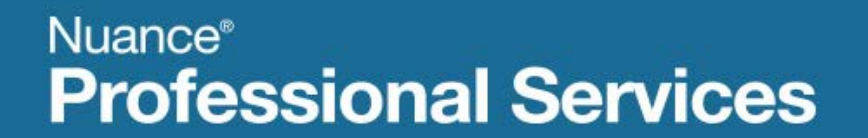

# **User Interface Specification**

Version Number 9.16 January 14, 2016

# **Social Security Administration**

# **SSA\_ATT\_Care2020\_N8NN**

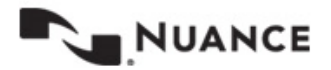

### <span id="page-1-0"></span>**Revision History**

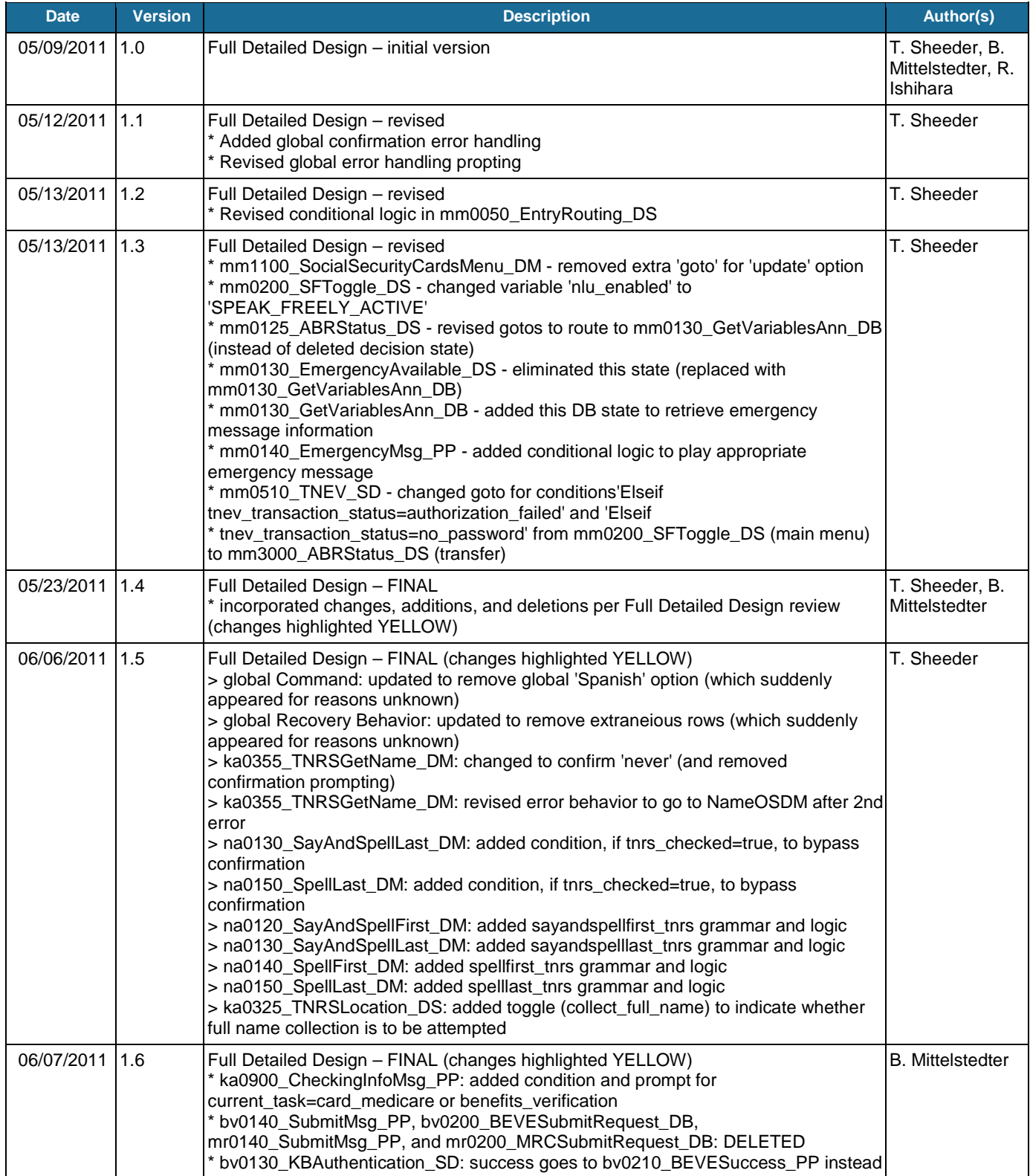

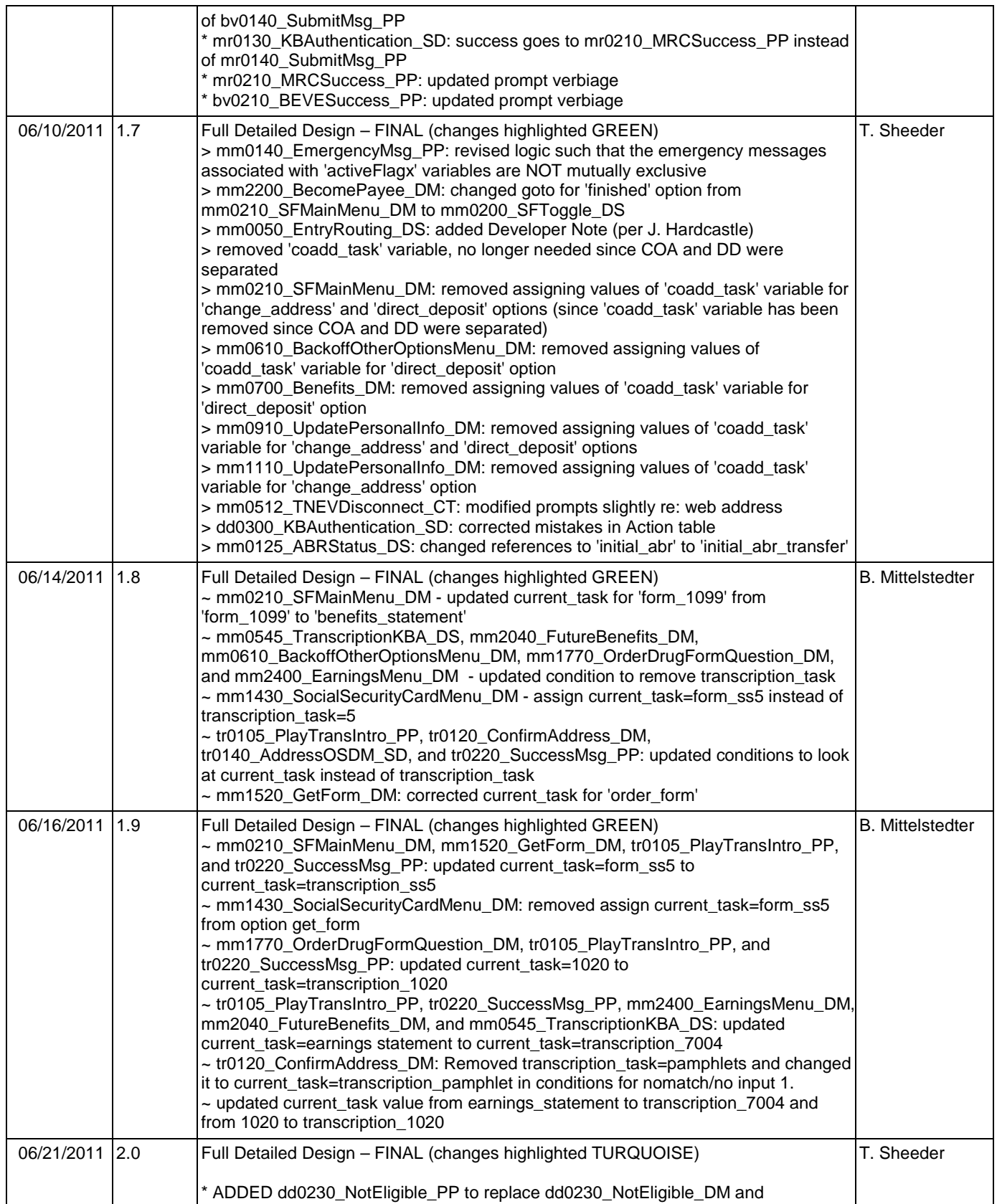

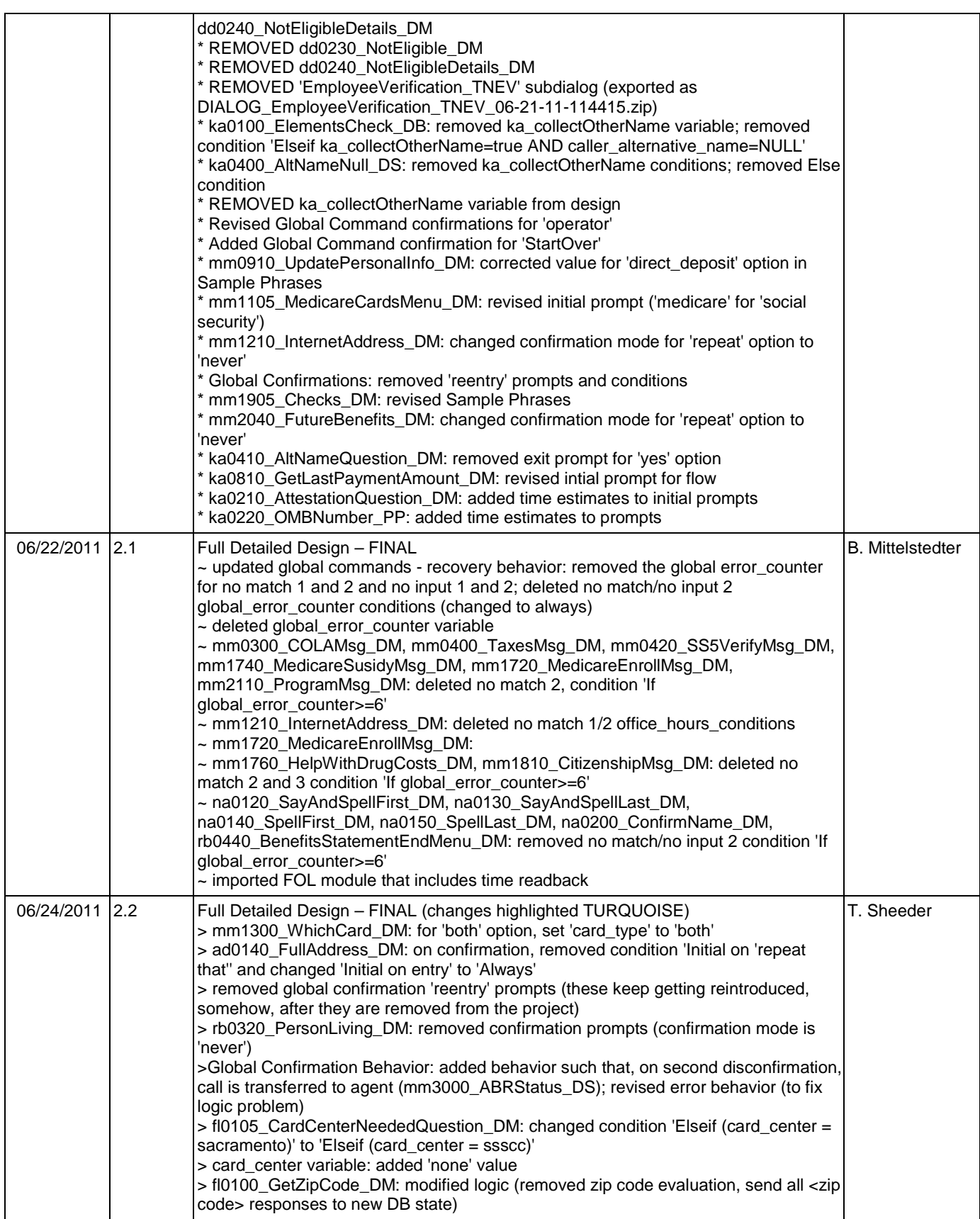

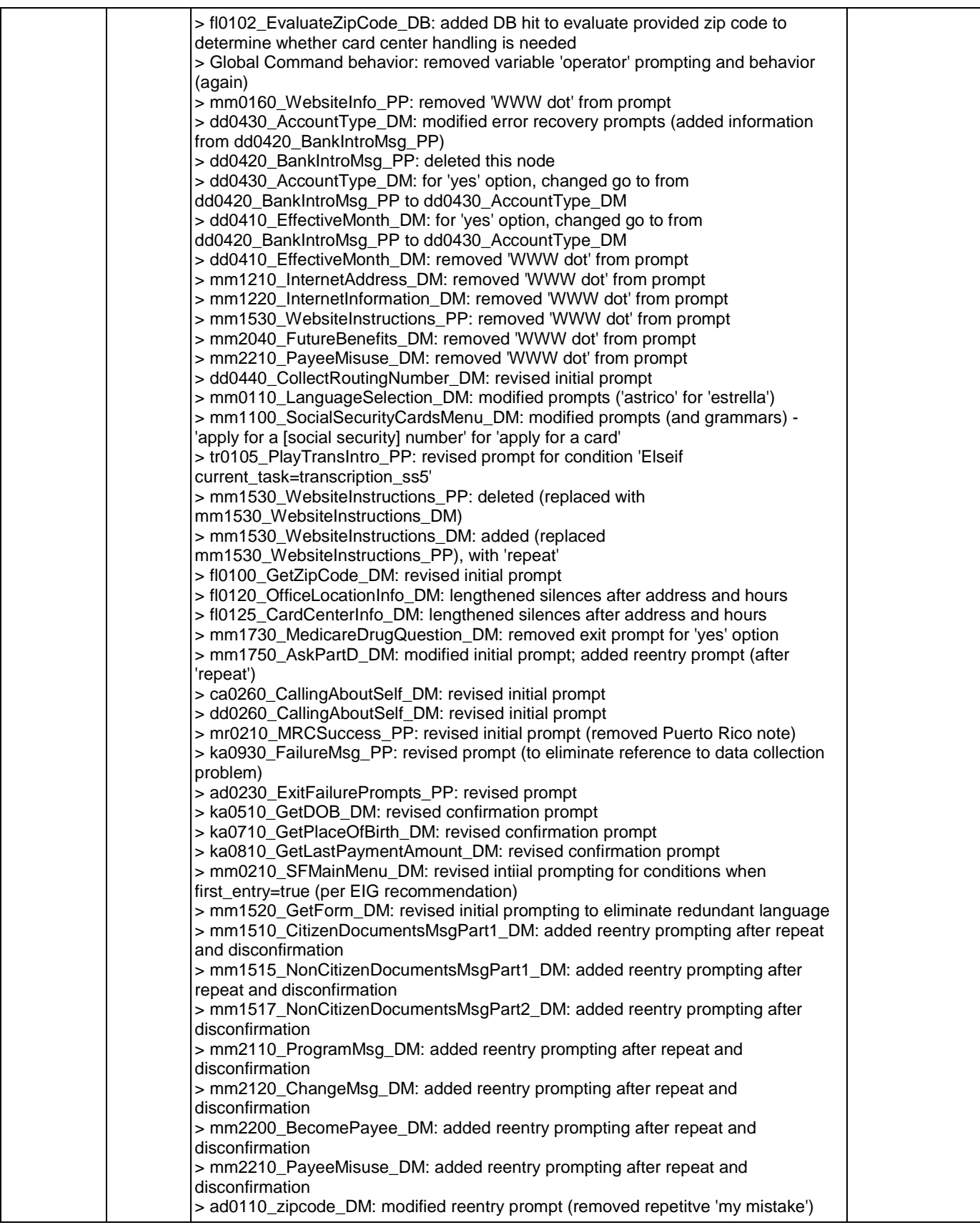

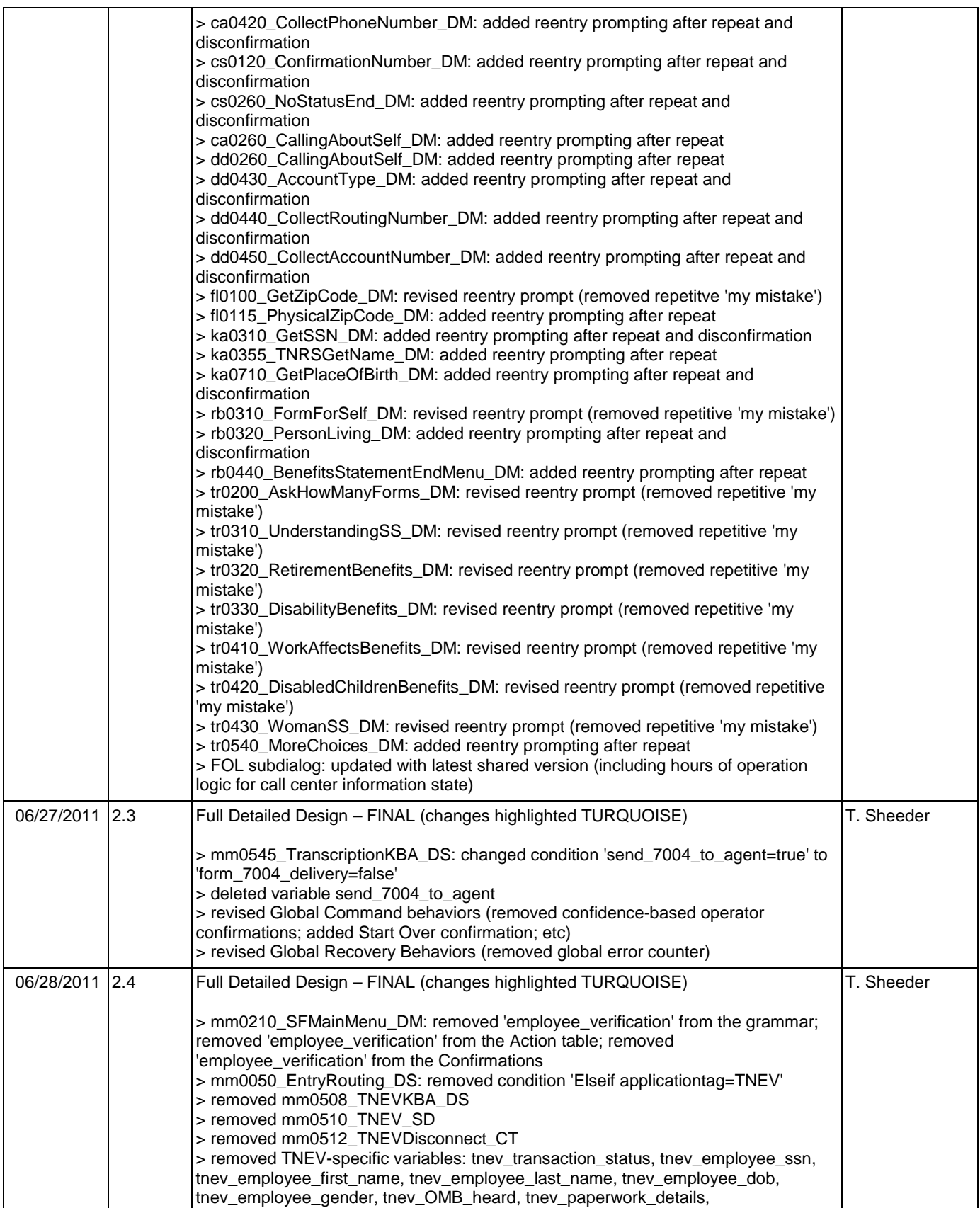

Nuance Communications **Nuance Communications** Social Security Administration **Page 6 of 463** 

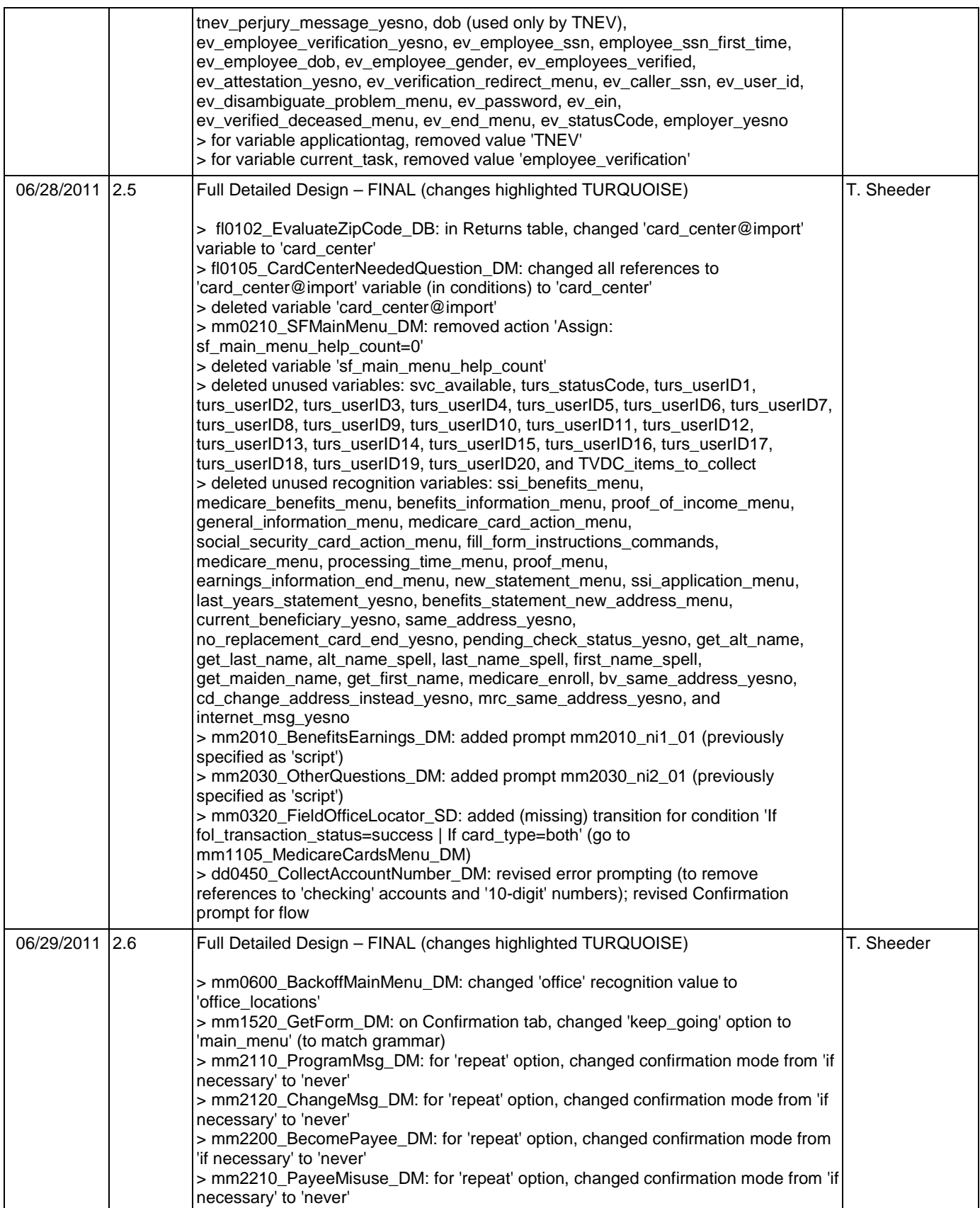

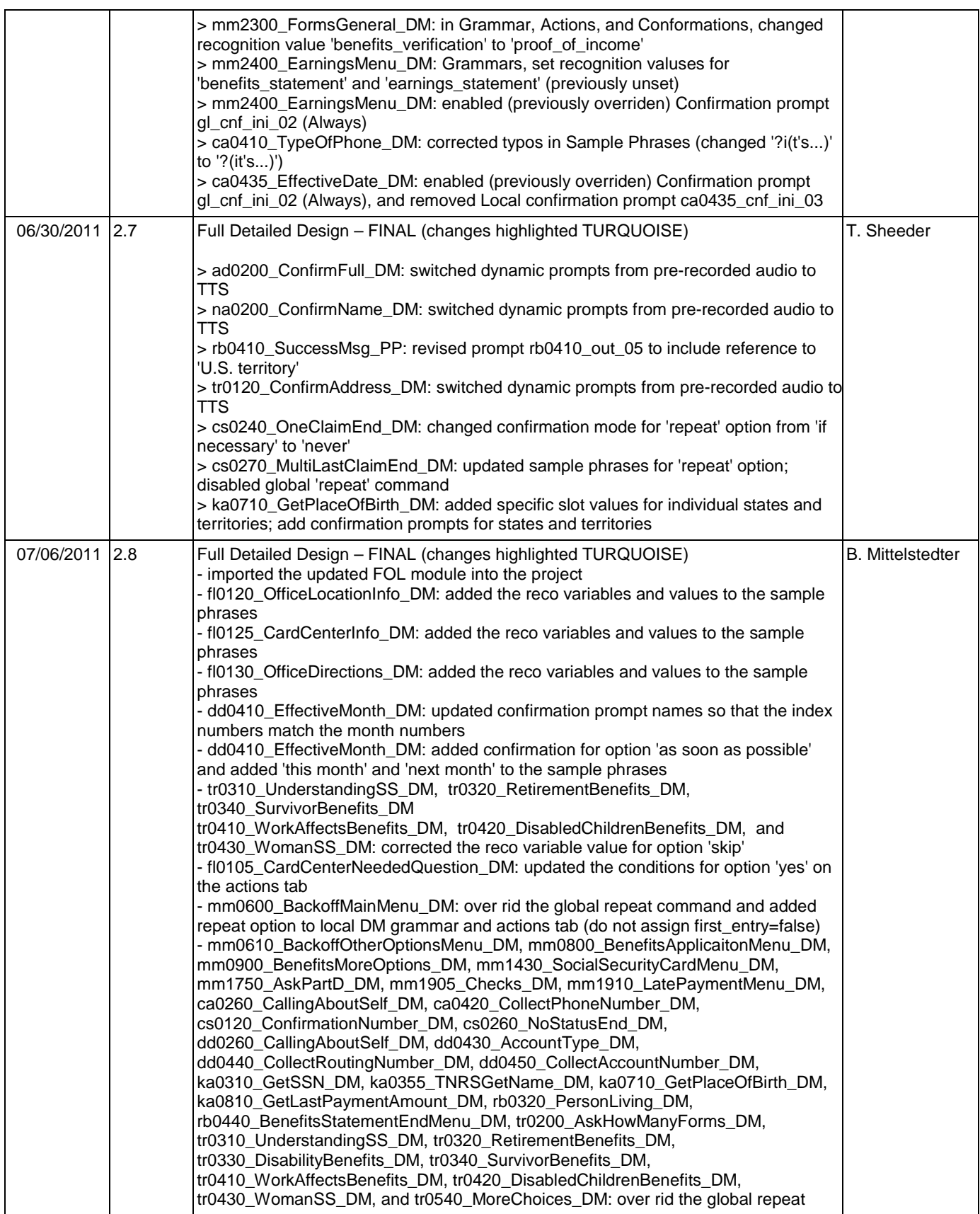

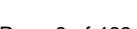

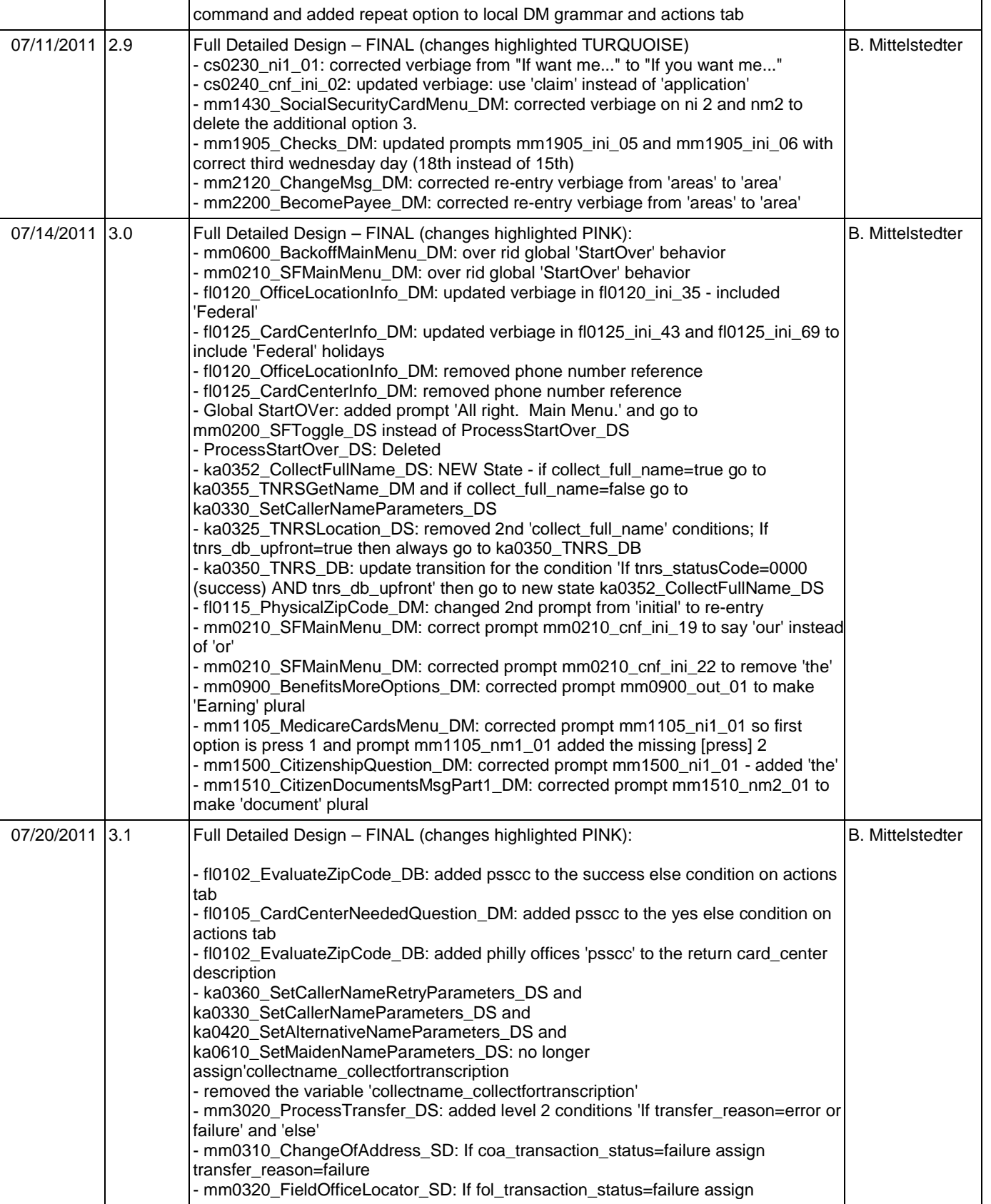

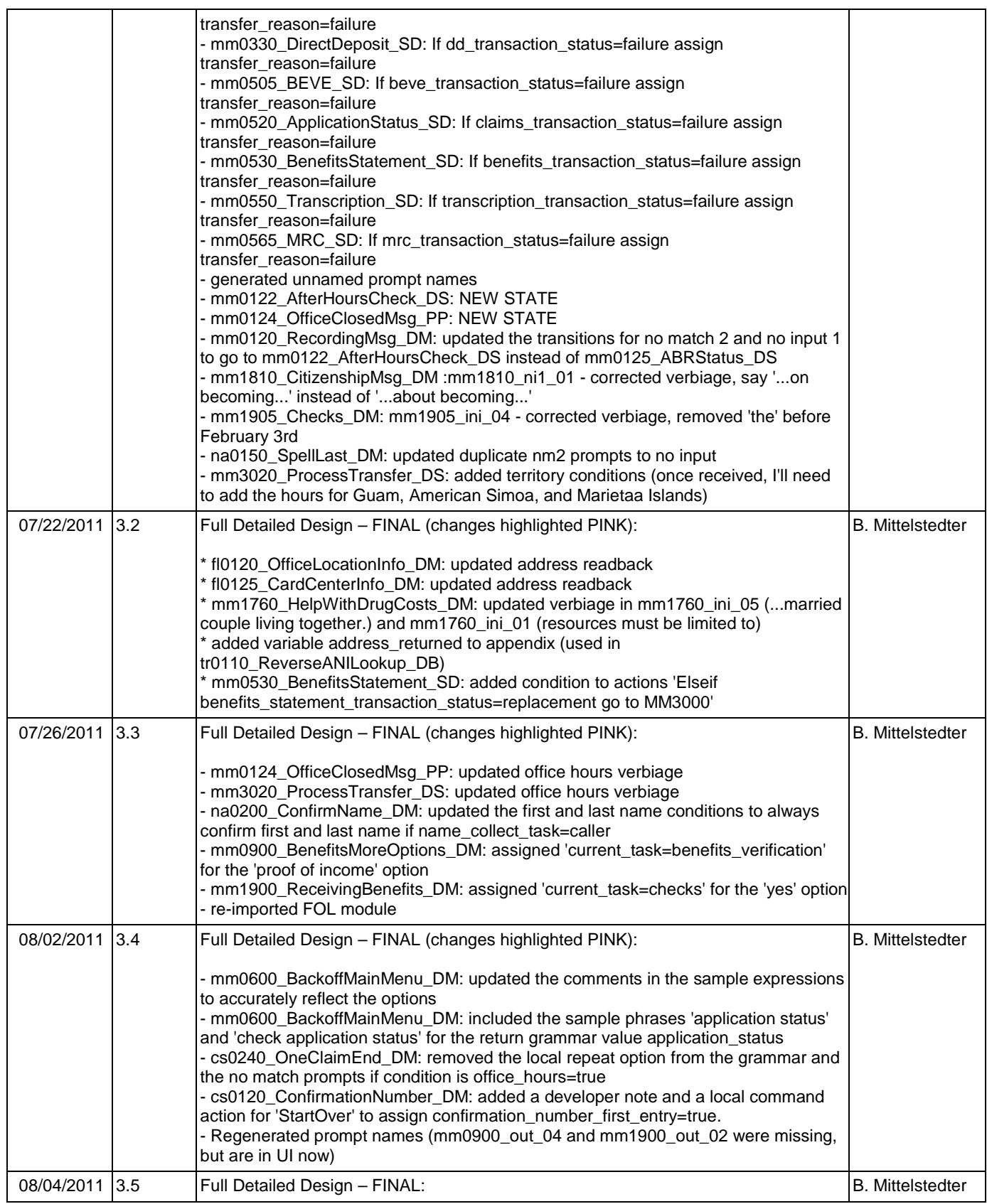

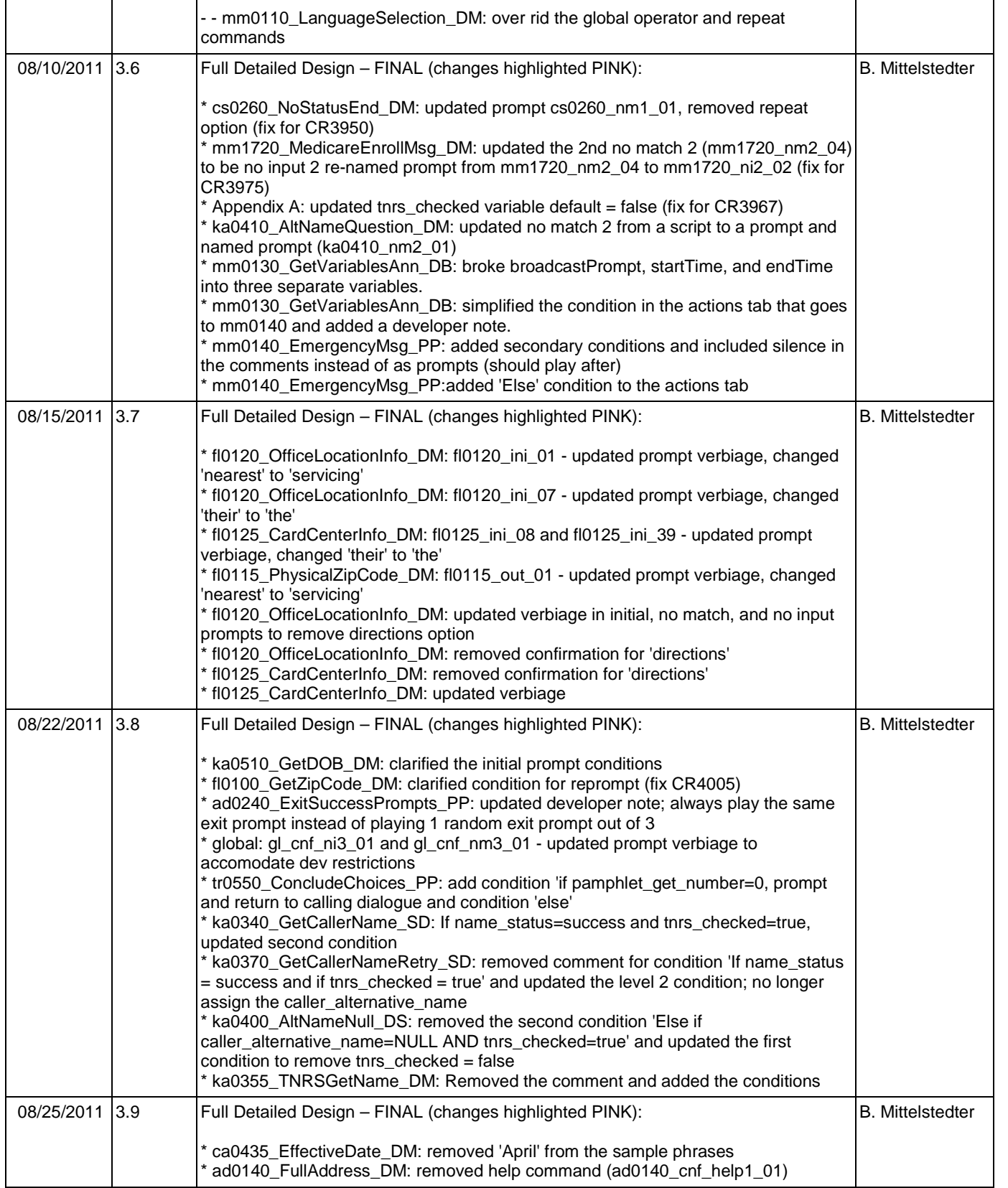

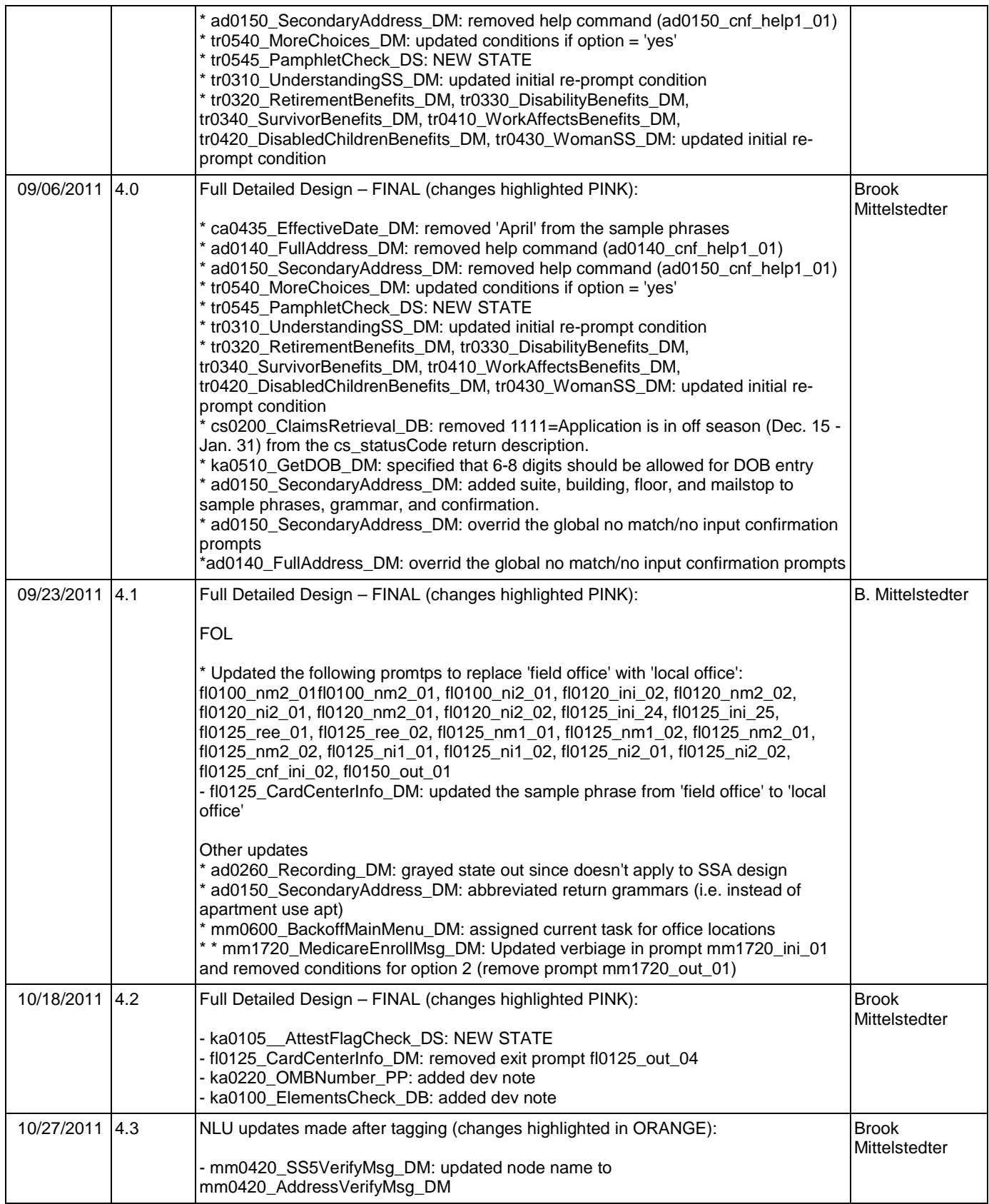

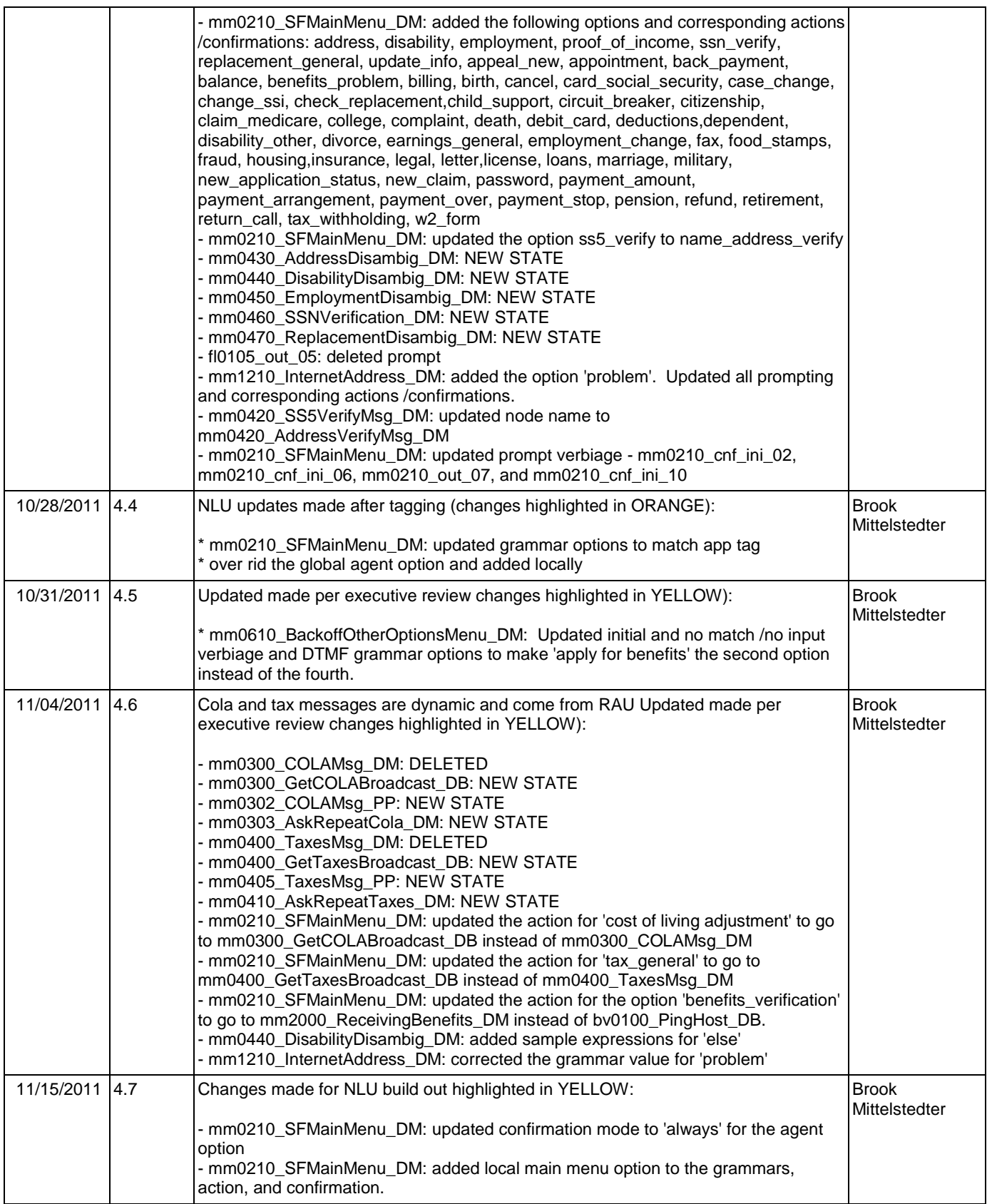

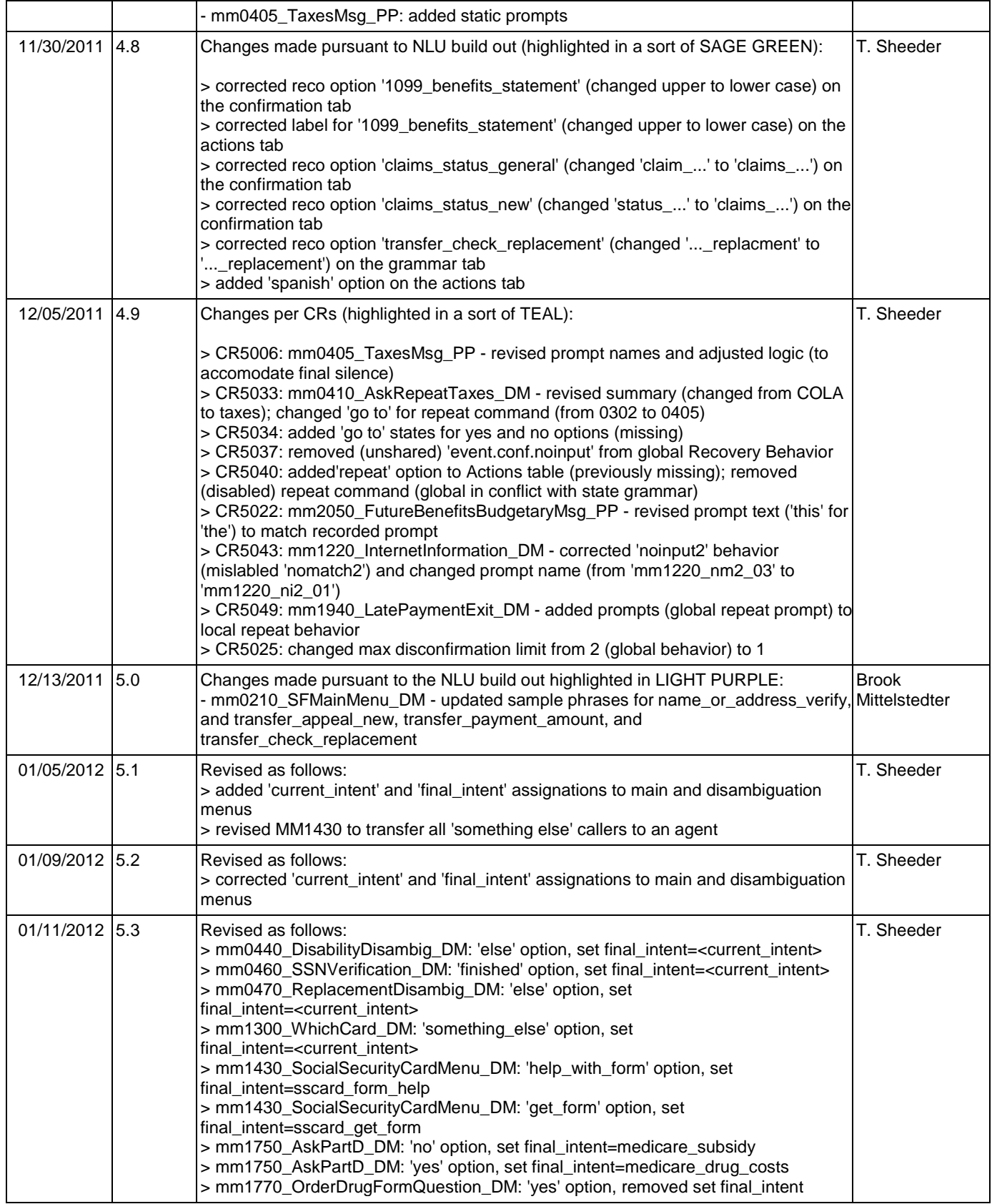

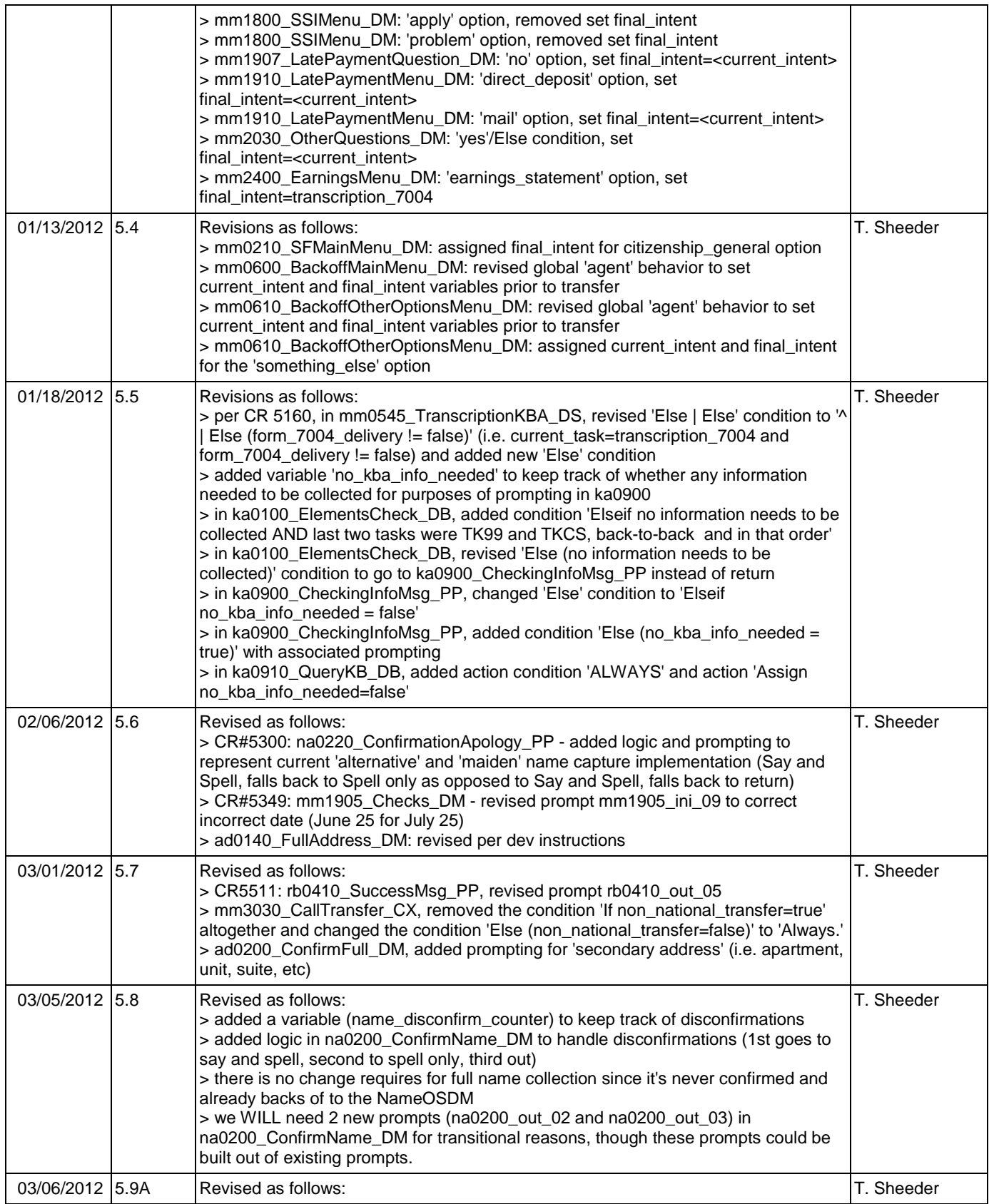

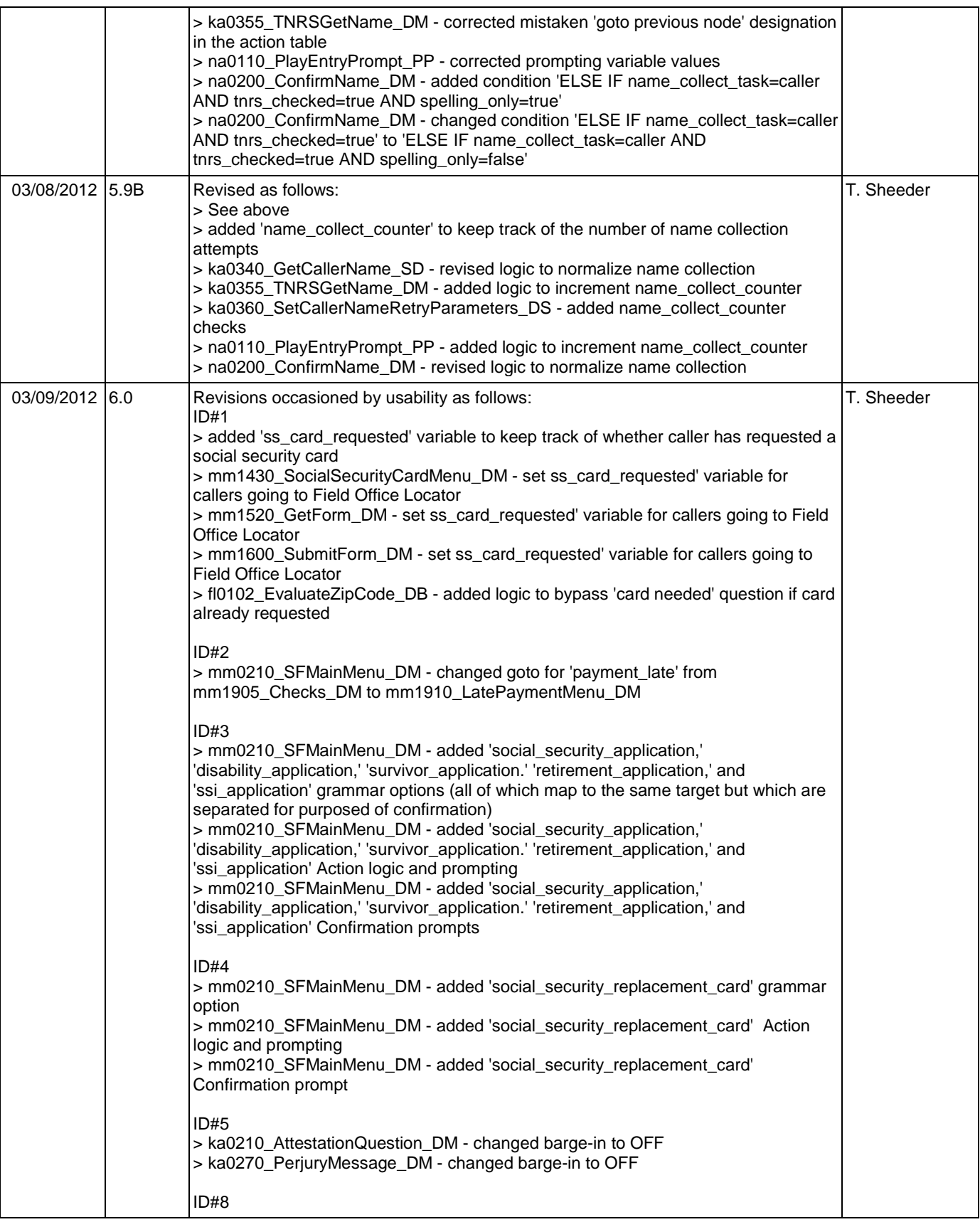

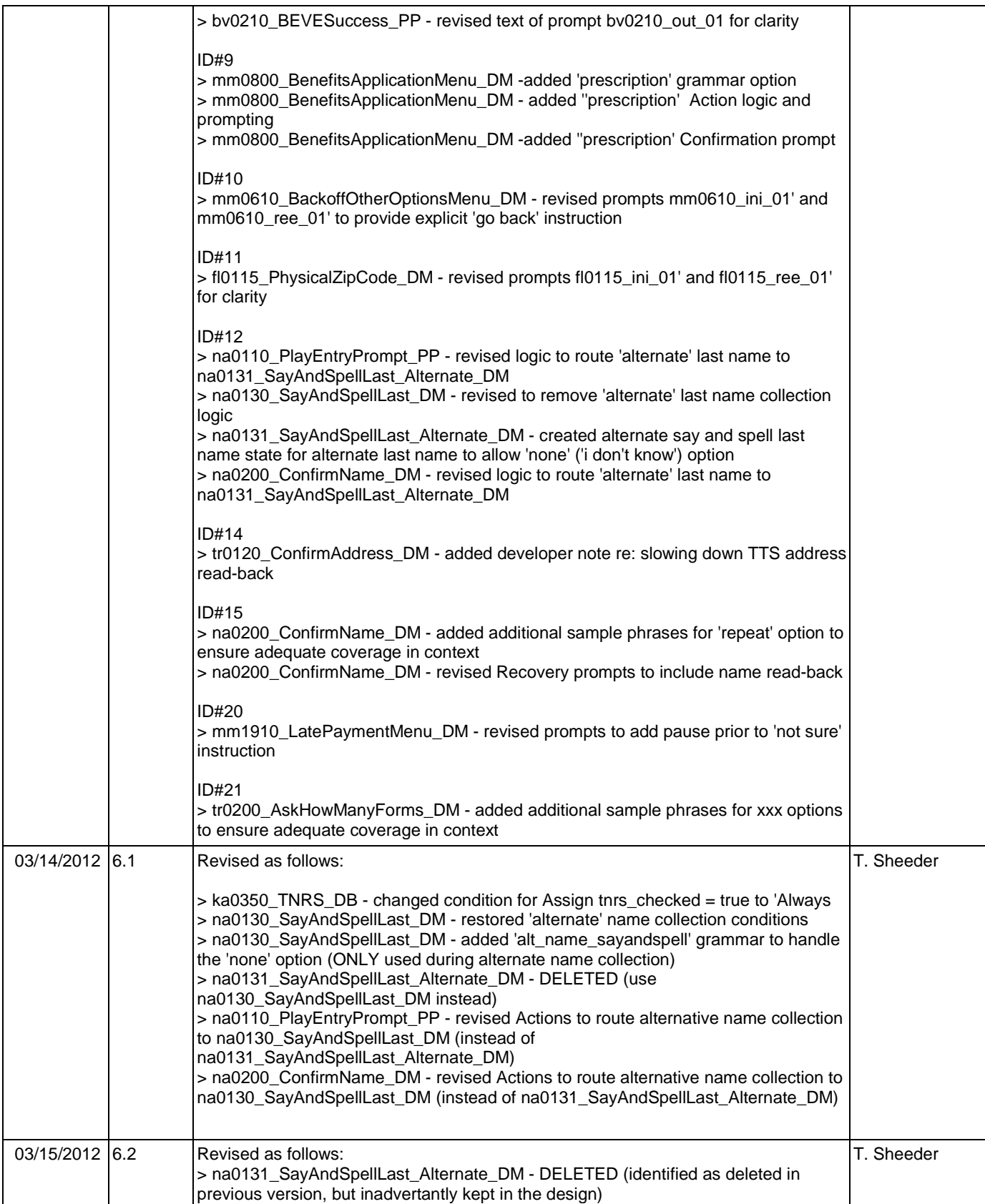

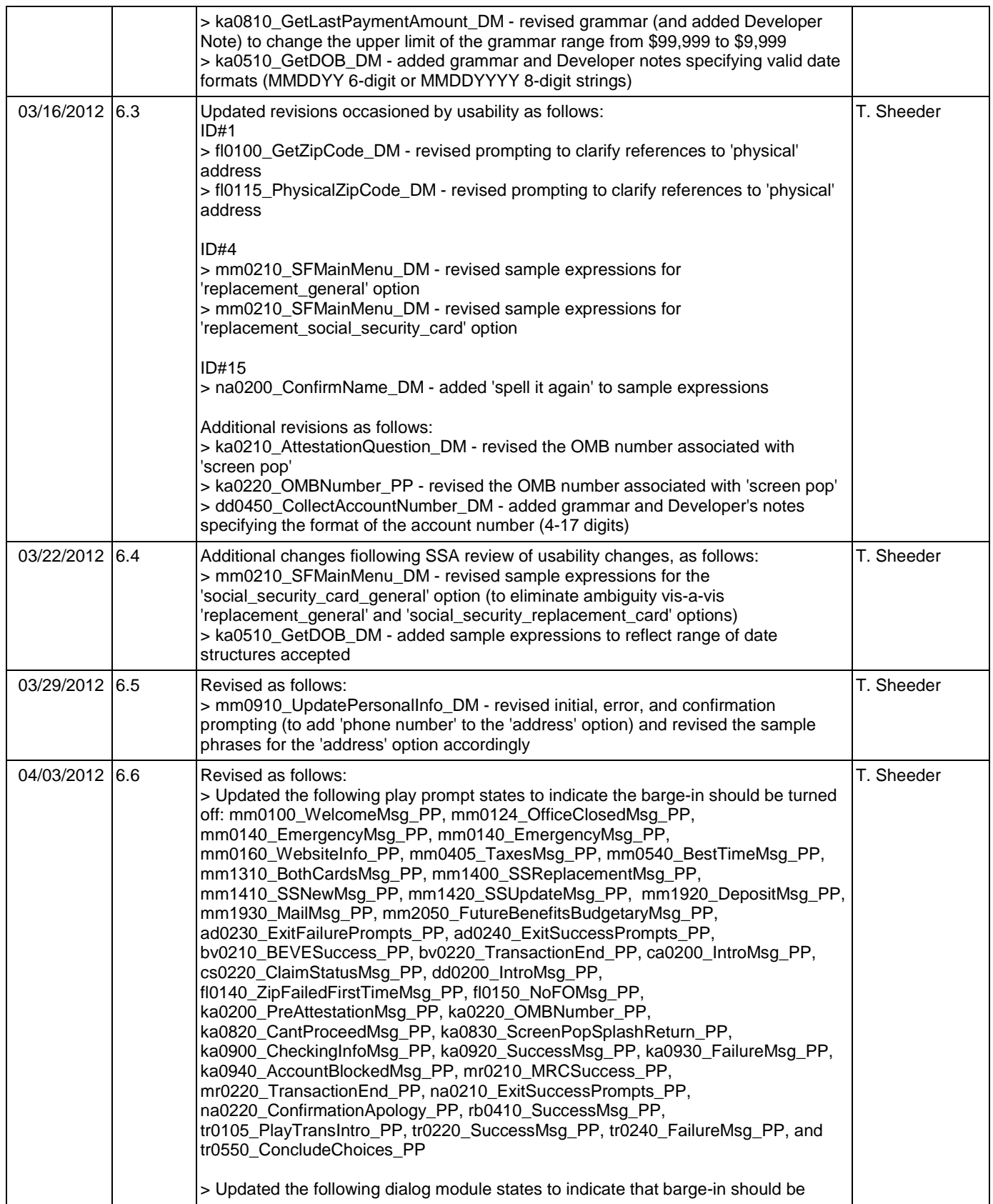

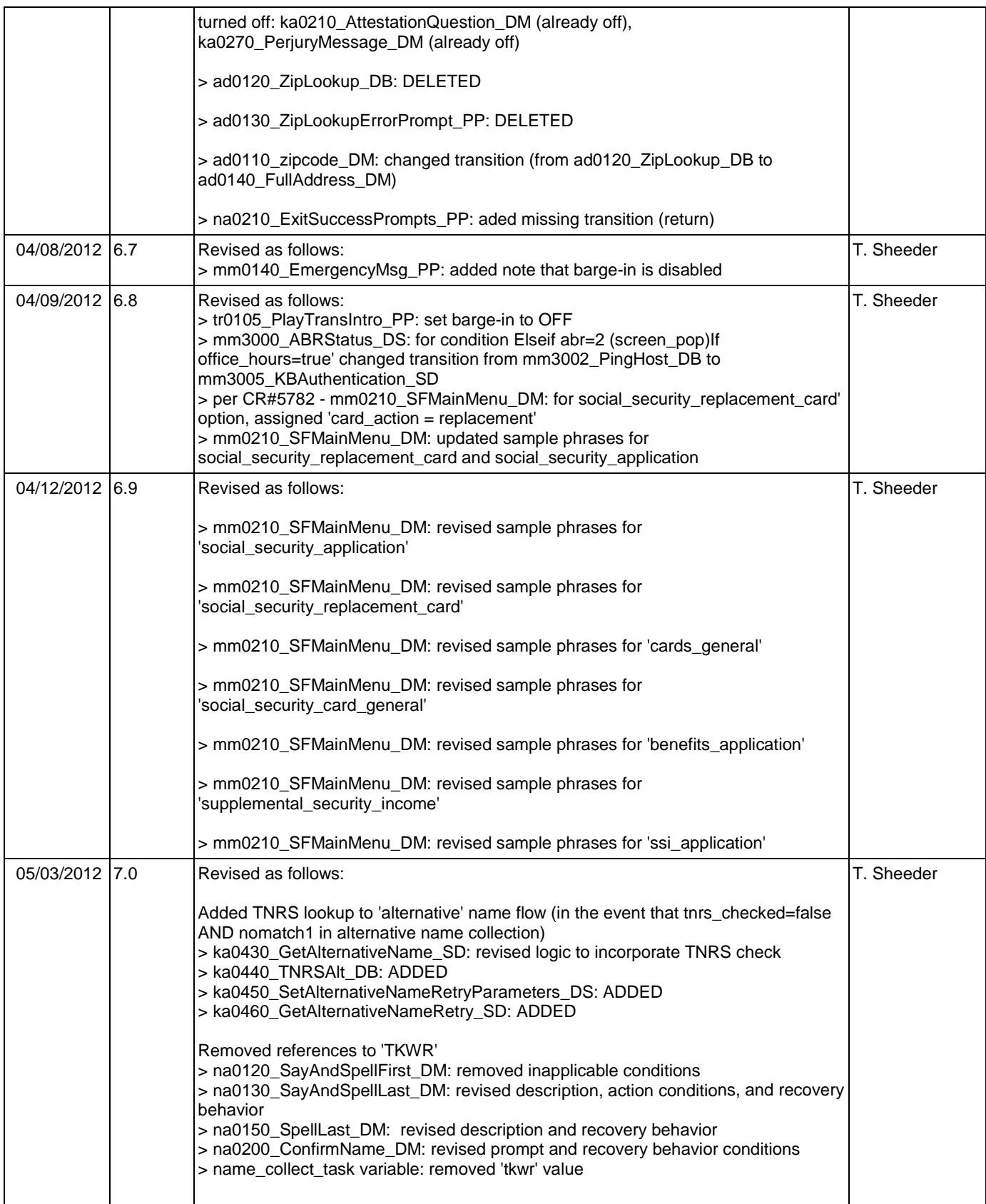

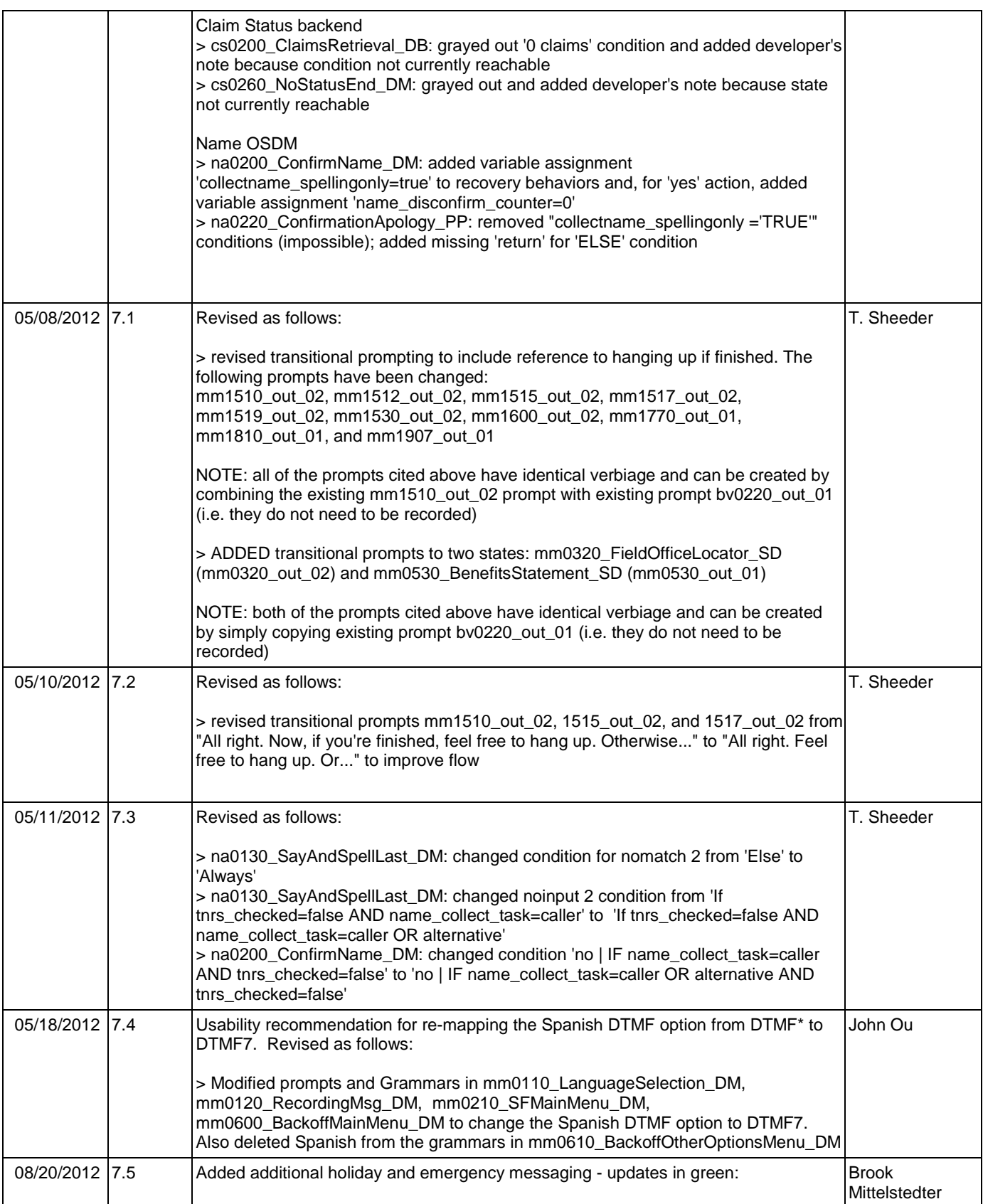

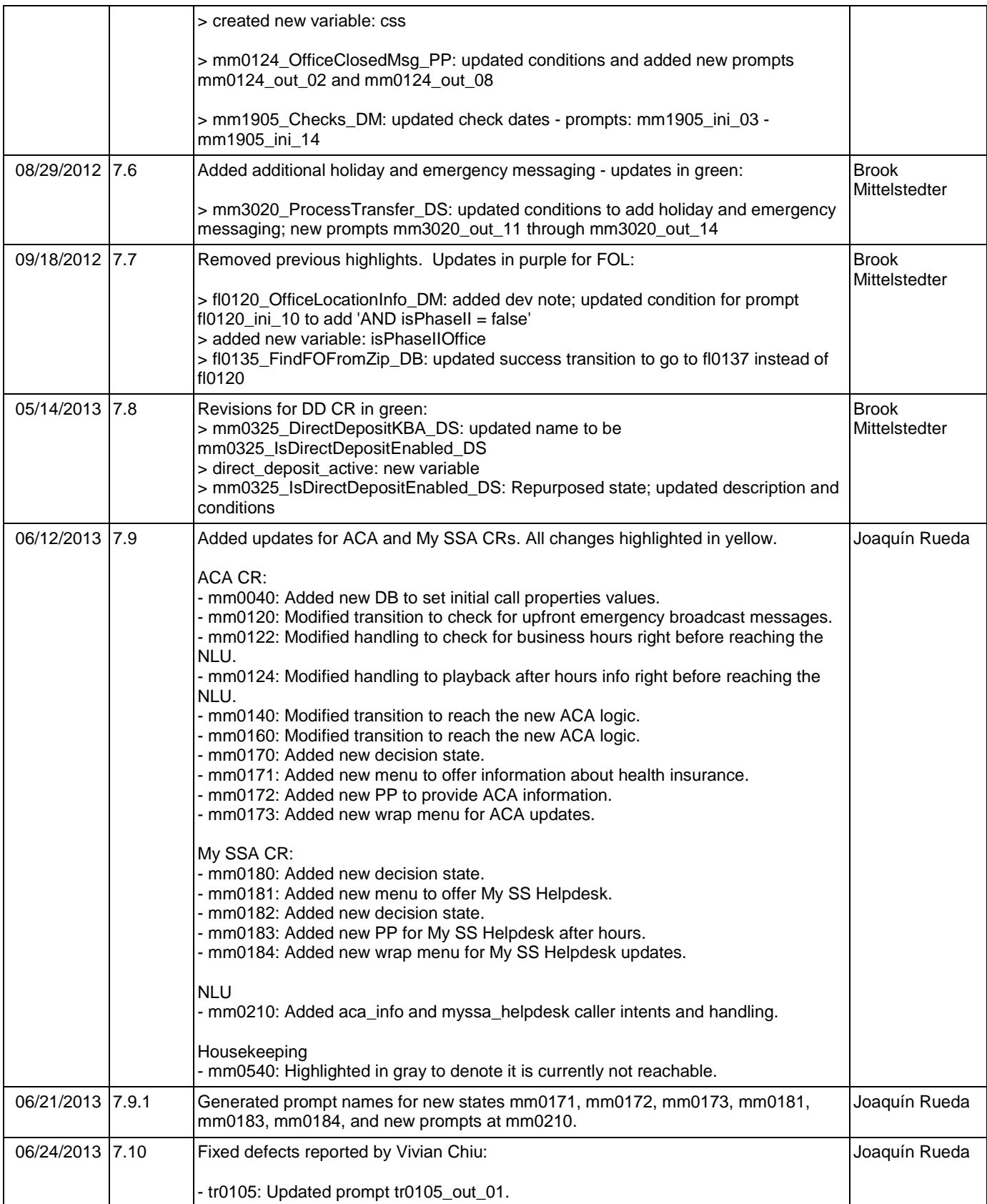

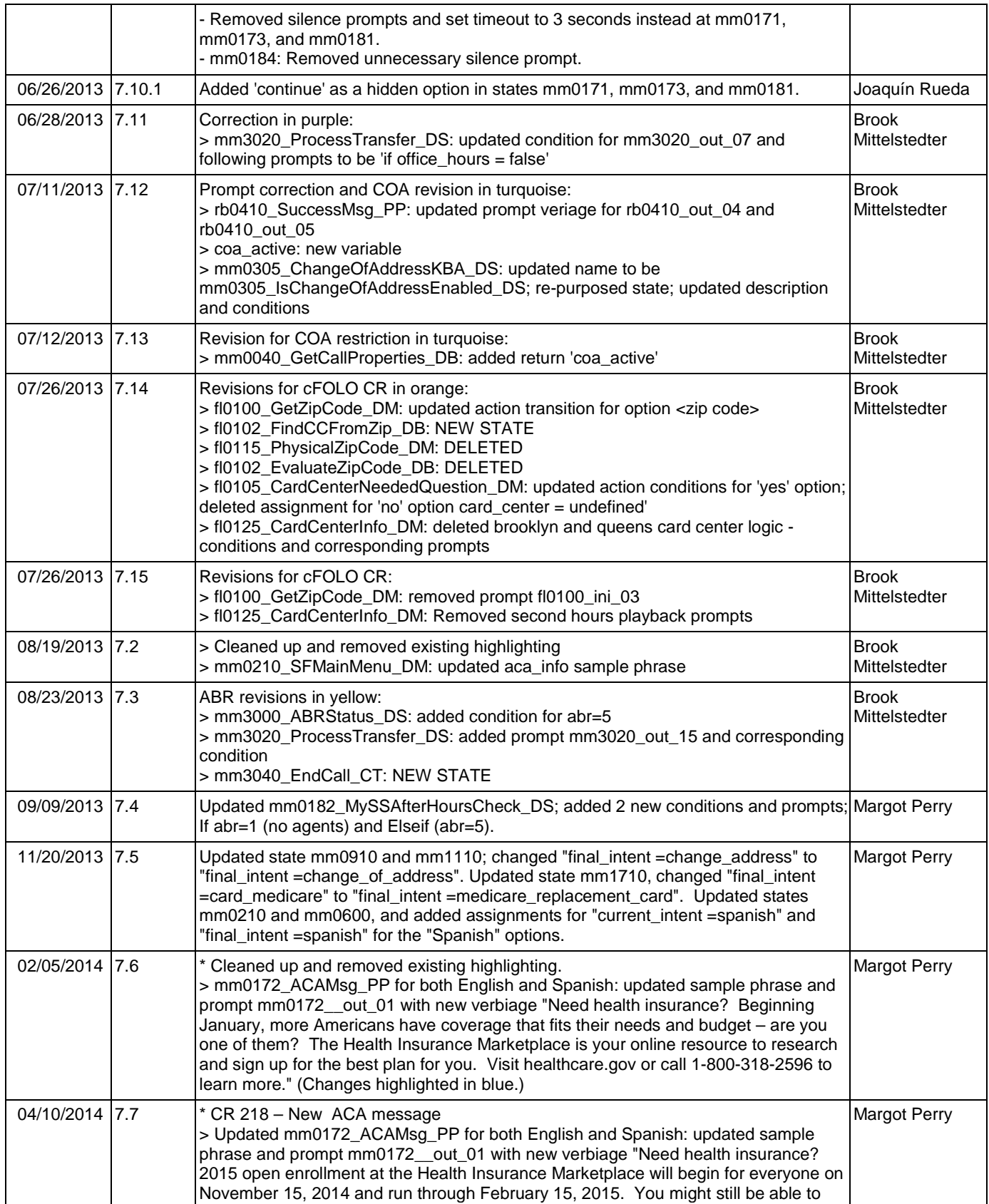

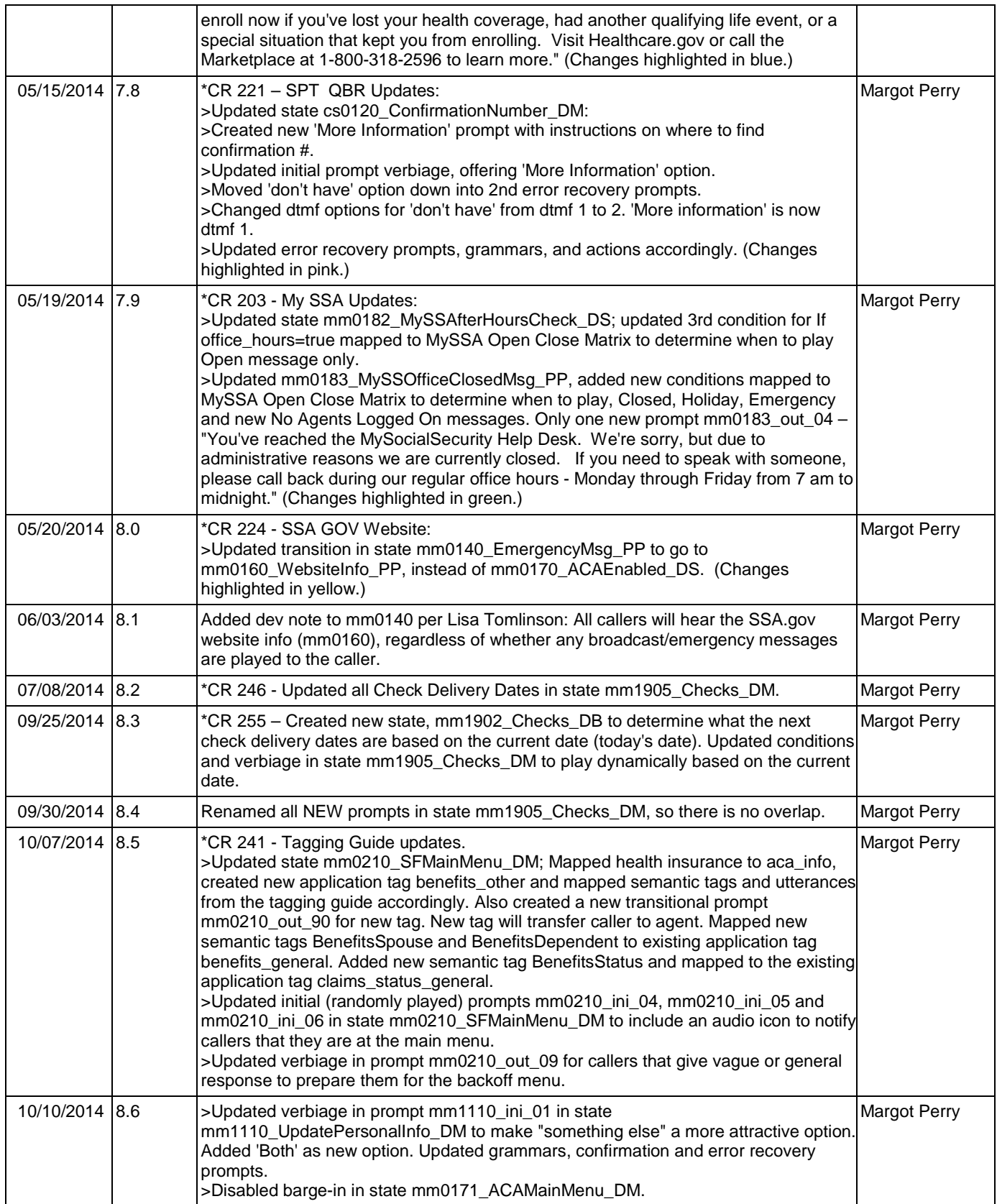

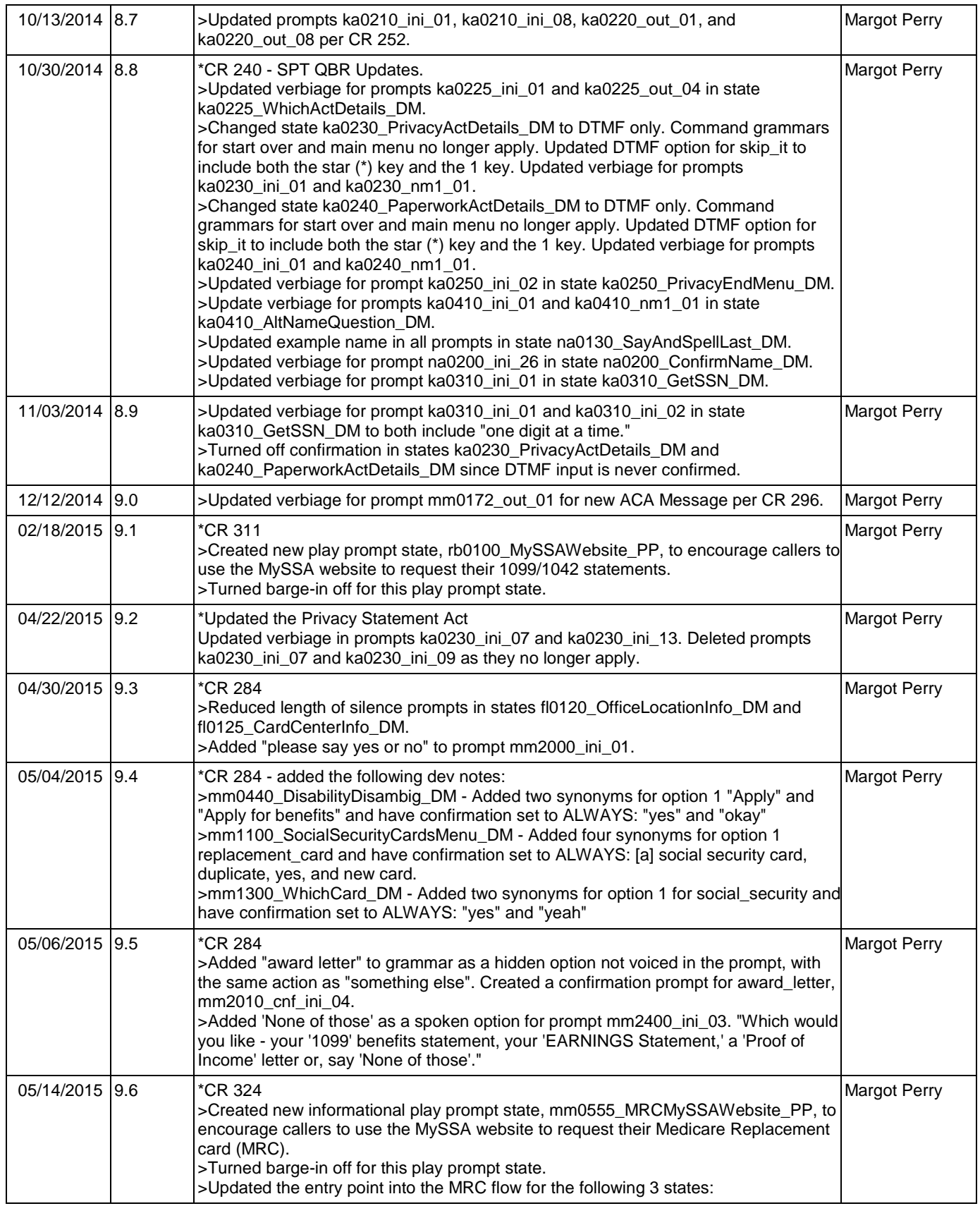

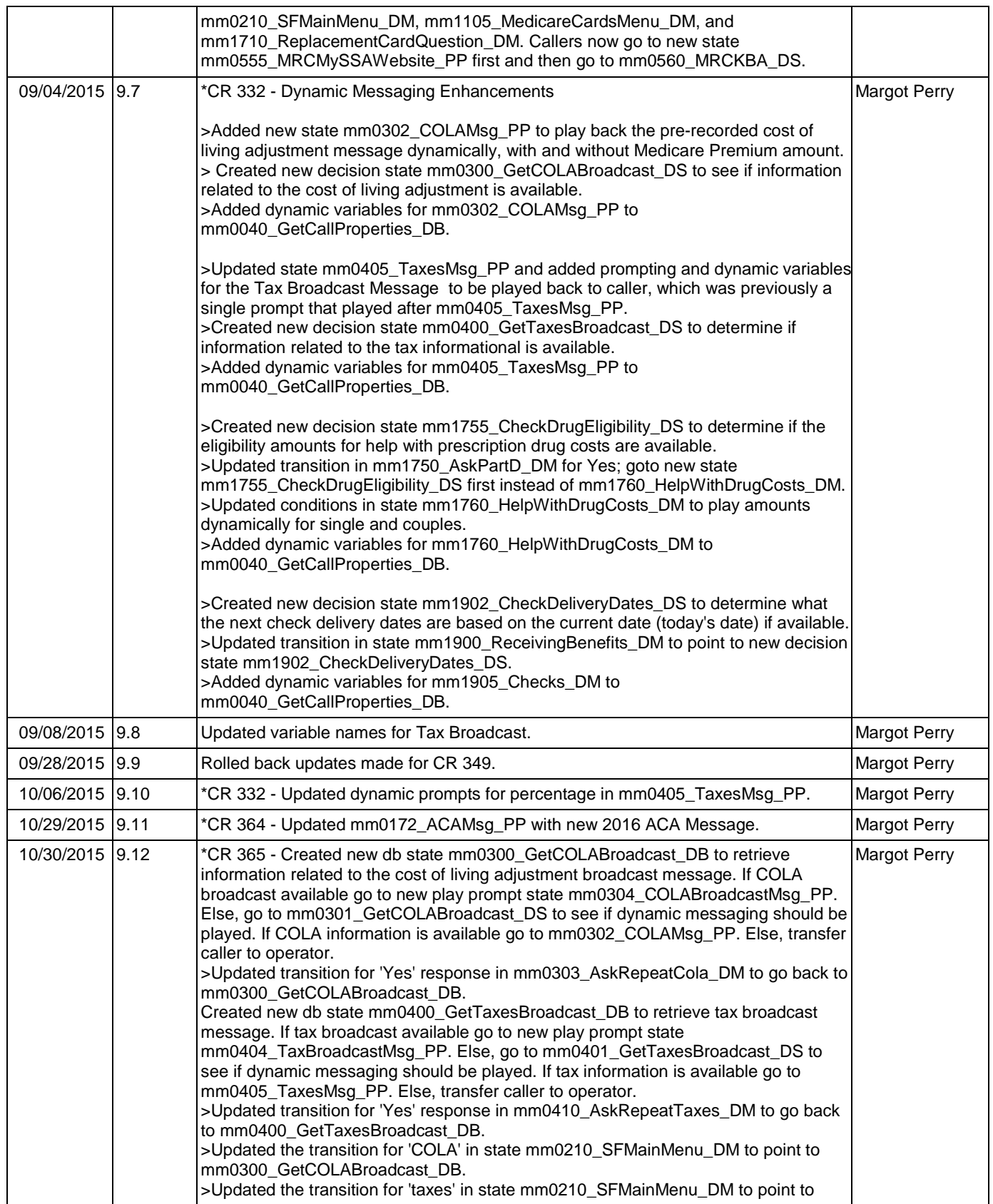

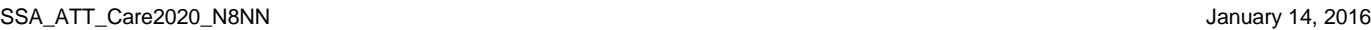

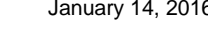

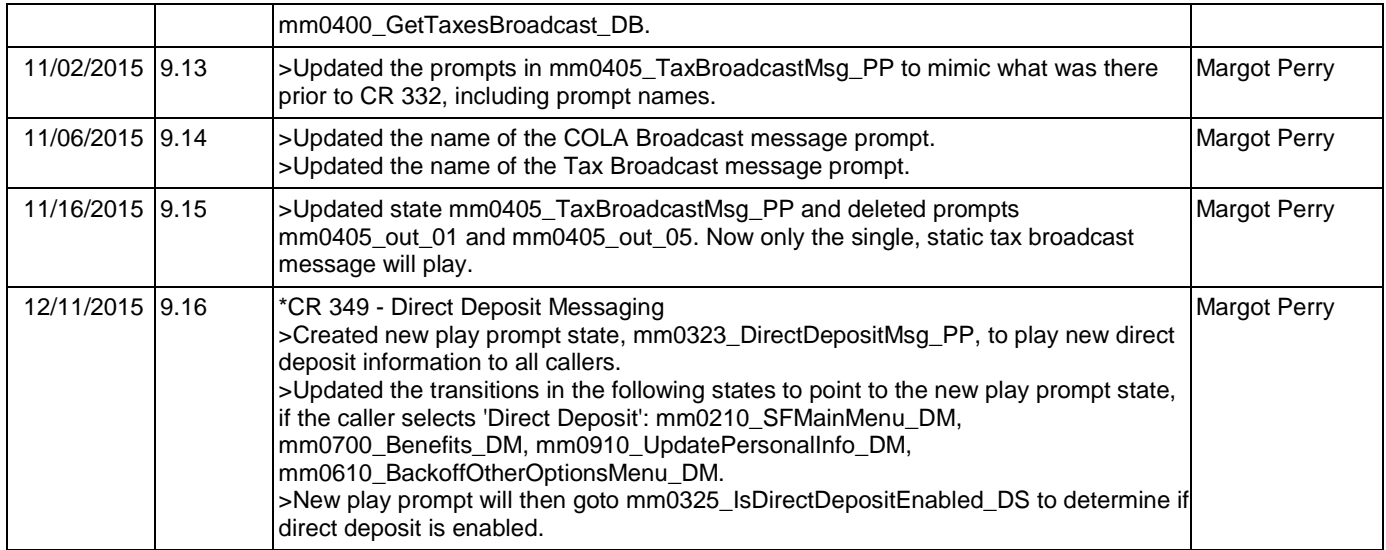

### <span id="page-26-0"></span>**Table of Contents**

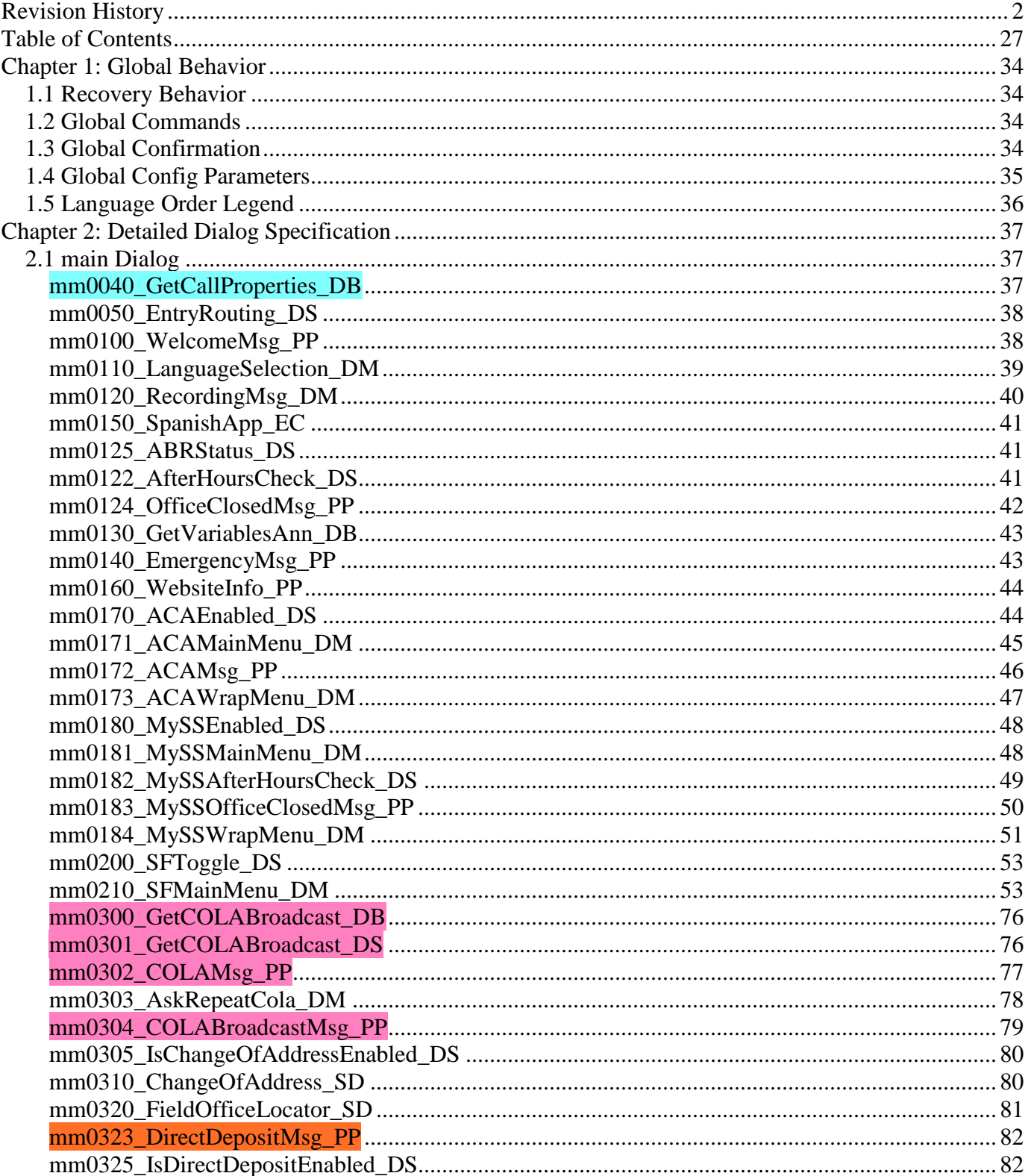

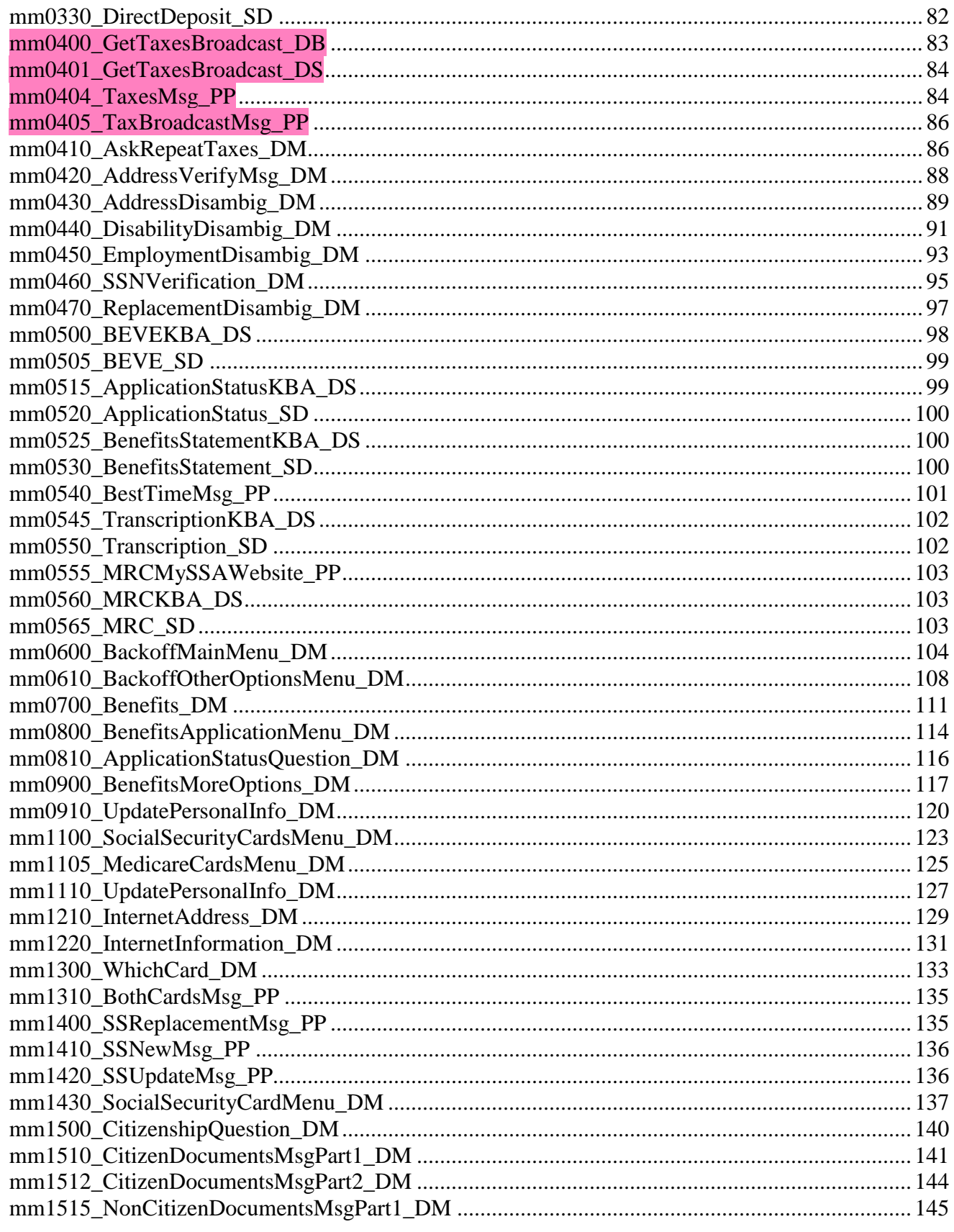

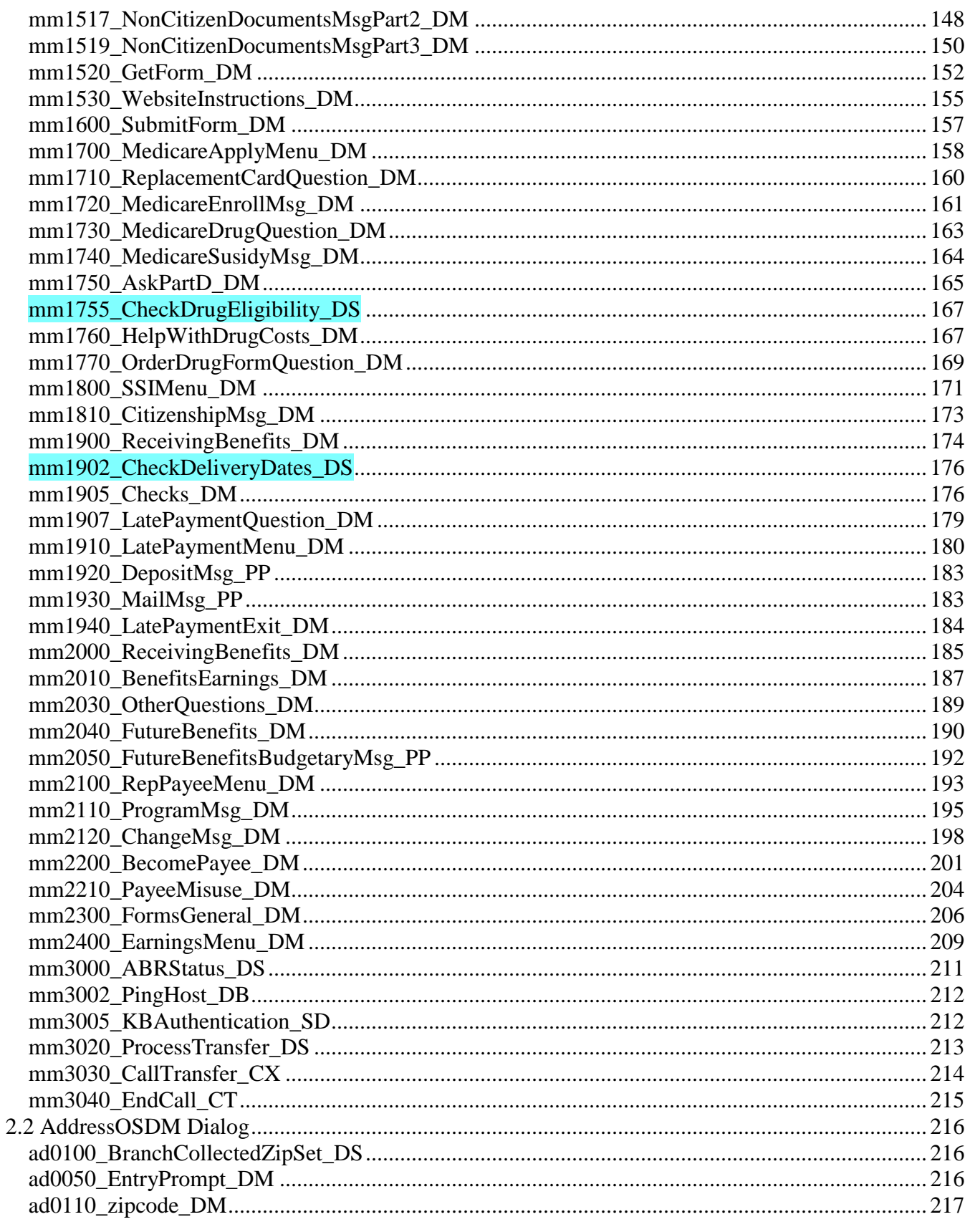

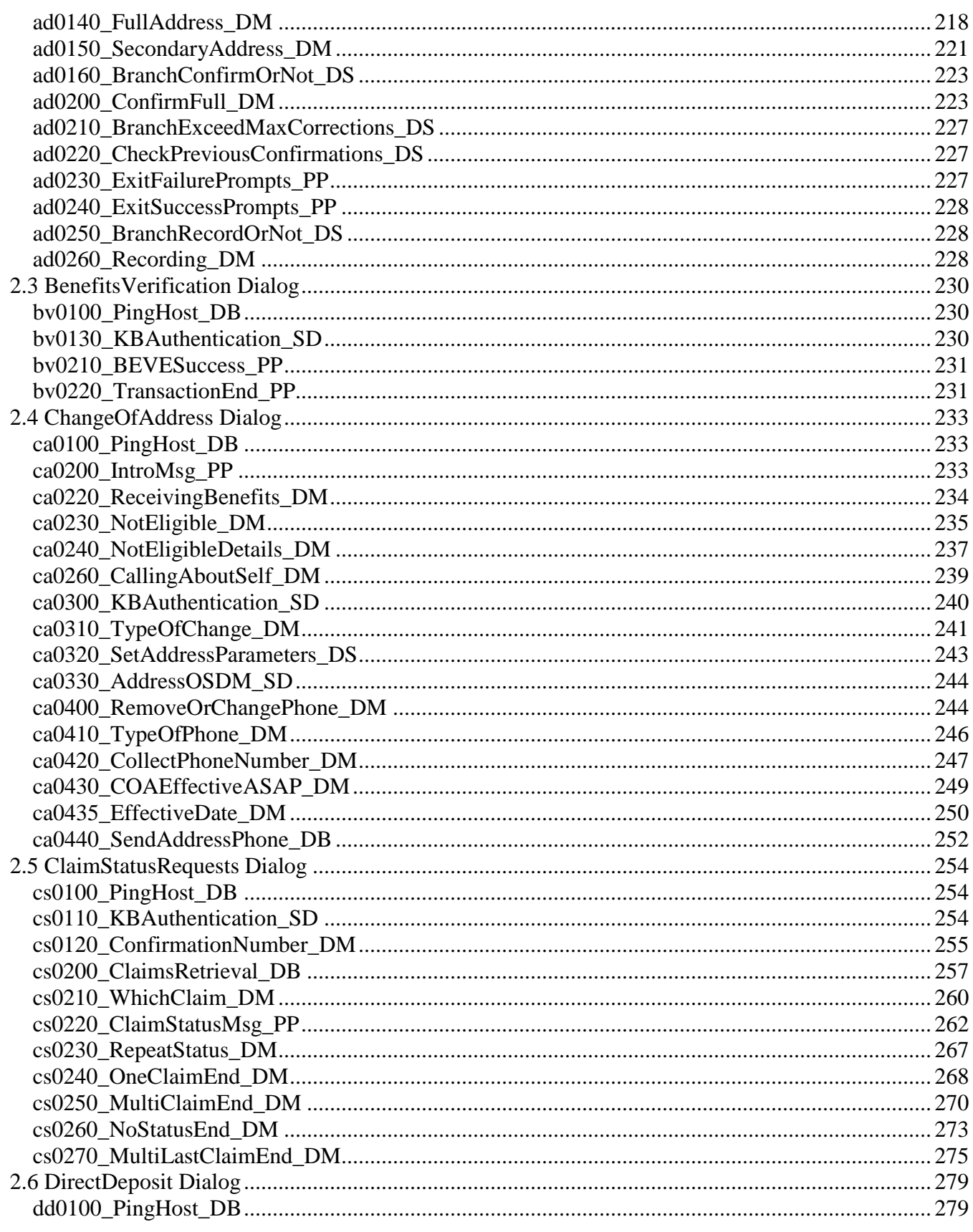

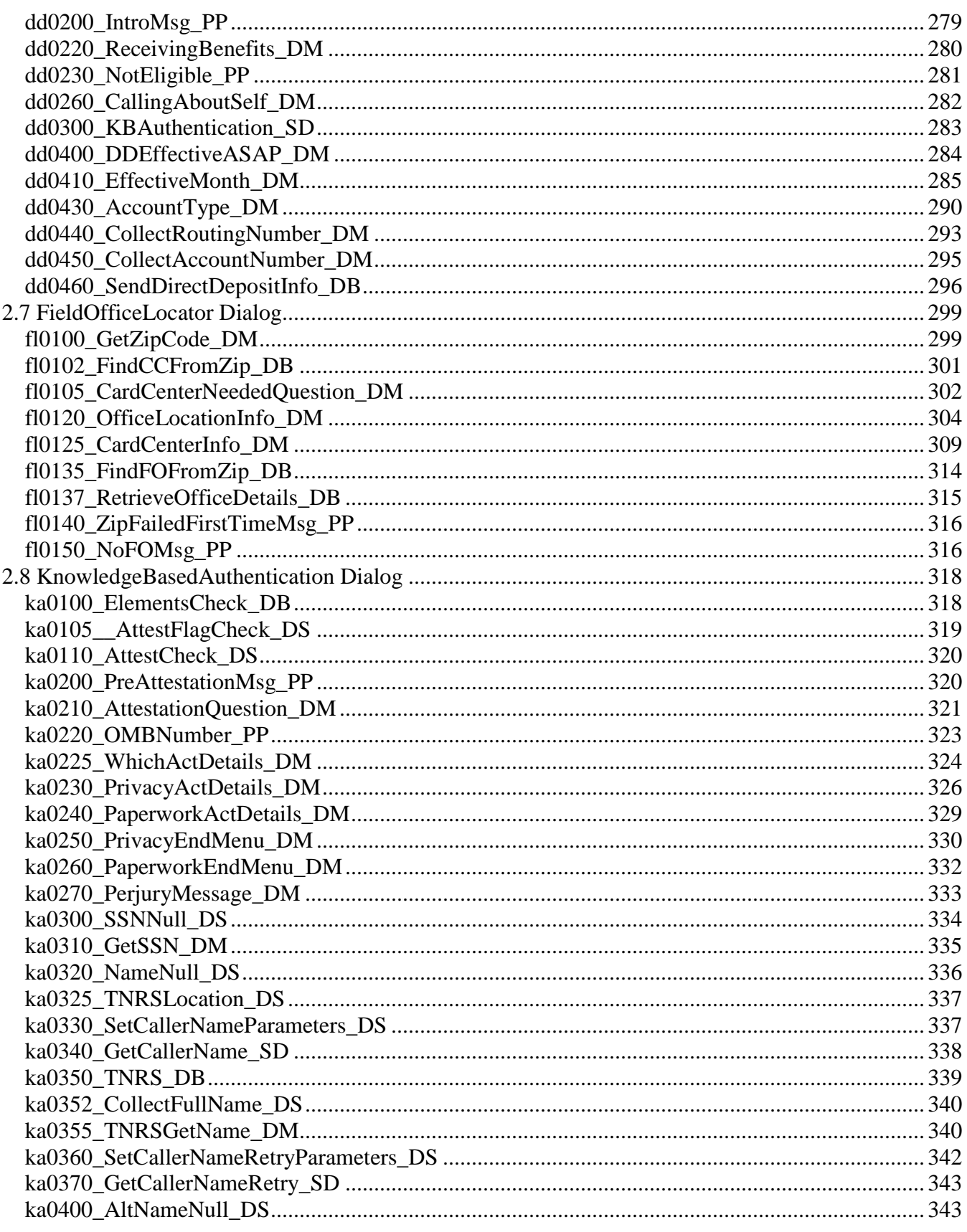

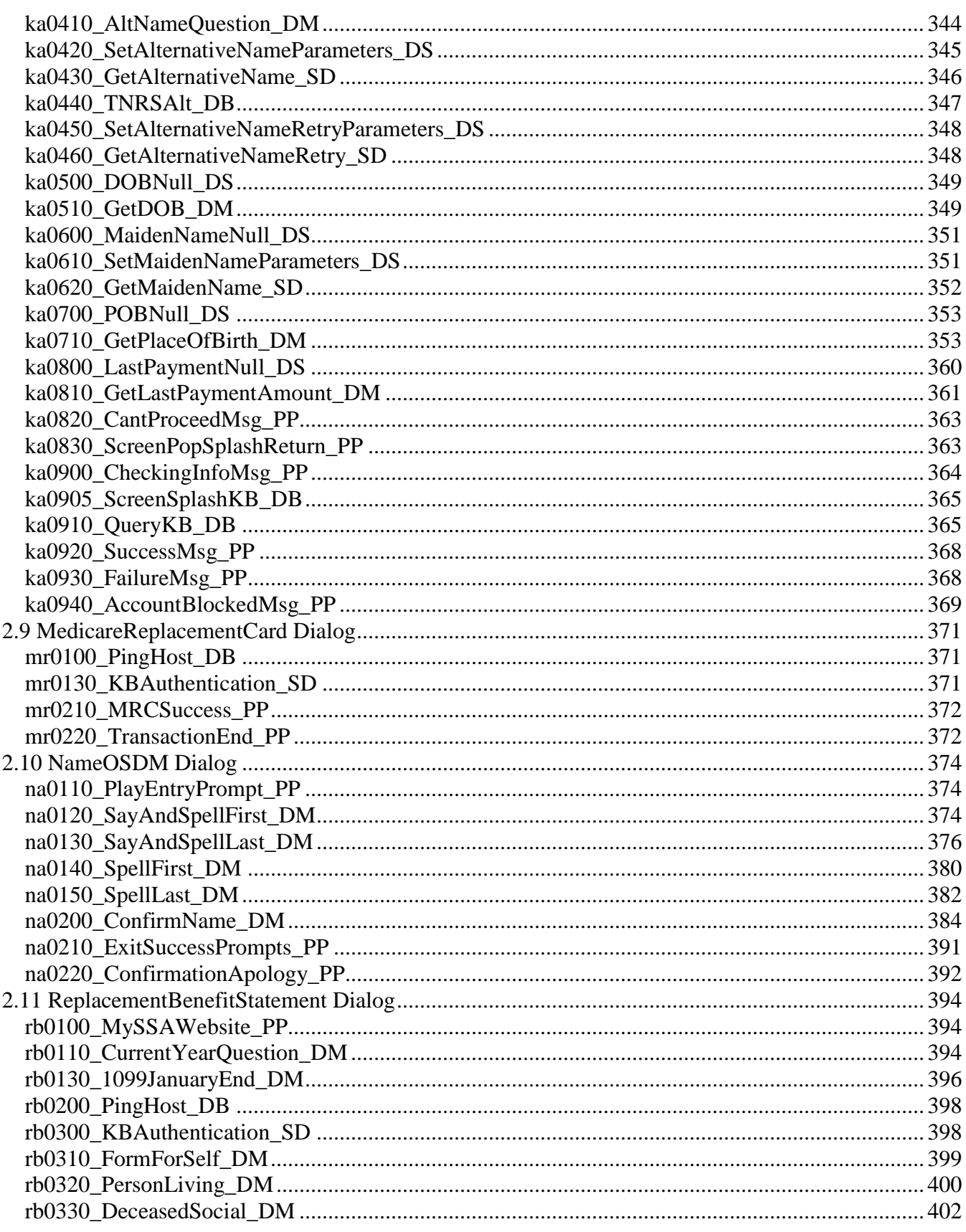

Nuance Communications

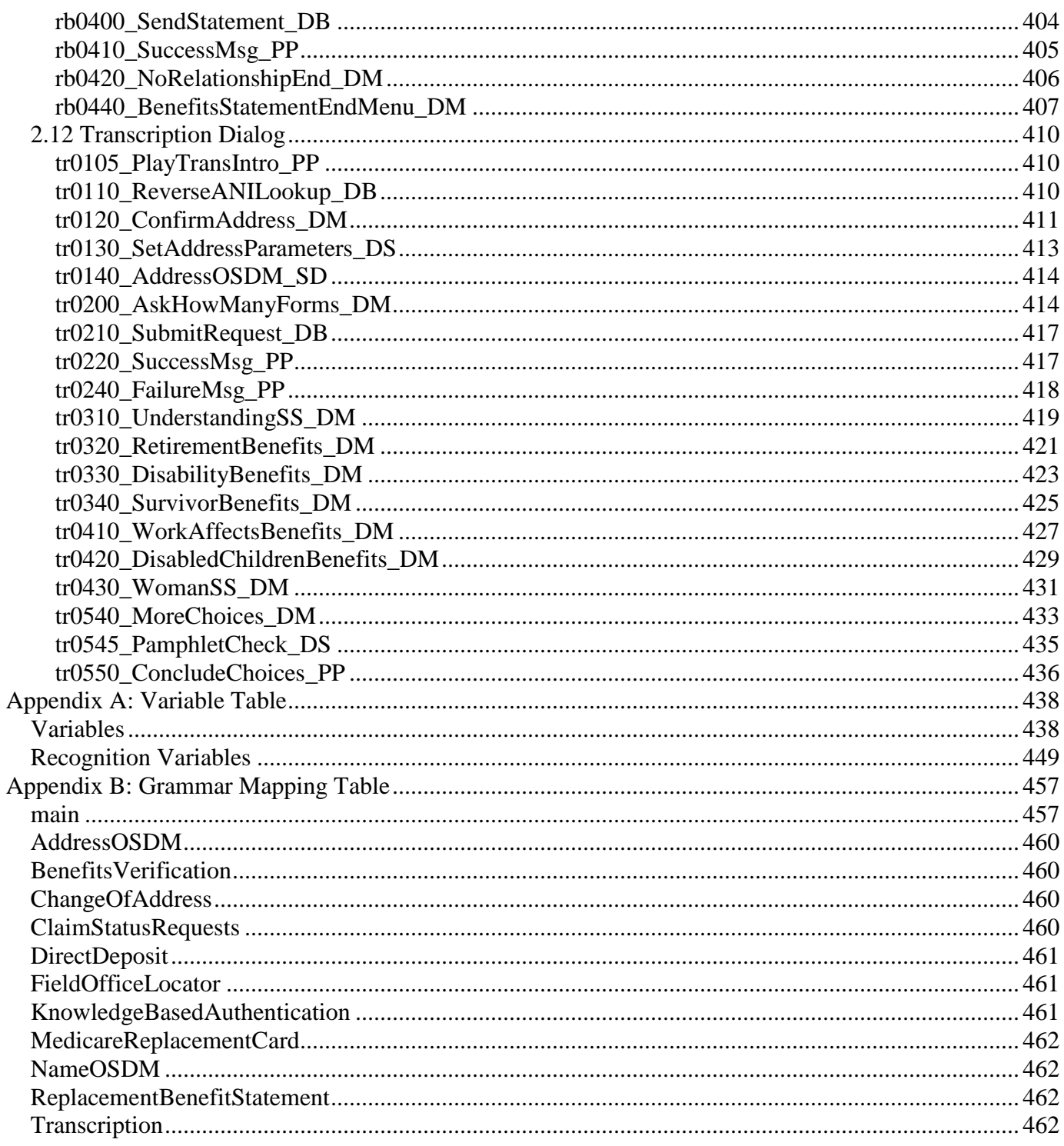

## <span id="page-33-0"></span>**Chapter 1: Global Behavior**

## <span id="page-33-1"></span>1.1 Recovery Behavior

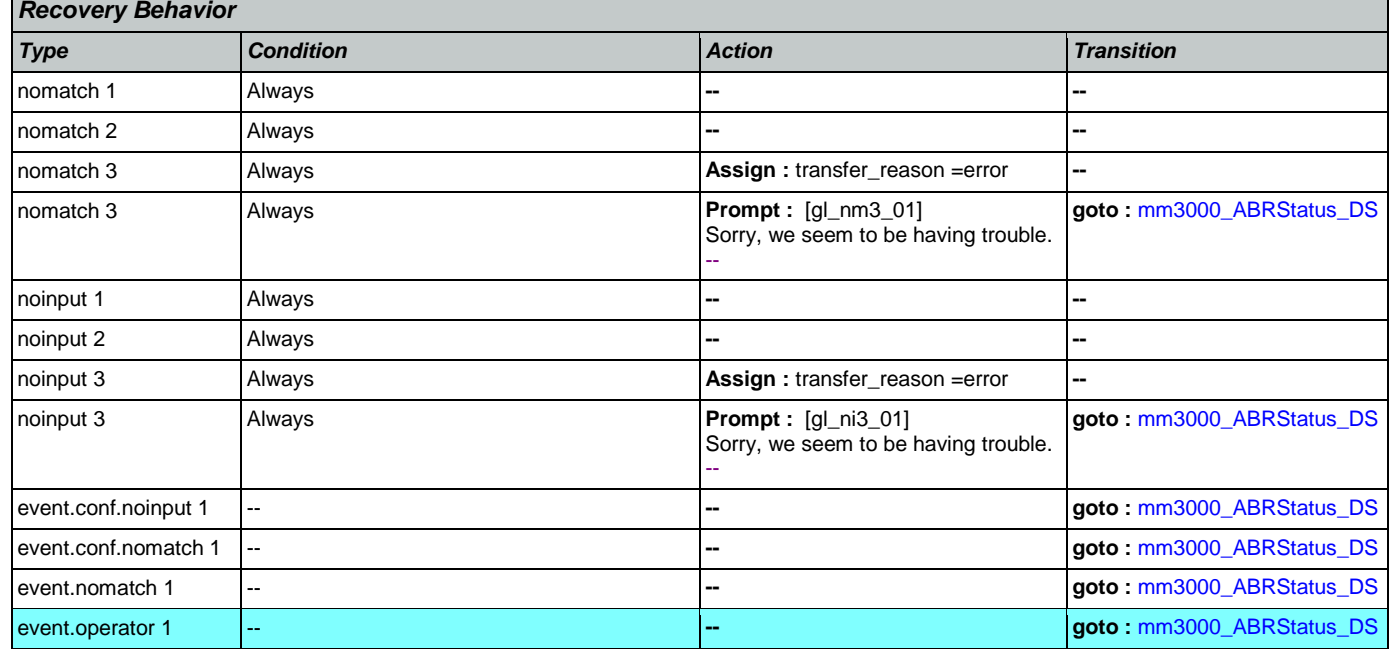

### <span id="page-33-2"></span>1.2 Global Commands

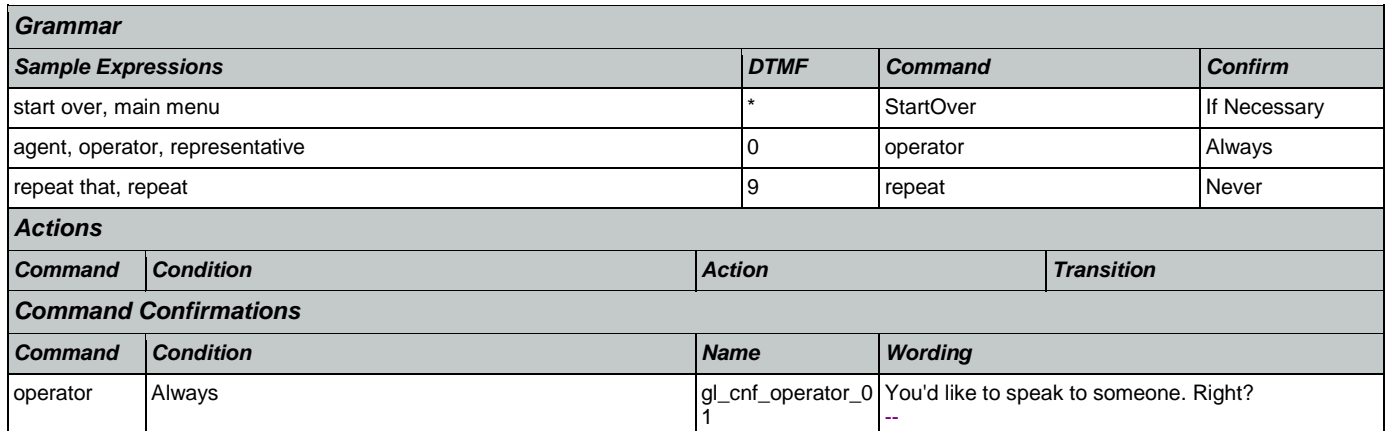

### <span id="page-33-3"></span>1.3 Global Confirmation

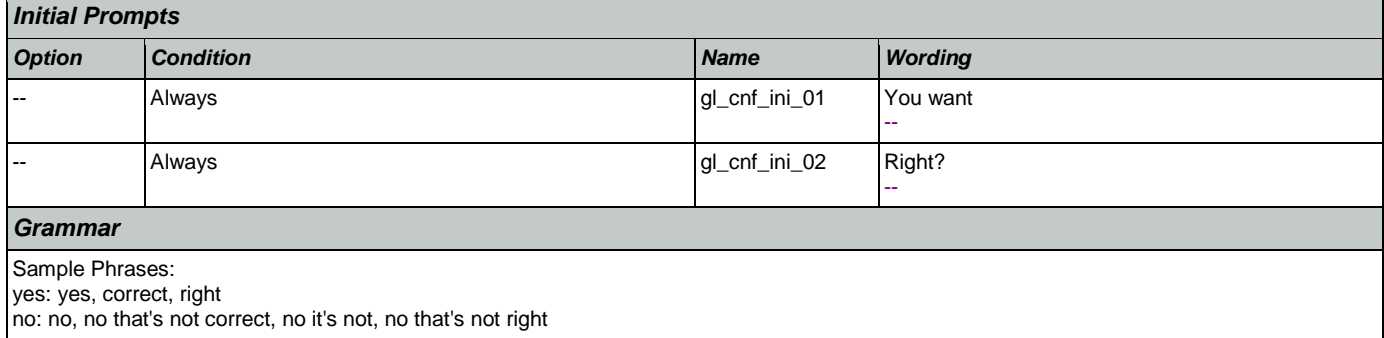

### User Interface Specification Version: 9.16

SSA\_ATT\_Care2020\_N8NN January 14, 2016

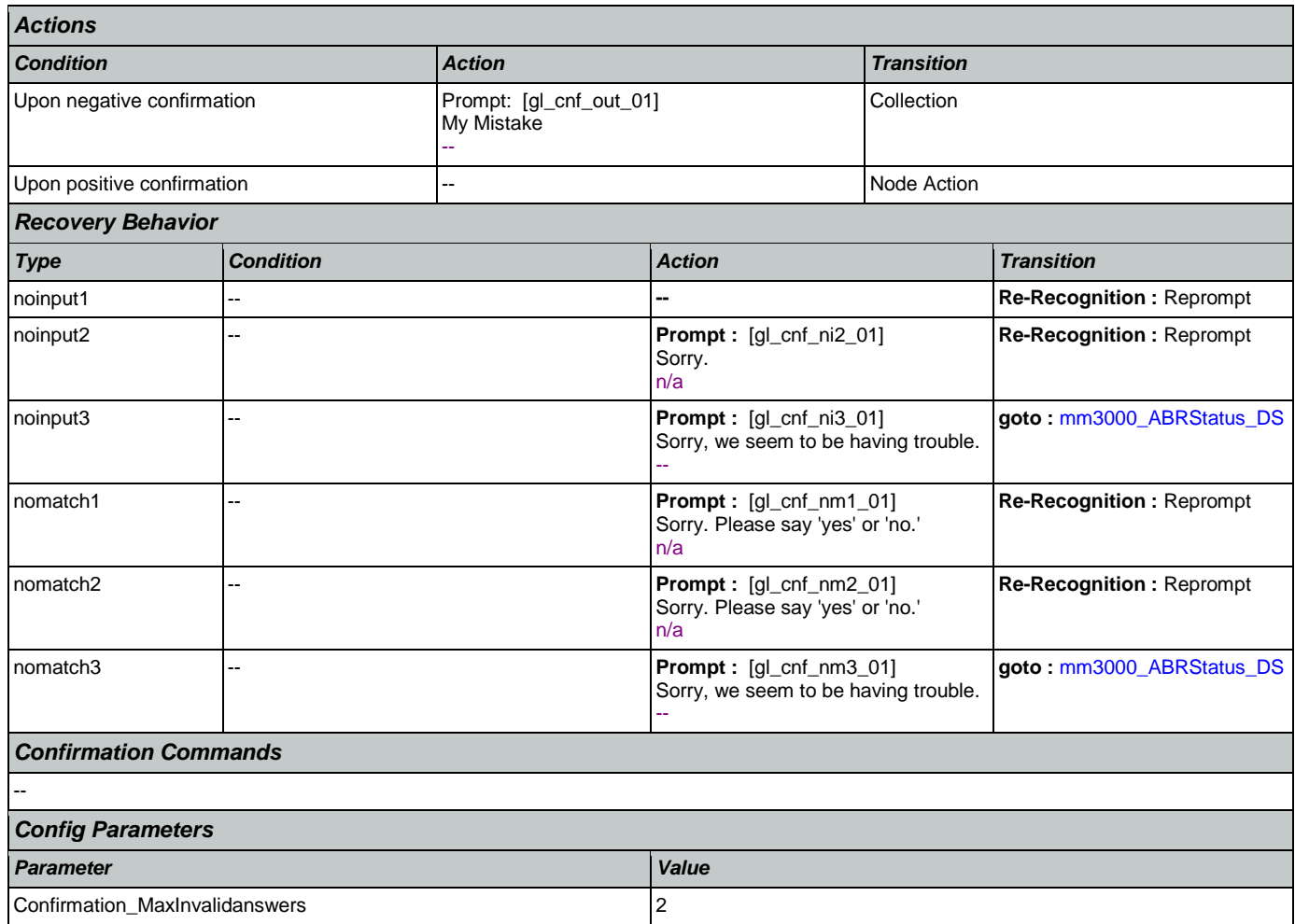

### <span id="page-34-0"></span>1.4 Global Config Parameters

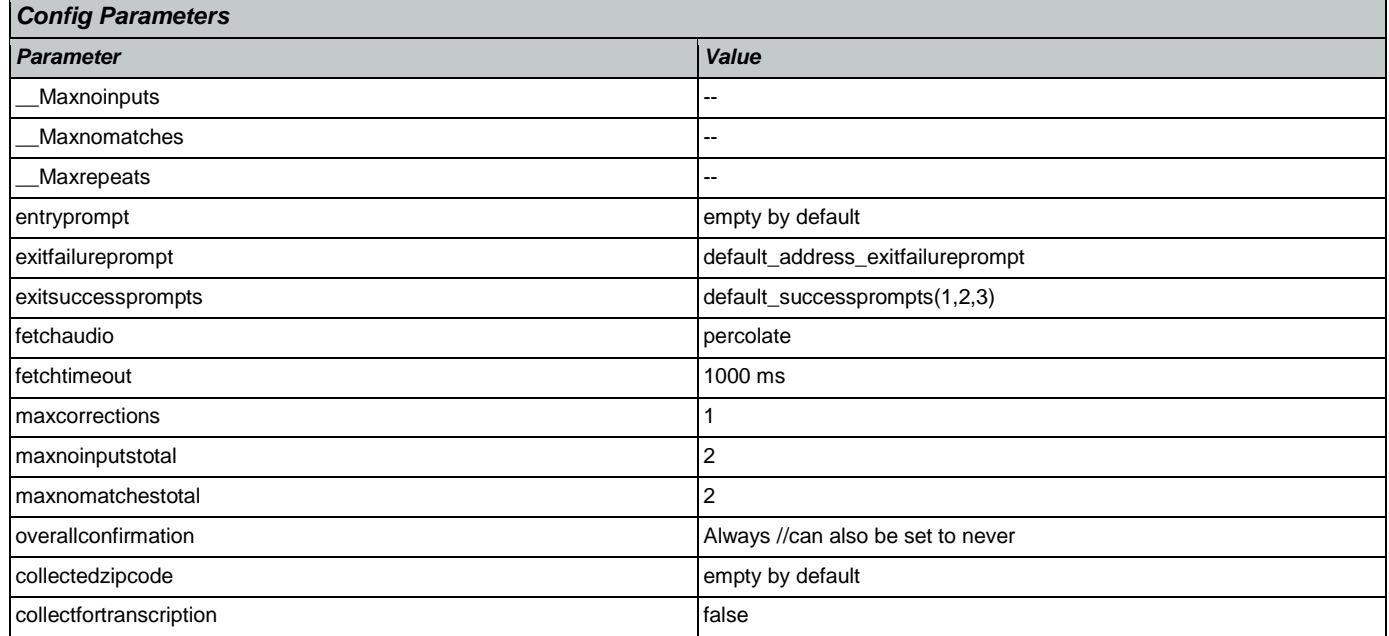

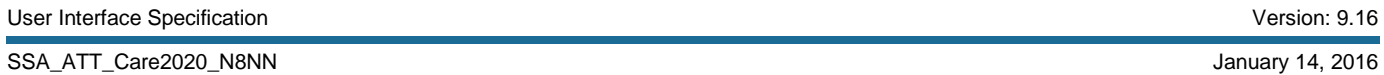

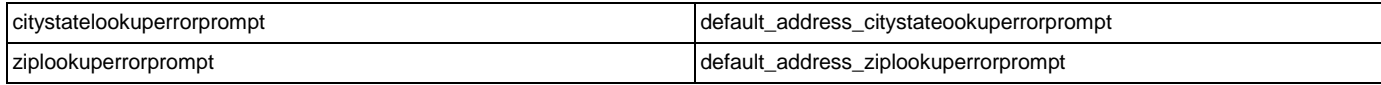

### <span id="page-35-0"></span>1.5 Language Order Legend

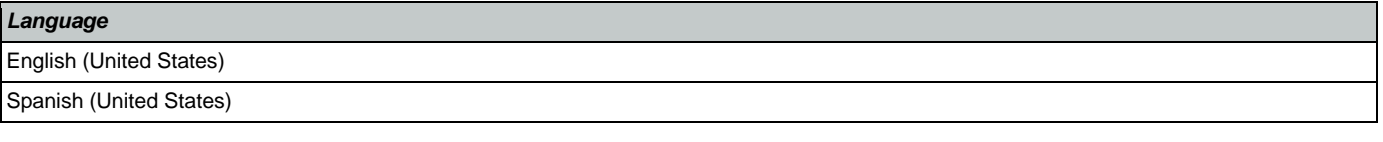
# **Chapter 2: Detailed Dialog Specification**

# 2.1 main Dialog

Includes the main menu (NLU and Directed Dialog), disambiguation states, and informational messages, as well as Operator Transfer functionality.

# <span id="page-36-0"></span>**mm0040\_GetCallProperties\_DB**

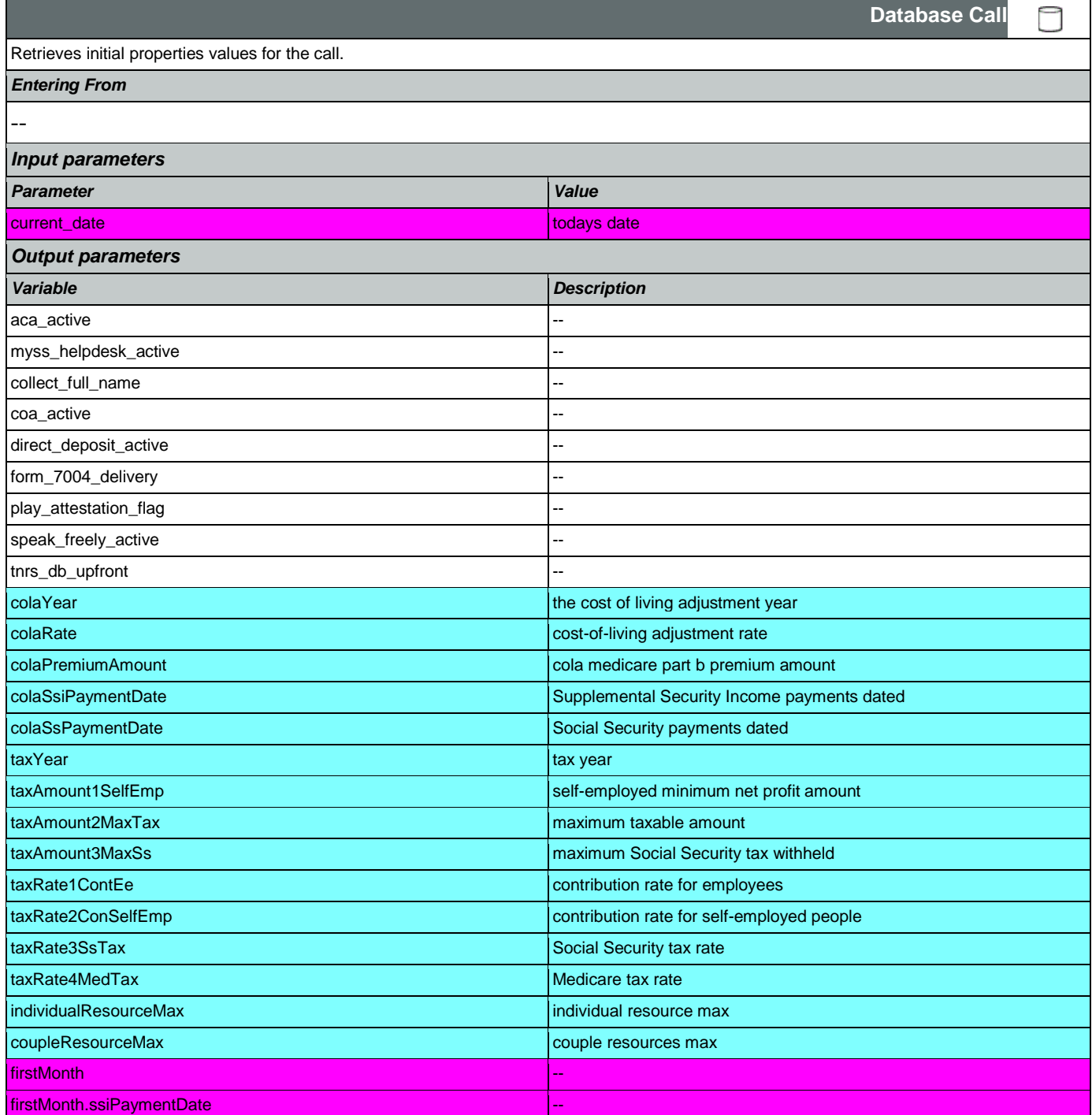

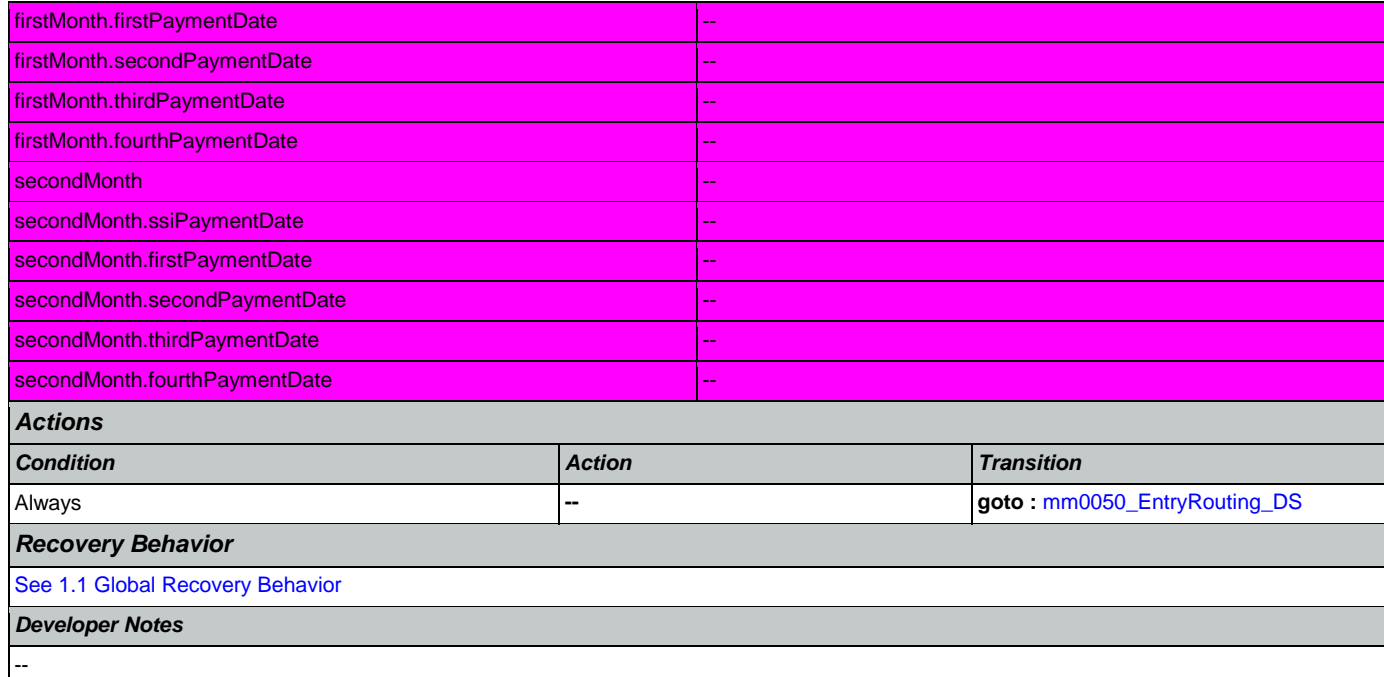

# <span id="page-37-0"></span>**mm0050\_EntryRouting\_DS**

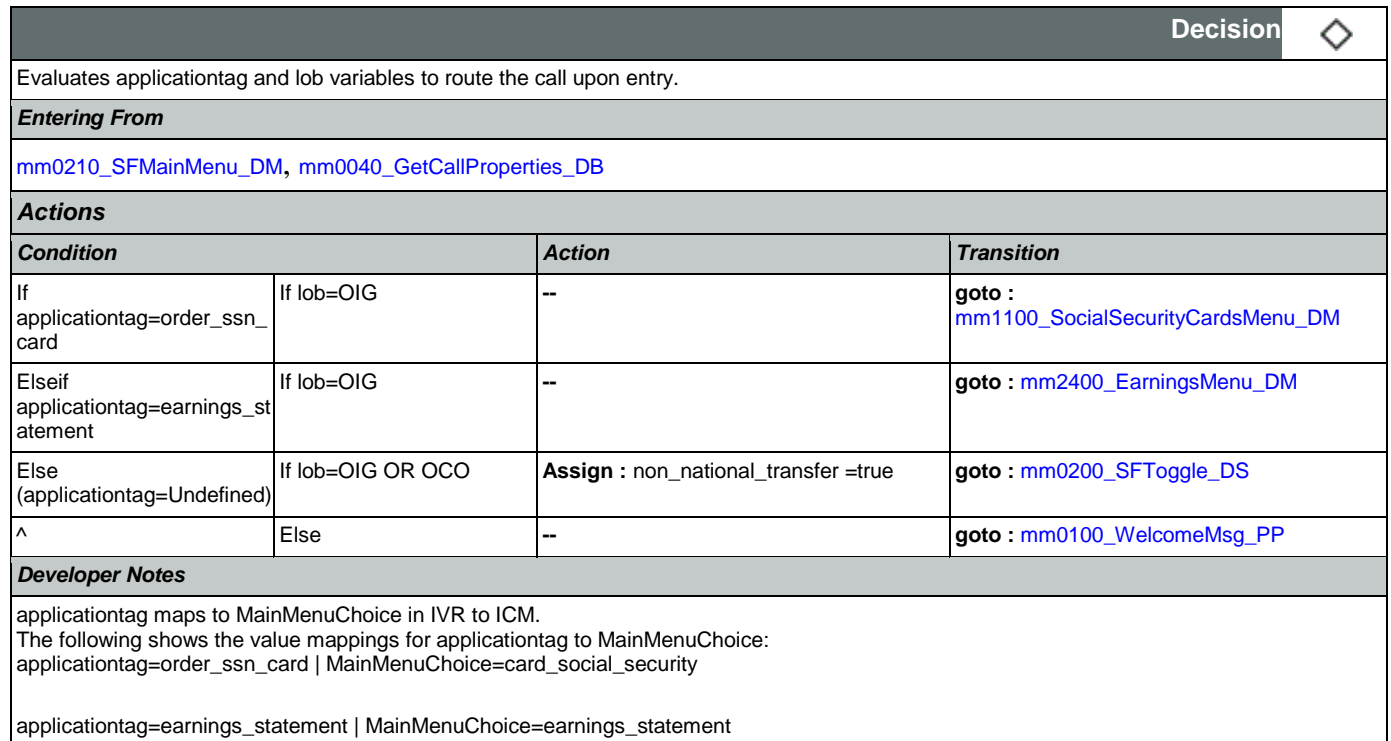

#### <span id="page-37-1"></span>**mm0100\_WelcomeMsg\_PP**

This state plays a generic welcome to SSA message

*Entering From*

Nuance Communications **Social Security Administration** Page 38 of 463

·))

**Play Prompt**

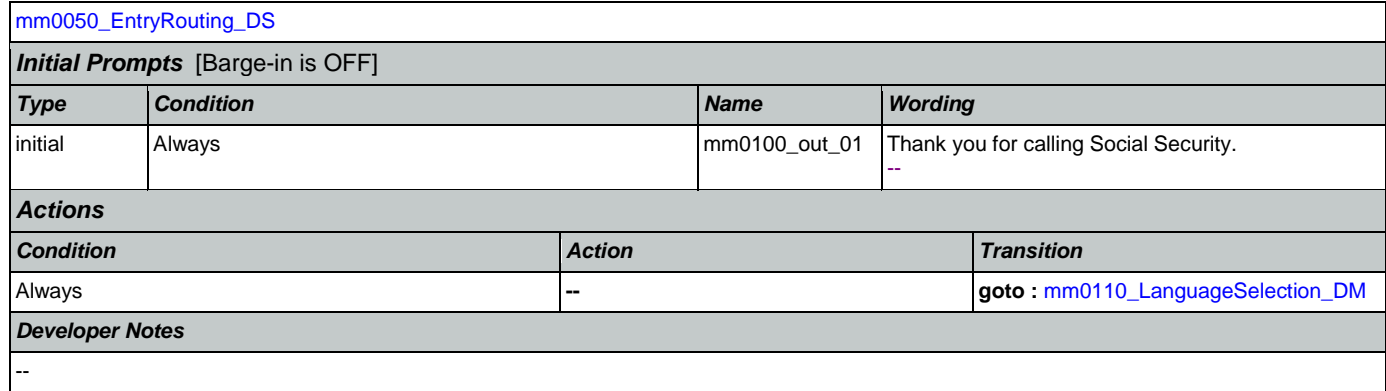

# <span id="page-38-0"></span>**mm0110\_LanguageSelection\_DM**

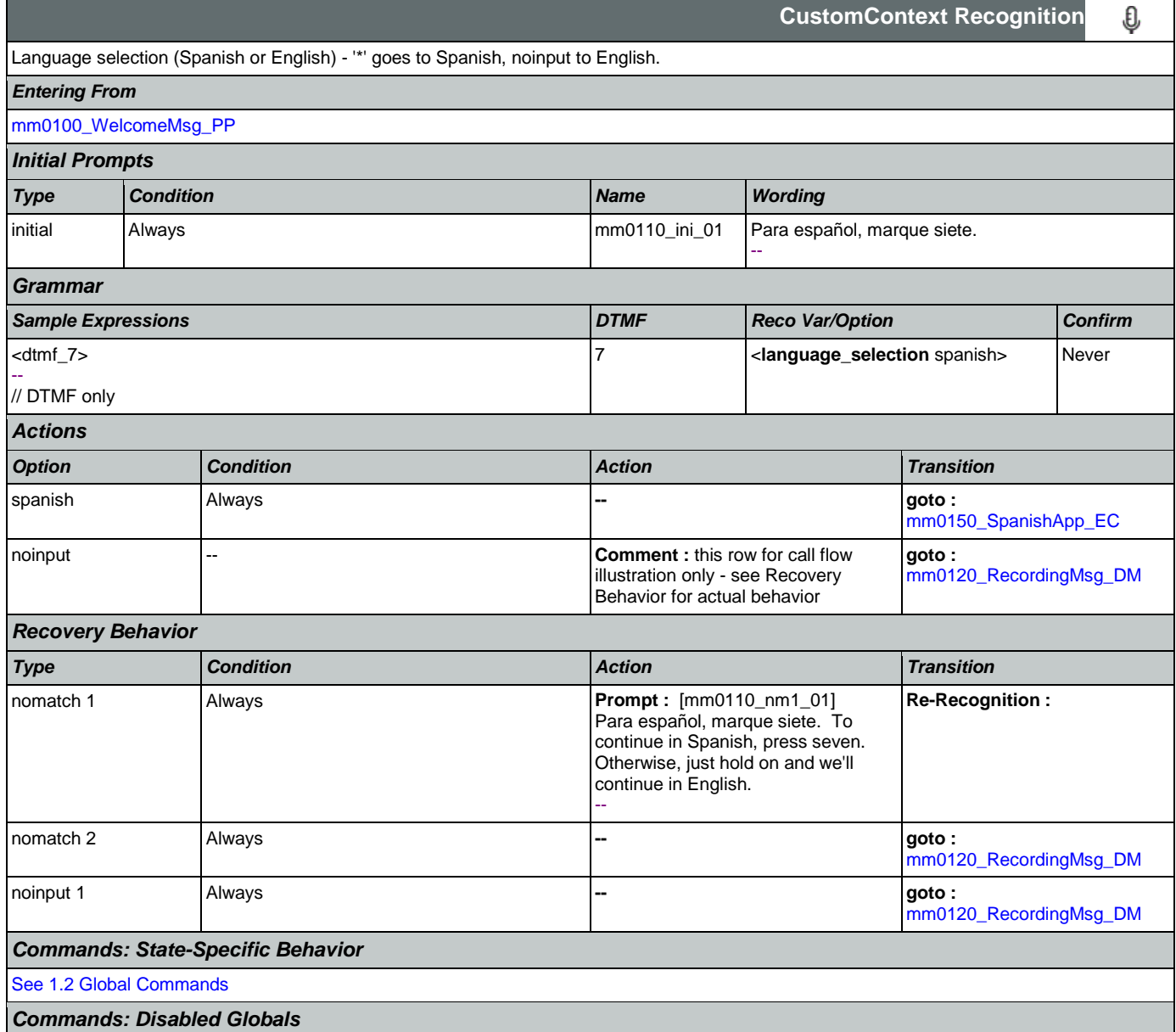

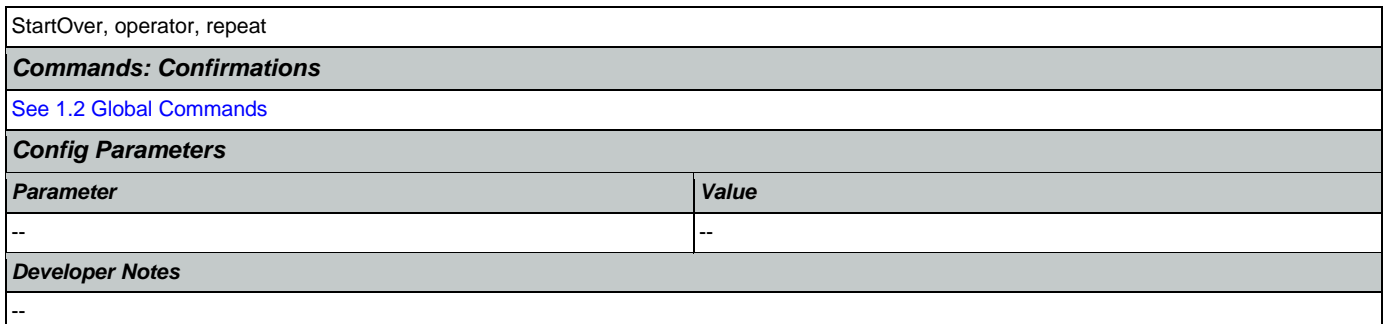

# <span id="page-39-0"></span>**mm0120\_RecordingMsg\_DM**

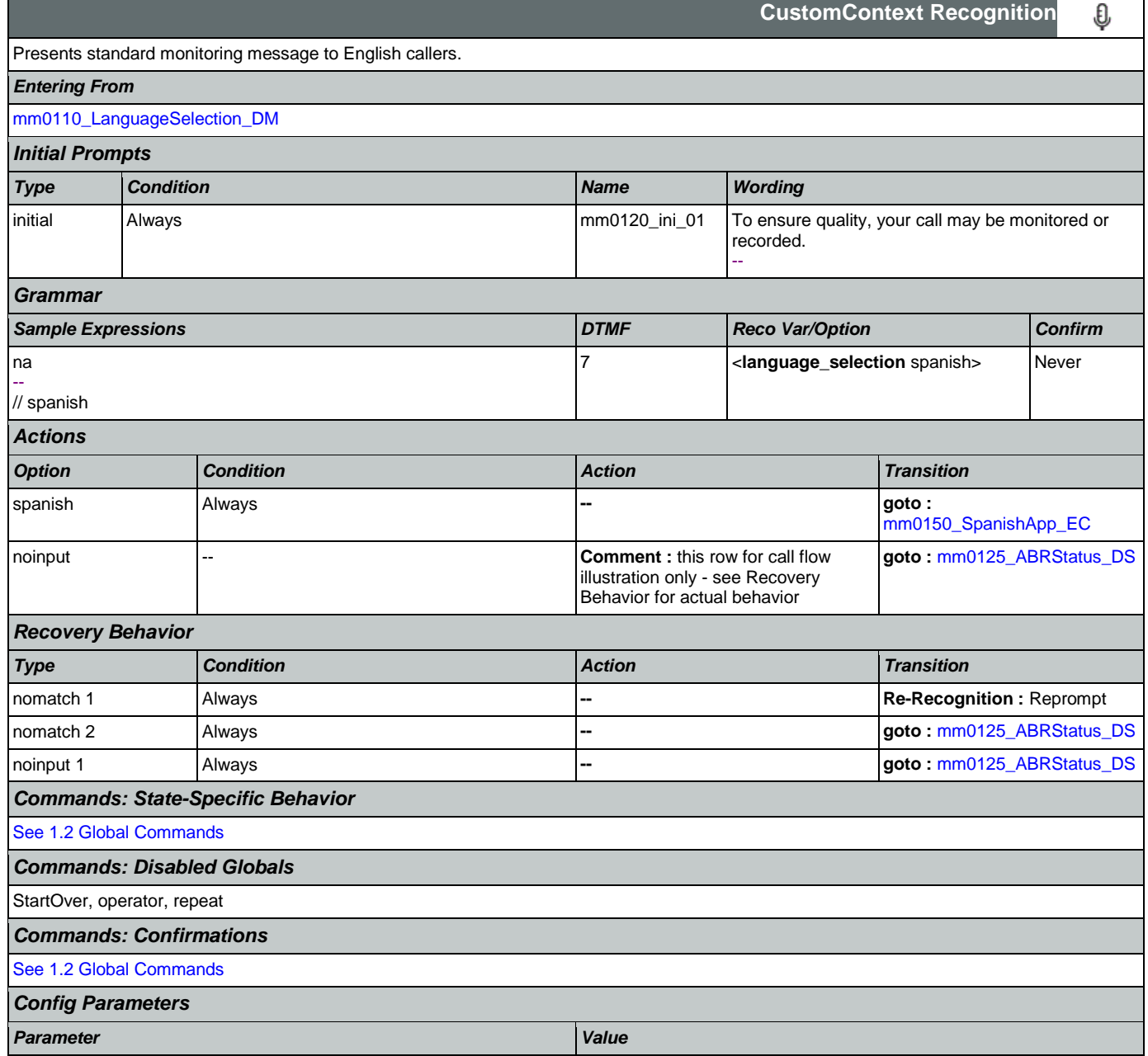

*Developer Notes*

Accepts dtmf\_\* to capture late Spanish callers. Timeout should be set to 1000 ms (i.e. very short)

-- --

#### <span id="page-40-0"></span>**mm0150\_SpanishApp\_EC**

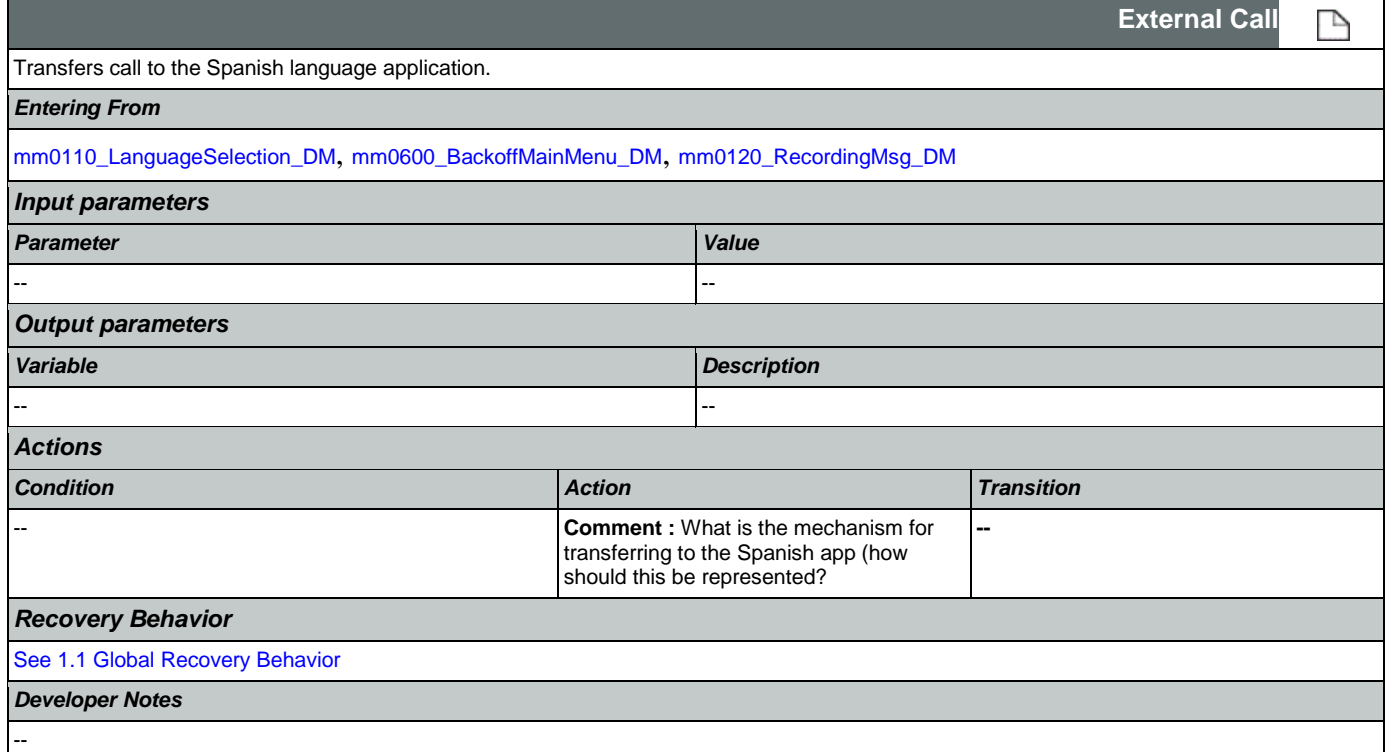

### <span id="page-40-1"></span>**mm0125\_ABRStatus\_DS**

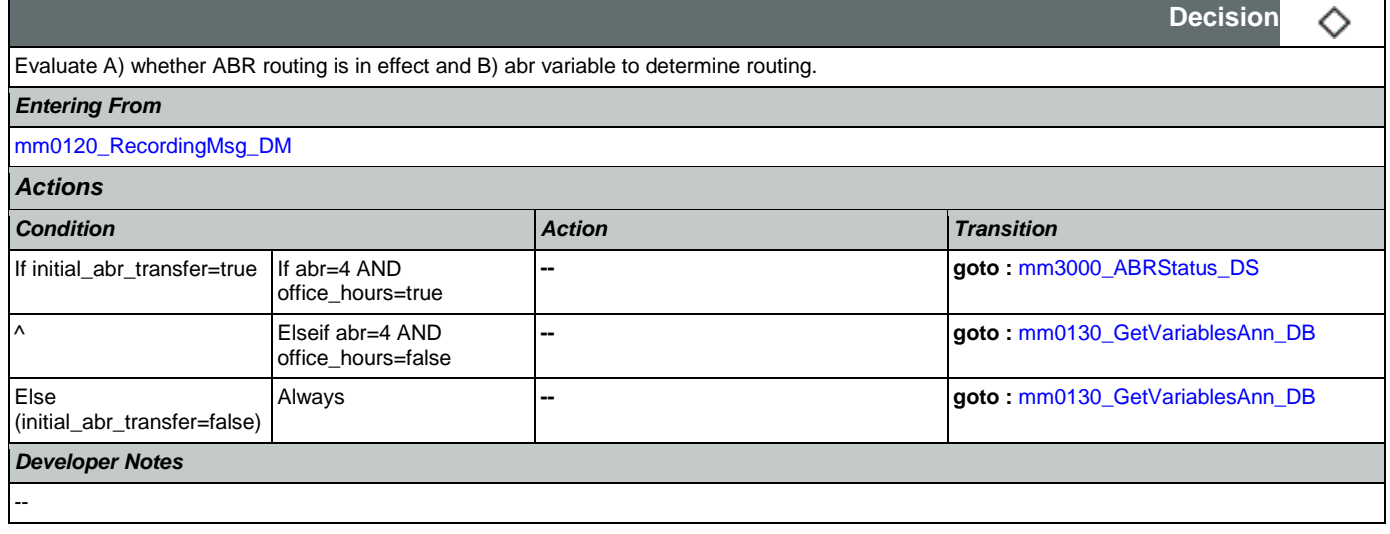

# <span id="page-40-2"></span>**mm0122\_AfterHoursCheck\_DS**

**Decision**

◇

 $\mathcal{L}$ 

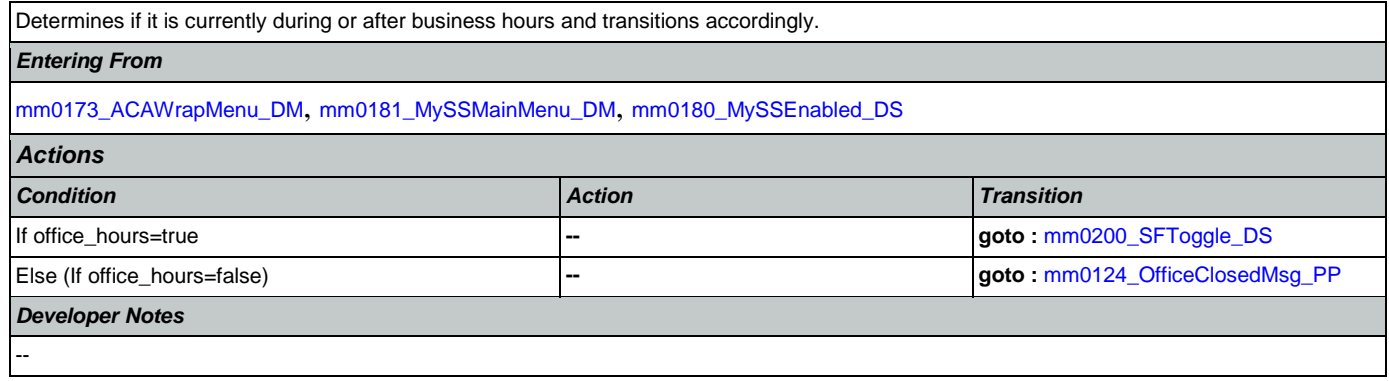

# <span id="page-41-0"></span>**mm0124\_OfficeClosedMsg\_PP**

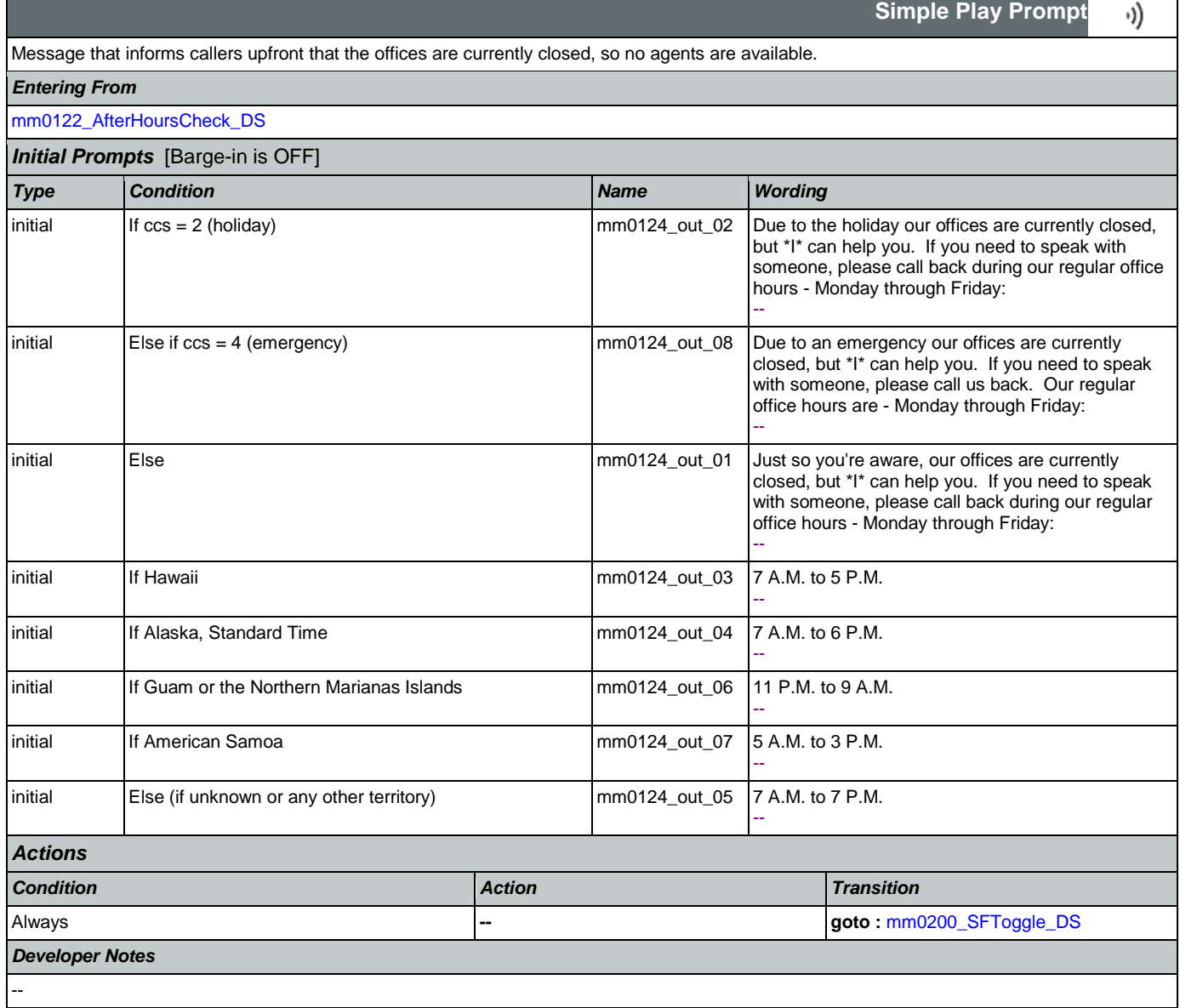

# <span id="page-42-0"></span>**mm0130\_GetVariablesAnn\_DB**

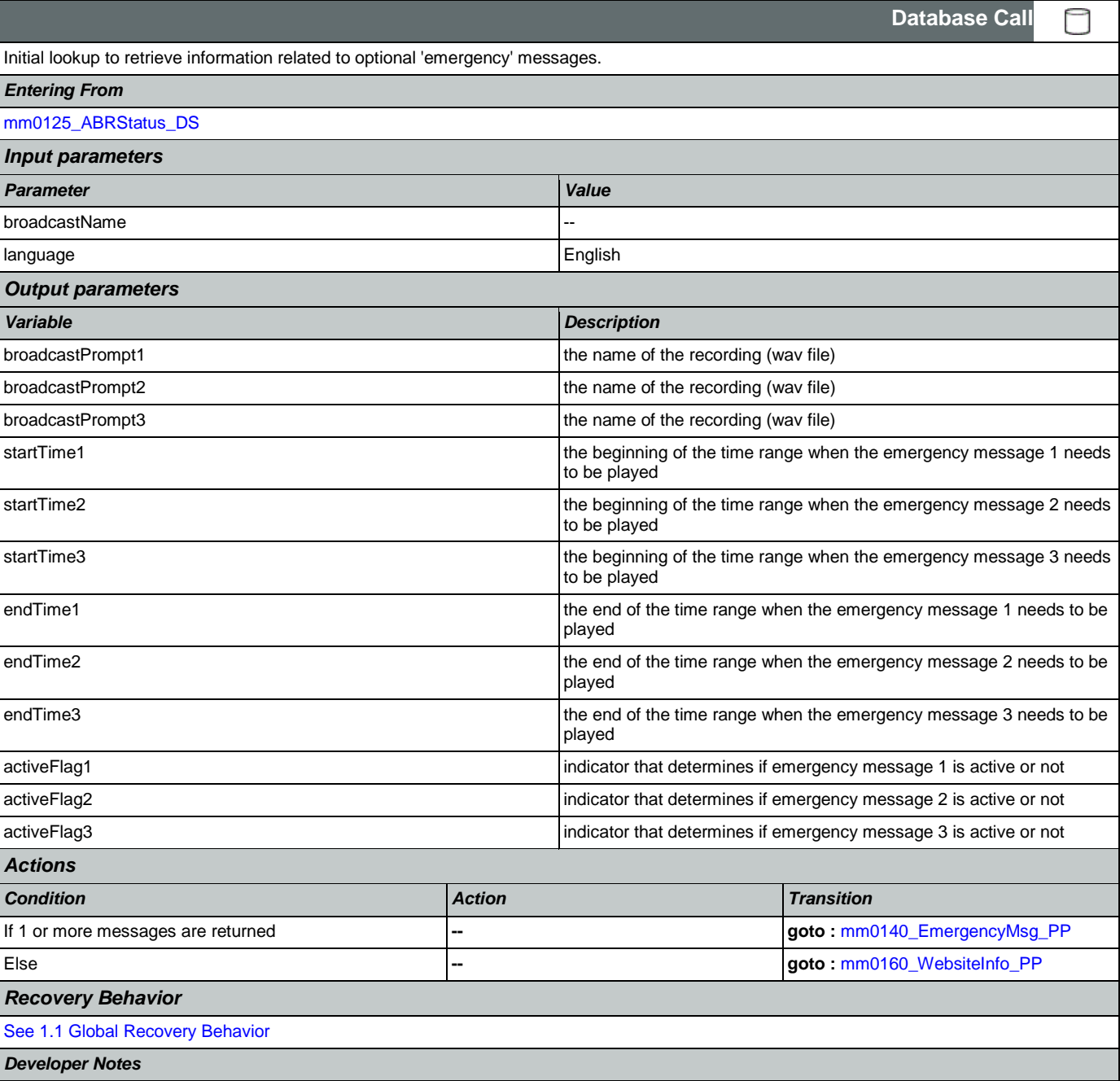

Move on to mm0140\_EmergencyMsg\_PP if any messages are returned.

### <span id="page-42-1"></span>**mm0140\_EmergencyMsg\_PP**

**Complex Play Prompt** ·)) If 'emergency message' is available to be played, this state plays the pre-recorded message. NOTE: Barge-In is DISABLED in this state. *Entering From*

 $\mathbf{I}$ 

┑

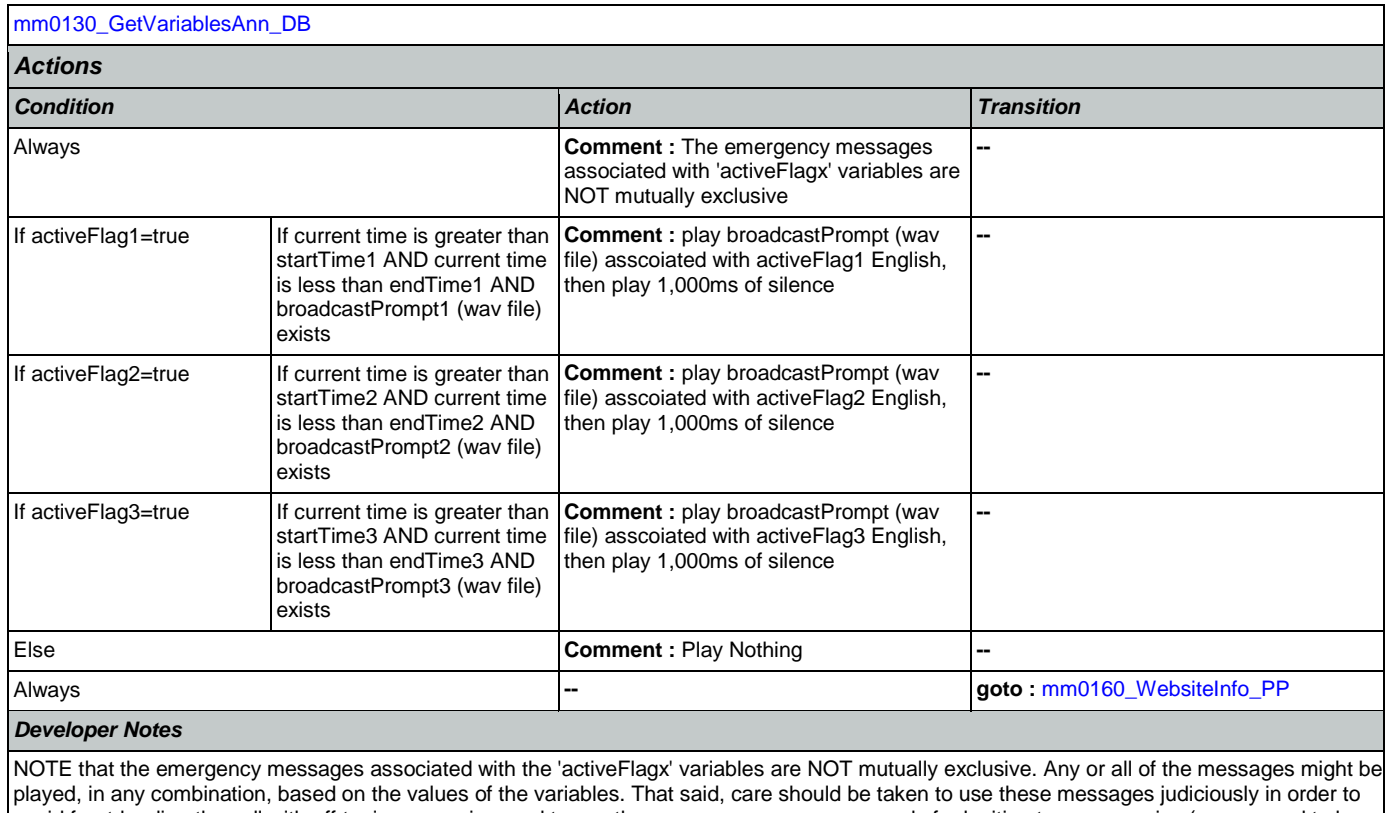

avoid front-loading the call with off-topic messaging, and to use these emergency messages only for legitimate emergencies (as opposed to less critical informational messaging).

All callers will hear the SSA.gov website info (mm0160), regardless of whether any broadcast/emergency messages are played to the caller.

### <span id="page-43-0"></span>**mm0160\_WebsiteInfo\_PP**

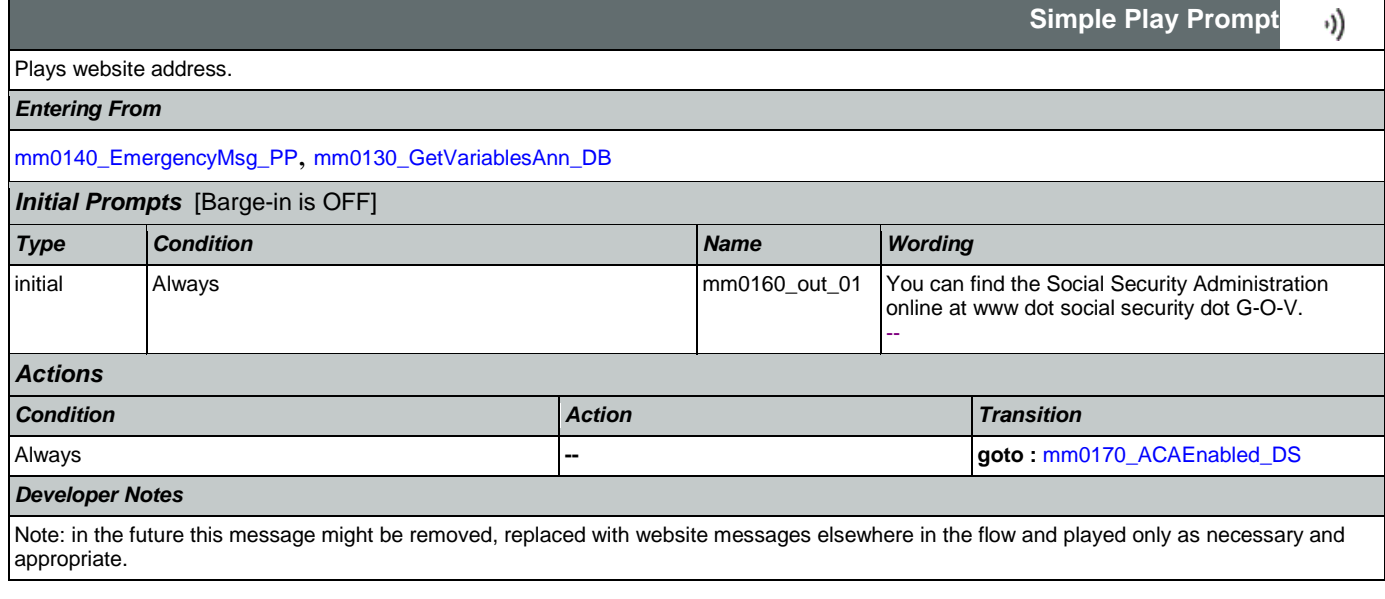

# <span id="page-43-1"></span>**mm0170\_ACAEnabled\_DS**

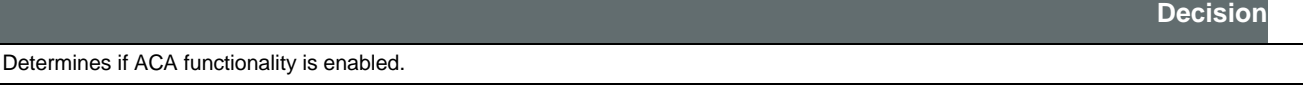

◇

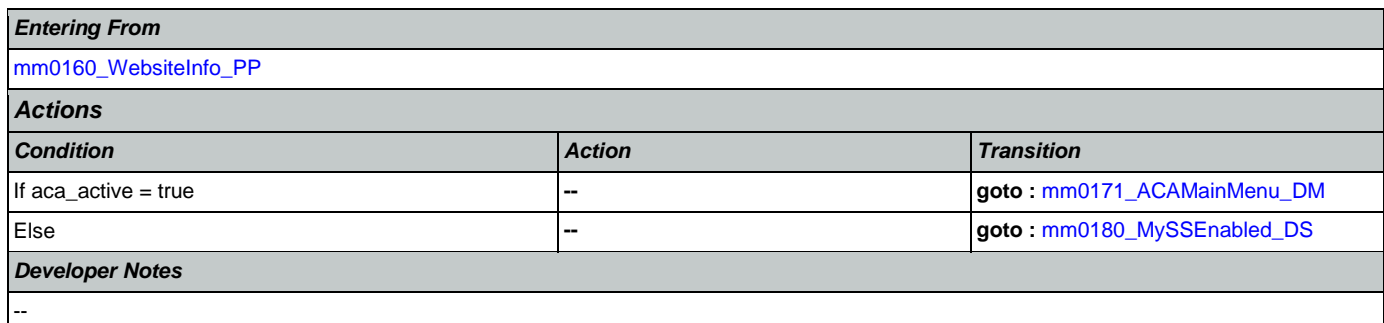

# <span id="page-44-0"></span>**mm0171\_ACAMainMenu\_DM**

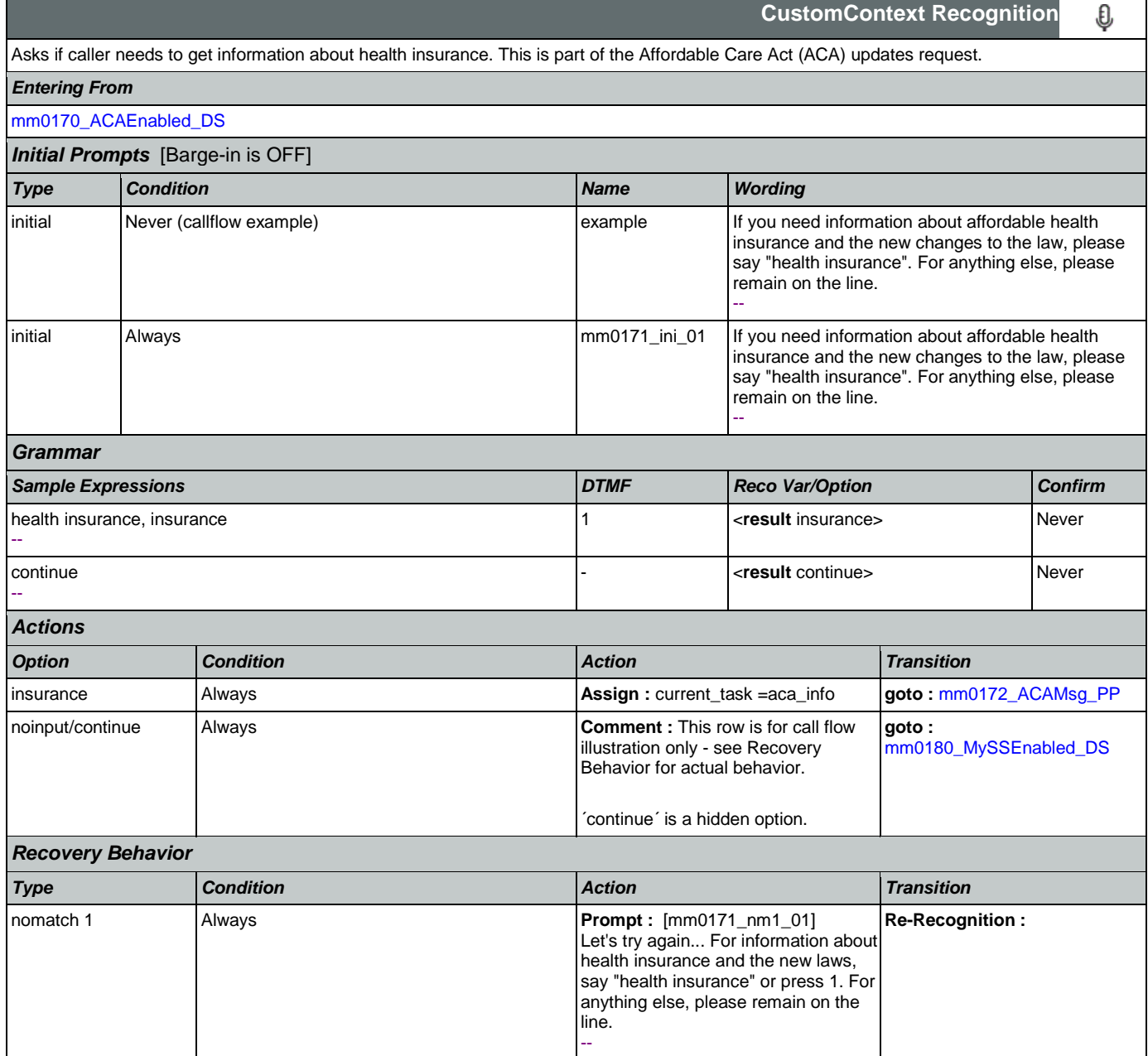

·))

# SSA\_ATT\_Care2020\_N8NN January 14,

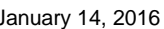

**Simple Play Prompt**

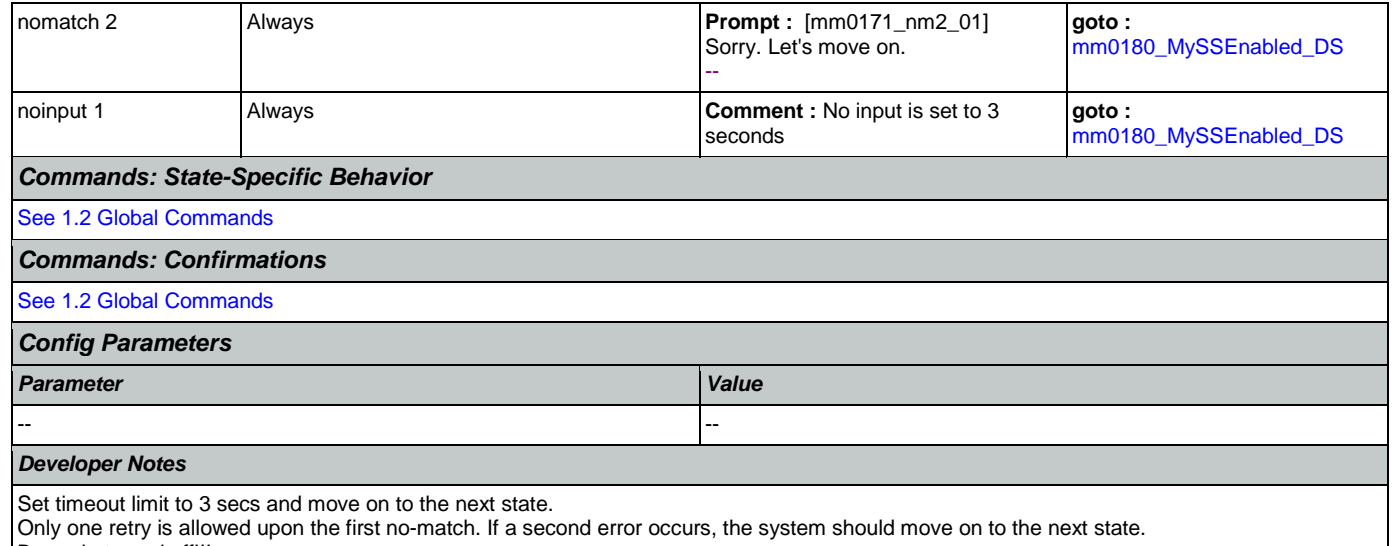

Only one retry is allow<br>Barge-in turned off!!!

### <span id="page-45-0"></span>**mm0172\_ACAMsg\_PP**

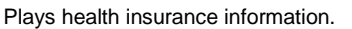

*Entering From*

### [mm0210\\_SFMainMenu\\_DM](#page-52-0), [mm0171\\_ACAMainMenu\\_DM](#page-44-0), [mm0173\\_ACAWrapMenu\\_DM](#page-46-0)

*Initial Prompts*

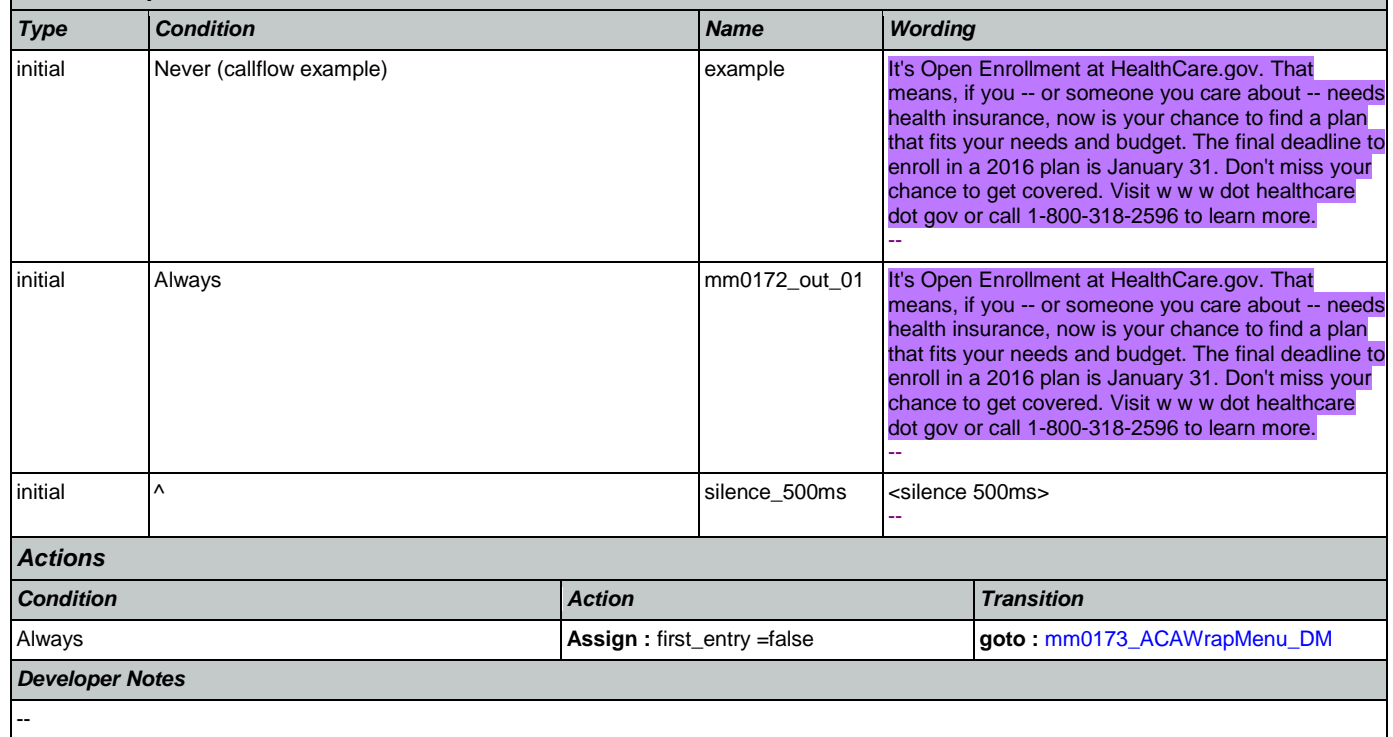

Г

# <span id="page-46-0"></span>**mm0173\_ACAWrapMenu\_DM**

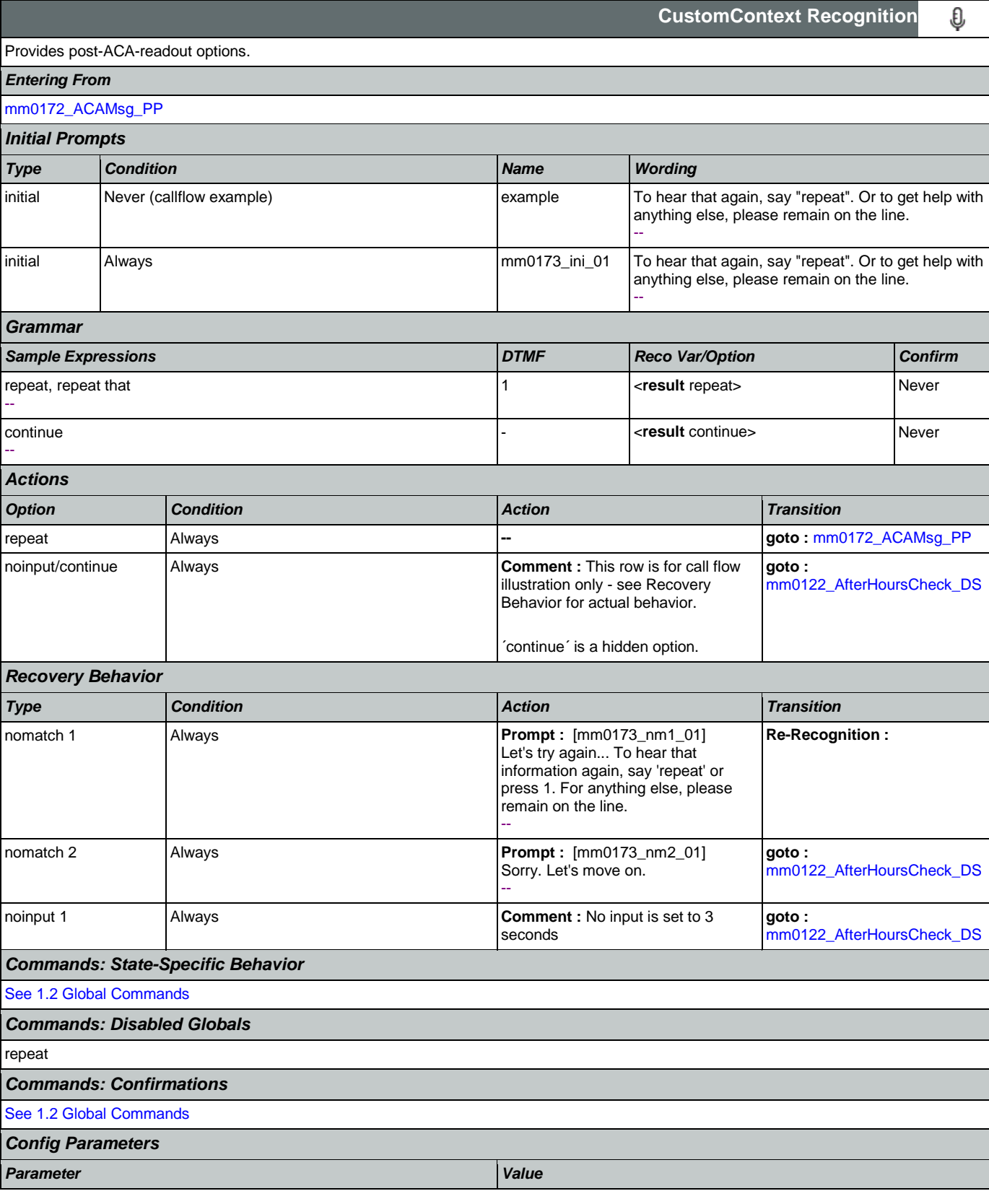

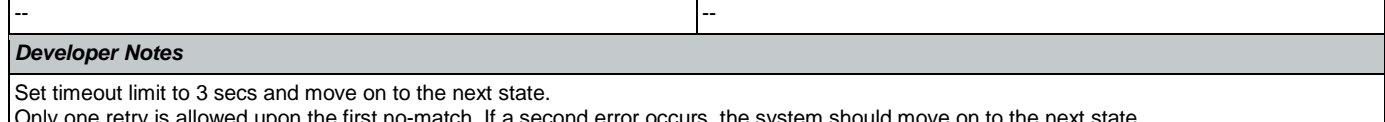

Only one retry is allowed upon the first no-match. If a second error occurs, the system should move on to the next state. The 'repeat' global command is overridden by the local behavior.

# <span id="page-47-1"></span>**mm0180\_MySSEnabled\_DS**

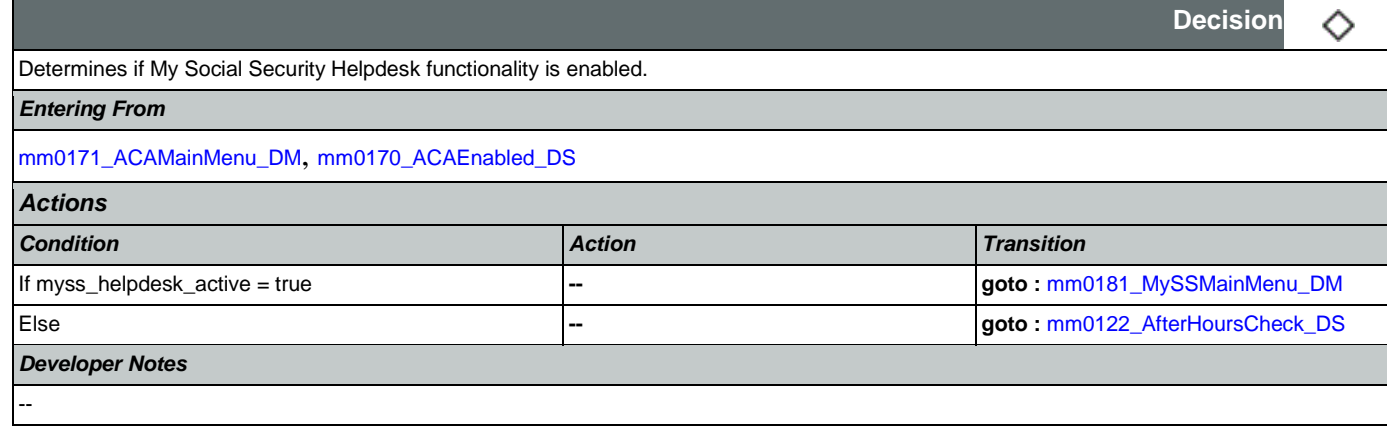

# <span id="page-47-0"></span>**mm0181\_MySSMainMenu\_DM**

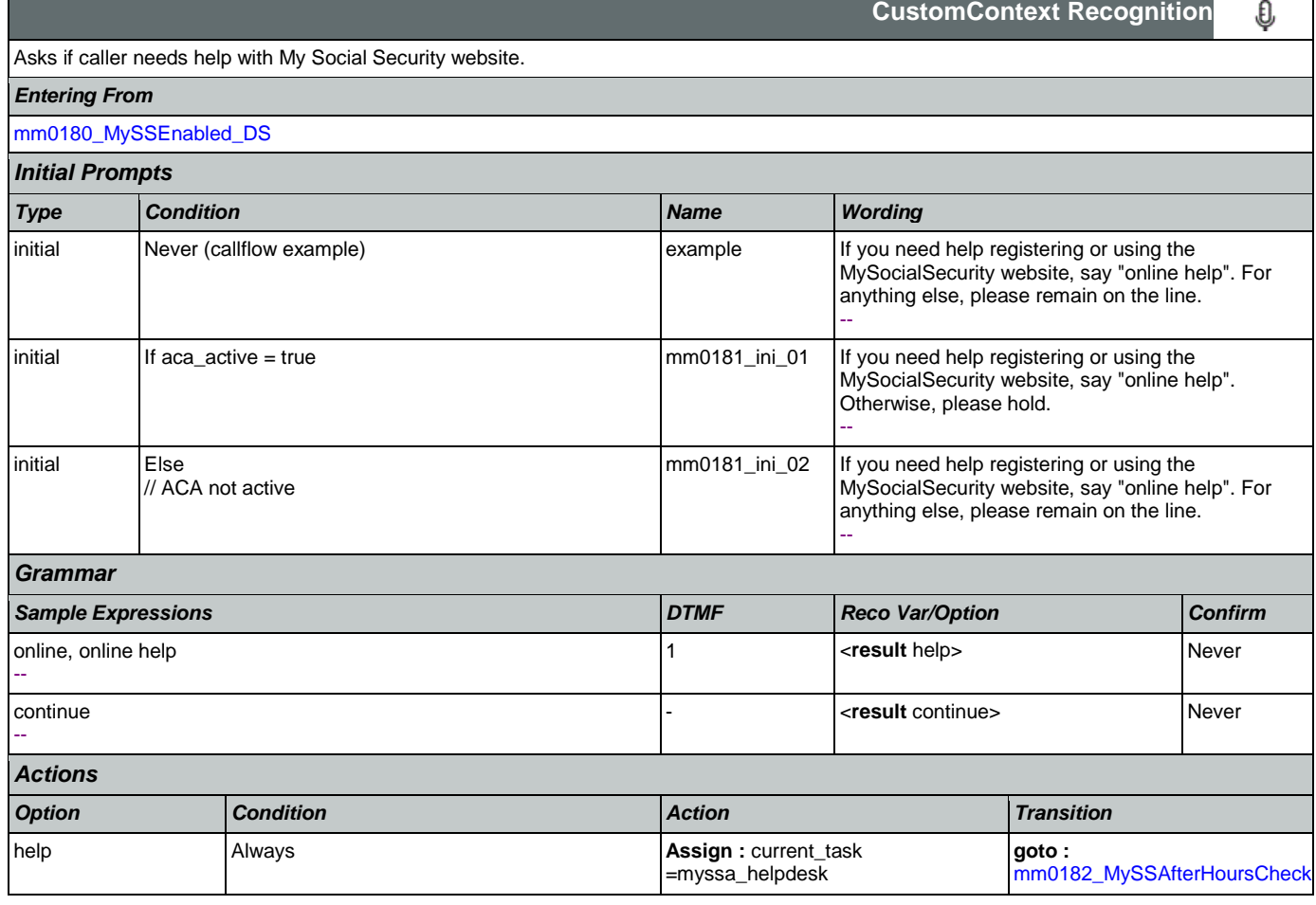

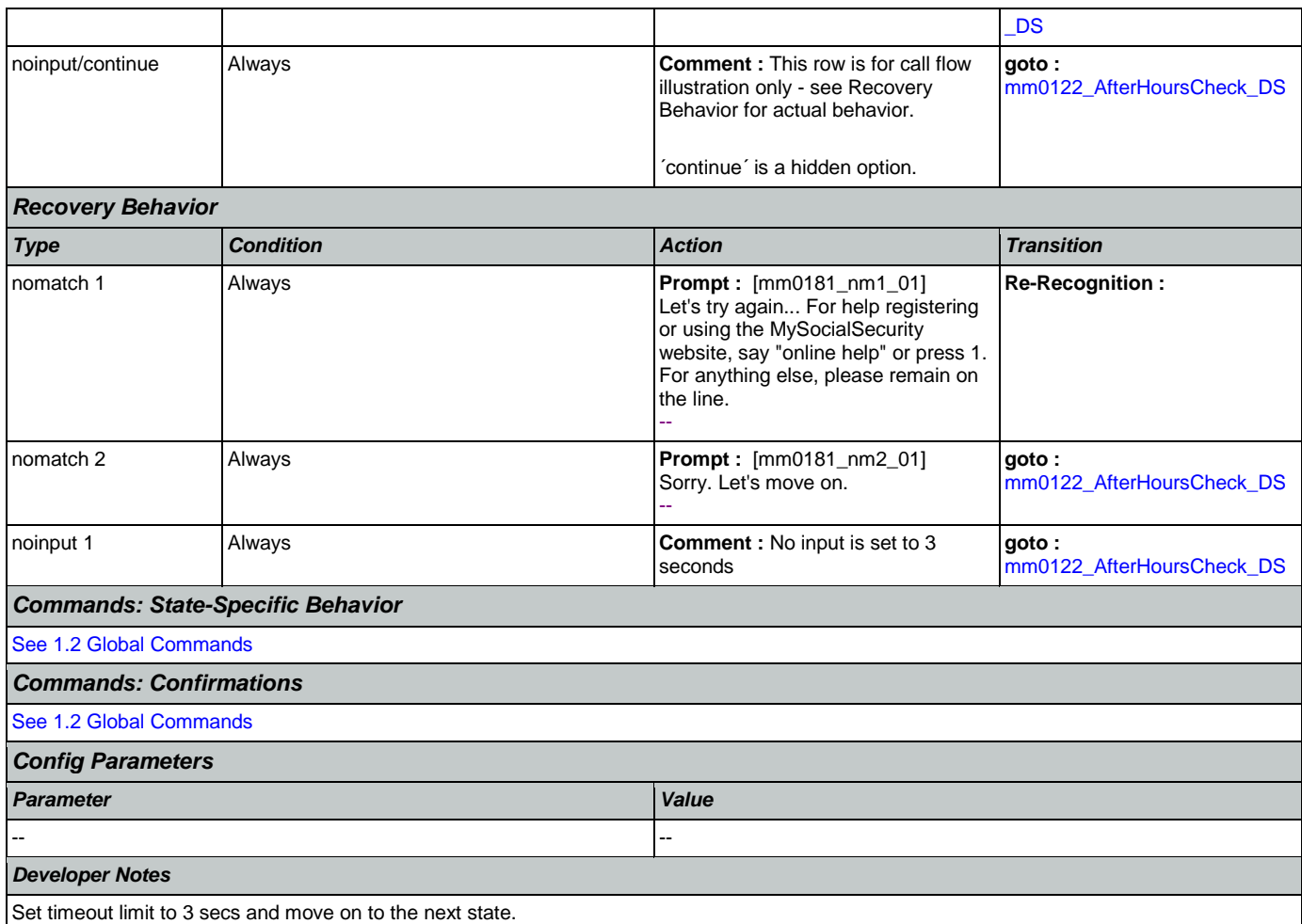

Only one retry is allowed upon the first no-match. If a second error occurs, the system should move on to the next state.

# <span id="page-48-0"></span>**mm0182\_MySSAfterHoursCheck\_DS**

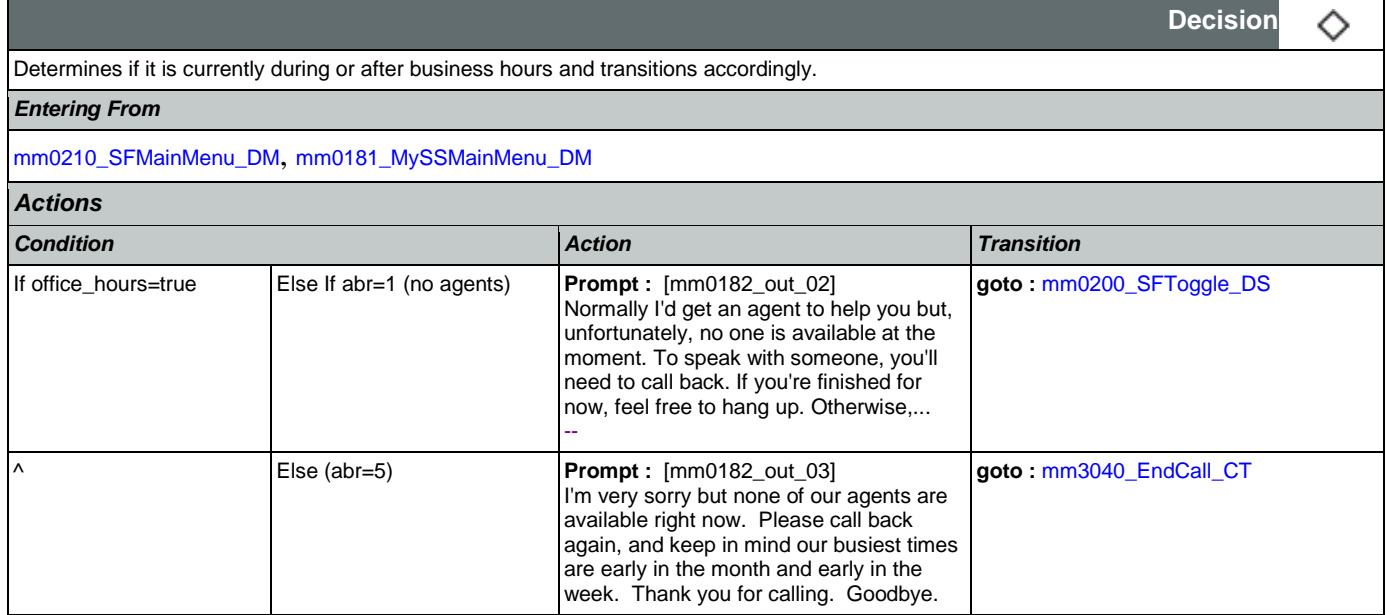

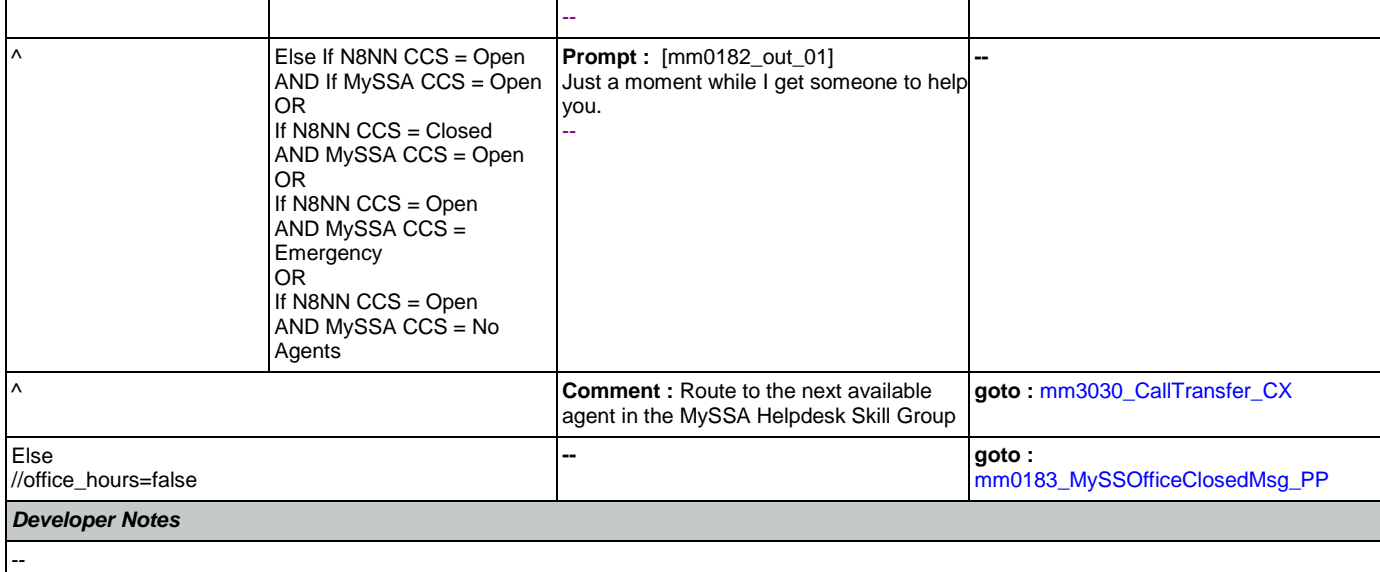

# <span id="page-49-0"></span>**mm0183\_MySSOfficeClosedMsg\_PP**

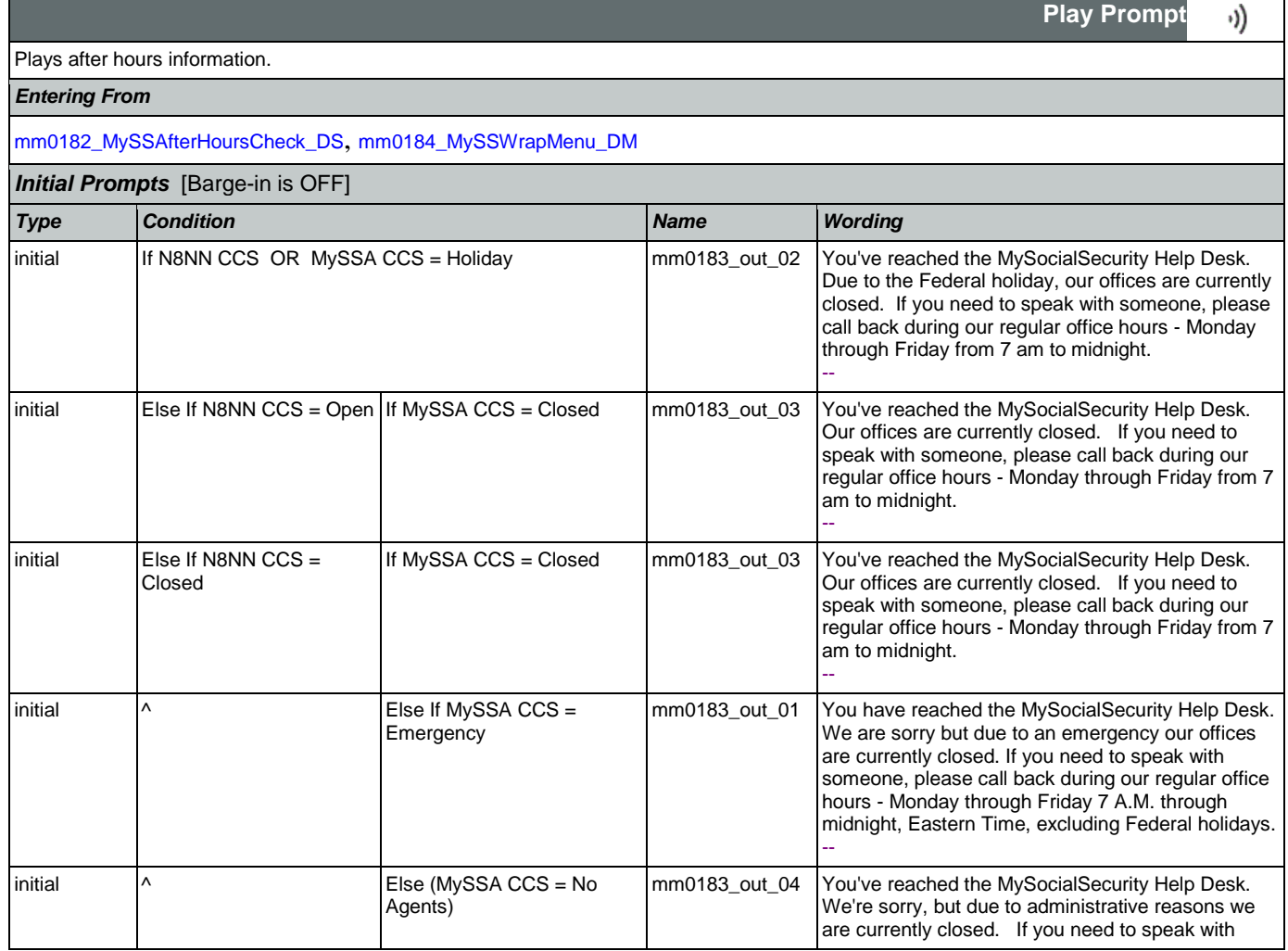

 $\overline{a}$ 

# SSA\_ATT\_Care2020\_N8NN January 14, 2016

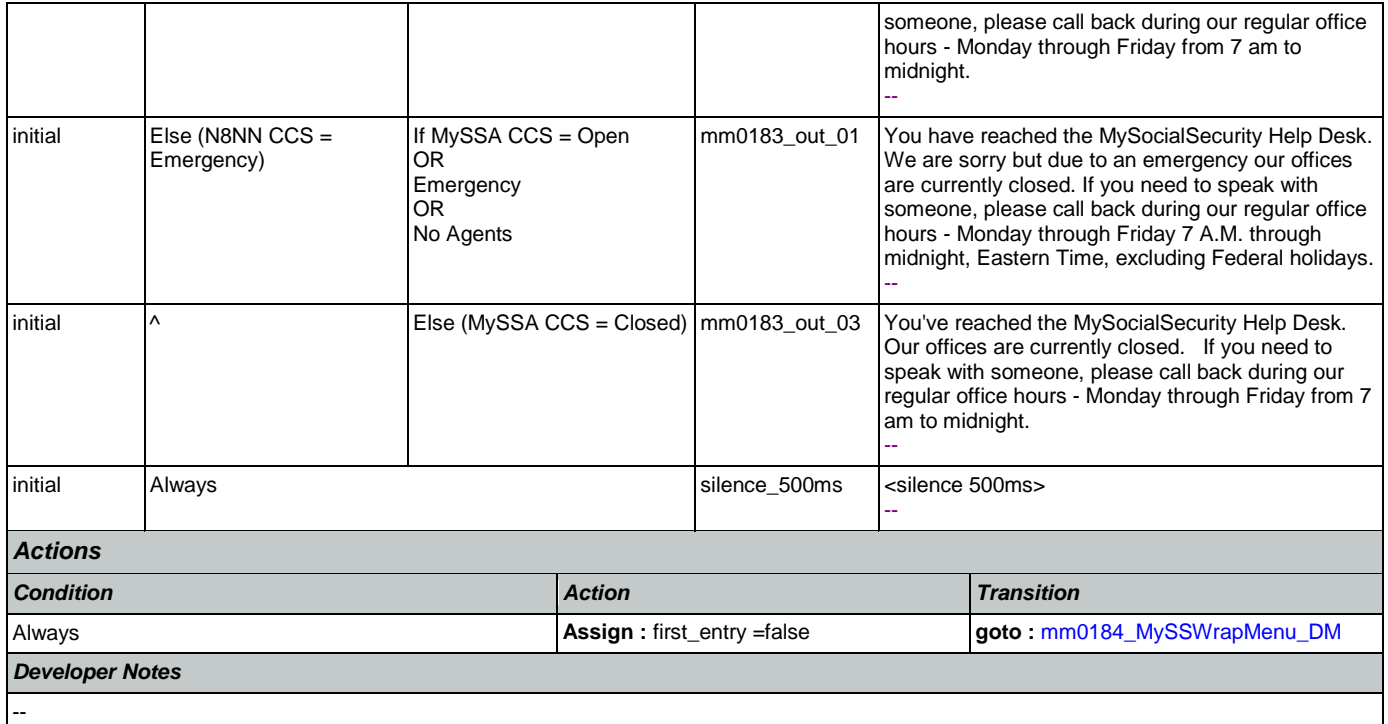

# <span id="page-50-0"></span>**mm0184\_MySSWrapMenu\_DM**

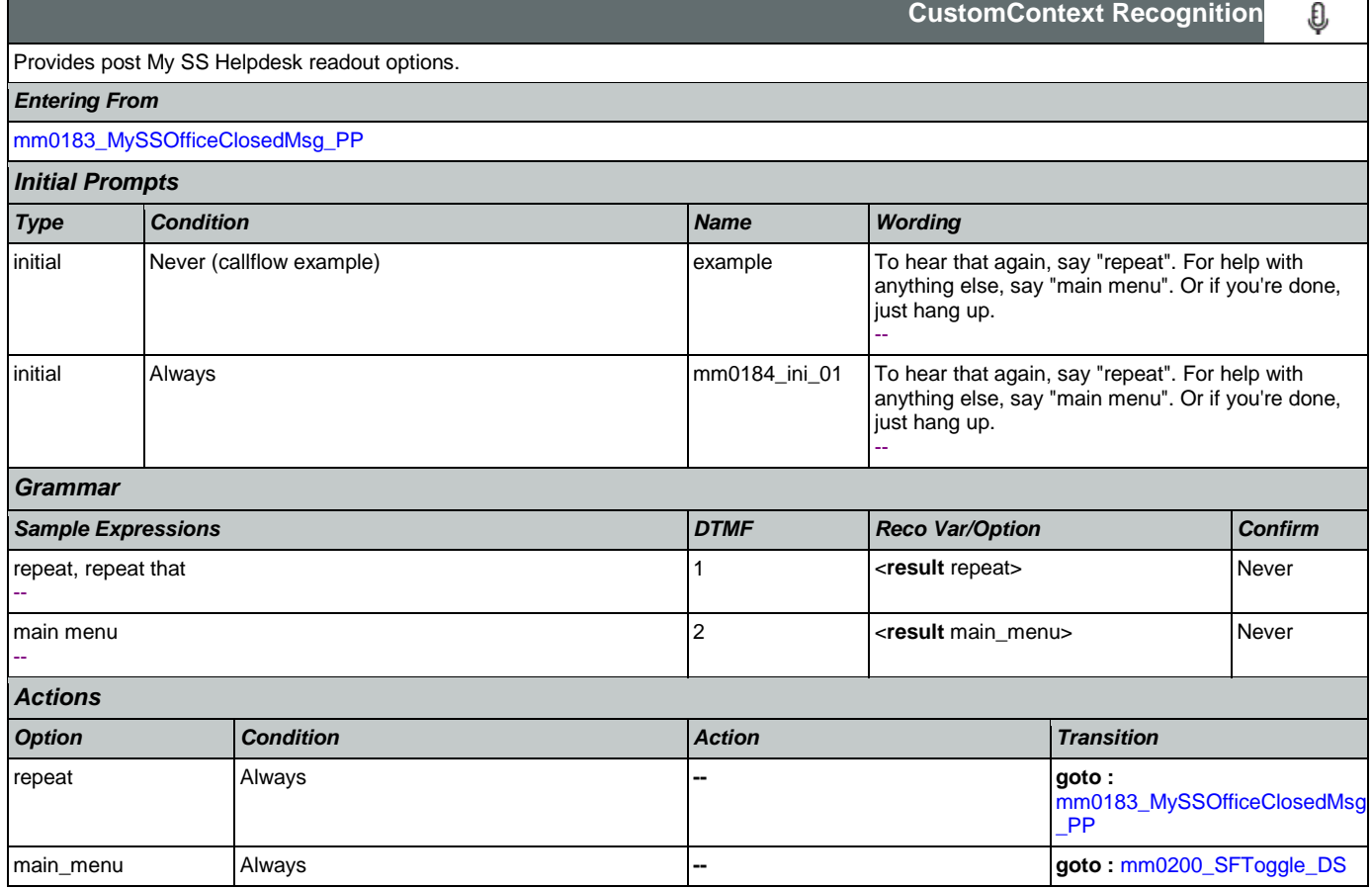

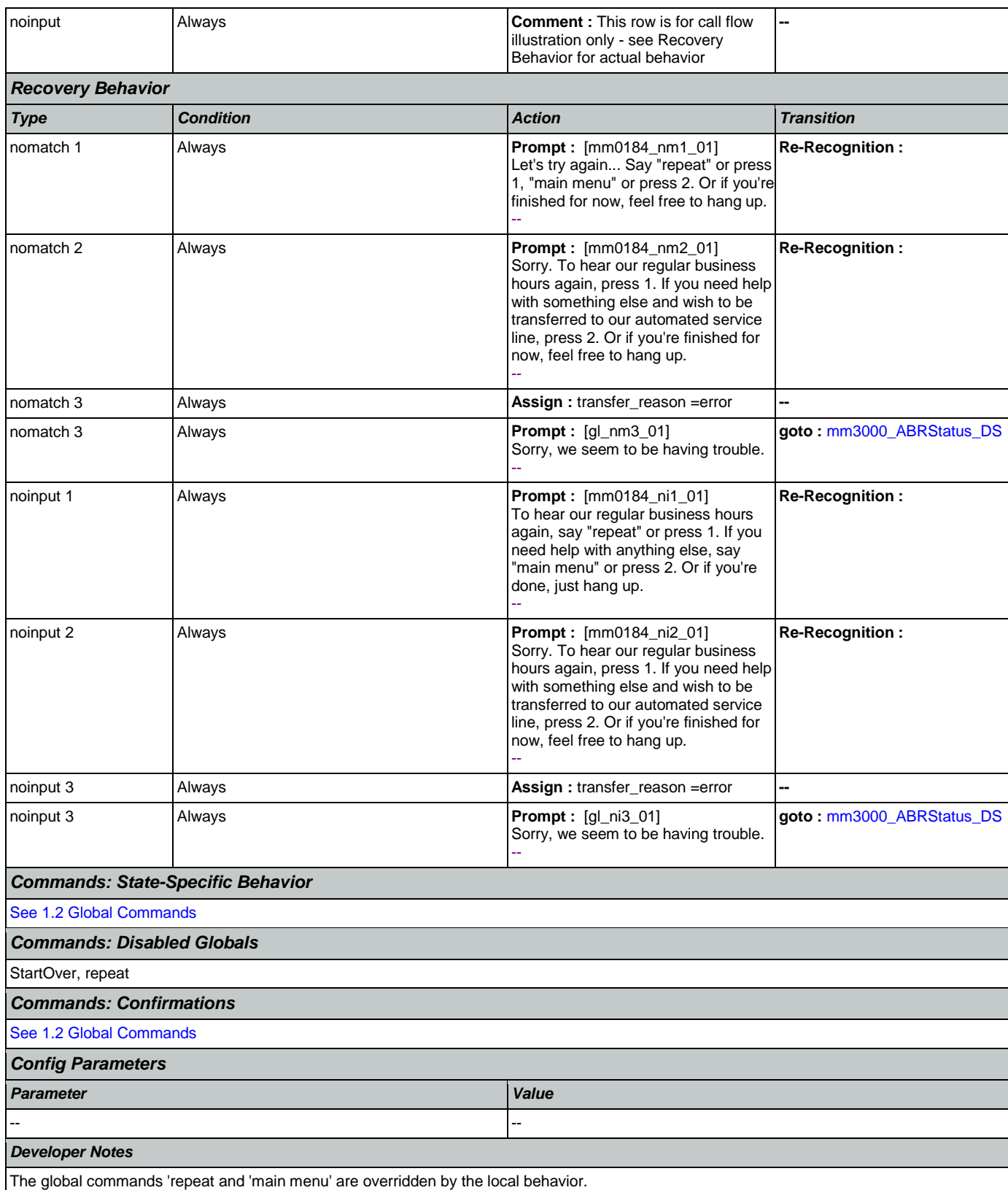

# <span id="page-52-1"></span>**mm0200\_SFToggle\_DS**

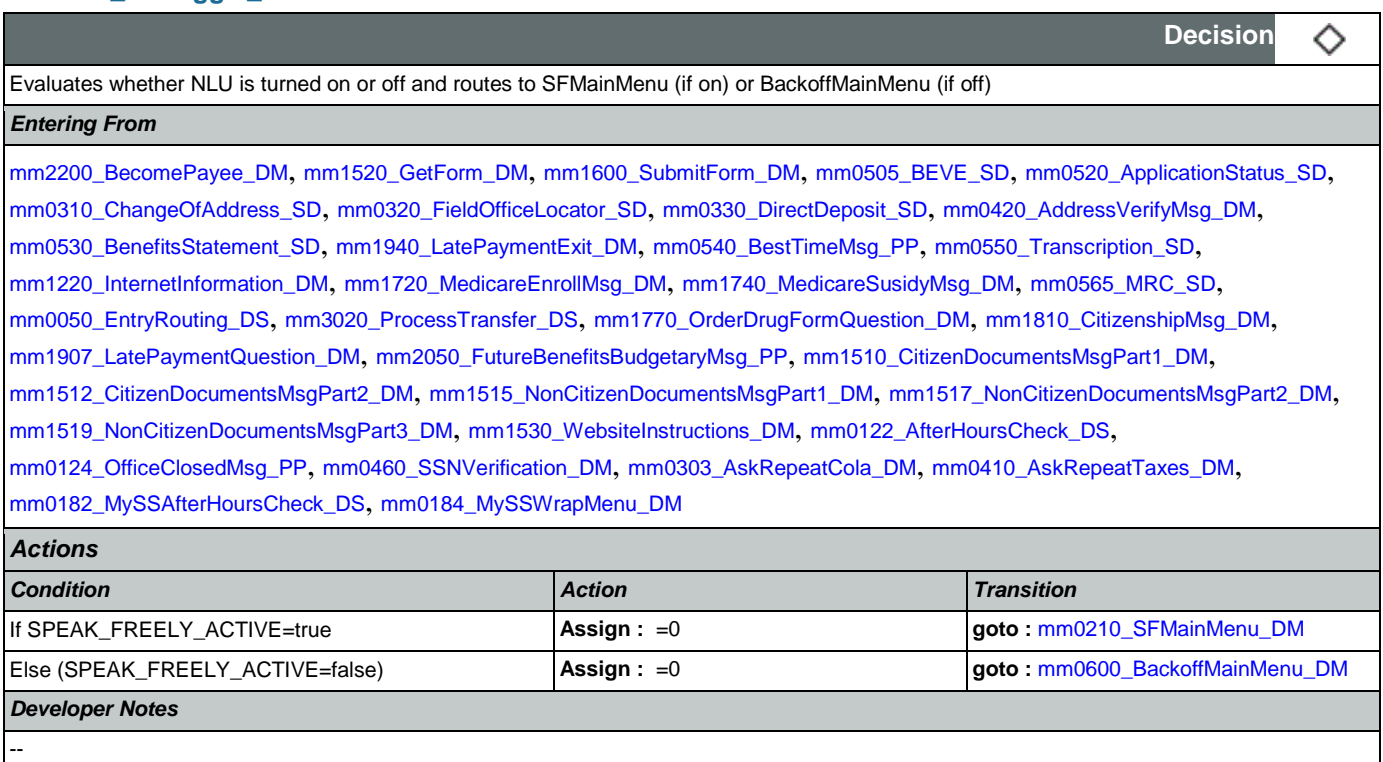

# <span id="page-52-0"></span>**mm0210\_SFMainMenu\_DM**

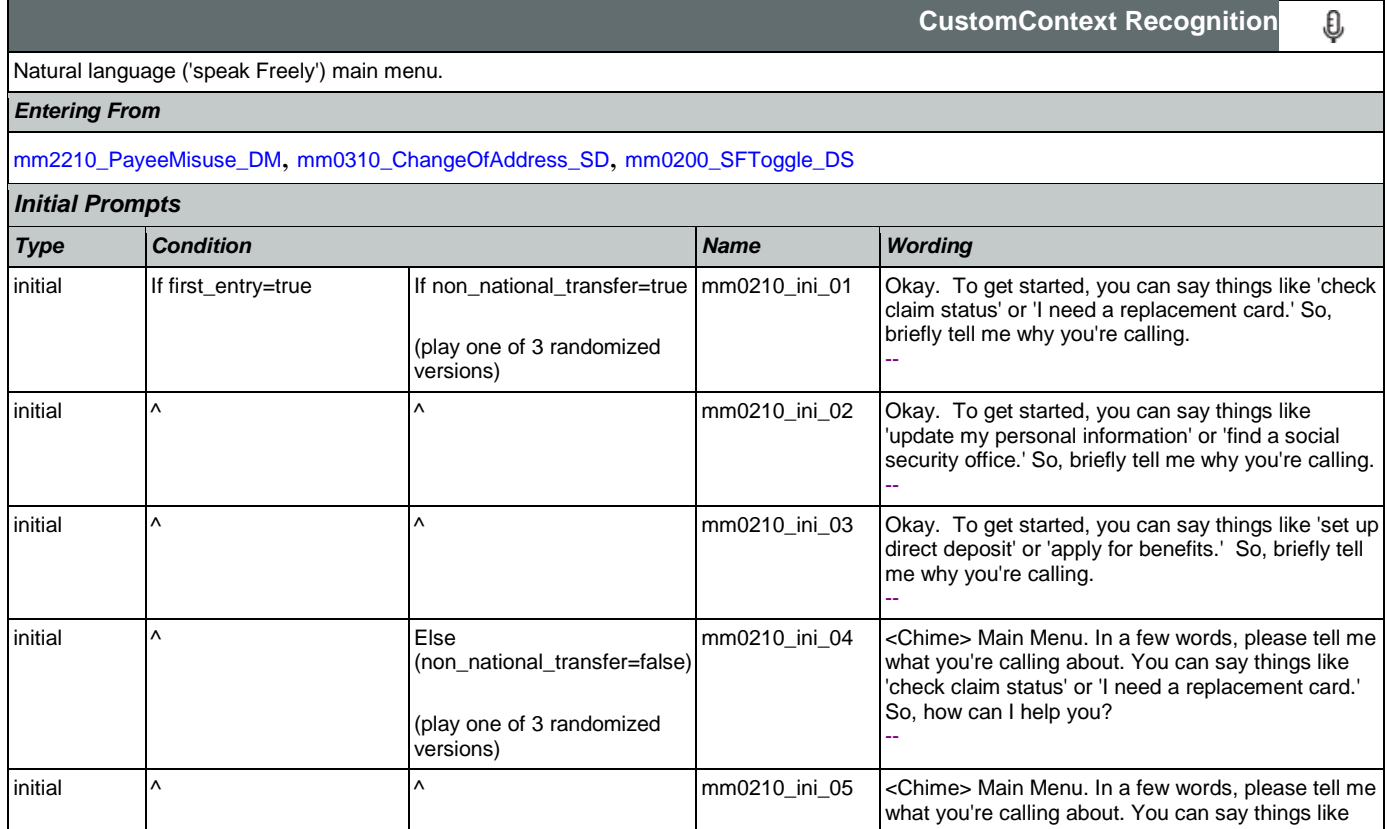

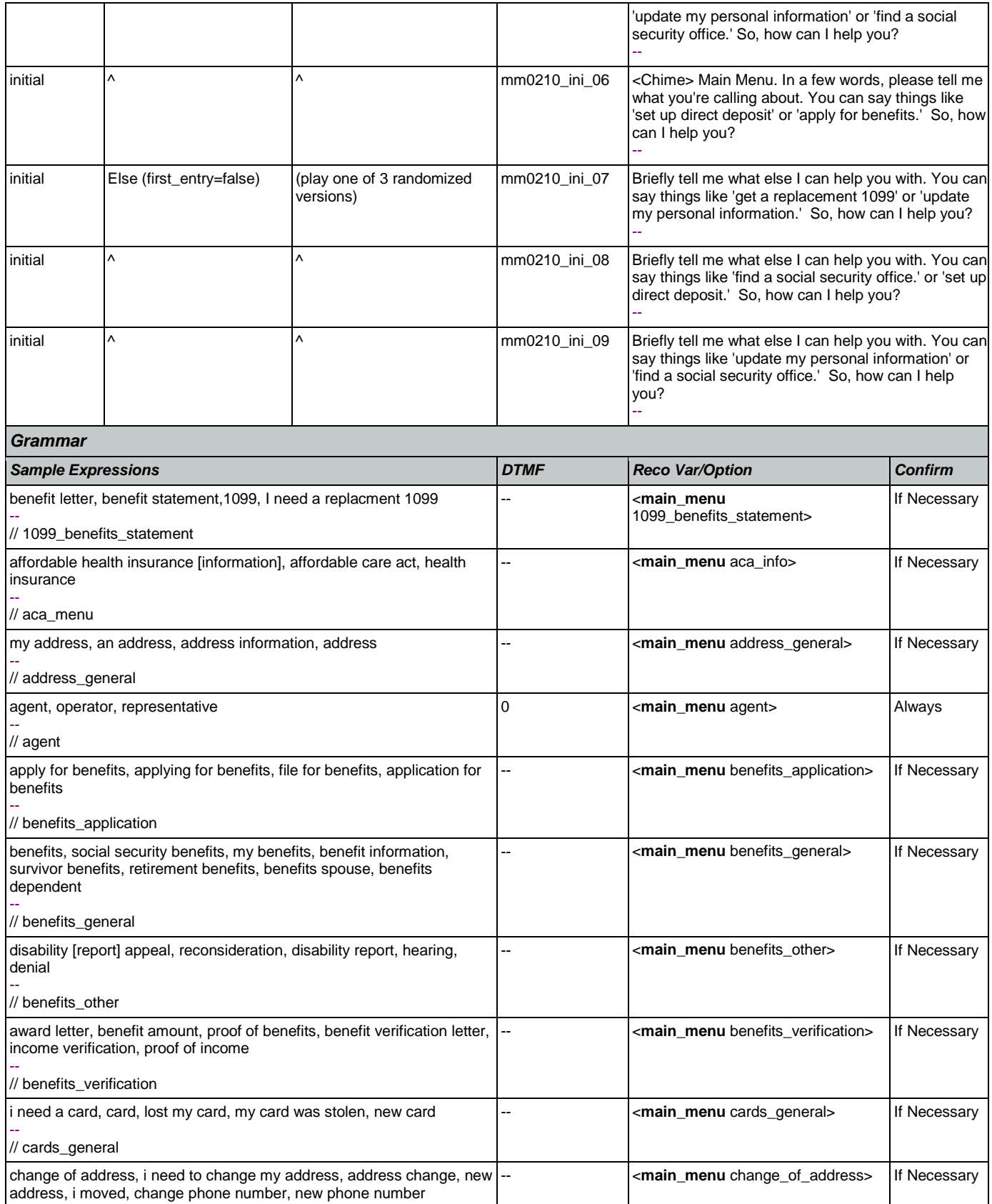

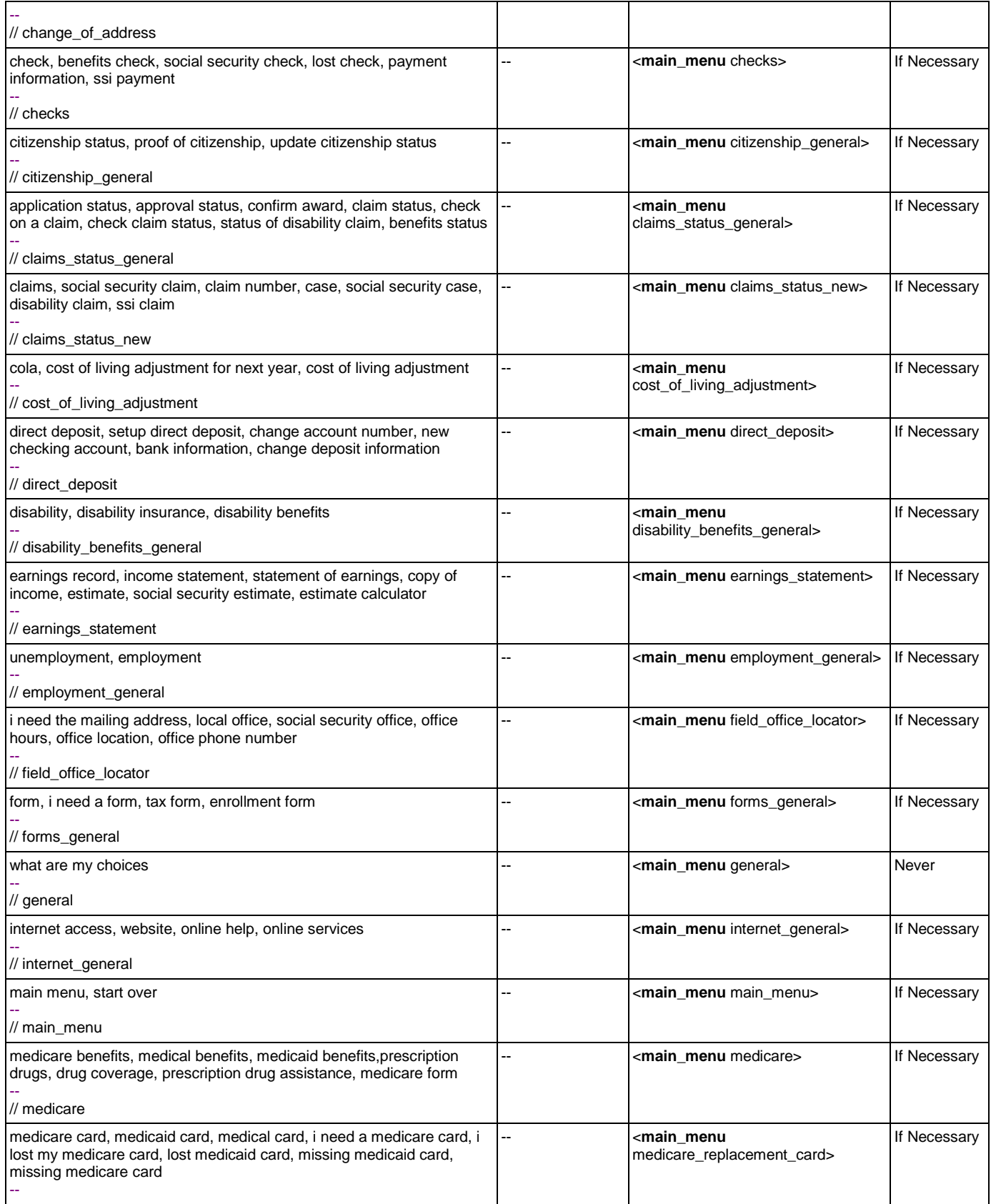

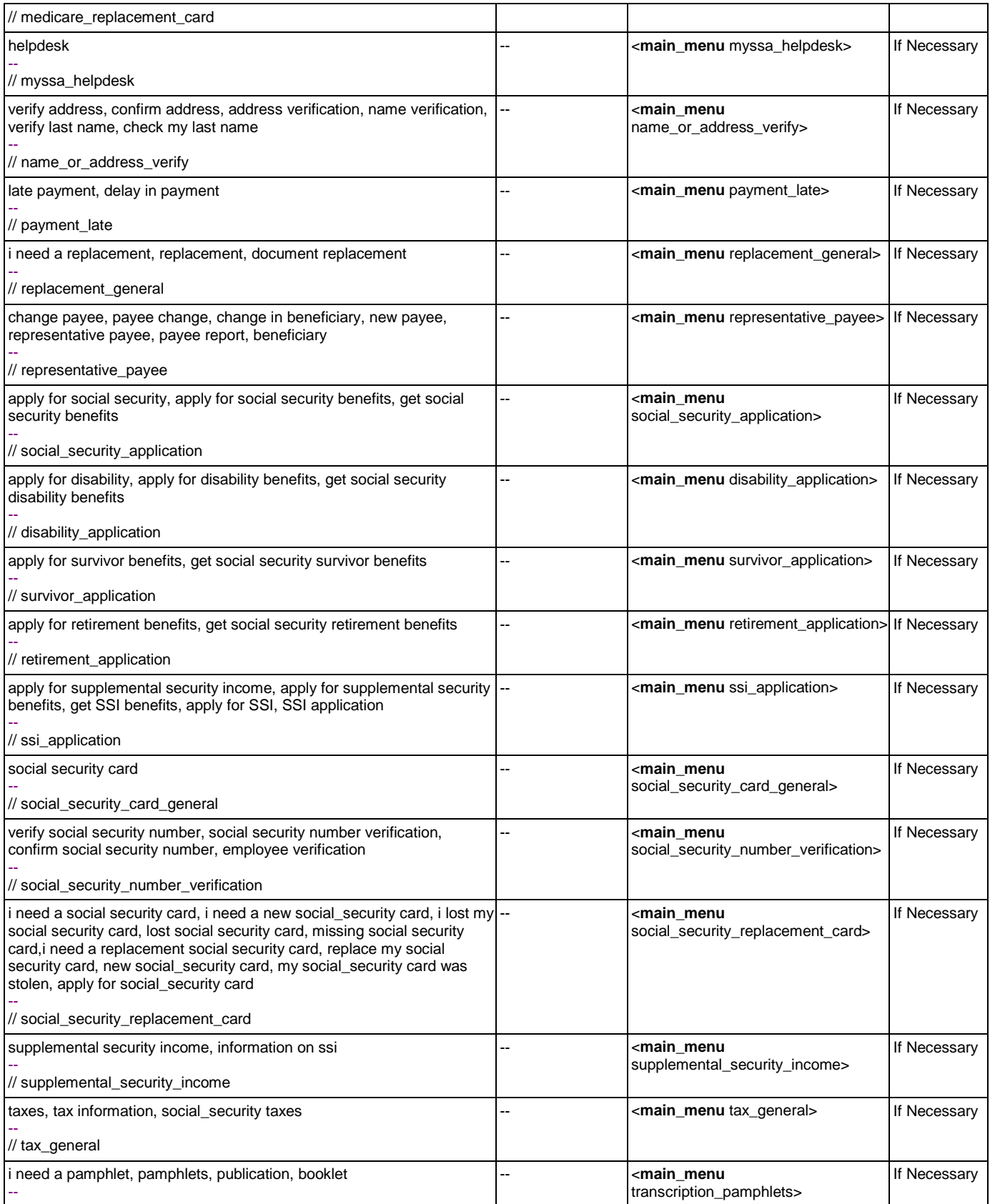

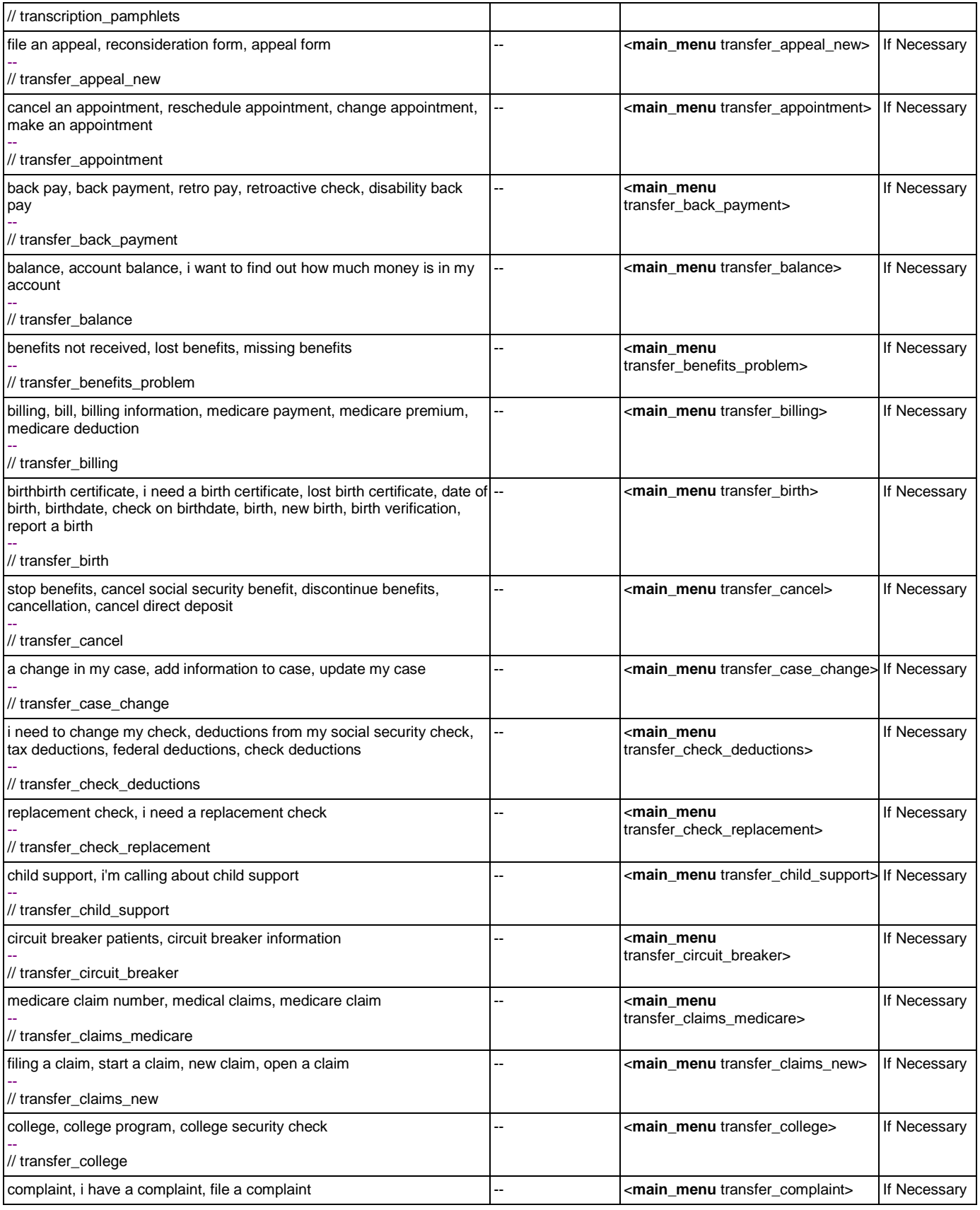

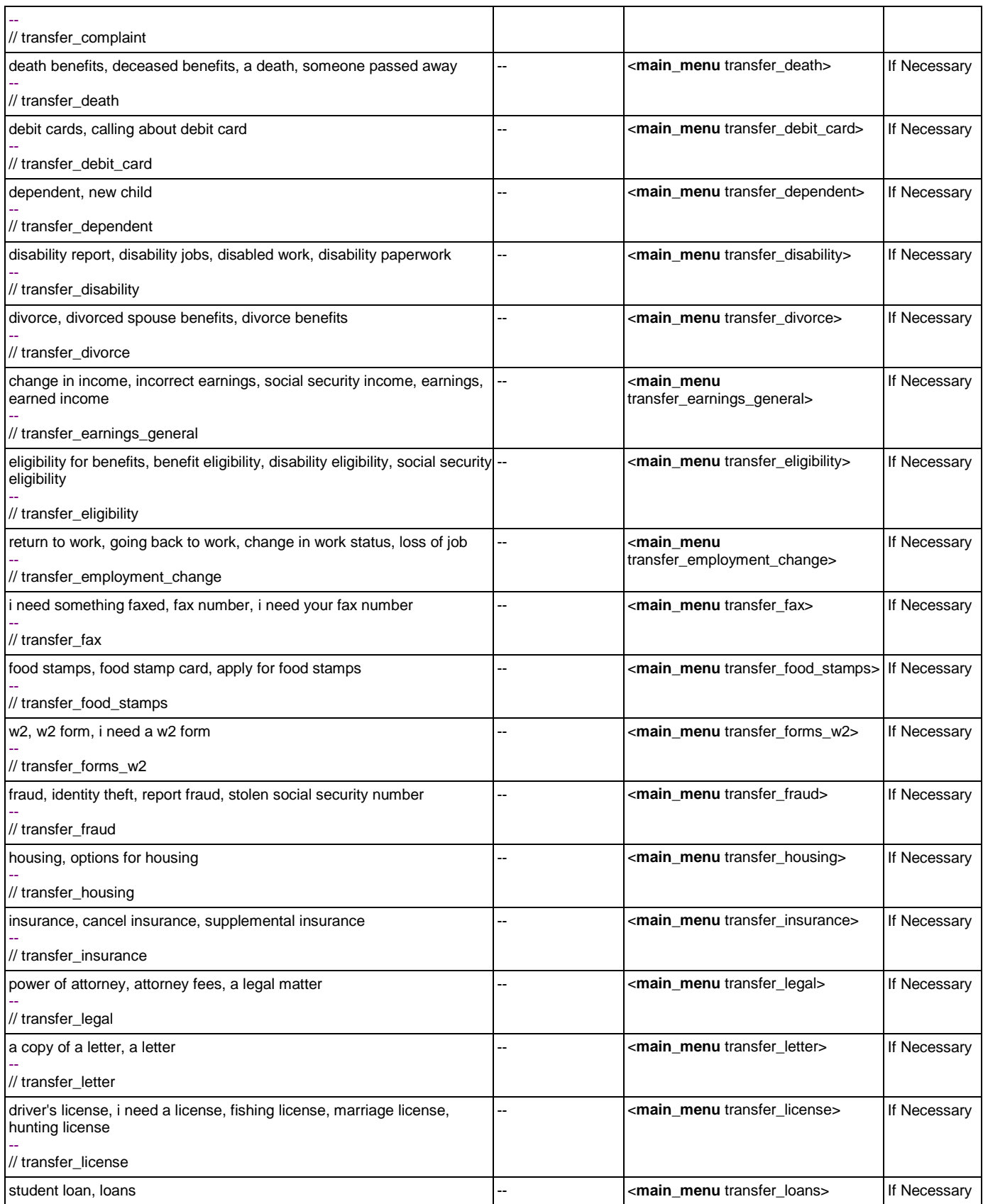

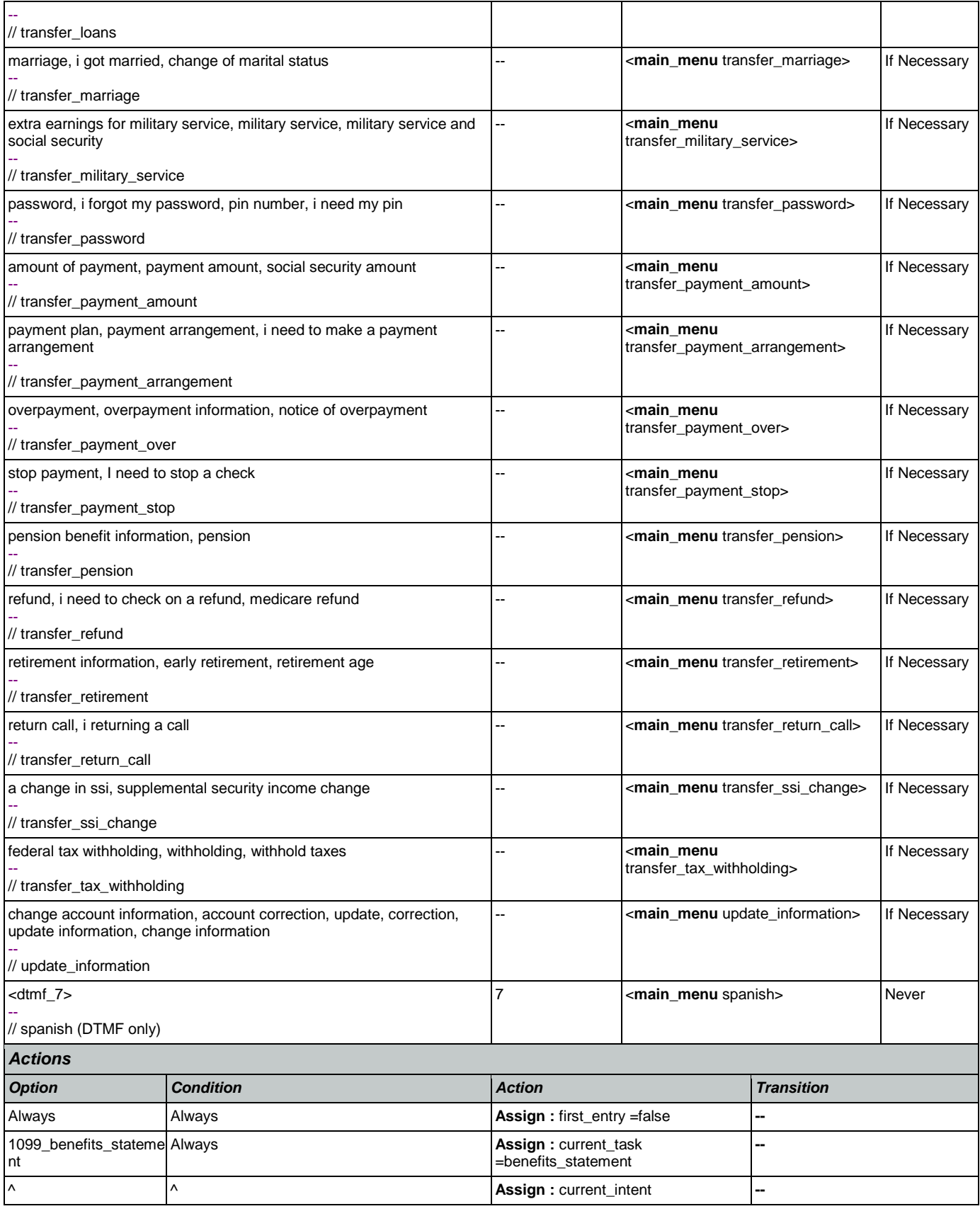

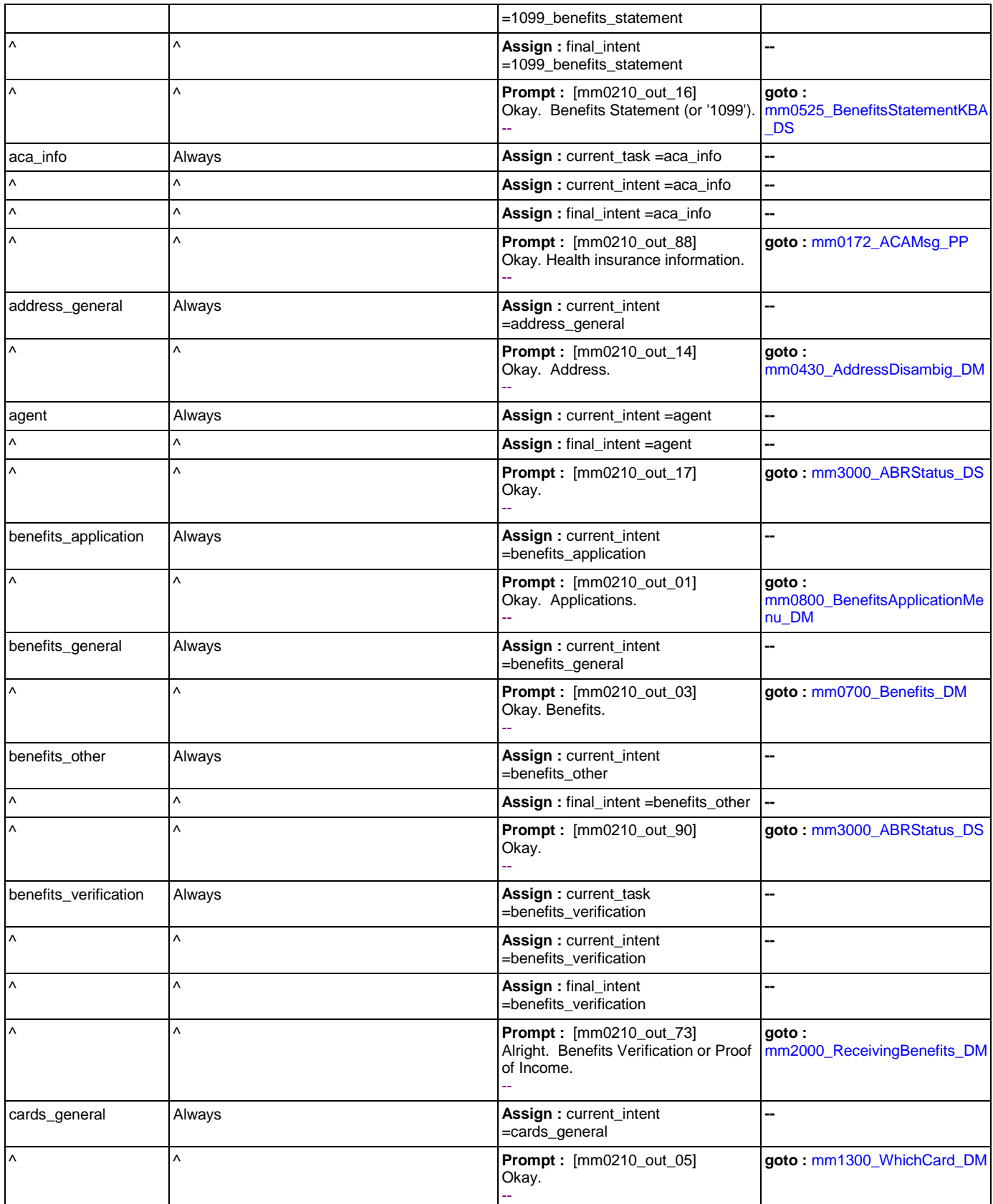

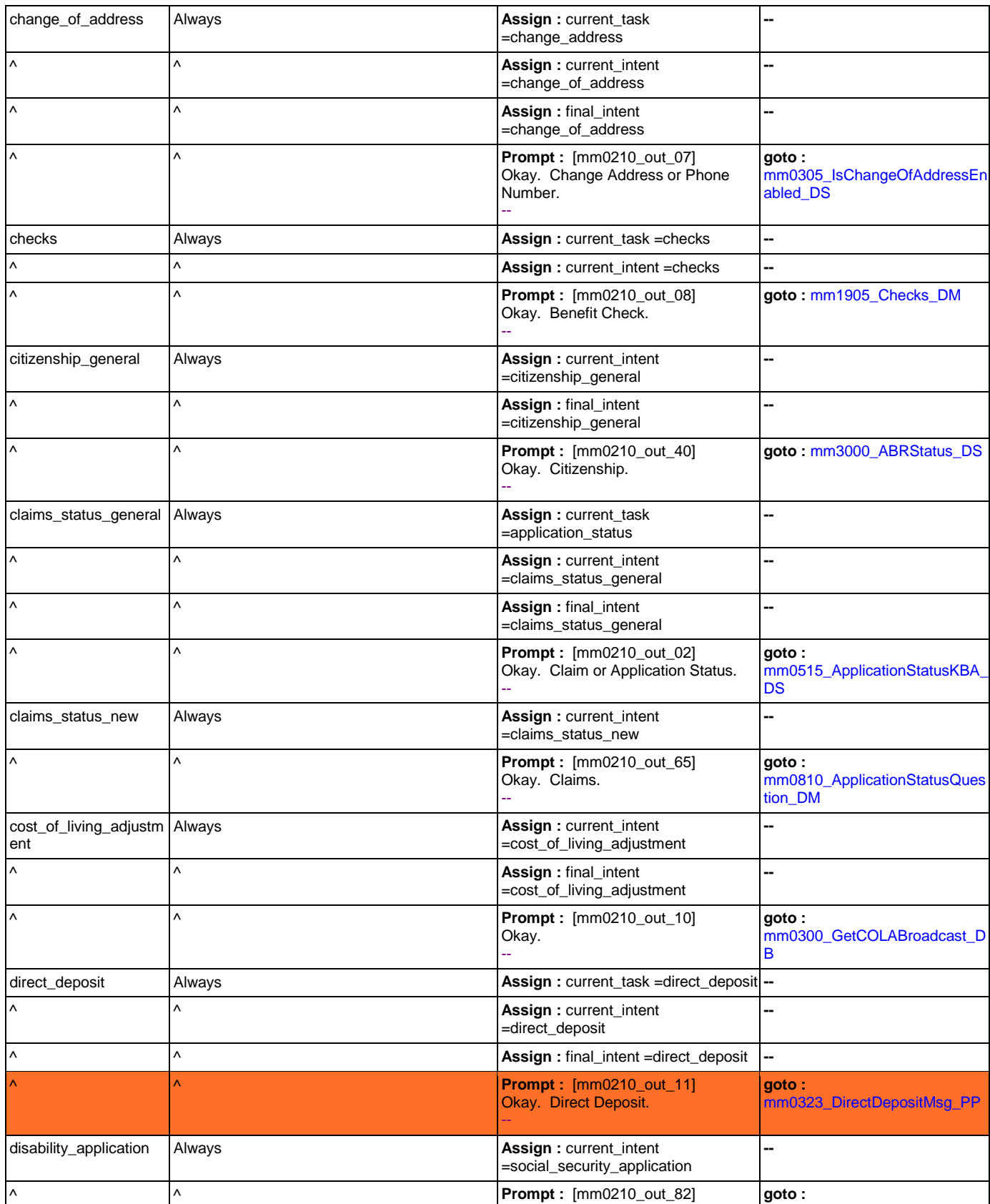

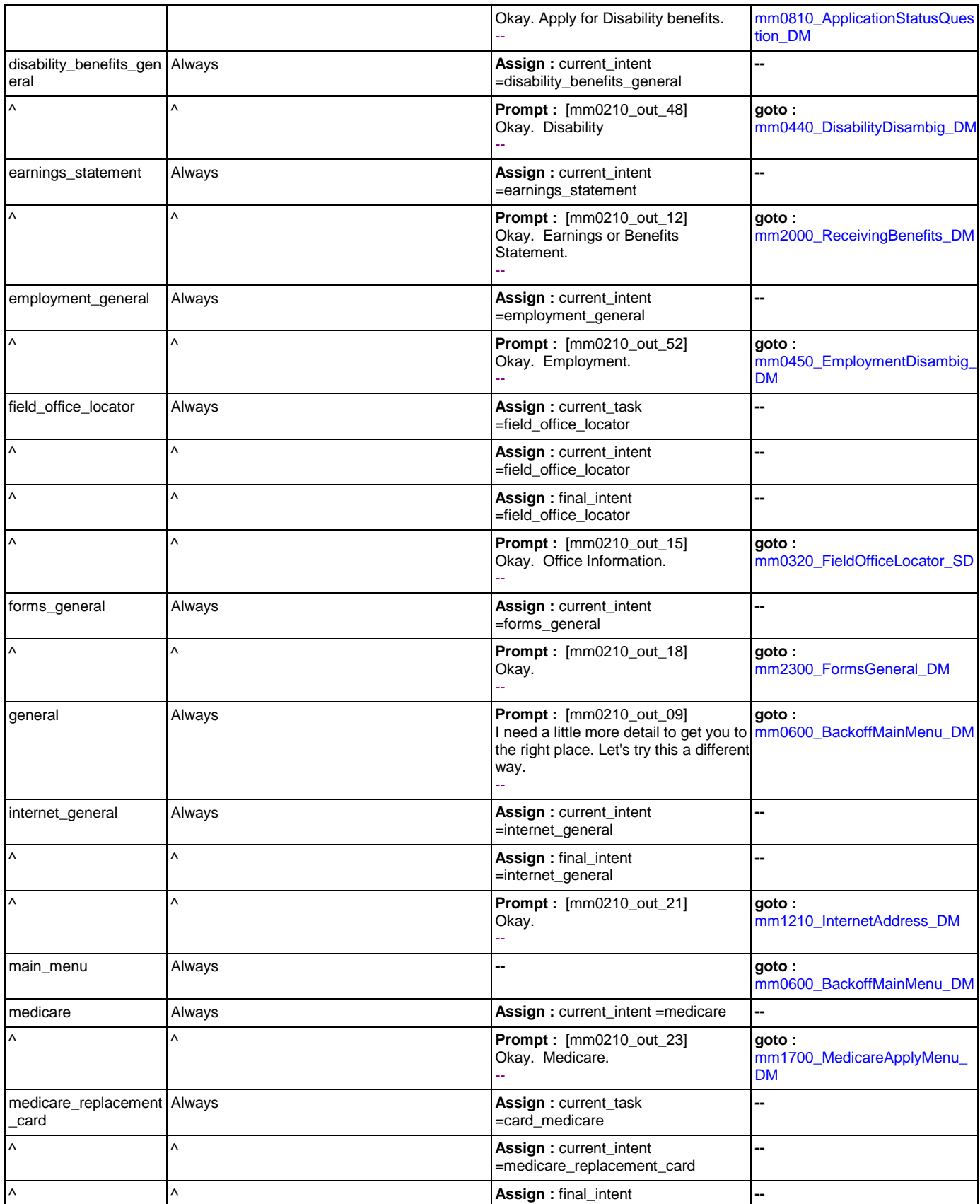

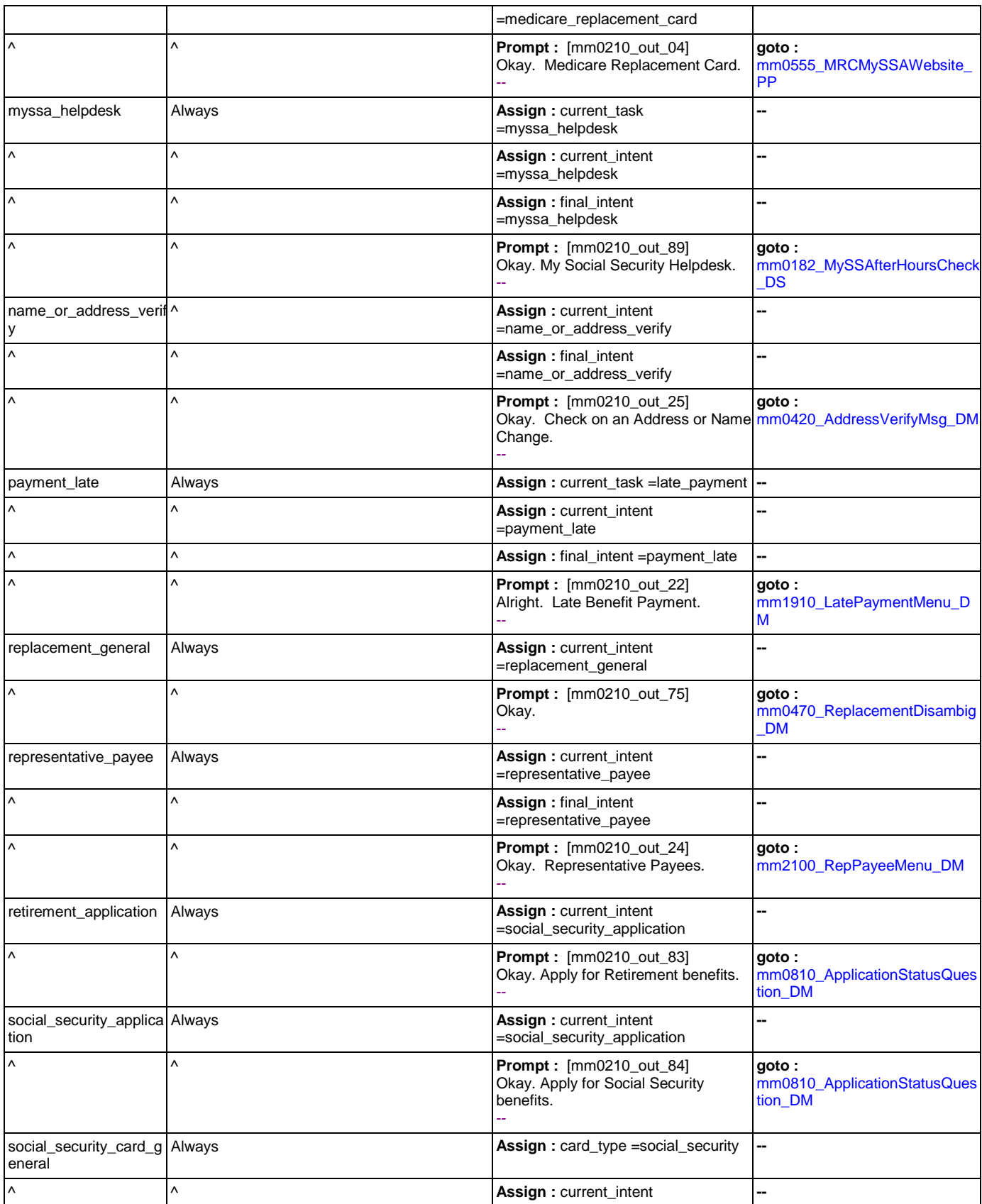

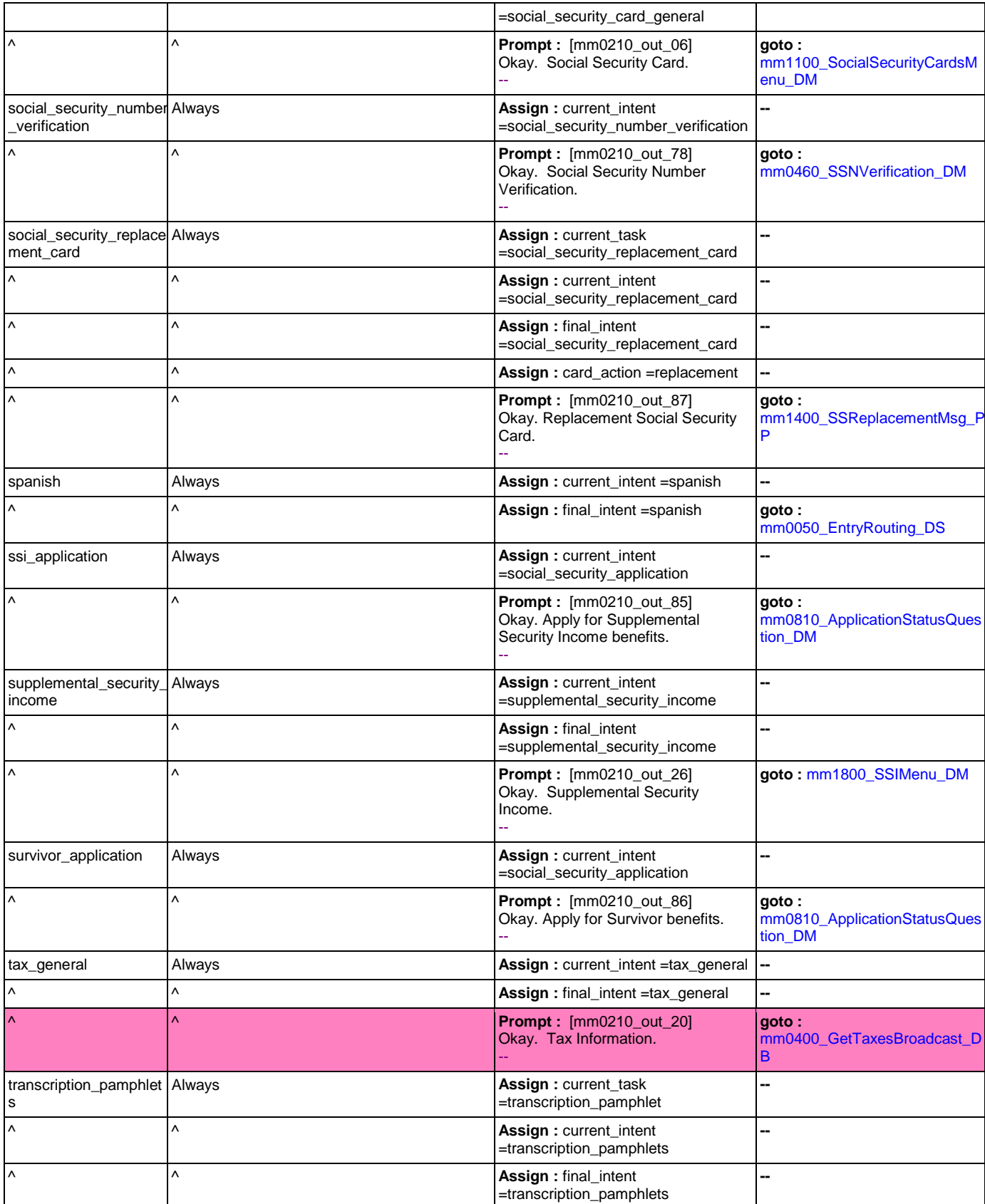

Nuance Communications **Nuance Communications** Social Security Administration **Page 64 of 463** 

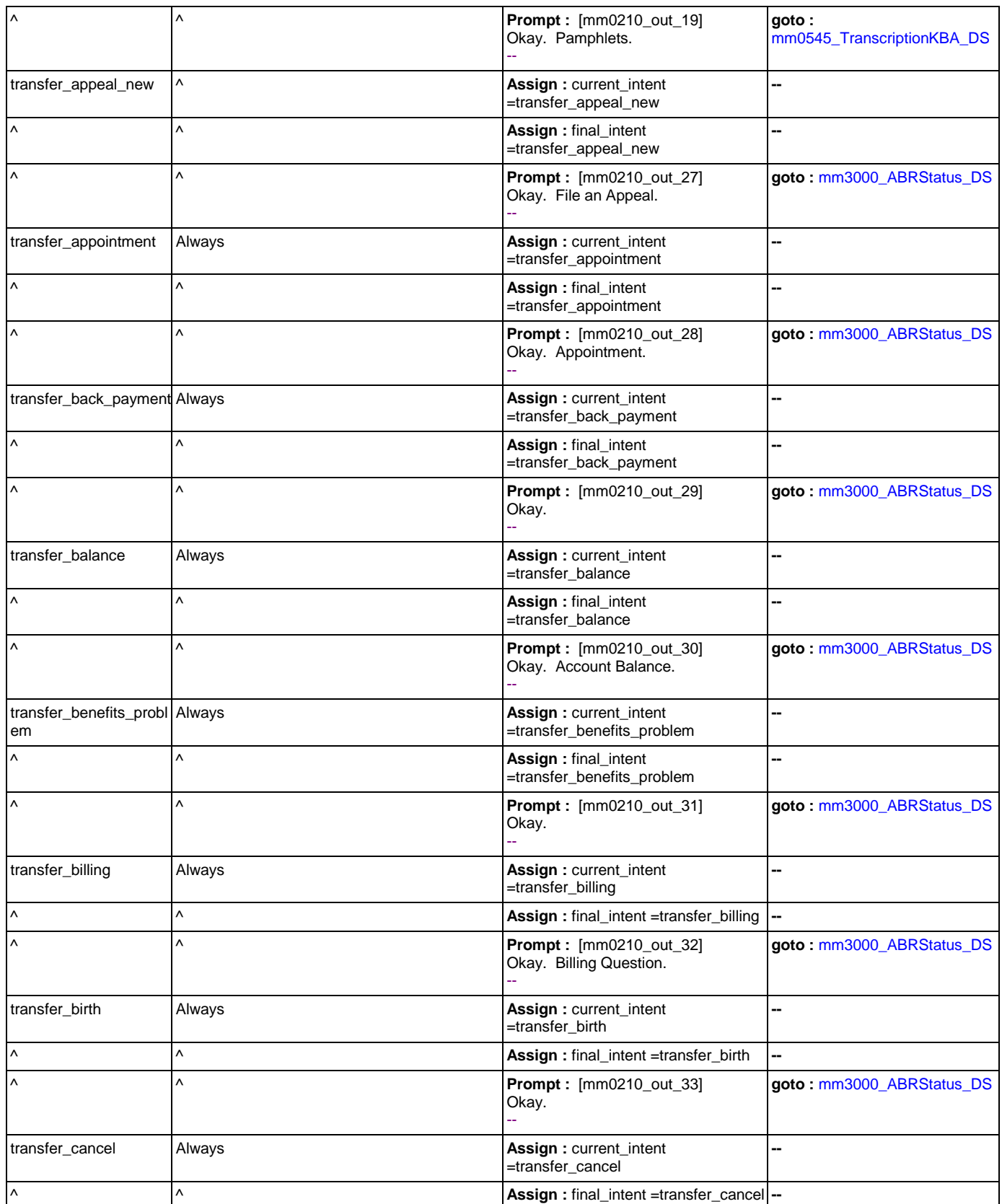

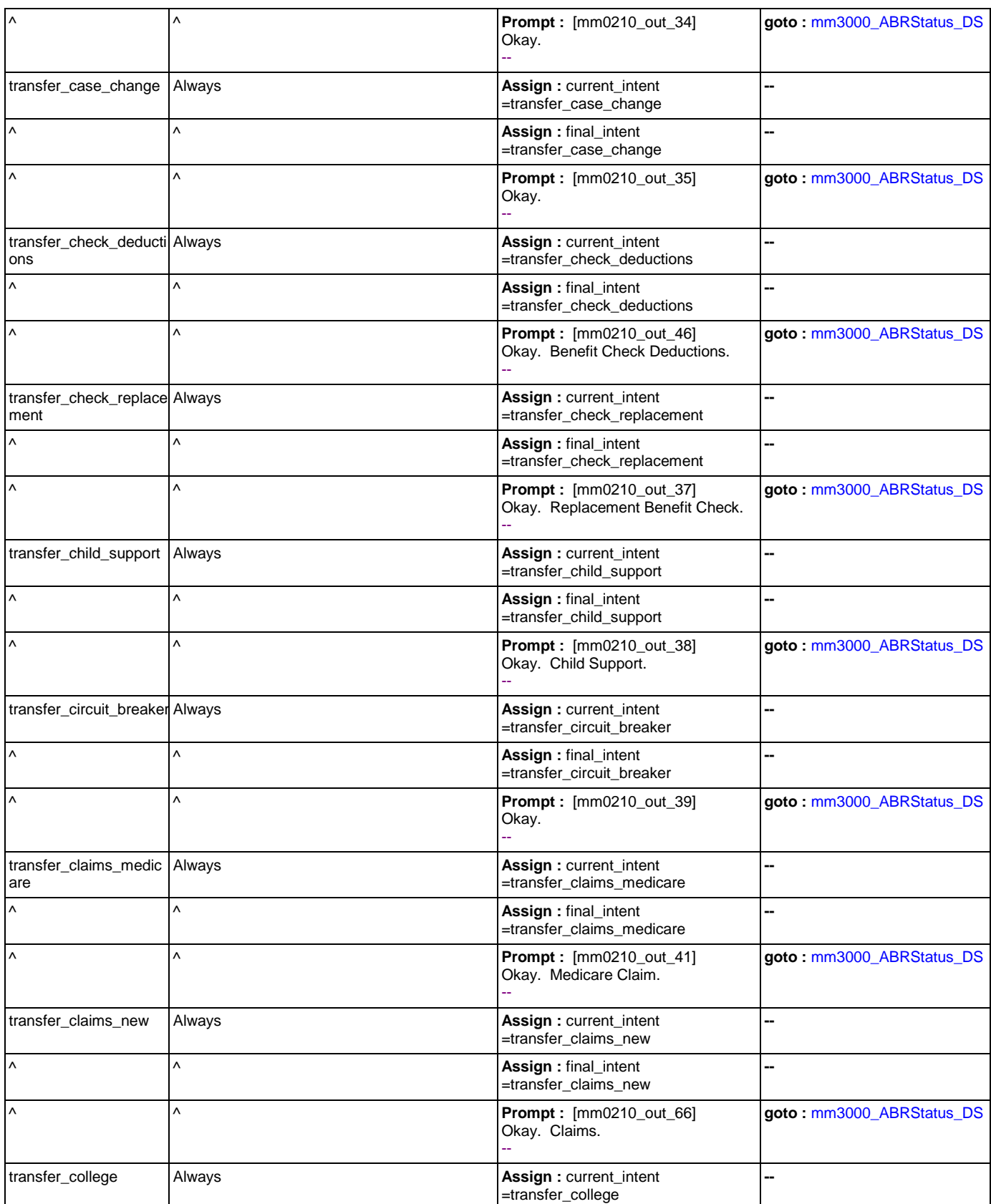

Nuance Communications **Nuance Communications** Social Security Administration **Page 66 of 463** 

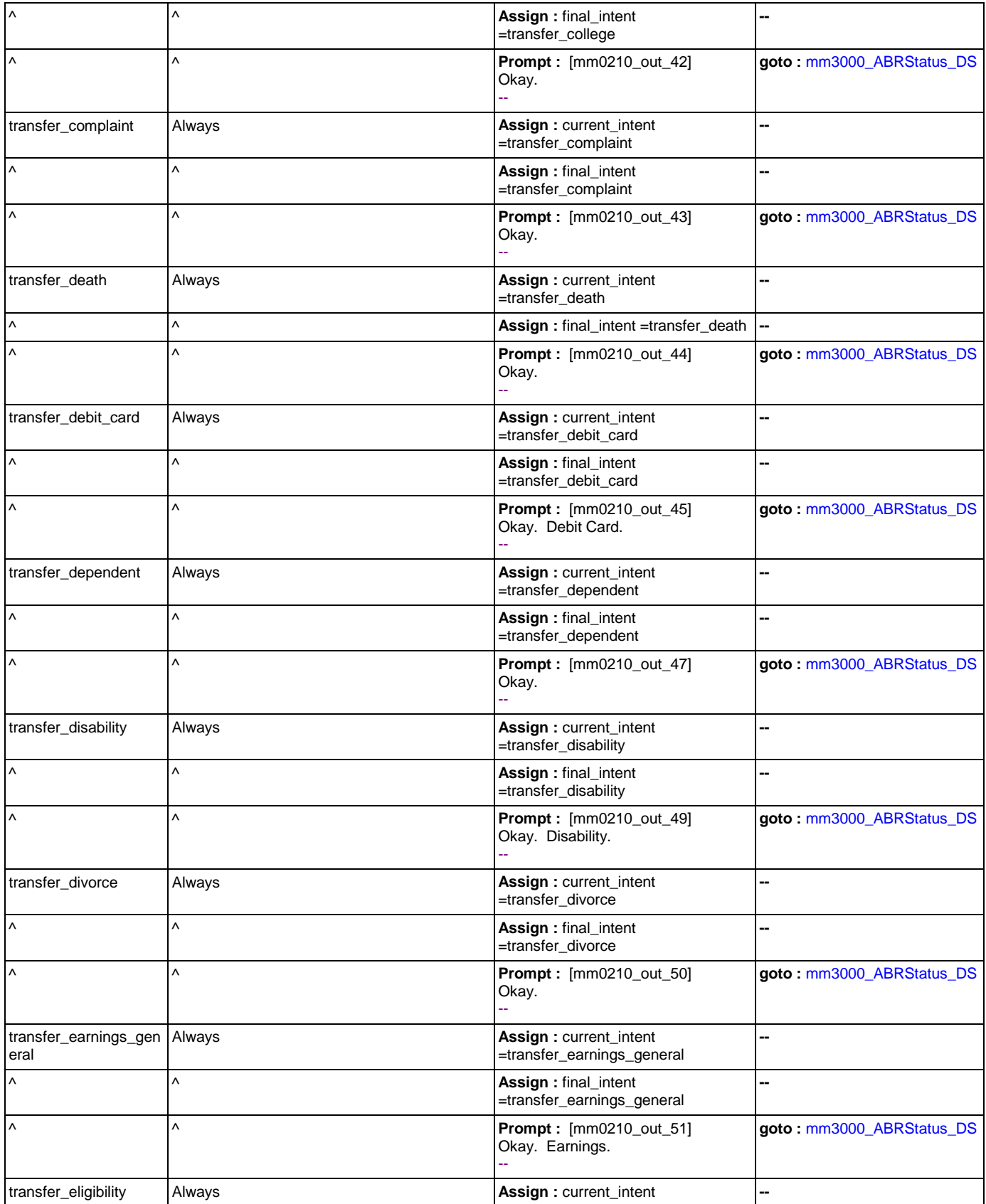

Nuance Communications **Nuance Communications** Social Security Administration **Page 67 of 463** 

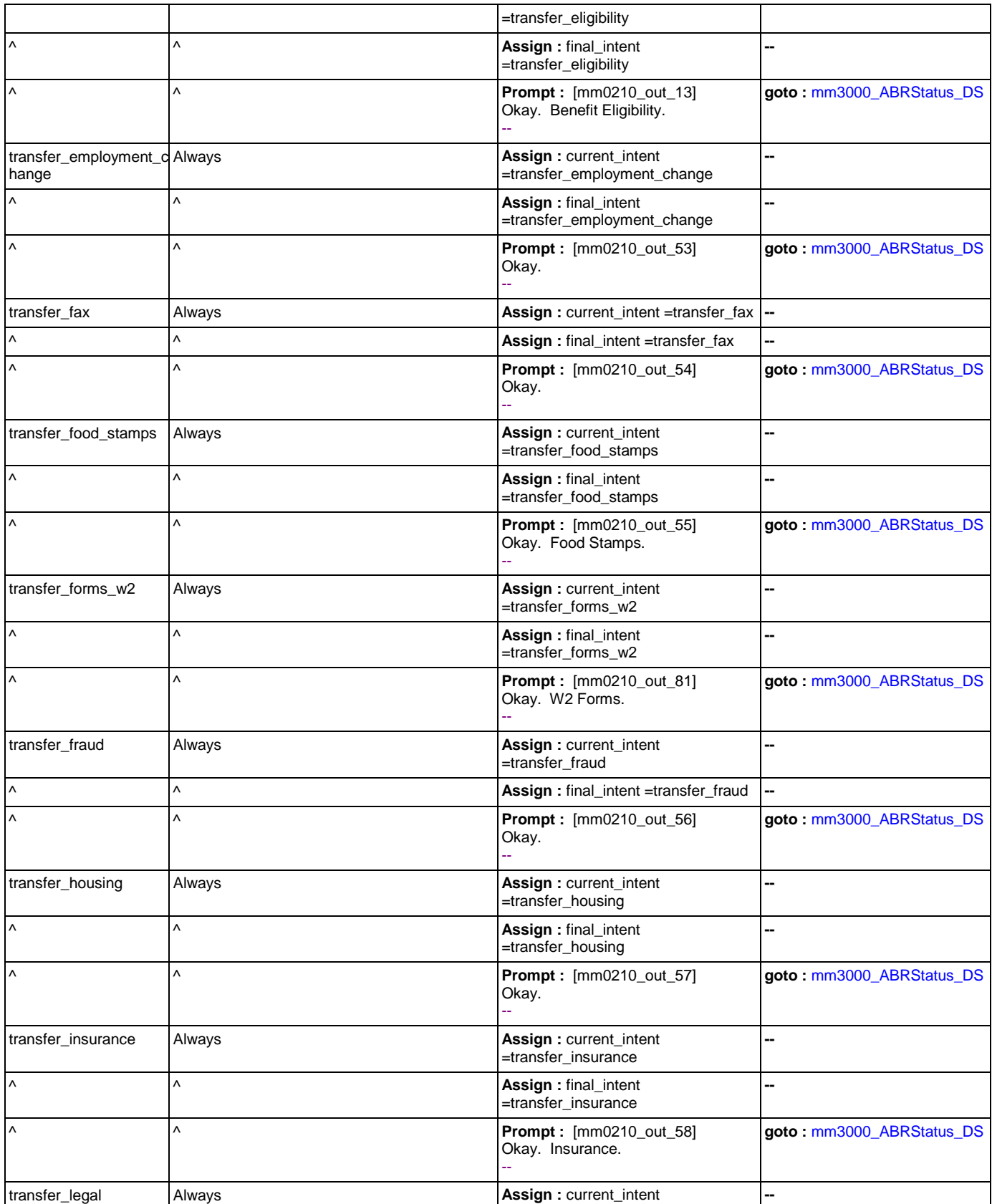

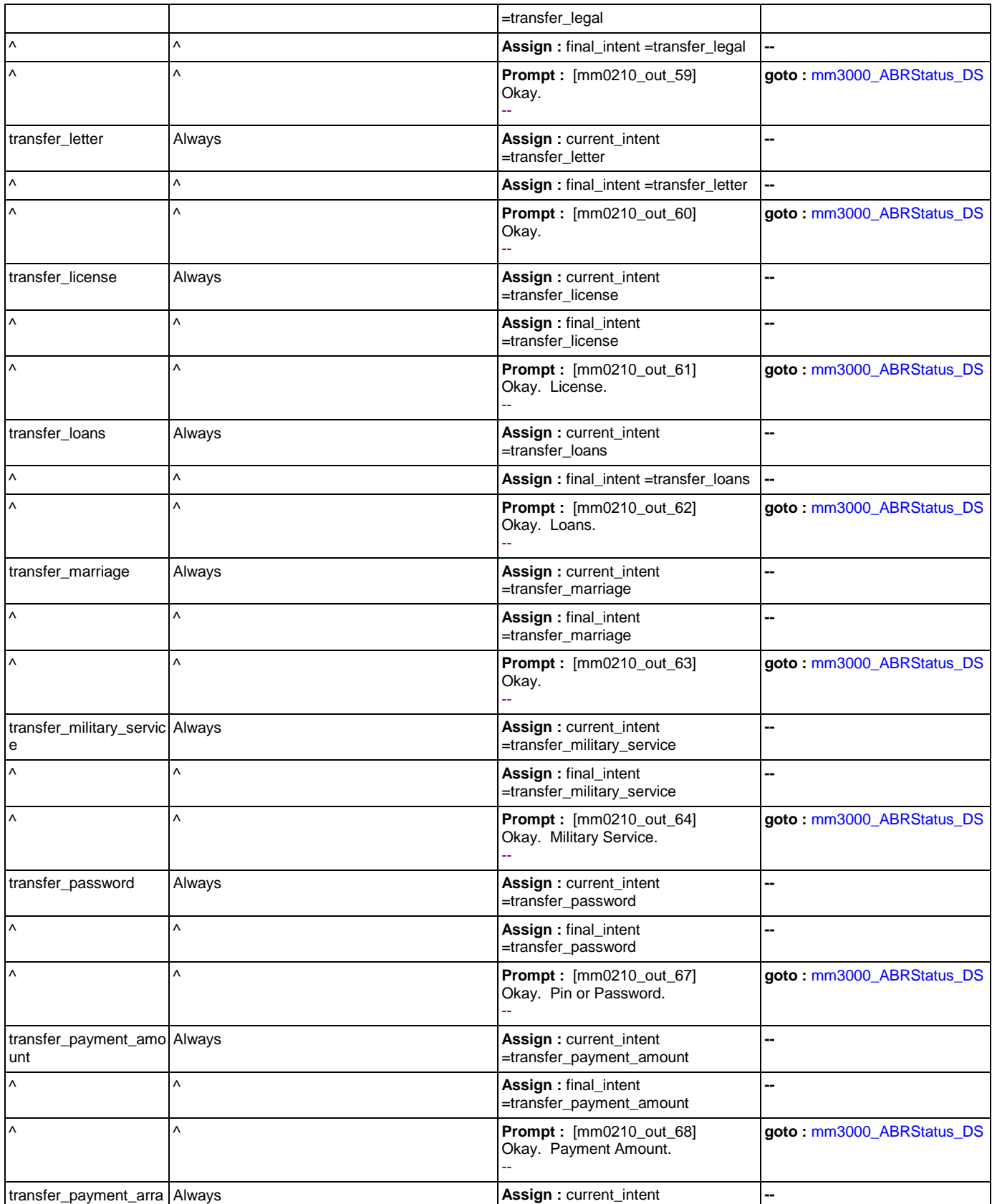

Nuance Communications **Nuance Communications** Social Security Administration **Page 69 of 463** 

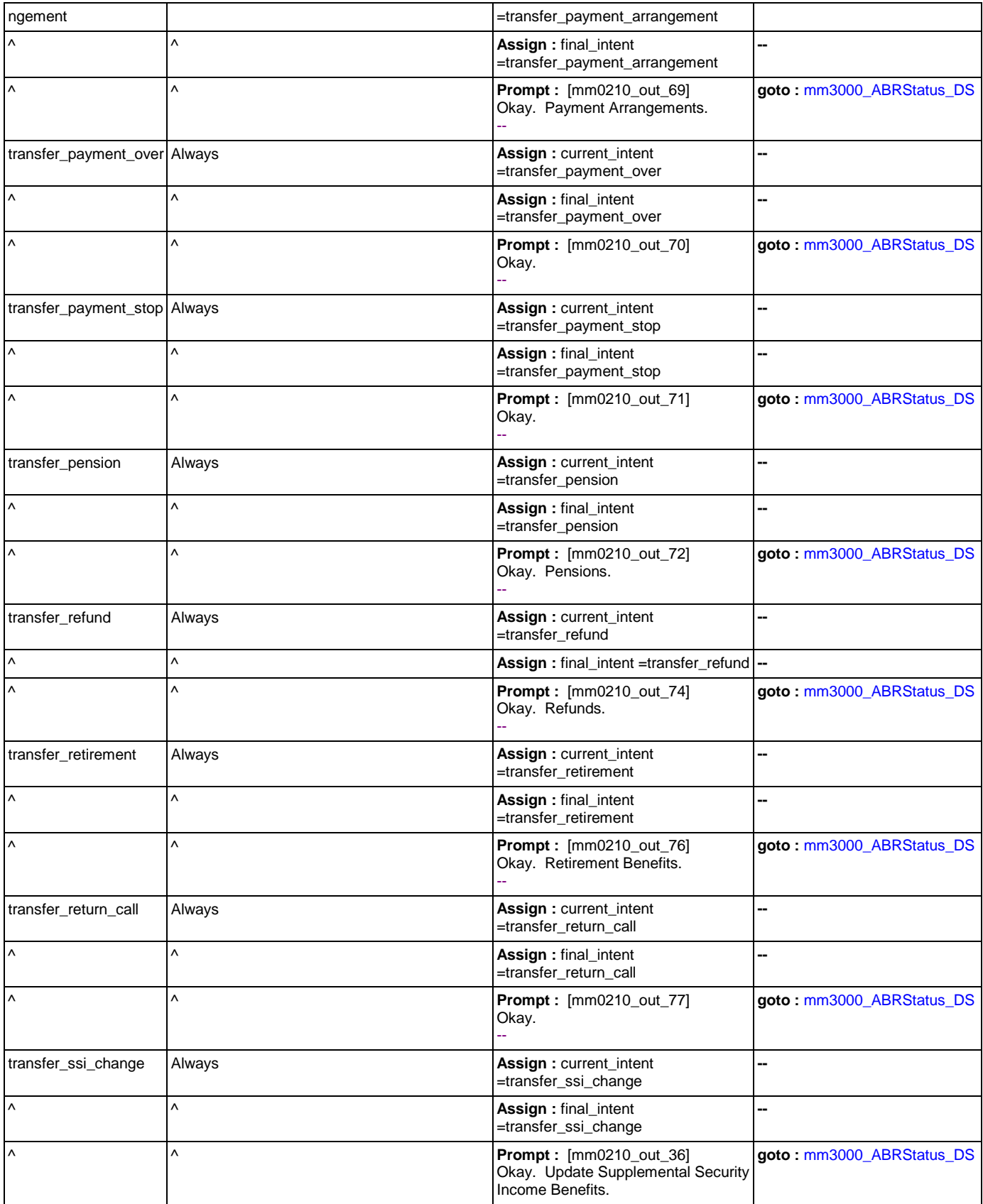

Nuance Communications **Nuance Communications** Social Security Administration **Page 70 of 463** 

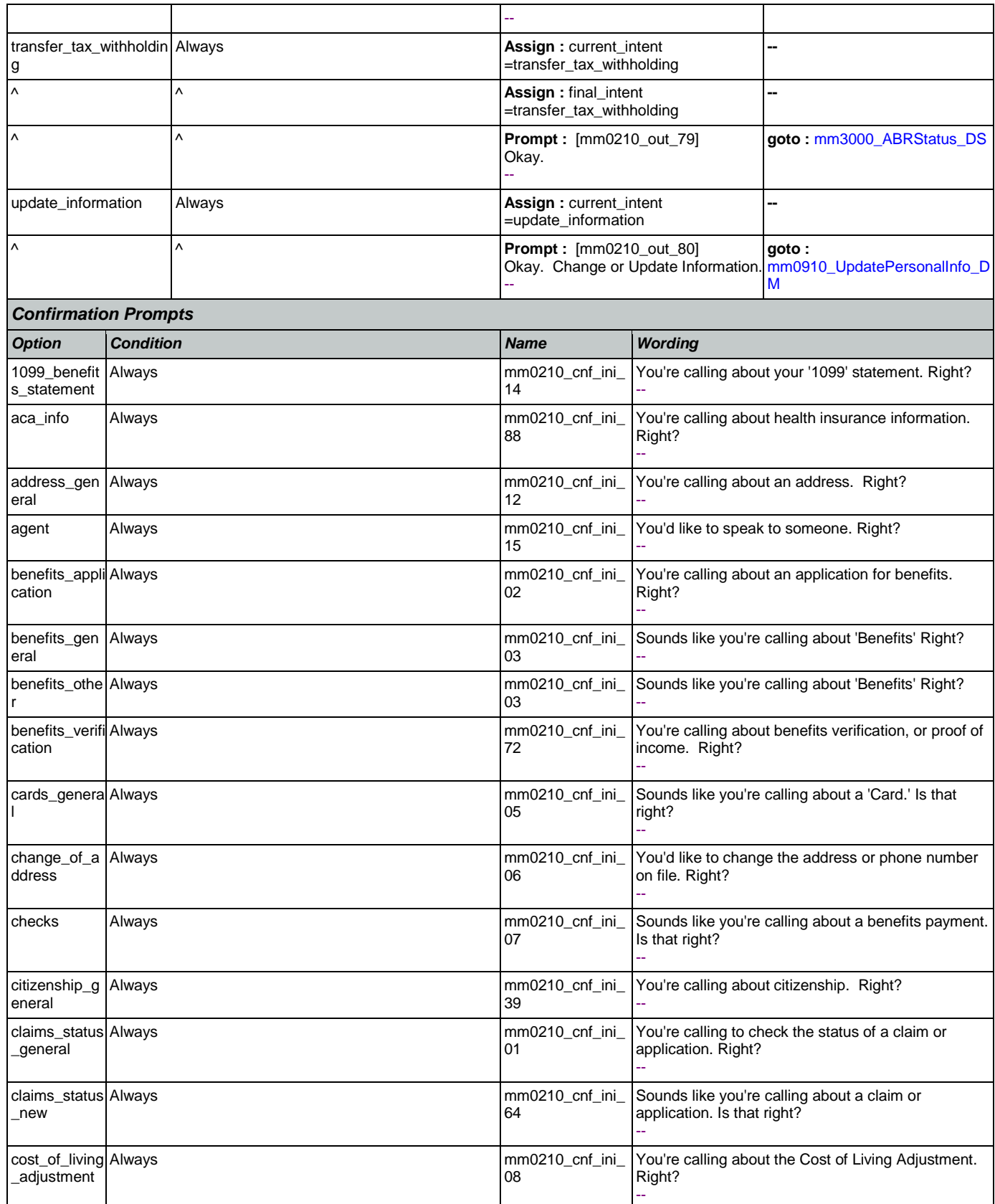

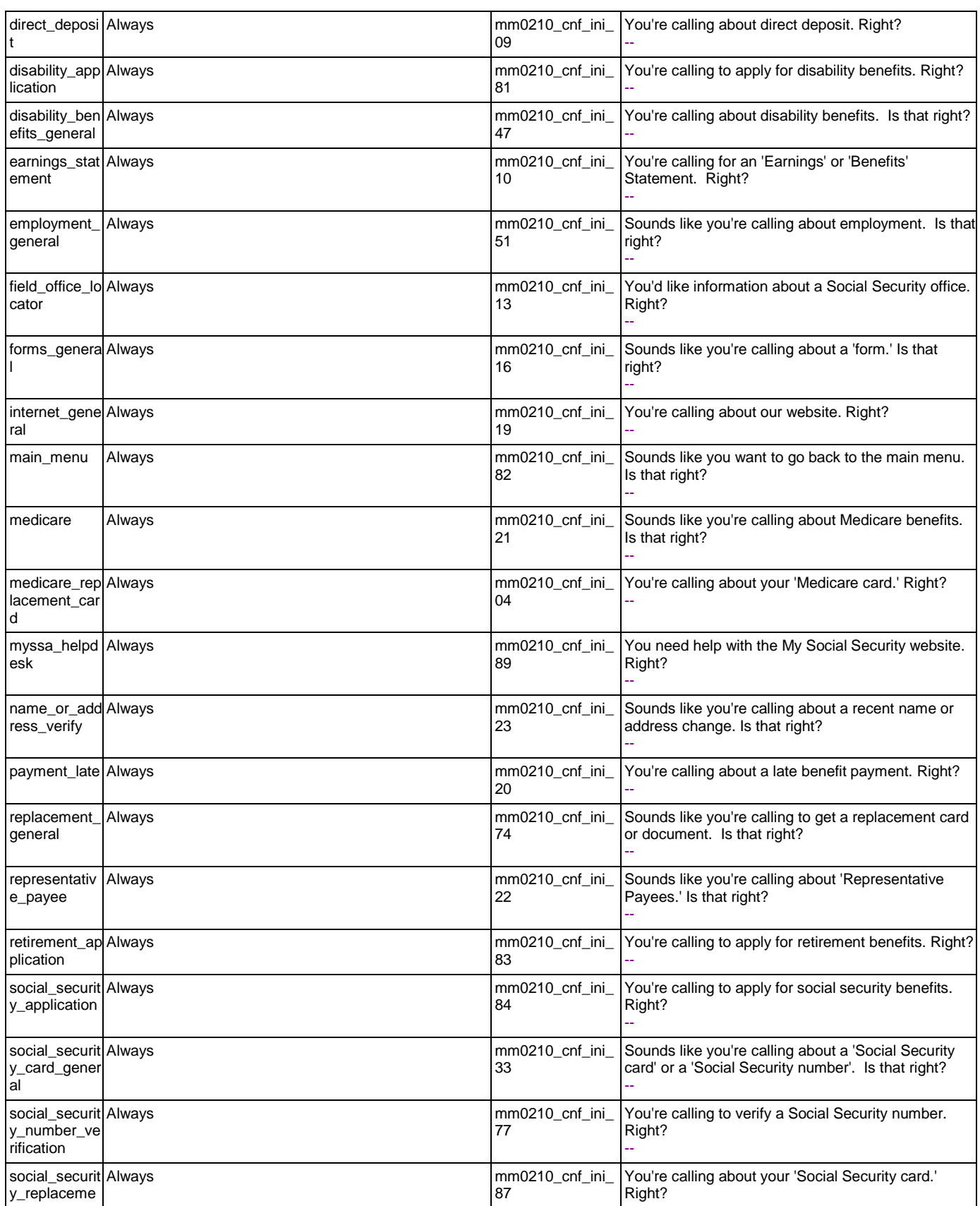
SSA\_ATT\_Care2020\_N8NN January 14, 2016

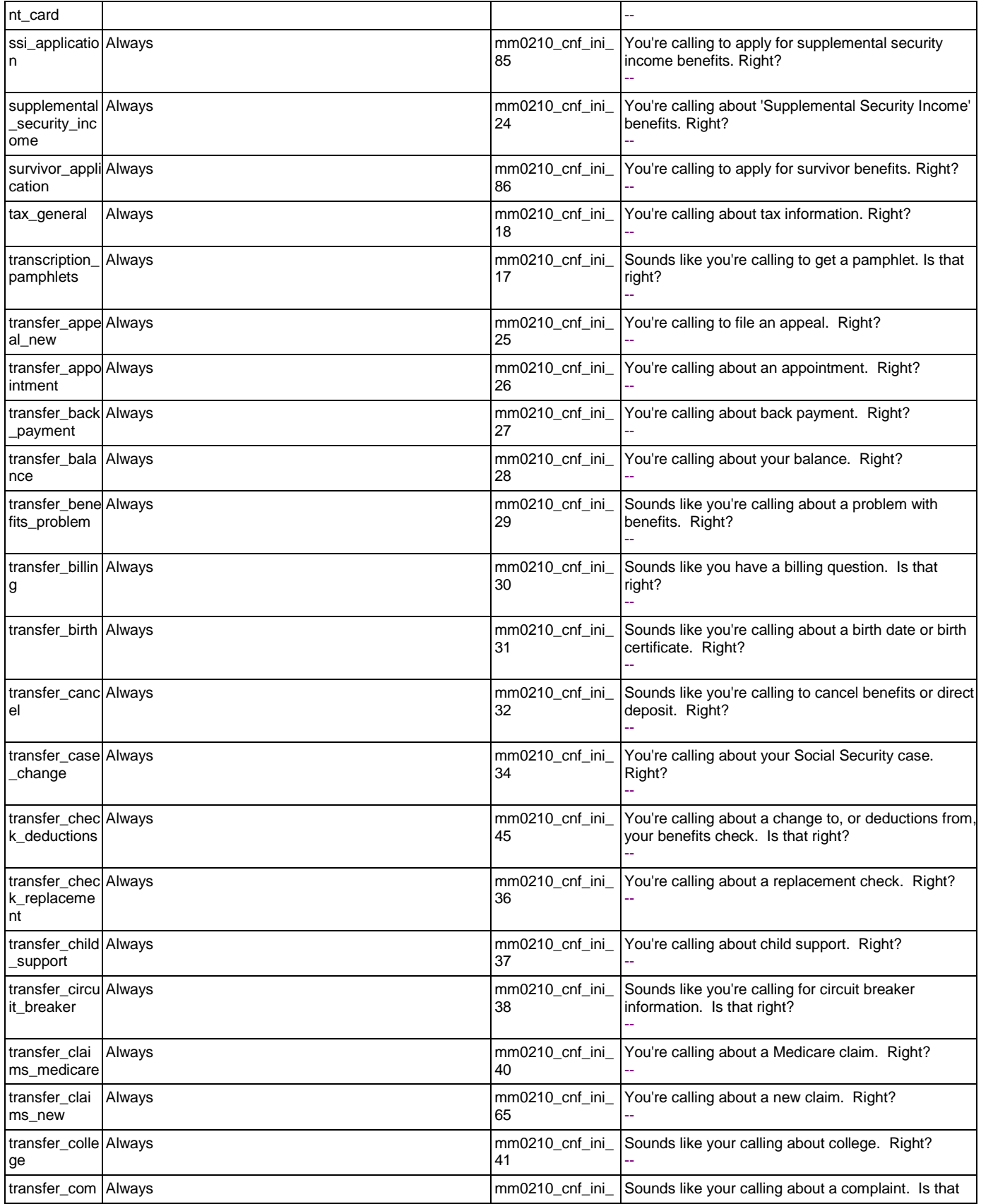

Nuance Communications **Nuance Communications** Social Security Administration **Page 73 of 463** 

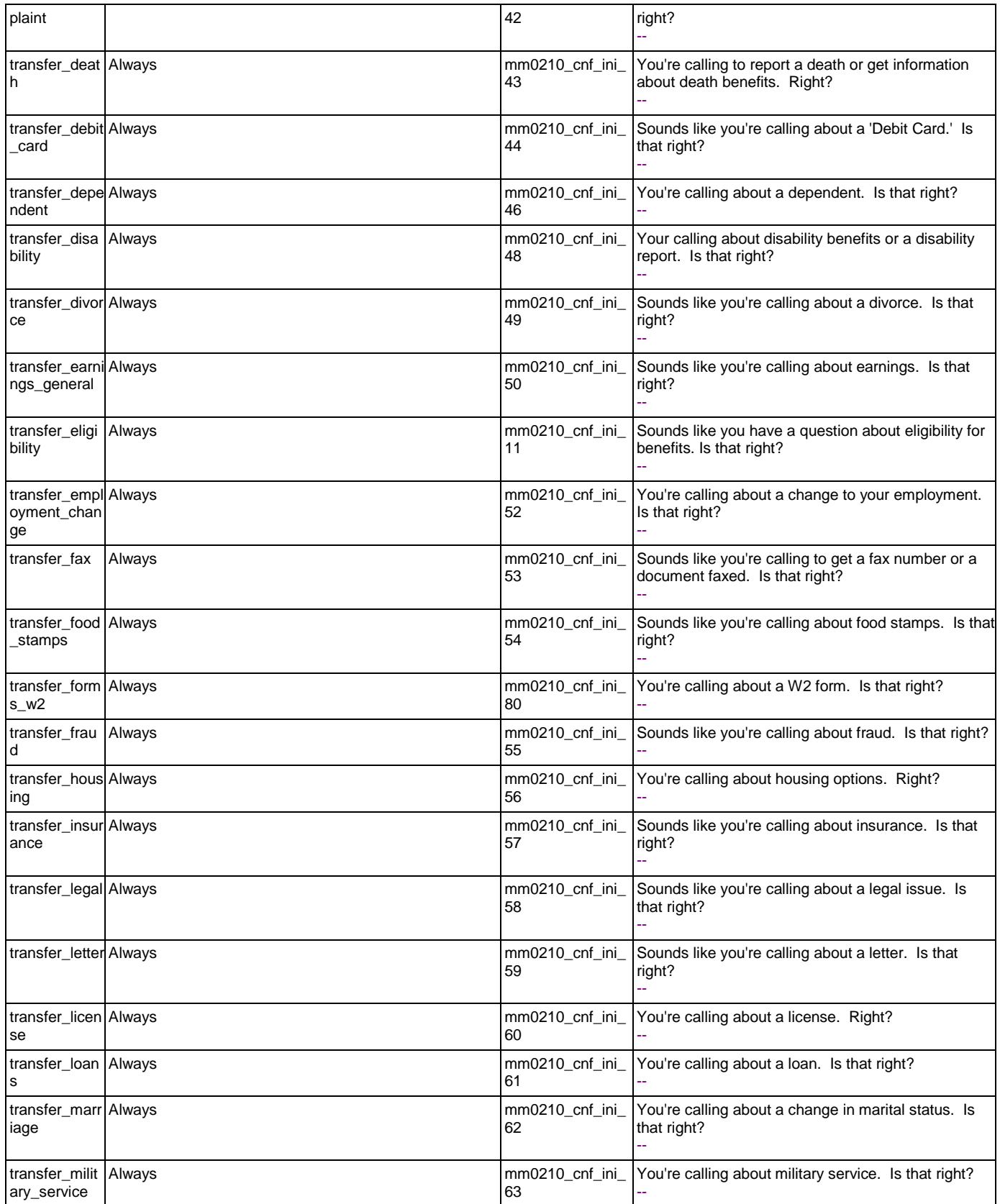

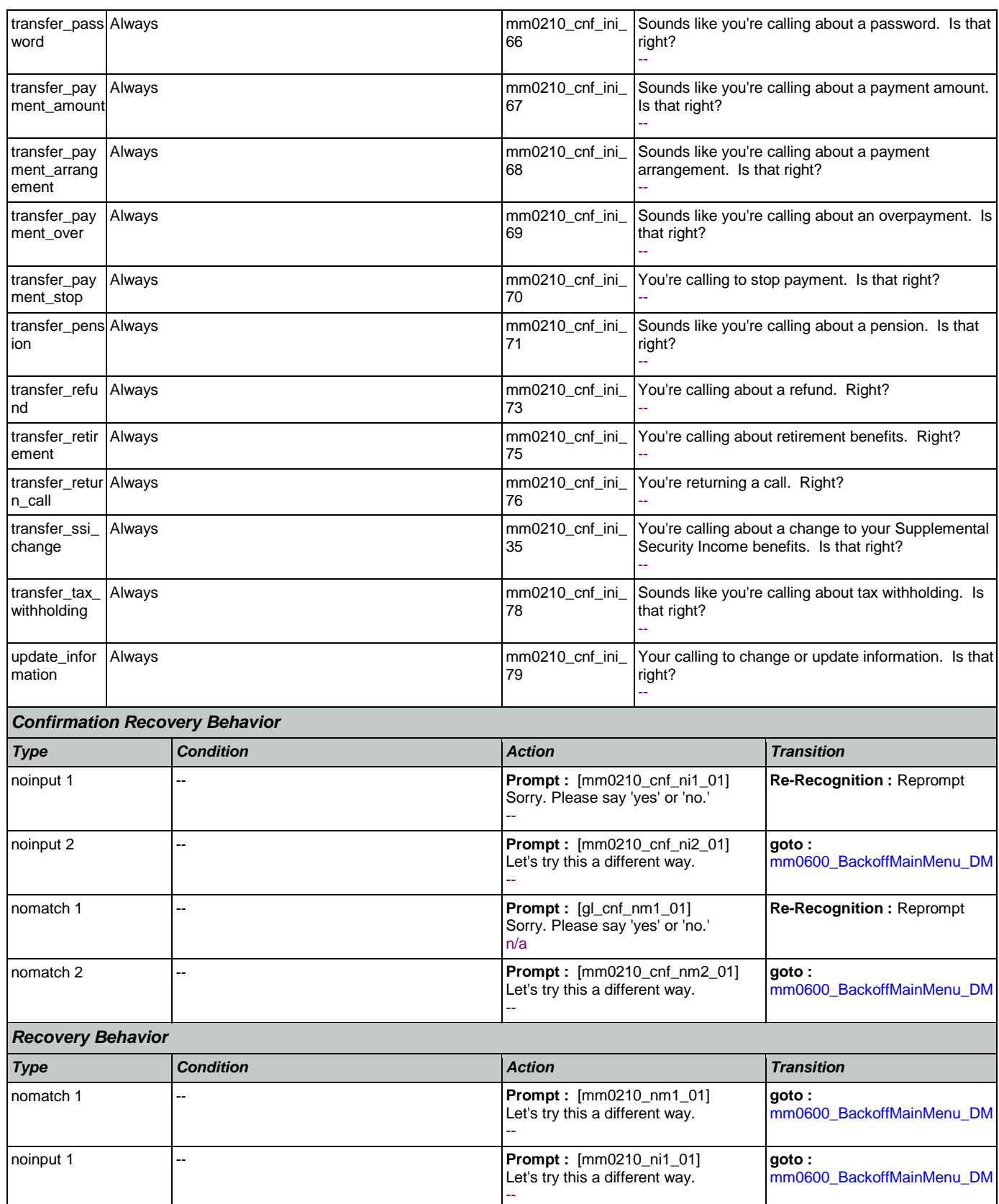

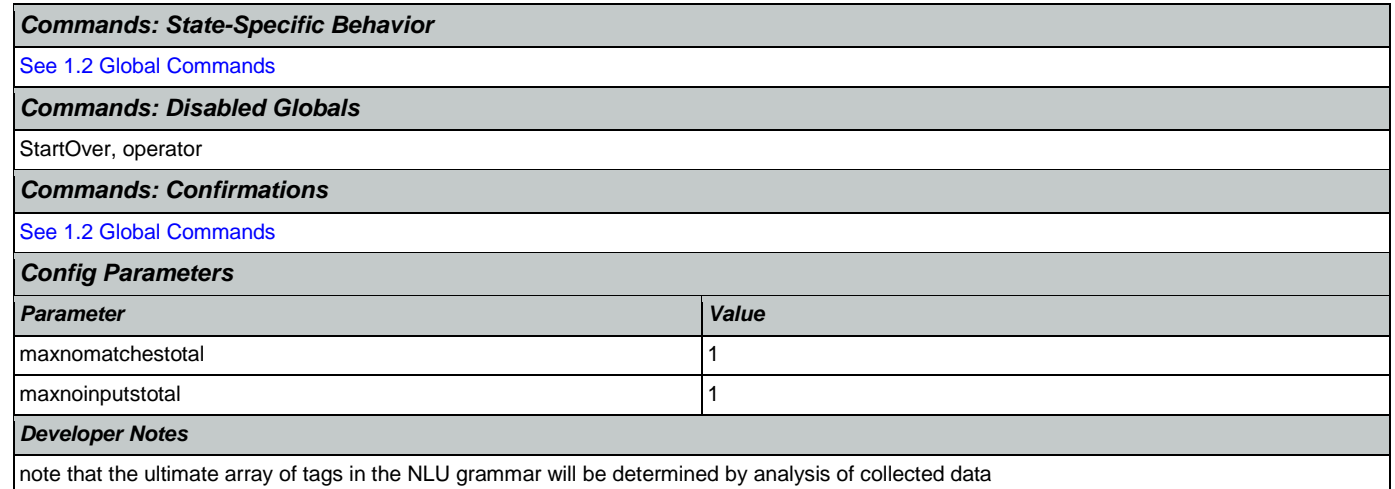

### <span id="page-75-1"></span>**mm0300\_GetCOLABroadcast\_DB**

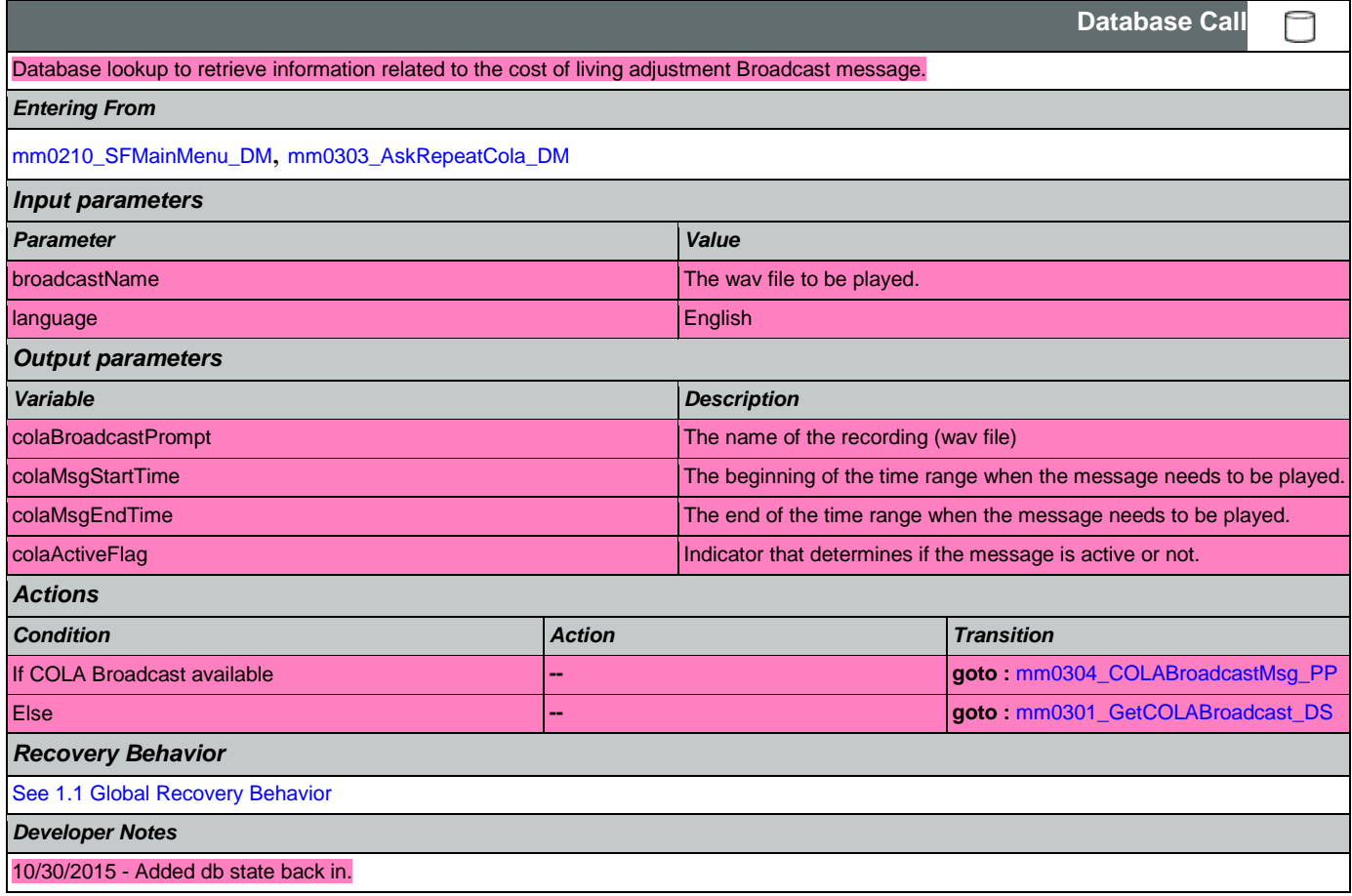

## <span id="page-75-0"></span>**mm0301\_GetCOLABroadcast\_DS**

**Decision**

Check to see if dynamic COLA messaging should be played.

*Entering From*

Nuance Communications **Social Security Administration Page 76 of 463** 

♦

SSA\_ATT\_Care2020\_N8NN January 14, 2016

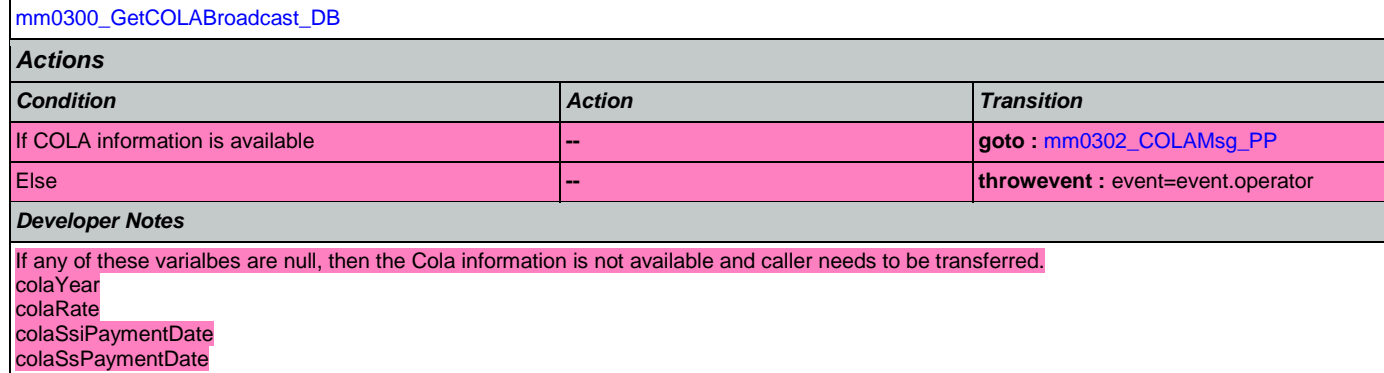

# <span id="page-76-0"></span>**mm0302\_COLAMsg\_PP**

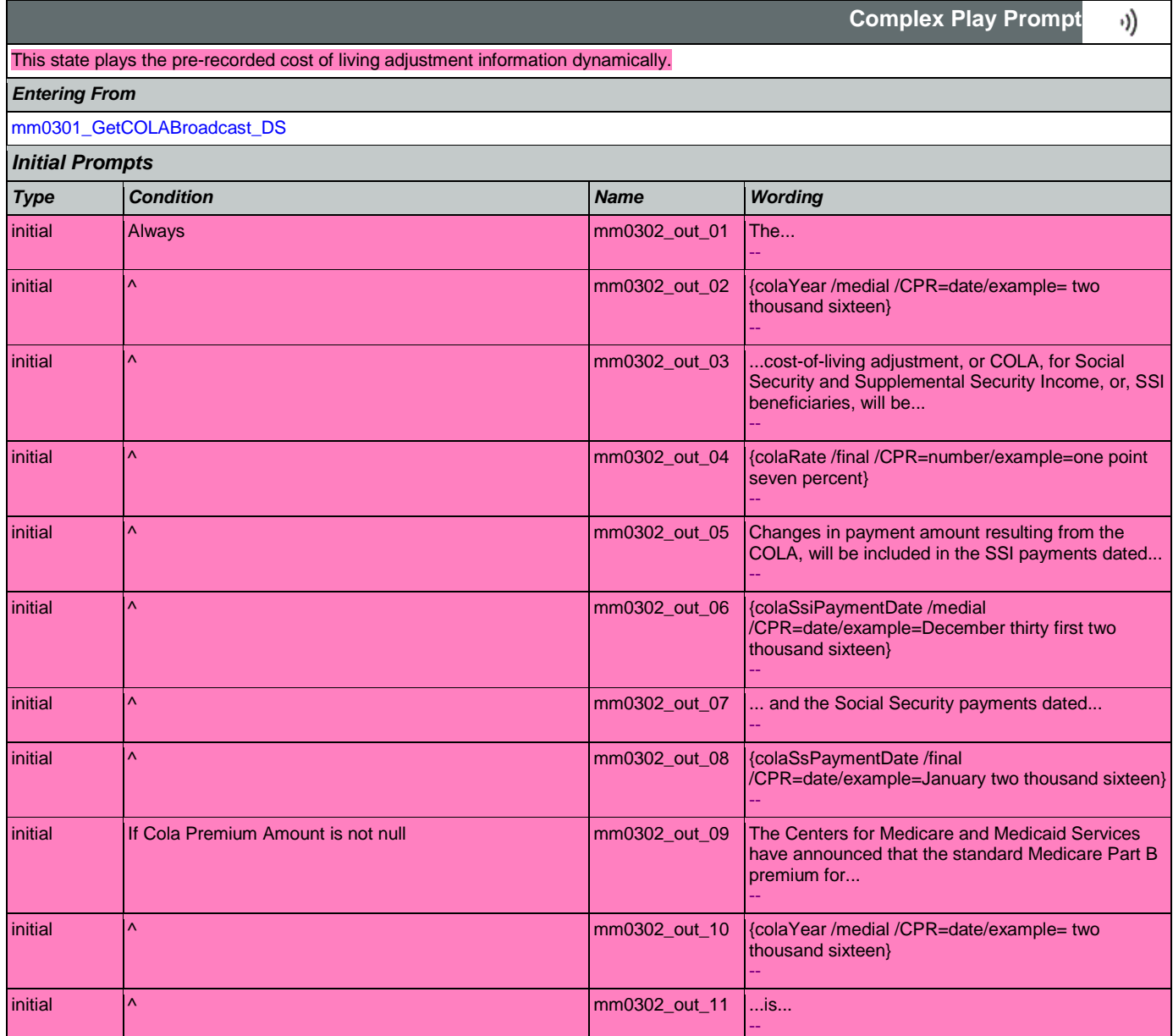

# SSA\_ATT\_Care2020\_N8NN January 14, 2016

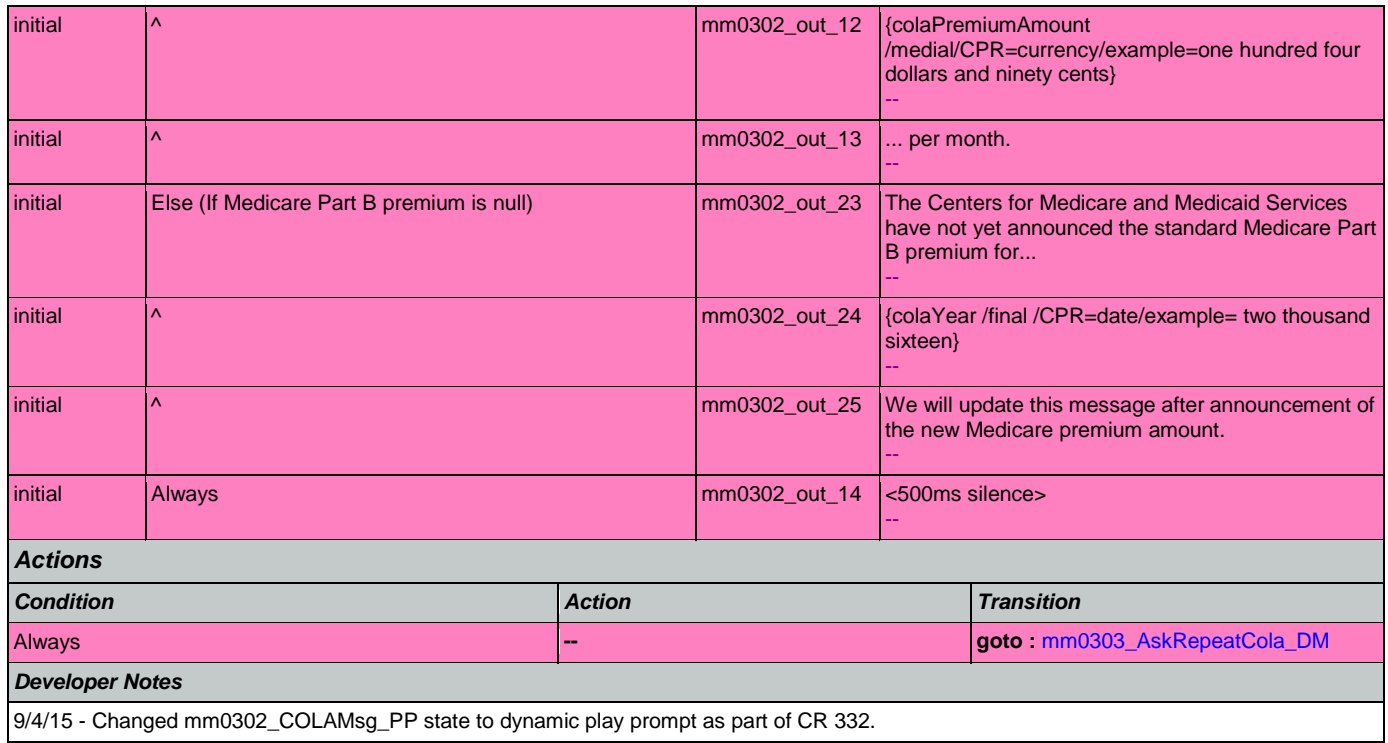

# <span id="page-77-0"></span>**mm0303\_AskRepeatCola\_DM**

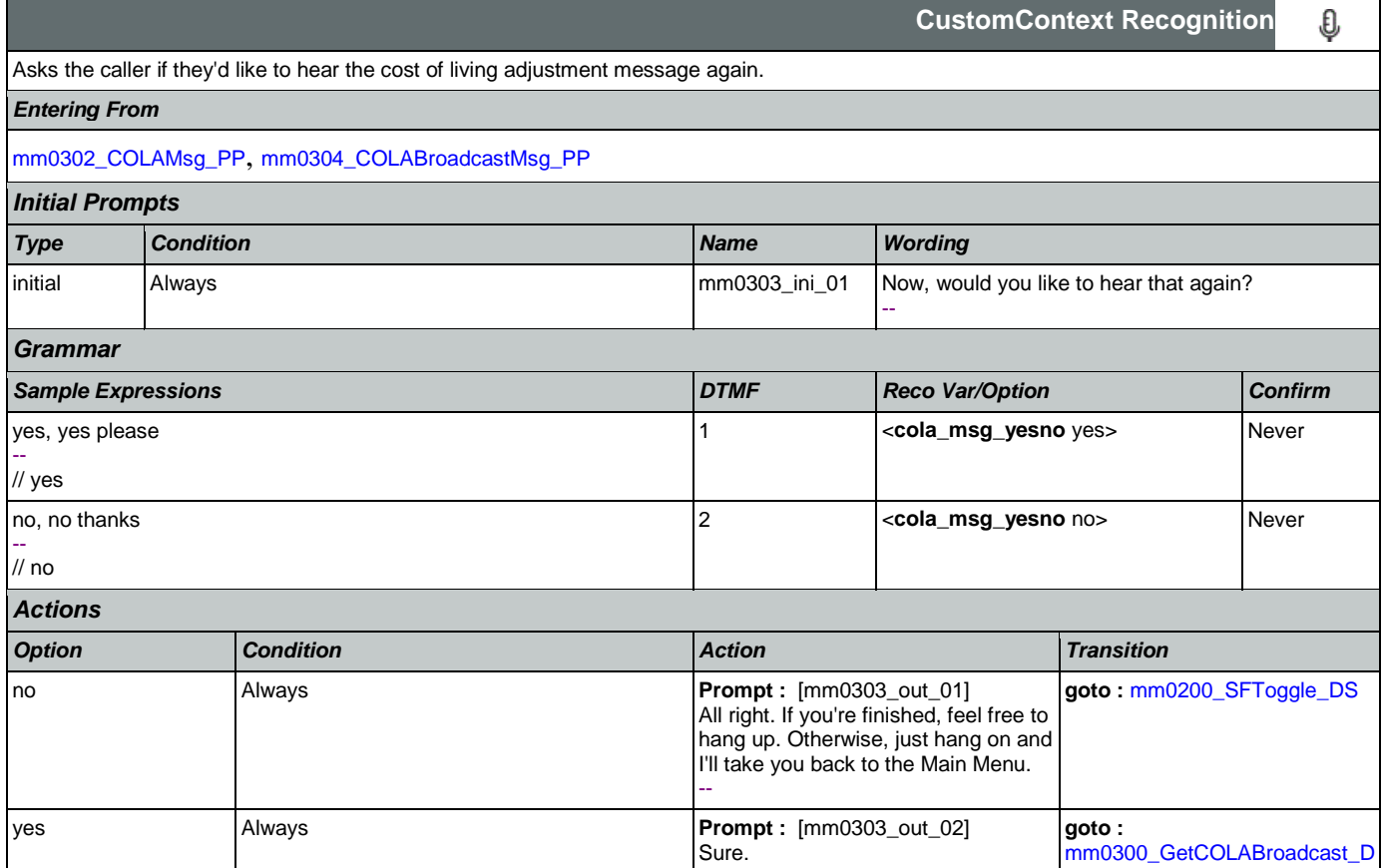

**CONFIDENTIAL** 

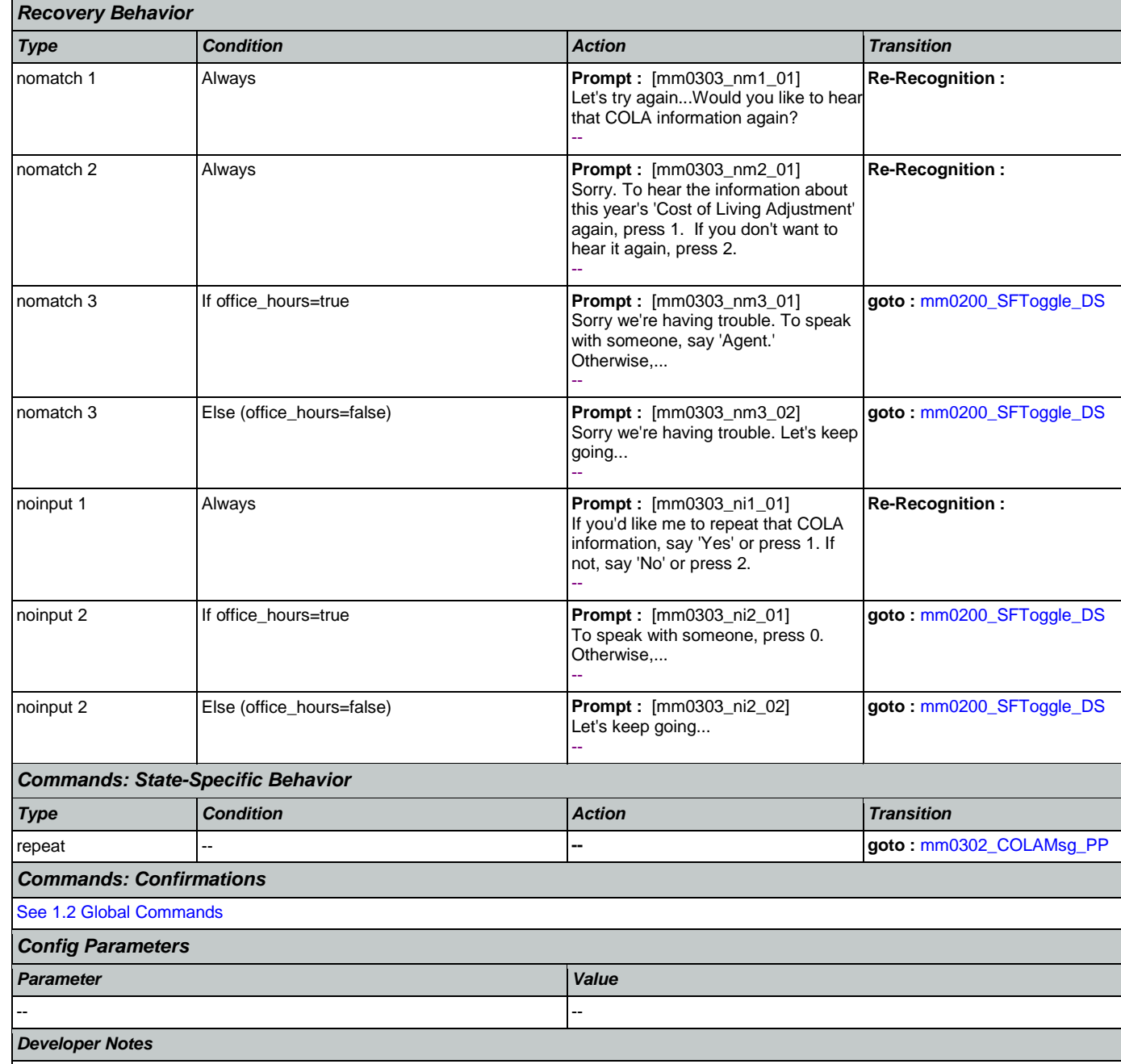

### SSA\_ATT\_Care2020\_N8NN January 14, 2016

-- [B](#page-75-1)ook and the second control of the B

<span id="page-78-0"></span>**mm0304\_COLABroadcastMsg\_PP** г

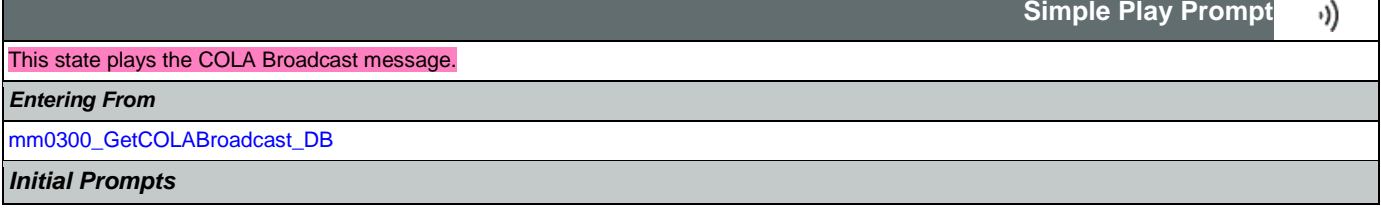

--

#### SSA\_ATT\_Care2020\_N8NN January 14, 2016

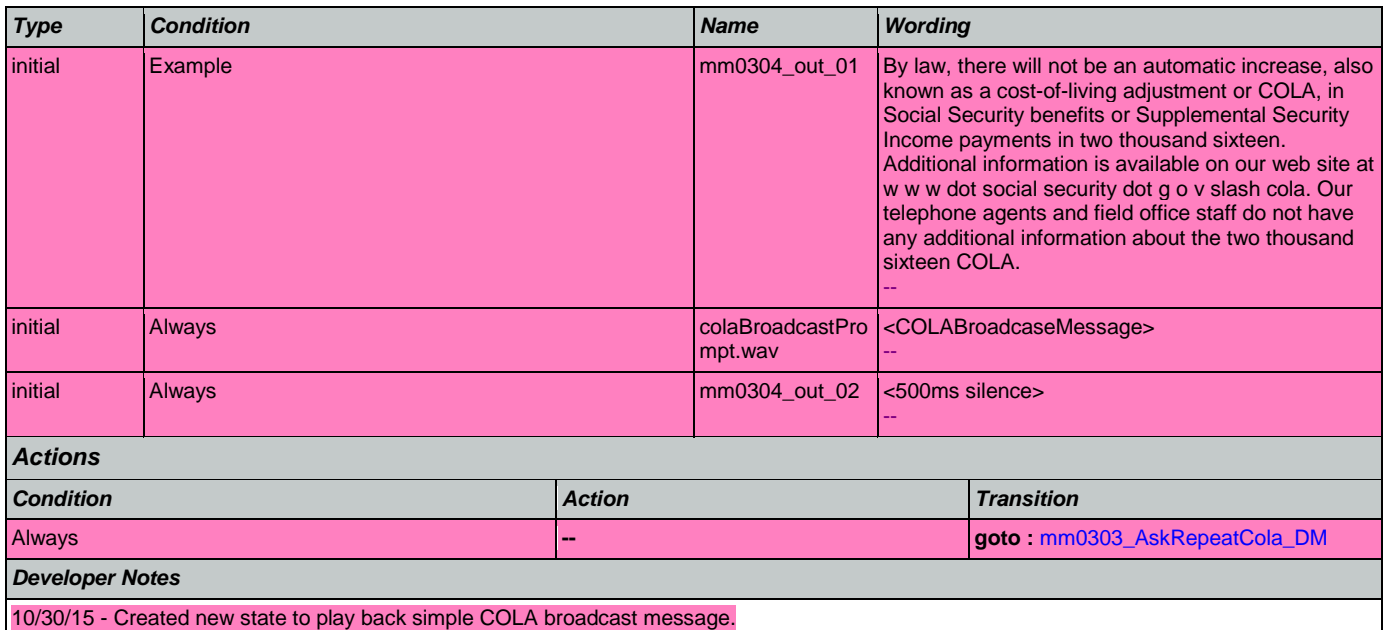

# <span id="page-79-1"></span>**mm0305\_IsChangeOfAddressEnabled\_DS**

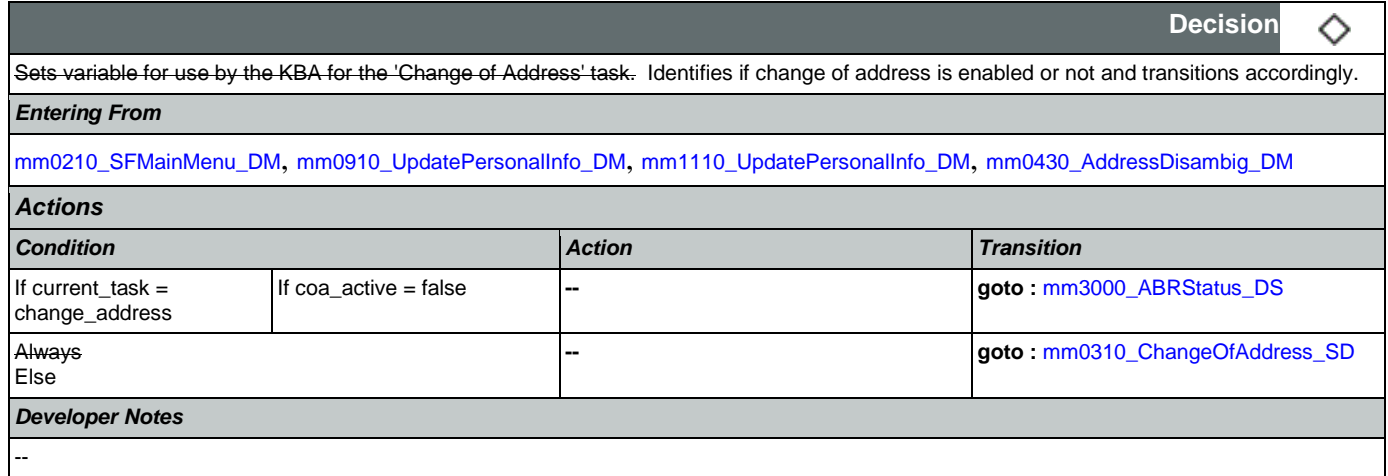

# <span id="page-79-0"></span>**mm0310\_ChangeOfAddress\_SD**

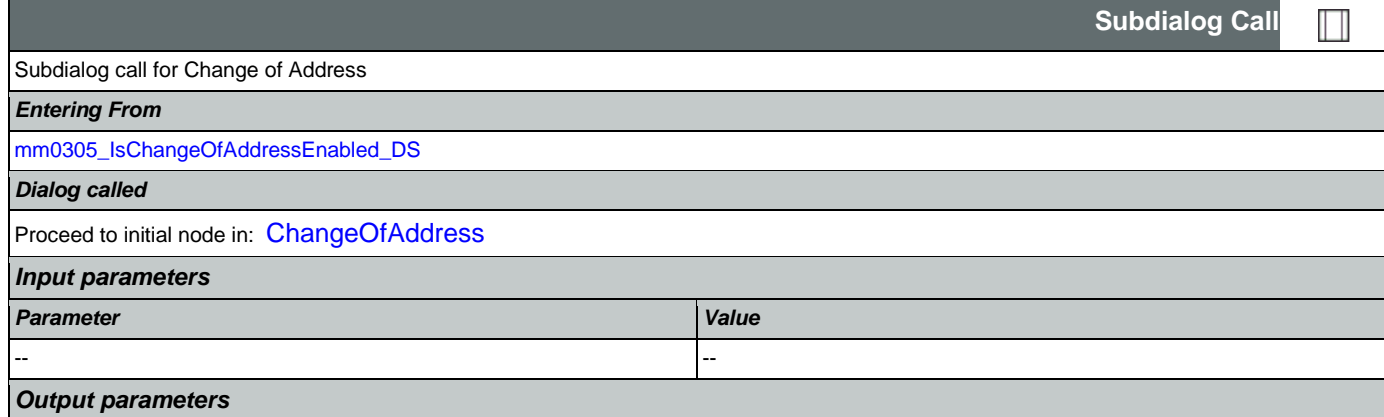

### SSA\_ATT\_Care2020\_N8NN January 14, 2016

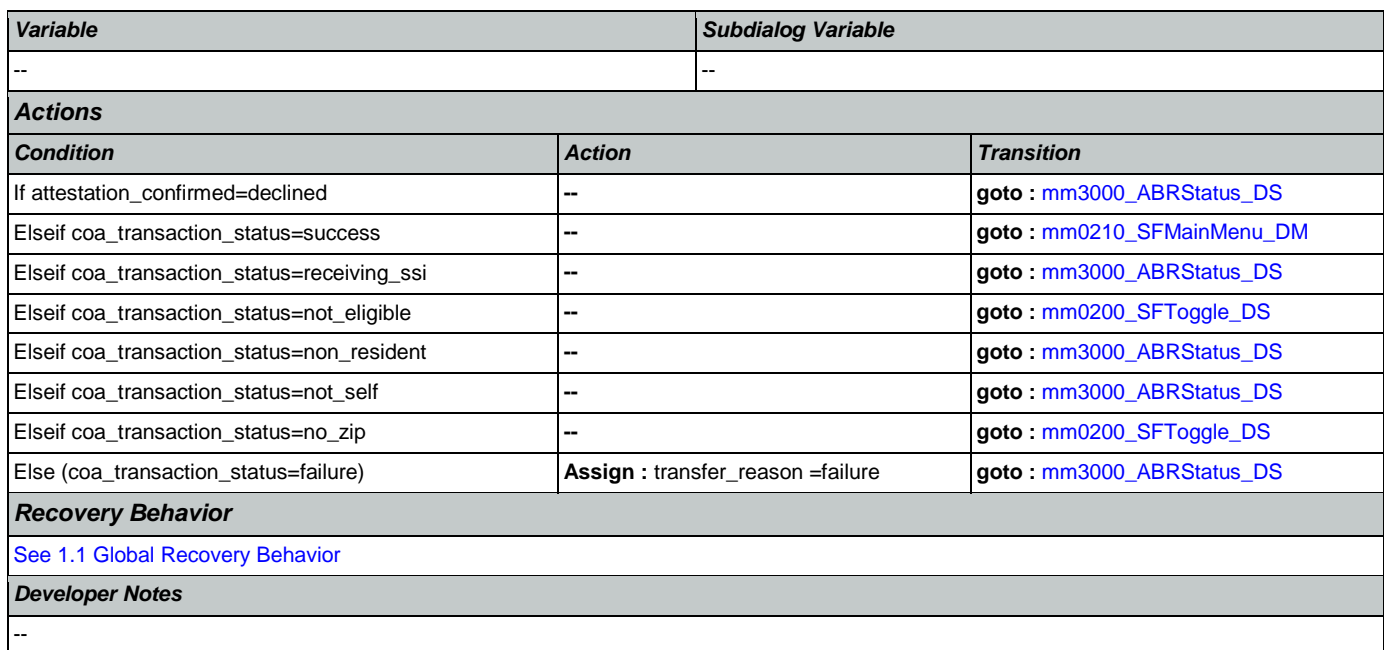

# <span id="page-80-0"></span>**mm0320\_FieldOfficeLocator\_SD**

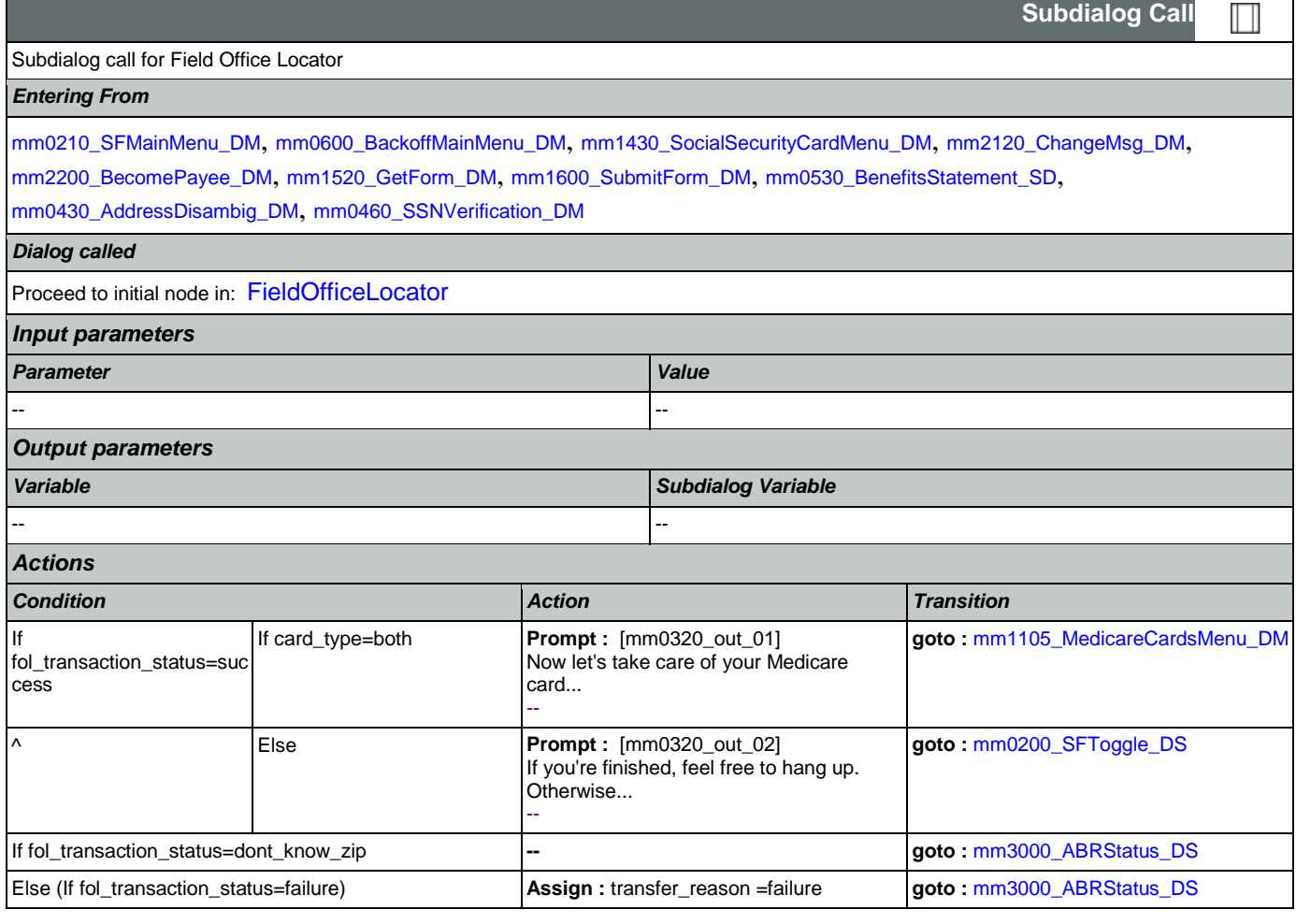

# *Recovery Behavior*

[See 1.1 Global Recovery Behavior](#page-33-1)

*Developer Notes*

--

<span id="page-81-1"></span>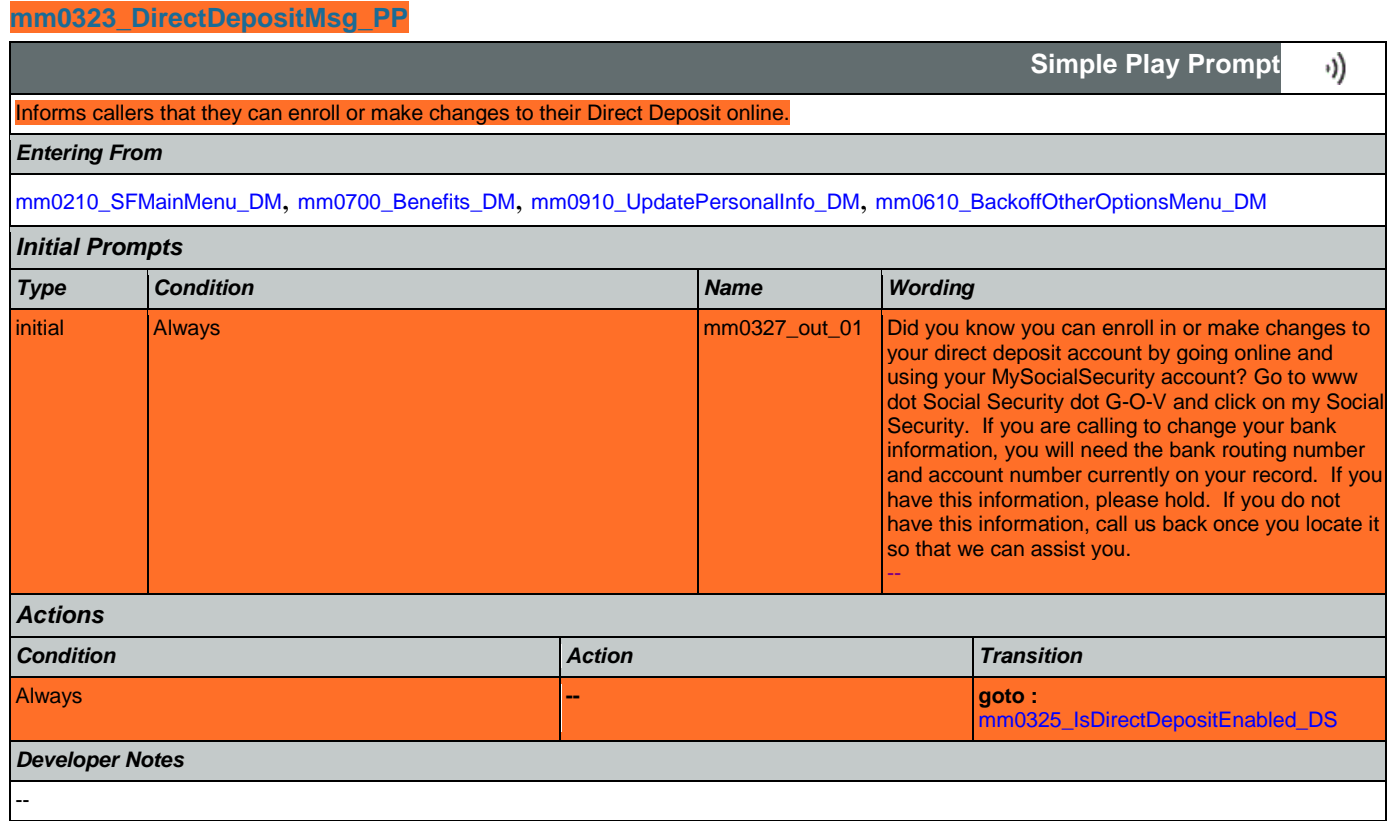

# <span id="page-81-0"></span>**mm0325\_IsDirectDepositEnabled\_DS**

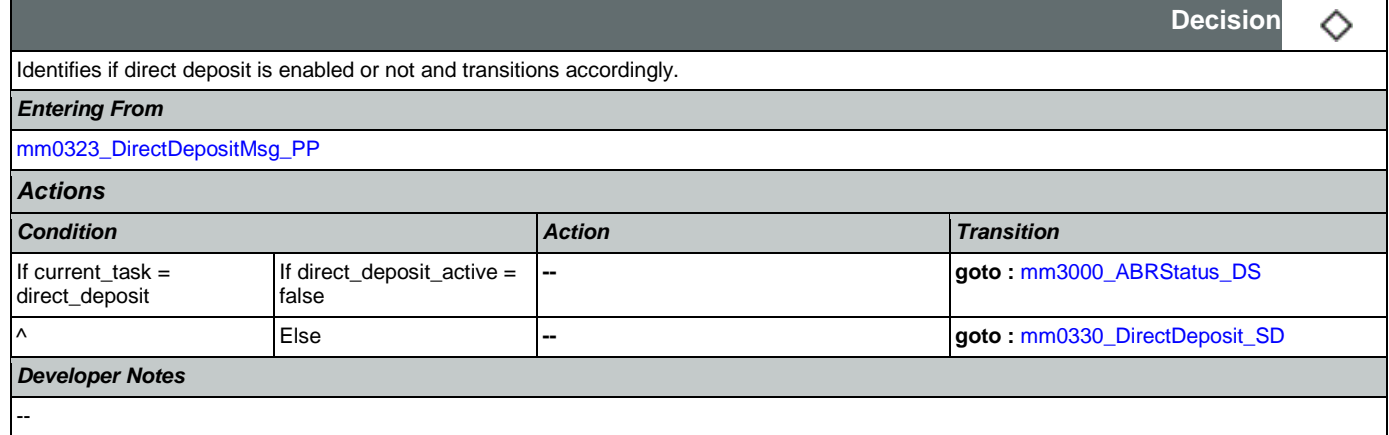

### <span id="page-81-2"></span>**mm0330\_DirectDeposit\_SD**

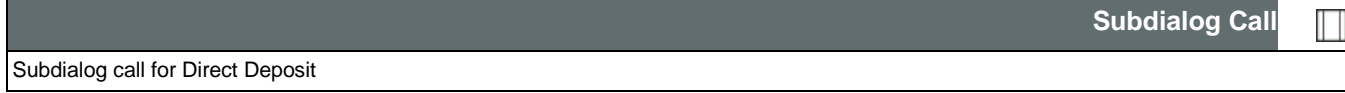

SSA\_ATT\_Care2020\_N8NN January 14, 2016

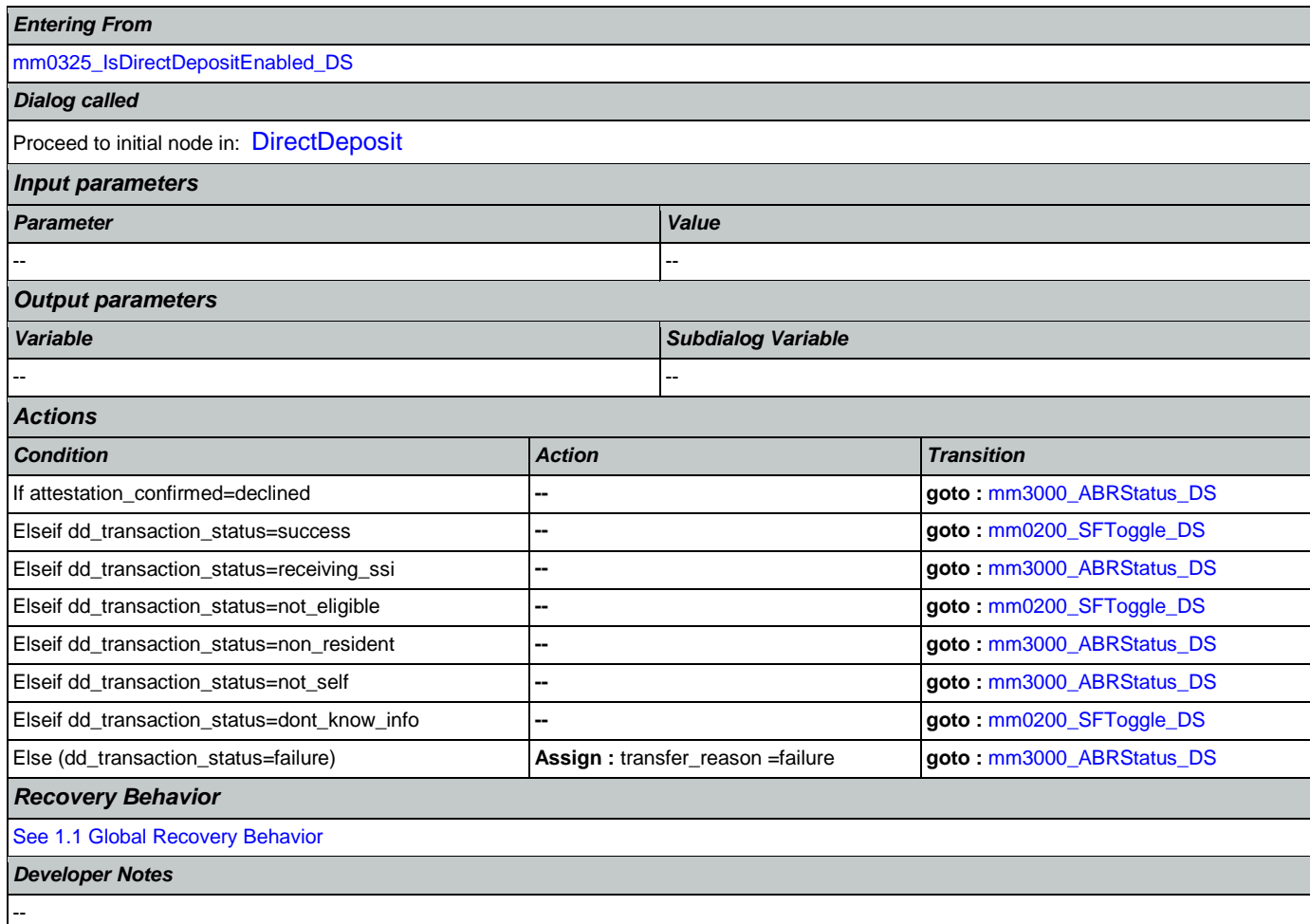

## <span id="page-82-0"></span>**mm0400\_GetTaxesBroadcast\_DB**

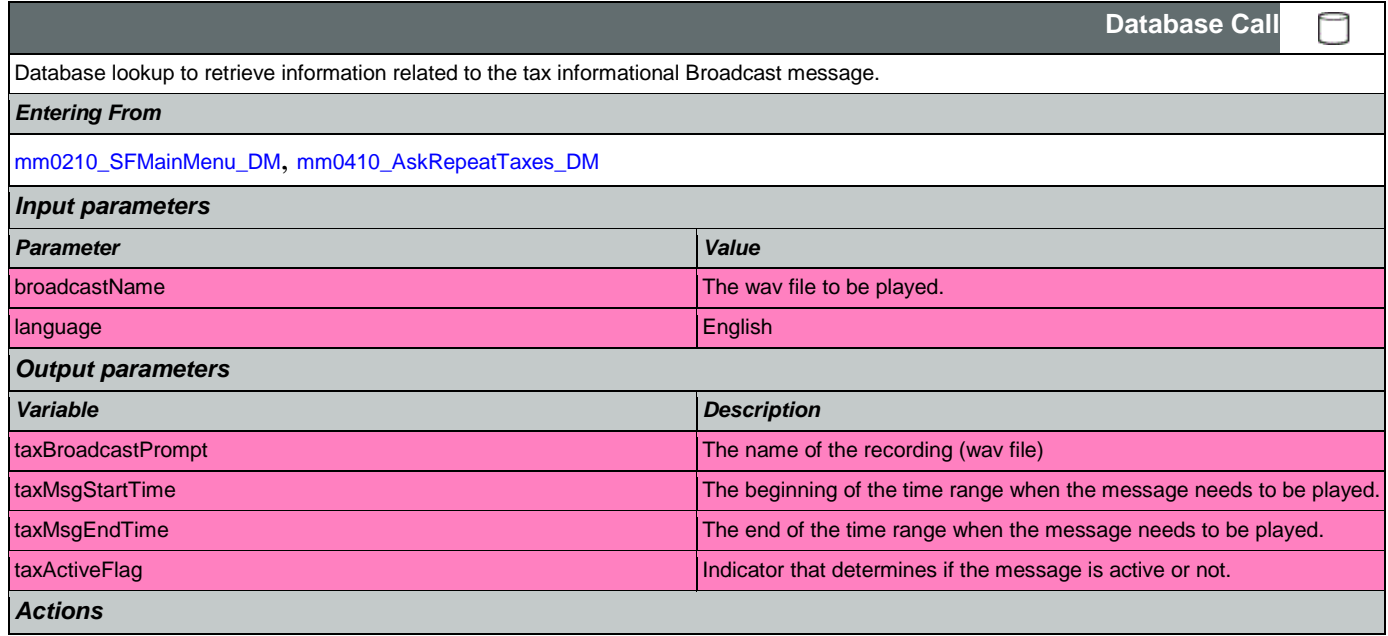

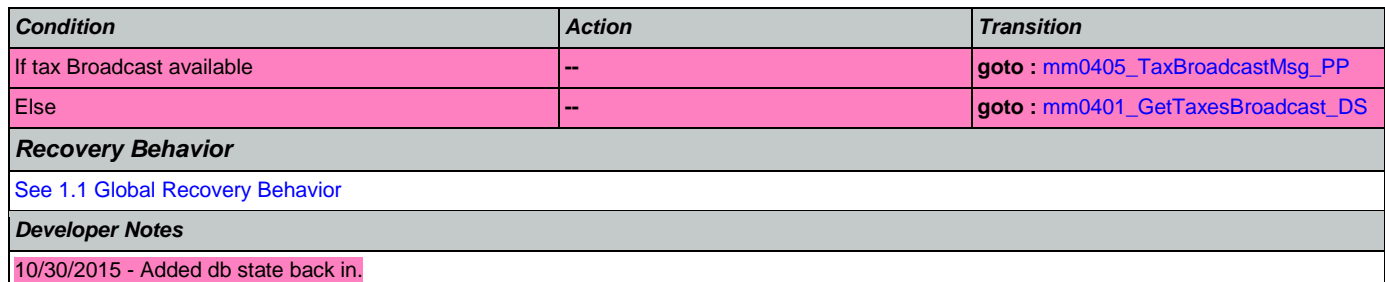

## <span id="page-83-0"></span>**mm0401\_GetTaxesBroadcast\_DS**

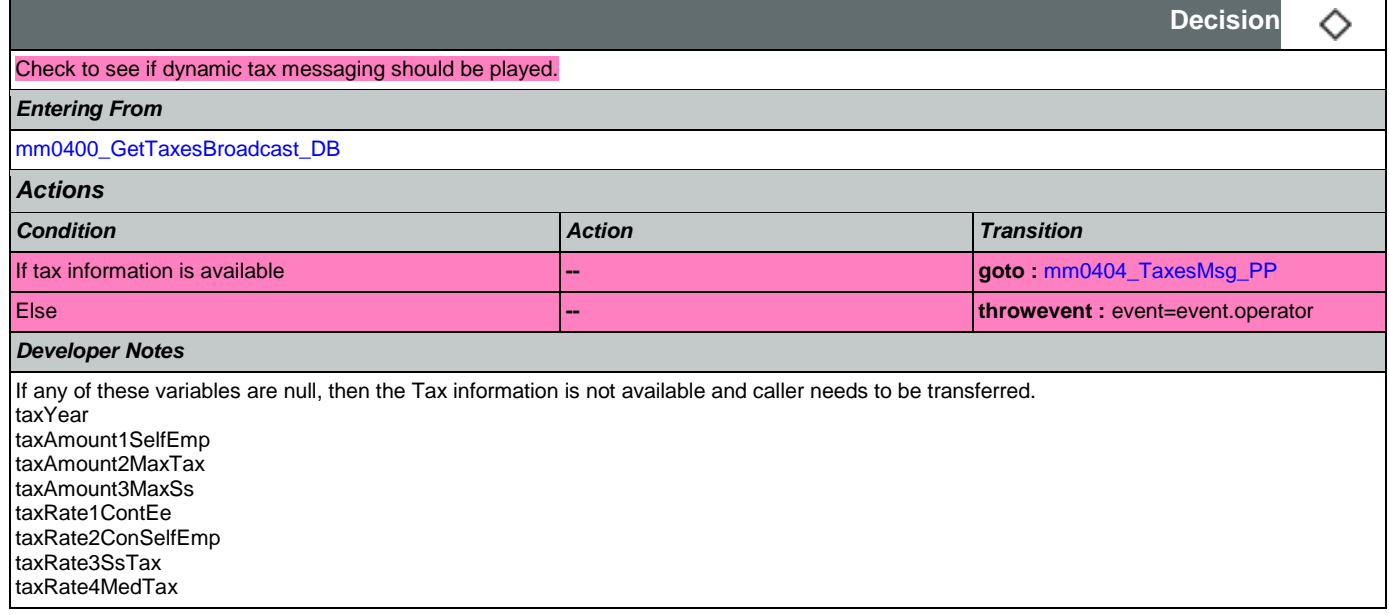

# <span id="page-83-1"></span>**mm0404\_TaxesMsg\_PP**

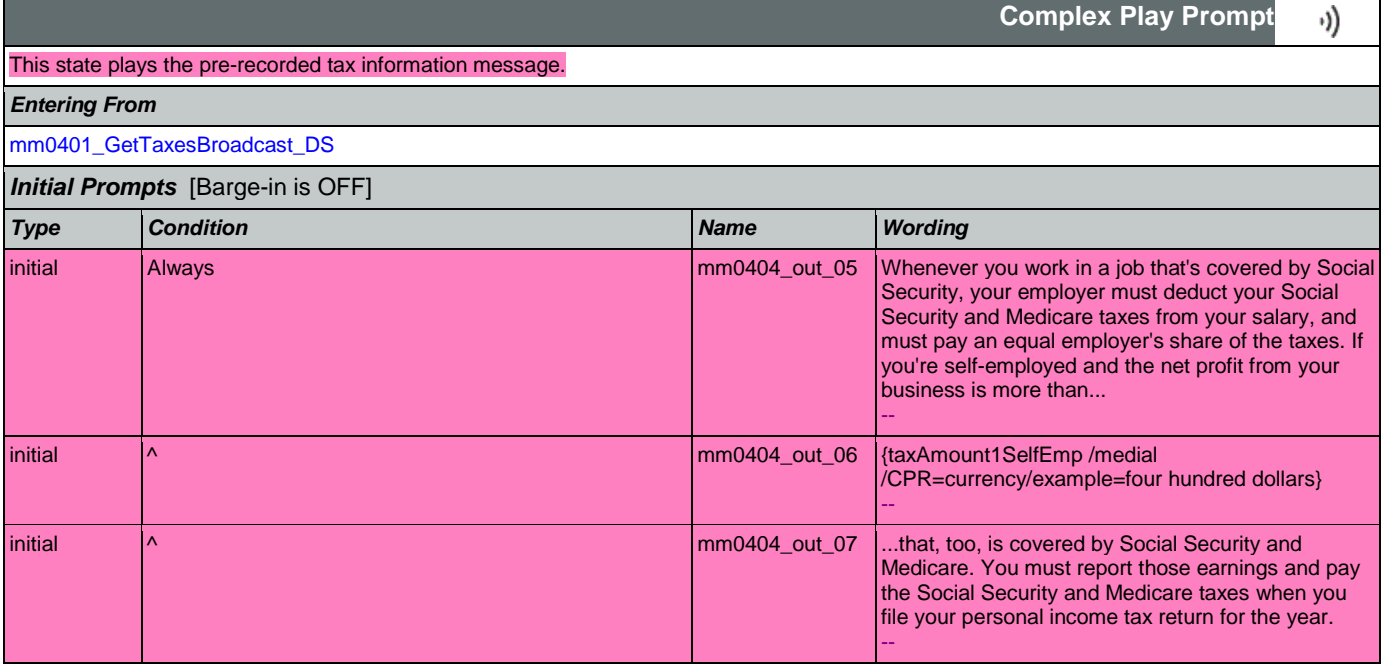

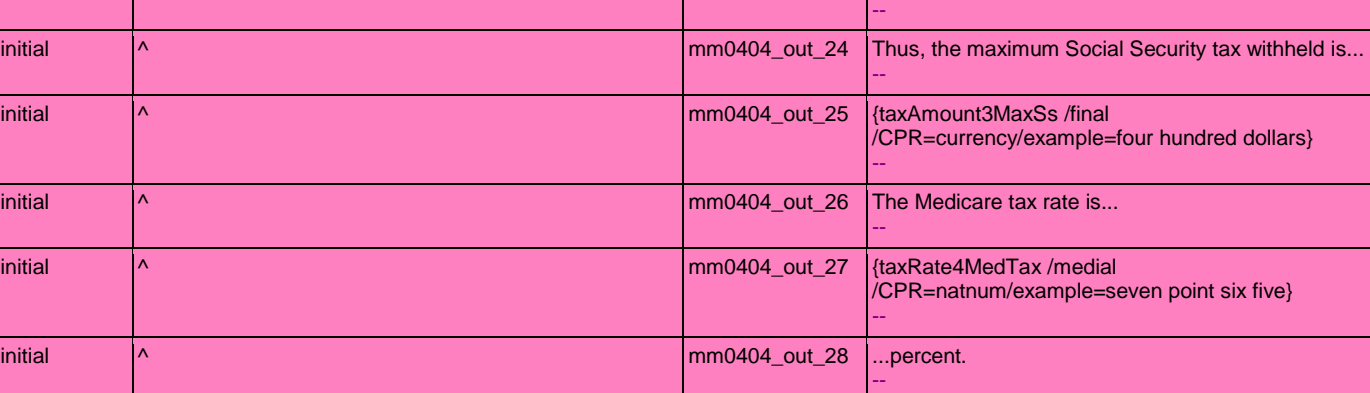

initial  $\vert \text{A} \vert$ 

initial  $\sim$  1.4 mm0404\_out\_08  $\sim$  500ms silence>

initial ^ mm0404\_out\_11 ...contribution rate is...

initial  $\begin{bmatrix} \wedge & \cdots & \wedge \end{bmatrix}$  mm0404\_out\_14 ... for employees and...

initial  $\sim$  10 mm0404\_out\_18 {taxRate3SsTax /medial

initial  $\sim$  1.1 mm0404\_out\_21 {taxAmount2MaxTax /medial

 $\mid \mathsf{m} \mid$  mm0404\_out\_13  $\mid$  ...percent...

 $\mid$ nitial  $\mid$ ^  $\mid$  mm0404\_out\_16  $\mid$  ...percent...

initial  $\bigwedge$   $\bigwedge$ 

initial ^ mm0404\_out\_22 ...in...

initial  $\vert \wedge \vert$  mm0404\_out\_12  $\vert$ {taxRate2ConSelfEmp /medial

initial  $\bigwedge$  A mm0404\_out\_15  $\big\{ \text{taxRate2ConSelfEmp /median} \big\}$ 

initial  $\vert \text{A} \vert$ 

initial  $\vert \wedge \vert$ 

initial  $\wedge$   $\wedge$  mm0404\_out\_20  $\wedge$ ...up to the maximum taxable amount of...

initial  $\wedge$  mm0404\_out\_23  $\langle$  taxYear /medial /CPR=date/example= two thousand

initial  $\wedge$  The...

--

--

--

--

--

--

--

--

--

--

--

--

--

--

sixteen}

sixteen} --

/CPR=natnum/example=seven point six five}

/CPR=natnum/example=seven point six five}

out as follows: The Social Security tax rate is...

/CPR=natnum/example=seven point six five}

/CPR=currency/example=four hundred dollars}

individuals. When you have more than one job in a year, each of your employers must withhold Social Security taxes on your wages without regard to what

User Interface Specification Version: 9.16

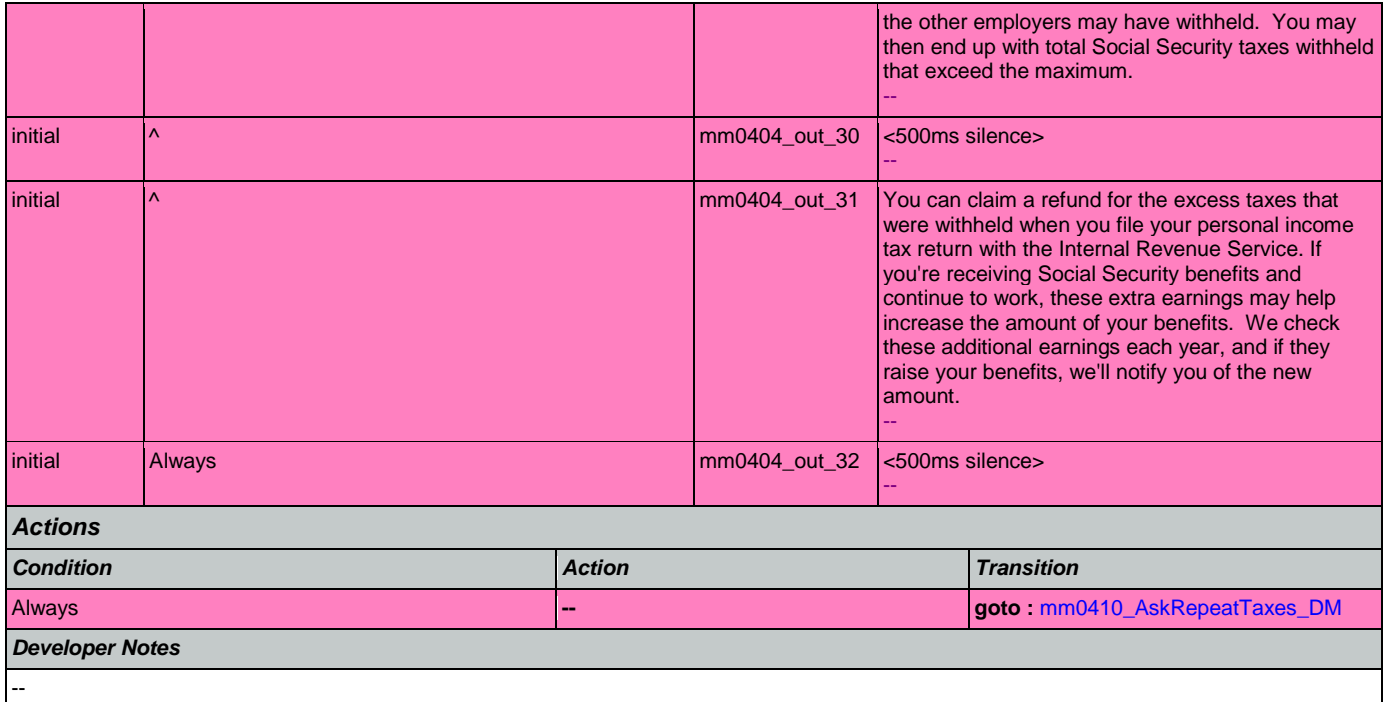

# <span id="page-85-1"></span>**mm0405\_TaxBroadcastMsg\_PP**

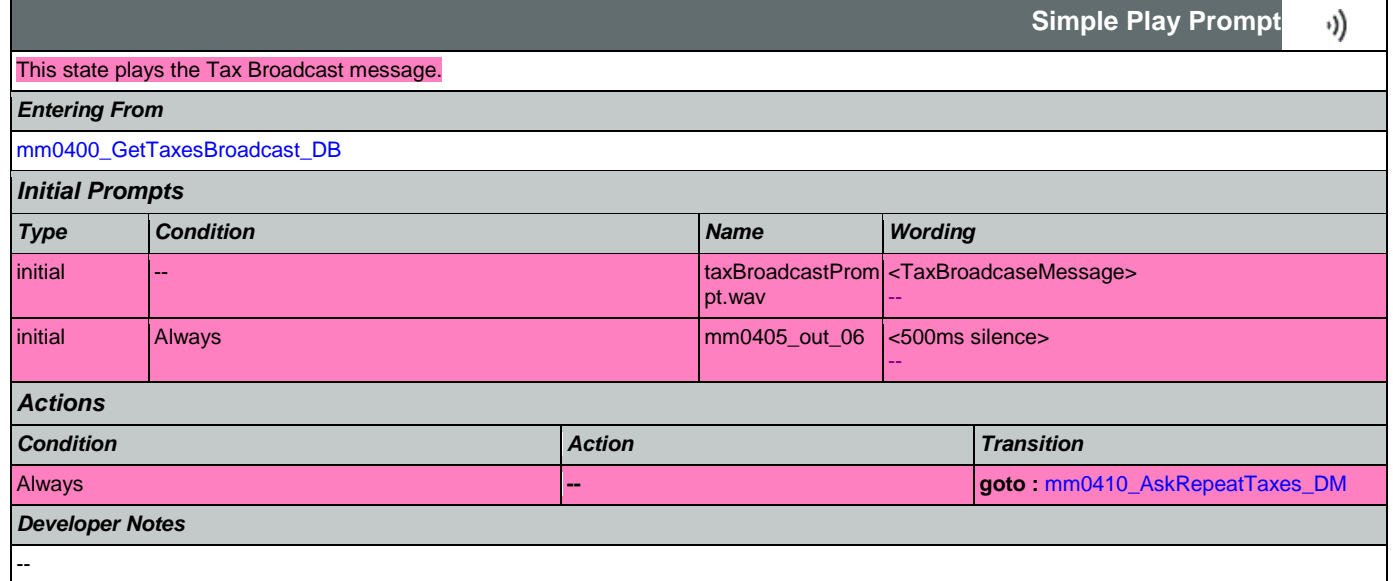

### <span id="page-85-0"></span>**mm0410\_AskRepeatTaxes\_DM**

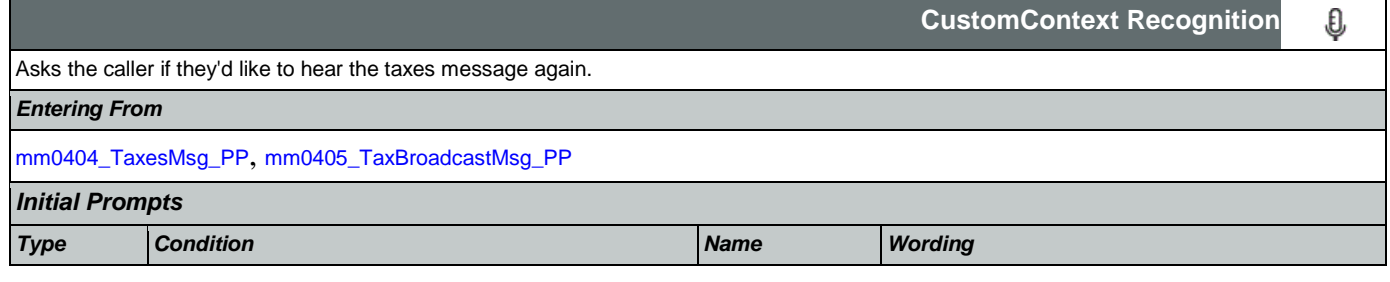

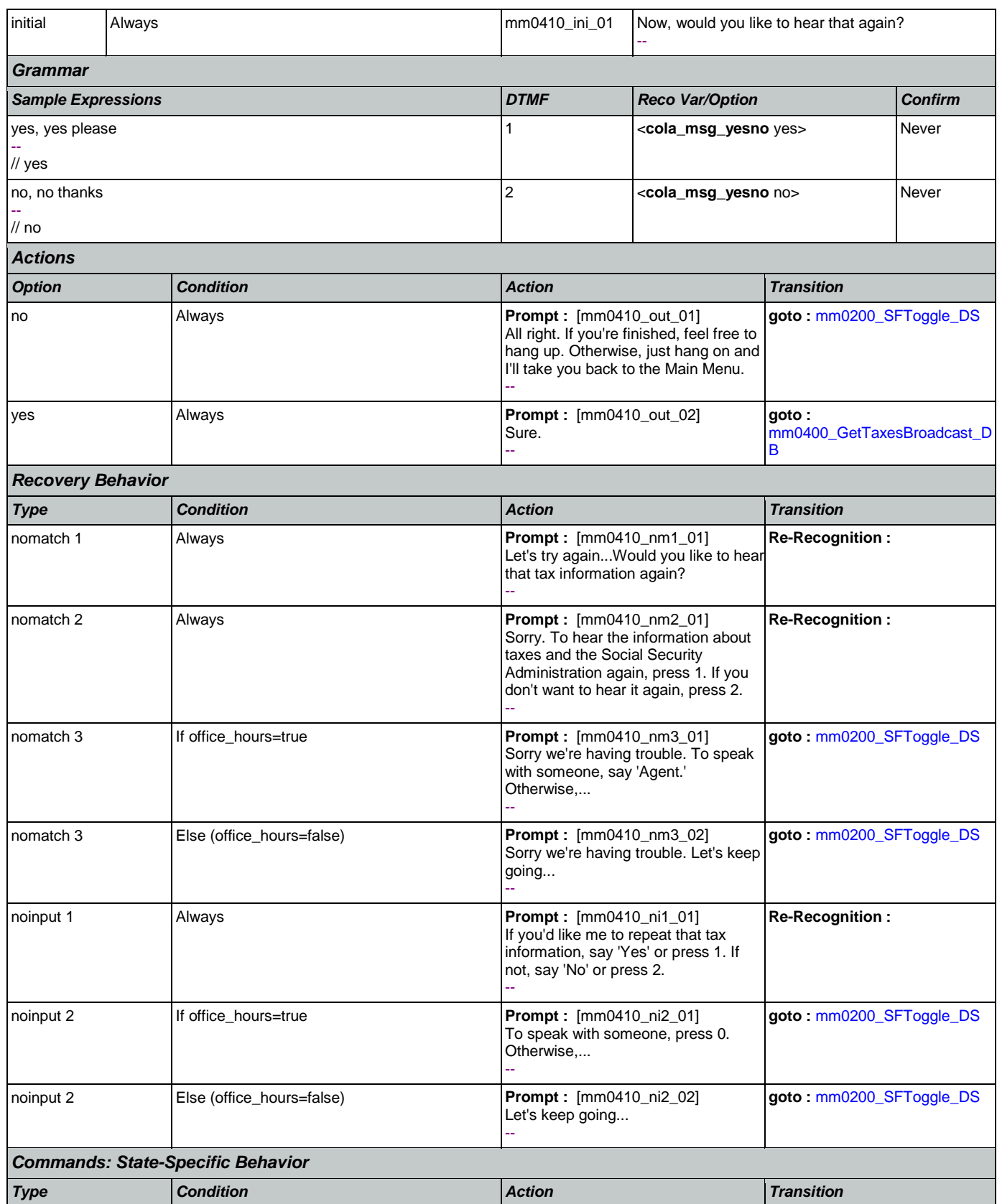

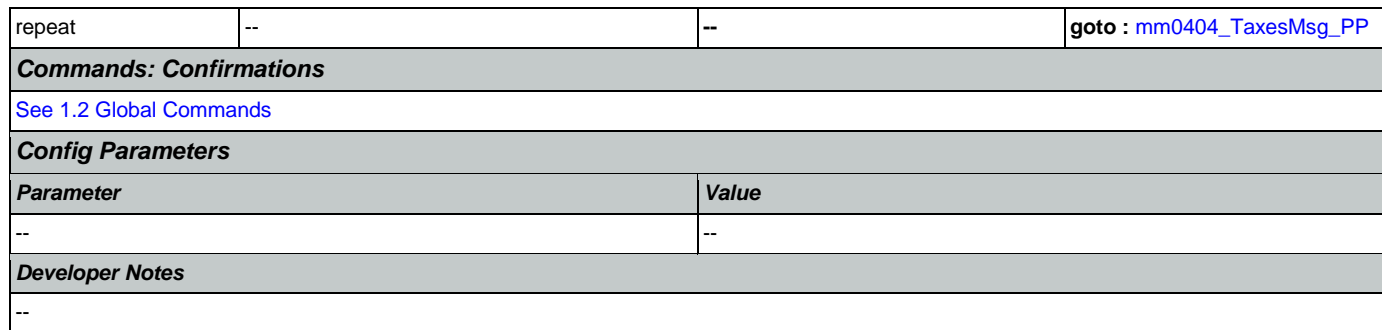

# **mm0420\_AddressVerifyMsg\_DM**

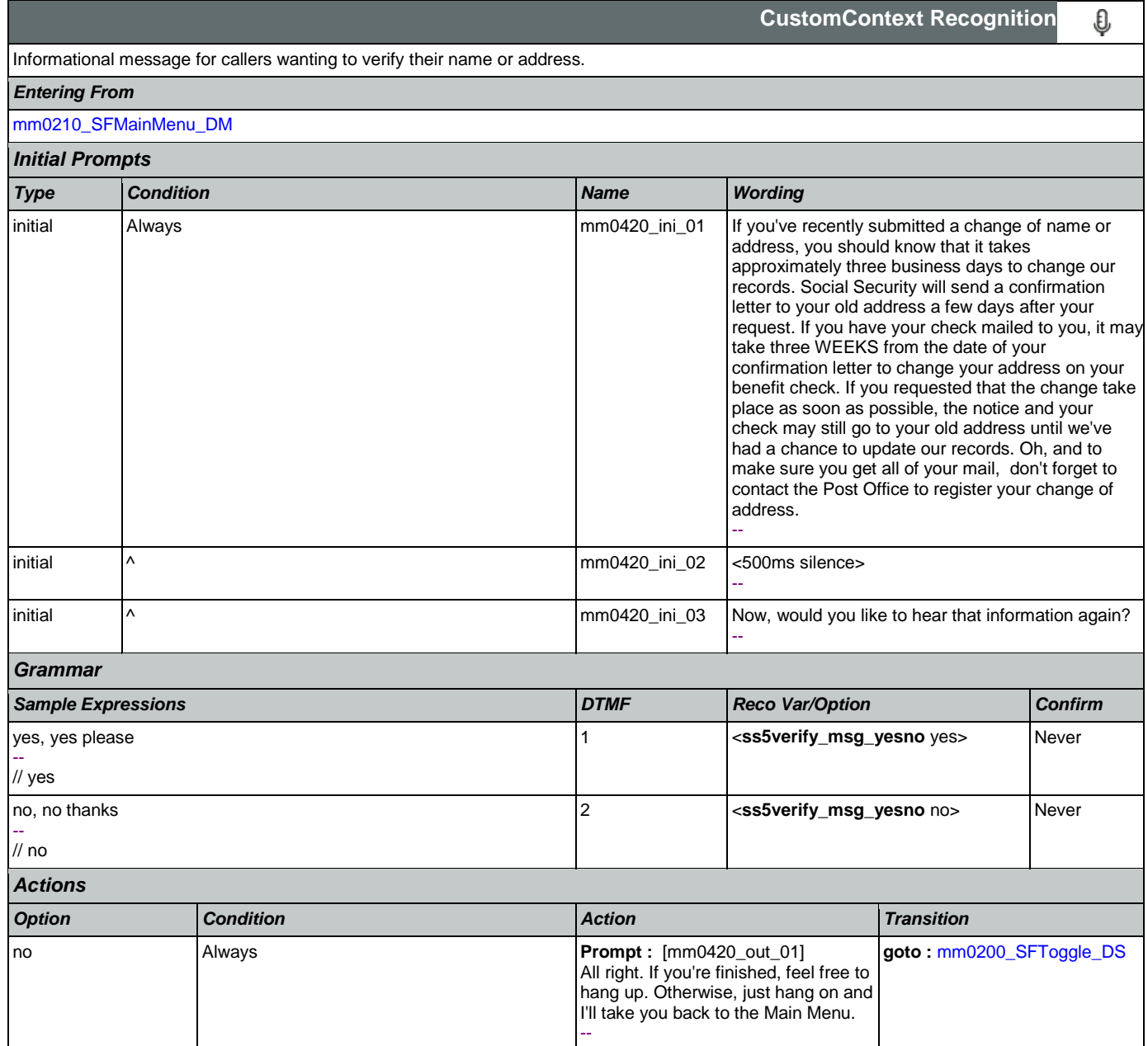

SSA\_ATT\_Care2020\_N8NN January 14, 2016

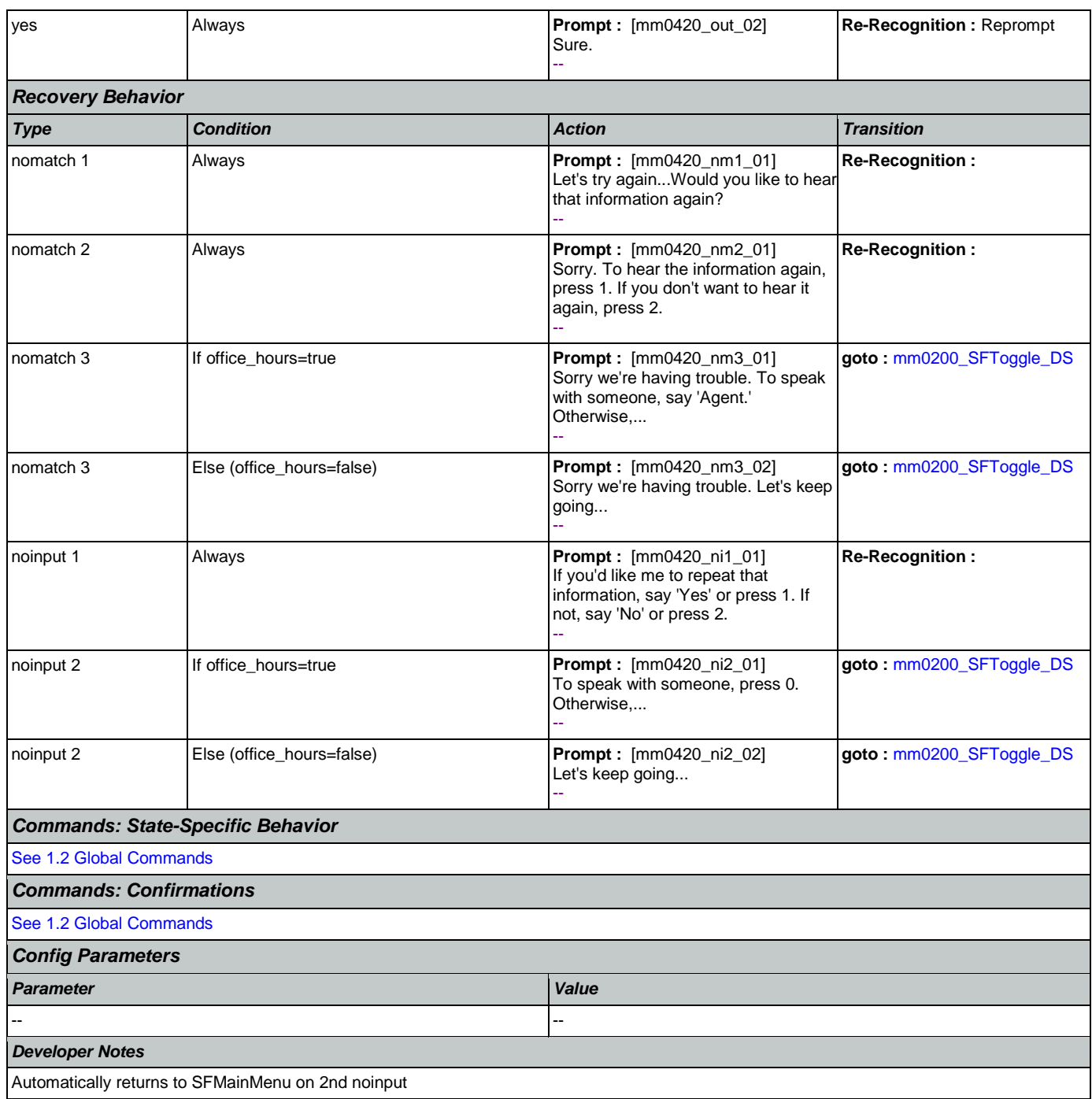

#### <span id="page-88-0"></span>**mm0430\_AddressDisambig\_DM**

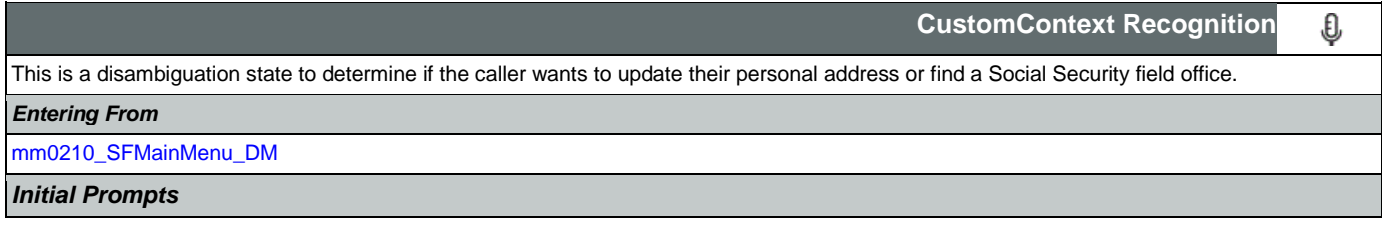

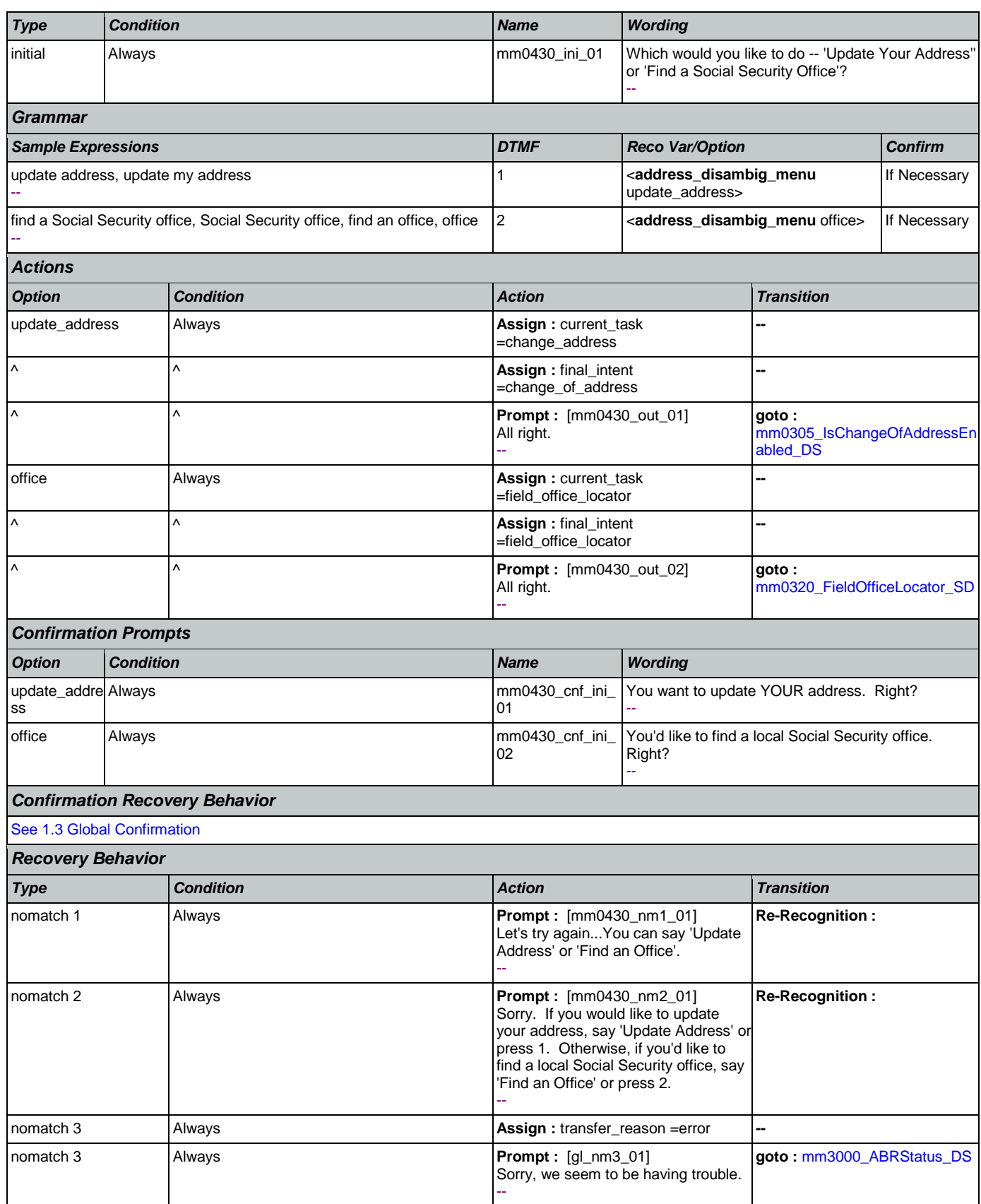

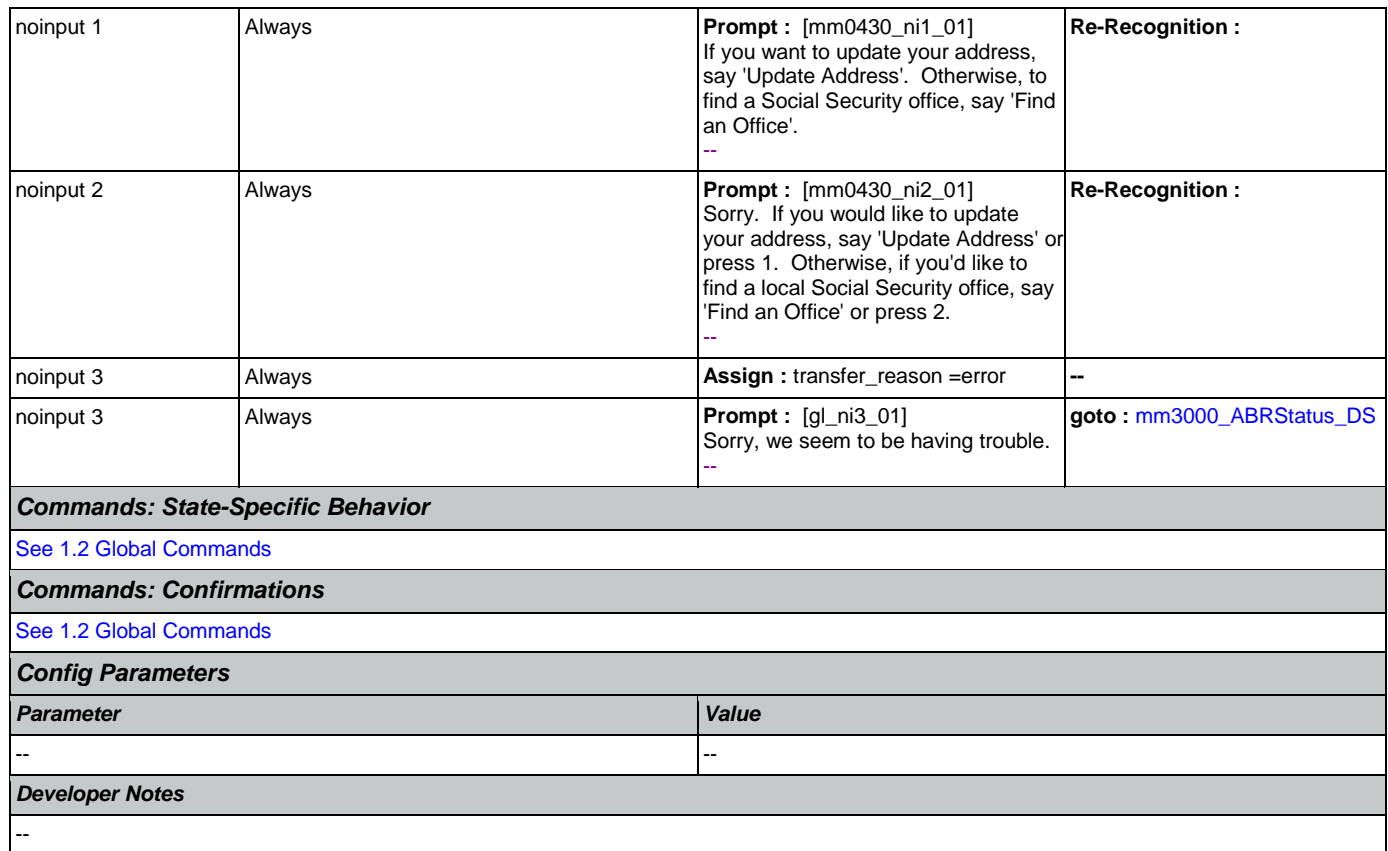

# <span id="page-90-0"></span>**mm0440\_DisabilityDisambig\_DM**

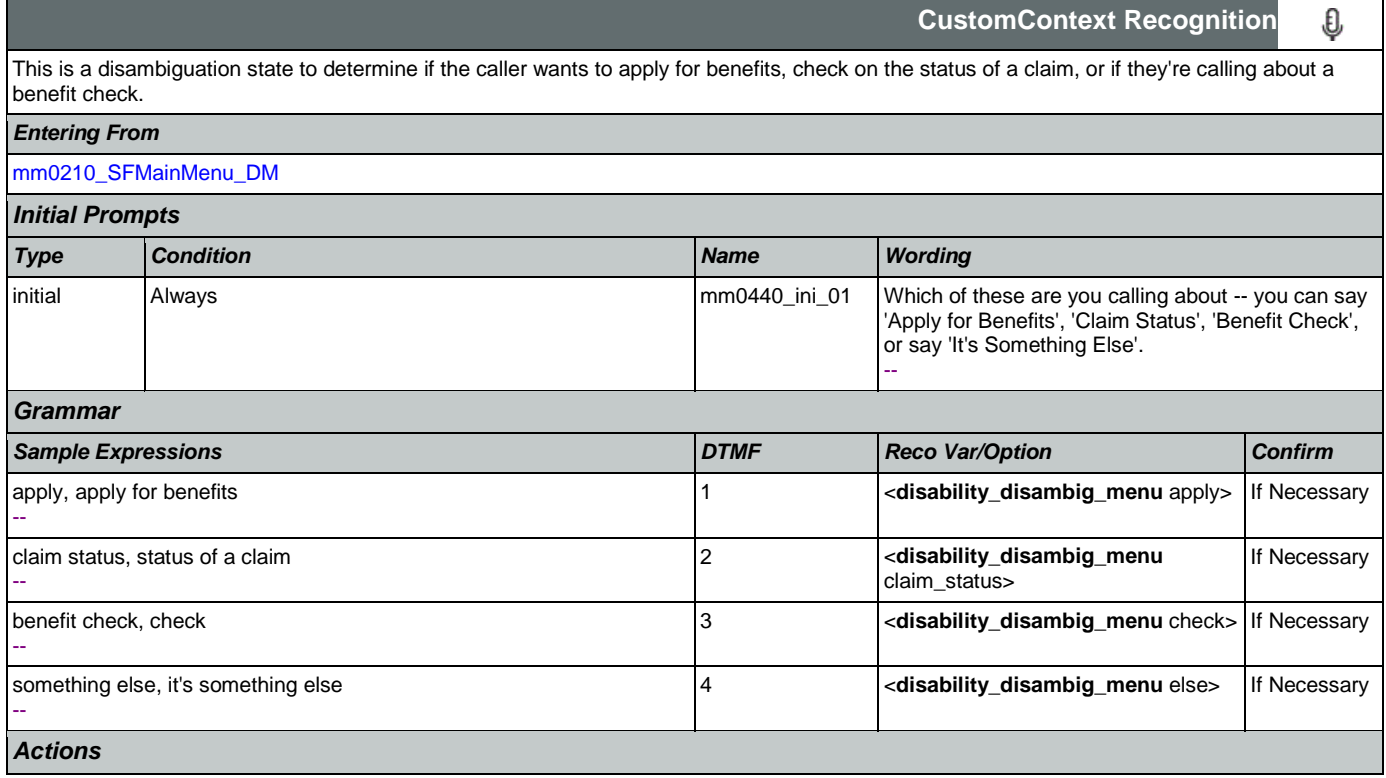

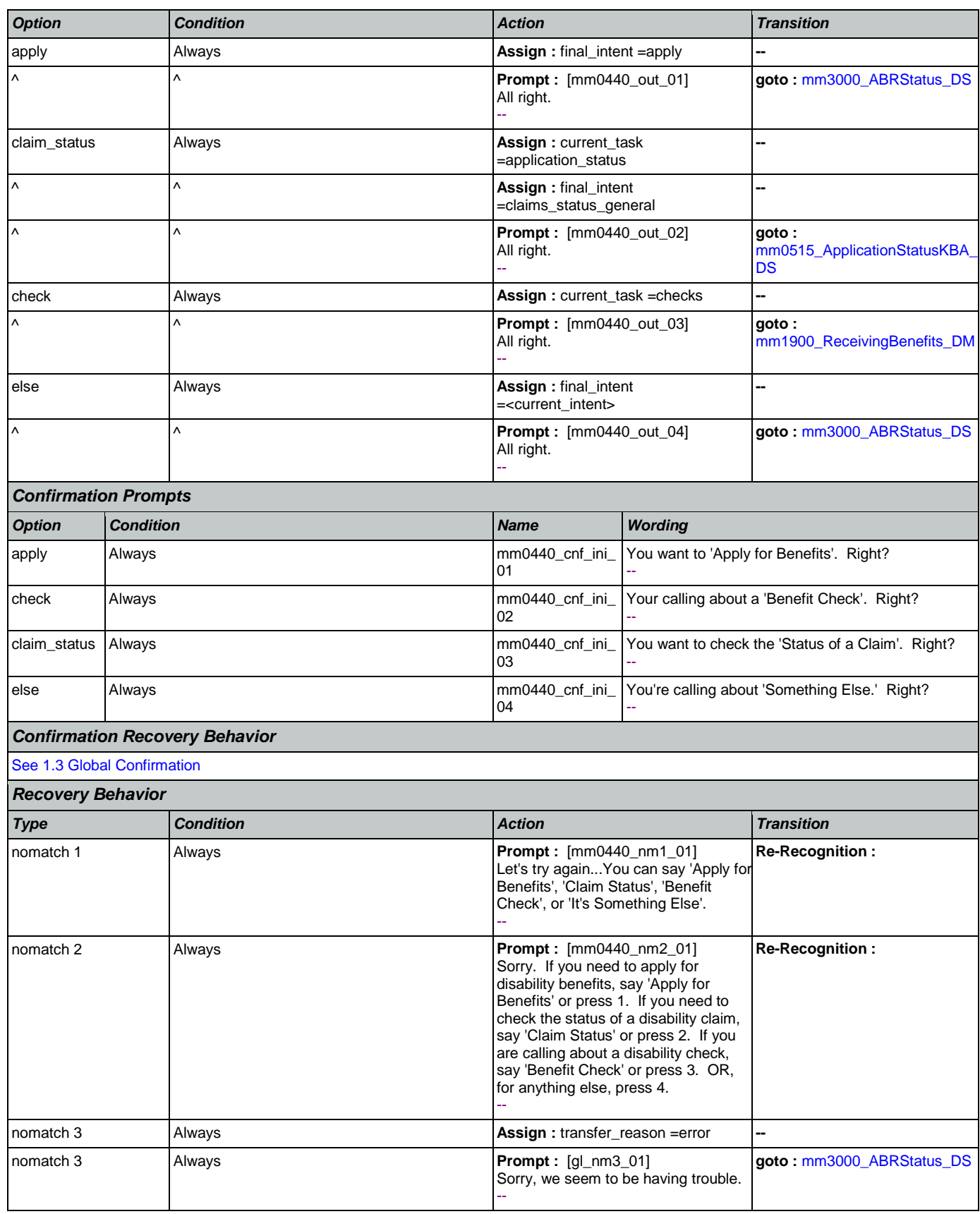

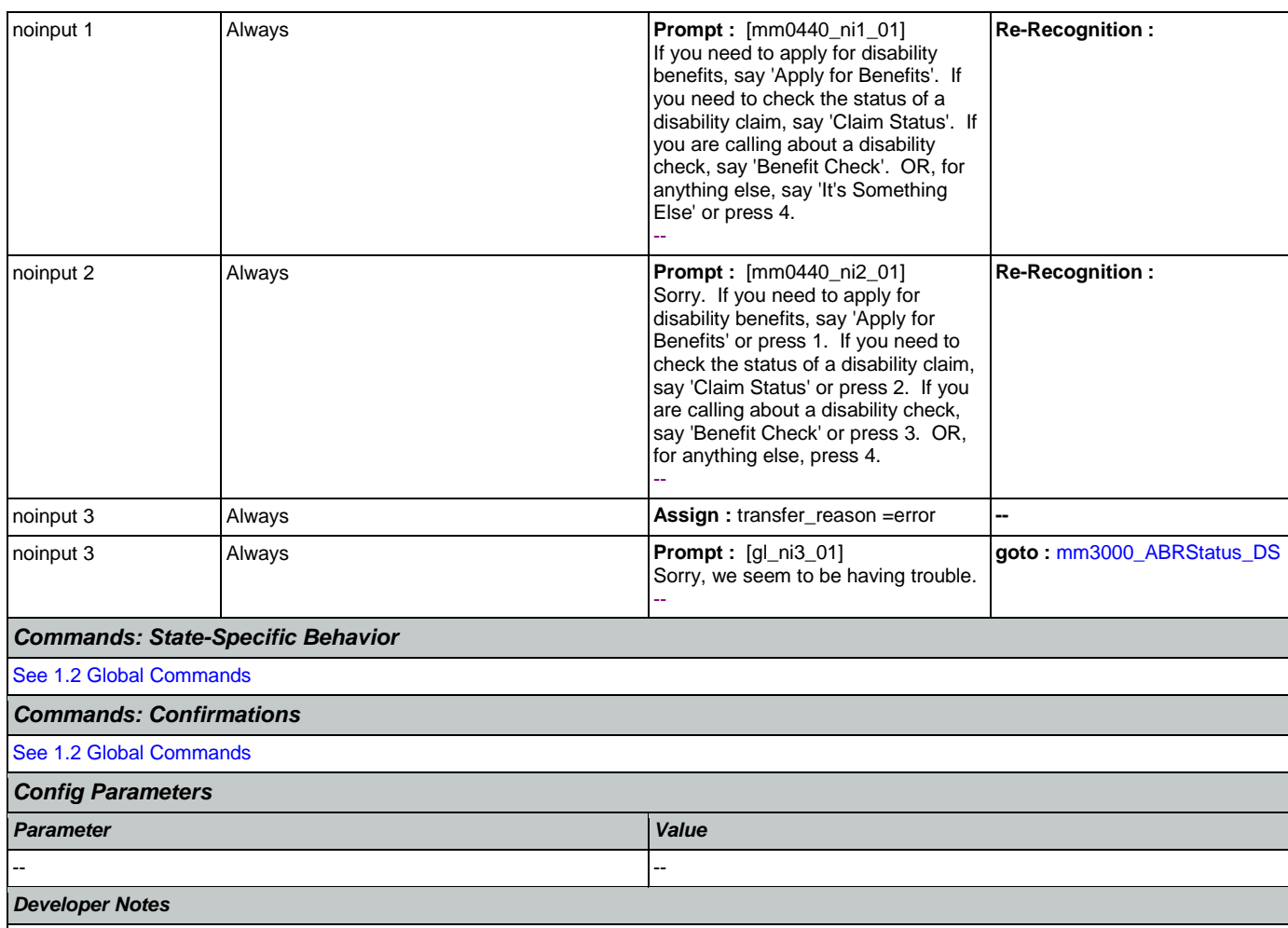

5/4/2015 - Added two synonyms for option 1 "Apply" and "Apply for benefits" and have confirmation set to ALWAYS: "yes" and "okay"

# **mm0450\_EmploymentDisambig\_DM**

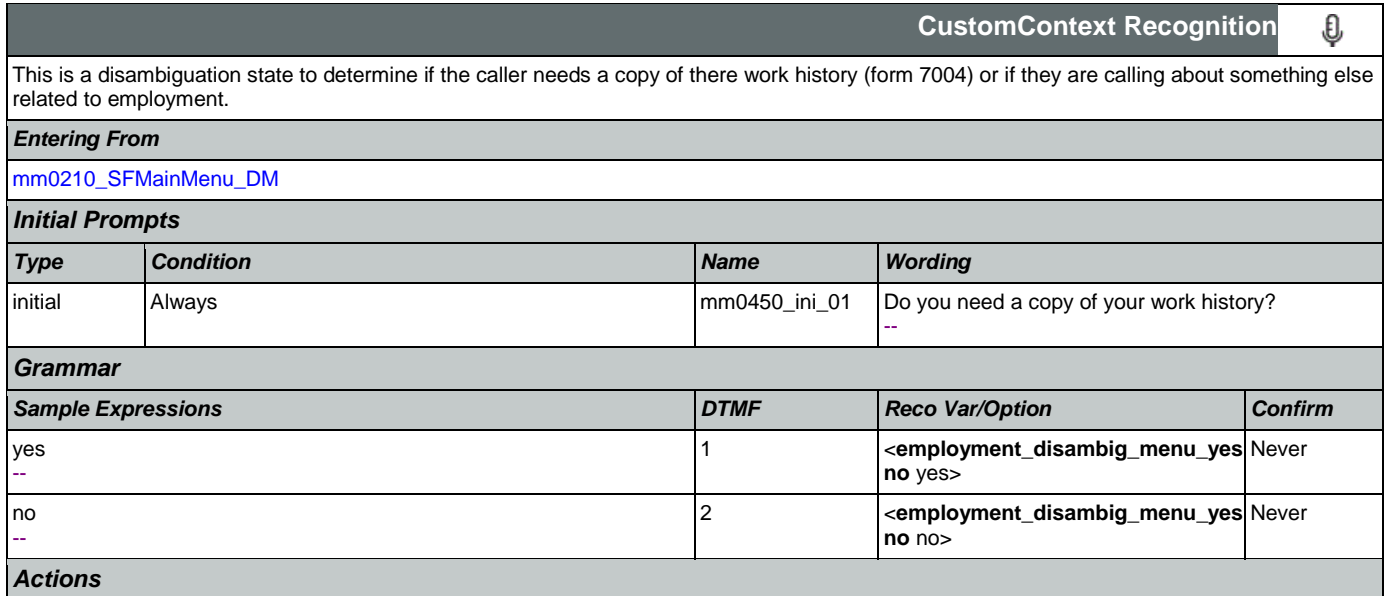

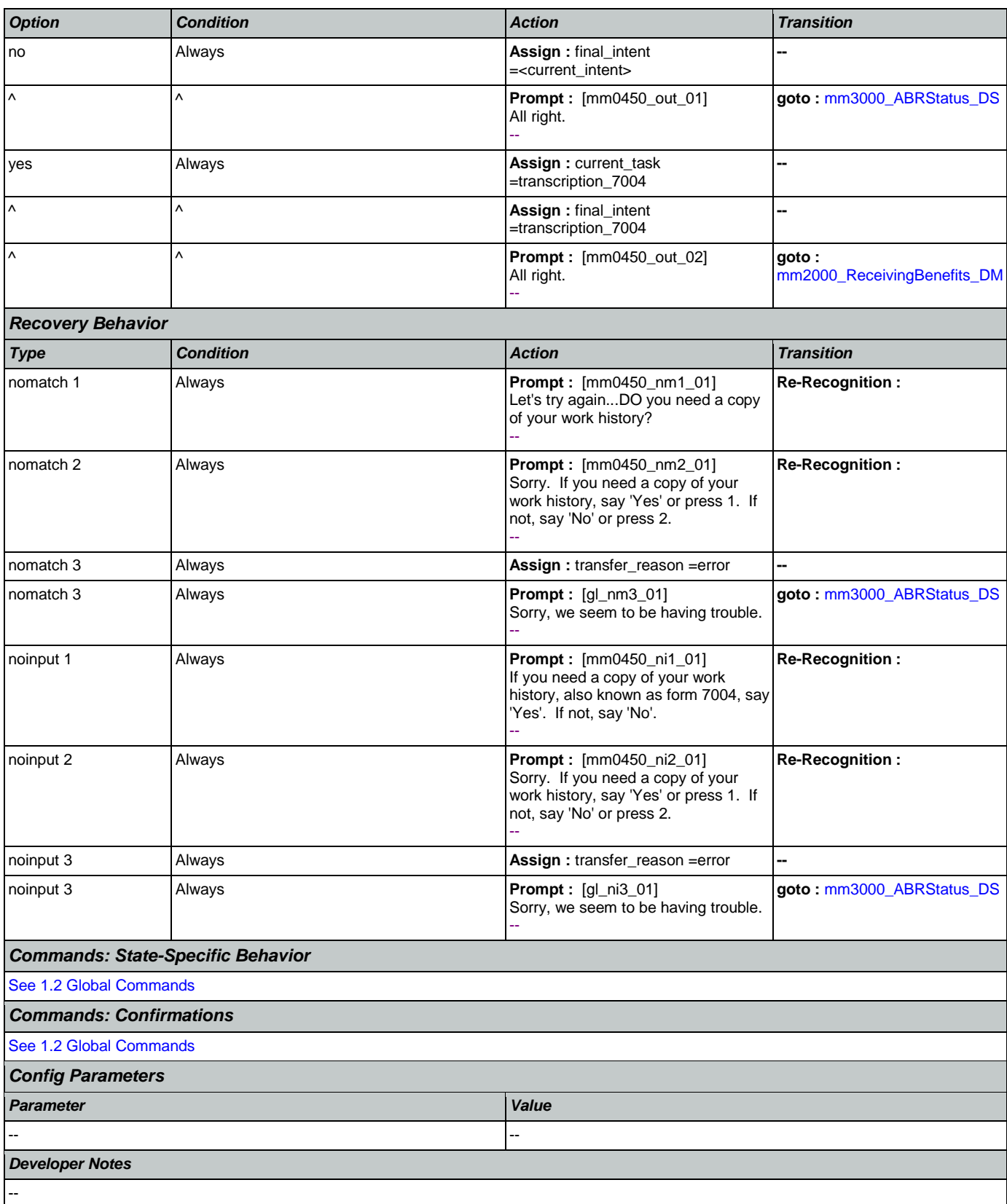

# <span id="page-94-0"></span>**mm0460\_SSNVerification\_DM**

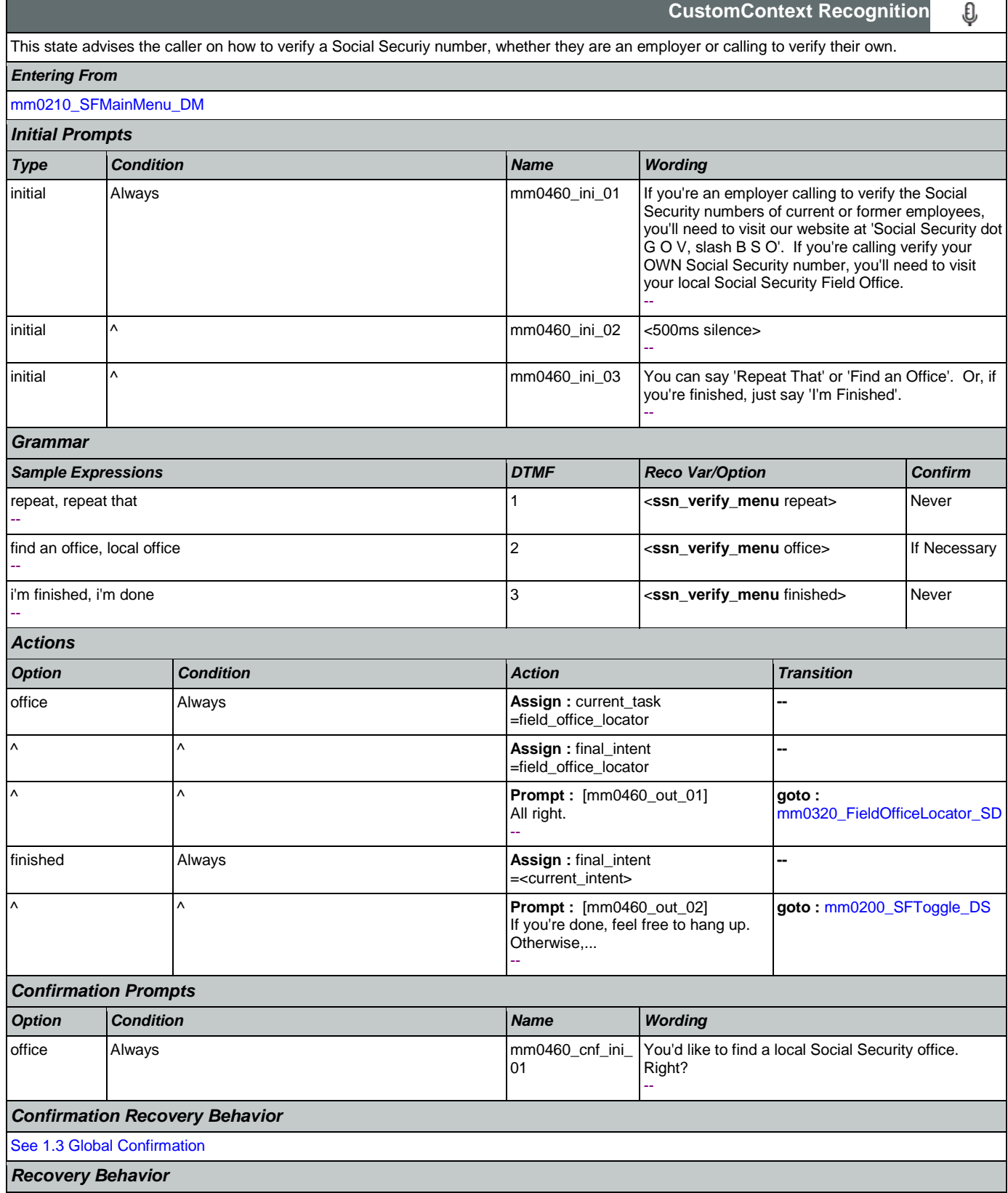

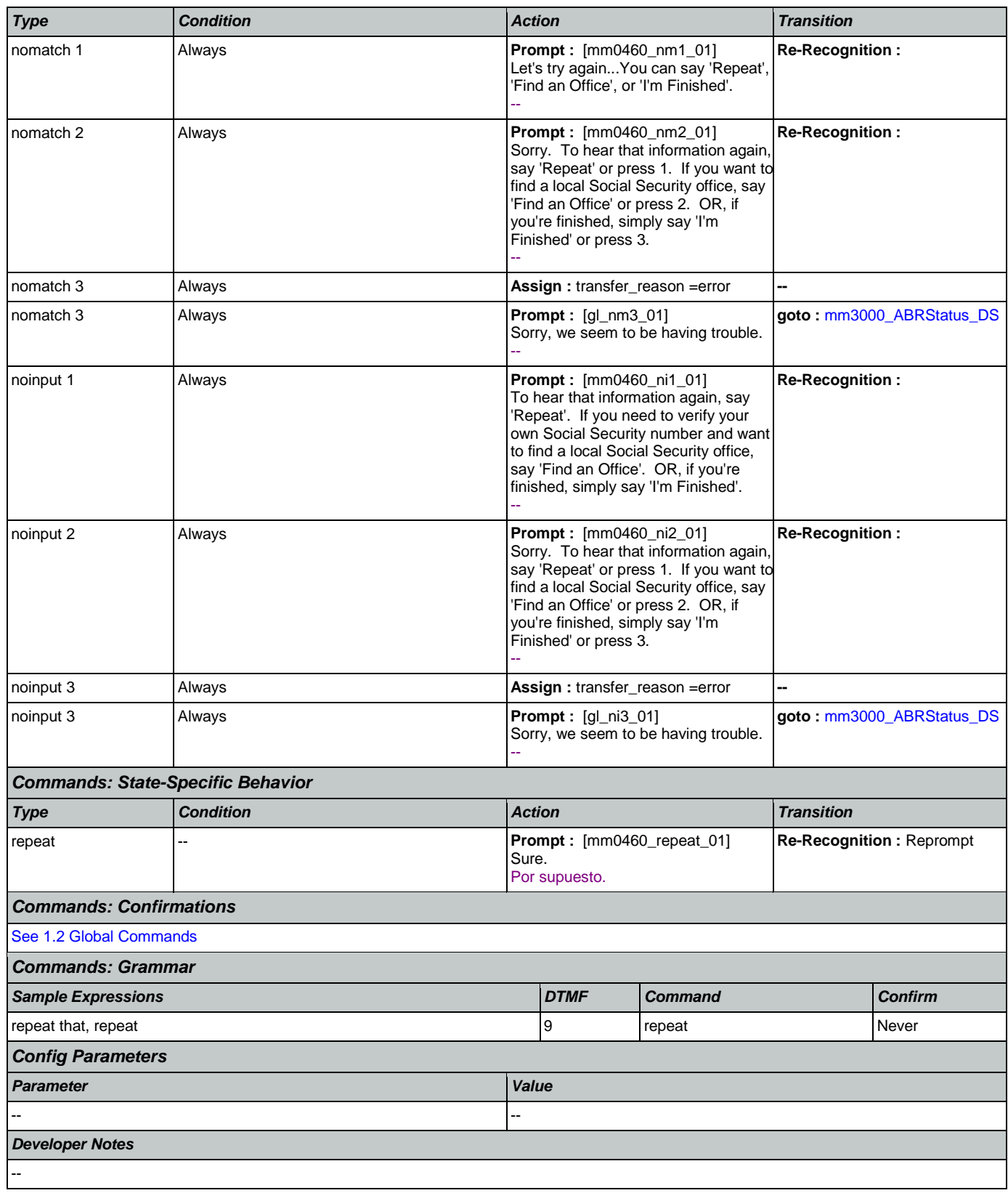

# <span id="page-96-0"></span>**mm0470\_ReplacementDisambig\_DM**

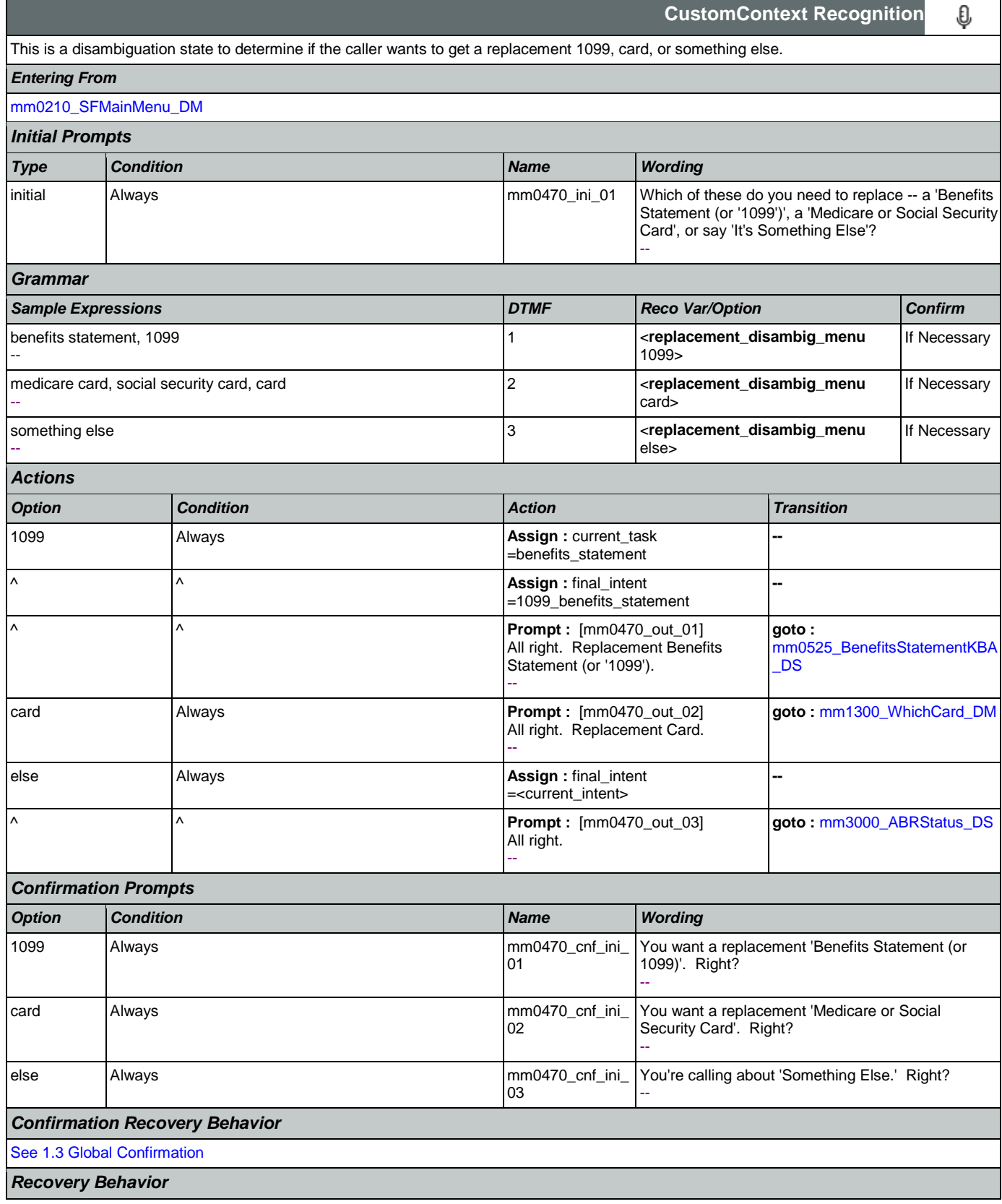

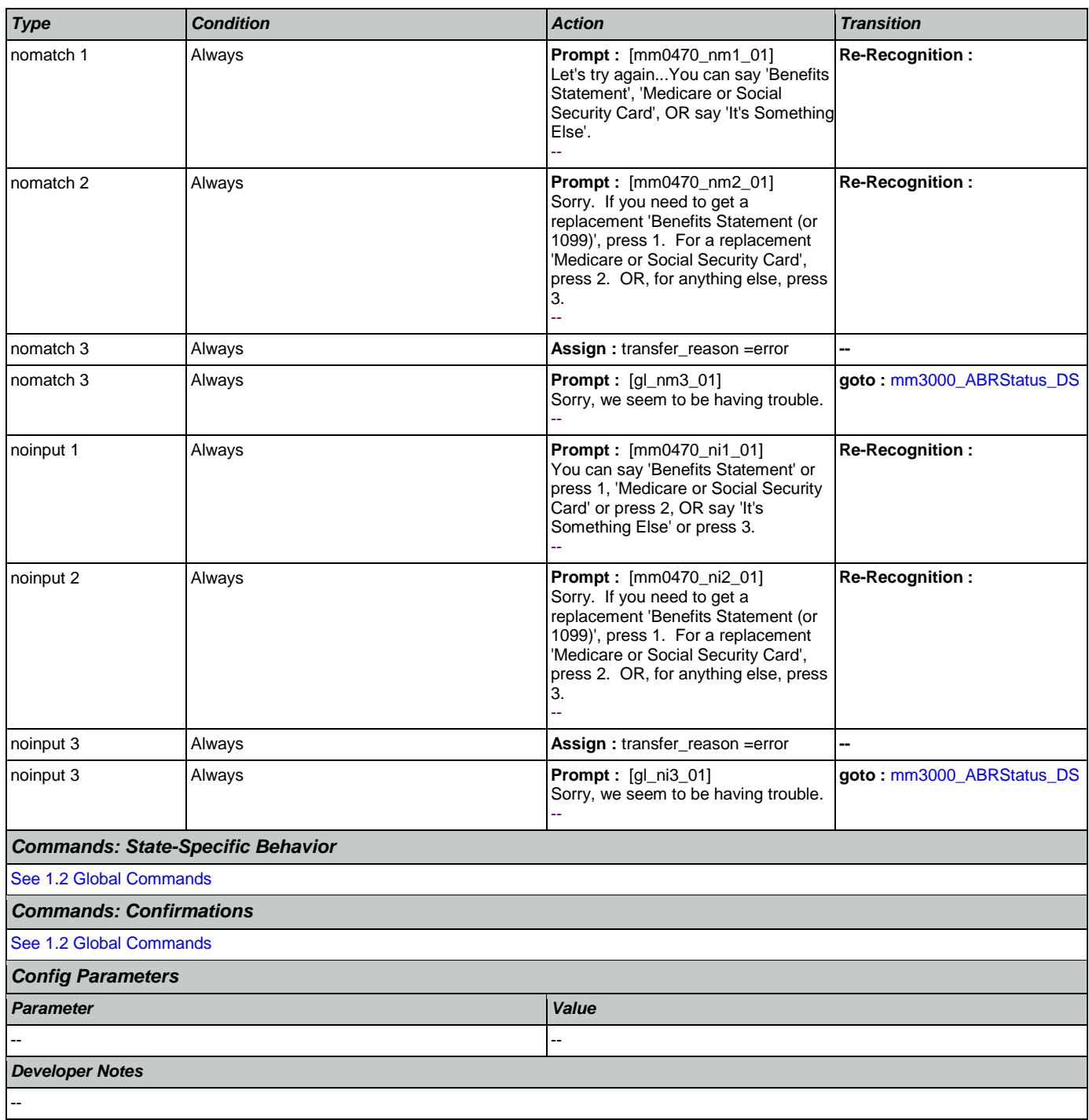

## <span id="page-97-0"></span>**mm0500\_BEVEKBA\_DS**

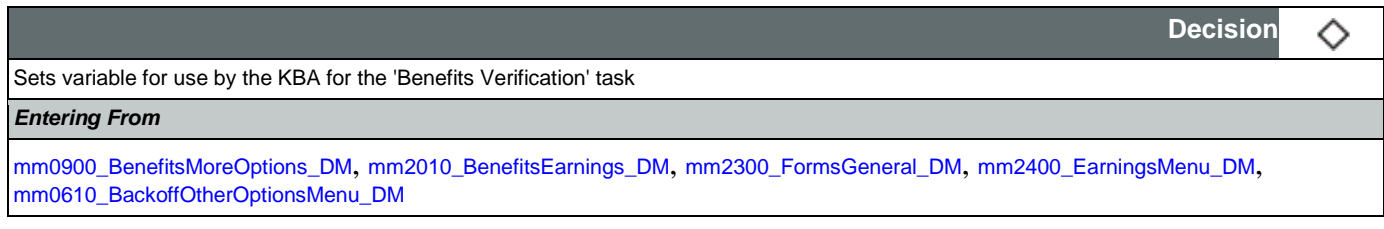

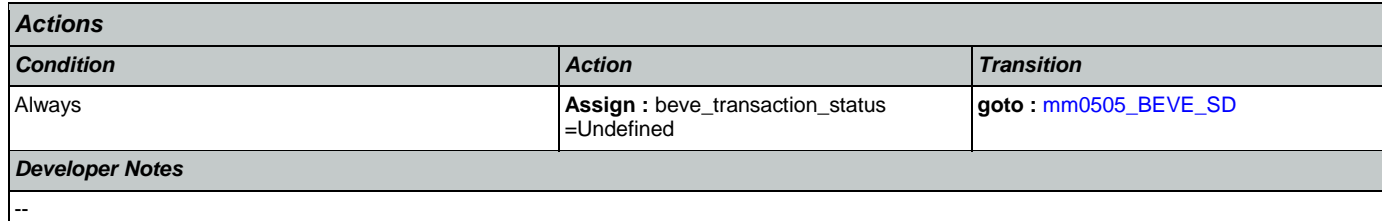

# <span id="page-98-1"></span>**mm0505\_BEVE\_SD**

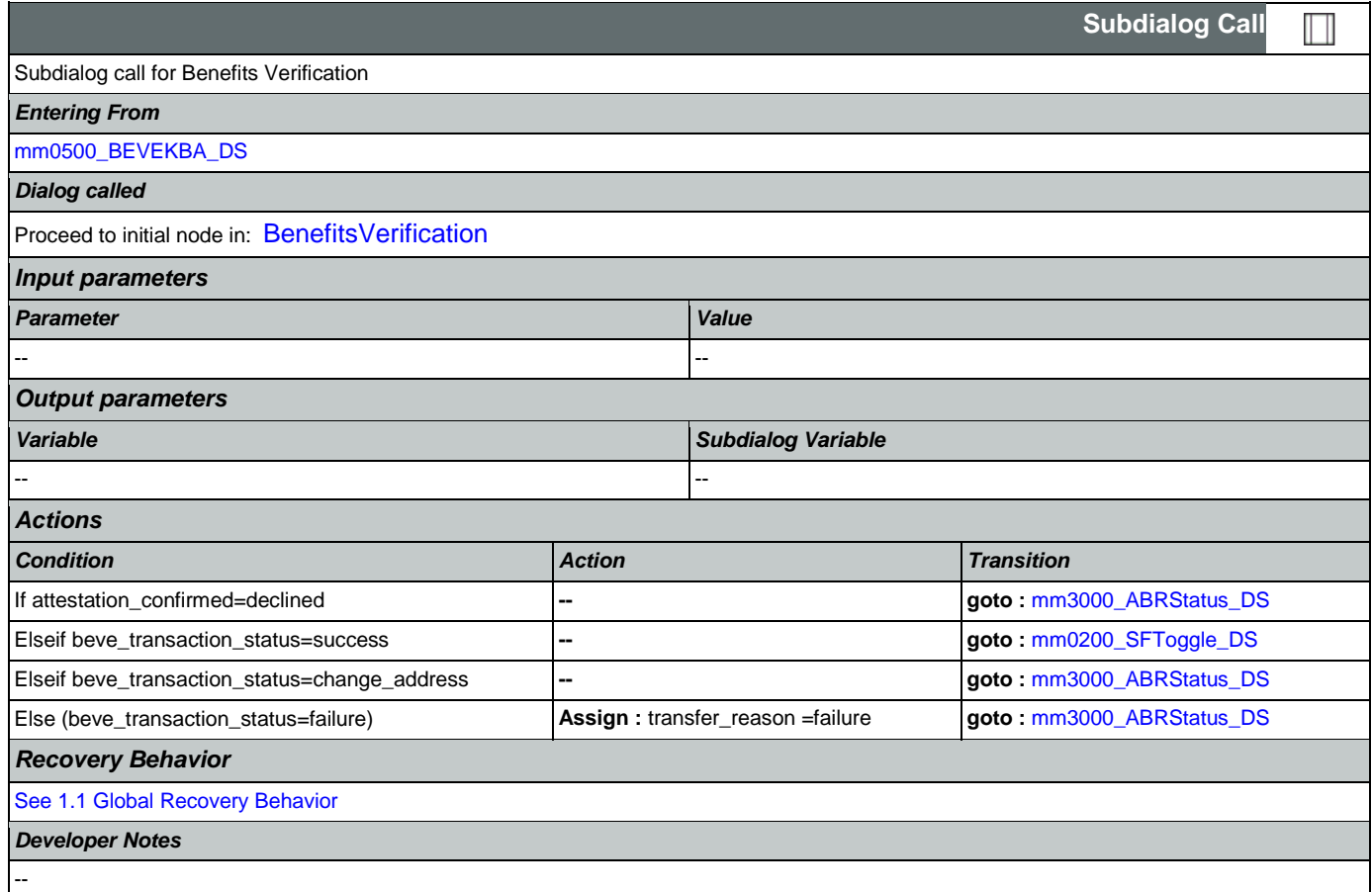

# <span id="page-98-0"></span>**mm0515\_ApplicationStatusKBA\_DS**

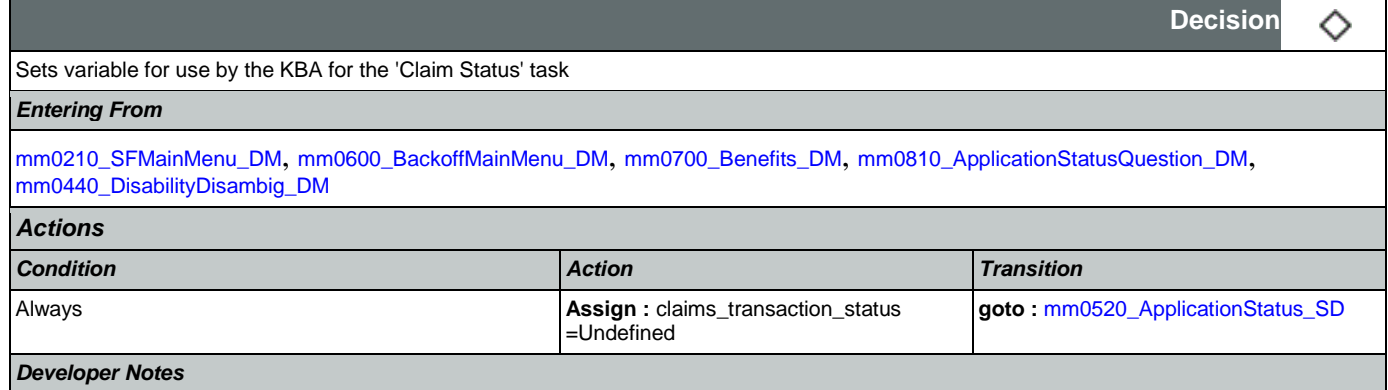

--

# <span id="page-99-2"></span>**mm0520\_ApplicationStatus\_SD**

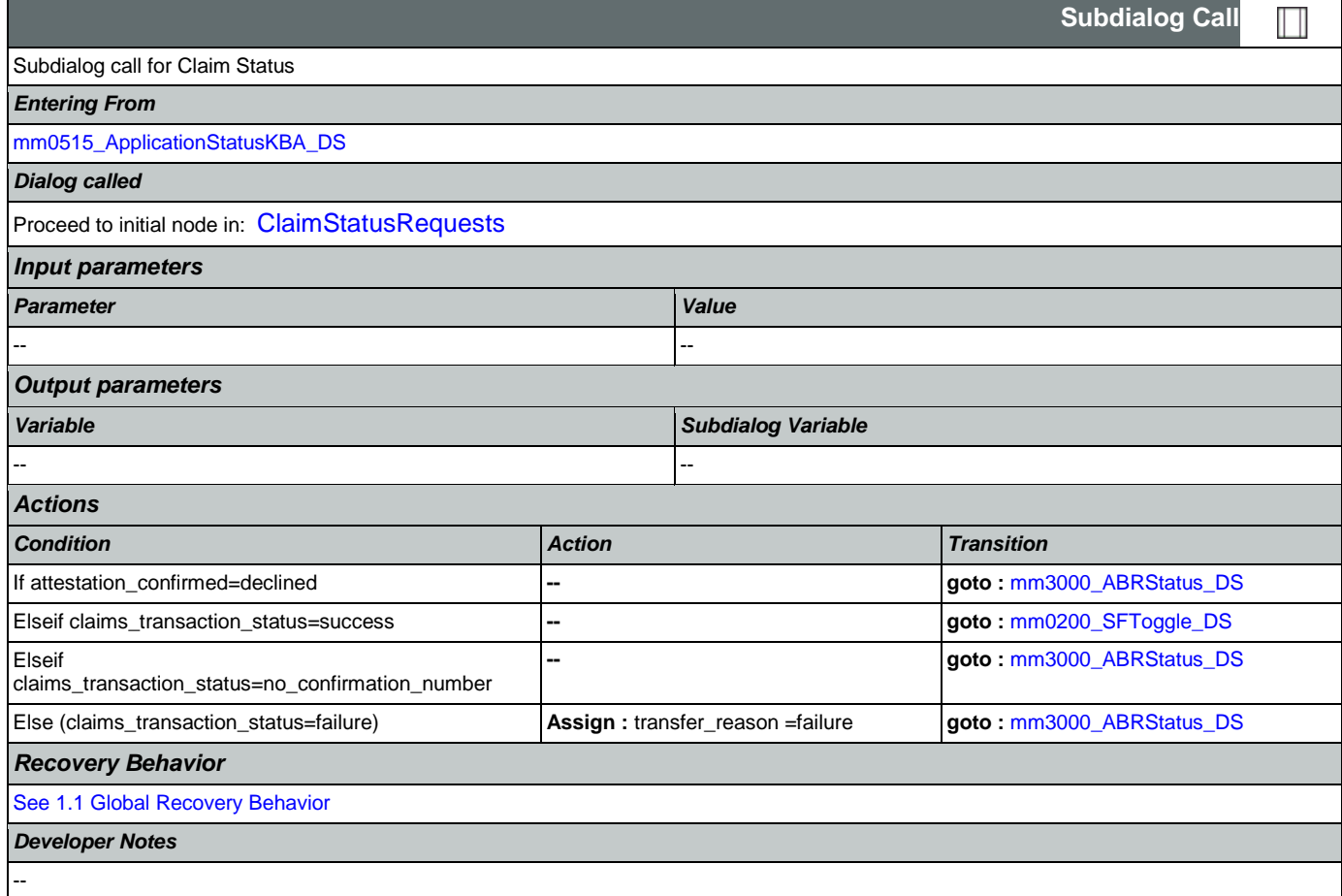

# <span id="page-99-1"></span>**mm0525\_BenefitsStatementKBA\_DS**

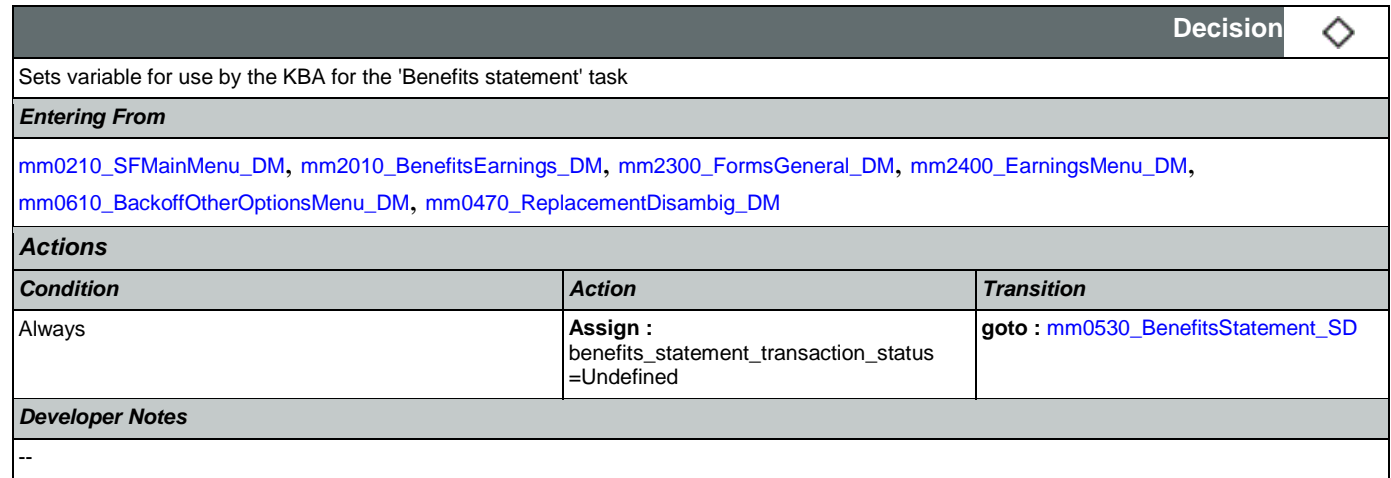

# <span id="page-99-0"></span>**mm0530\_BenefitsStatement\_SD**

**Subdialog Call**

Nuance Communications Social Security Administration Page 100 of 463

**CONFIDENTIAL** 

Ш

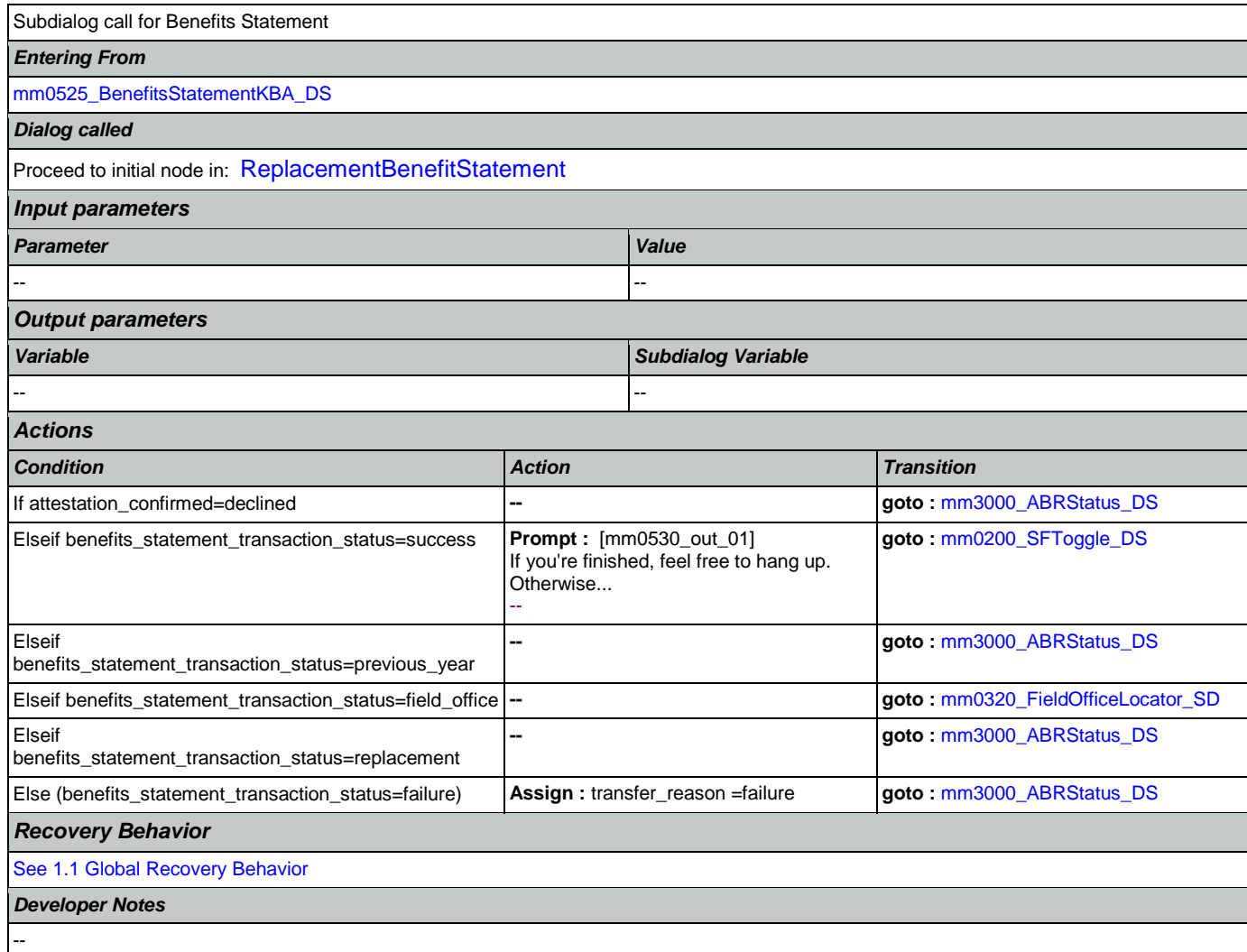

# **mm0540\_BestTimeMsg\_PP**

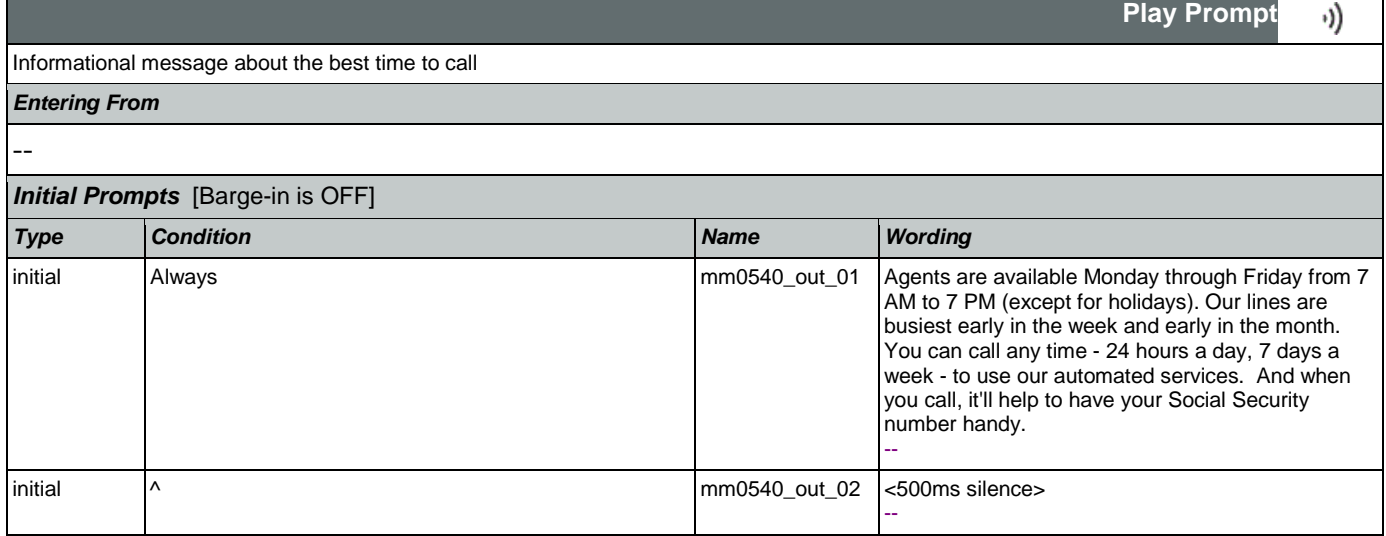

### SSA\_ATT\_Care2020\_N8NN

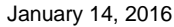

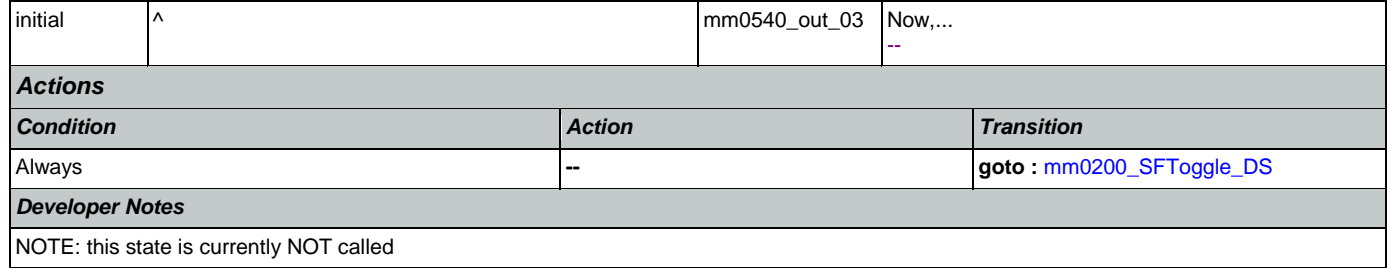

# <span id="page-101-1"></span>**mm0545\_TranscriptionKBA\_DS**

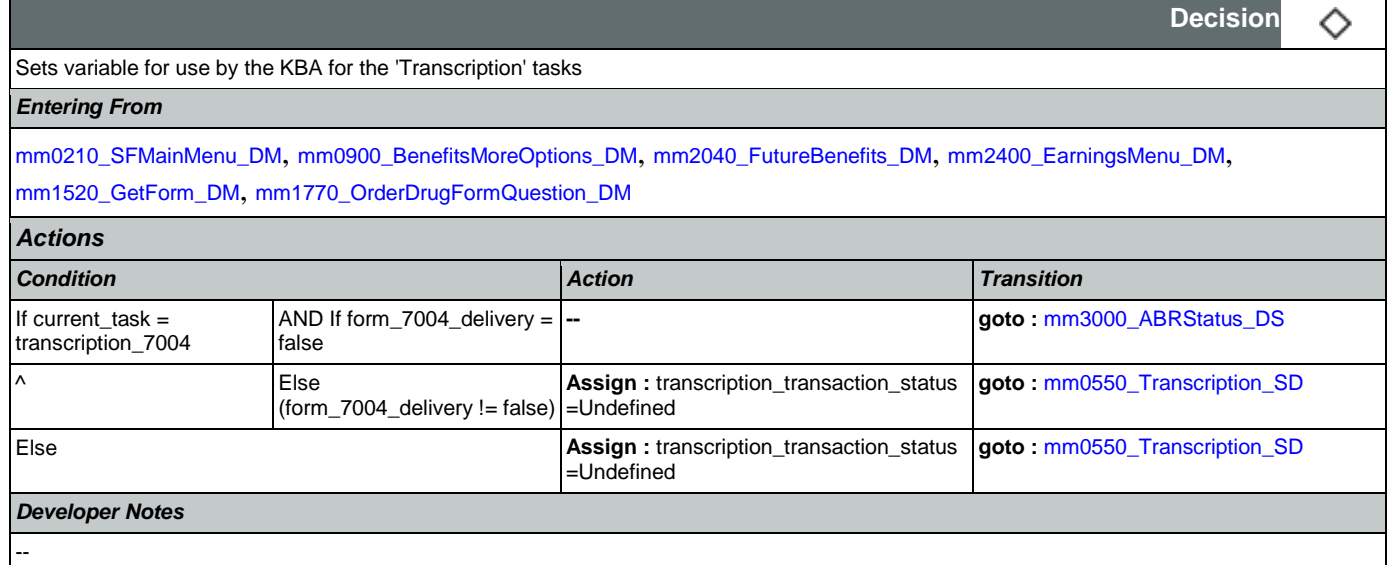

# <span id="page-101-0"></span>**mm0550\_Transcription\_SD**

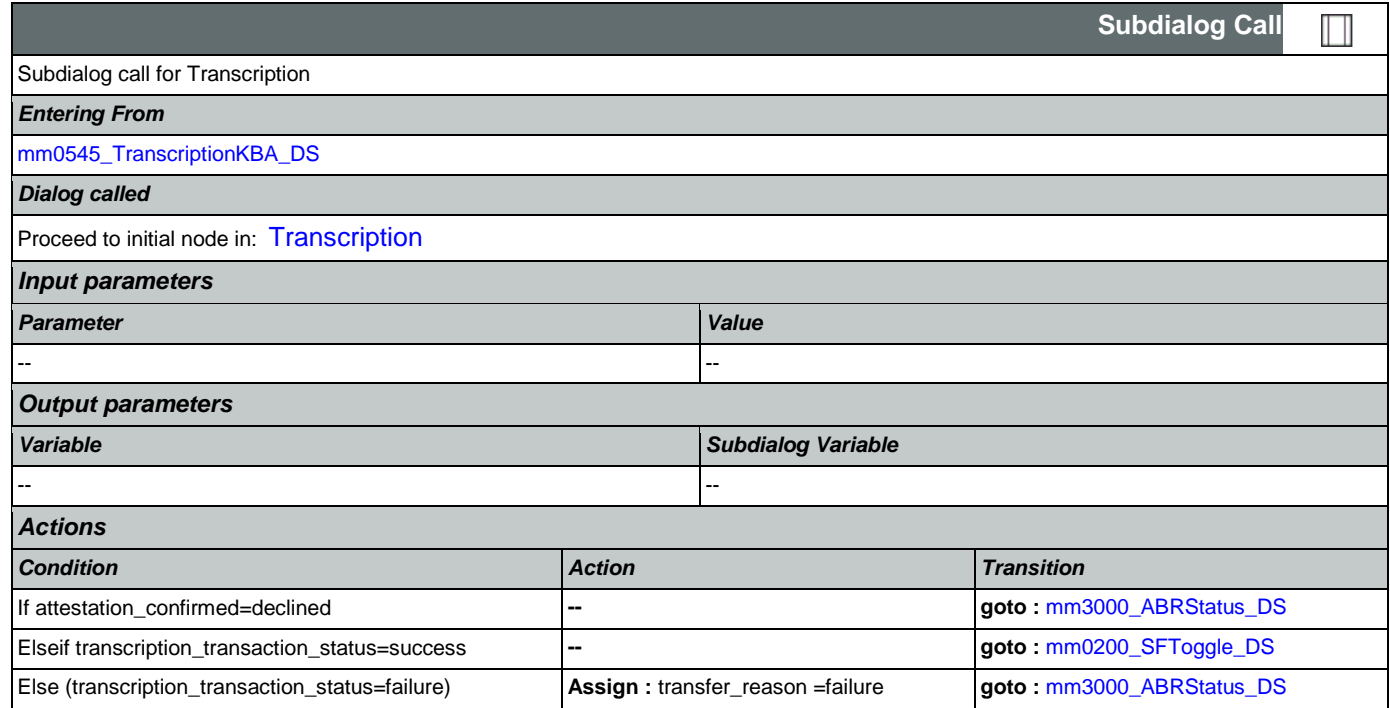

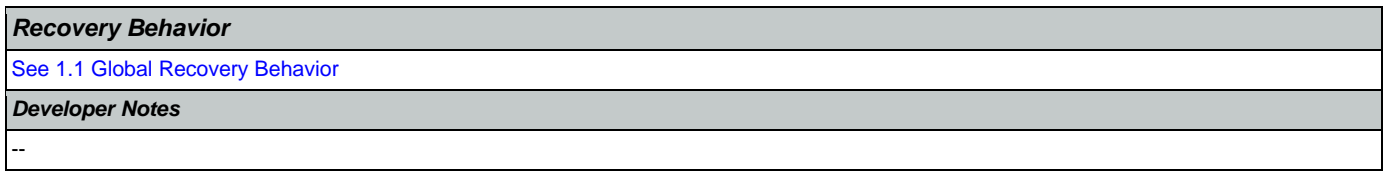

# <span id="page-102-1"></span>**mm0555\_MRCMySSAWebsite\_PP**

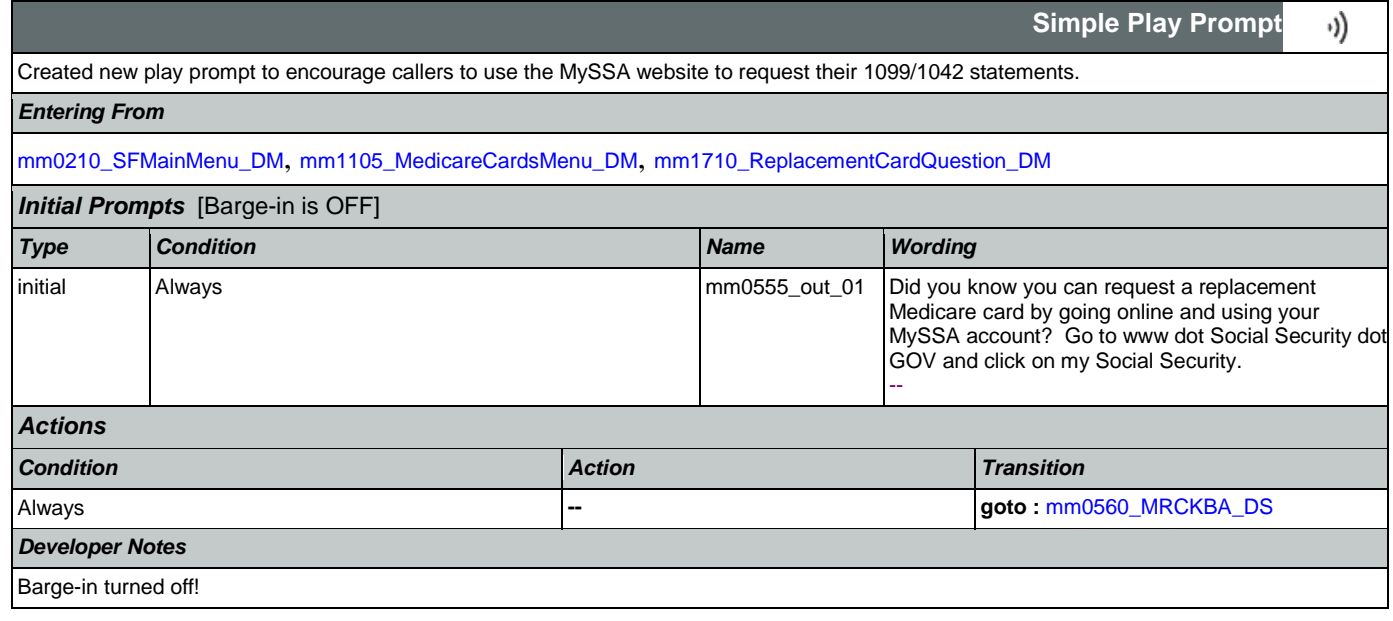

### <span id="page-102-0"></span>**mm0560\_MRCKBA\_DS**

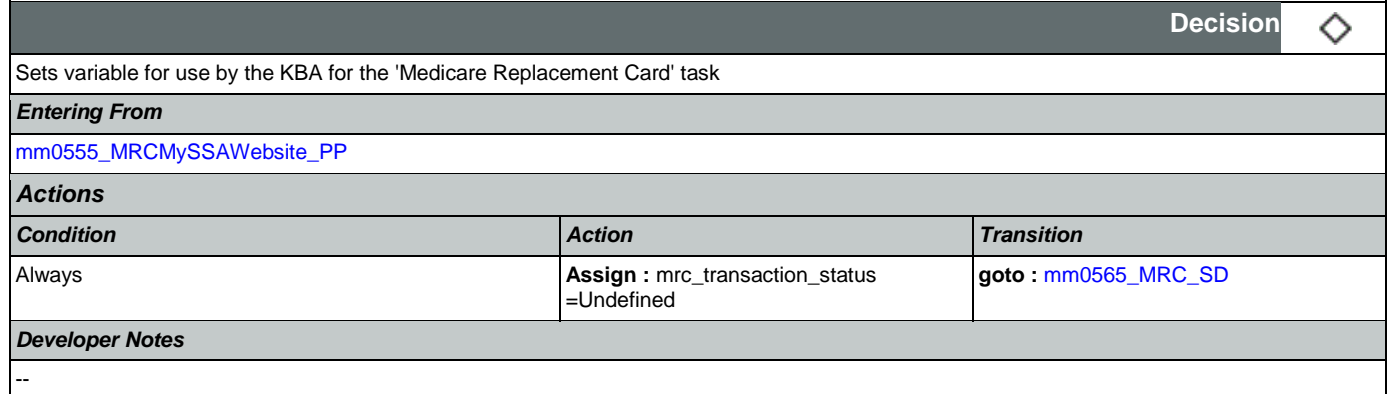

# <span id="page-102-2"></span>**mm0565\_MRC\_SD**

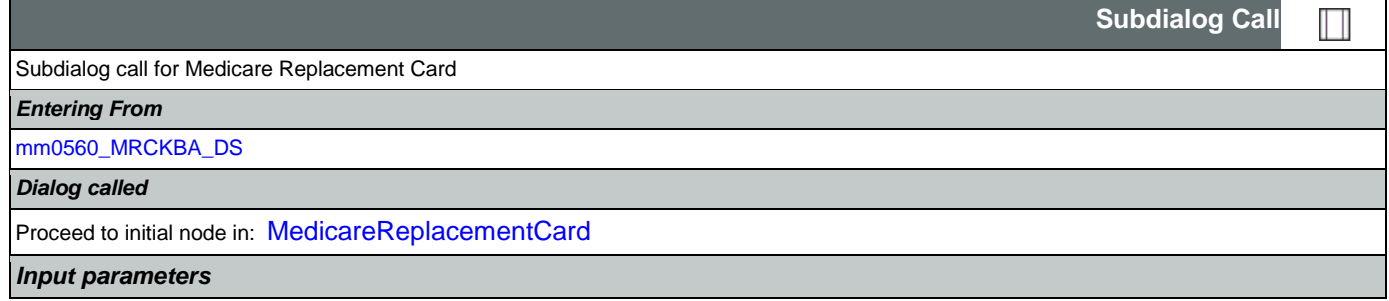

### SSA\_ATT\_Care2020\_N8NN January 14, 2016

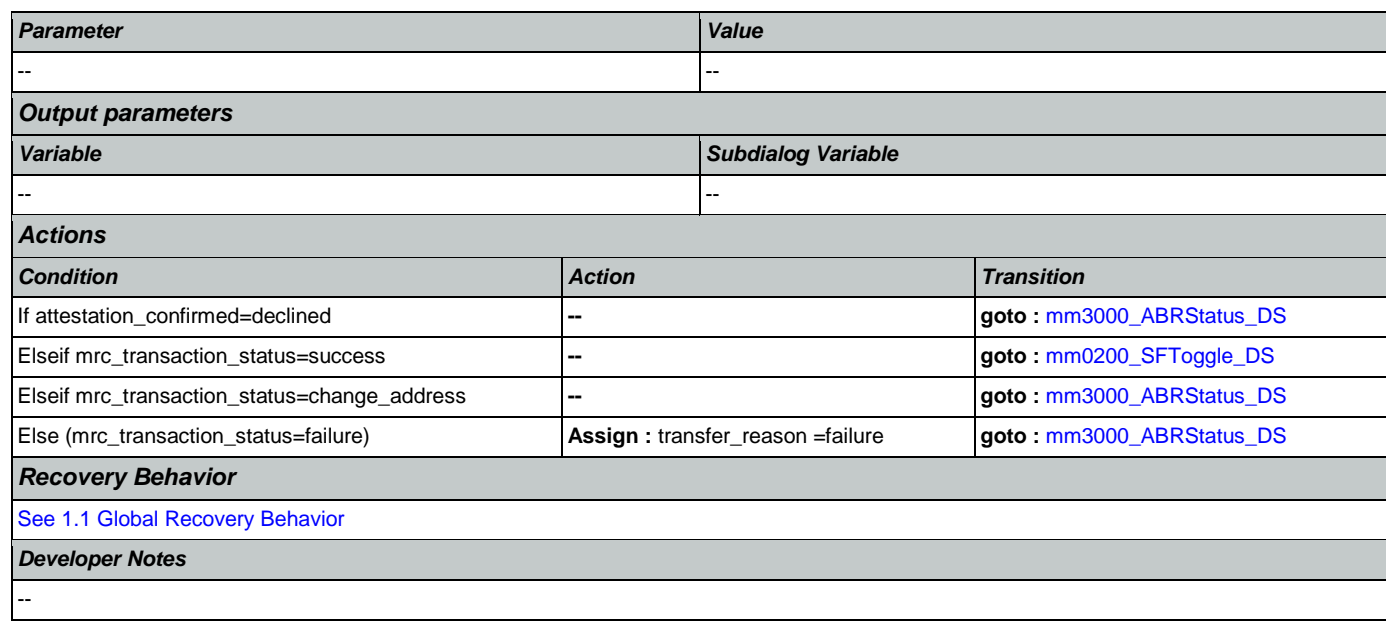

# <span id="page-103-0"></span>**mm0600\_BackoffMainMenu\_DM**

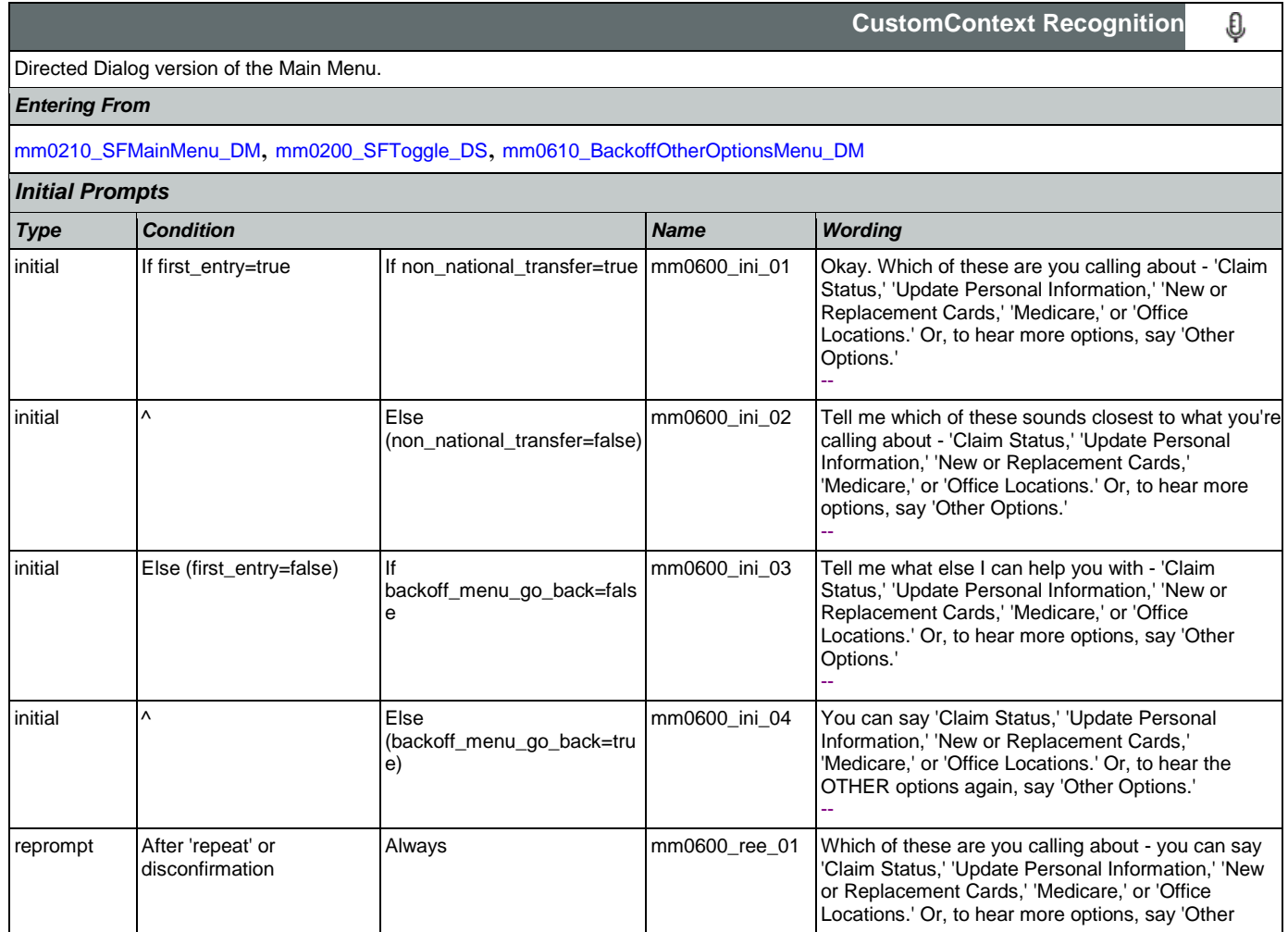

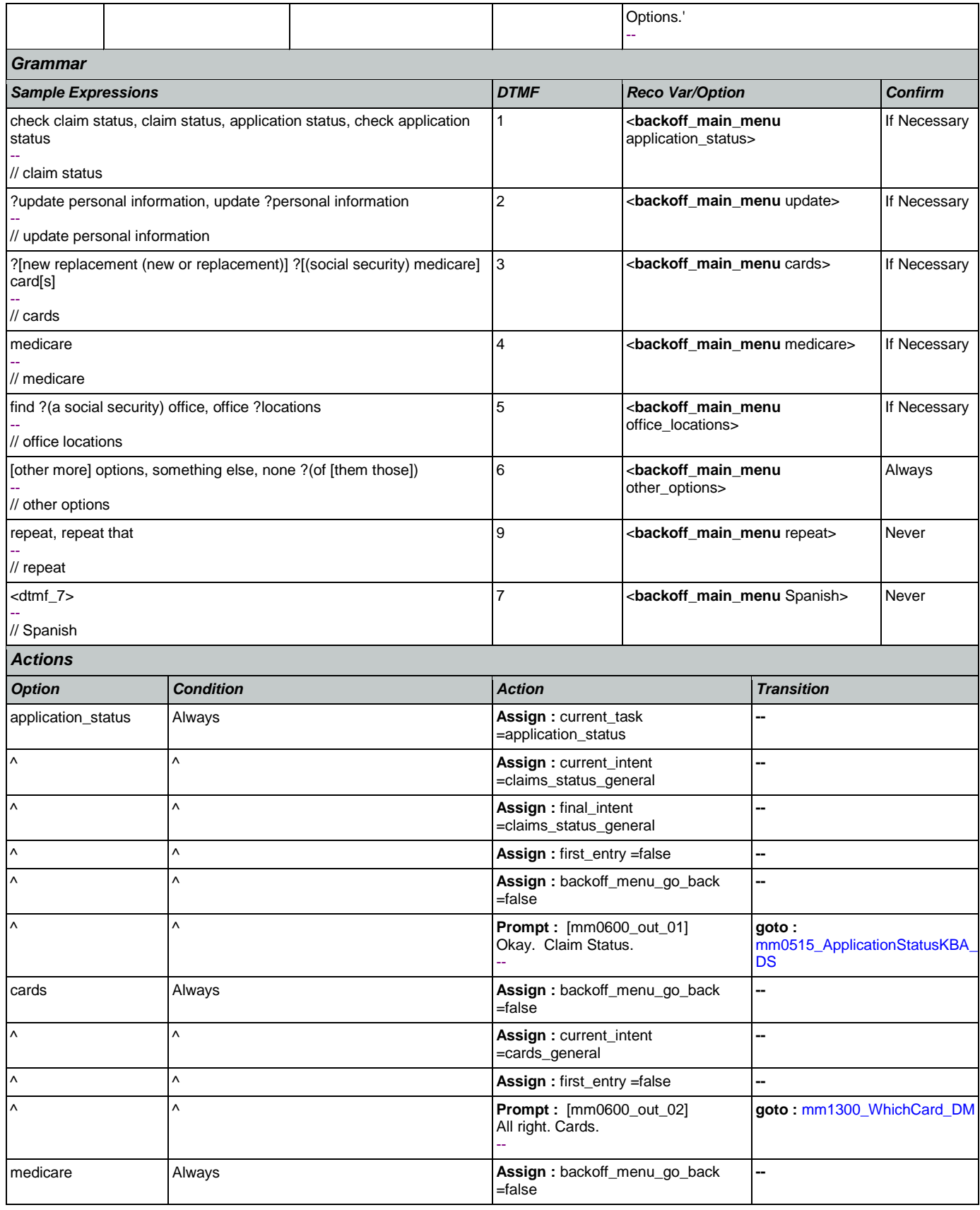

Nuance Communications **Nuance Communications** Social Security Administration **Page 105 of 463** 

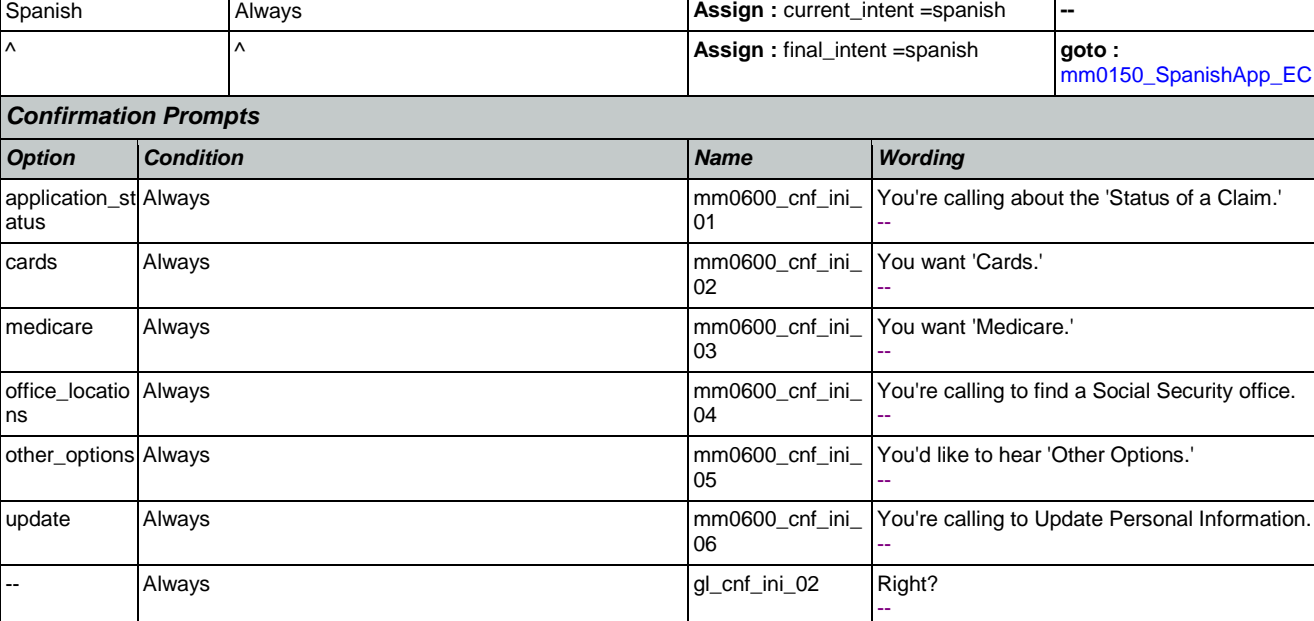

**Assign : current\_intent =medicare**  $\begin{vmatrix} \wedge & \wedge & \wedge \end{vmatrix}$  **Assign : current \_intent =medicare** ^ ^ **Assign :** first\_entry =false **--**

office\_locations Always Always Assign : backoff\_menu\_go\_back

^ ^ **Assign :** current\_task

^ ^ **Assign :** current\_intent

 $\wedge$  **Assign : final\_intent** 

^ ^ **Prompt :** [mm0600\_out\_03]

^ ^ **Assign :** first\_entry =false **--** ^ ^ **Prompt :** [mm0600\_out\_04]

other\_options Always **Assign :** first\_entry =false **--**

^ ^ **Assign :** first\_entry =false **--**

^ ^ **Prompt :** [mm0600\_out\_06]

^ ^ **Prompt :** [mm0600\_out\_05]

^ ^ **Assign :** current\_intent

**Prompt : [mm0600\_out\_07] Always Prompt : [mm0600\_out\_07]** 

update **Always** Assign : backoff\_menu\_go\_back

All right. Medicare.

=field\_office\_locator

=field\_office\_locator

=field\_office\_locator

All right. Office Locations.

=update\_information

Okay. Update Information.

--

--

All right. --

=false

--

Sure. --

=false

SSA\_ATT\_Care2020\_N8NN January 14, 2016

[mm1700\\_MedicareApplyMenu\\_](#page-157-0)

[mm0320\\_FieldOfficeLocator\\_SD](#page-80-0)

[mm0610\\_BackoffOtherOptionsM](#page-107-0)

[mm0910\\_UpdatePersonalInfo\\_D](#page-119-0)

**Re-Recognition :** Reprompt

**goto :** 

[DM](#page-157-0)

**--**

**--**

**--**

**--**

**goto :** 

**goto :** 

**--**

**--**

**goto :** 

[M](#page-119-0)

[enu\\_DM](#page-107-0)

### *Confirmation Recovery Behavior*

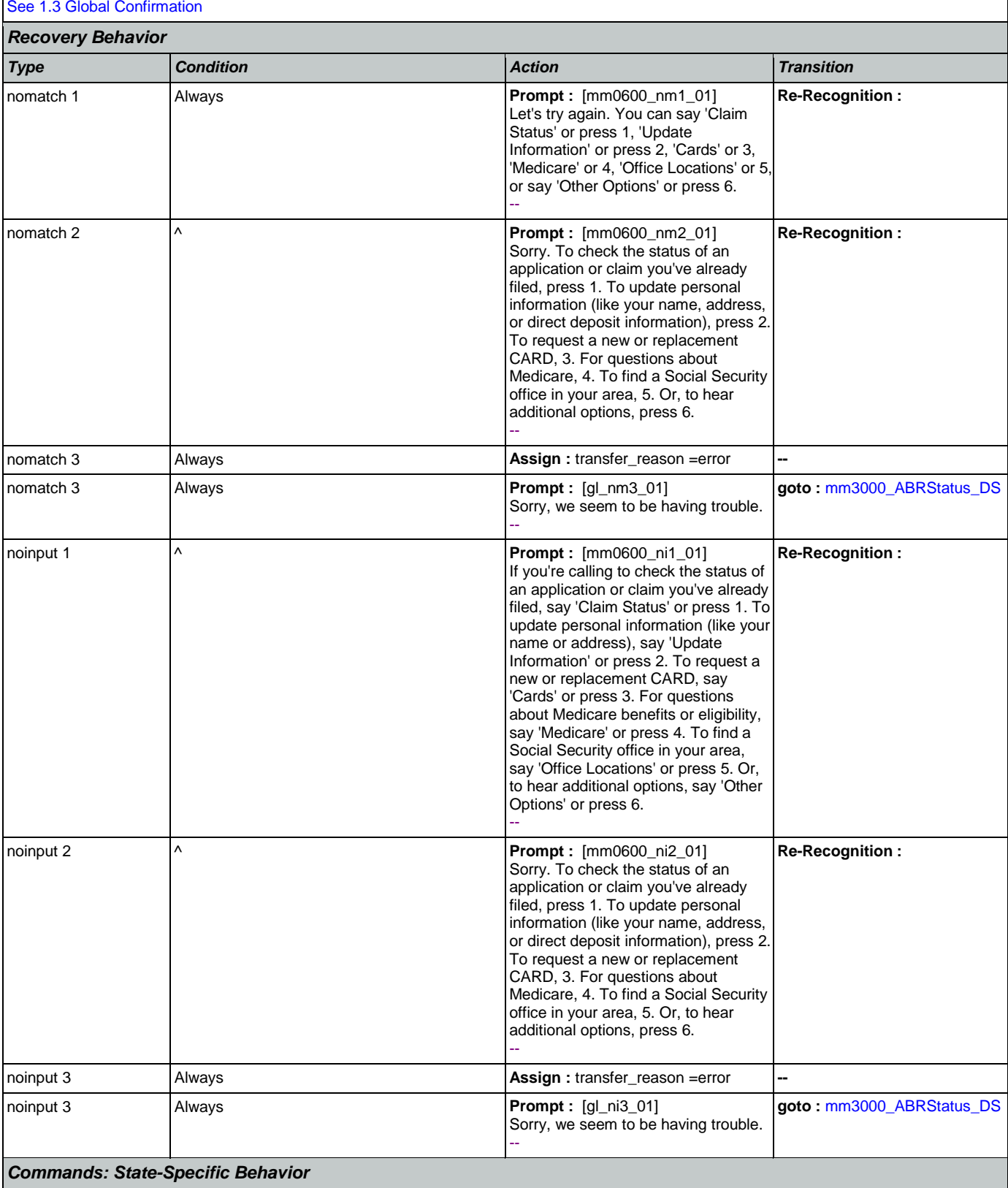

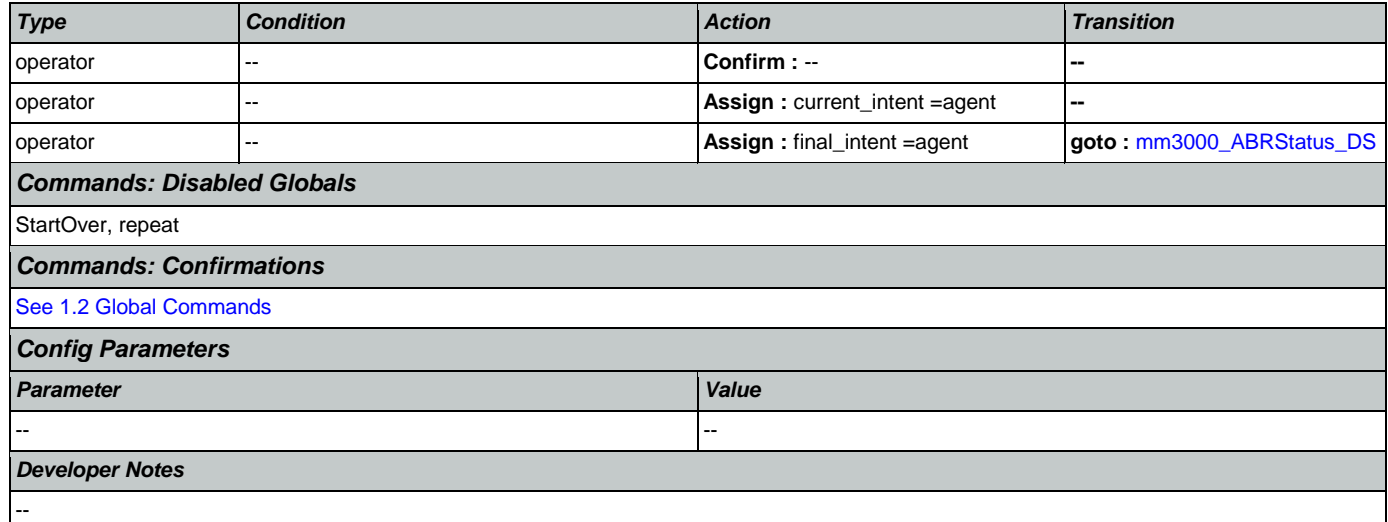

# <span id="page-107-0"></span>**mm0610\_BackoffOtherOptionsMenu\_DM**

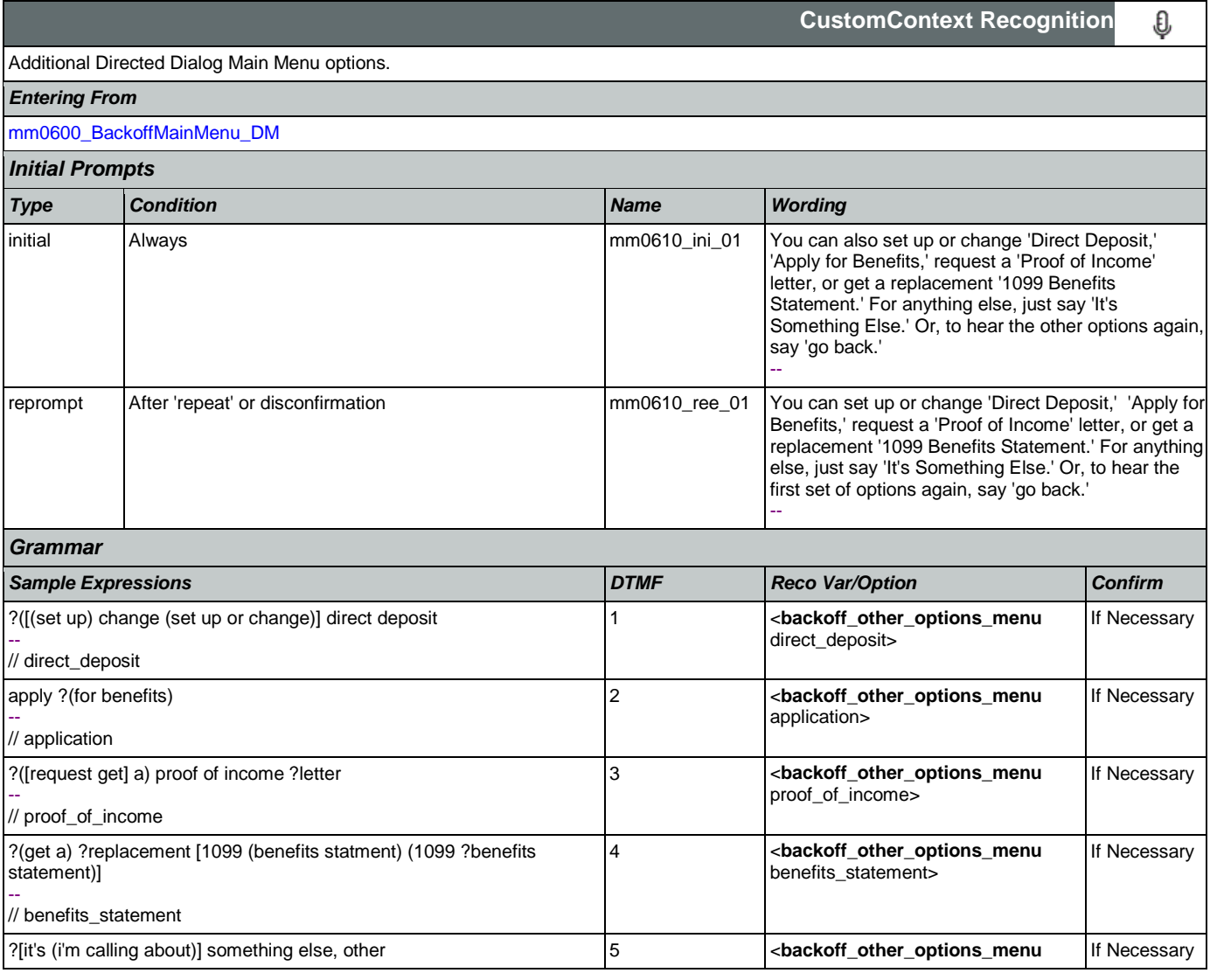
SSA\_ATT\_Care2020\_N8NN January 14, 2016

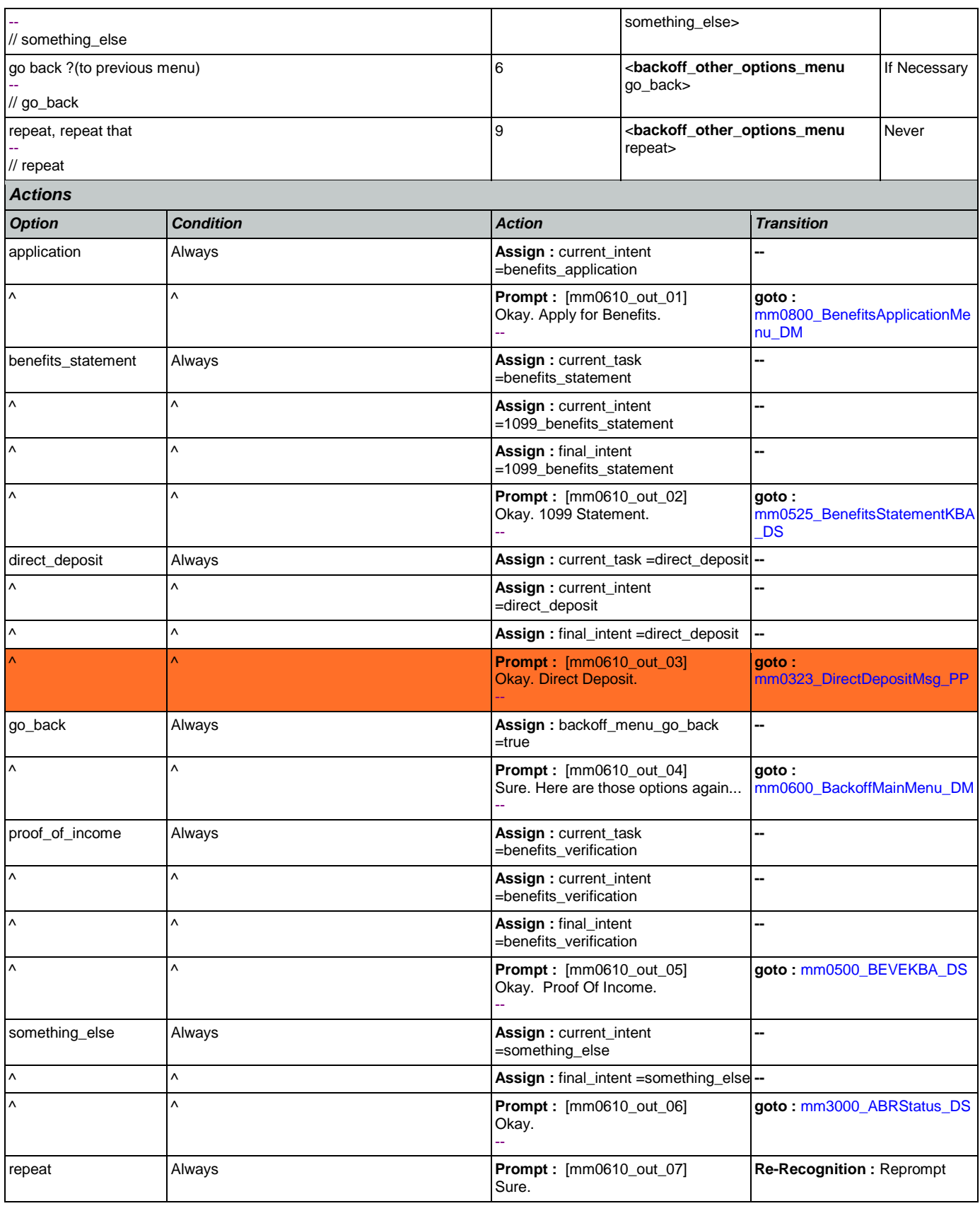

Nuance Communications **Nuance Communications** Social Security Administration **Page 109 of 463** 

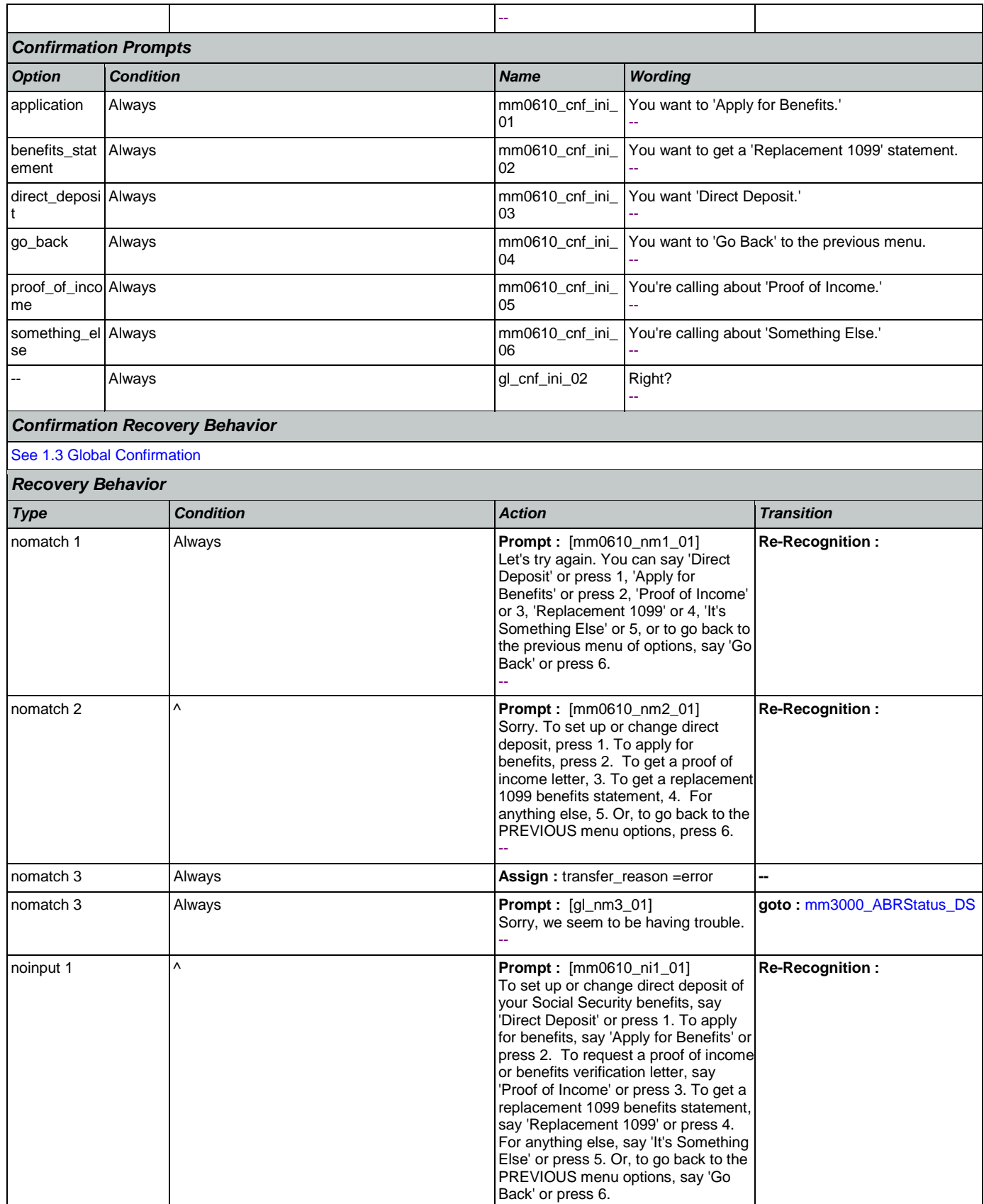

Nuance Communications **Nuance Communications** Social Security Administration **Page 110 of 463** 

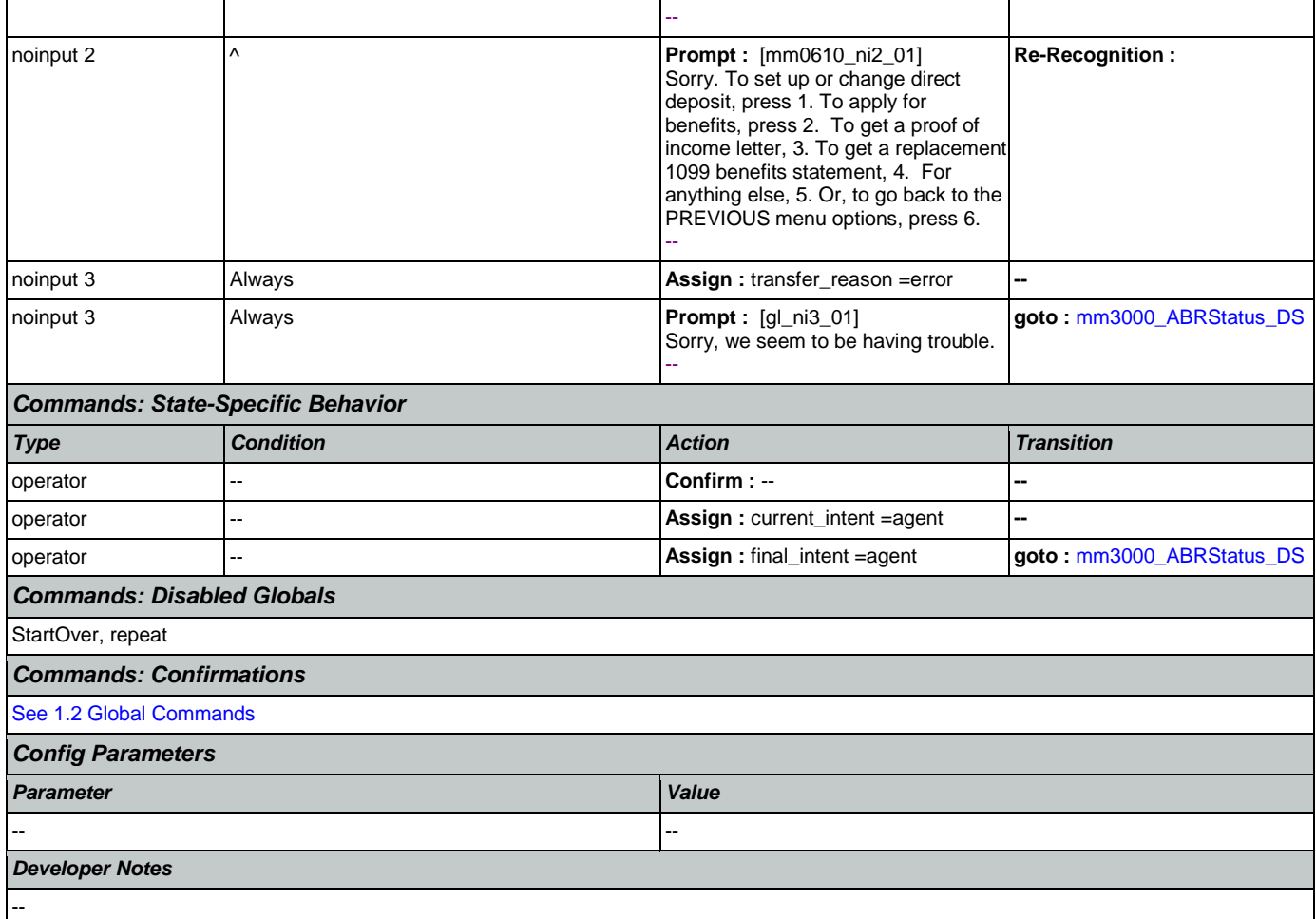

## <span id="page-110-0"></span>**mm0700\_Benefits\_DM**

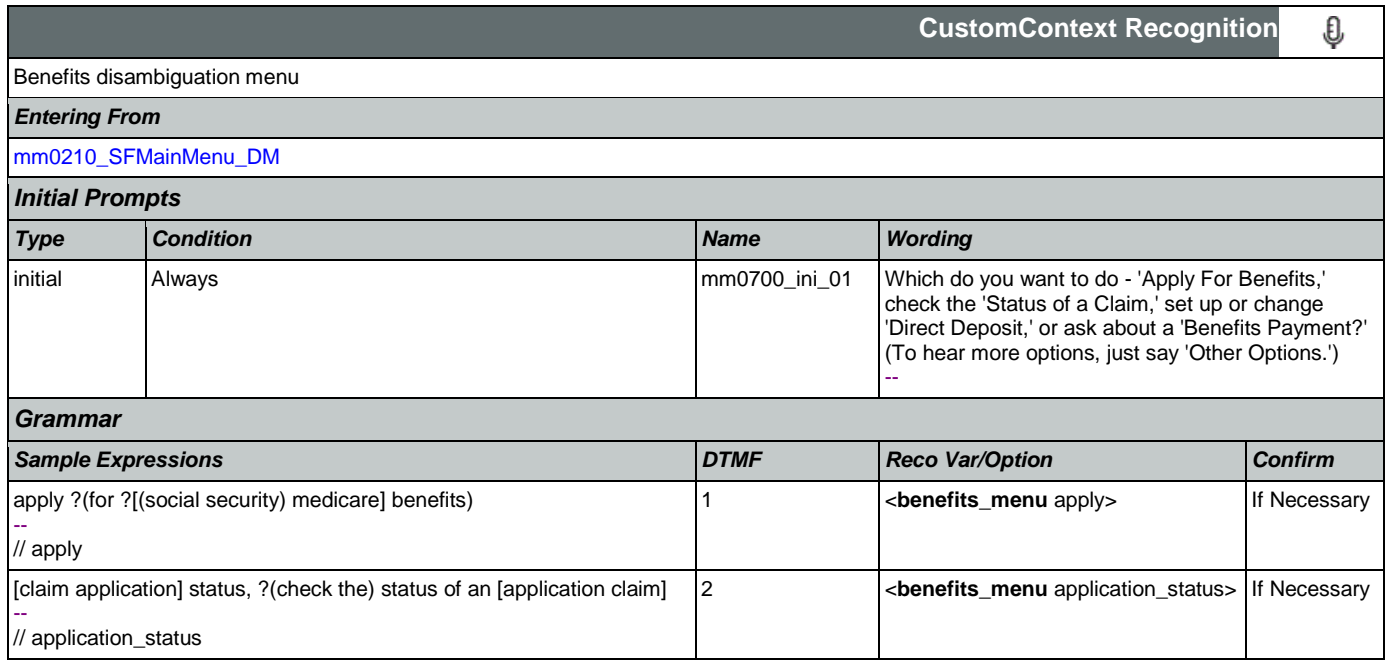

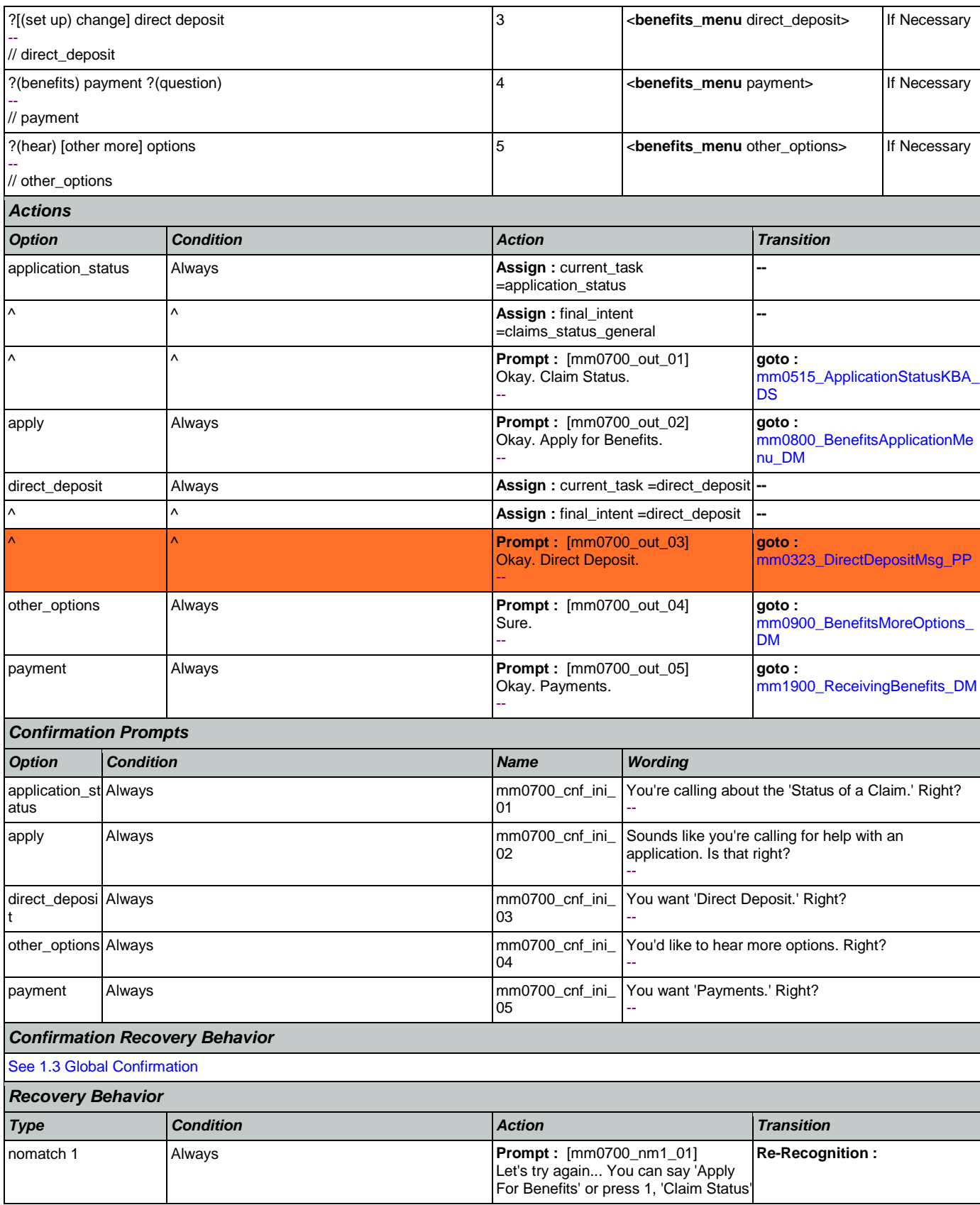

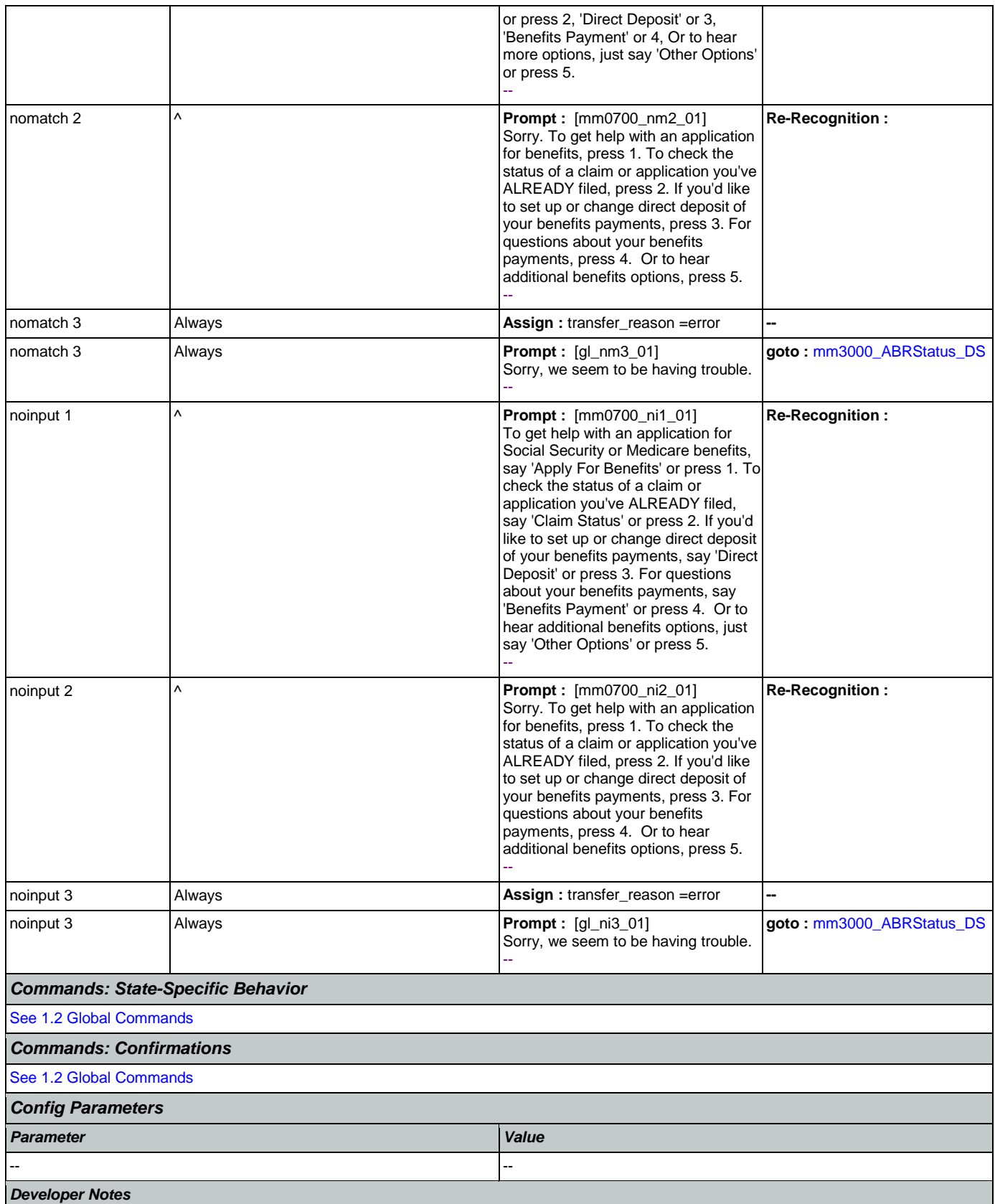

--

# <span id="page-113-0"></span>**mm0800\_BenefitsApplicationMenu\_DM**

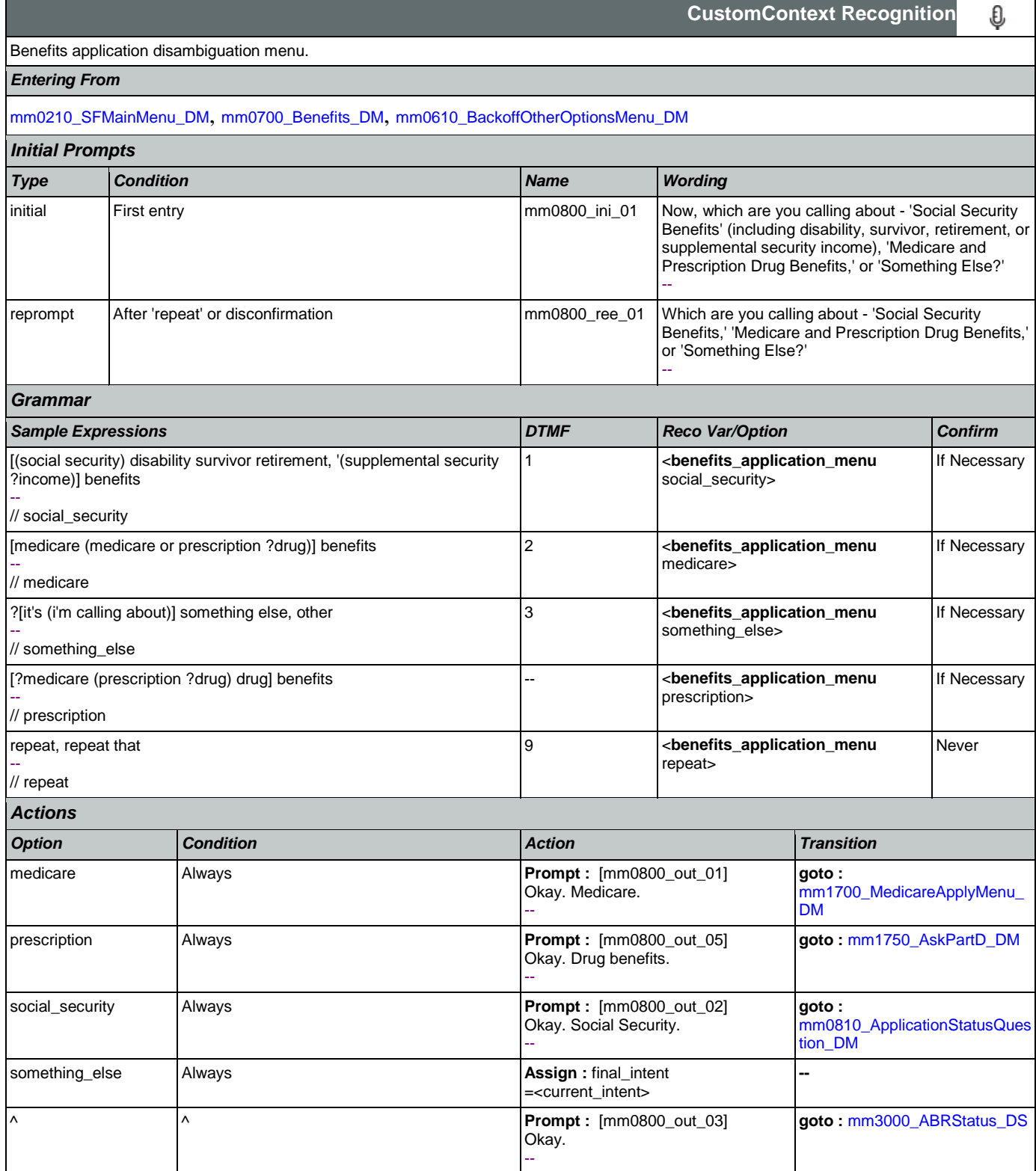

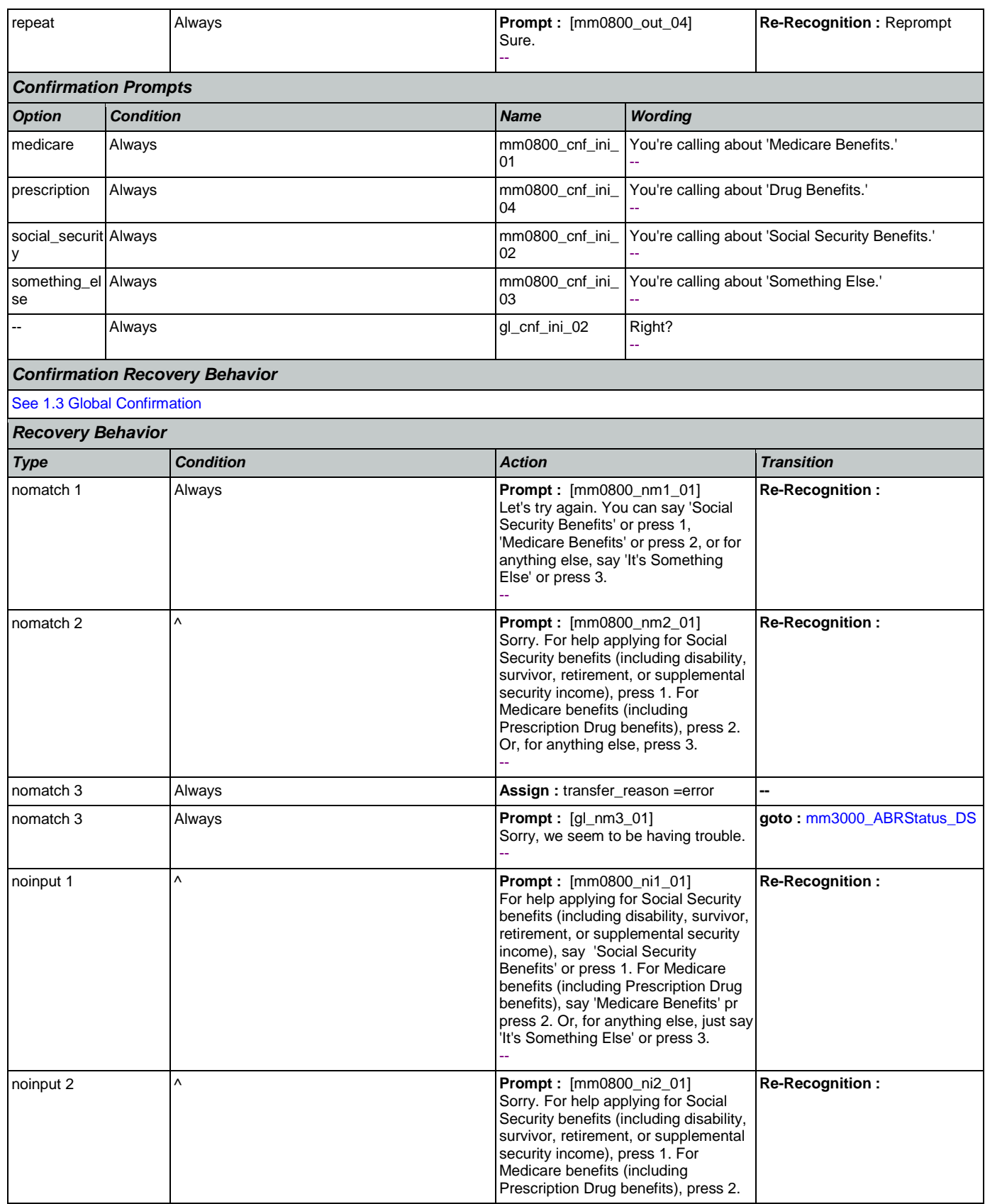

Nuance Communications **Nuance Communications** Social Security Administration **Page 115 of 463** 

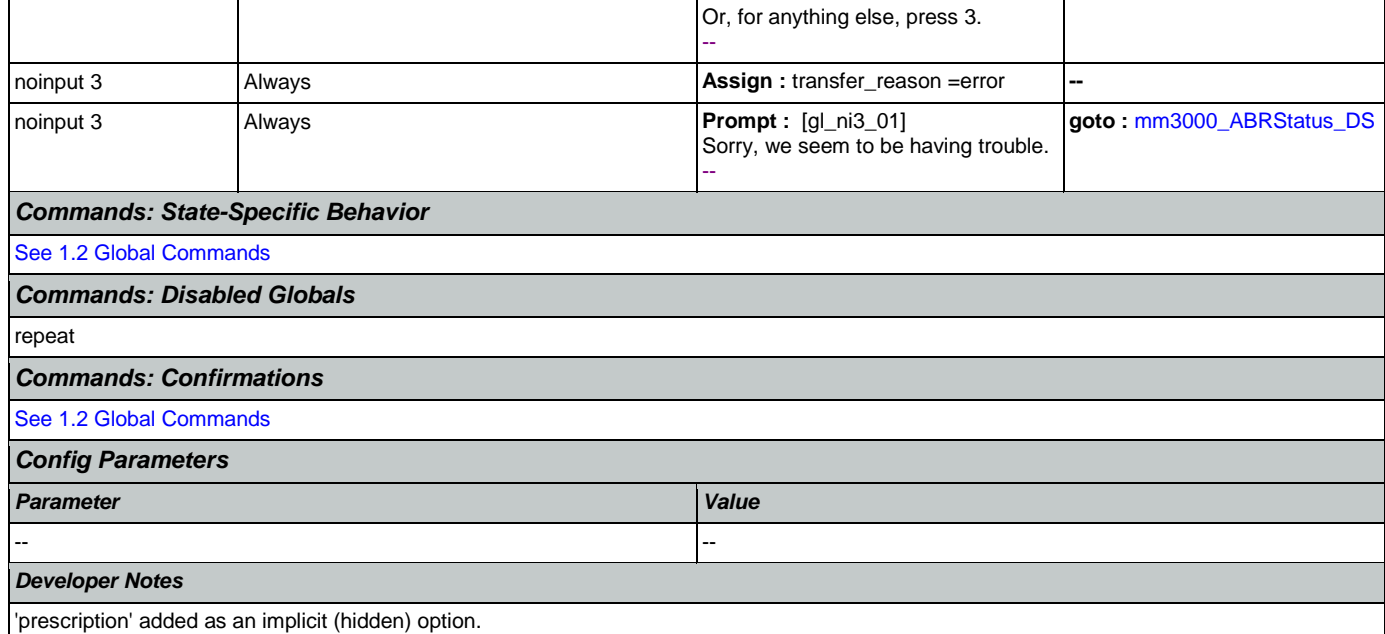

# <span id="page-115-0"></span>**mm0810\_ApplicationStatusQuestion\_DM**

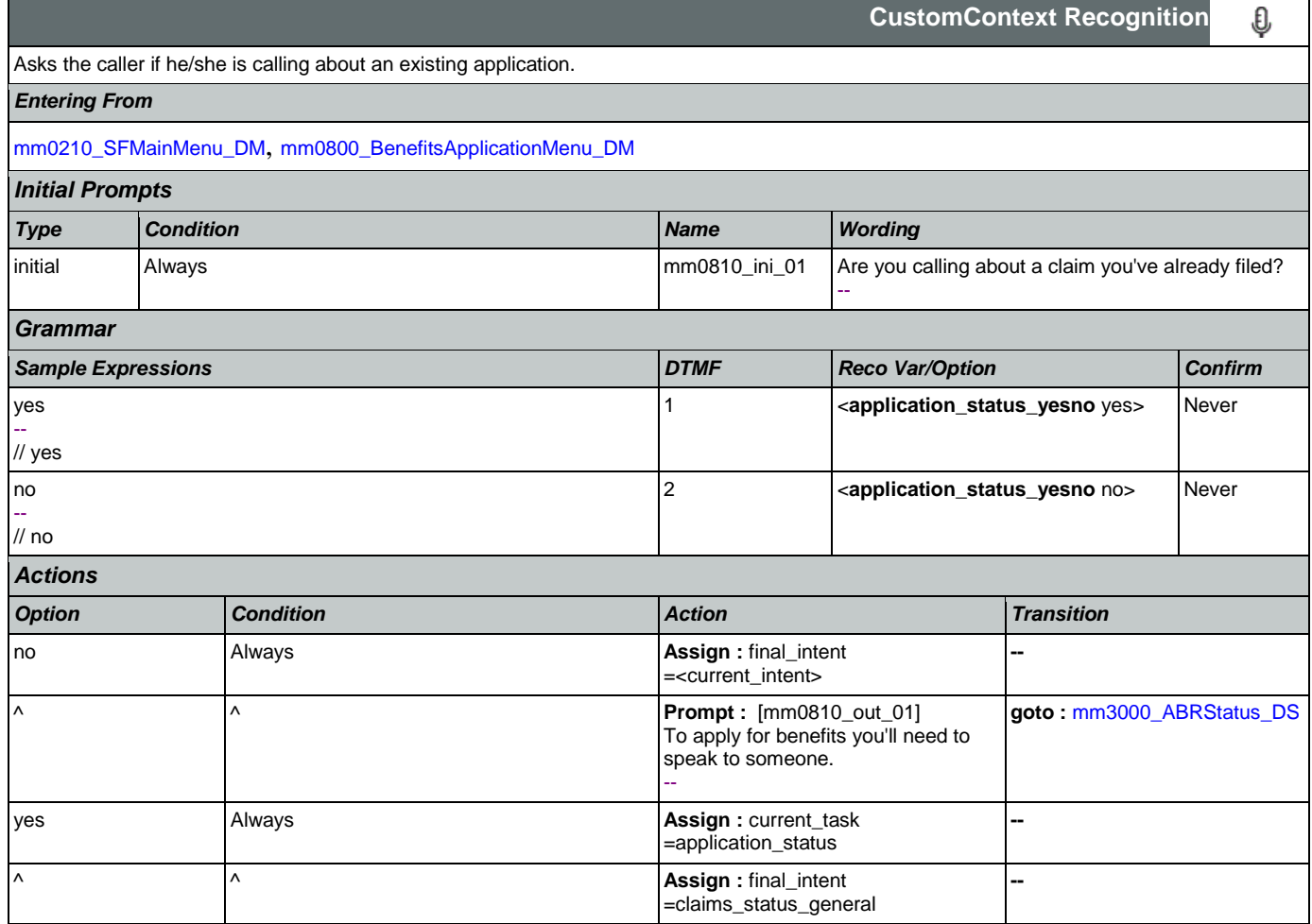

SSA\_ATT\_Care2020\_N8NN January 14, 2016

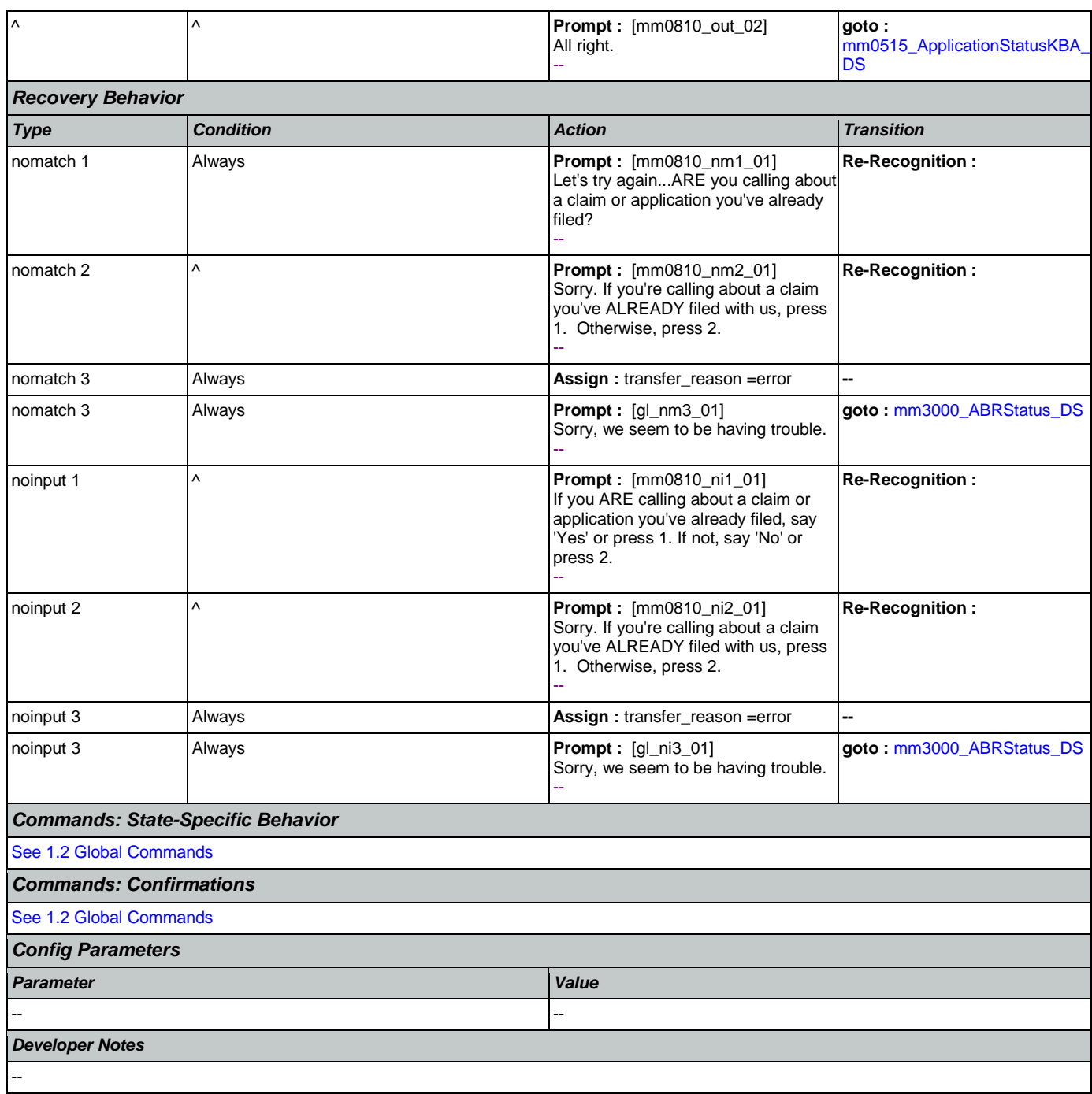

# <span id="page-116-0"></span>**mm0900\_BenefitsMoreOptions\_DM**

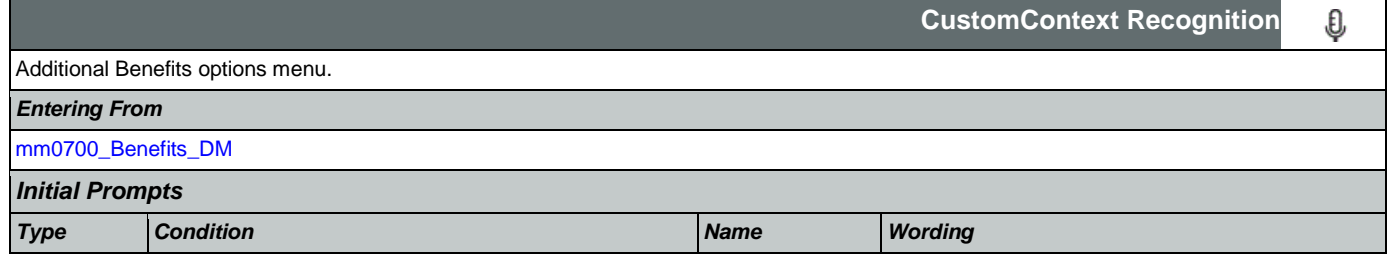

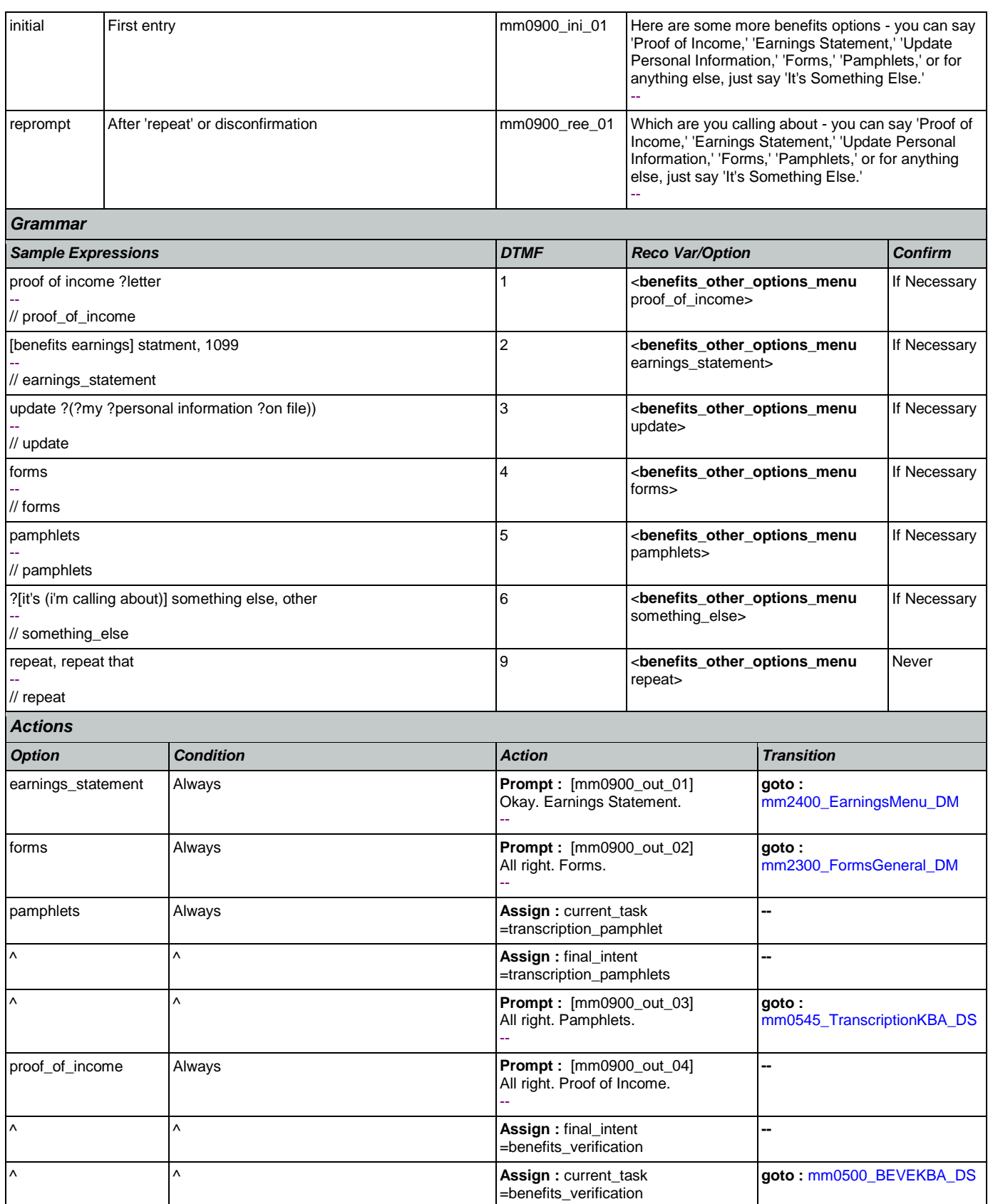

Nuance Communications **Nuance Communications** Social Security Administration **Page 118 of 463** 

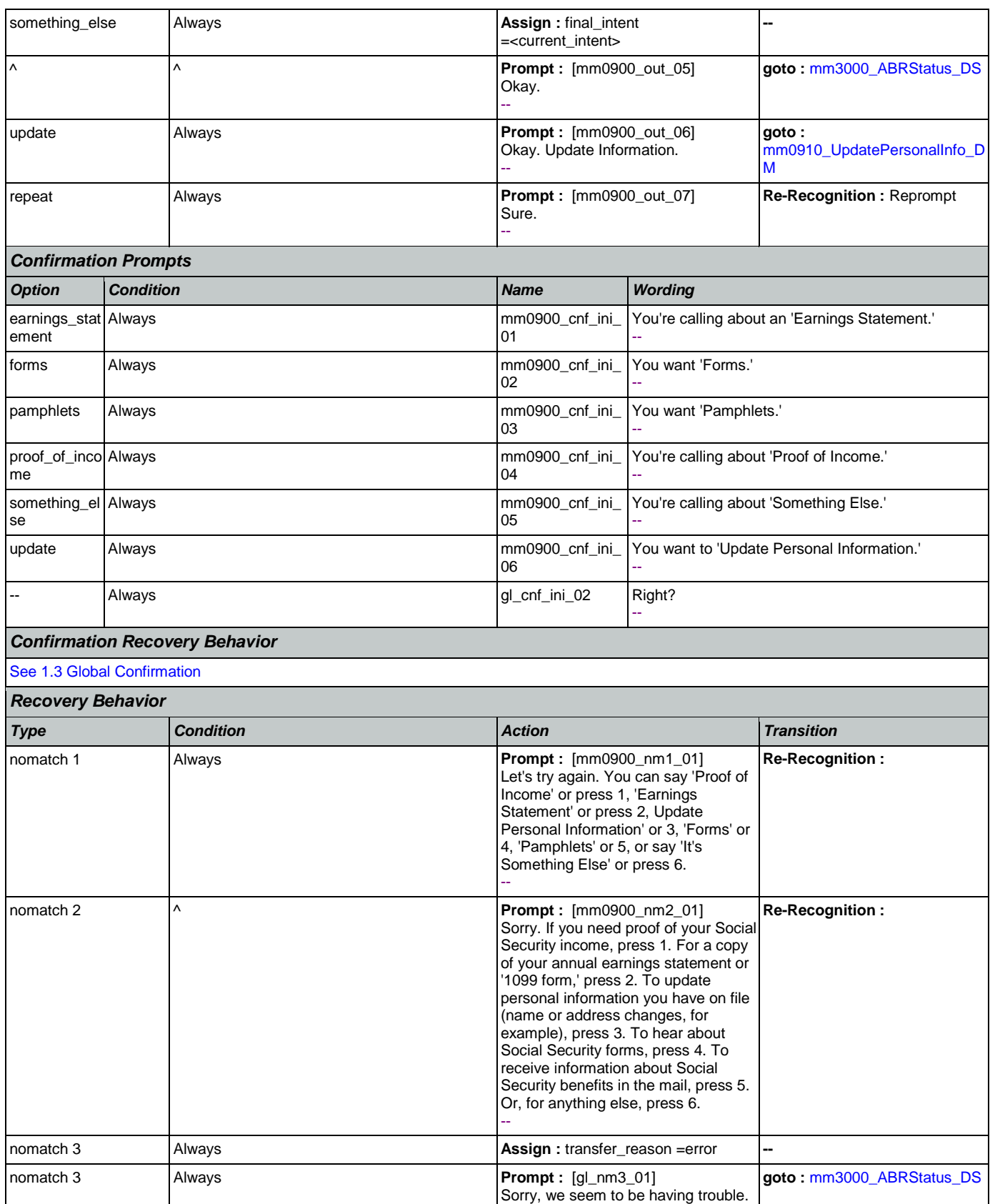

Nuance Communications **Nuance Communications** Social Security Administration **Page 119 of 463** 

**CONFIDENTIAL** 

SSA\_ATT\_Care2020\_N8NN January 14, 2016

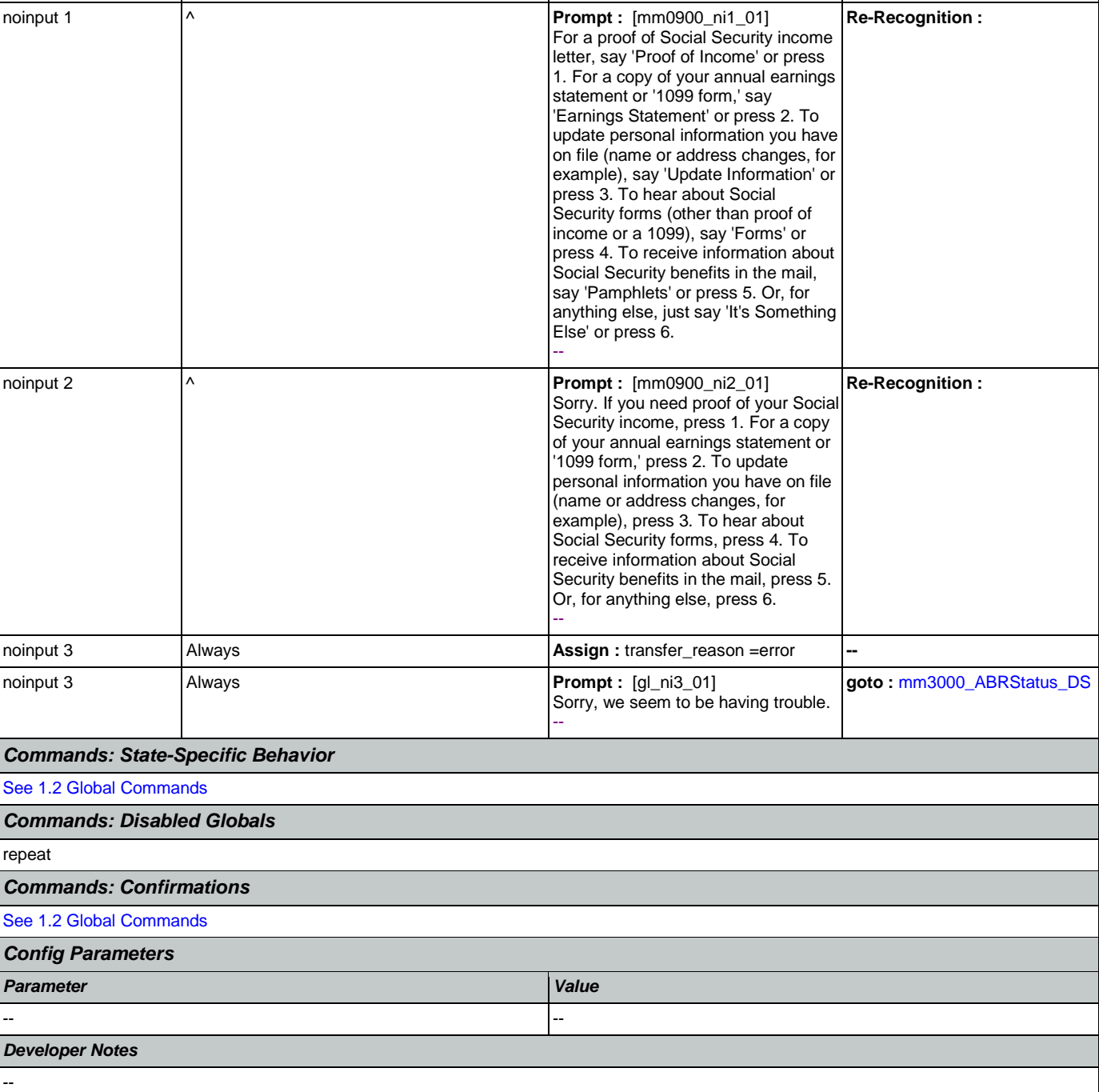

--

## <span id="page-119-0"></span>**mm0910\_UpdatePersonalInfo\_DM**

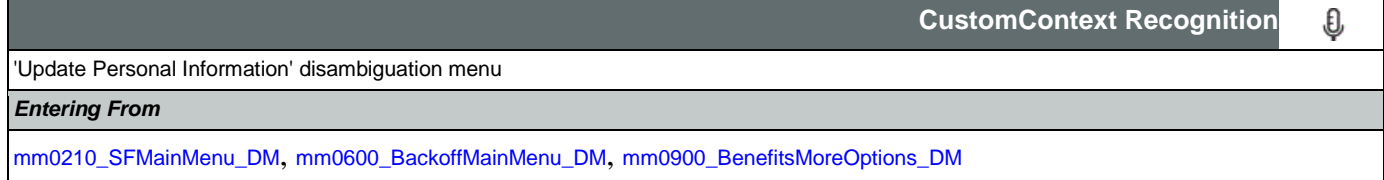

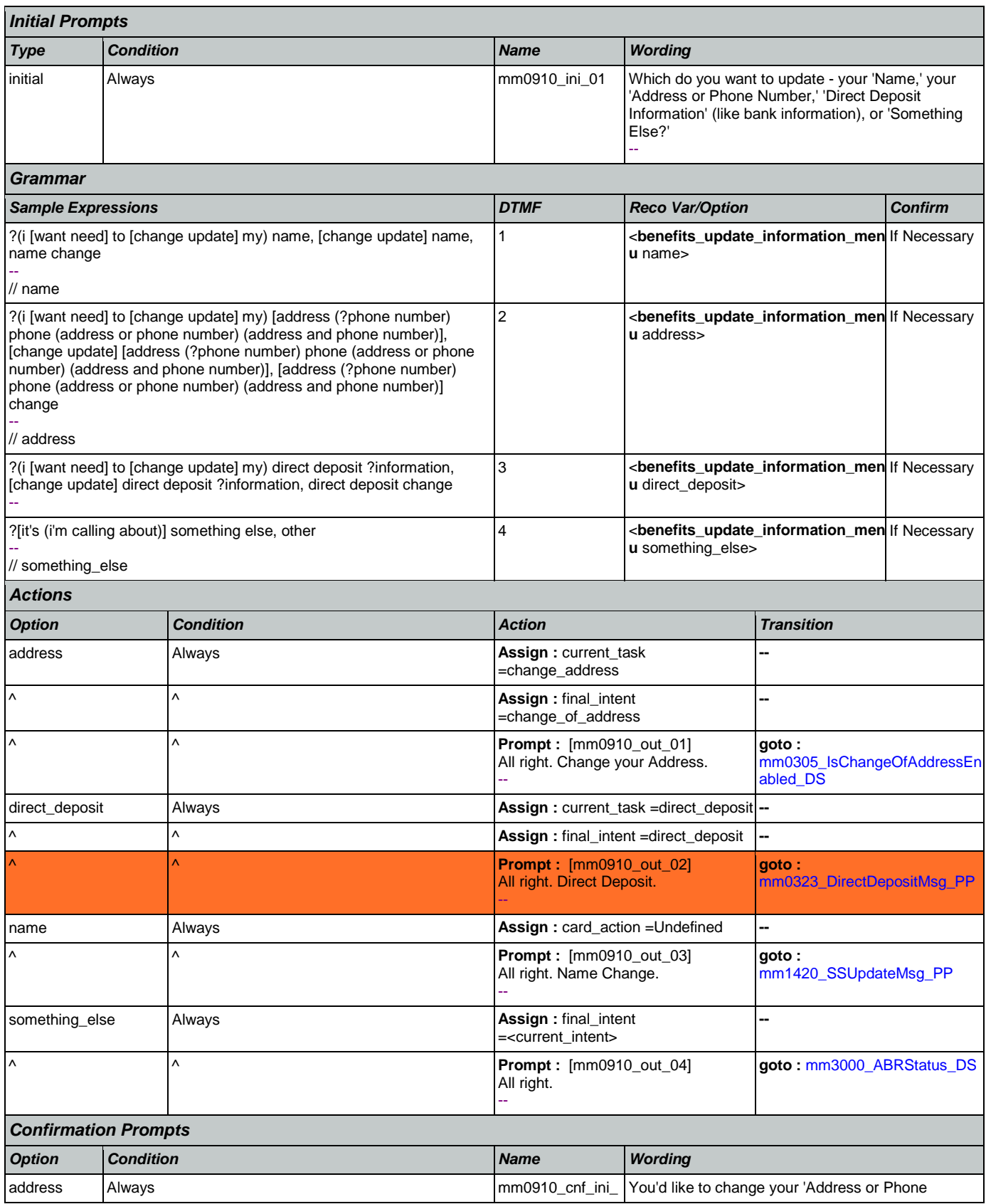

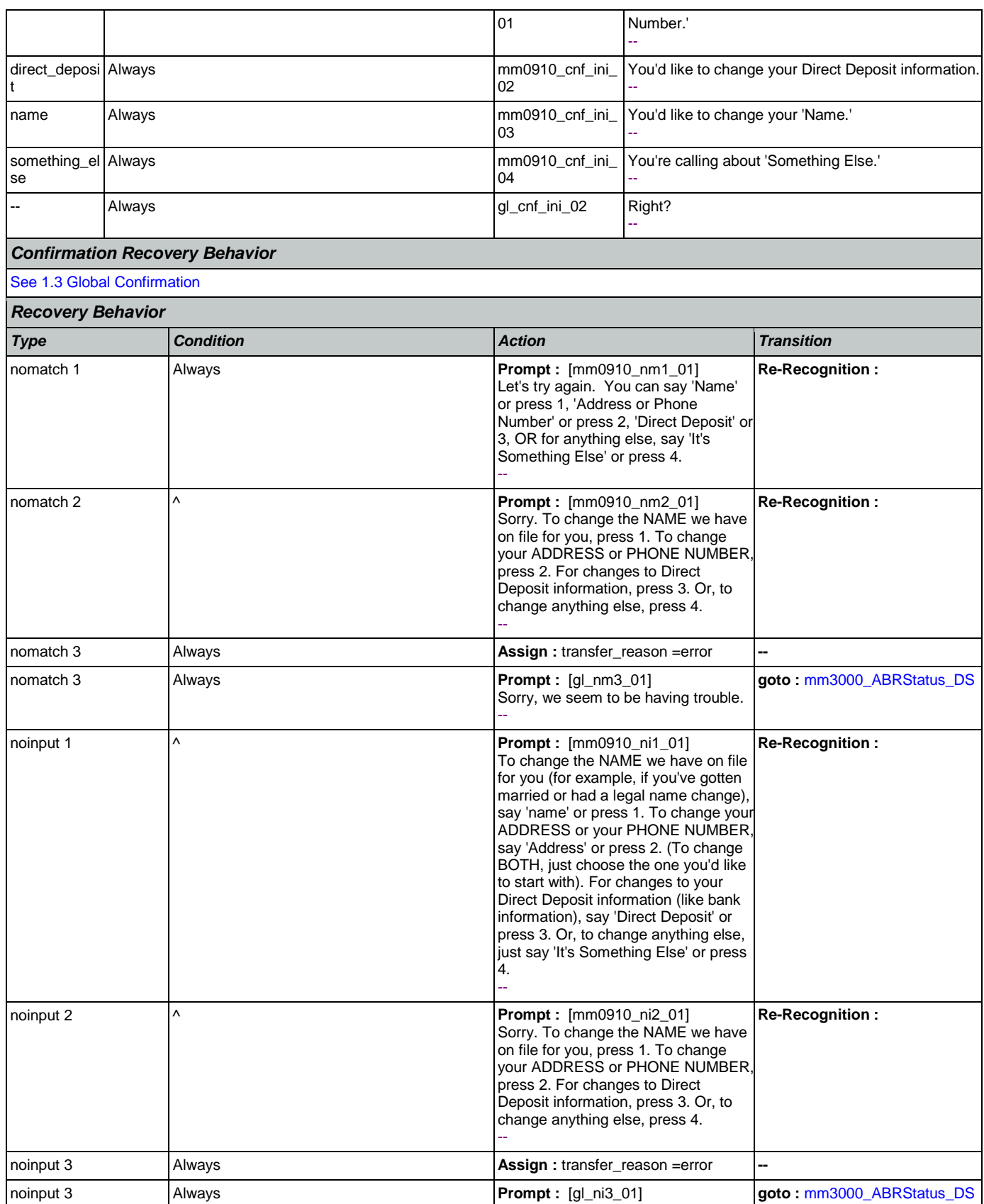

Nuance Communications **Nuance Communications** Social Security Administration **Page 122 of 463** 

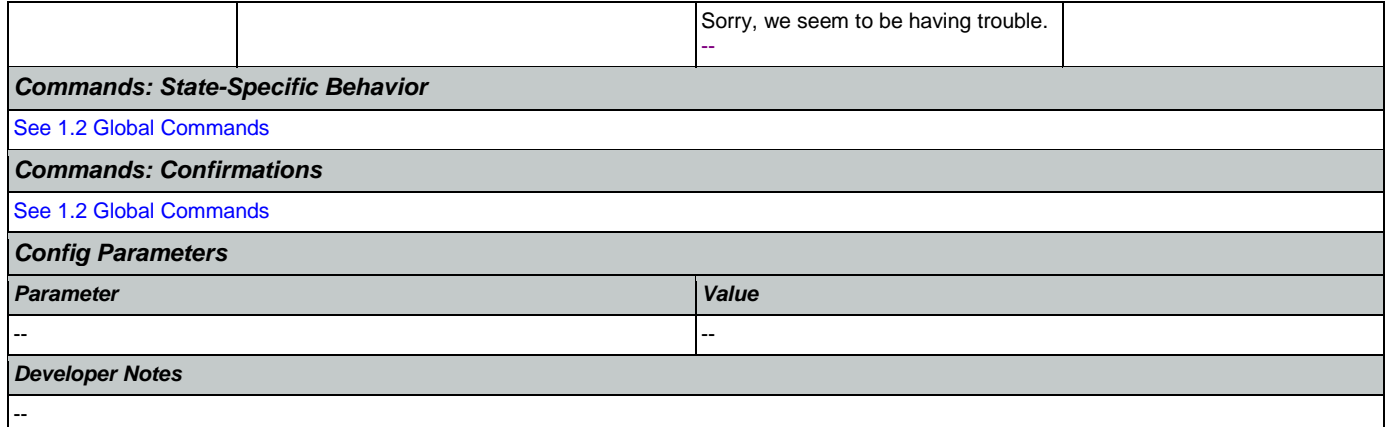

## <span id="page-122-0"></span>**mm1100\_SocialSecurityCardsMenu\_DM**

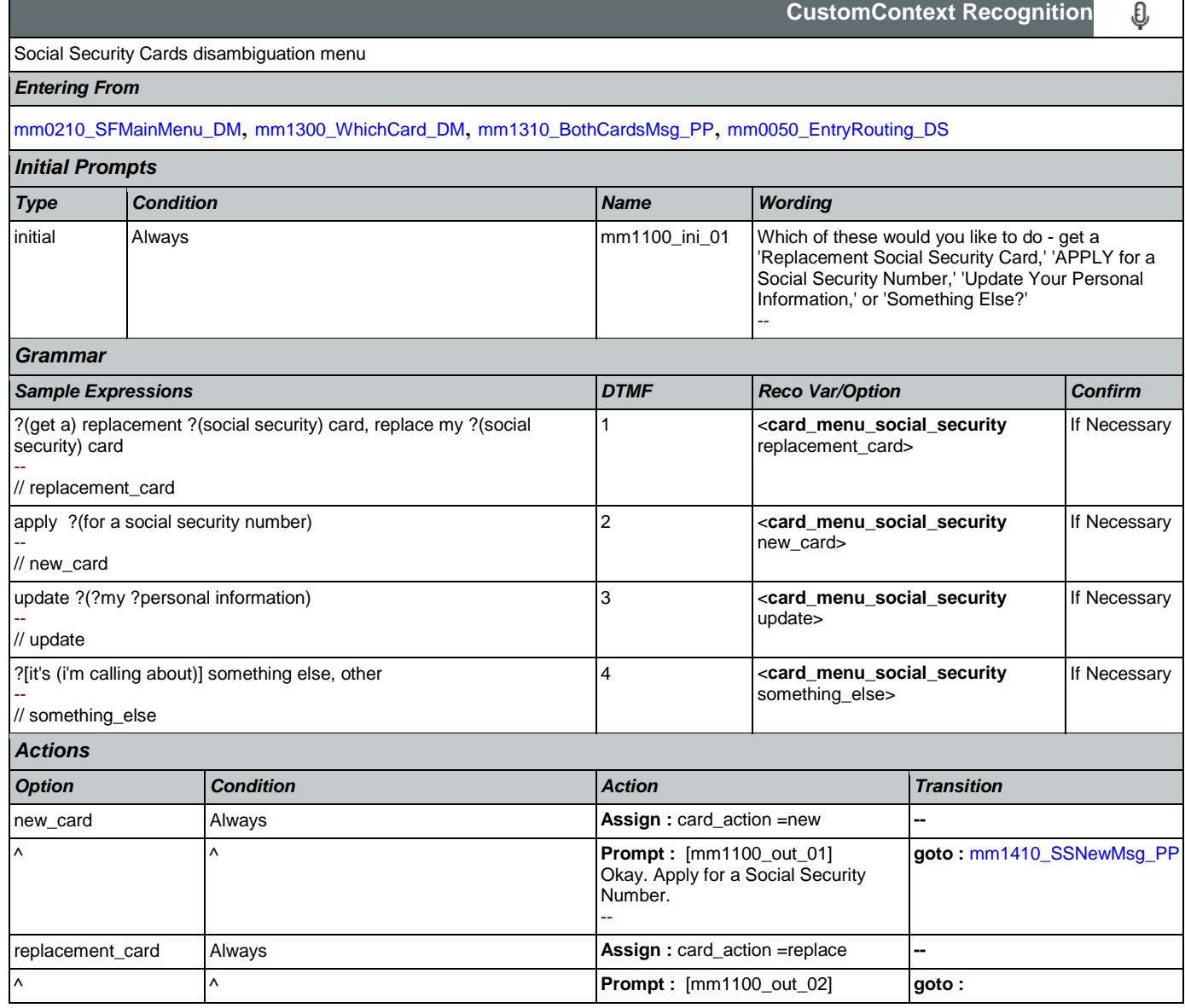

SSA\_ATT\_Care2020\_N8NN January 14, 2016

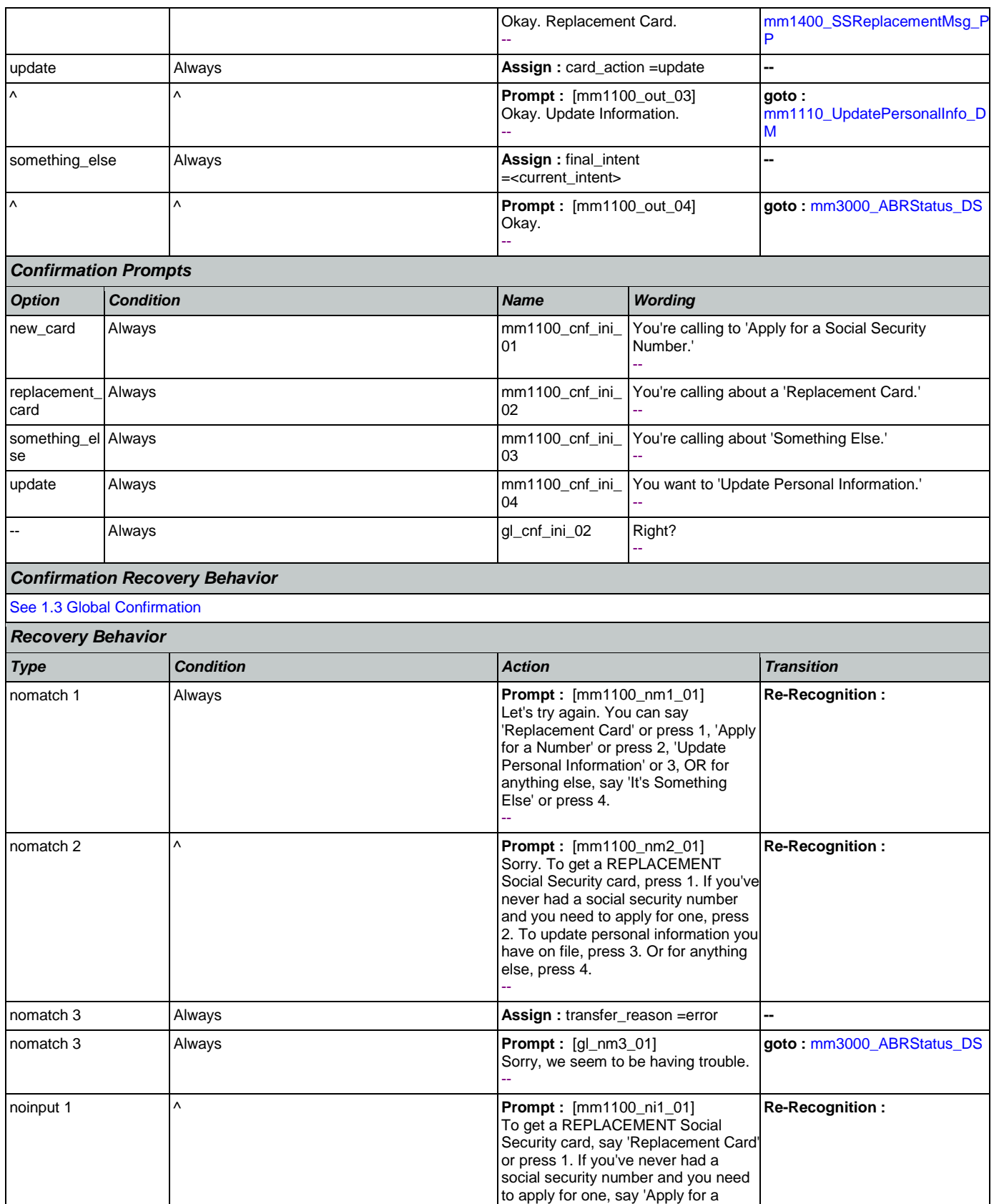

Nuance Communications **Nuance Communications** Social Security Administration **Page 124 of 463** 

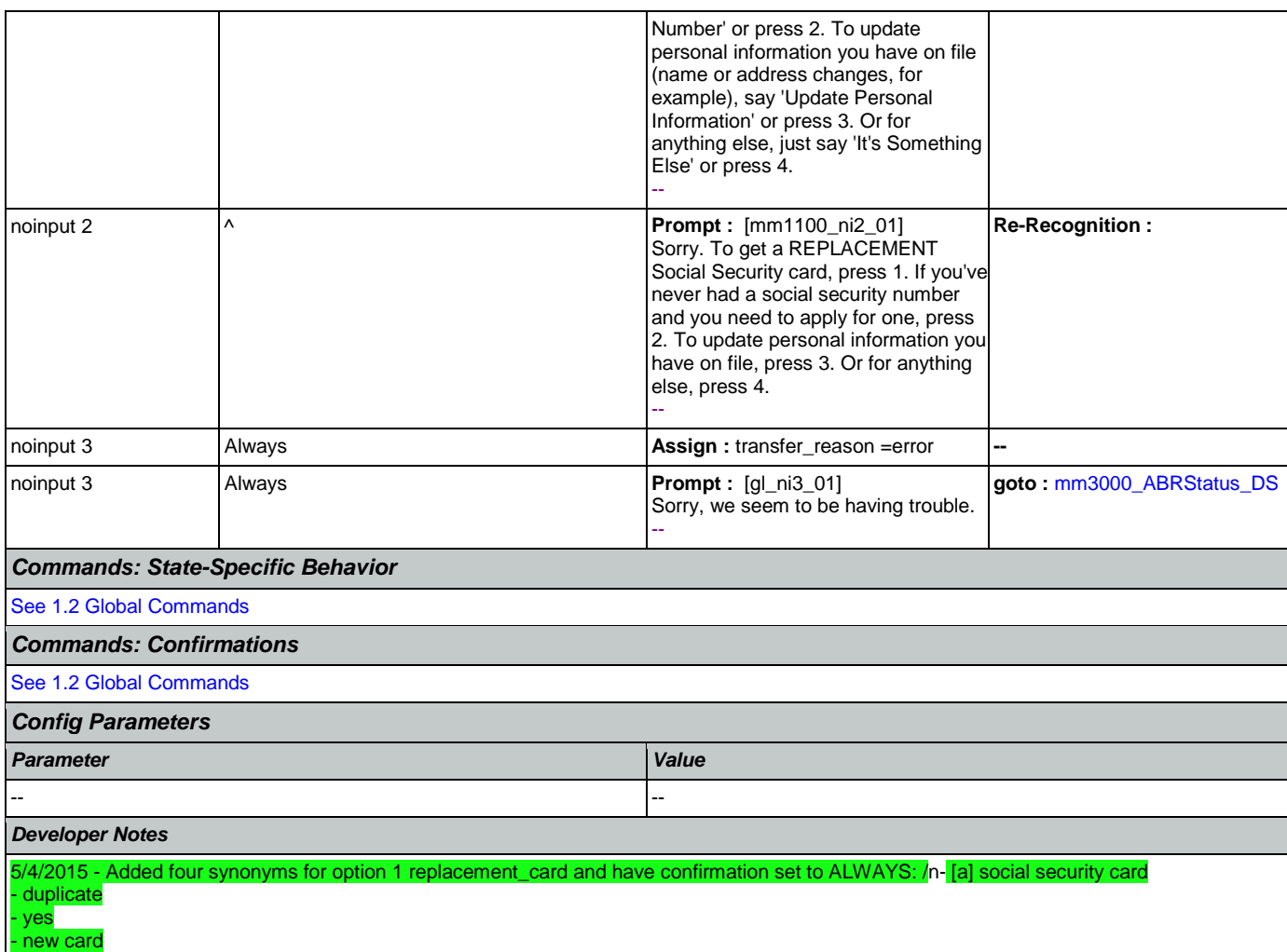

# <span id="page-124-0"></span>**mm1105\_MedicareCardsMenu\_DM**

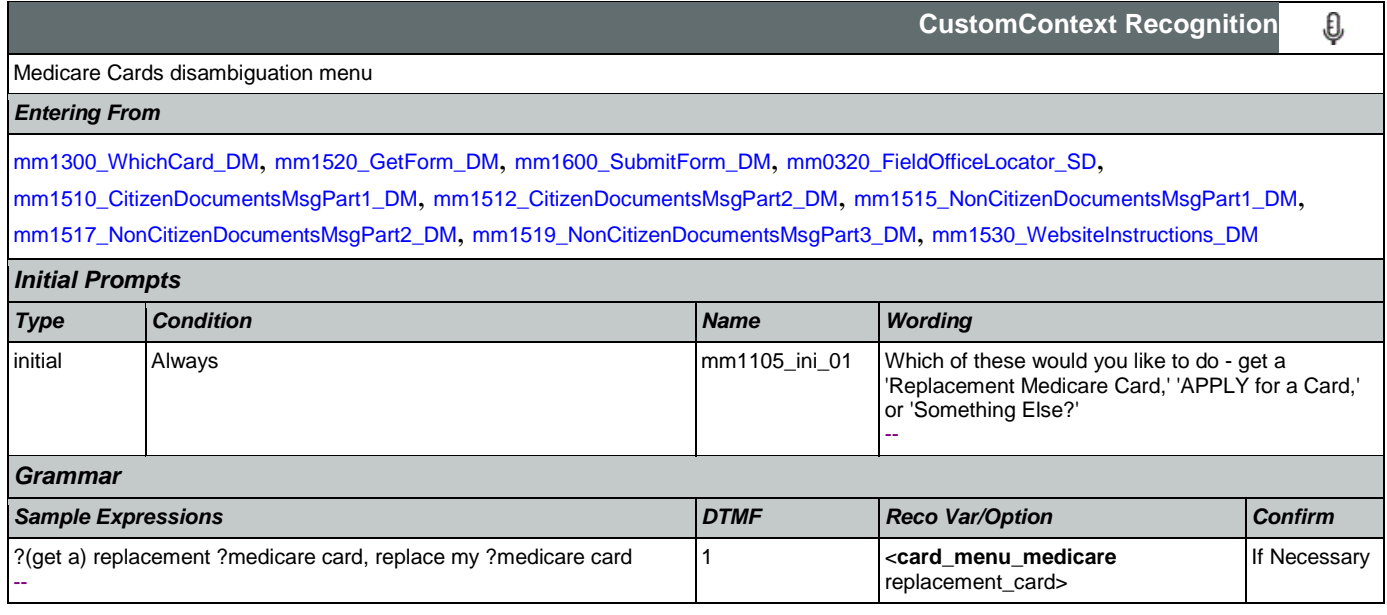

SSA\_ATT\_Care2020\_N8NN January 14, 2016

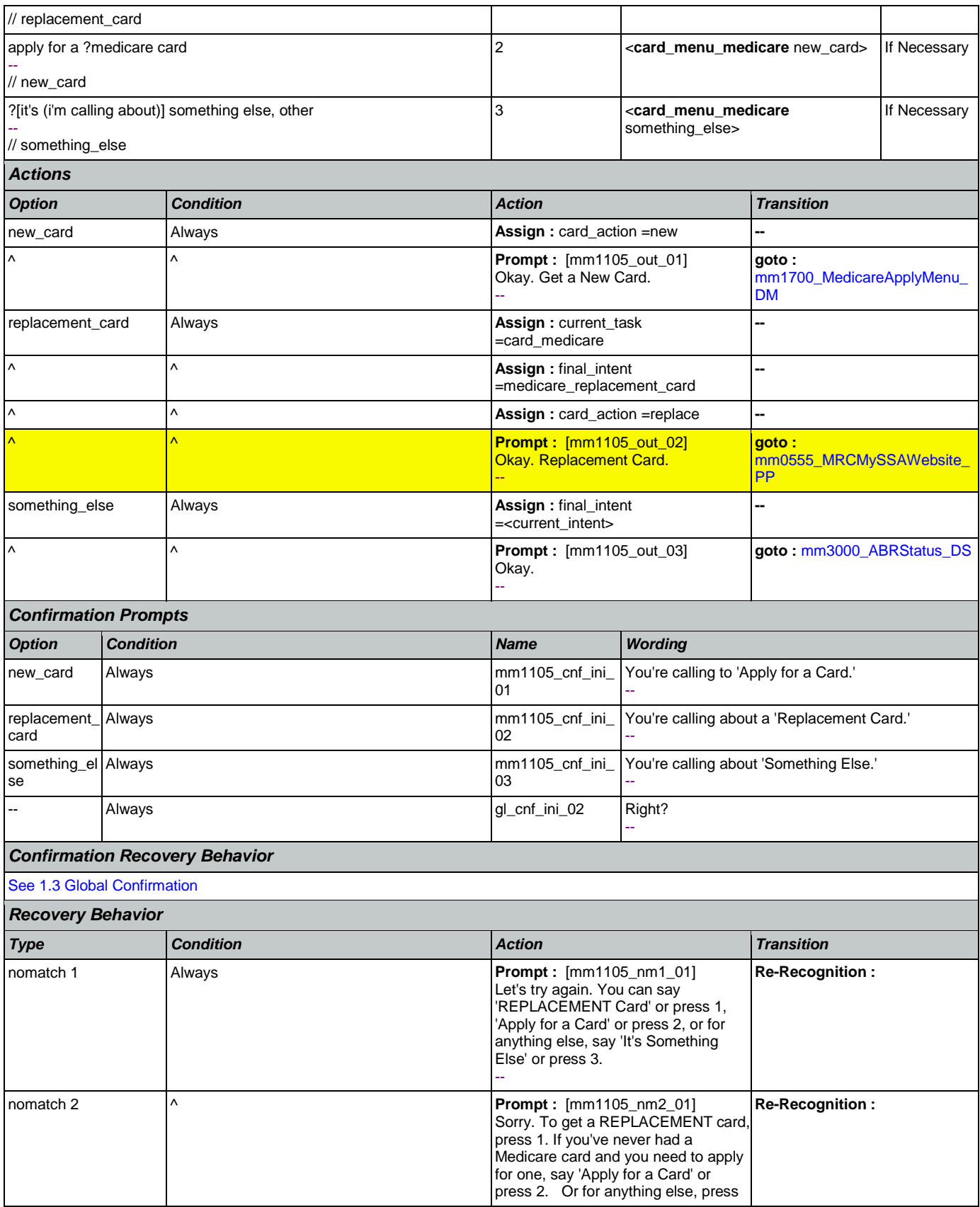

Nuance Communications **Nuance Communications** Social Security Administration **Page 126 of 463** 

SSA\_ATT\_Care2020\_N8NN January 14, 2016

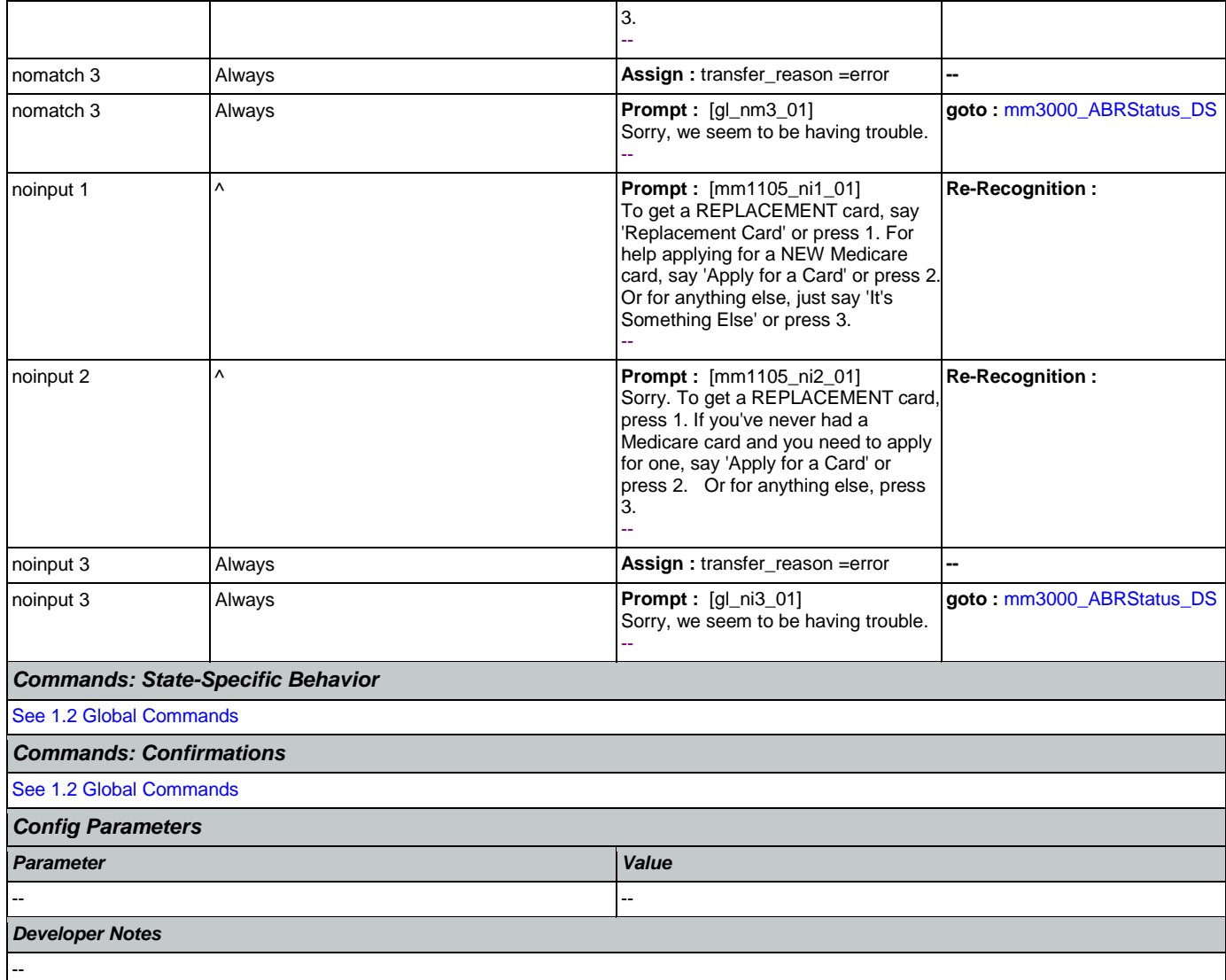

# <span id="page-126-0"></span>**mm1110\_UpdatePersonalInfo\_DM**

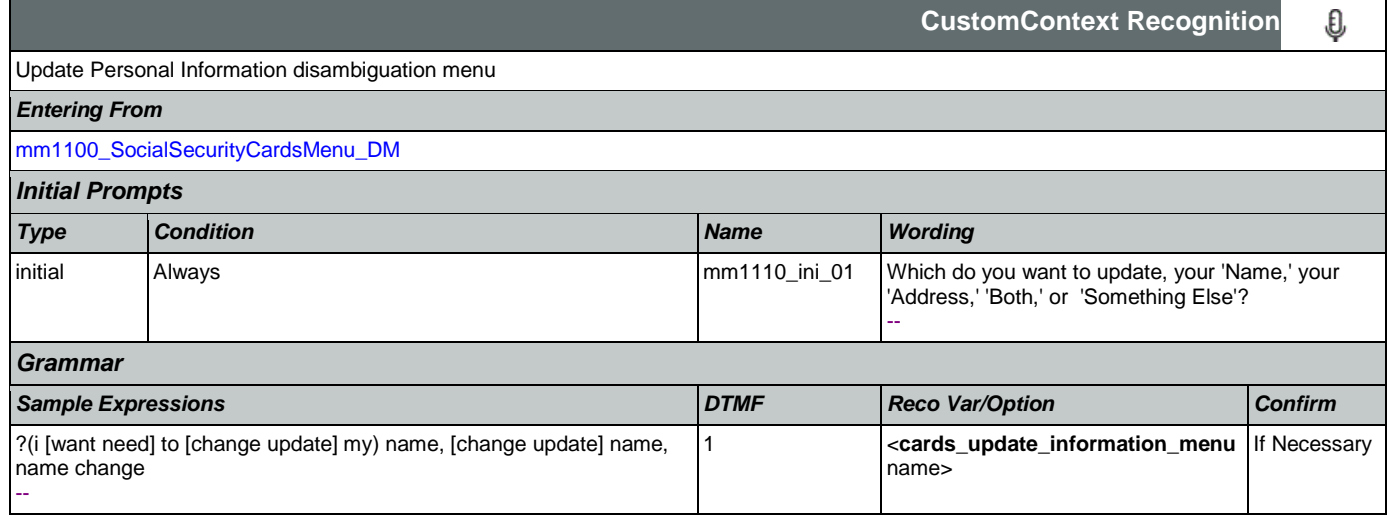

SSA\_ATT\_Care2020\_N8NN January 14, 2016

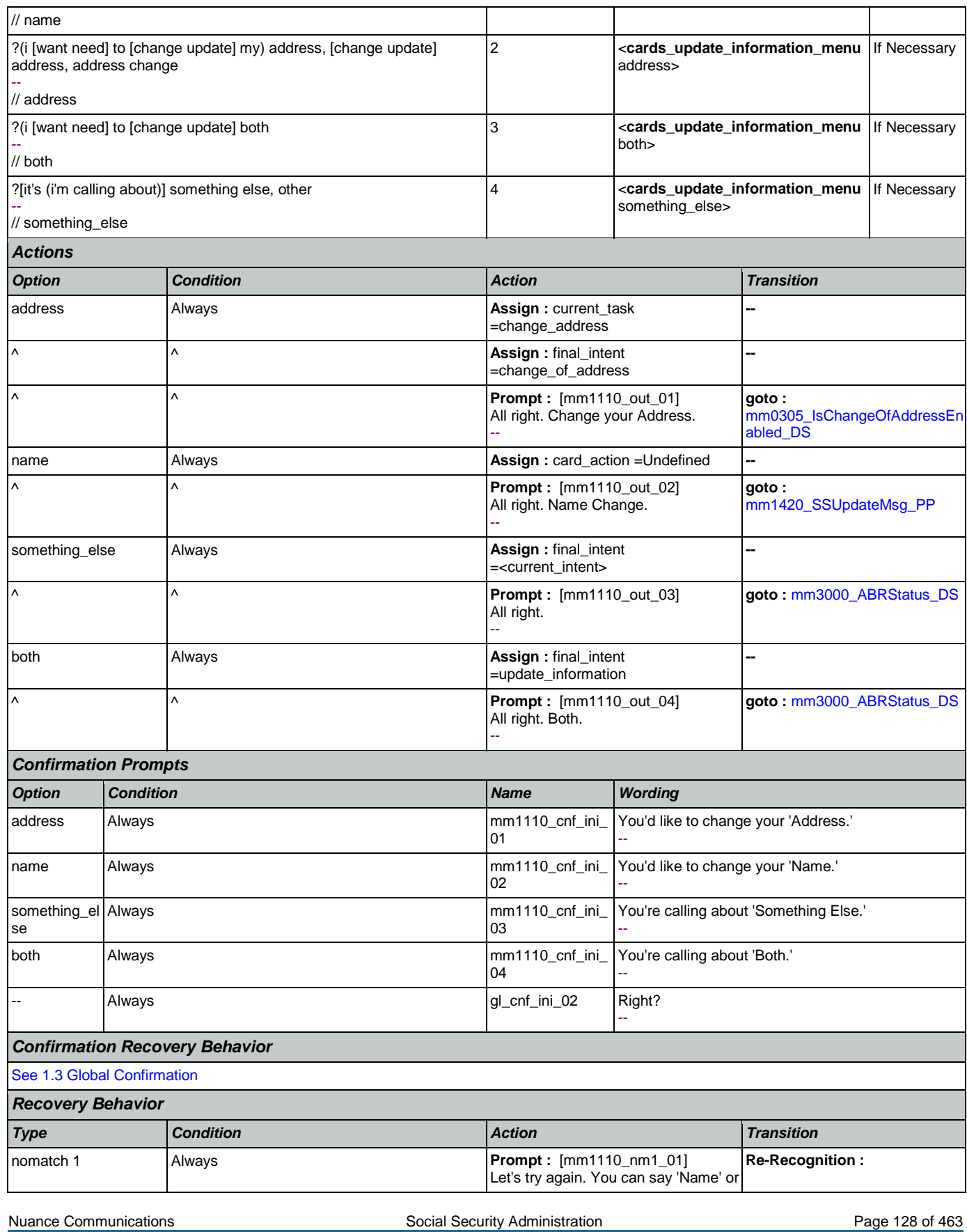

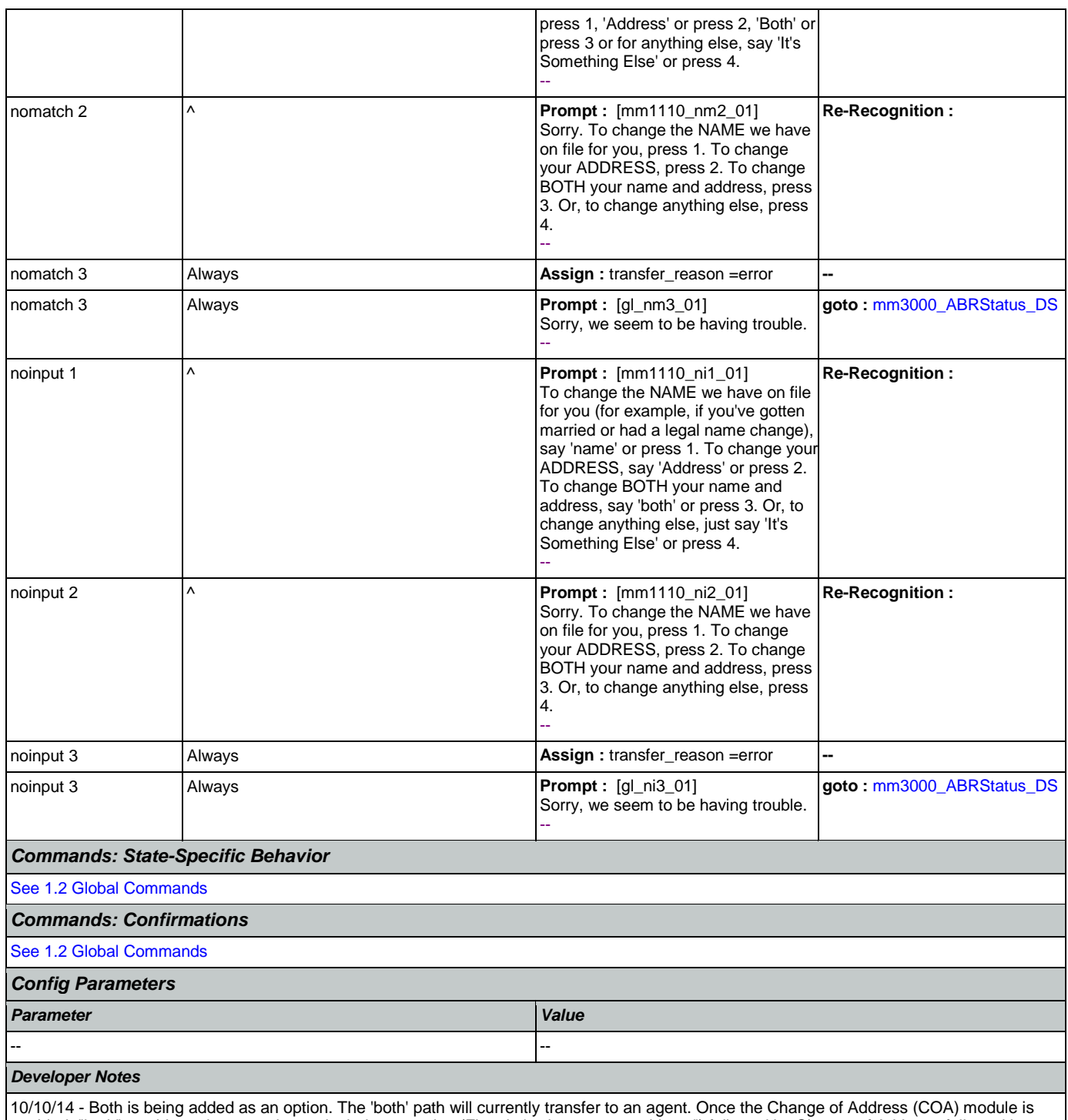

enabled, "both" would require an update to include prompting (First, let's change your address") followed by Change of Address, followed by name collection or transfer to agent for name collection.

### <span id="page-128-0"></span>**mm1210\_InternetAddress\_DM**

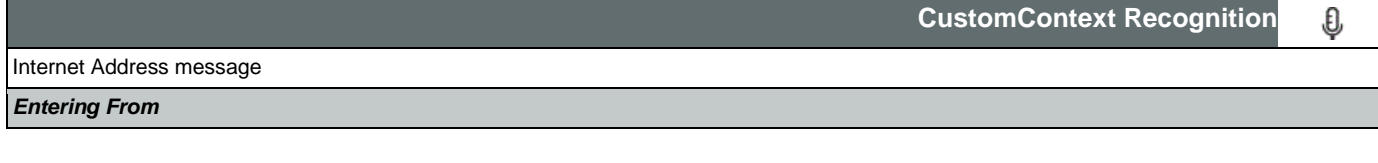

Nuance Communications Social Security Administration Page 129 of 463

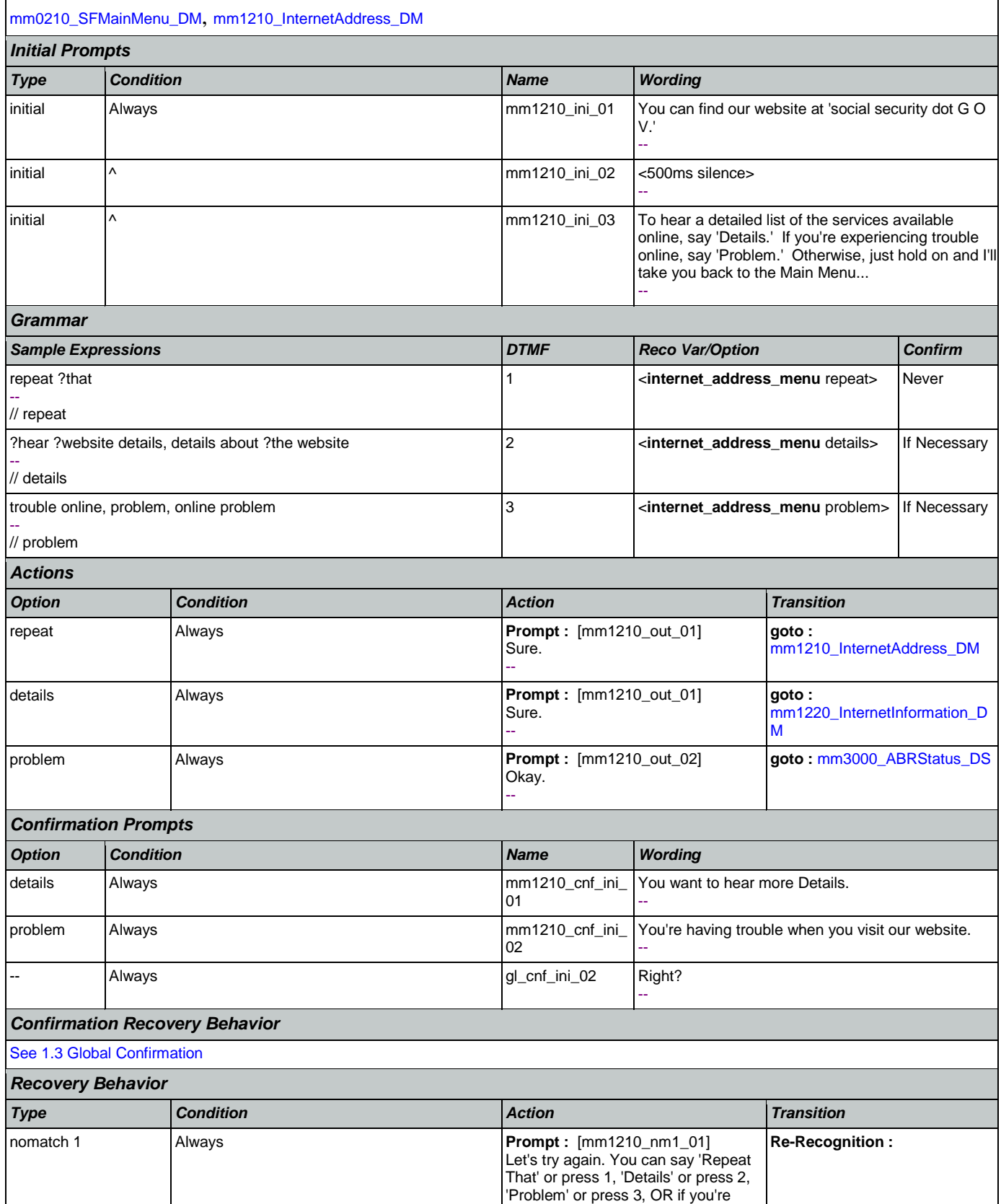

Nuance Communications **Nuance Communications** Social Security Administration **Page 130 of 463** 

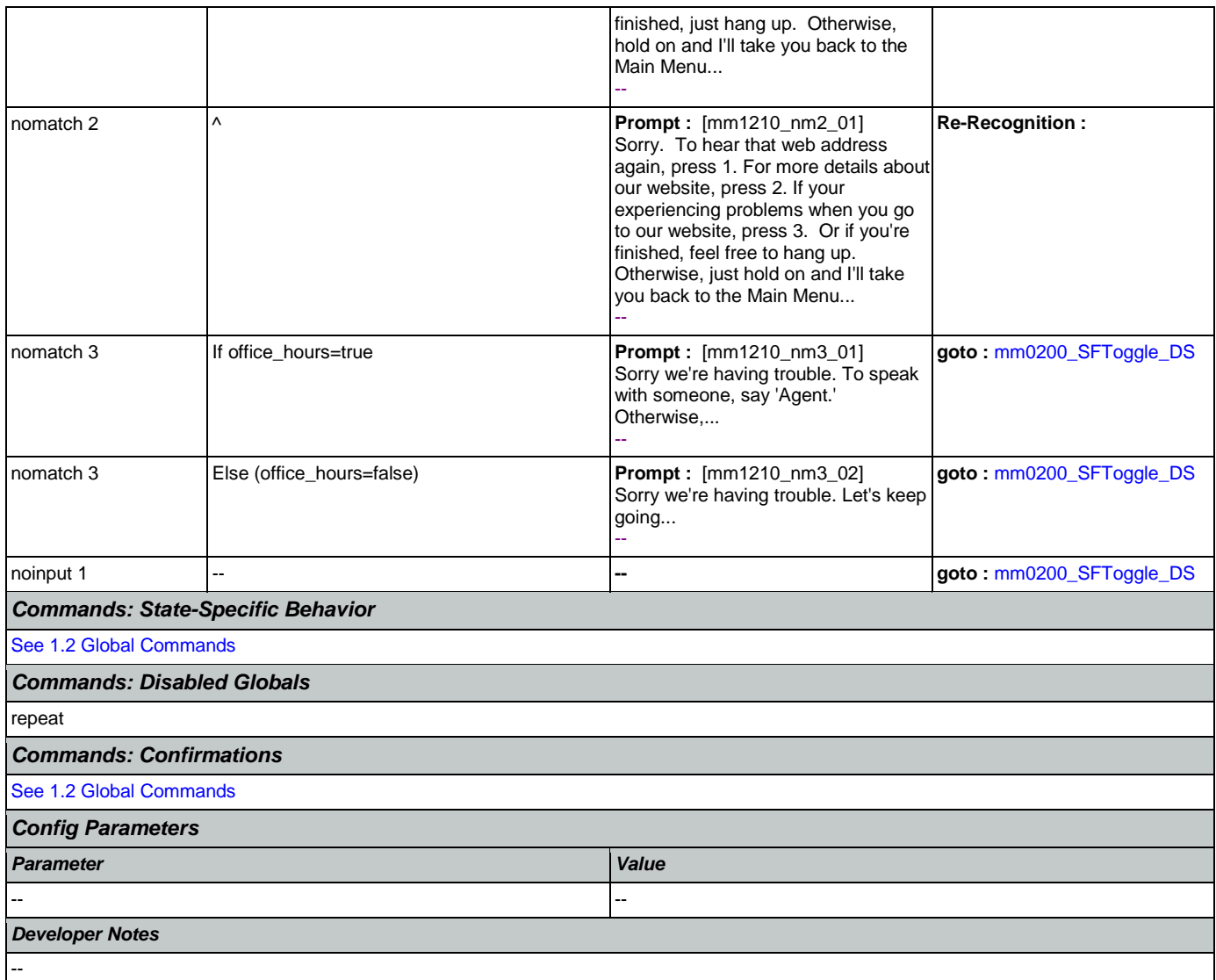

# <span id="page-130-0"></span>**mm1220\_InternetInformation\_DM**

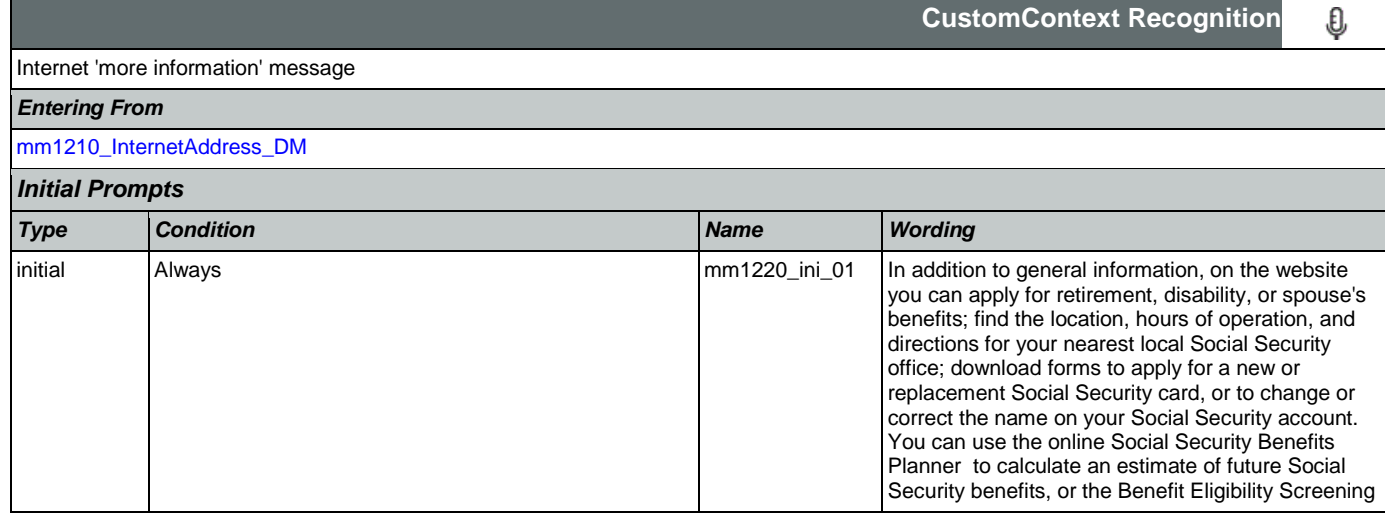

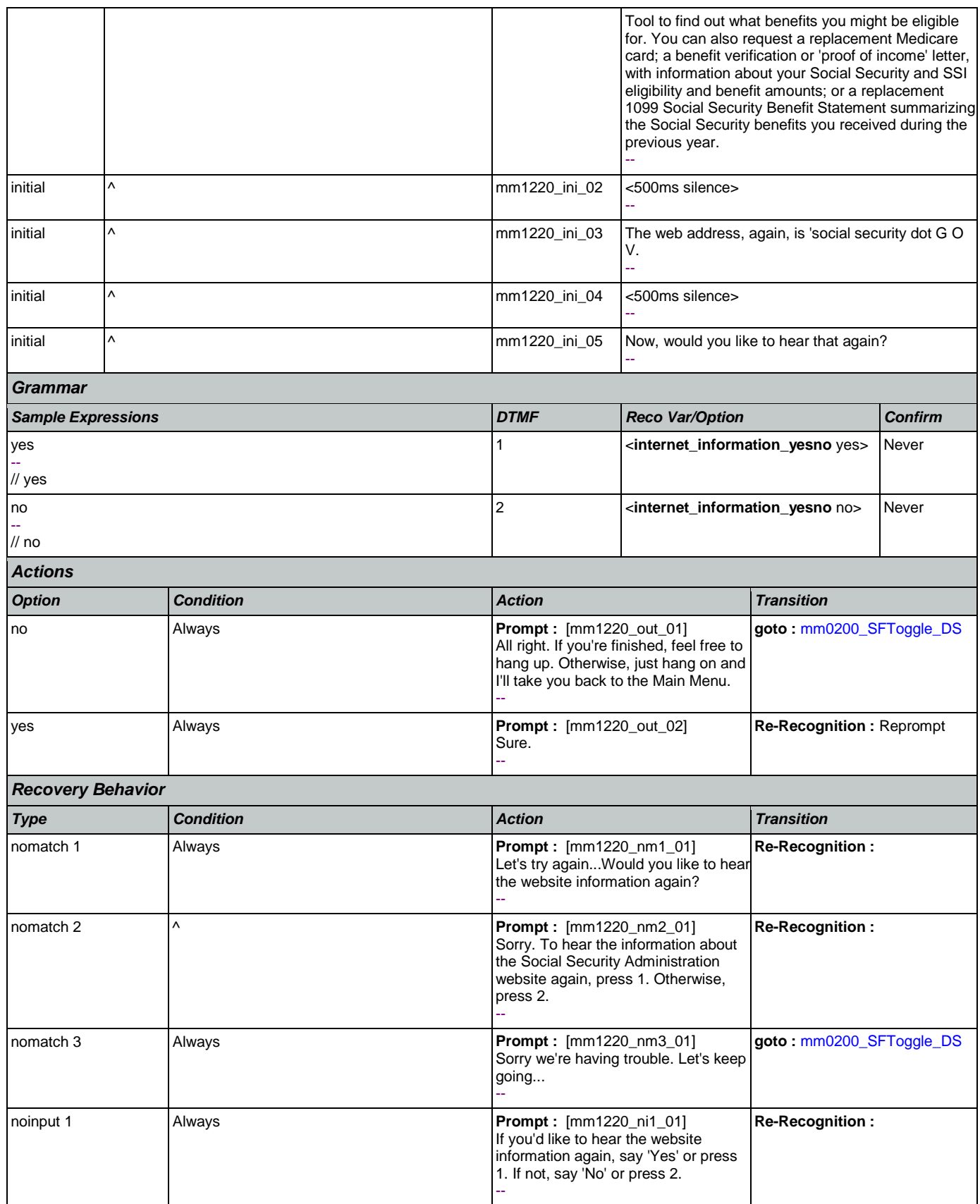

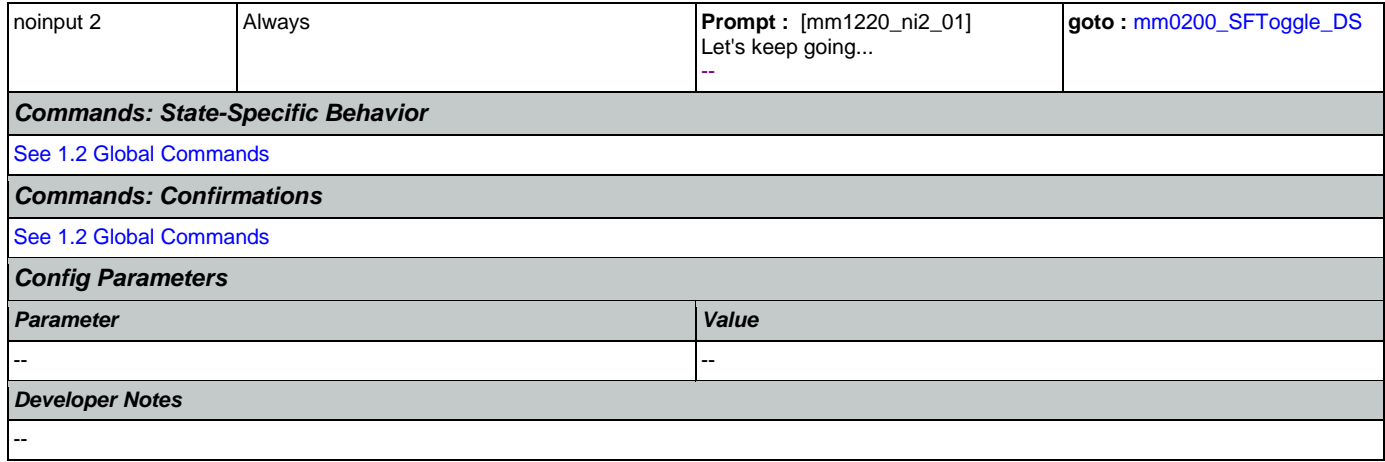

# <span id="page-132-0"></span>**mm1300\_WhichCard\_DM**

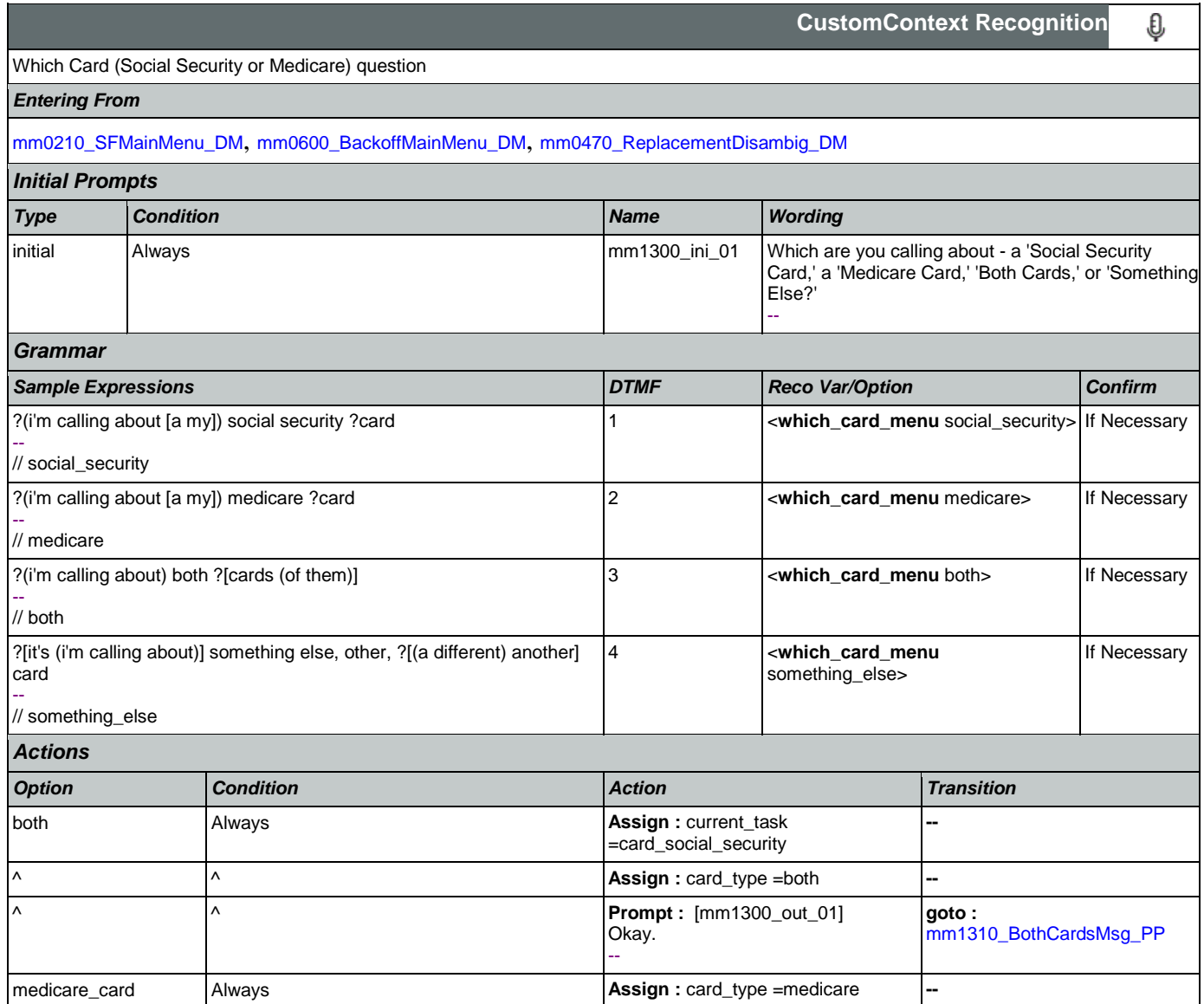

SSA\_ATT\_Care2020\_N8NN January 14, 2016

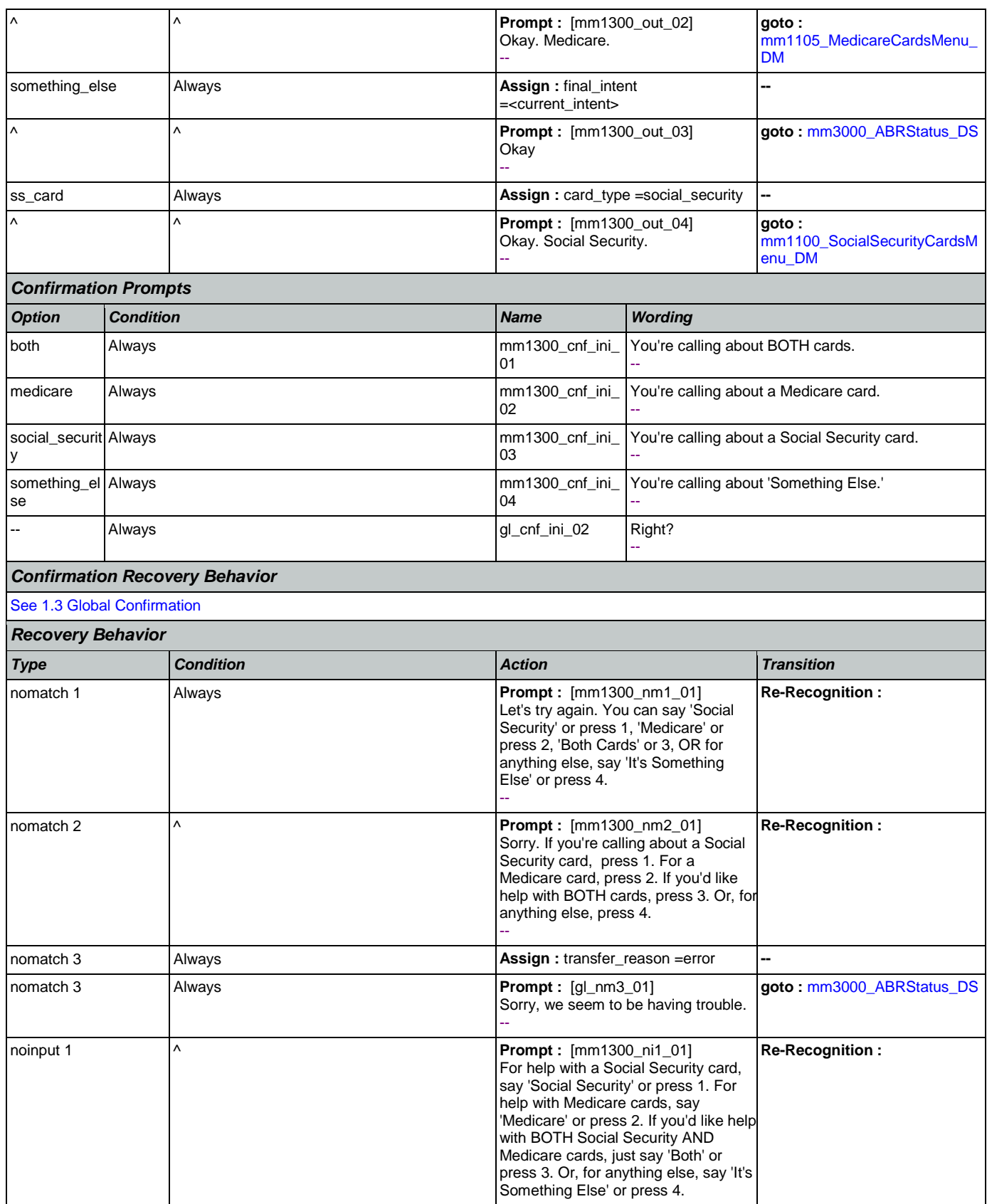

Nuance Communications **Nuance Communications** Social Security Administration **Page 134 of 463** 

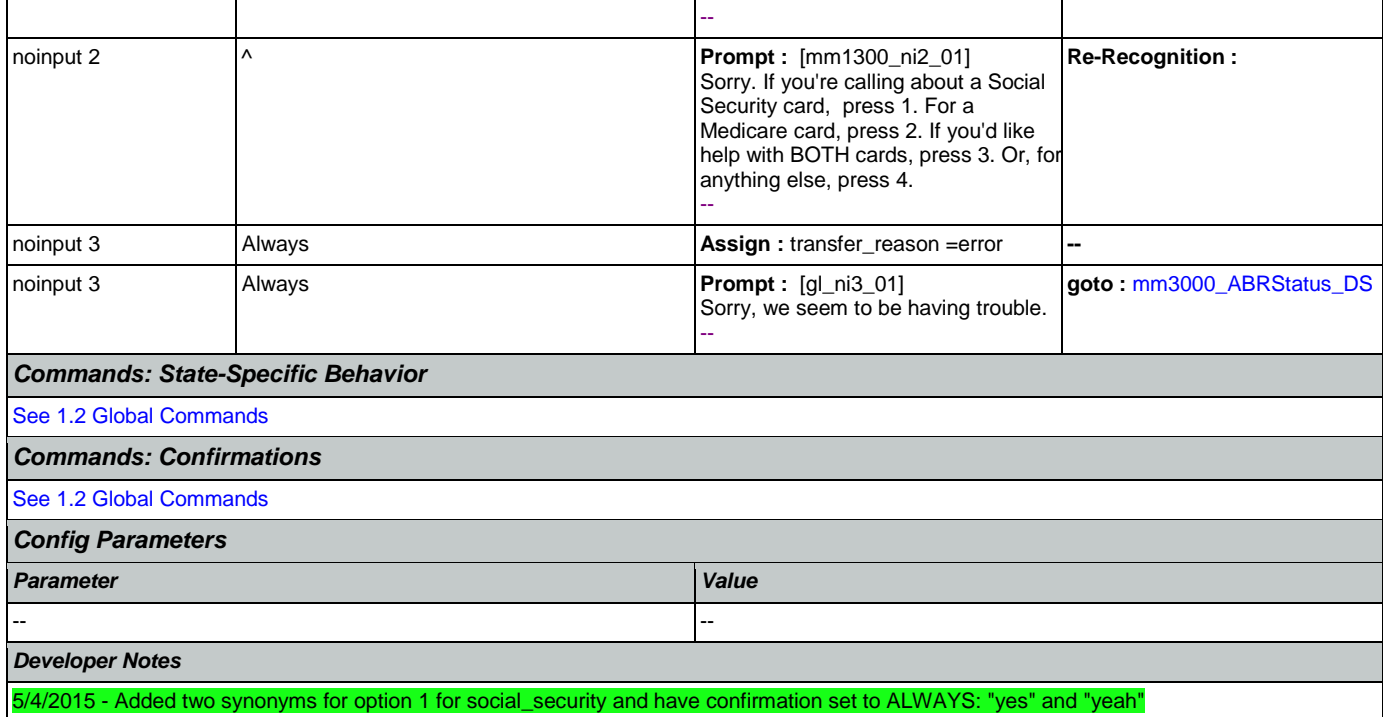

## <span id="page-134-0"></span>**mm1310\_BothCardsMsg\_PP**

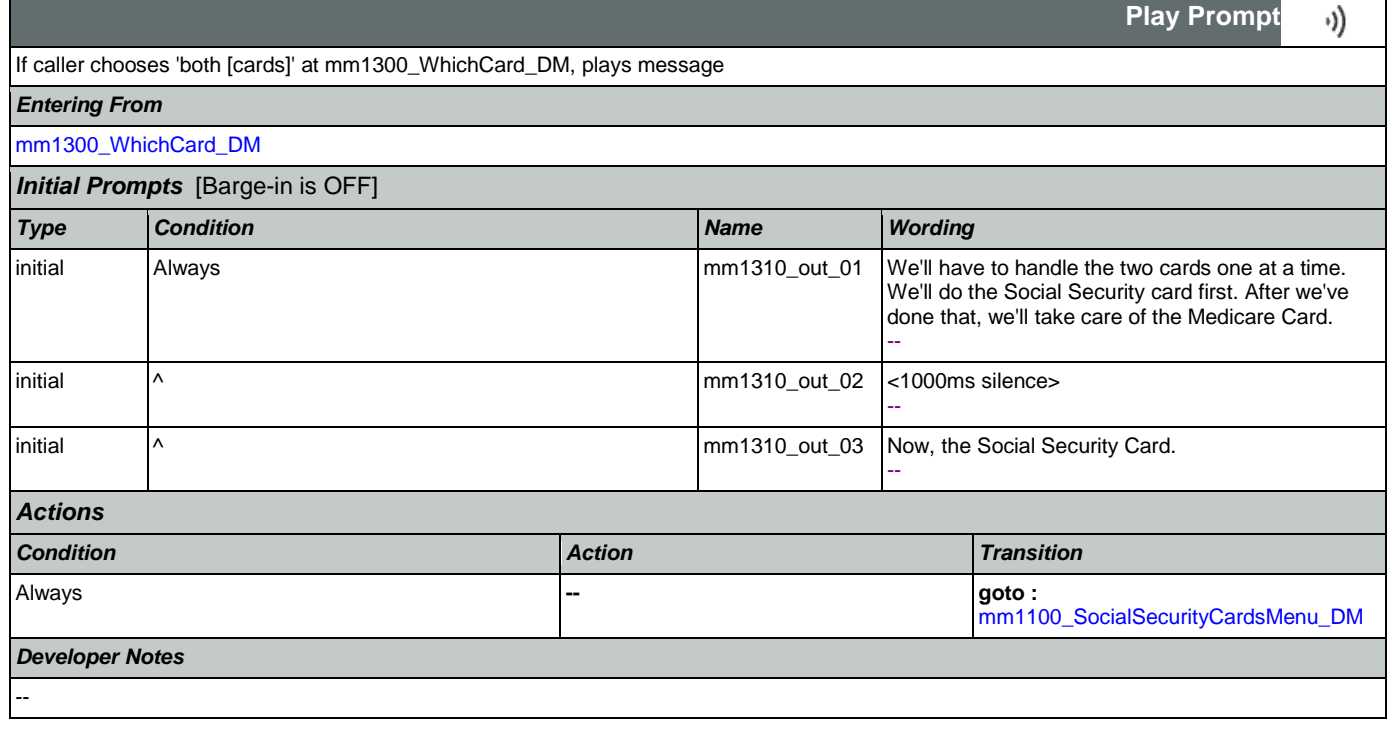

## <span id="page-134-1"></span>**mm1400\_SSReplacementMsg\_PP**

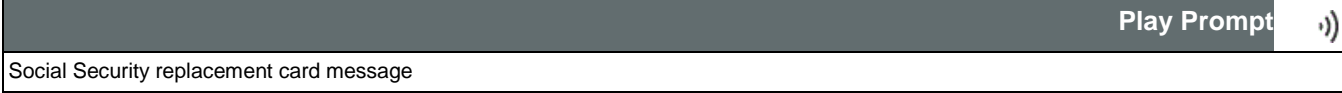

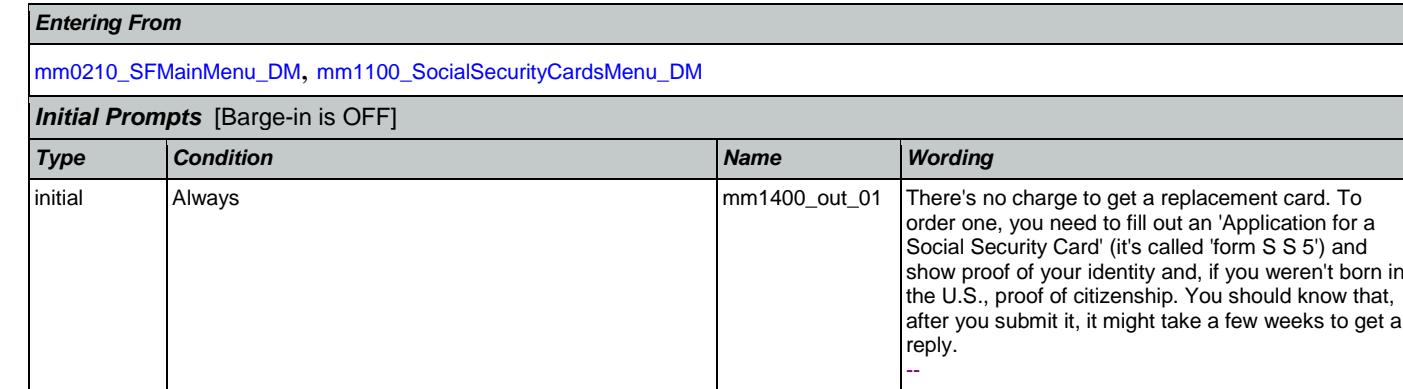

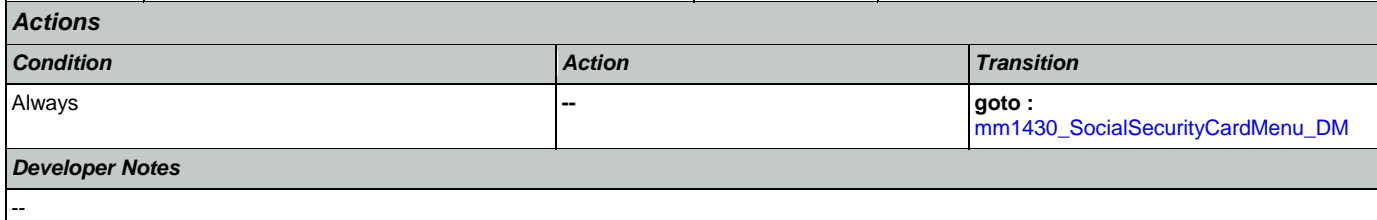

# <span id="page-135-1"></span>**mm1410\_SSNewMsg\_PP**

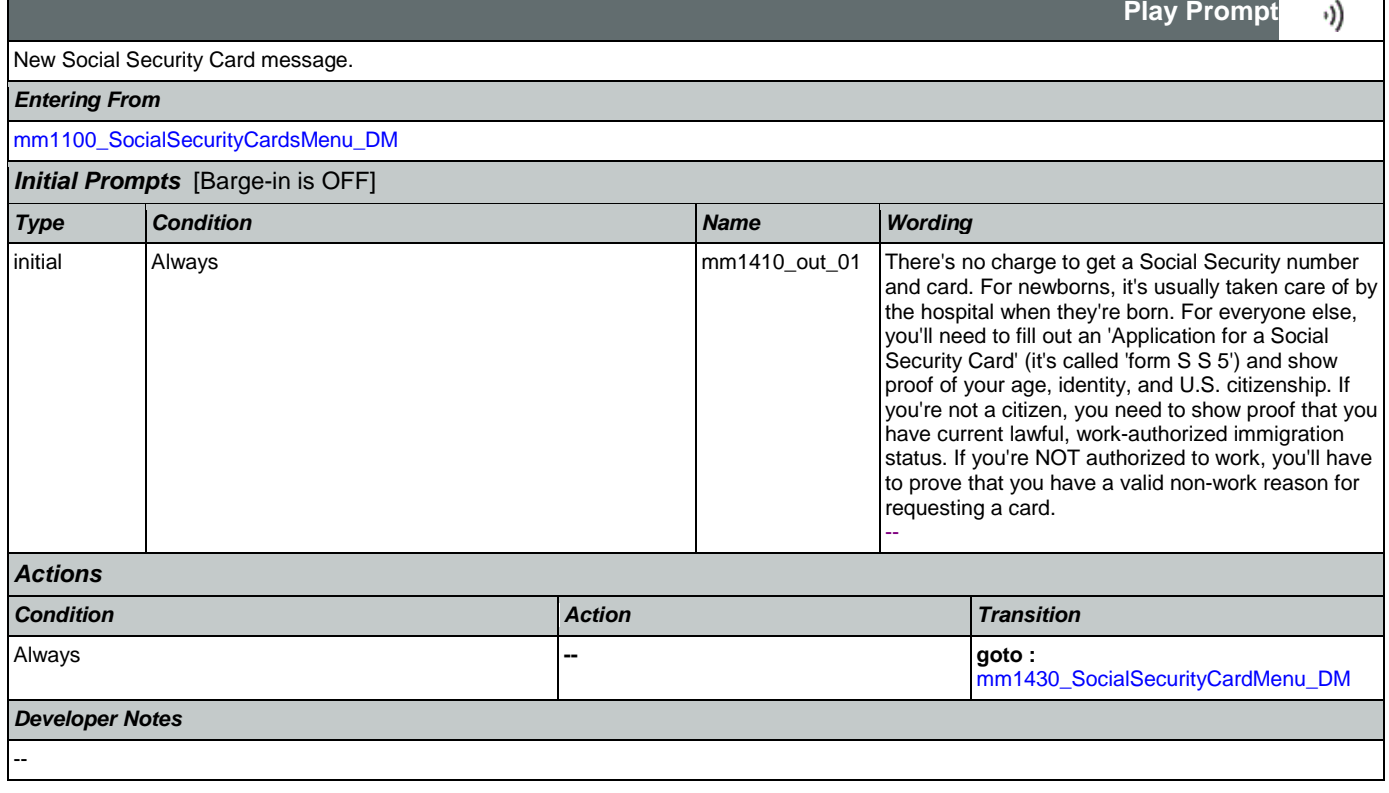

# <span id="page-135-0"></span>**mm1420\_SSUpdateMsg\_PP**

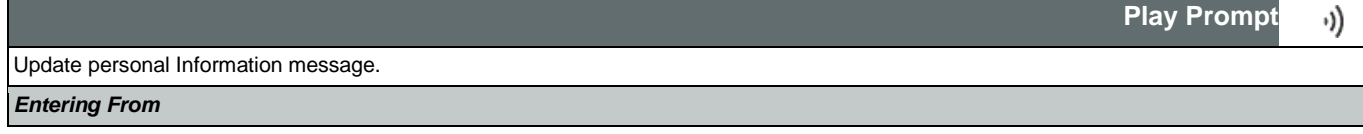

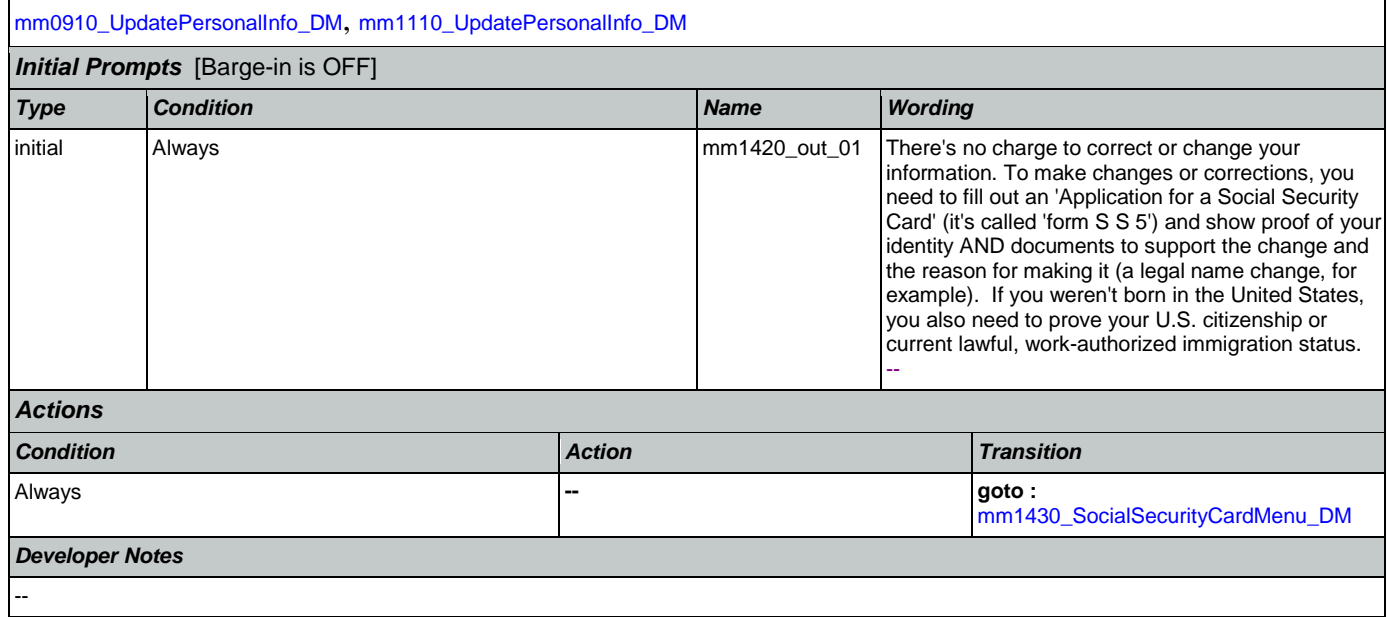

# <span id="page-136-0"></span>**mm1430\_SocialSecurityCardMenu\_DM**

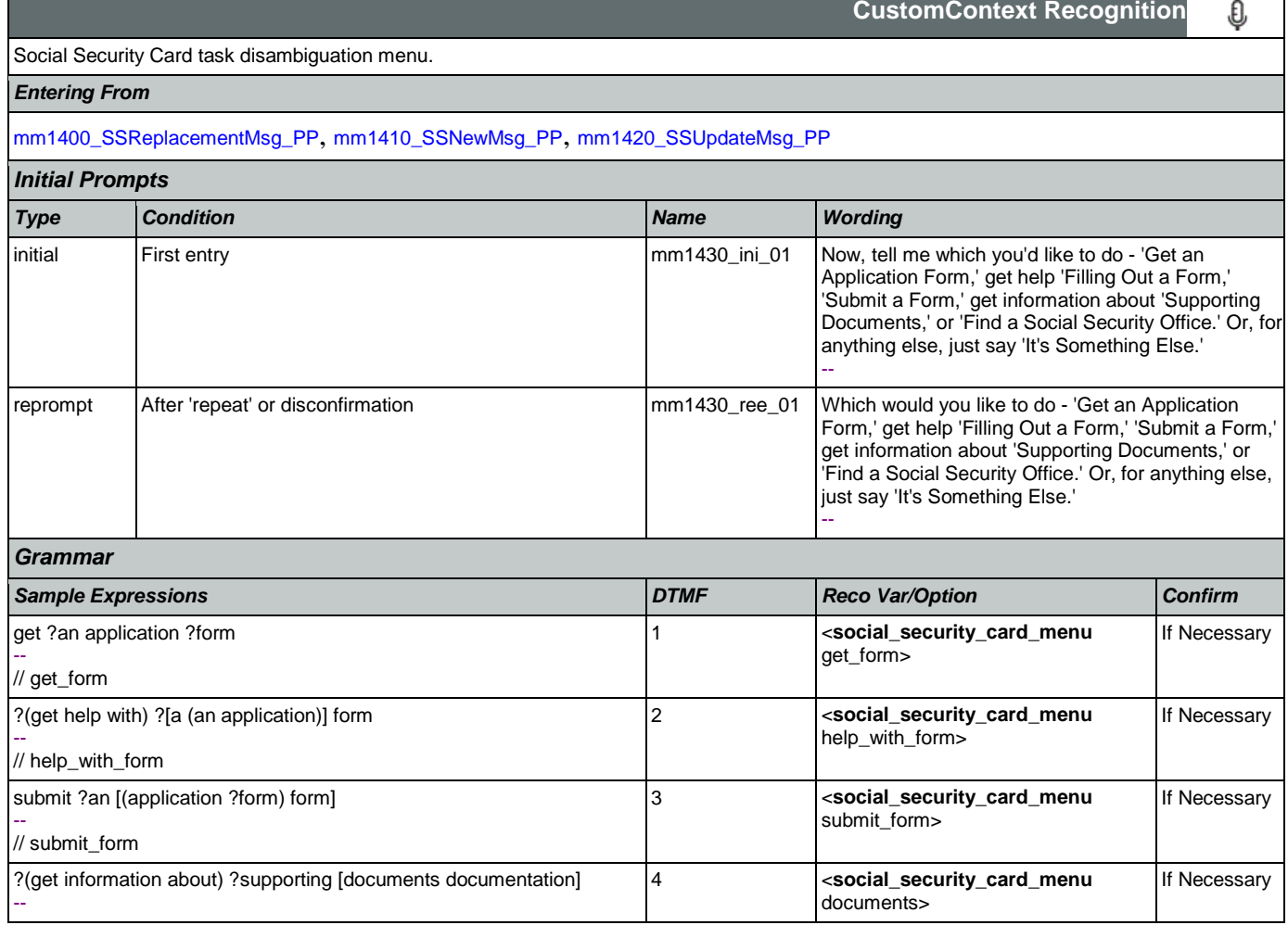

SSA\_ATT\_Care2020\_N8NN January 14, 2016

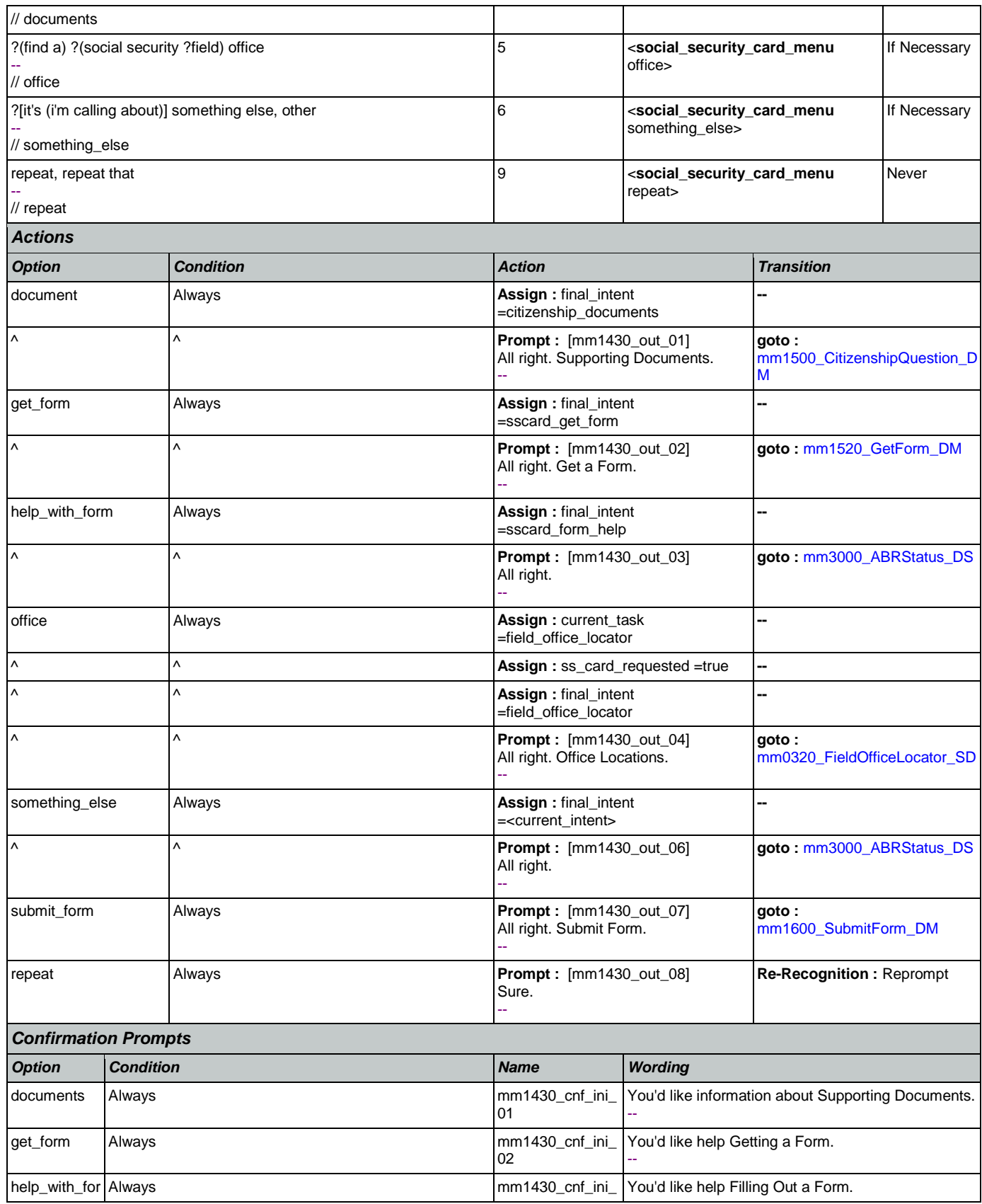

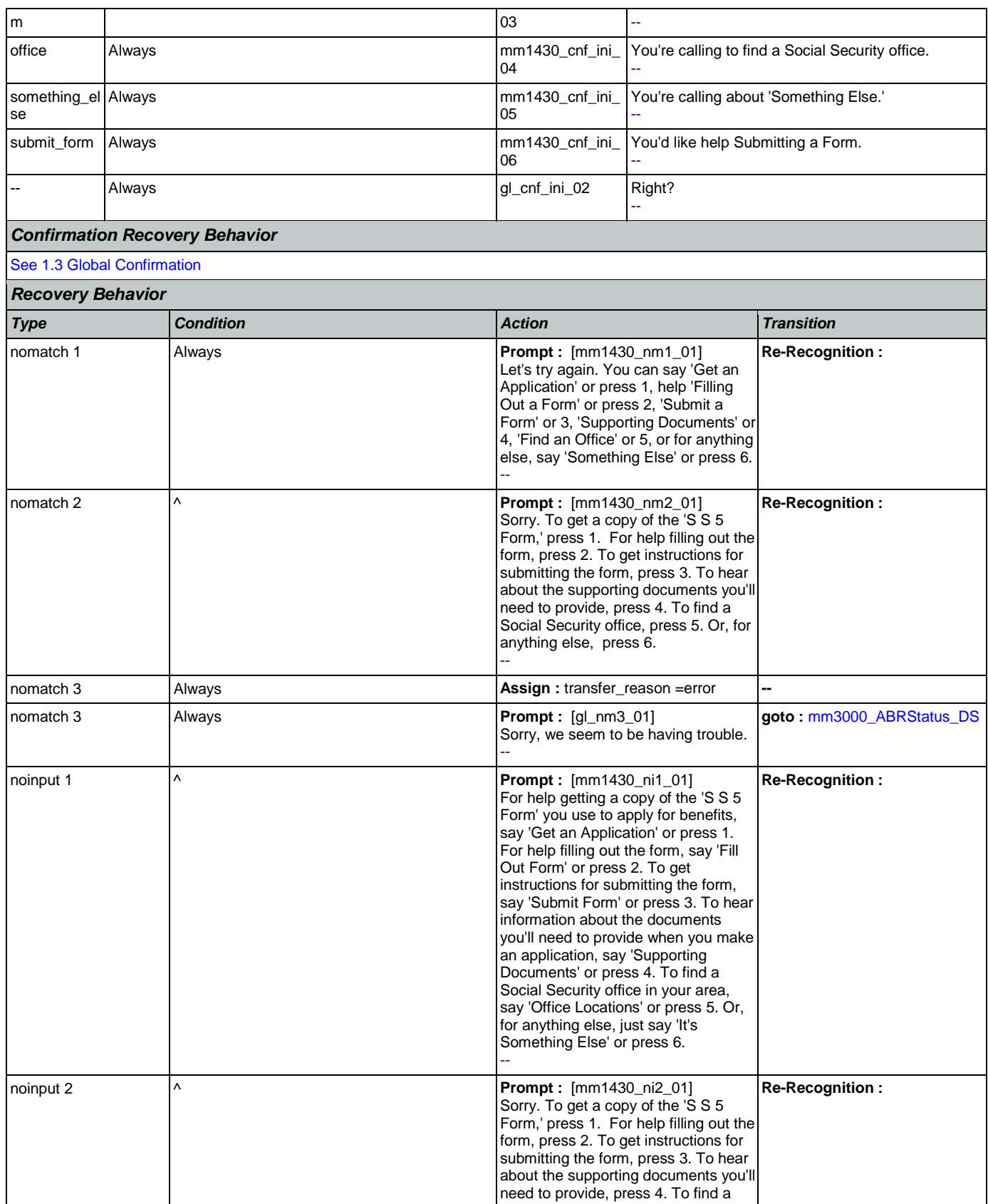

Nuance Communications **Nuance Communications** Social Security Administration **Page 139 of 463** 

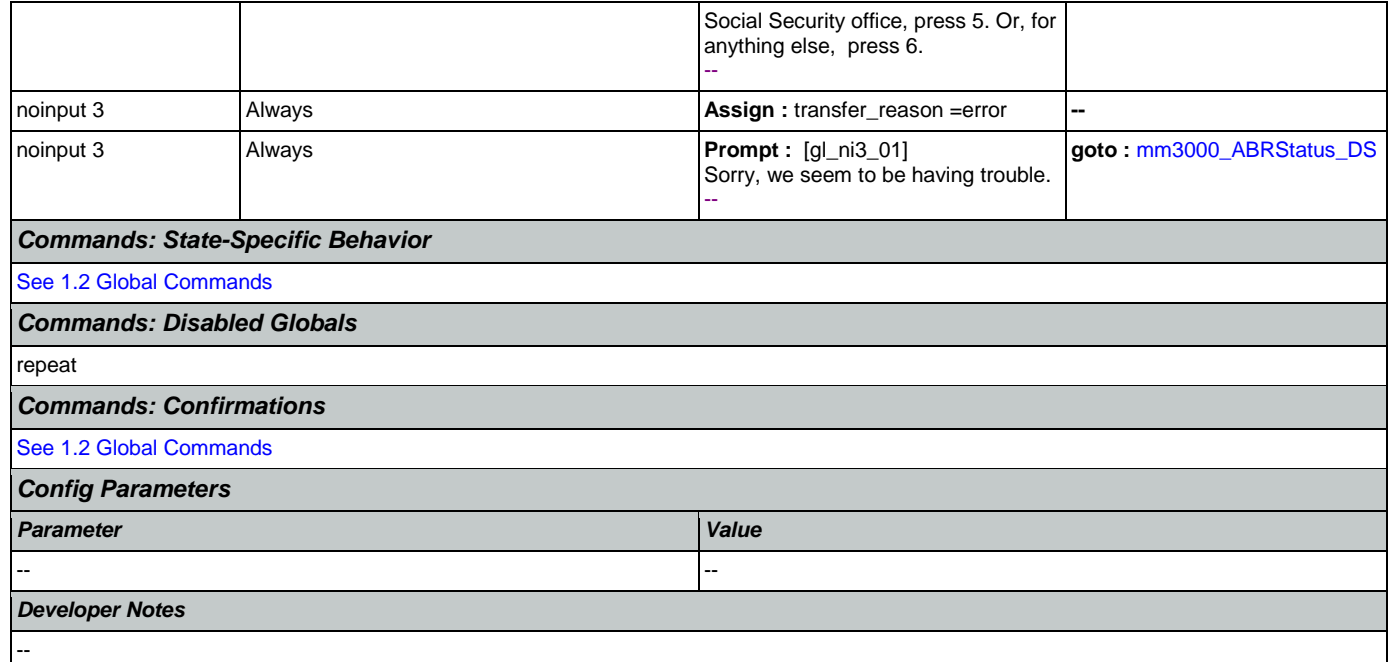

# <span id="page-139-0"></span>**mm1500\_CitizenshipQuestion\_DM**

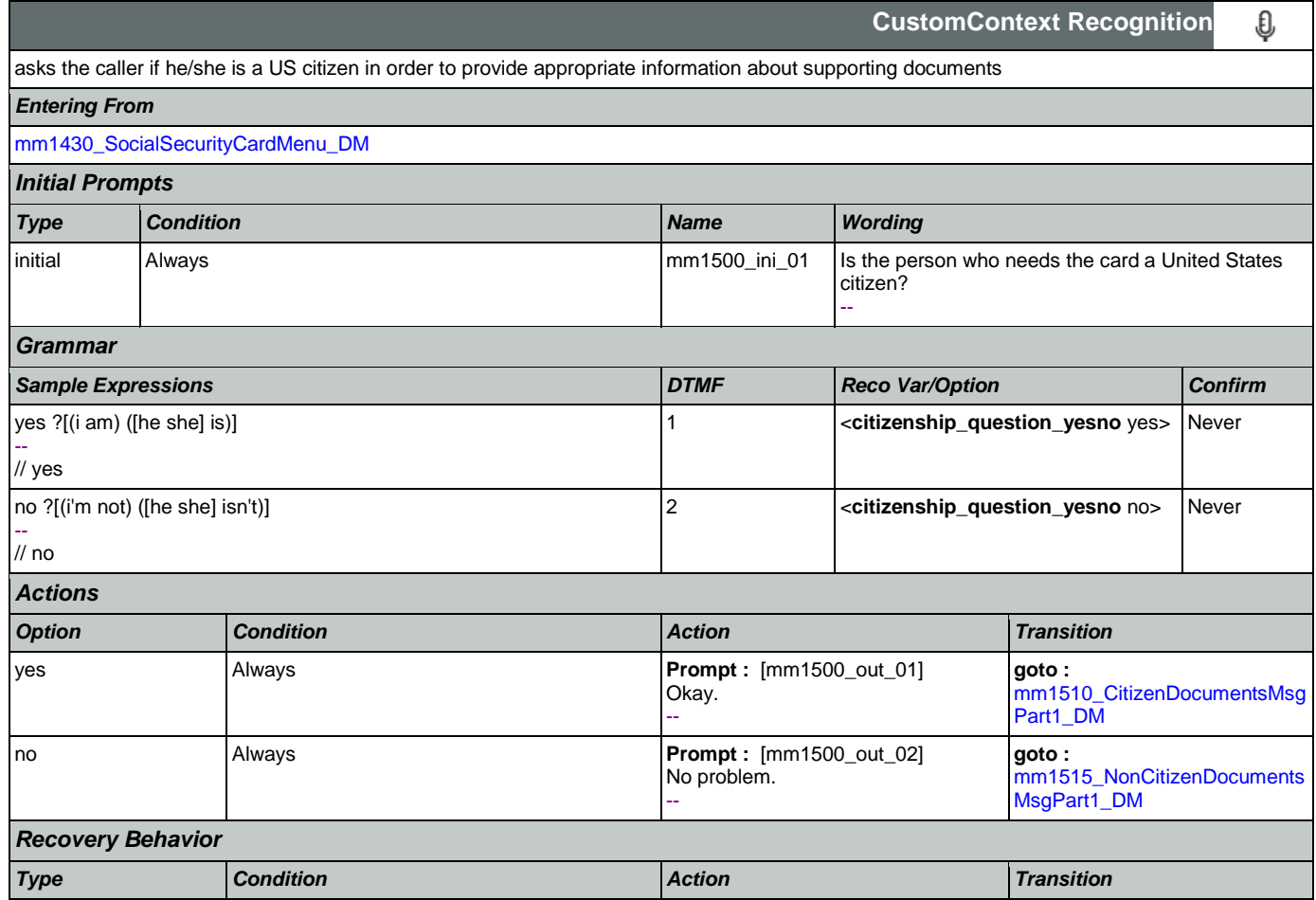

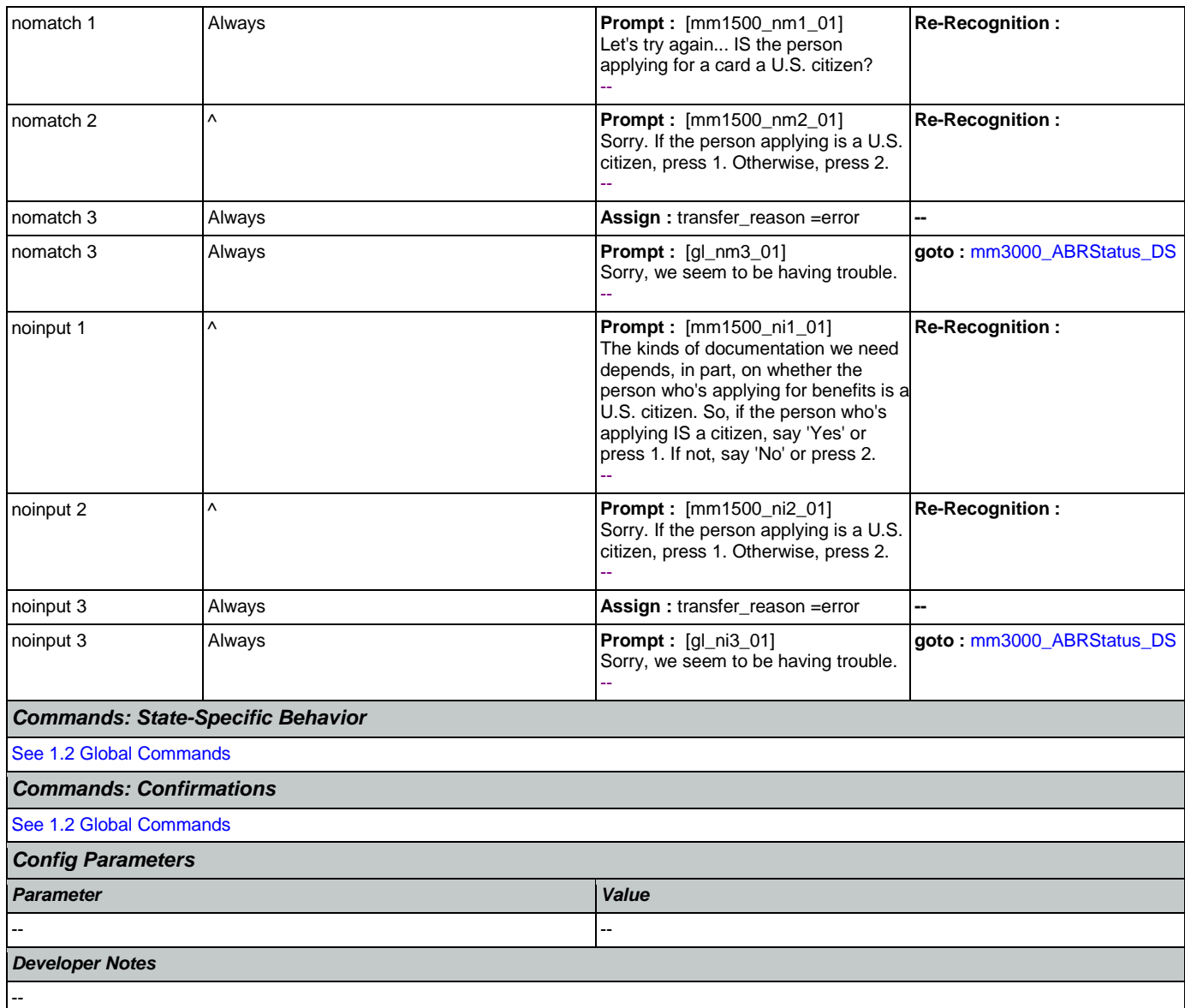

# <span id="page-140-0"></span>**mm1510\_CitizenDocumentsMsgPart1\_DM**

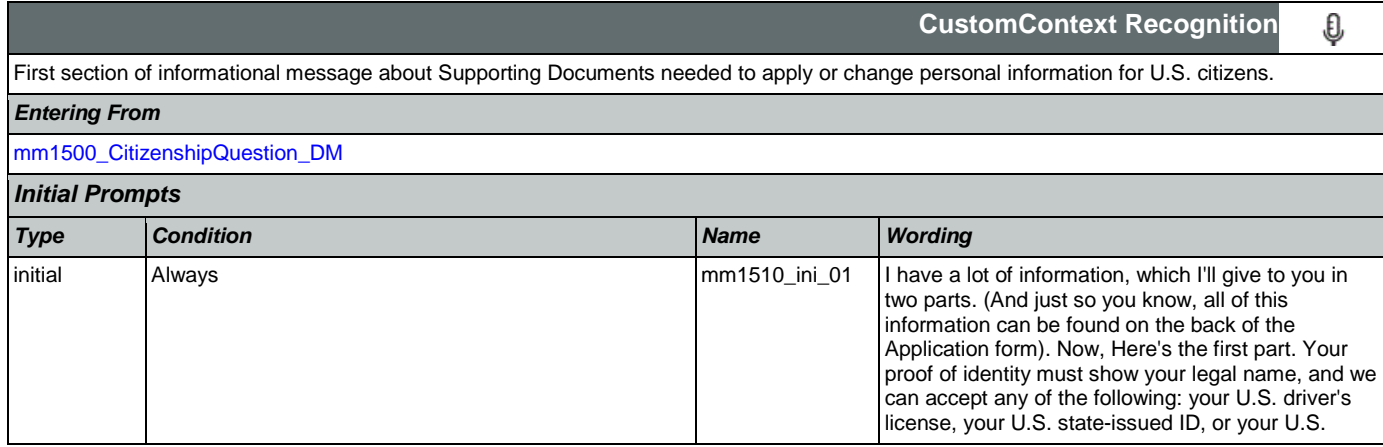

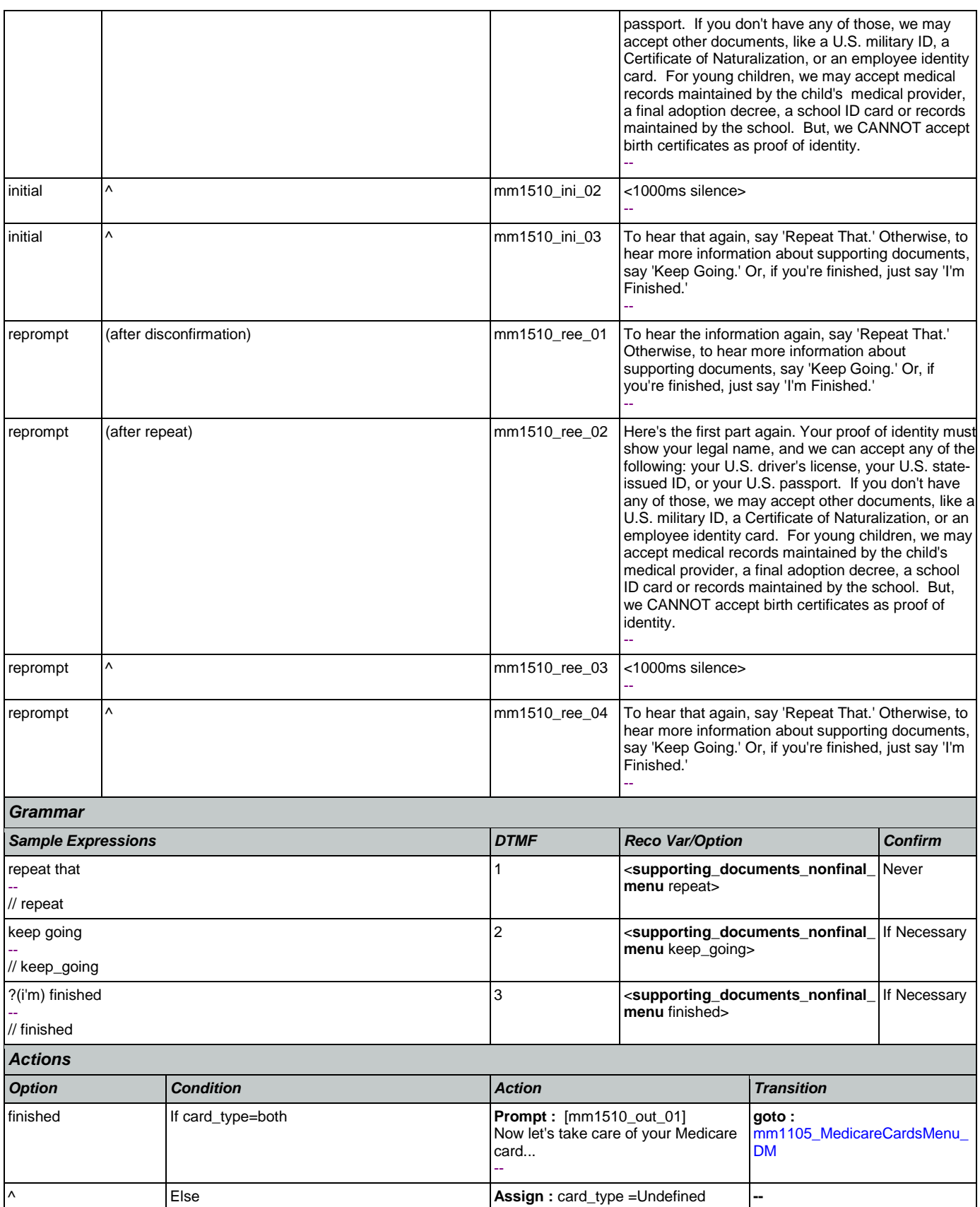

Nuance Communications **Nuance Communications** Social Security Administration **Page 142 of 463** 

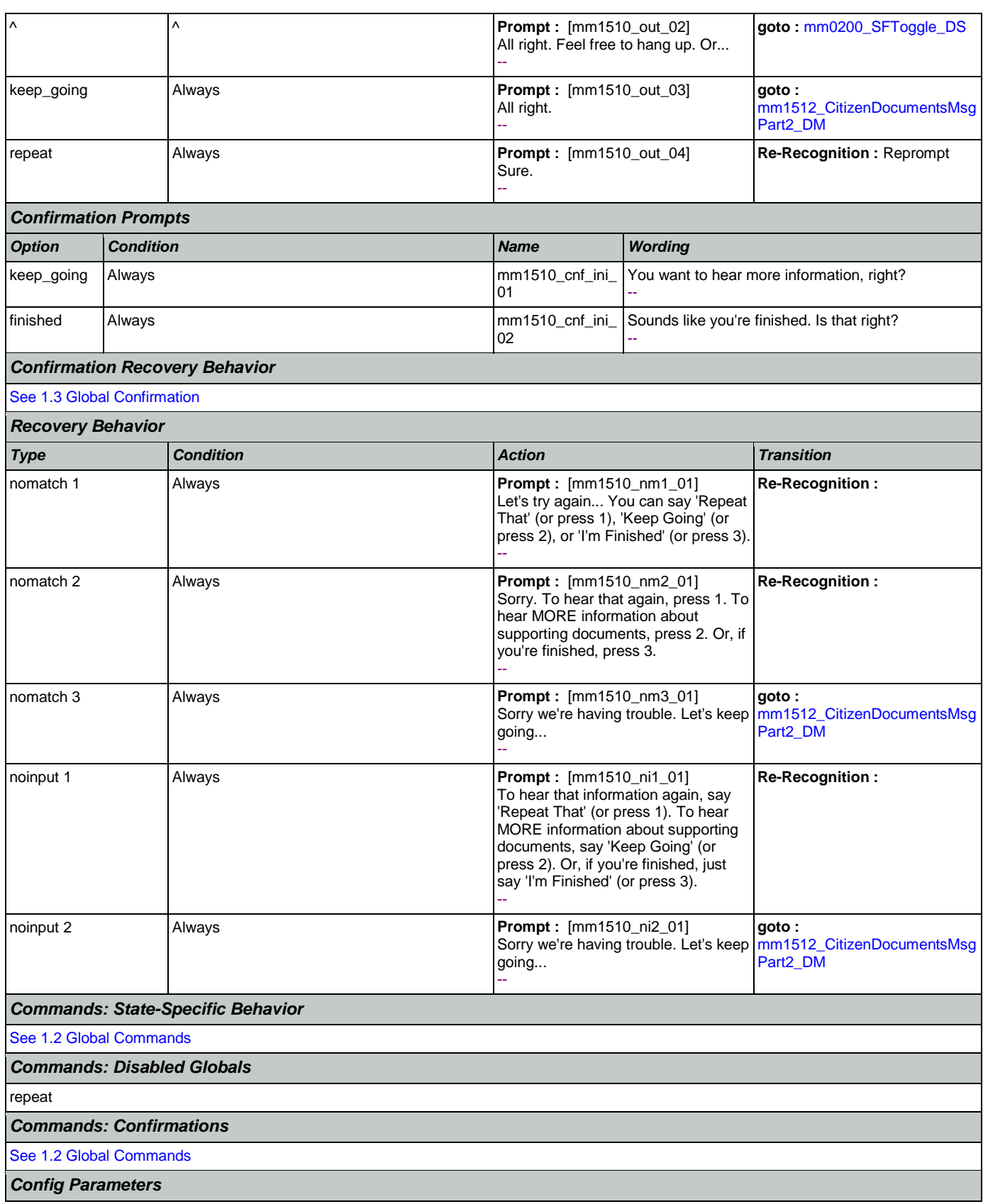

SSA\_ATT\_Care2020\_N8NN January 14, 2016

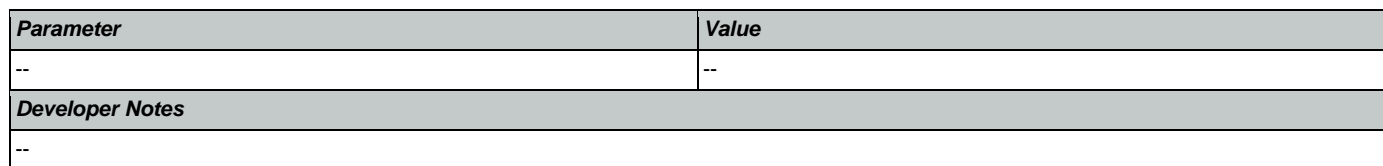

# <span id="page-143-0"></span>**mm1512\_CitizenDocumentsMsgPart2\_DM**

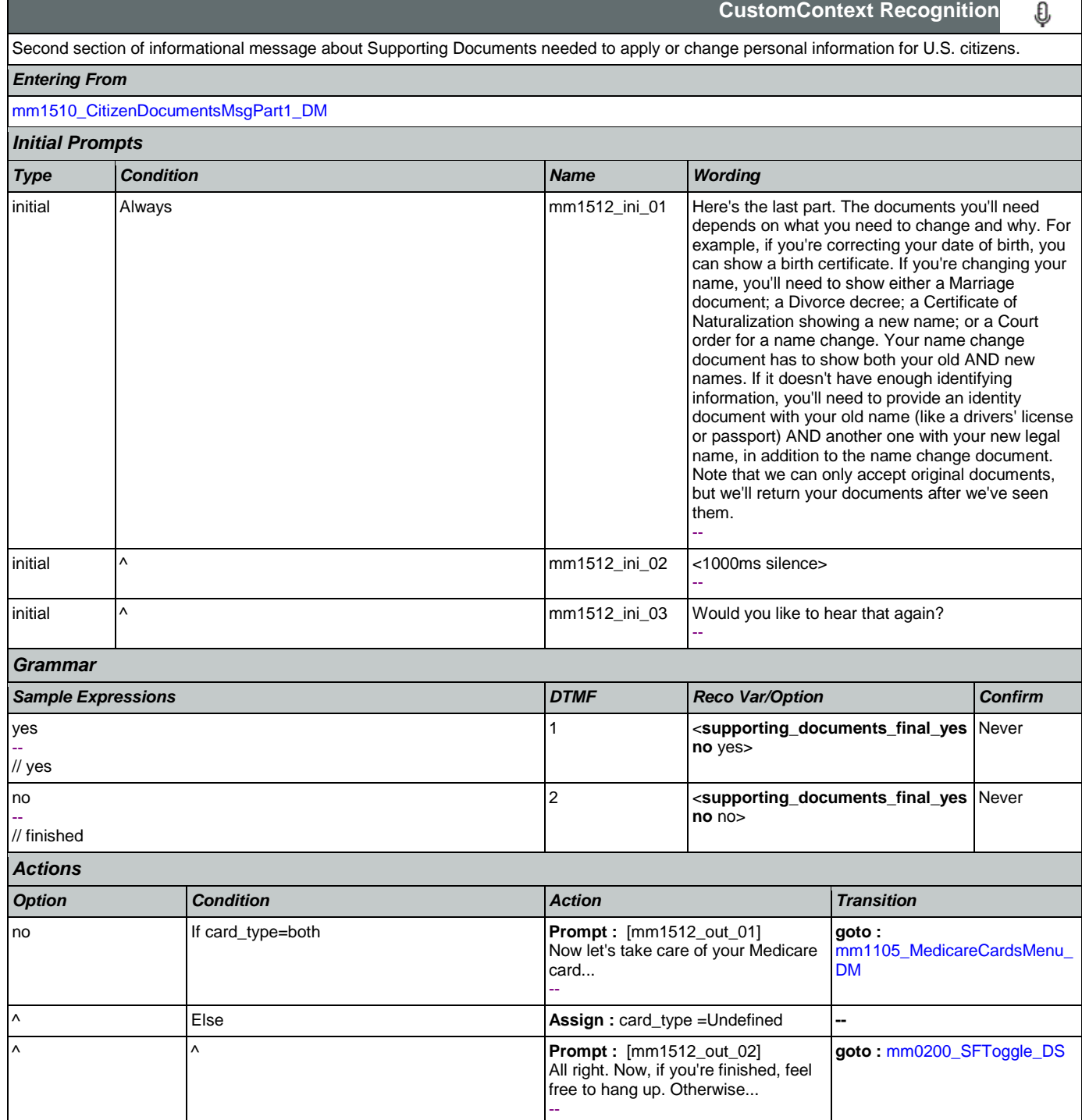
SSA\_ATT\_Care2020\_N8NN January 14, 2016

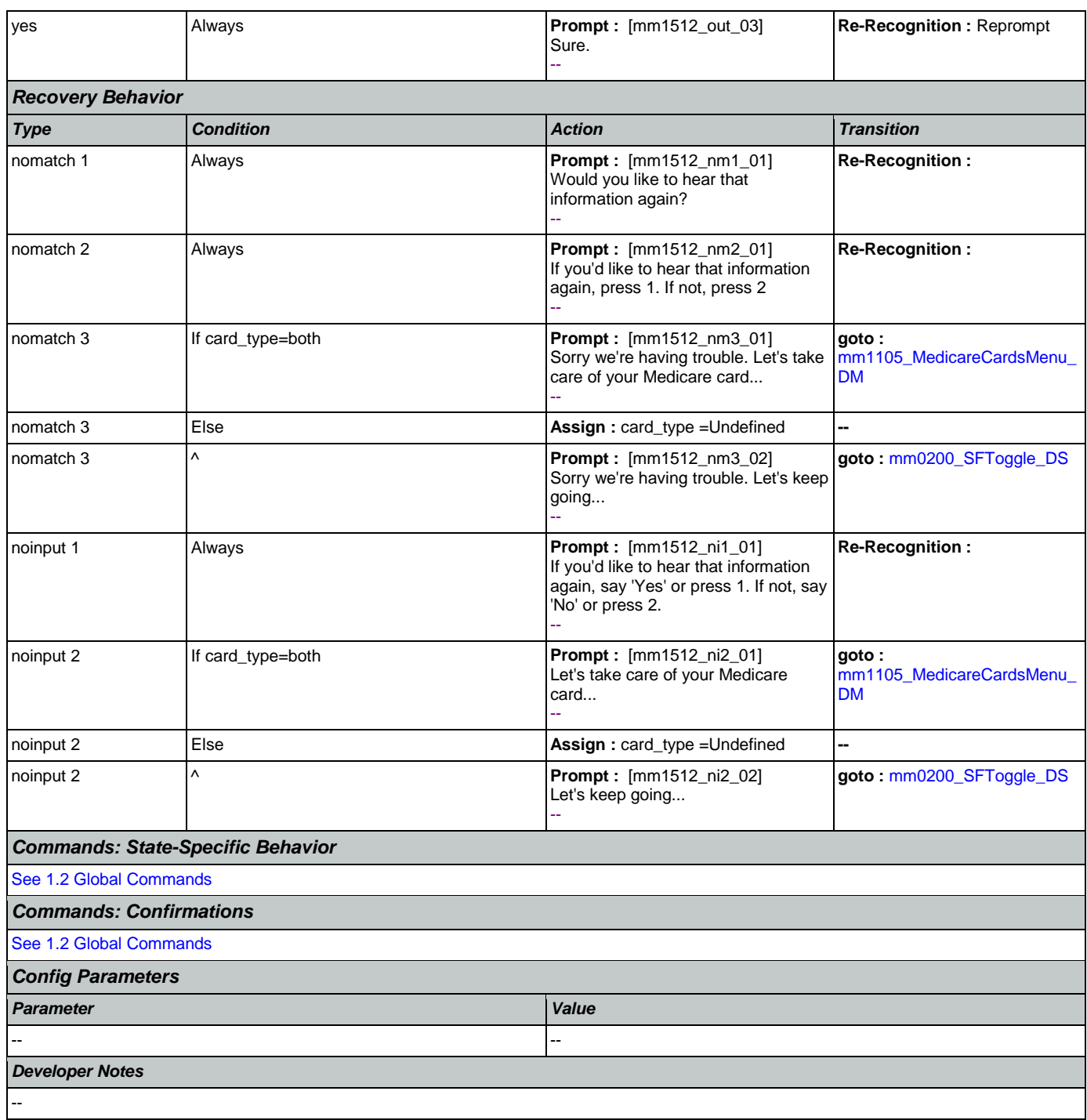

## <span id="page-144-0"></span>**mm1515\_NonCitizenDocumentsMsgPart1\_DM**

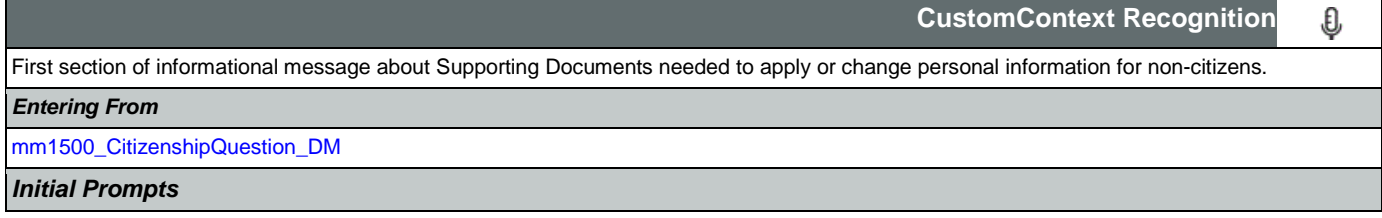

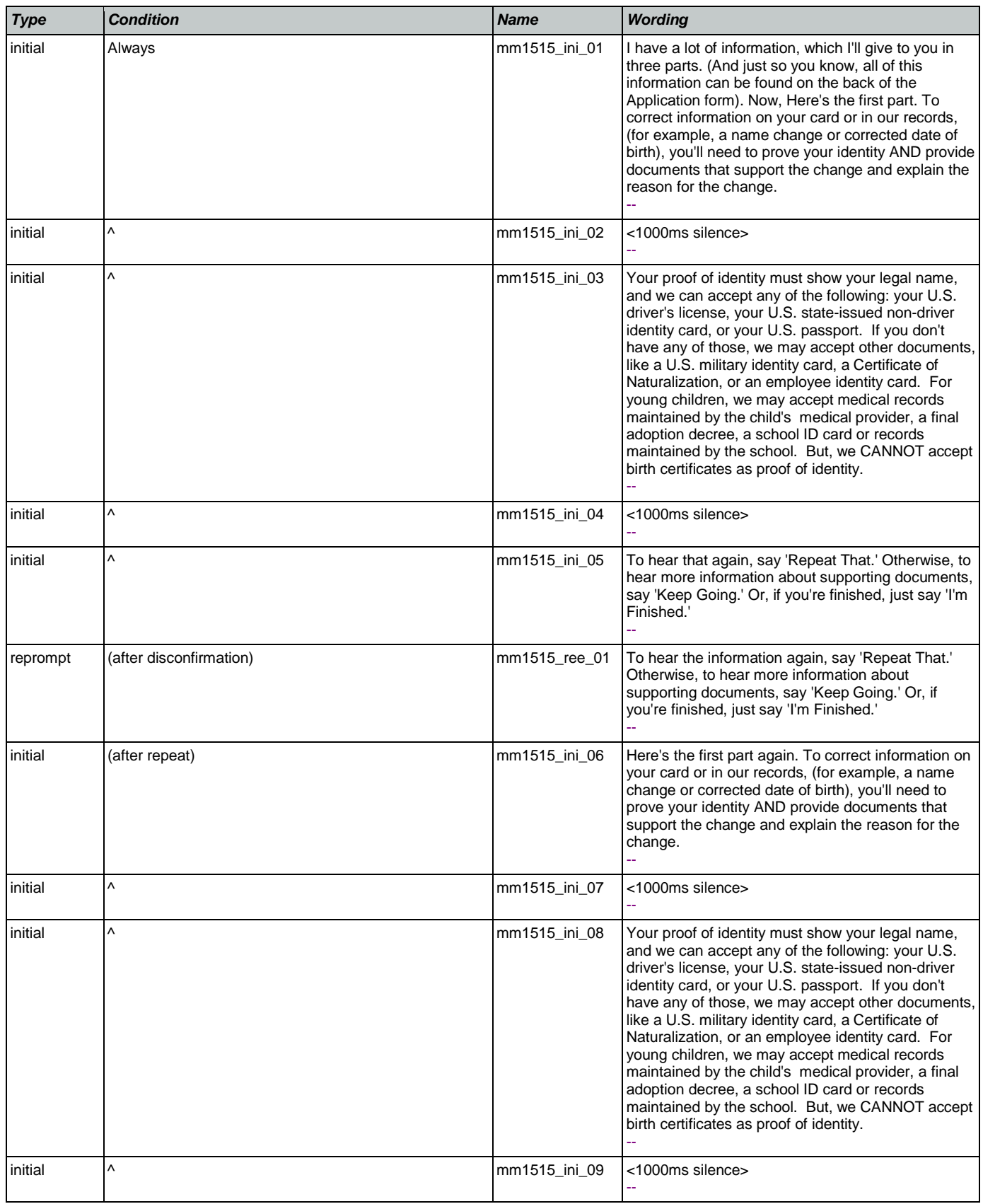

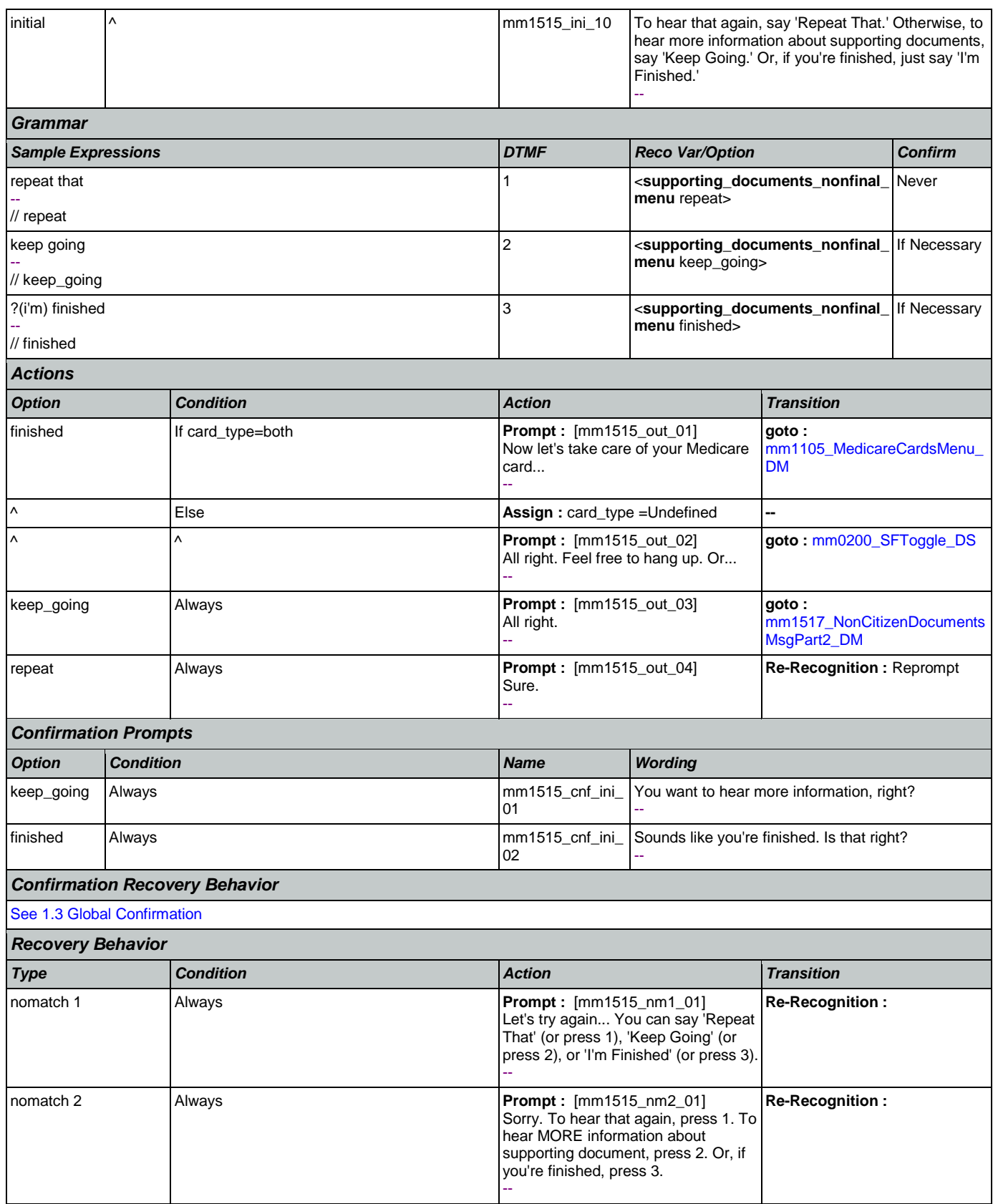

Nuance Communications **Nuance Communications** Social Security Administration **Page 147 of 463** 

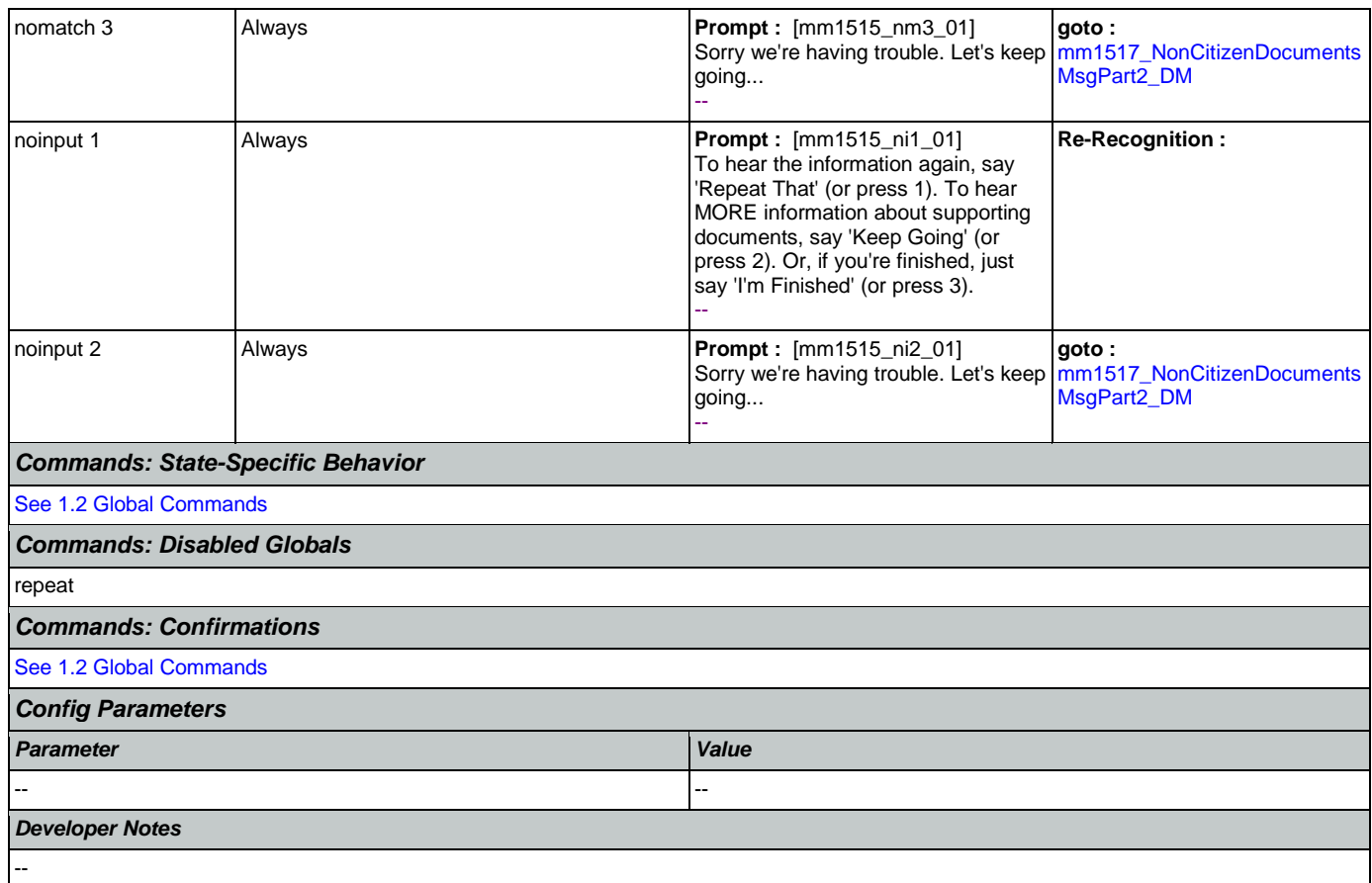

# <span id="page-147-0"></span>**mm1517\_NonCitizenDocumentsMsgPart2\_DM**

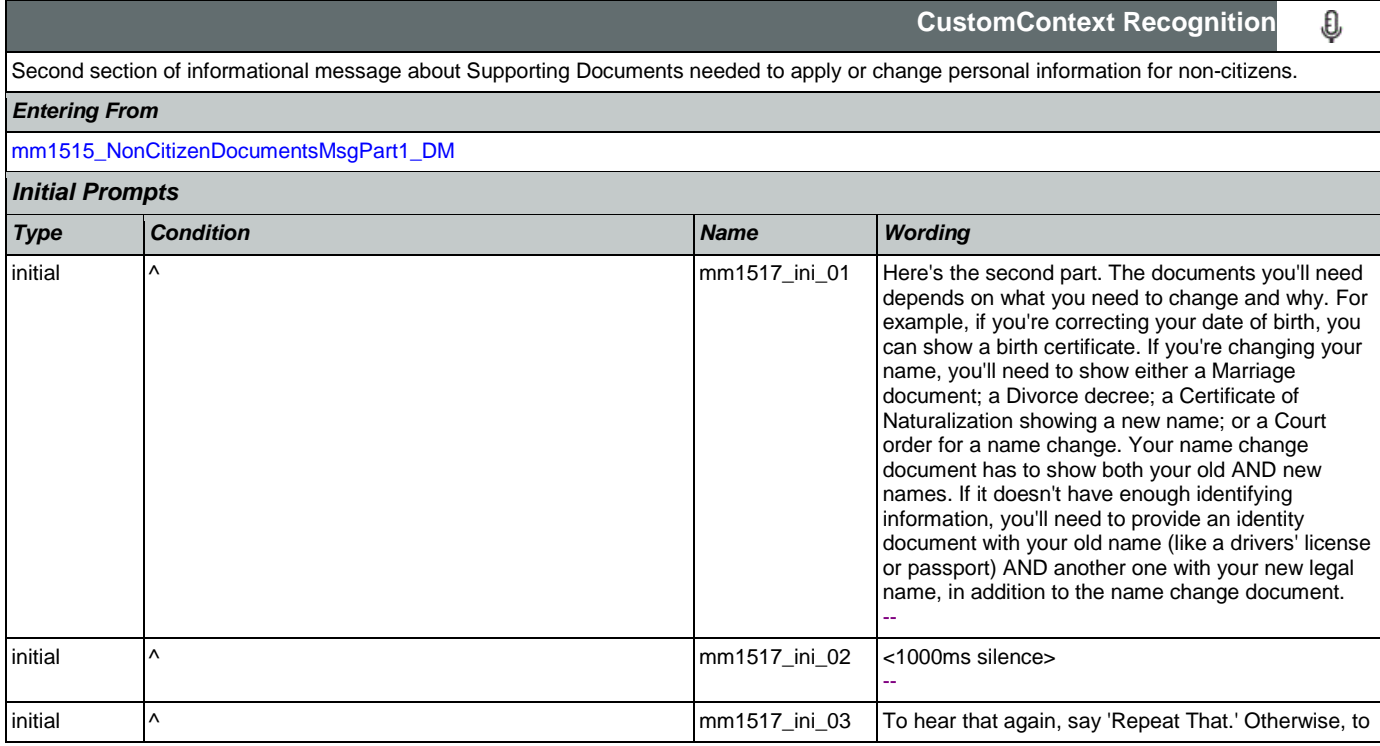

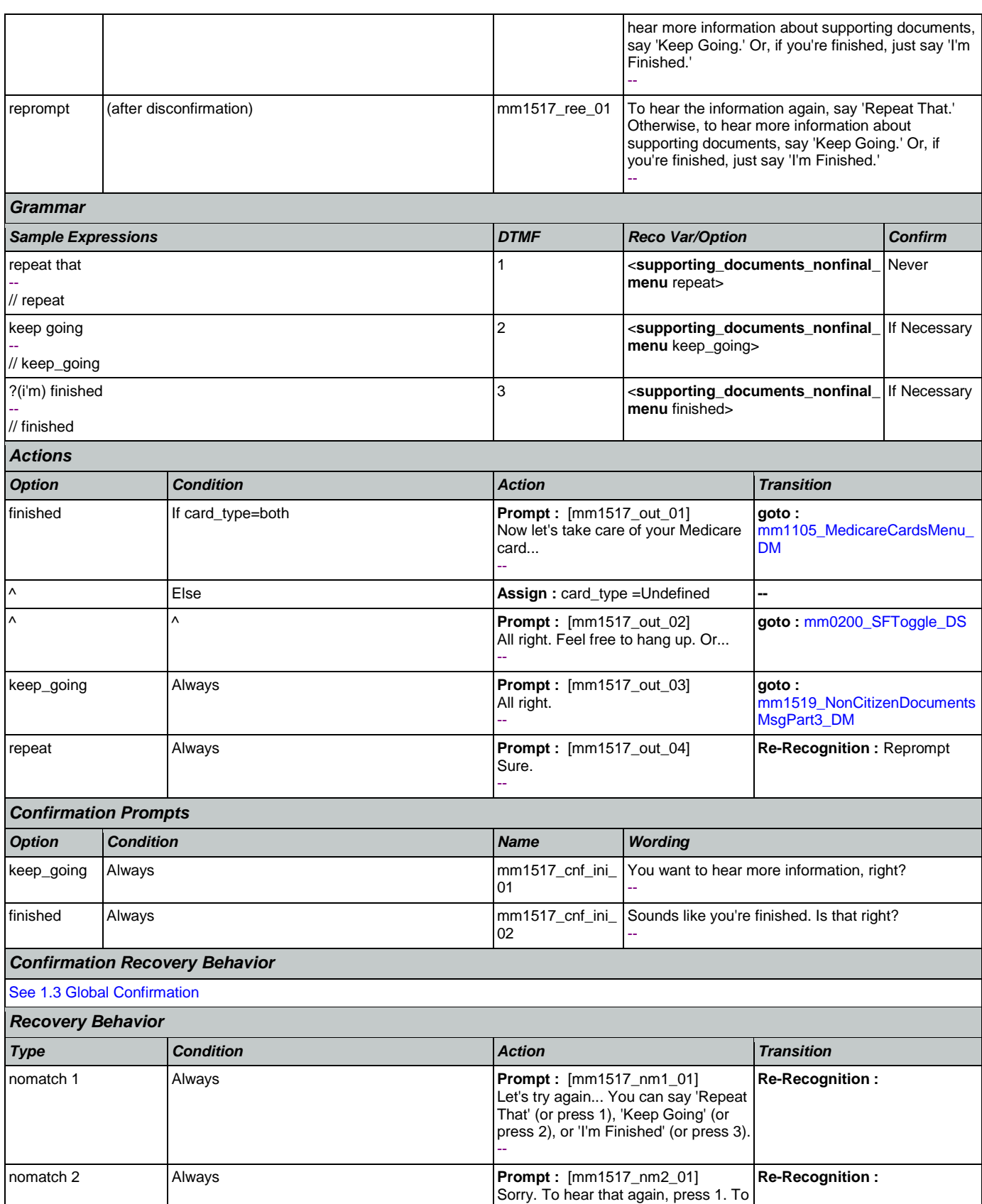

Nuance Communications **Nuance Communications** Social Security Administration **Page 149 of 463** 

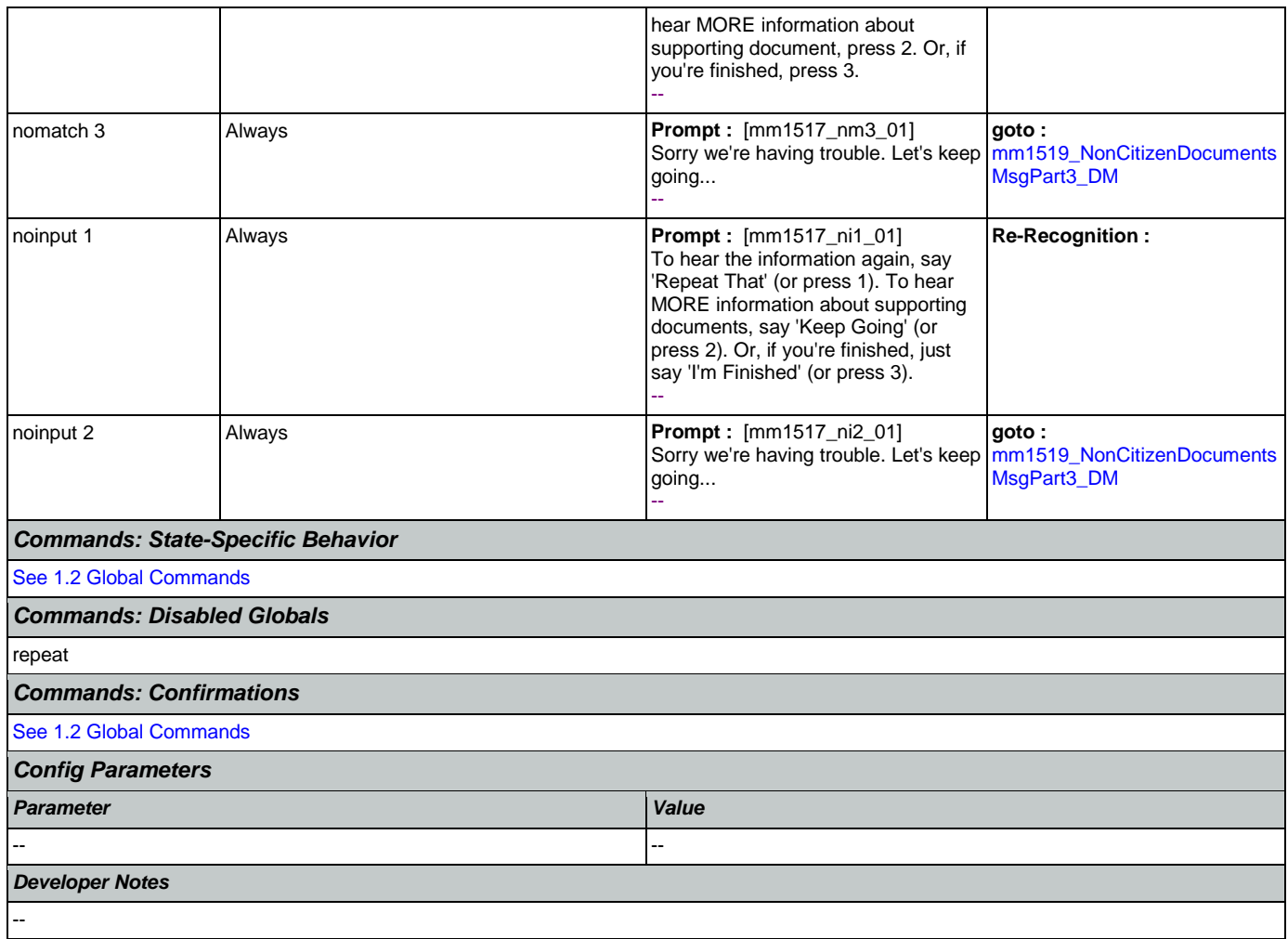

### <span id="page-149-0"></span>**mm1519\_NonCitizenDocumentsMsgPart3\_DM**

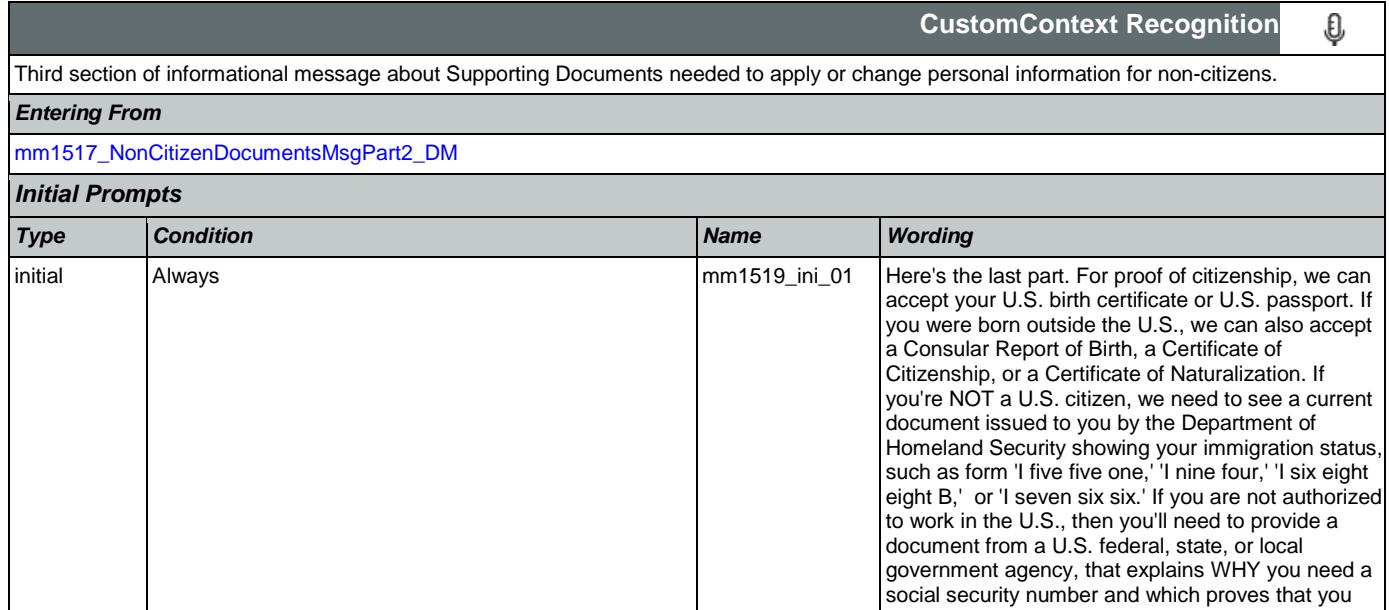

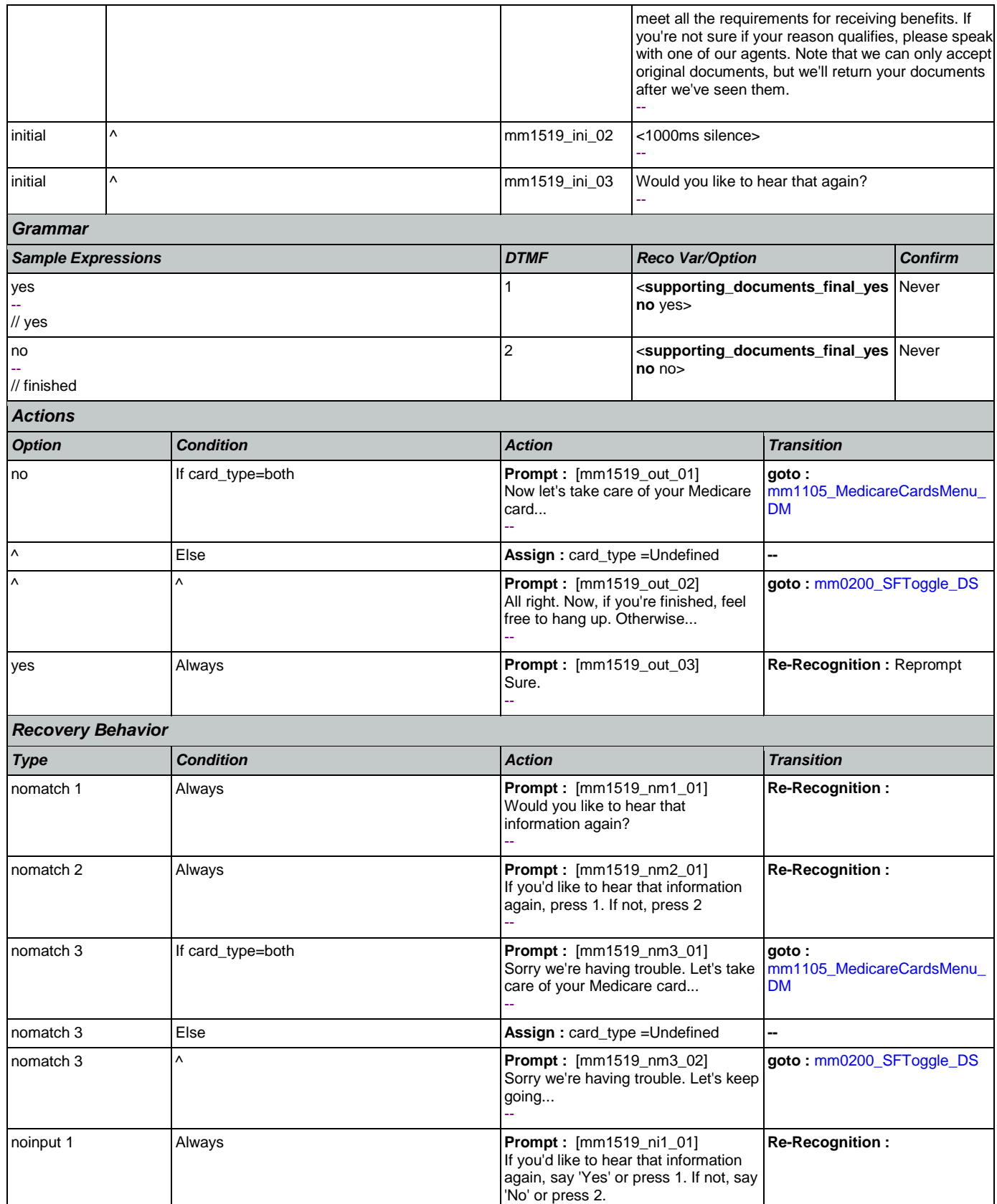

Nuance Communications **Nuance Communications** Social Security Administration **Page 151 of 463** 

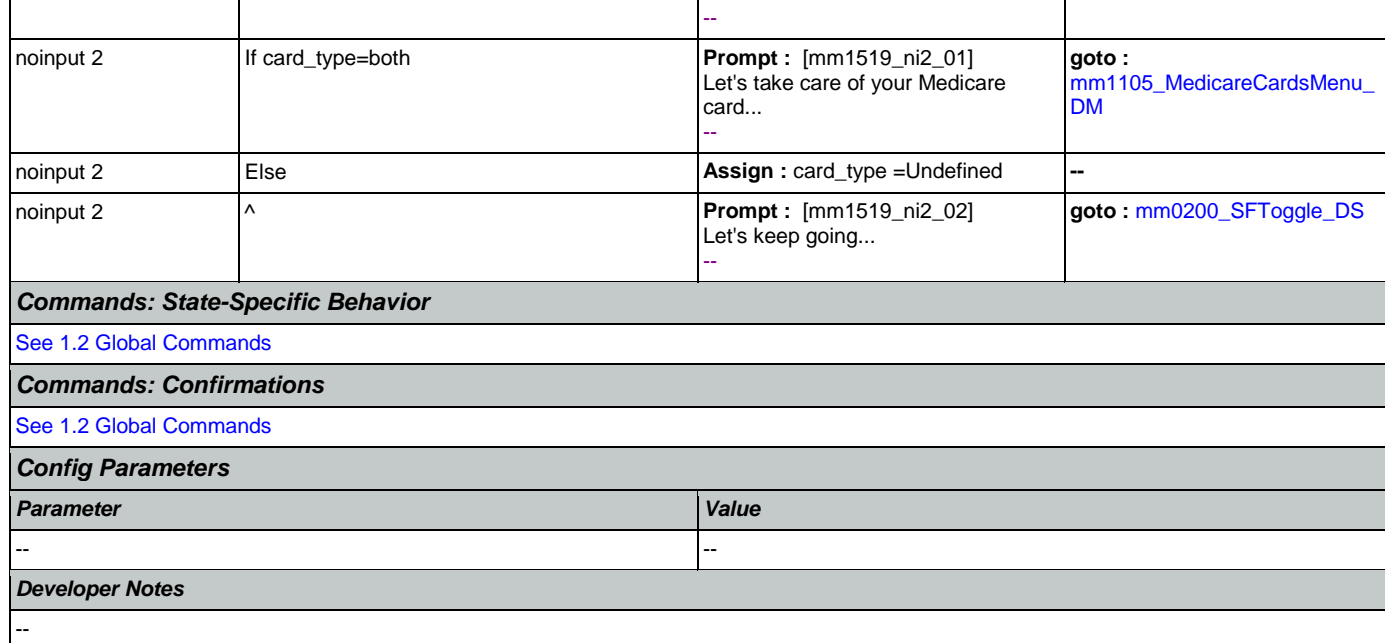

### <span id="page-151-0"></span>**mm1520\_GetForm\_DM**

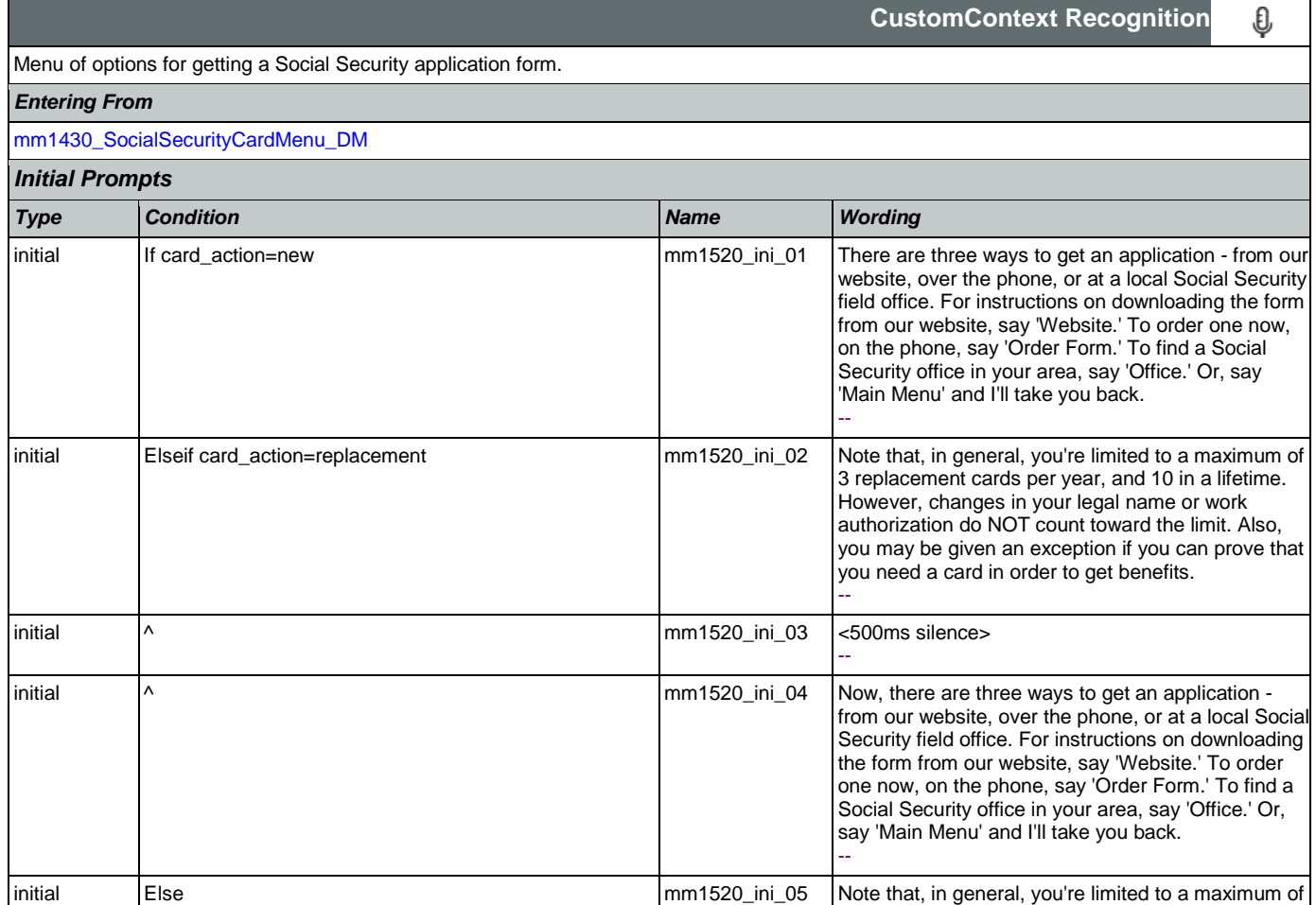

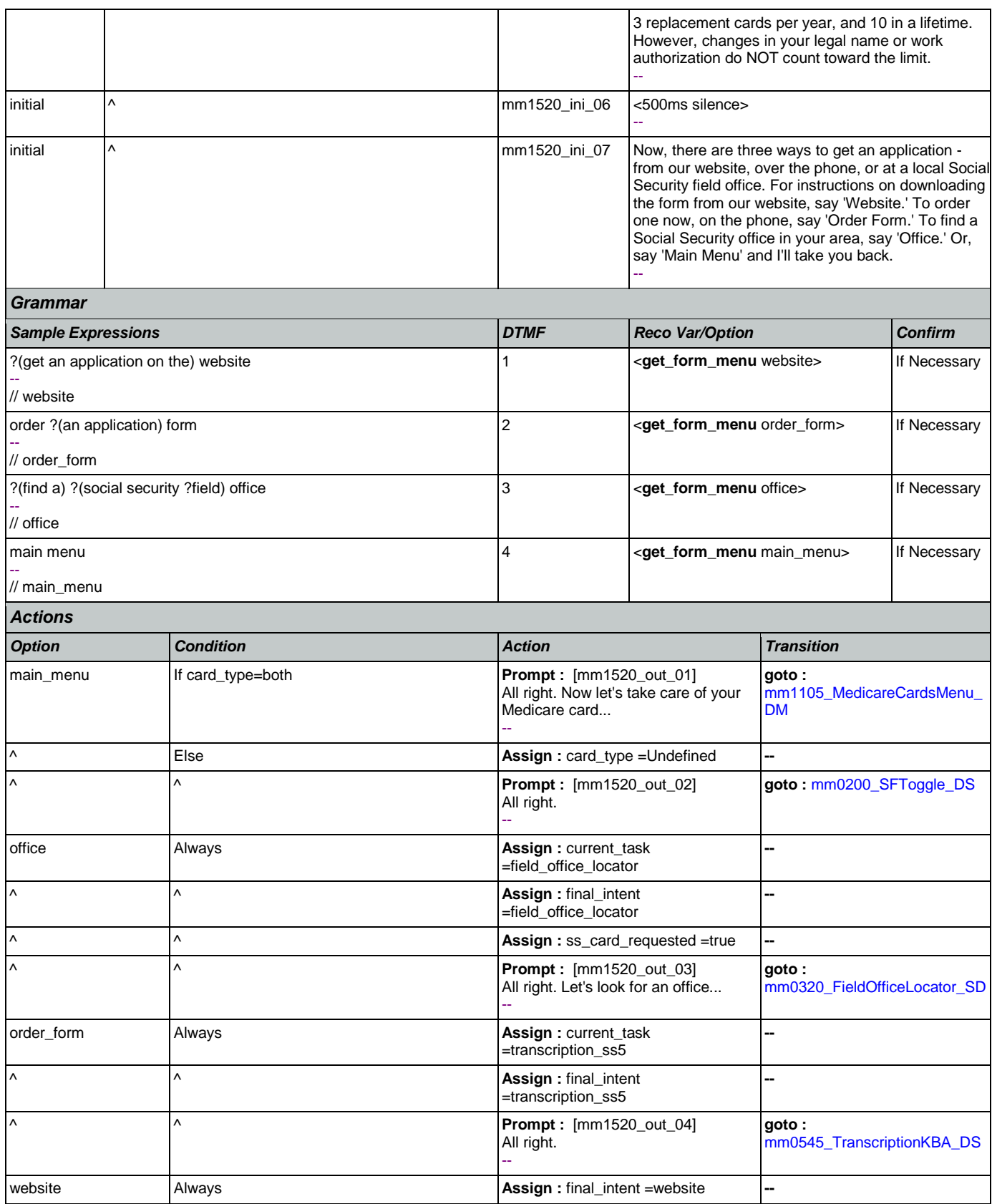

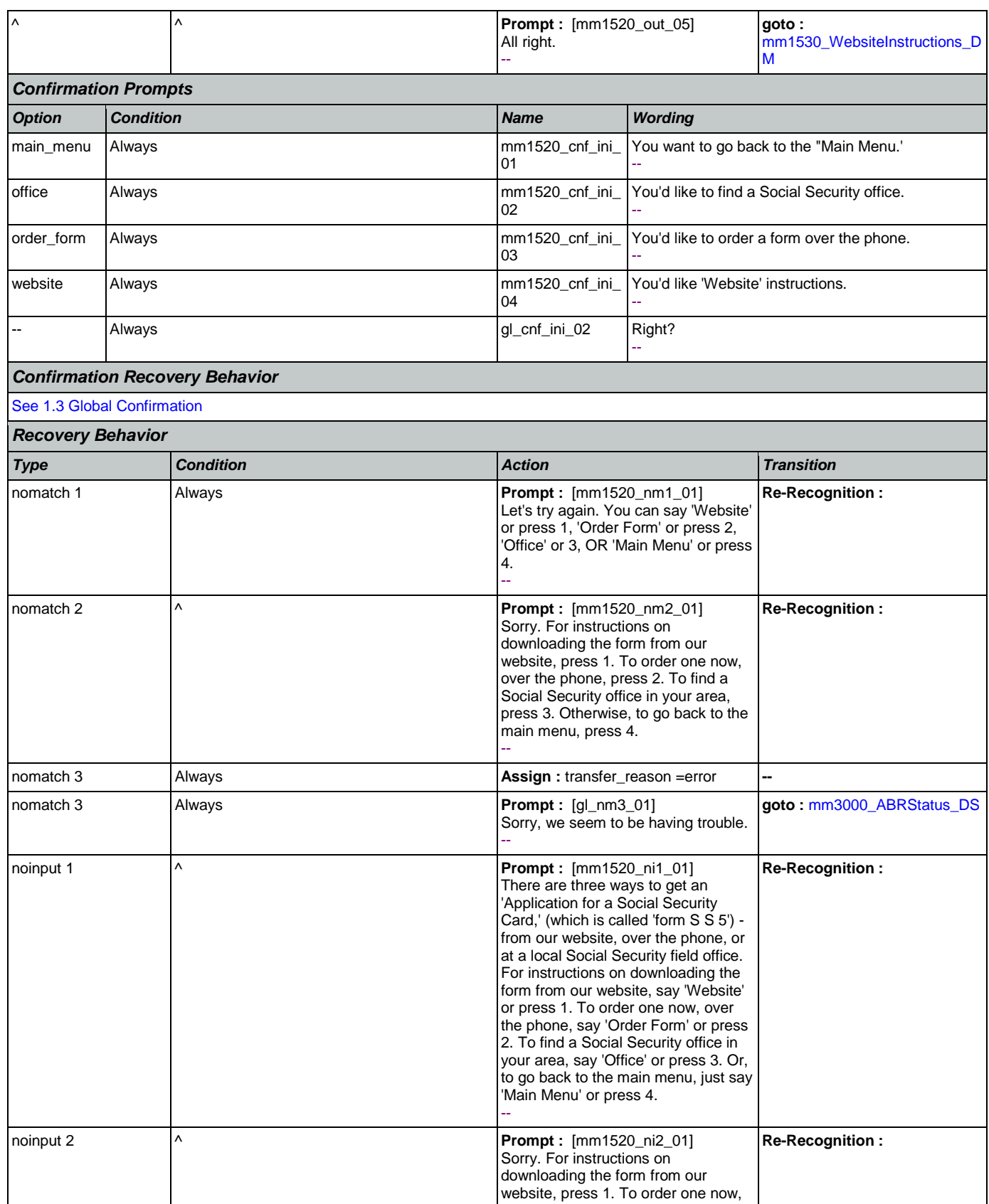

Nuance Communications **Nuance Communications** Social Security Administration **Page 154 of 463** 

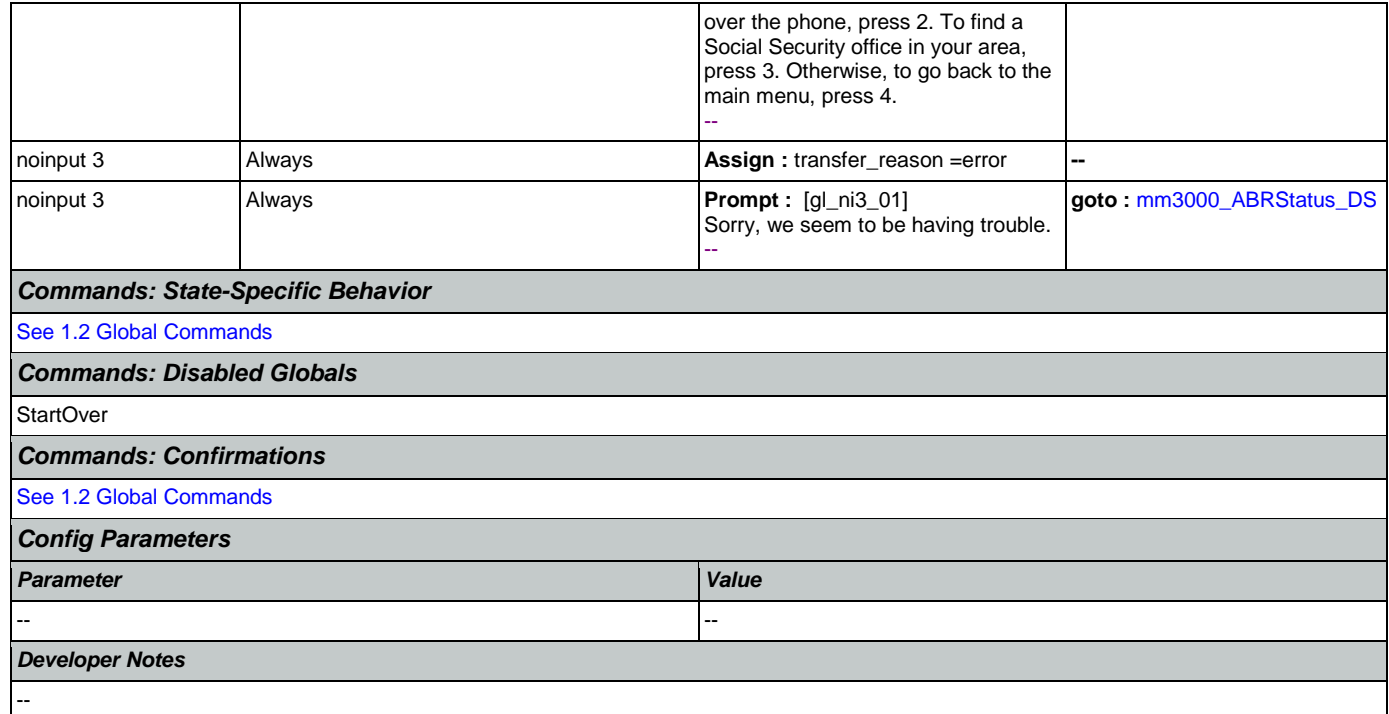

# <span id="page-154-0"></span>**mm1530\_WebsiteInstructions\_DM**

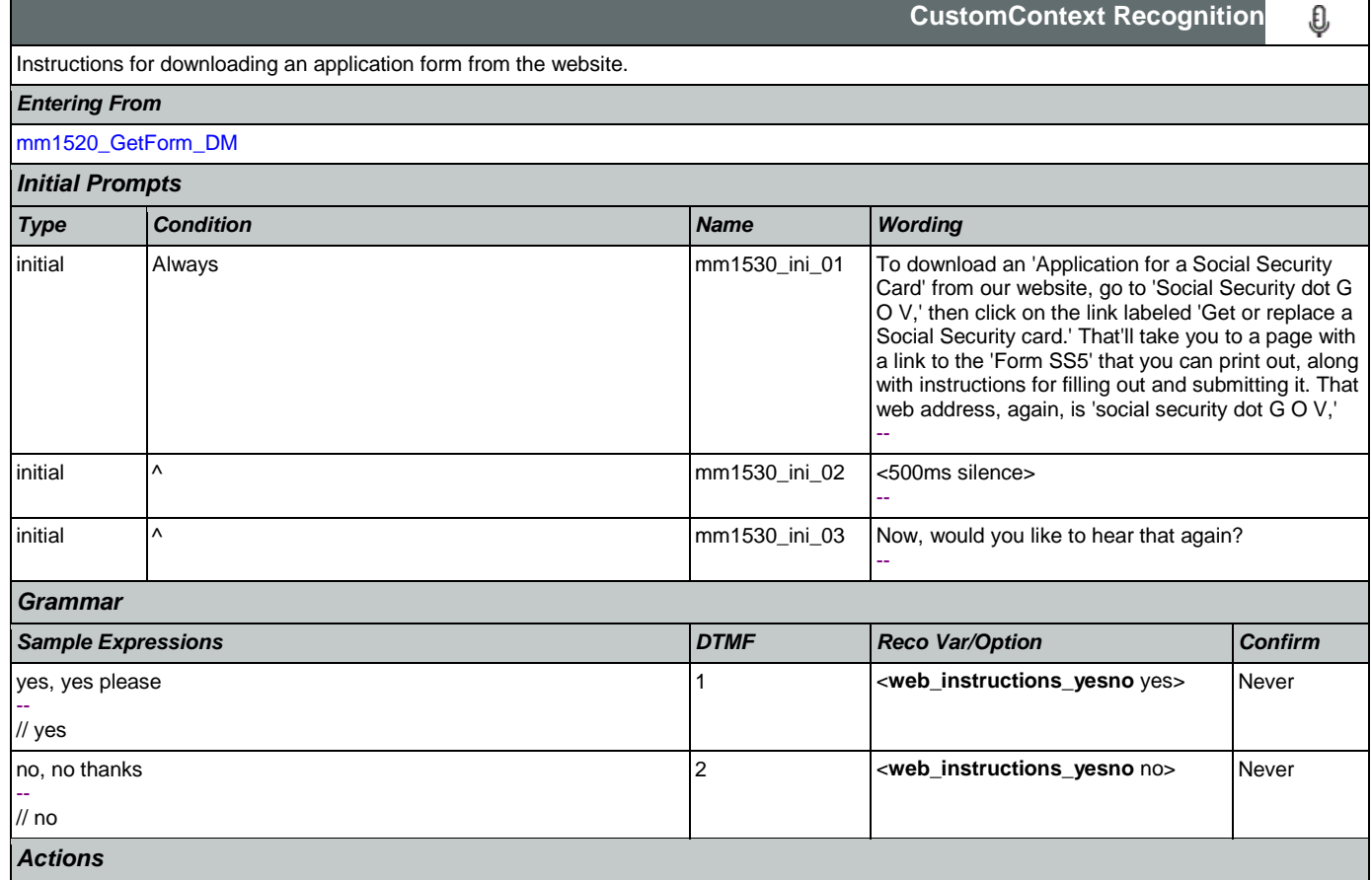

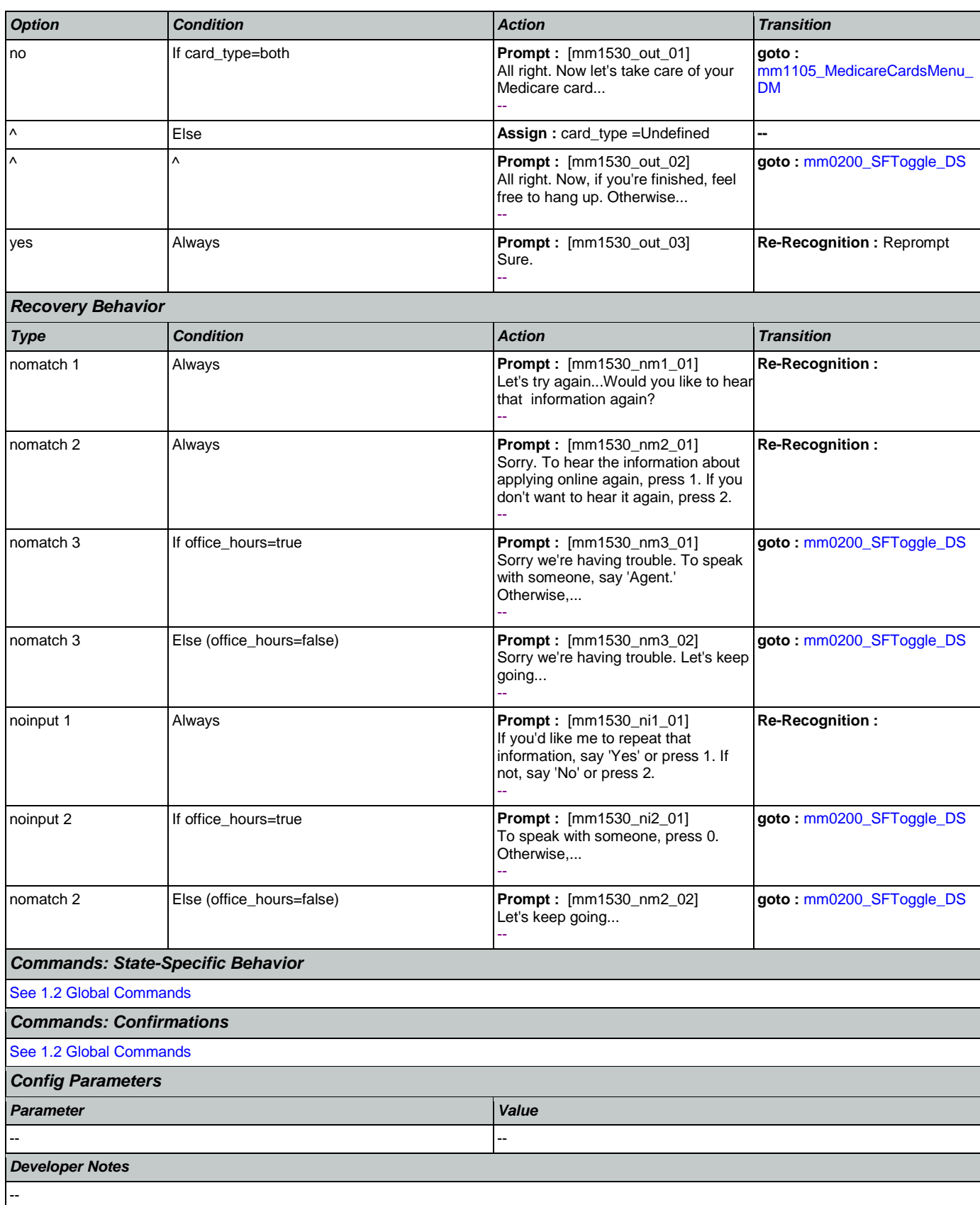

# **mm1600\_SubmitForm\_DM**

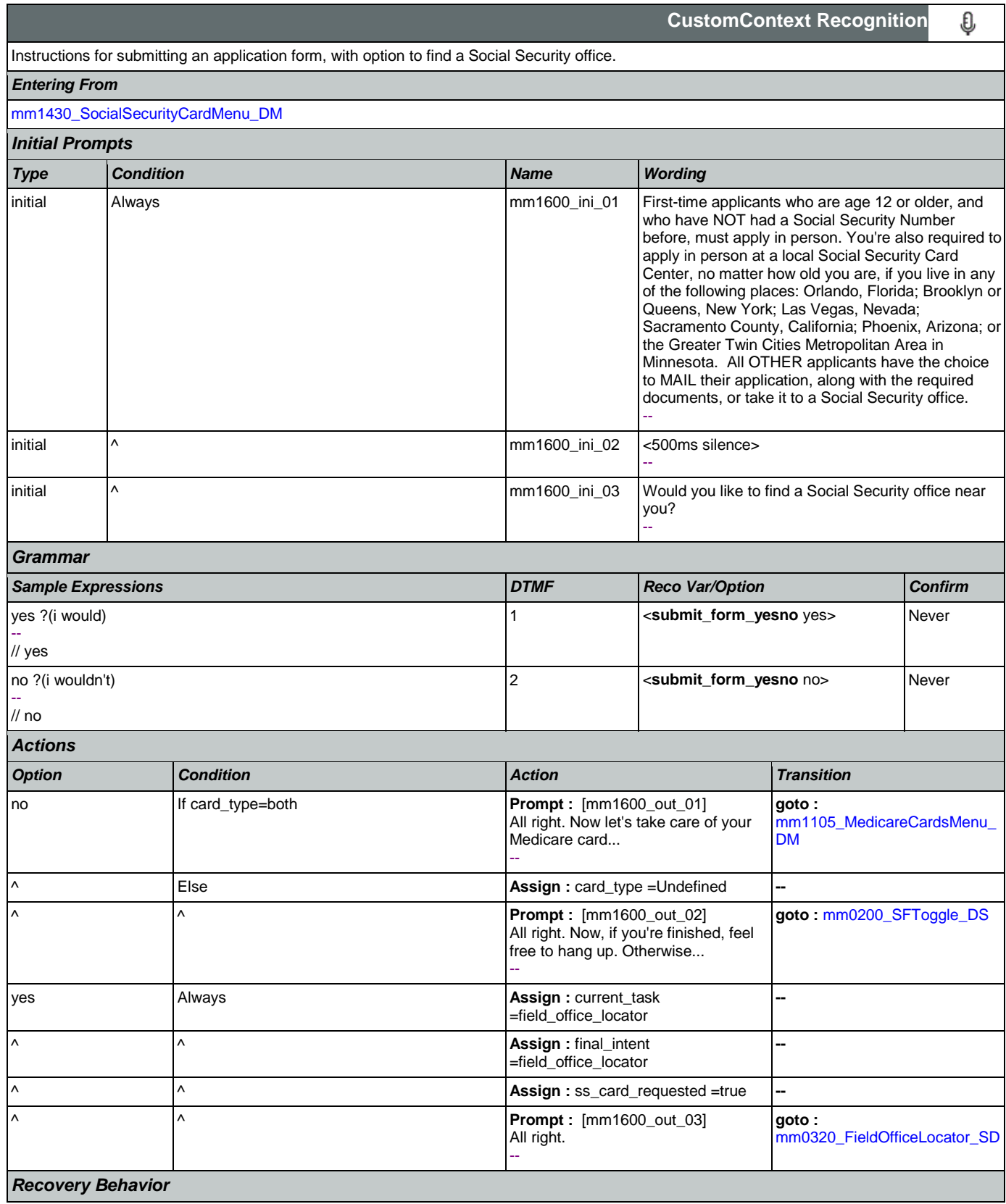

Nuance Communications **Social Security Administration** Page 157 of 463

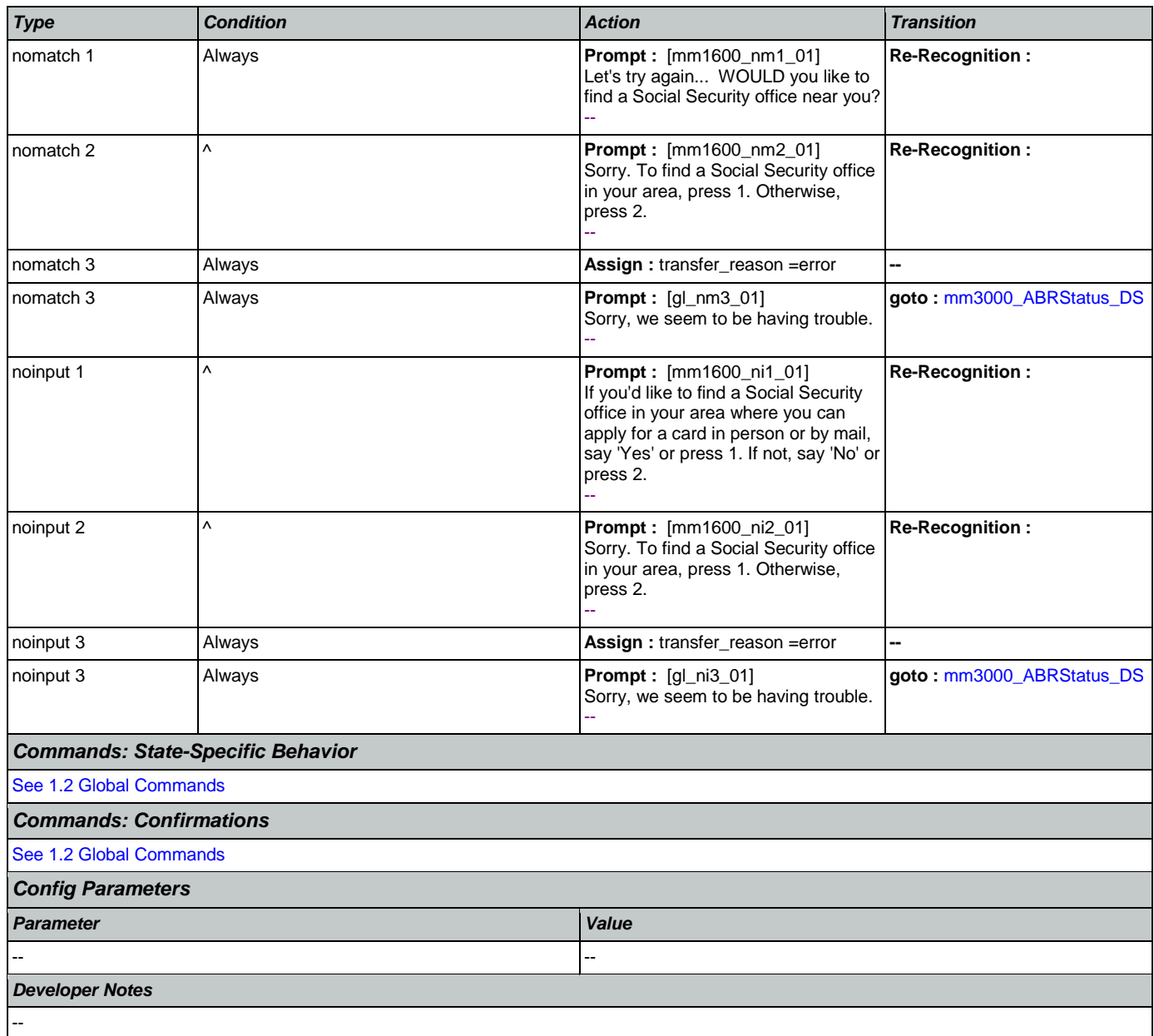

### <span id="page-157-0"></span>**mm1700\_MedicareApplyMenu\_DM**

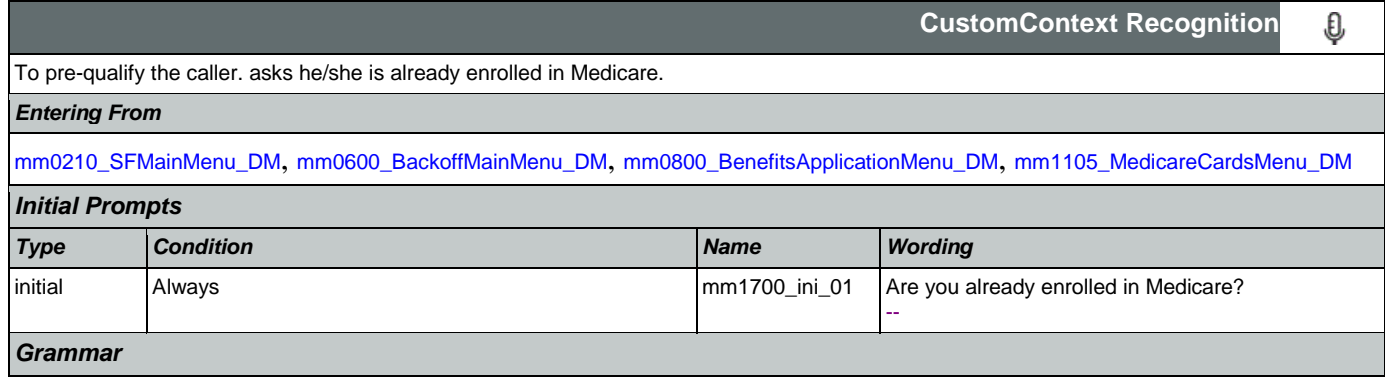

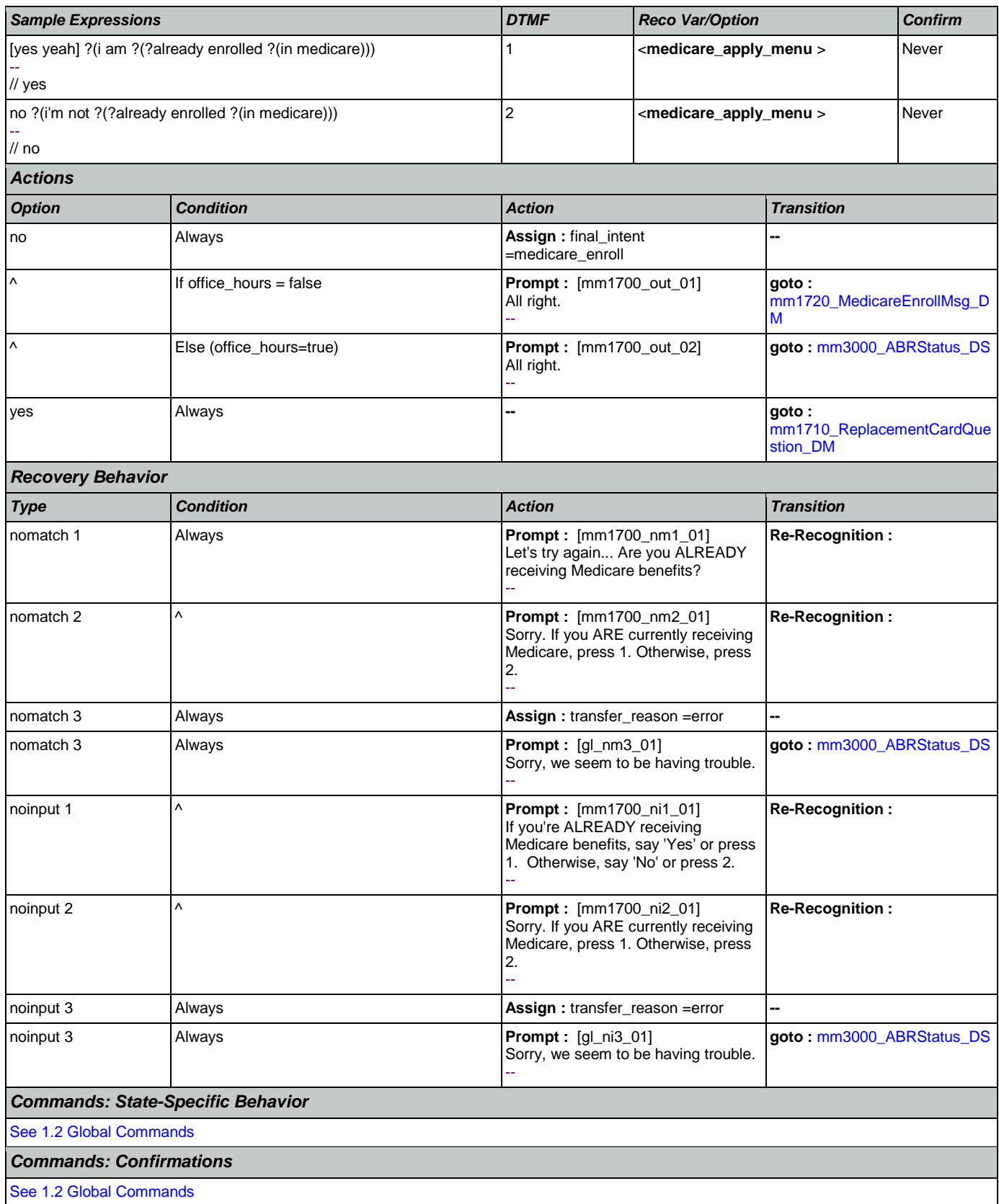

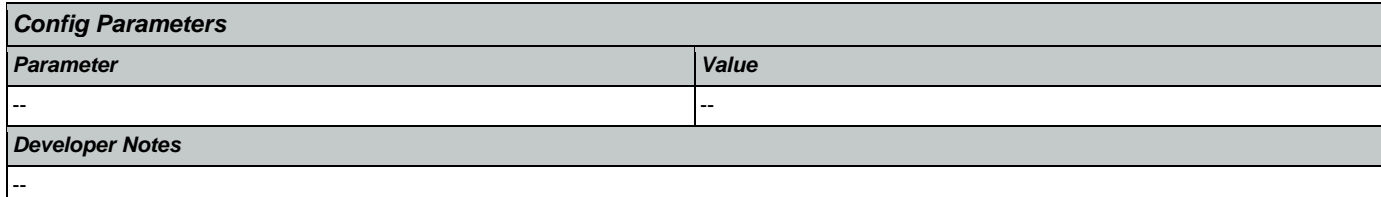

## <span id="page-159-0"></span>**mm1710\_ReplacementCardQuestion\_DM**

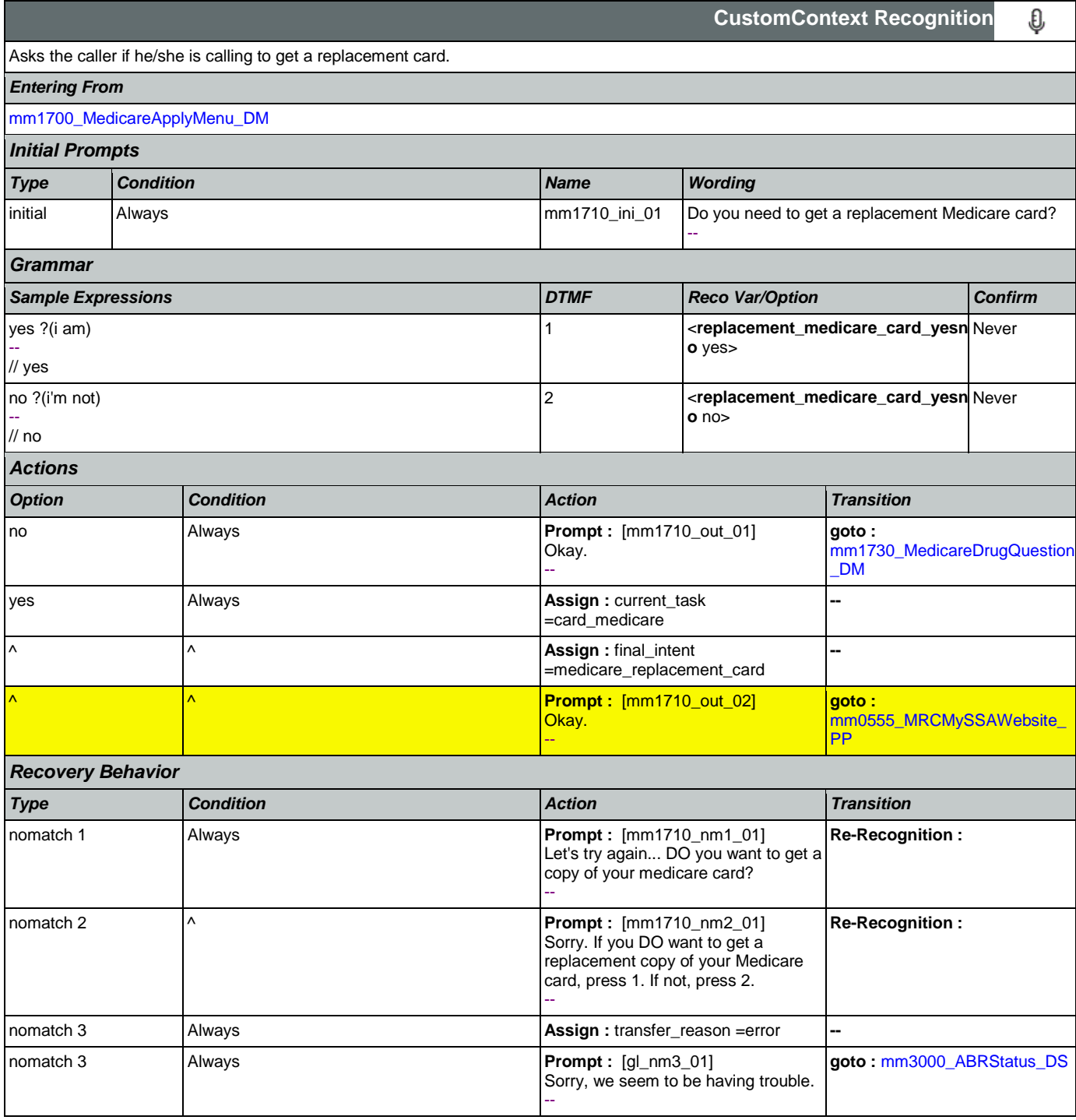

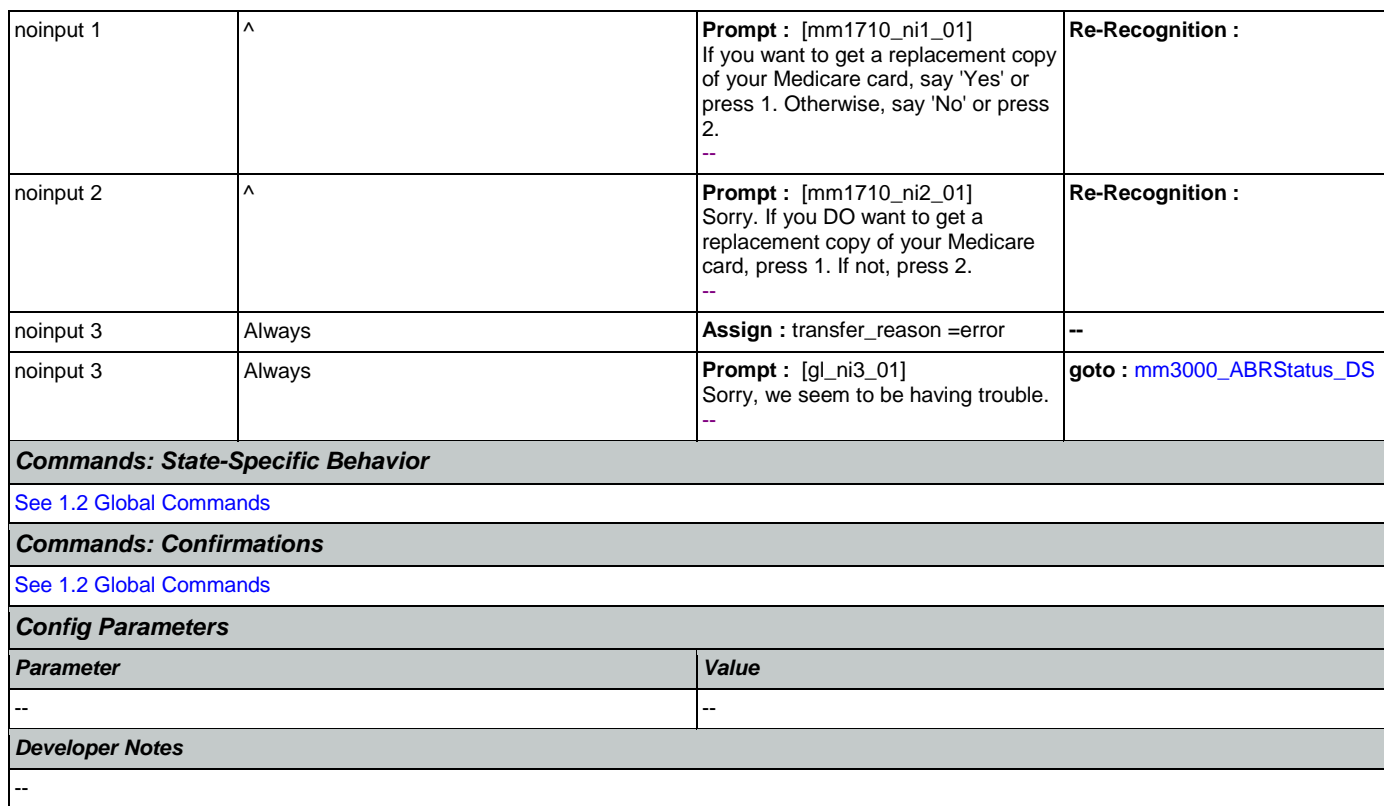

## <span id="page-160-0"></span>**mm1720\_MedicareEnrollMsg\_DM**

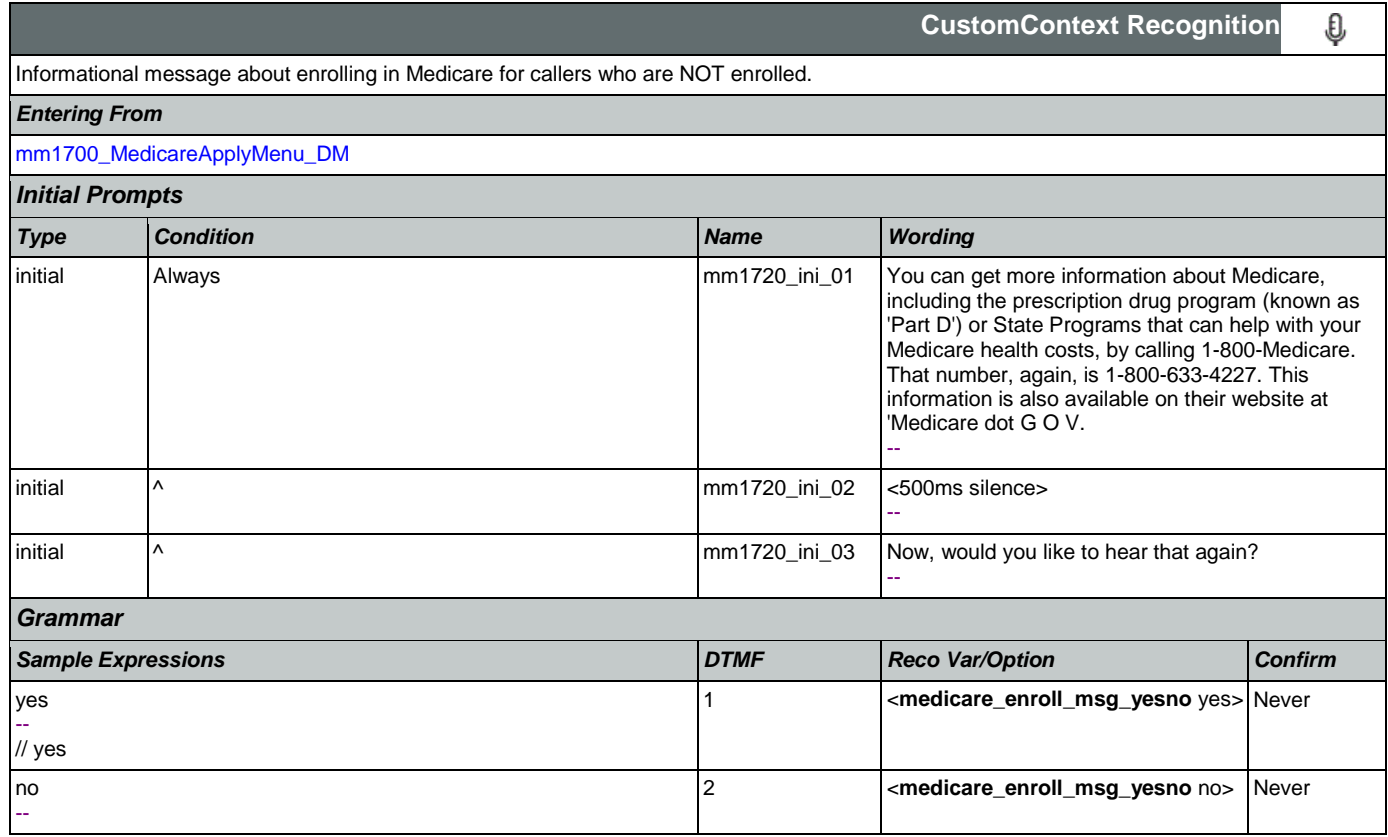

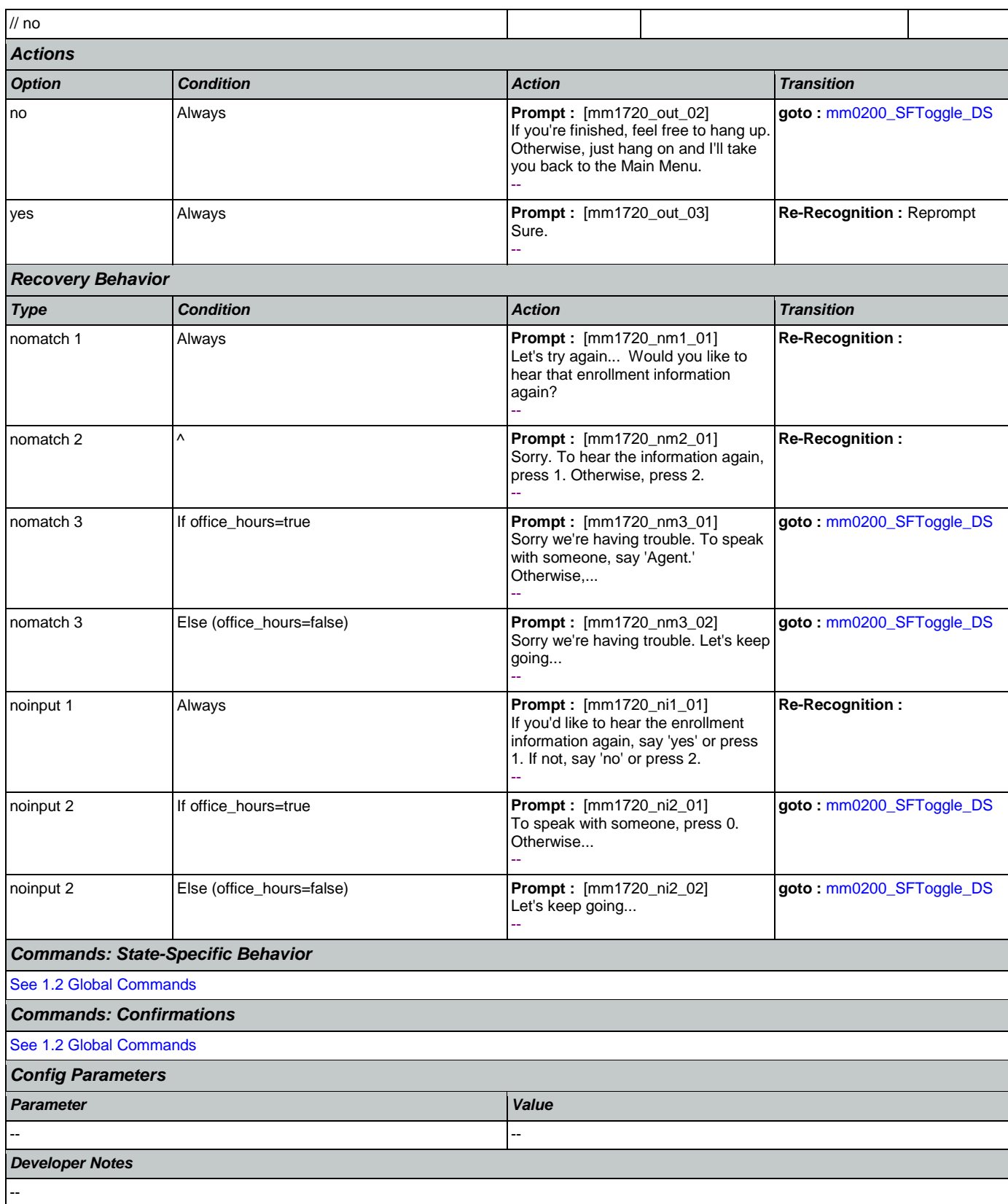

# <span id="page-162-0"></span>**mm1730\_MedicareDrugQuestion\_DM**

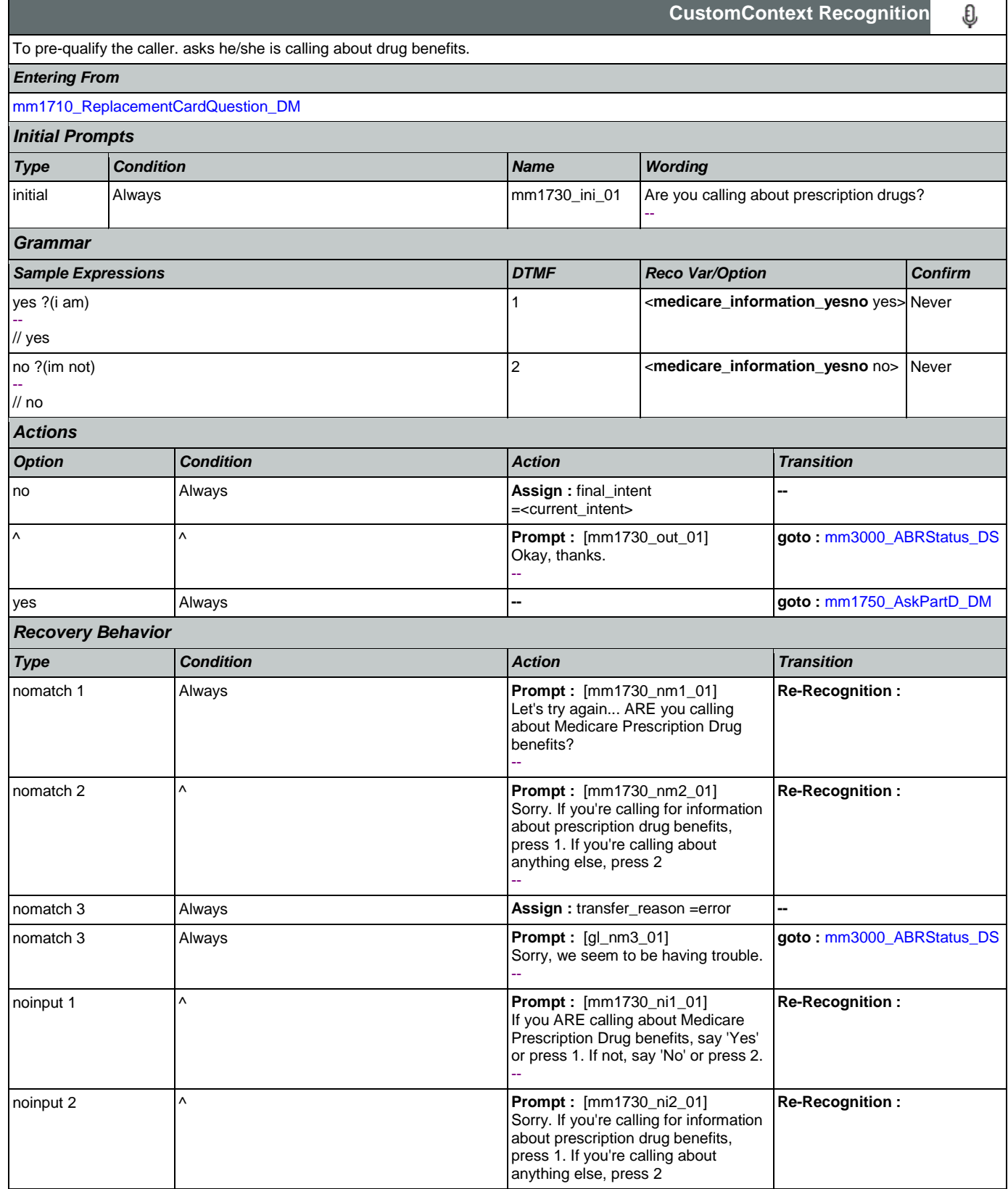

Nuance Communications **Social Security Administration** Page 163 of 463

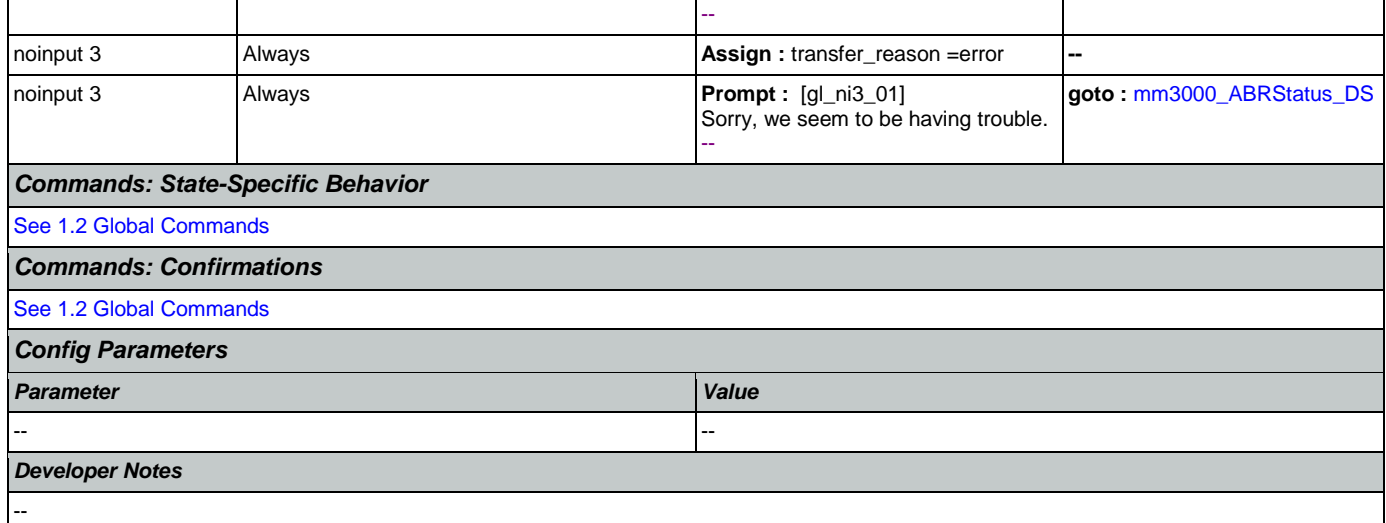

# <span id="page-163-0"></span>**mm1740\_MedicareSusidyMsg\_DM**

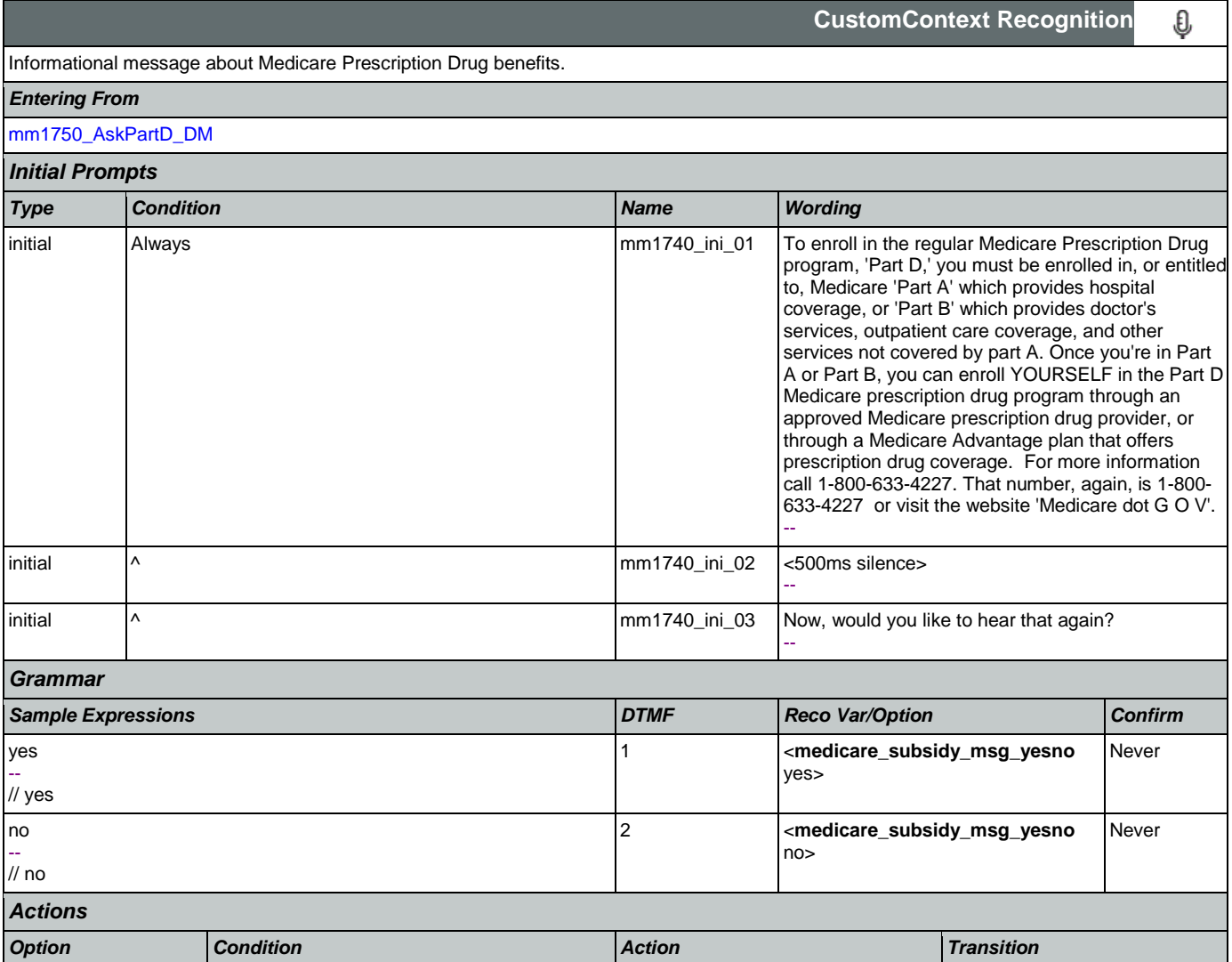

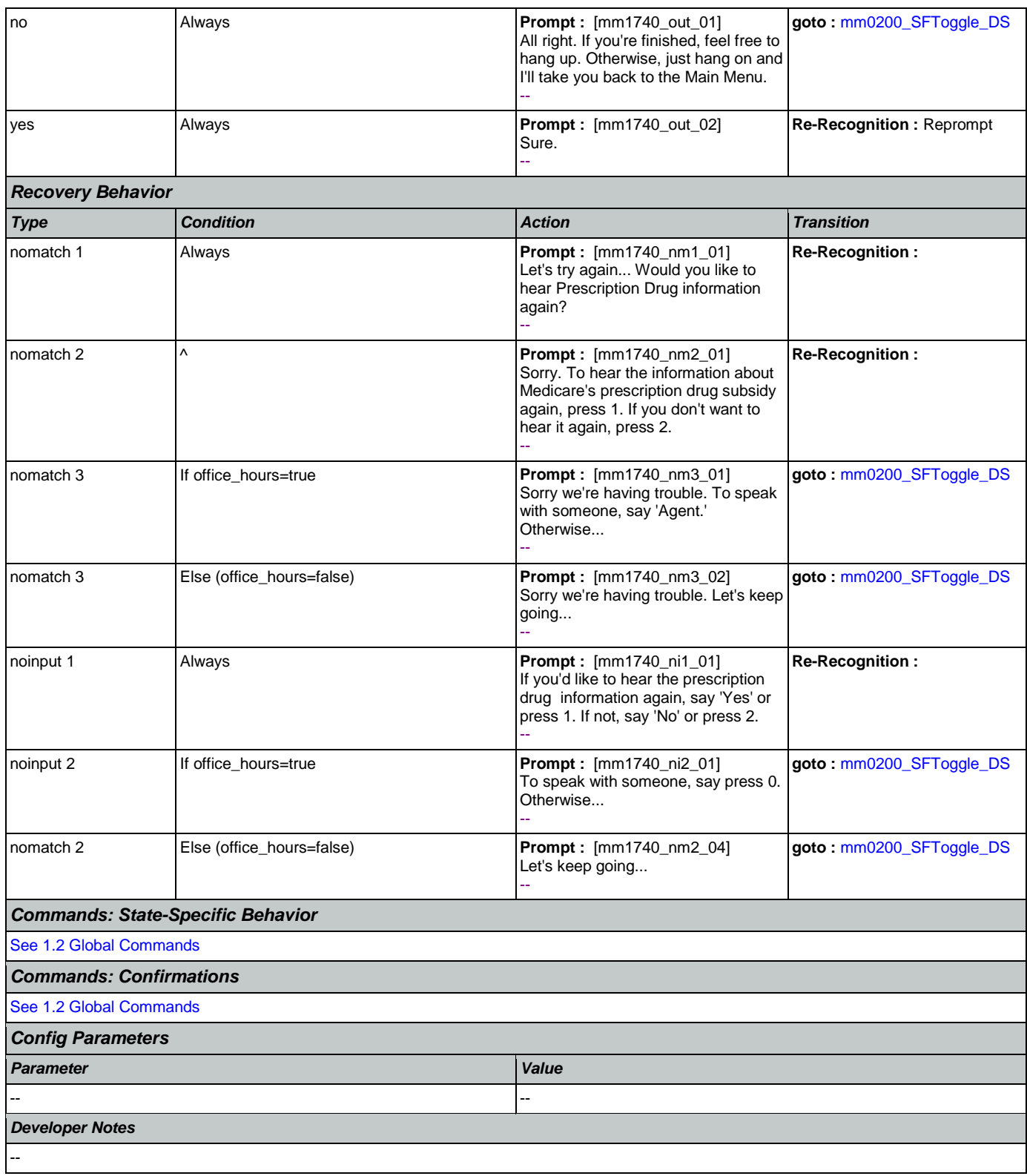

## <span id="page-164-0"></span>**mm1750\_AskPartD\_DM**

**CustomContext Recognition**

₽

**CONFIDENTIAL** 

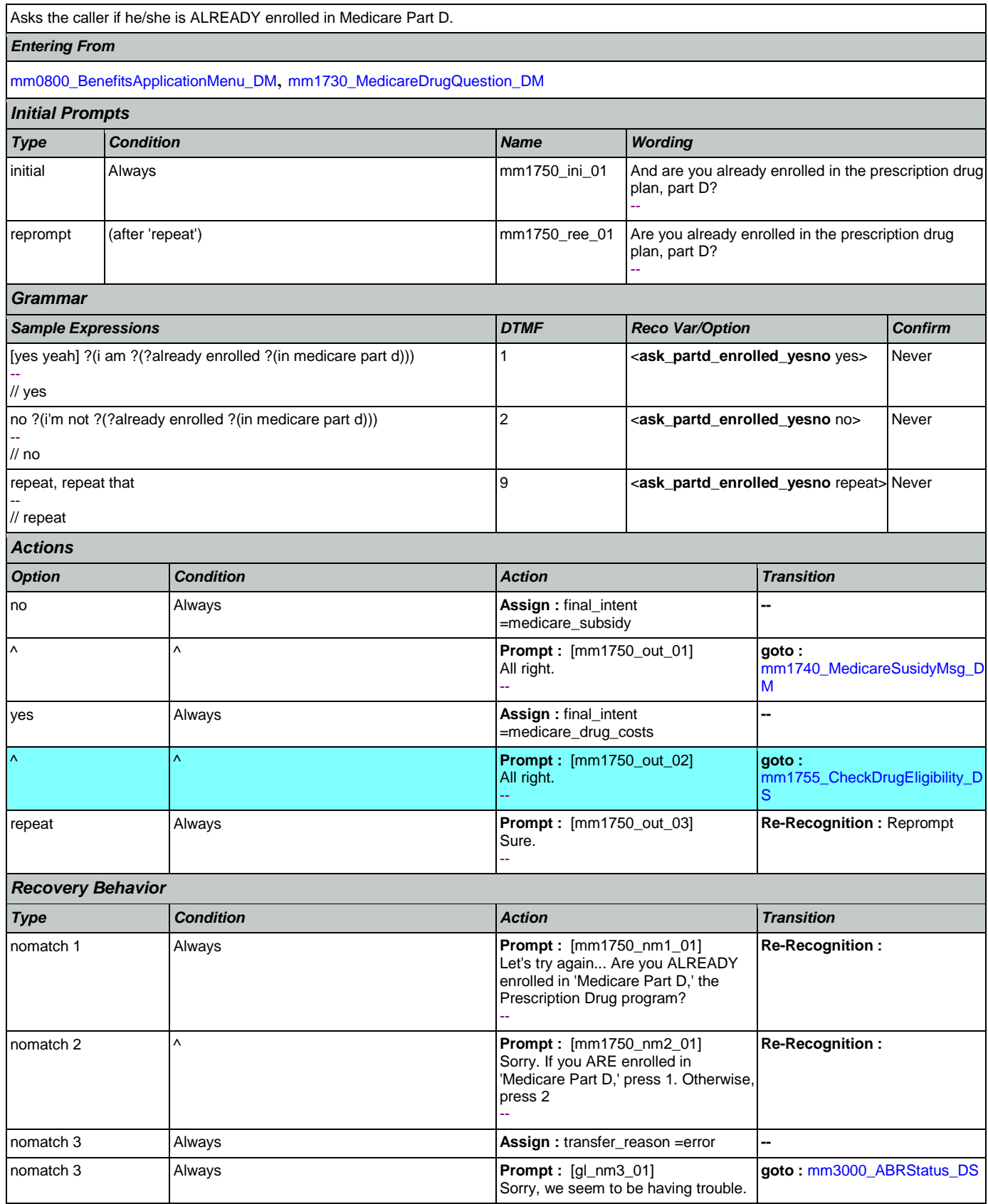

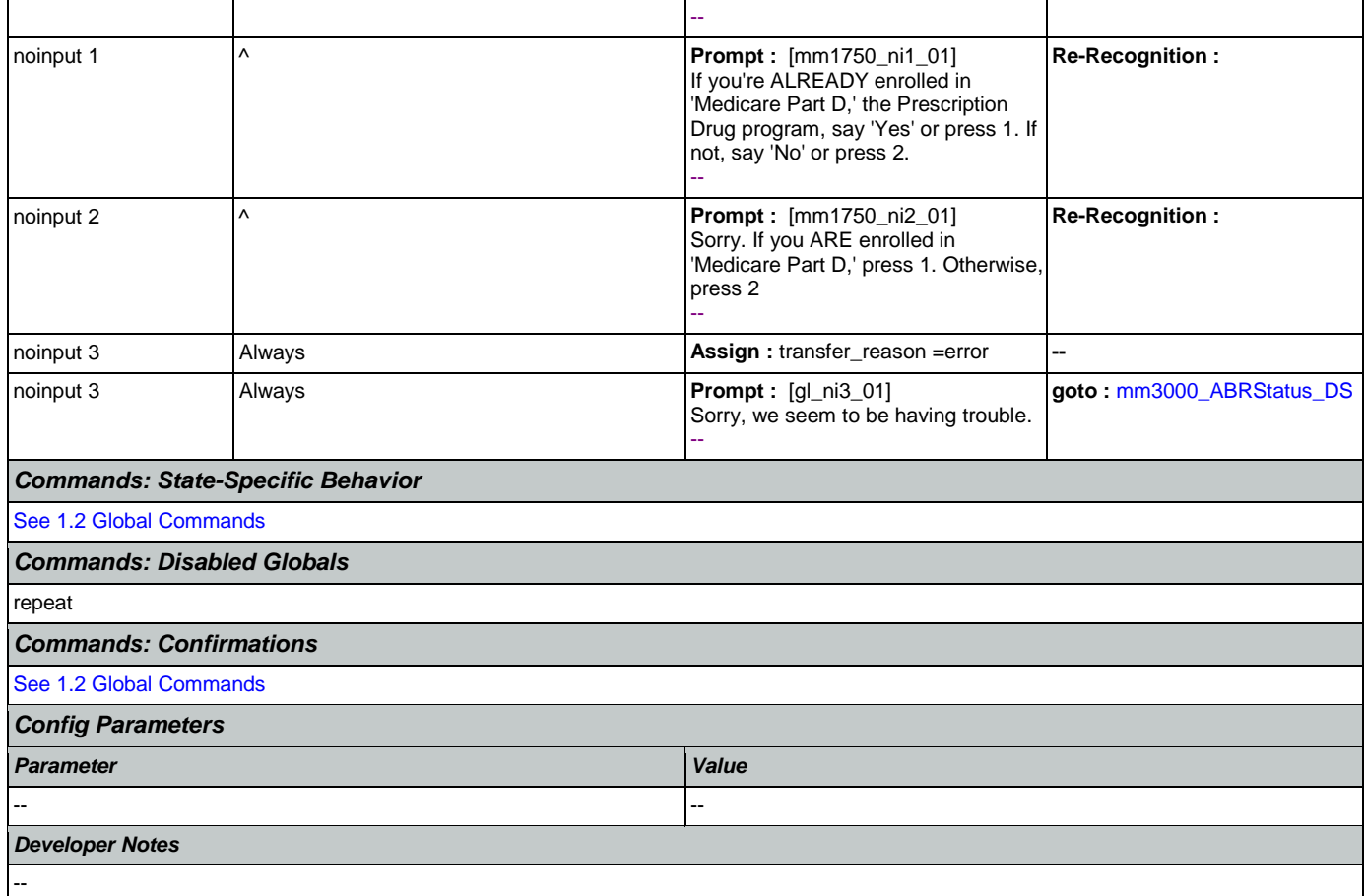

# <span id="page-166-0"></span>**mm1755\_CheckDrugEligibility\_DS**

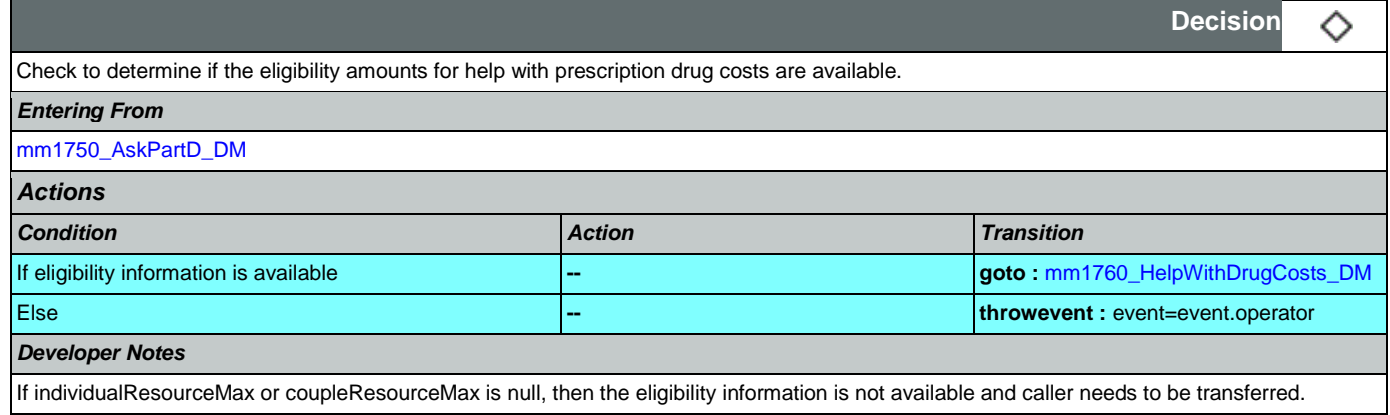

# <span id="page-166-1"></span>**mm1760\_HelpWithDrugCosts\_DM**

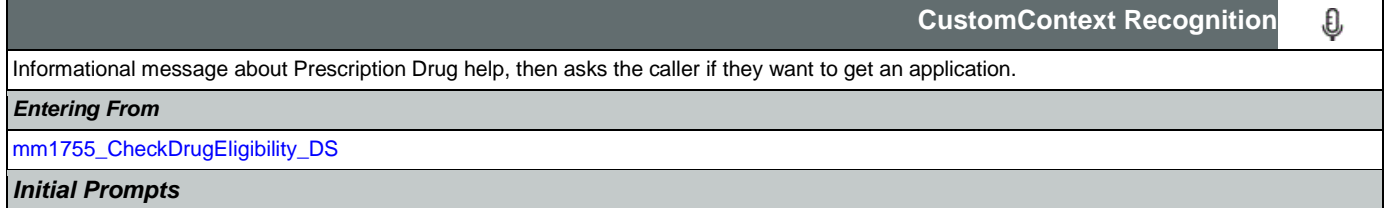

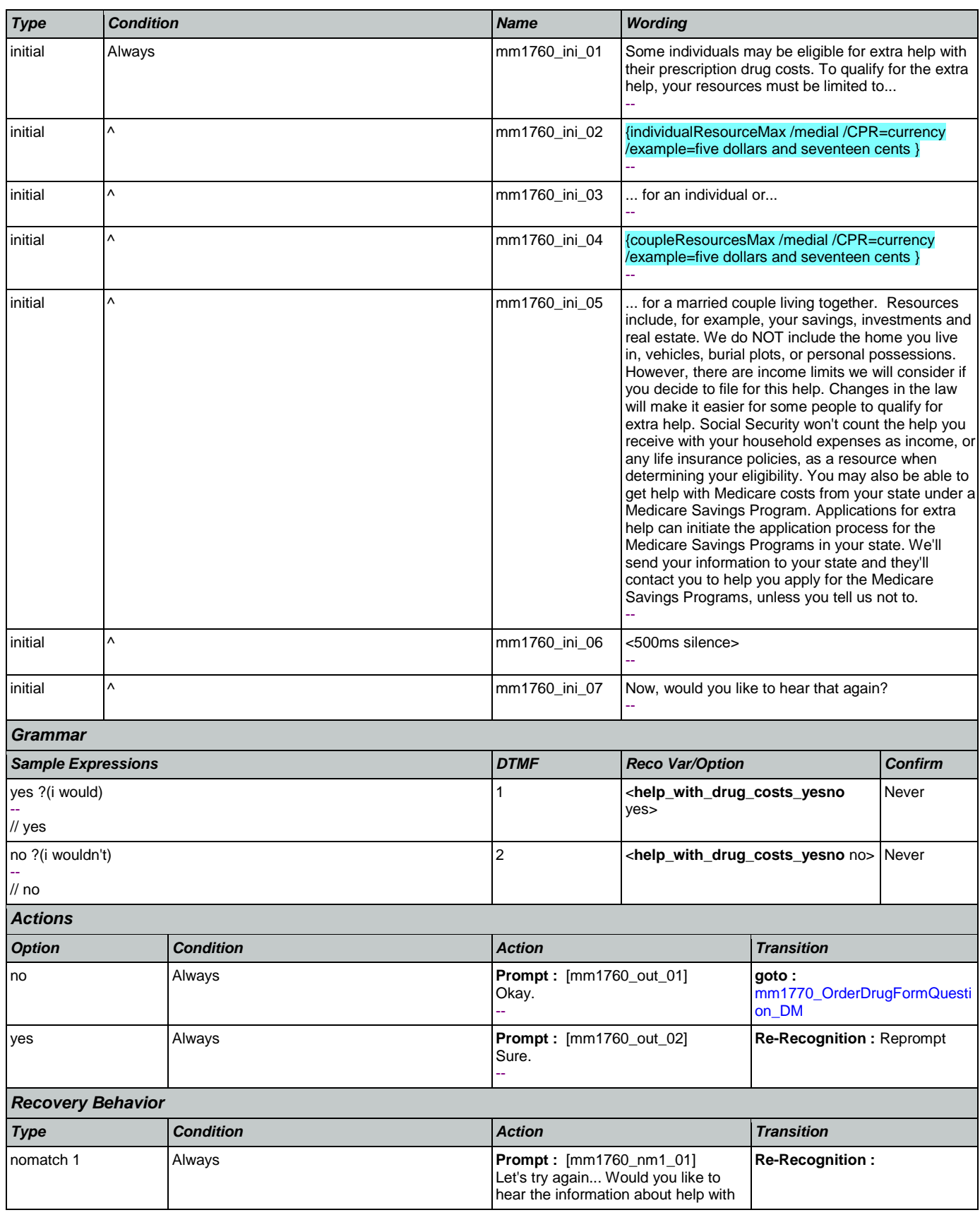

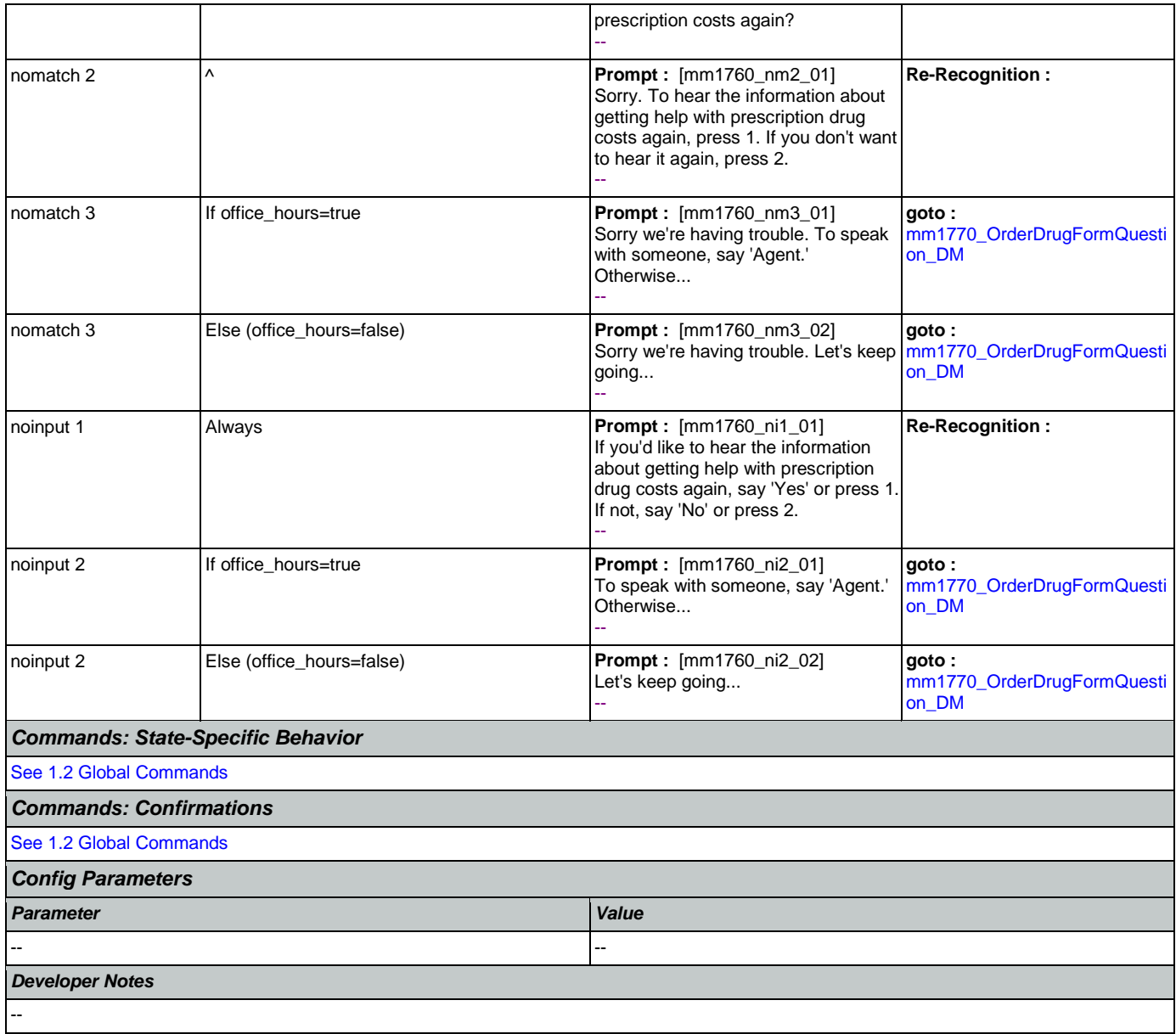

## <span id="page-168-0"></span>**mm1770\_OrderDrugFormQuestion\_DM**

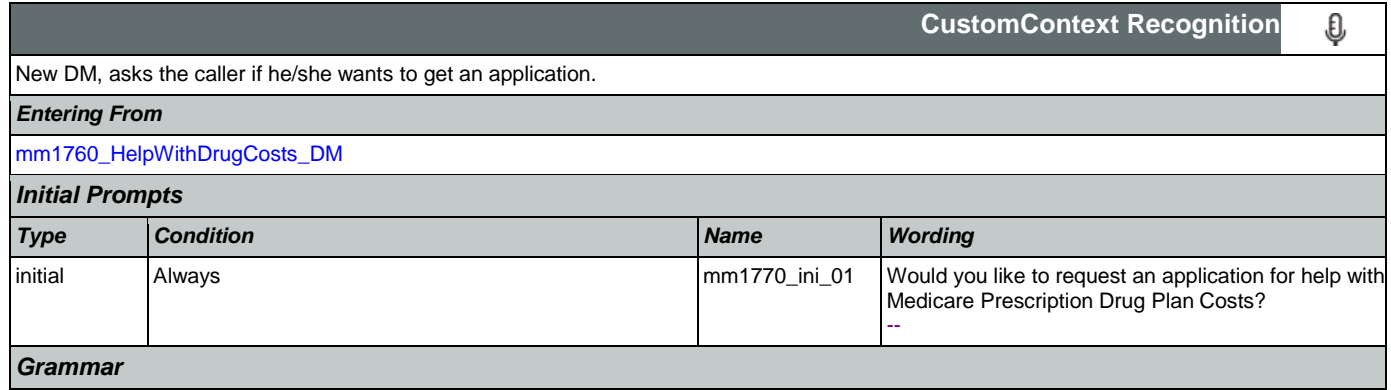

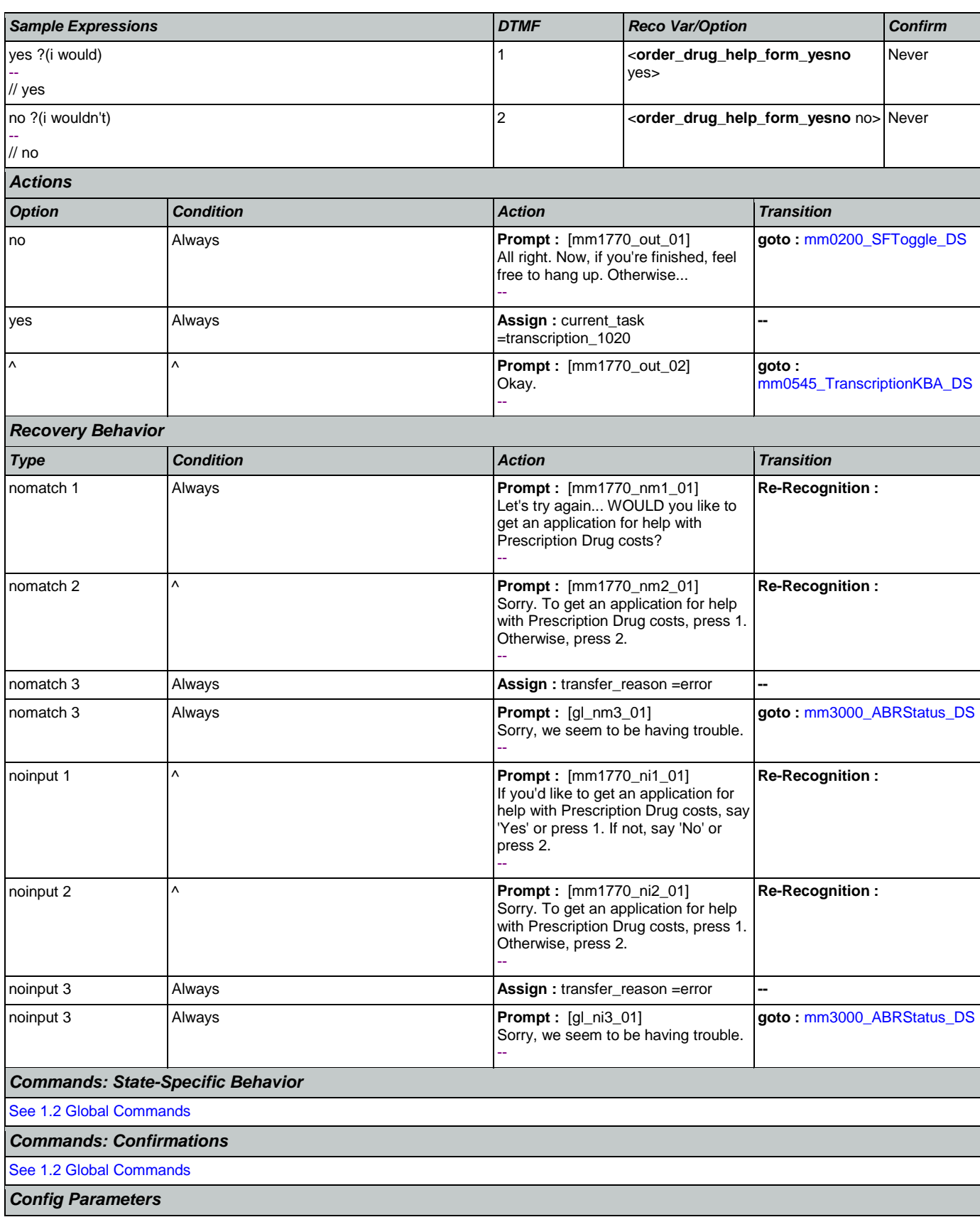

### SSA\_ATT\_Care2020\_N8NN January 14, 2016

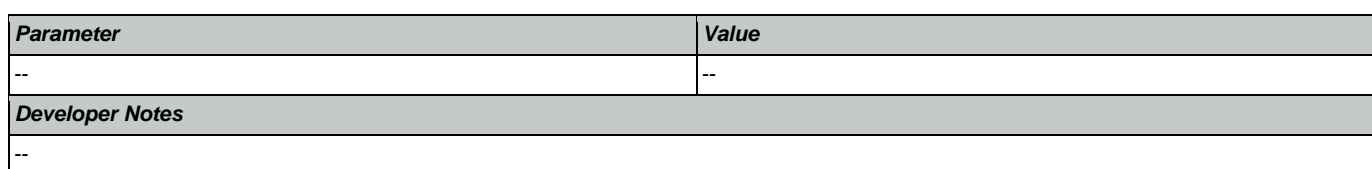

# <span id="page-170-0"></span>**mm1800\_SSIMenu\_DM**

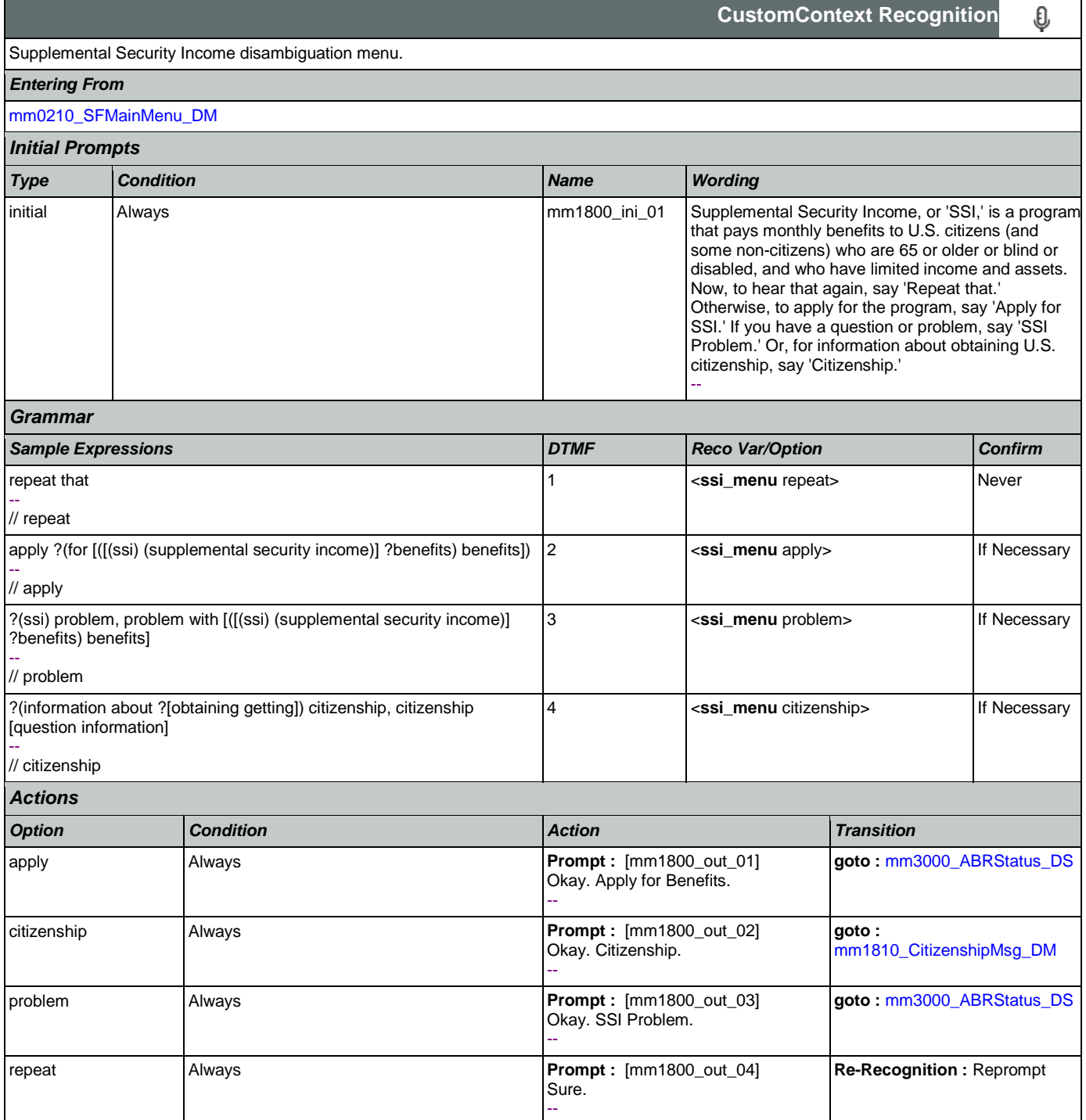

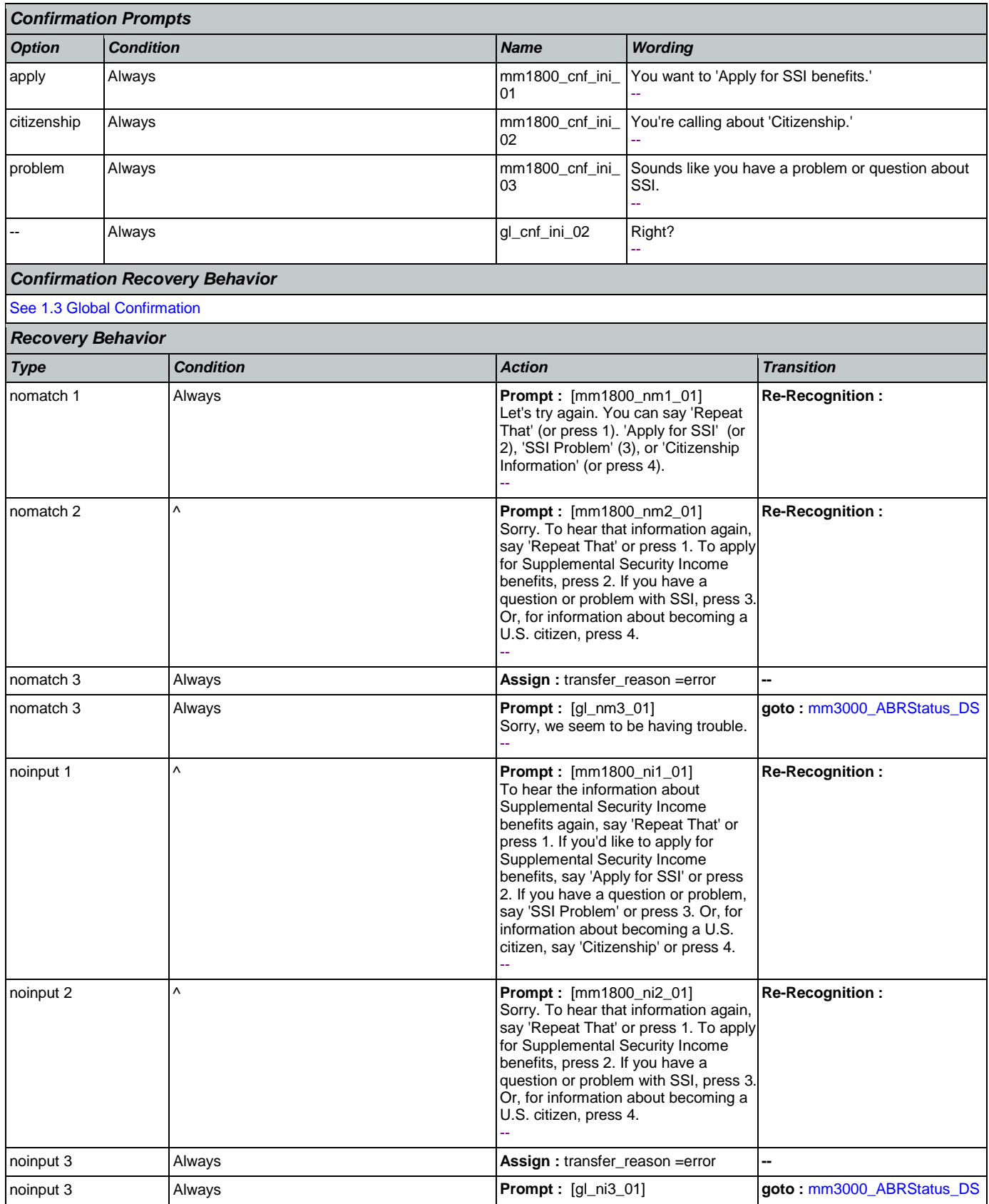

Nuance Communications **Nuance Communications** Social Security Administration **Page 172 of 463** 

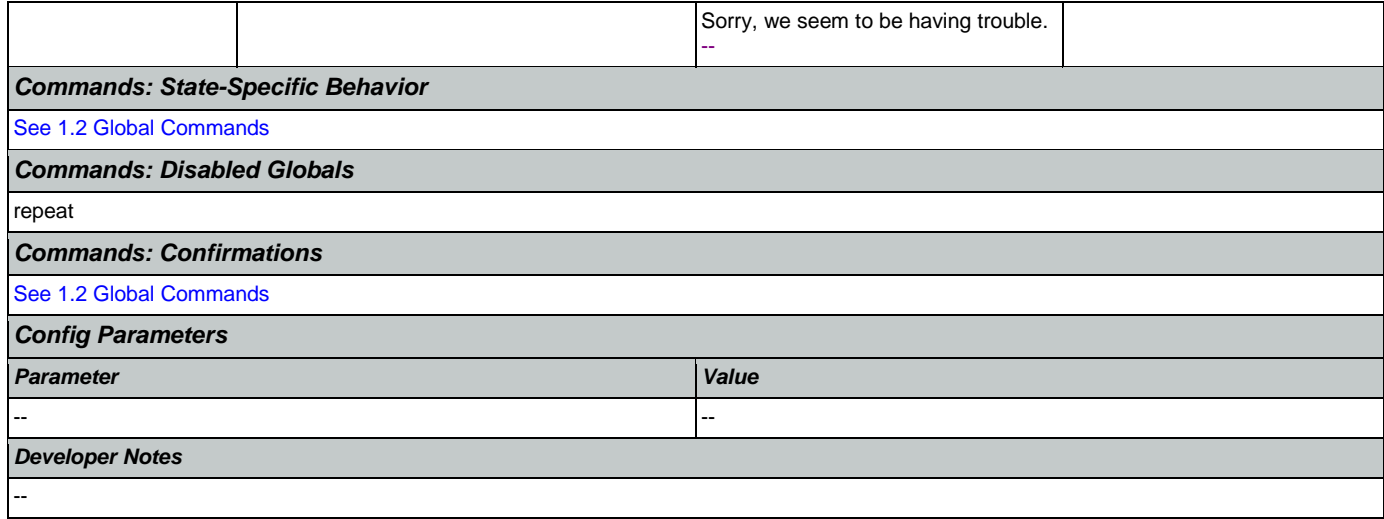

# <span id="page-172-0"></span>**mm1810\_CitizenshipMsg\_DM**

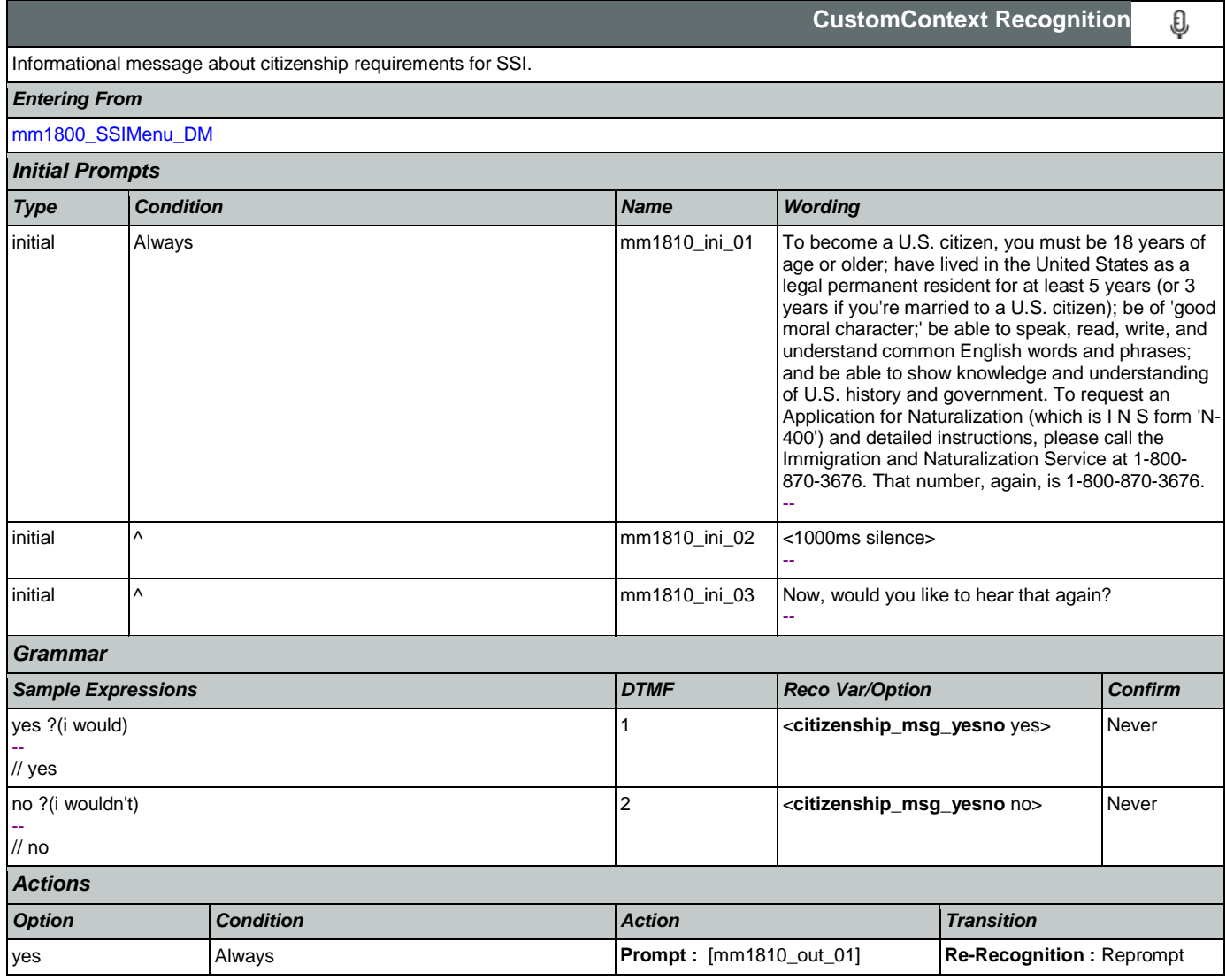

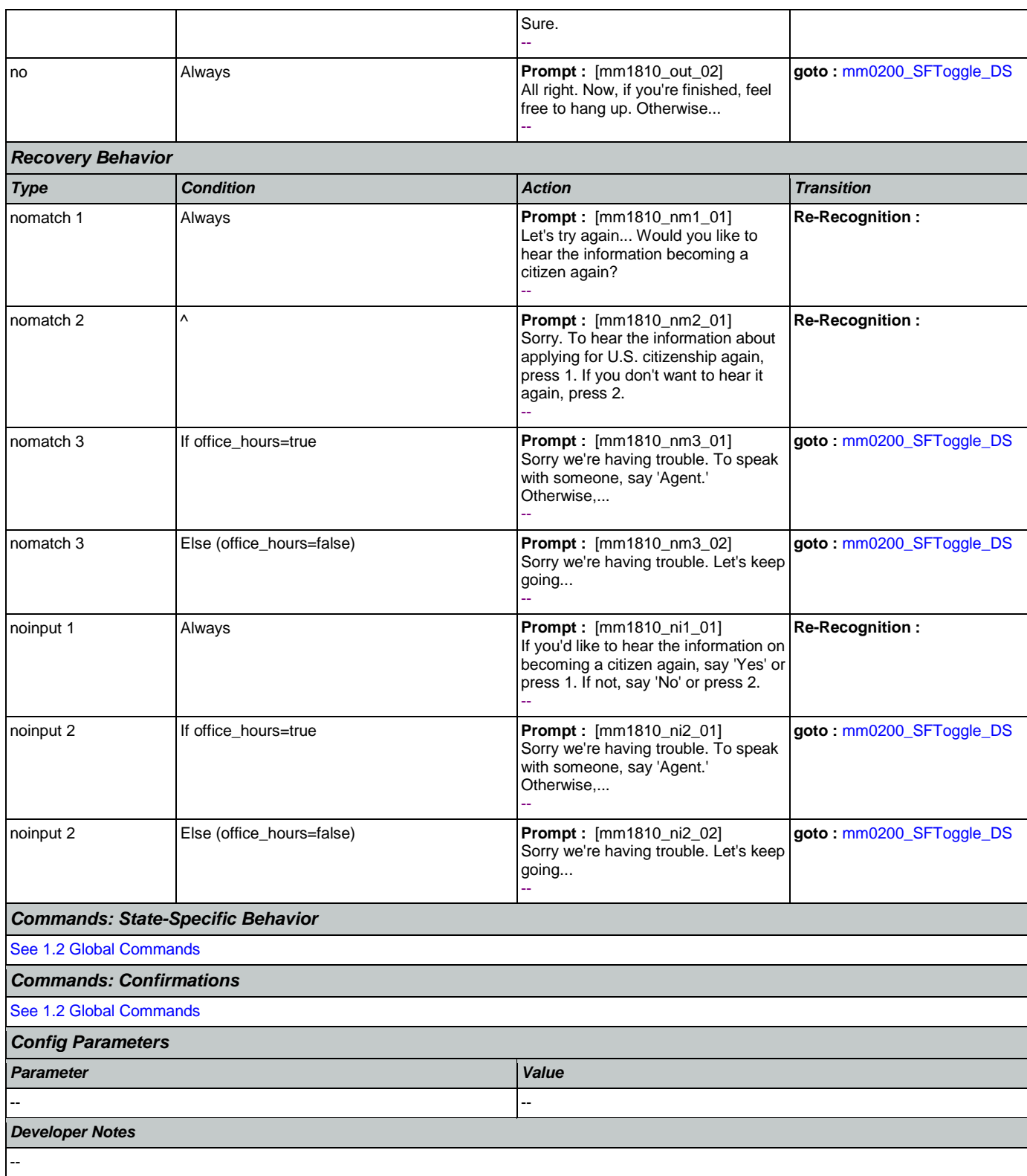

# <span id="page-173-0"></span>**mm1900\_ReceivingBenefits\_DM**

**YesNo Recognition**

Nuance Communications **Nuance Communications** Social Security Administration **Page 174 of 463** 

₽

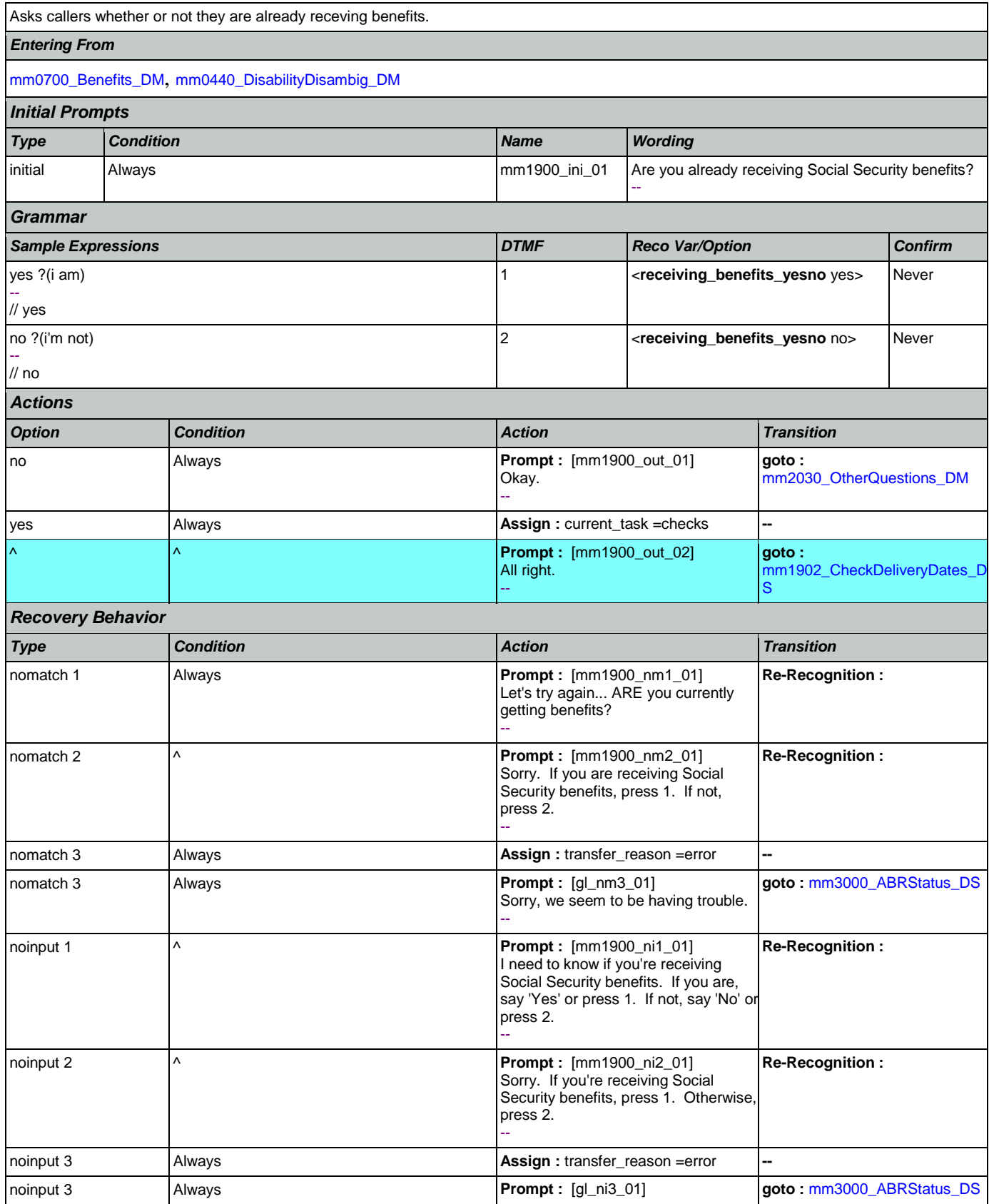

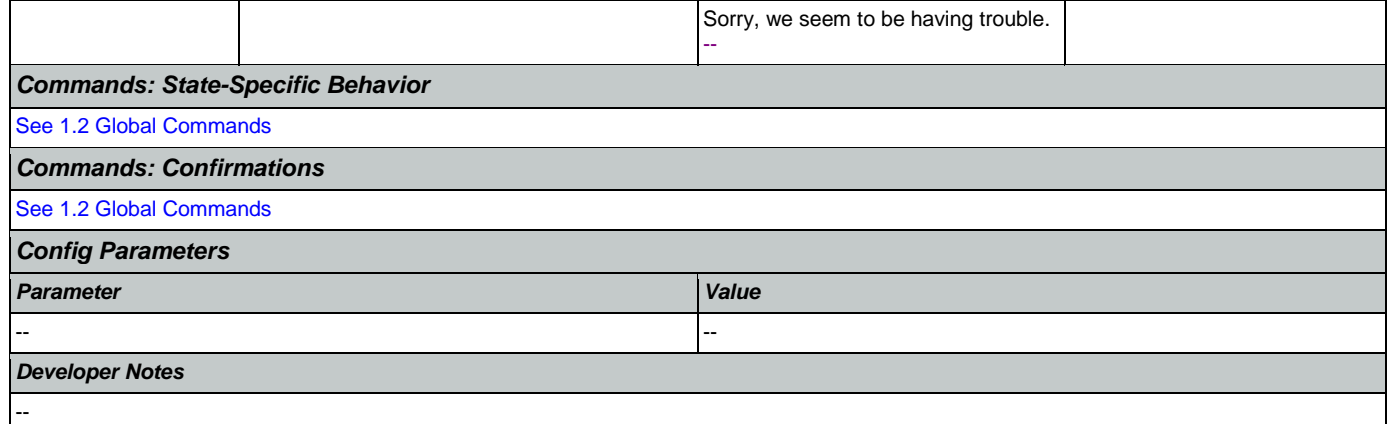

## <span id="page-175-0"></span>**mm1902\_CheckDeliveryDates\_DS**

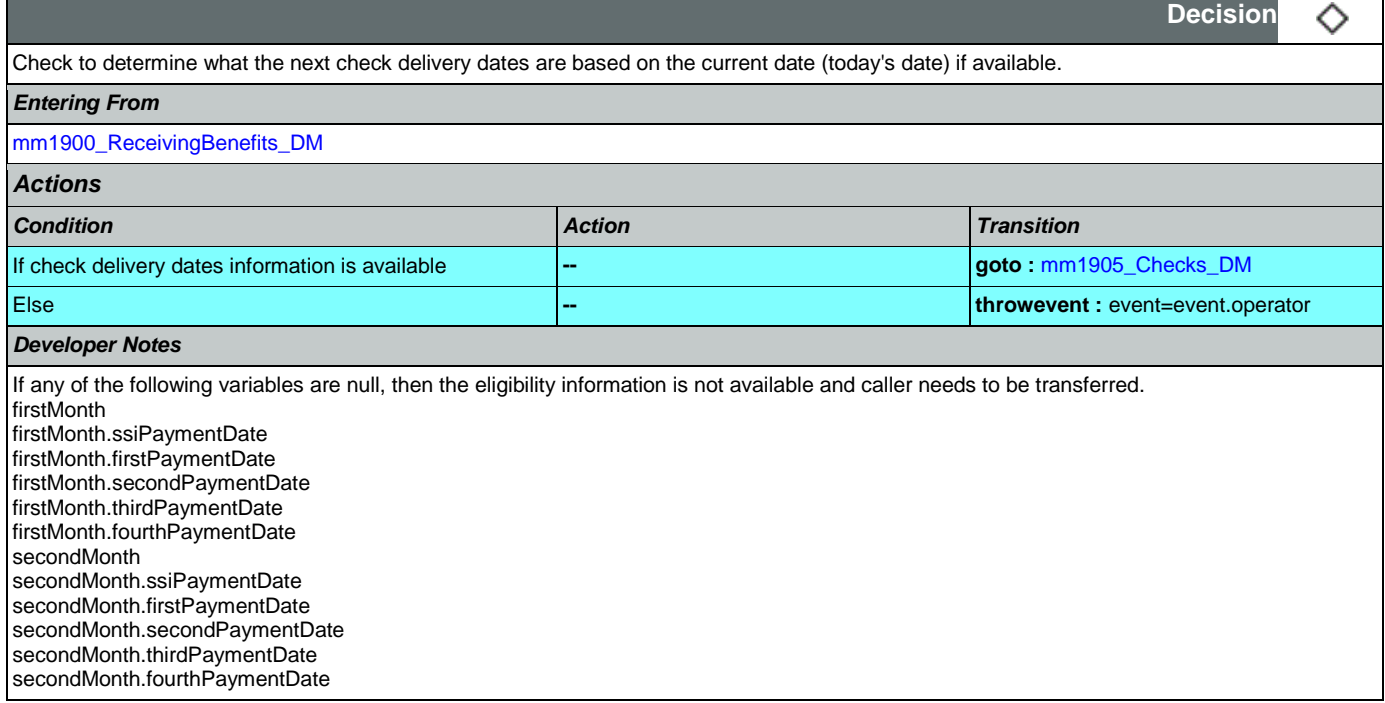

## <span id="page-175-1"></span>**mm1905\_Checks\_DM**

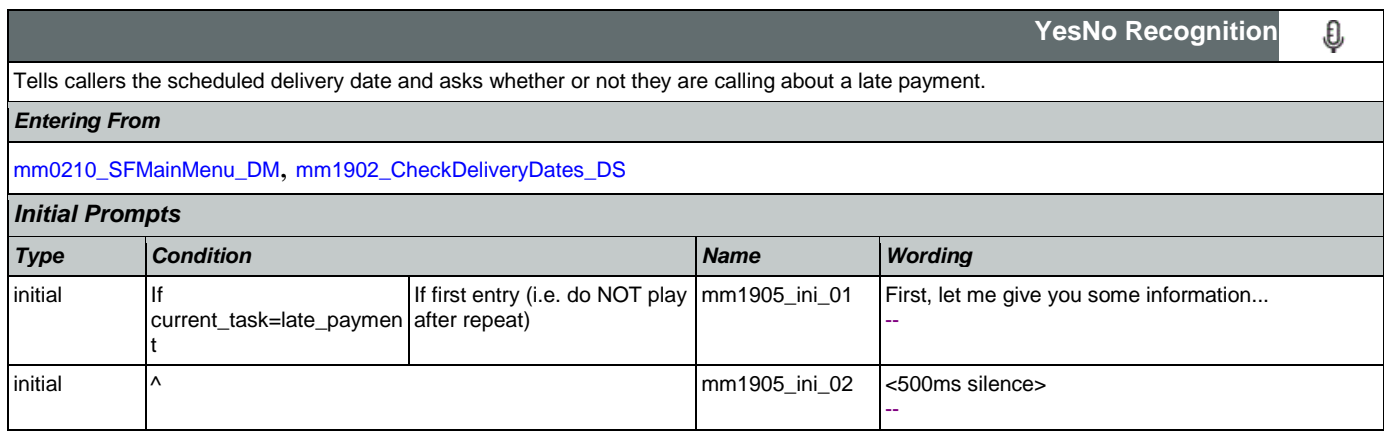

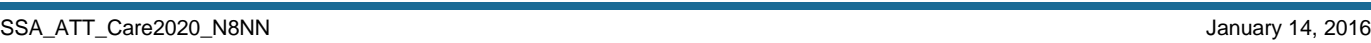

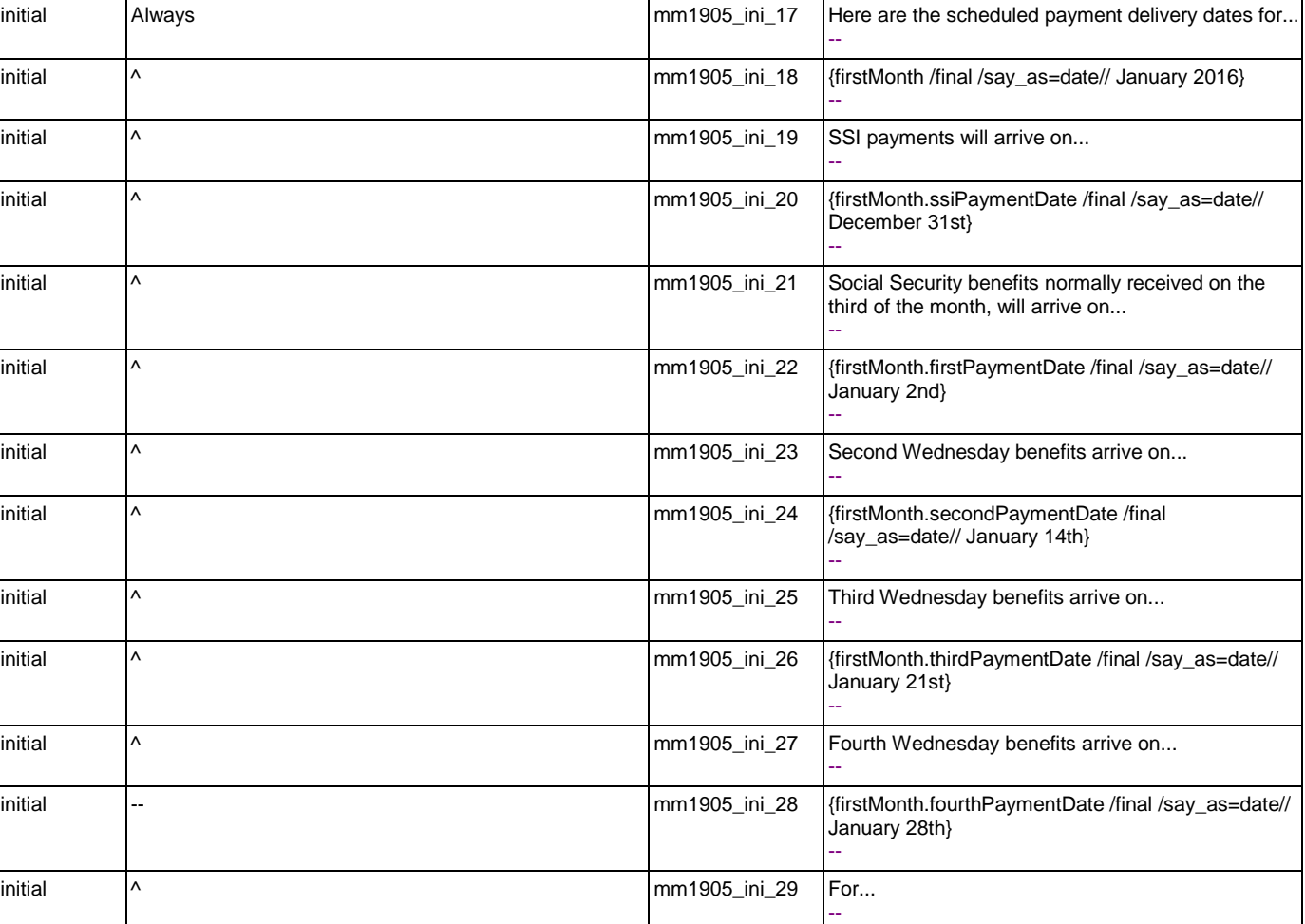

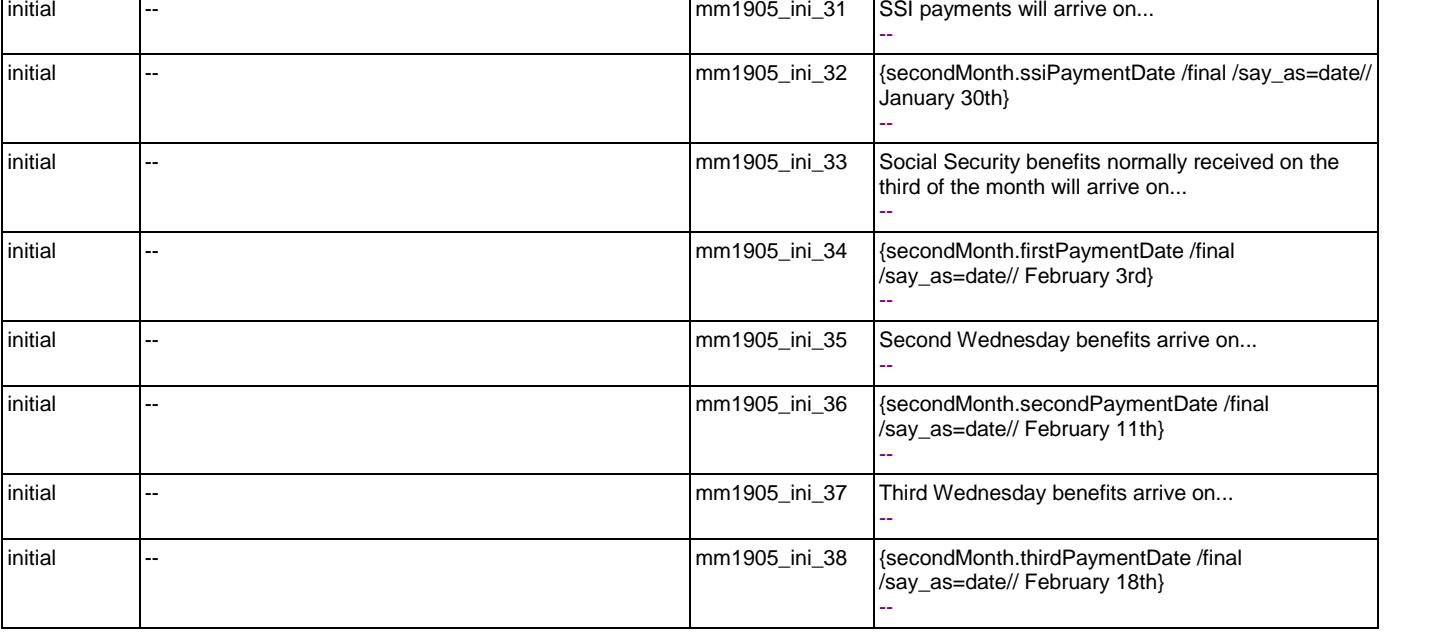

initial -- contract the multiple of the mm1905\_ini\_30 (secondMonth /final /say\_as=date// February 2016)

--

User Interface Specification Version: 9.16

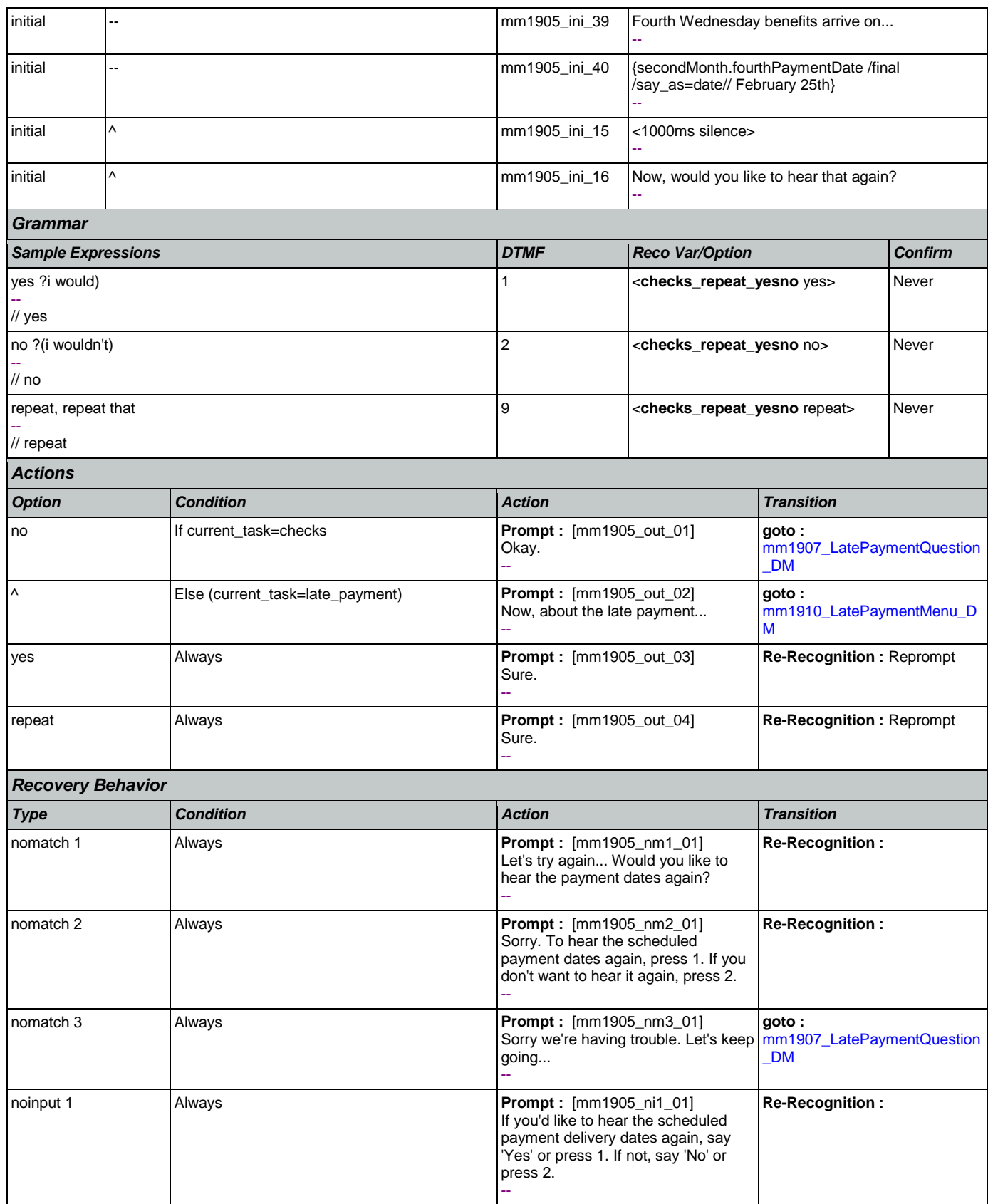

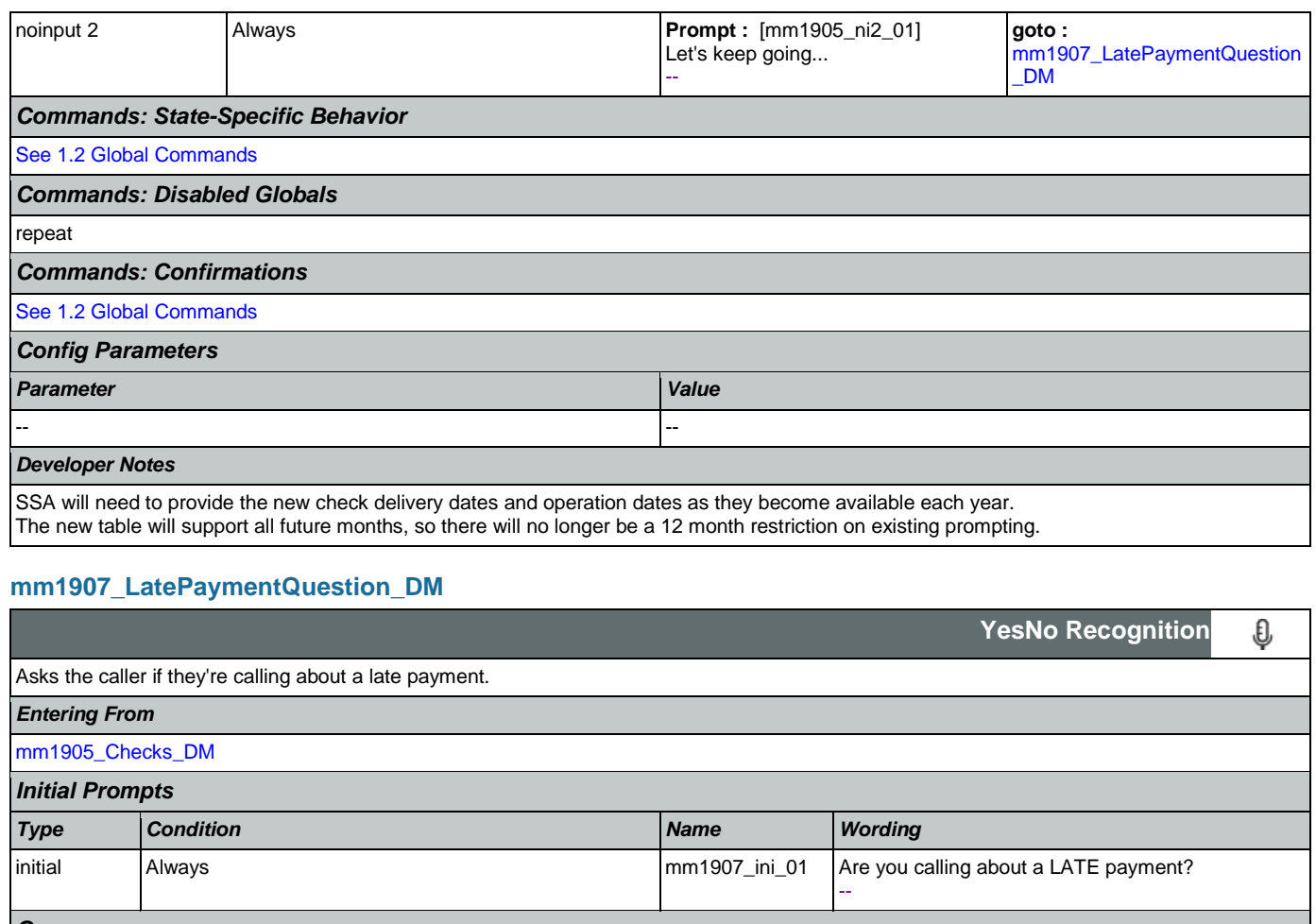

<span id="page-178-0"></span>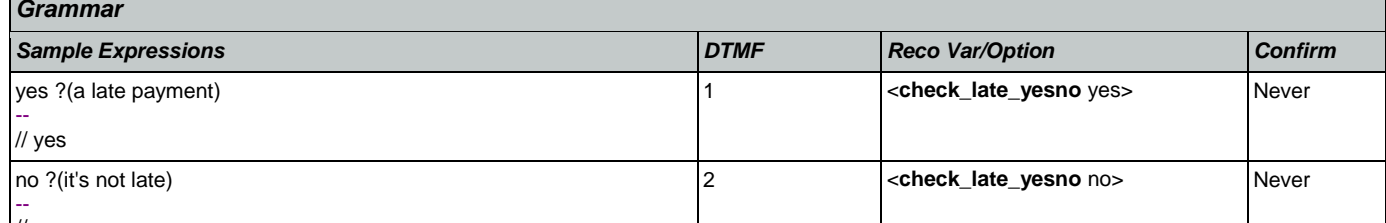

// no

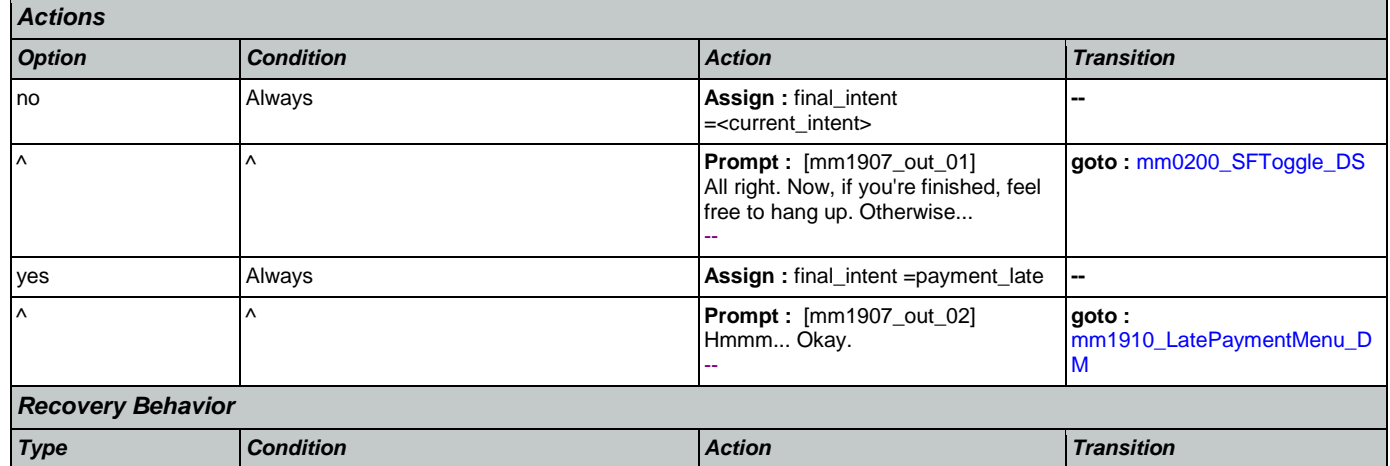

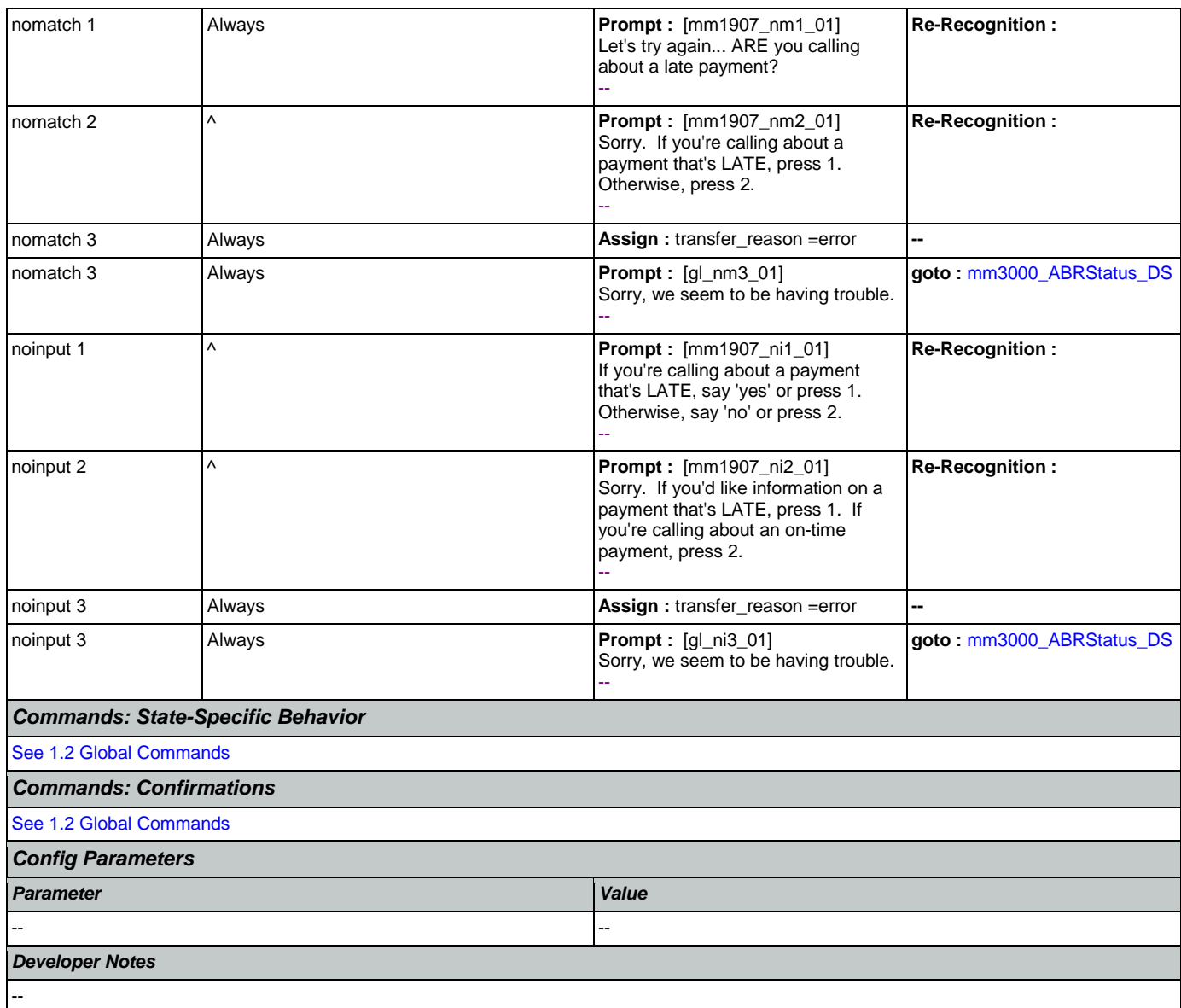

### <span id="page-179-0"></span>**mm1910\_LatePaymentMenu\_DM**

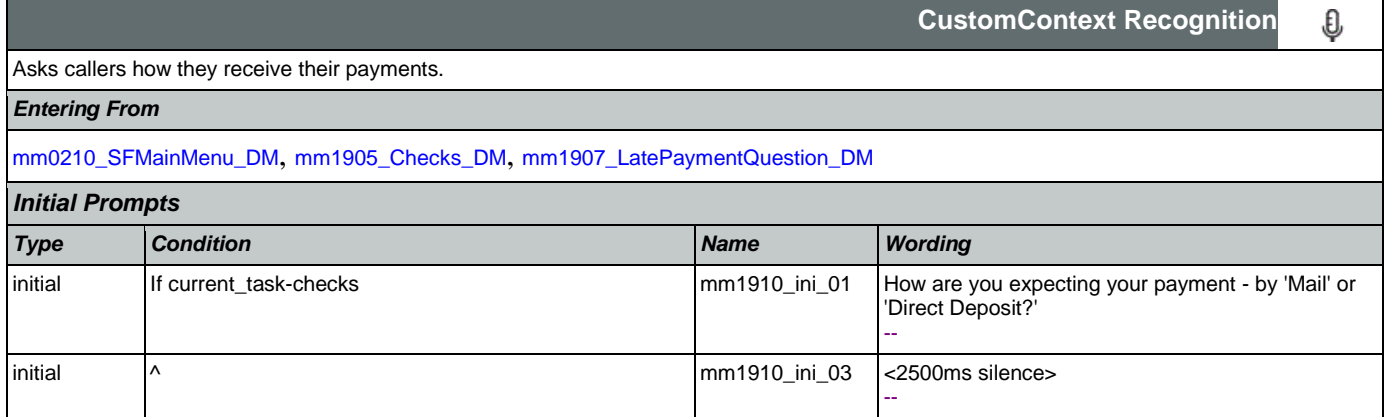
SSA\_ATT\_Care2020\_N8NN January 14, 2016

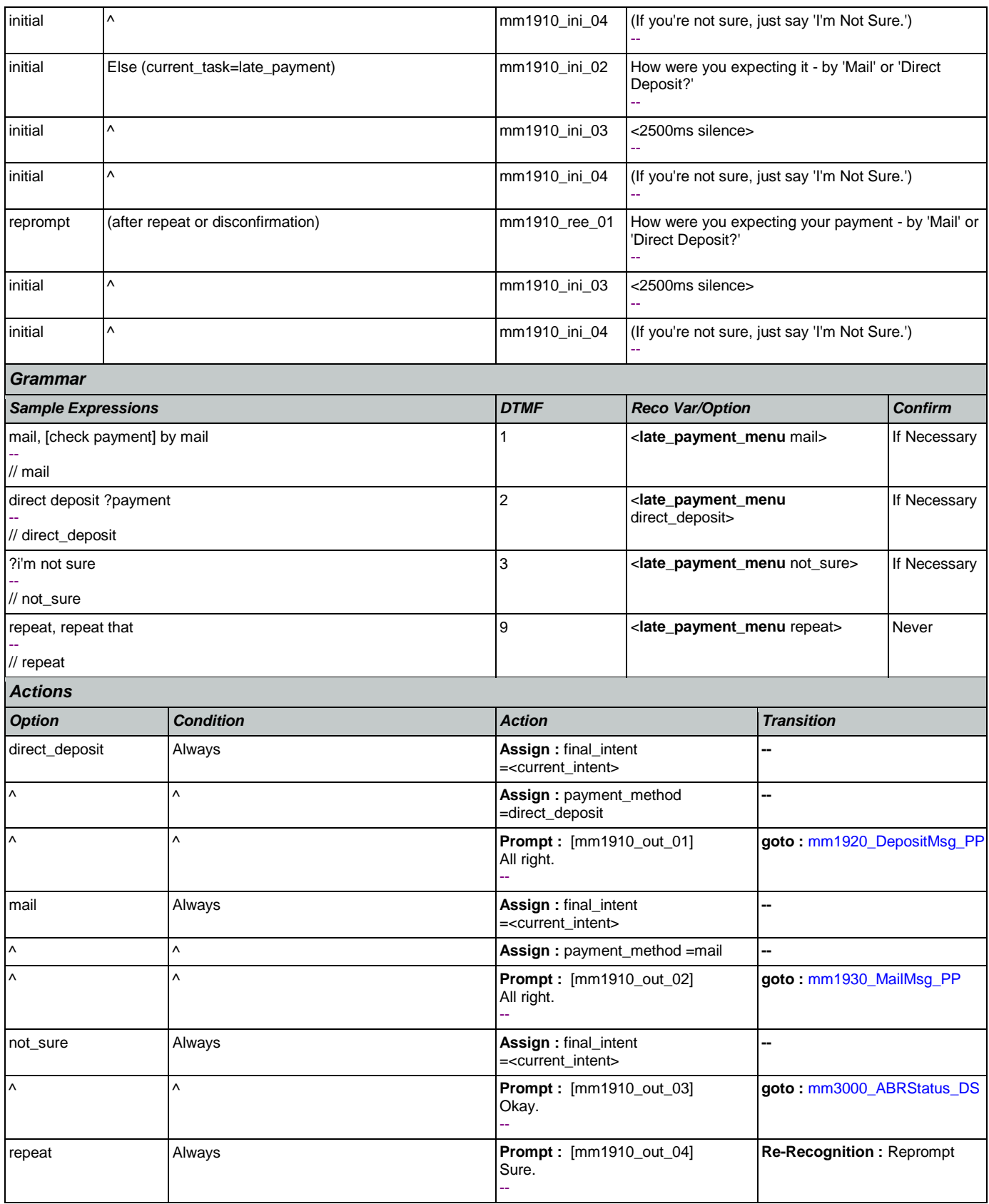

 $\mathbf{I}$ 

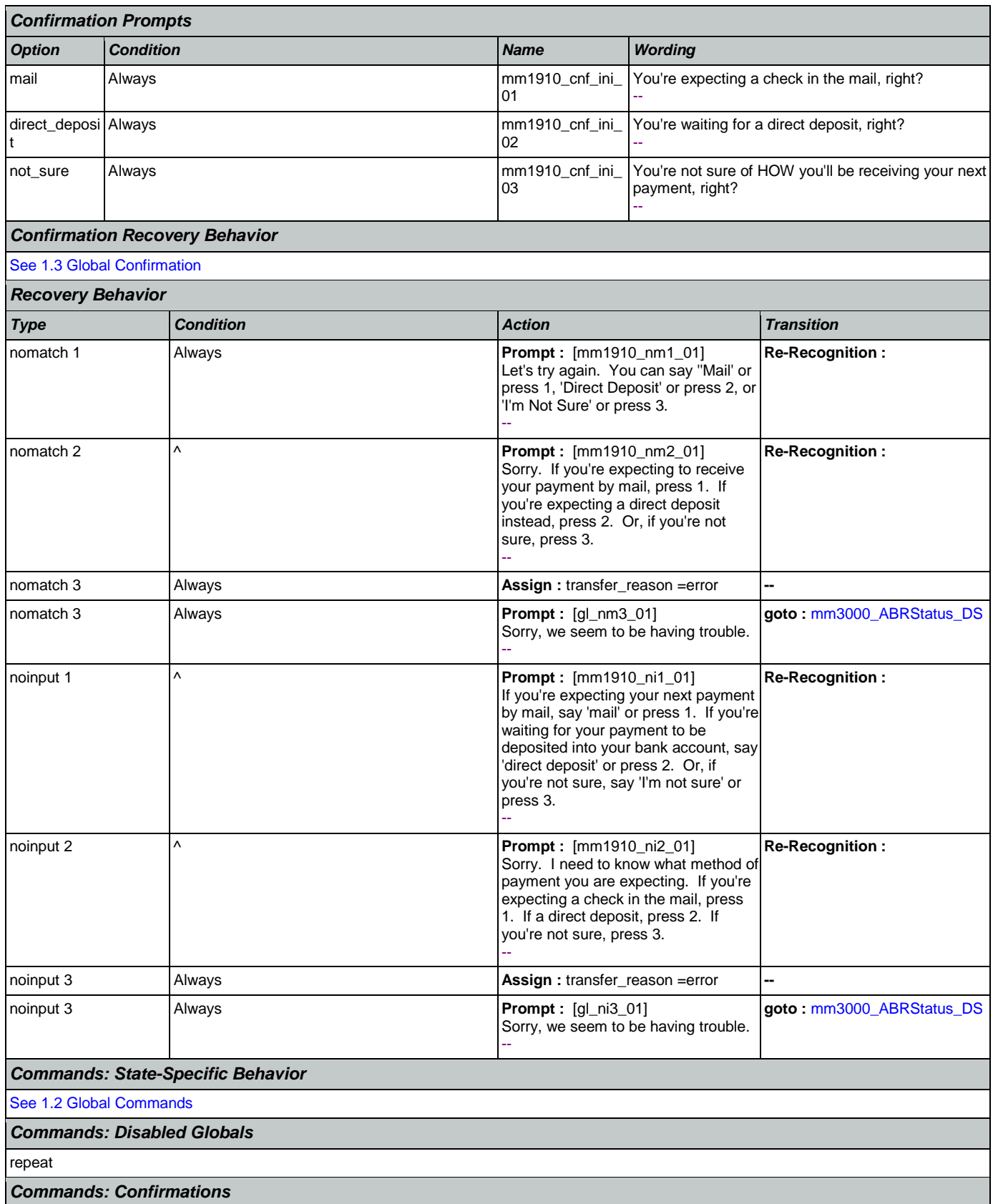

SSA\_ATT\_Care2020\_N8NN January 14, 2016

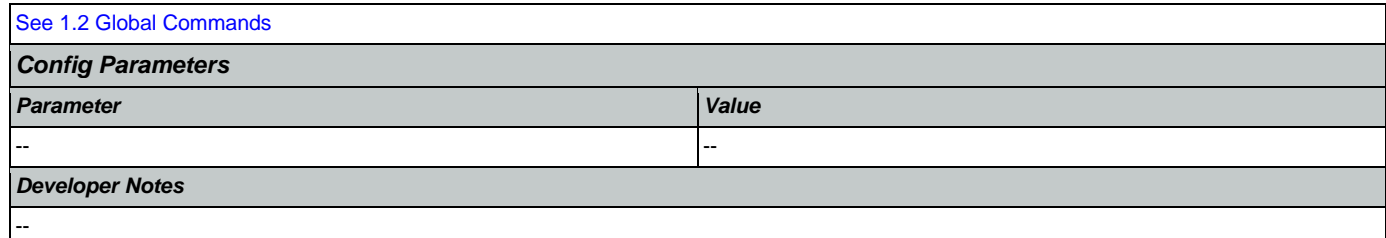

## <span id="page-182-0"></span>**mm1920\_DepositMsg\_PP**

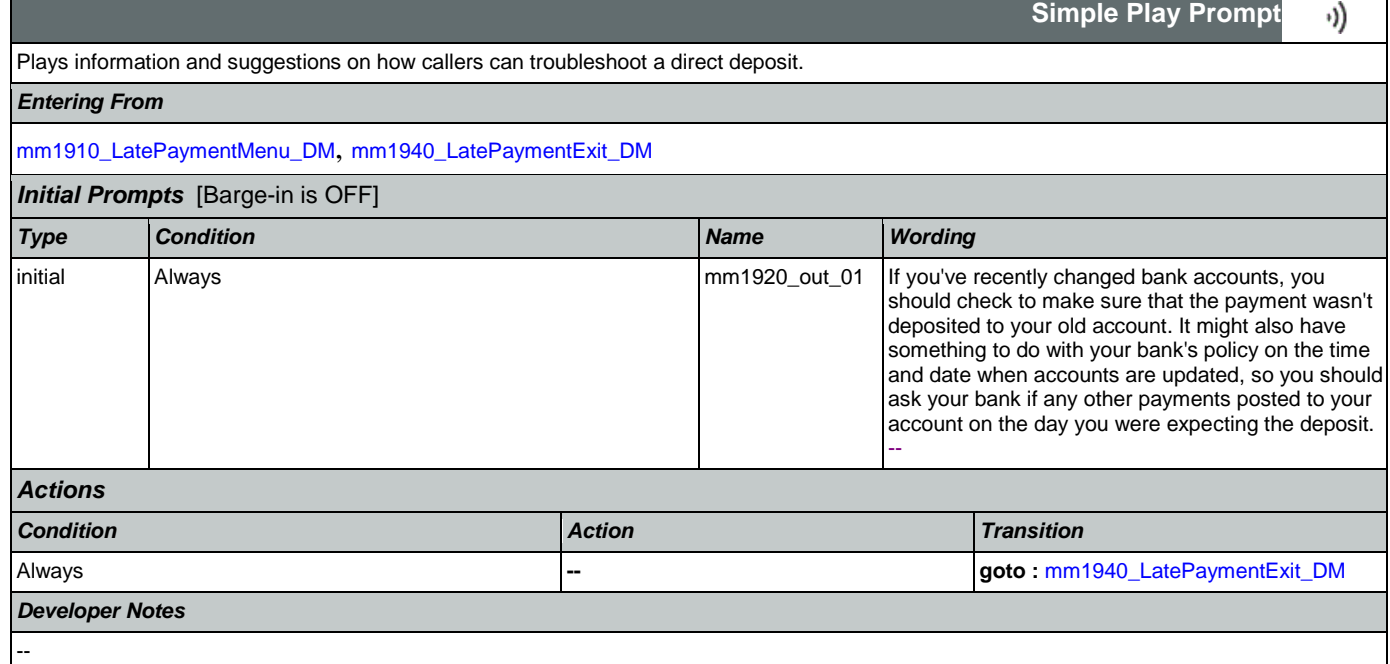

## <span id="page-182-1"></span>**mm1930\_MailMsg\_PP**

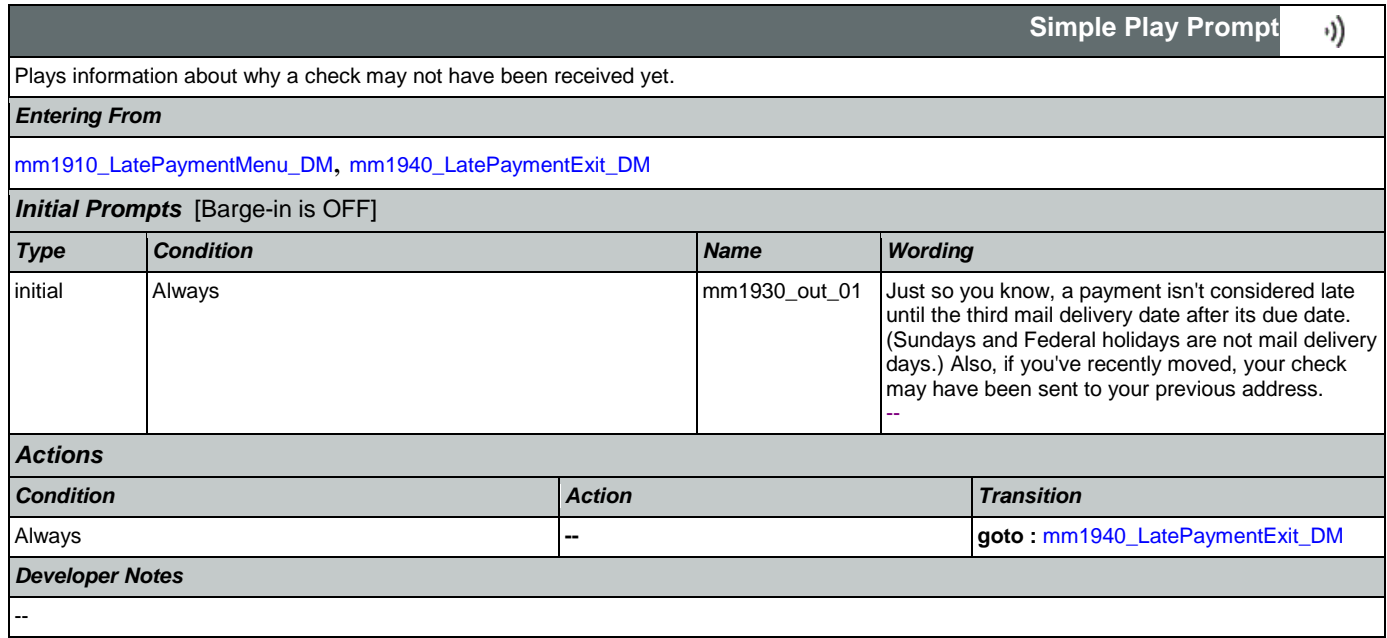

# <span id="page-183-0"></span>**mm1940\_LatePaymentExit\_DM**

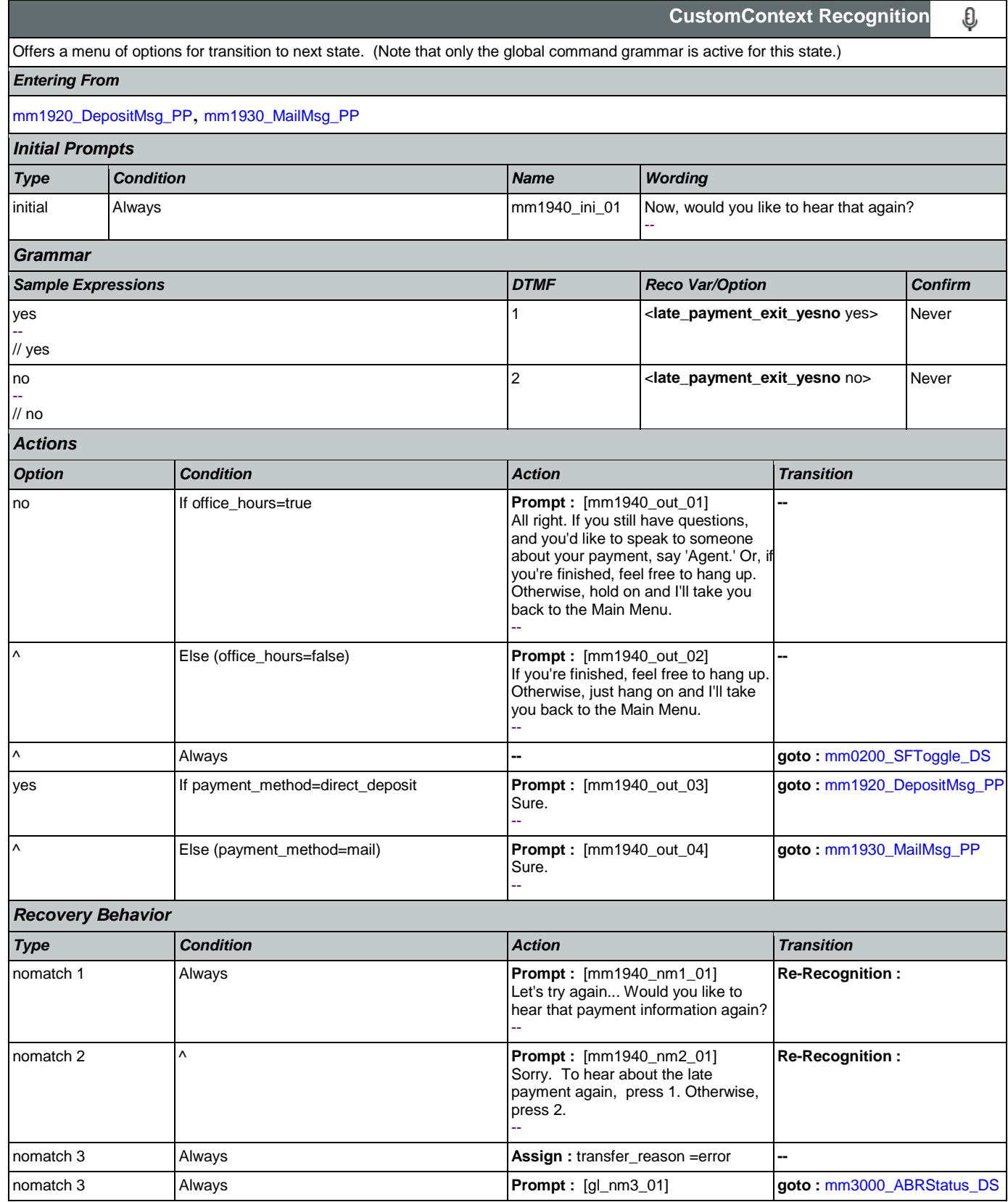

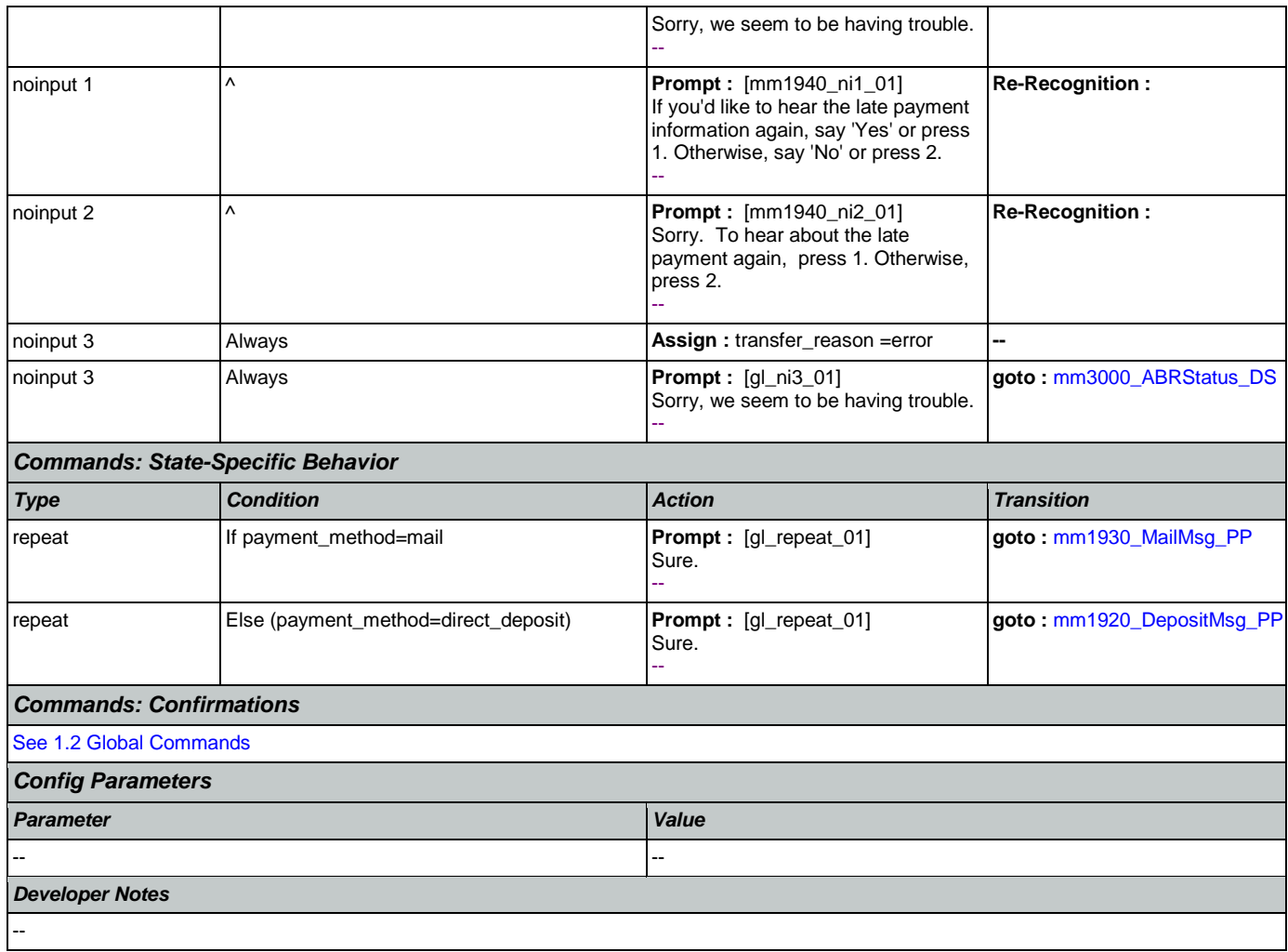

# <span id="page-184-0"></span>**mm2000\_ReceivingBenefits\_DM**

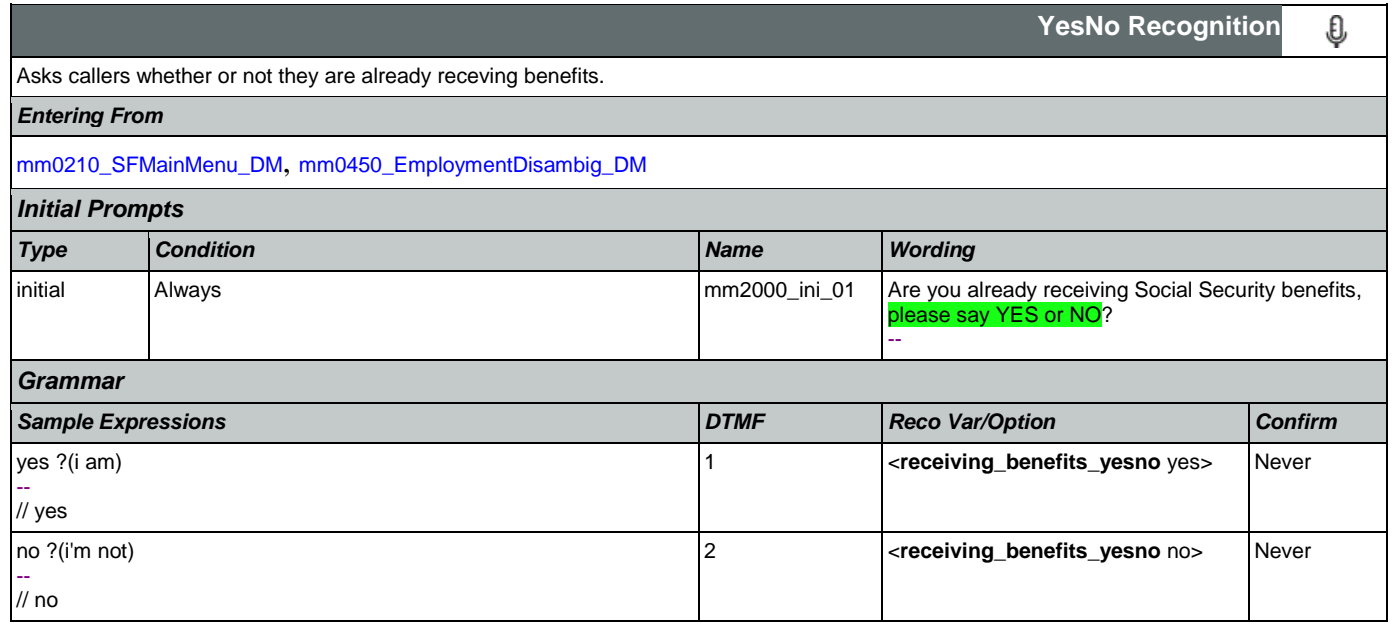

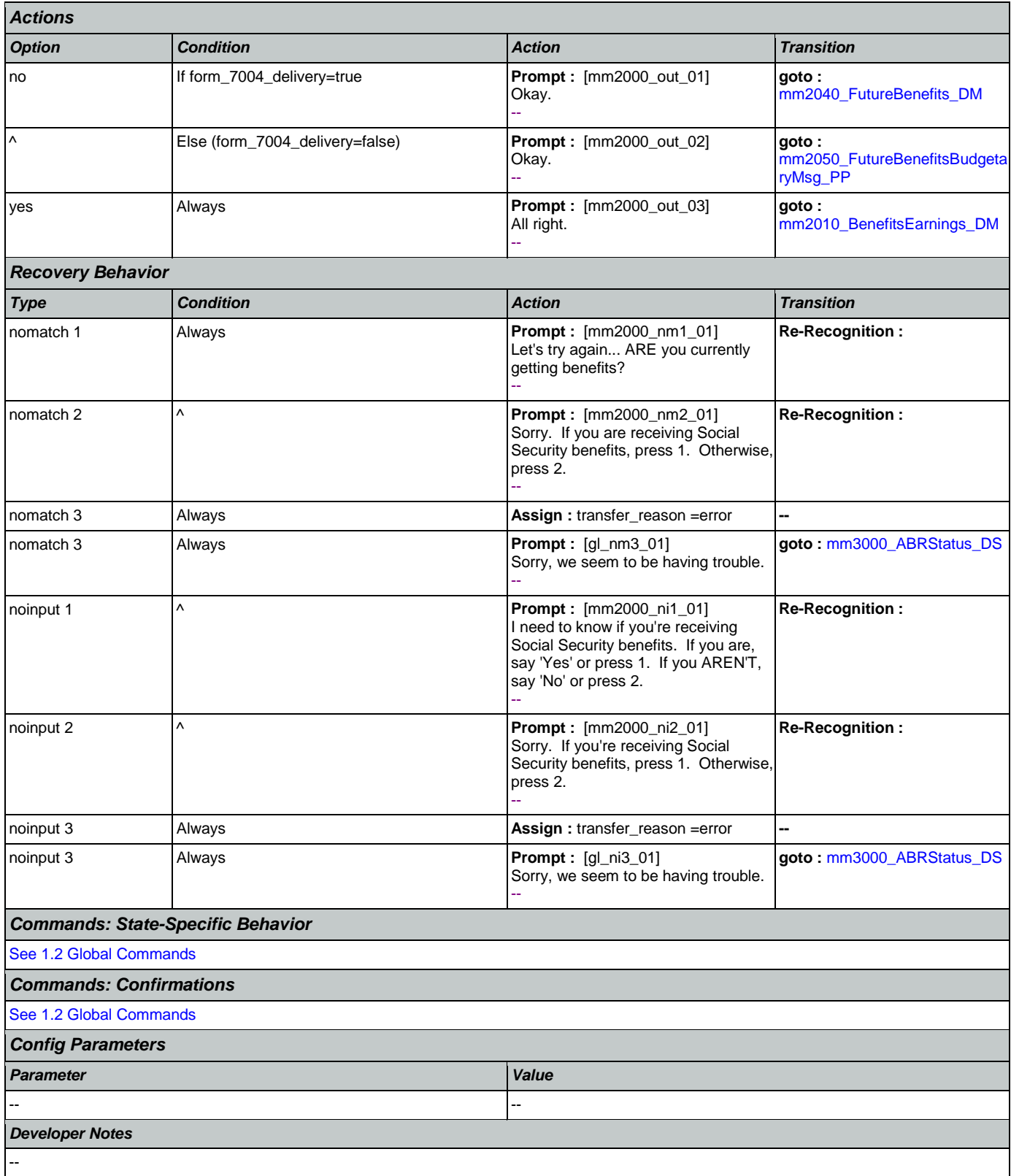

# <span id="page-186-0"></span>**mm2010\_BenefitsEarnings\_DM**

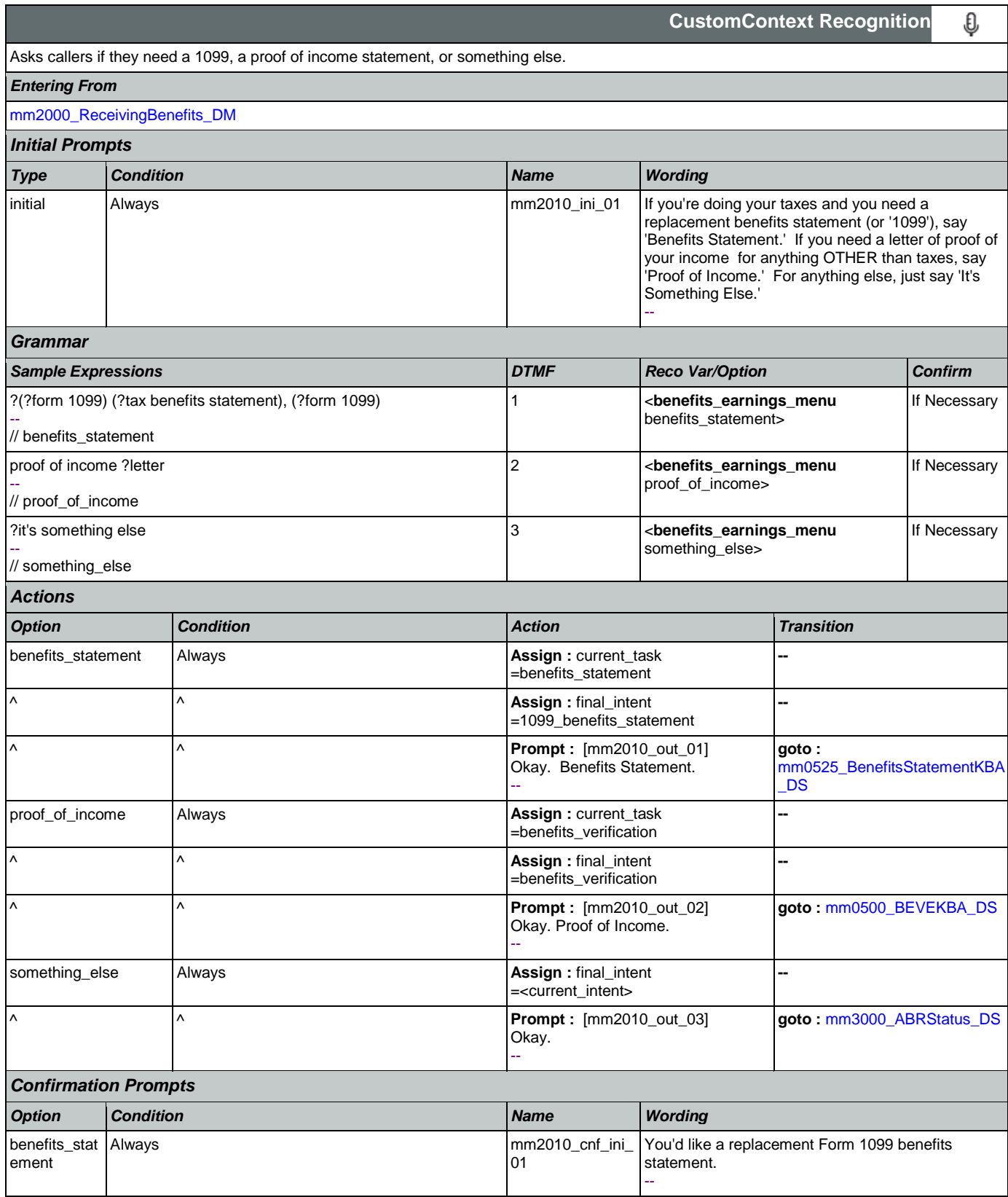

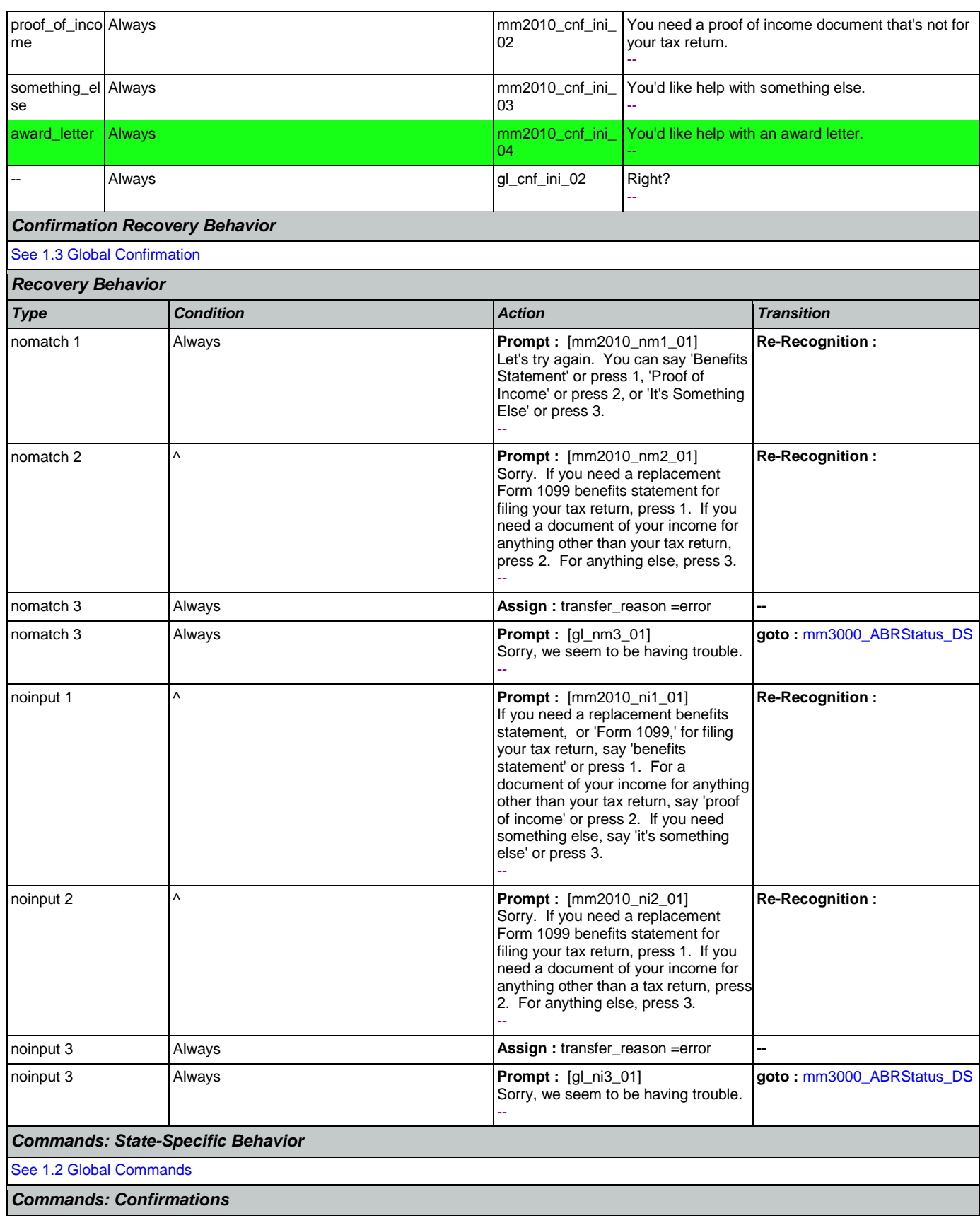

Nuance Communications **Social Security Administration** Page 188 of 463

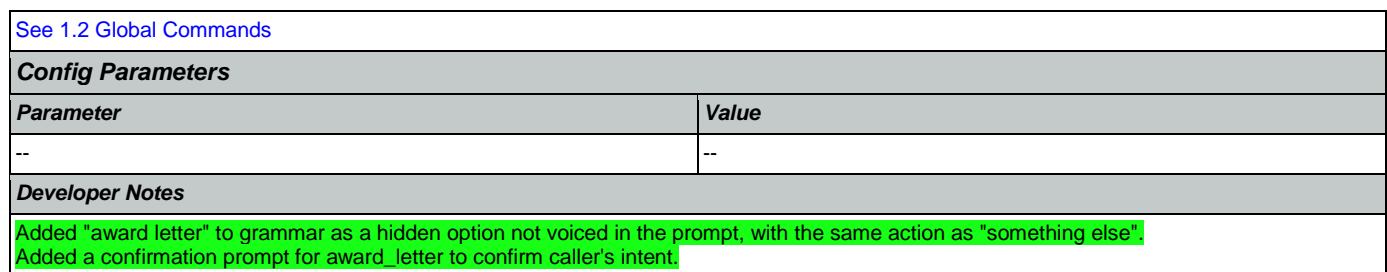

## <span id="page-188-0"></span>**mm2030\_OtherQuestions\_DM**

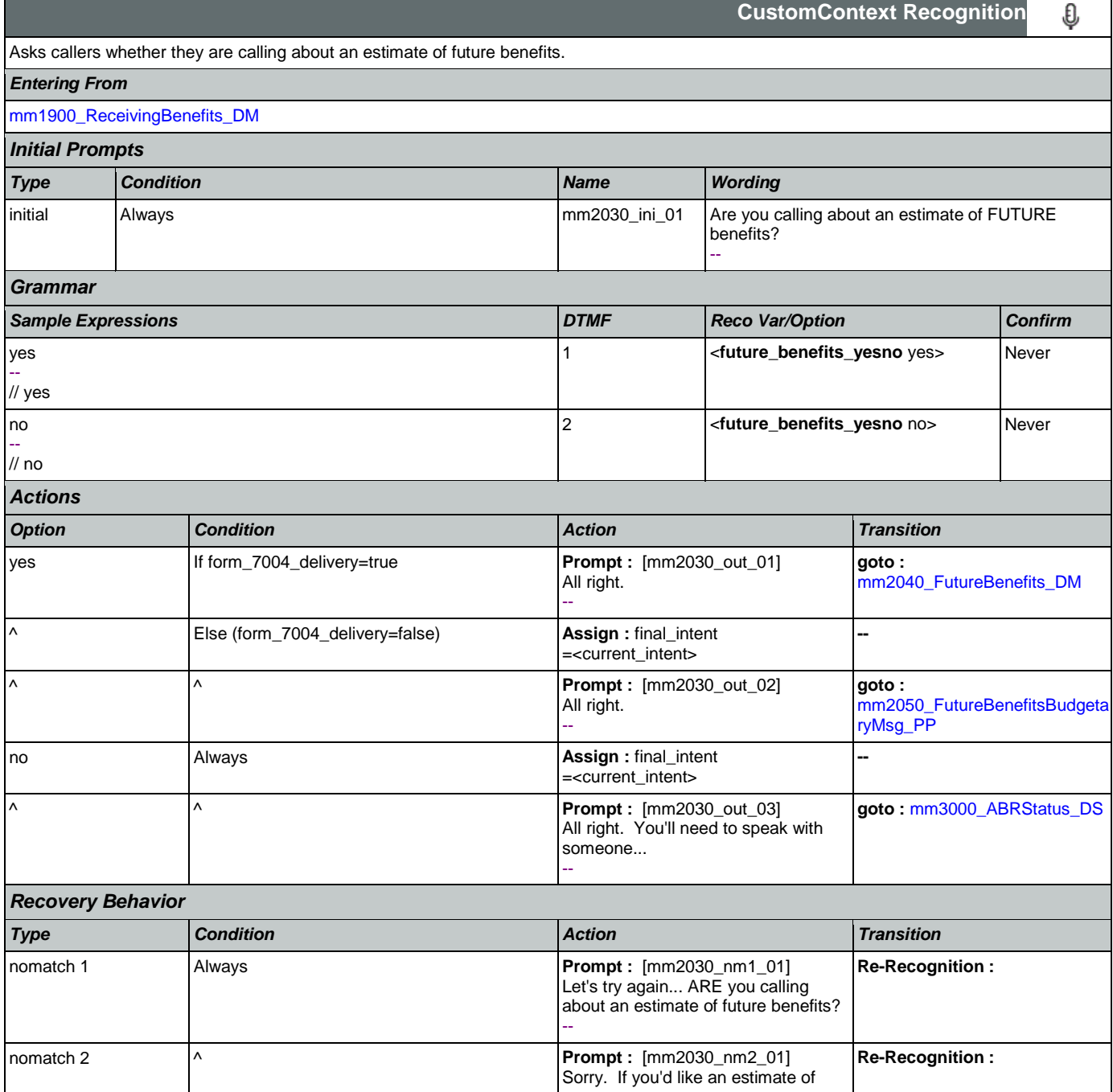

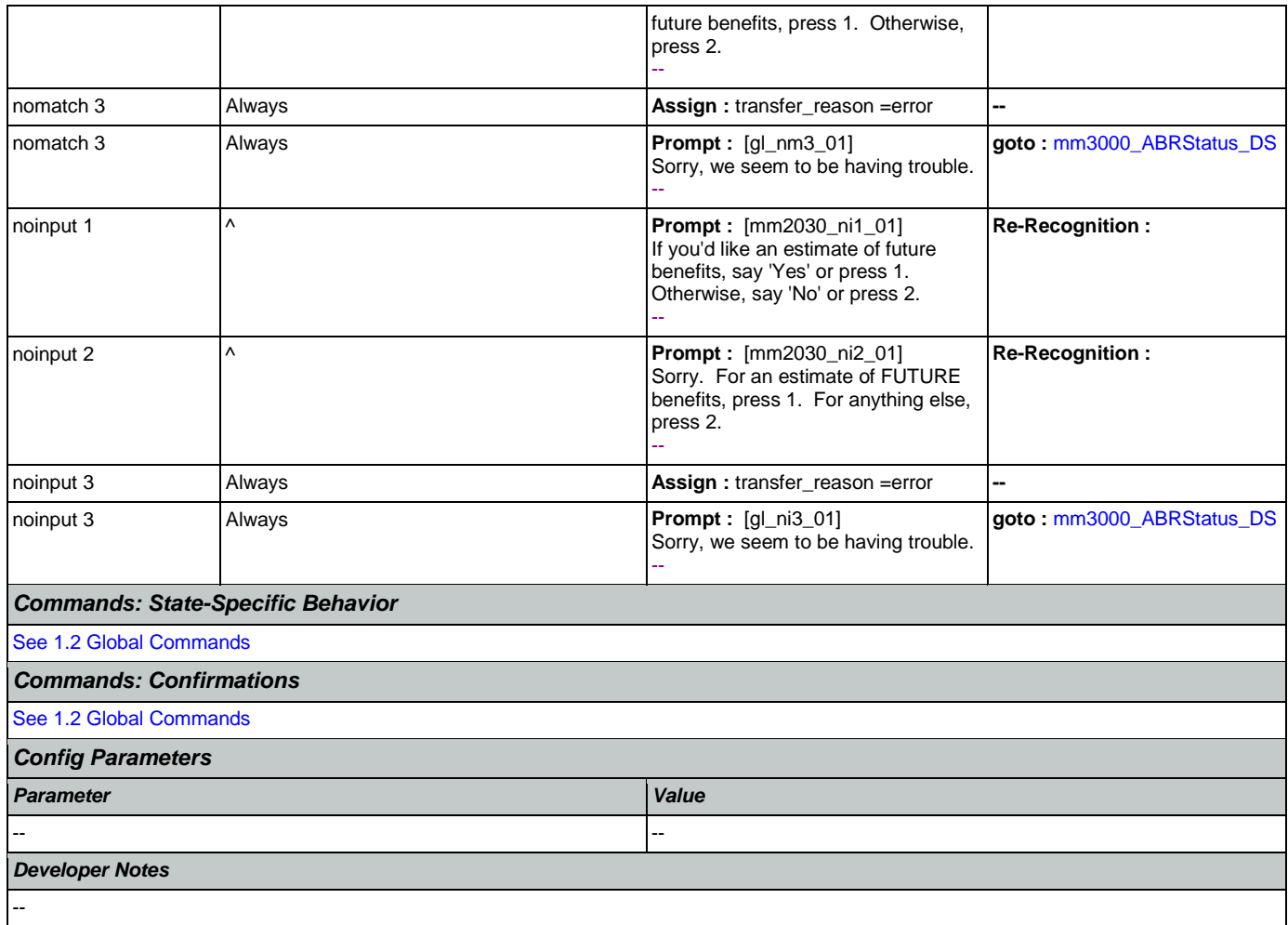

# <span id="page-189-0"></span>**mm2040\_FutureBenefits\_DM**

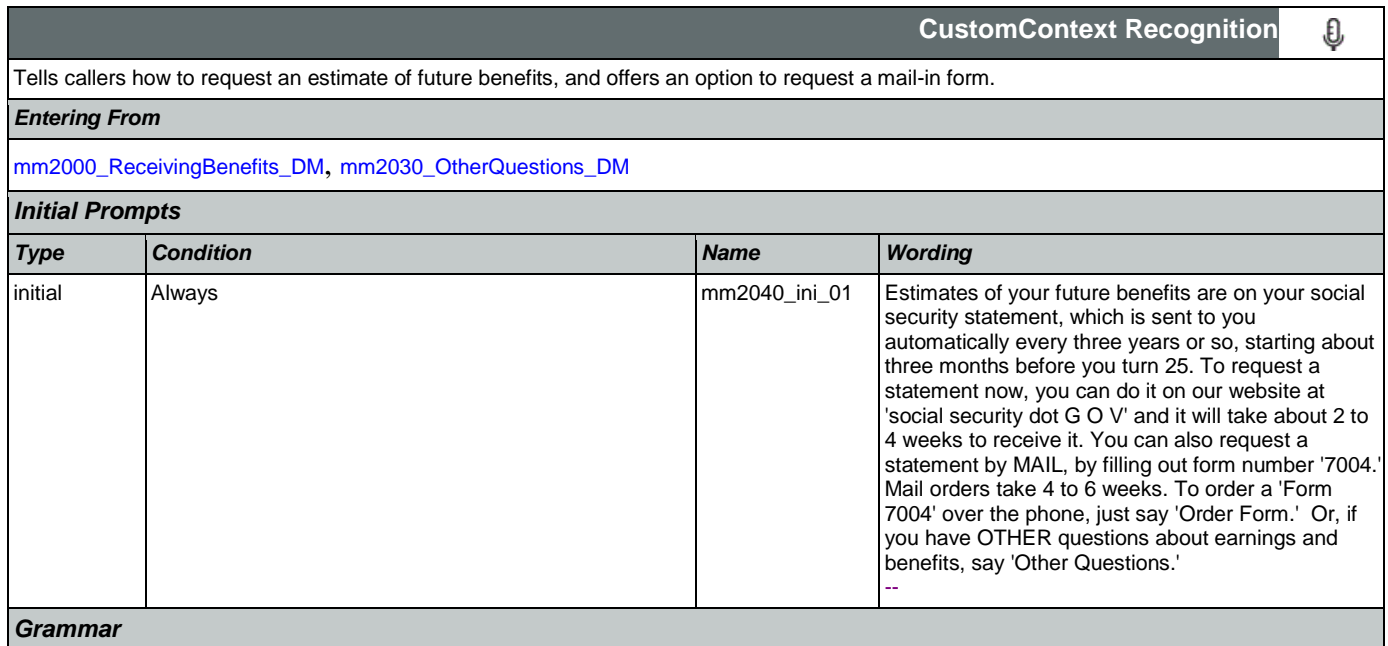

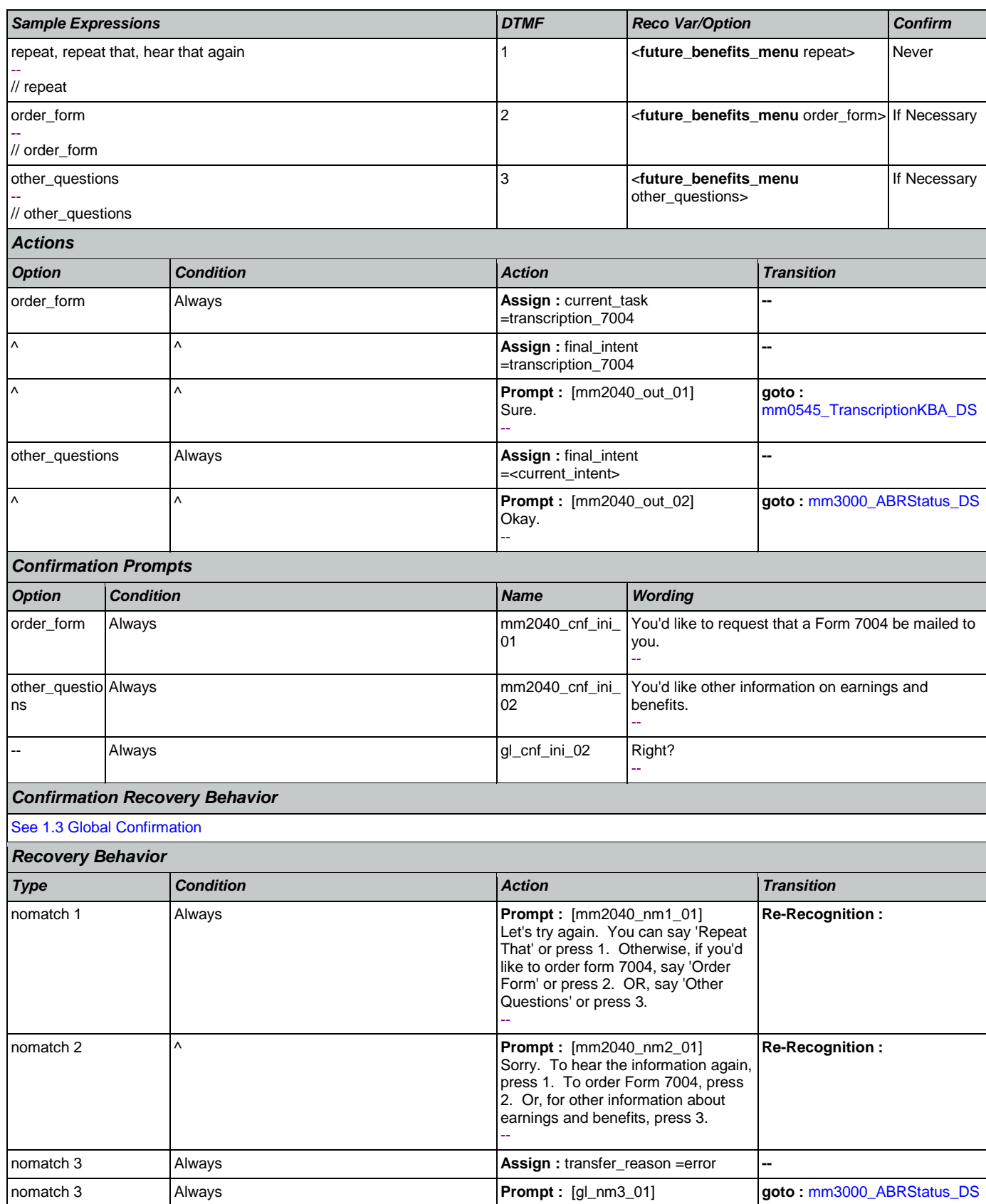

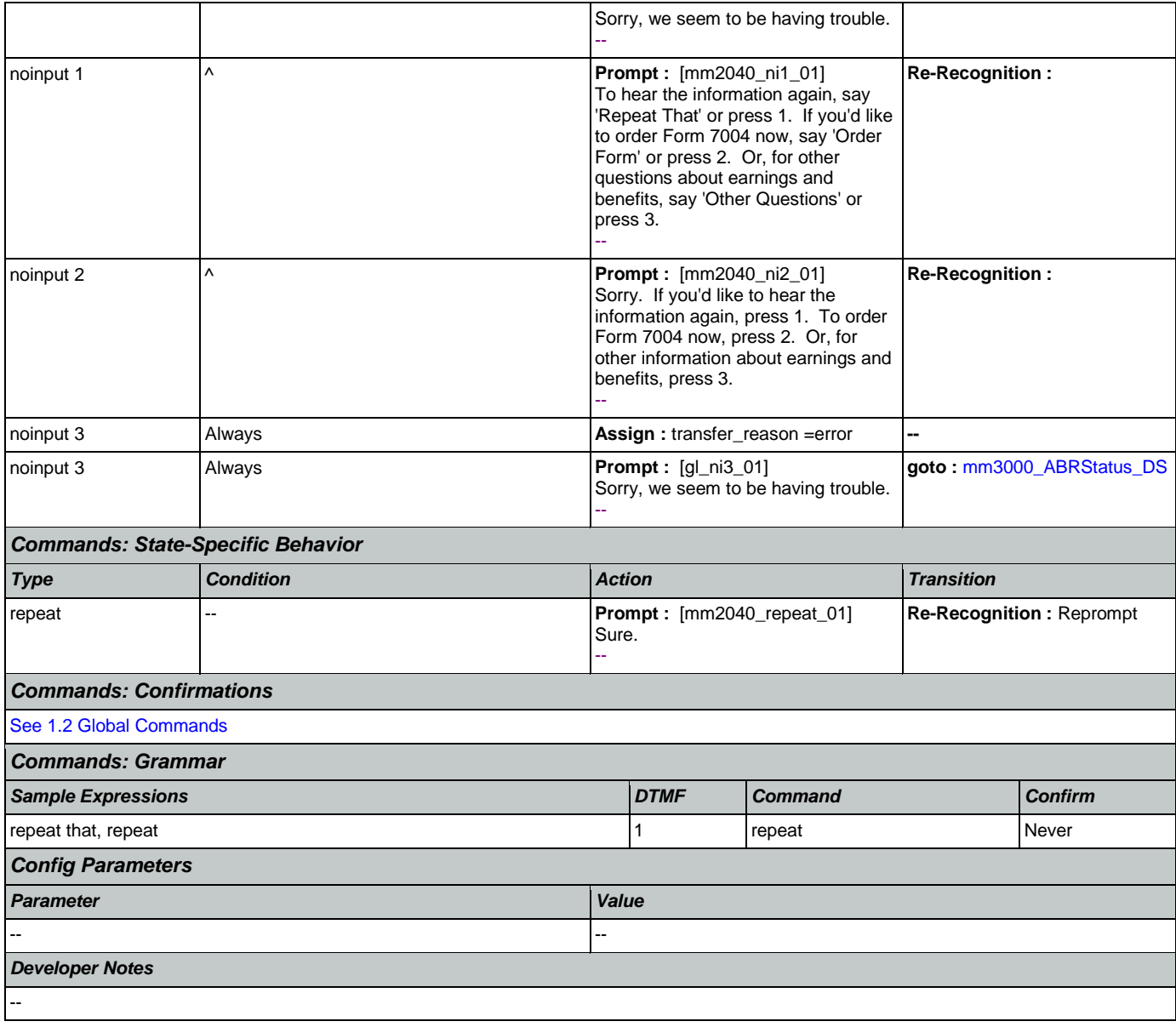

#### <span id="page-191-0"></span>**mm2050\_FutureBenefitsBudgetaryMsg\_PP** п

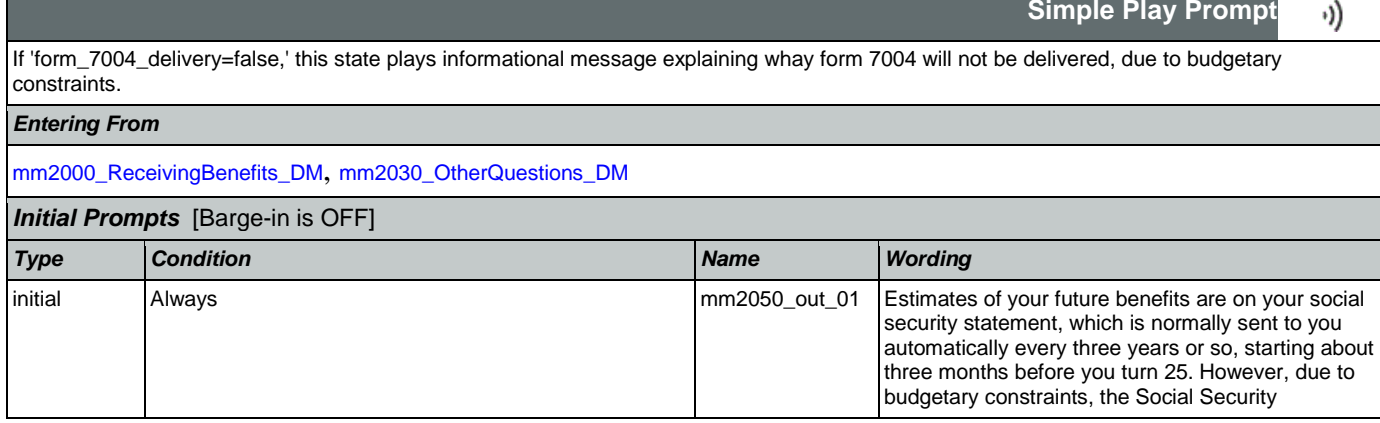

### SSA\_ATT\_Care2020\_N8NN January 14, 2016

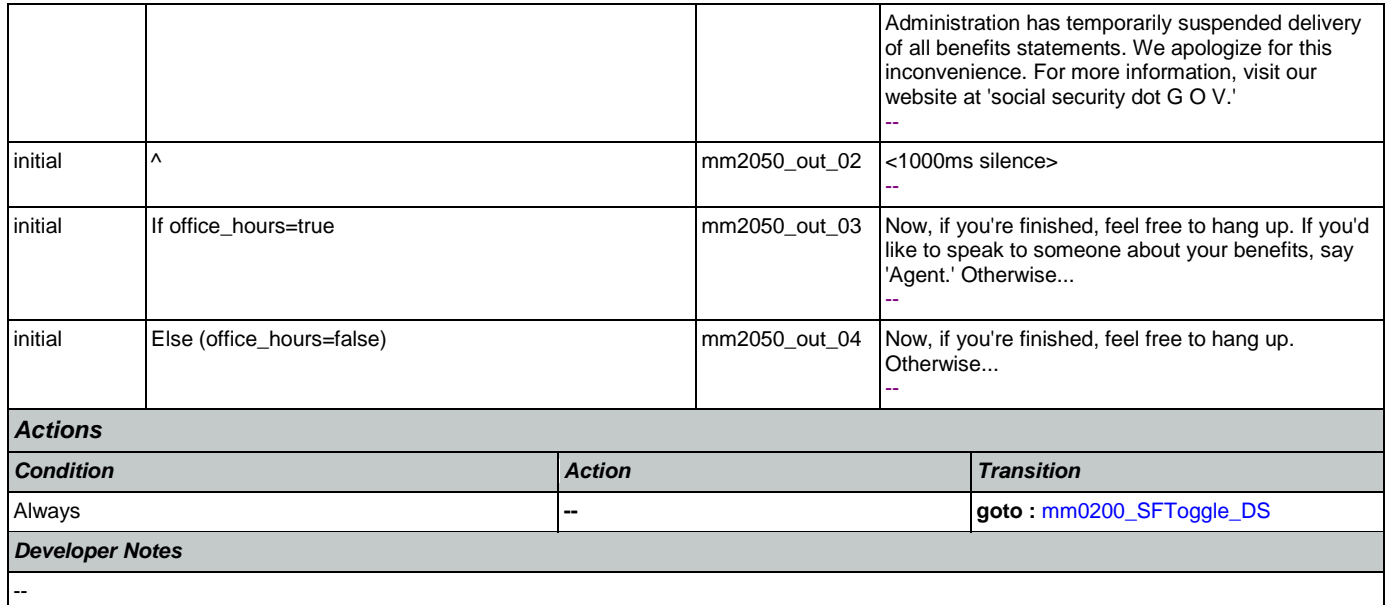

# <span id="page-192-0"></span>**mm2100\_RepPayeeMenu\_DM**

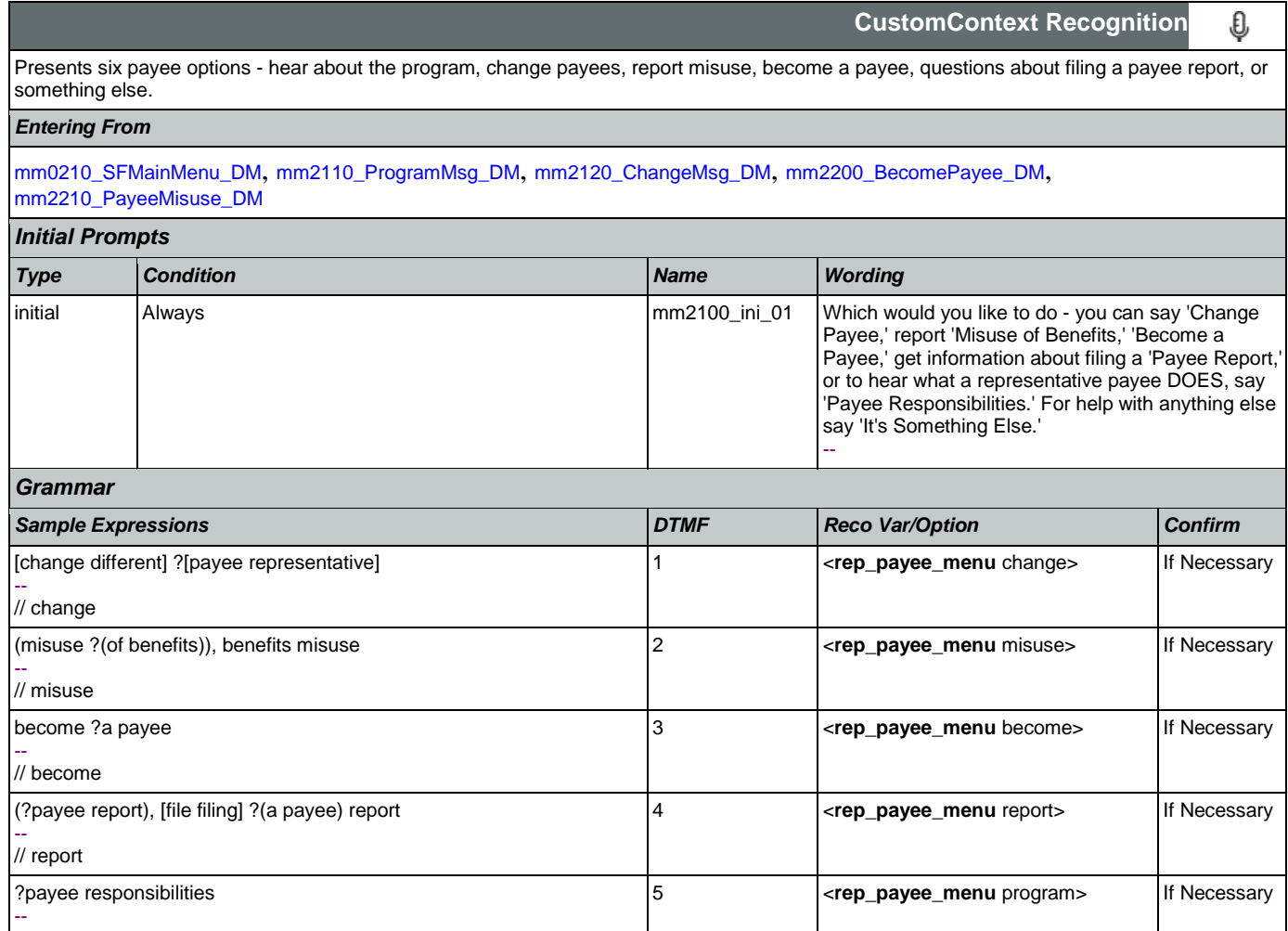

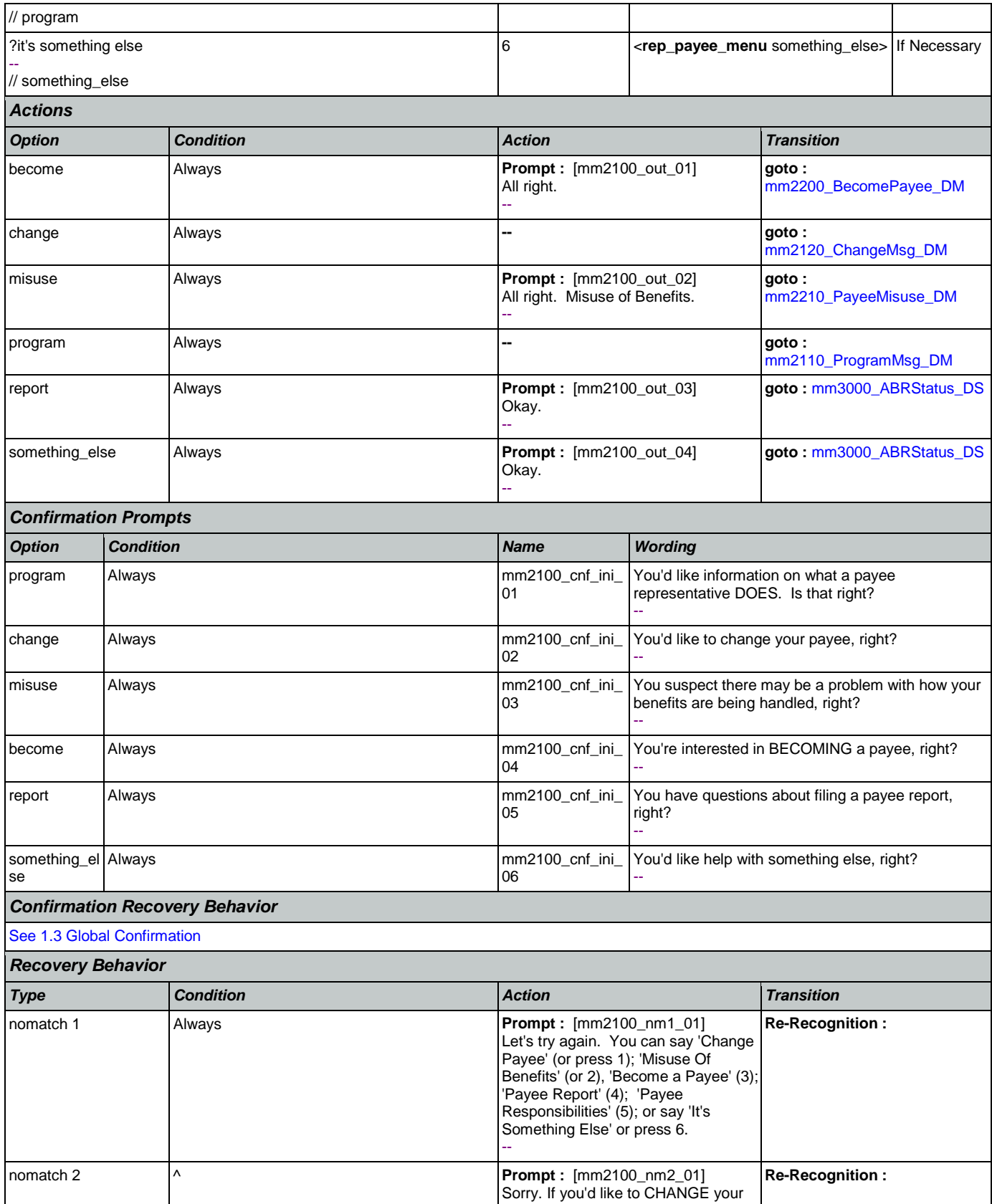

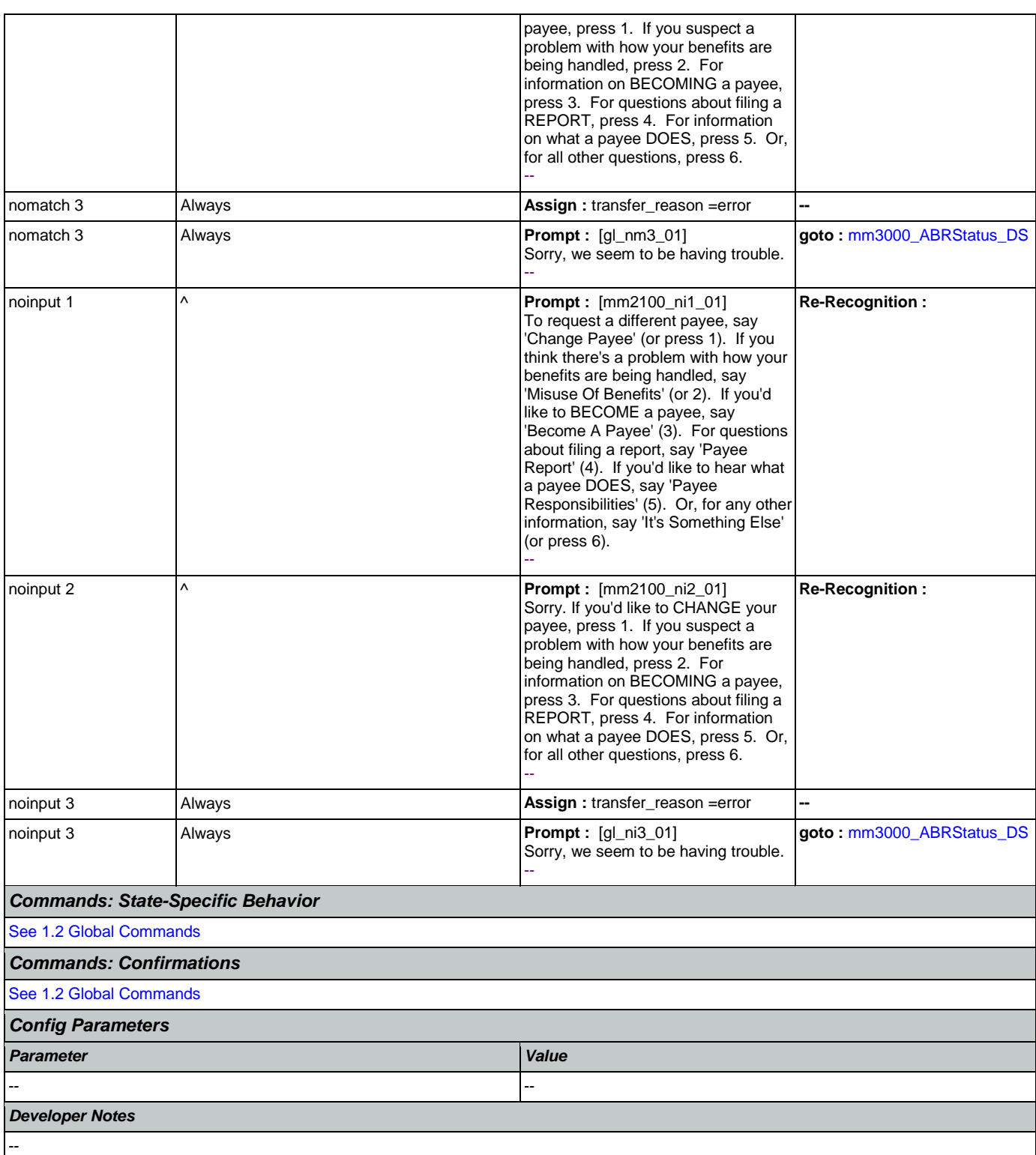

# <span id="page-194-0"></span>**mm2110\_ProgramMsg\_DM**

**CustomContext Recognition**

Plays information about the Payee Representatitve program and offers options to hear it again, hear the payee options again, speak with an

 $\pmb{\mathbb{S}}$ 

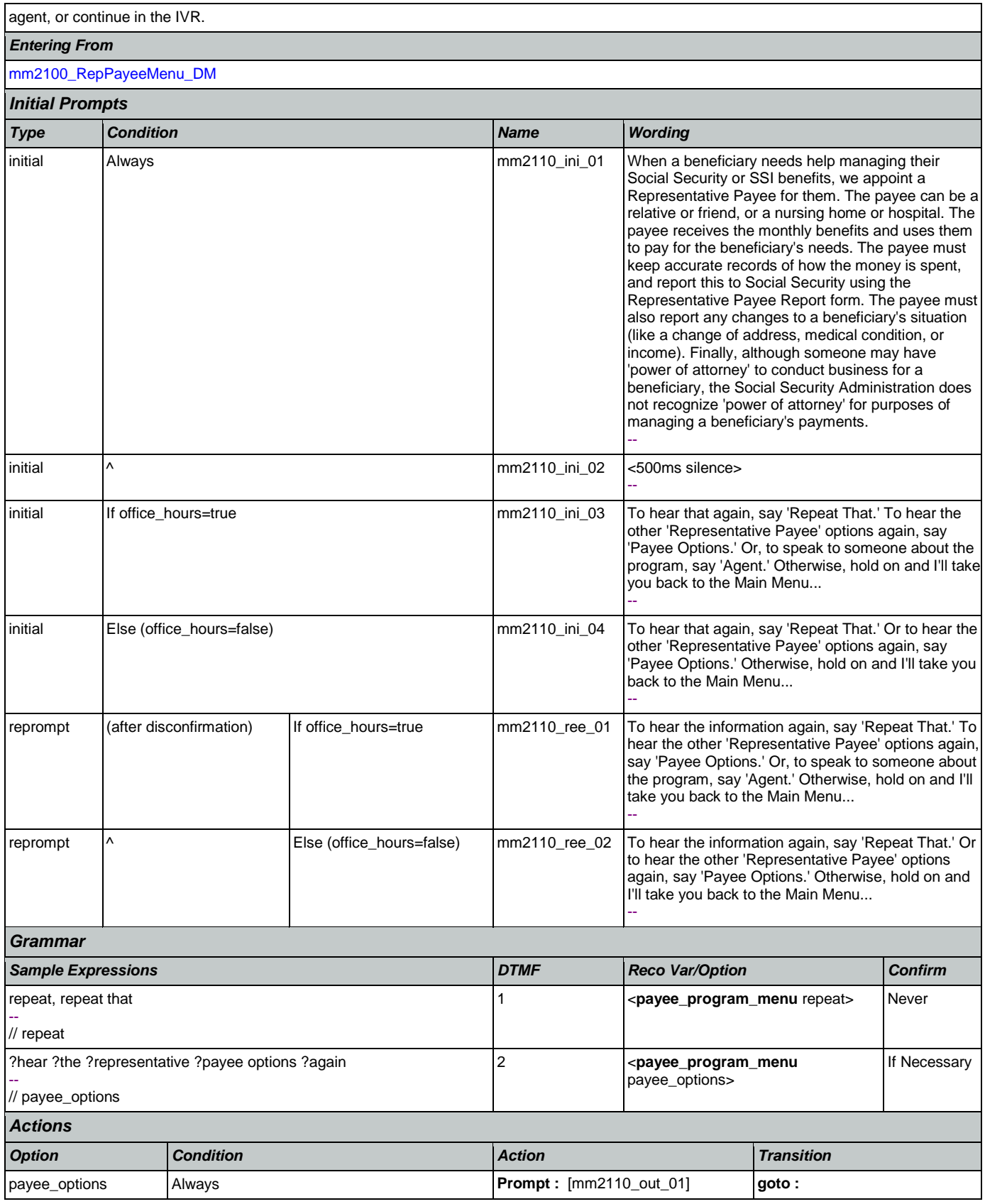

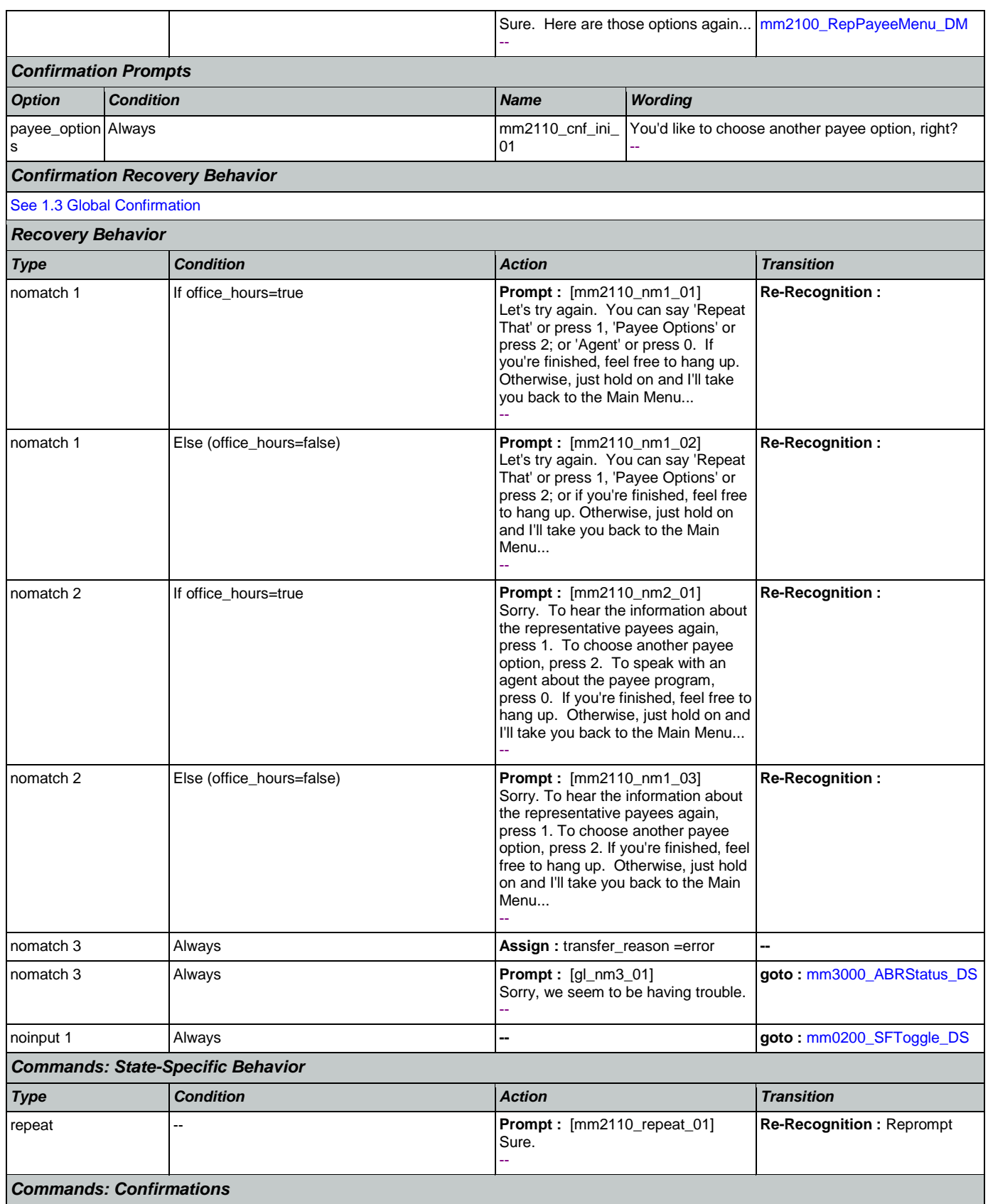

€

**CustomContext Recognition**

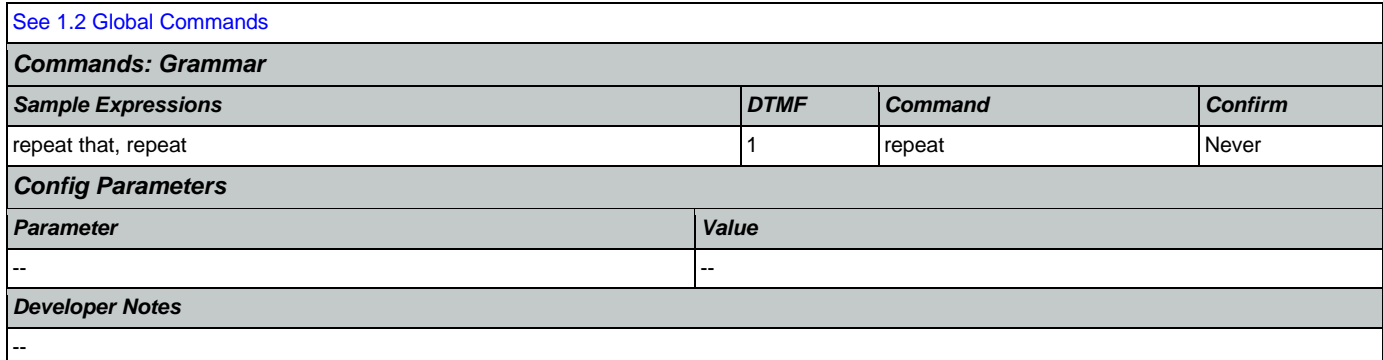

## <span id="page-197-0"></span>**mm2120\_ChangeMsg\_DM**

Plays information on how to change payees and offers options to repeat, choose another payee option, find a field office, speak with an agent, or continue in the IVR.

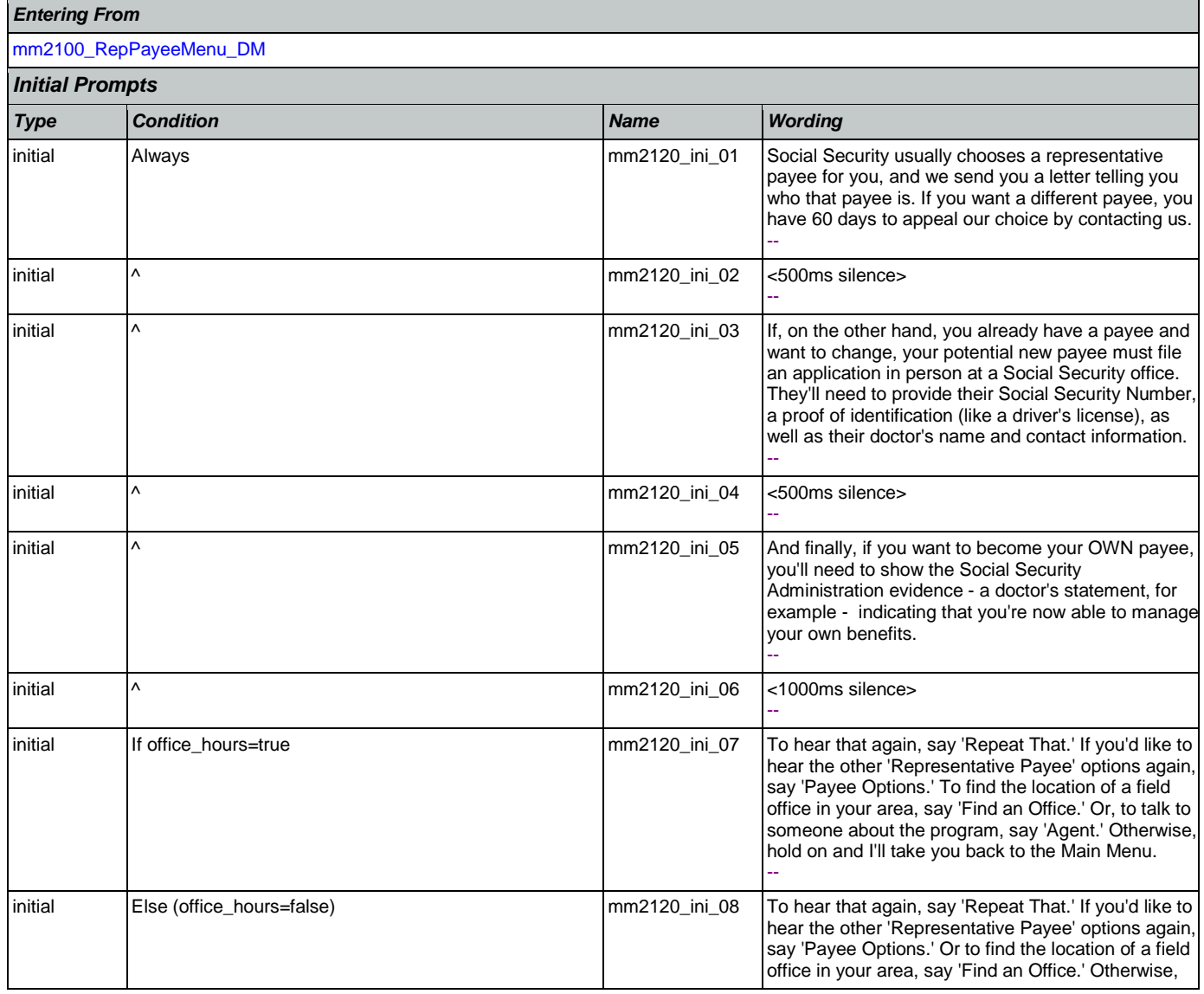

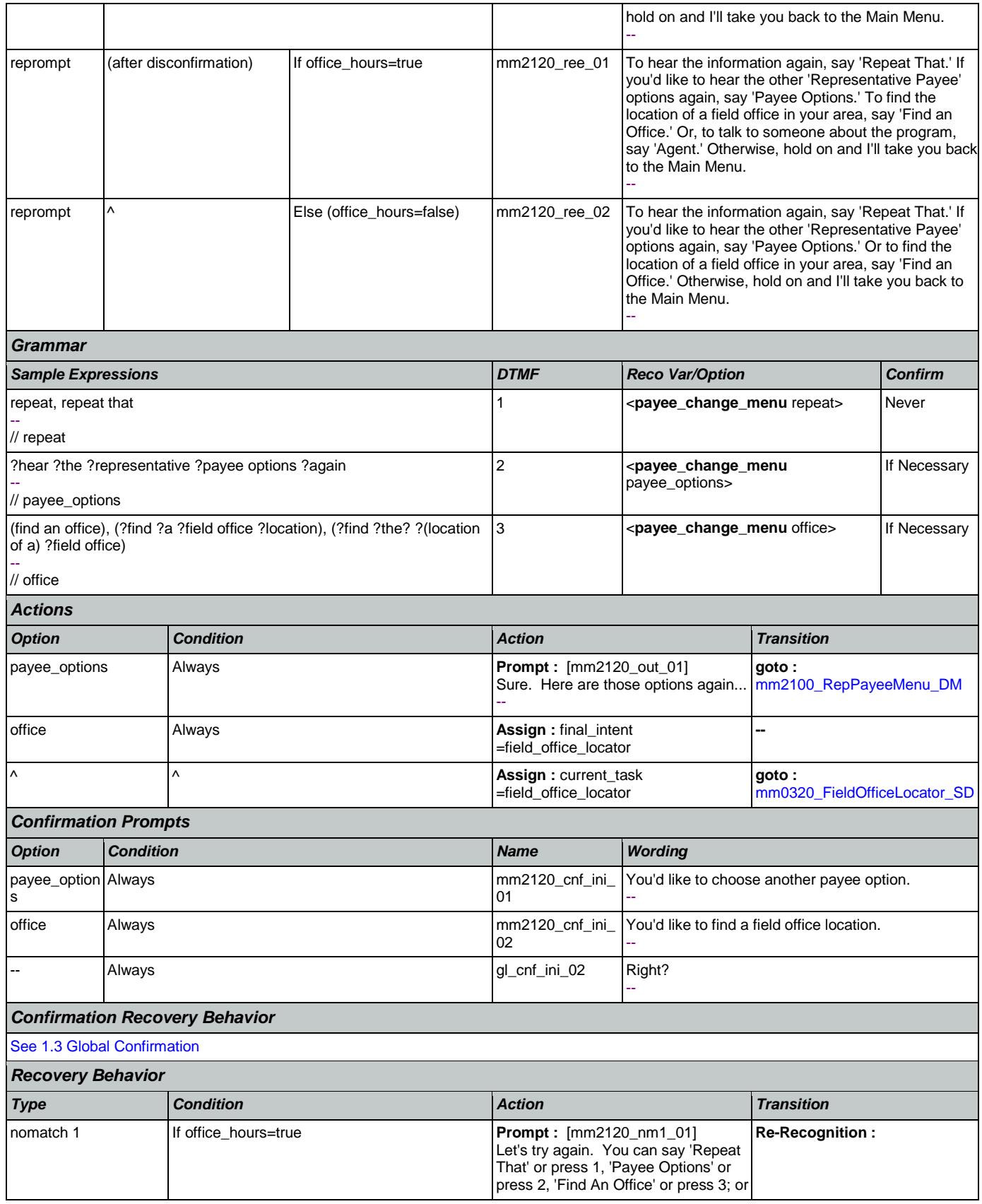

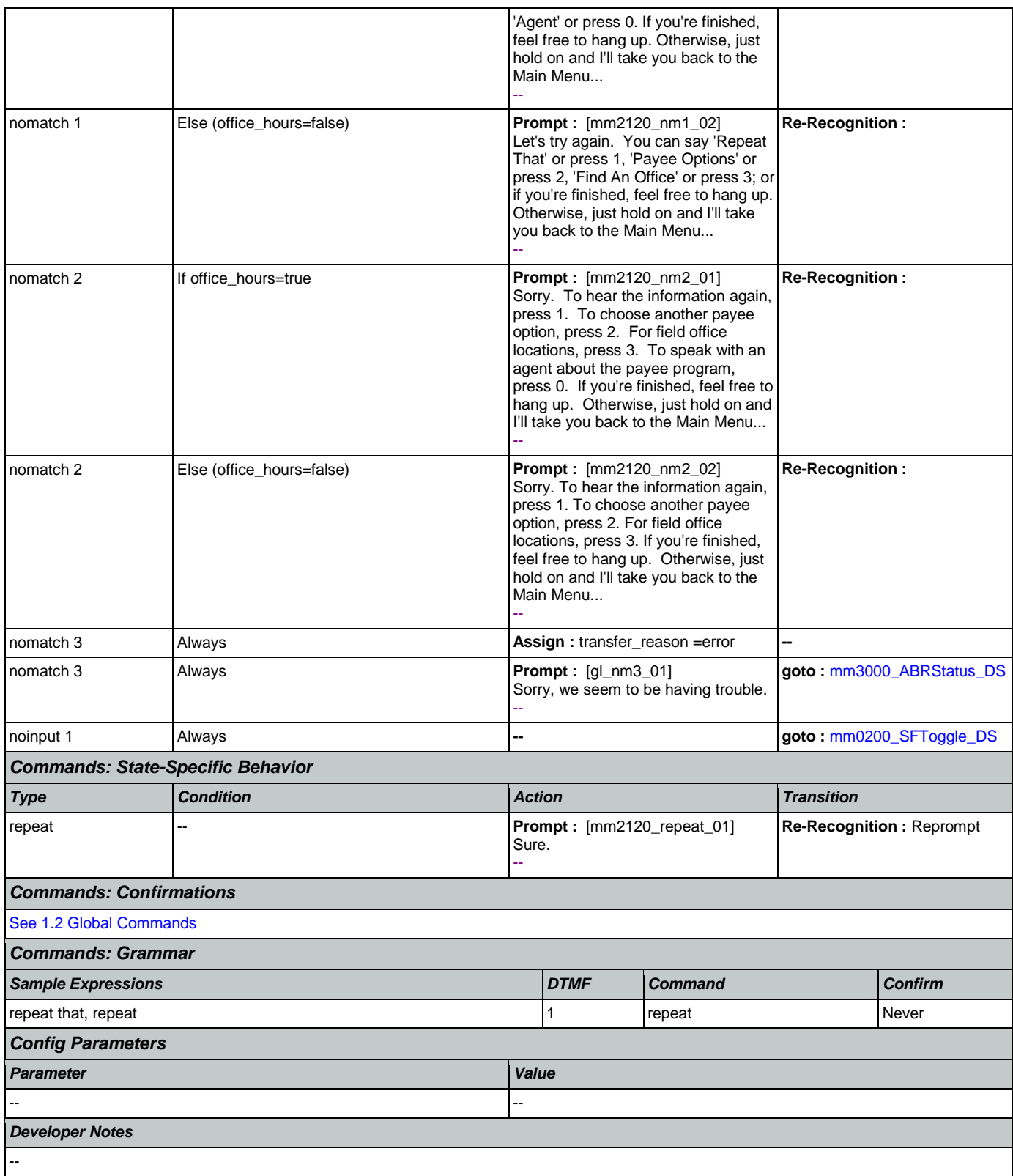

## <span id="page-200-0"></span>**mm2200\_BecomePayee\_DM**

€

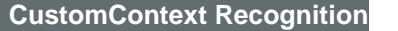

Plays information on how to become a payee representative and offers options to repeat, choose another payee option, find a field office, speak with an agent, or continue in the IVR.

# *Entering From* [mm2100\\_RepPayeeMenu\\_DM](#page-192-0)

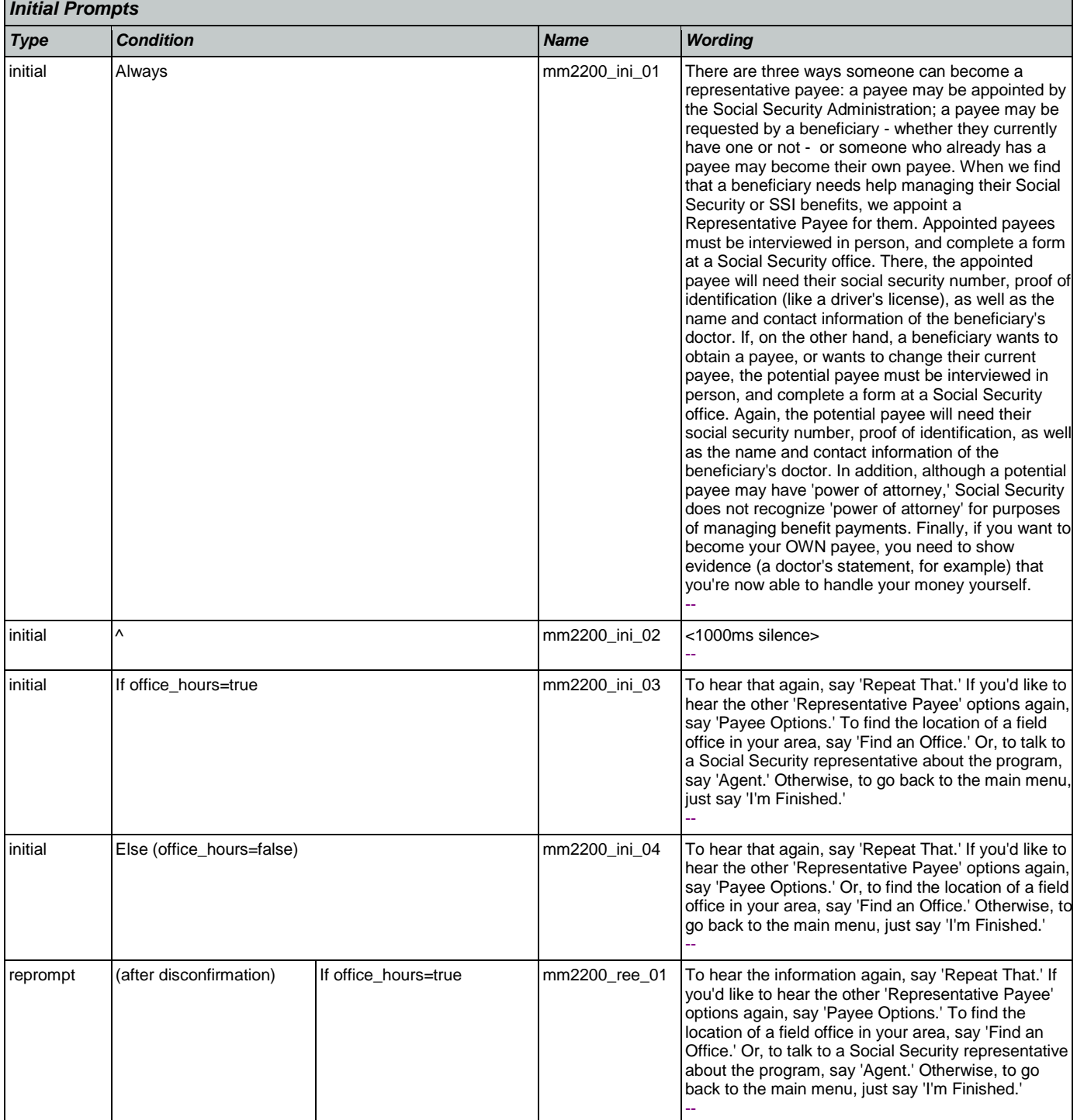

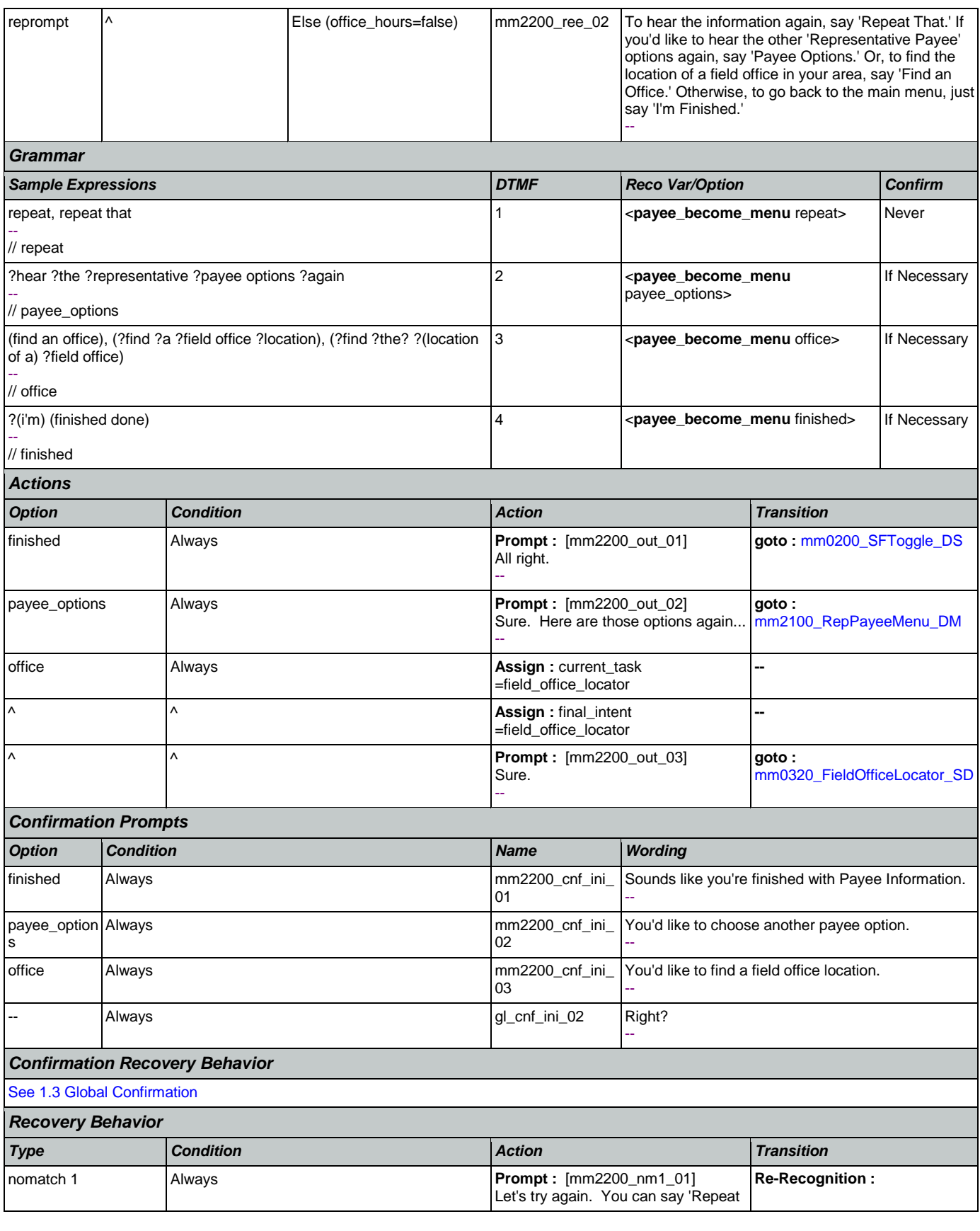

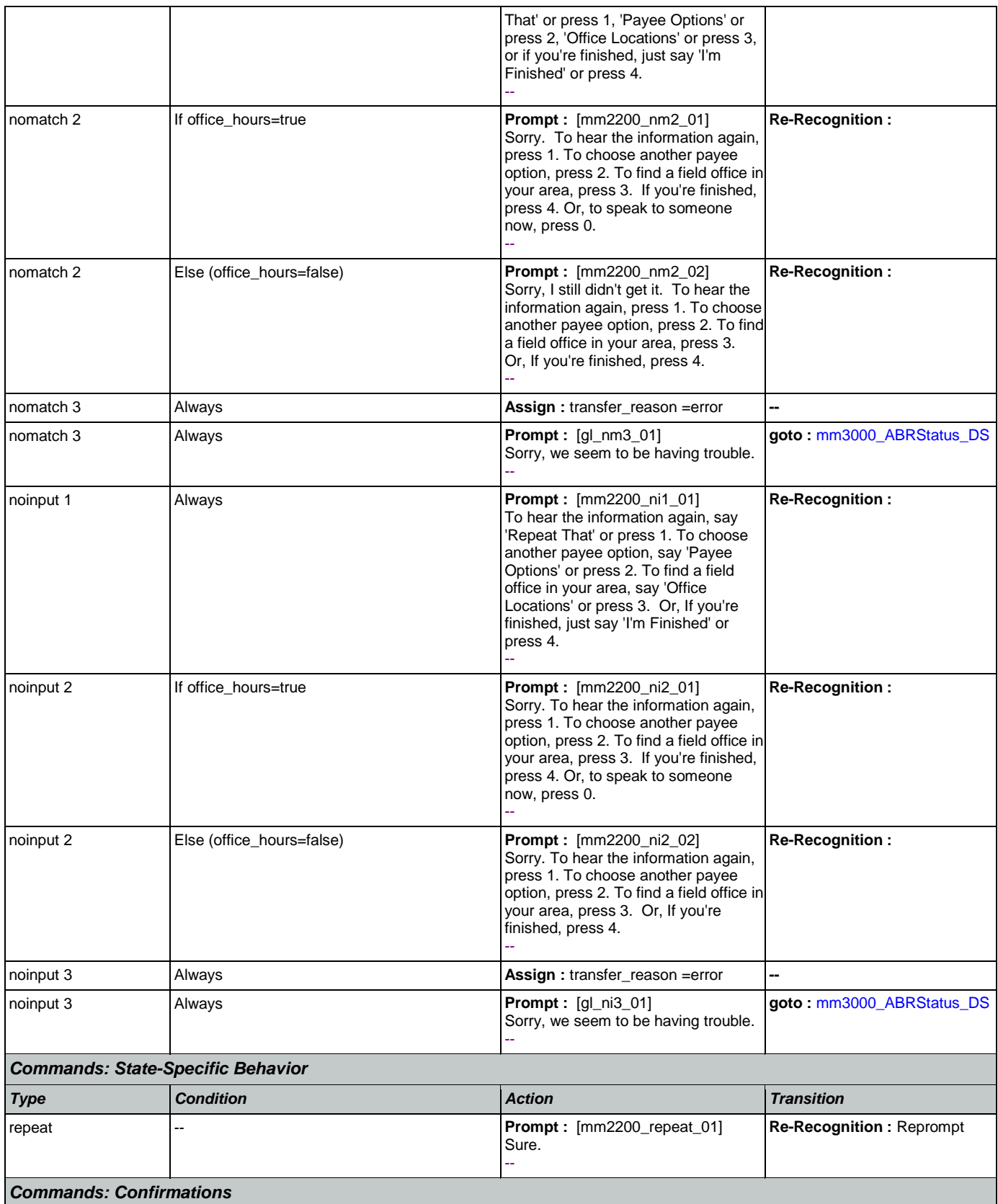

€

**CustomContext Recognition**

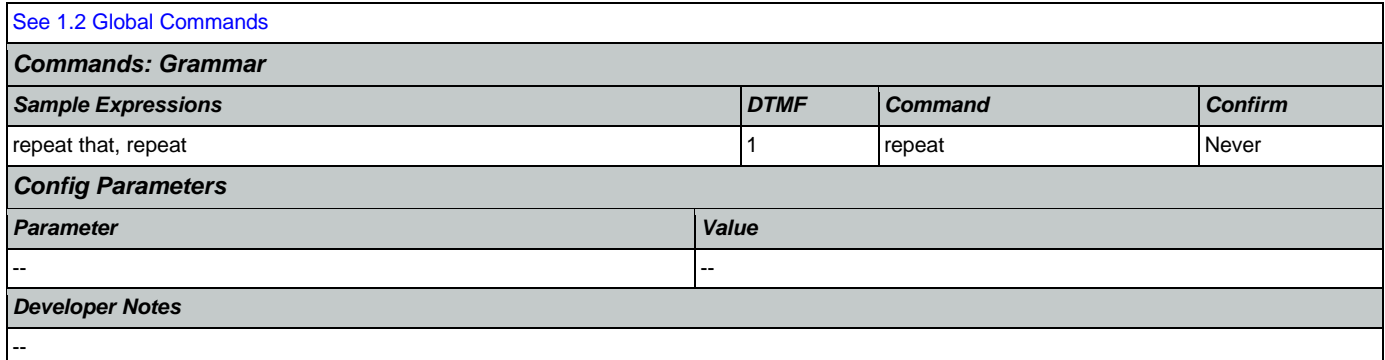

## <span id="page-203-0"></span>**mm2210\_PayeeMisuse\_DM**

Plays information about how to report misuse and offers options to hear it again, hear the payee options again, speak with an agent, or continue in the IVR.

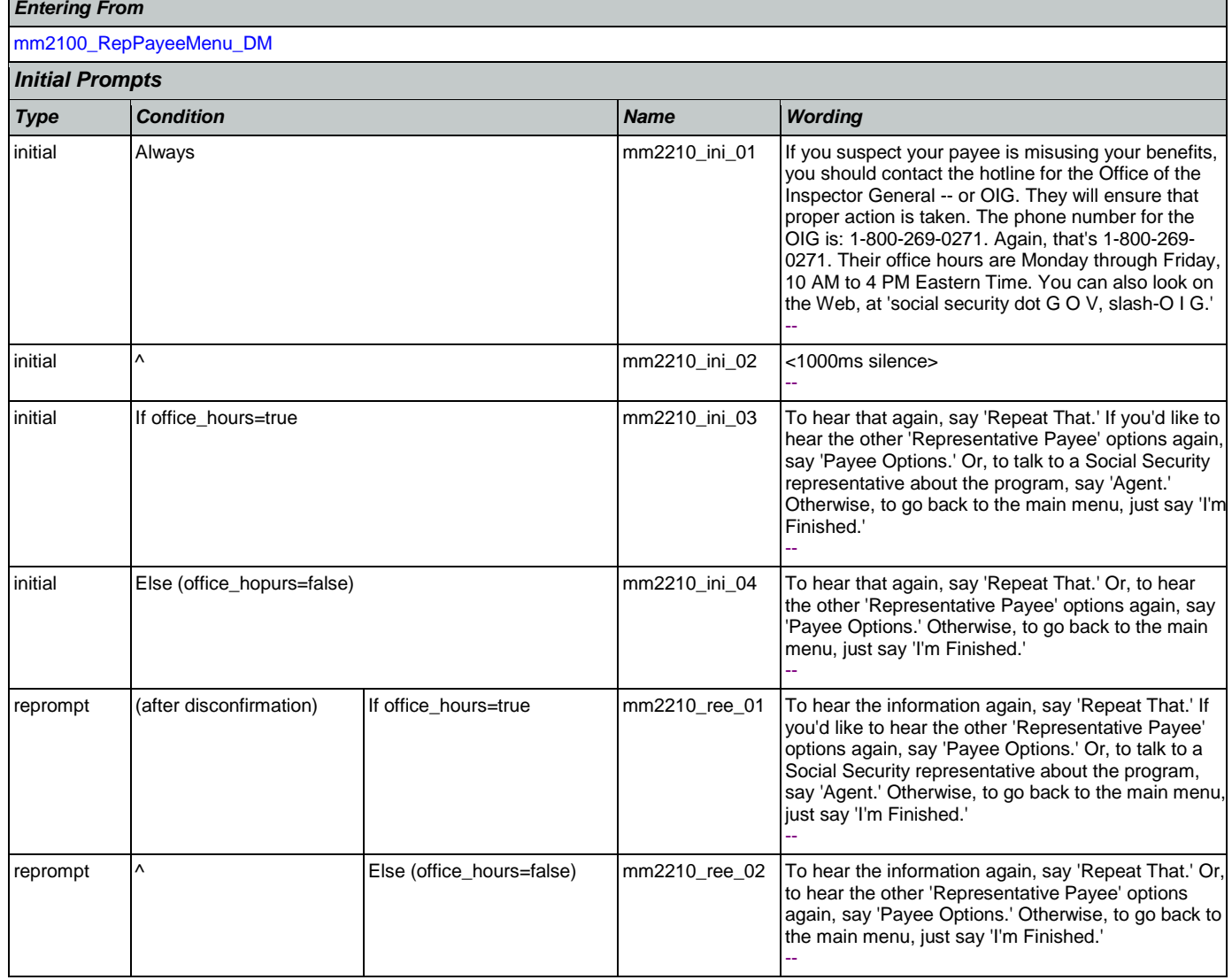

SSA\_ATT\_Care2020\_N8NN January 14, 2016

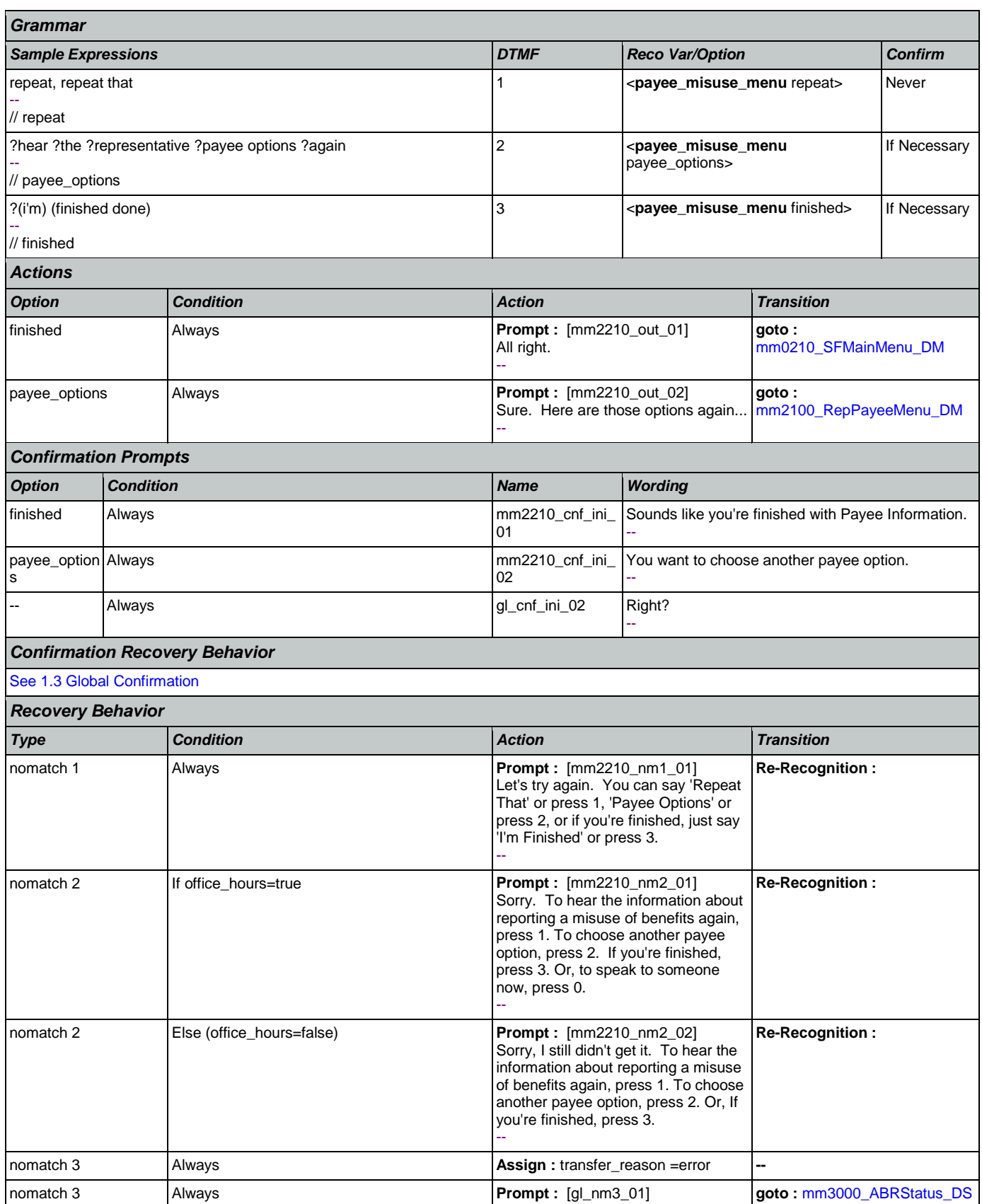

Nuance Communications **Nuance Communications** Social Security Administration **Page 205 of 463** 

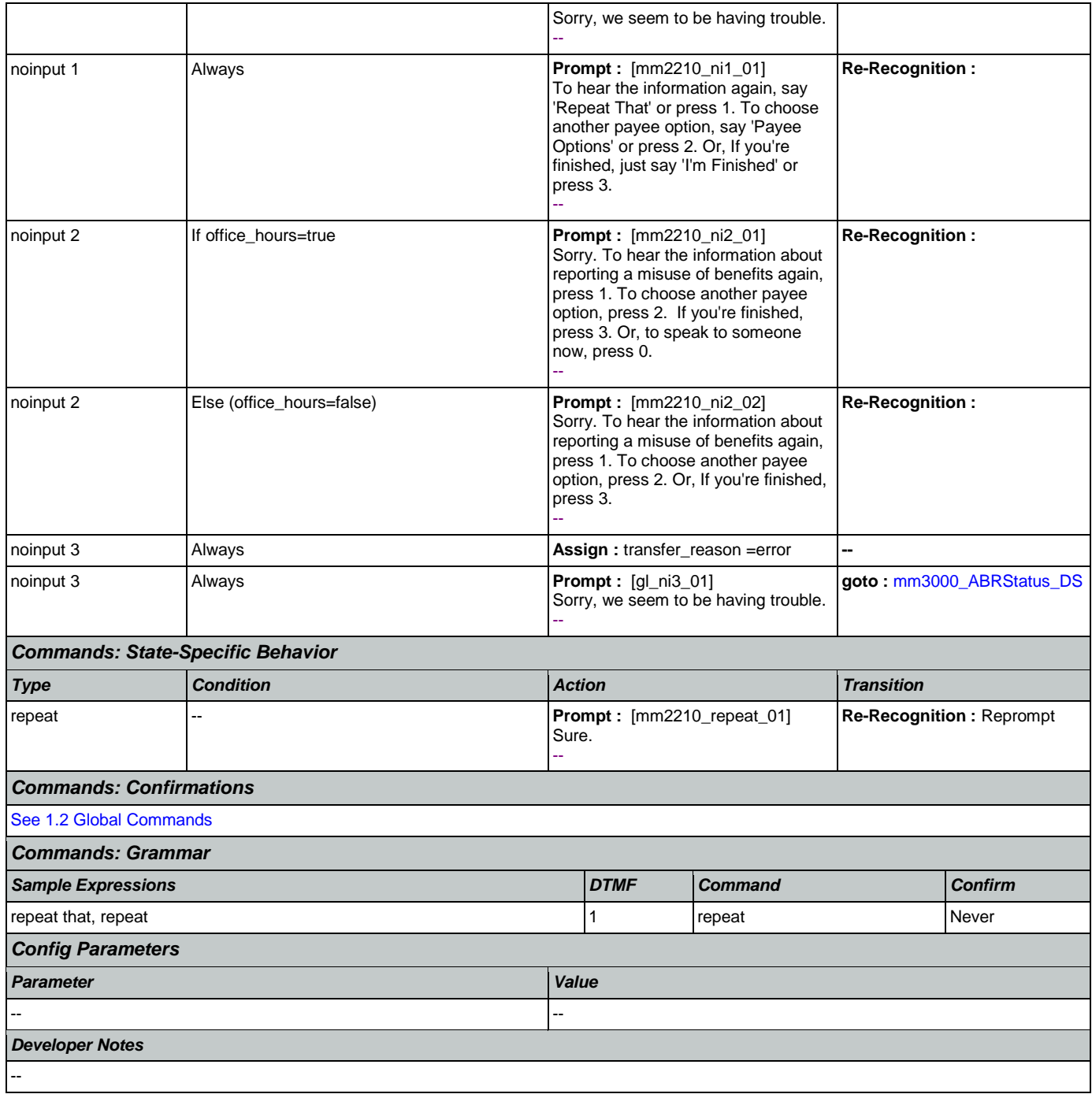

### <span id="page-205-0"></span>**mm2300\_FormsGeneral\_DM**

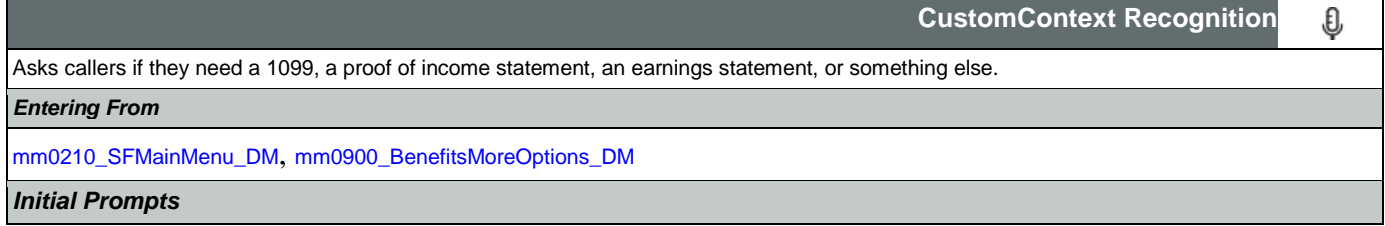

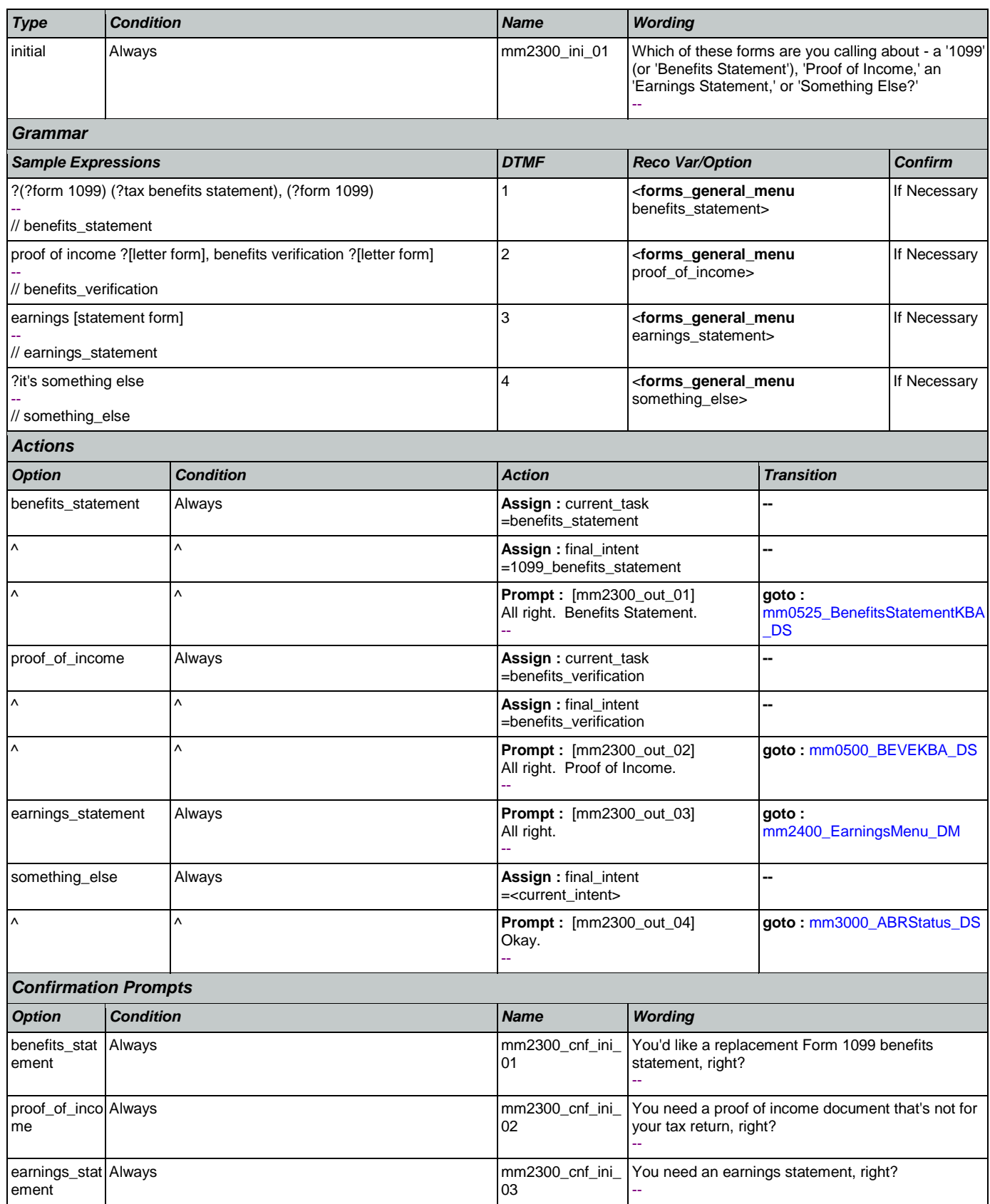

| something_el Always<br>se      |                                          | mm2300_cnf_ini_<br>04                                                                                                    | You'd like help with something other than a Form<br>1099, a proof of income document, or an earnings<br>statement. Is that right? |                          |
|--------------------------------|------------------------------------------|----------------------------------------------------------------------------------------------------|----------------------------------------------------------------------------------------------------|--------------------------|
|                                | <b>Confirmation Recovery Behavior</b>    |                                                                                                    |                                                                                                    |                          |
| See 1.3 Global Confirmation    |                                          |                                                                                                    |                                                                                                    |                          |
| <b>Recovery Behavior</b>       |                                          |                                                                                                    |                                                                                                    |                          |
| <b>Type</b>                    | <b>Condition</b>                         | <b>Action</b>                                                                                                    |                                                                                                    | <b>Transition</b>        |
| nomatch 1                      | Always                                   | Prompt: [mm2300_nm1_01]<br>Statement' or press 1; 'Proof of<br>Income' or press 2; 'Earnings<br>Else' or press 4.                                                                                                    | Let's try again. You can say 'Benefits<br>Statement' or 3, or say 'It's Something                                                 | Re-Recognition:          |
| nomatch 2                      | Λ                                        | Prompt: [mm2300_nm2_01]<br>Sorry. If you need a replacement<br>Form 1099 benefits statement for<br>filing your tax return, press 1. If you<br>need a document of your income for<br>anything other than your tax return,<br>press 2. If you need an earnings<br>statement, press 3. For anything<br>else, press 4.<br>ä.                         |                                                                                                    | Re-Recognition:          |
| nomatch 3                      | Always                                   | Assign: transfer_reason =error                                                                                                    |                                                                                                    | --                       |
| nomatch 3                      | Always                                   | <b>Prompt</b> : $[g]_nm3_01]$<br>Sorry, we seem to be having trouble.                                                                                                    |                                                                                                    | goto mm3000_ABRStatus_DS |
| noinput 1                      | Λ                                        | <b>Prompt:</b> [mm2300_ni1_01]<br>If you need a replacement benefits<br>or press 1. For a document of your<br>income for anything other than your<br>tax return, say 'proof of income' or<br>press 2. For an earnings statement,<br>say 'earnings statement' or press 3.<br>If you need something else, say 'it's<br>something else' or press 4. | statement for filing your tax return, or<br>a Form 1099, say 'benefits statement'                                                 | Re-Recognition:          |
| noinput 2                      | Λ                                        | <b>Prompt</b> : $\text{[mm2300} \text{ ni2} \text{ 01}]$<br>Sorry. If you need a replacement<br>Form 1099 benefits statement for<br>filing your tax return, press 1. If you<br>need a document of your income for<br>2. For an earnings statement, press<br>3. For anything else, press 4.                                                       | anything other than a tax return, press                                                                                           | Re-Recognition:          |
| noinput 3                      | Always                                   | Assign: transfer_reason =error                                                                                                    |                                                                                                    |                          |
| noinput 3                      | Always                                   | <b>Prompt</b> : $[g]$ <sub>_ni3</sub> _01]<br>Sorry, we seem to be having trouble.                                                                                                    |                                                                                                    | goto mm3000_ABRStatus_DS |
|                                | <b>Commands: State-Specific Behavior</b> |                                                                                                    |                                                                                                    |                          |
| See 1.2 Global Commands        |                                          |                                                                                                    |                                                                                                    |                          |
| <b>Commands: Confirmations</b> |                                          |                                                                                                    |                                                                                                    |                          |
| See 1.2 Global Commands        |                                          |                                                                                                    |                                                                                                    |                          |

Nuance Communications **Nuance Communications** Social Security Administration **Page 208 of 463** 

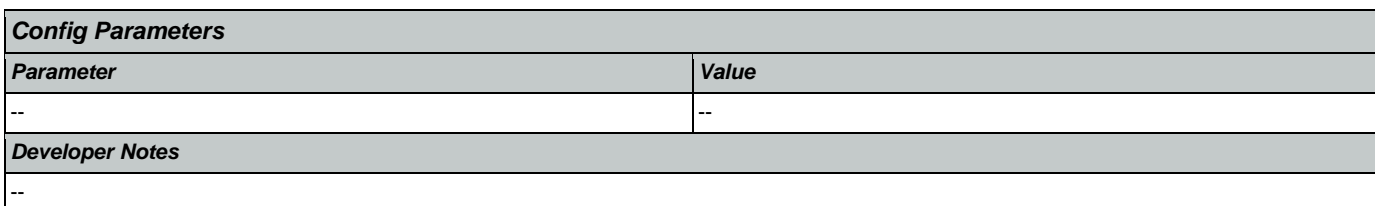

# <span id="page-208-0"></span>**mm2400\_EarningsMenu\_DM**

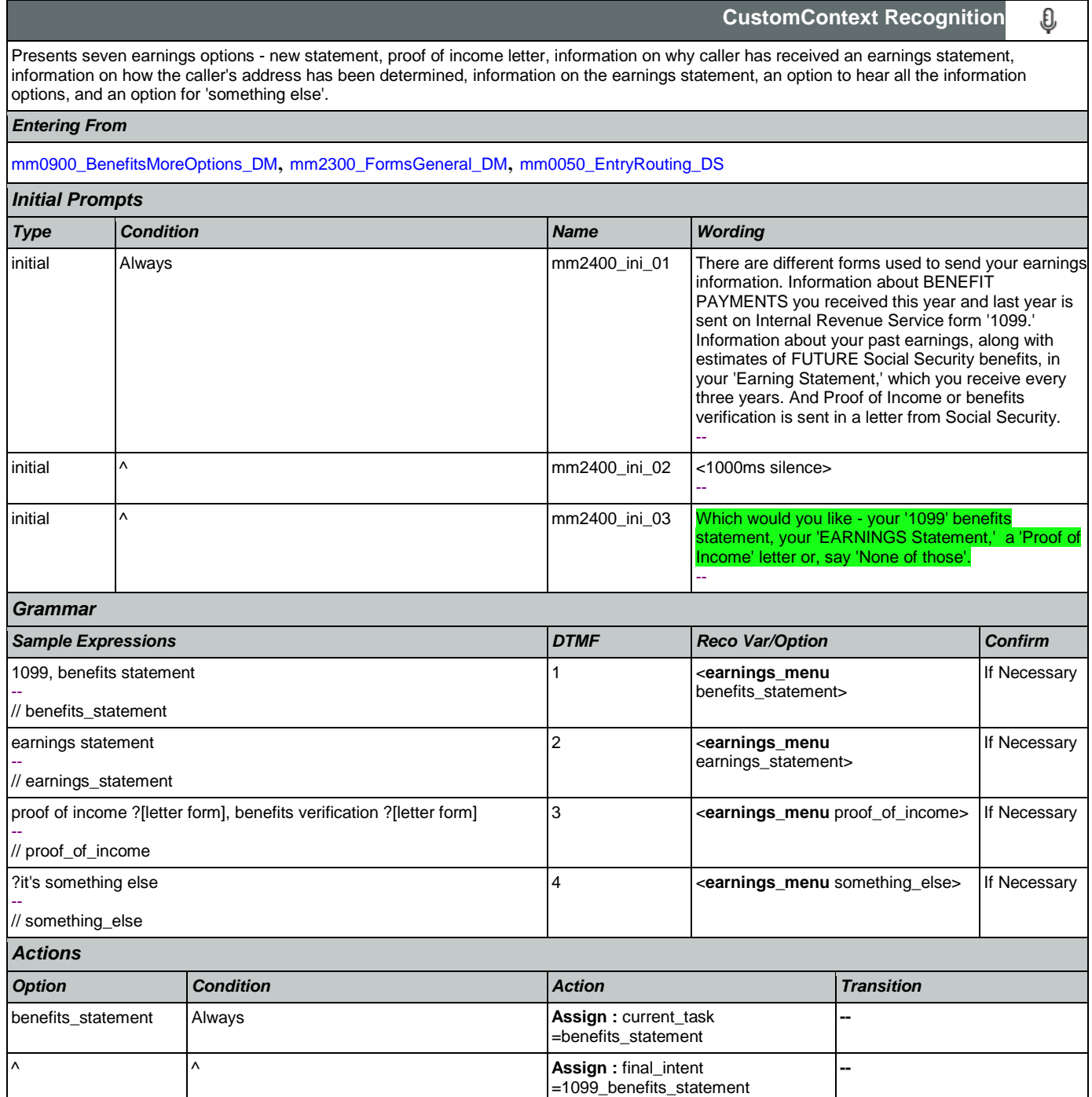

SSA\_ATT\_Care2020\_N8NN January 14, 2016

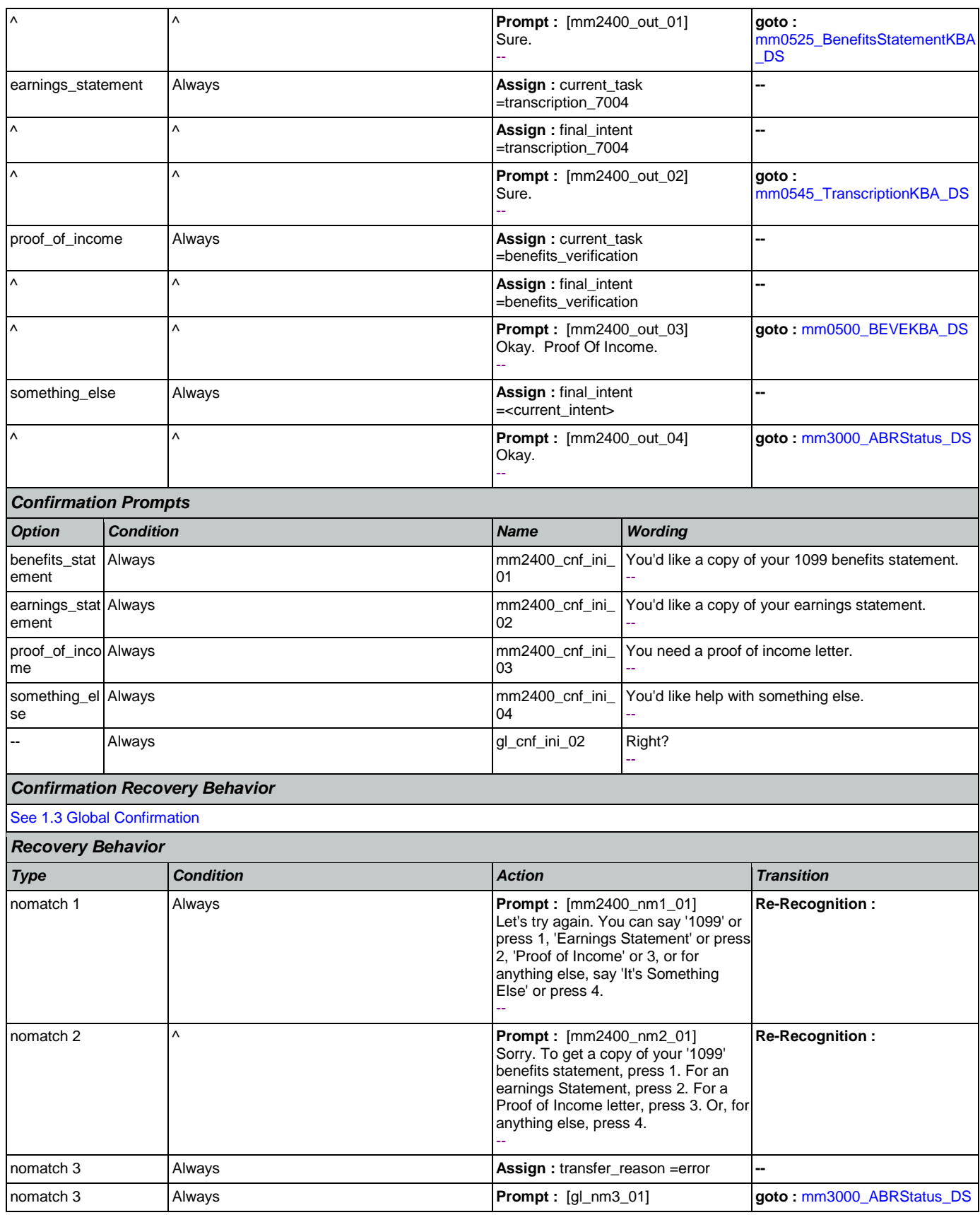

Nuance Communications **Nuance Communications** Social Security Administration **Page 210 of 463** 

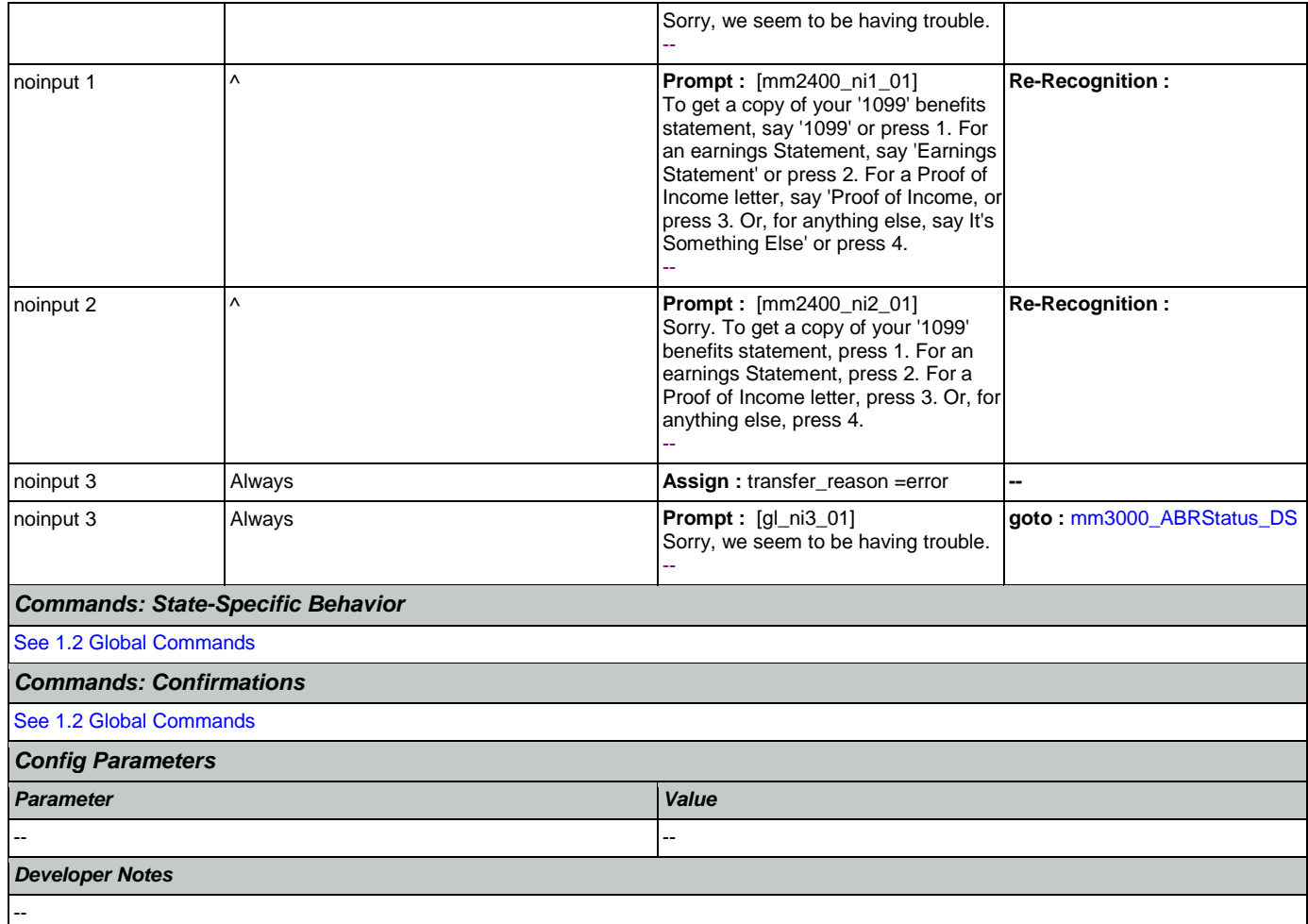

## <span id="page-210-0"></span>**mm3000\_ABRStatus\_DS**

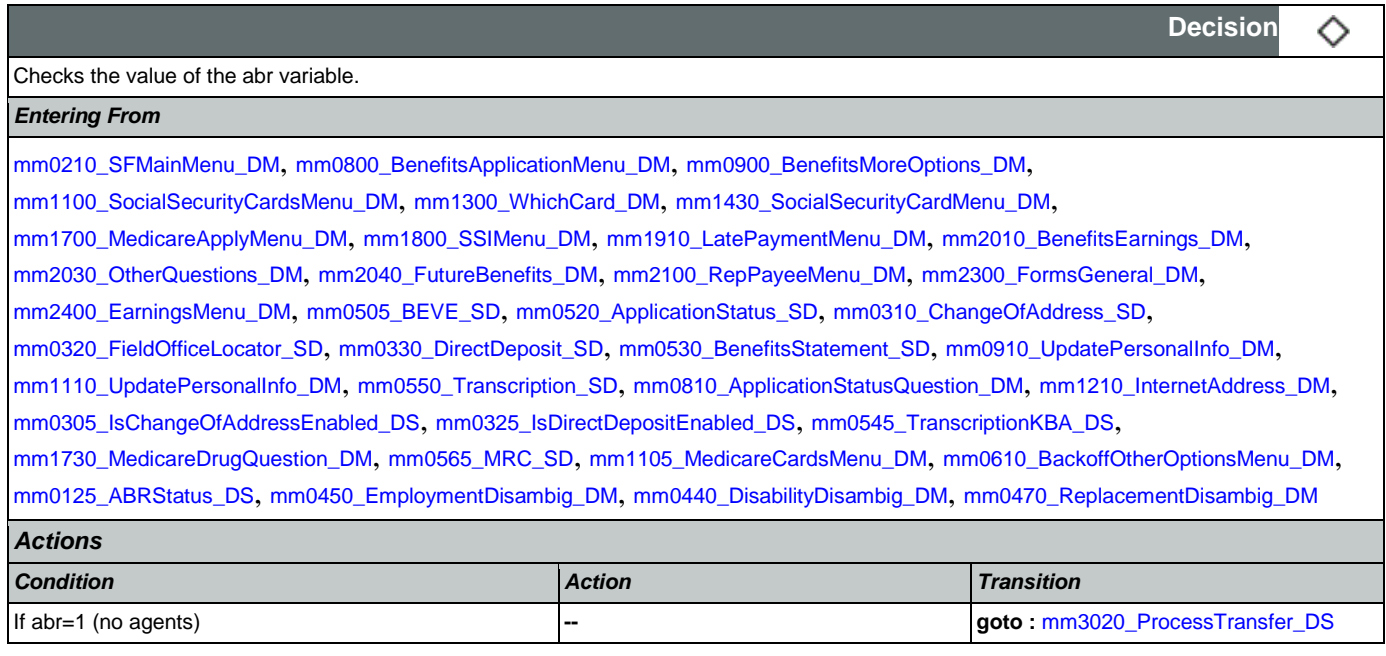

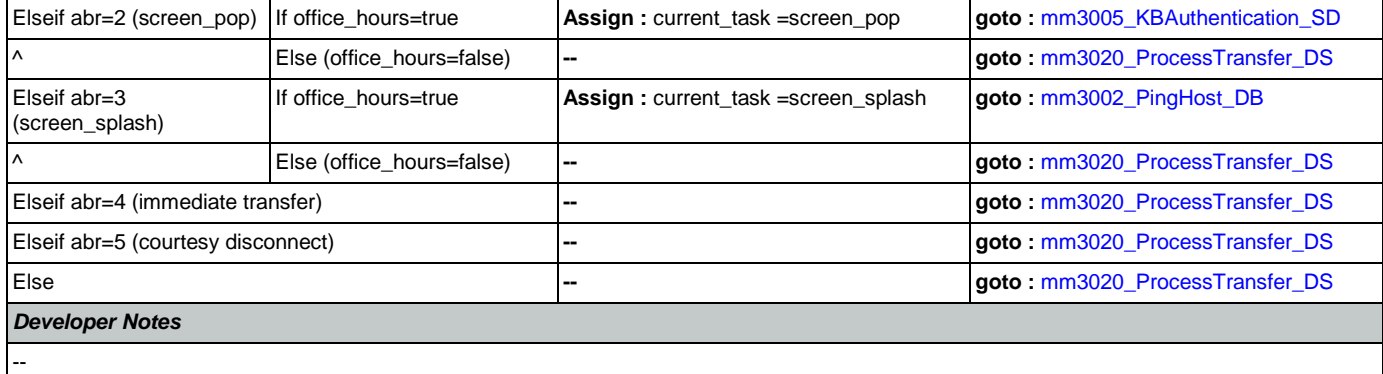

## <span id="page-211-1"></span>**mm3002\_PingHost\_DB**

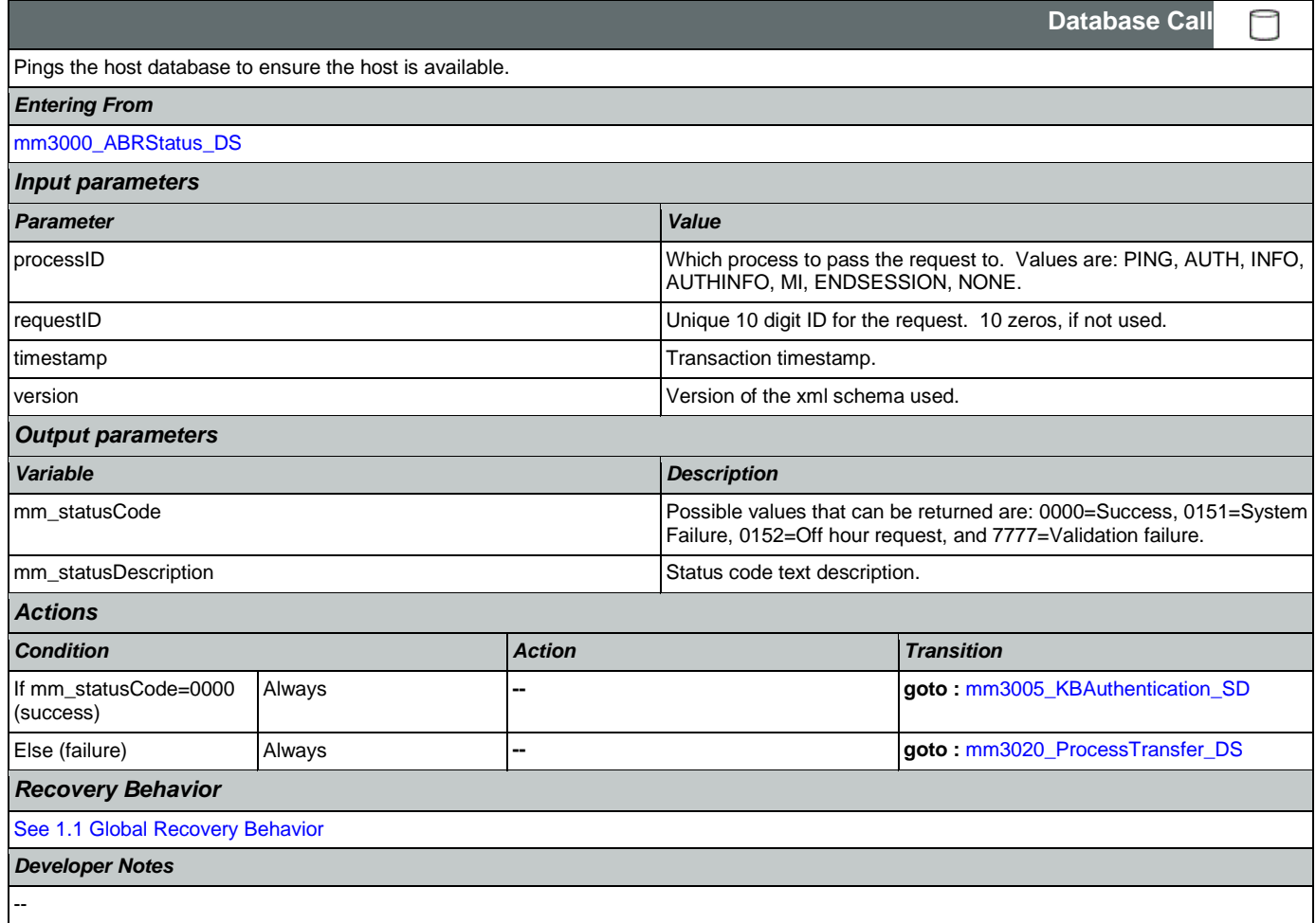

### <span id="page-211-0"></span>**mm3005\_KBAuthentication\_SD**

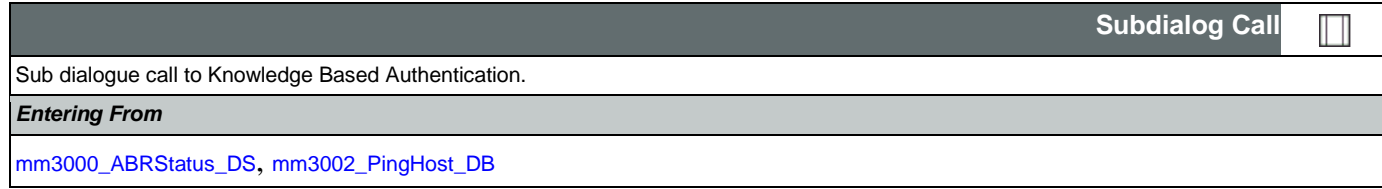

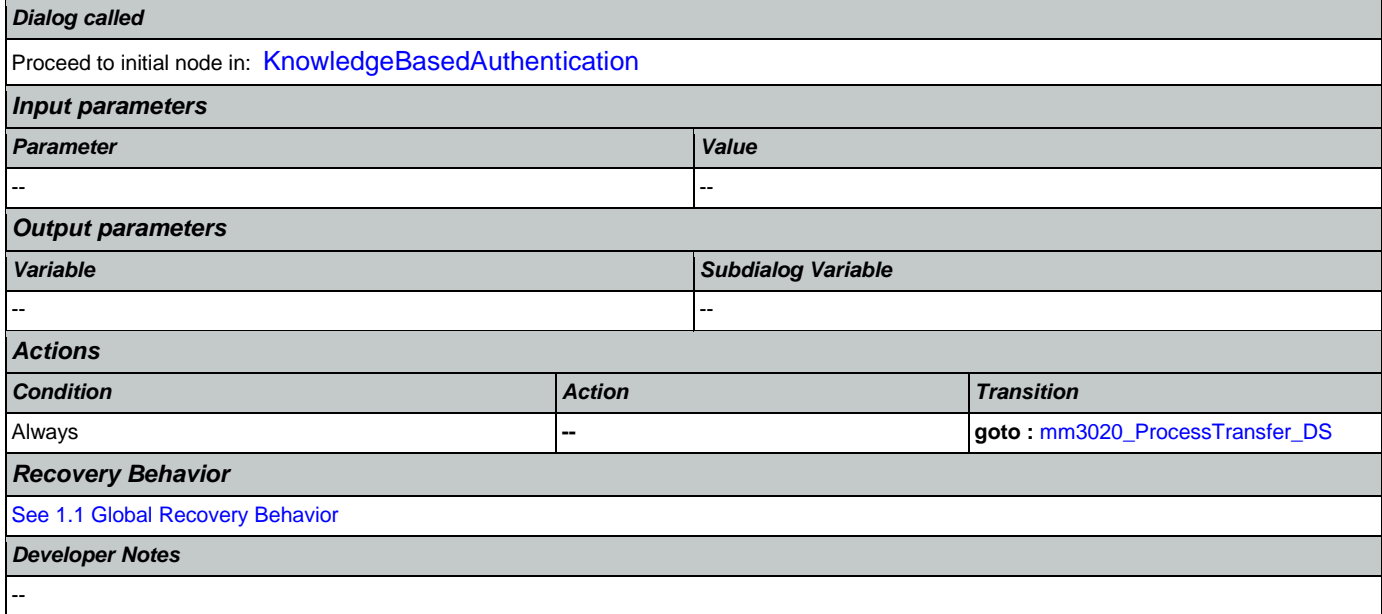

# <span id="page-212-0"></span>**mm3020\_ProcessTransfer\_DS**

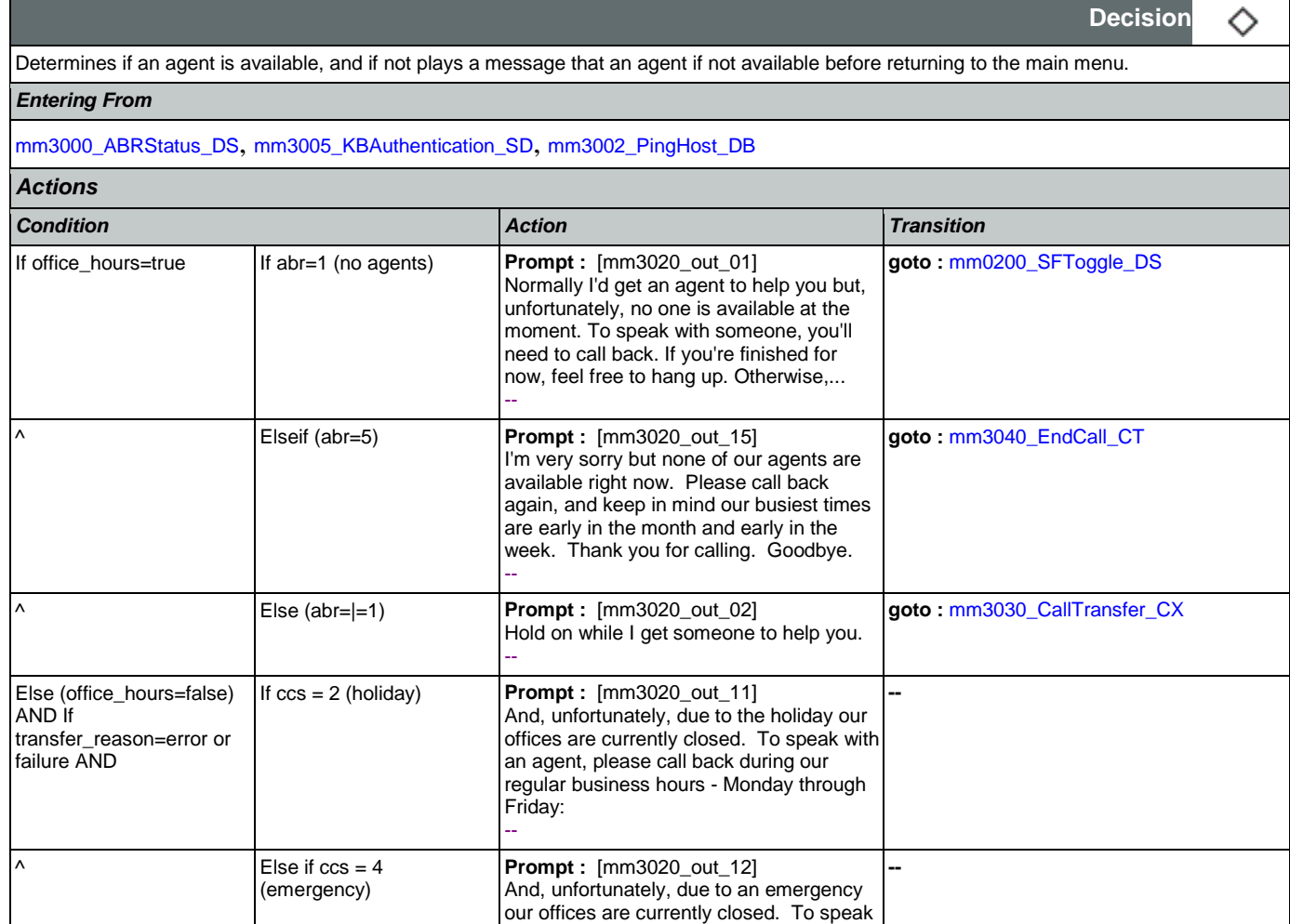

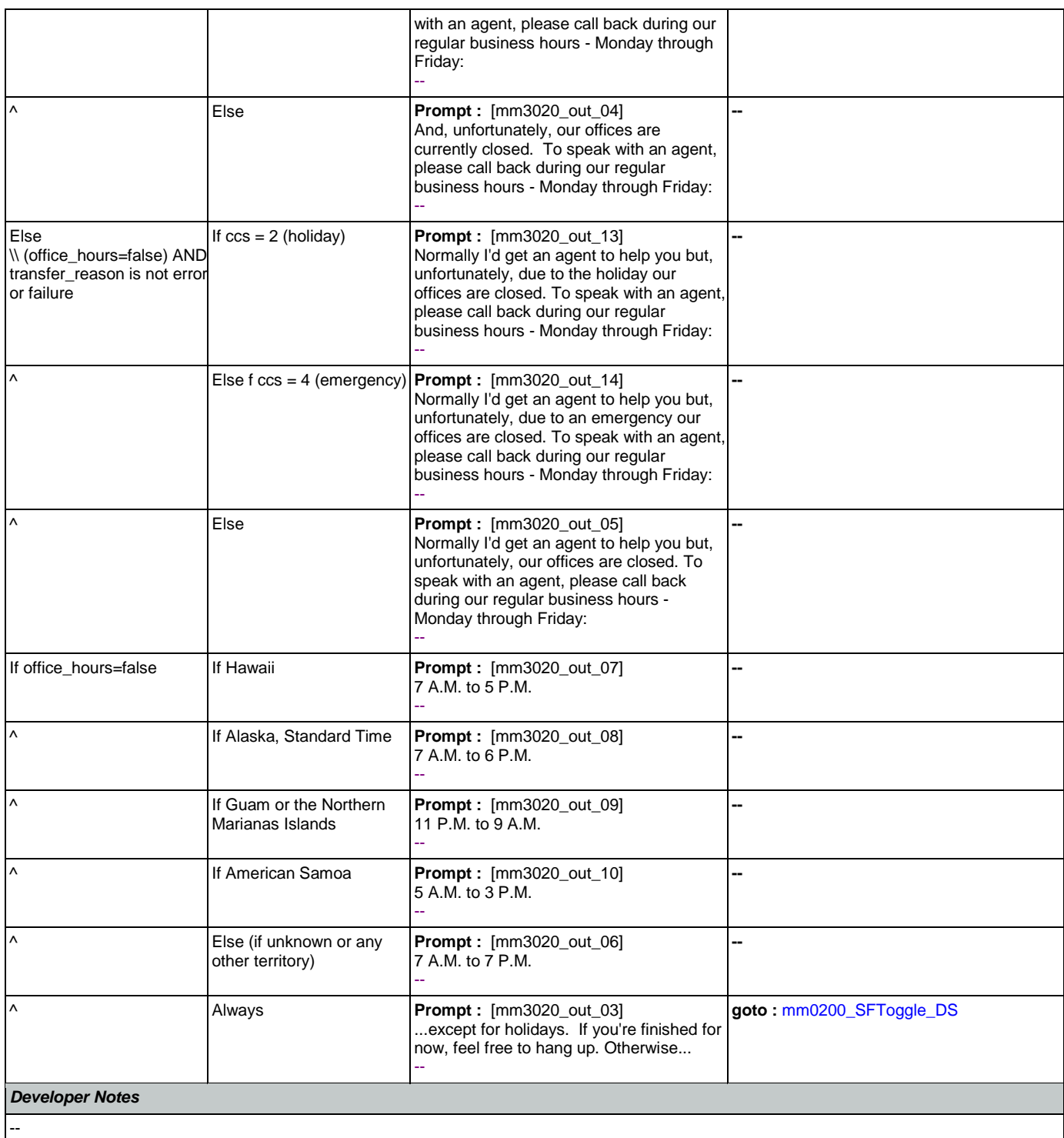

## <span id="page-213-0"></span>**mm3030\_CallTransfer\_CX**

Transfer to an agent.

*Entering From*

↷

**Call Transfer**

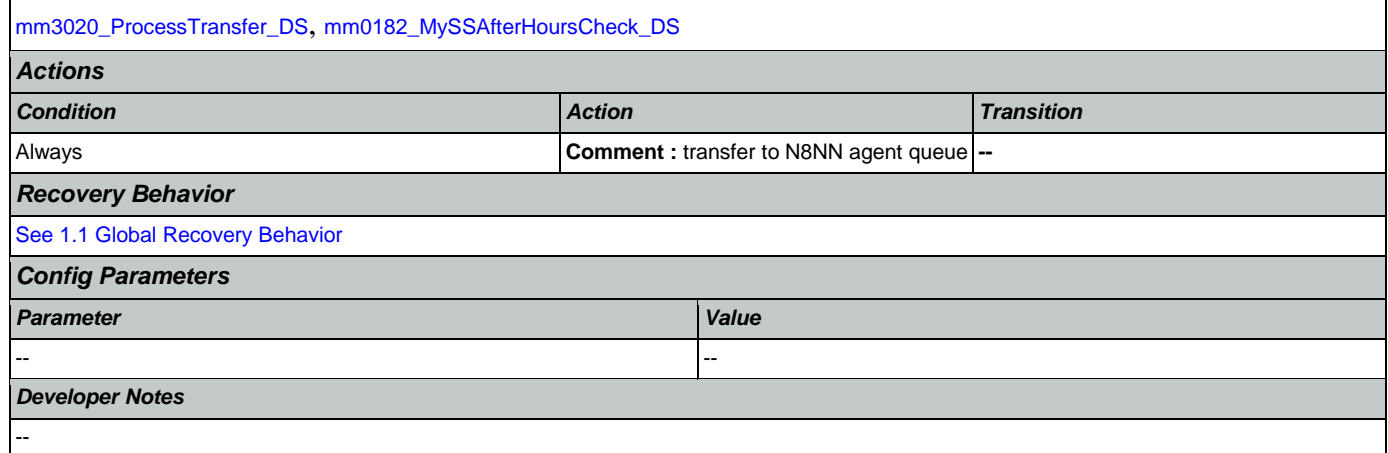

## <span id="page-214-0"></span>**mm3040\_EndCall\_CT**

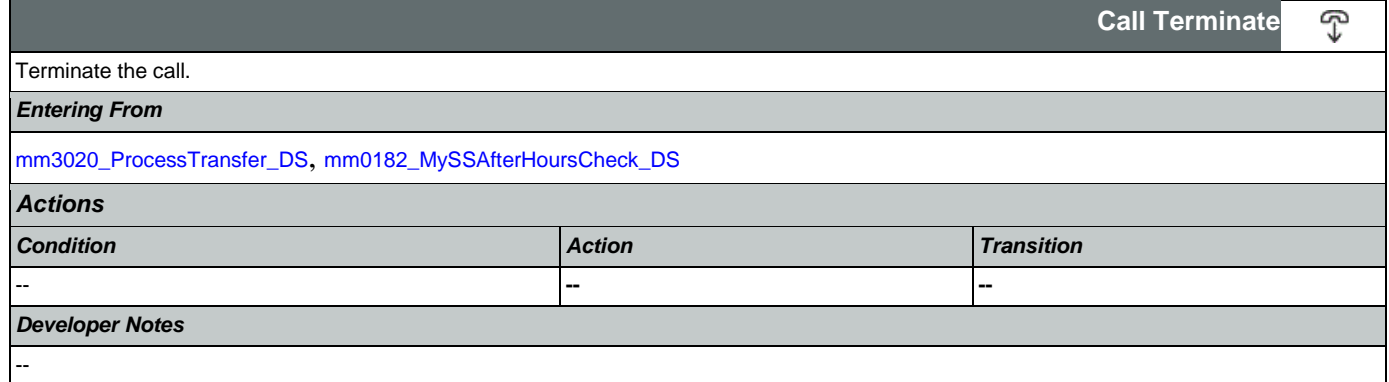

#### 2.2 AddressOSDM Dialog

This module collects an address from a caller. This module is likely to be incorporated into a larger application. NOTE TO CUSTOMER: This is a packaged application, and both the flow and code can not be altered as it is sold and delivered as a packaged piece of code. We will have some flexibility in terms of prompt wording (within boundaries, as we don't want to change grammars) and there are some configurable parameters that we can change from their defaults. Please keep this in mind as you review the document.

### <span id="page-215-1"></span>**ad0100\_BranchCollectedZipSet\_DS**

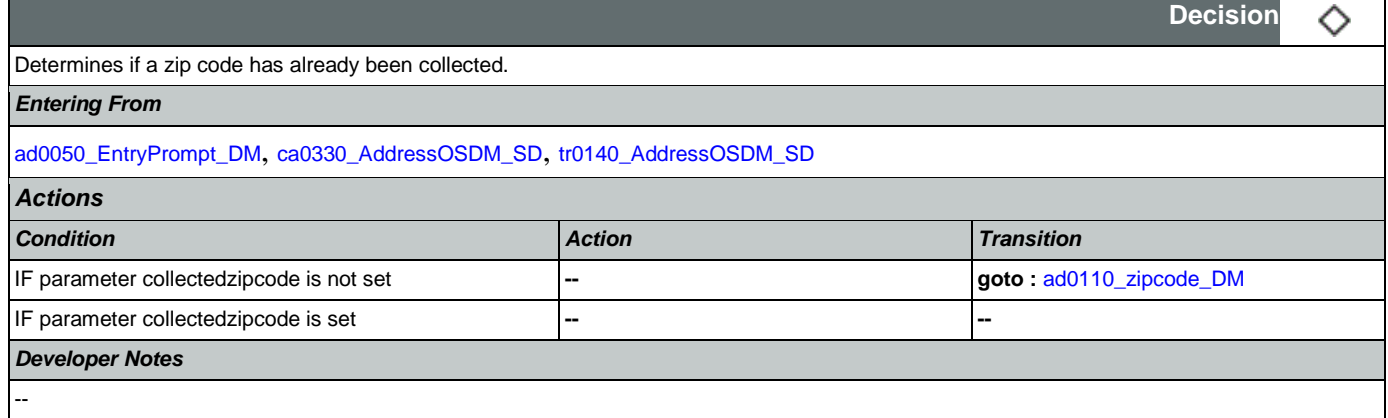

### <span id="page-215-0"></span>**ad0050\_EntryPrompt\_DM**

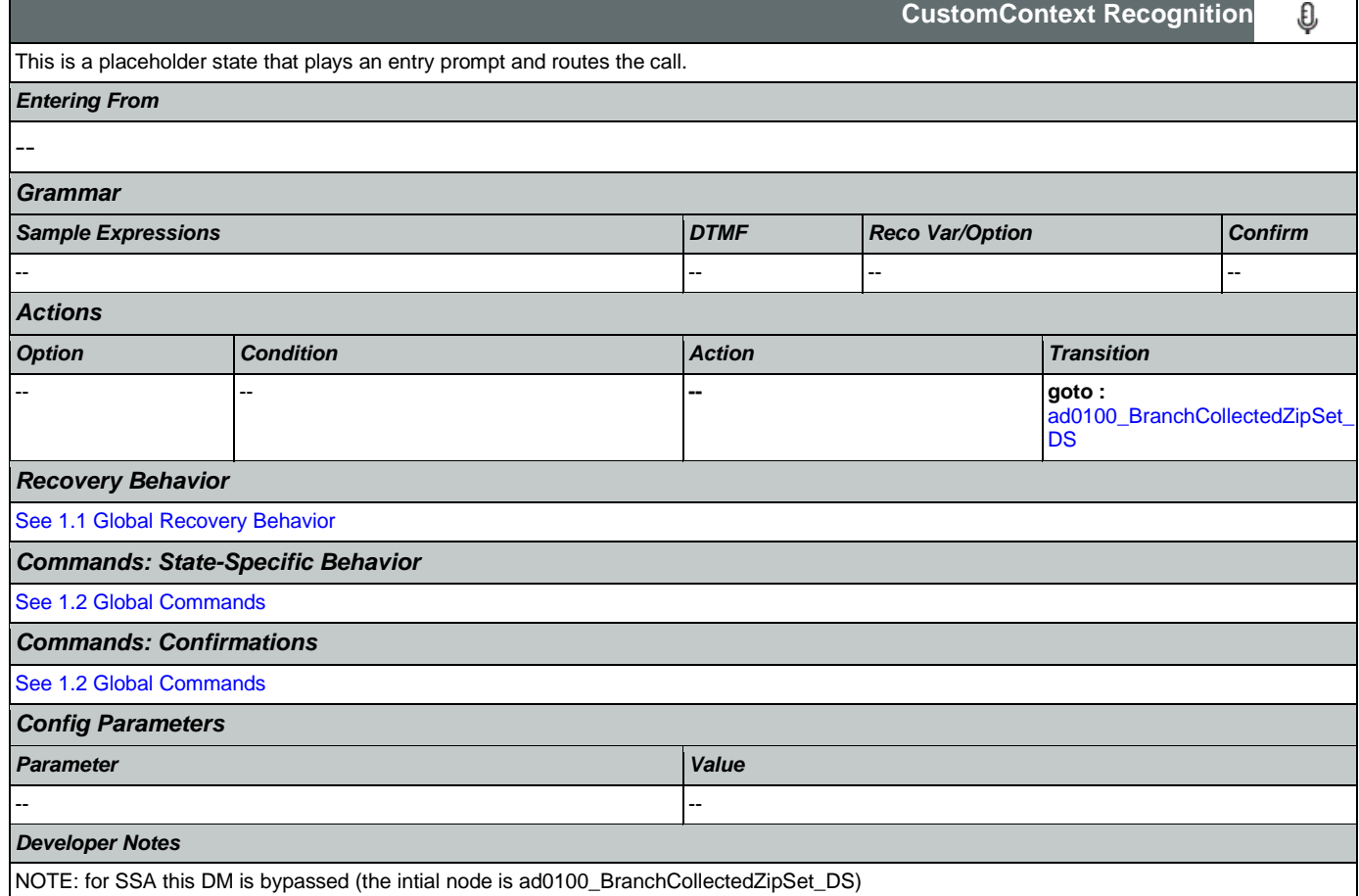
# <span id="page-216-0"></span>**ad0110\_zipcode\_DM**

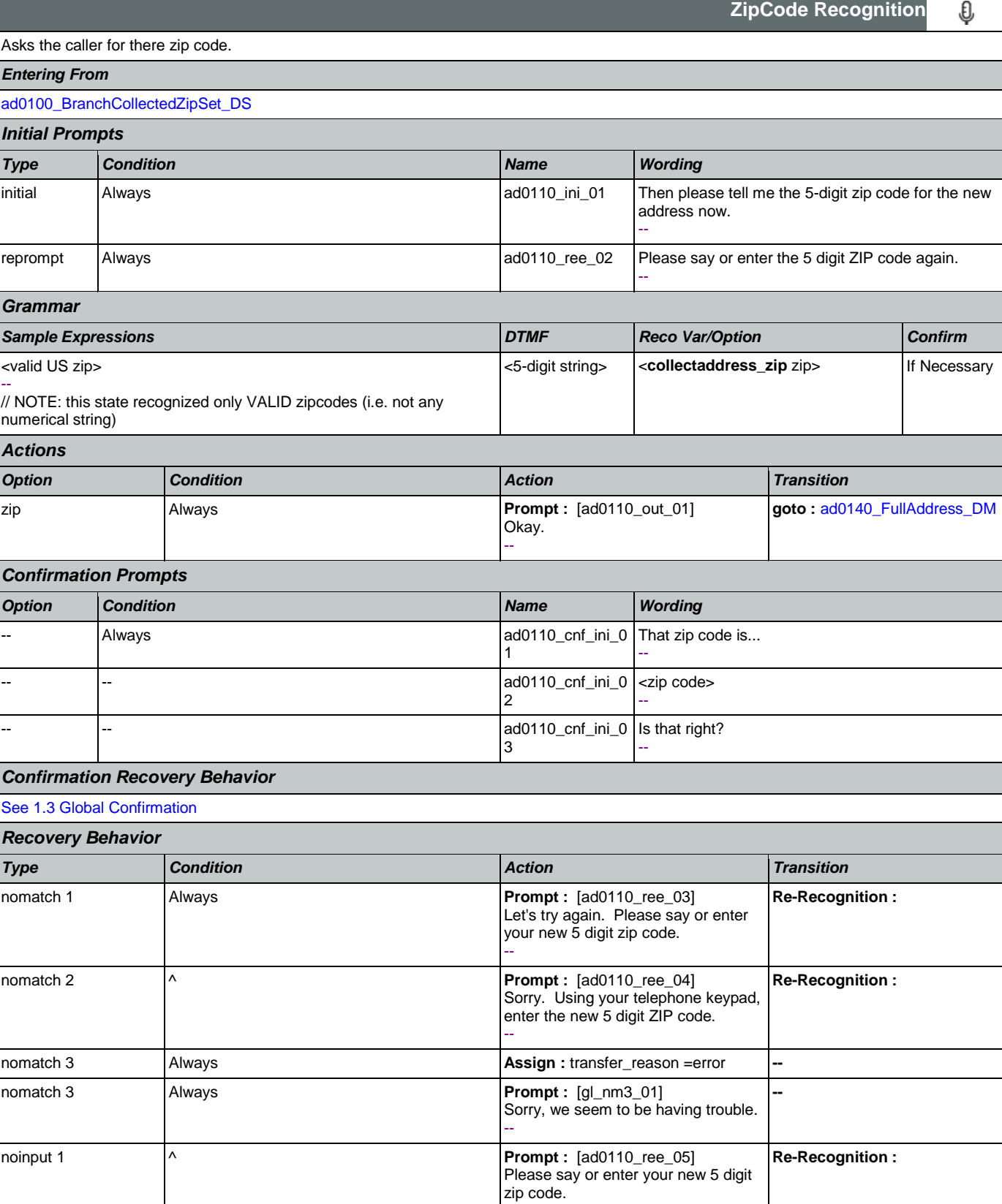

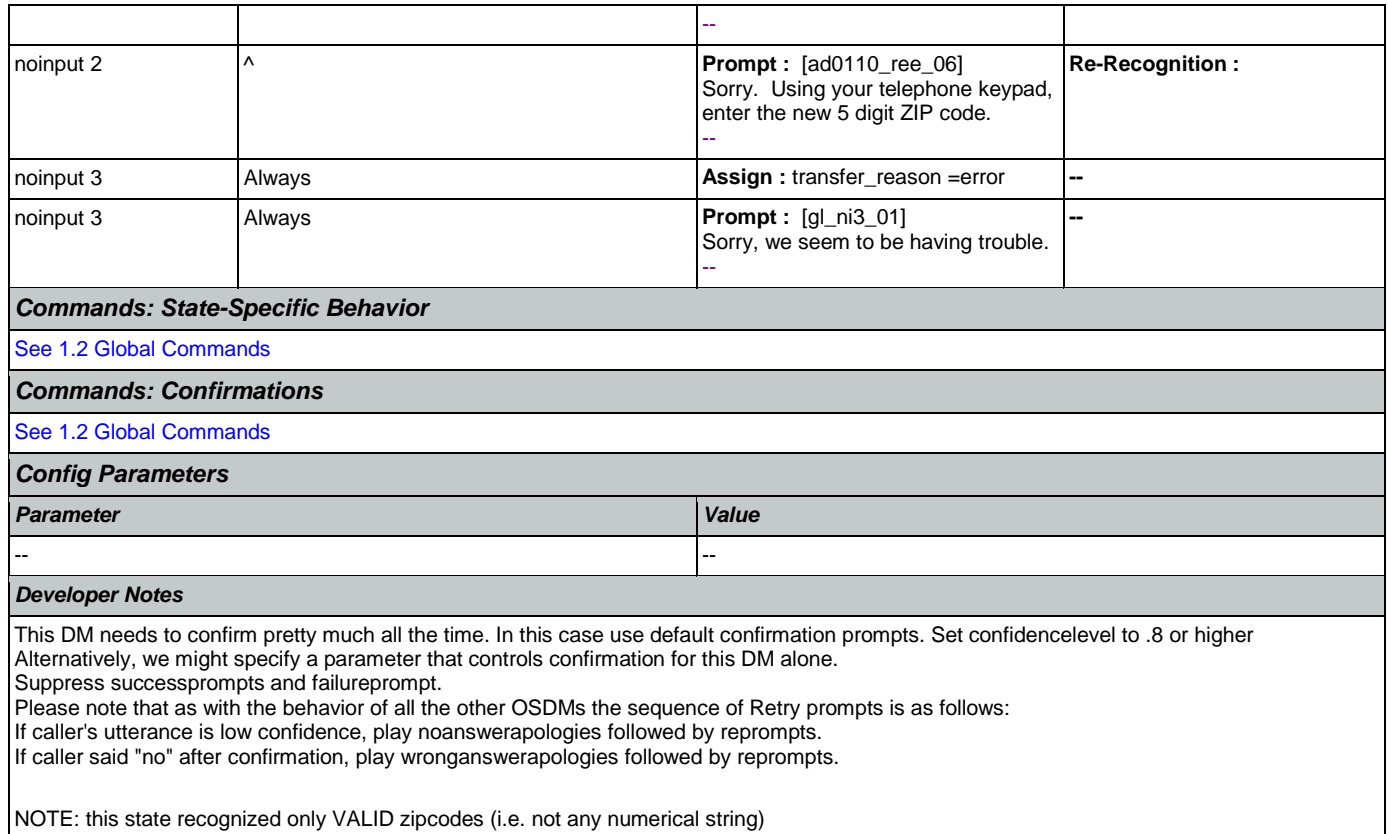

# <span id="page-217-0"></span>**ad0140\_FullAddress\_DM**

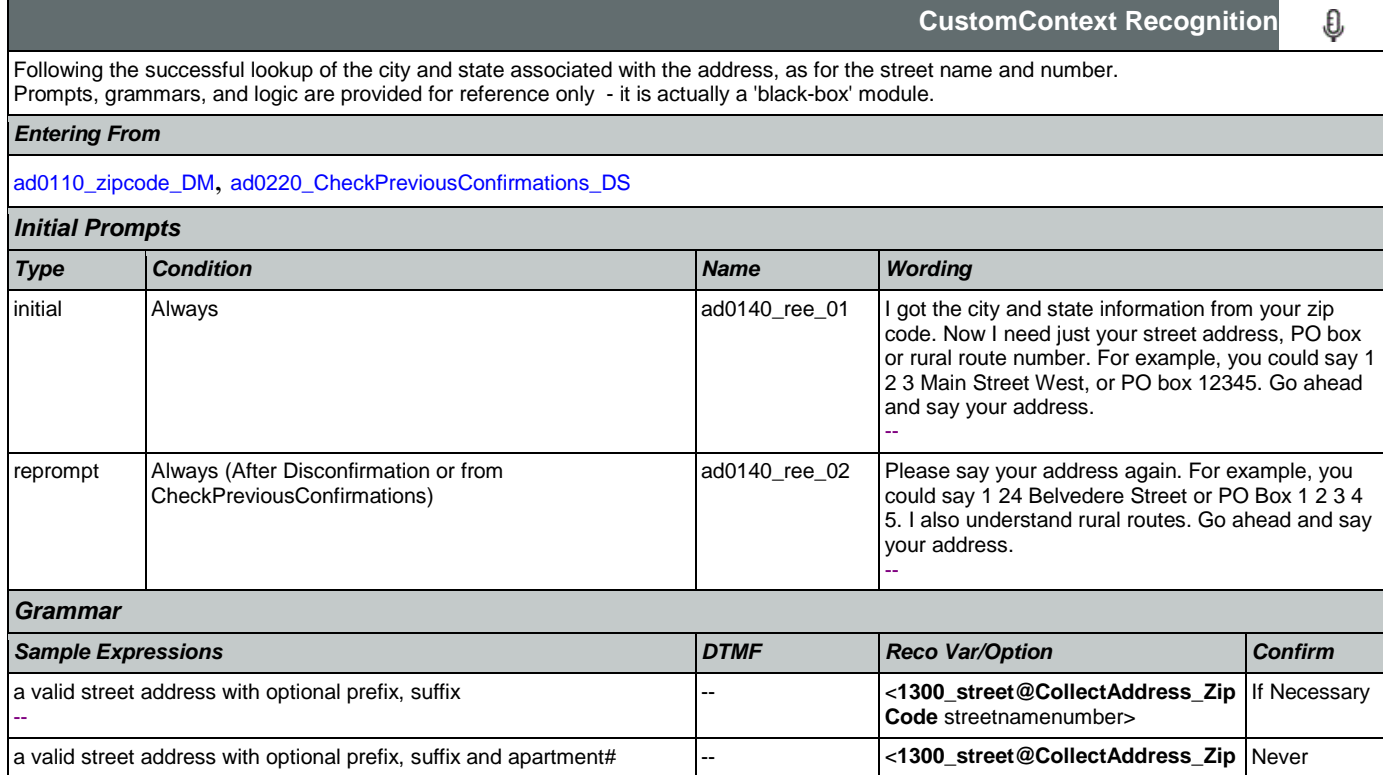

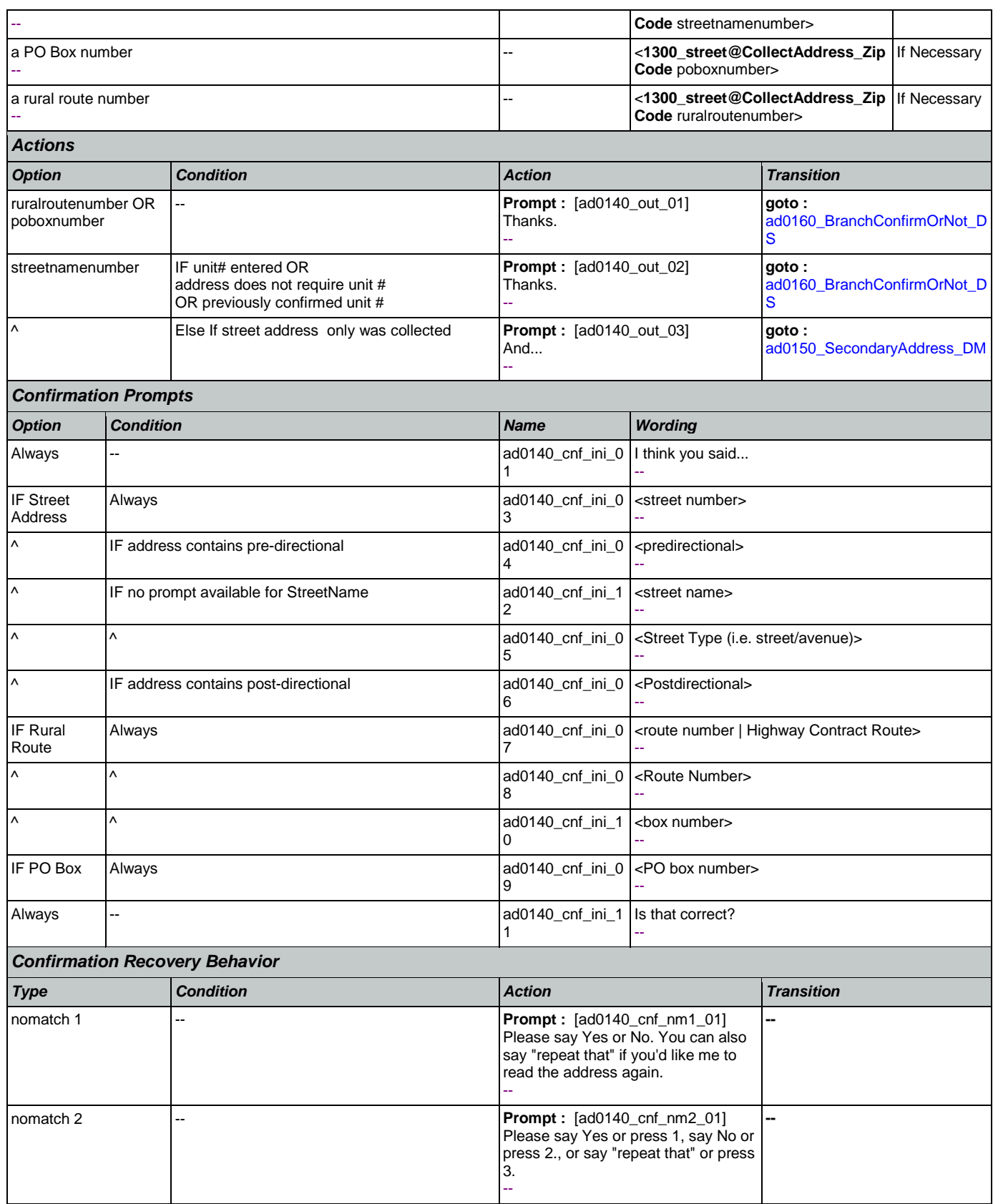

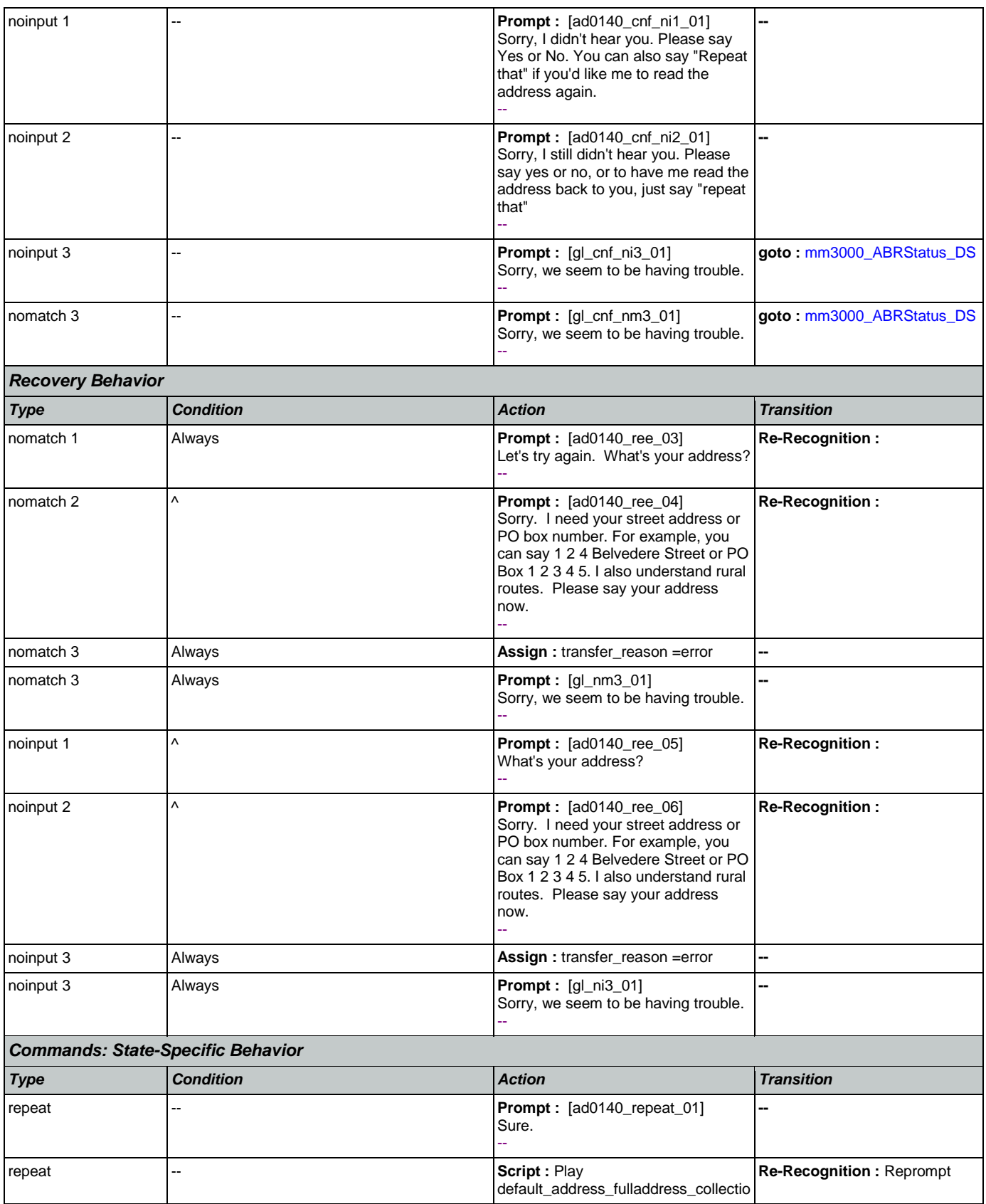

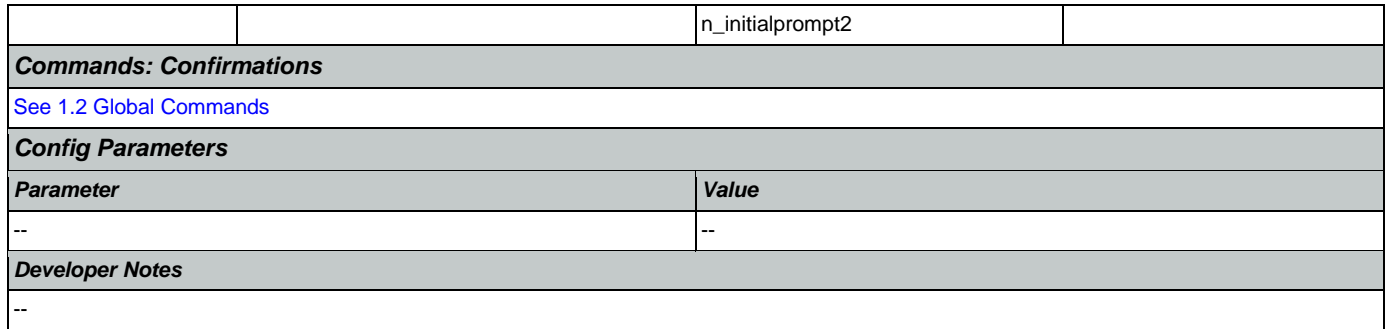

# <span id="page-220-0"></span>**ad0150\_SecondaryAddress\_DM**

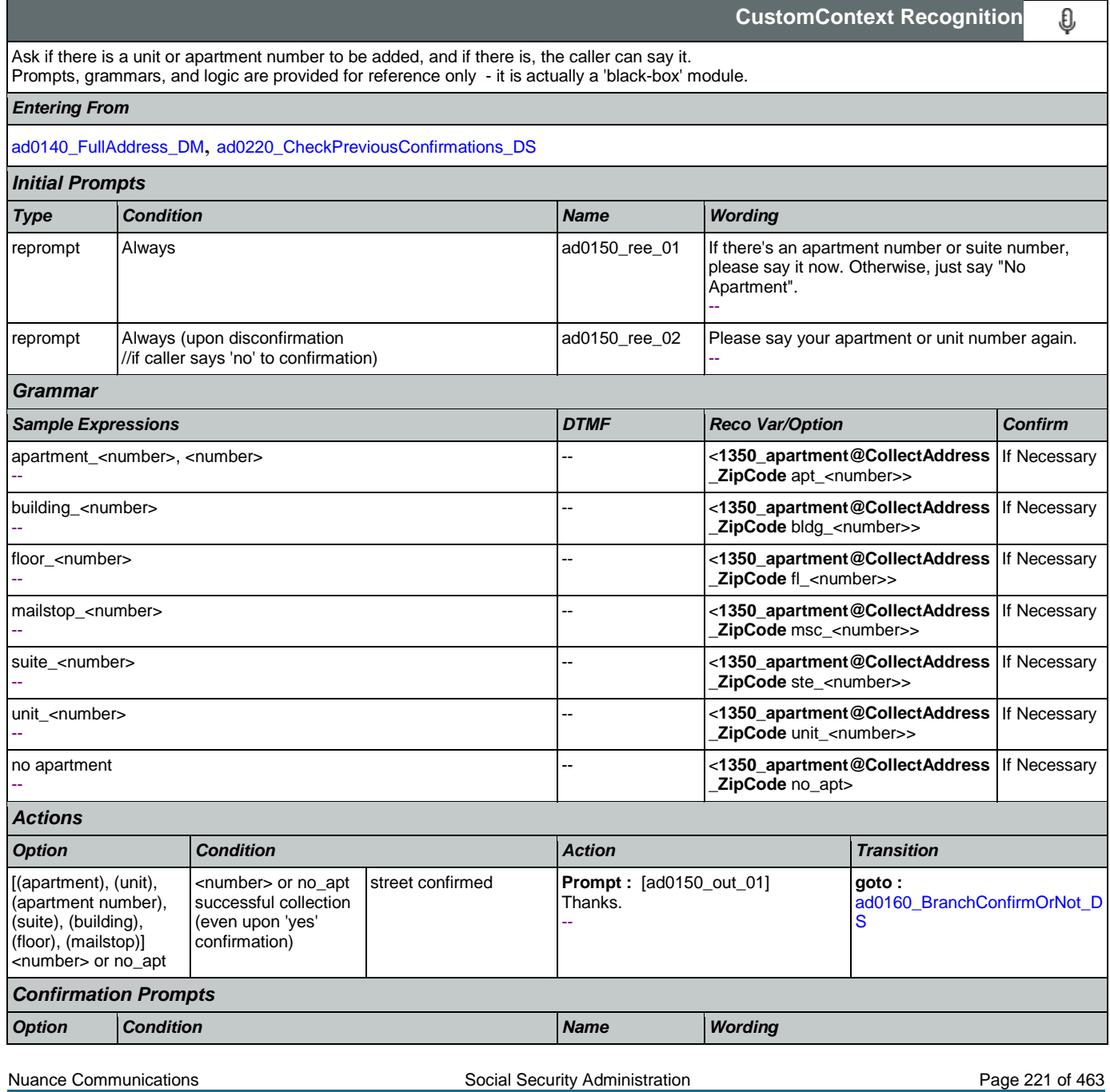

SSA\_ATT\_Care2020\_N8NN January 14, 2016

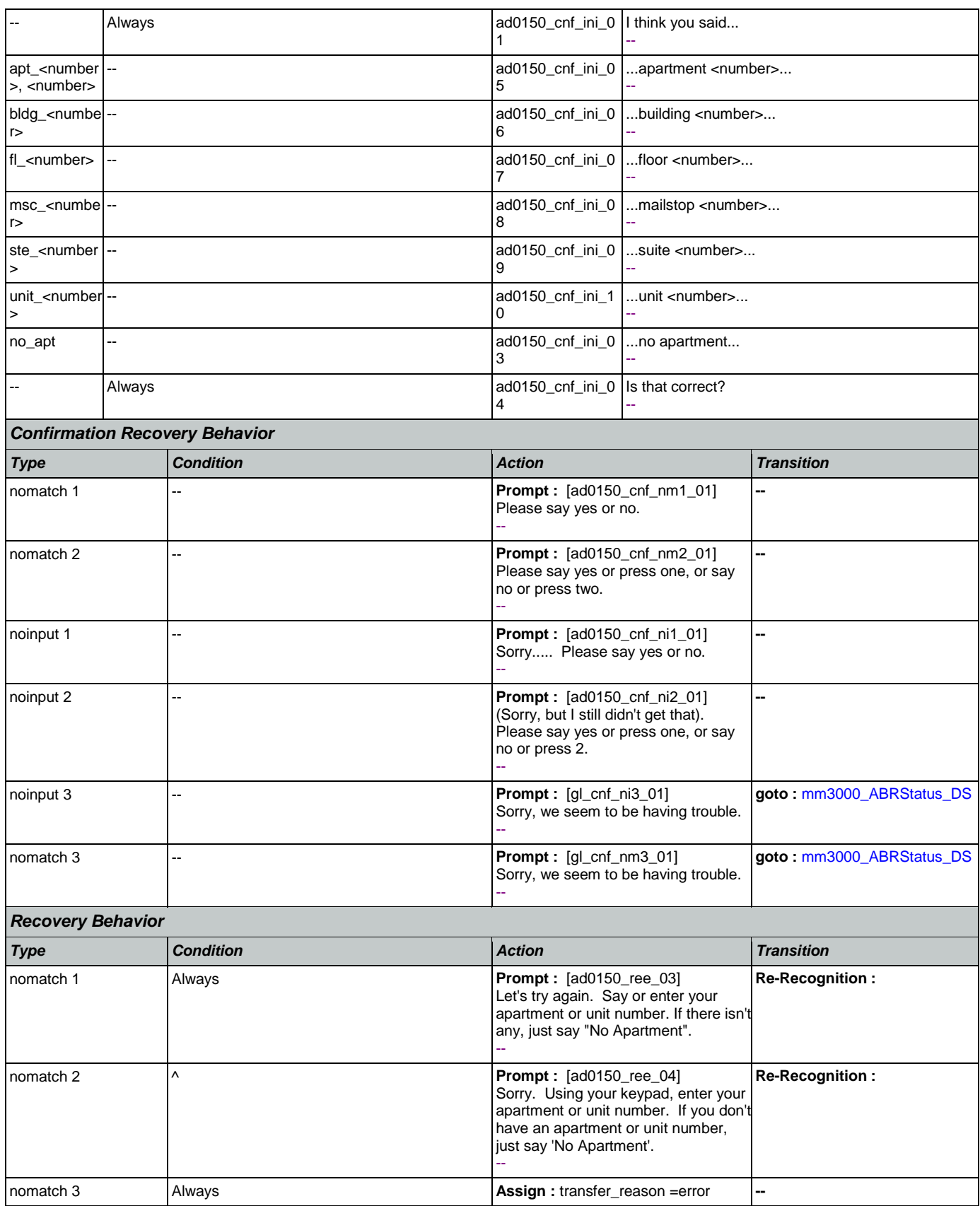

Nuance Communications **Nuance Communications** Social Security Administration **Page 222 of 463** 

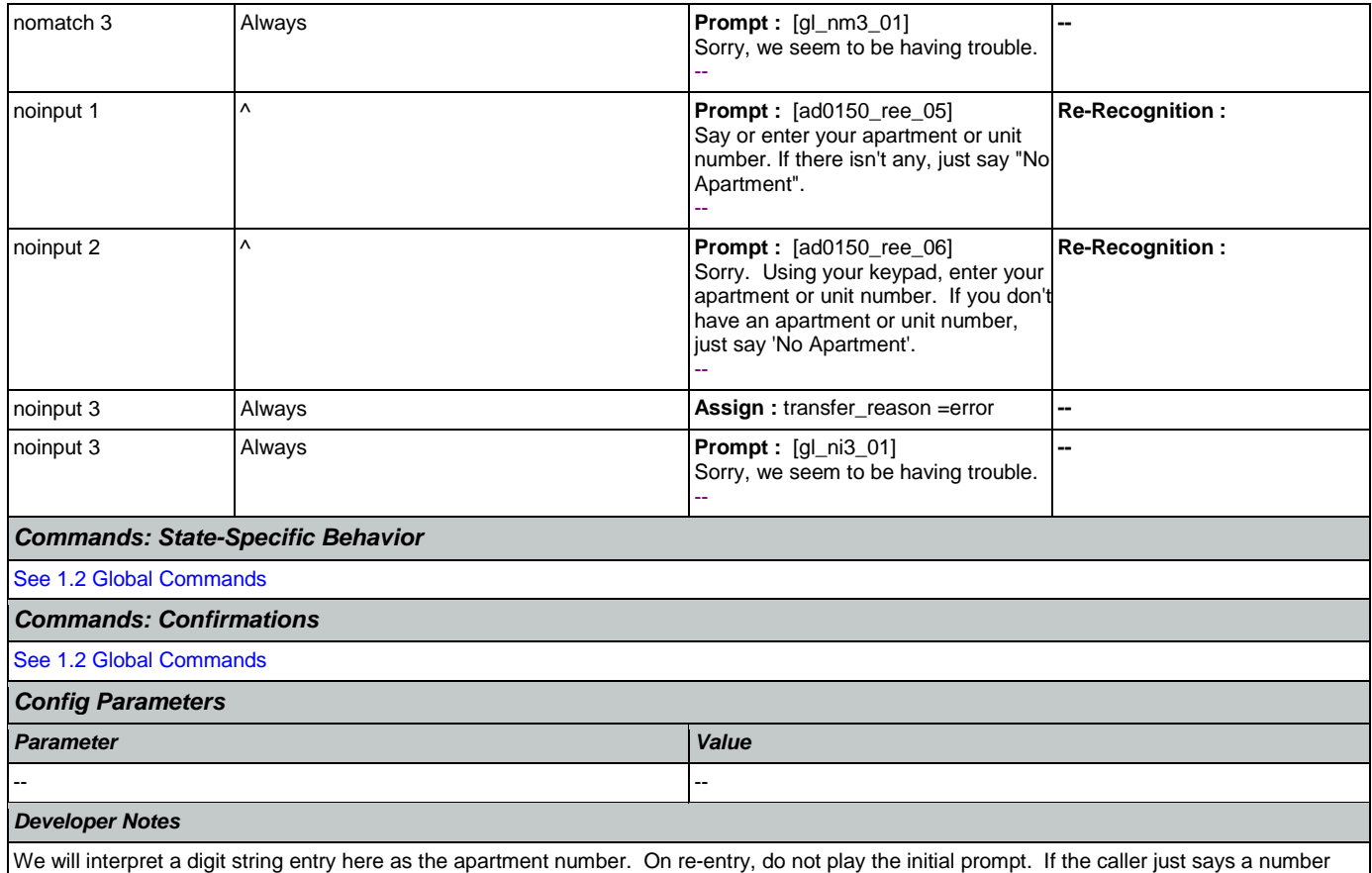

app will automatically append with apartment.

## <span id="page-222-0"></span>**ad0160\_BranchConfirmOrNot\_DS**

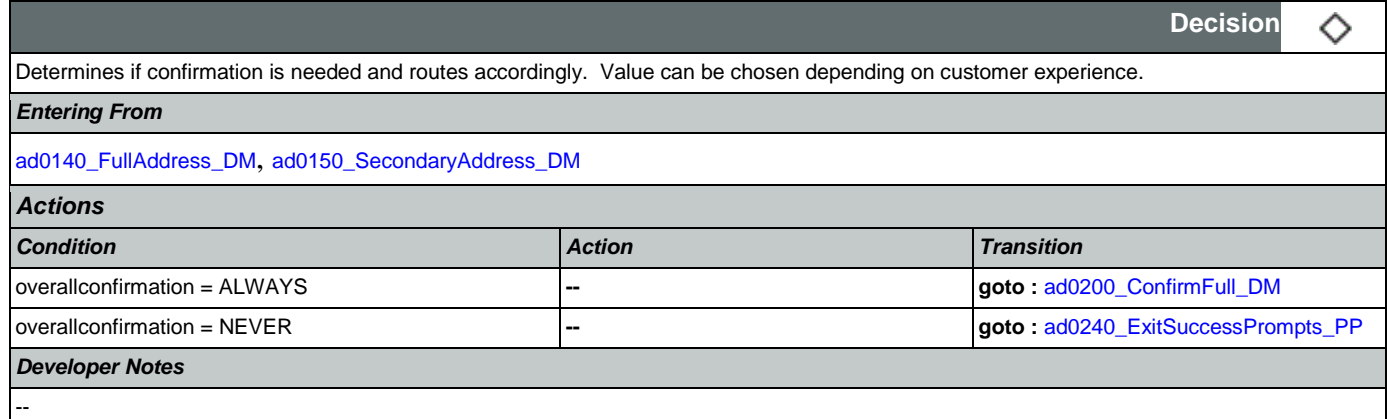

# <span id="page-222-1"></span>**ad0200\_ConfirmFull\_DM**

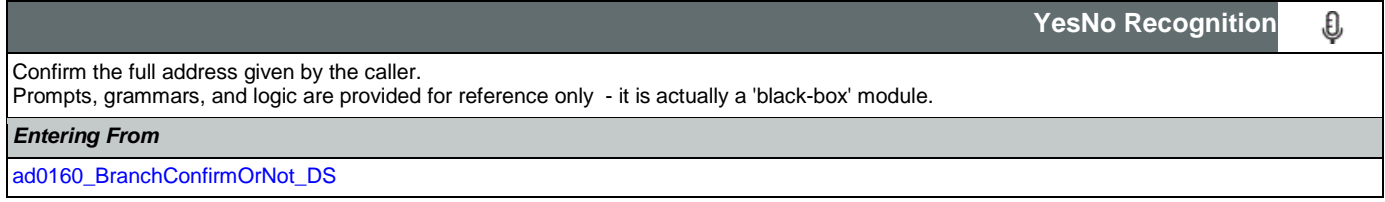

SSA\_ATT\_Care2020\_N8NN January 14, 2016

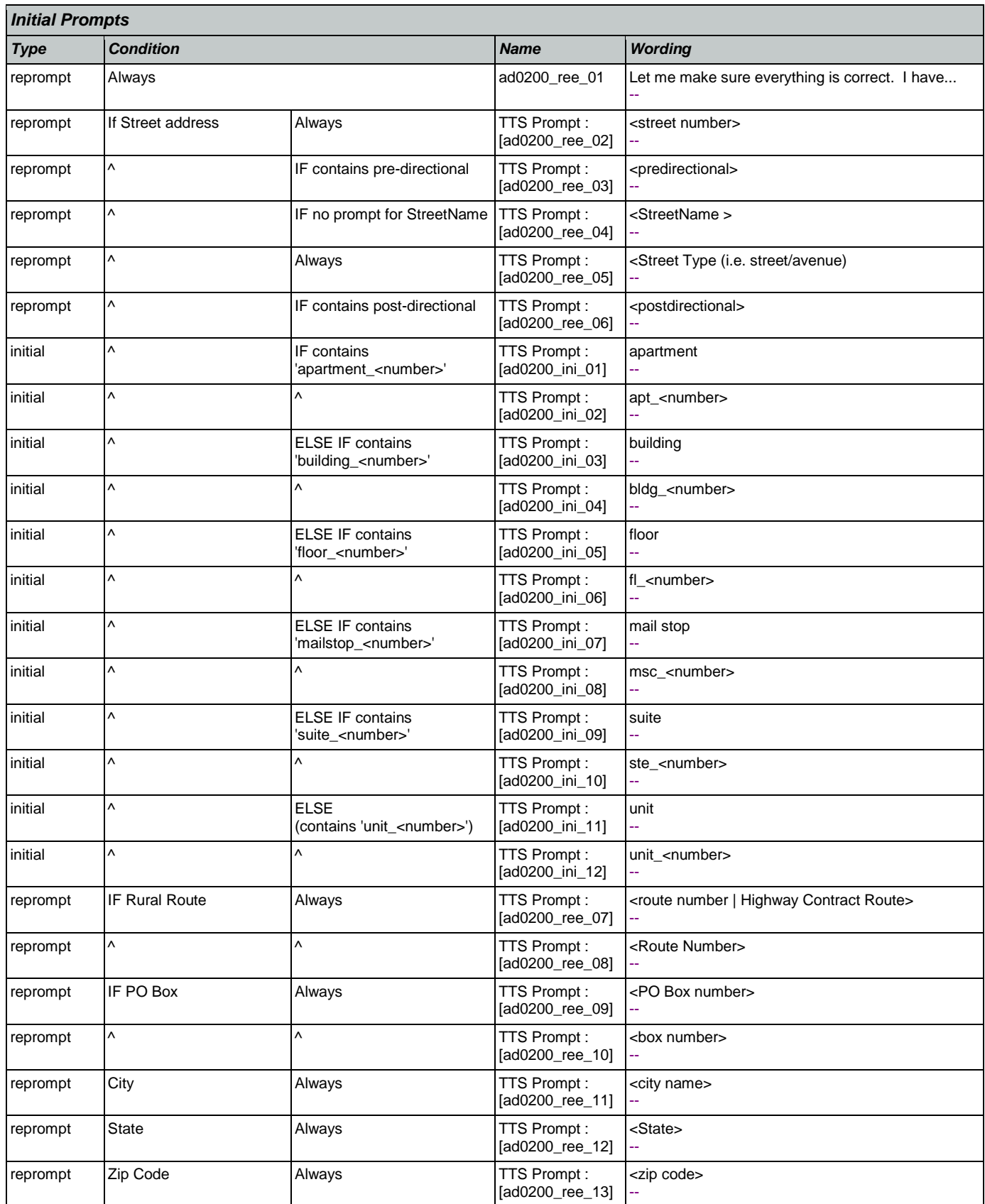

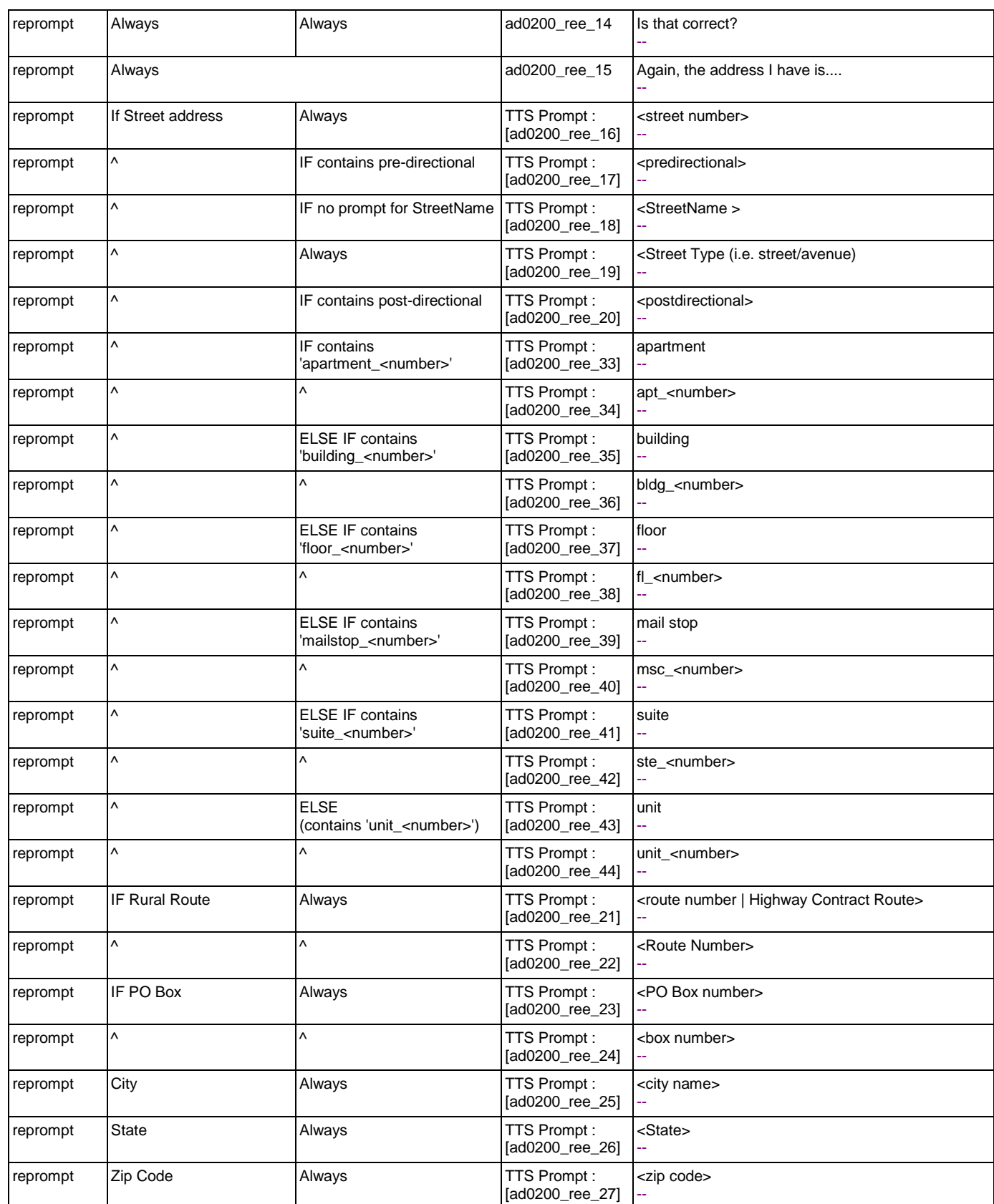

SSA\_ATT\_Care2020\_N8NN January 14, 2016

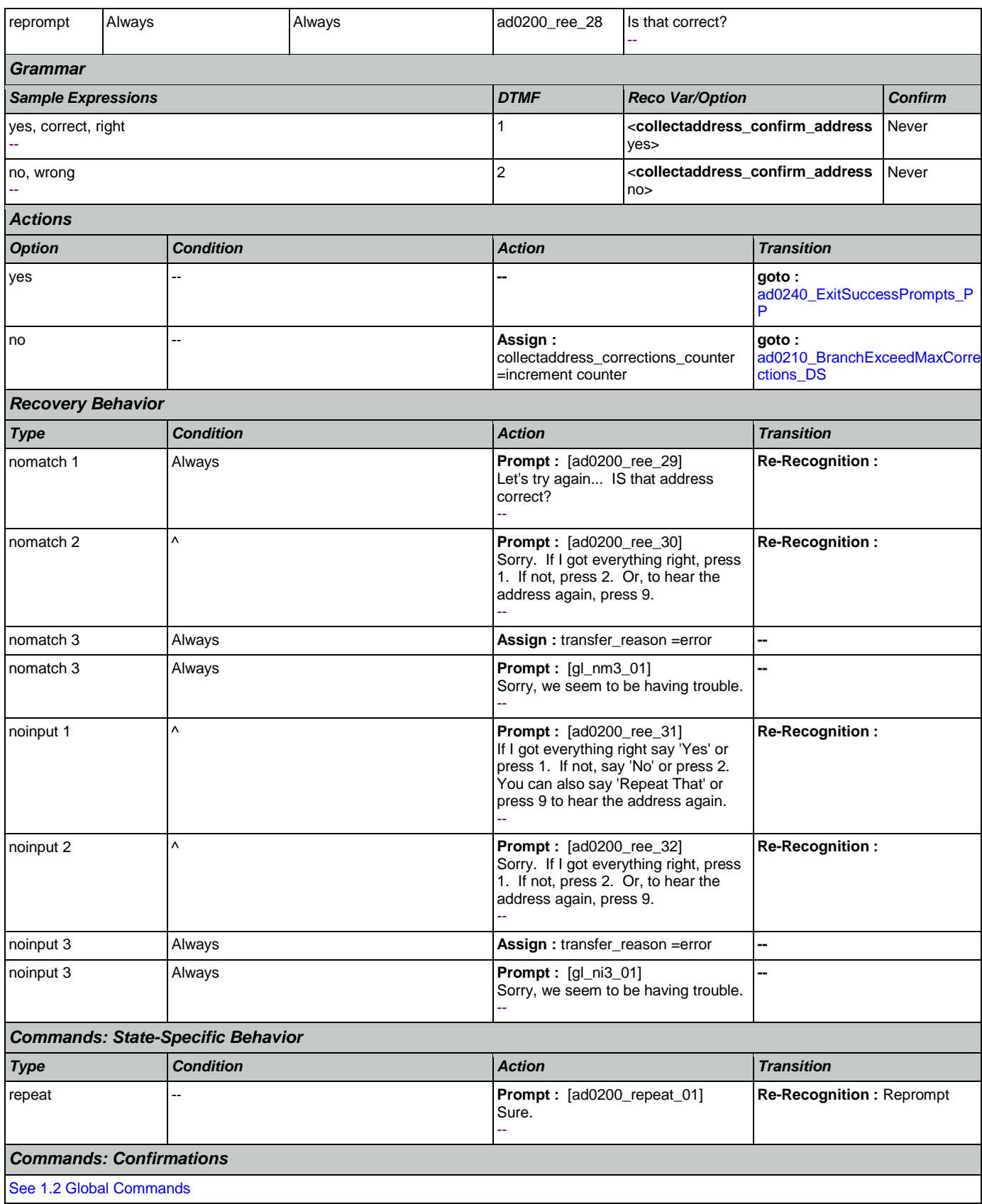

Nuance Communications **Nuance Communications** Social Security Administration **Page 226 of 463** 

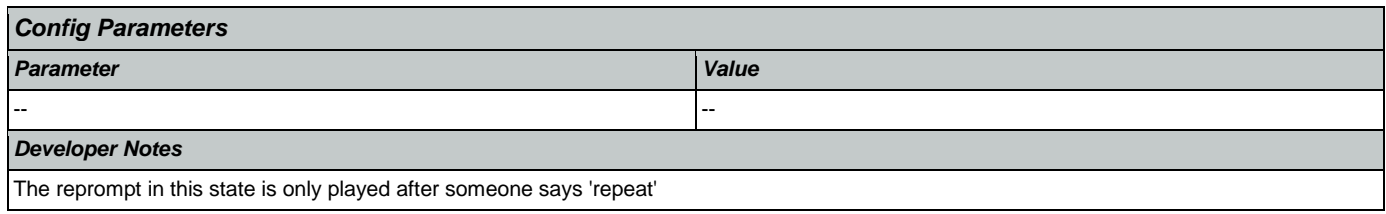

# <span id="page-226-1"></span>**ad0210\_BranchExceedMaxCorrections\_DS**

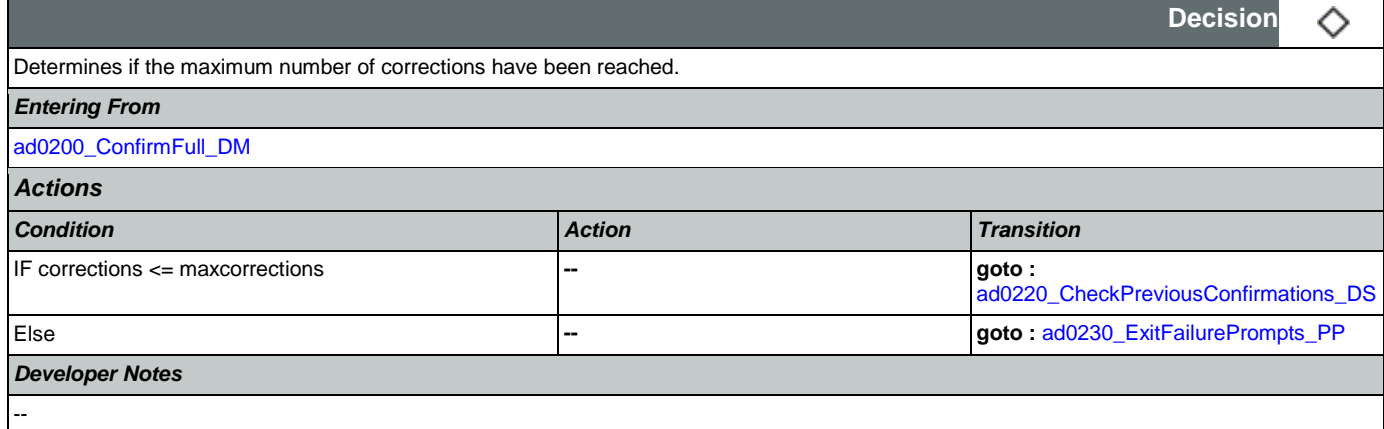

# <span id="page-226-0"></span>**ad0220\_CheckPreviousConfirmations\_DS**

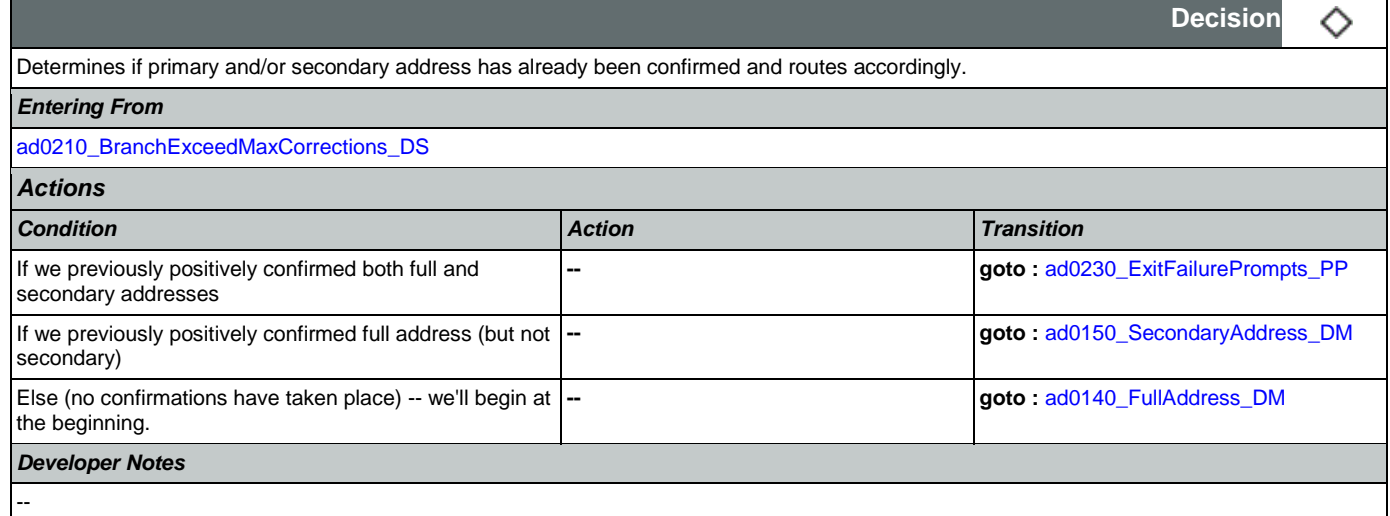

# <span id="page-226-2"></span>**ad0230\_ExitFailurePrompts\_PP**

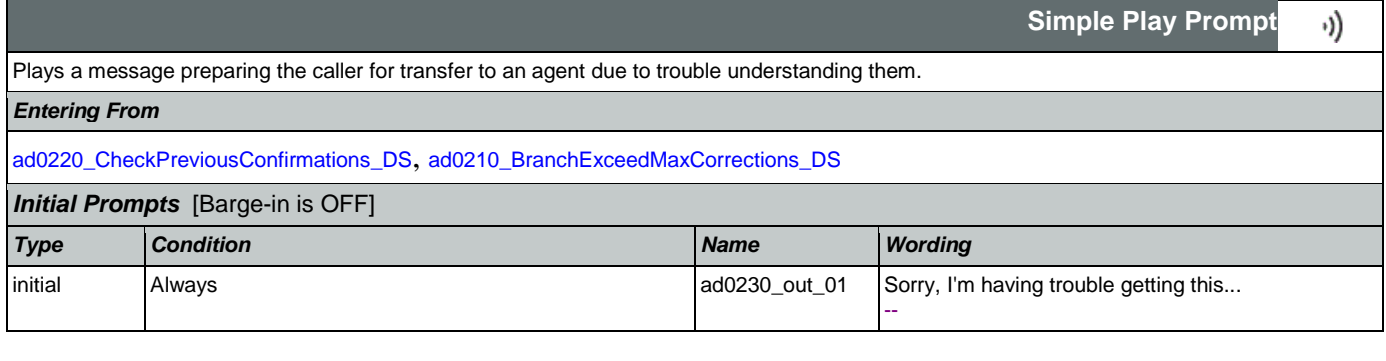

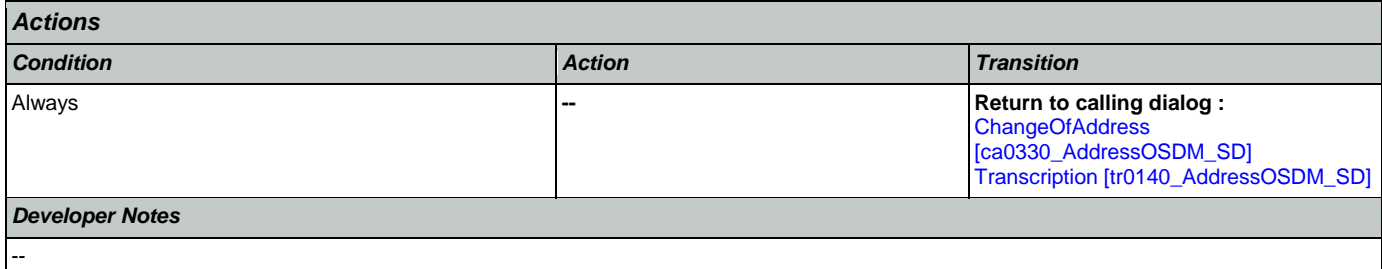

# <span id="page-227-0"></span>**ad0240\_ExitSuccessPrompts\_PP**

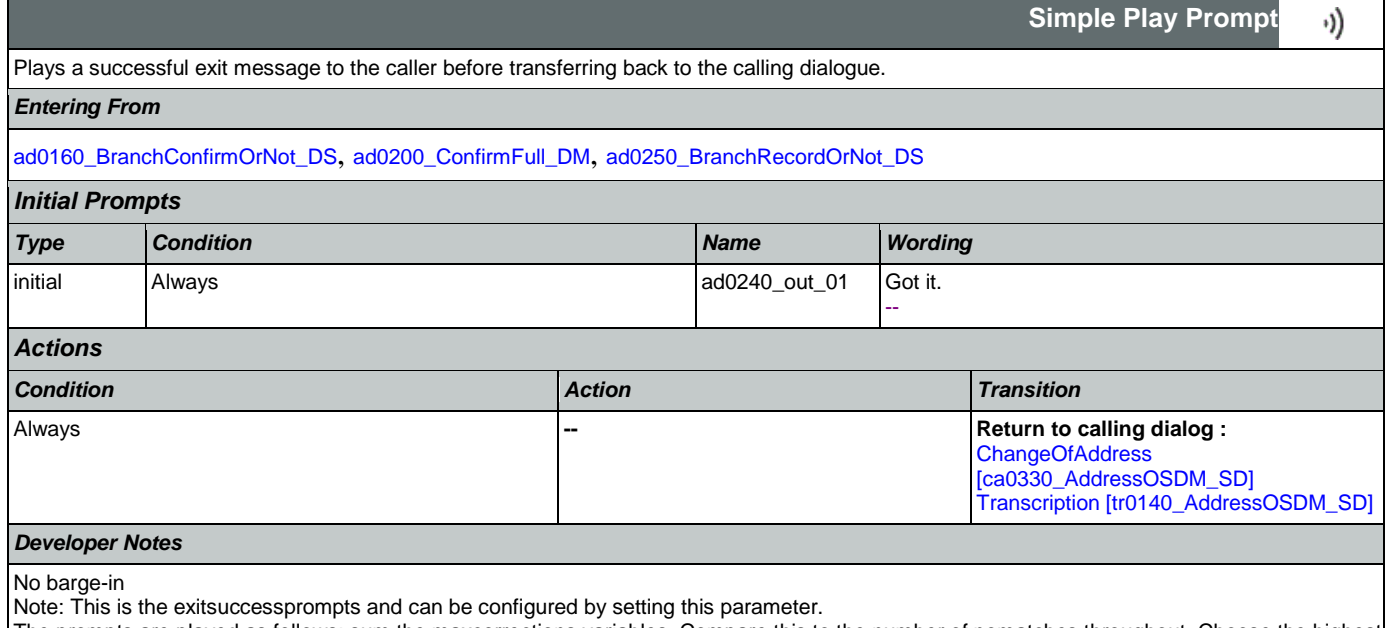

The prompts are played as follows: sum the maxcorrections variables. Compare this to the number of nomatches throughout. Choose the highest of these two values to arrive at N. Play successprompts(N+1). If N>3, play successprompts3

### <span id="page-227-1"></span>**ad0250\_BranchRecordOrNot\_DS**

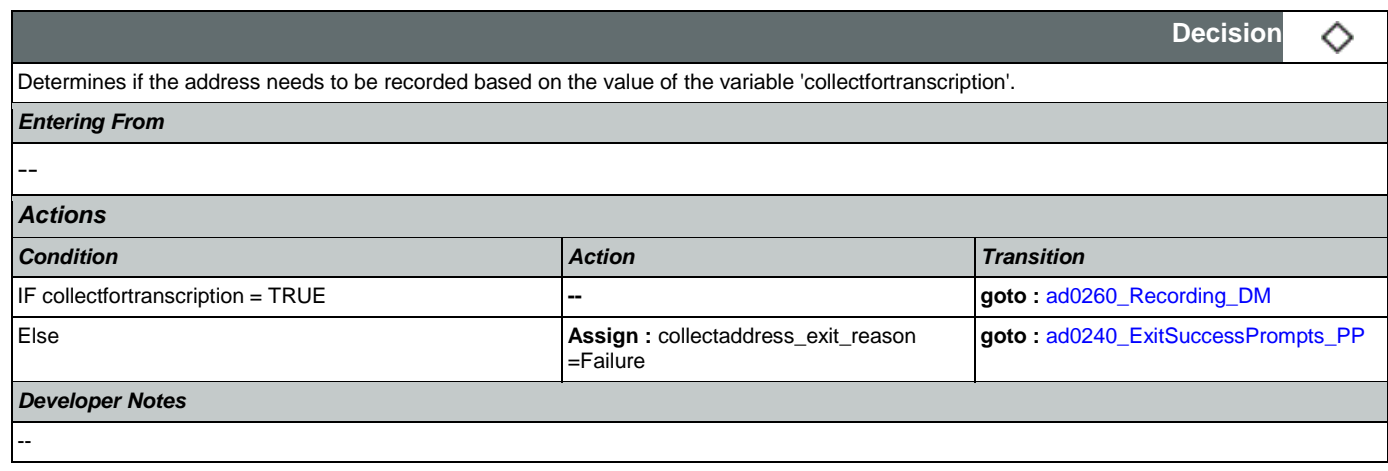

### <span id="page-227-2"></span>**ad0260\_Recording\_DM**

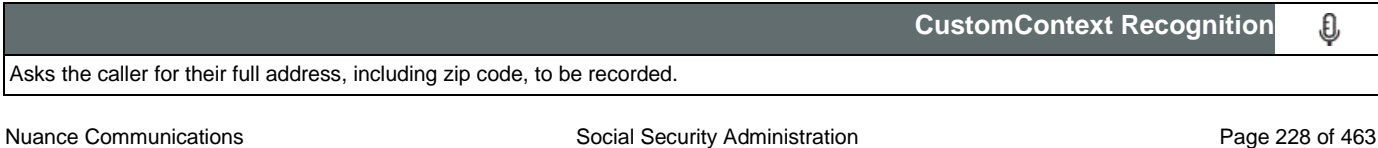

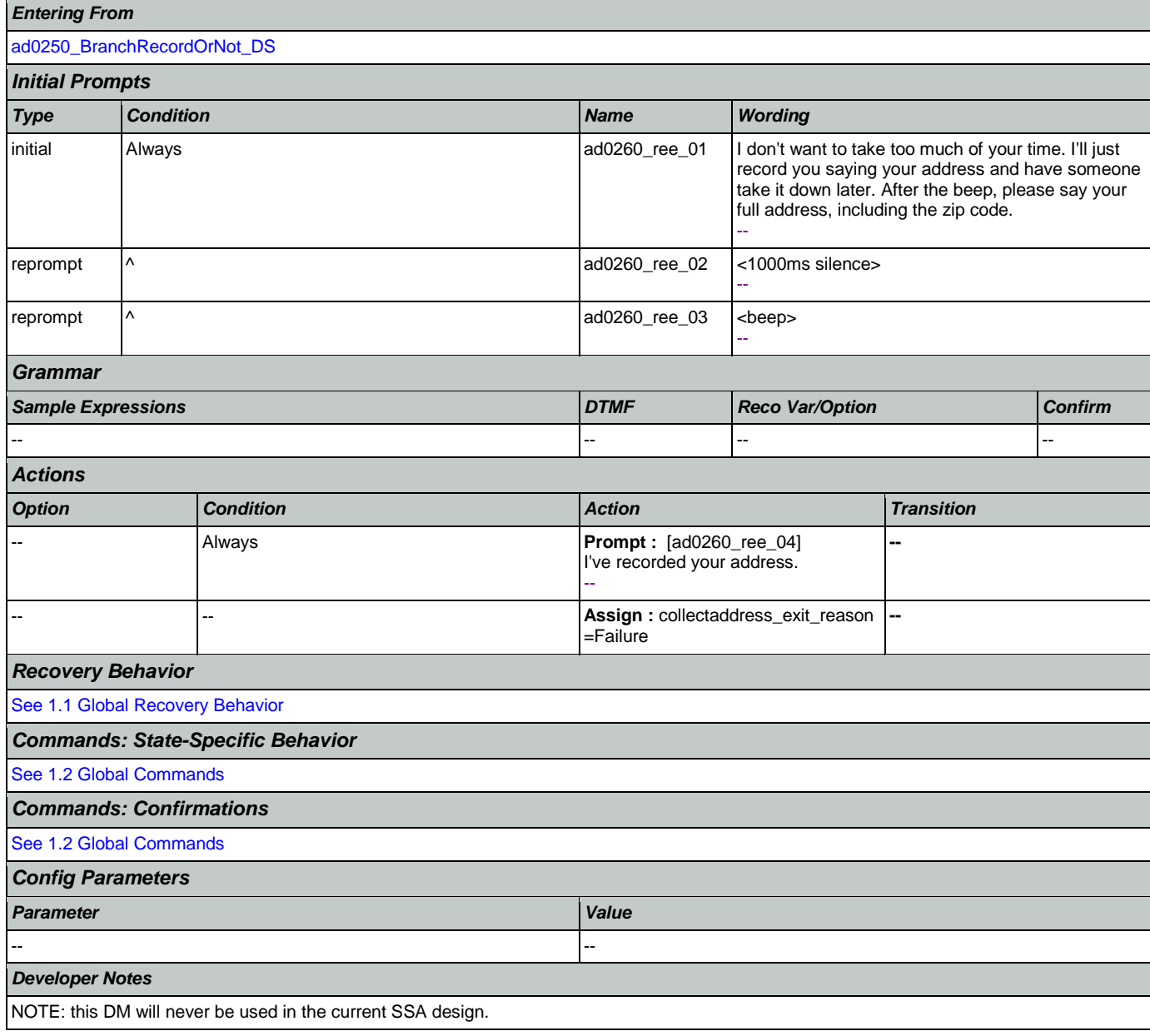

### 2.3 BenefitsVerification Dialog

This application allows callers who are currently receiving Social Security benefits to have a benefits verification or proof of income letter mailed to them. Callers need this letter for various purposes such as applying for a loan or mortgage, assisted housing benefits, and Medicare health insurance coverage.

## <span id="page-229-1"></span>**bv0100\_PingHost\_DB**

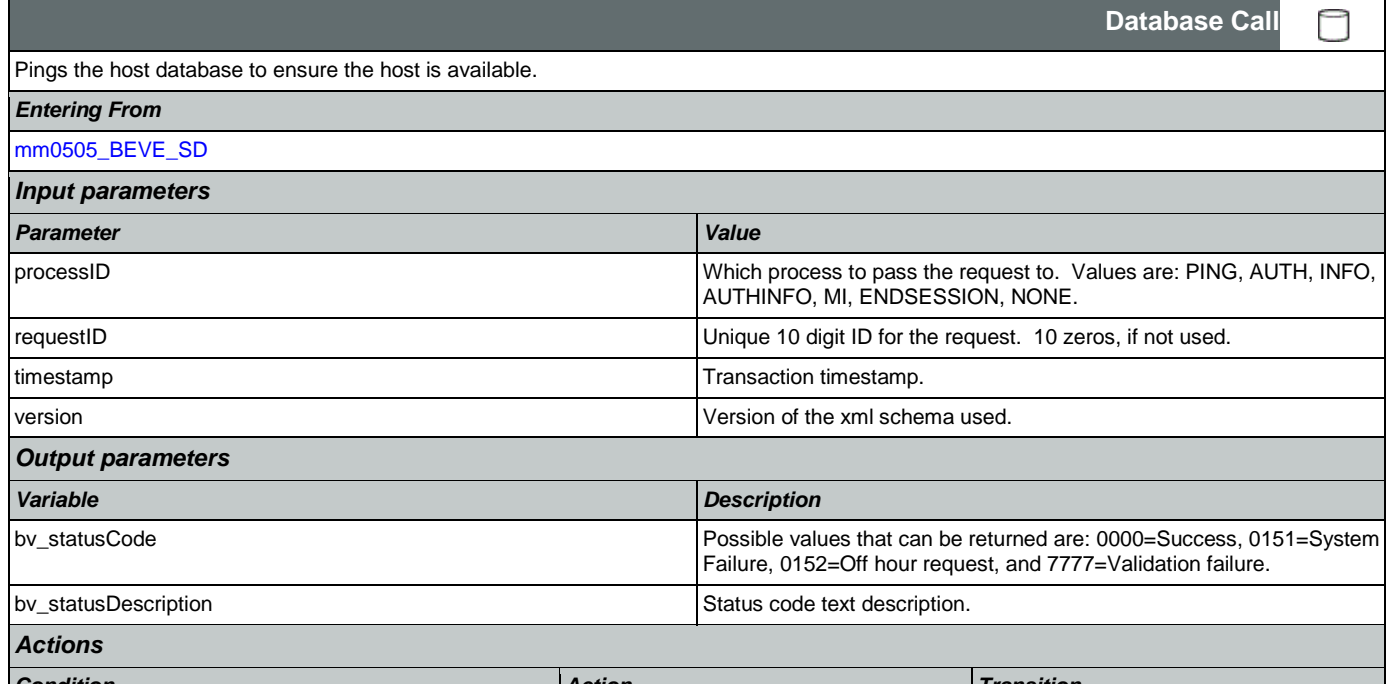

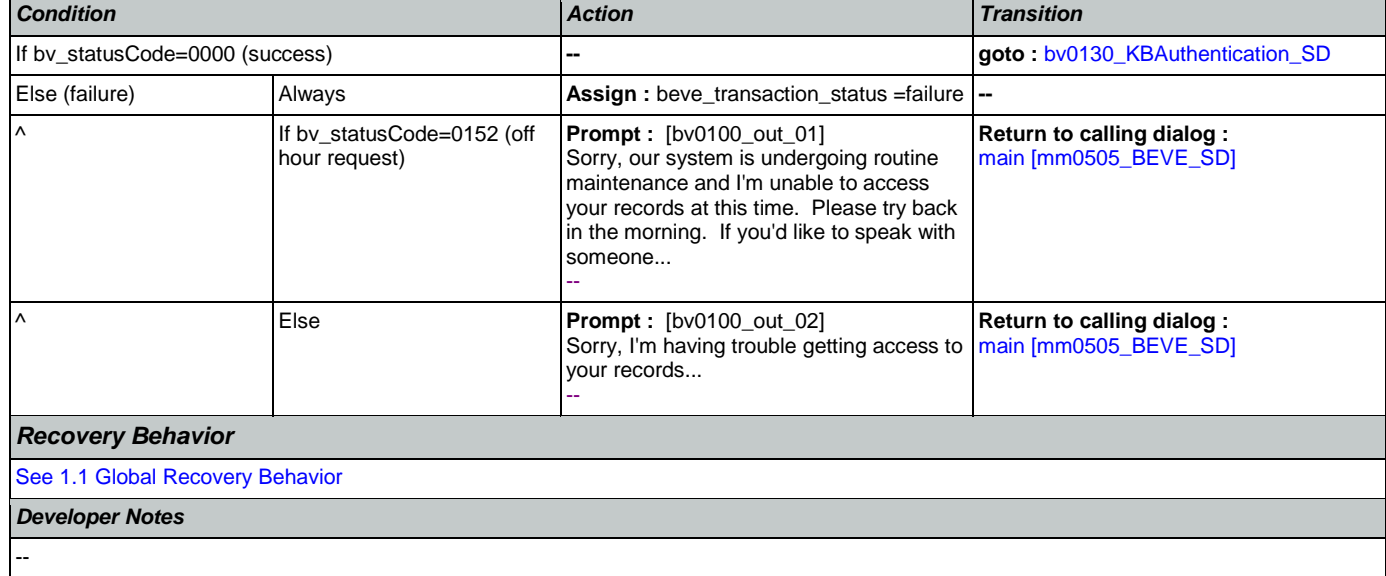

# <span id="page-229-0"></span>**bv0130\_KBAuthentication\_SD**

Sub dialogue call to 'Knowledge Based Authentication'.

*Entering From*

Nuance Communications and Social Security Administration and Page 230 of 463

Ш

**Subdialog Call**

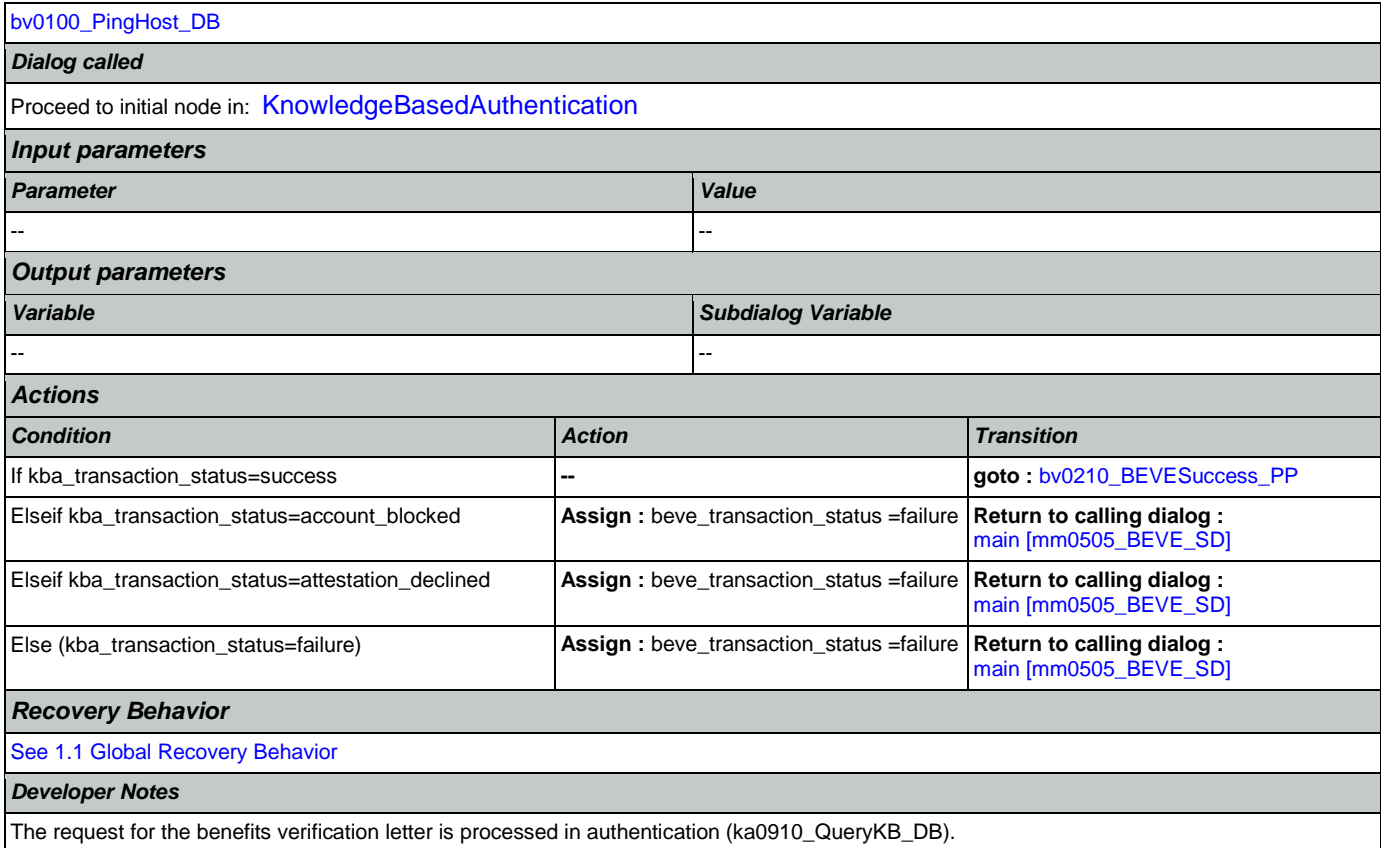

# <span id="page-230-0"></span>**bv0210\_BEVESuccess\_PP**

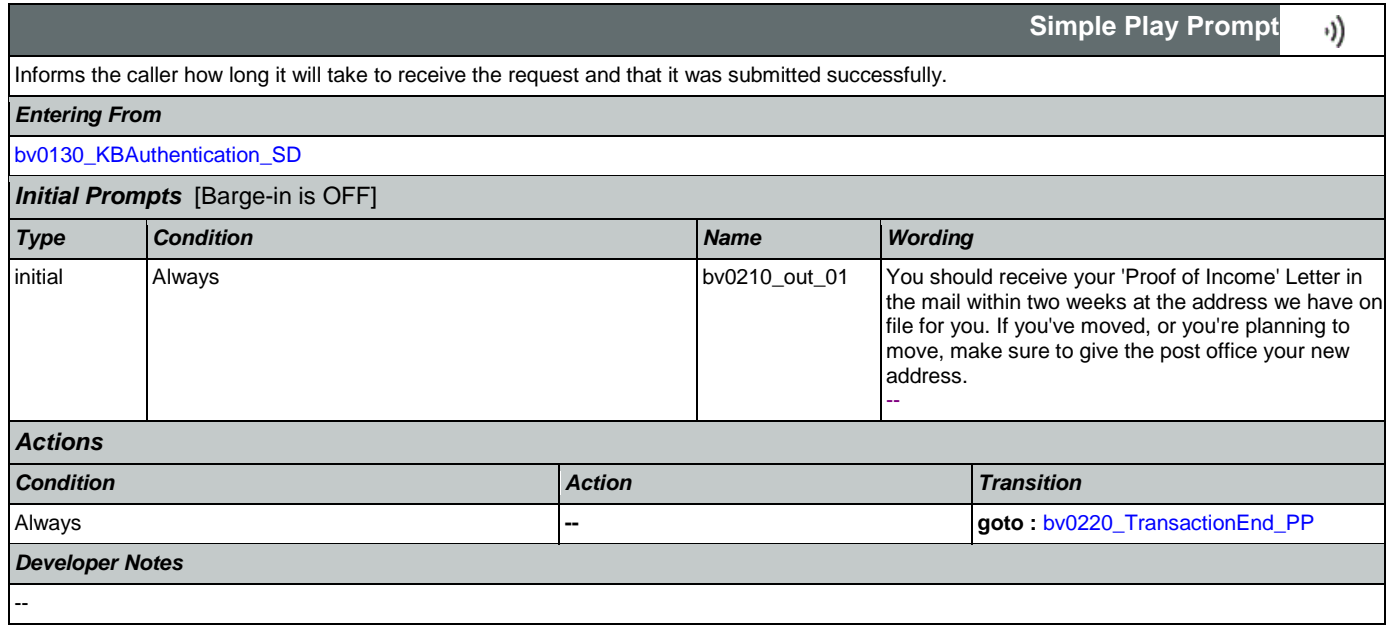

# <span id="page-230-1"></span>**bv0220\_TransactionEnd\_PP**

**Simple Play Prompt**

Gives the caller the option to hang up if they're finished.

Nuance Communications **Social Security Administration** Page 231 of 463

·))

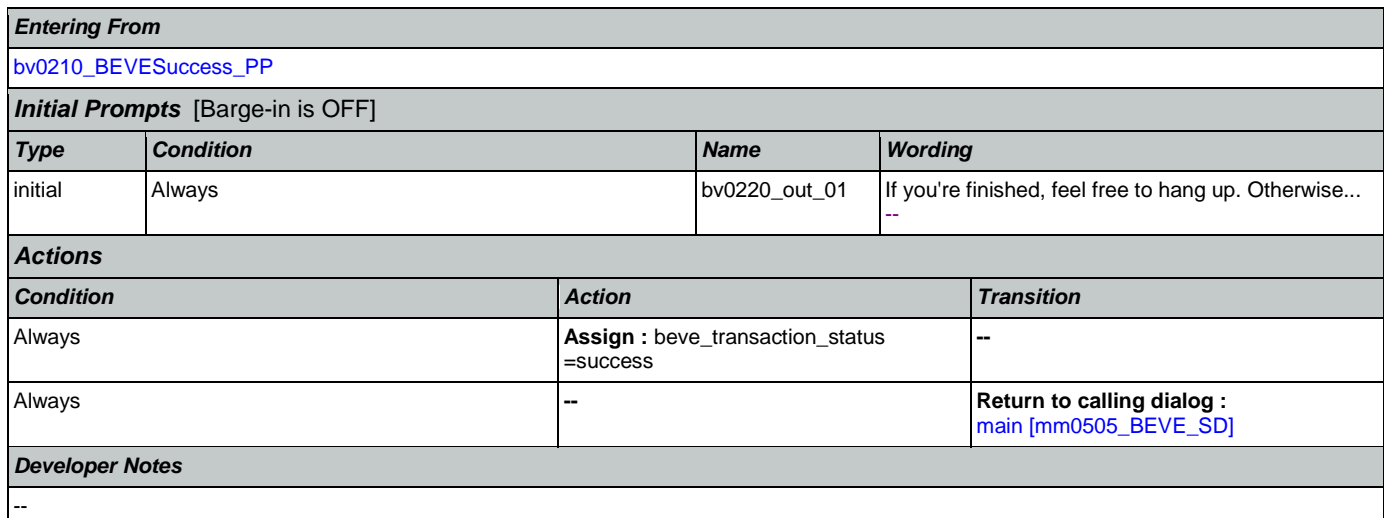

## 2.4 ChangeOfAddress Dialog

The Change of Address application allows callers to update their phone number and/or address on file.

## <span id="page-232-1"></span>**ca0100\_PingHost\_DB**

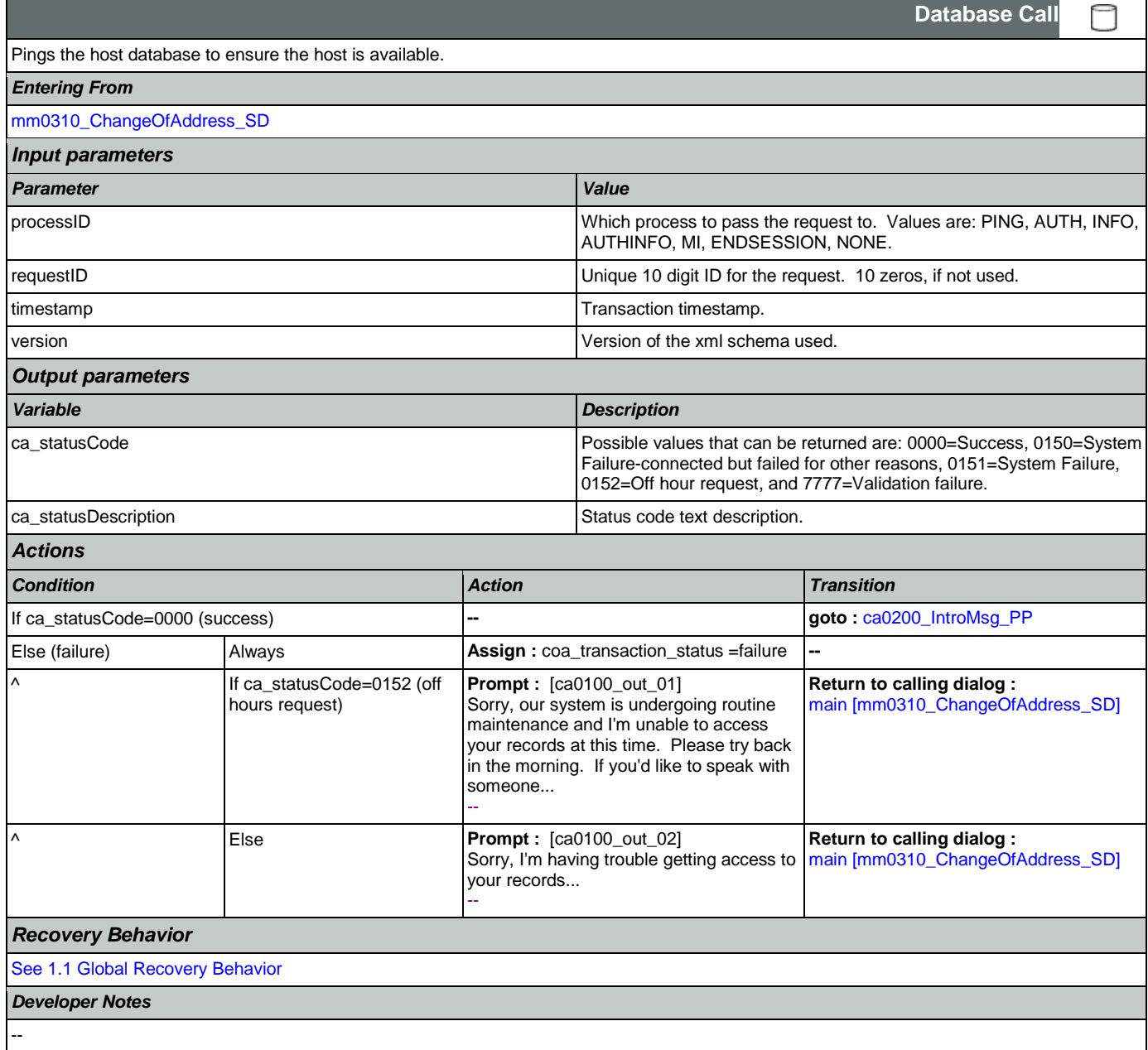

### <span id="page-232-0"></span>**ca0200\_IntroMsg\_PP**

**Simple Play Prompt**

Introduction prompt for the Change of Address application.

*Entering From*

Nuance Communications **Social Security Administration** Page 233 of 463

·))

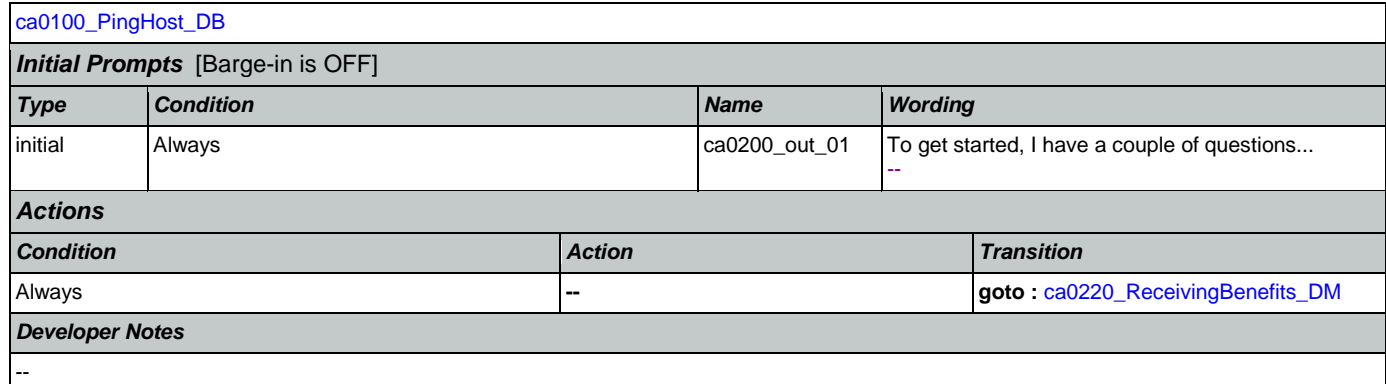

# <span id="page-233-0"></span>**ca0220\_ReceivingBenefits\_DM**

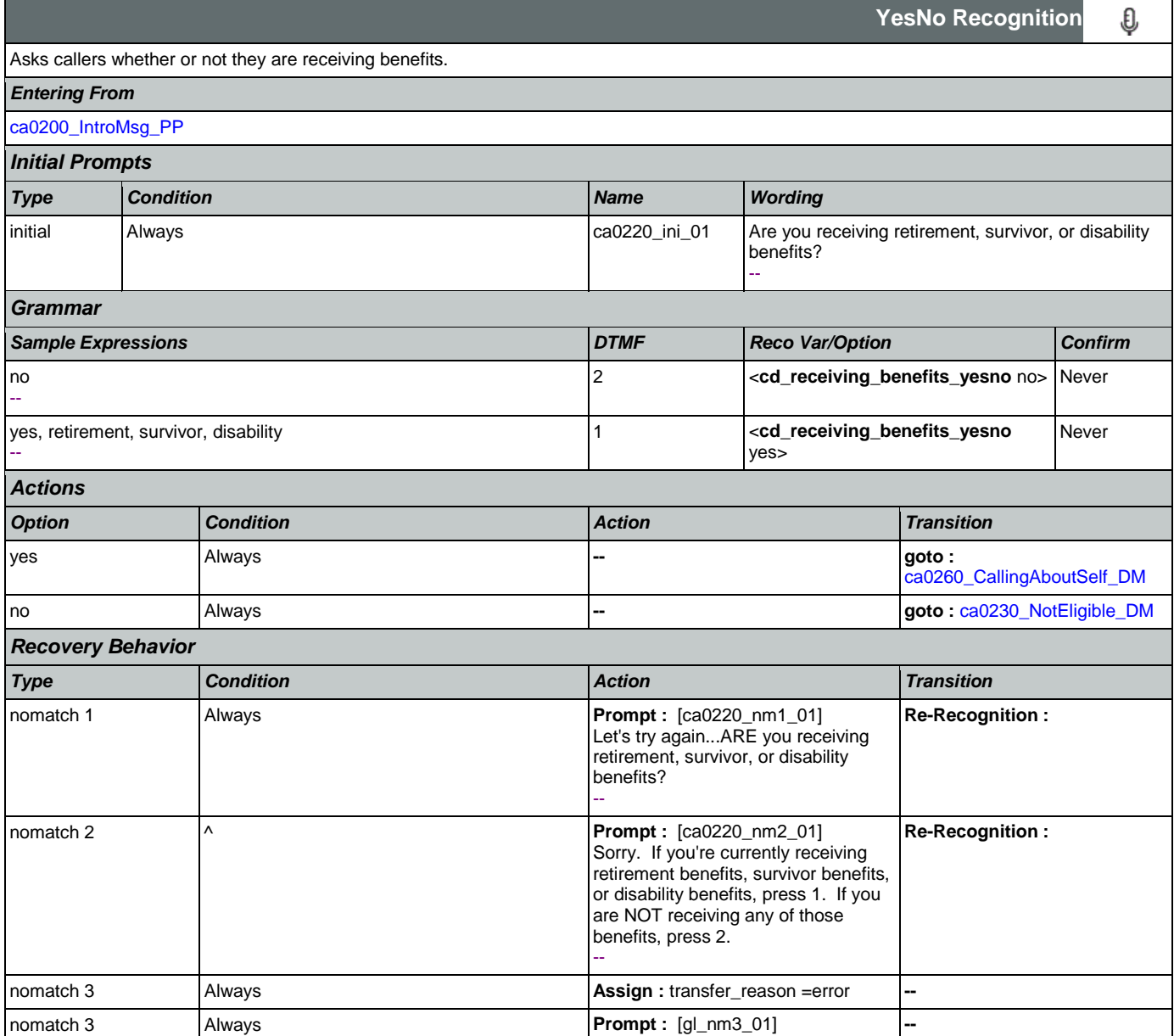

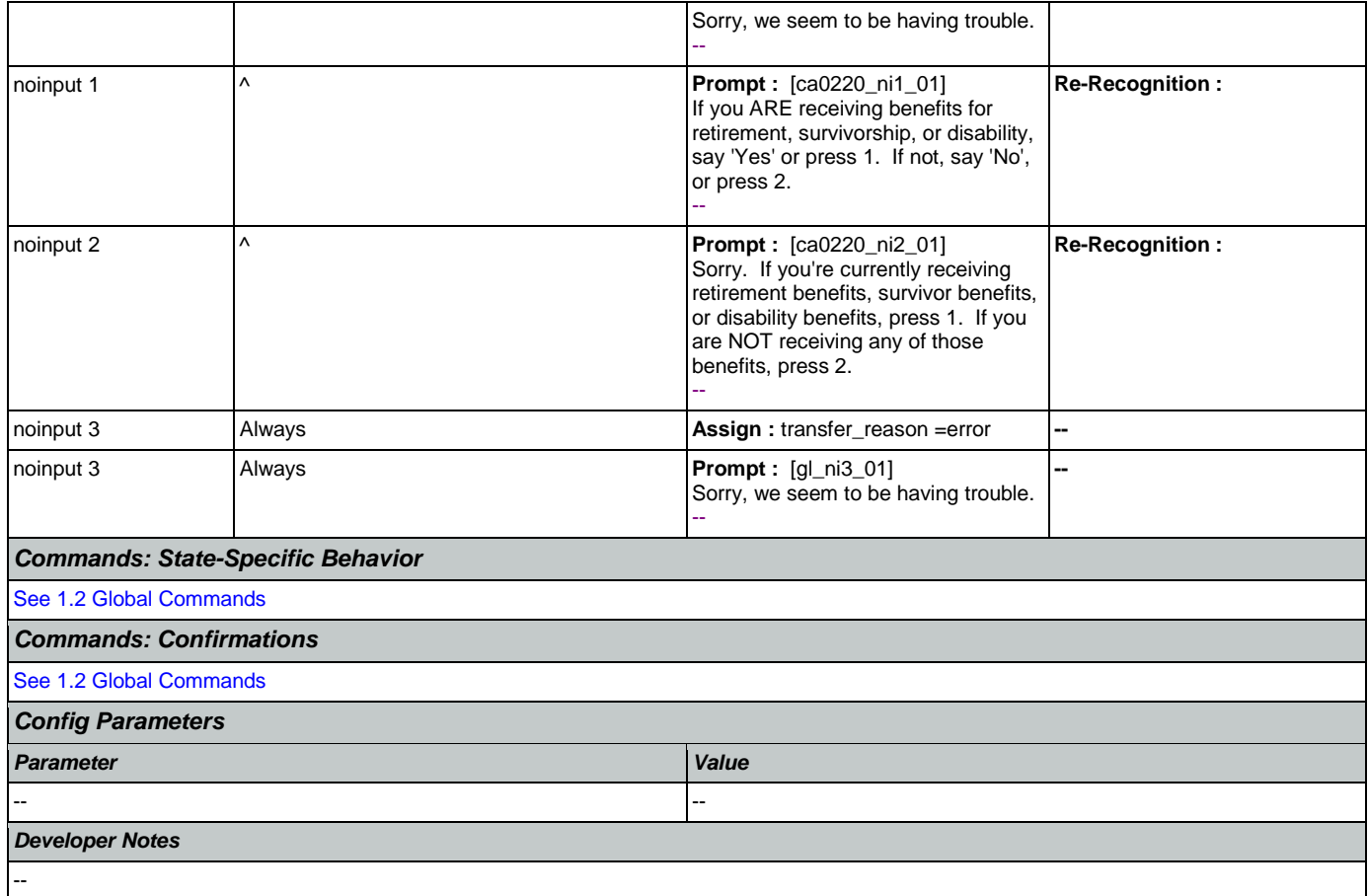

# <span id="page-234-0"></span>**ca0230\_NotEligible\_DM**

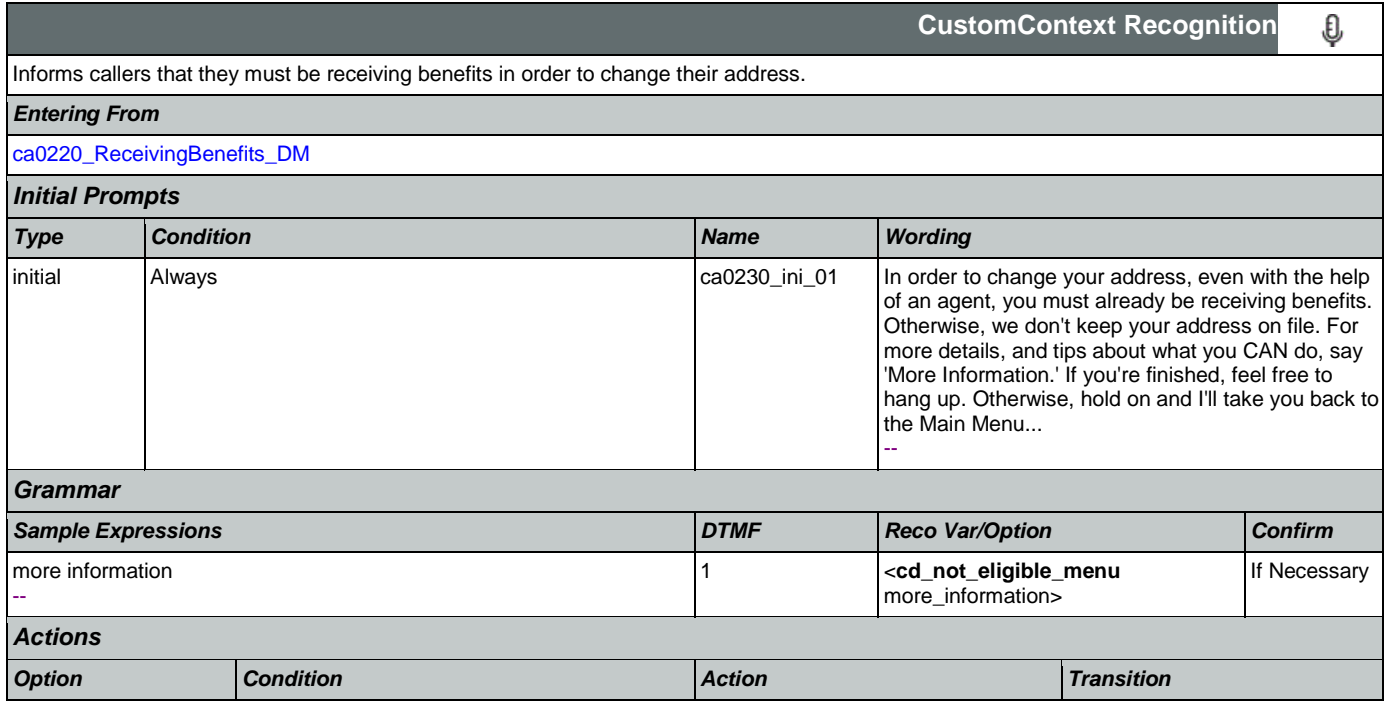

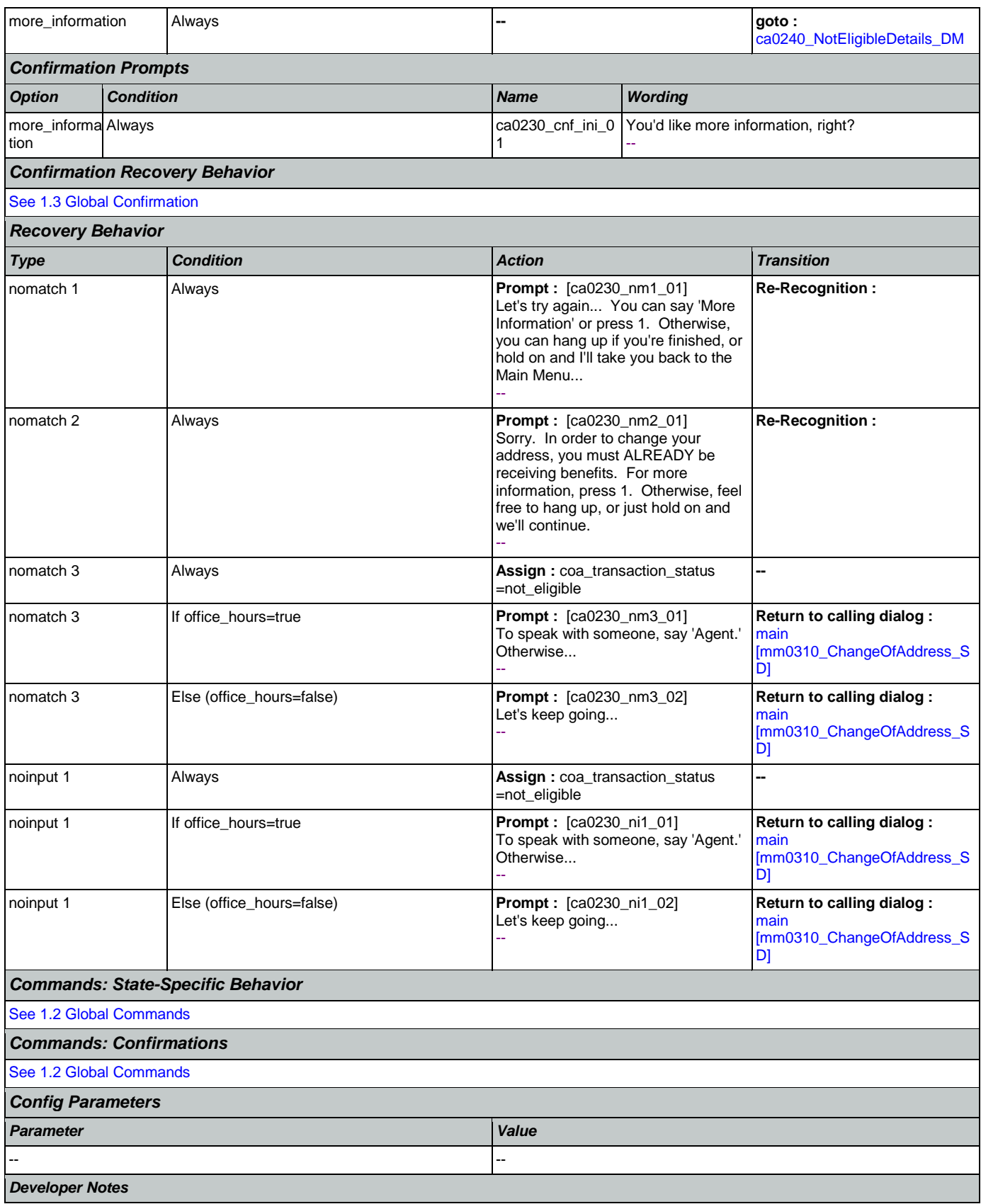

--

# <span id="page-236-0"></span>**ca0240\_NotEligibleDetails\_DM**

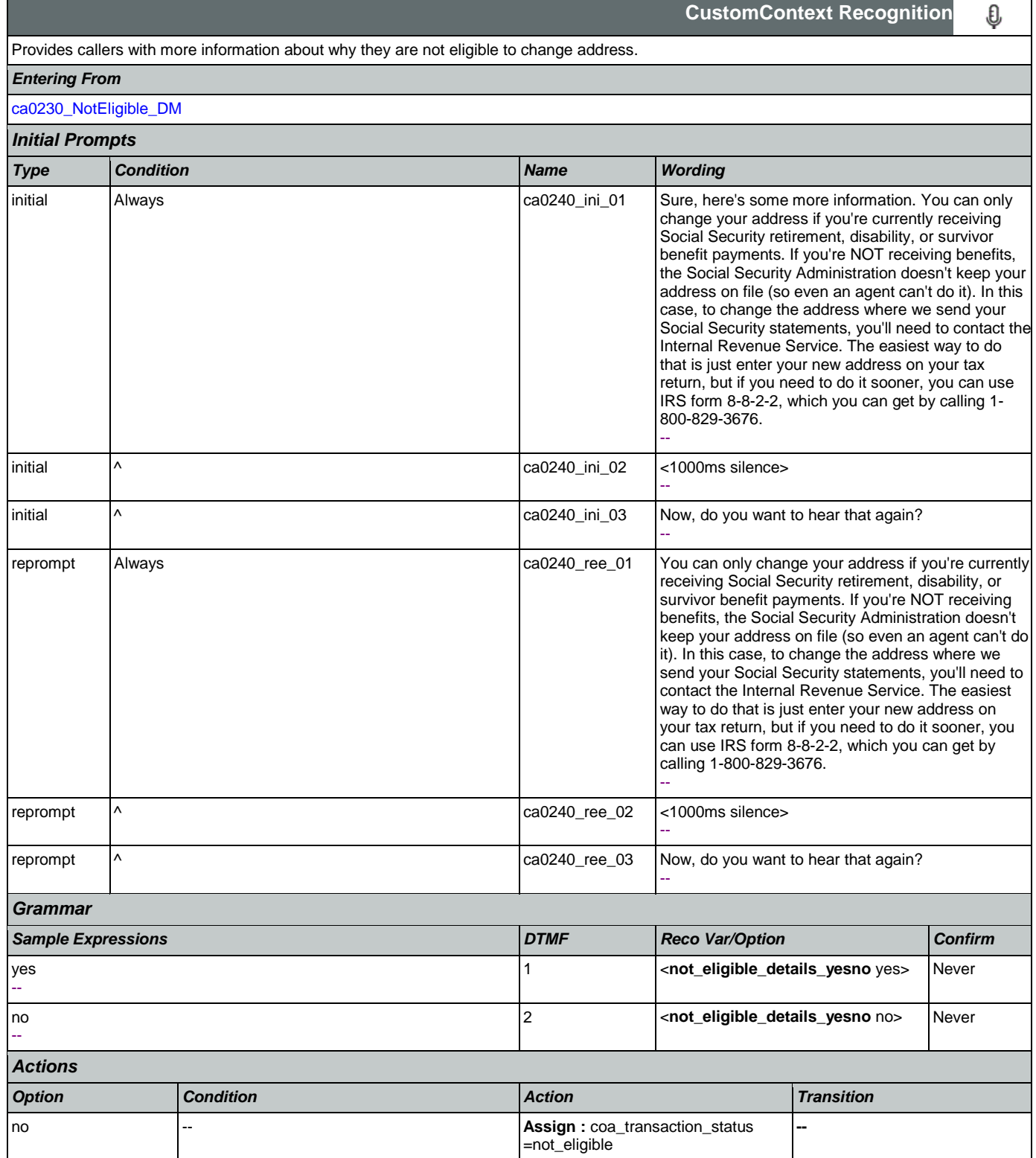

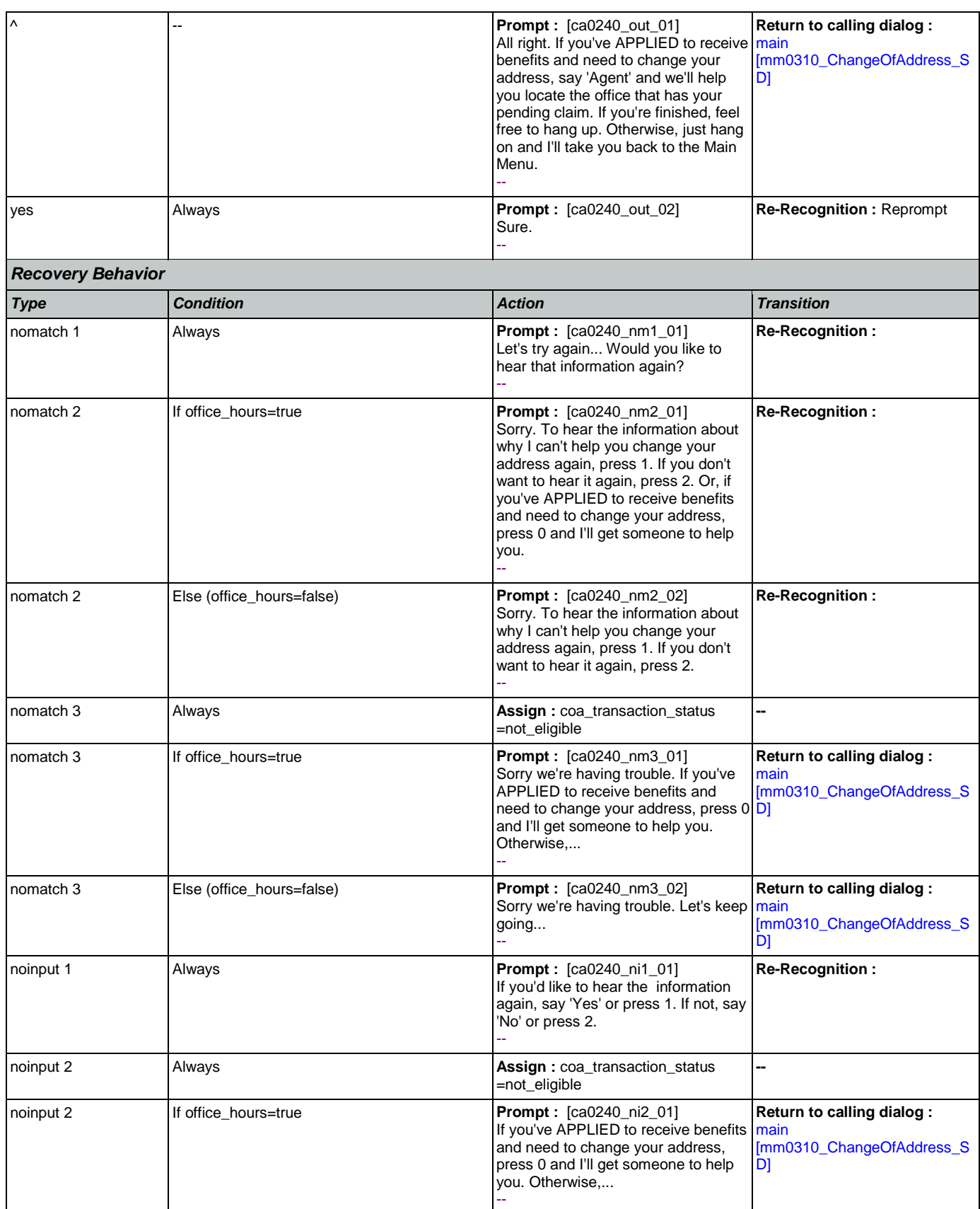

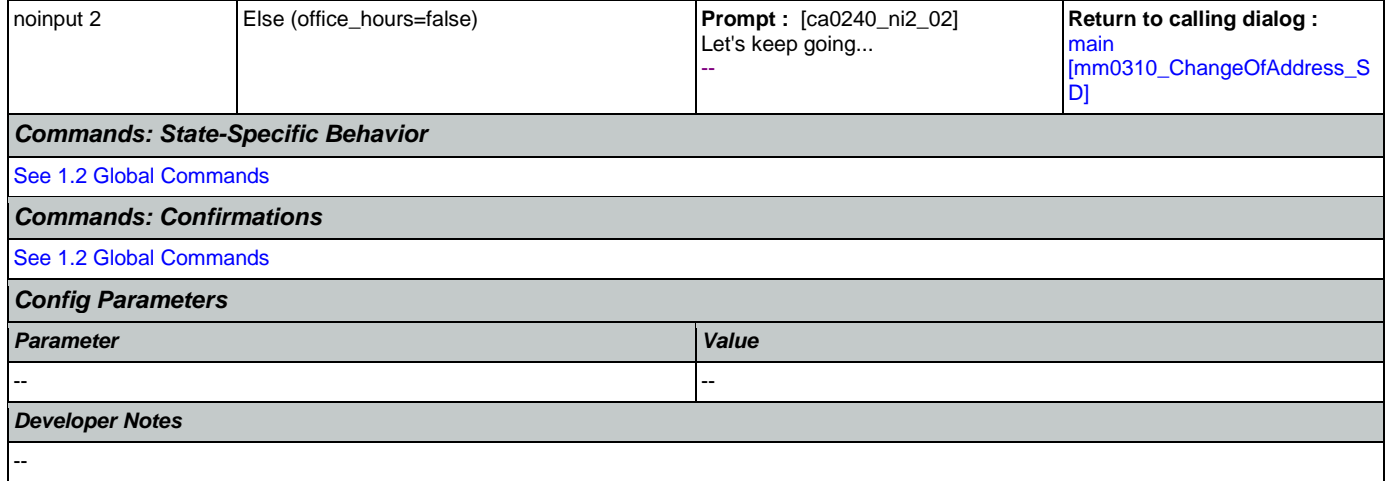

# <span id="page-238-0"></span>**ca0260\_CallingAboutSelf\_DM**

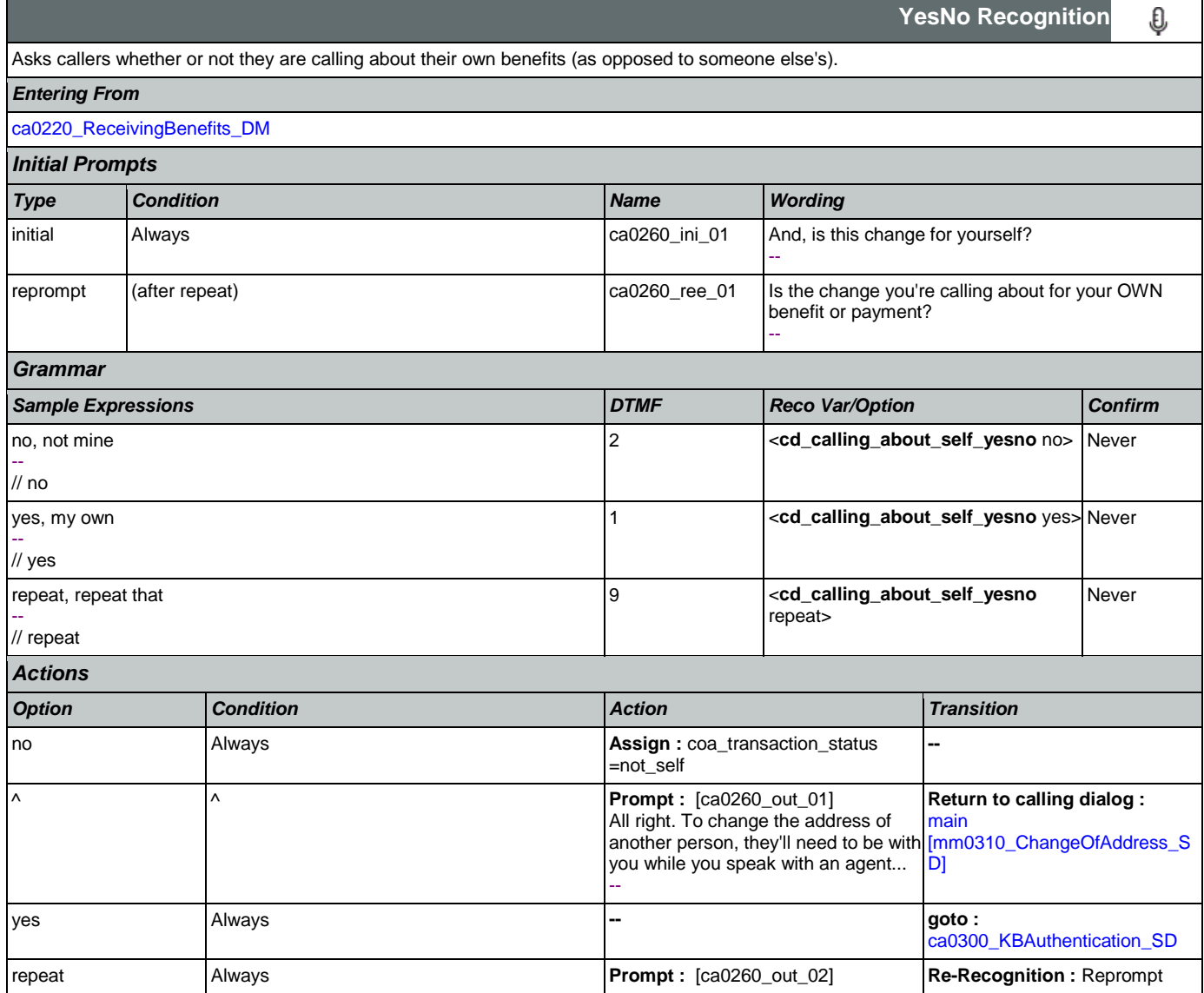

### Nuance Communications Social Security Administration Page 240 of 463

<span id="page-239-0"></span>**ca0300\_KBAuthentication\_SD**

Sub dialogue call to the Knowledge Based Authentication module to collect: SSN, name, DOB, POB, and last payment.

CONFIDENTIAL

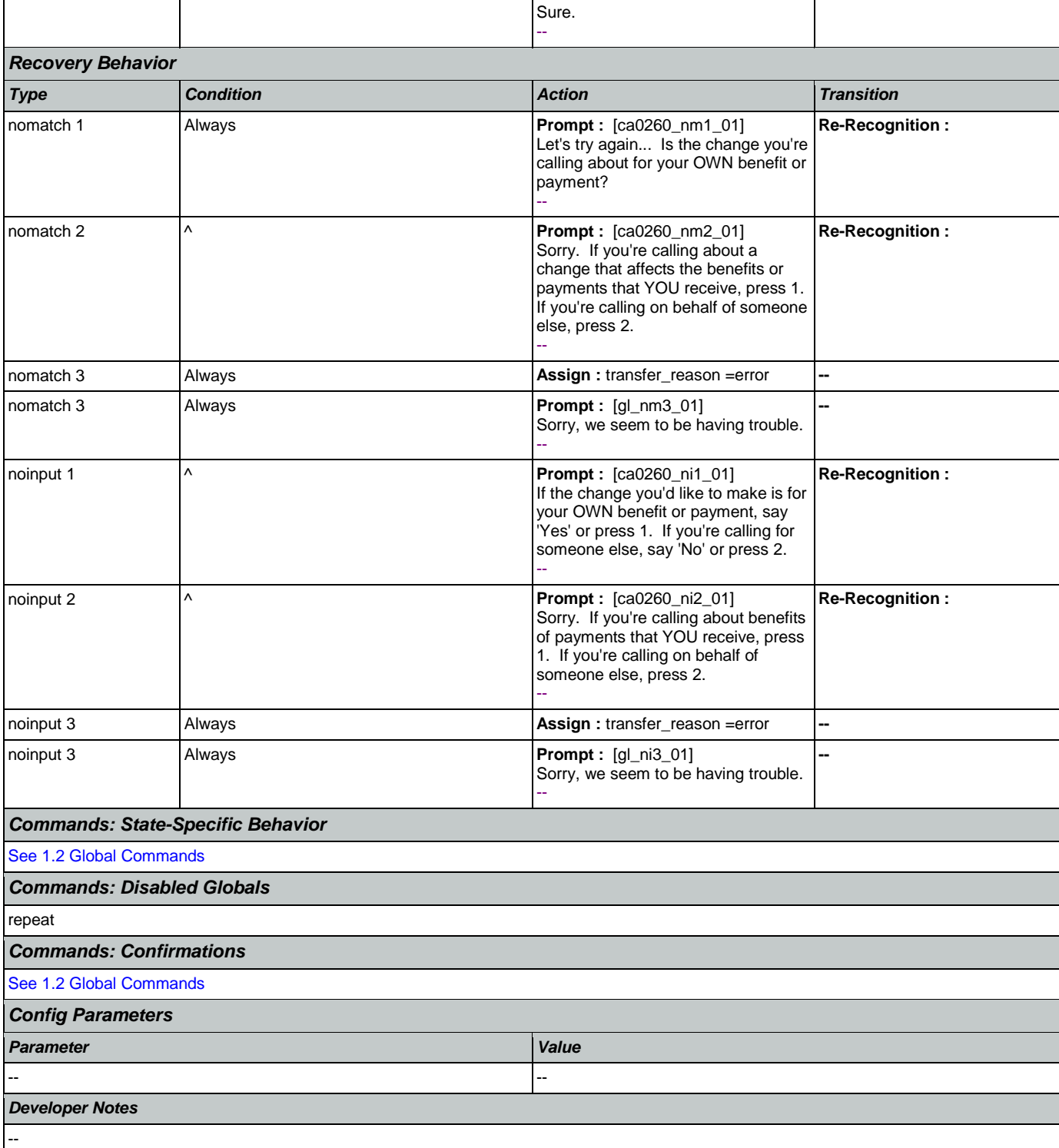

Ш

**Subdialog Call**

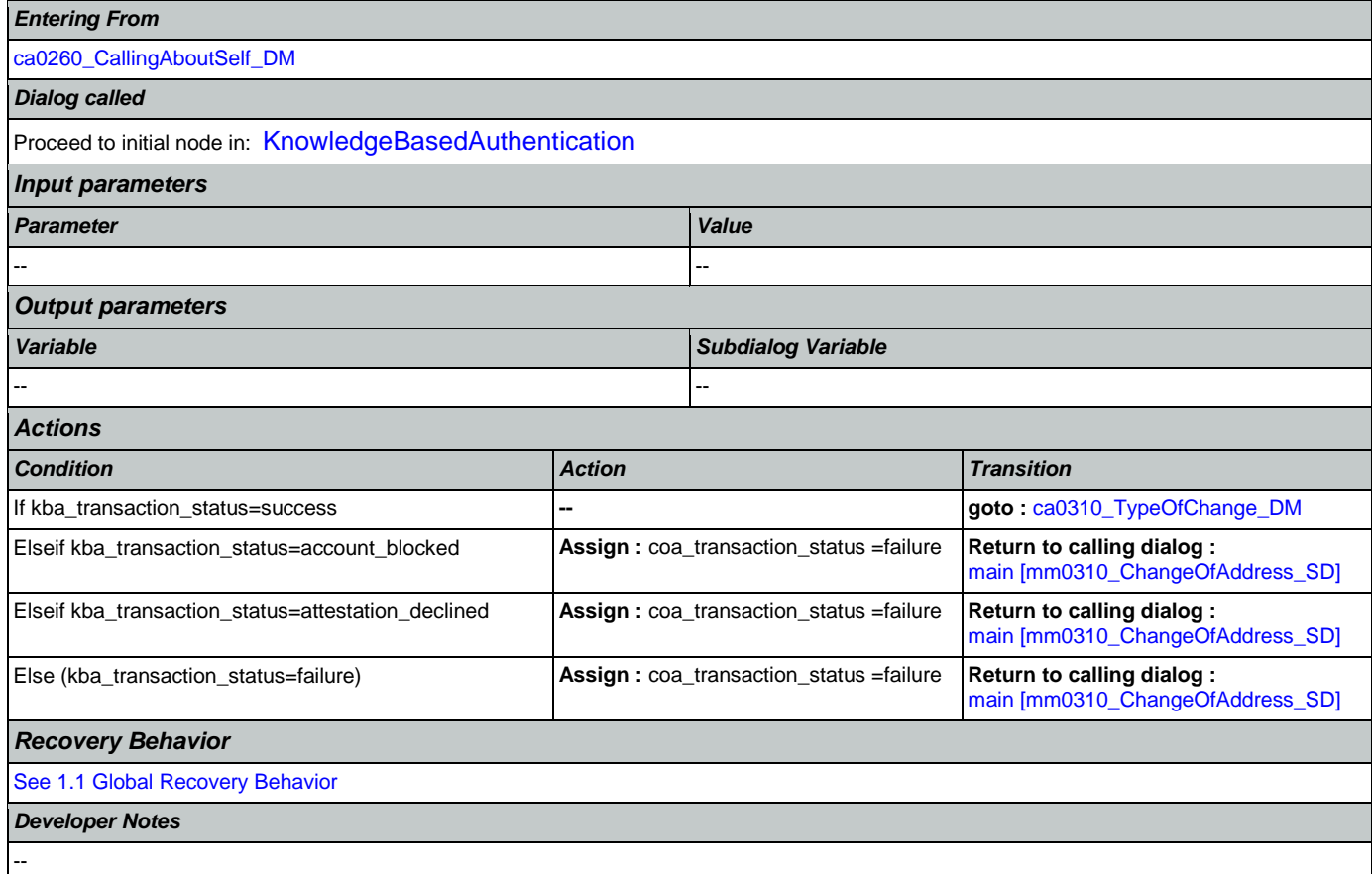

# <span id="page-240-0"></span>**ca0310\_TypeOfChange\_DM**

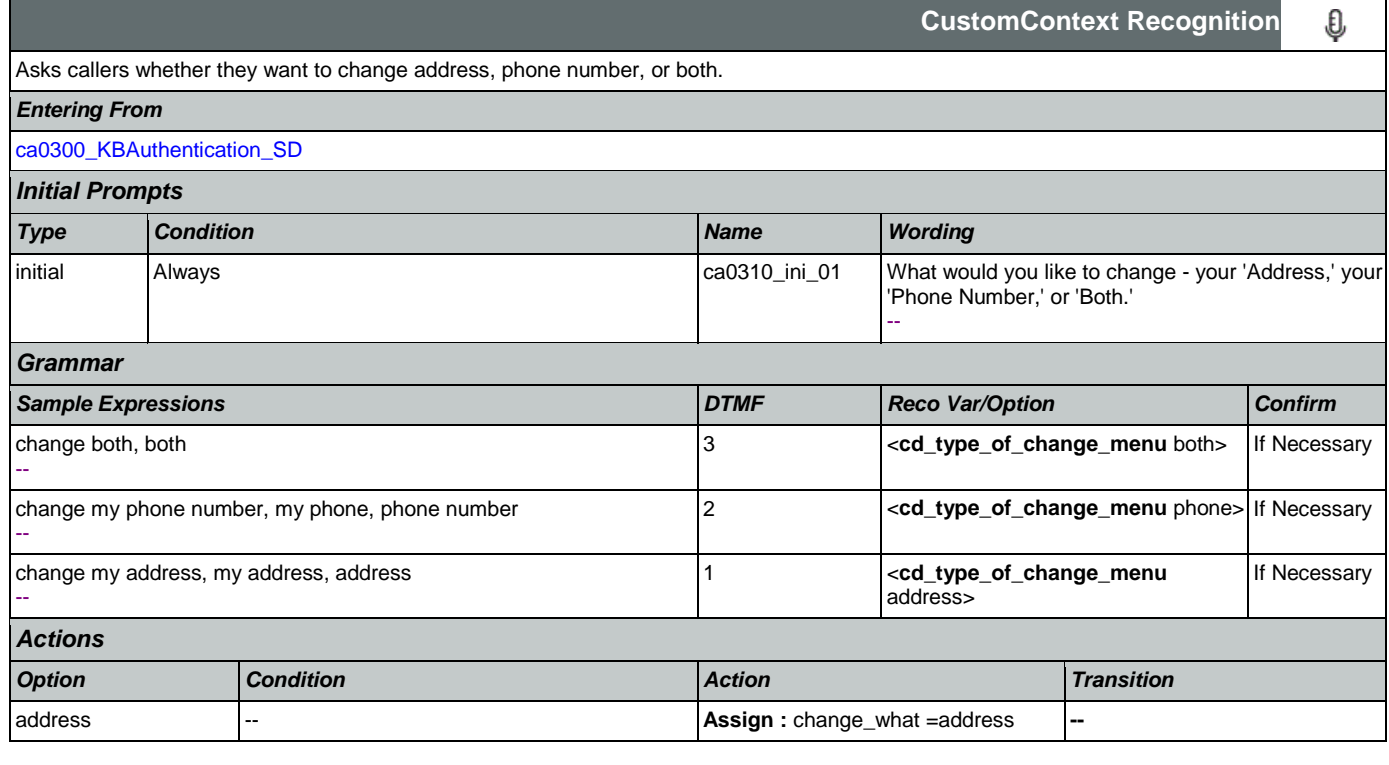

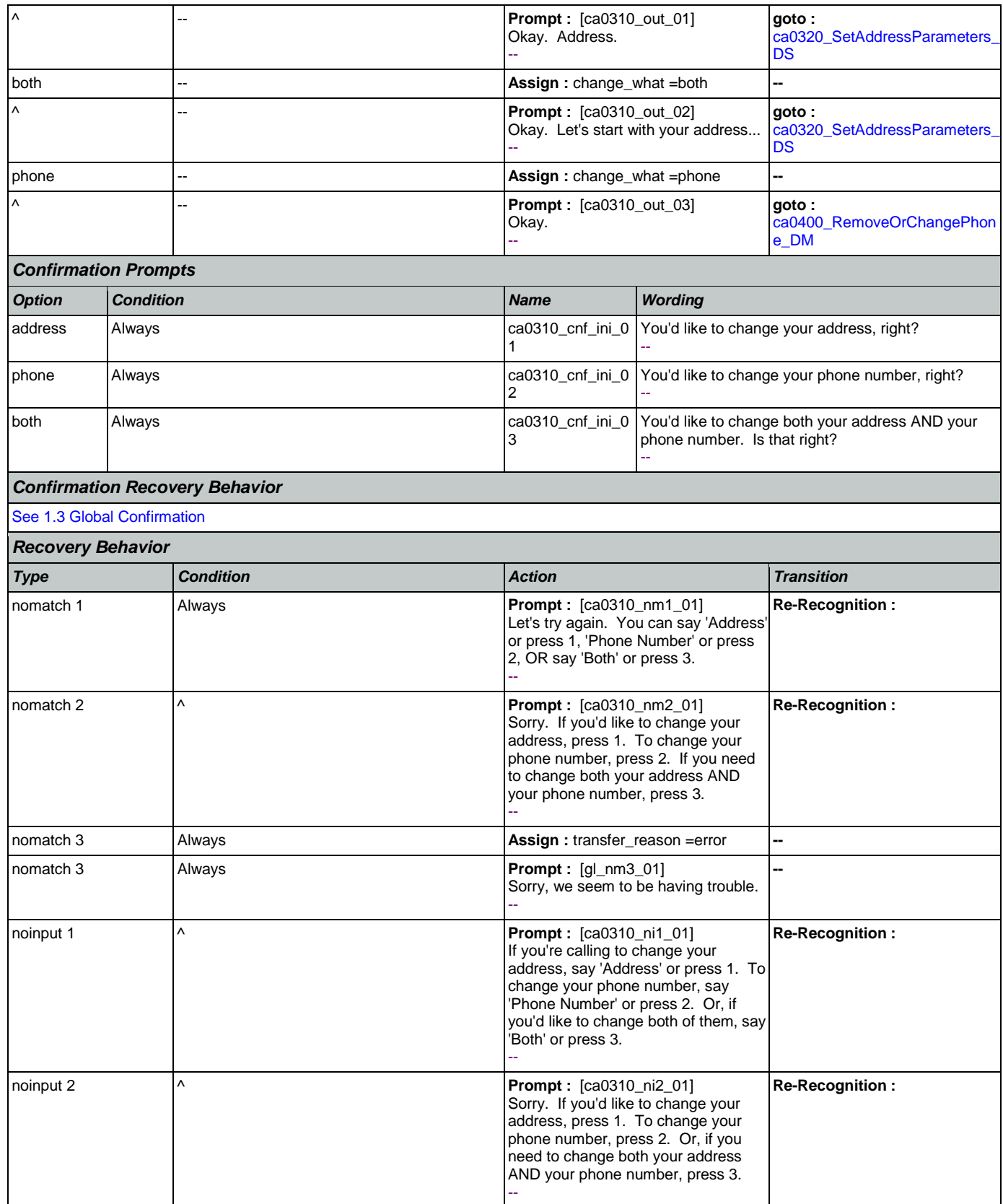

Nuance Communications **Nuance Communications** Social Security Administration **Page 242 of 463** 

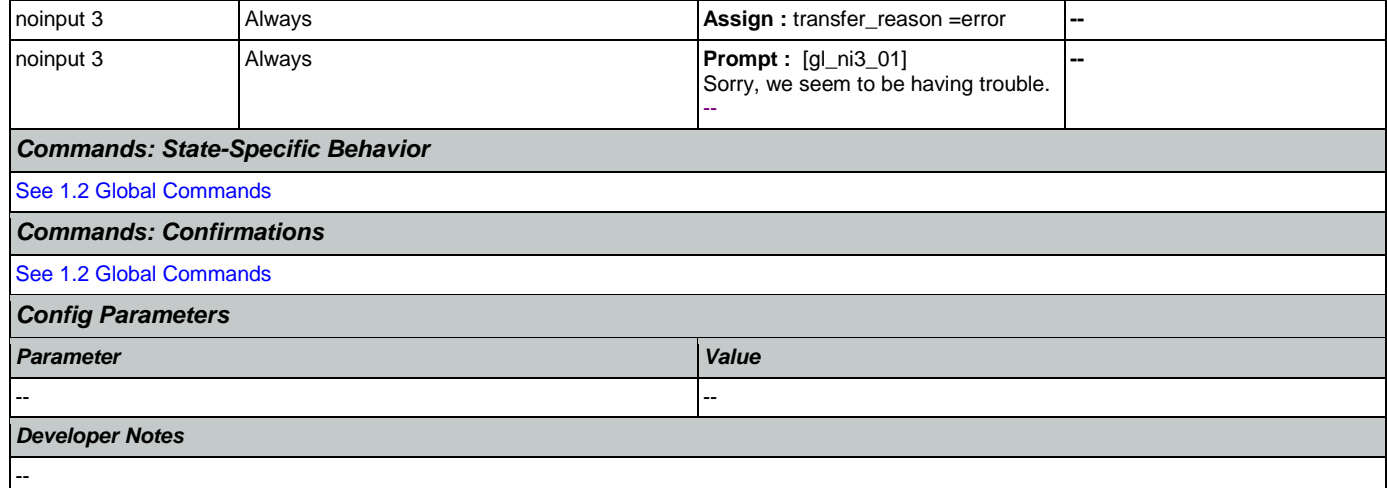

# <span id="page-242-0"></span>**ca0320\_SetAddressParameters\_DS**

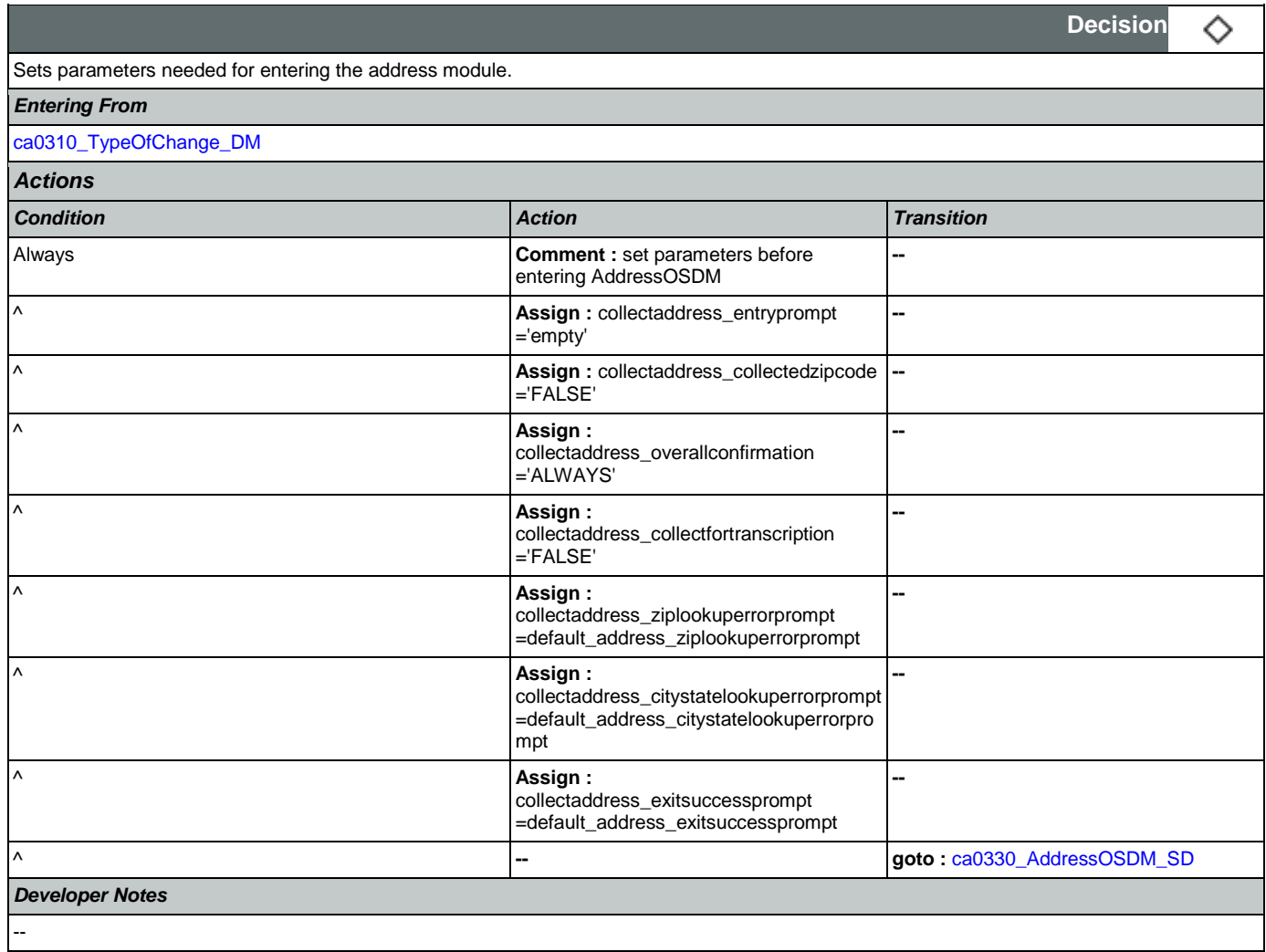

# <span id="page-243-0"></span>**ca0330\_AddressOSDM\_SD**

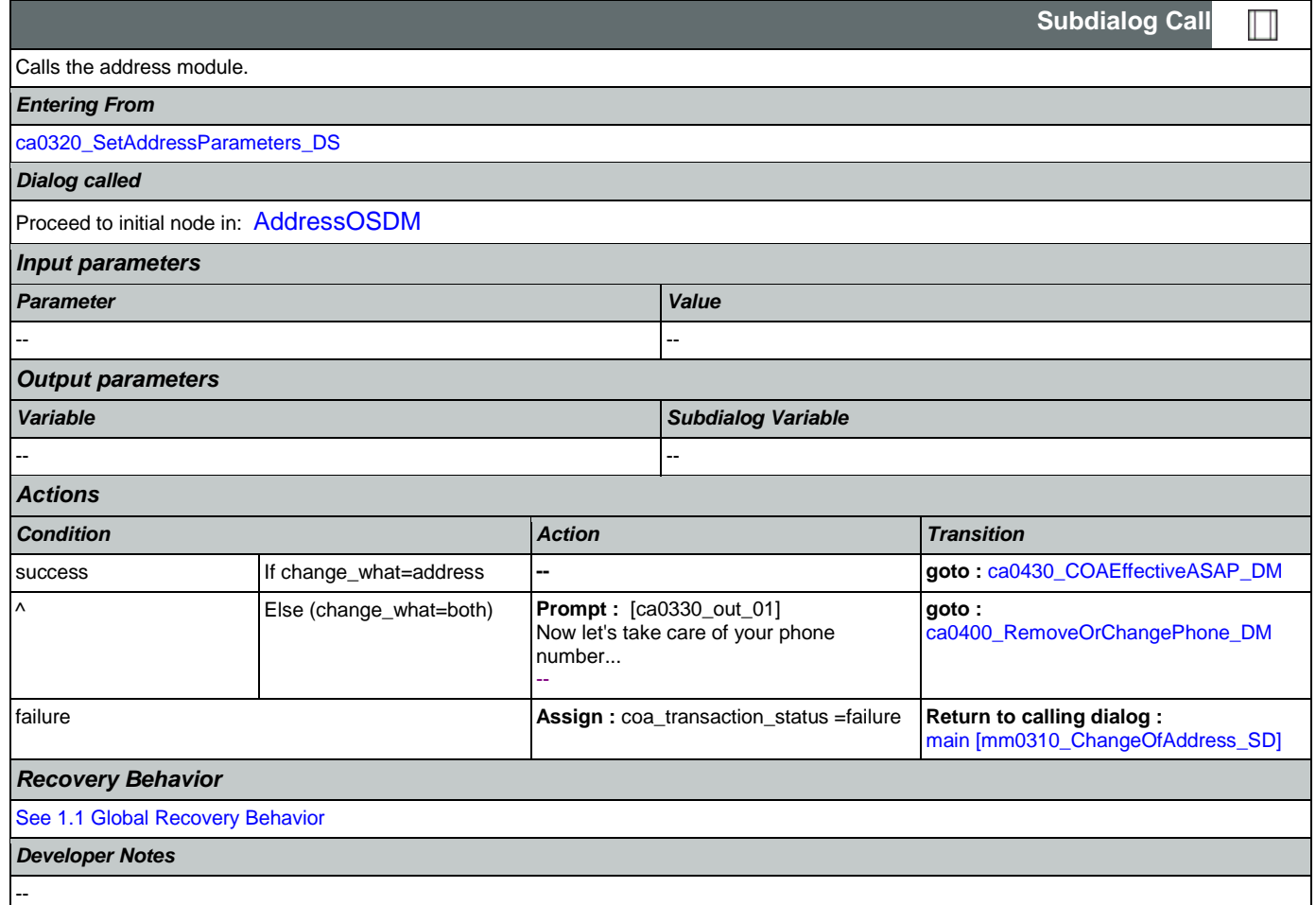

# <span id="page-243-1"></span>**ca0400\_RemoveOrChangePhone\_DM**

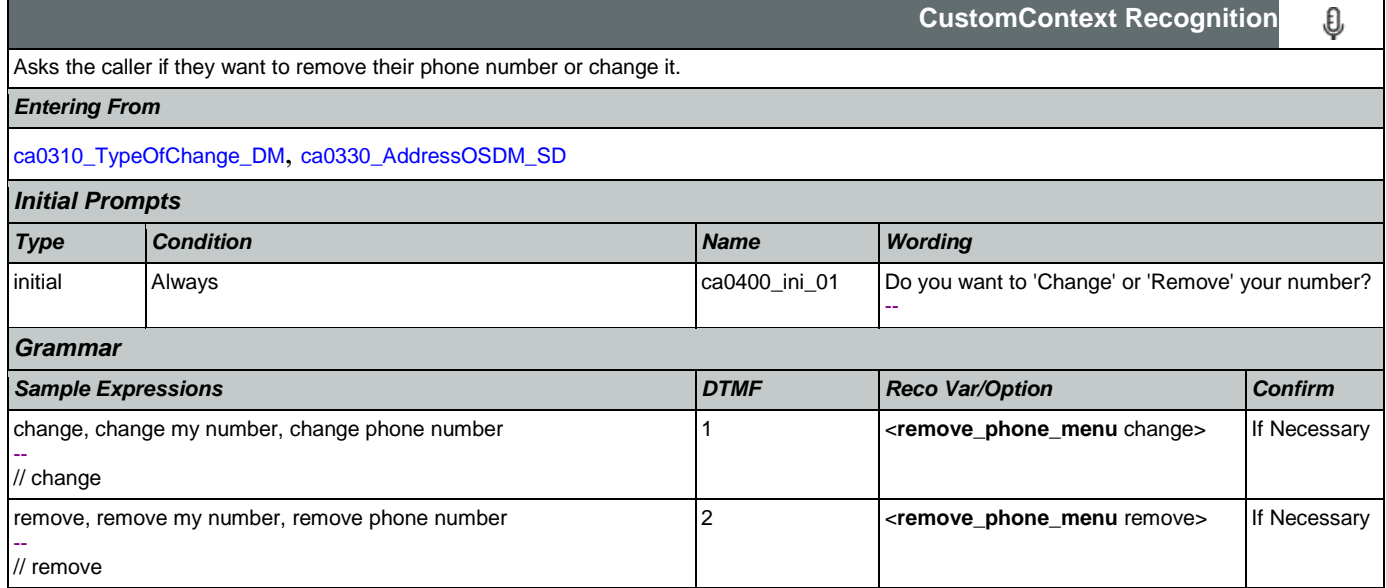

## SSA\_ATT\_Care2020\_N8NN January 14, 2016

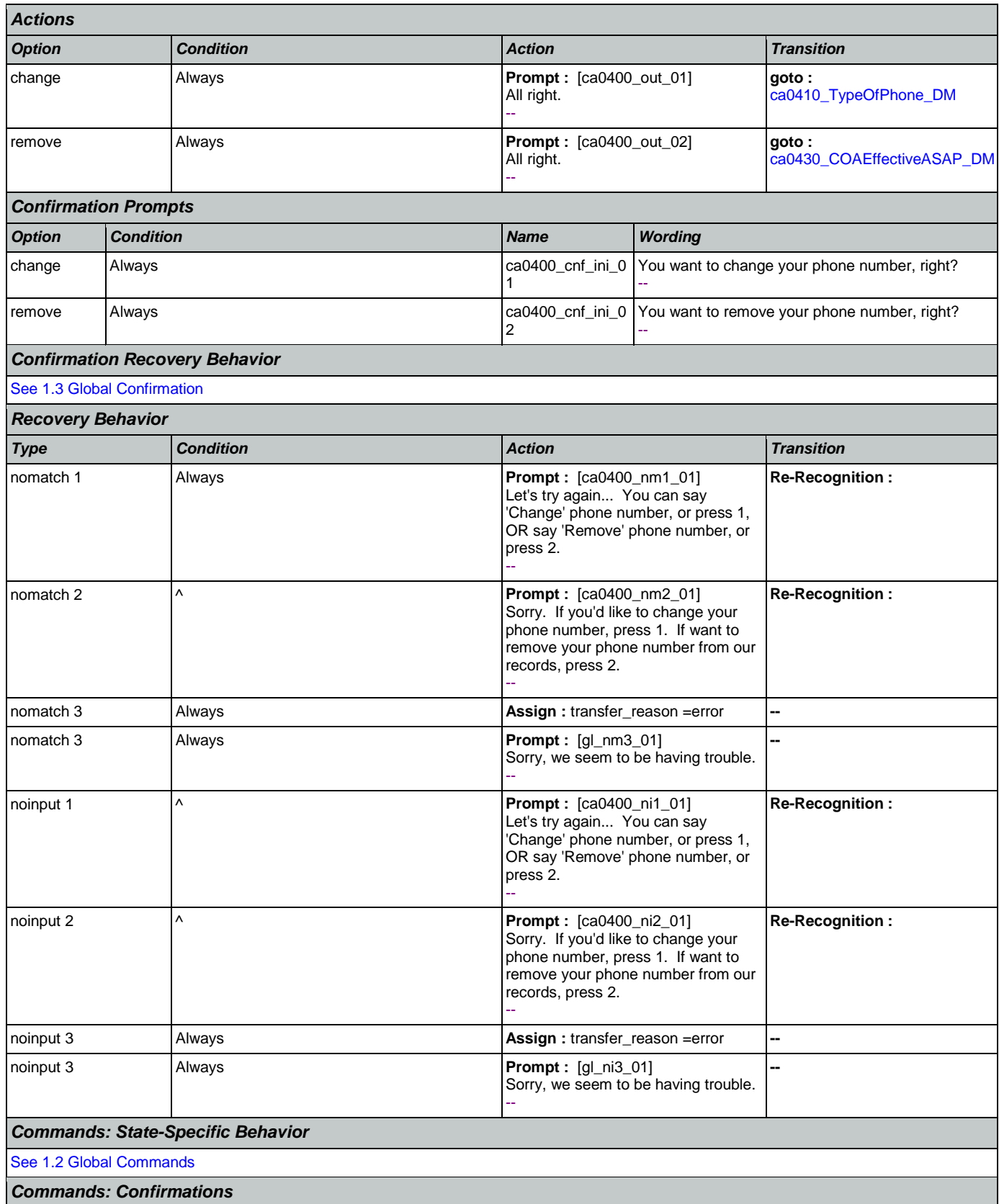

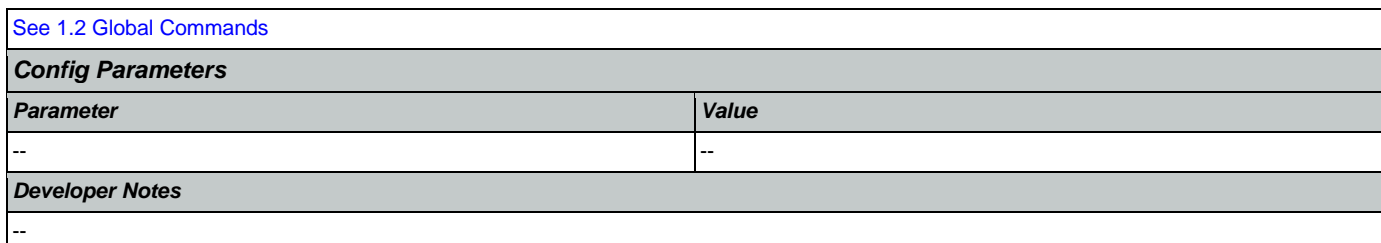

# <span id="page-245-0"></span>**ca0410\_TypeOfPhone\_DM**

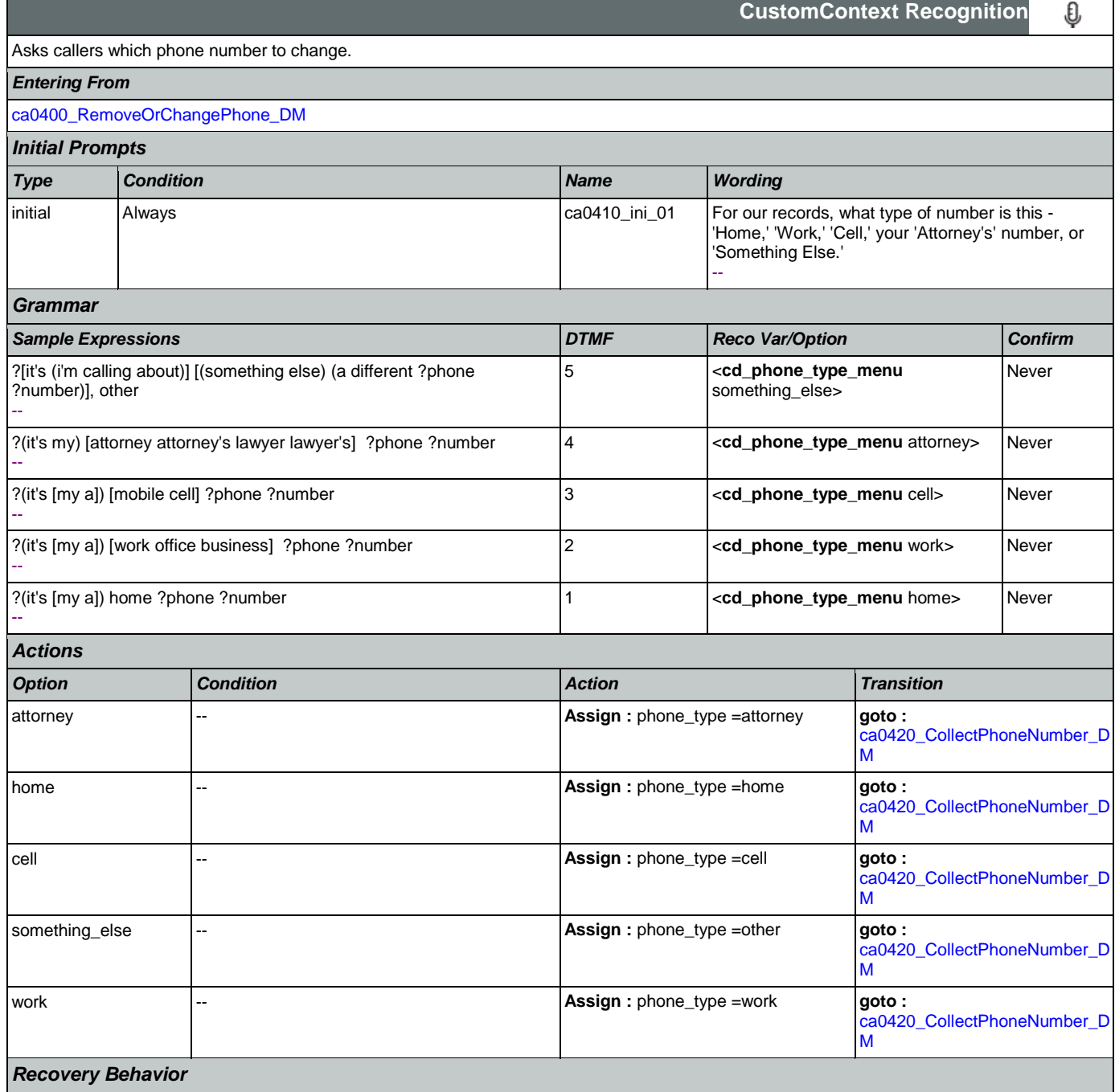

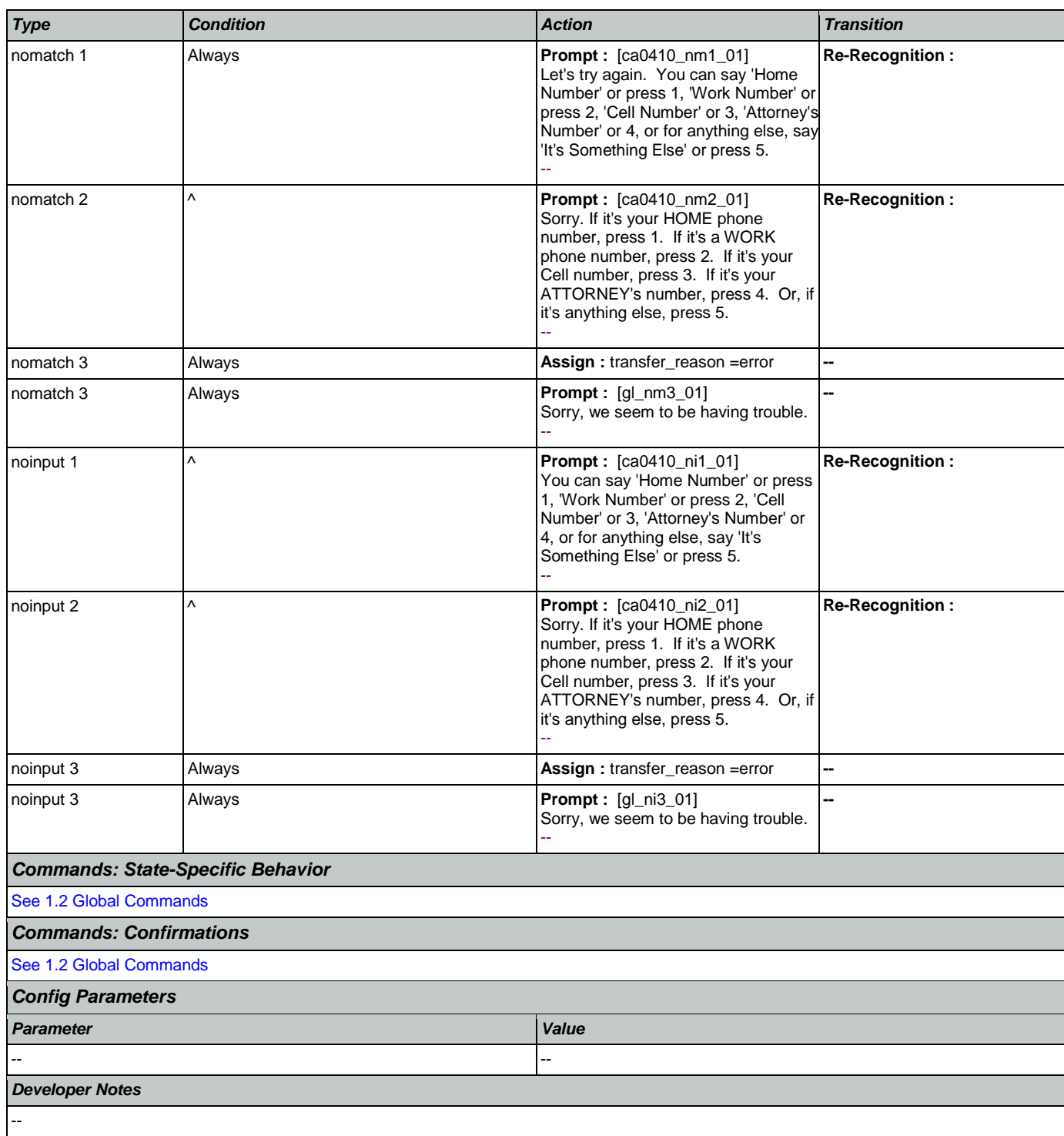

# <span id="page-246-0"></span>**ca0420\_CollectPhoneNumber\_DM**

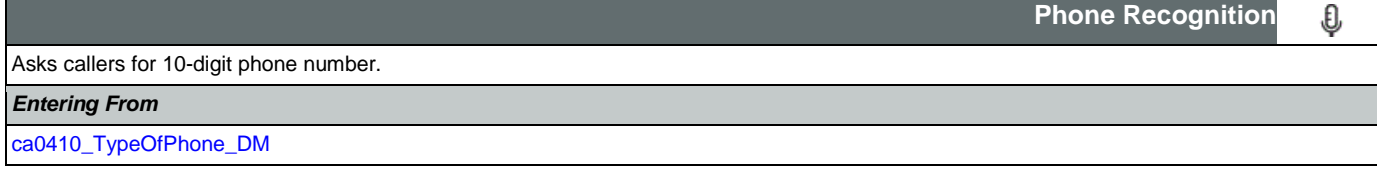

SSA\_ATT\_Care2020\_N8NN January 14, 2016

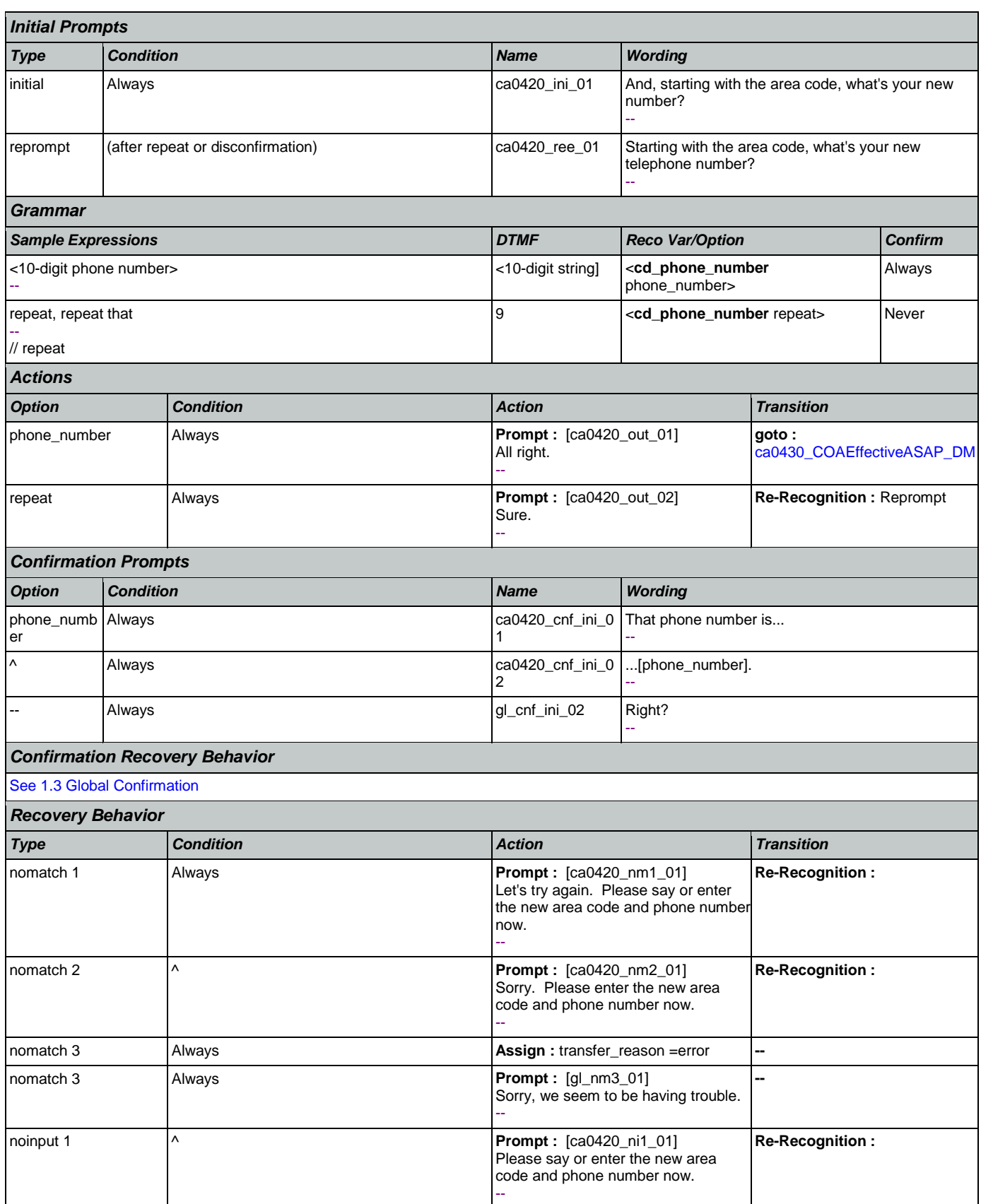

Nuance Communications **Nuance Communications** Social Security Administration **Page 248 of 463** 

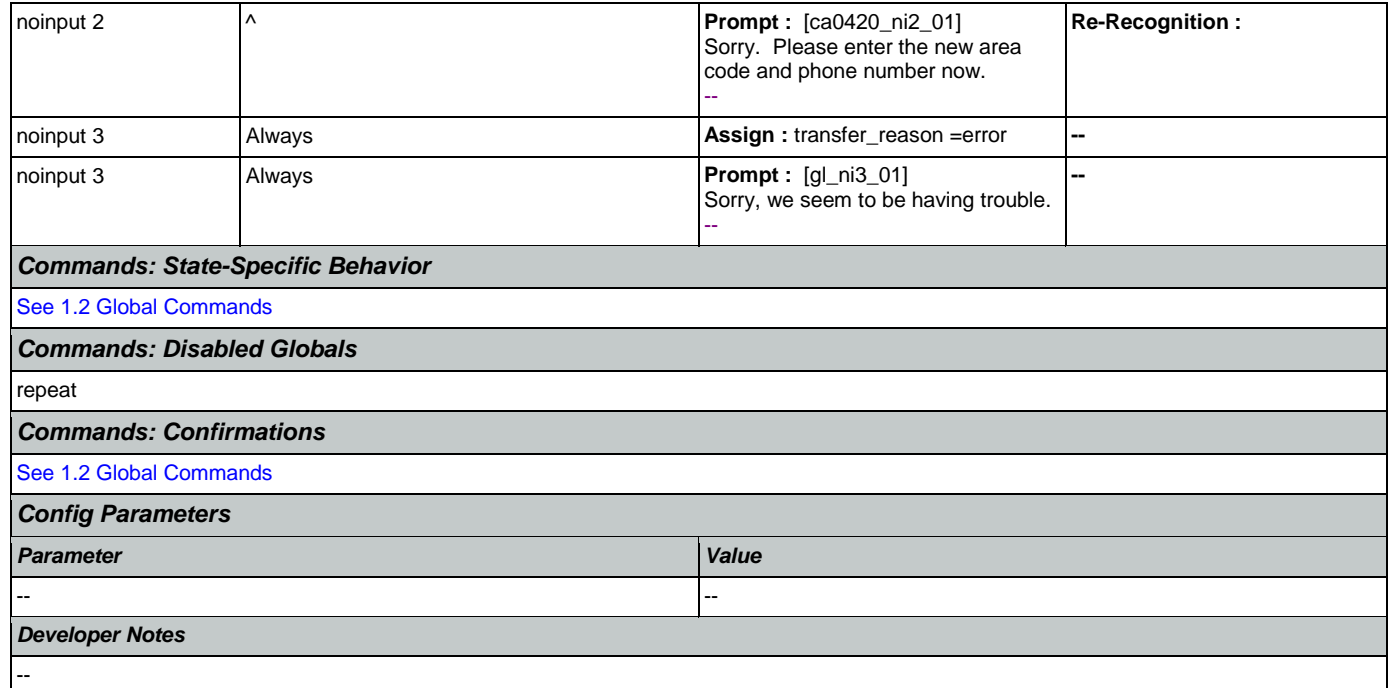

# <span id="page-248-0"></span>**ca0430\_COAEffectiveASAP\_DM**

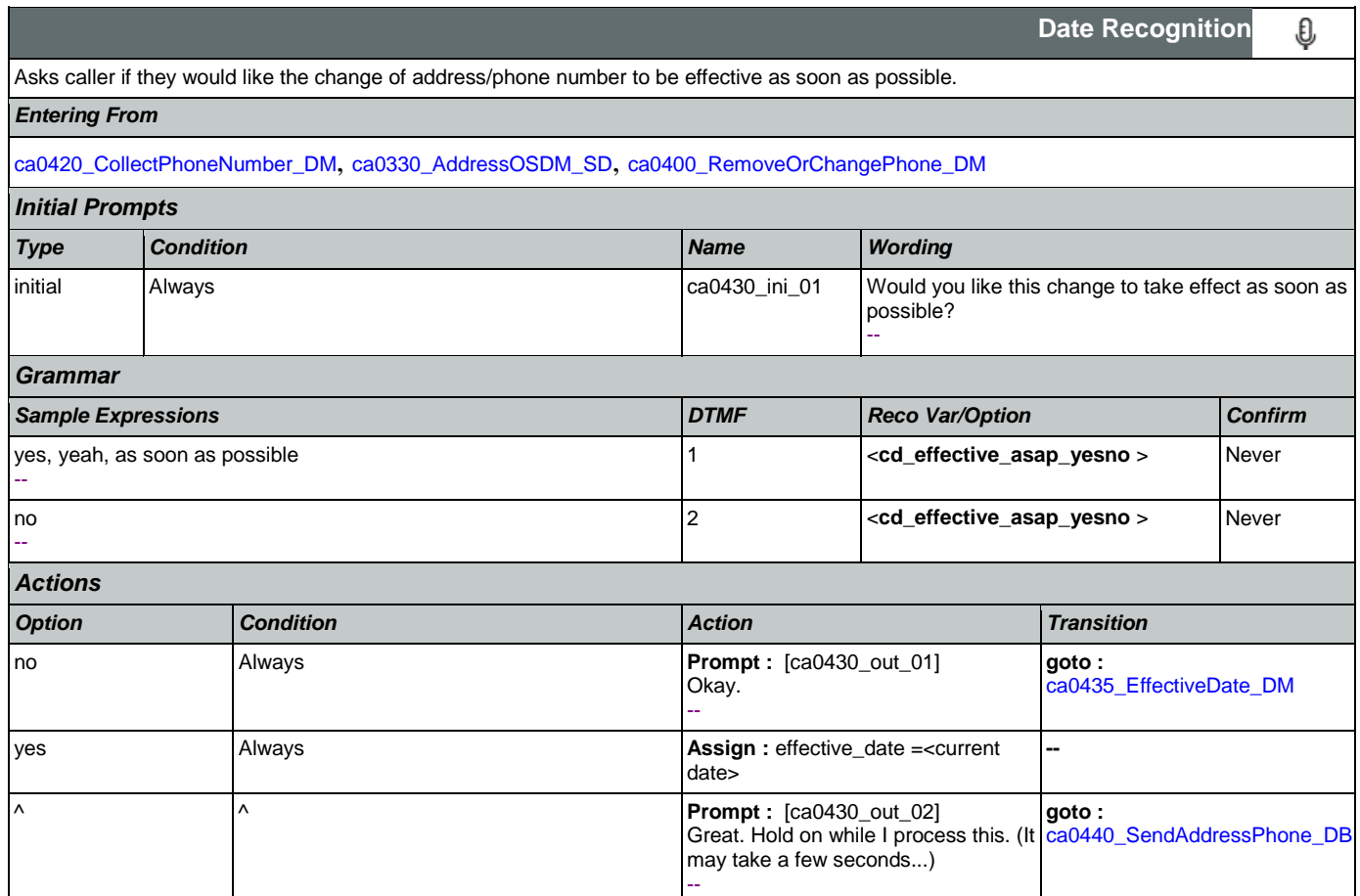

SSA\_ATT\_Care2020\_N8NN January 14, 2016

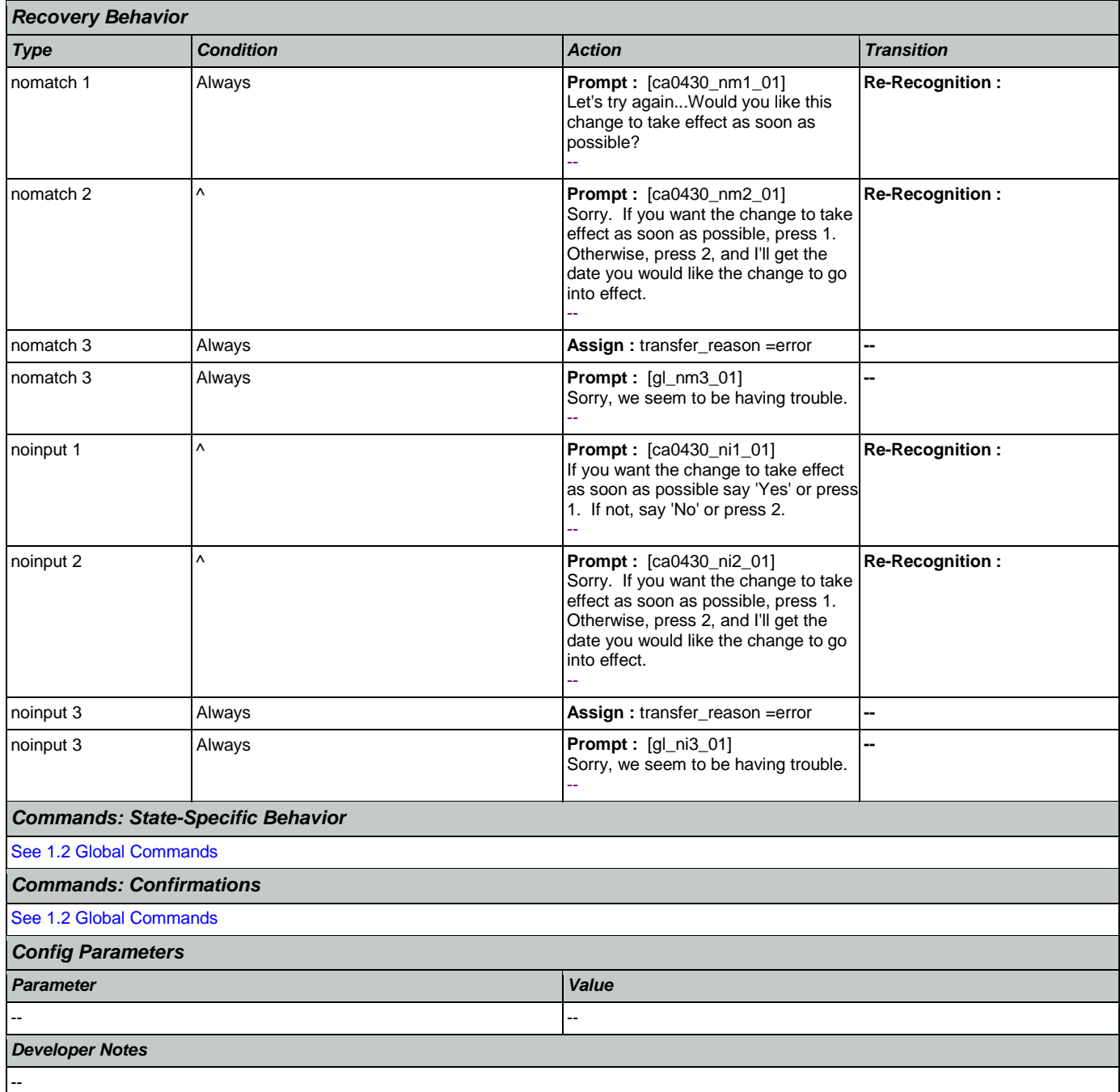

# <span id="page-249-0"></span>**ca0435\_EffectiveDate\_DM**

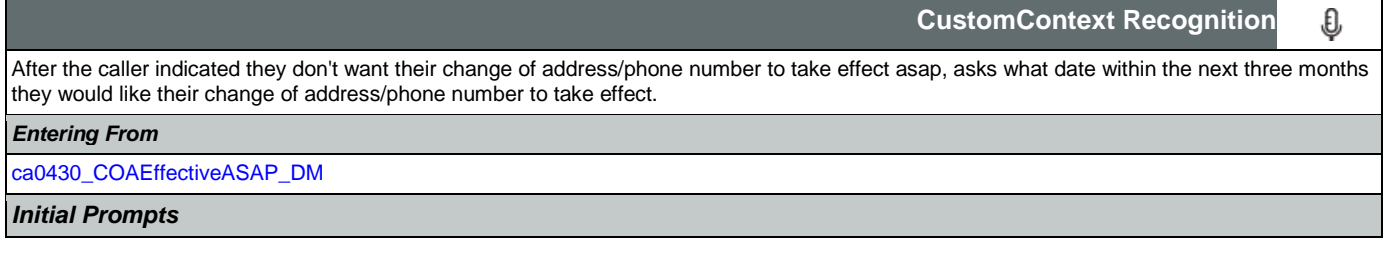

SSA\_ATT\_Care2020\_N8NN January 14, 2016

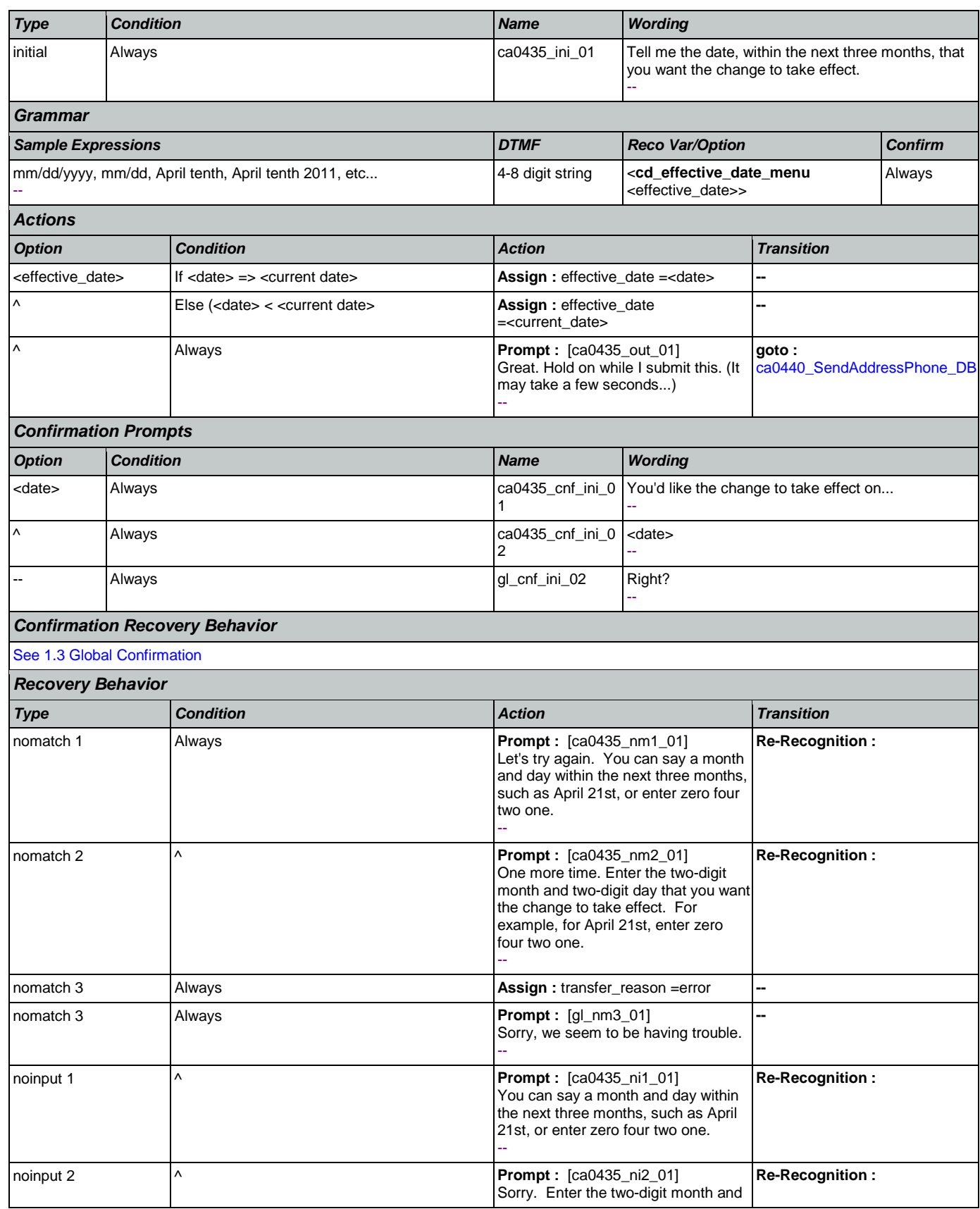

Nuance Communications **Nuance Communications** Social Security Administration **Page 251 of 463** 

┑  $\Rightarrow$ 

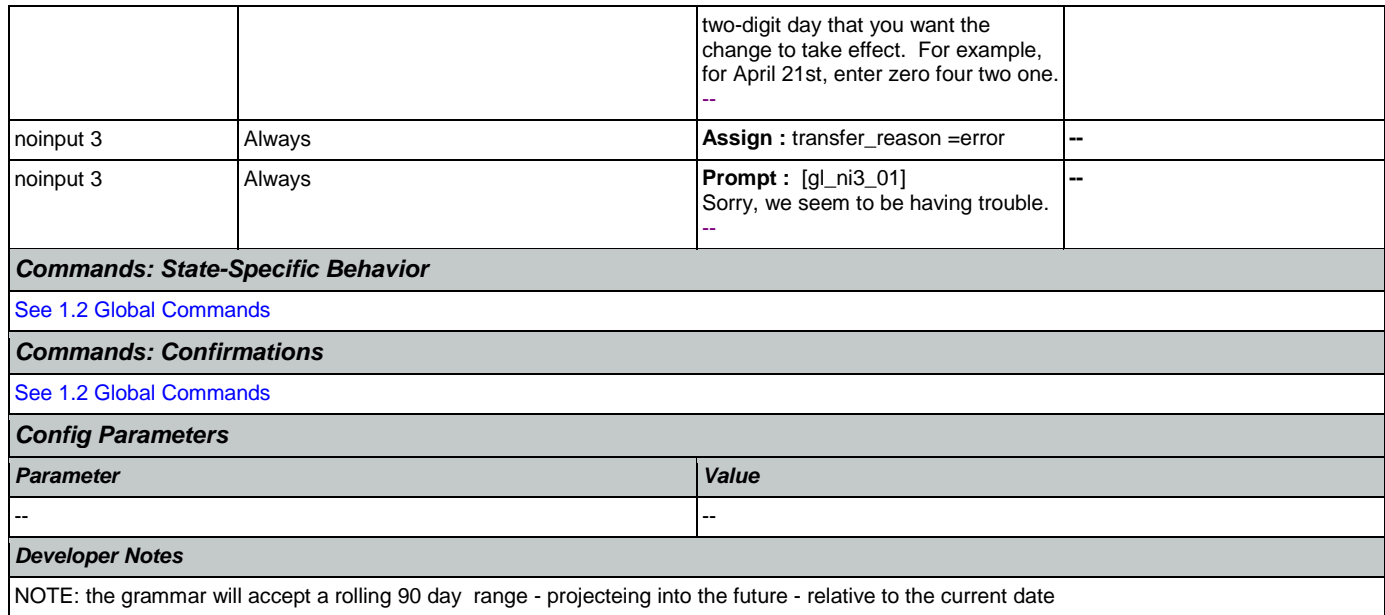

## <span id="page-251-0"></span>**ca0440\_SendAddressPhone\_DB**

Г

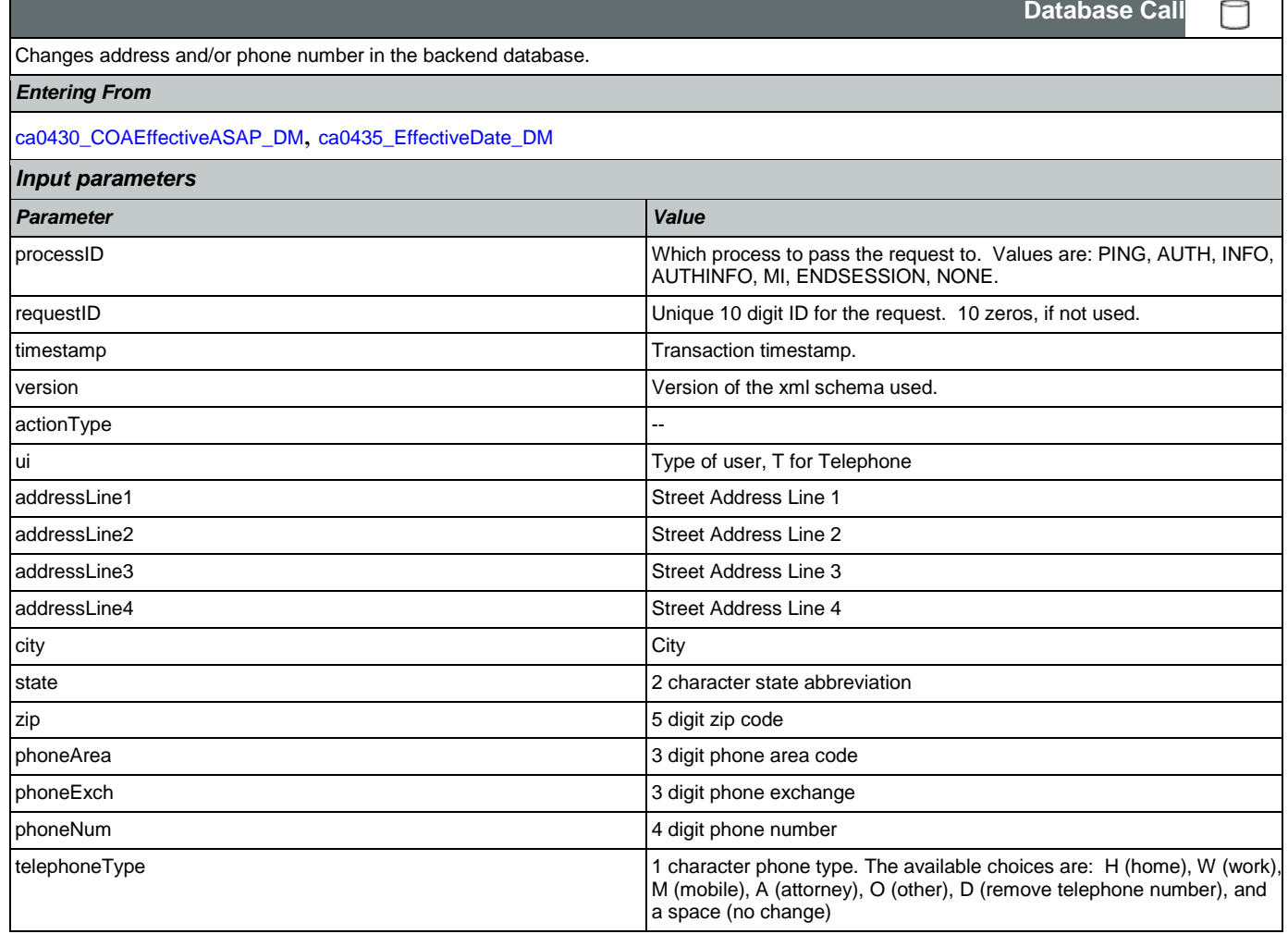
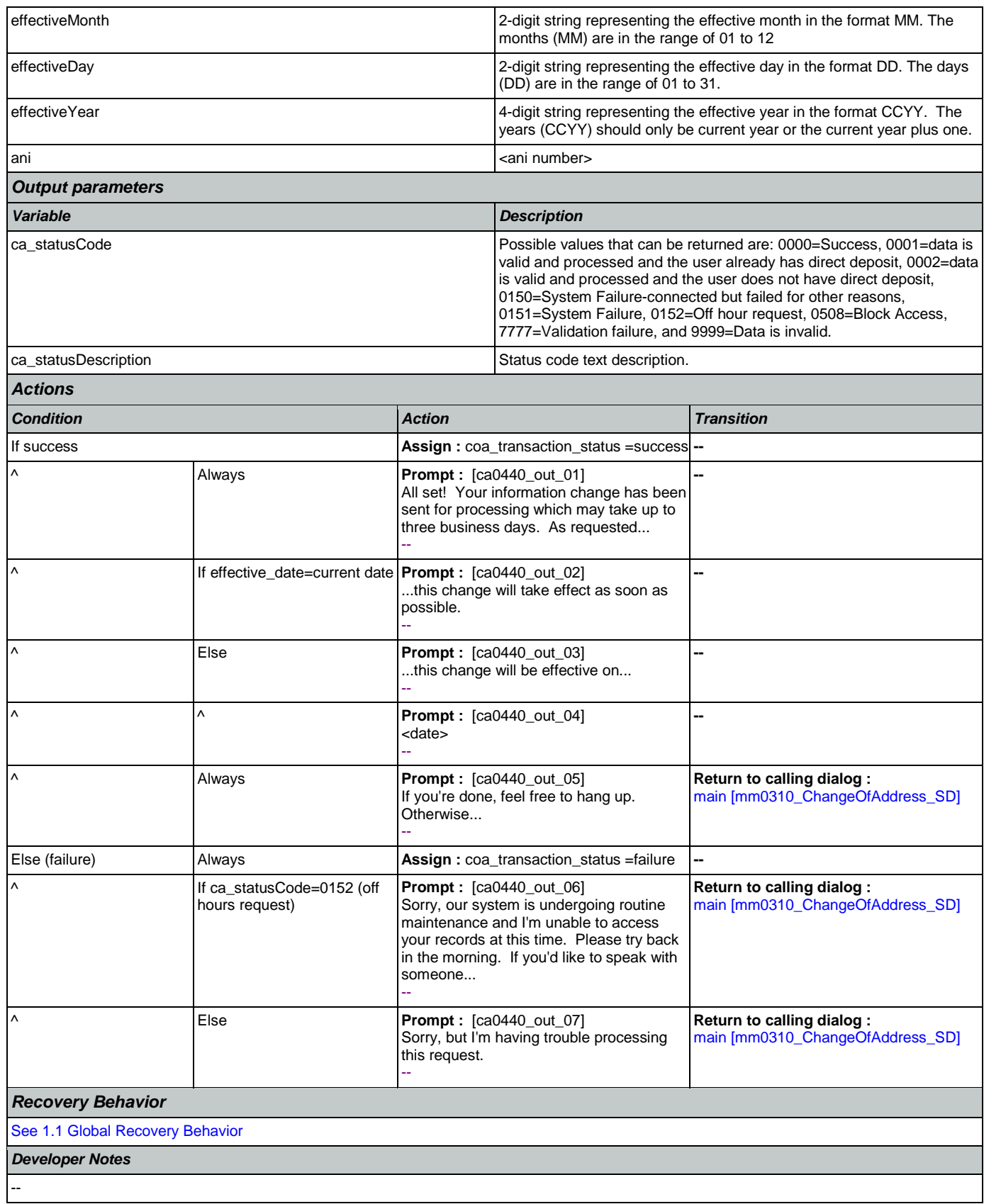

### 2.5 ClaimStatusRequests Dialog

This module enables callers to be able to check on the status of a claim they have already filed.

### <span id="page-253-1"></span>**cs0100\_PingHost\_DB**

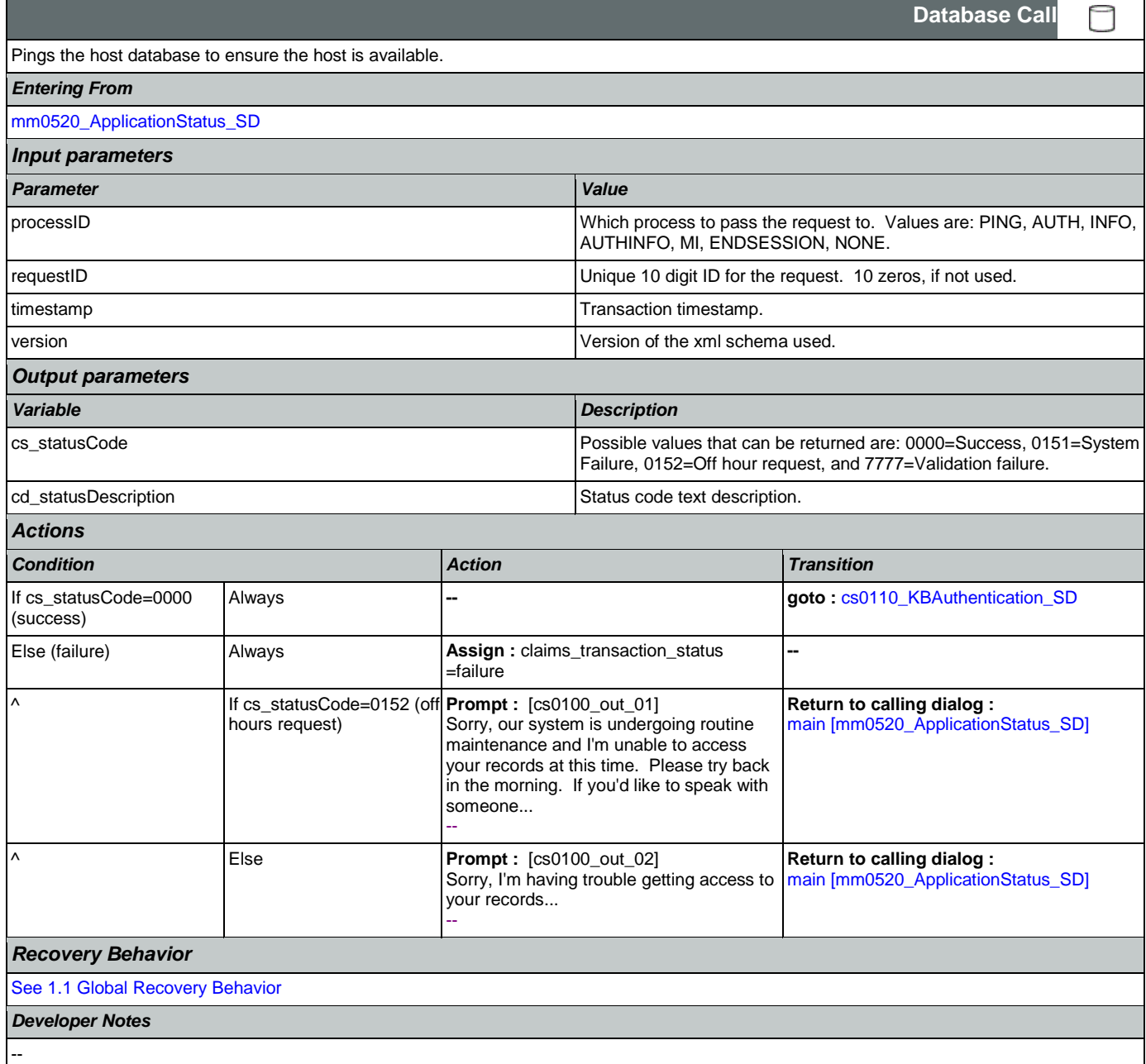

# <span id="page-253-0"></span>**cs0110\_KBAuthentication\_SD**

**Subdialog Call** Sub dialogue call to 'Knowledge Based Authentication' to get caller's SSN and DOB. *Entering From*

Ш

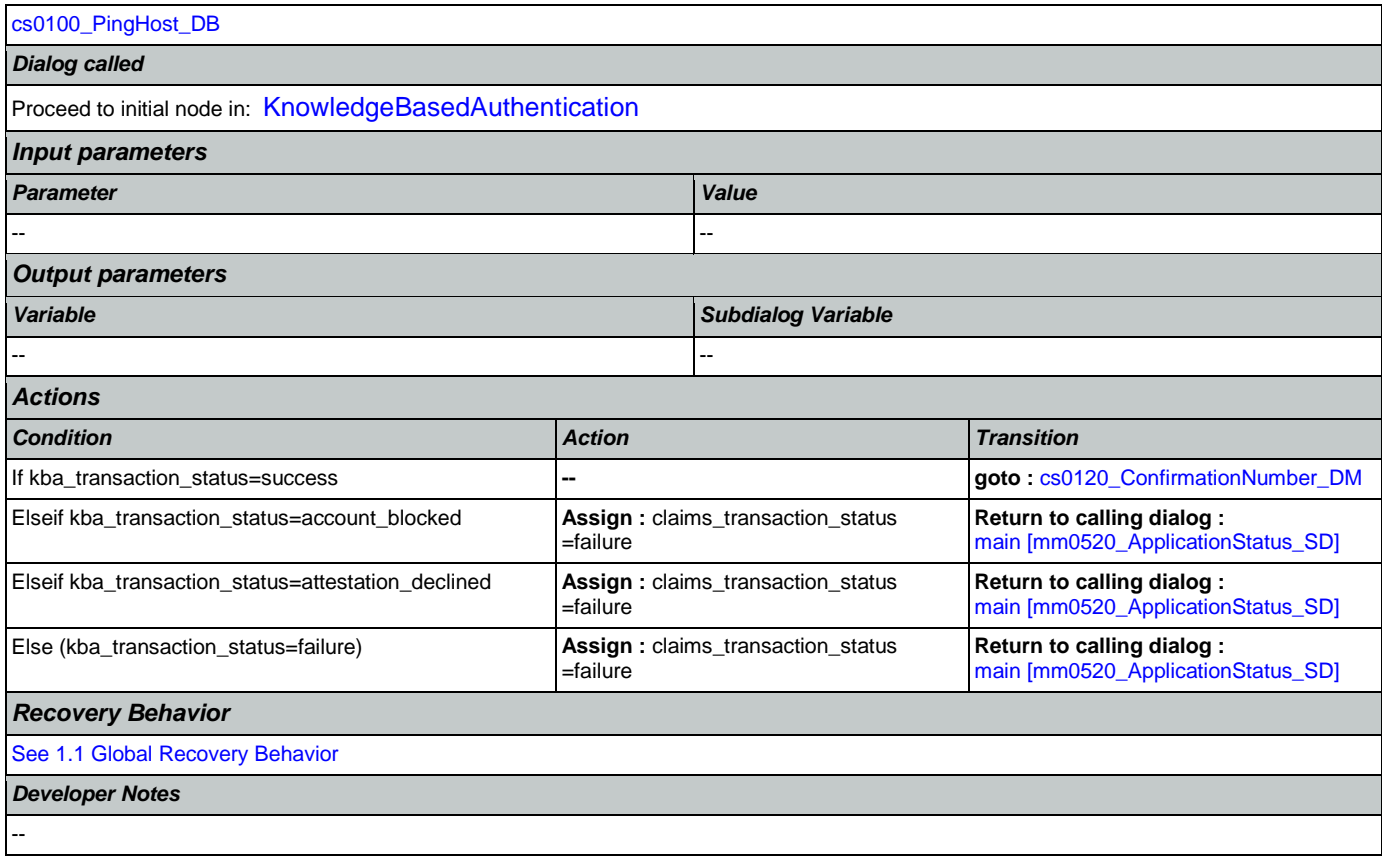

# <span id="page-254-0"></span>**cs0120\_ConfirmationNumber\_DM**

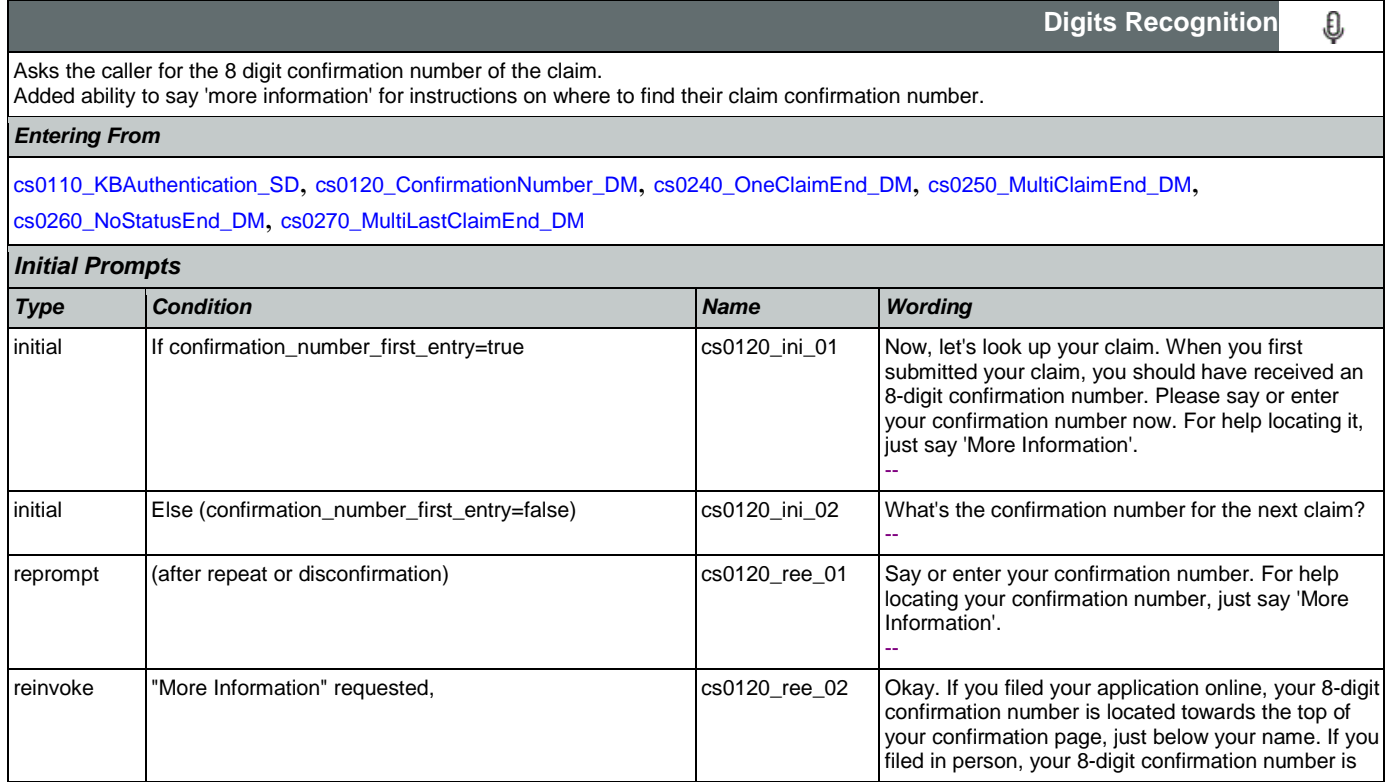

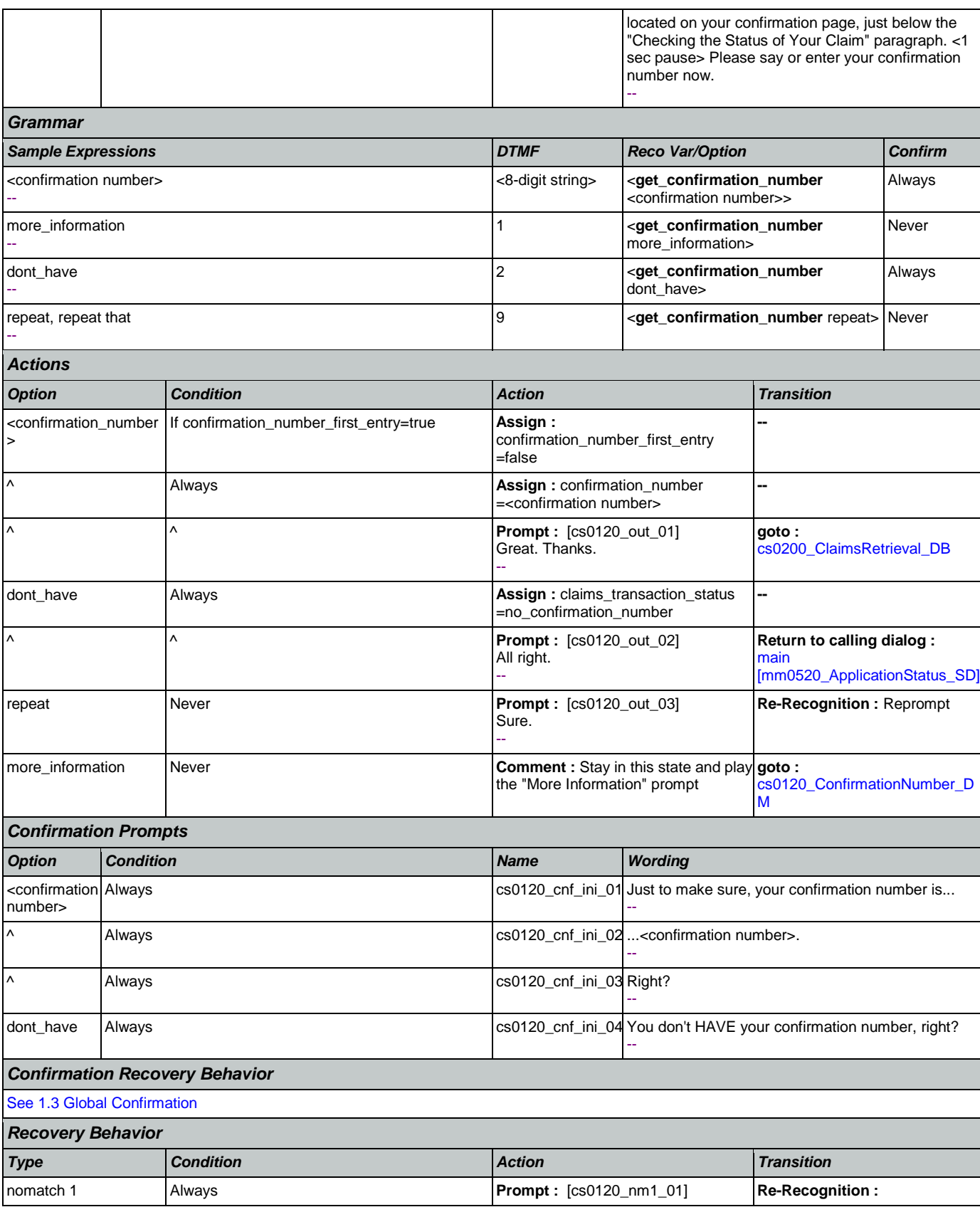

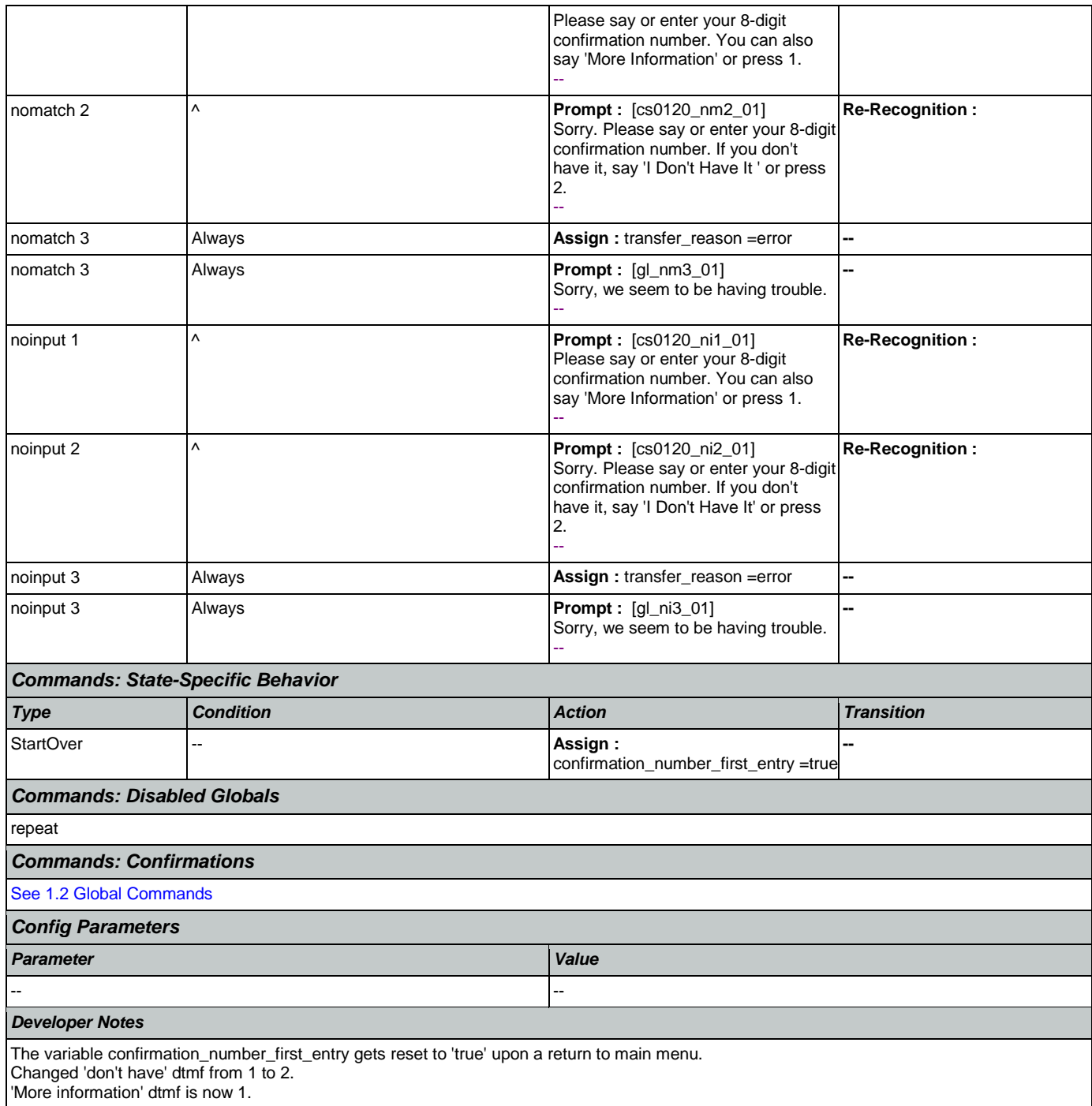

### <span id="page-256-0"></span>**cs0200\_ClaimsRetrieval\_DB**

**Database Call**  This is a database query to retrieve the claim(s) associated with the caller's confirmation number. There can be up to 3 associated claims found, but it is most common to have just one. *Entering From* [cs0120\\_ConfirmationNumber\\_DM](#page-254-0)

CONFIDENTIAL

#### User Interface Specification Version: 9.16

SSA\_ATT\_Care2020\_N8NN January 14, 2016

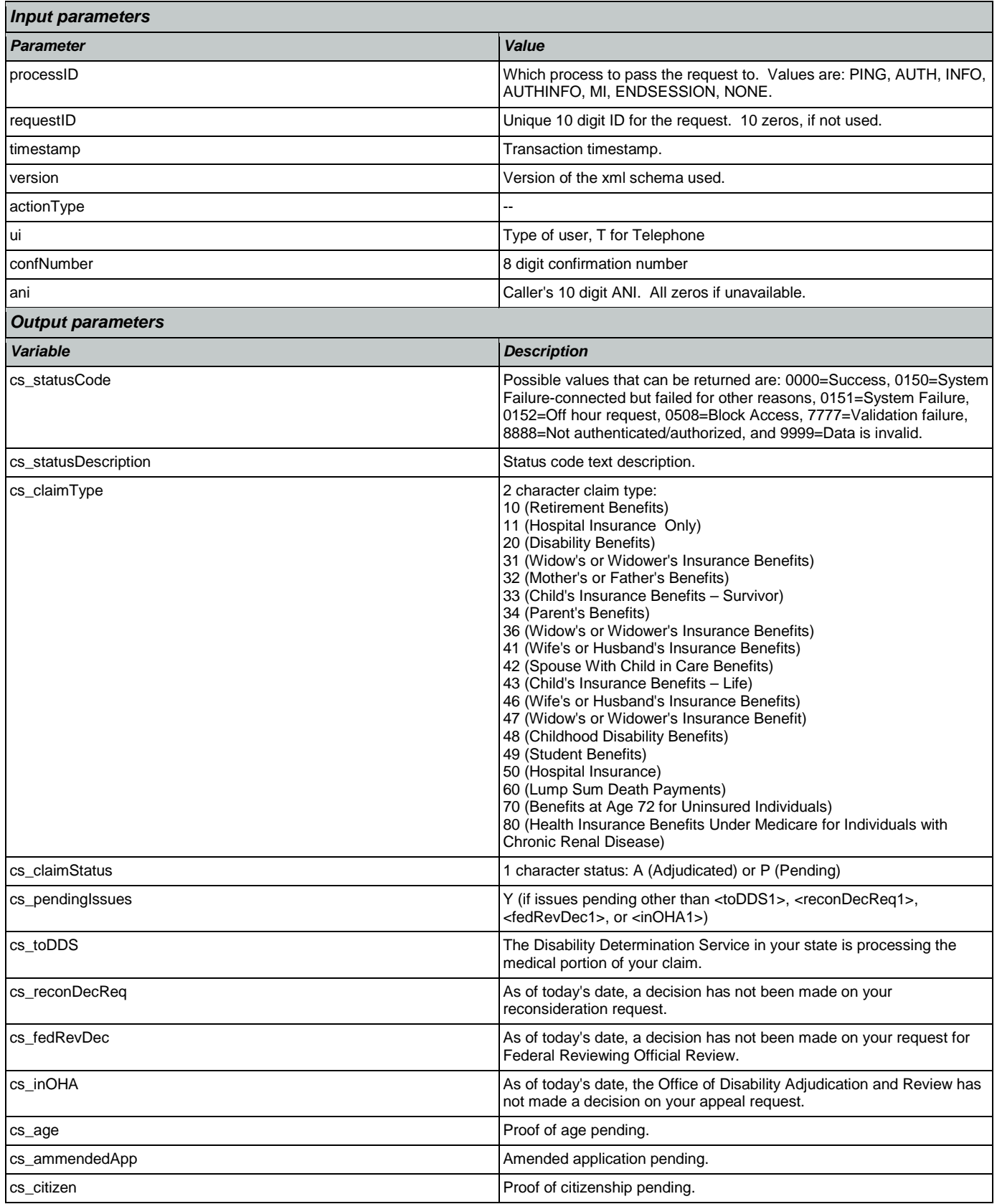

Nuance Communications **Social Security Administration** Page 258 of 463

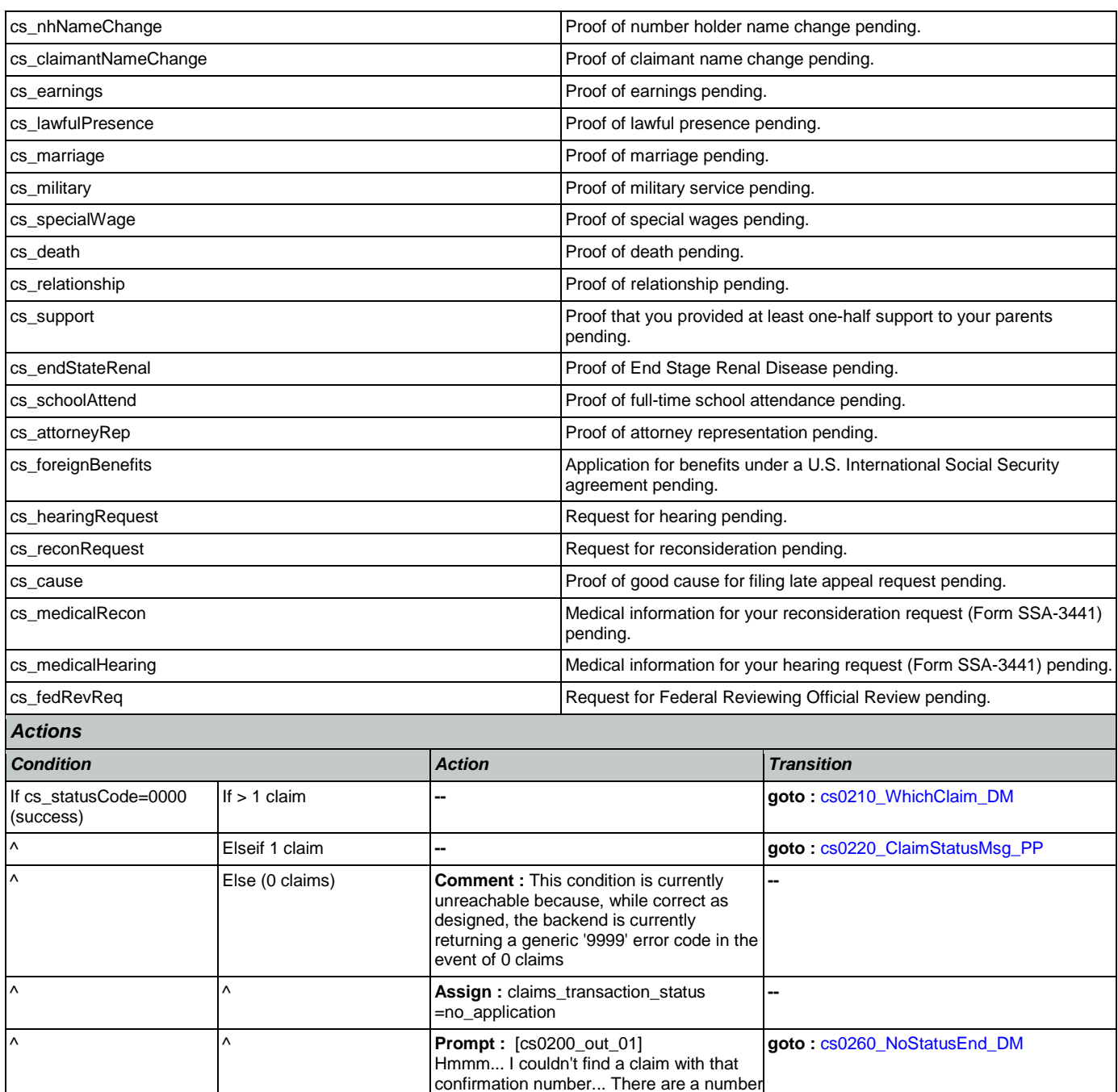

Nuance Communications **Social Security Administration Nuance Communication** Page 259 of 463

Sorry, our system is undergoing routine maintenance and I'm unable to access your records at this time. Please try back in the morning. If you'd like to speak with

of reasons why this might have happened. If you filed your claim just a few days ago, it might not be available yet, and you might want to wait a few days and call back.

**--**

**Return to calling dialog :** 

[main \[mm0520\\_ApplicationStatus\\_SD\]](#page-99-0)

--

=failure

someone...

Else (failure) **Always** Always **Assign : claims\_transaction\_status** 

^ If cs\_statusCode=0152 (off **Prompt :** [cs0200\_out\_02]

hours request)

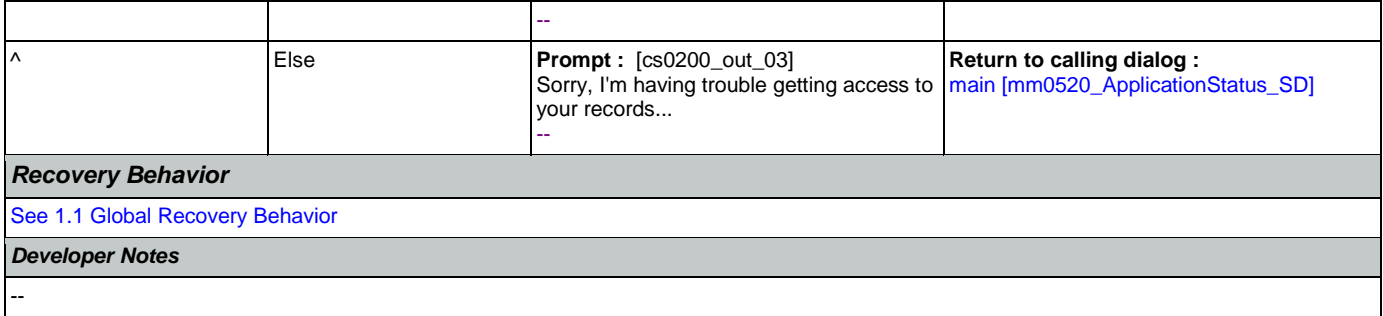

# <span id="page-259-0"></span>**cs0210\_WhichClaim\_DM**

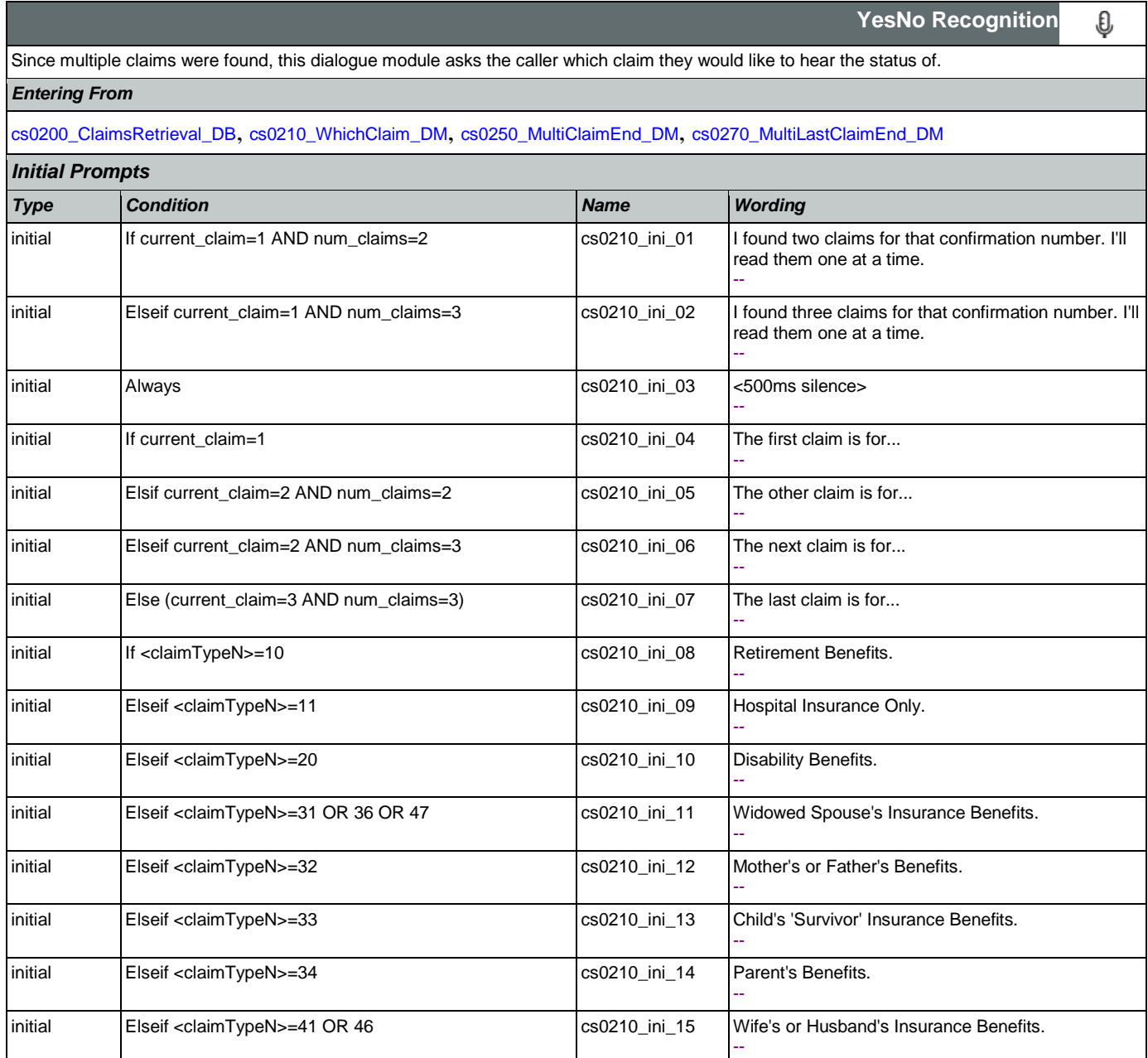

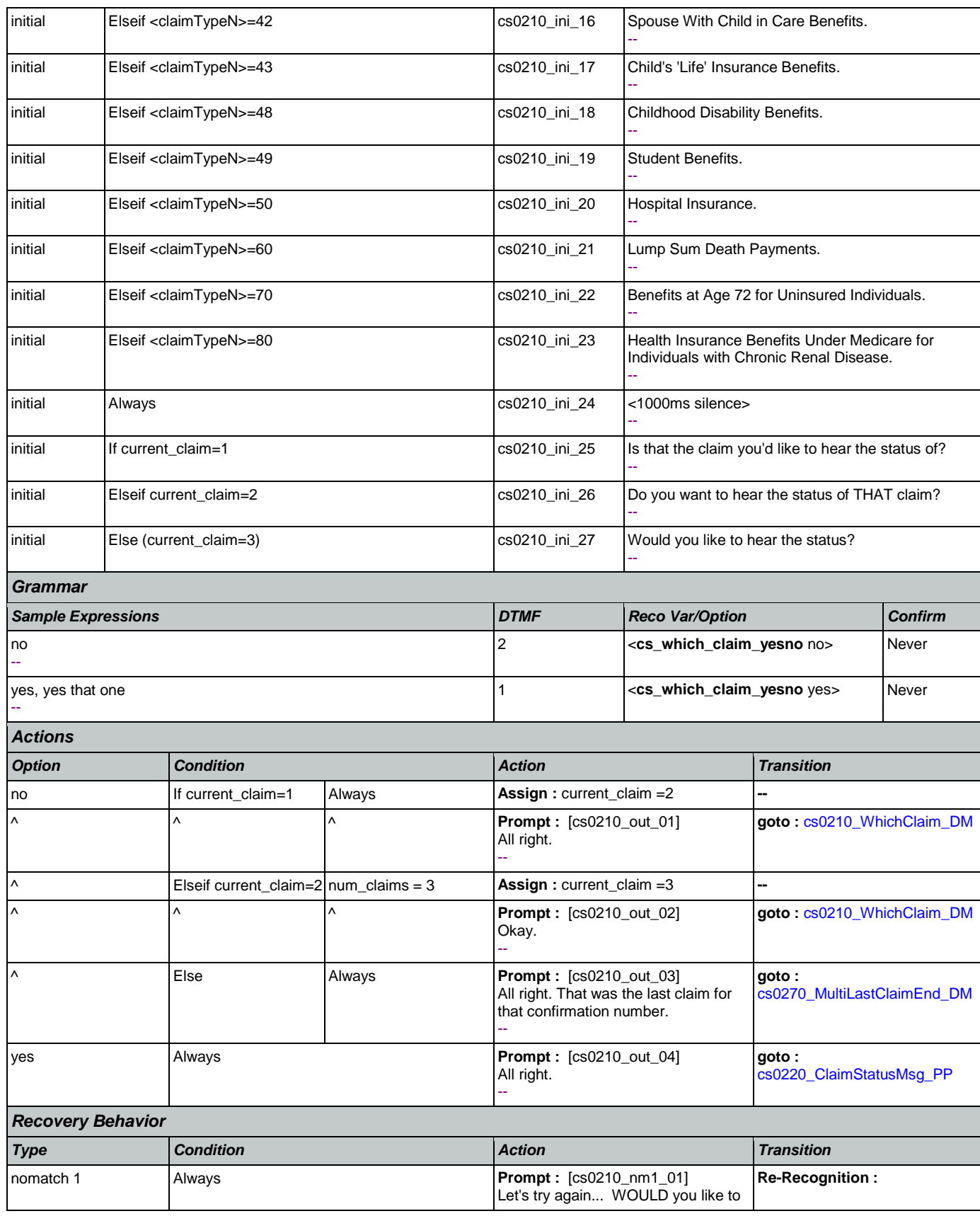

Nuance Communications **Social Security Administration** Page 261 of 463

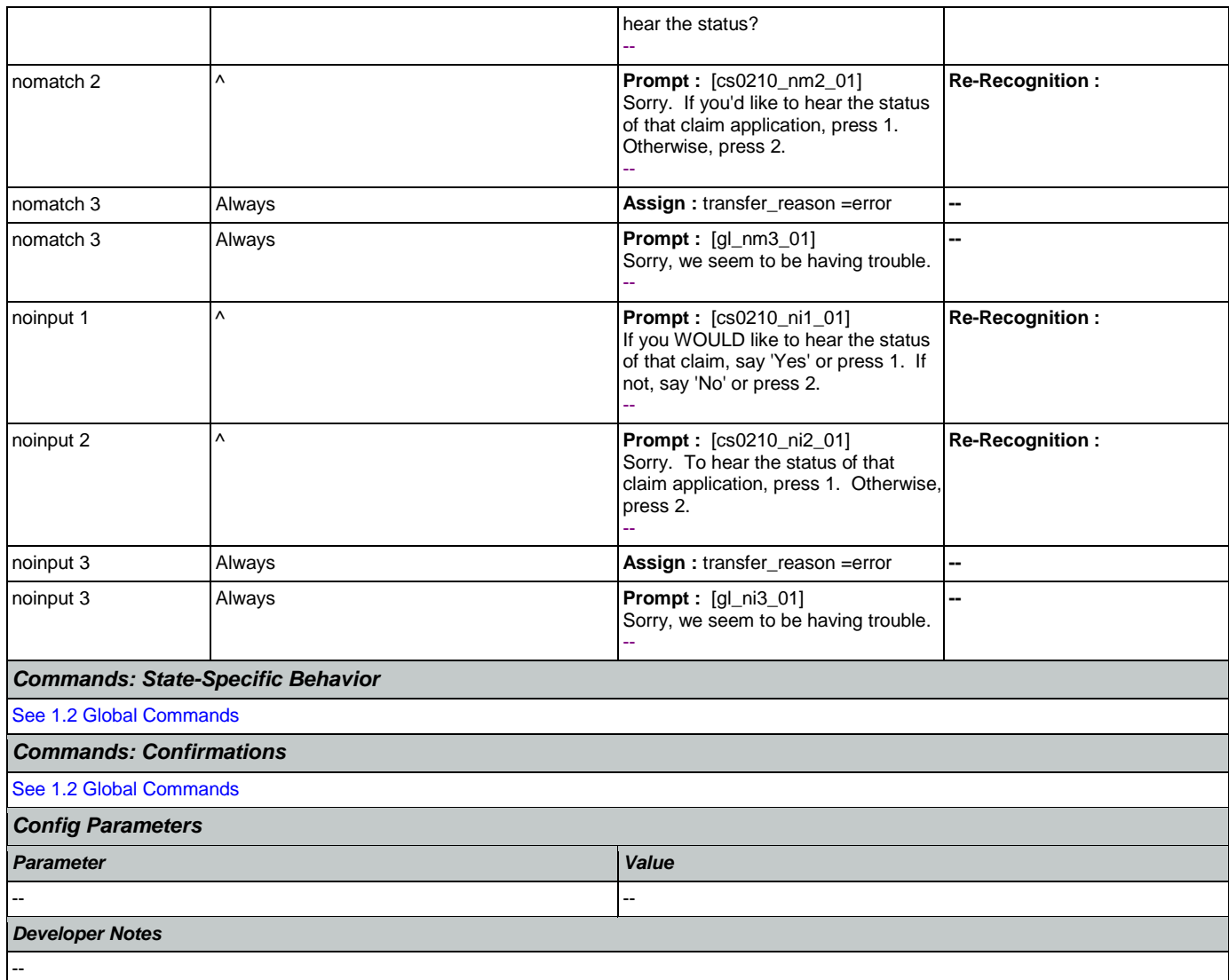

# <span id="page-261-0"></span>**cs0220\_ClaimStatusMsg\_PP**

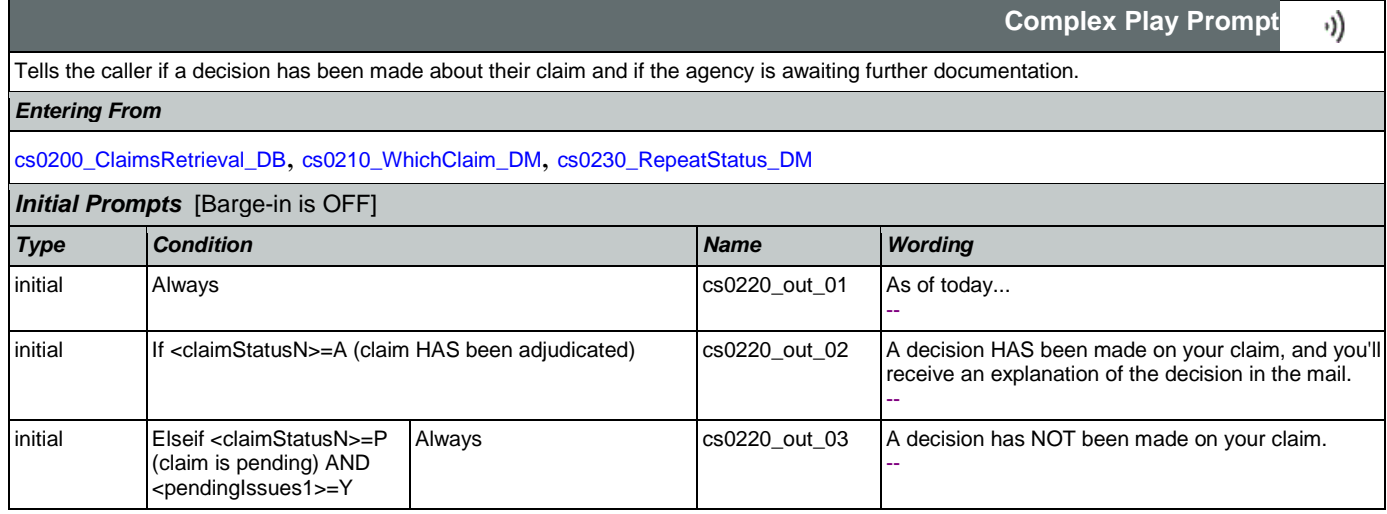

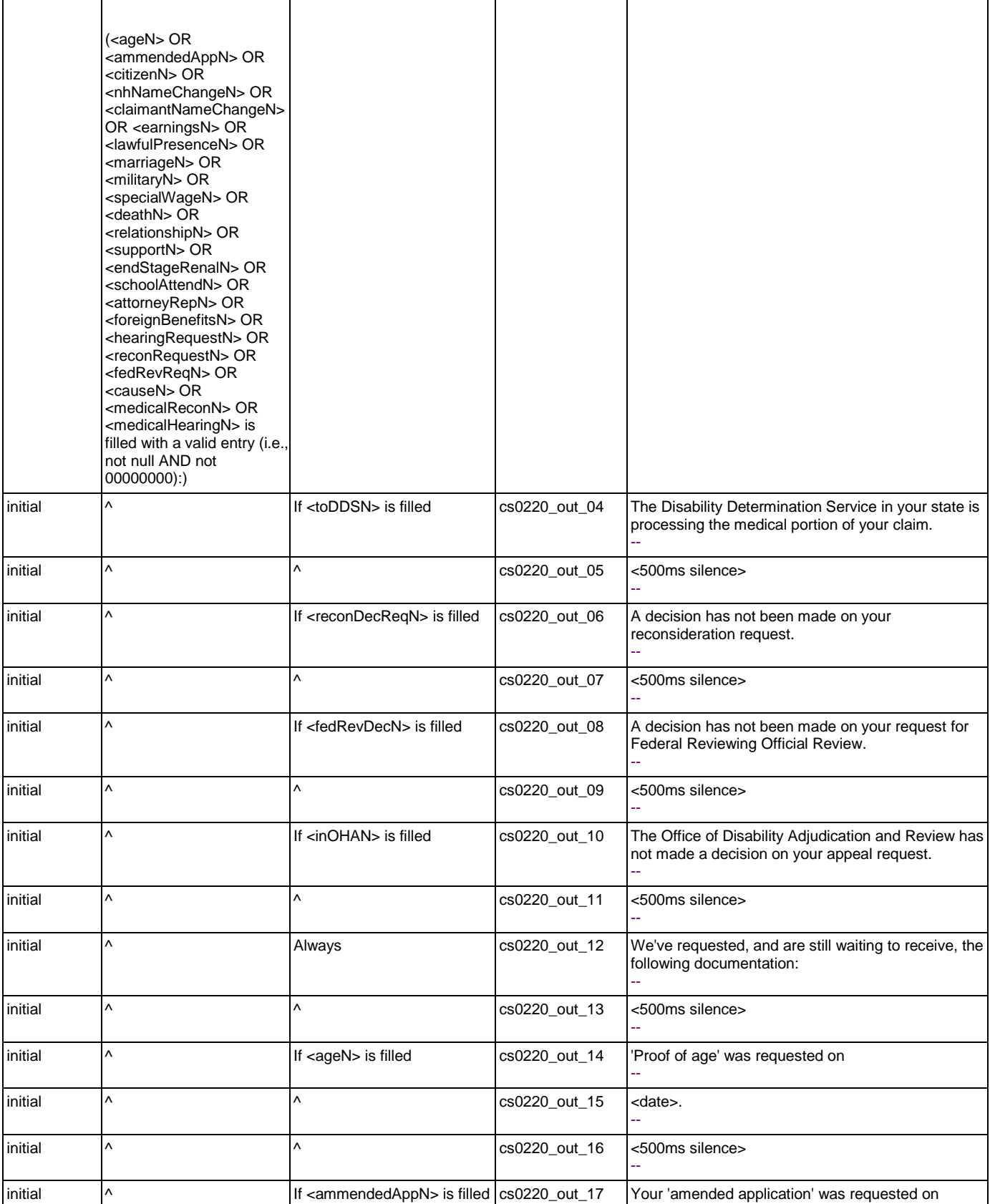

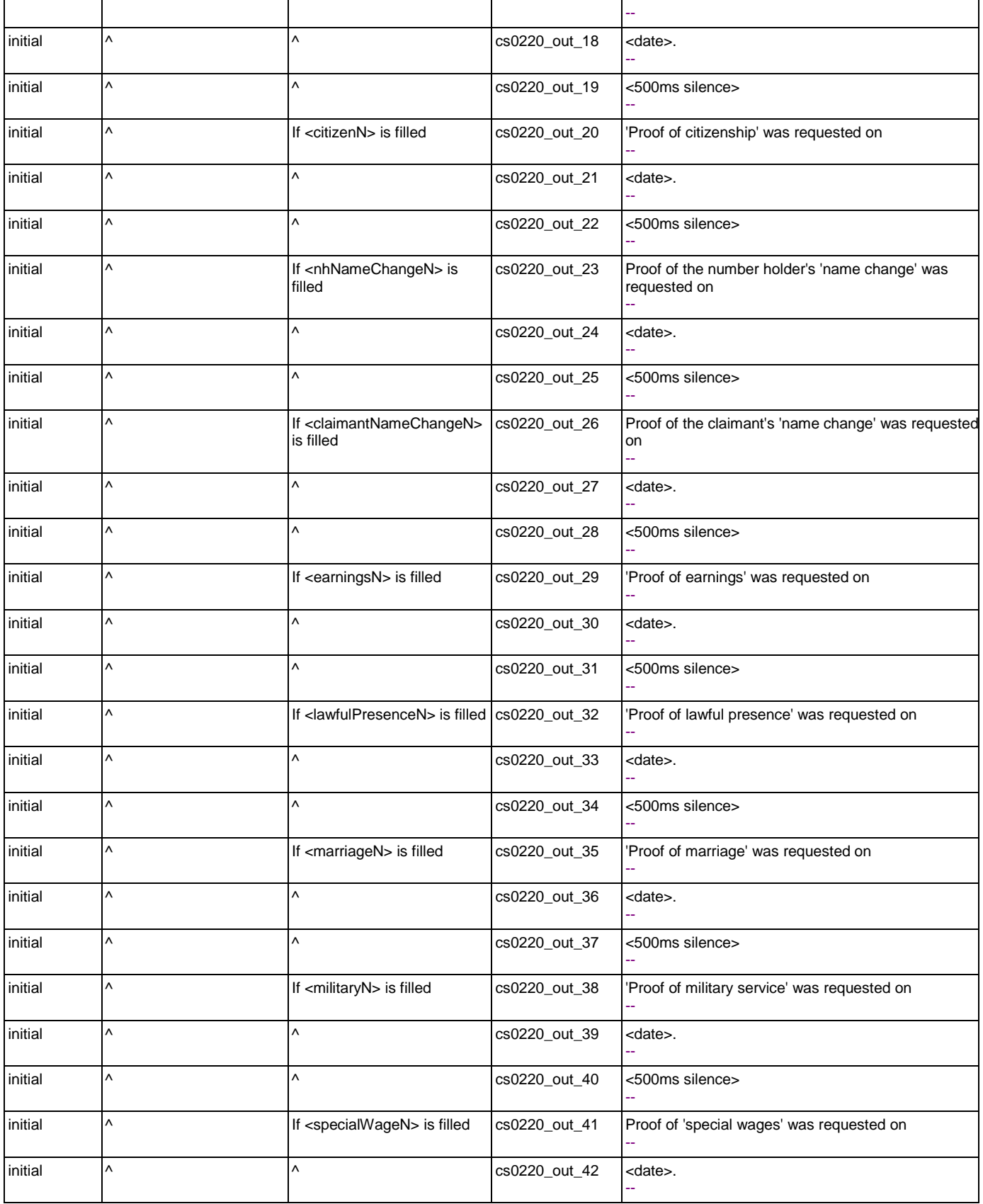

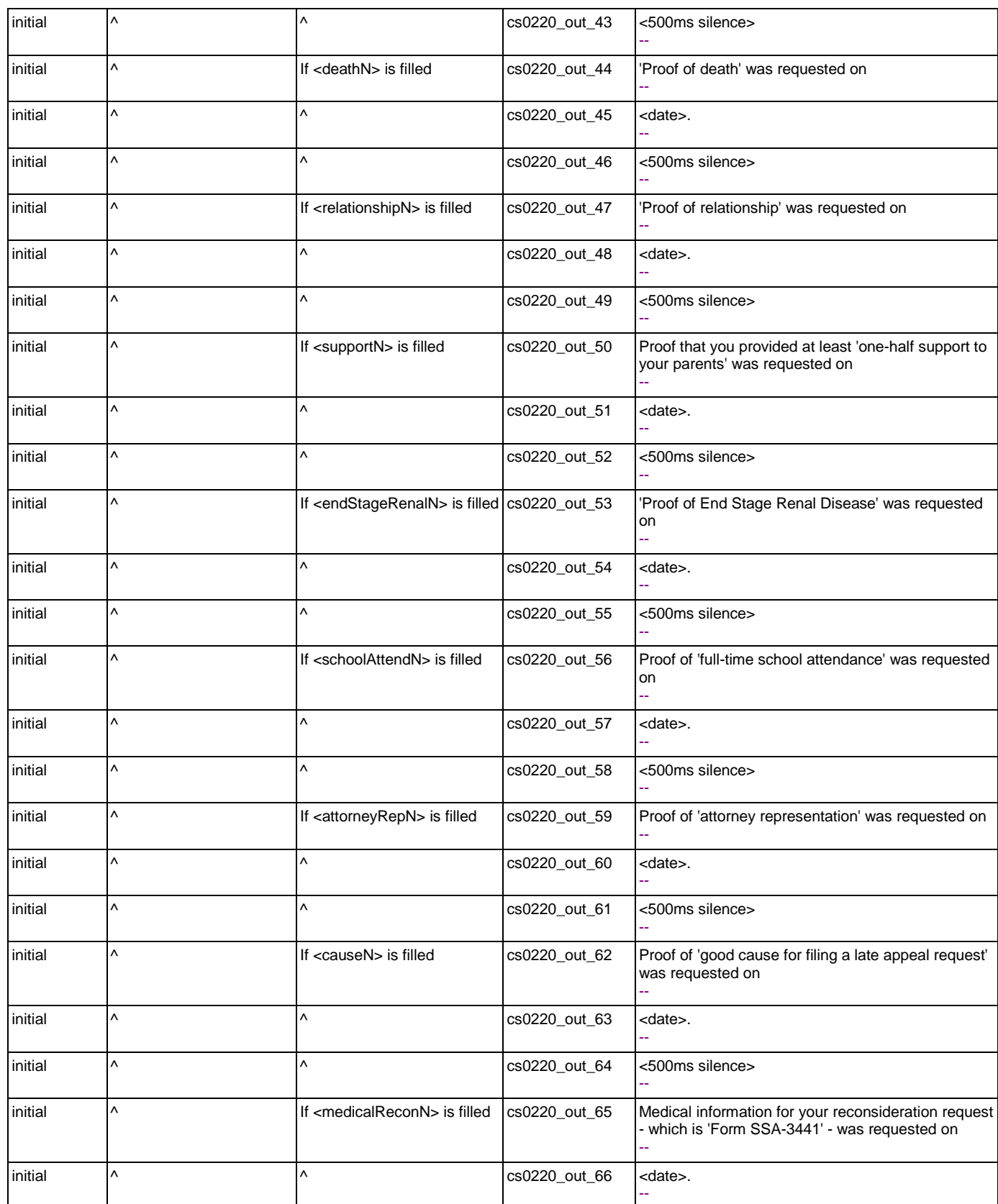

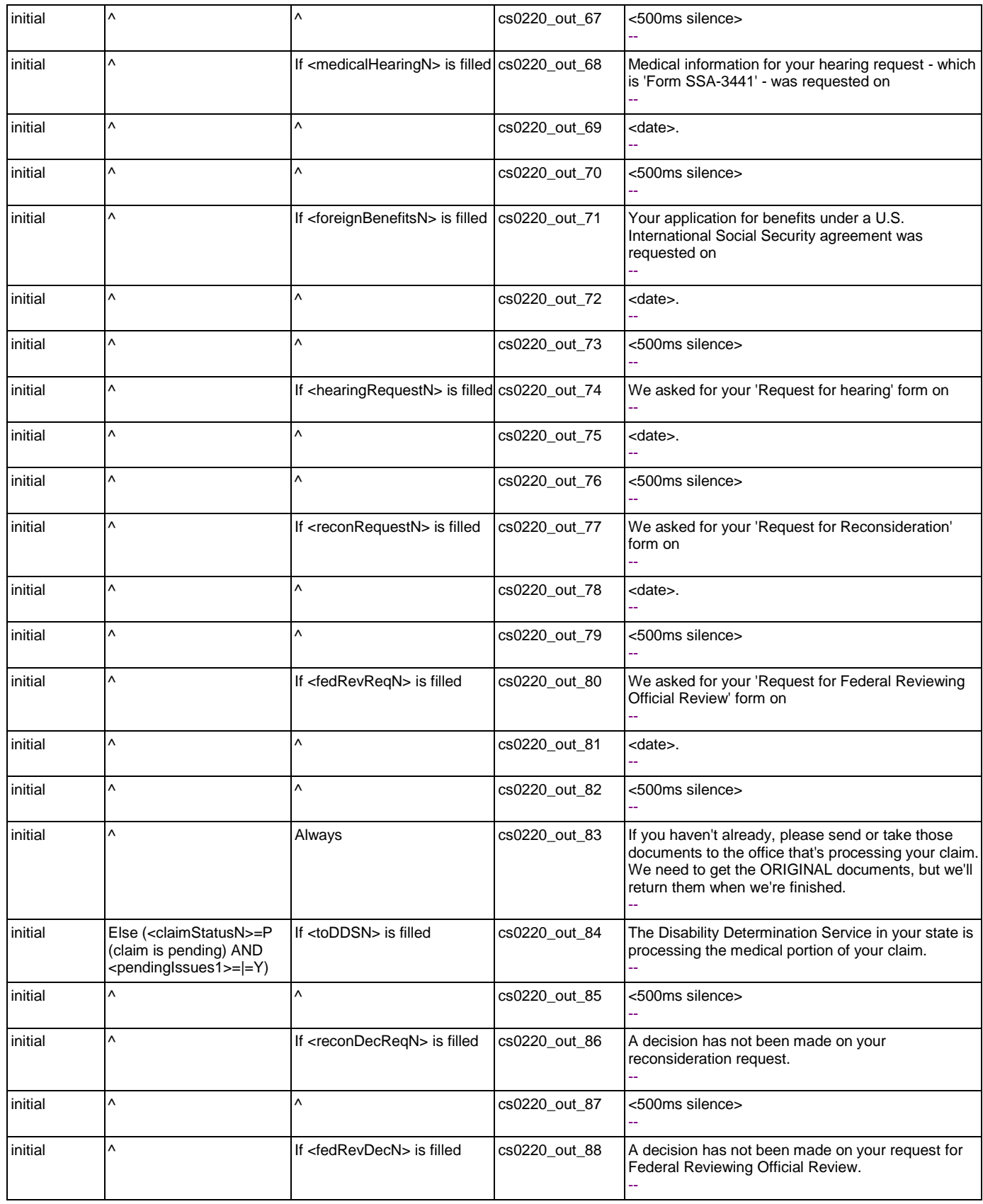

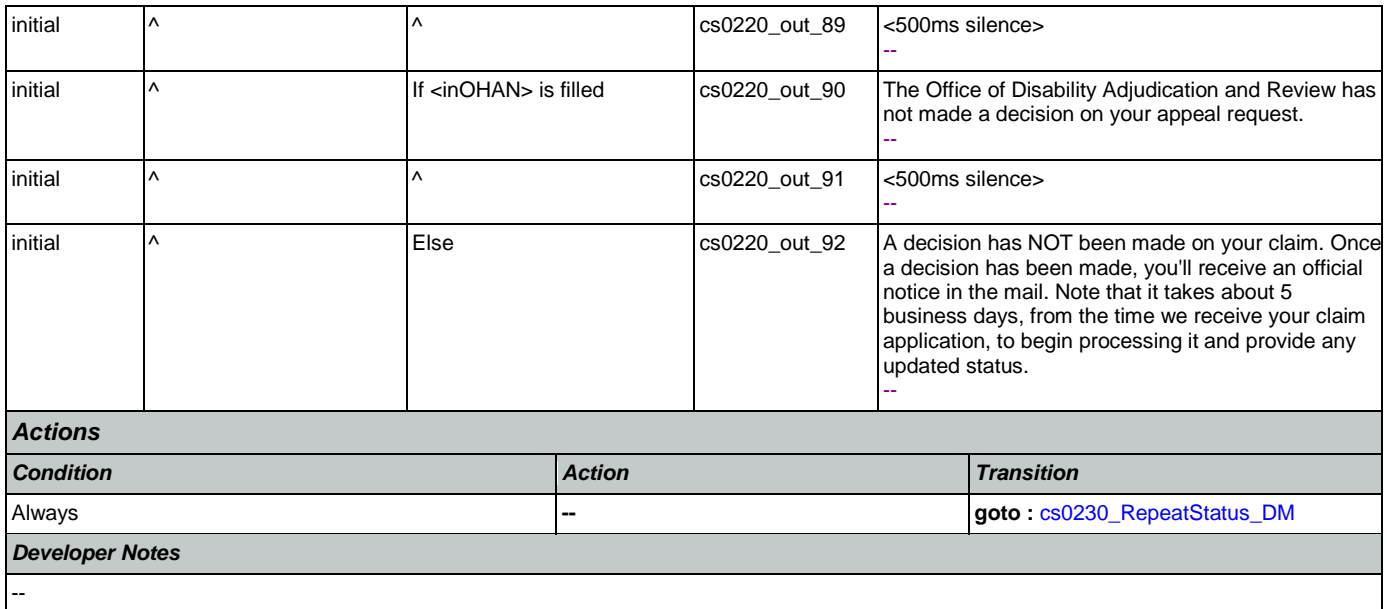

# <span id="page-266-0"></span>**cs0230\_RepeatStatus\_DM**

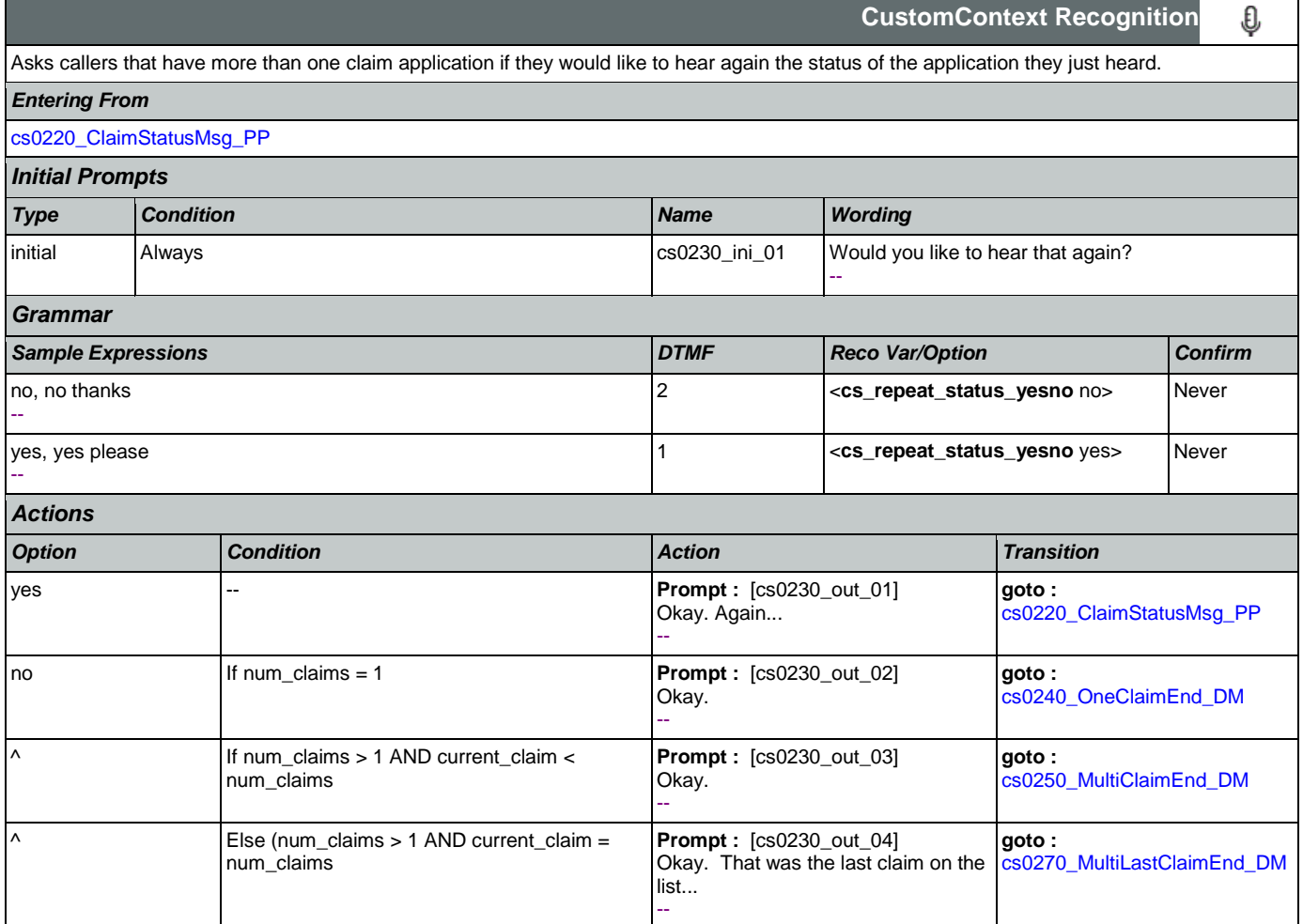

# User Interface Specification Version: 9.16

SSA\_ATT\_Care2020\_N8NN January 14, 2016

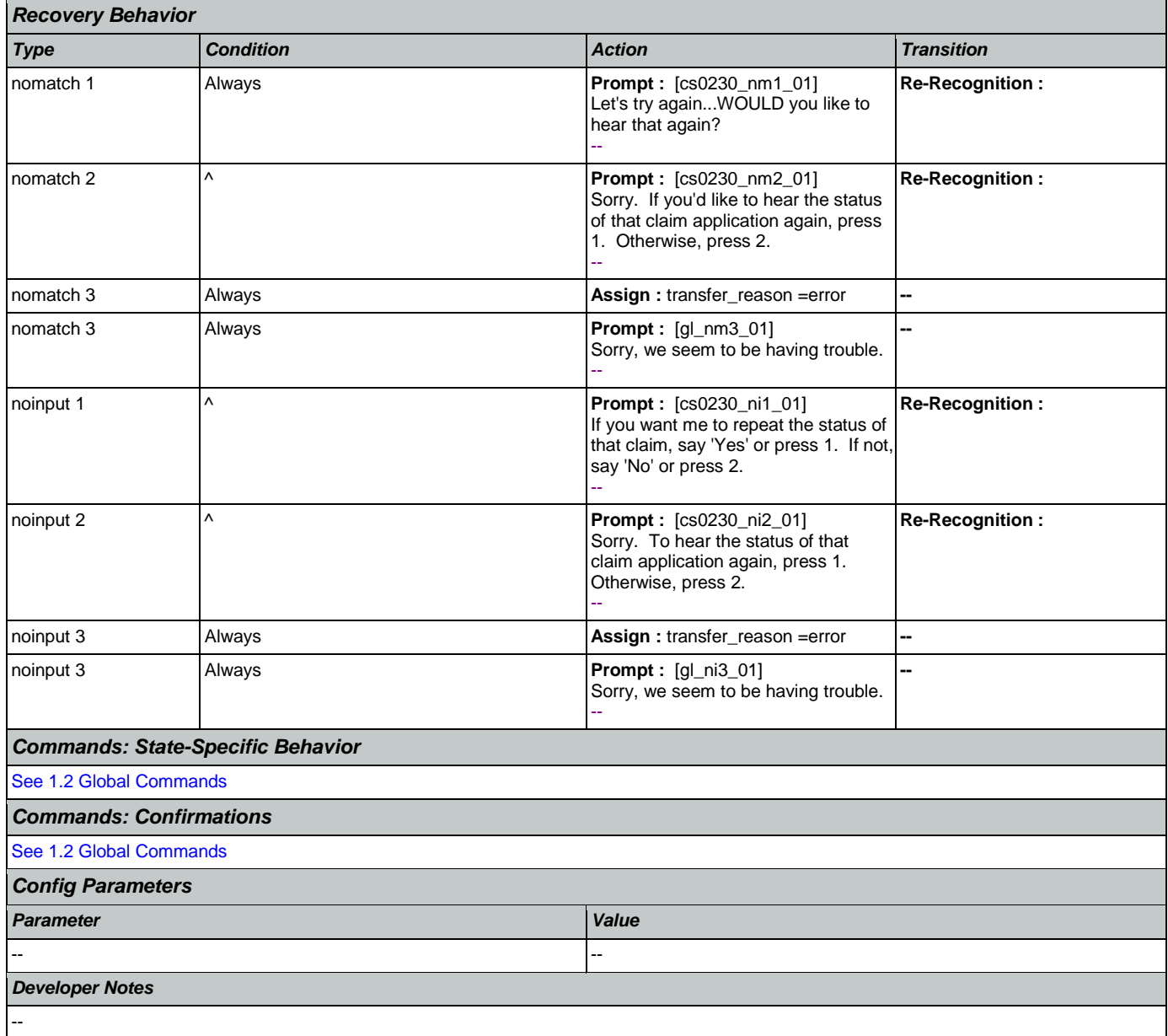

# <span id="page-267-0"></span>**cs0240\_OneClaimEnd\_DM**

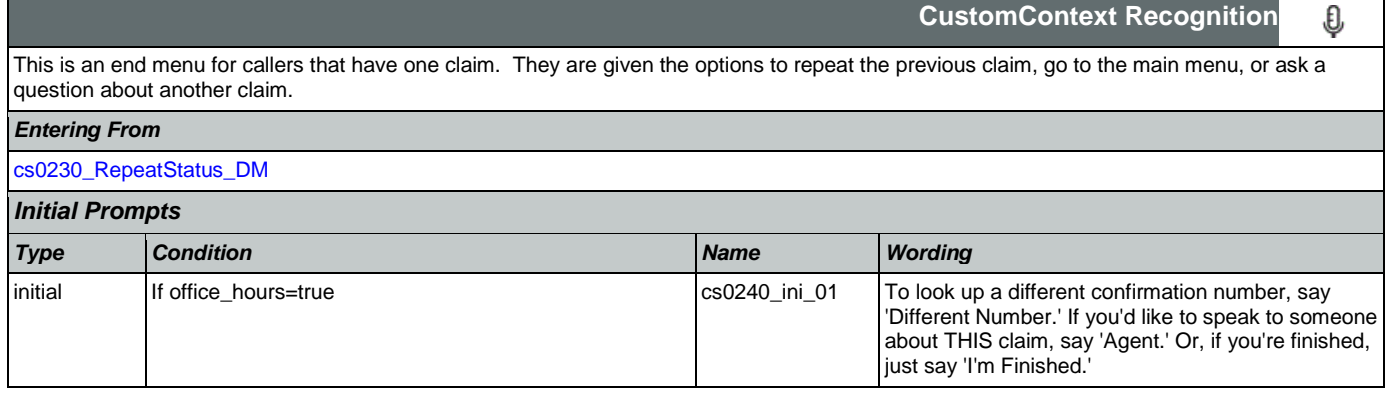

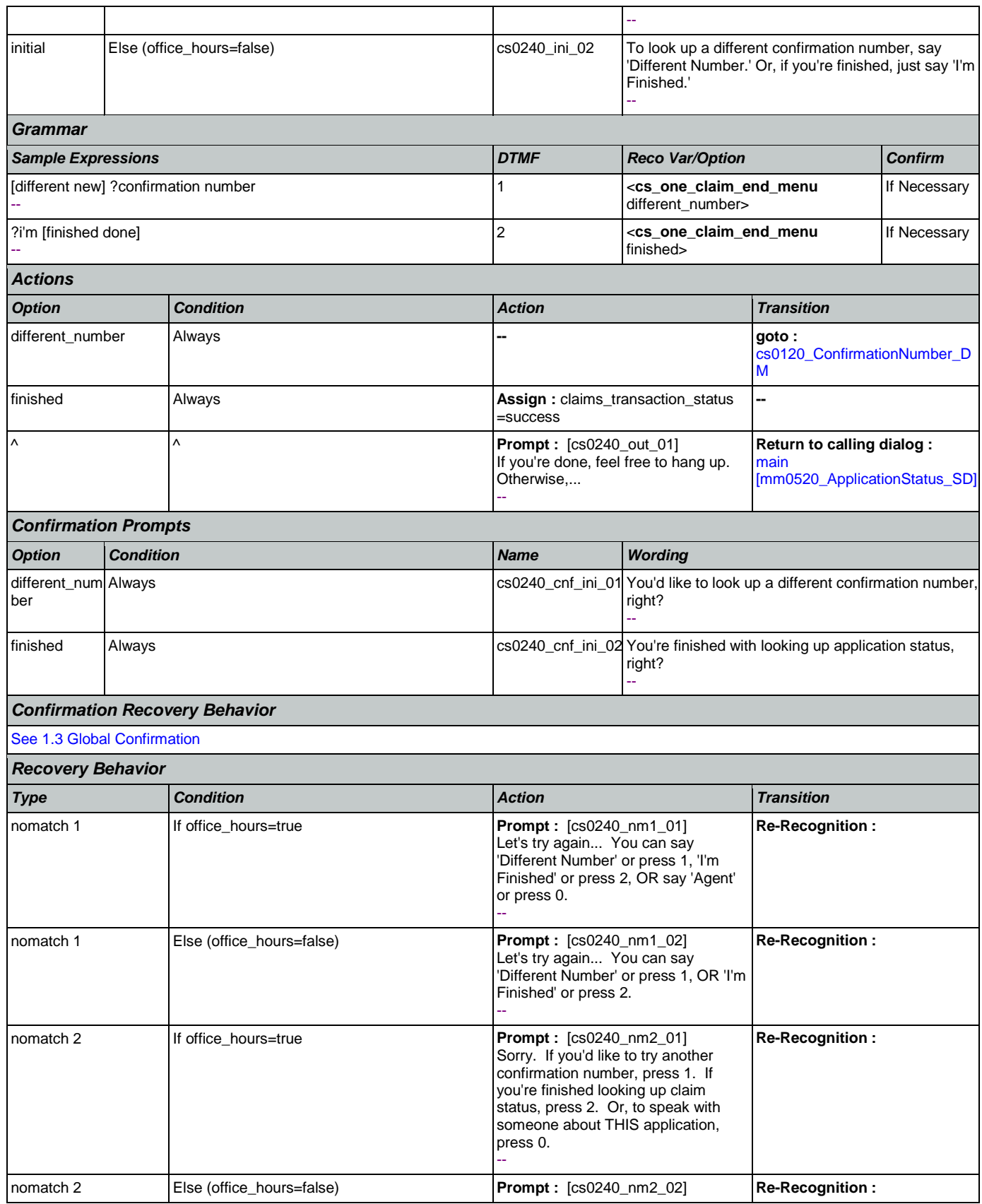

Nuance Communications **Social Security Administration** Page 269 of 463

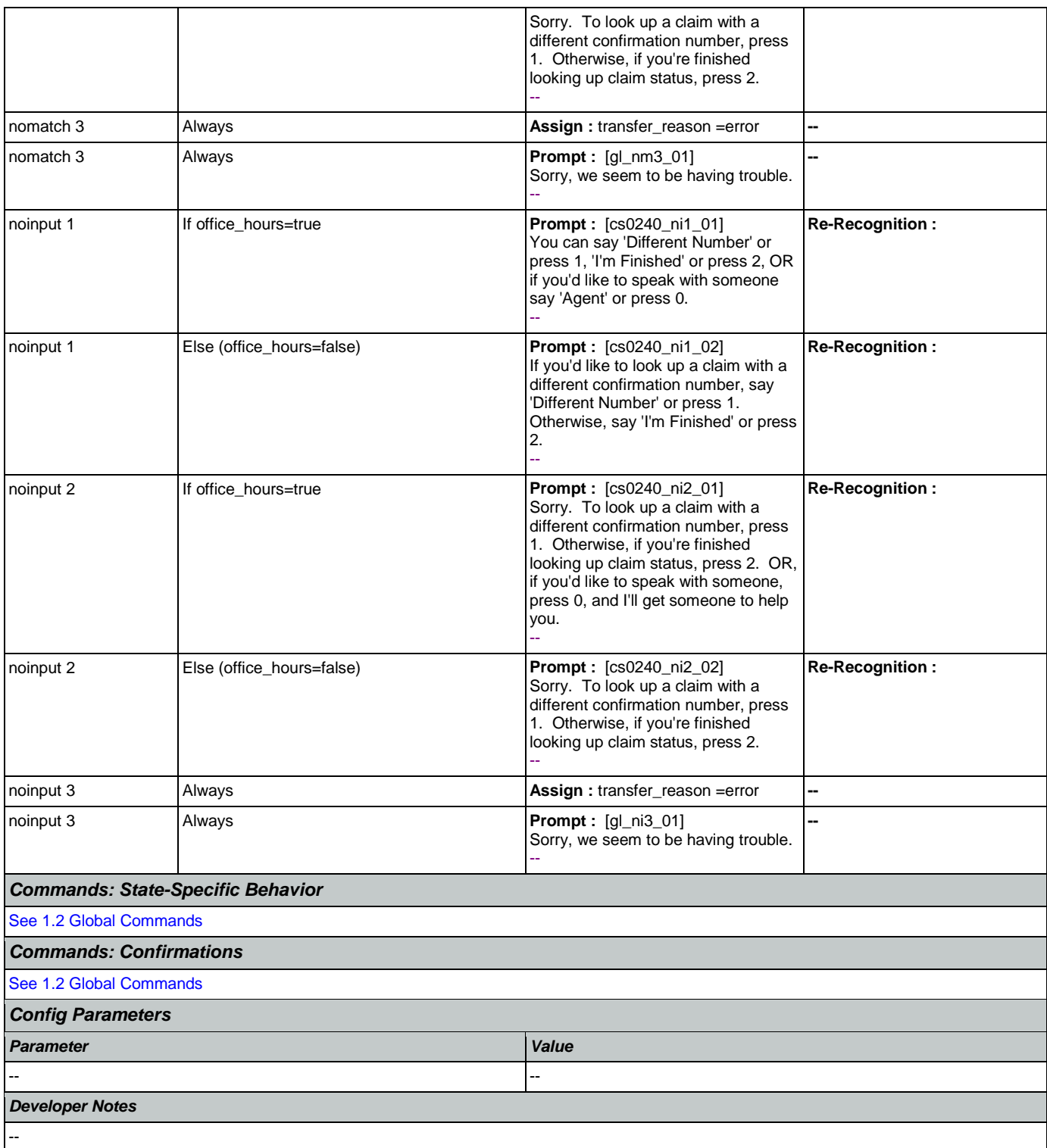

### <span id="page-269-0"></span>**cs0250\_MultiClaimEnd\_DM**

**CustomContext Recognition**

This is an end menu for callers that have more than one claim. They are given the options to hear the next claim, go to the main menu, or to look up another claim with a different confirmation number.

€

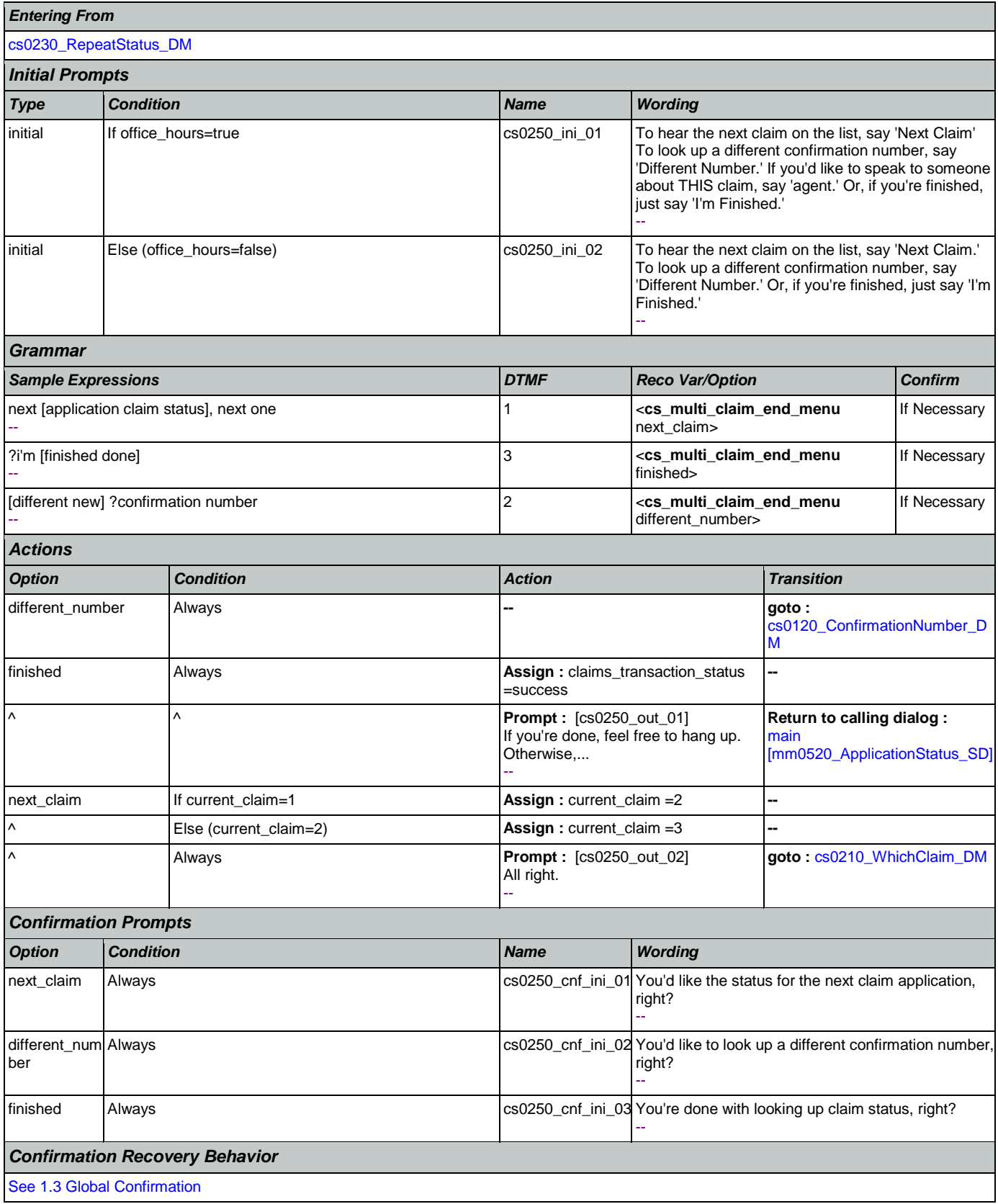

#### User Interface Specification Version: 9.16

SSA\_ATT\_Care2020\_N8NN January 14, 2016

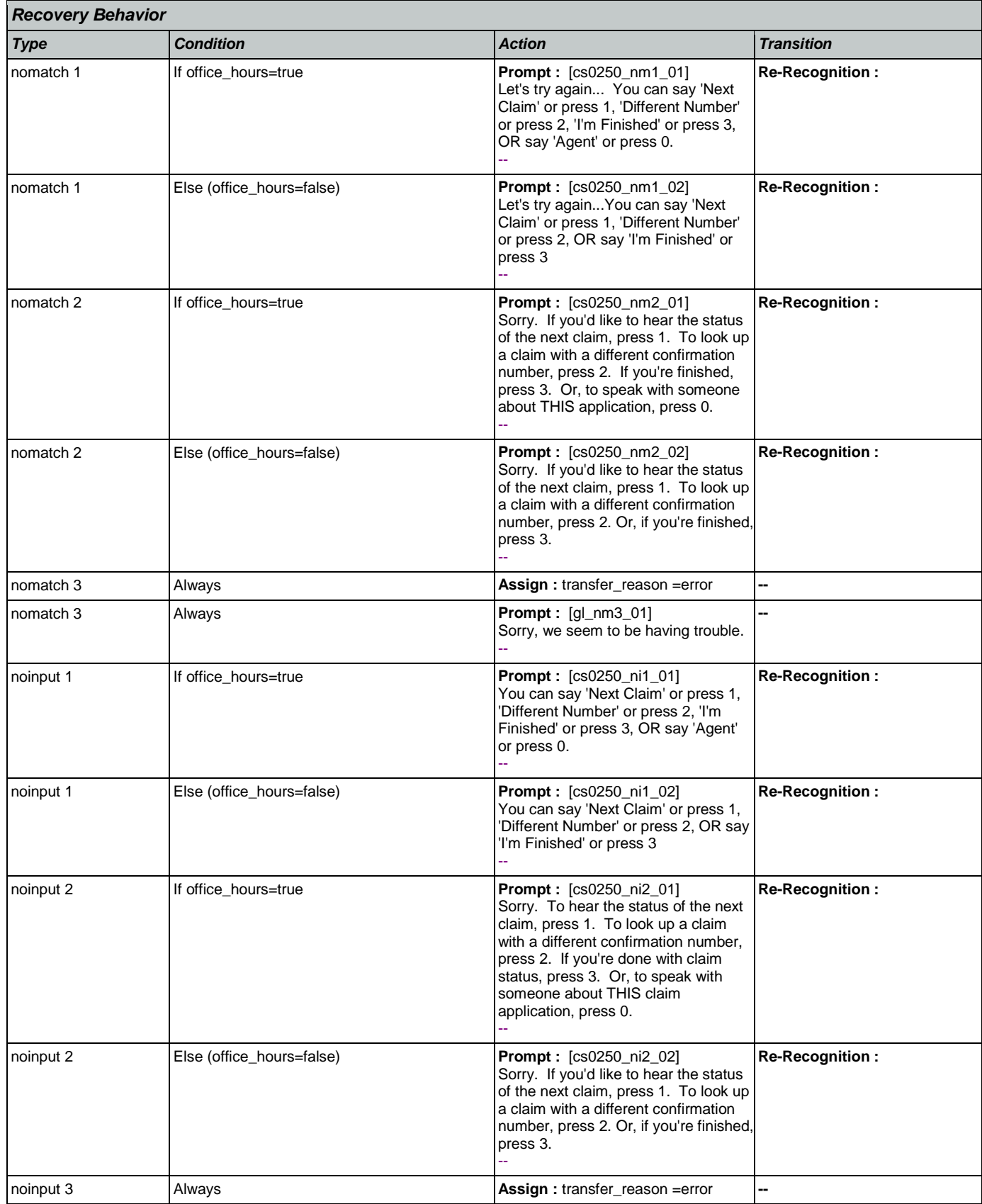

Nuance Communications **Social Security Administration** Page 272 of 463

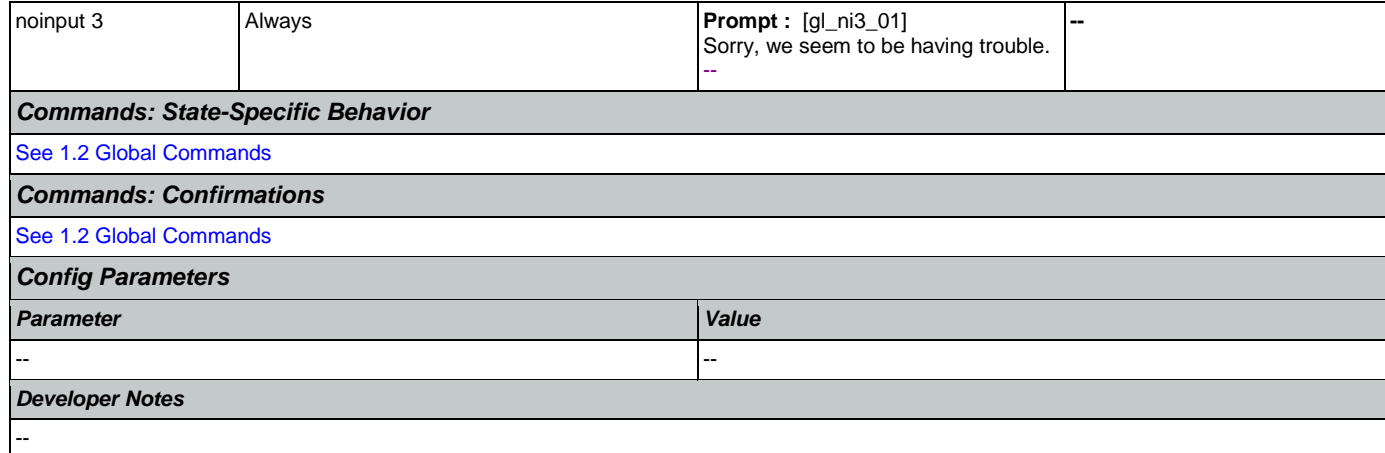

### <span id="page-272-0"></span>**cs0260\_NoStatusEnd\_DM**

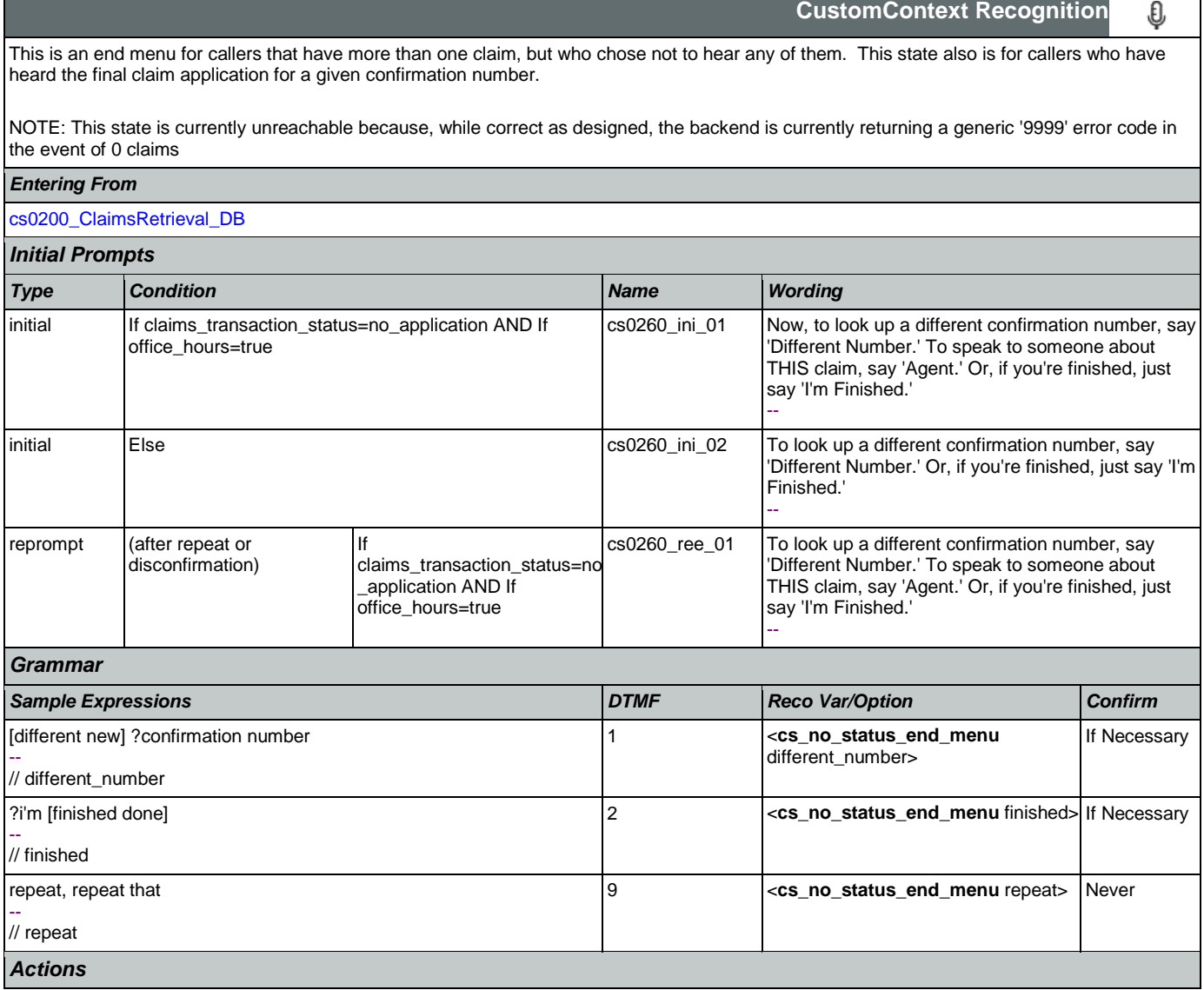

### User Interface Specification Version: 9.16

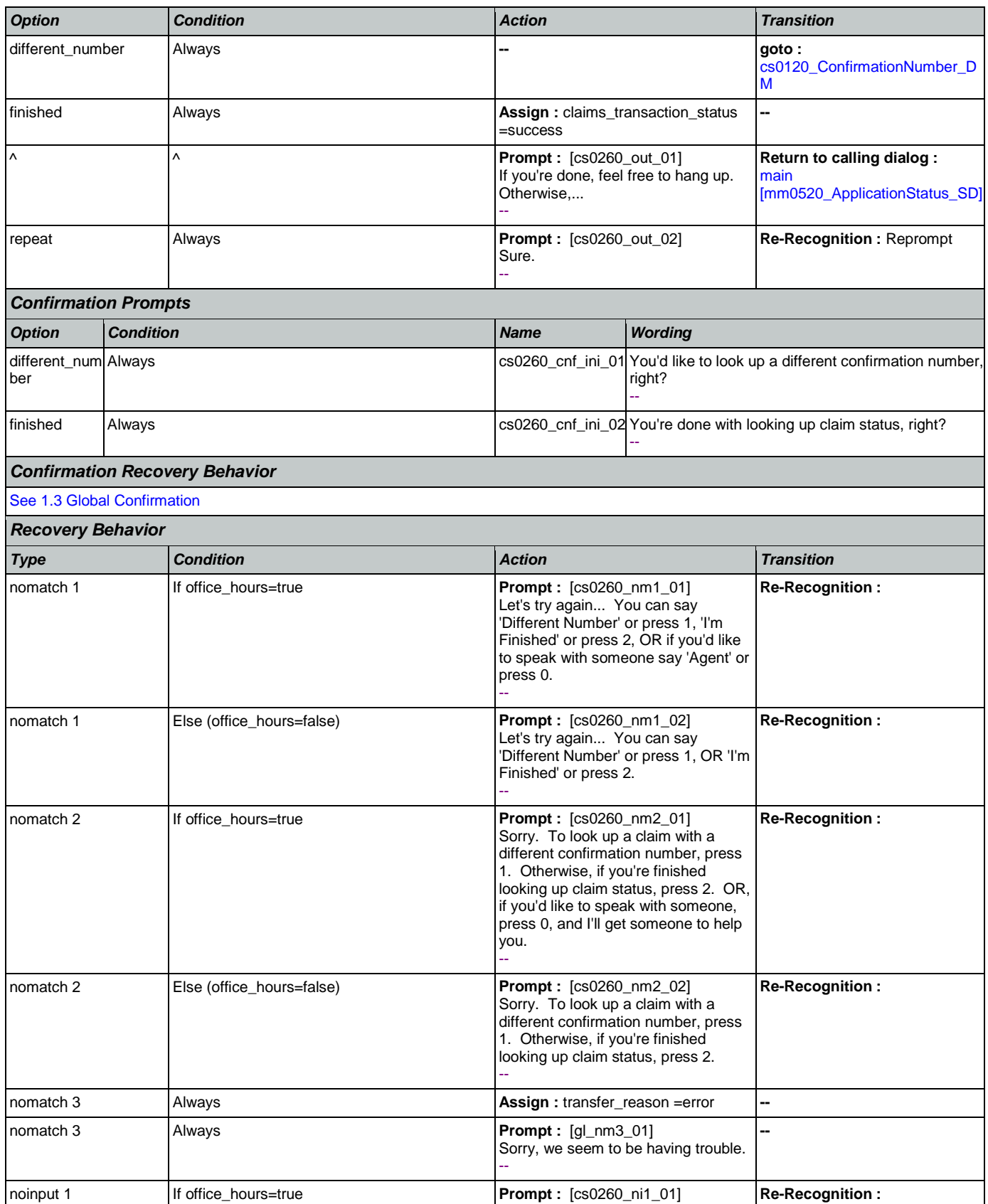

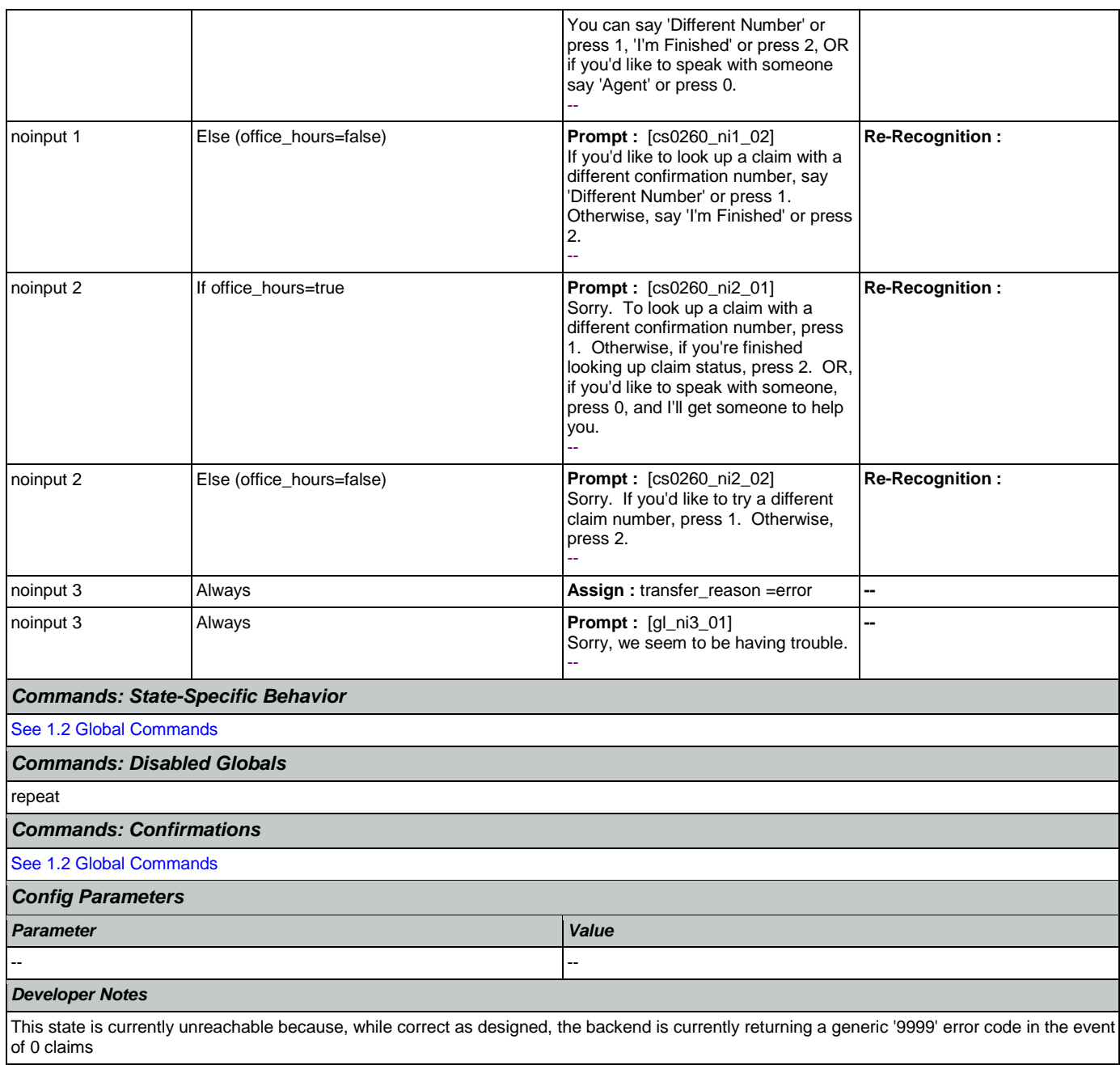

## <span id="page-274-0"></span>**cs0270\_MultiLastClaimEnd\_DM**

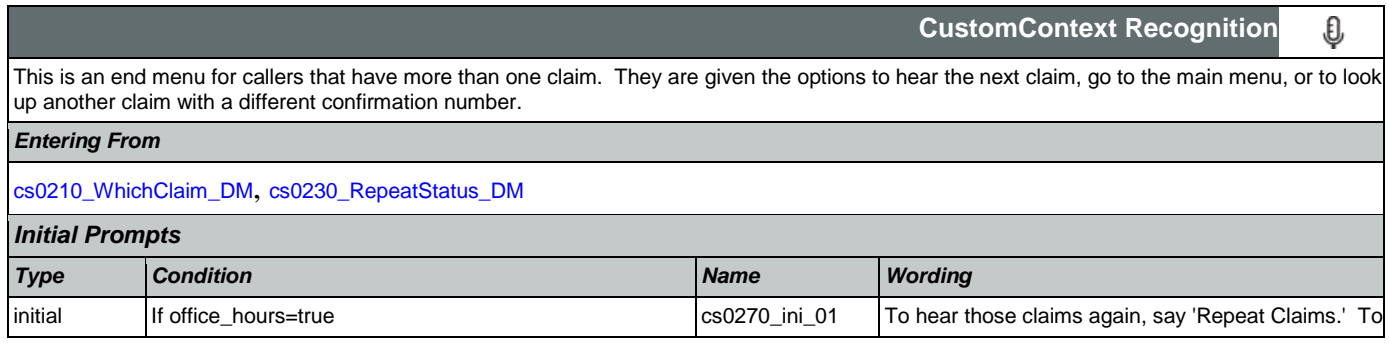

τ

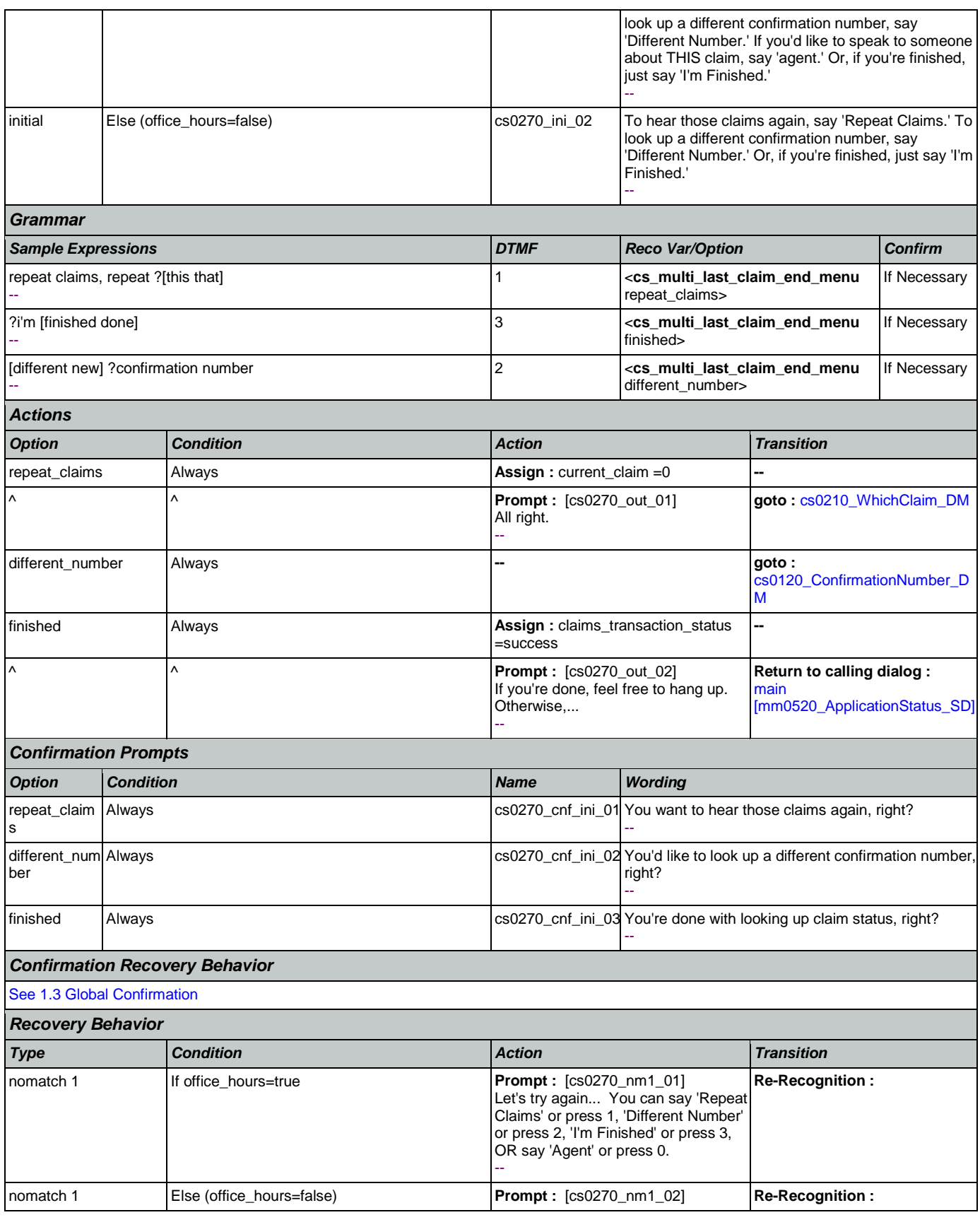

Nuance Communications **Social Security Administration** Page 276 of 463

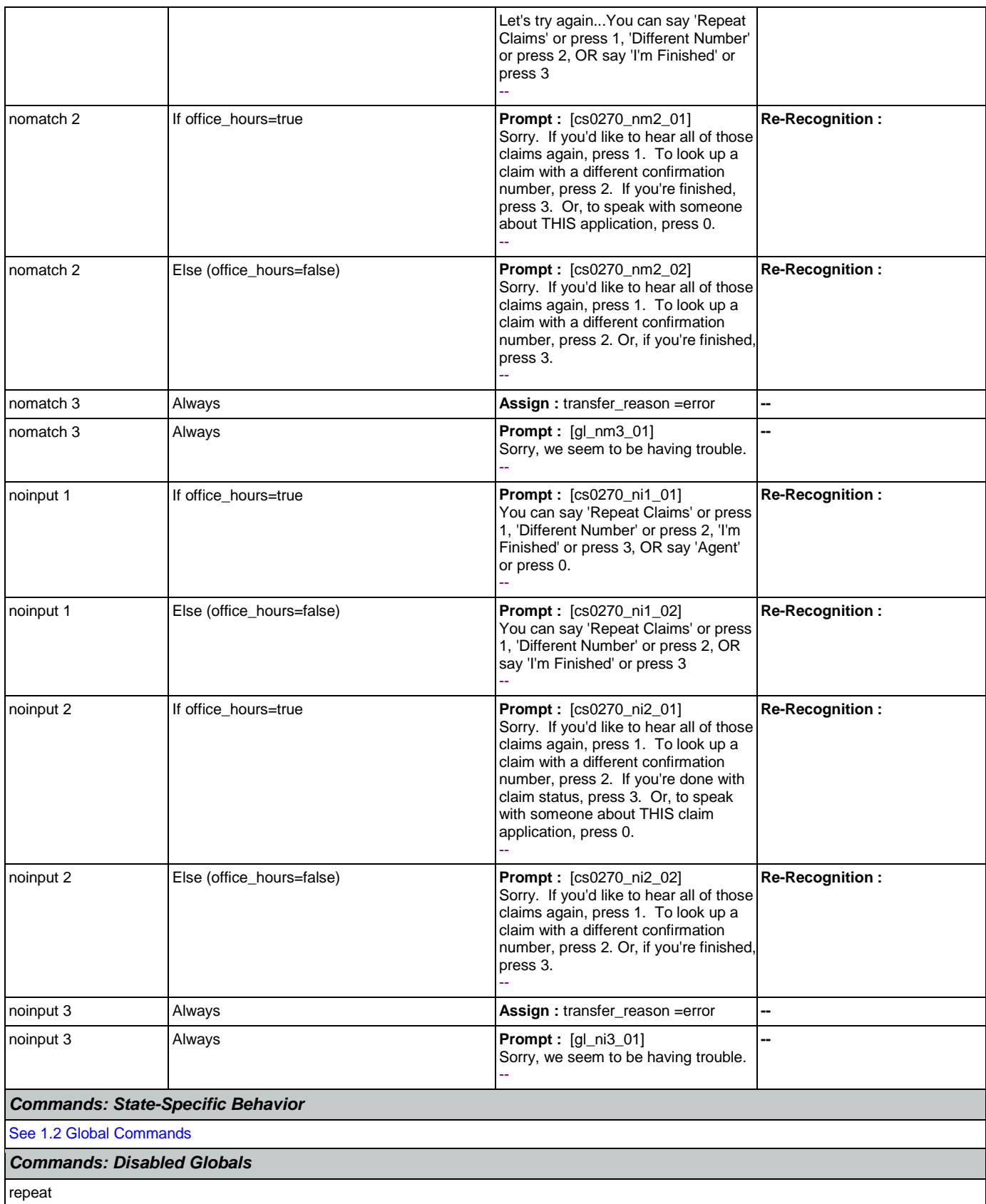

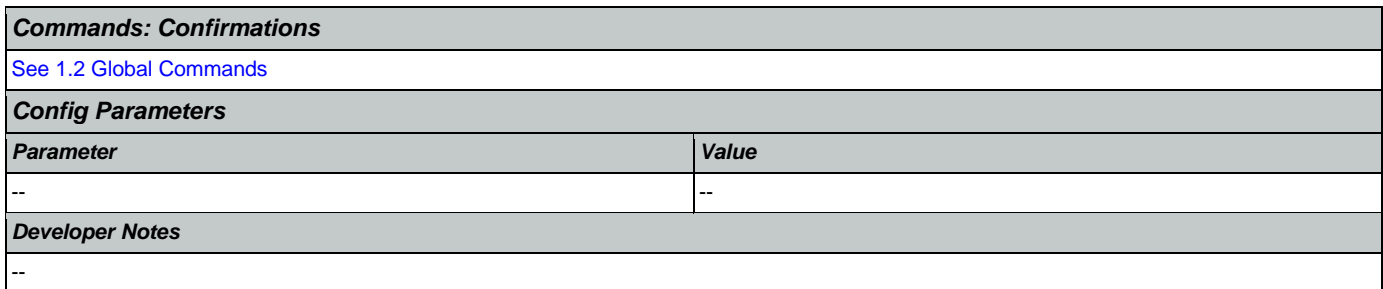

### 2.6 DirectDeposit Dialog

The Direct Deposit application allows callers to update their direct deposit information.

### <span id="page-278-1"></span>**dd0100\_PingHost\_DB**

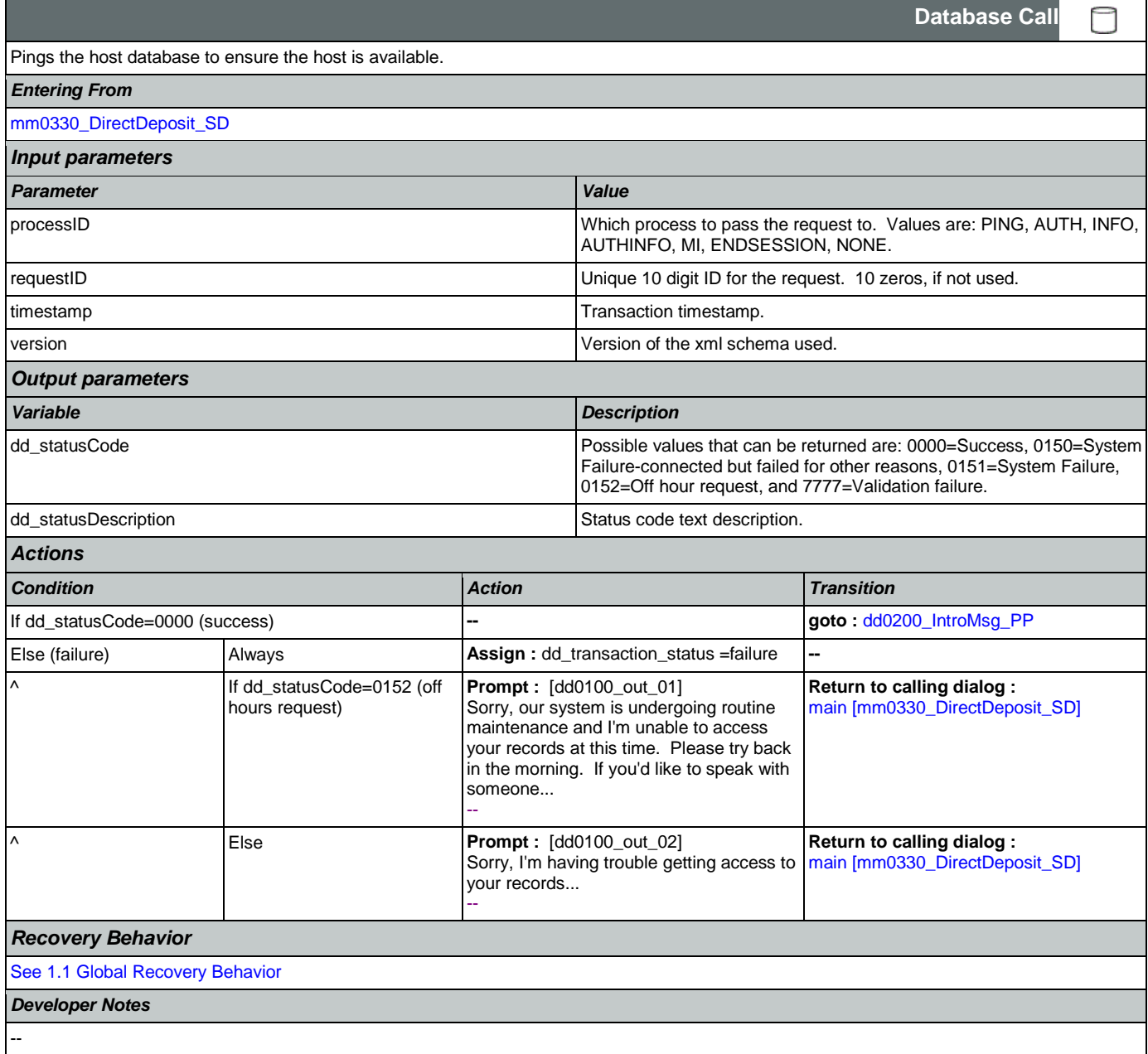

# <span id="page-278-0"></span>**dd0200\_IntroMsg\_PP**

**Simple Play Prompt** ·)) Plays an intro prompt. *Entering From*

Nuance Communications Social Security Administration Page 279 of 463

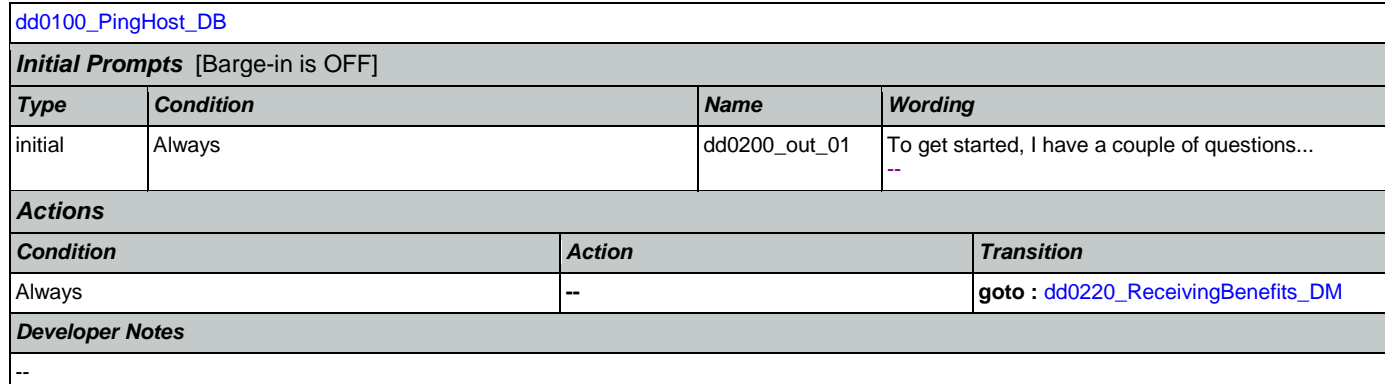

# <span id="page-279-0"></span>**dd0220\_ReceivingBenefits\_DM**

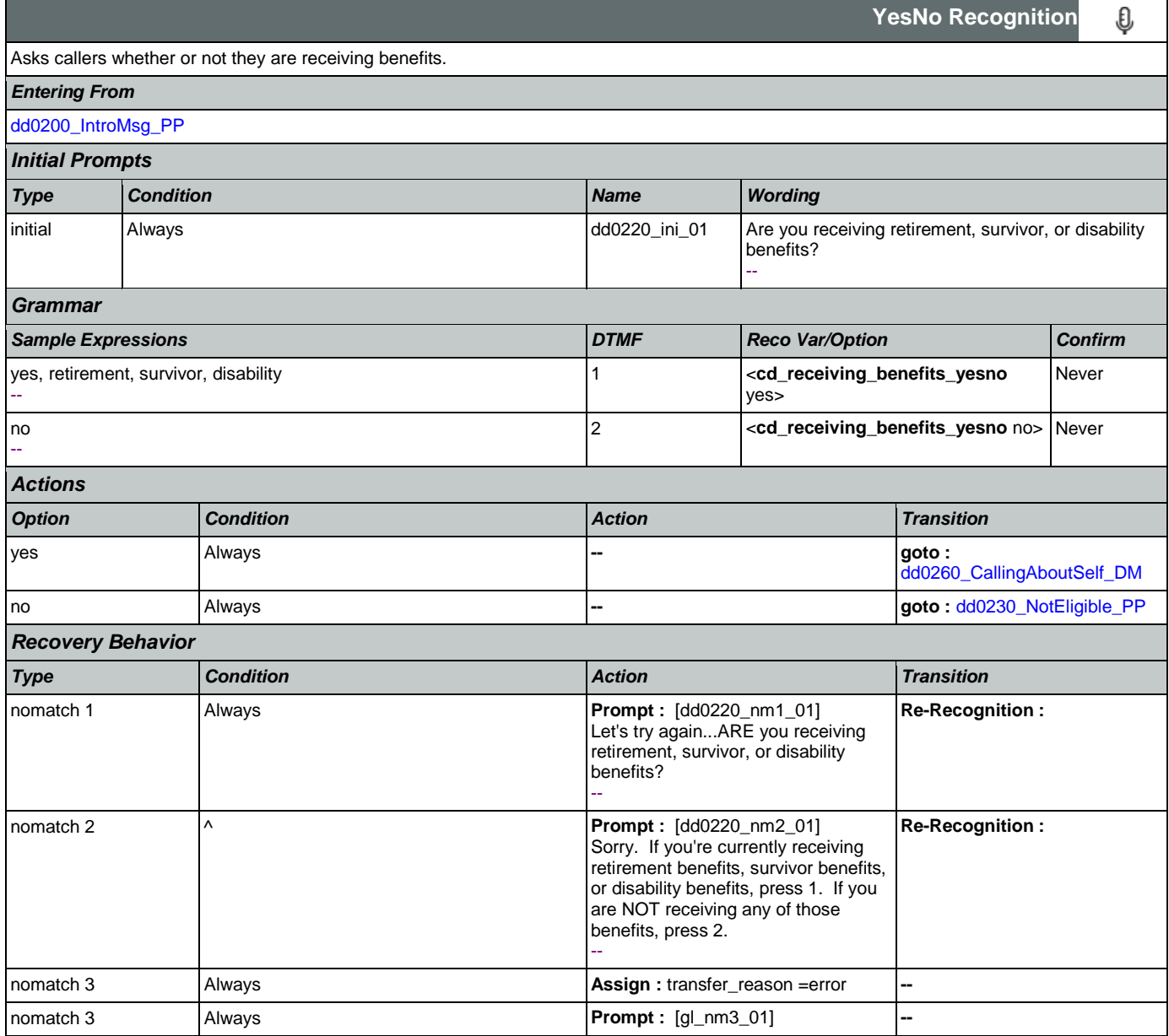

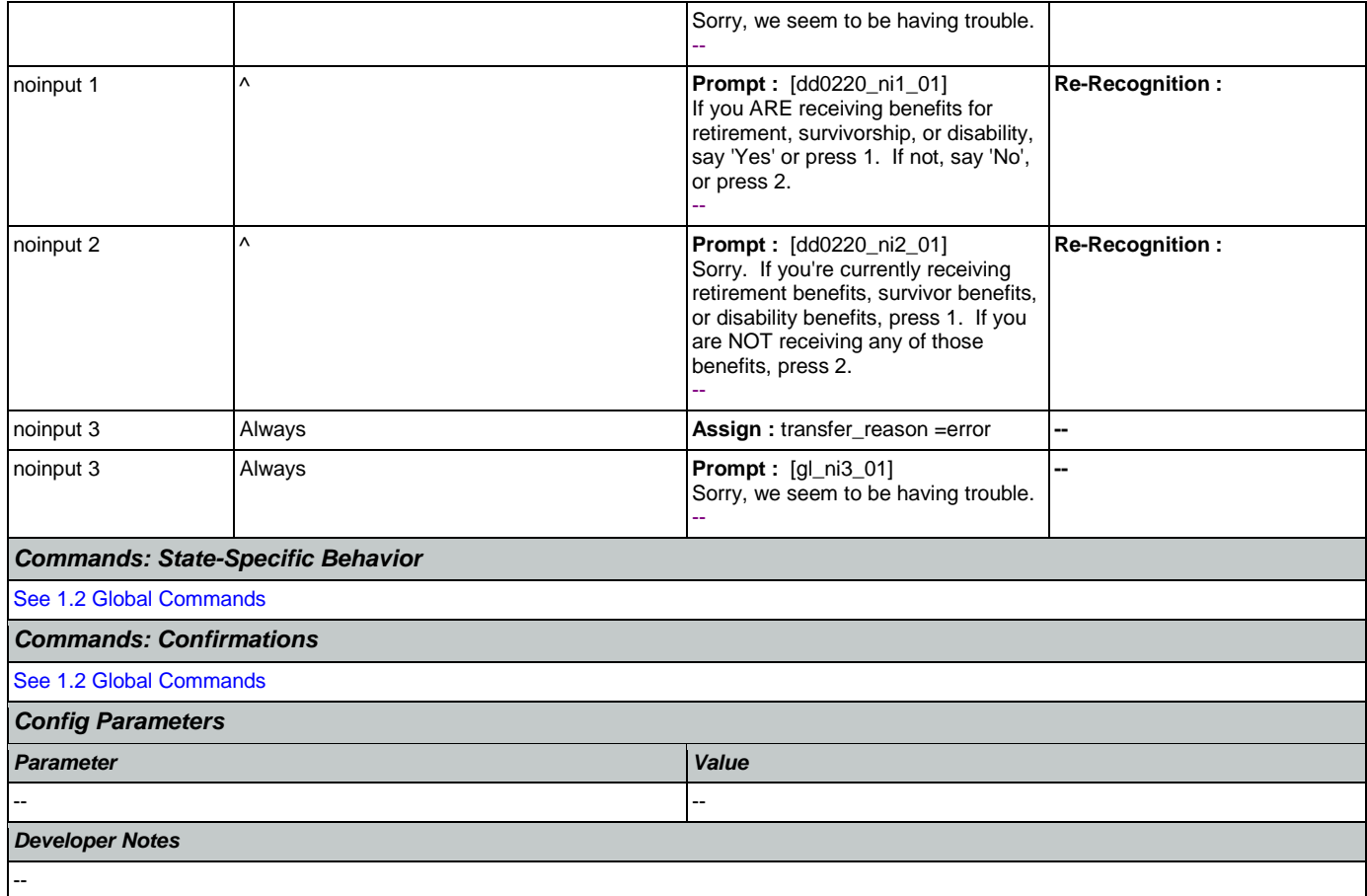

# <span id="page-280-0"></span>**dd0230\_NotEligible\_PP**

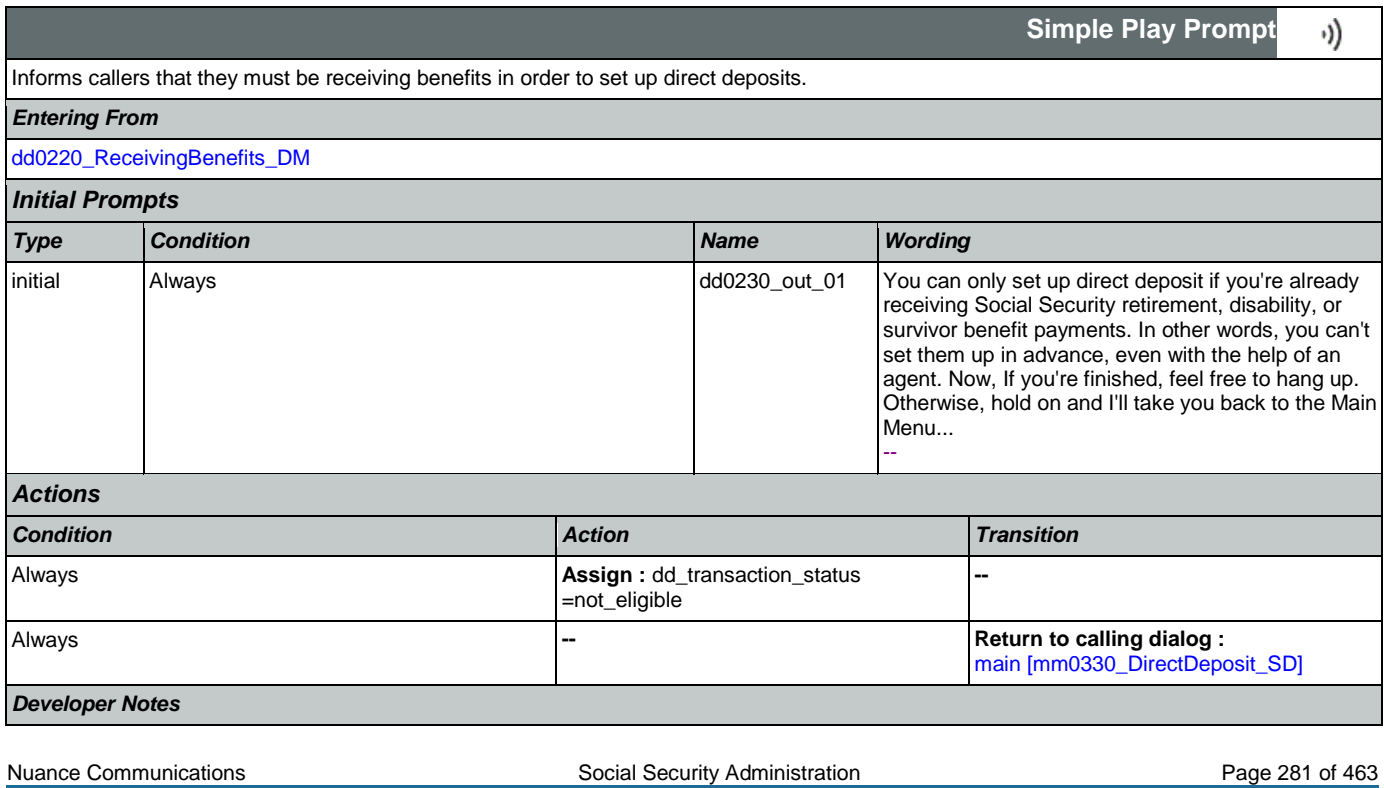

--

# <span id="page-281-0"></span>**dd0260\_CallingAboutSelf\_DM**

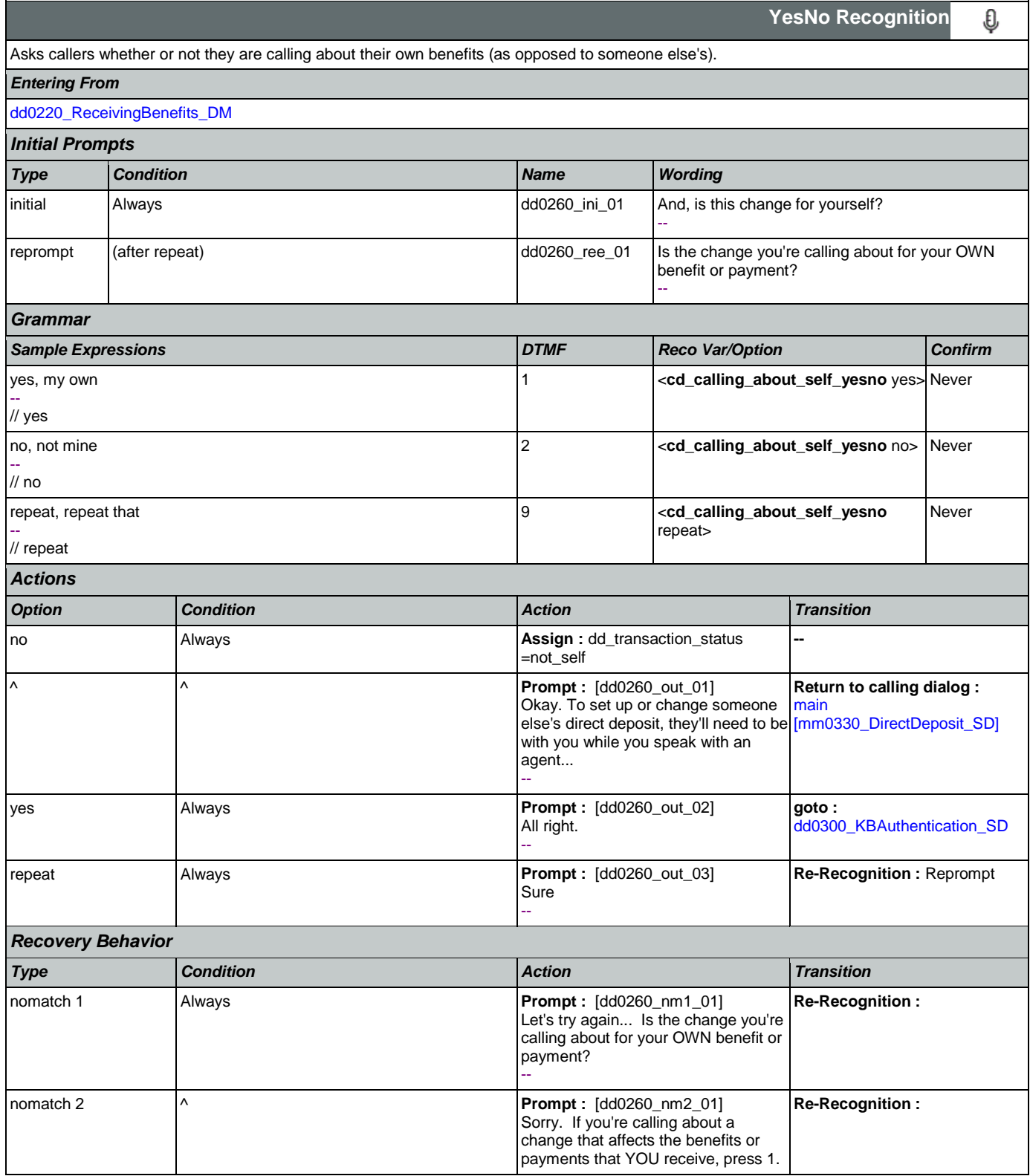

**CONFIDENTIAL** 

#### User Interface Specification Version: 9.16

SSA\_ATT\_Care2020\_N8NN January 14, 2016

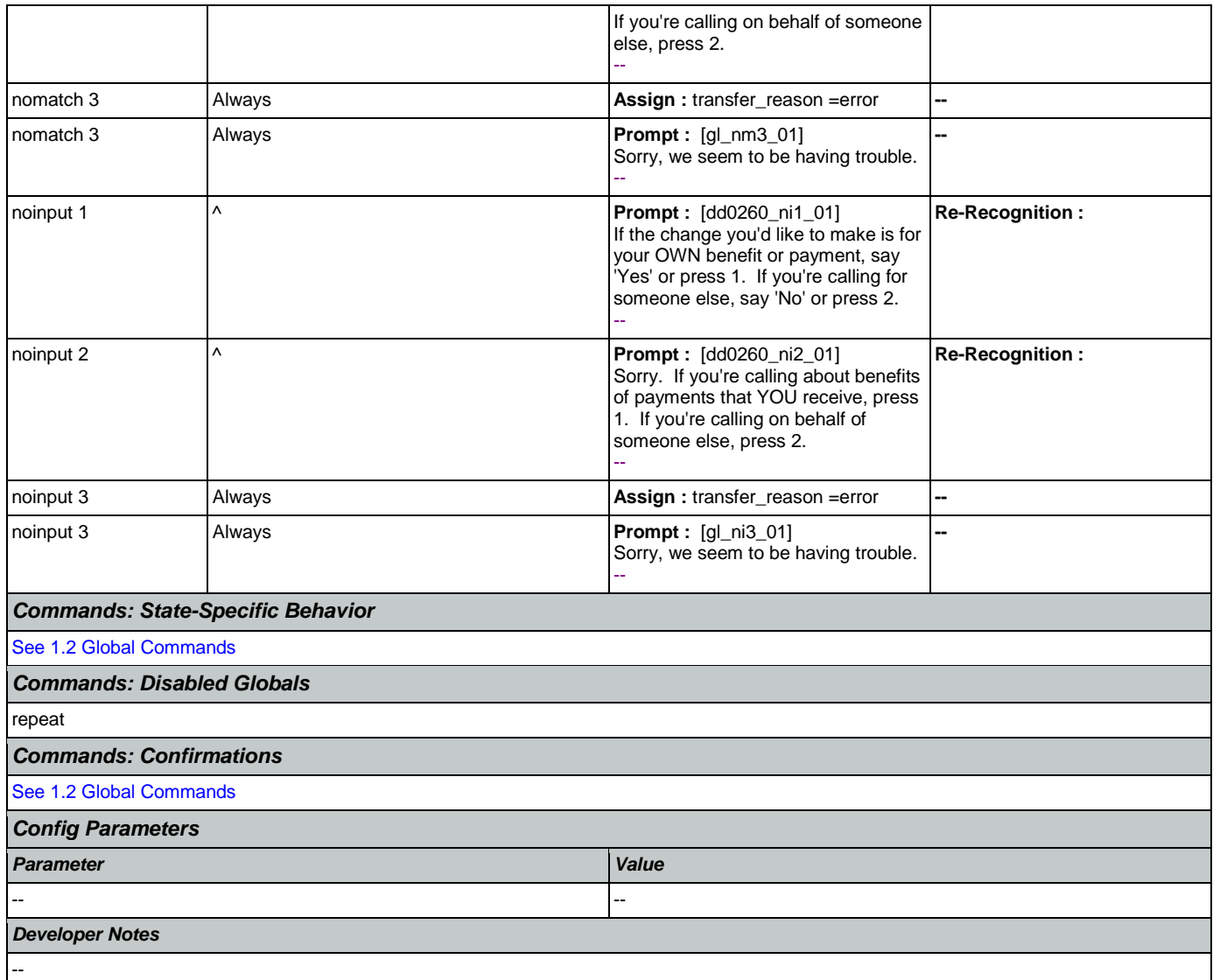

### <span id="page-282-0"></span>**dd0300\_KBAuthentication\_SD**

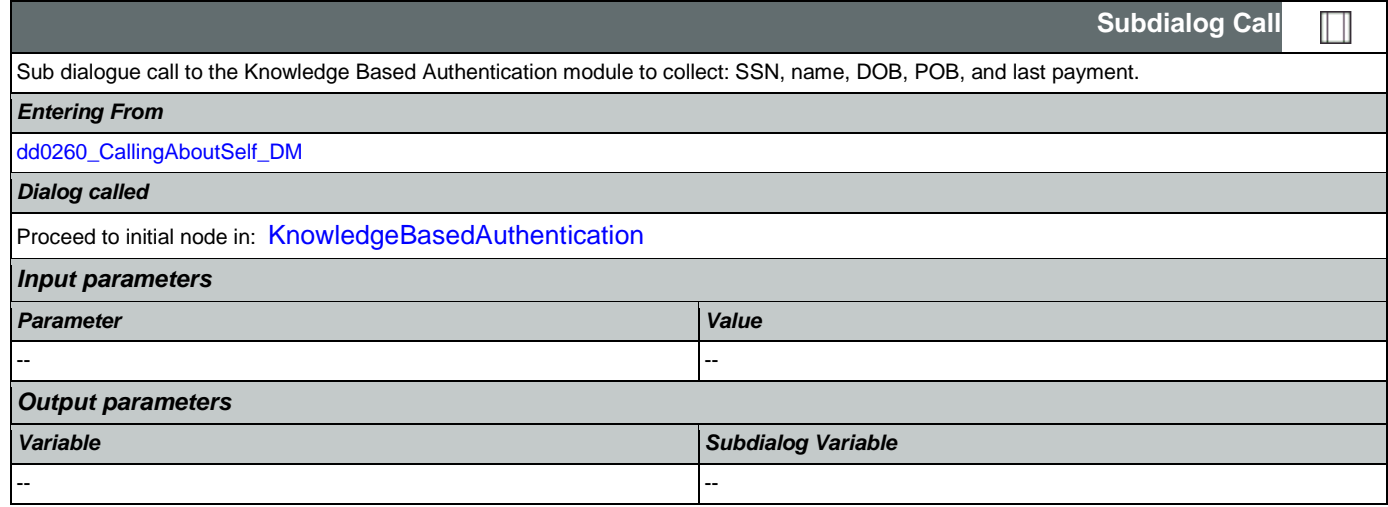

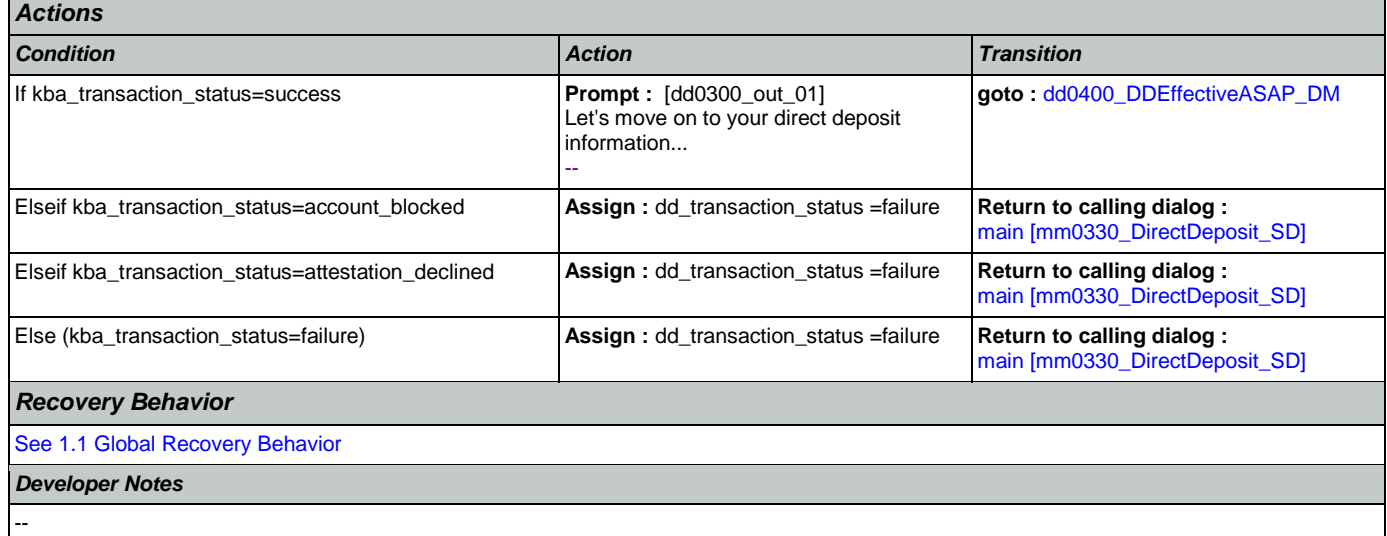

### <span id="page-283-0"></span>**dd0400\_DDEffectiveASAP\_DM**

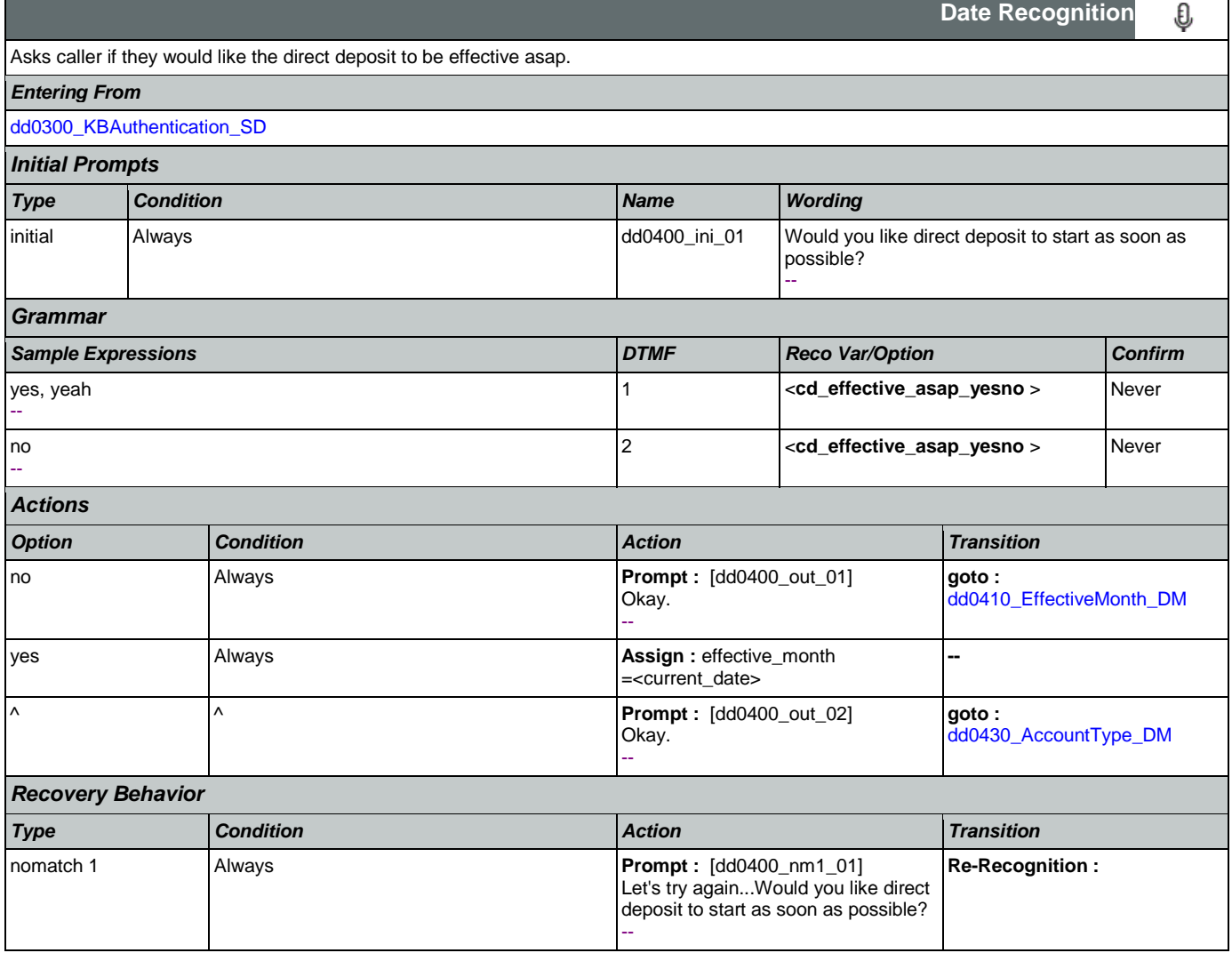

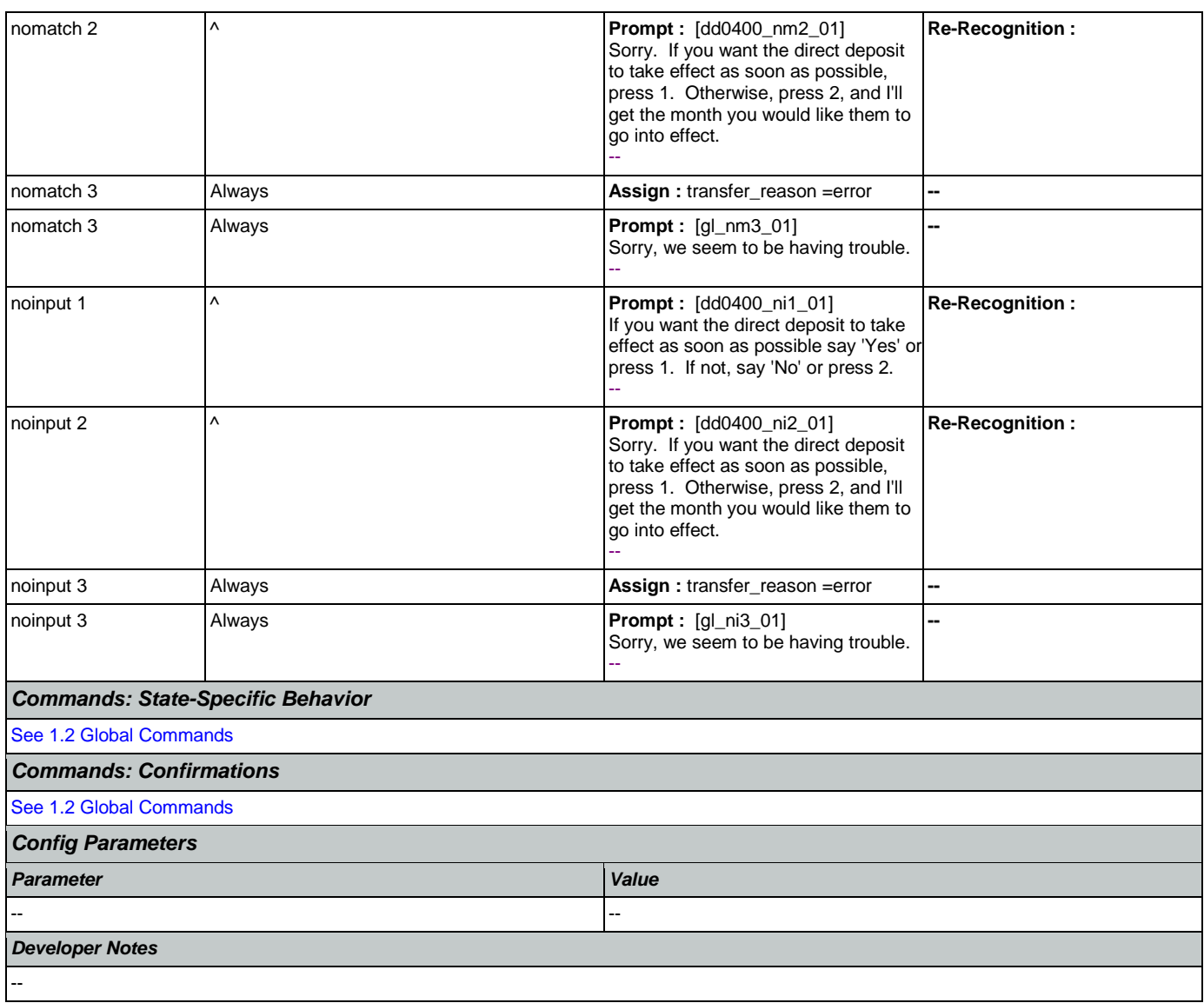

### <span id="page-284-0"></span>**dd0410\_EffectiveMonth\_DM**

After the caller indicates that they don't want their direct deposit to start as soon as possible, asks what month they want their direct deposit to take effect.

*Entering From*

[dd0400\\_DDEffectiveASAP\\_DM](#page-283-0)

*Initial Prompts*

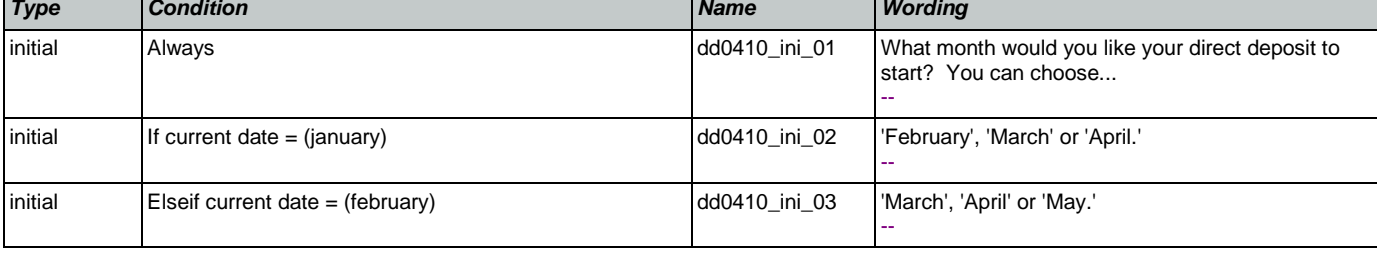

€

**CustomContext Recognition**

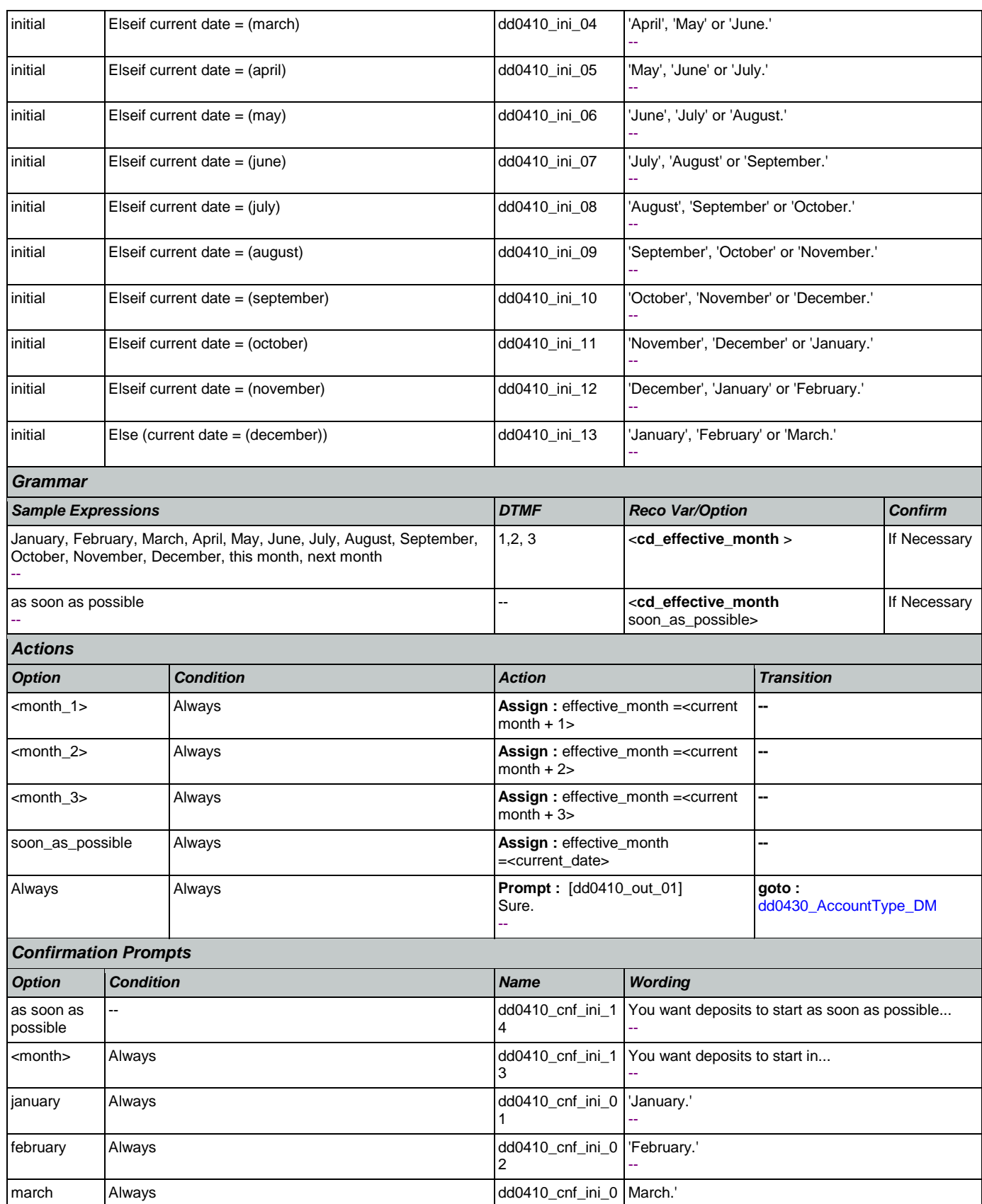

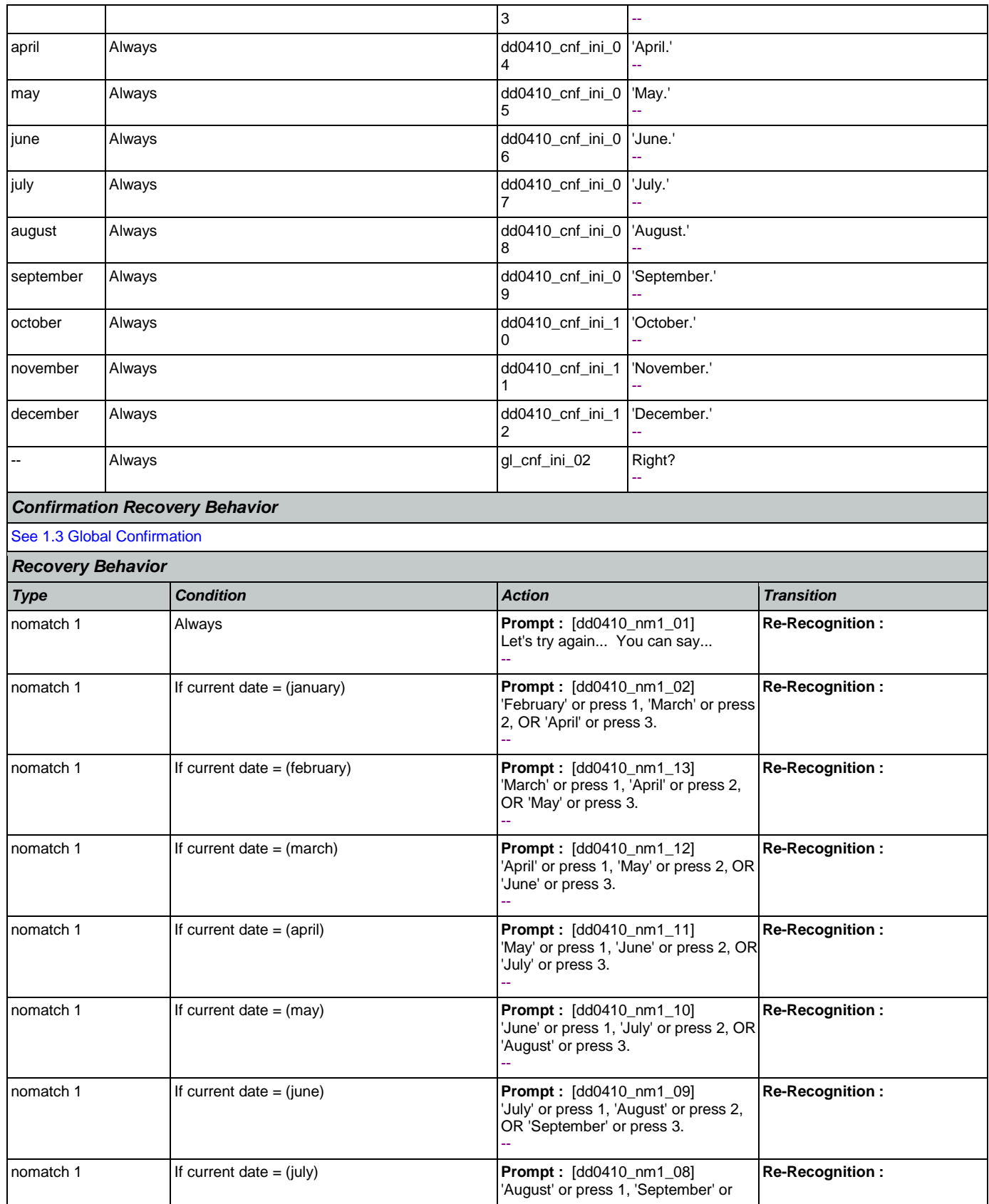

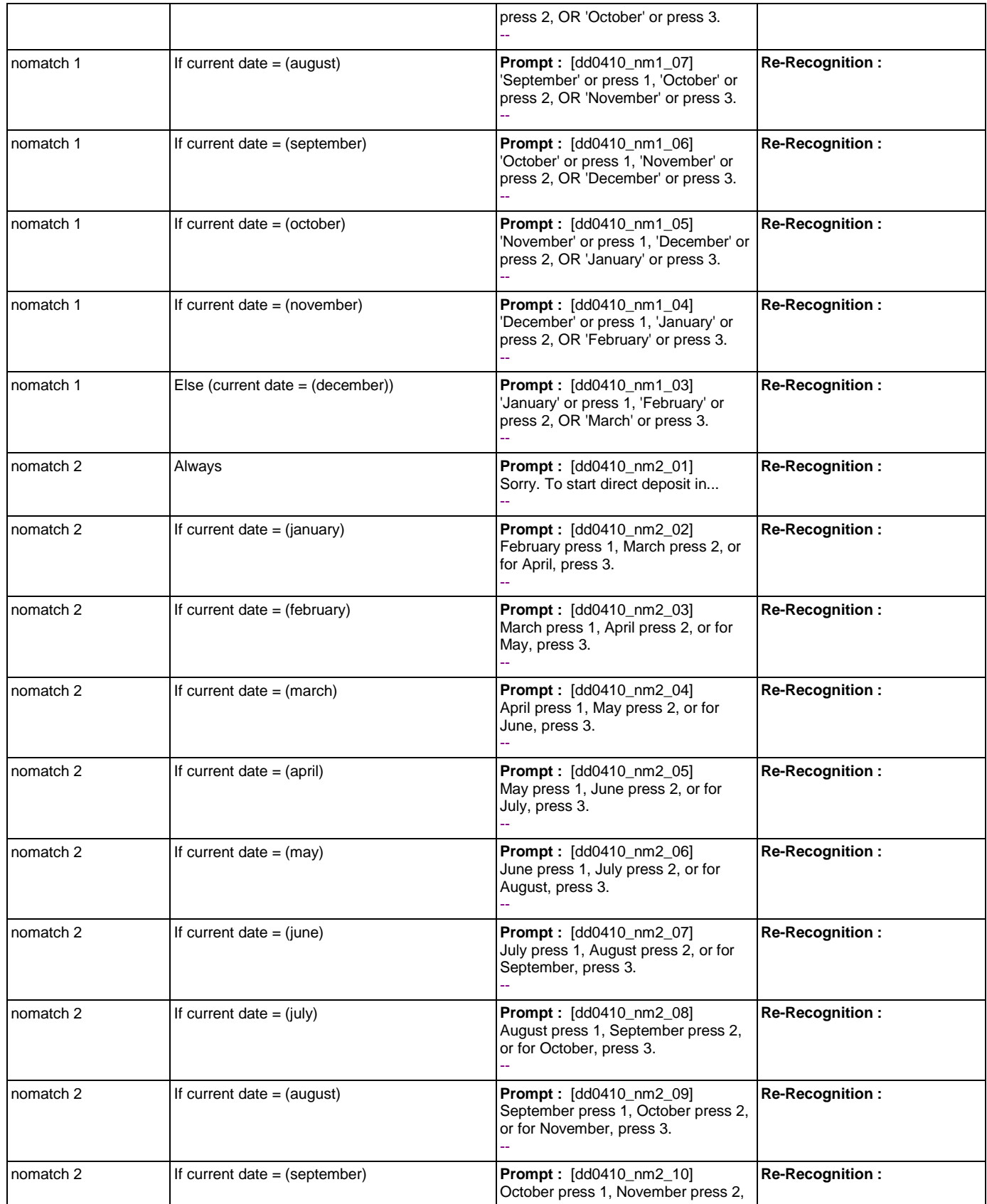
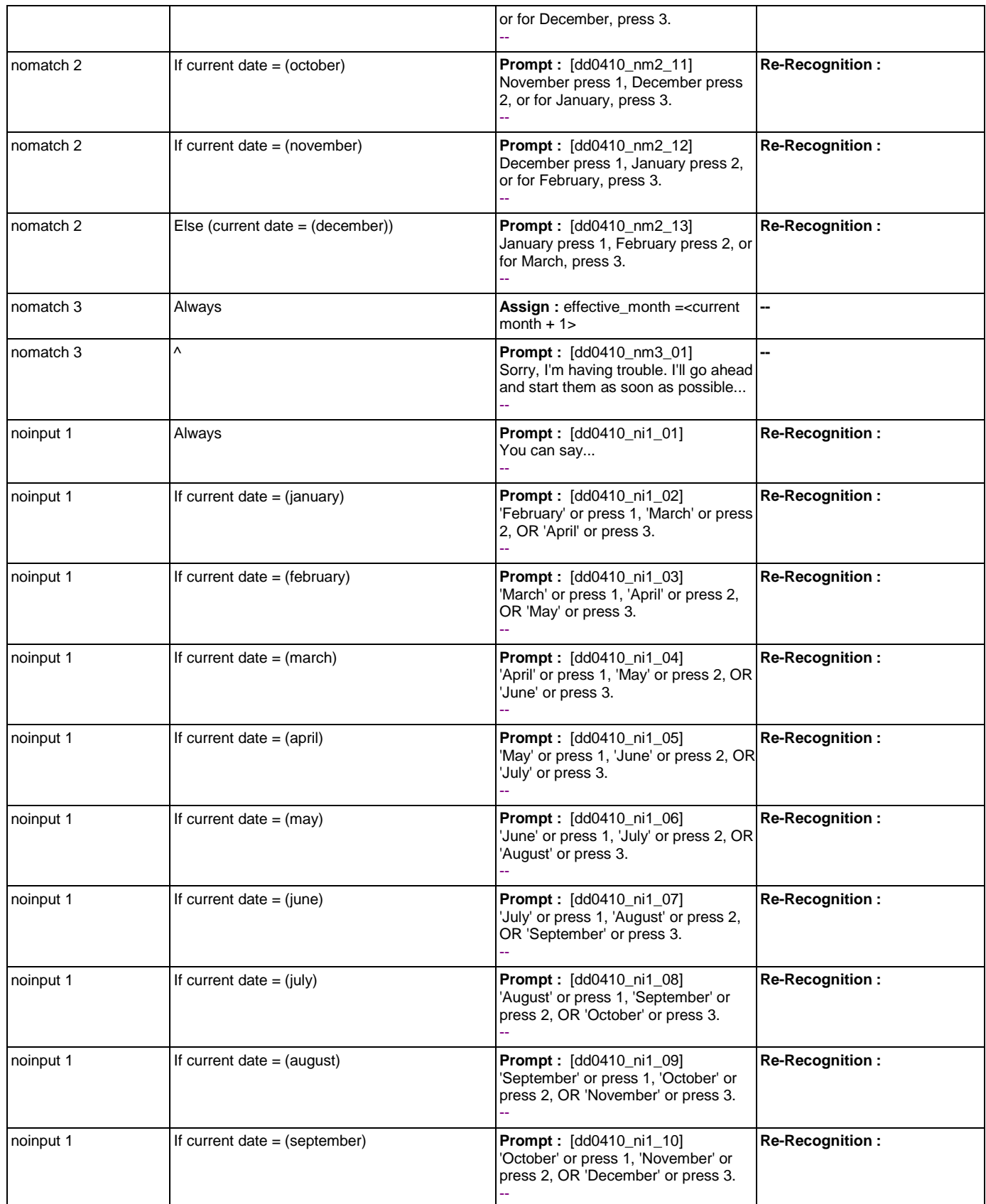

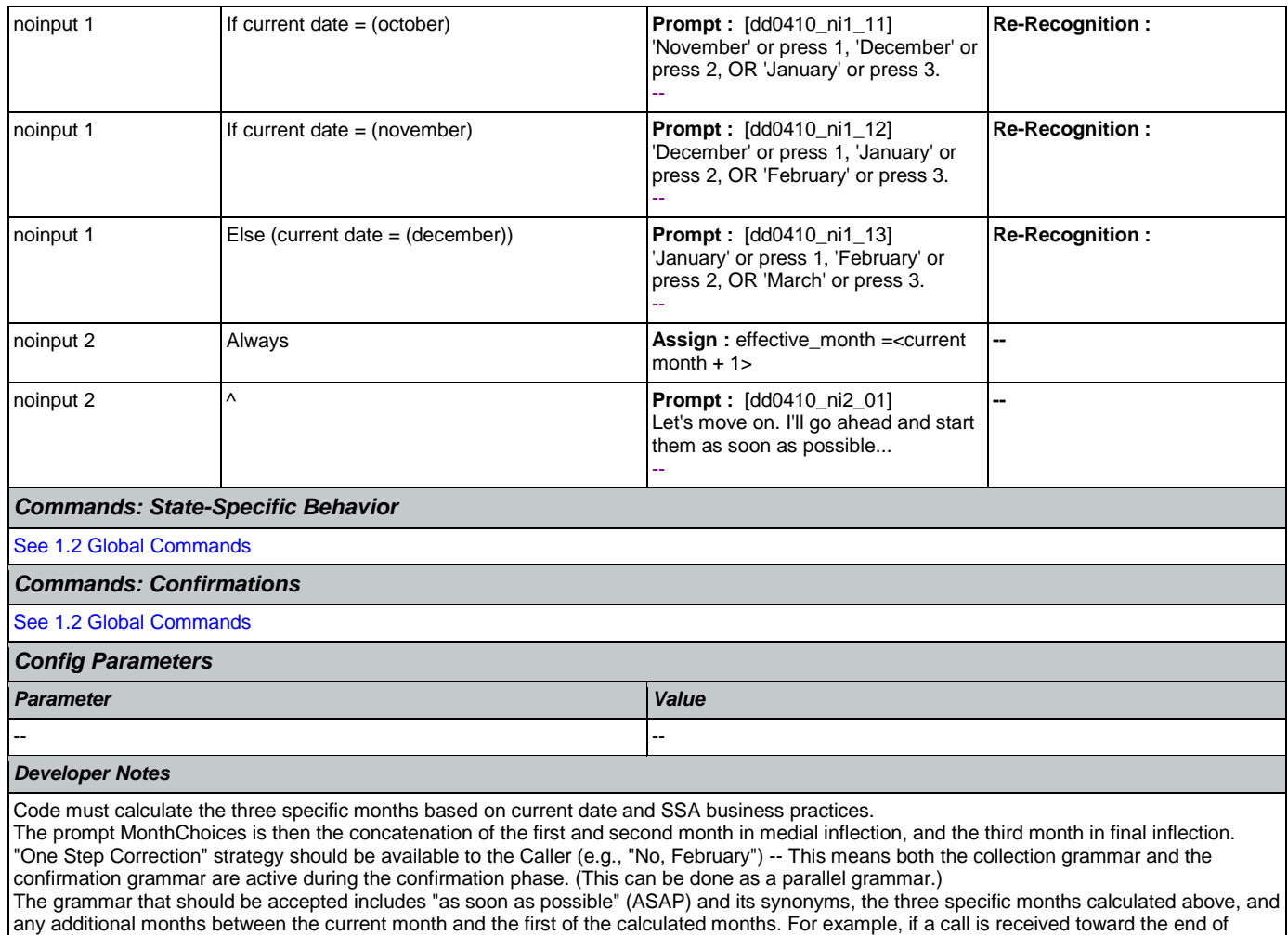

<span id="page-289-0"></span>but it should be recognized and handled the same as ASAP. **dd0430\_AccountType\_DM**

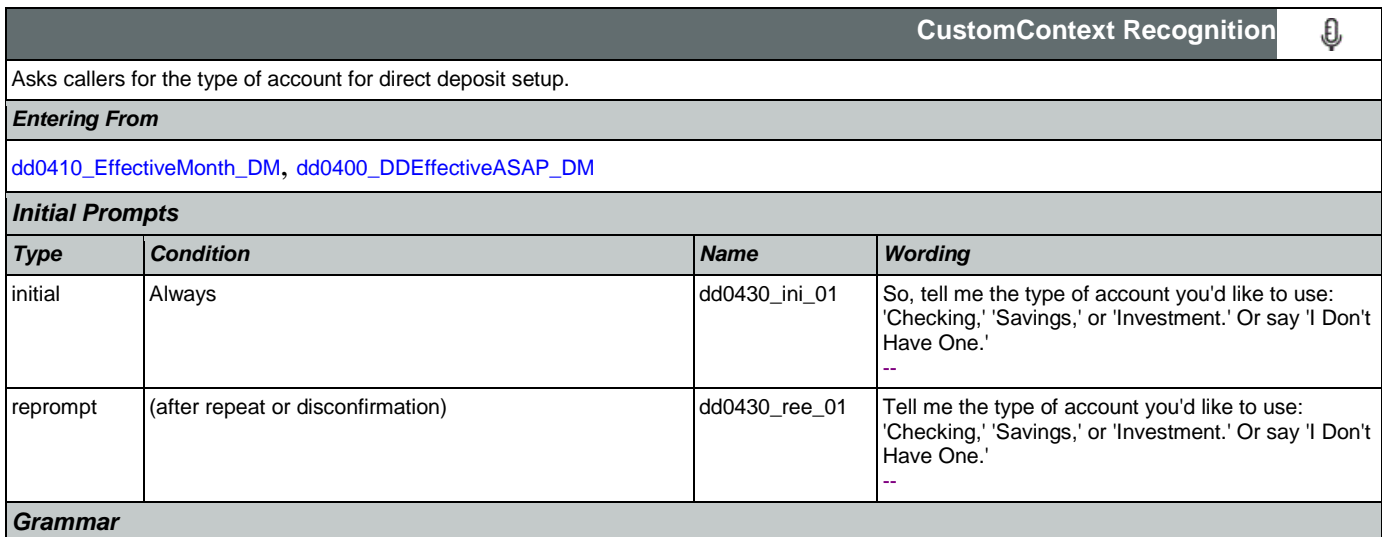

September, the valid months are October, November and December, but the grammar should include September, October, November, December, and the ASAP synonyms, and September and October should be mapped the same as ASAP. The current month is not prompted,

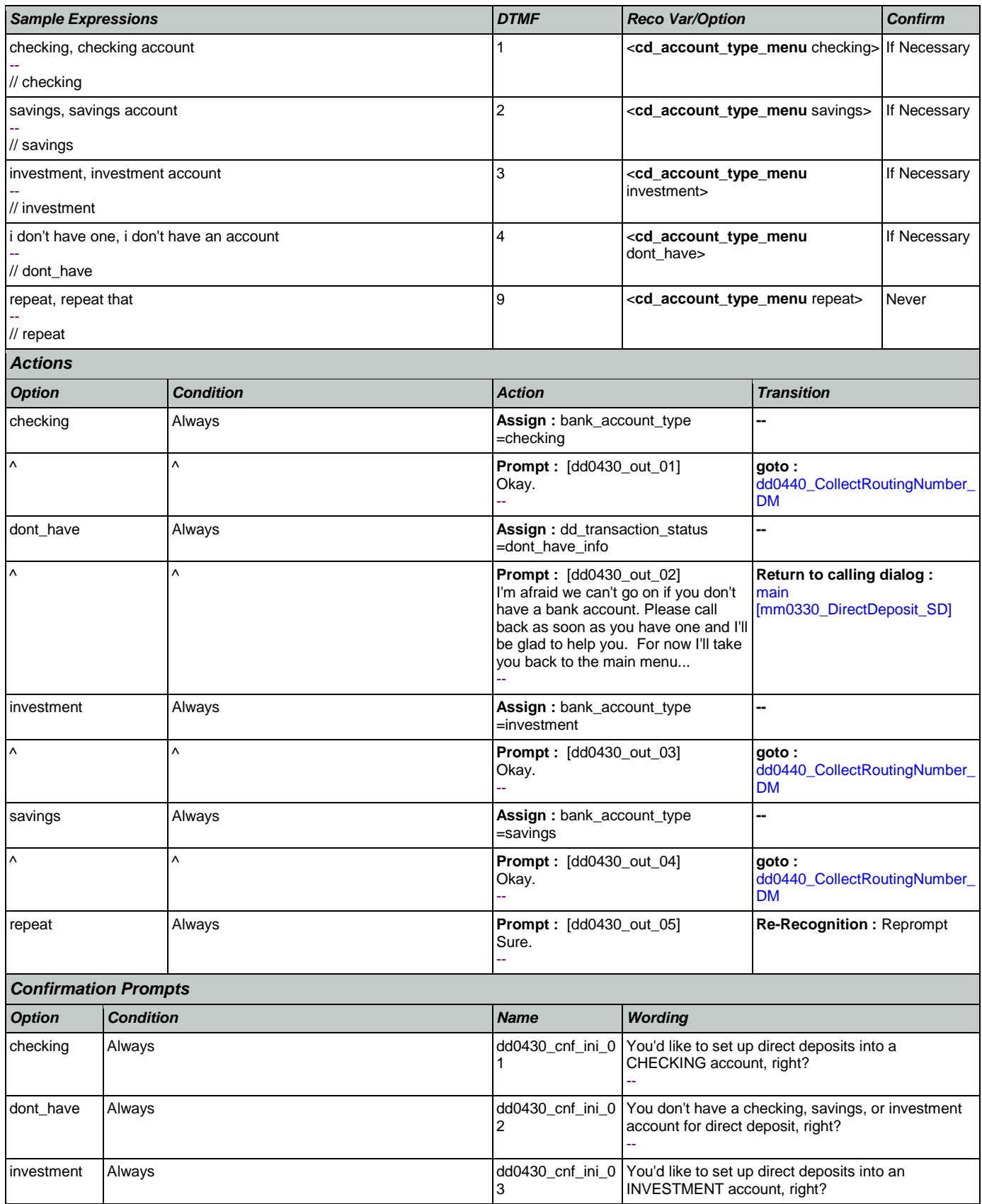

SSA\_ATT\_Care2020\_N8NN January 14, 2016

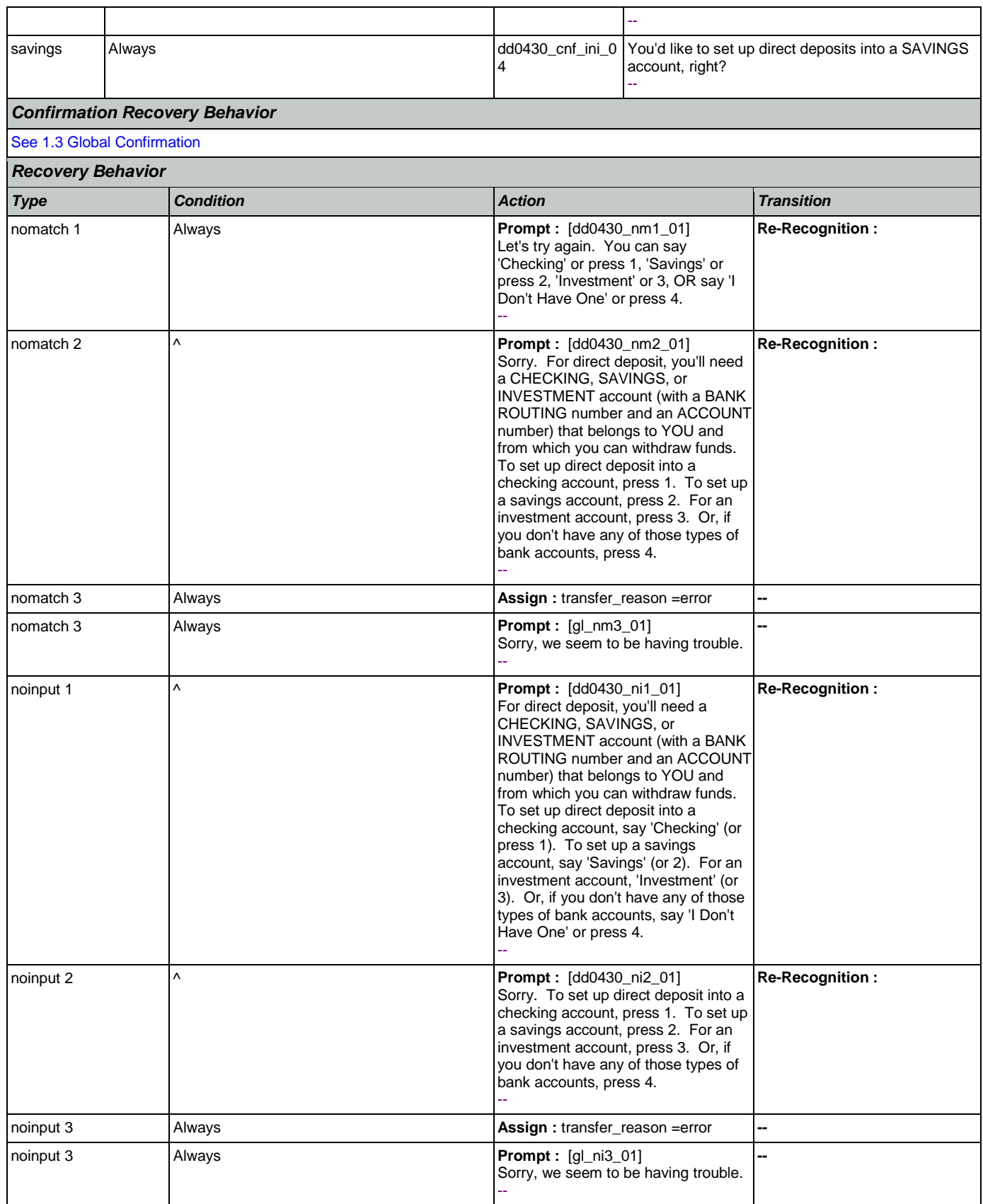

Nuance Communications **Nuance Communications** Social Security Administration **Page 292 of 463** 

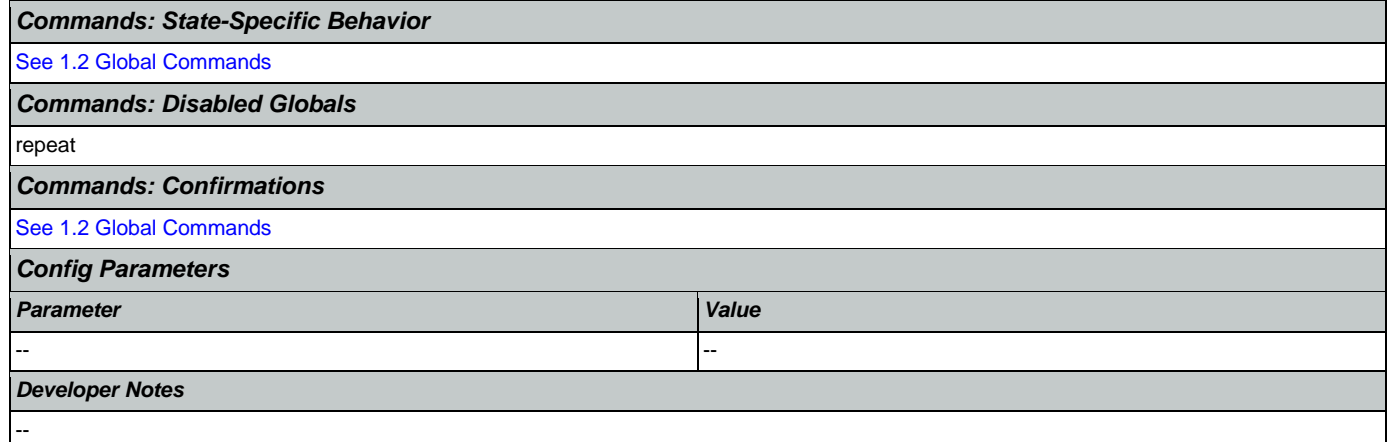

# <span id="page-292-0"></span>**dd0440\_CollectRoutingNumber\_DM**

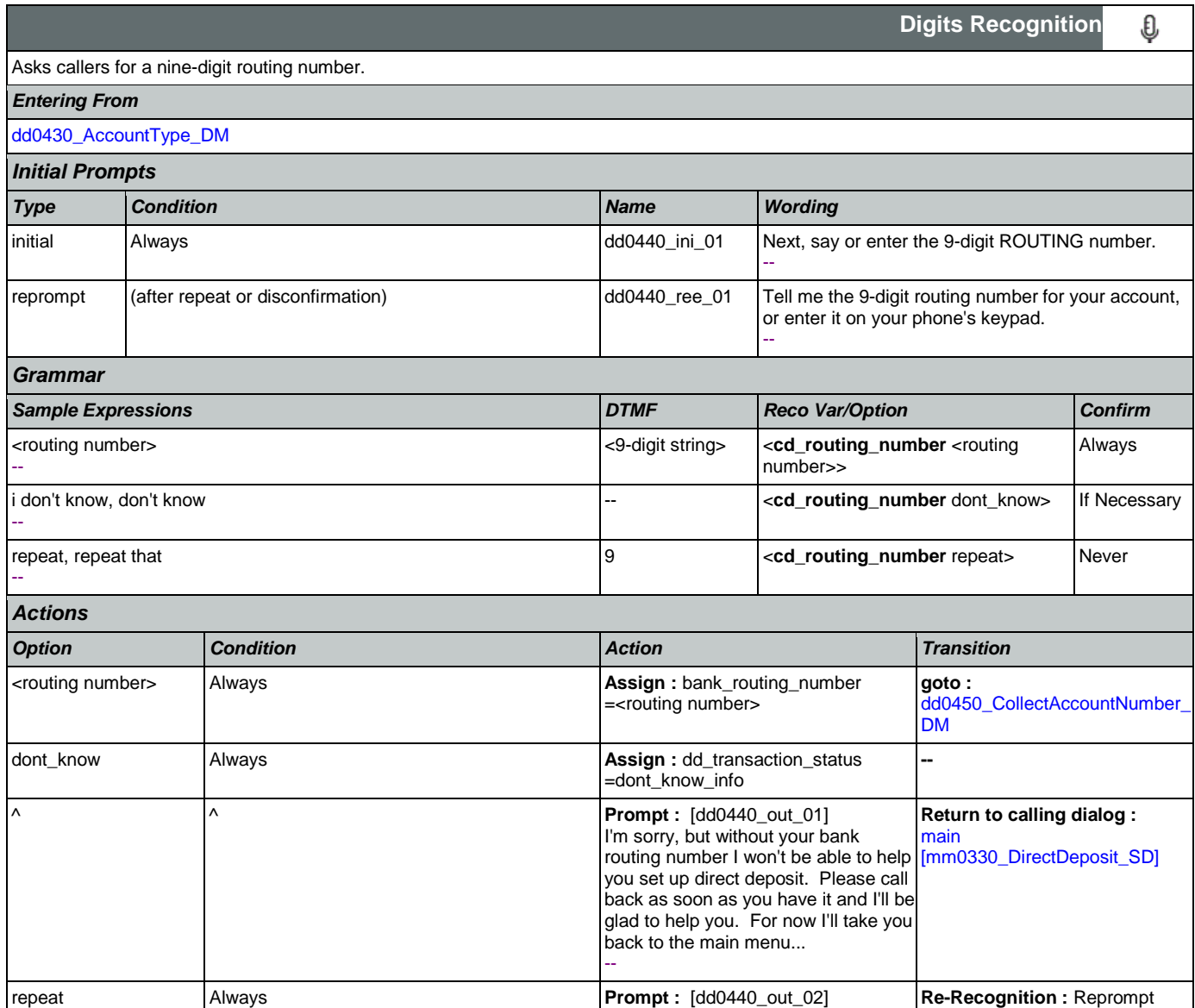

Nuance Communications **Social Security Administration** Page 293 of 463

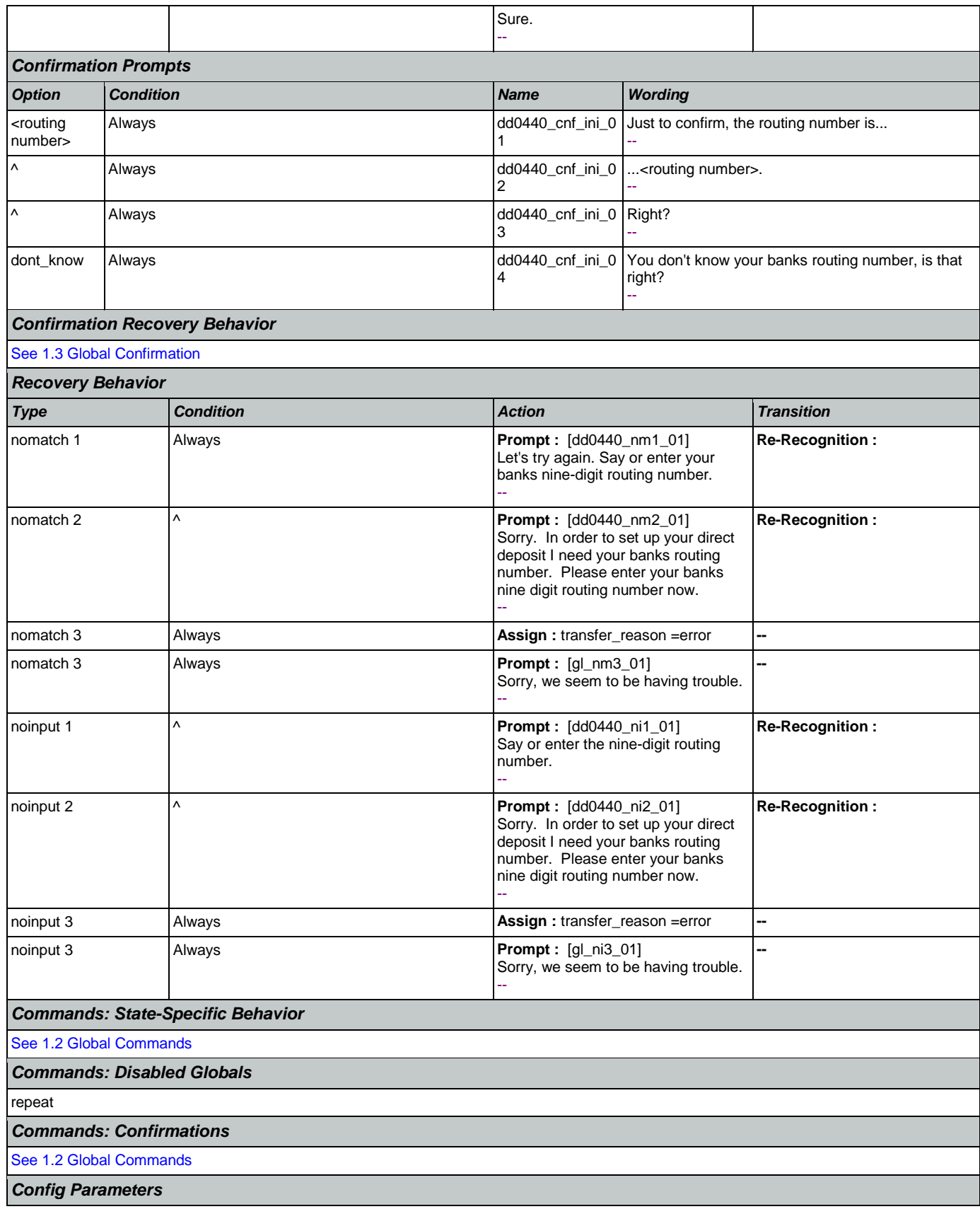

### SSA\_ATT\_Care2020\_N8NN January 14, 2016

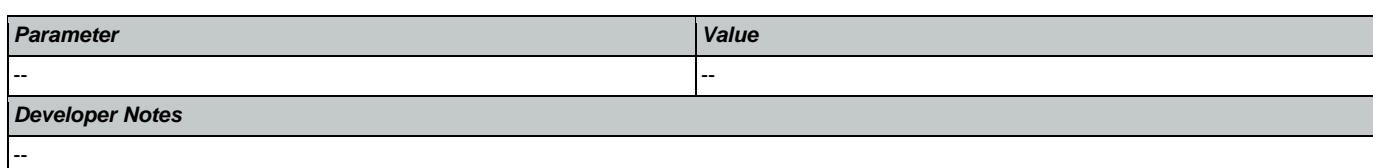

# <span id="page-294-0"></span>**dd0450\_CollectAccountNumber\_DM**

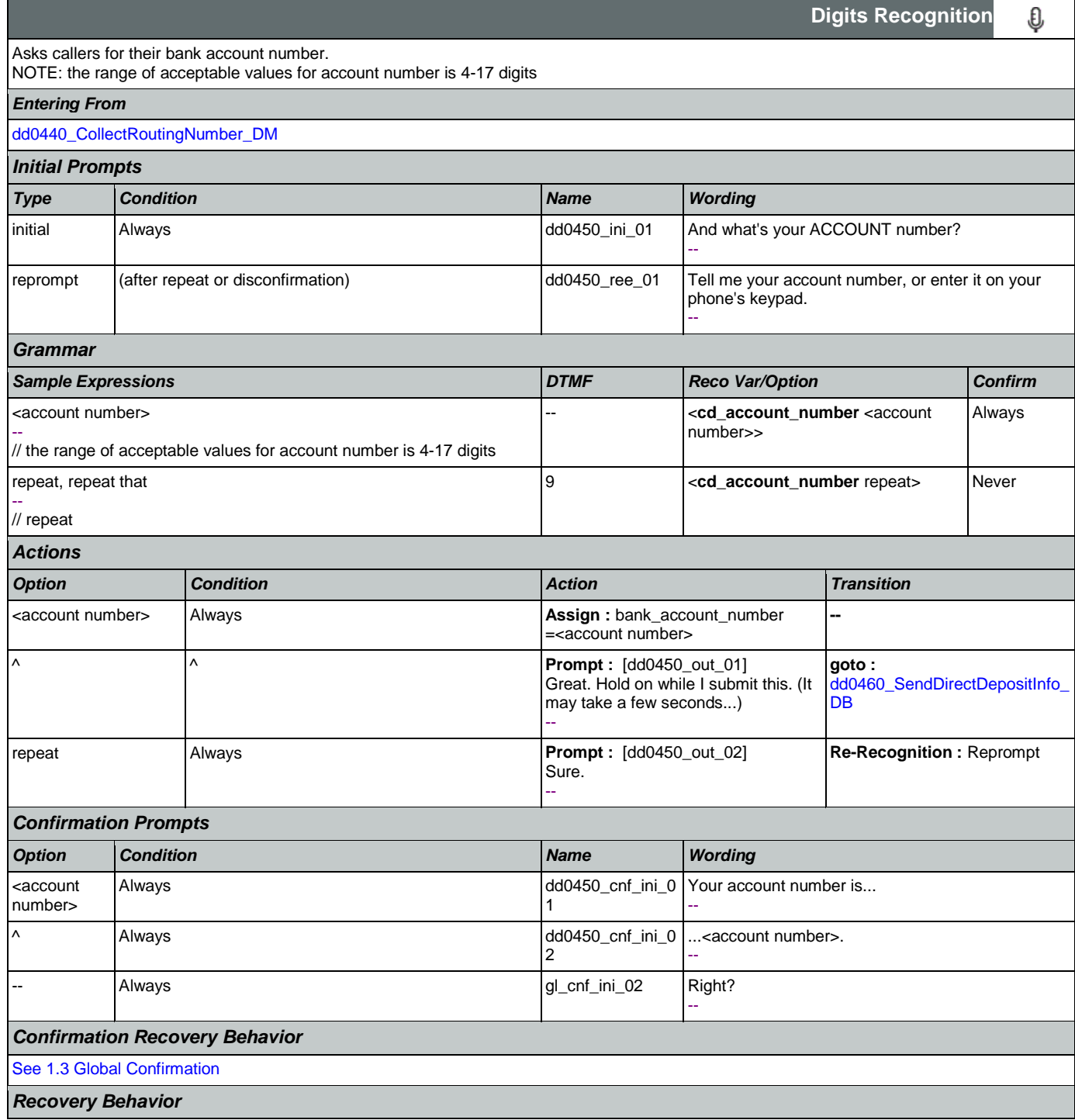

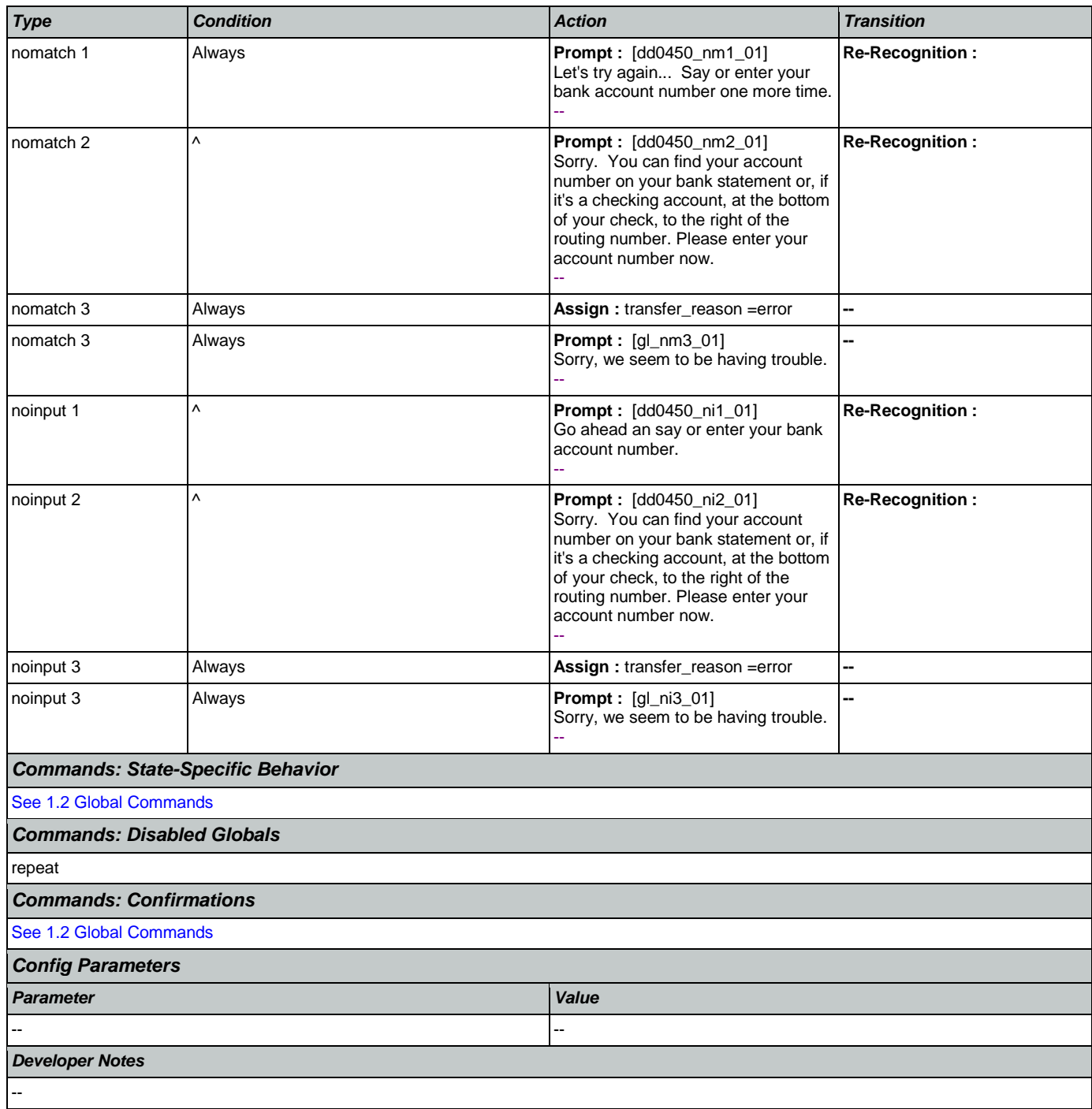

## <span id="page-295-0"></span>**dd0460\_SendDirectDepositInfo\_DB**

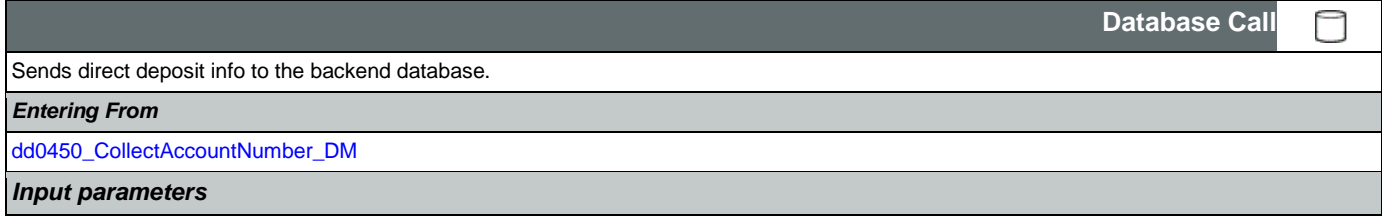

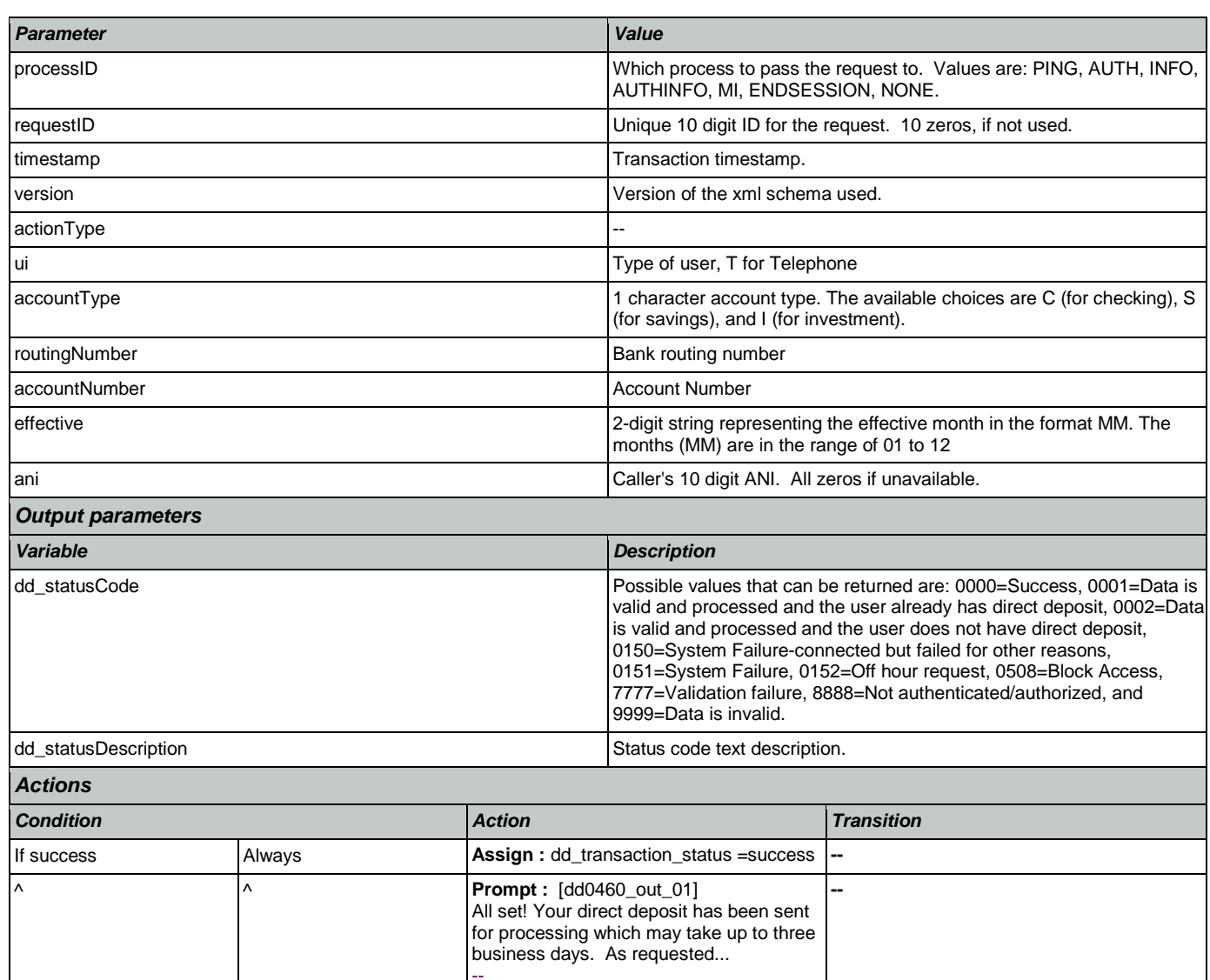

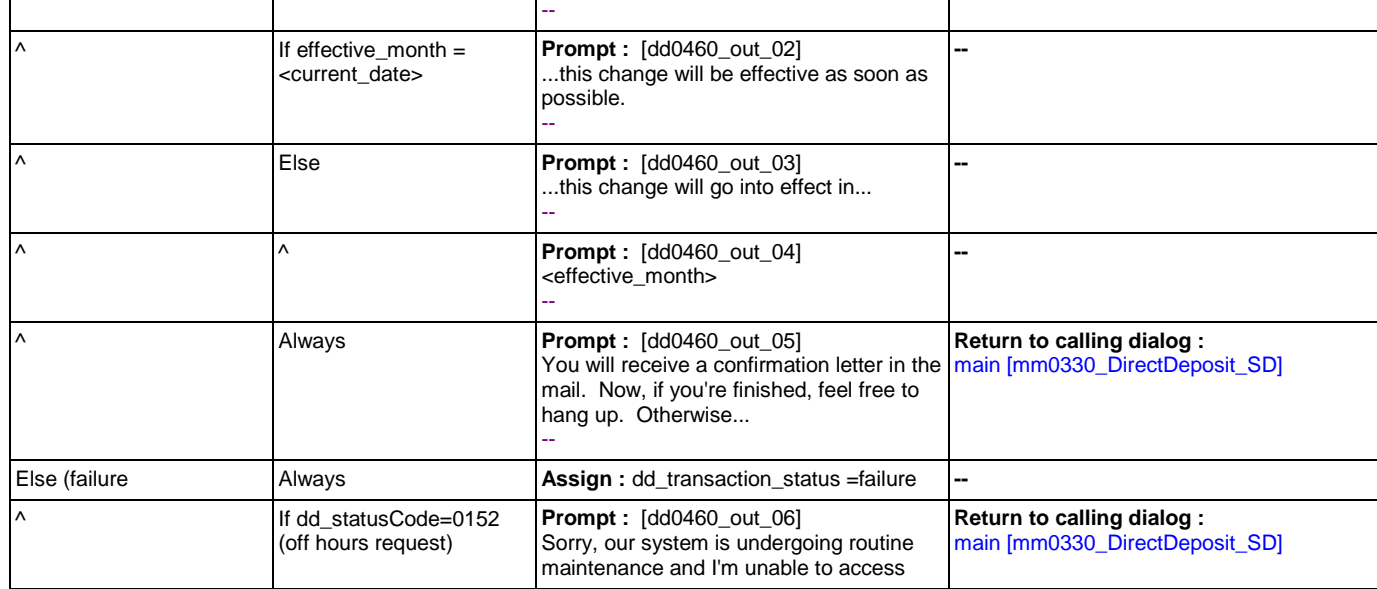

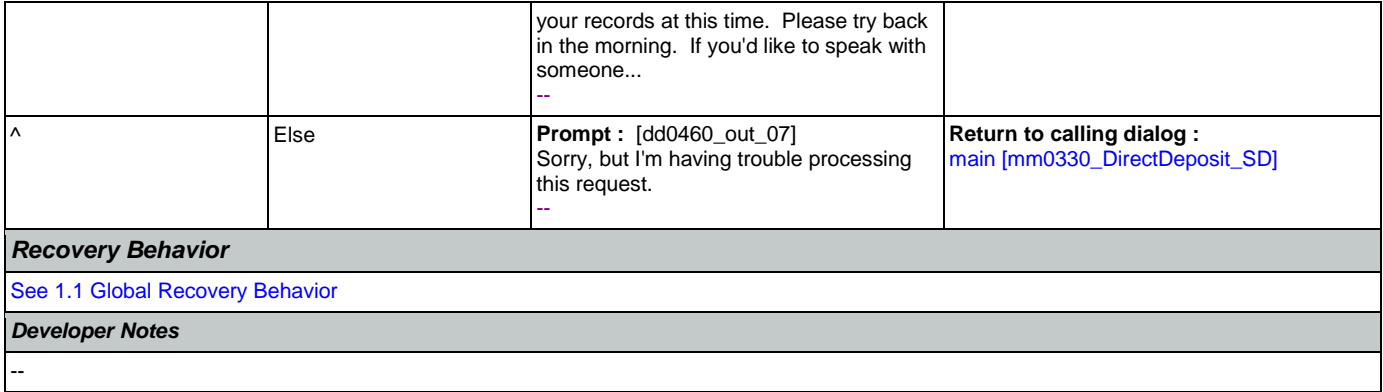

### 2.7 FieldOfficeLocator Dialog

This application provides Social Security field office and card center locations based on a zip code entered by the caller.

### Spanish Notes:

-Spanish functionality is DTMF-only

-Please see the main Spanish application for global behavior

-If the Spanish application is transferring (e.g., due to max nomatch), the application will go to mm0400\_ProcessTransfer\_DS in the main Spanish application.

### <span id="page-298-0"></span>**fl0100\_GetZipCode\_DM**

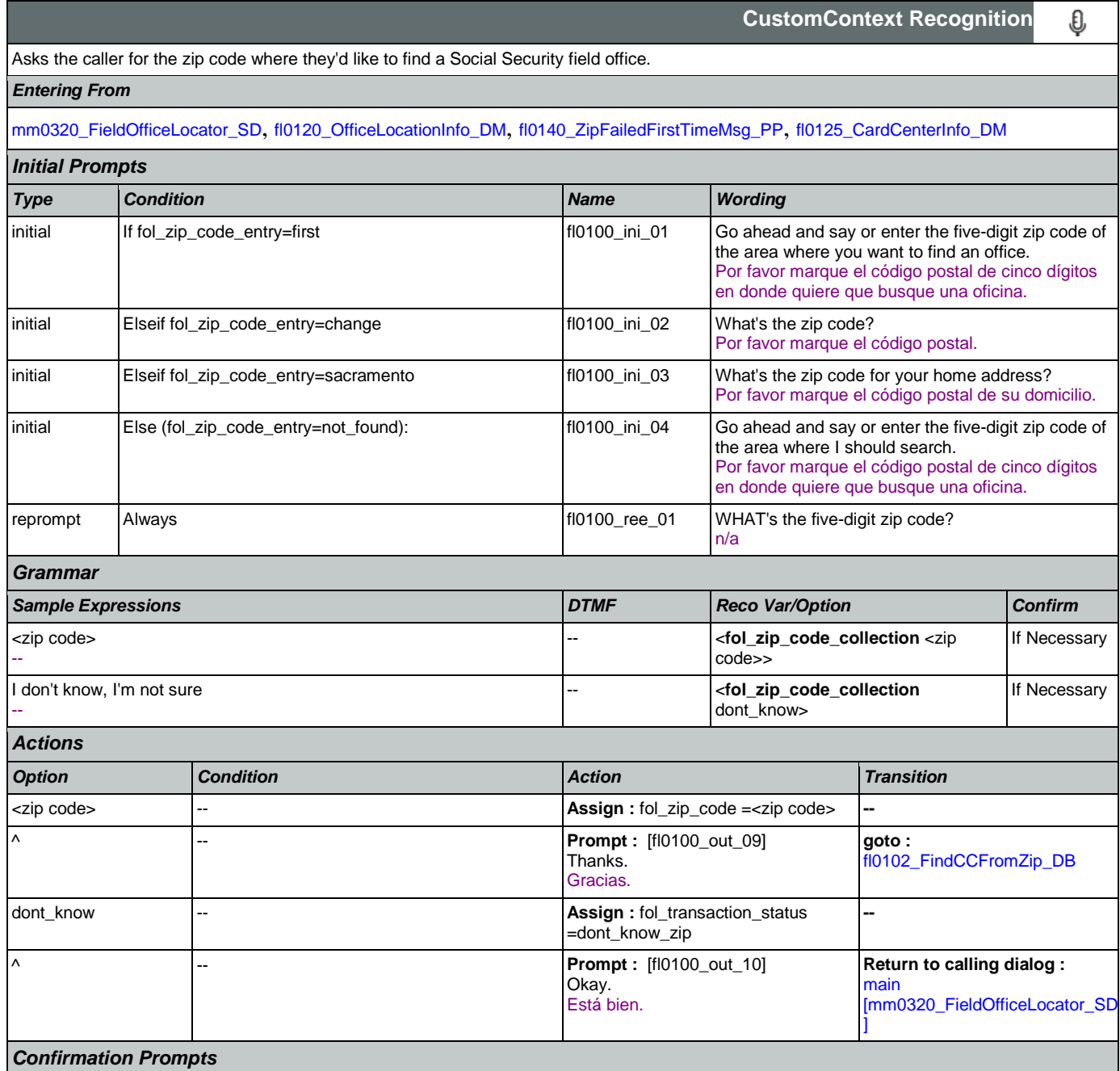

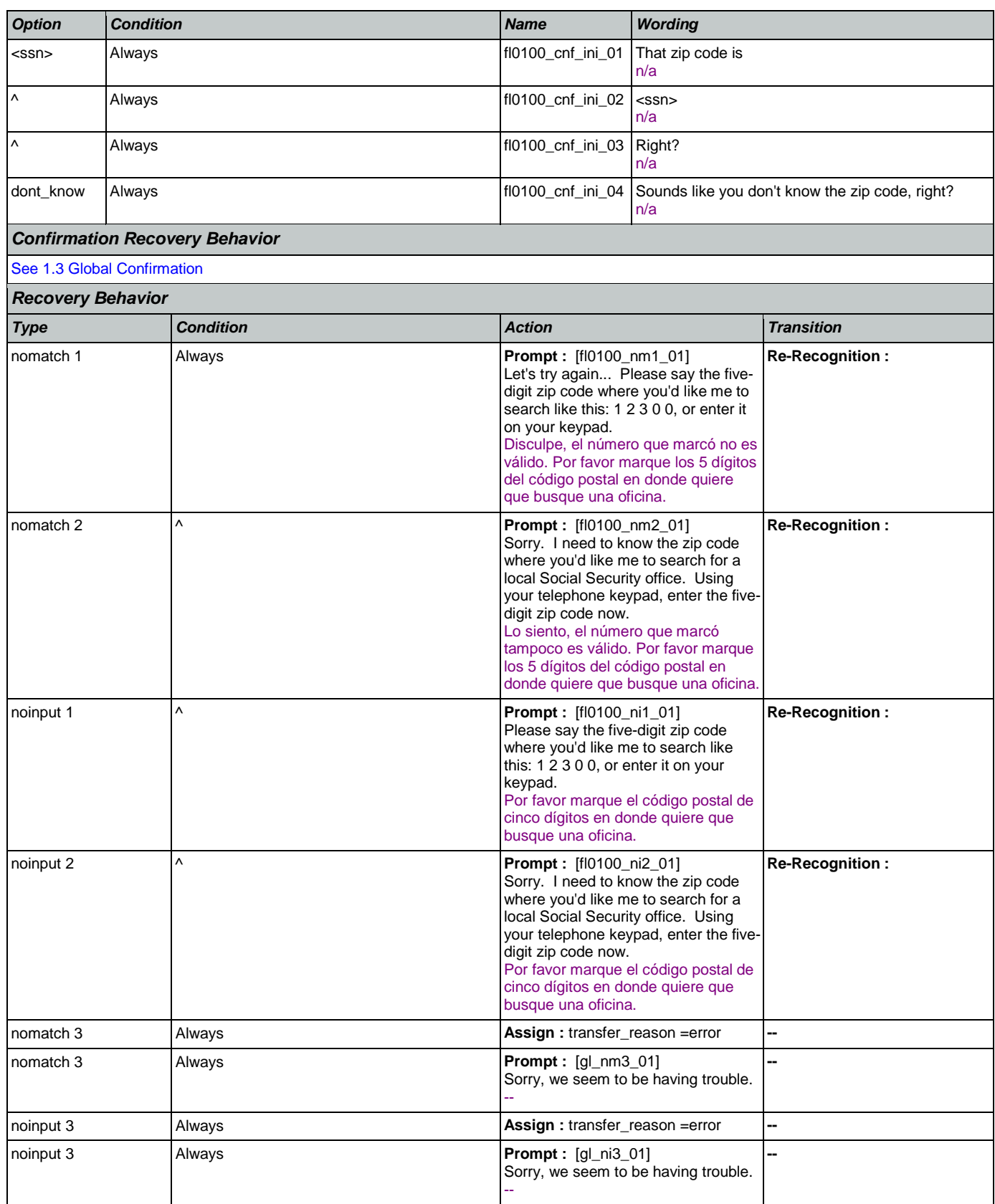

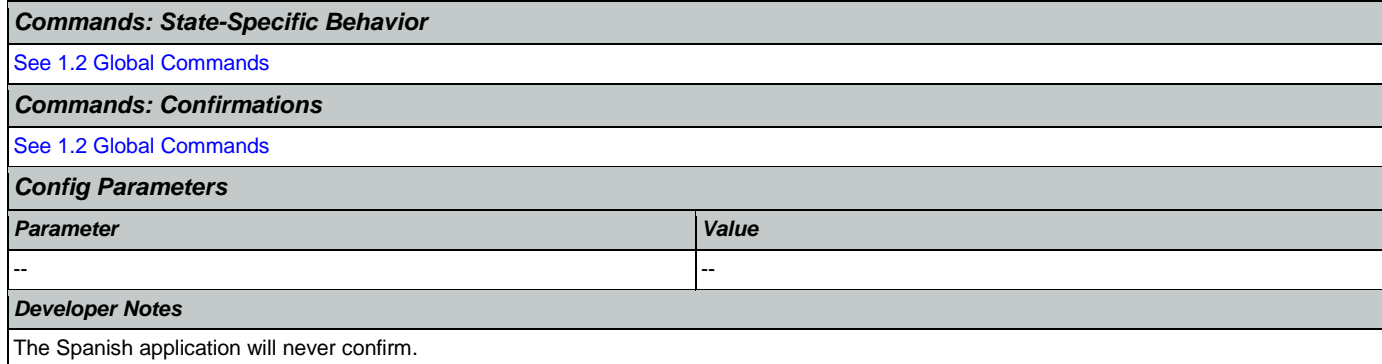

# <span id="page-300-0"></span>**fl0102\_FindCCFromZip\_DB**

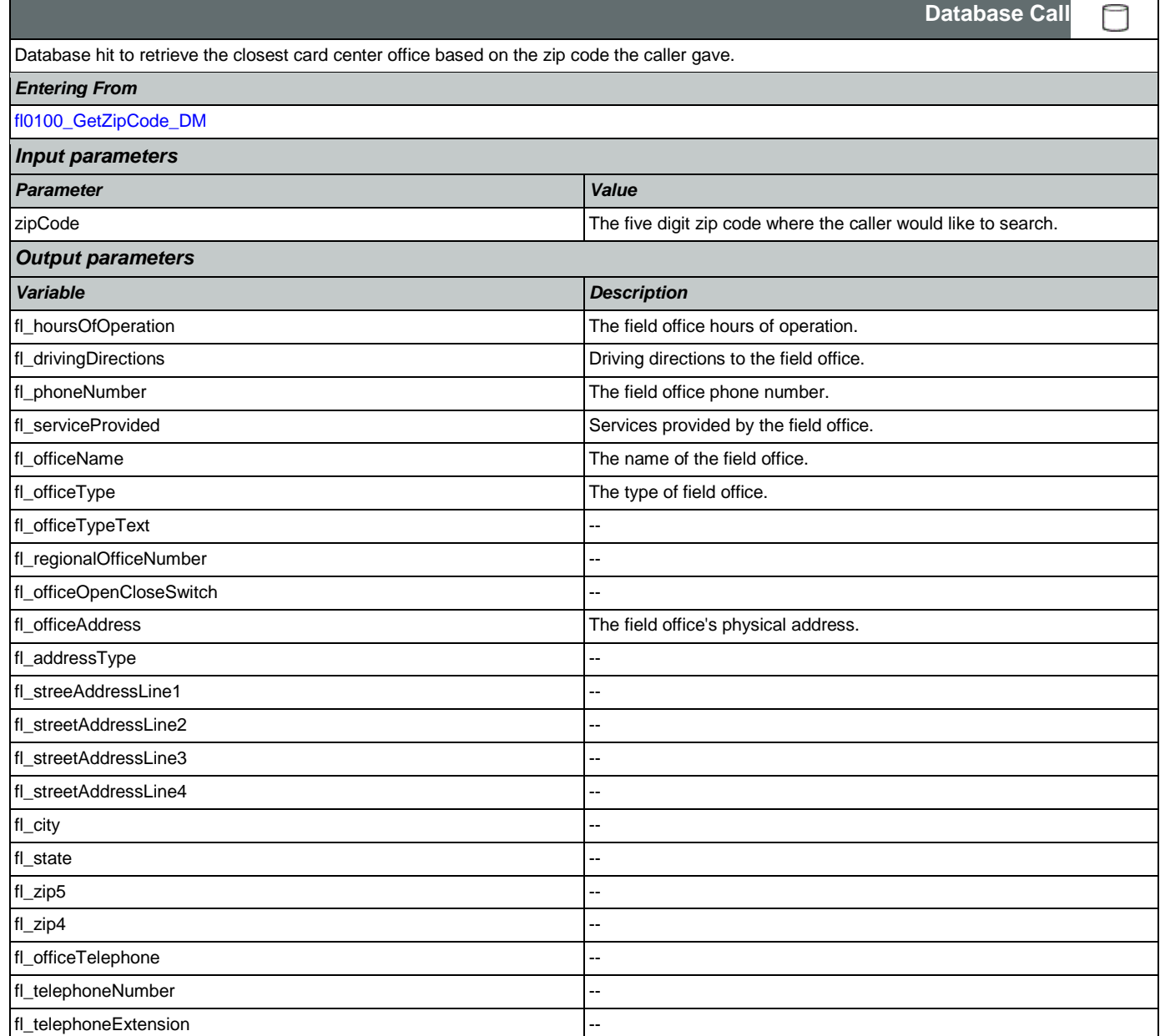

SSA\_ATT\_Care2020\_N8NN January 14, 2016

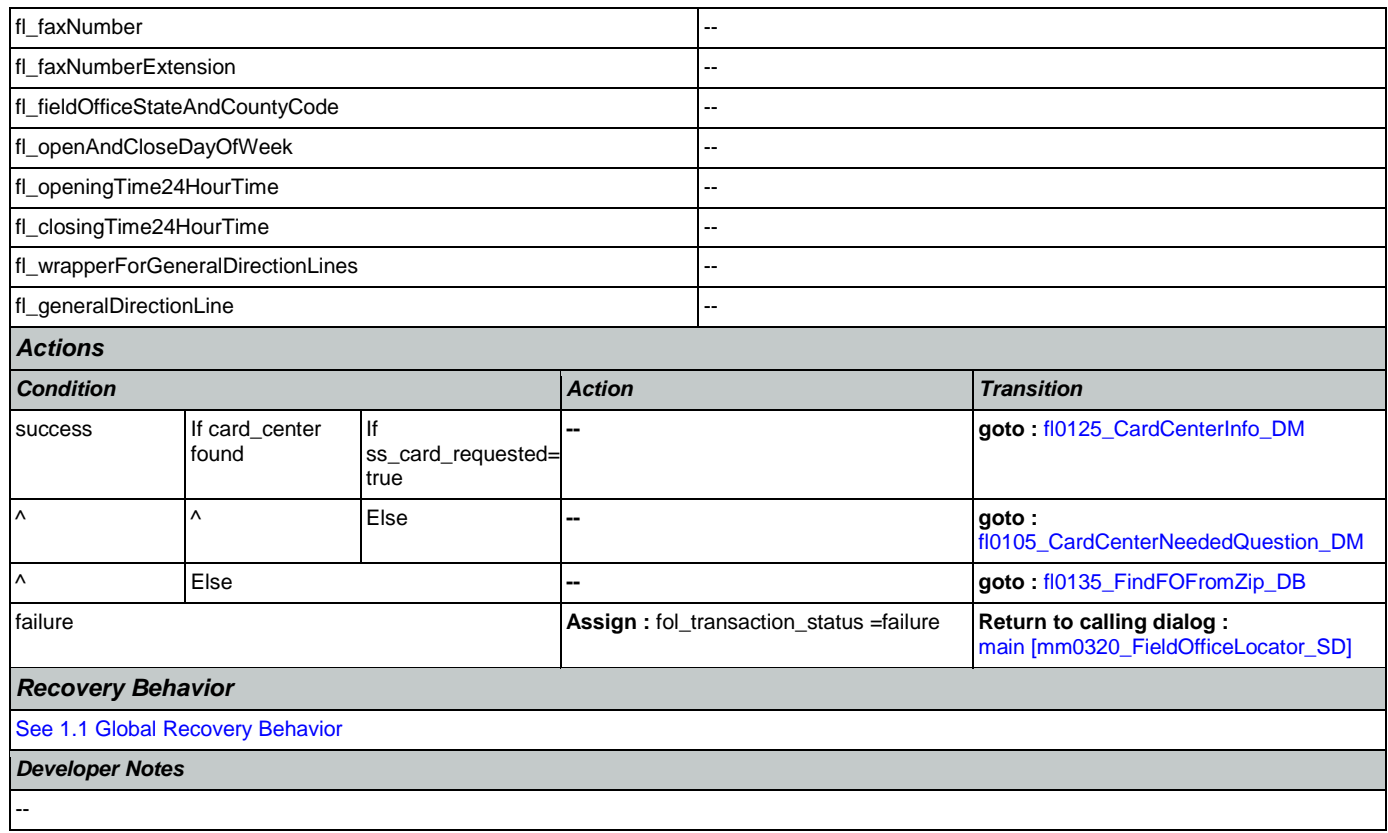

# <span id="page-301-0"></span>**fl0105\_CardCenterNeededQuestion\_DM**

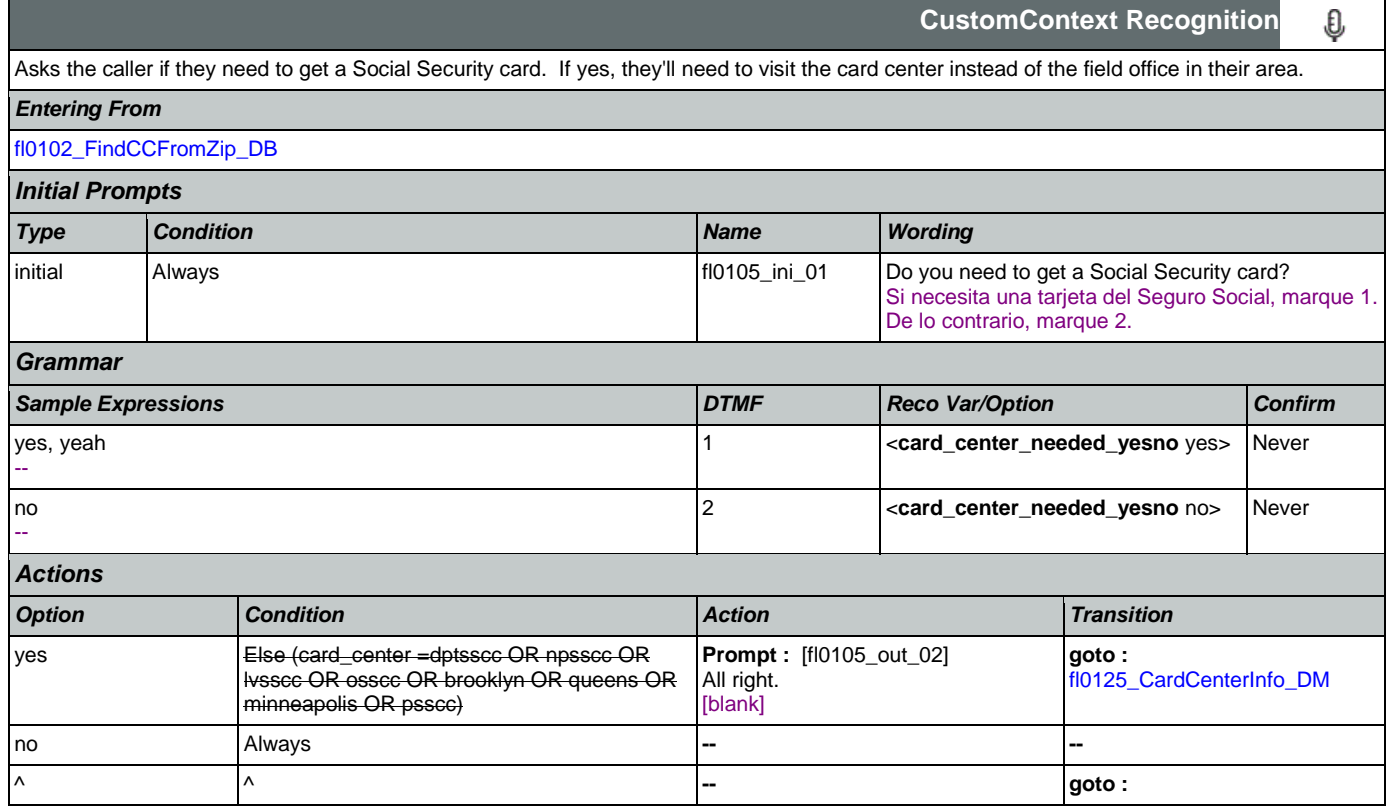

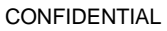

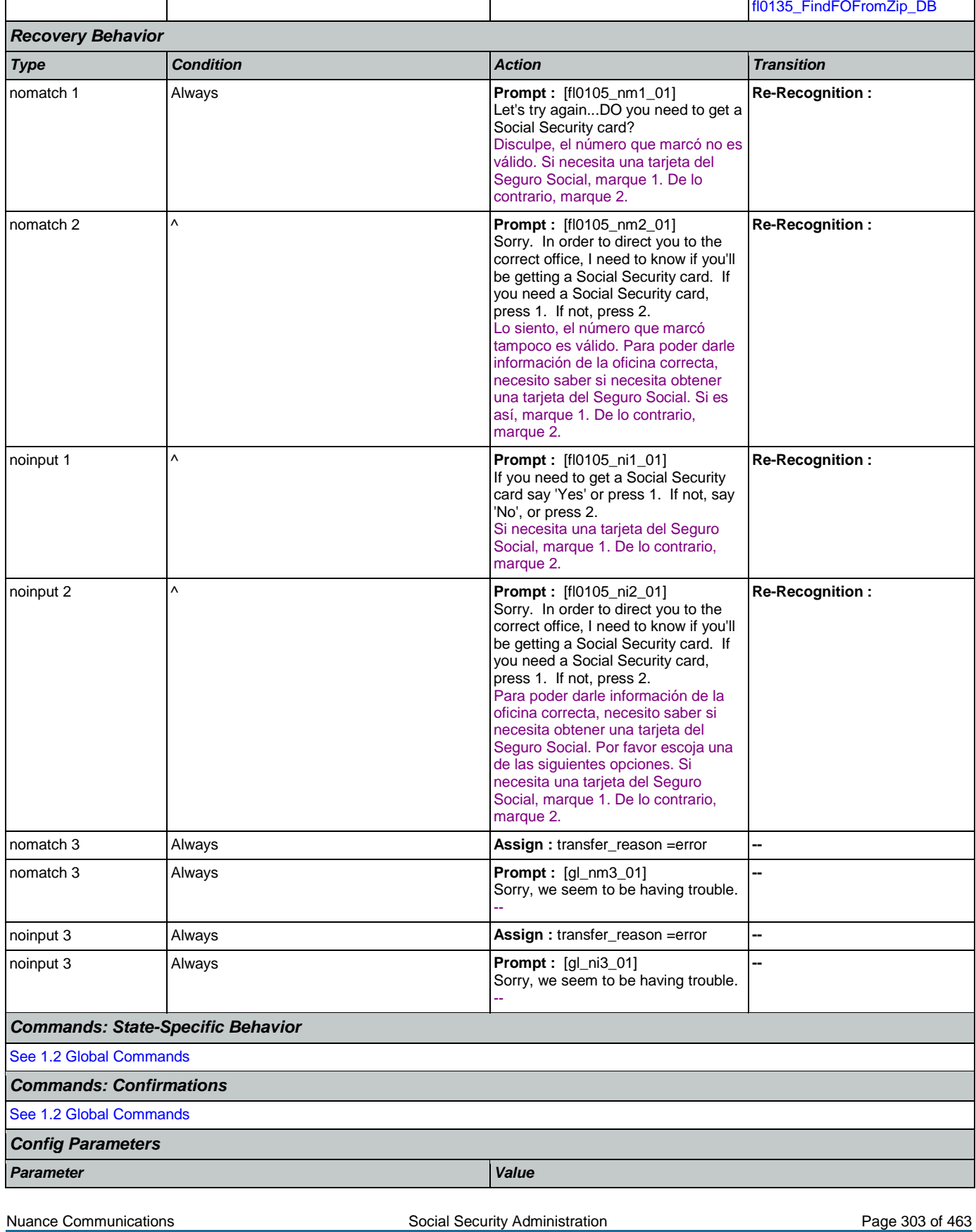

 $\Gamma$ 

SSA\_ATT\_Care2020\_N8NN January 14, 2016

┱

SSA\_ATT\_Care2020\_N8NN January 14, 2016

€

**CustomContext Recognition**

-- -- *Developer Notes* --

## <span id="page-303-0"></span>**fl0120\_OfficeLocationInfo\_DM**

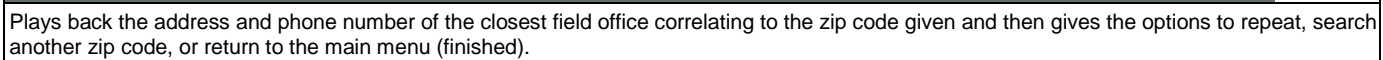

*Entering From*

[fl0125\\_CardCenterInfo\\_DM](#page-308-0), [fl0137\\_RetrieveOfficeDetails\\_DB](#page-314-0)

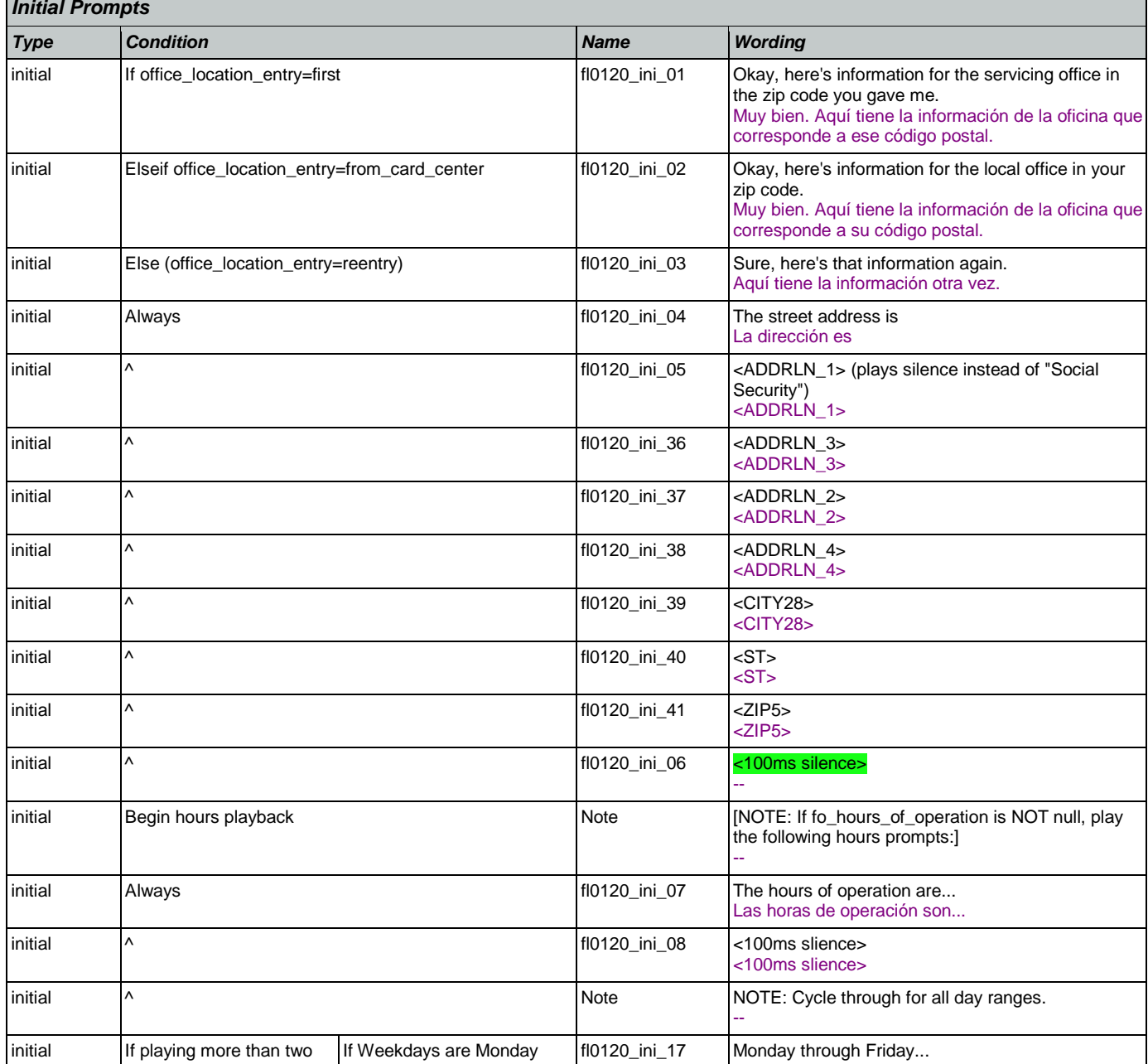

**CONFIDENTIAL** 

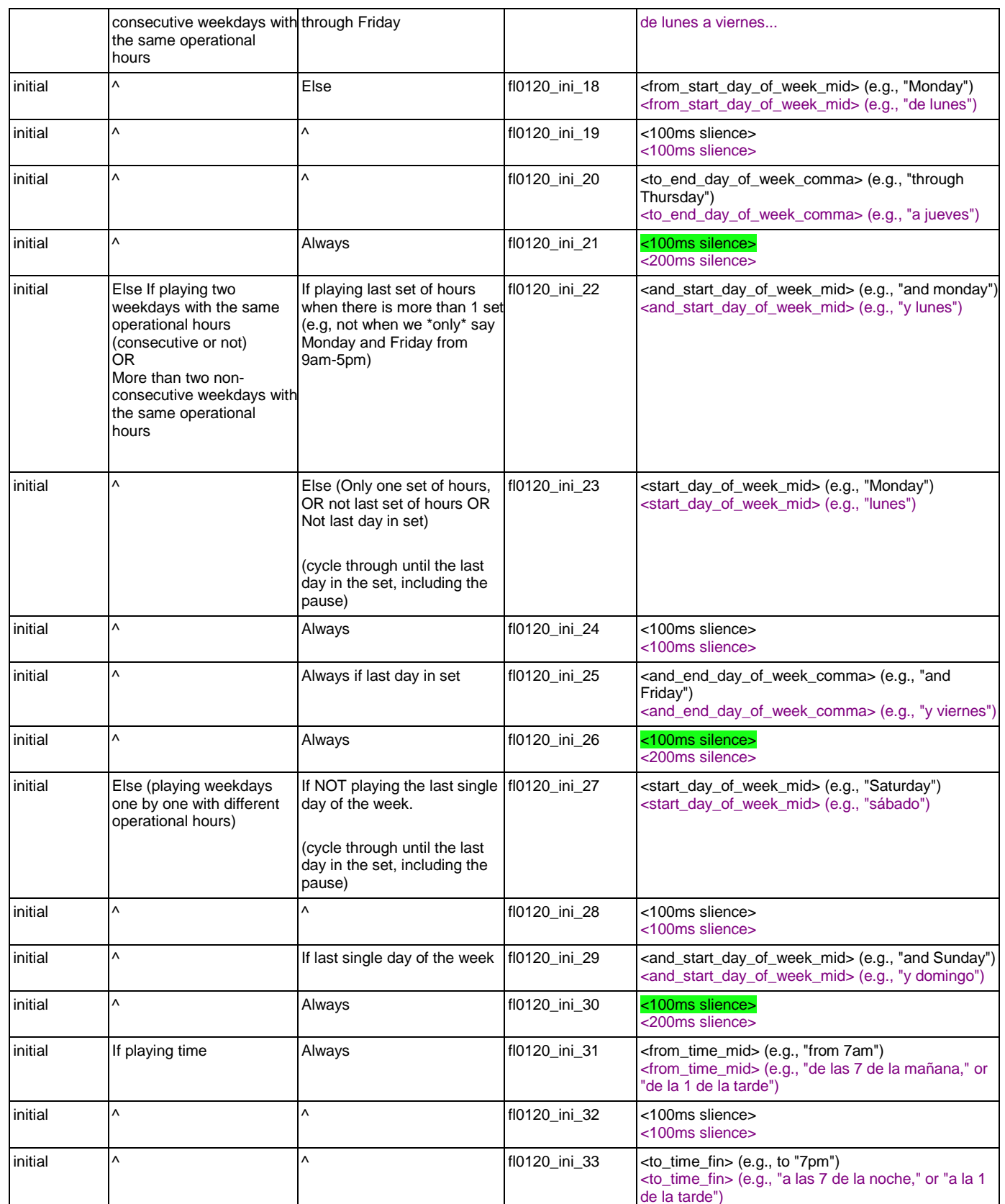

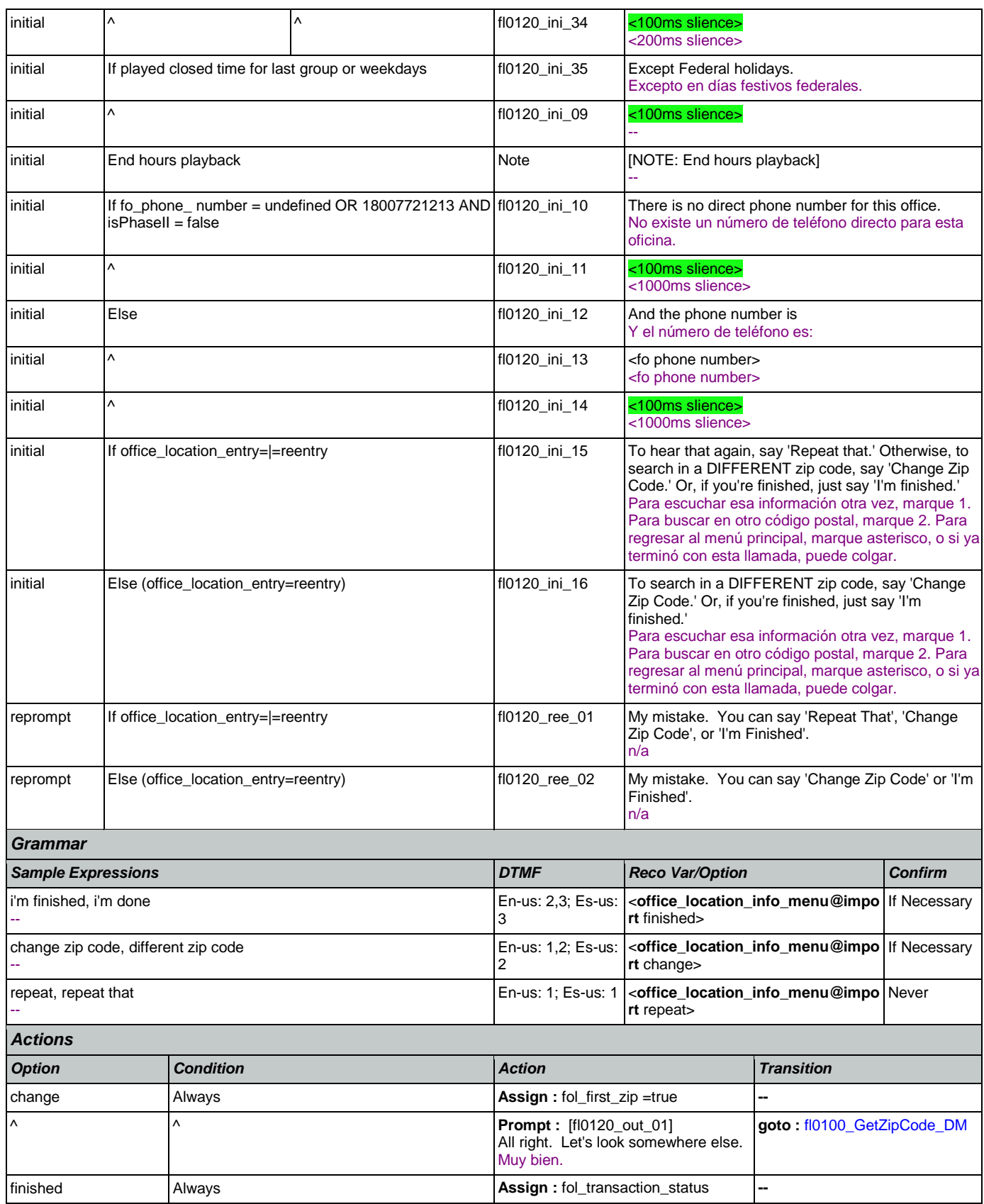

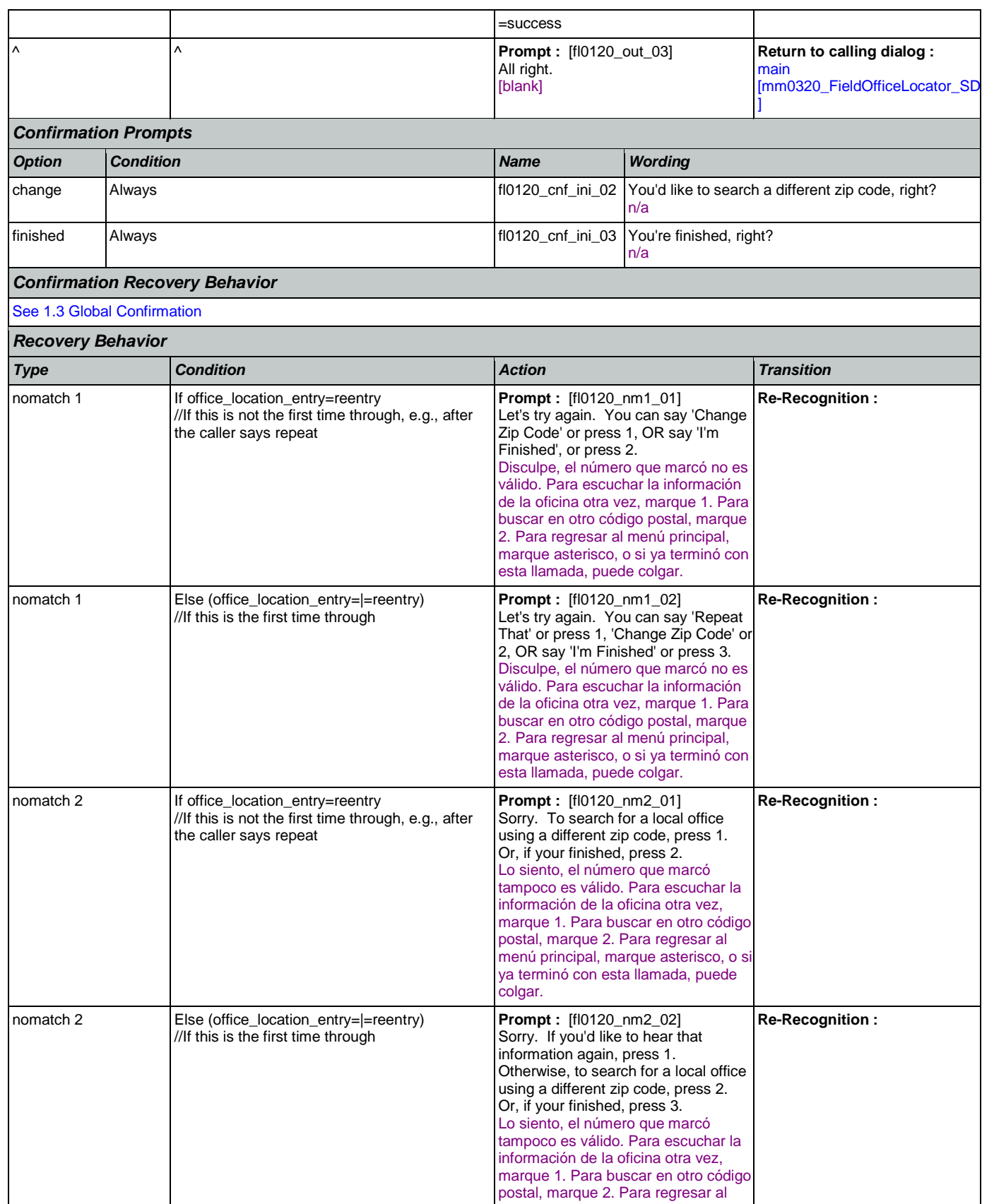

Nuance Communications **Nuance Communications** Social Security Administration **Page 307** of 463

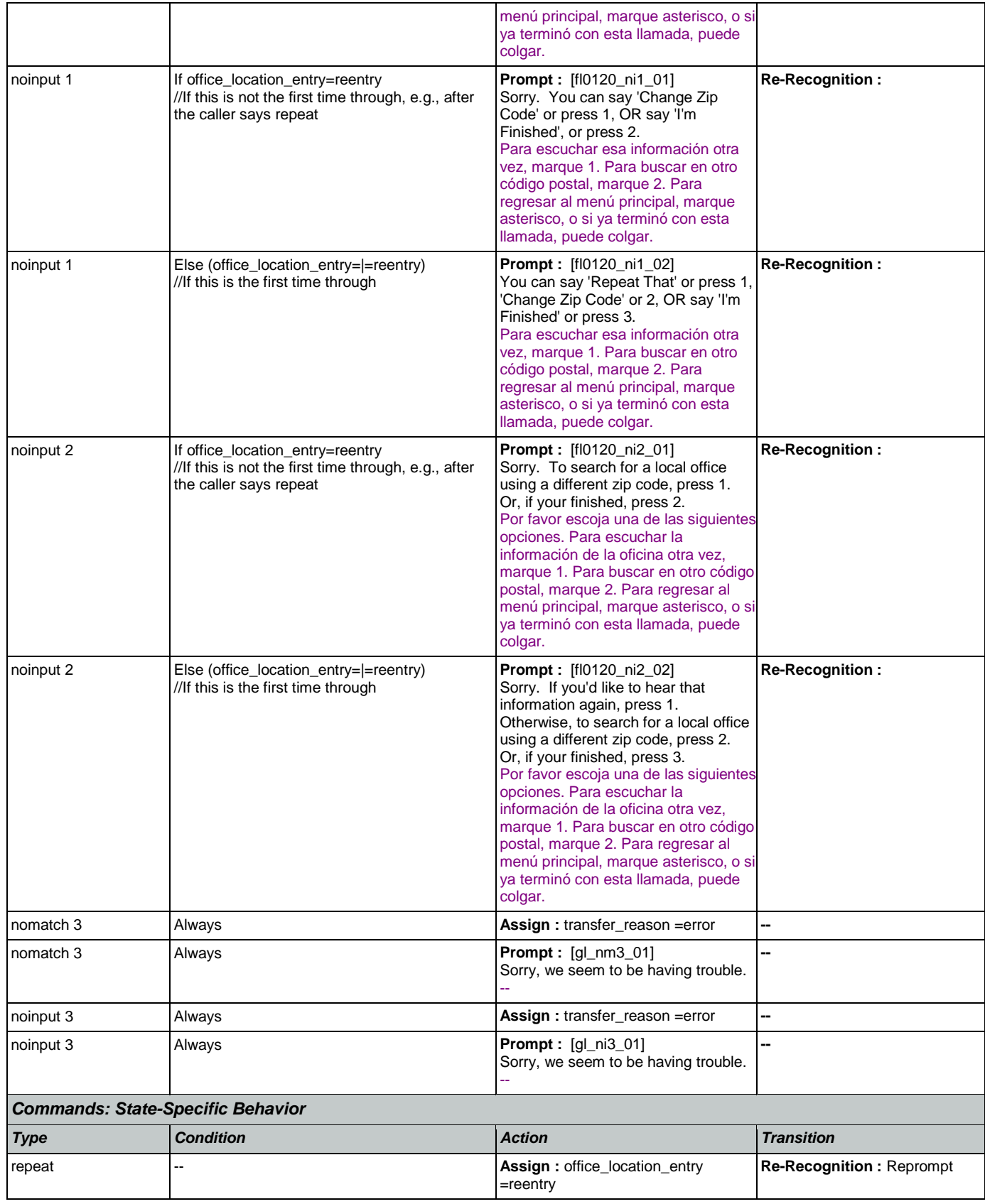

O

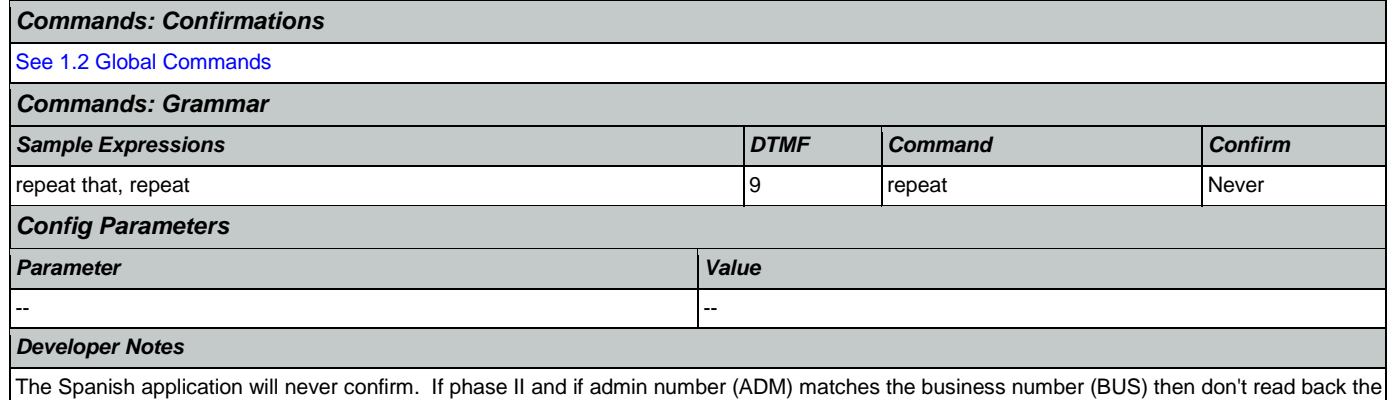

phone number.

### <span id="page-308-0"></span>**fl0125\_CardCenterInfo\_DM**

**CustomContext Recognition**

Callers that indicated they needed a new Social Security card are given the address and phone number of the nearest card center correlating to the zip code they entered. They are then given the options to repeat, find a field office, search another zip code, or return to the main menu (finished).

*Entering From*

[fl0105\\_CardCenterNeededQuestion\\_DM](#page-301-0), [fl0102\\_FindCCFromZip\\_DB](#page-300-0)

*Initial Prompts*

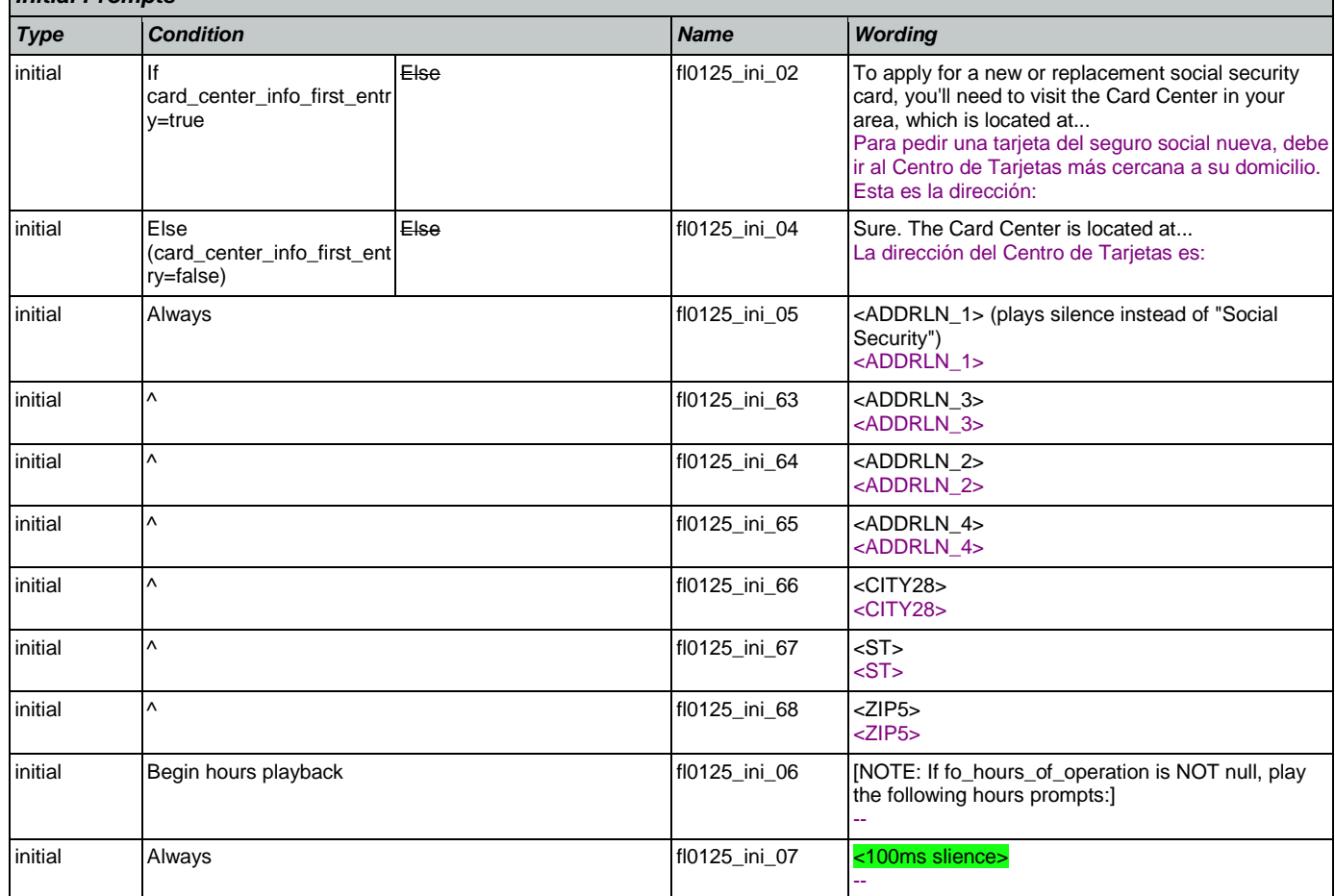

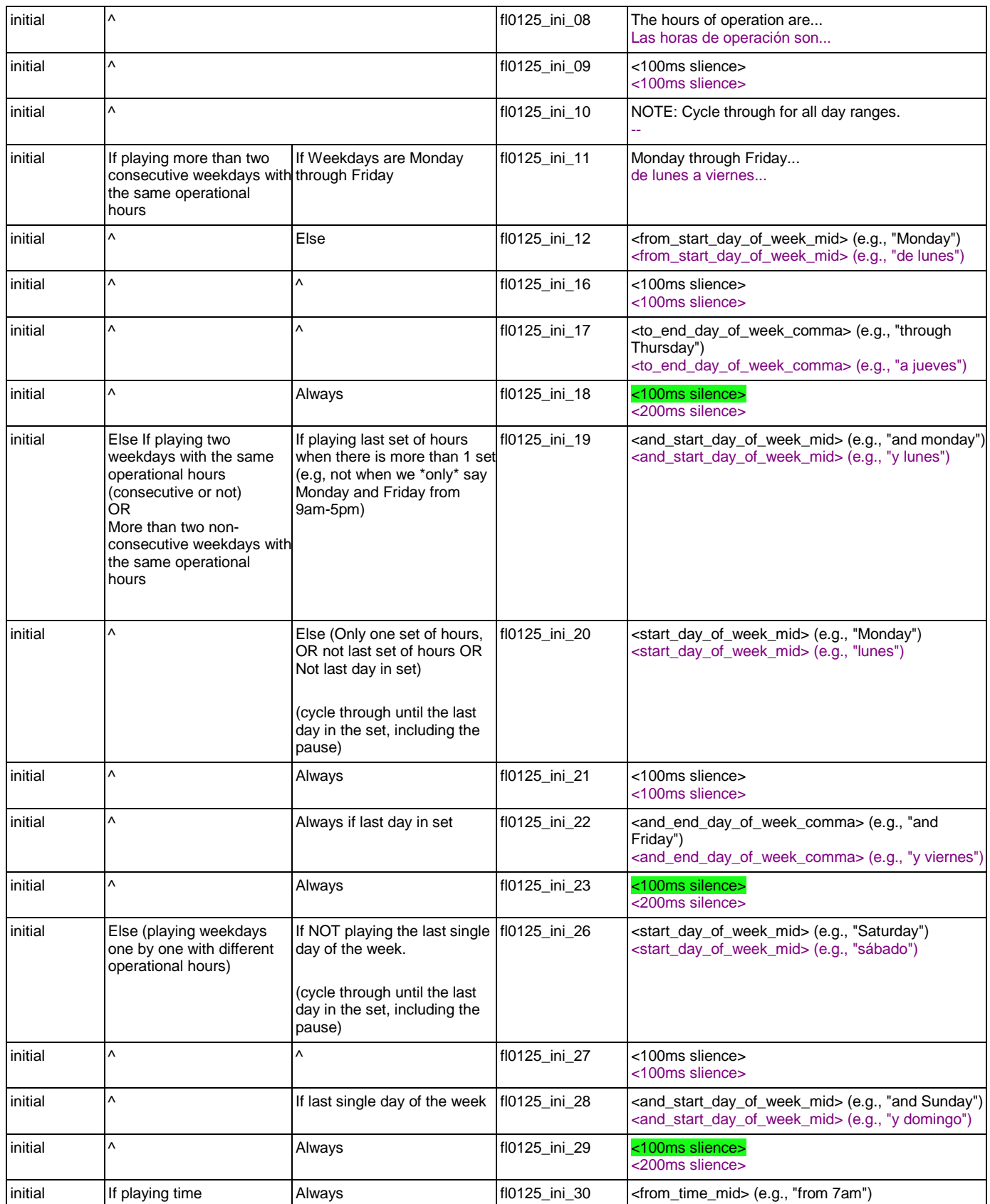

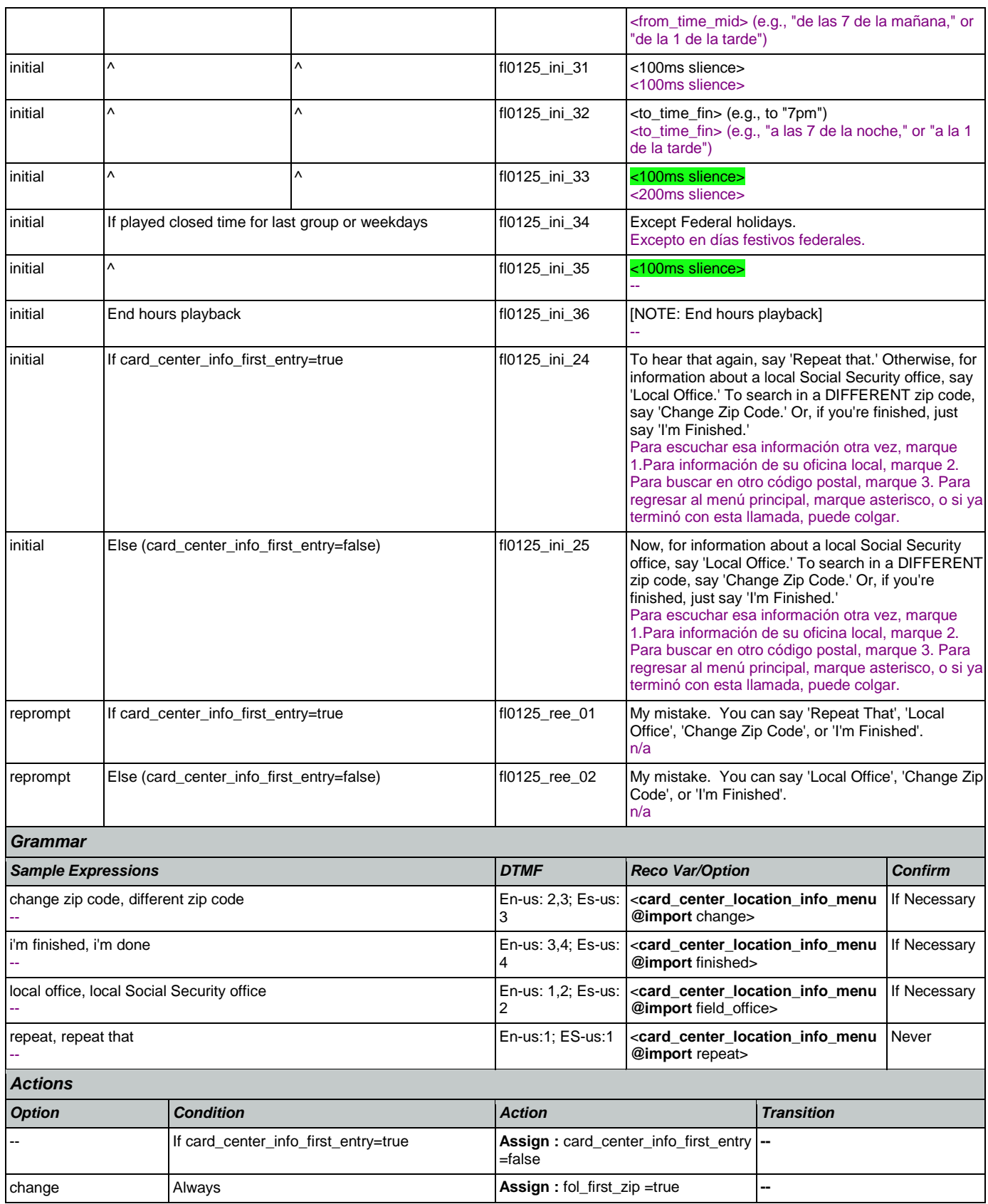

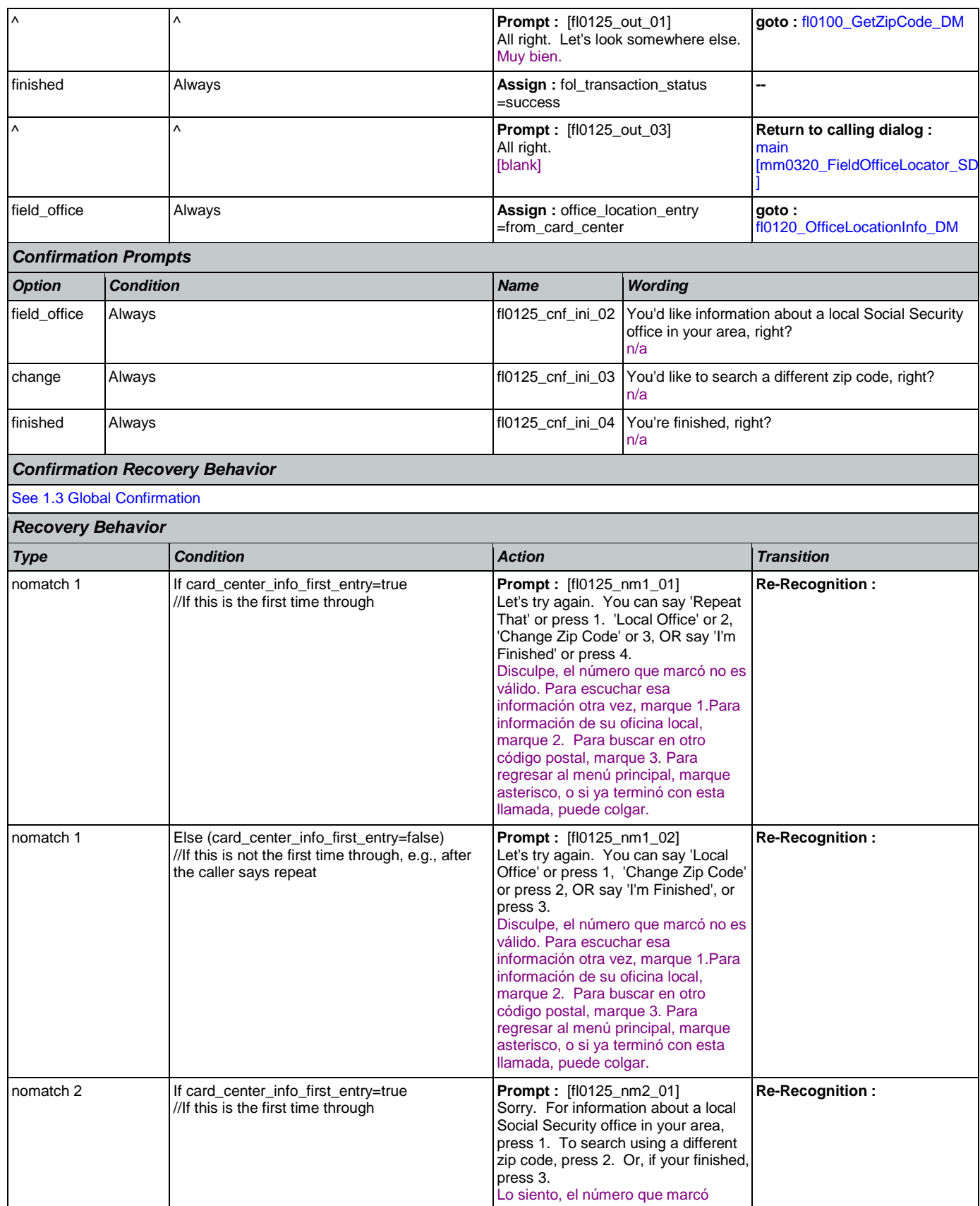

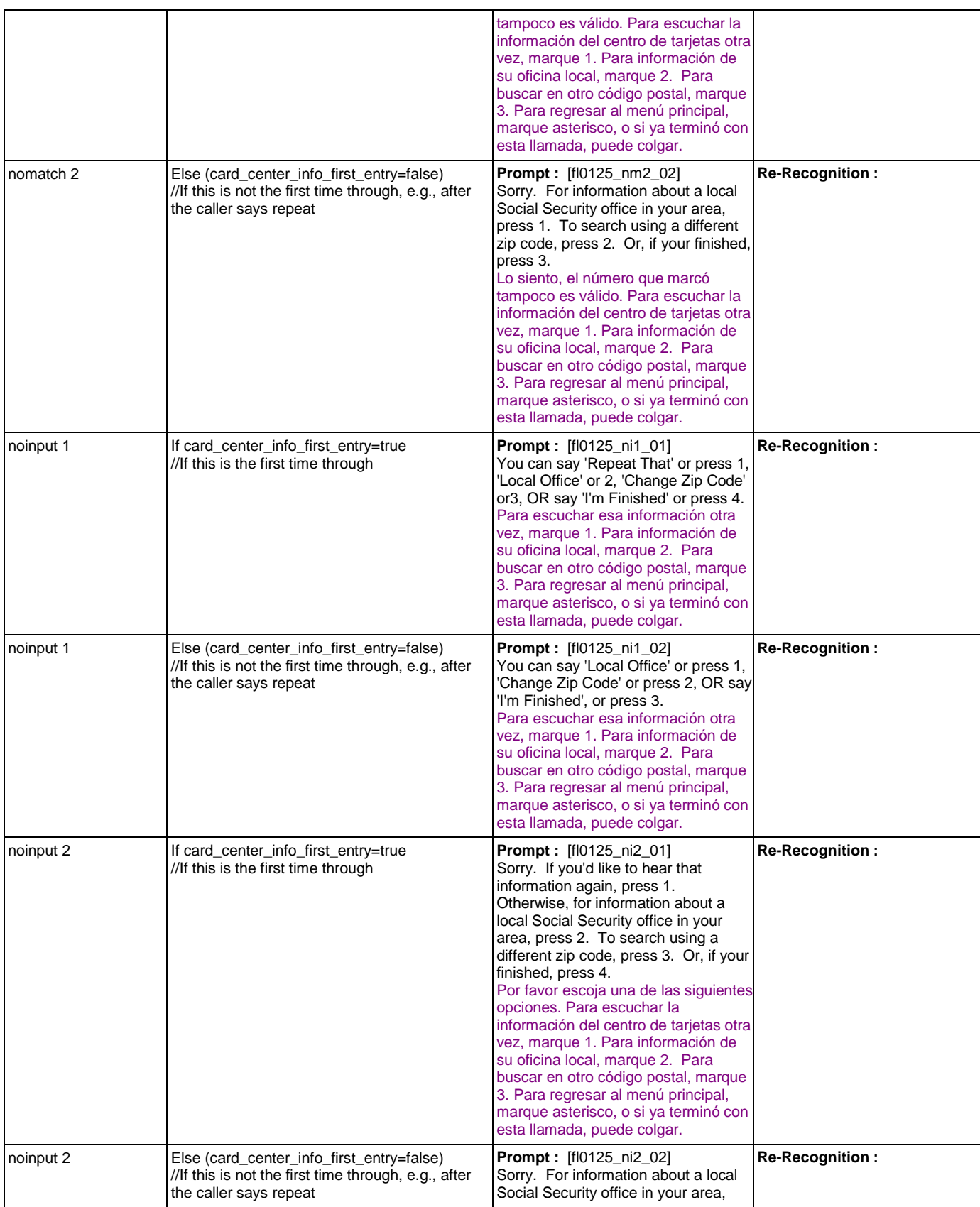

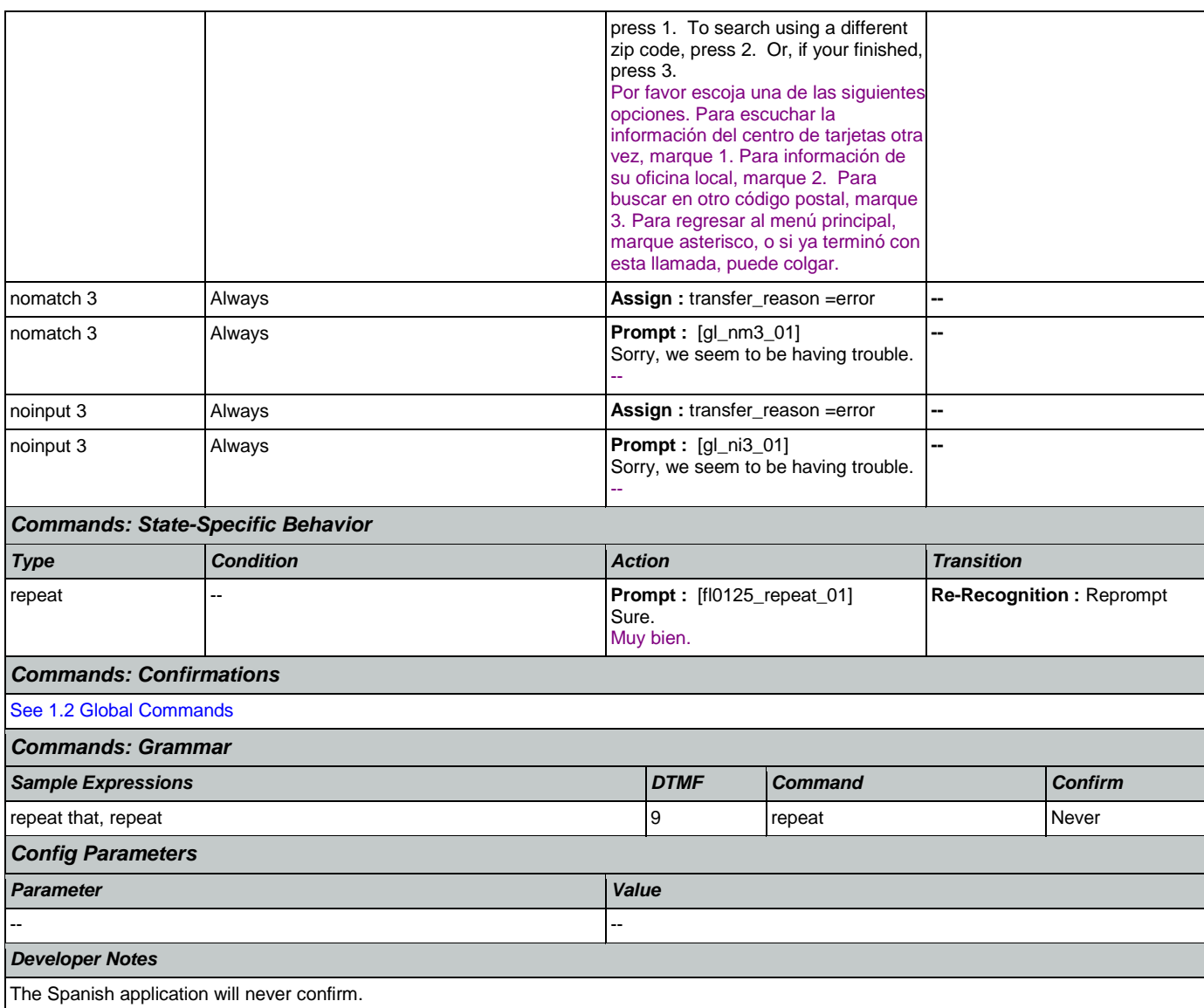

# <span id="page-313-0"></span>**fl0135\_FindFOFromZip\_DB**

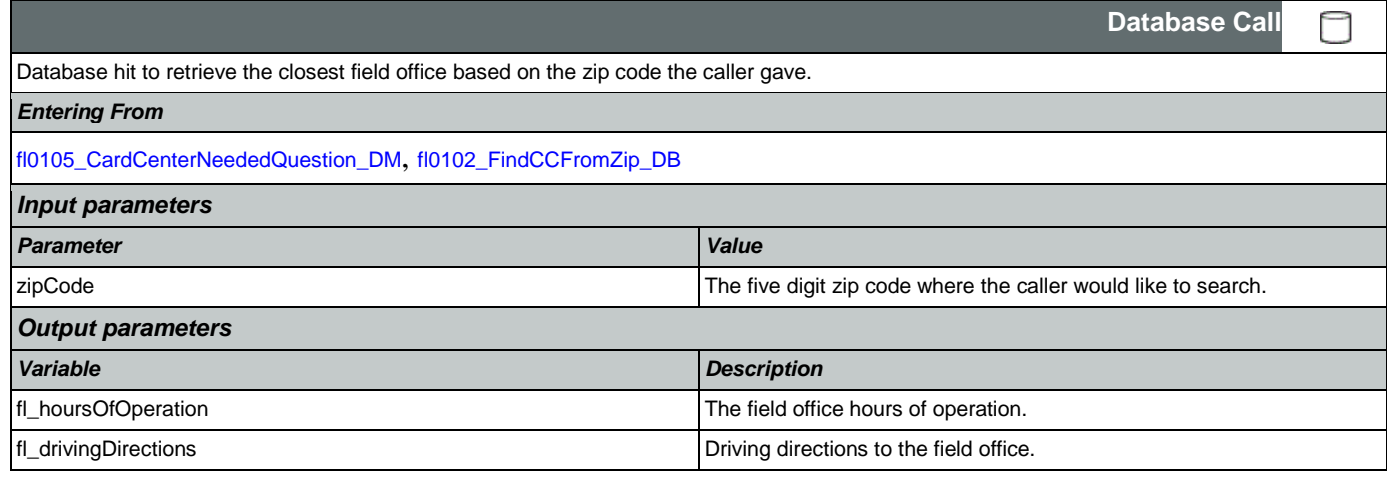

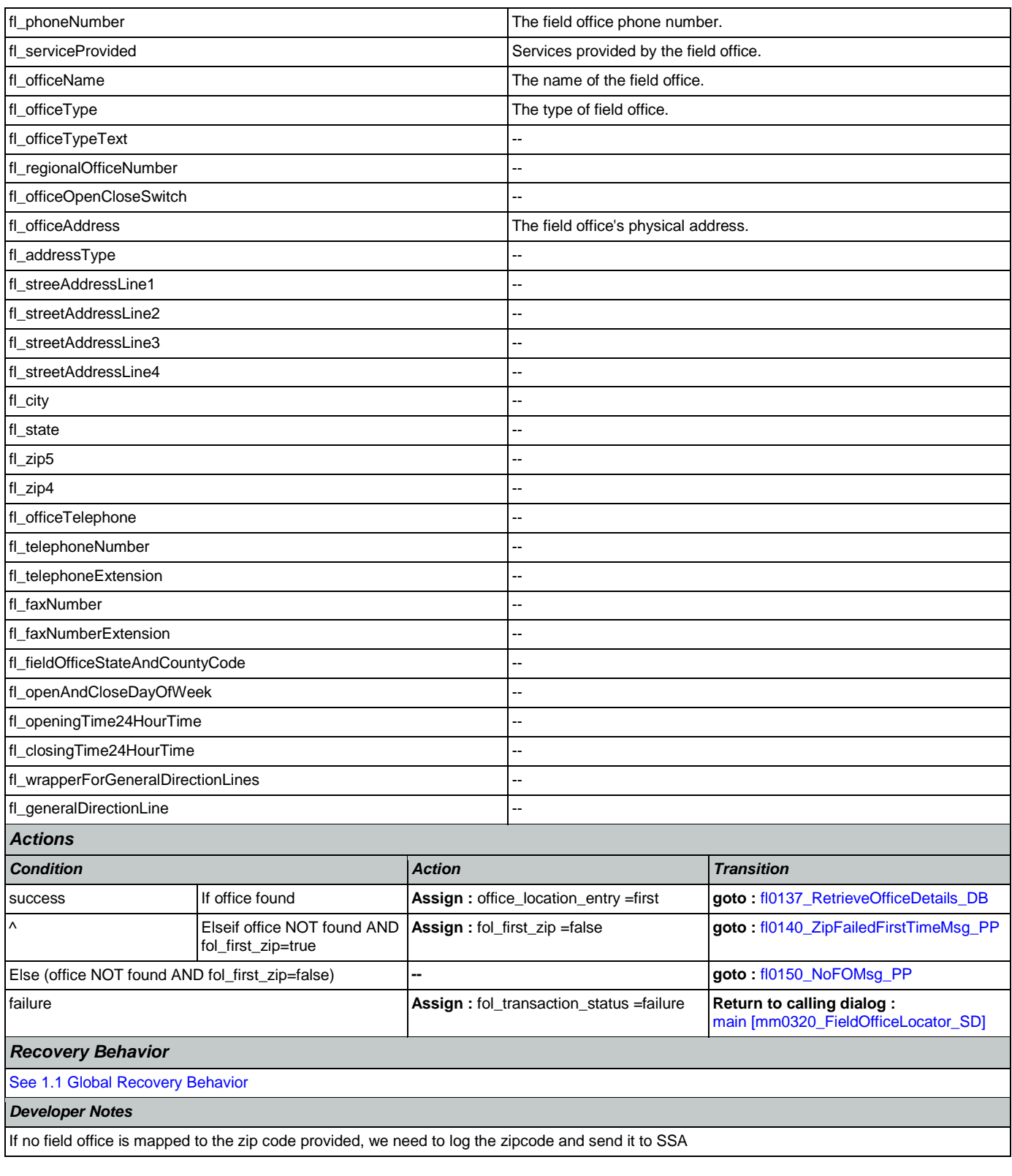

# <span id="page-314-0"></span>**fl0137\_RetrieveOfficeDetails\_DB**

**Database Call** 

Nuance Communications **Nuance Communications** Social Security Administration **Page 315 of 463** 

٢

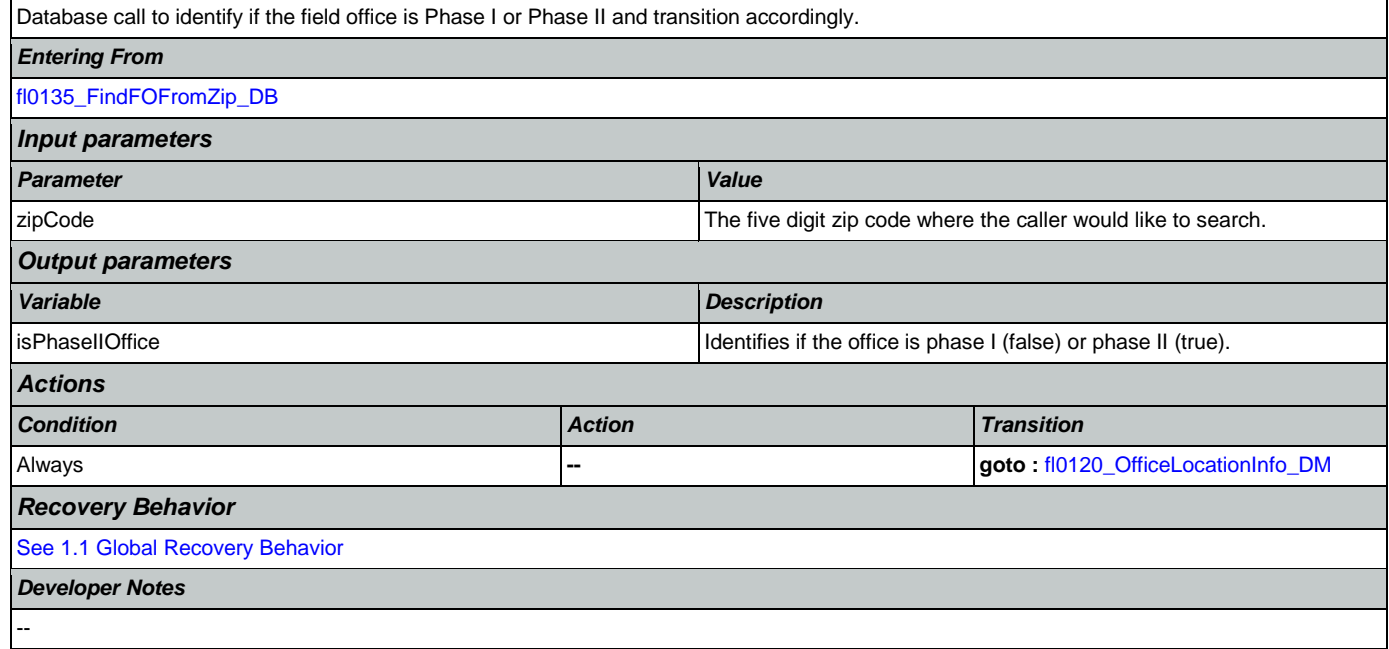

## <span id="page-315-0"></span>**fl0140\_ZipFailedFirstTimeMsg\_PP**

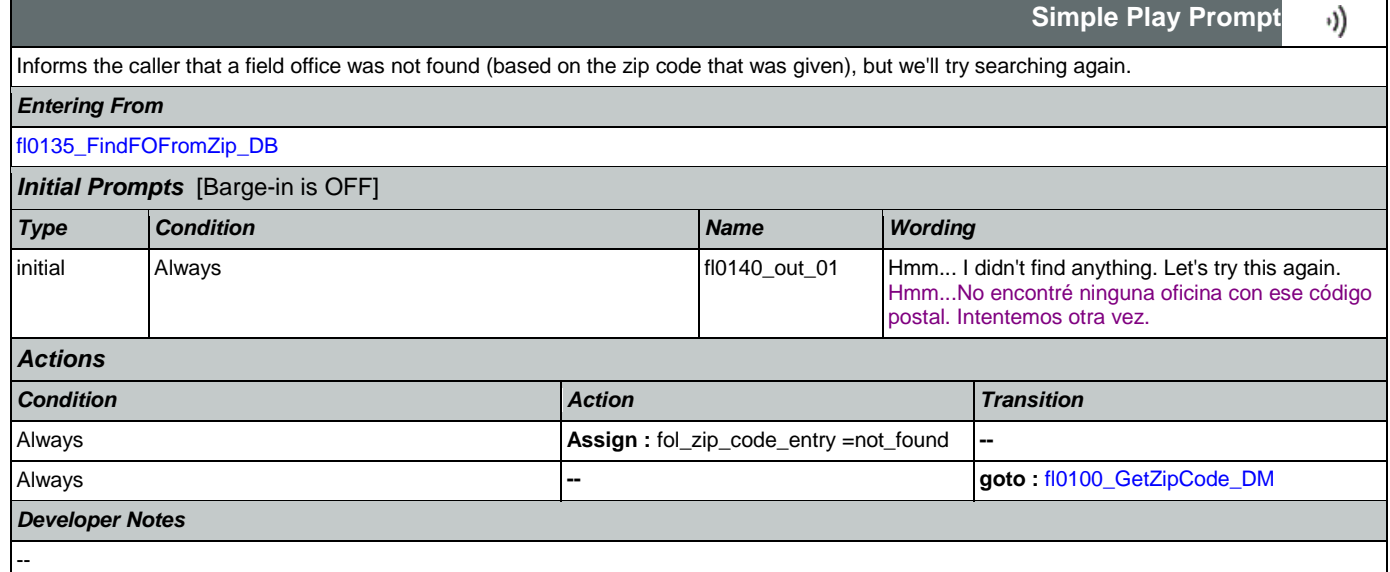

# <span id="page-315-1"></span>**fl0150\_NoFOMsg\_PP**

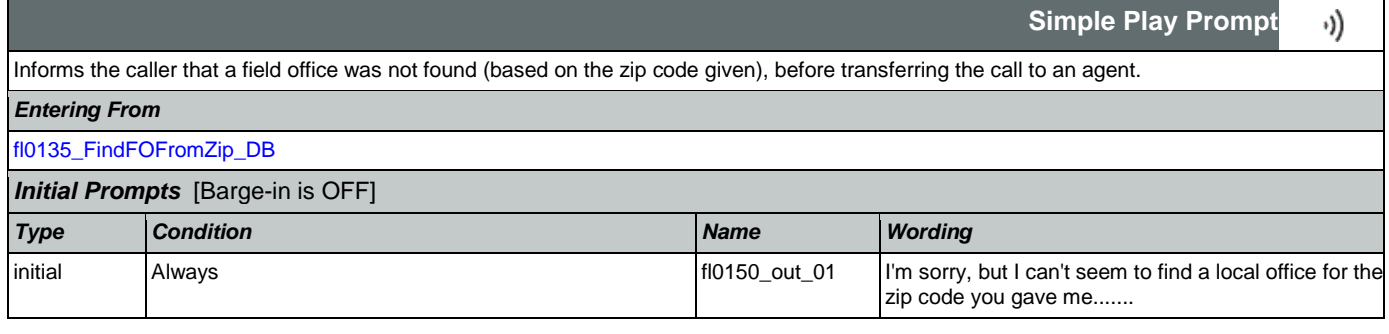

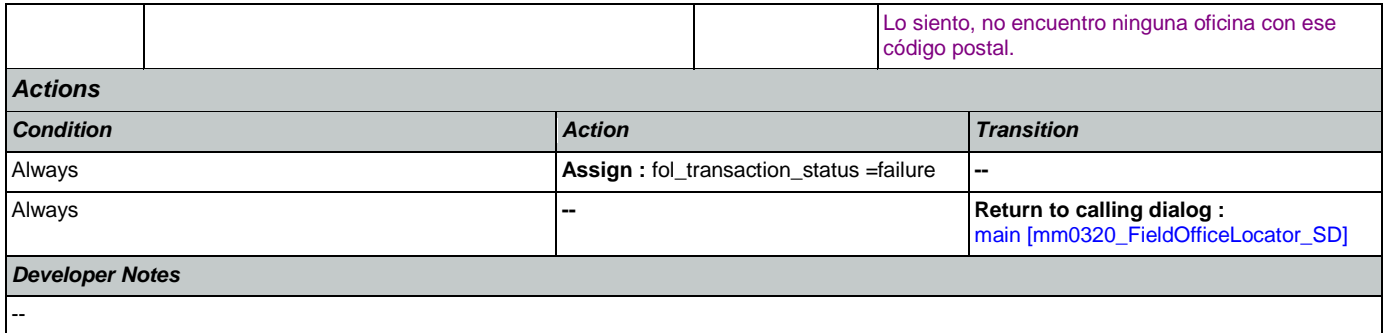

## 2.8 KnowledgeBasedAuthentication Dialog

Knowledge Based Authentication will authenticate the caller by asking them a series of questions regarding their identity.

<span id="page-317-0"></span>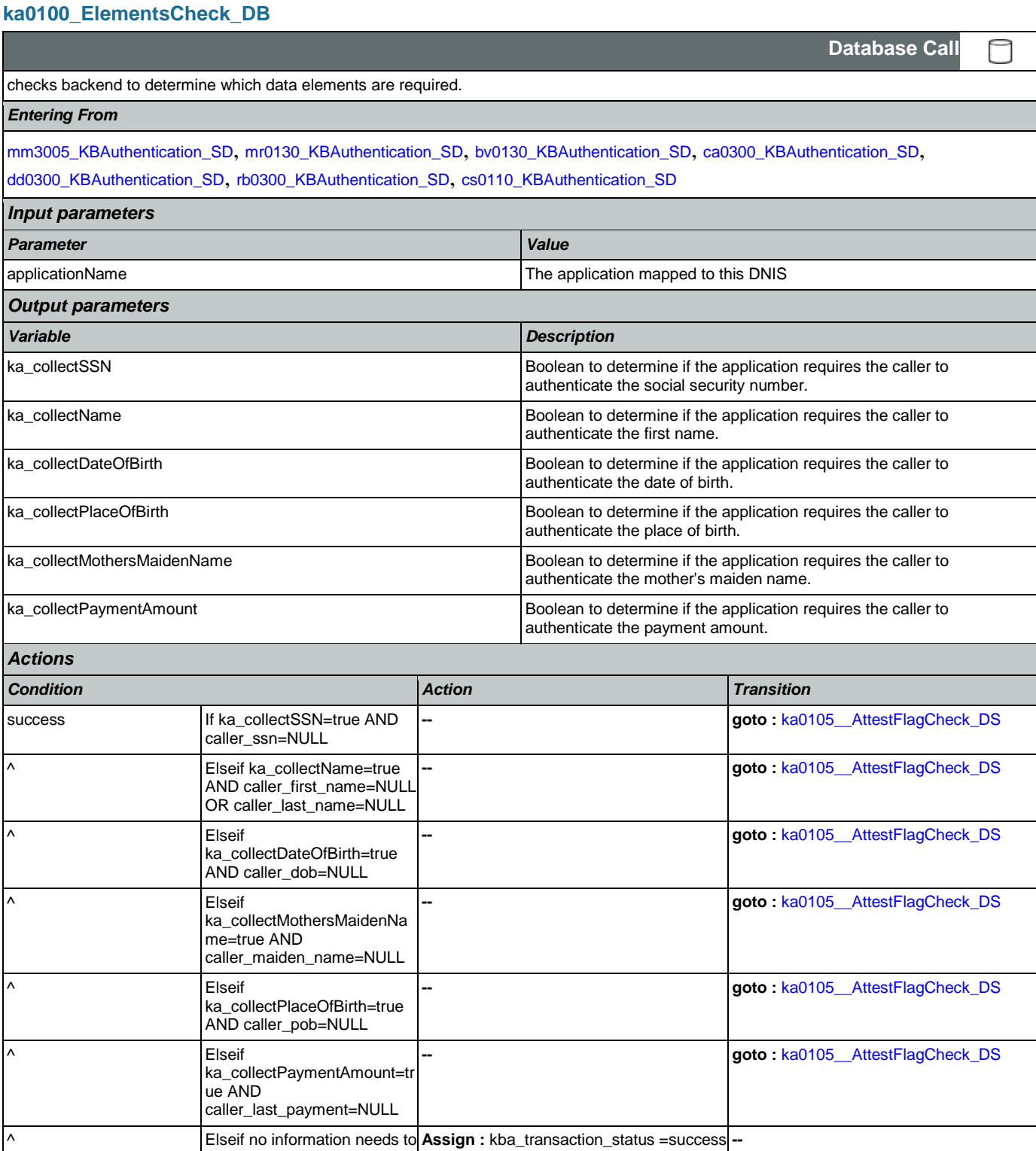

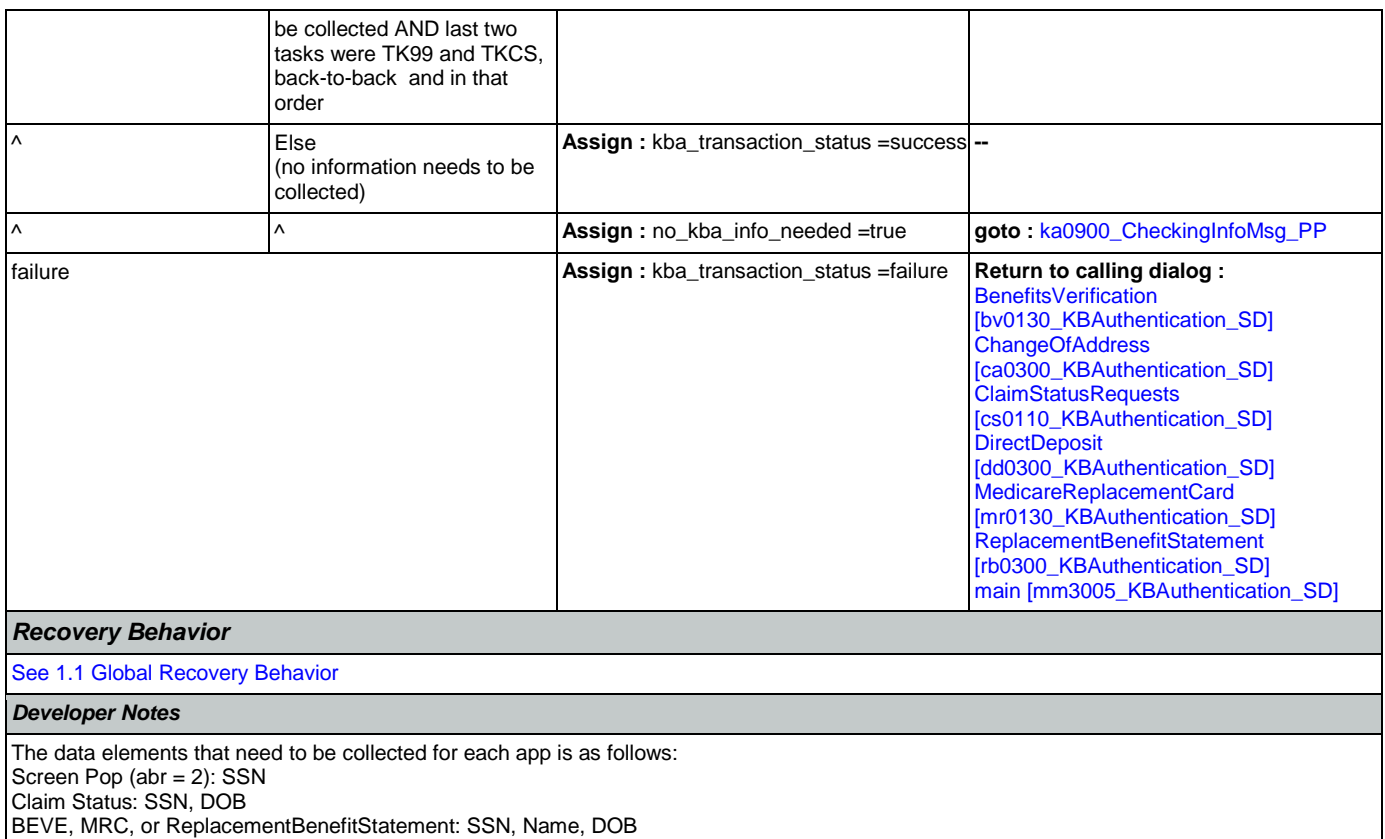

COA, DD, or Screen Splash (abr = 3) need all data elements: SSN, Name, DOB, POB, Mother's Maiden, PaymentAmount

NOTE: if last two tasks were TK99 and TKCS, back-to-back and in that order, and if no further information needs to be collected, the call returns to the calling dialog. If, however, the last two tasks were NOT TK99 and TKCS (back-to-back and in that order) and no information is needed, the call will be transferred instead to ka0900\_CheckingInfoMsg\_PP

## <span id="page-318-0"></span>**ka0105\_\_AttestFlagCheck\_DS**

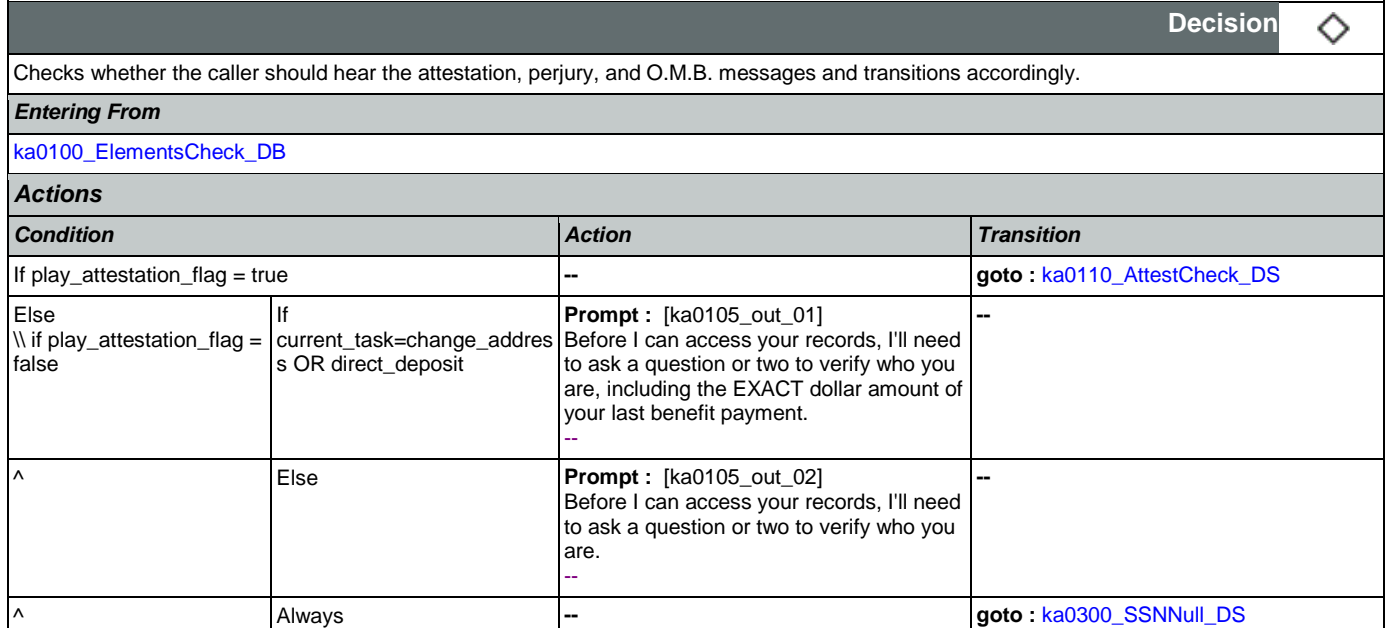

*Developer Notes*

# <span id="page-319-0"></span>**ka0110\_AttestCheck\_DS**

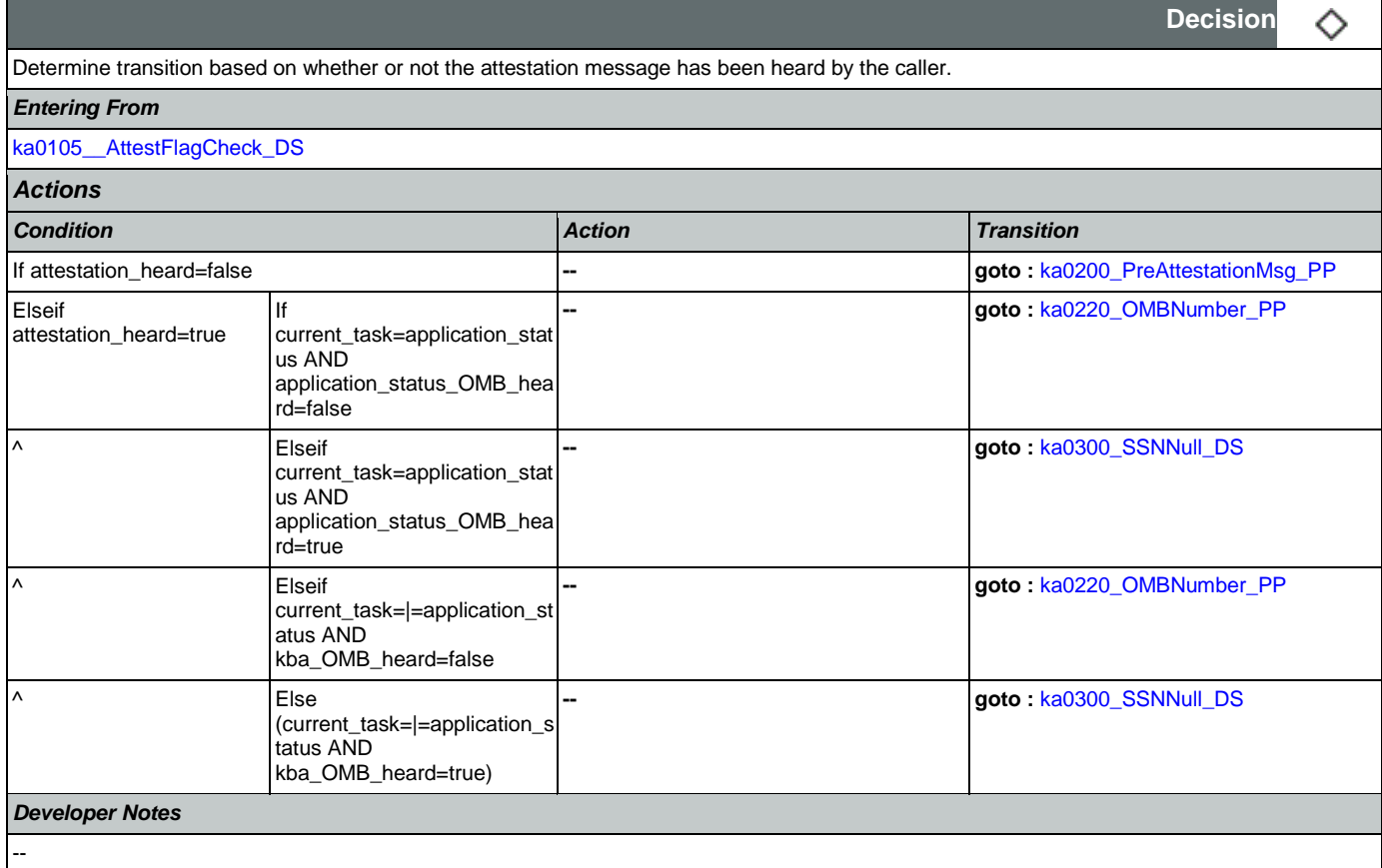

## <span id="page-319-1"></span>**ka0200\_PreAttestationMsg\_PP**

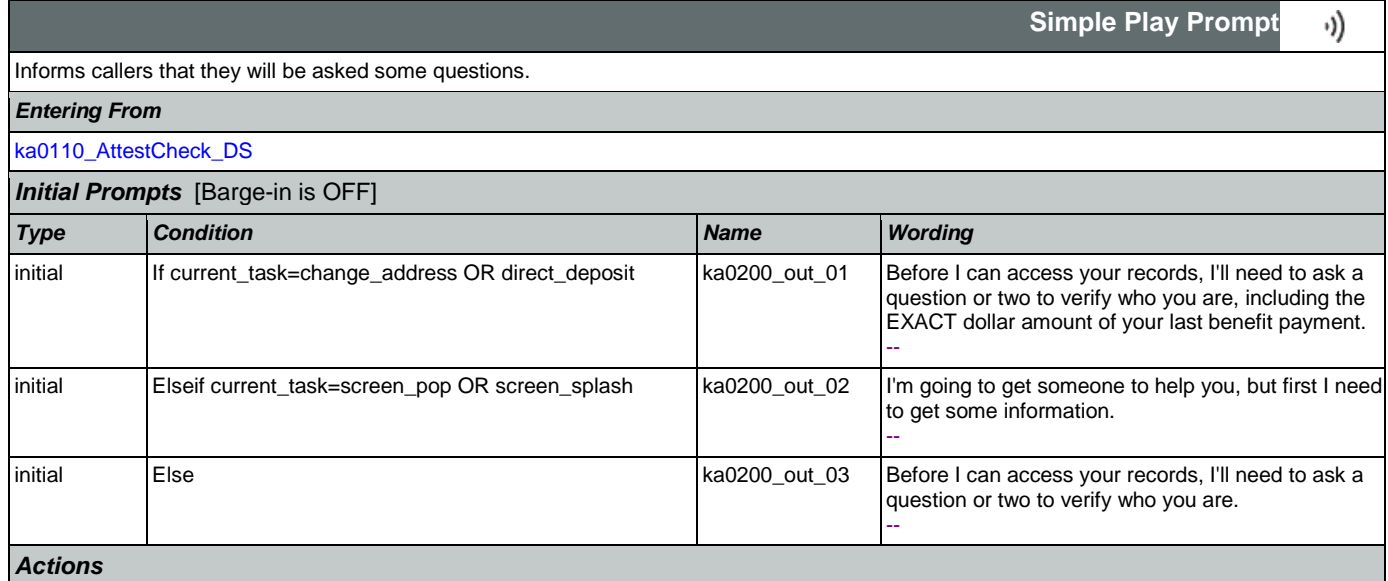

**CONFIDENTIAL** 

## SSA\_ATT\_Care2020\_N8NN January 14, 2016

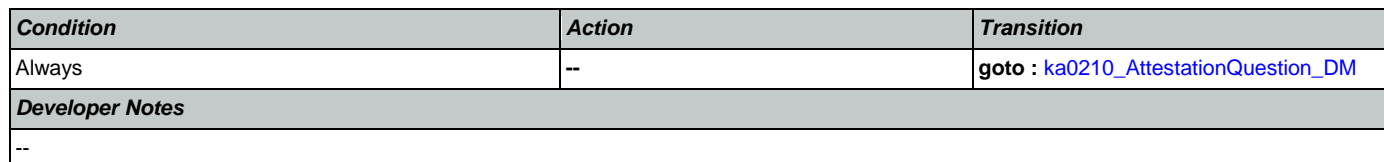

## <span id="page-320-0"></span>**ka0210\_AttestationQuestion\_DM**

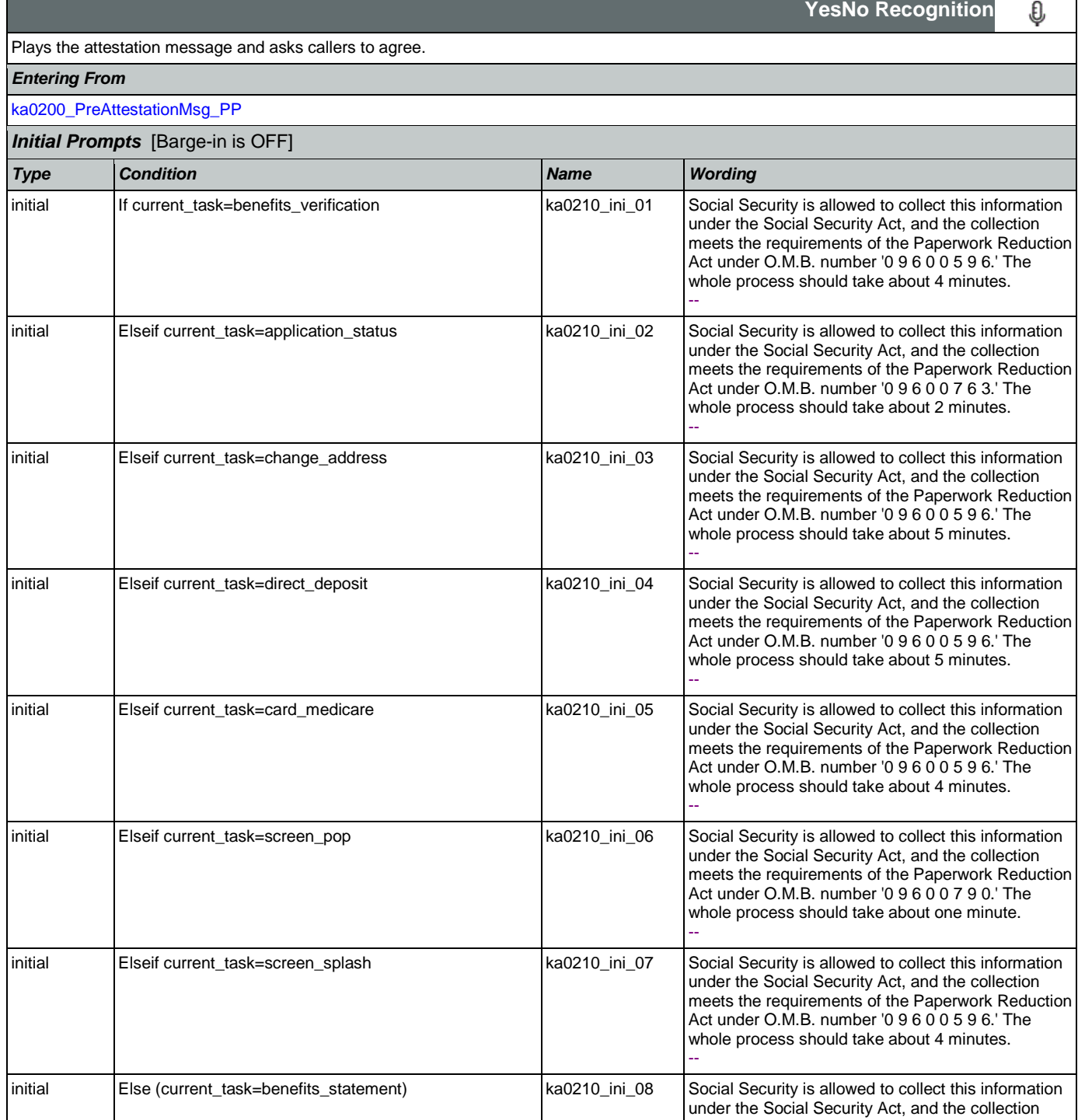

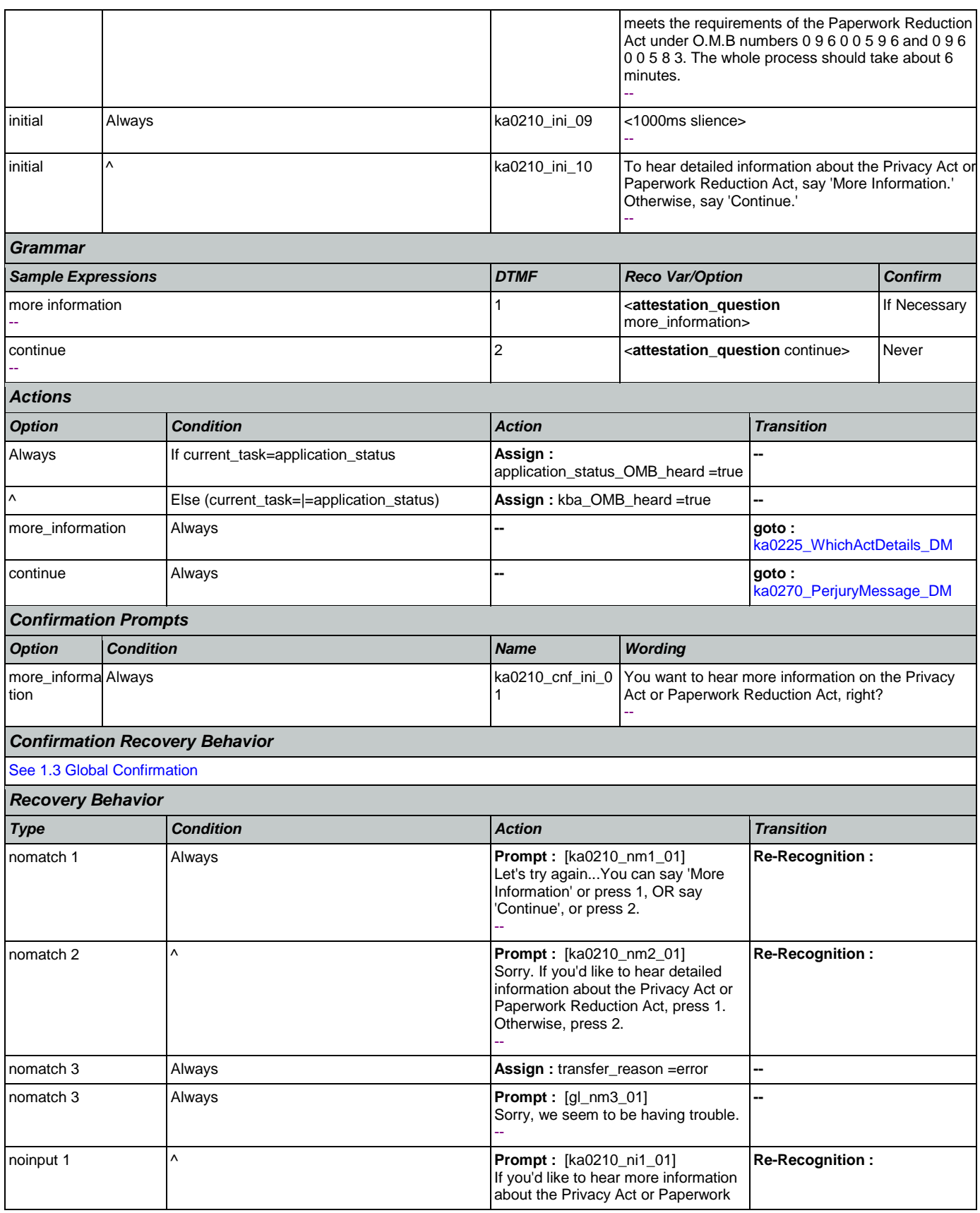

Nuance Communications **Social Security Administration** Page 322 of 463

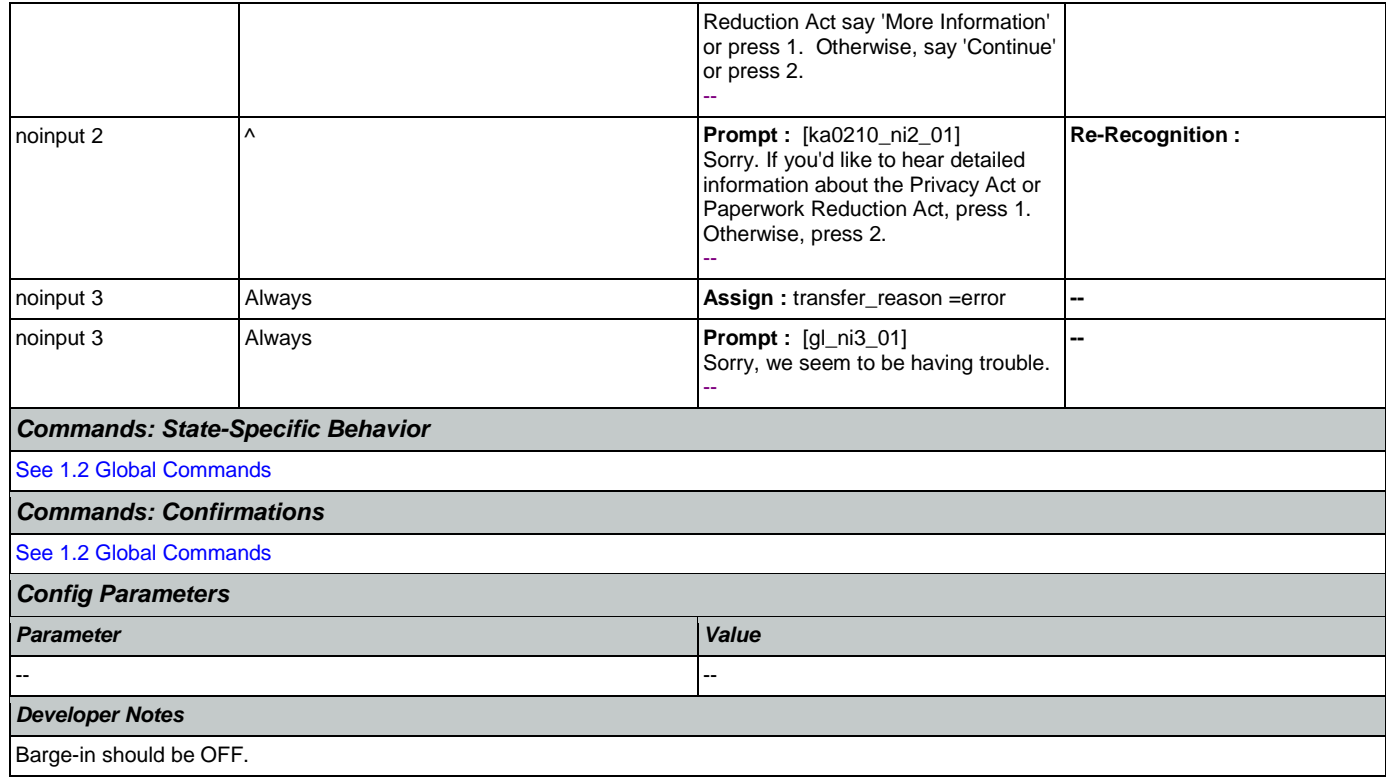

### <span id="page-322-0"></span>**ka0220\_OMBNumber\_PP**

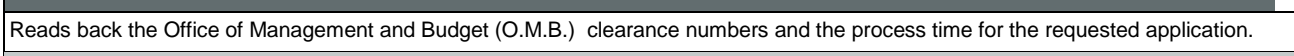

*Entering From*

[ka0110\\_AttestCheck\\_DS](#page-319-0)

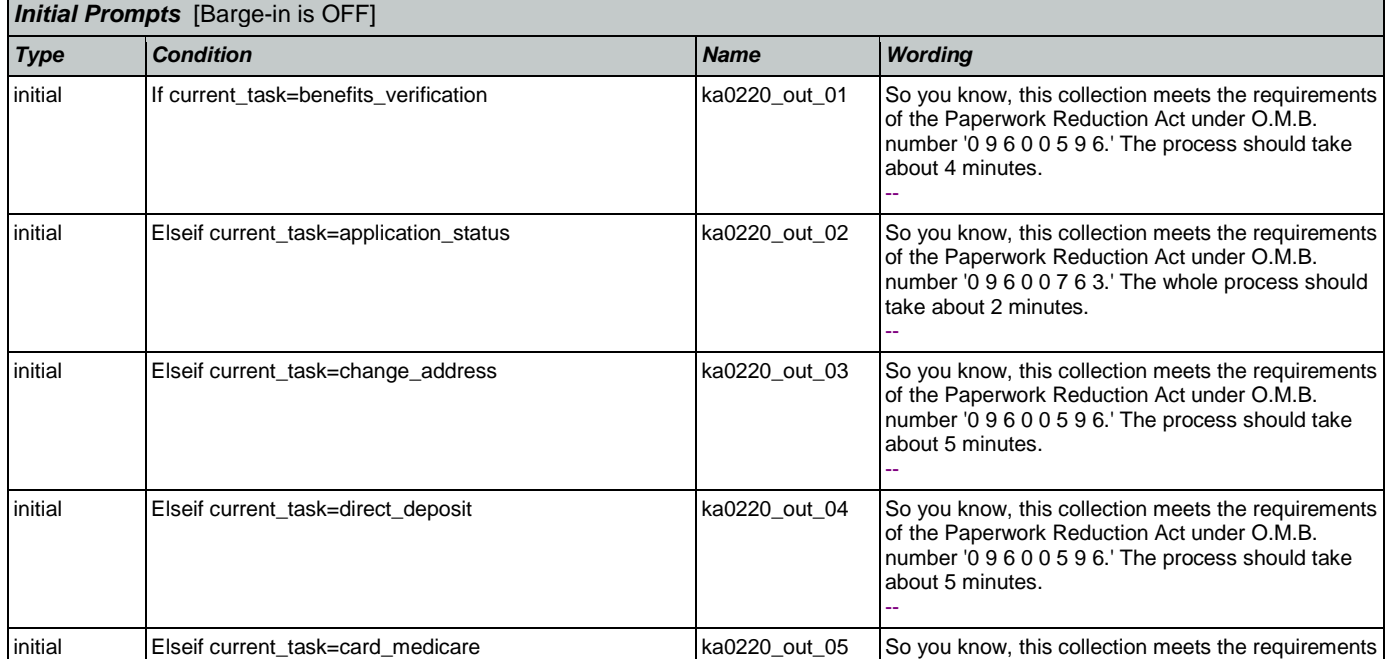

**Simple Play Prompt**

·))

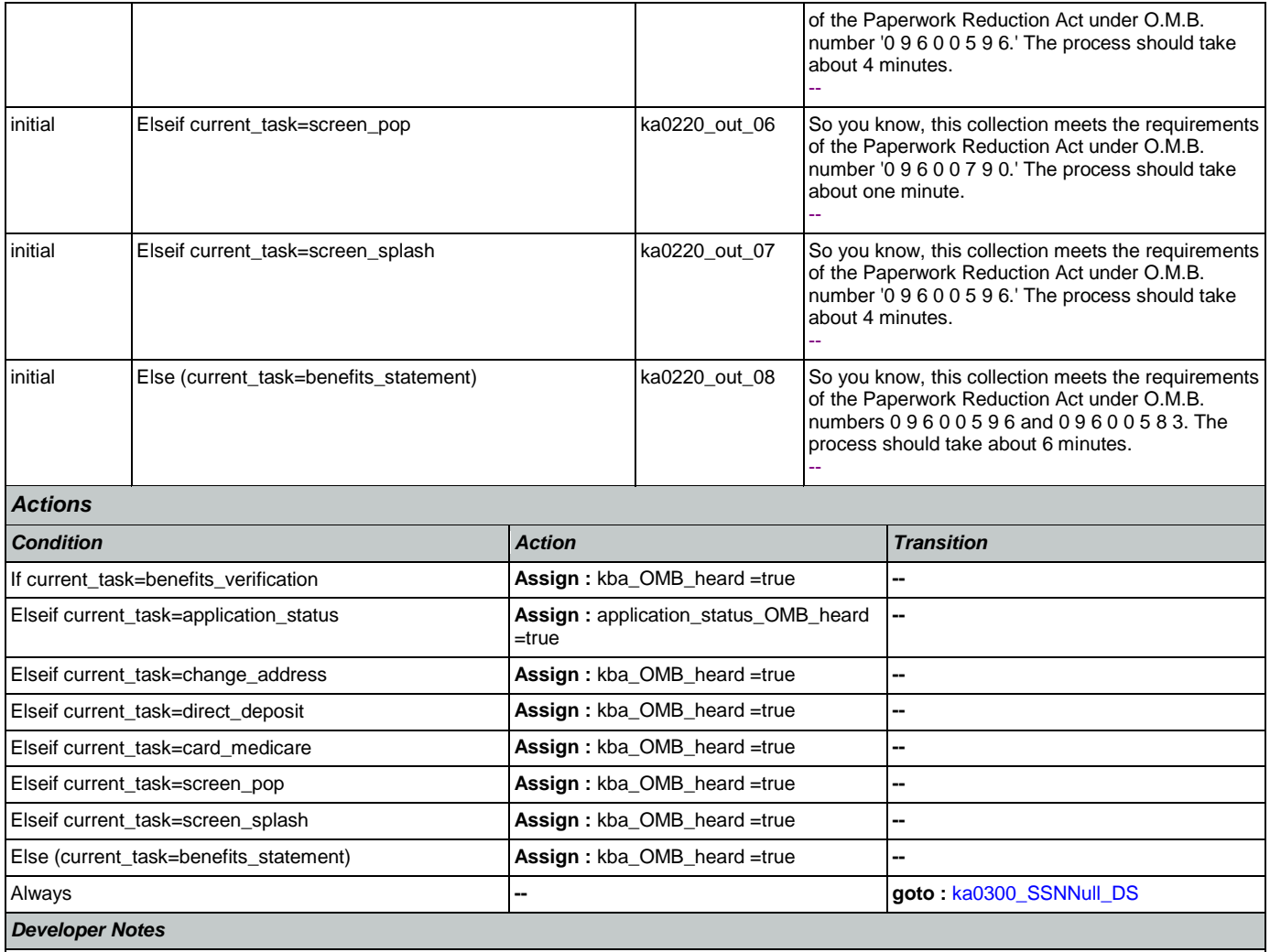

Prompt ka0220\_out\_06 should never actually be reached in this state because if they've already gone through kba once then the SSN should have already been collected and a caller with task = screen pop would not reach this state. Same with prompt ka0220\_out\_06 and second time through main menu because all other elements already collect SSN and DOB.

## <span id="page-323-0"></span>**ka0225\_WhichActDetails\_DM**

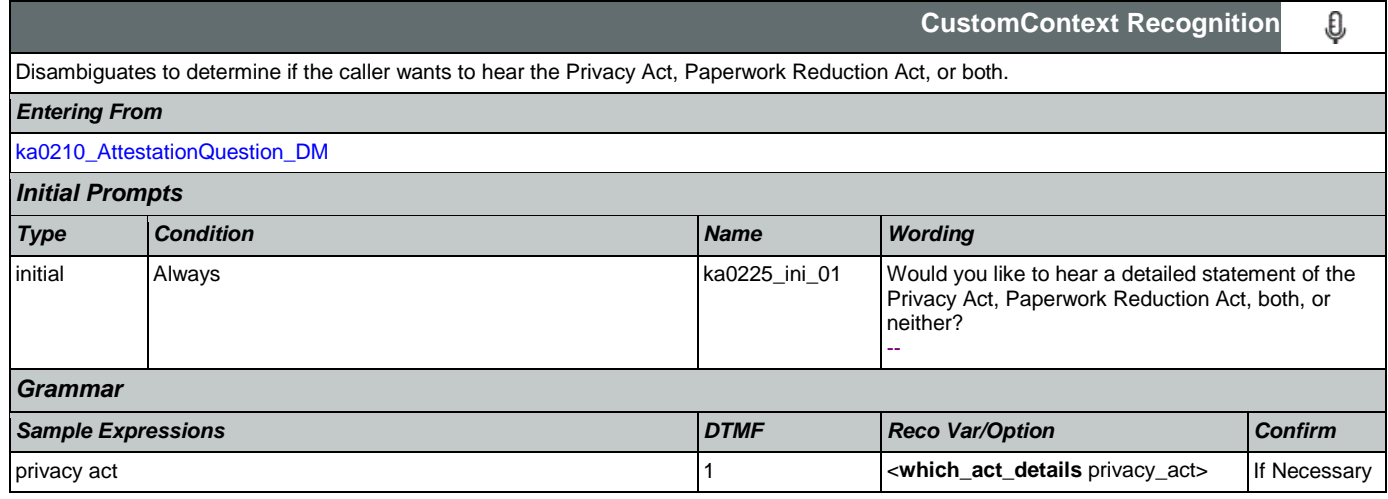
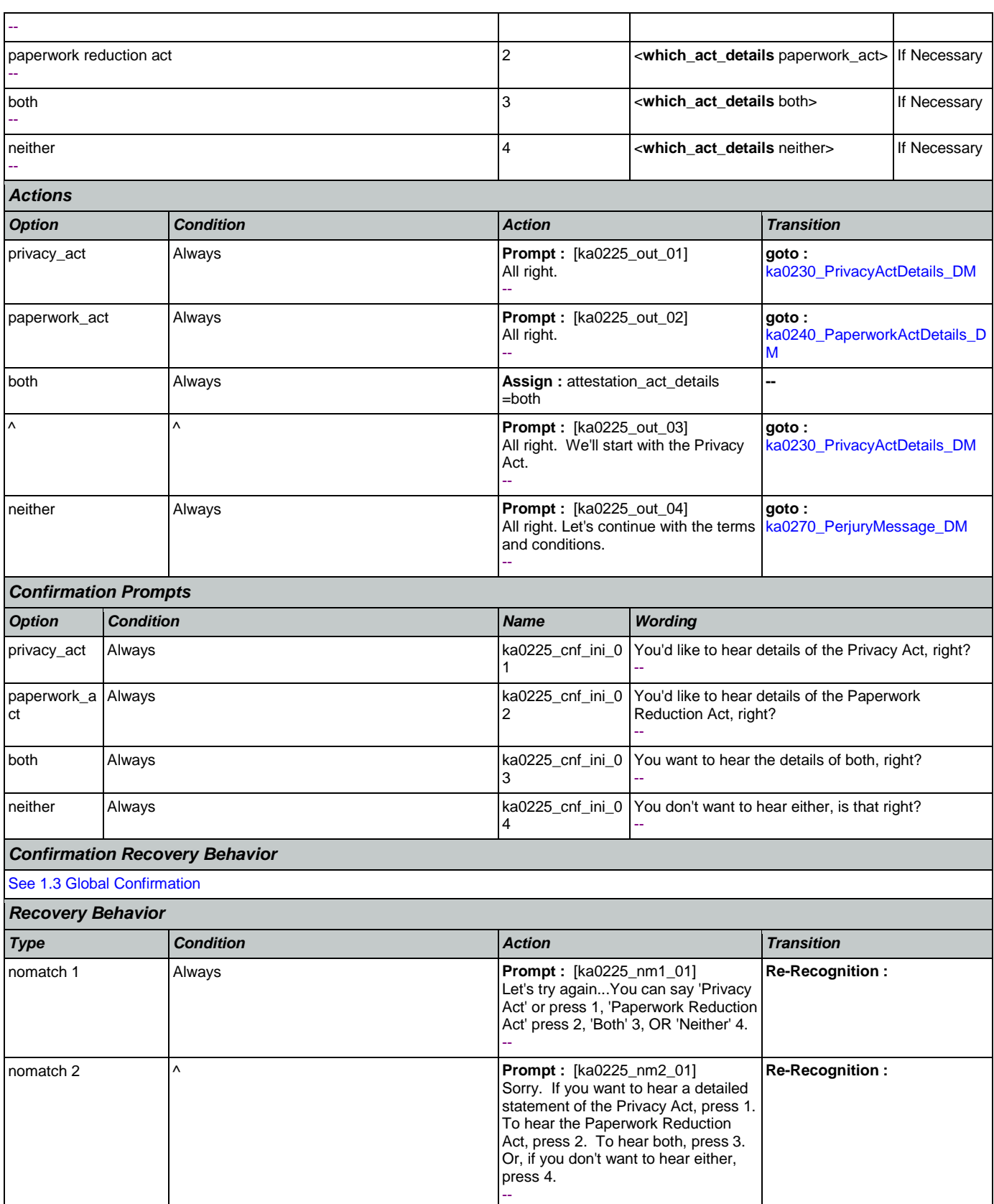

Nuance Communications **Nuance Communications** Social Security Administration **Page 325 of 463** 

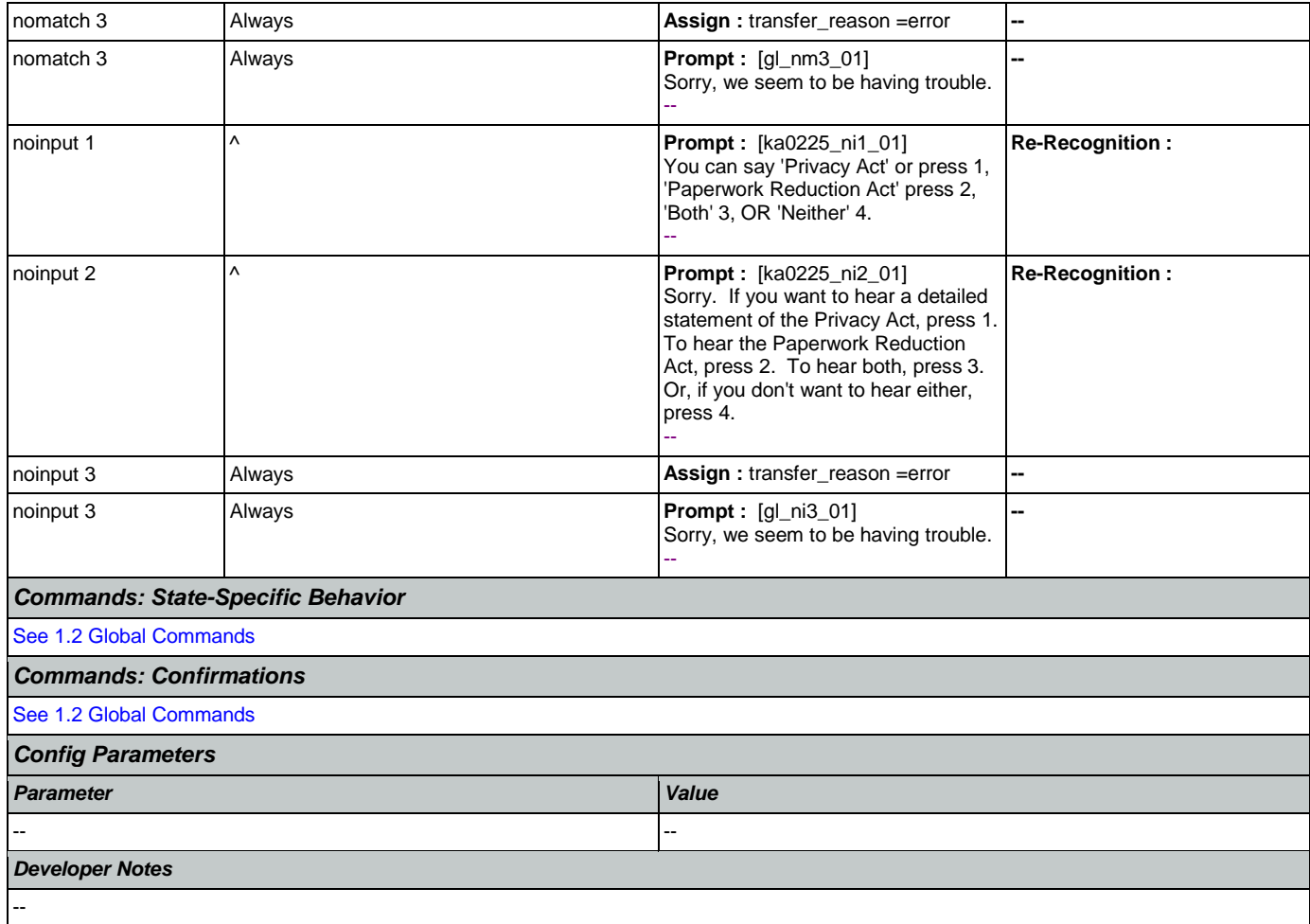

### <span id="page-325-0"></span>**ka0230\_PrivacyActDetails\_DM**

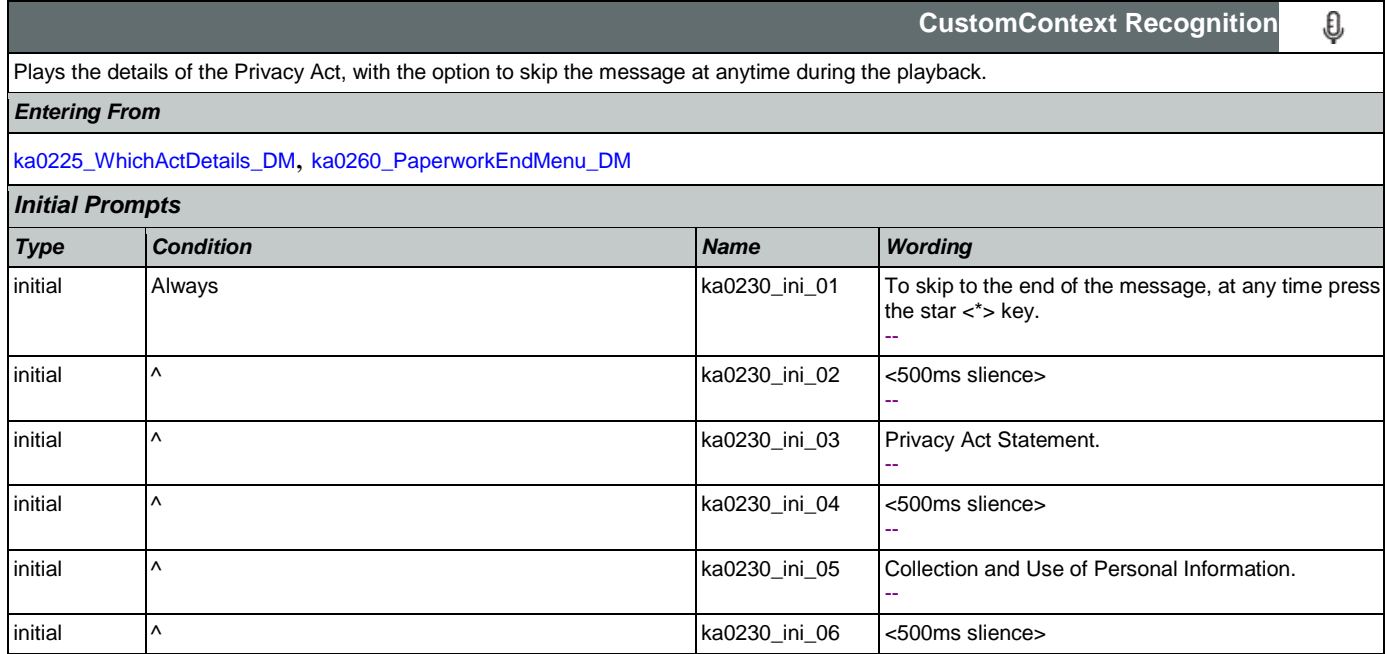

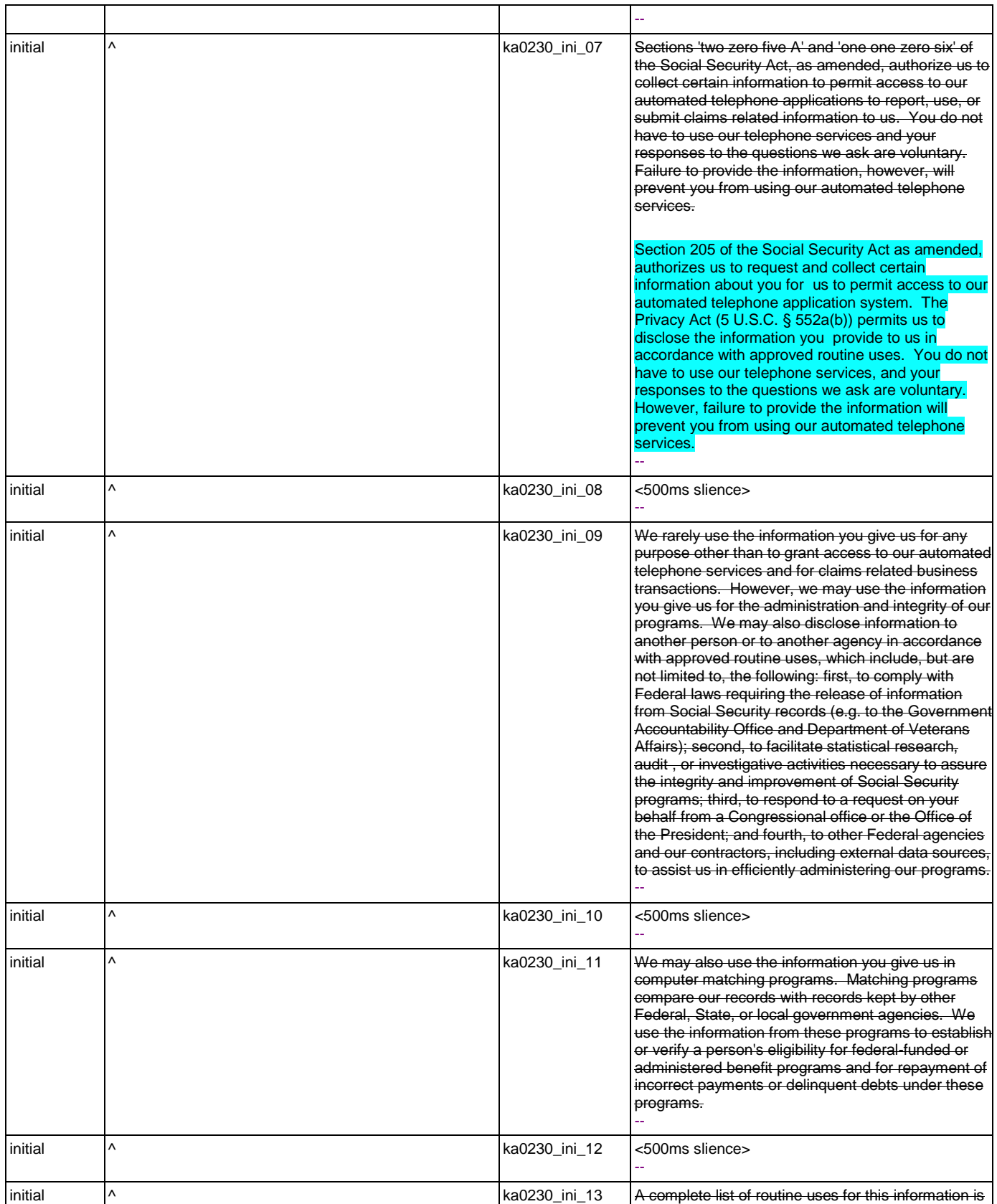

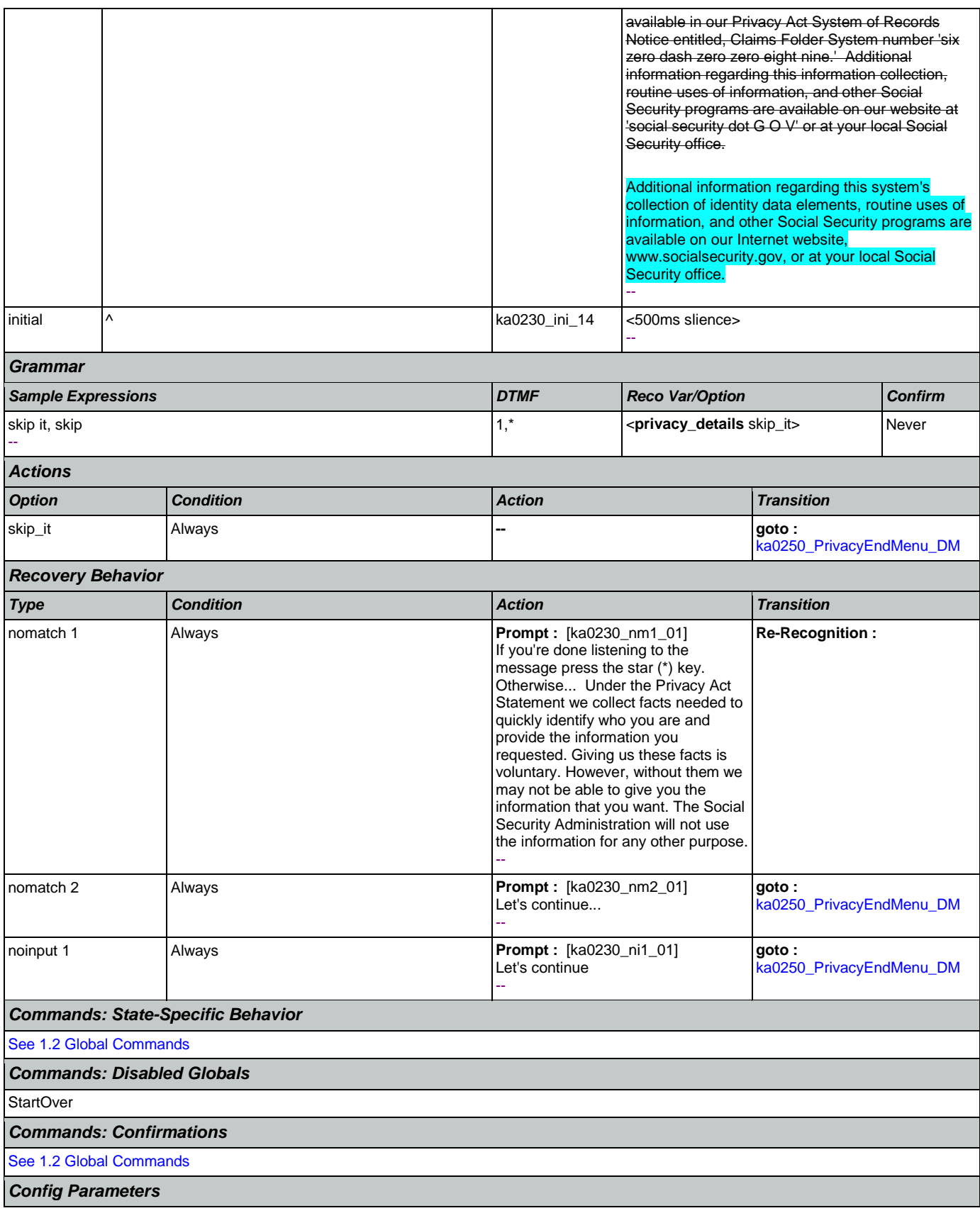

#### SSA\_ATT\_Care2020\_N8NN January 14, 2016

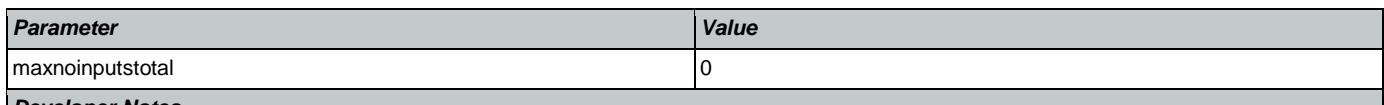

*Developer Notes*

10/30/2014 - This is now a DTMF only state.

Override command grammars for start over and main menu. The star key no longer applies to either, but will allow caller to skip ahead to ka0250\_PrivacyEndMenu\_DM.

### <span id="page-328-0"></span>**ka0240\_PaperworkActDetails\_DM**

**CustomContext Recognition** J, Plays the details of the Paperwork Reduction Act, with the option to skip the message at anytime during the playback. *Entering From* [ka0225\\_WhichActDetails\\_DM](#page-323-0), [ka0250\\_PrivacyEndMenu\\_DM](#page-329-0) *Initial Prompts Type Condition Name Wording* initial Always and Always and Always and the message, at any time press at any time press the star  $\lt^*$  key. - initial  $\begin{vmatrix} \wedge & \cdots & \wedge \end{vmatrix}$  ka0240\_ini\_02 <500ms slience> - initial  $\vert \wedge \vert$  ka0240\_ini\_03 Paperwork Reduction Act Statement: - initial  $\begin{array}{|c|c|c|c|c|c|}\hline \end{array}$  ka0240\_ini\_04 <500ms slience> - initial  $\vert \text{A}$ of 44 U.S.C. Section three five zero seven, as amended by section 2 of the Paperwork Reduction Act of 1995. You do not need to answer these questions unless we present a valid Office of Management and Budget control number. Send comments relating to our time estimate to: SSA, 6401 Security Boulevard, Baltimore, Maryland 21235-6401. - initial  $\begin{vmatrix} \wedge & \cdots & \wedge \end{vmatrix}$  ka0240\_ini\_06 <500ms slience> -- *Grammar Sample Expressions DTMF Reco Var/Option Confirm* skip it, skip 1,\* **All spaperwork\_details** skip\_it> Never -- *Actions Option Condition Action Transition* skip\_it Always **-- goto :**  [ka0260\\_PaperworkEndMenu\\_D](#page-331-0) [M](#page-331-0) *Recovery Behavior Type Condition Action Transition* nomatch 1  $\left| \begin{array}{ccc} -5.4 & -5.4 & -5.4 \\ -5.4 & -5.4 & -5.4 \\ \end{array} \right|$  **Prompt :**  $\left[ \begin{array}{ccc} \text{ka0240\_nm1\_01} \end{array} \right]$ **Re-Recognition :** If you're done listening to the message press the star (\*) key. Otherwise...The Paperwork Reduction

Act Statement information collection

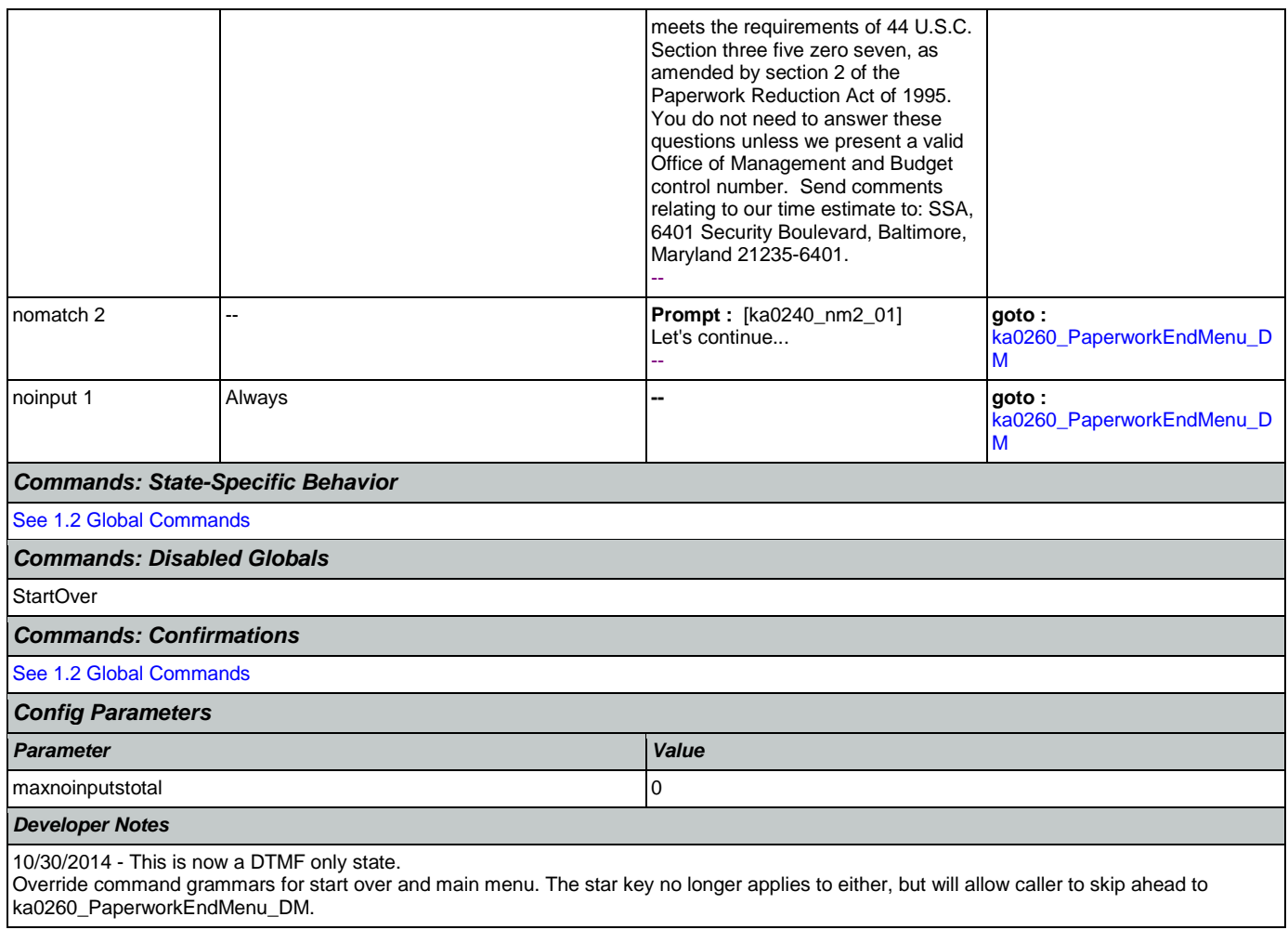

### <span id="page-329-0"></span>**ka0250\_PrivacyEndMenu\_DM**

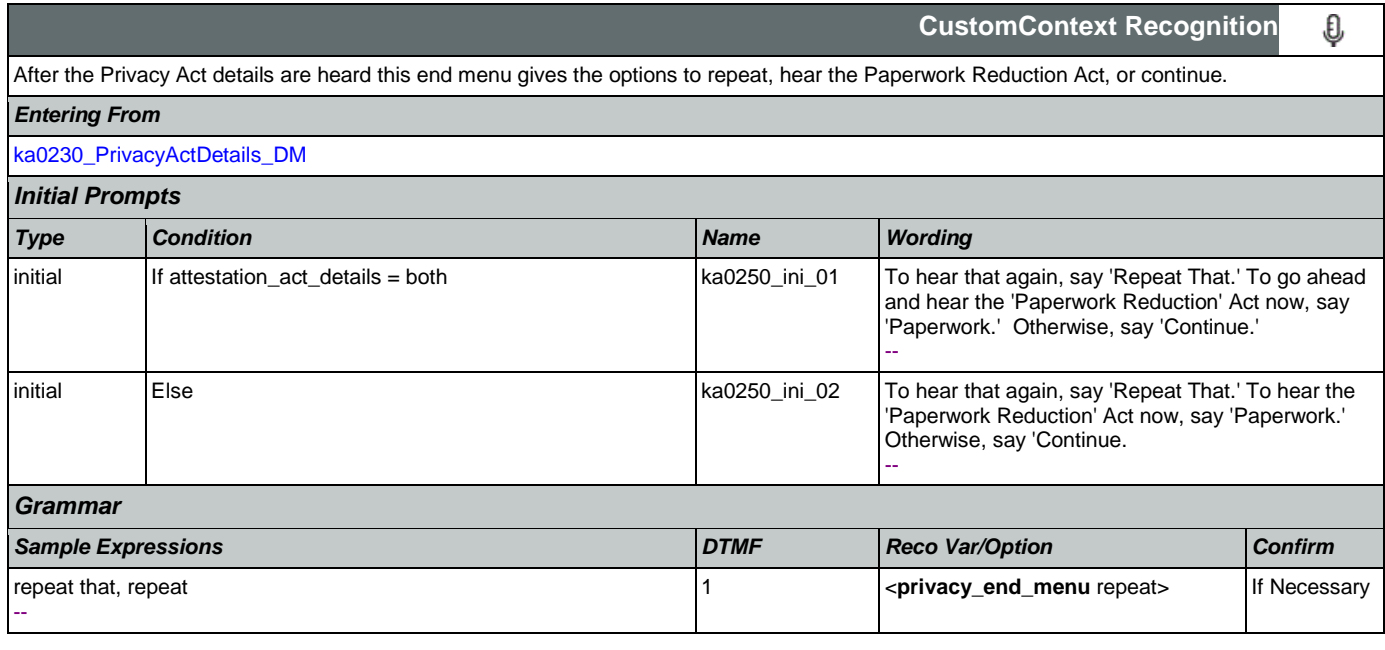

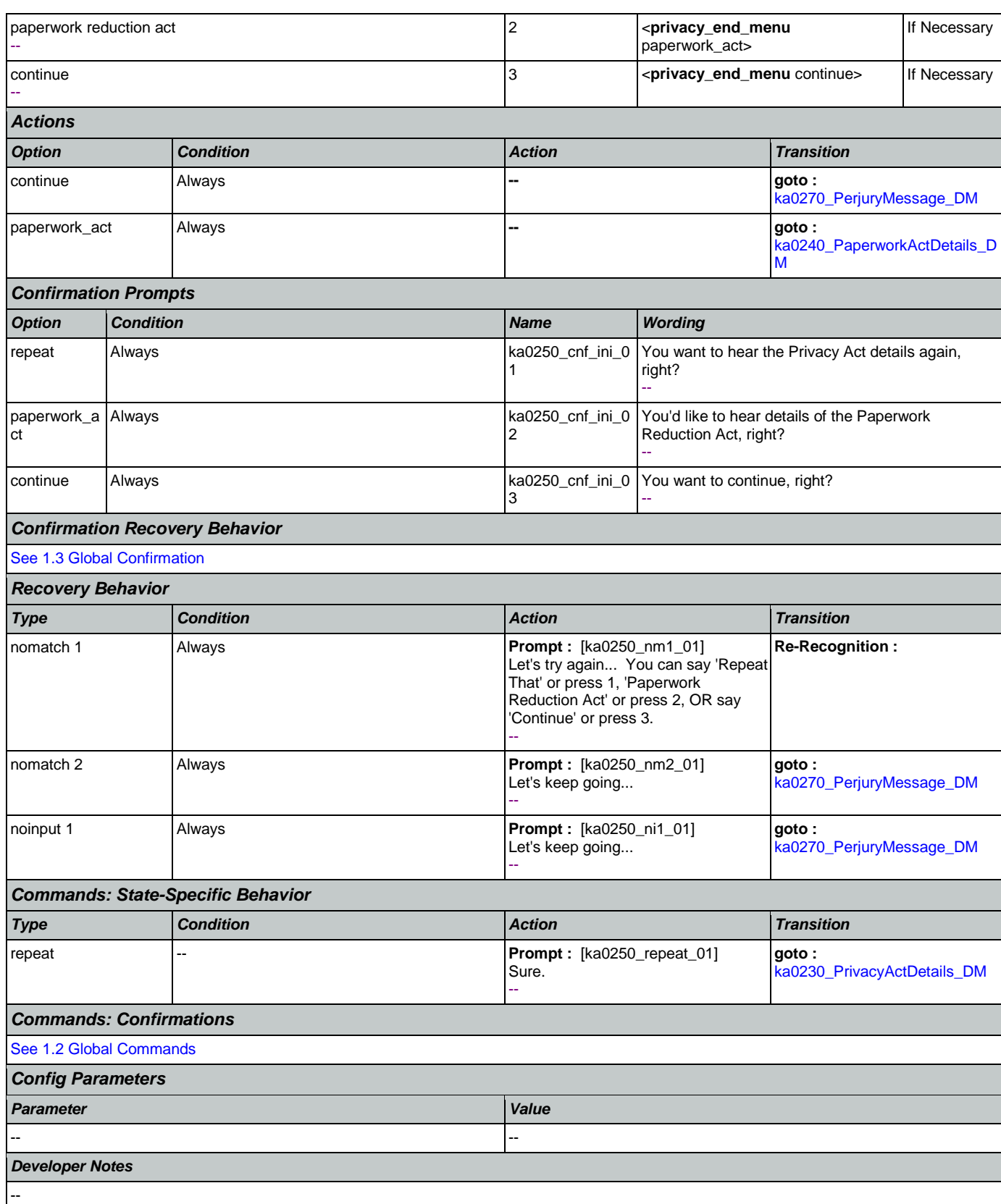

# <span id="page-331-0"></span>**ka0260\_PaperworkEndMenu\_DM**

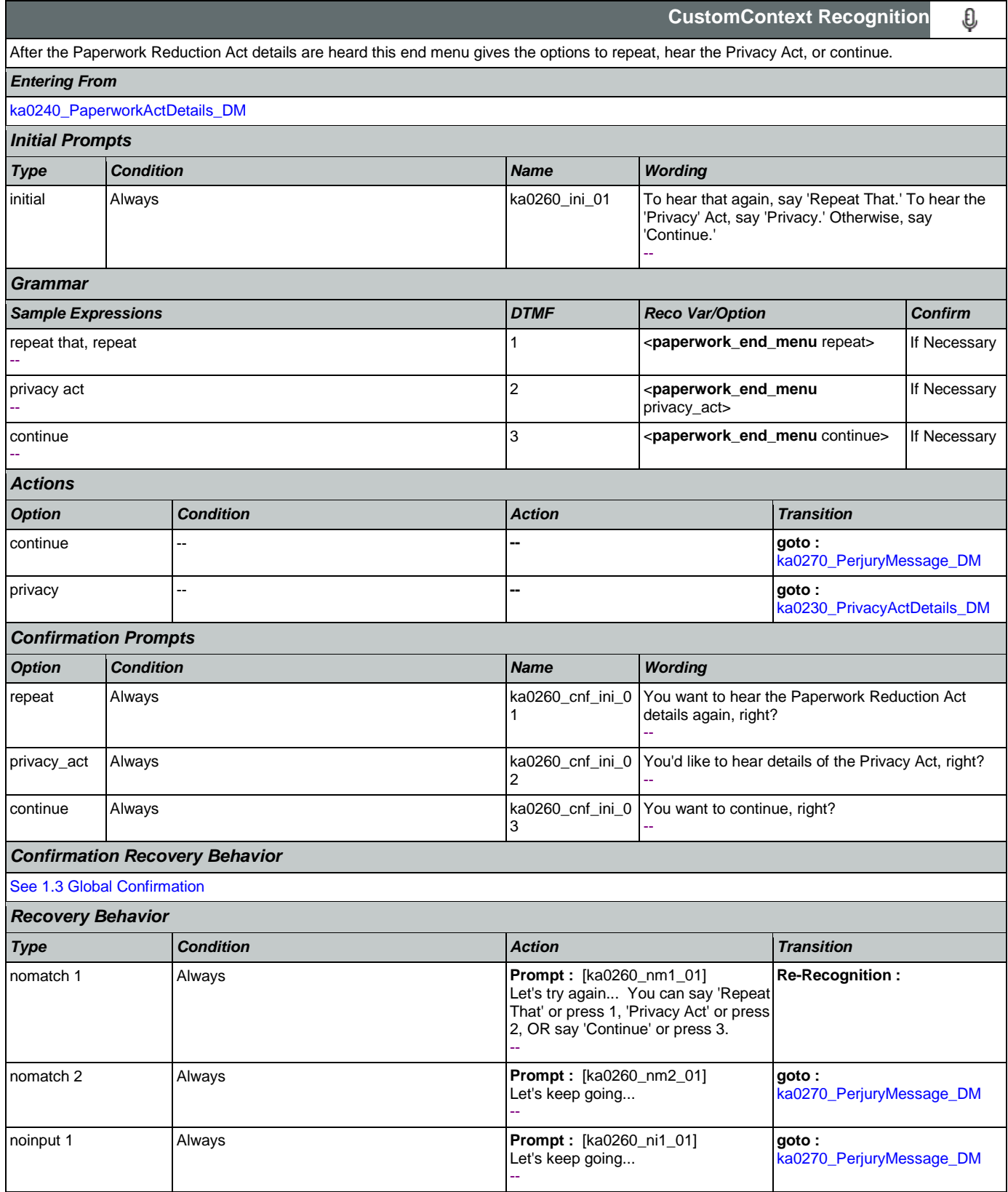

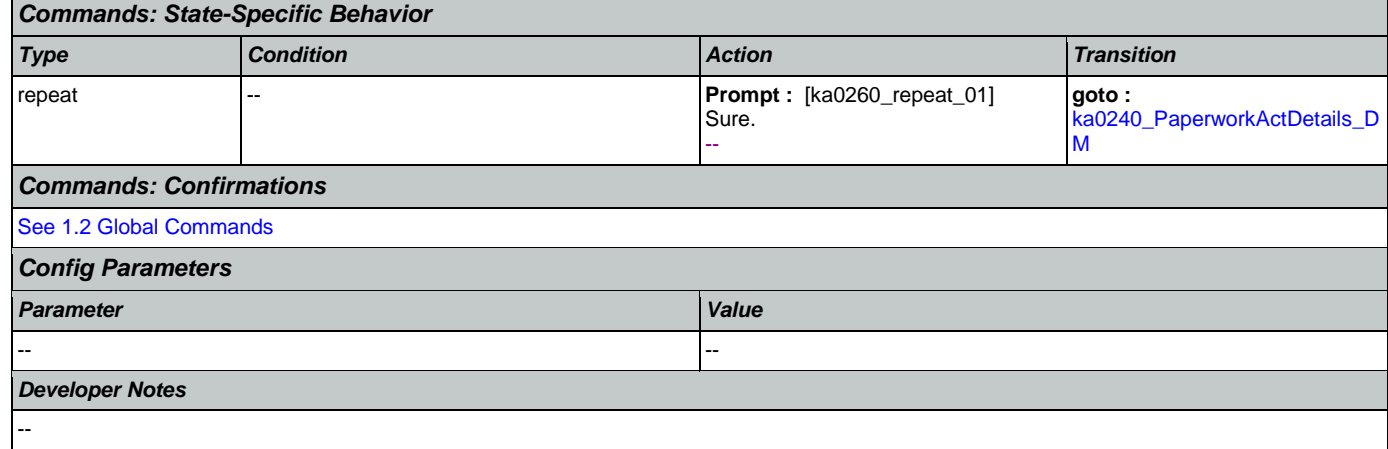

# <span id="page-332-0"></span>**ka0270\_PerjuryMessage\_DM**

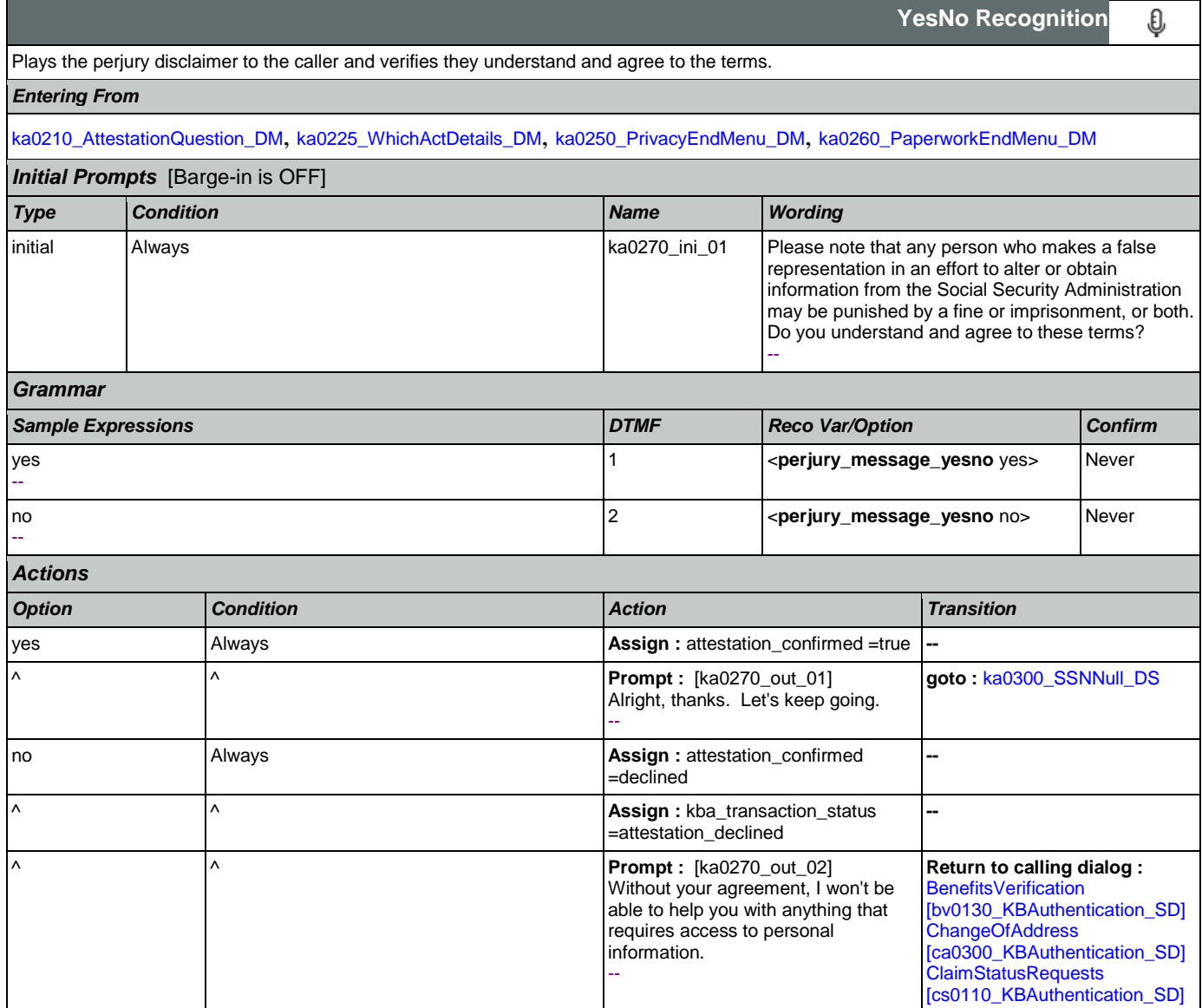

<span id="page-333-0"></span>**ka0300\_SSNNull\_DS**

*Config Parameters*

*Developer Notes* Barge-in should be OFF.

*Parameter Value* -- --

Determines transition, based on the value of the caller\_ssn variable.

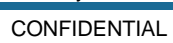

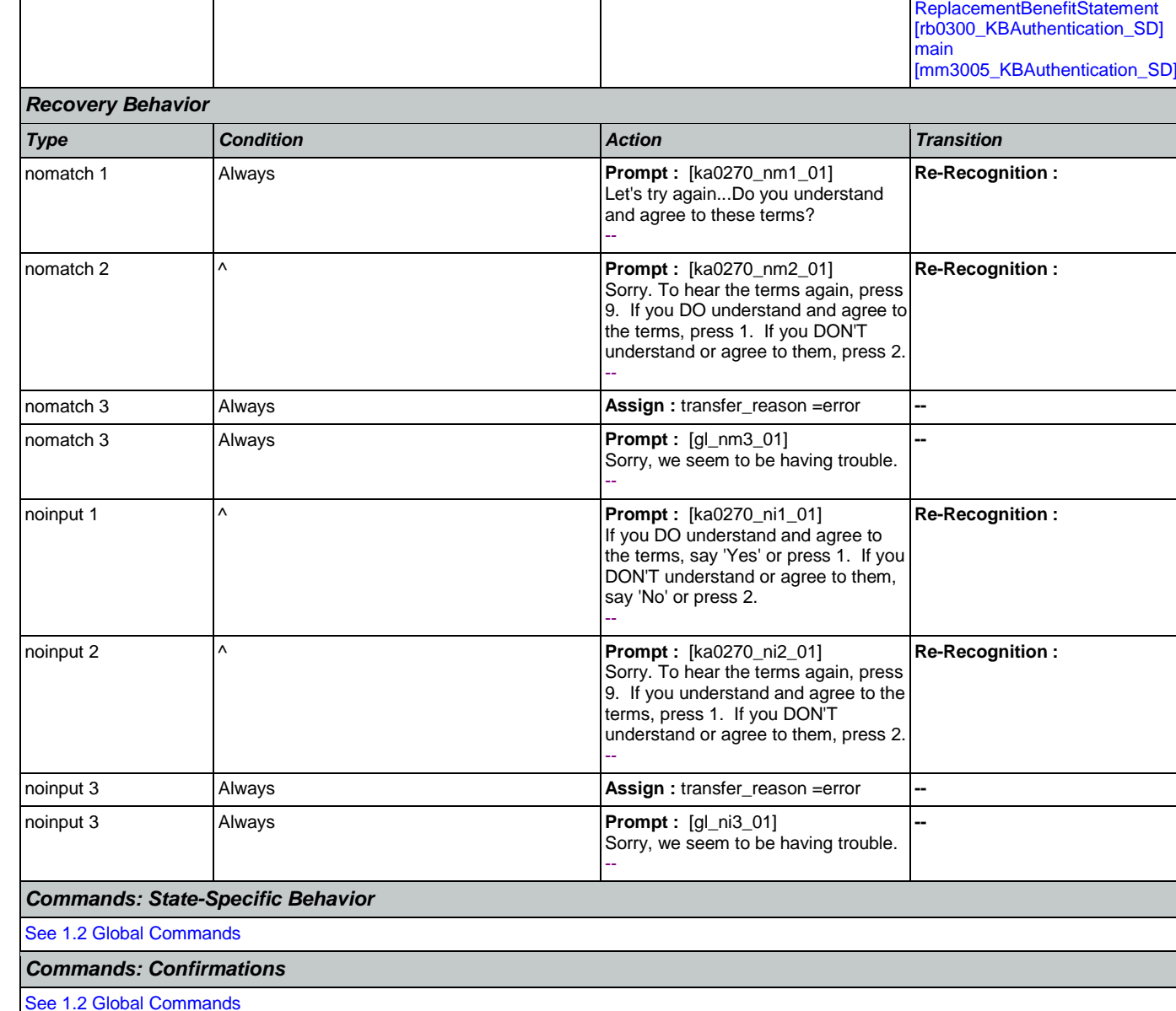

SSA\_ATT\_Care2020\_N8NN January 14, 2016

[\[dd0300\\_KBAuthentication\\_SD\]](#page-282-0) [MedicareReplacementCard](#page-370-0)  [\[mr0130\\_KBAuthentication\\_SD\]](#page-370-0)

**DirectDeposit** 

◇

**Decision**

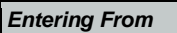

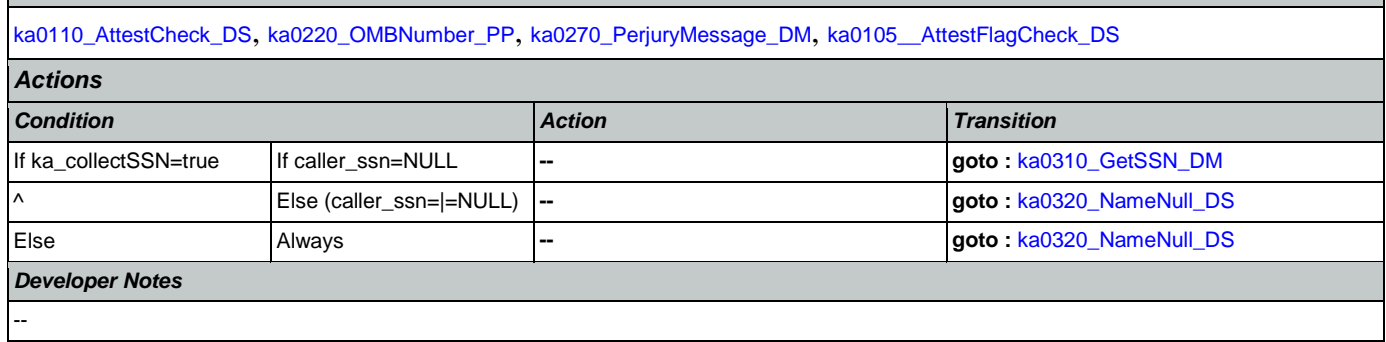

# <span id="page-334-0"></span>**ka0310\_GetSSN\_DM**

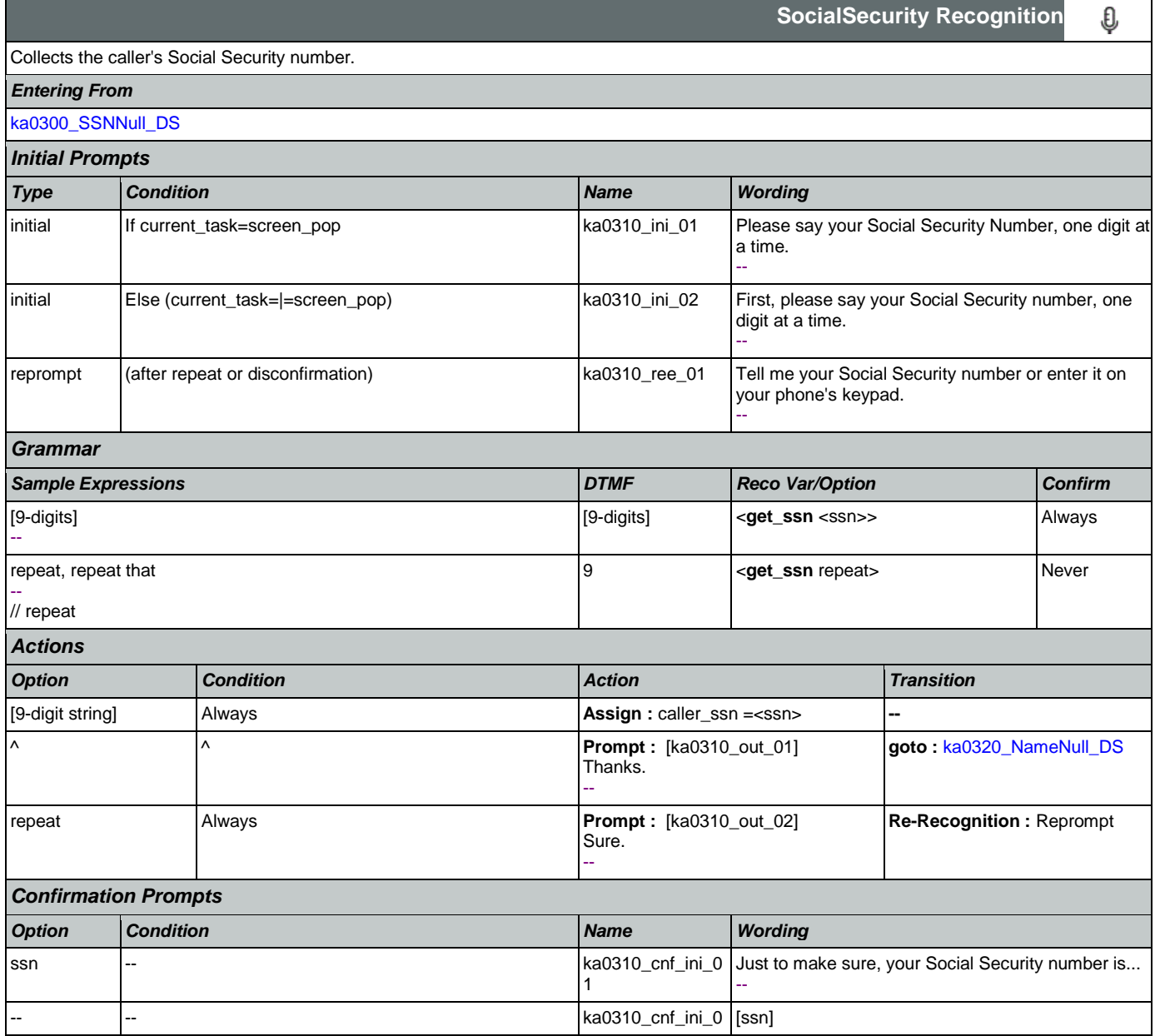

SSA\_ATT\_Care2020\_N8NN January 14, 2016

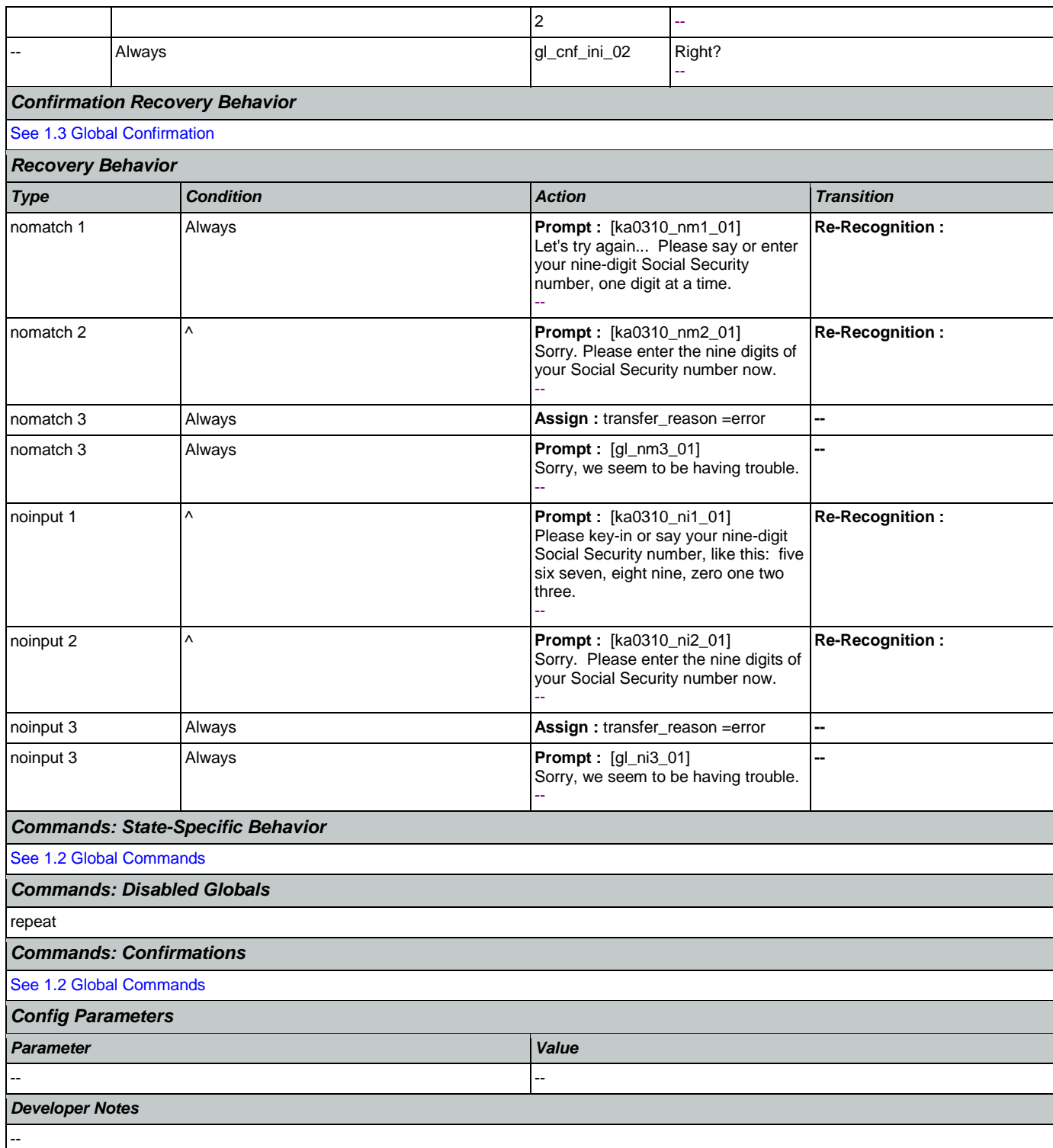

### <span id="page-335-0"></span>**ka0320\_NameNull\_DS**

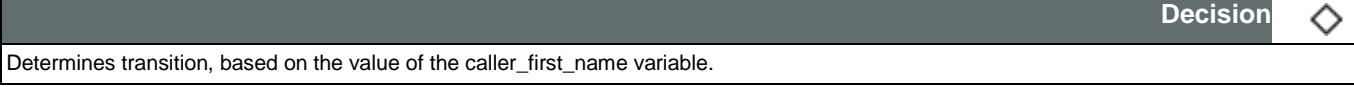

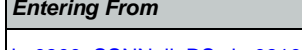

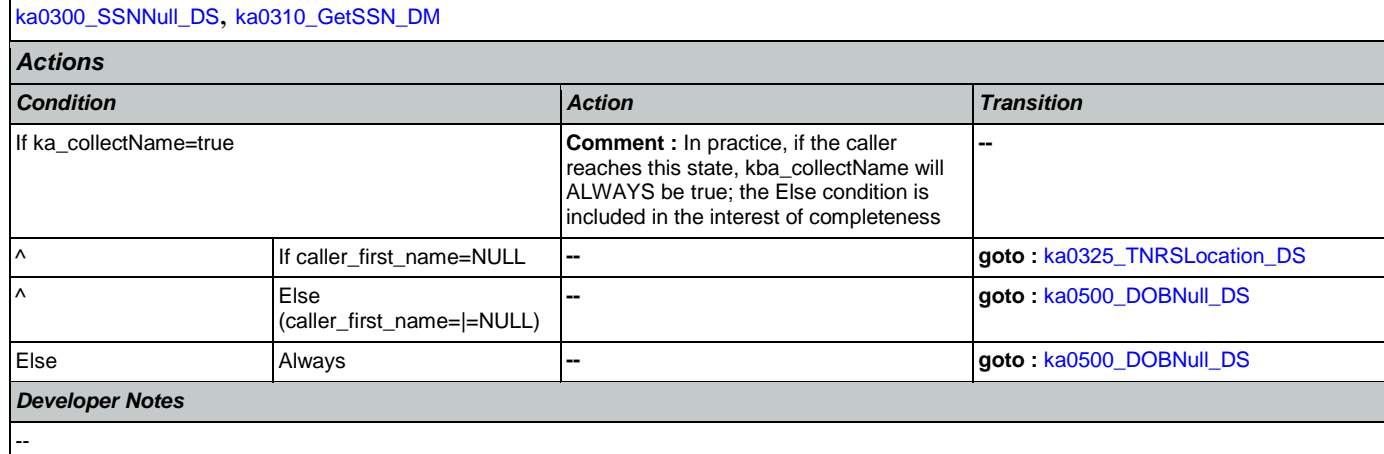

## <span id="page-336-0"></span>**ka0325\_TNRSLocation\_DS**

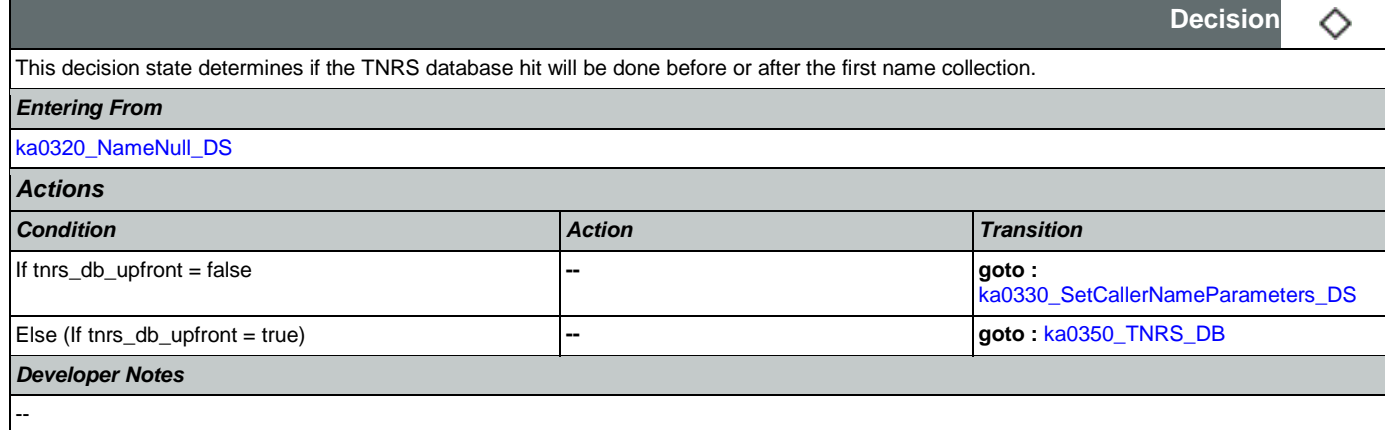

## <span id="page-336-1"></span>**ka0330\_SetCallerNameParameters\_DS**

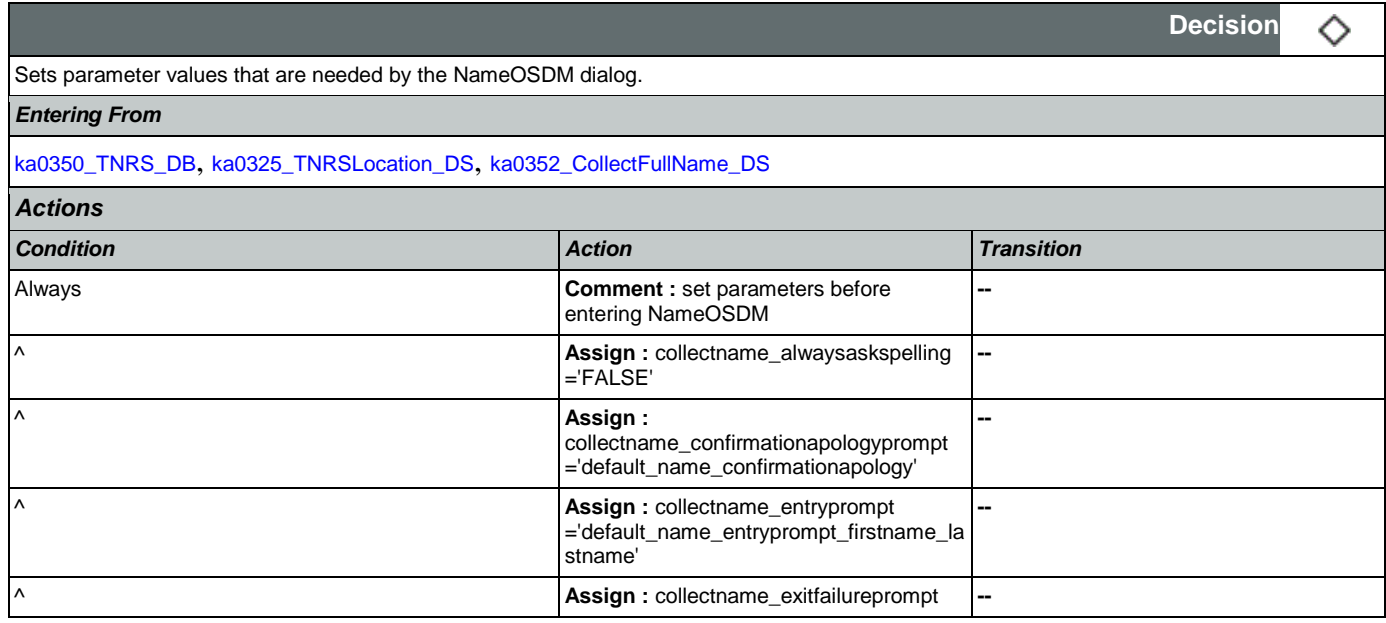

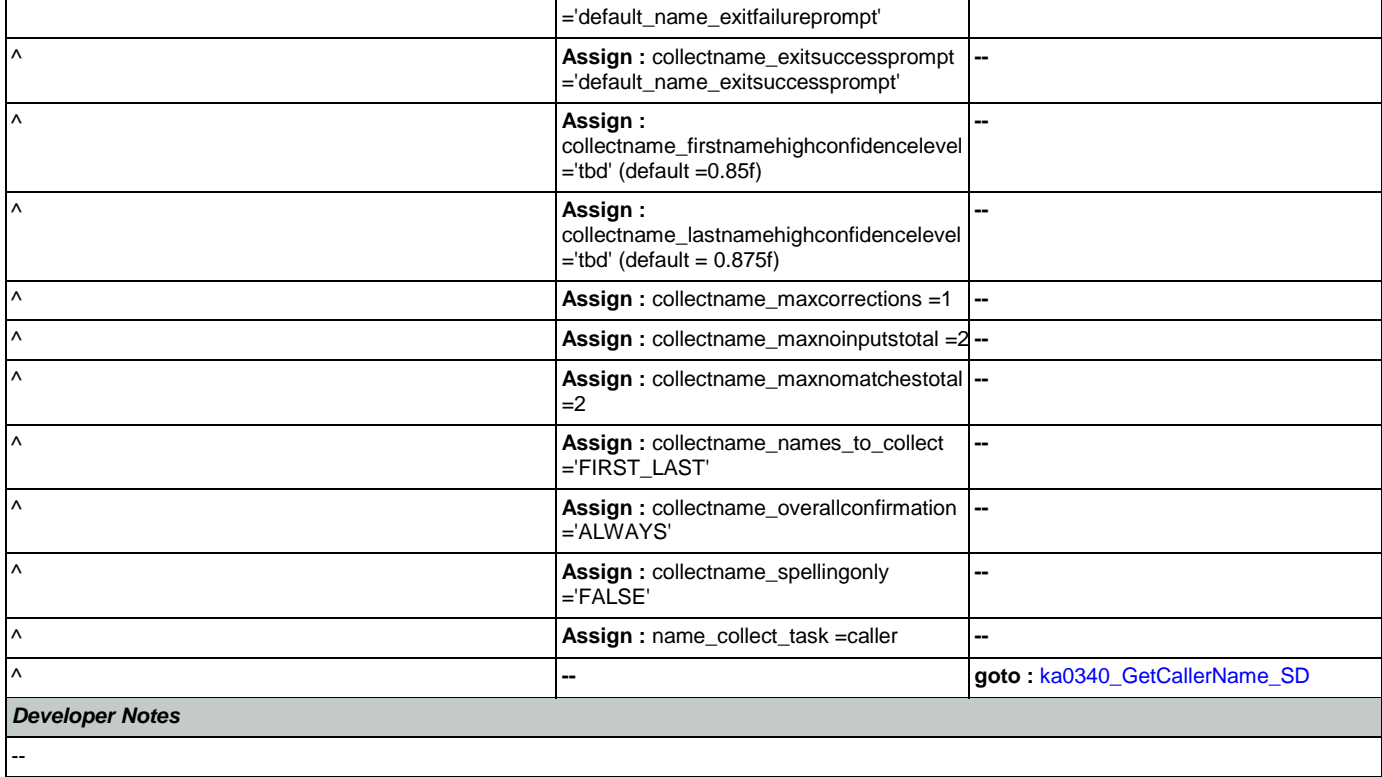

# <span id="page-337-0"></span>**ka0340\_GetCallerName\_SD**

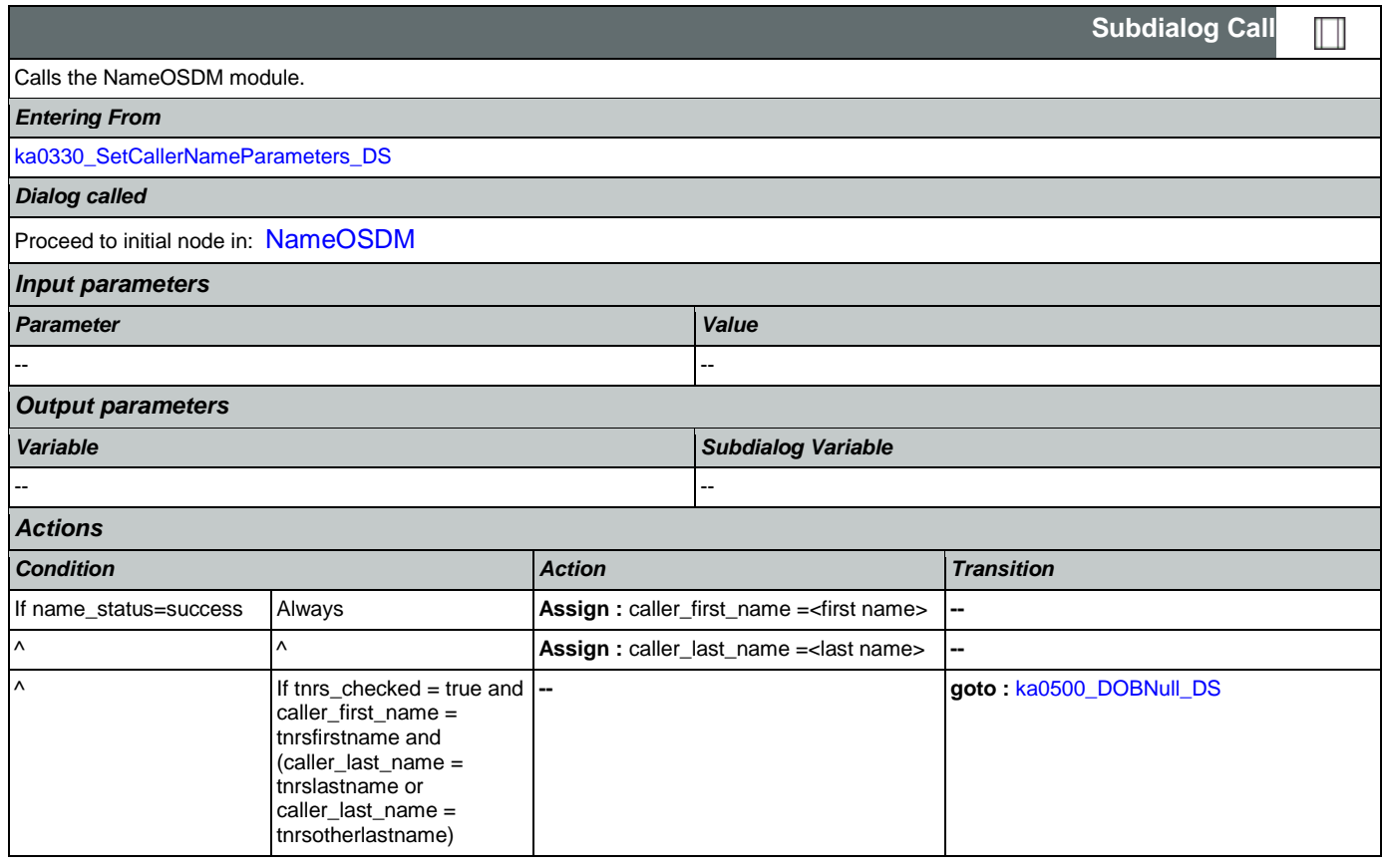

### SSA\_ATT\_Care2020\_N8NN January 14, 2016

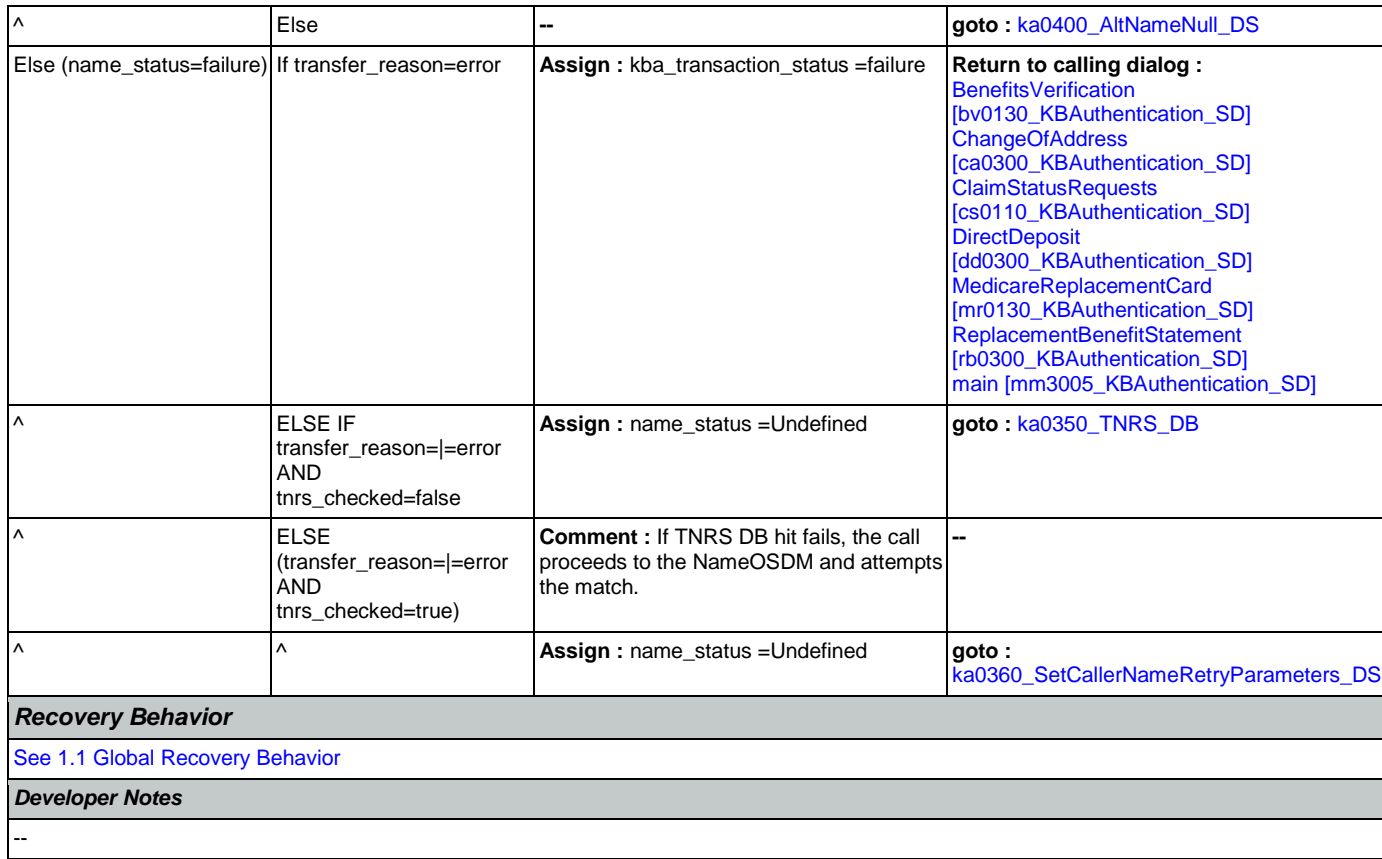

## <span id="page-338-0"></span>**ka0350\_TNRS\_DB**

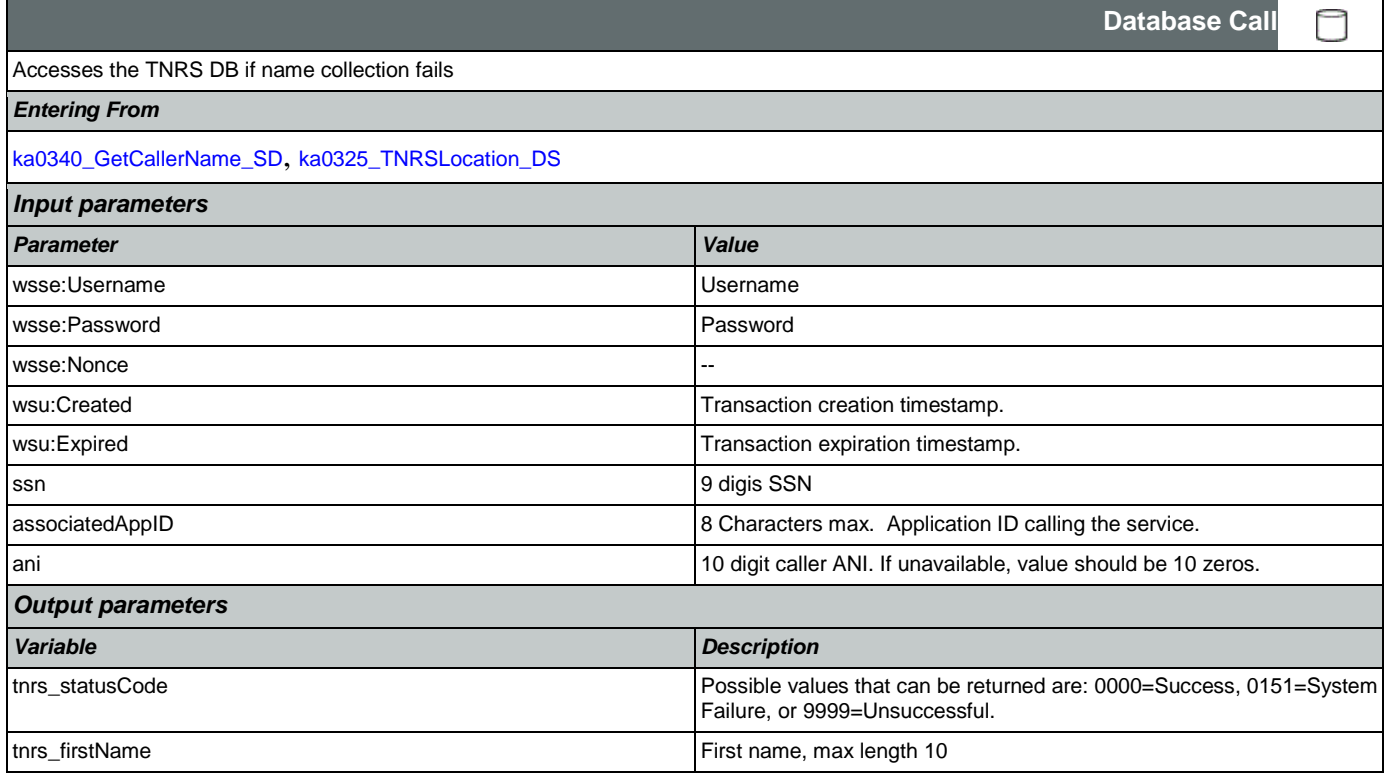

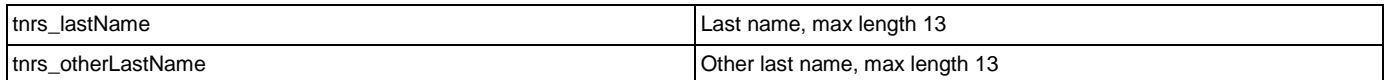

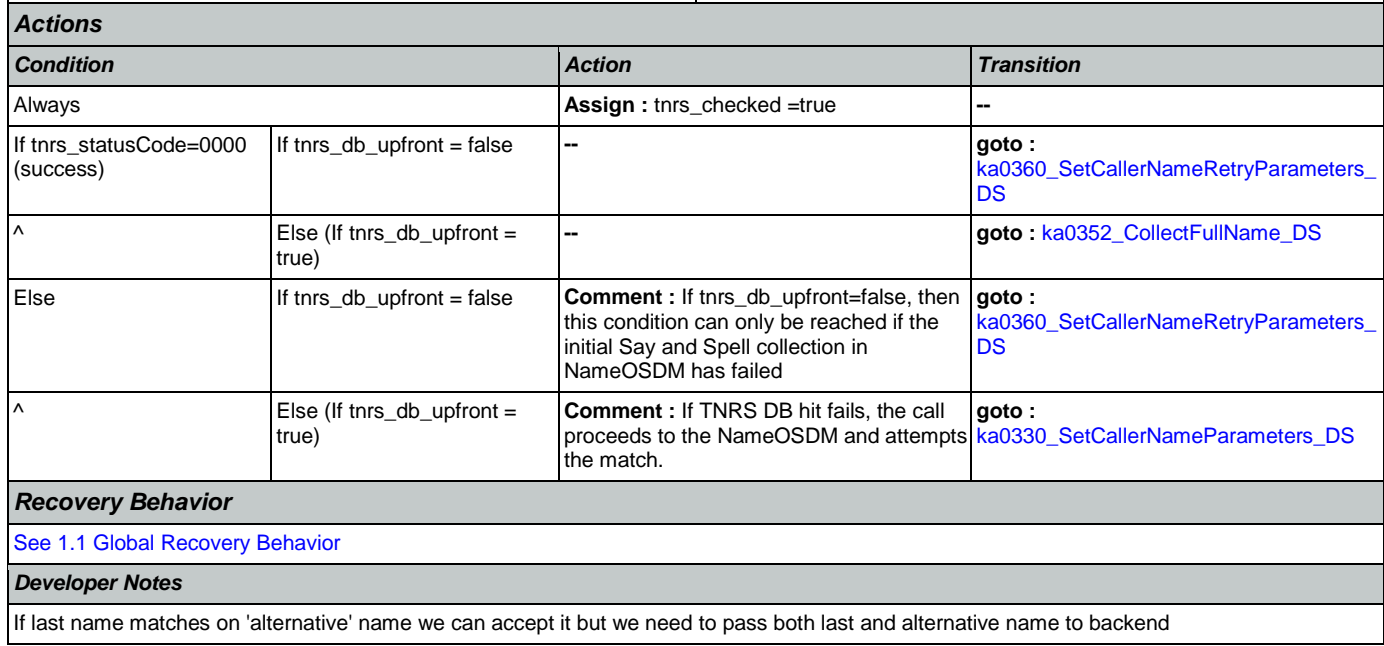

## <span id="page-339-0"></span>**ka0352\_CollectFullName\_DS**

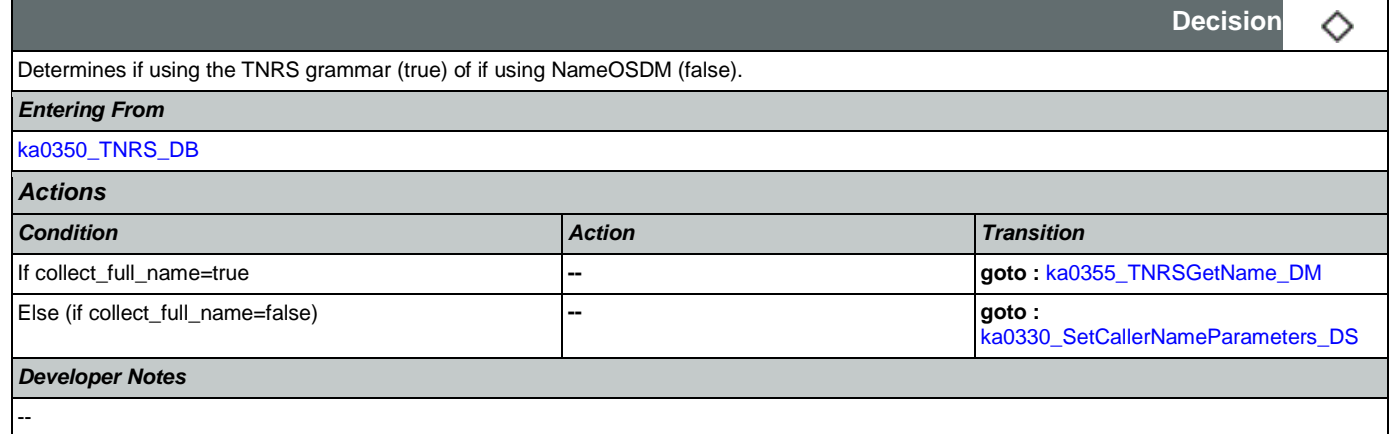

## <span id="page-339-1"></span>**ka0355\_TNRSGetName\_DM**

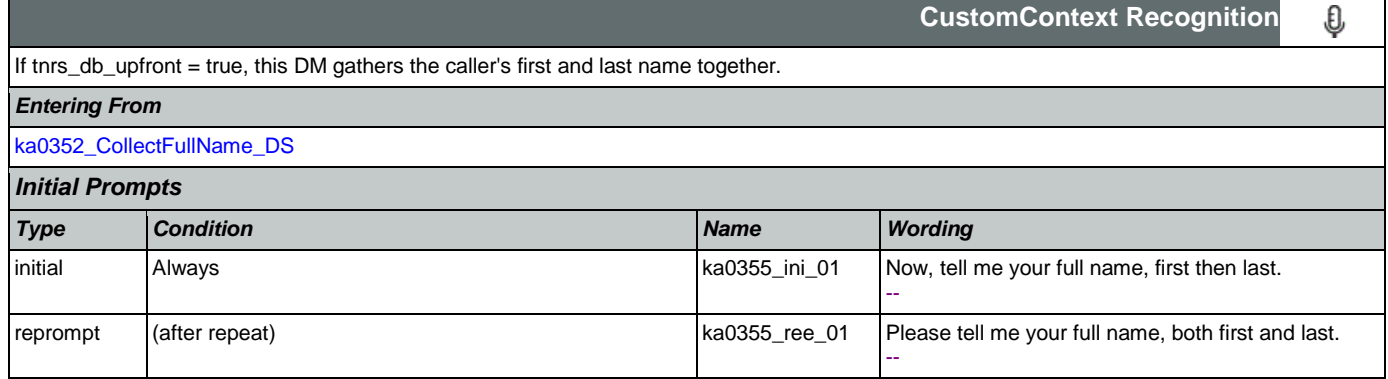

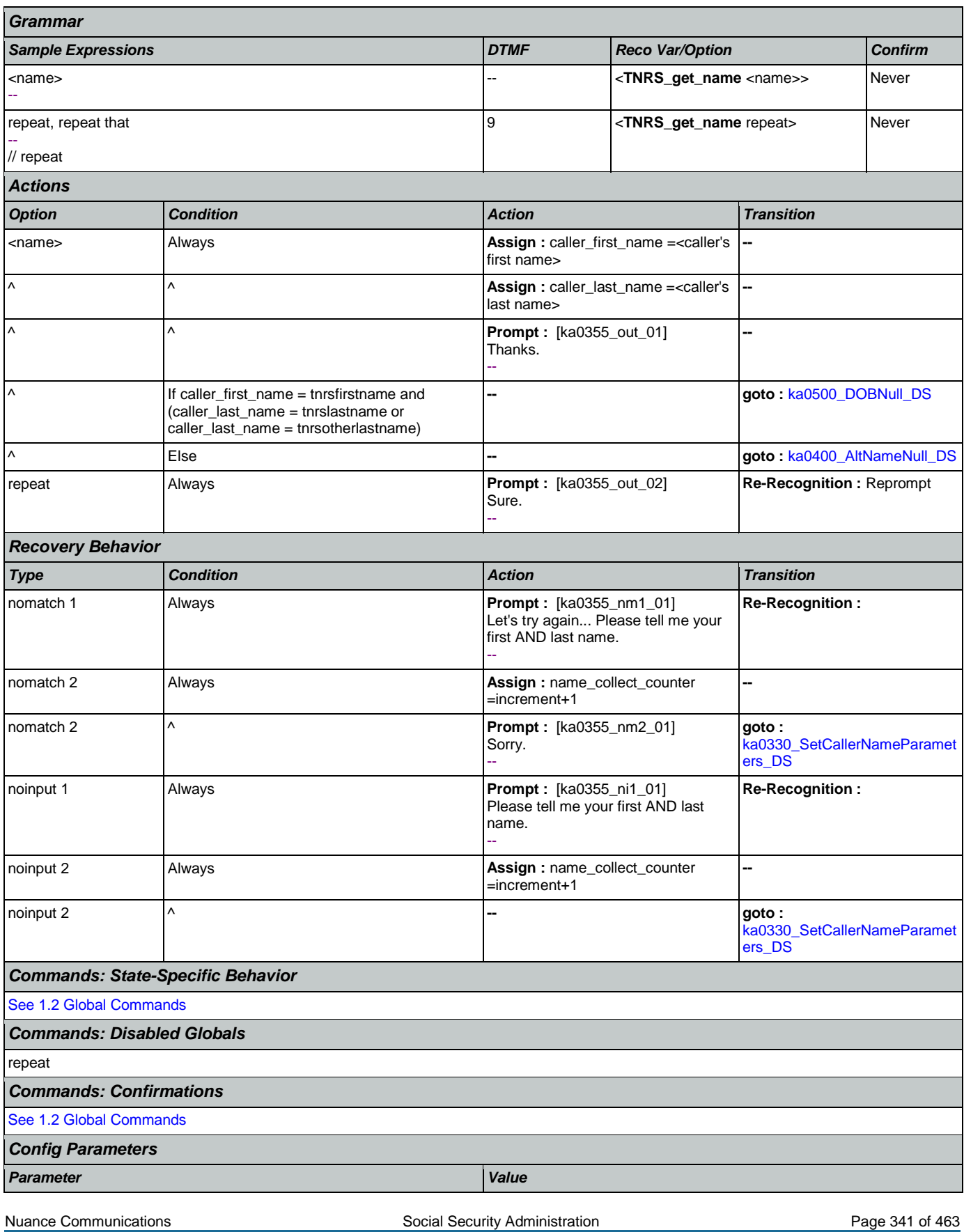

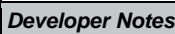

NOTE that, TNRS returns the caller's name on the basis of SSN, then a grammar is constructed that allows the caller to match against the name from the DB

# <span id="page-341-0"></span>**ka0360\_SetCallerNameRetryParameters\_DS**

-- --

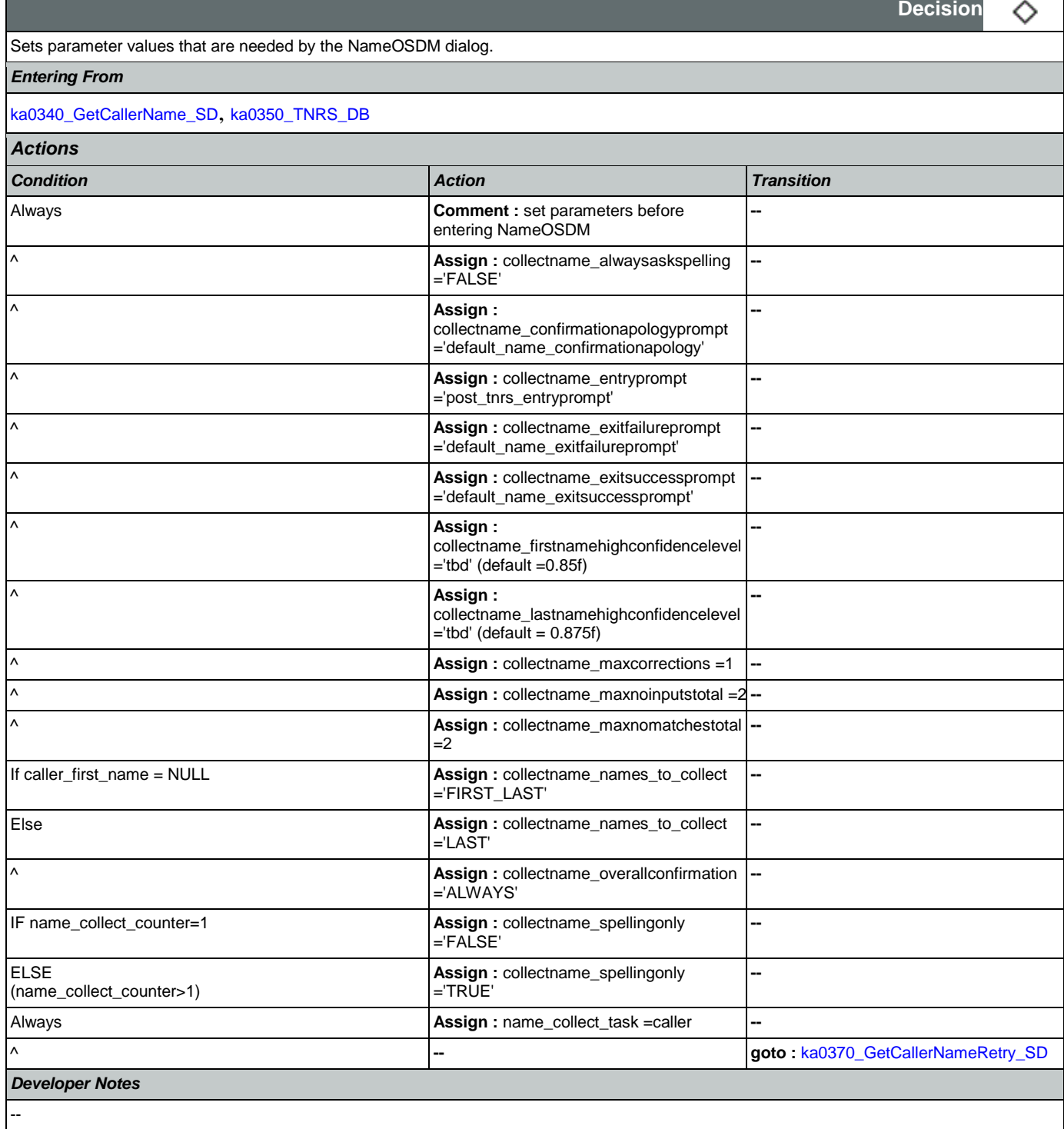

Nuance Communications **Social Security Administration** Page 342 of 463

# <span id="page-342-1"></span>**ka0370\_GetCallerNameRetry\_SD**

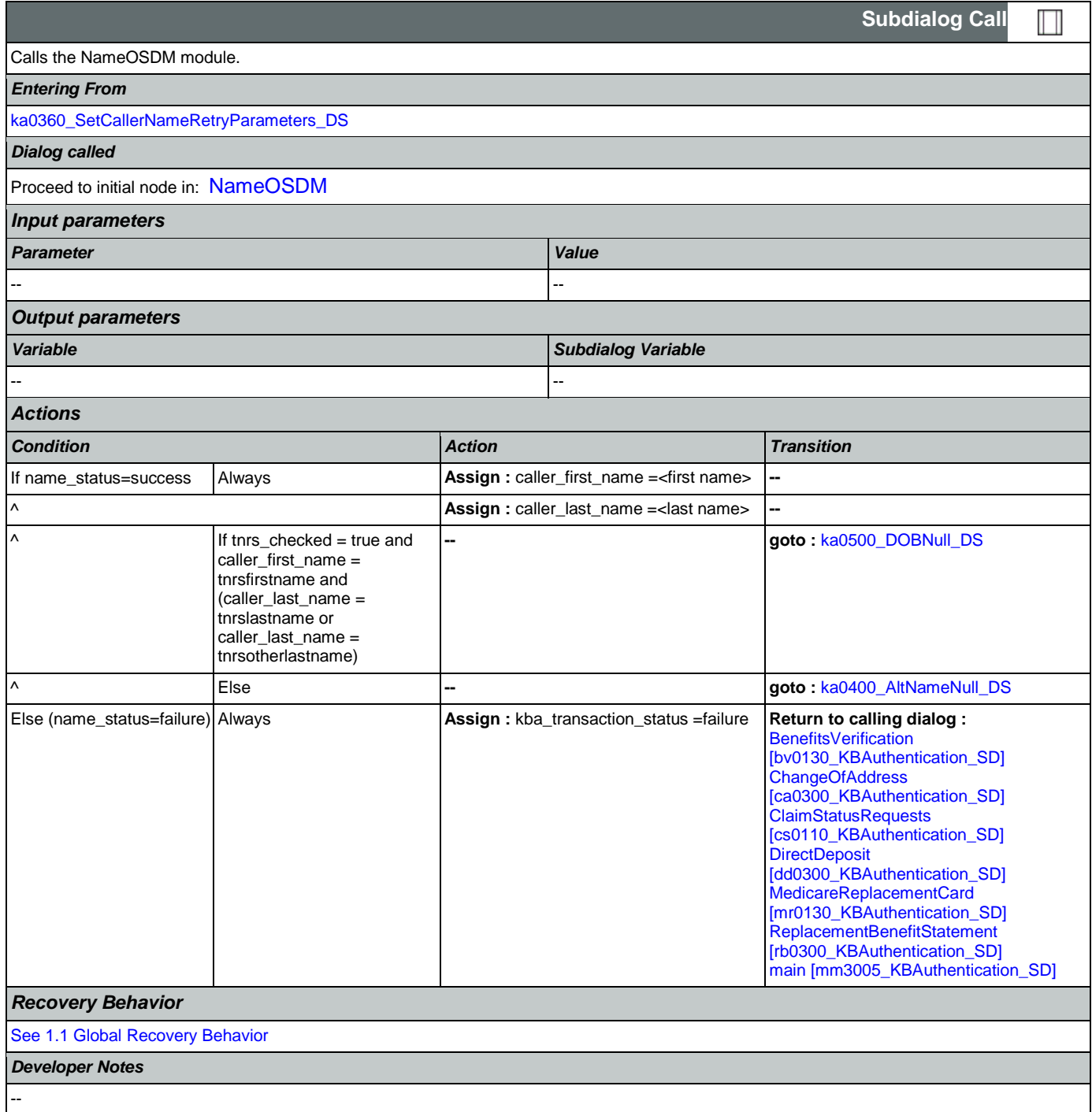

### <span id="page-342-0"></span>**ka0400\_AltNameNull\_DS**

Determines transition, based on the value of the caller\_alternative\_name variable.

#### *Entering From*

Nuance Communications Social Security Administration Page 343 of 463

◇

**Decision**

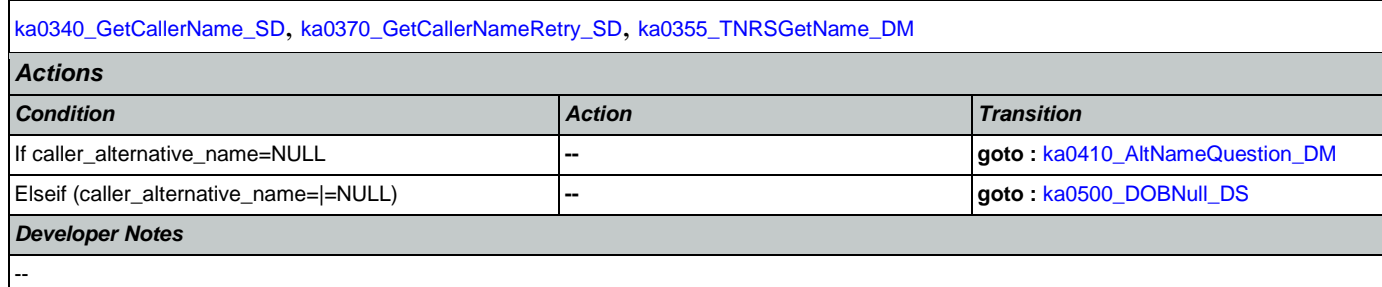

## <span id="page-343-0"></span>**ka0410\_AltNameQuestion\_DM**

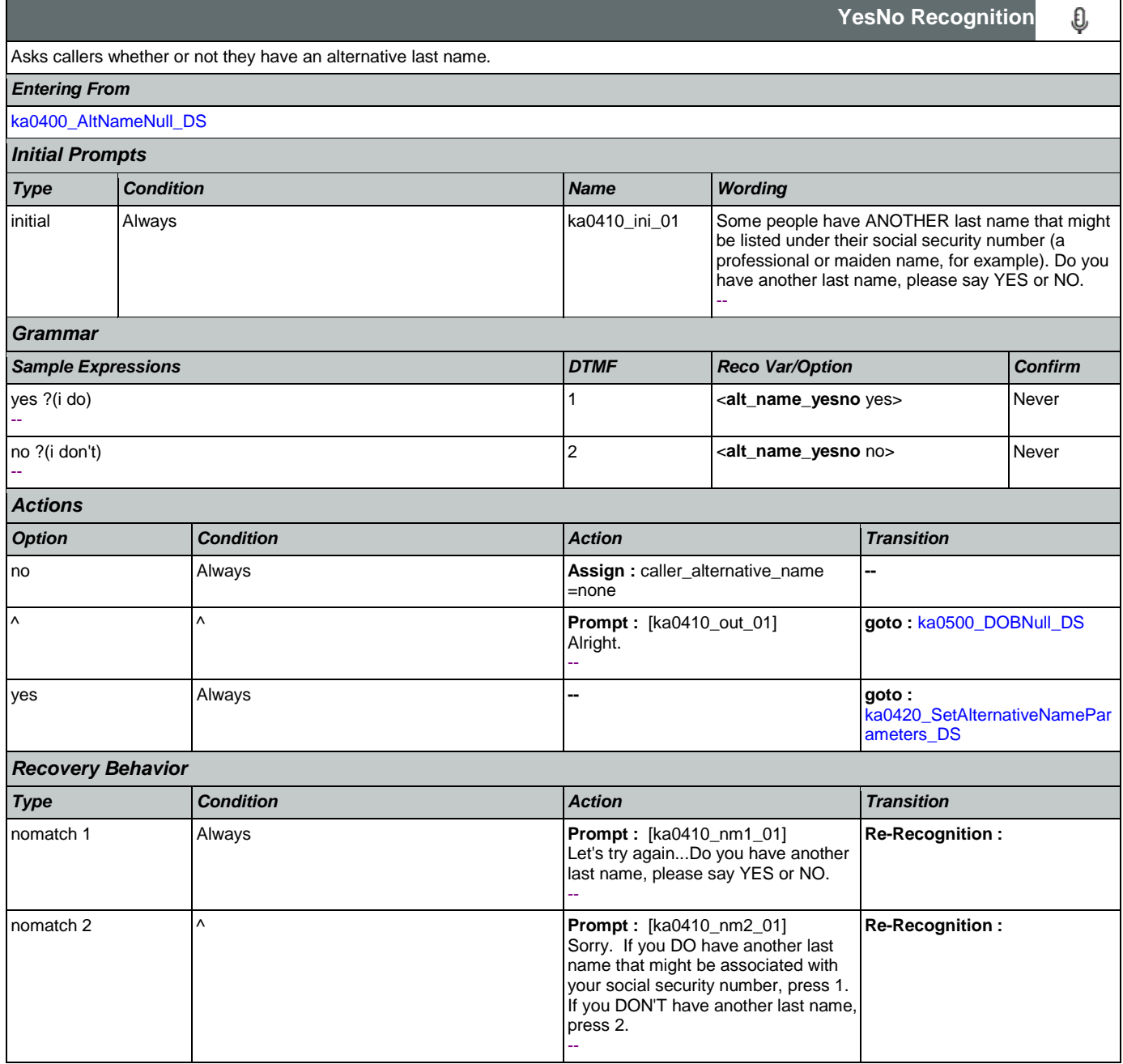

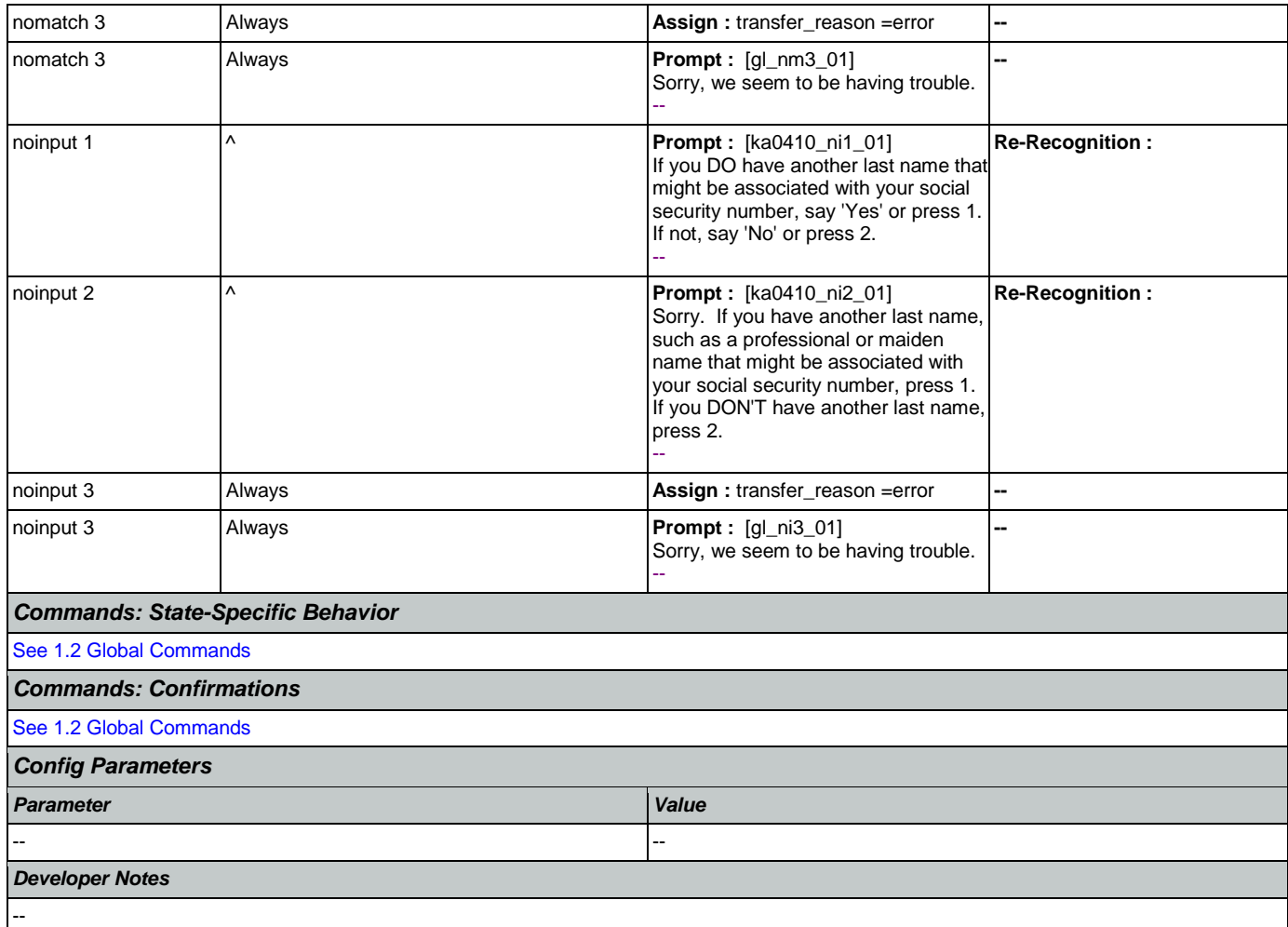

# <span id="page-344-0"></span>**ka0420\_SetAlternativeNameParameters\_DS**

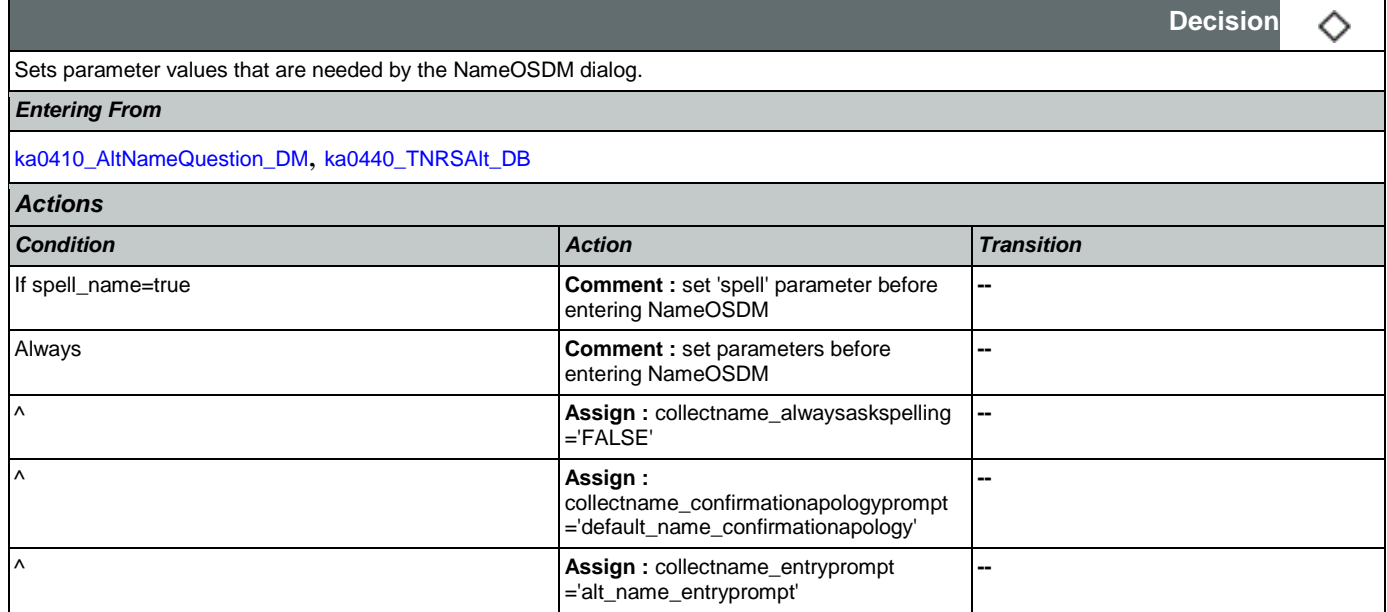

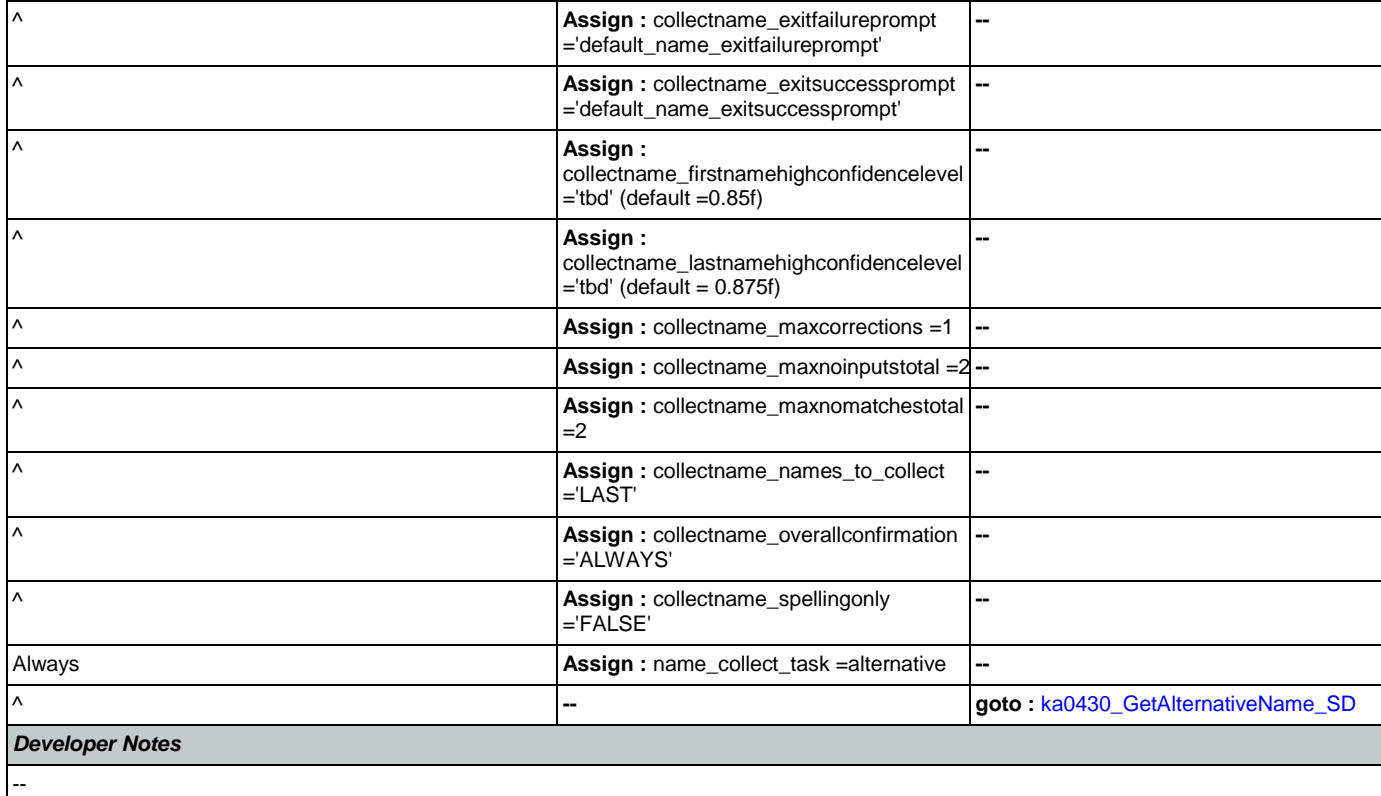

# <span id="page-345-0"></span>**ka0430\_GetAlternativeName\_SD**

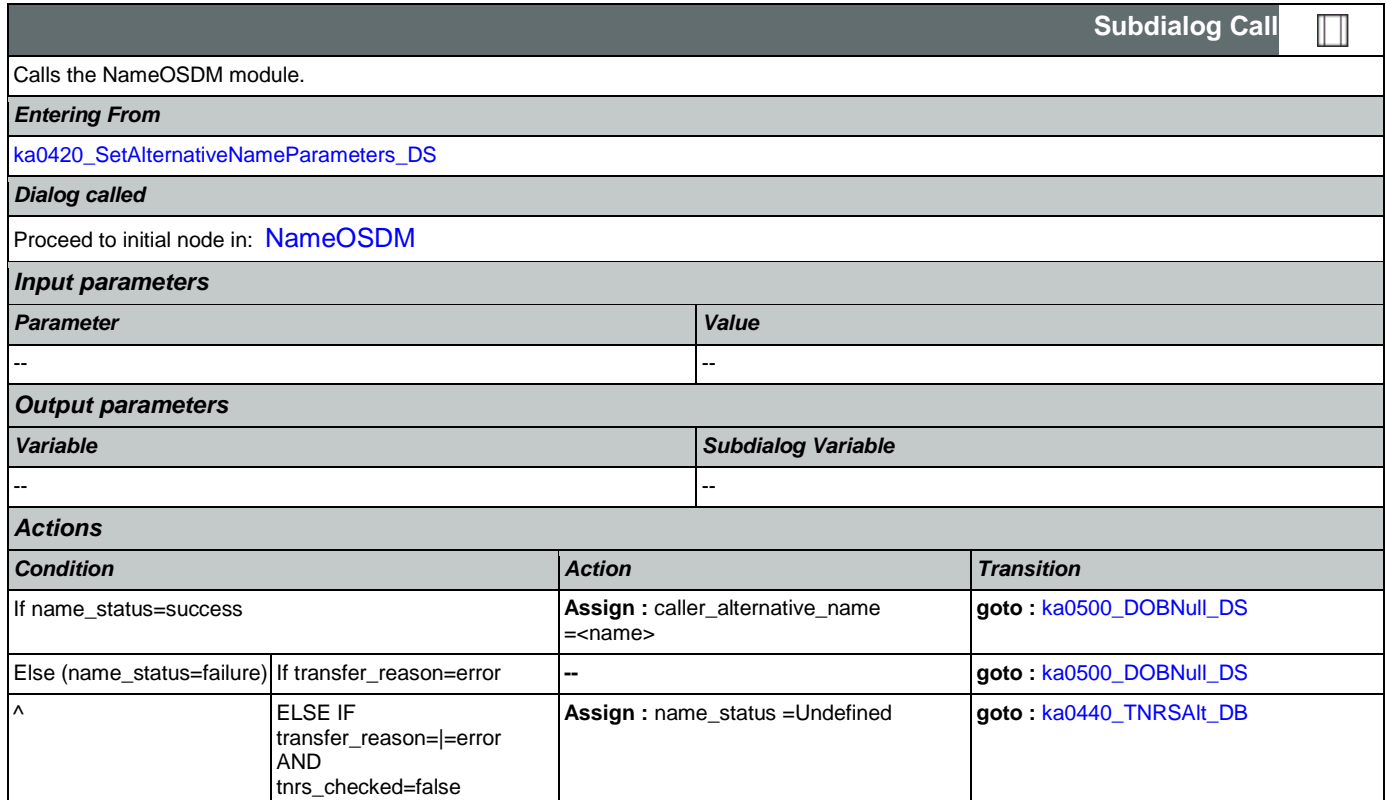

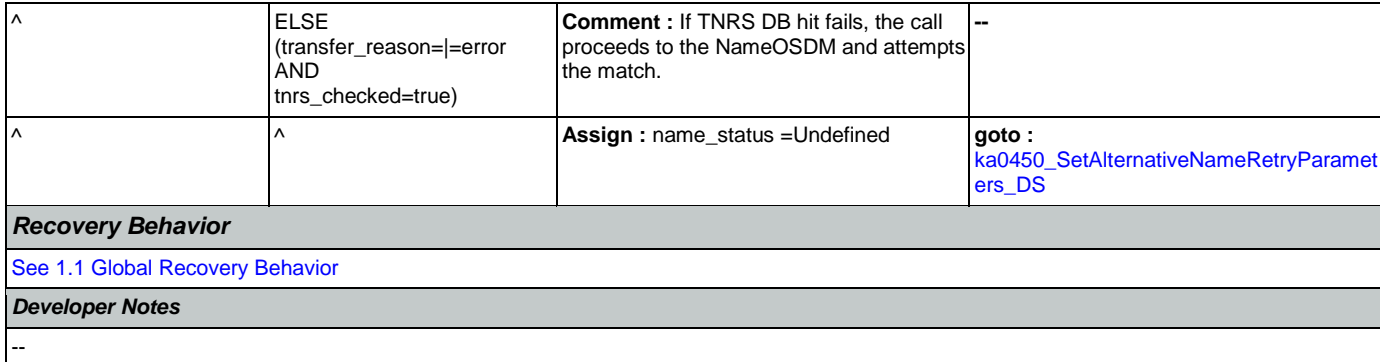

### <span id="page-346-0"></span>**ka0440\_TNRSAlt\_DB**

 $\blacksquare$ 

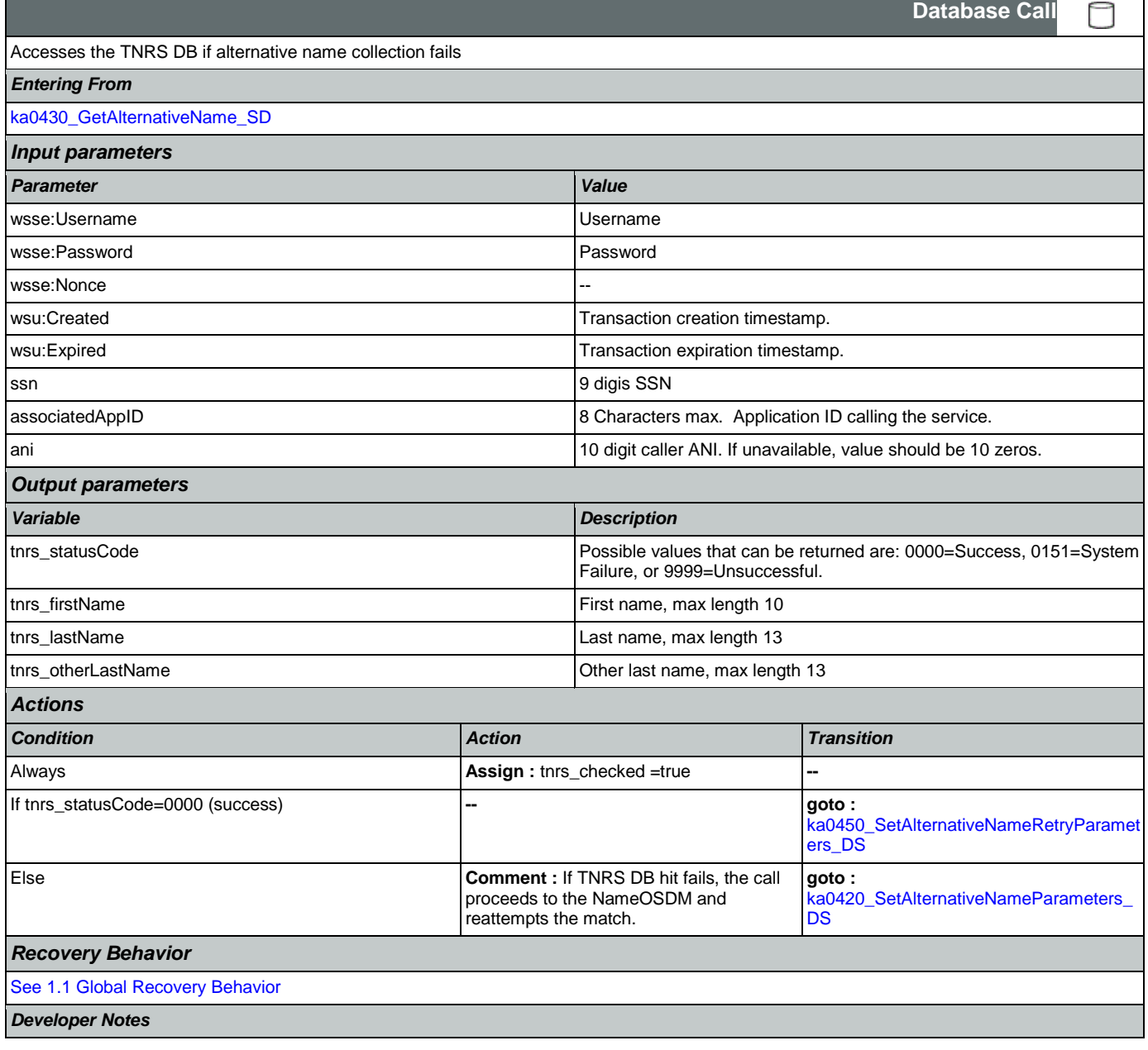

NOTE: added 050312

### <span id="page-347-0"></span>**ka0450\_SetAlternativeNameRetryParameters\_DS**

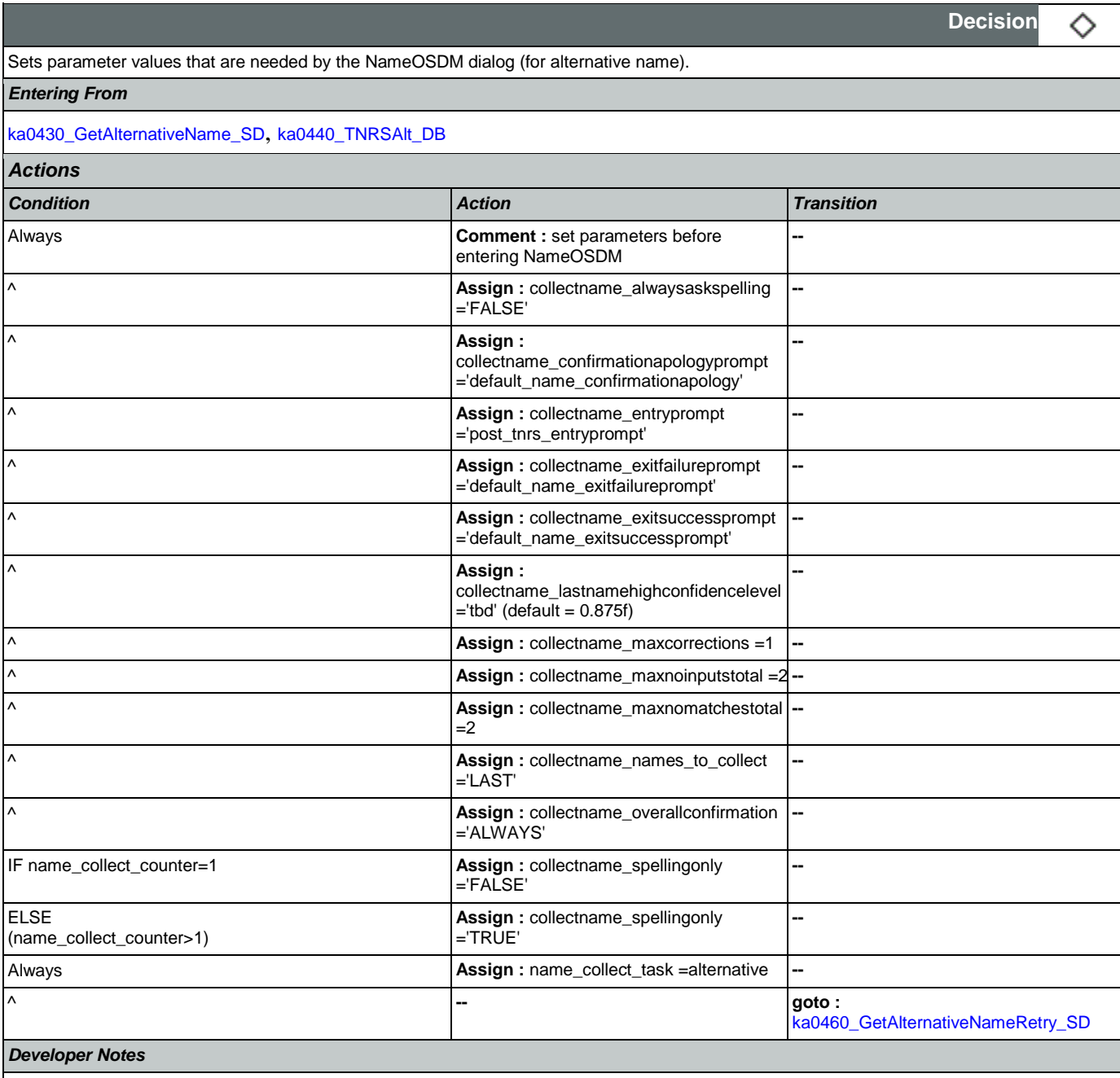

NOTE: added 050312

# <span id="page-347-1"></span>**ka0460\_GetAlternativeNameRetry\_SD**

# **Subdialog Call** Calls the NameOSDM module. *Entering From* [ka0450\\_SetAlternativeNameRetryParameters\\_DS](#page-347-0)

Nuance Communications Social Security Administration Page 348 of 463

Ш

CONFIDENTIAL

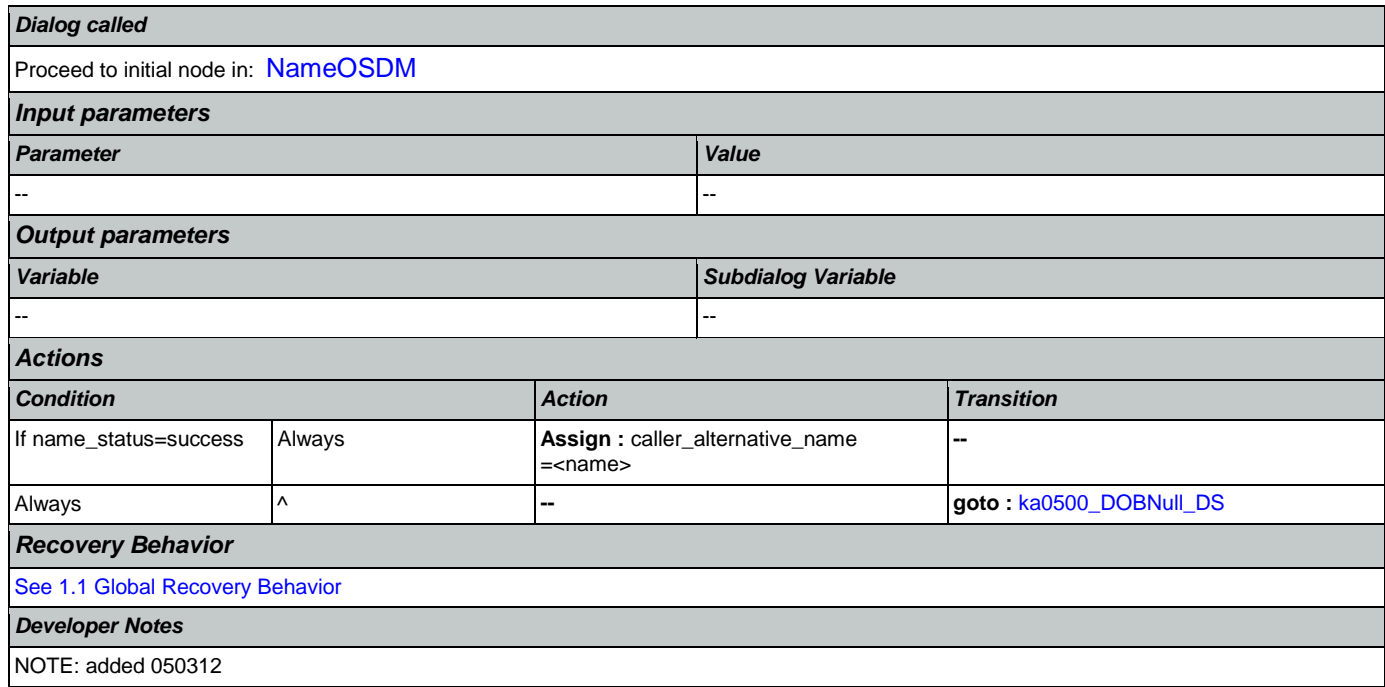

# <span id="page-348-0"></span>**ka0500\_DOBNull\_DS**

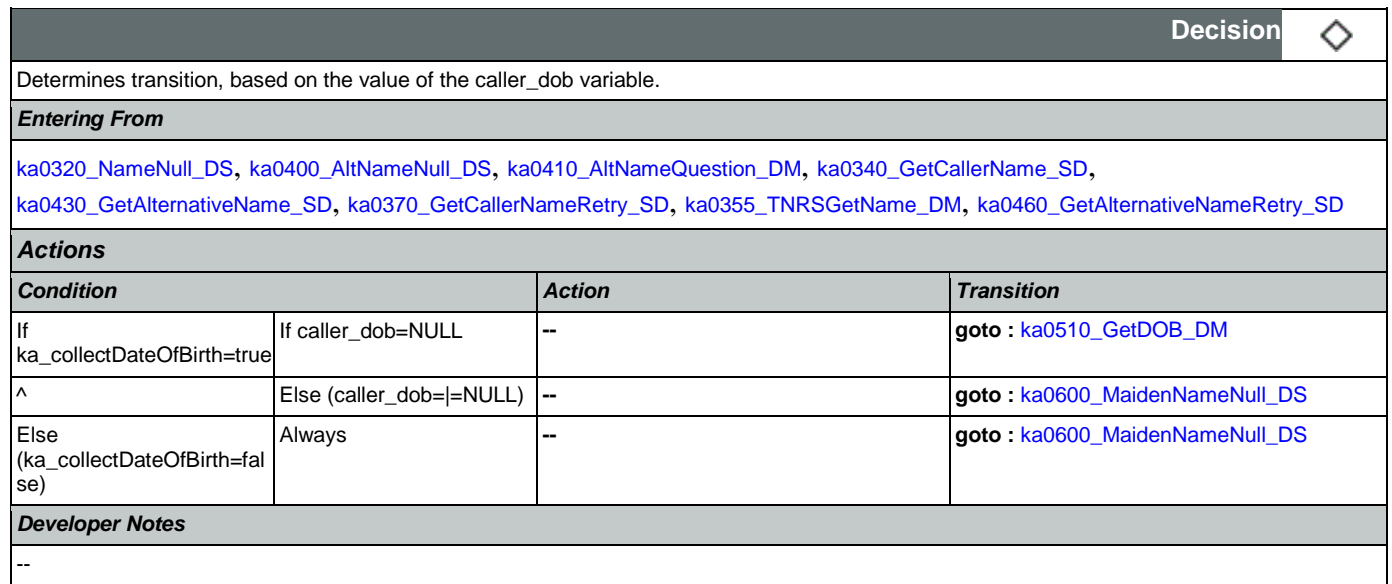

## <span id="page-348-1"></span>**ka0510\_GetDOB\_DM**

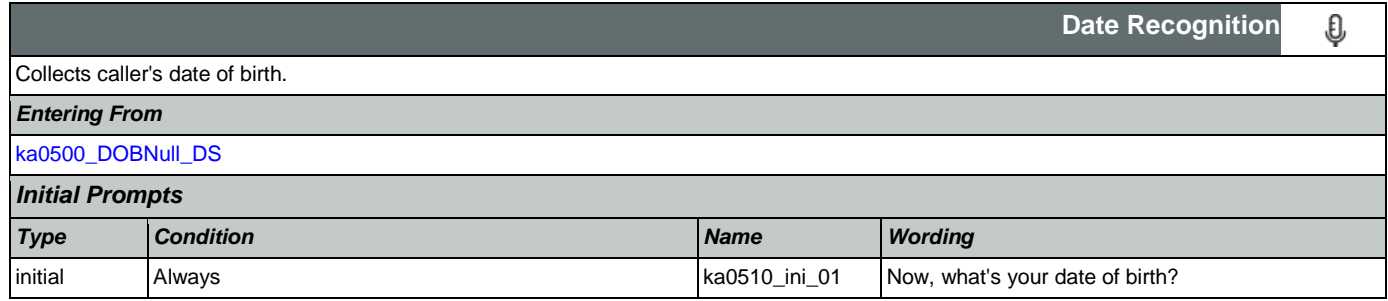

SSA\_ATT\_Care2020\_N8NN January 14, 2016

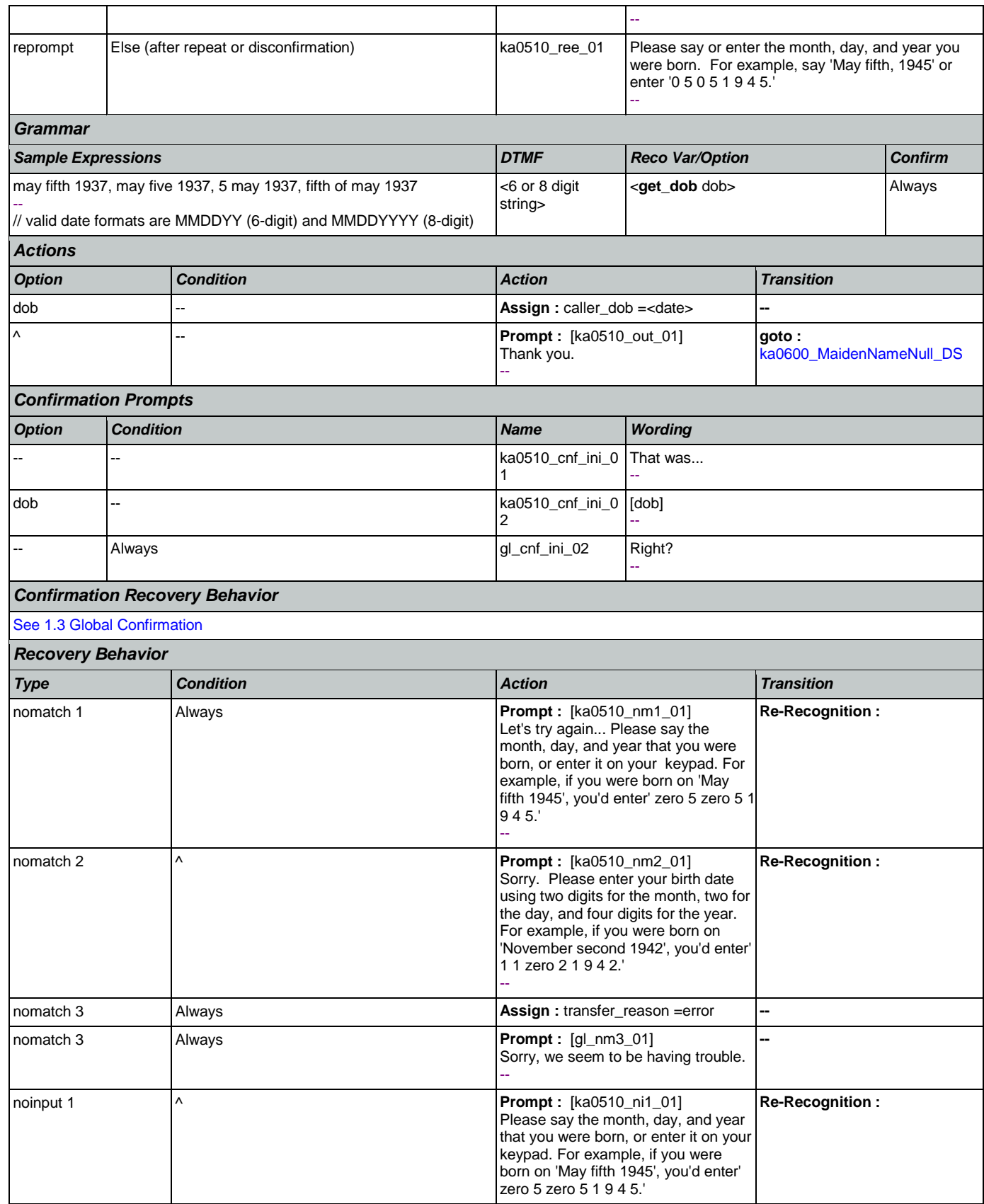

Nuance Communications **Nuance Communications** Social Security Administration **Page 350 of 463** 

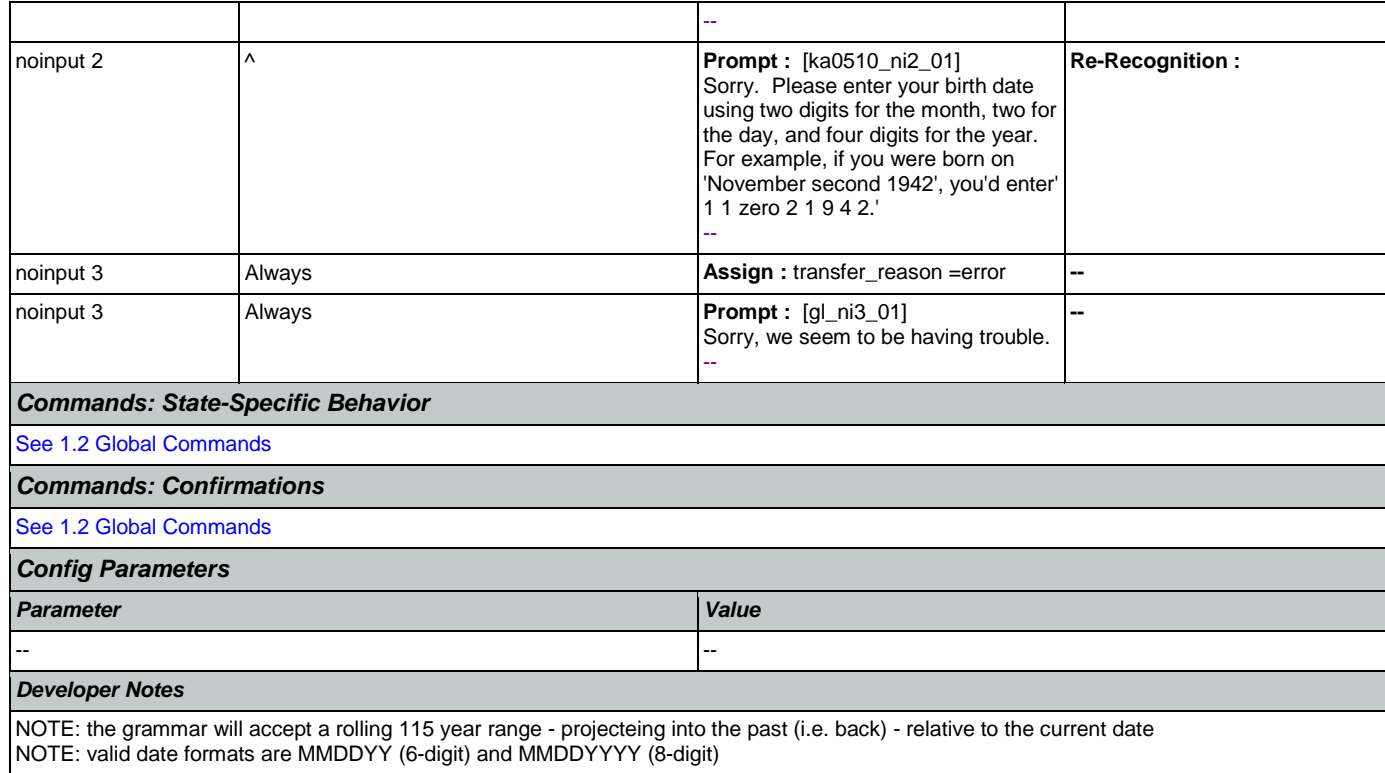

# <span id="page-350-0"></span>**ka0600\_MaidenNameNull\_DS**

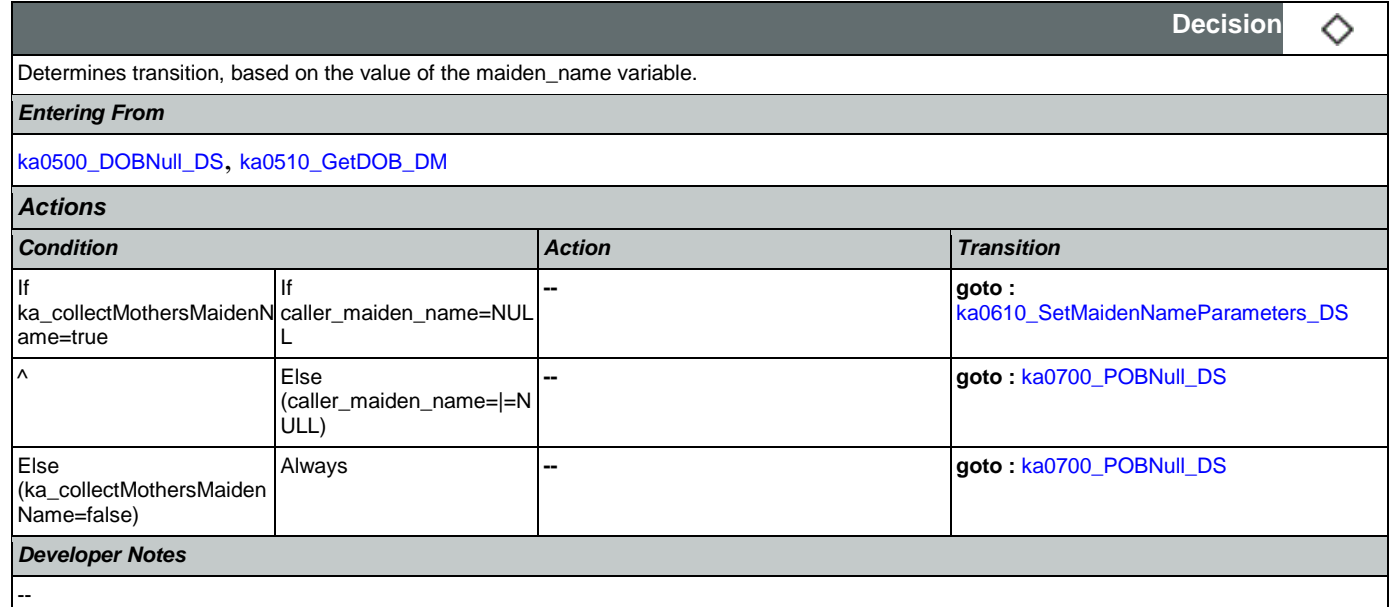

### <span id="page-350-1"></span>**ka0610\_SetMaidenNameParameters\_DS**

**Decision** ◇ Sets parameter values that are needed by the NameOSDM dialog. *Entering From* [ka0600\\_MaidenNameNull\\_DS](#page-350-0)

**CONFIDENTIAL** 

SSA\_ATT\_Care2020\_N8NN January 14, 2016

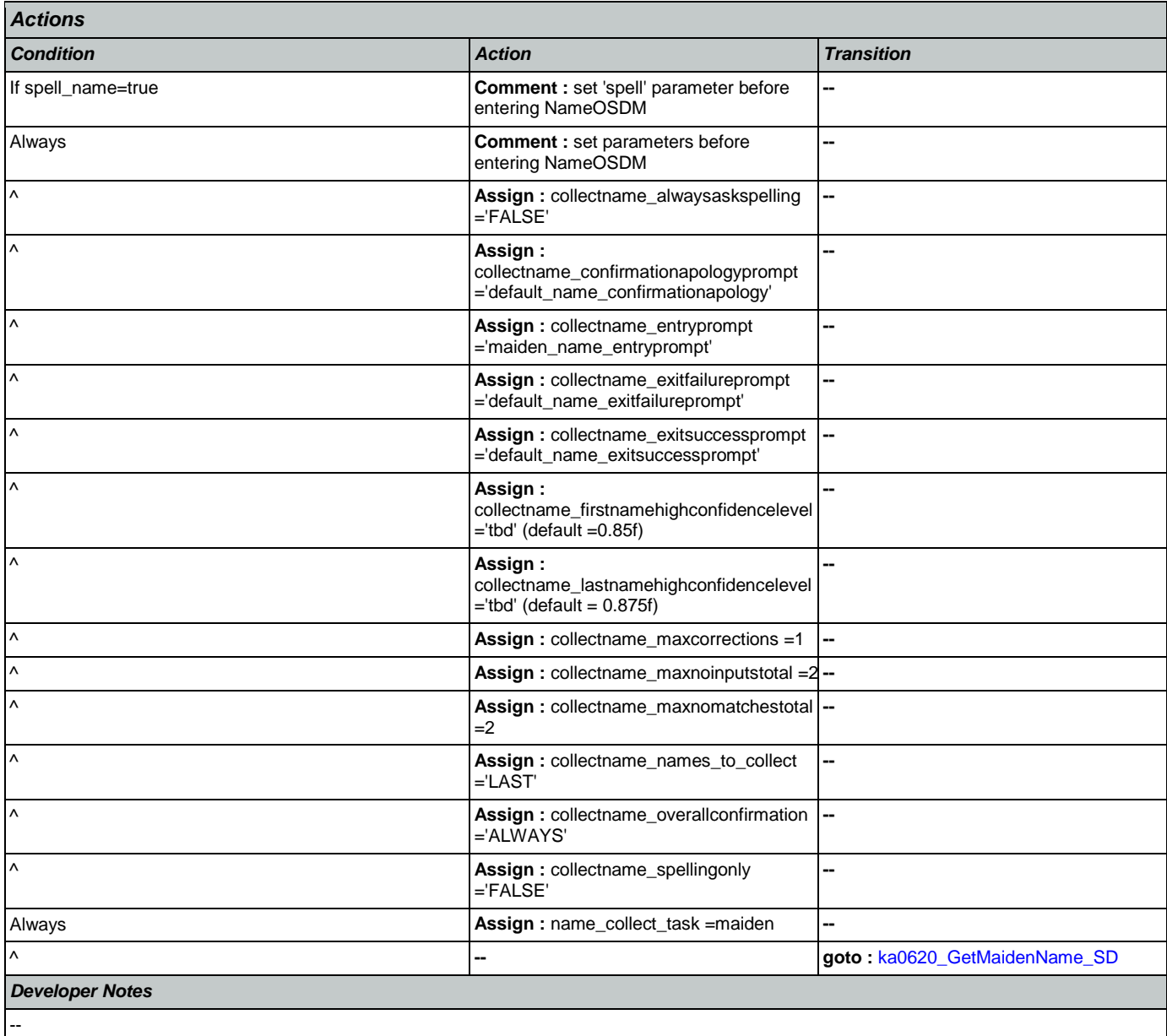

# <span id="page-351-0"></span>**ka0620\_GetMaidenName\_SD**

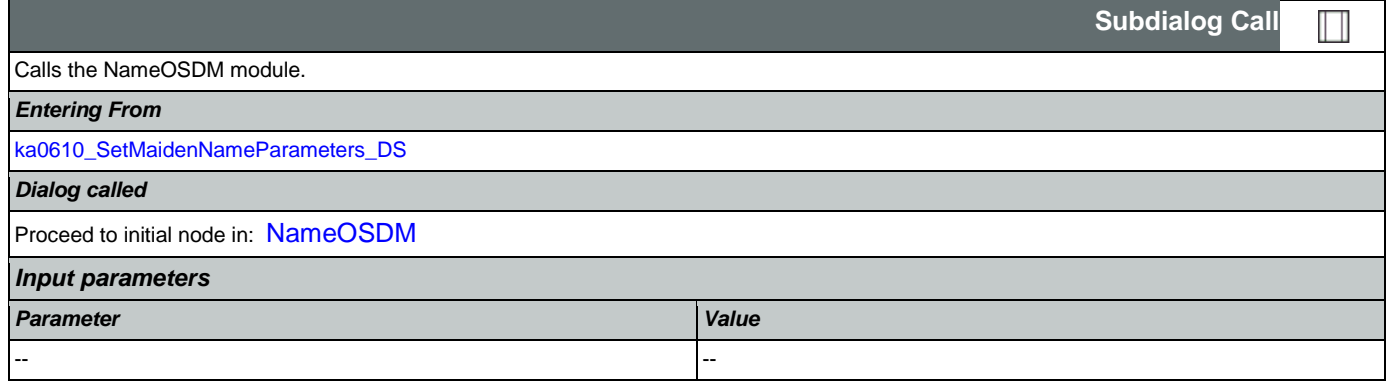

SSA\_ATT\_Care2020\_N8NN January 14, 2016

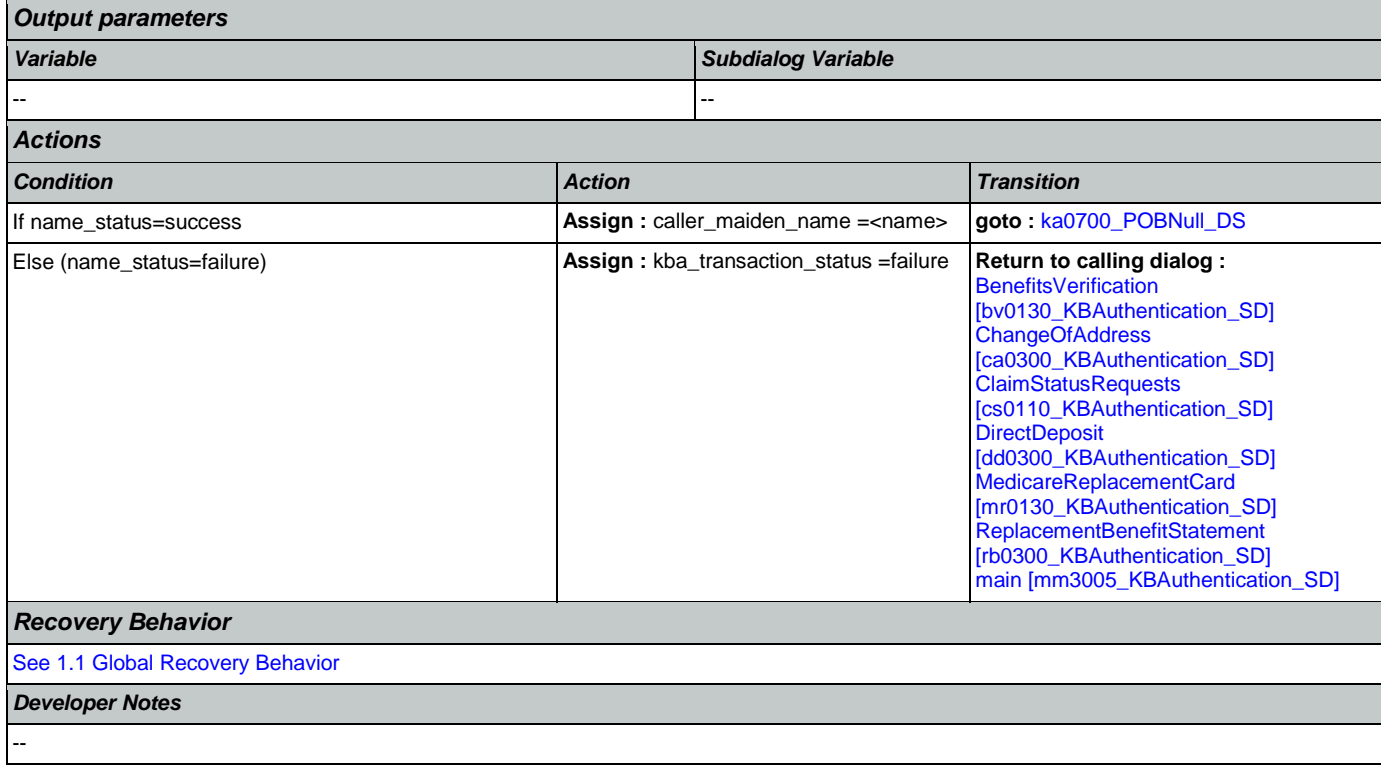

## <span id="page-352-0"></span>**ka0700\_POBNull\_DS**

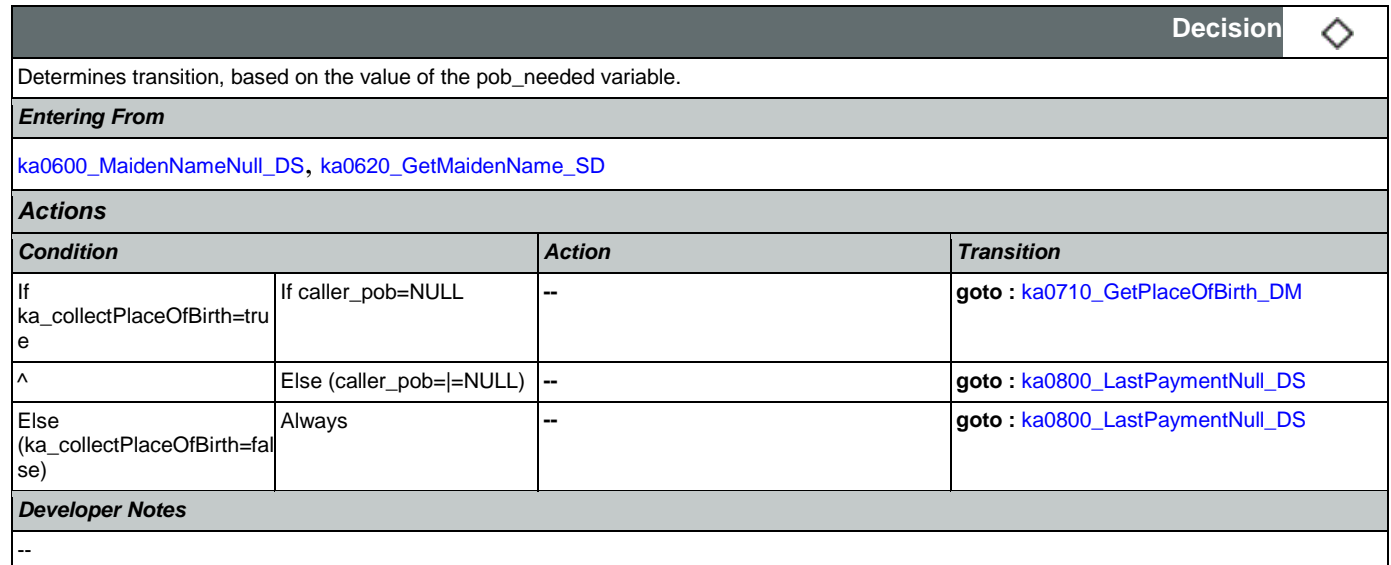

# <span id="page-352-1"></span>**ka0710\_GetPlaceOfBirth\_DM**

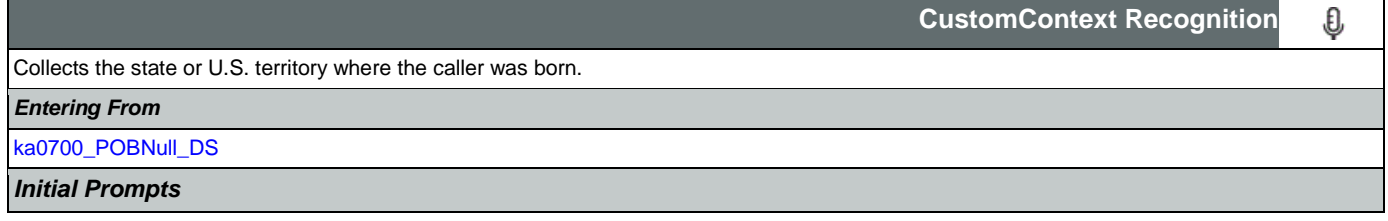

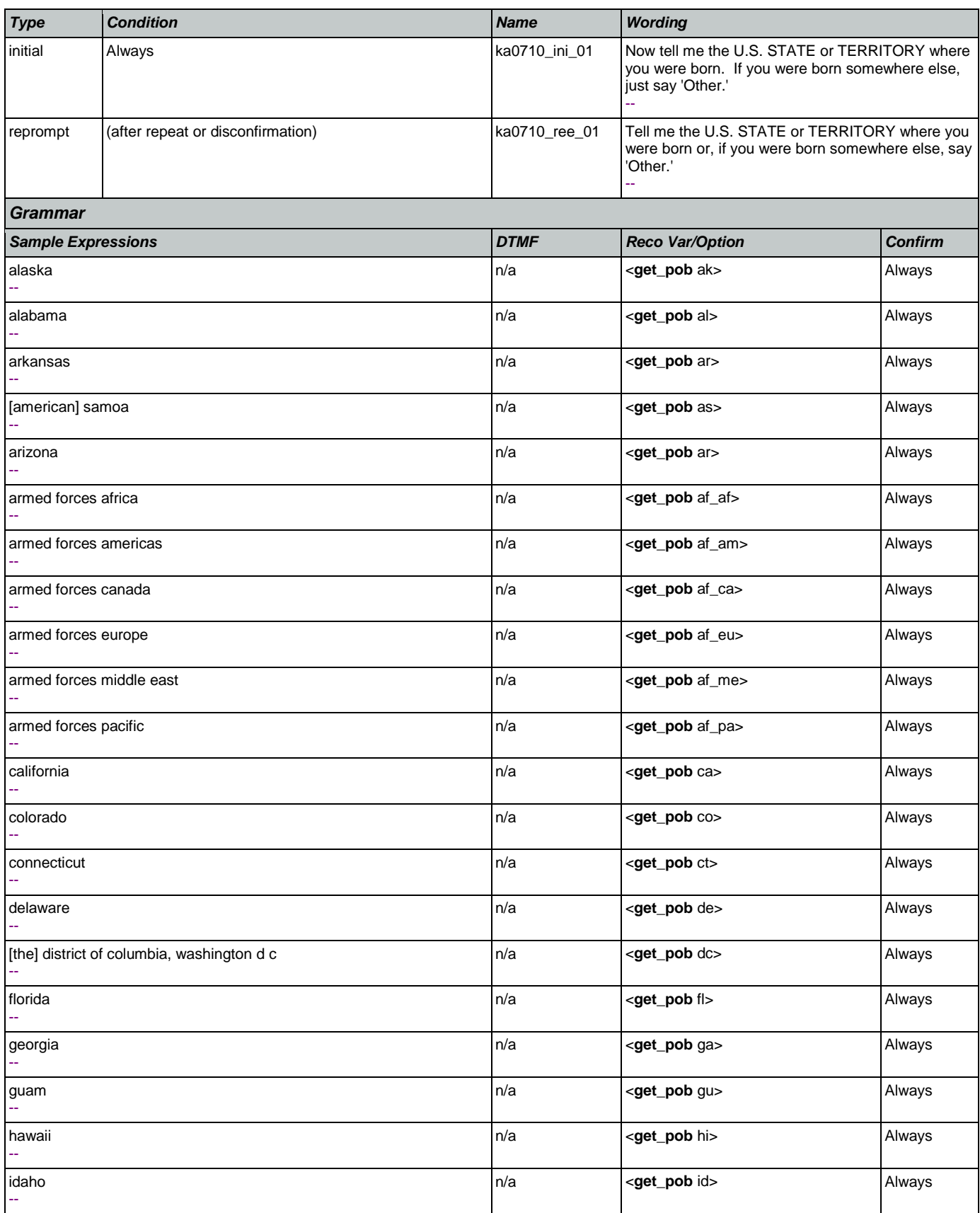

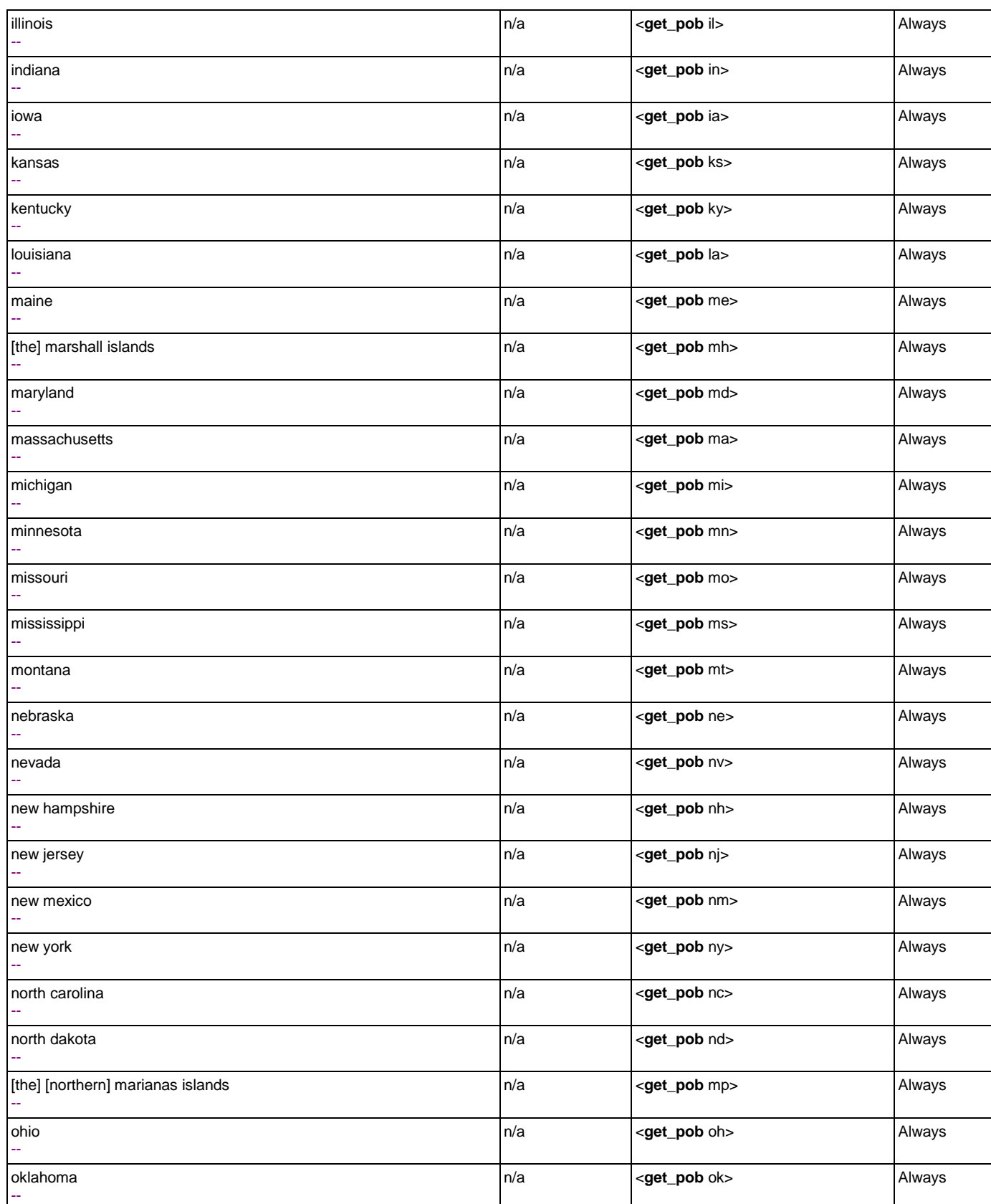

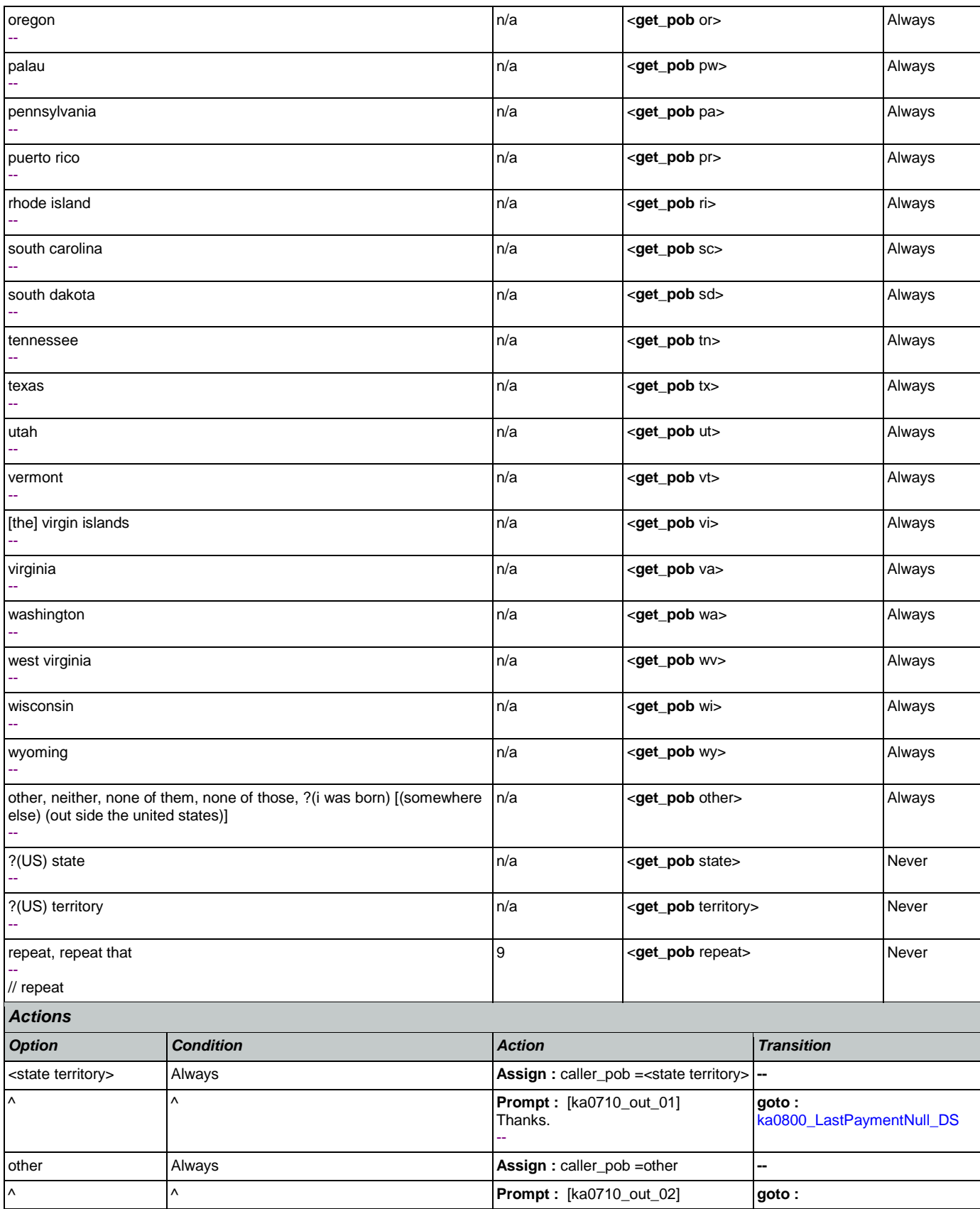

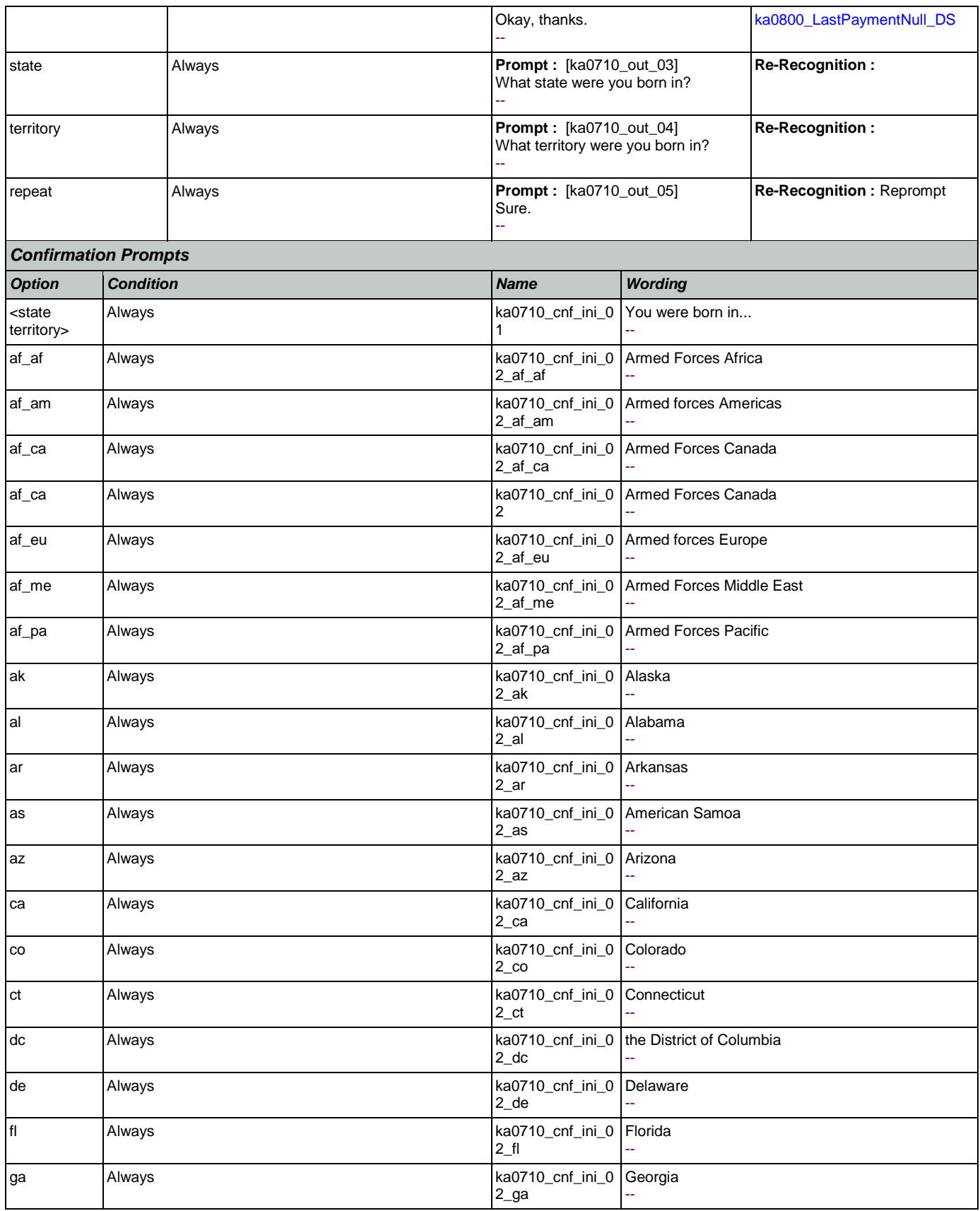

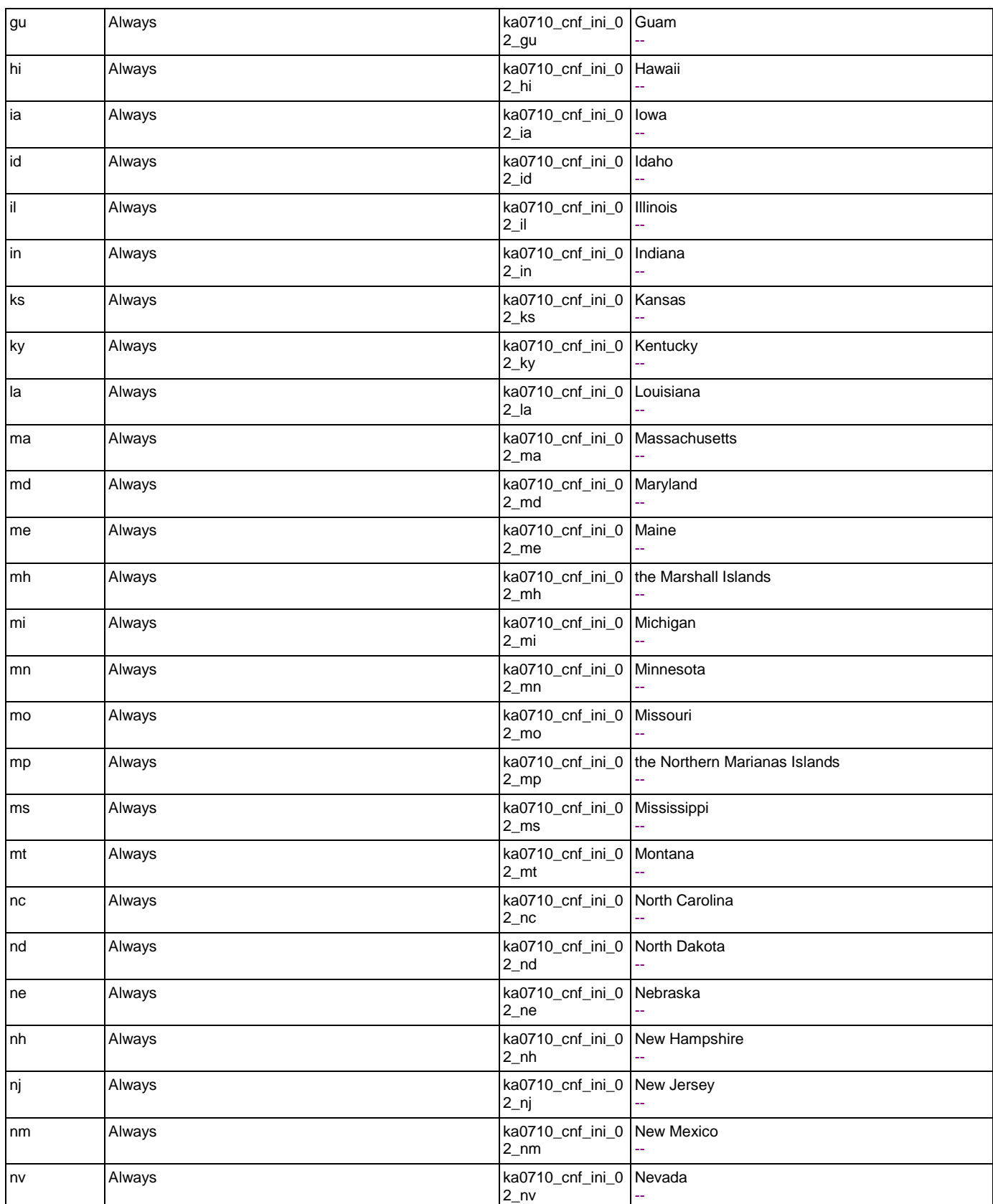

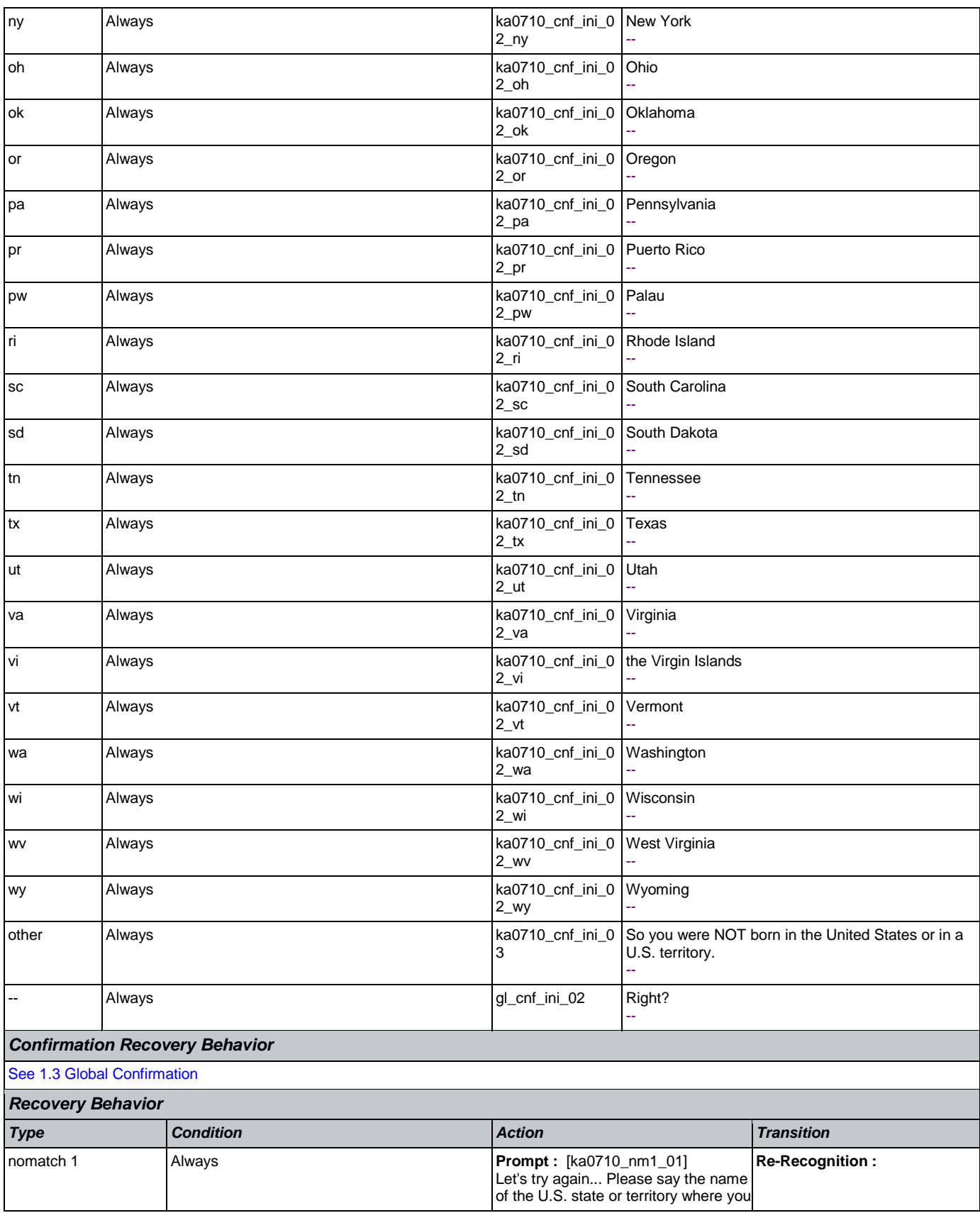

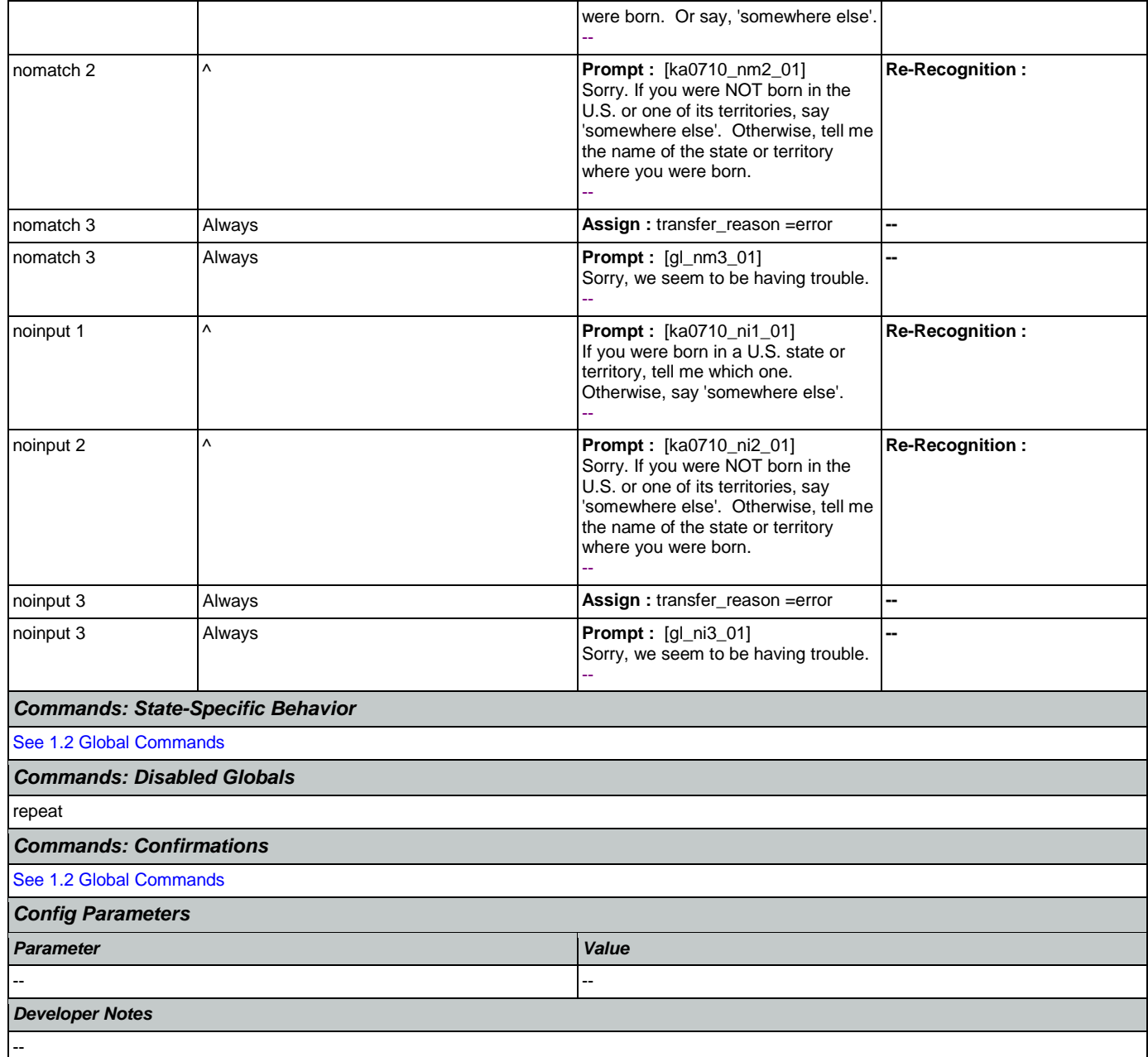

## <span id="page-359-0"></span>**ka0800\_LastPaymentNull\_DS**

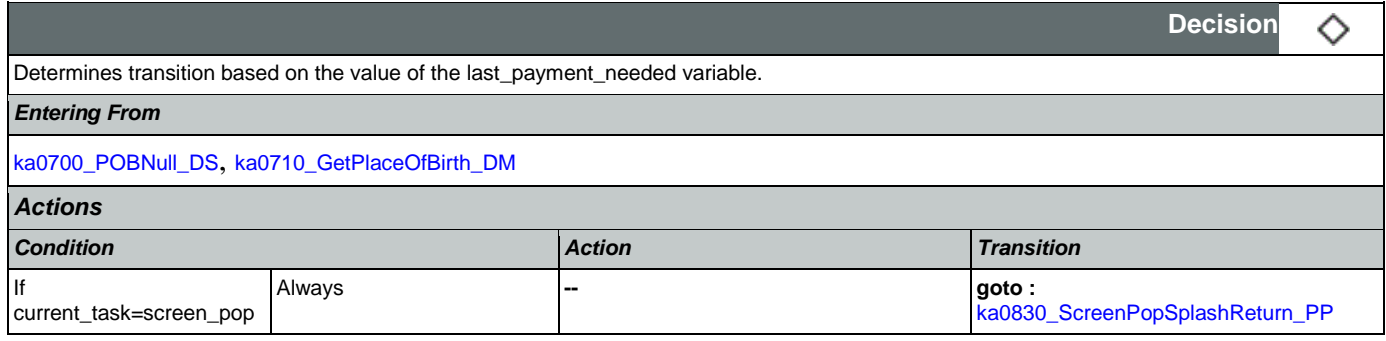
## SSA\_ATT\_Care2020\_N8NN January 14, 2016

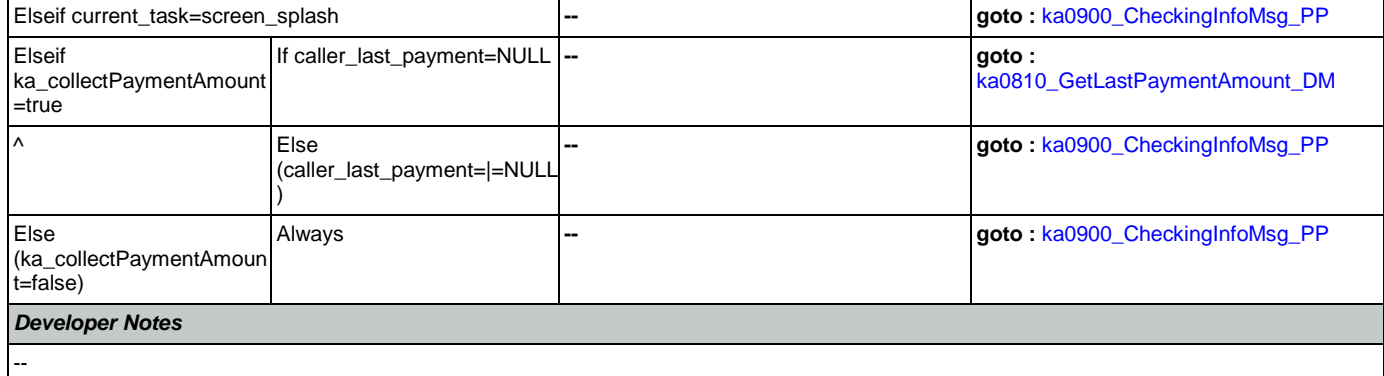

## <span id="page-360-0"></span>**ka0810\_GetLastPaymentAmount\_DM**

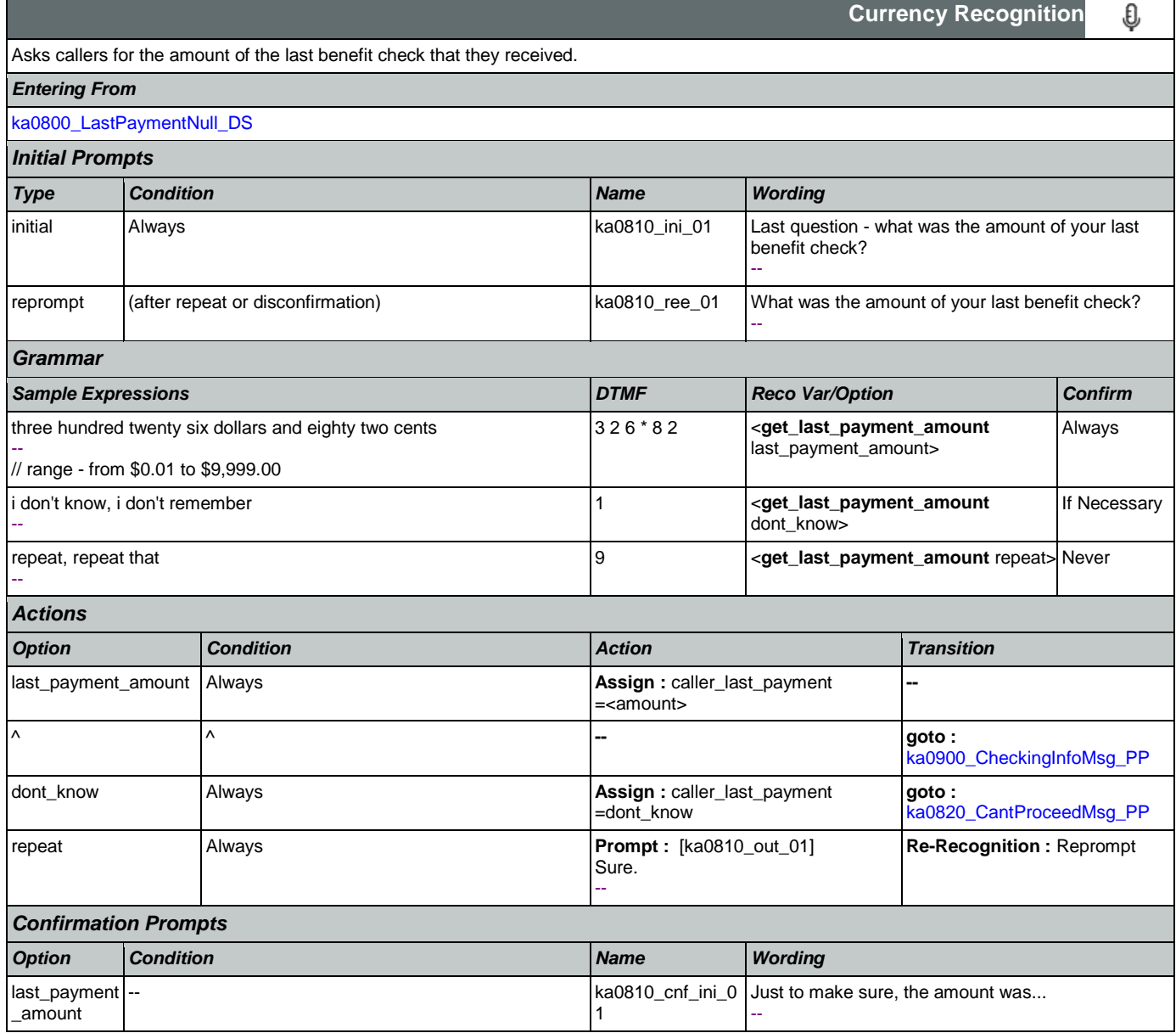

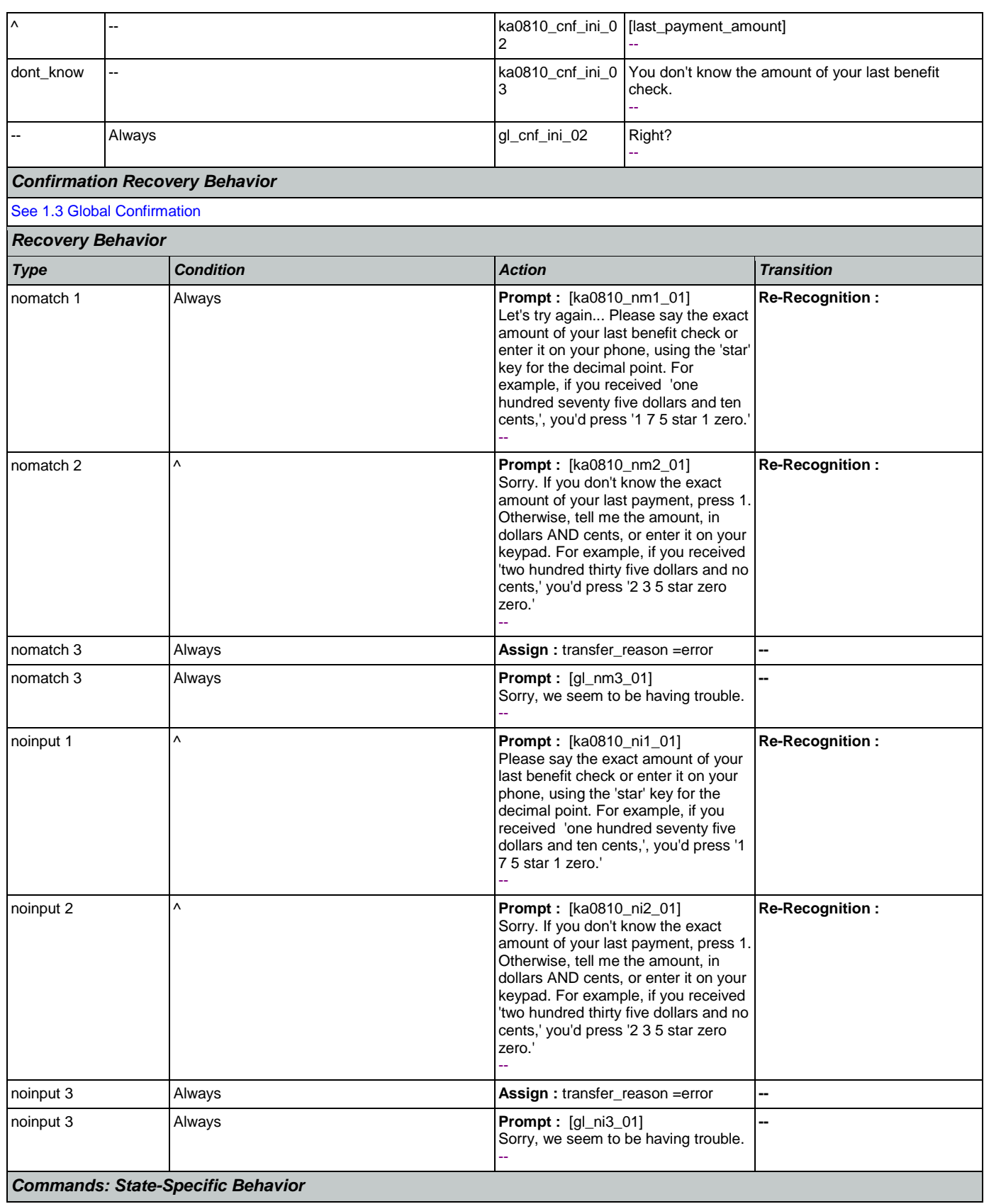

Nuance Communications **Nuance Communications** Social Security Administration **Page 362 of 463** 

<u> Tanzania (</u>

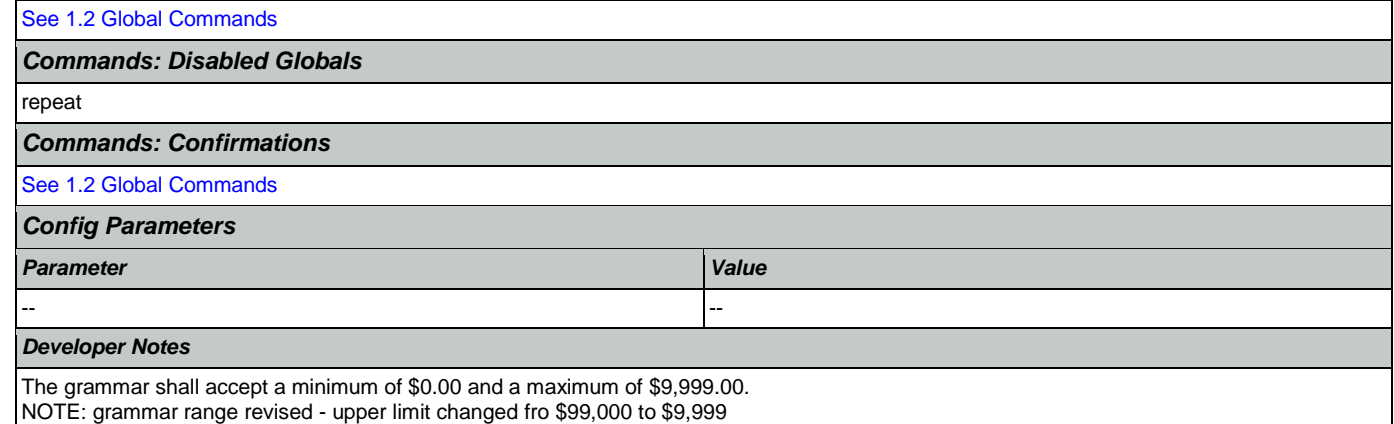

## <span id="page-362-0"></span>**ka0820\_CantProceedMsg\_PP**

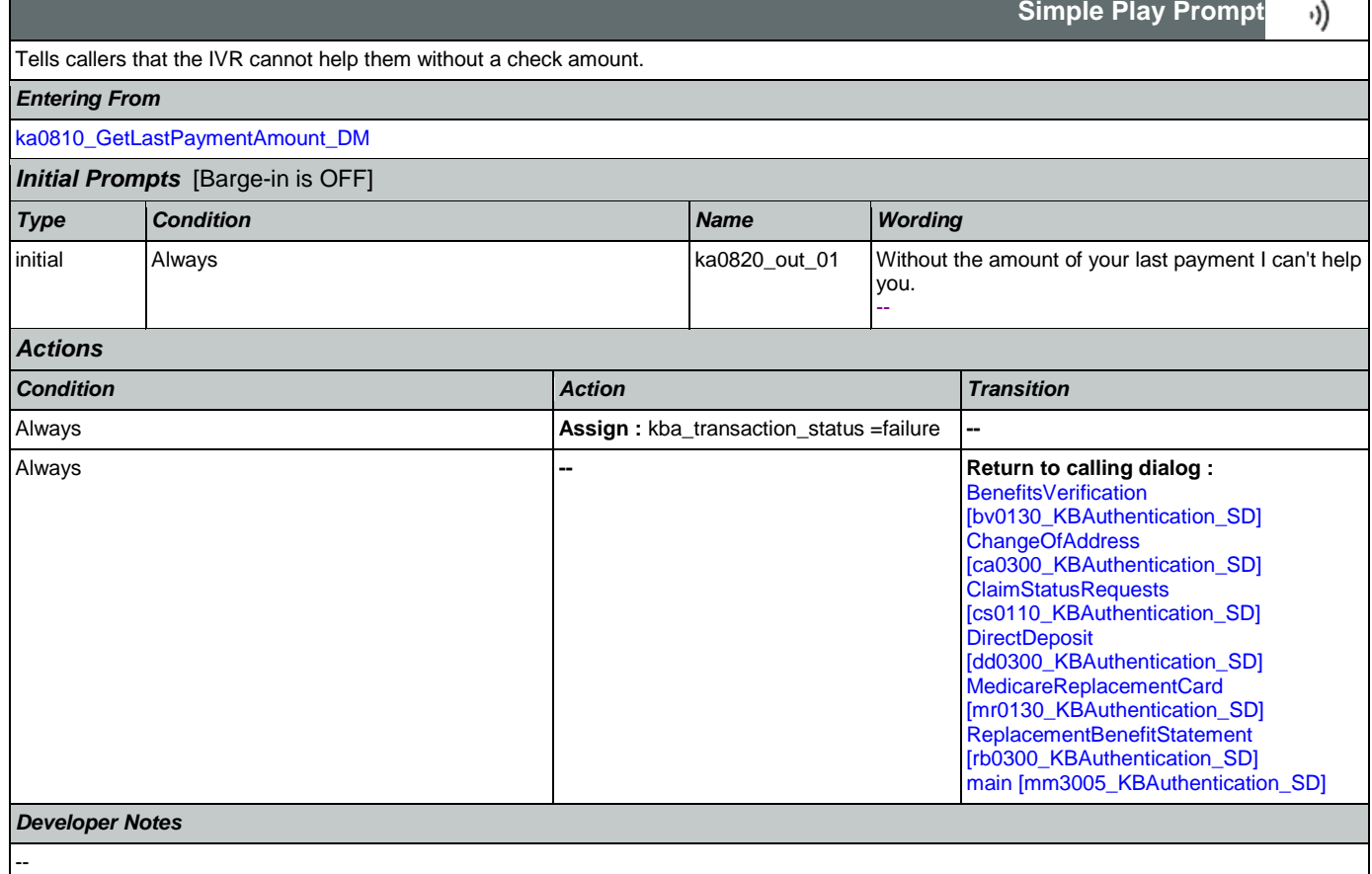

## <span id="page-362-1"></span>**ka0830\_ScreenPopSplashReturn\_PP**

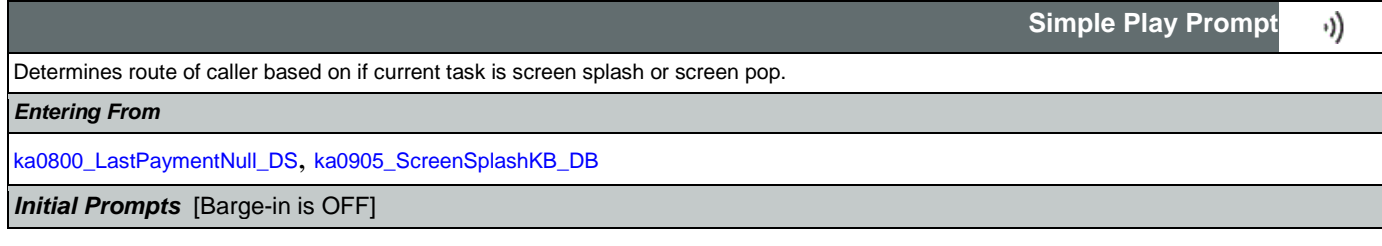

SSA\_ATT\_Care2020\_N8NN January 14, 2016

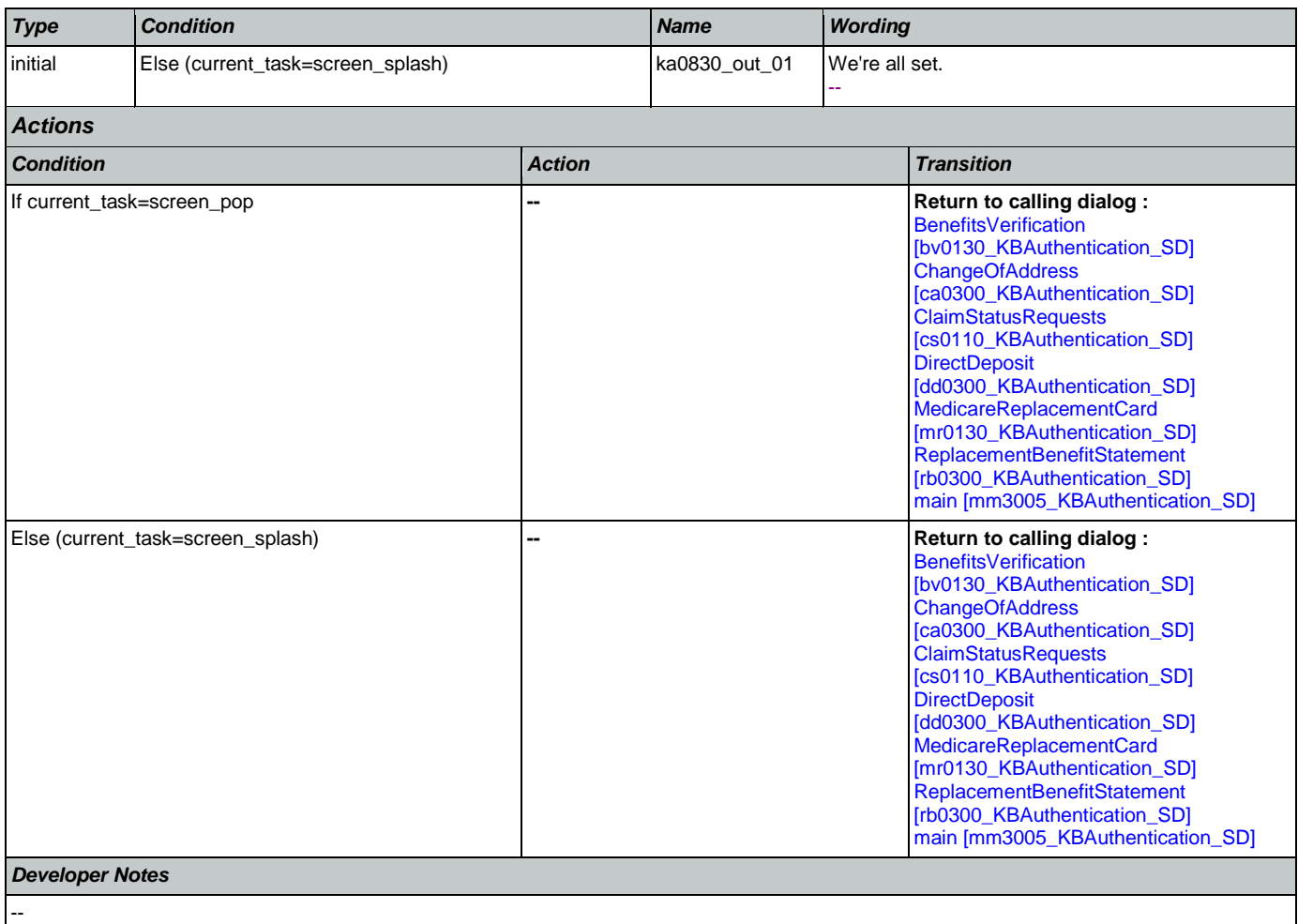

## <span id="page-363-0"></span>**ka0900\_CheckingInfoMsg\_PP**

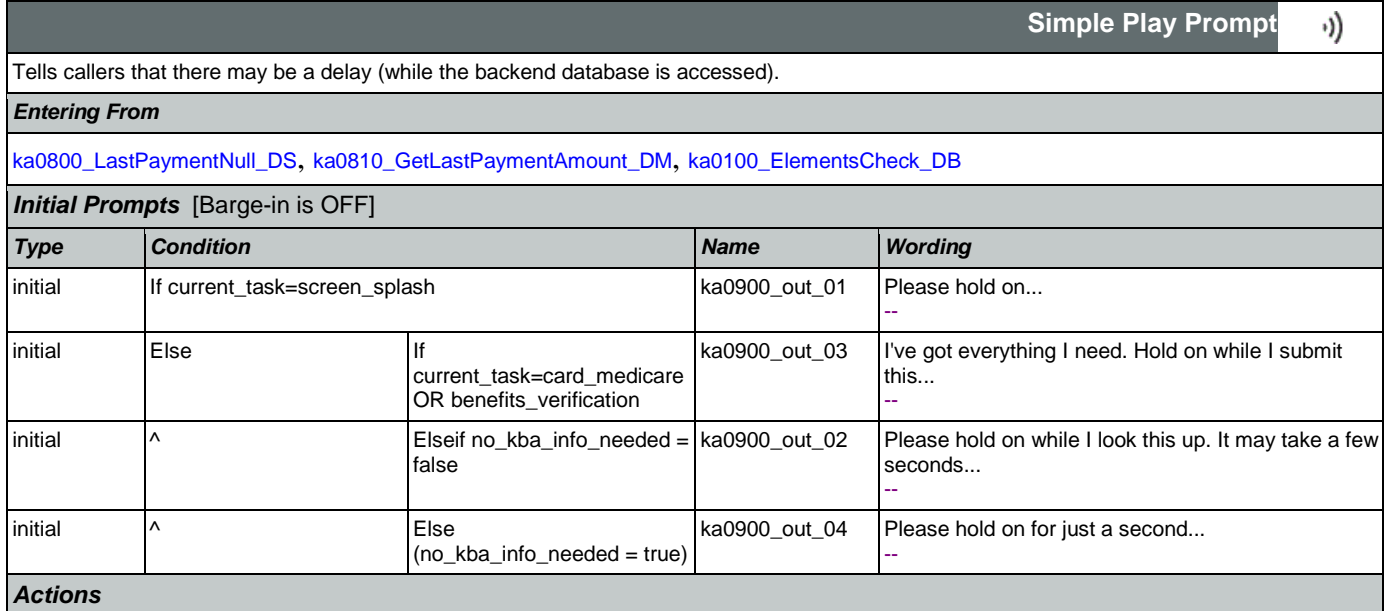

## SSA\_ATT\_Care2020\_N8NN January 14, 2016

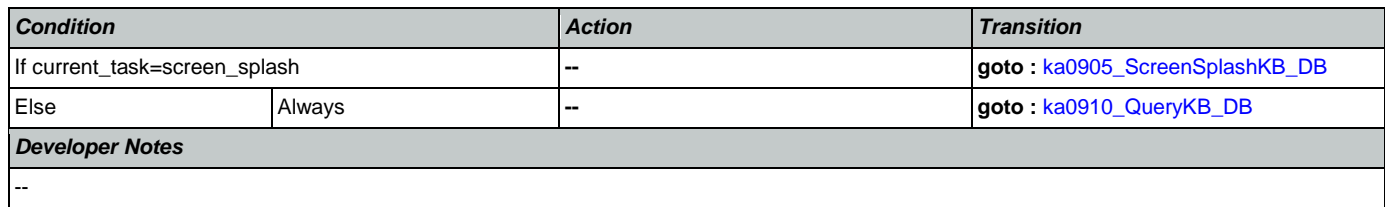

# <span id="page-364-0"></span>**ka0905\_ScreenSplashKB\_DB**

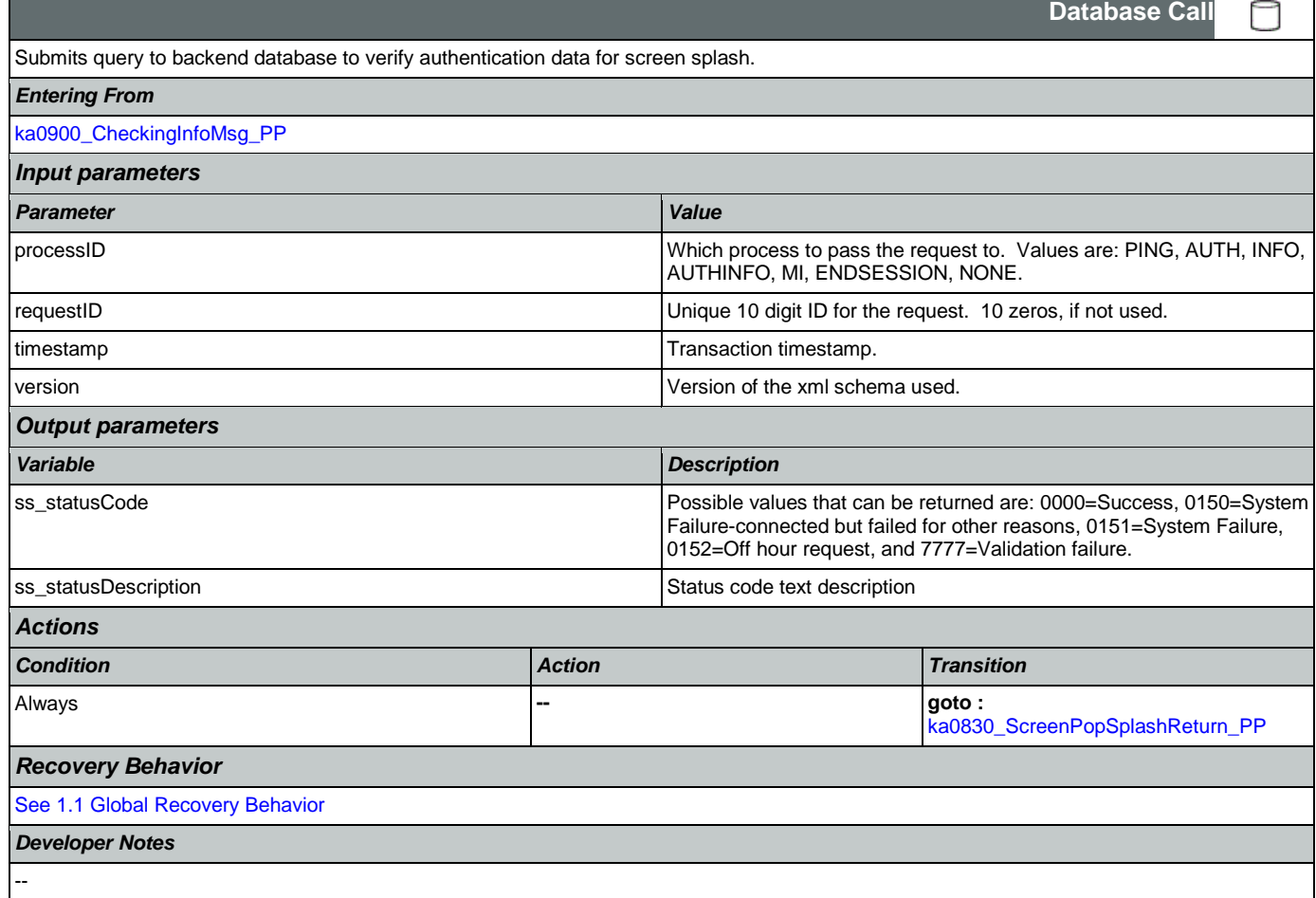

## <span id="page-364-1"></span>**ka0910\_QueryKB\_DB**

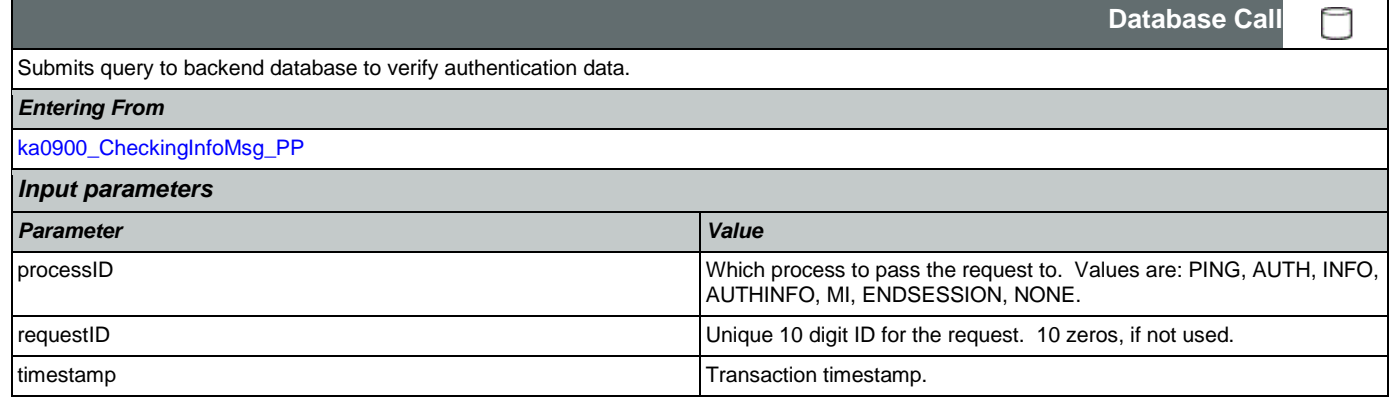

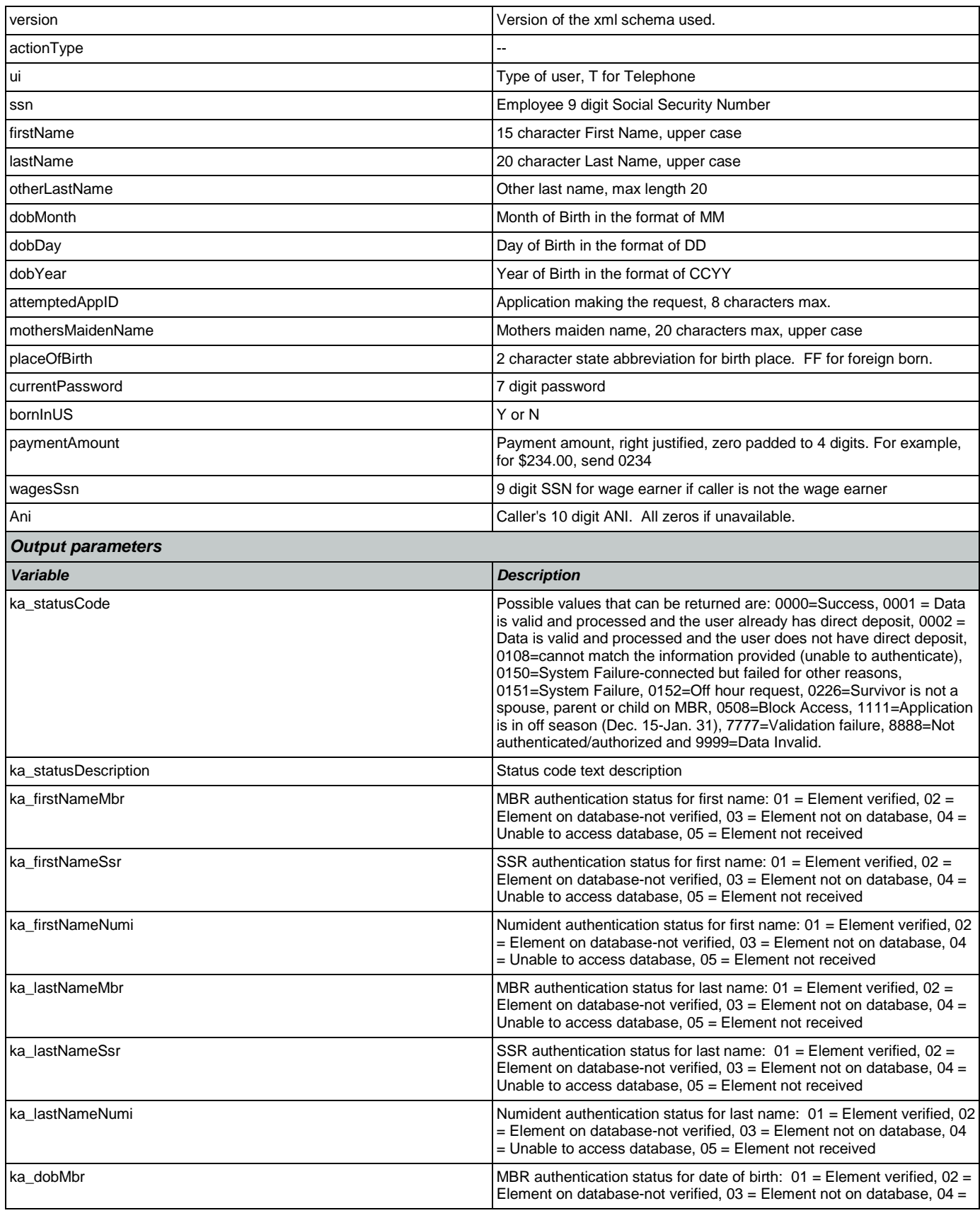

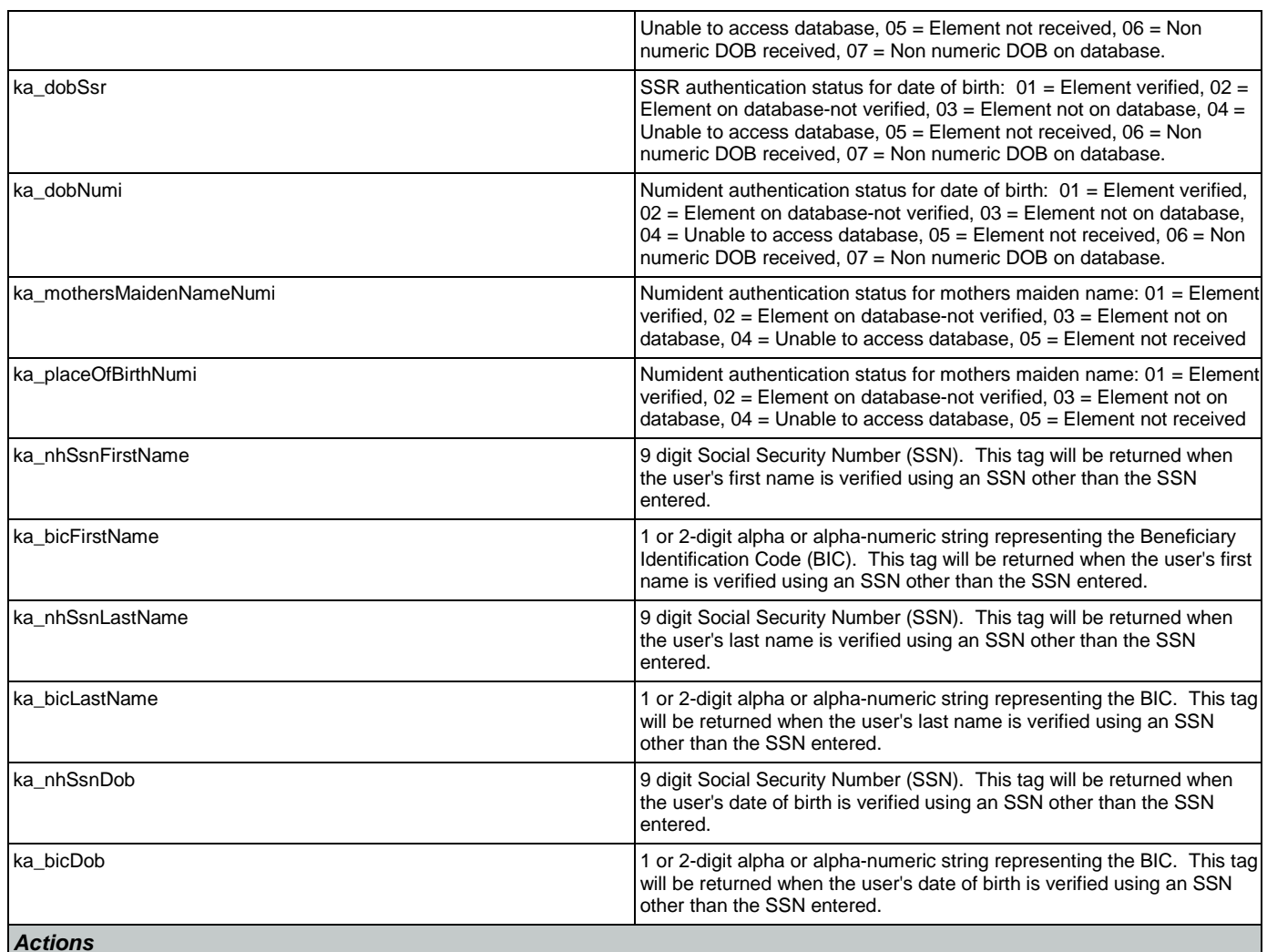

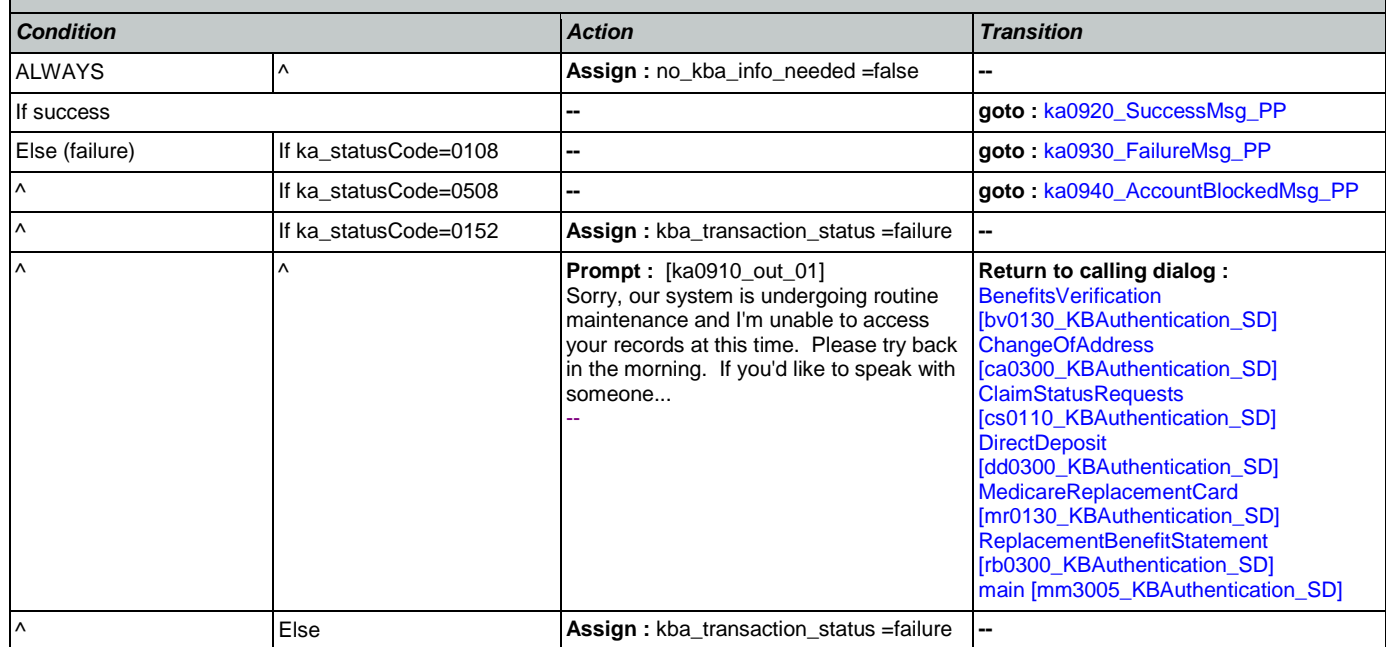

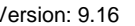

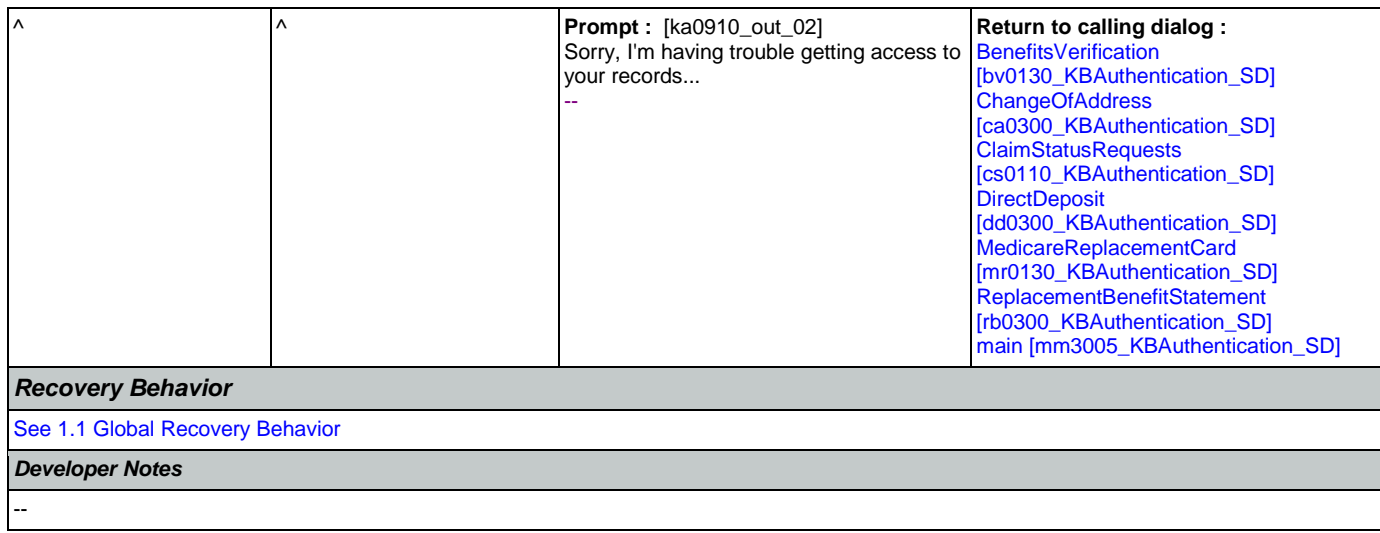

## <span id="page-367-0"></span>**ka0920\_SuccessMsg\_PP**

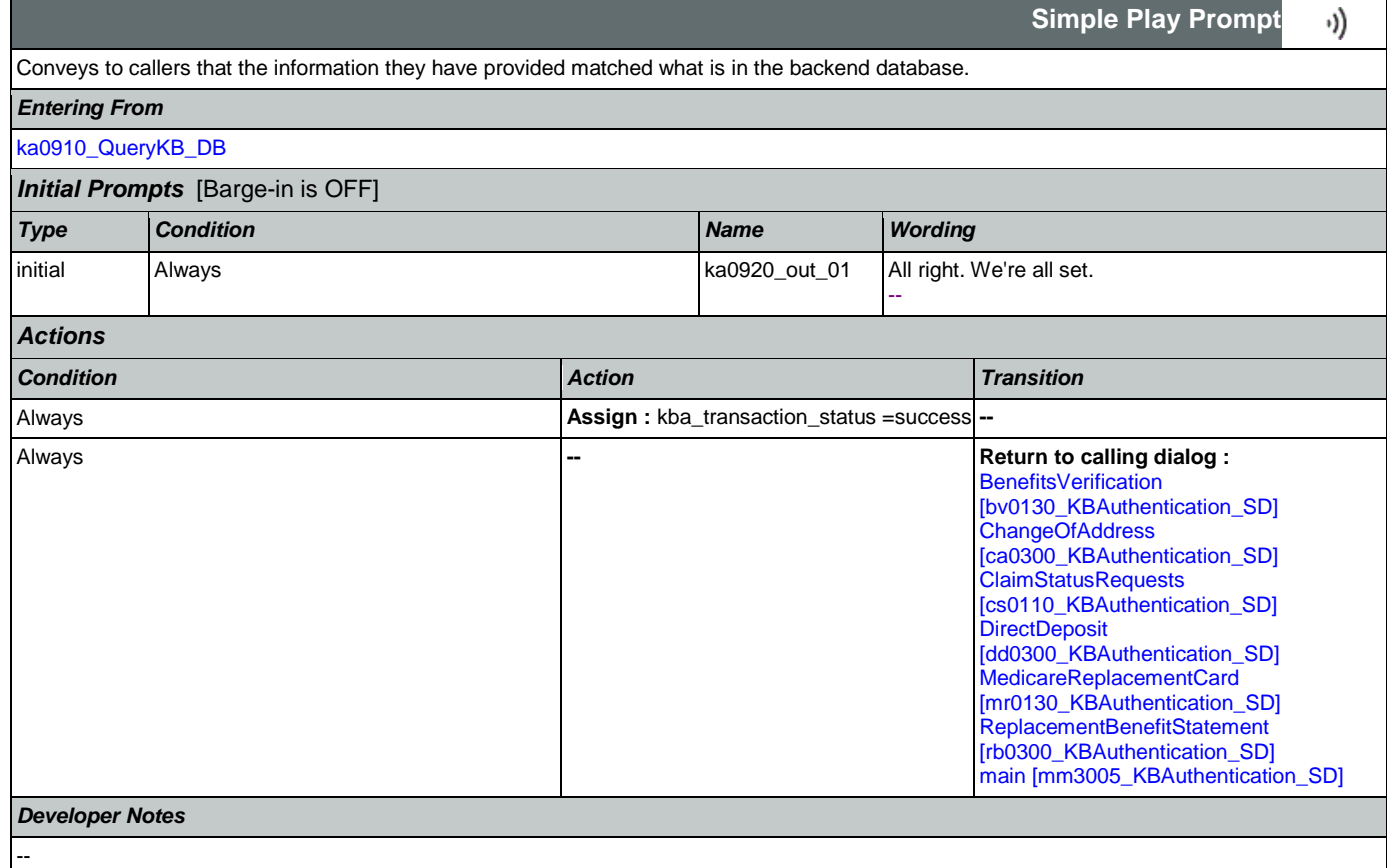

## <span id="page-367-1"></span>**ka0930\_FailureMsg\_PP**

**Simple Play Prompt**

Tells callers some of the information they have provided did not match what is in the backend database.

### *Entering From*

Nuance Communications Social Security Administration Page 368 of 463

·))

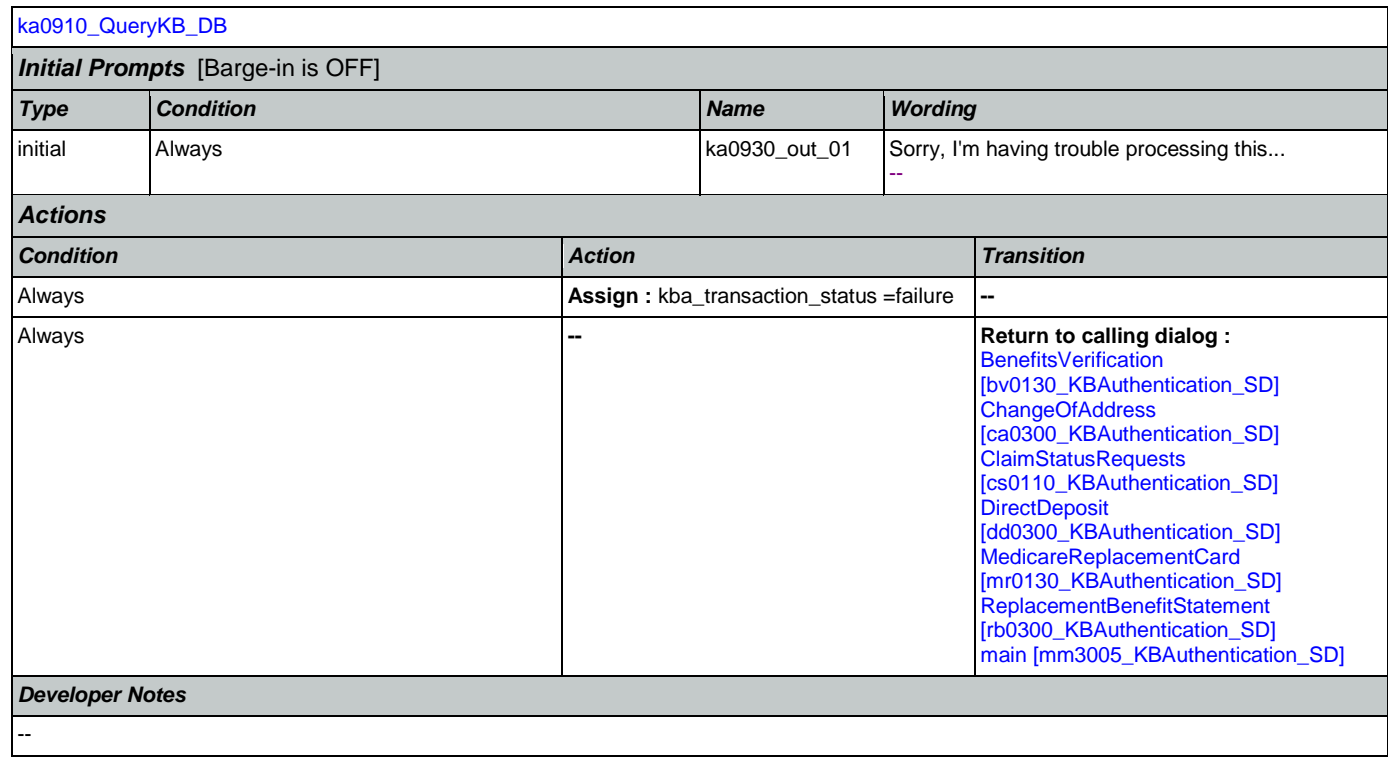

## <span id="page-368-0"></span>**ka0940\_AccountBlockedMsg\_PP**

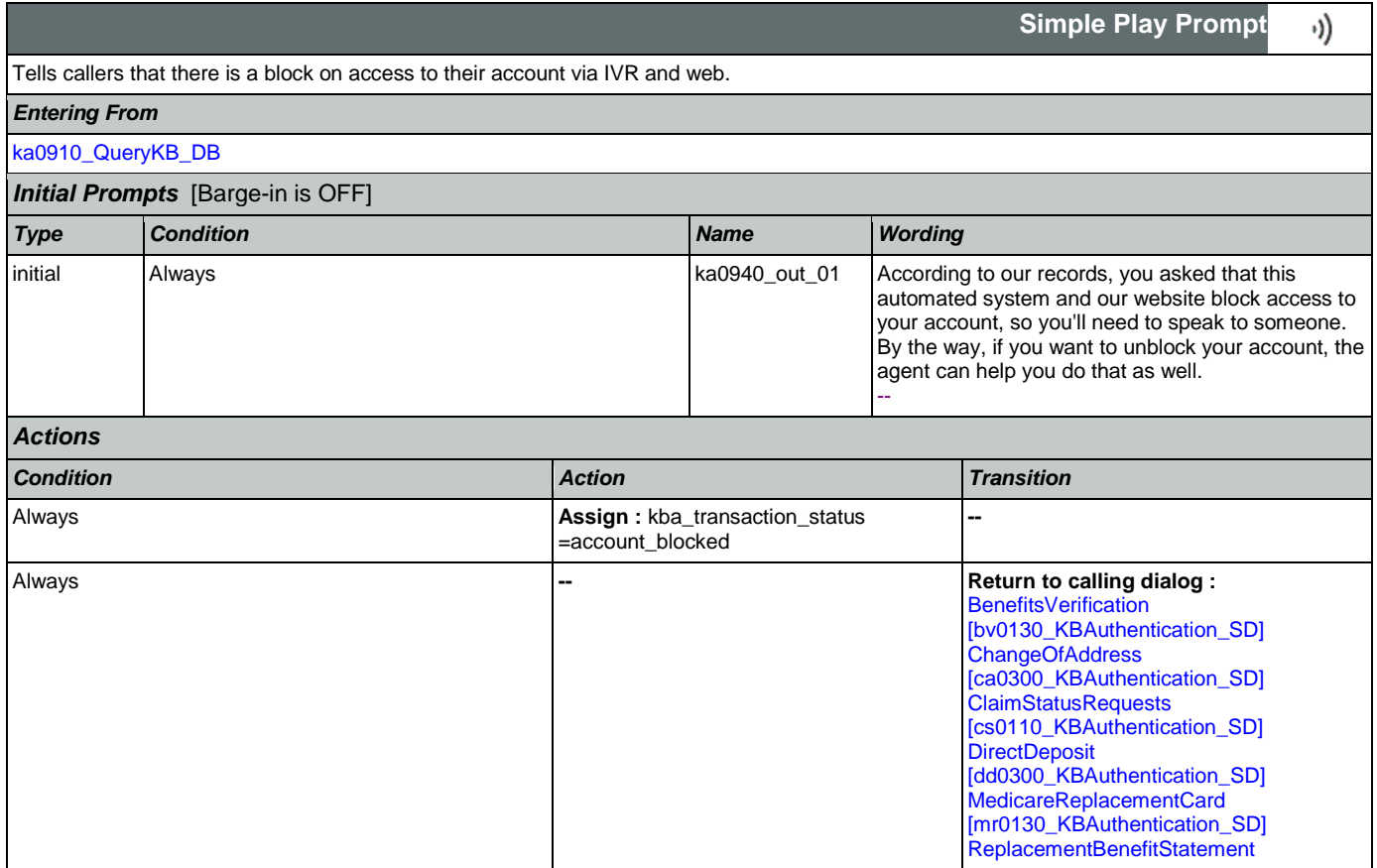

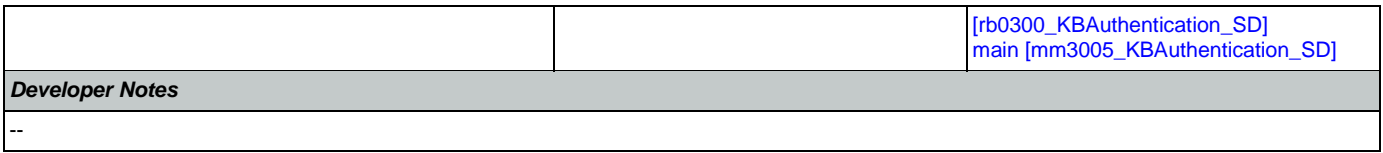

## 2.9 MedicareReplacementCard Dialog

This application allows callers who are currently enrolled in Medicare to order a replacement Medicare Card.

## <span id="page-370-1"></span>**mr0100\_PingHost\_DB**

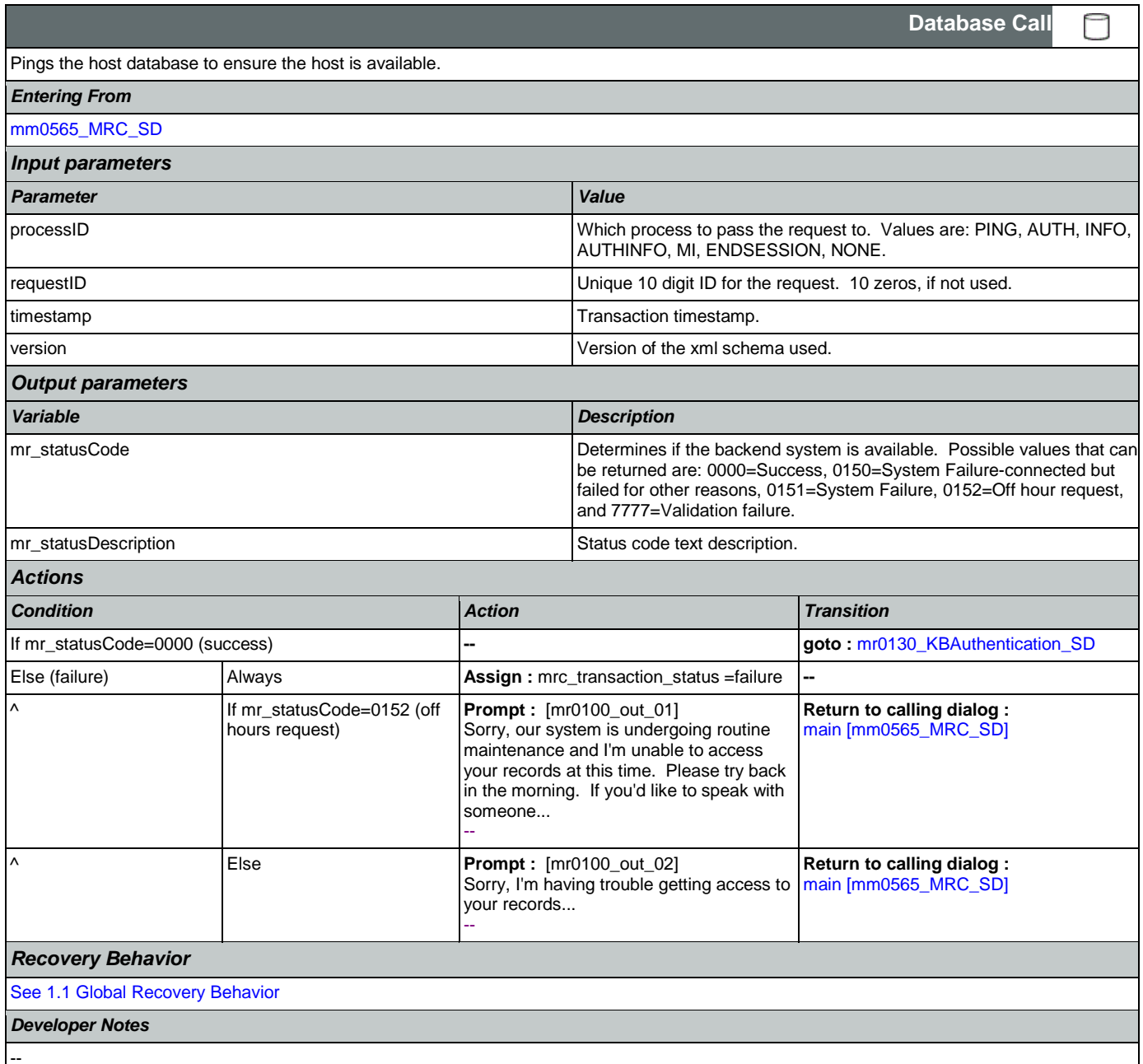

## <span id="page-370-0"></span>**mr0130\_KBAuthentication\_SD**

Sub dialogue call to 'Knowledge Based Authentication'.

*Entering From*

Nuance Communications Social Security Administration Page 371 of 463

Ш

**Subdialog Call**

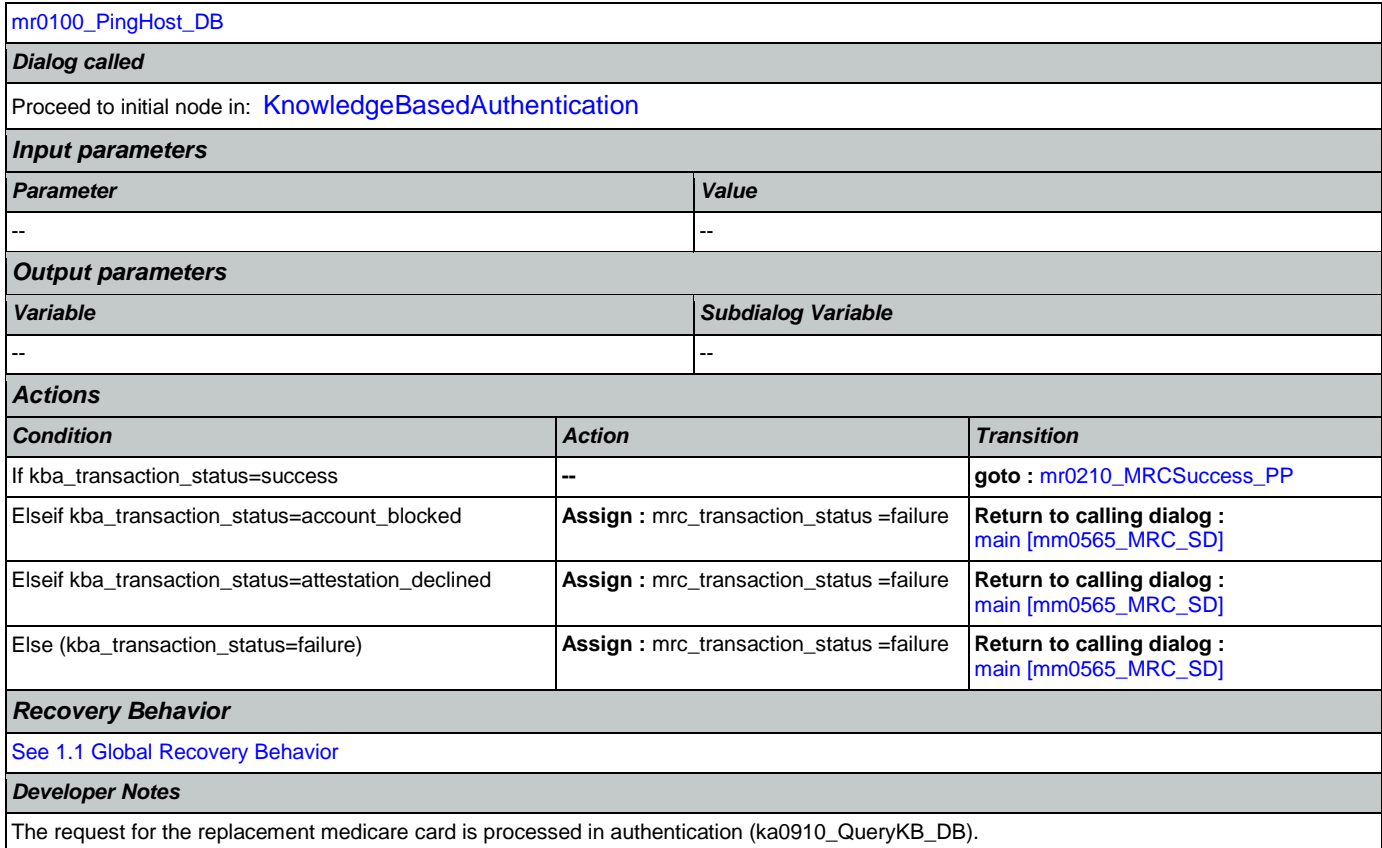

## <span id="page-371-0"></span>**mr0210\_MRCSuccess\_PP**

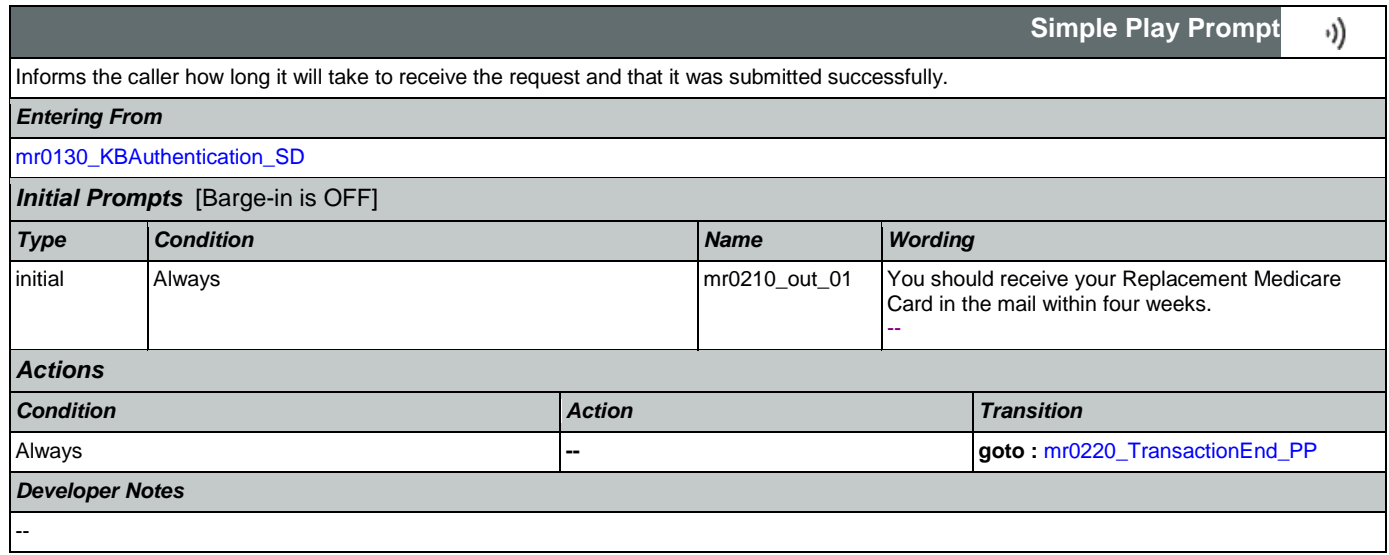

## <span id="page-371-1"></span>**mr0220\_TransactionEnd\_PP**

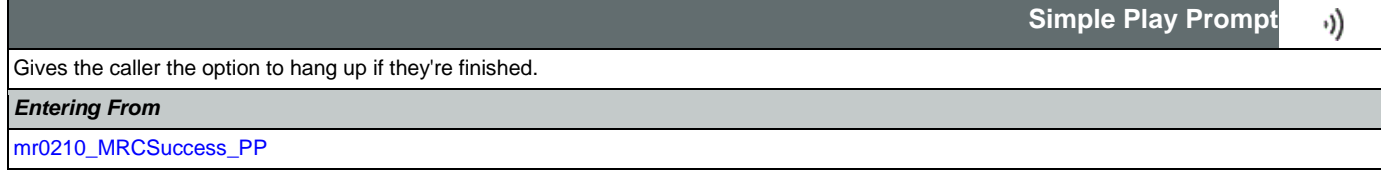

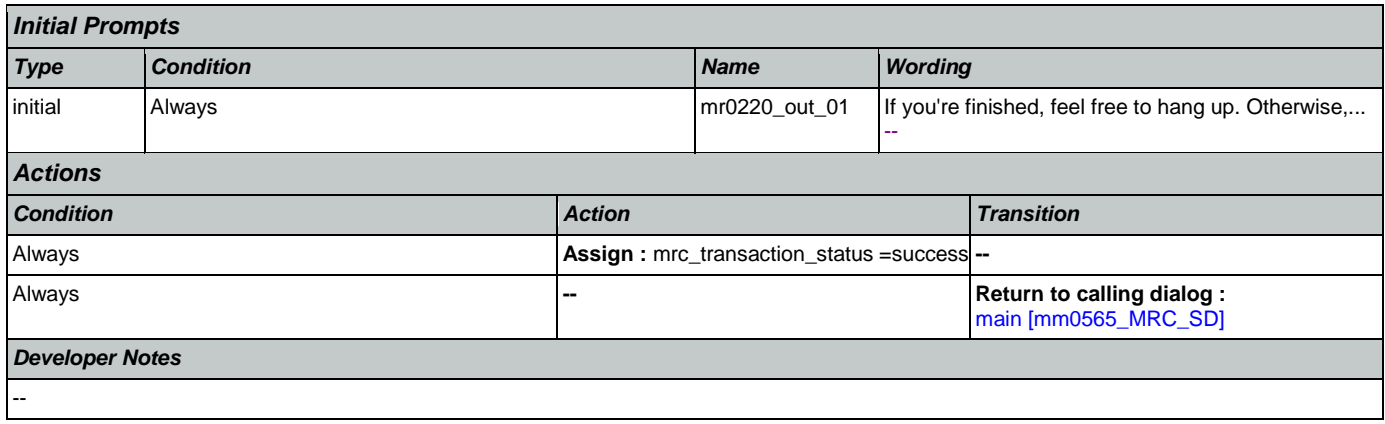

### 2.10 NameOSDM Dialog

This module collects a name from the caller (first, last, alternate, and/or mother's maiden name).

## <span id="page-373-1"></span>**na0110\_PlayEntryPrompt\_PP**

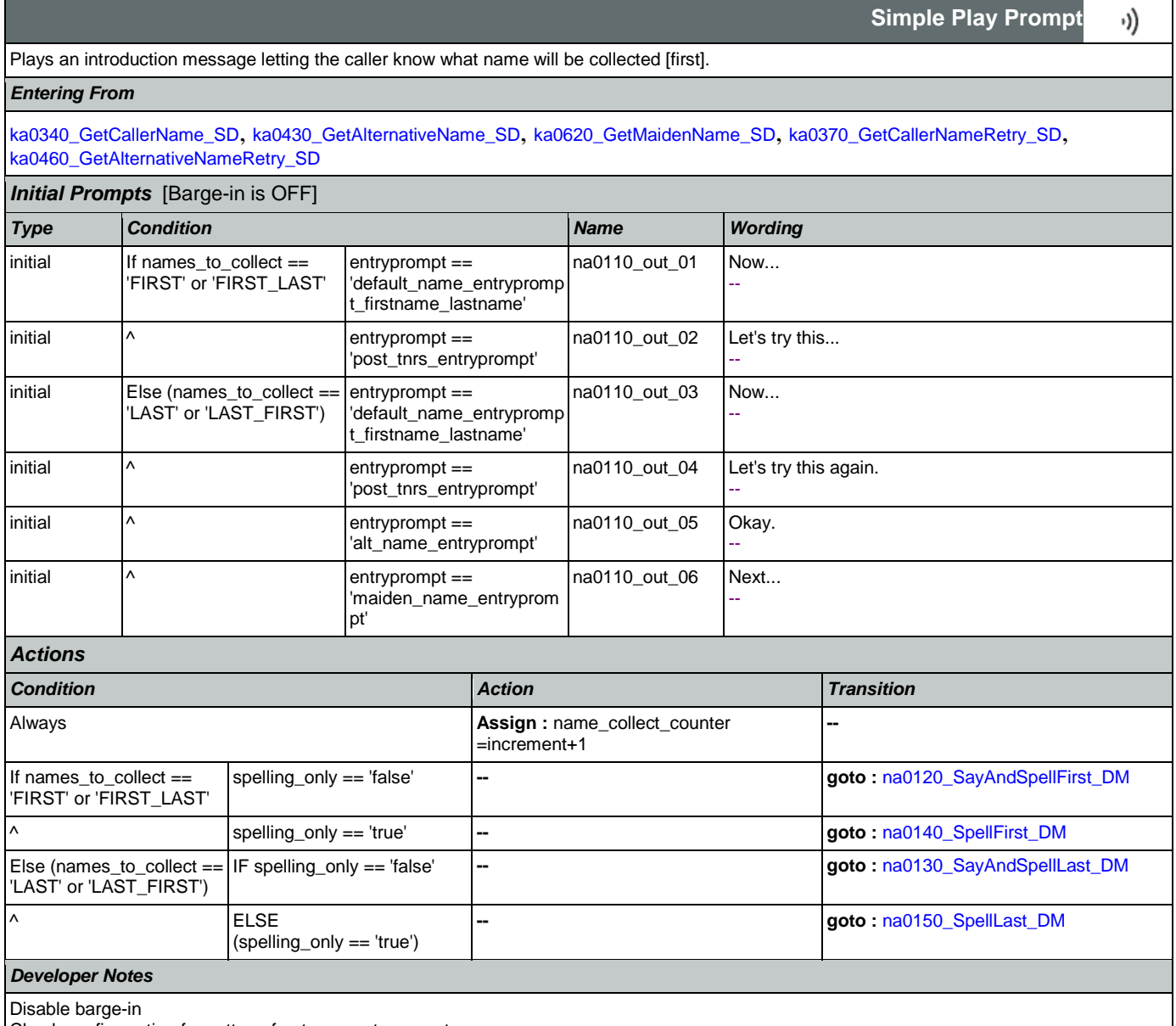

Check confirguration for settng of entryprompt parameter

### <span id="page-373-0"></span>**na0120\_SayAndSpellFirst\_DM**

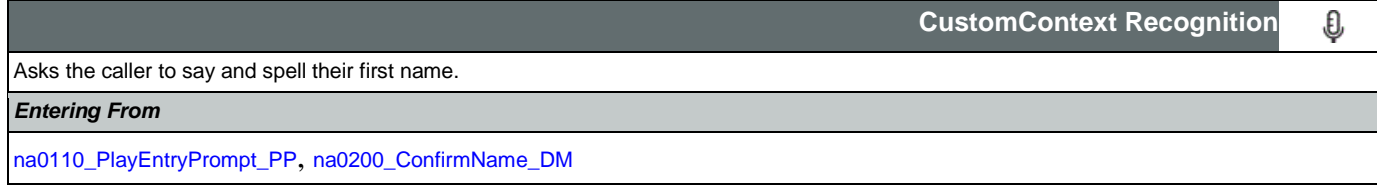

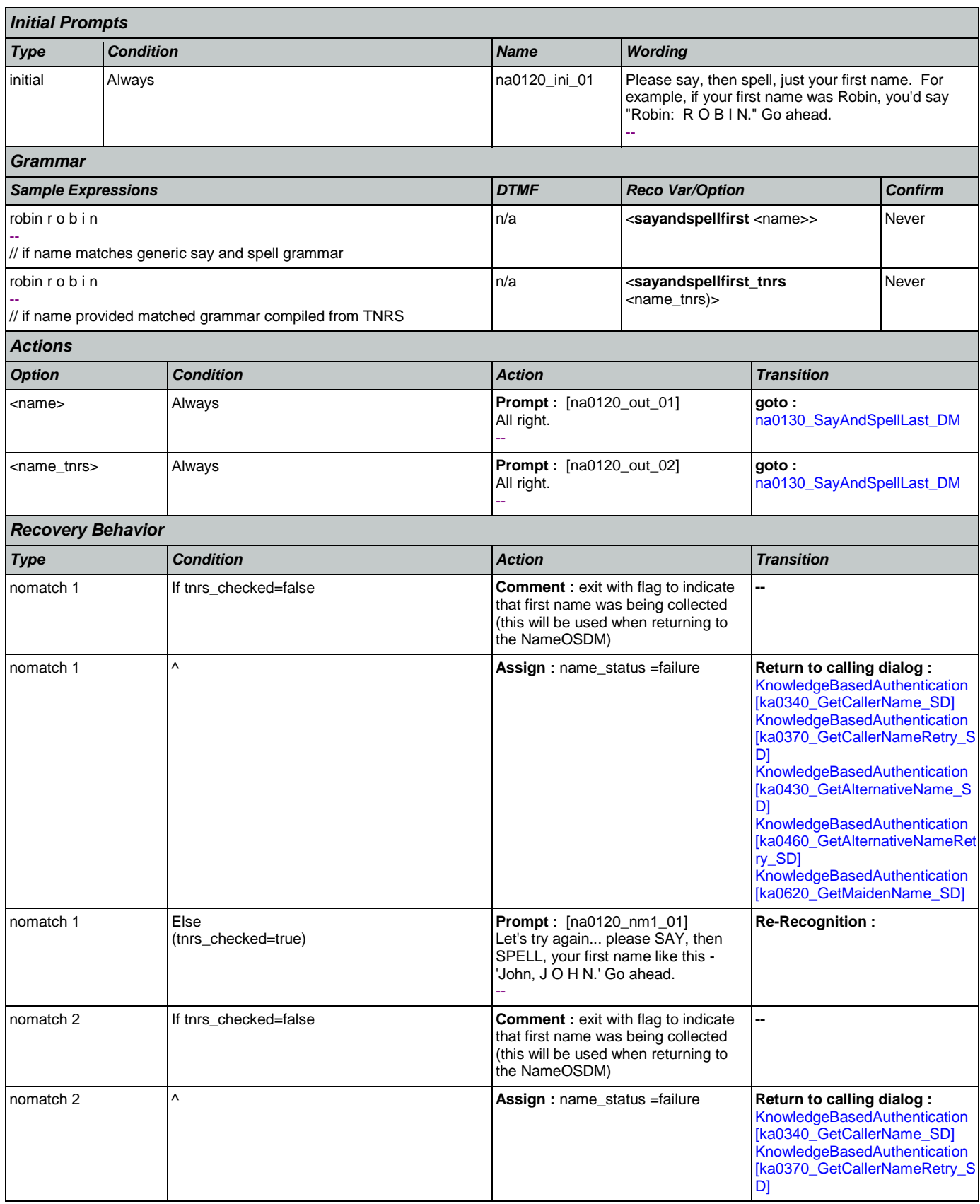

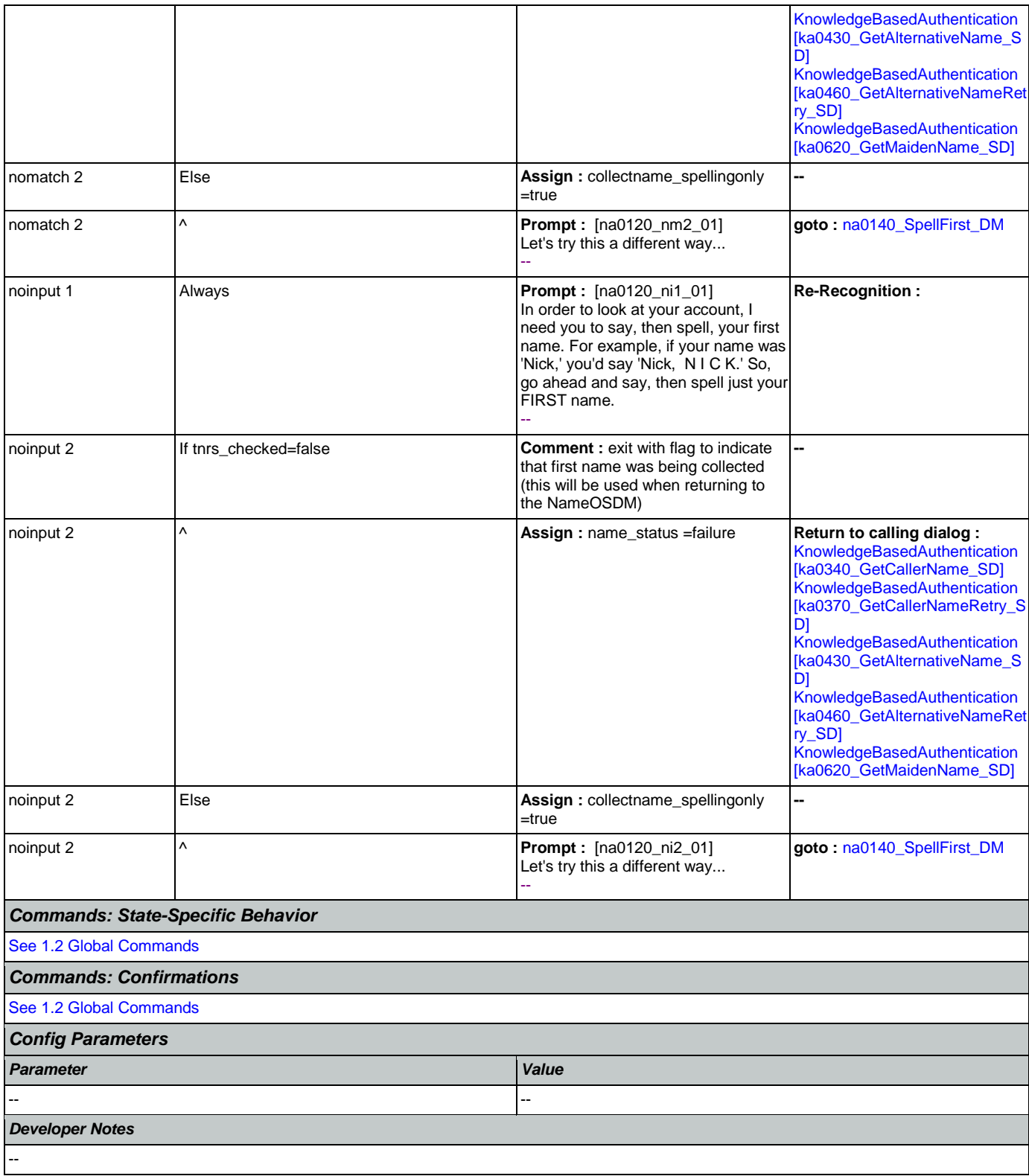

## <span id="page-375-0"></span>**na0130\_SayAndSpellLast\_DM**

**CustomContext Recognition**

€

If name\_collect\_task=calle, asks the caller to say and spell their last name. If name\_collect\_task=alternative, collects caller's other name. If name\_collect\_task=maiden, collects caller's mother's maiden name.

### *Entering From*

### [na0110\\_PlayEntryPrompt\\_PP](#page-373-1), [na0120\\_SayAndSpellFirst\\_DM](#page-373-0), [na0200\\_ConfirmName\\_DM](#page-383-0)

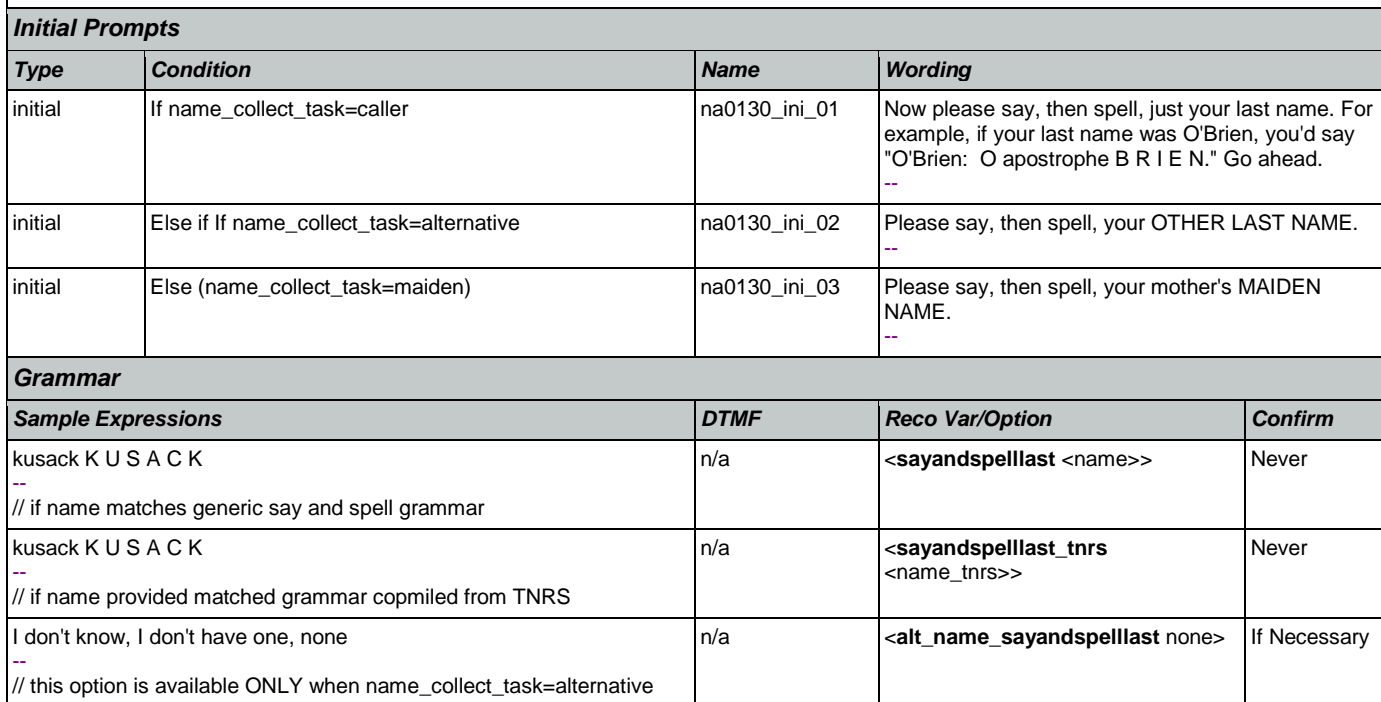

## *Actions*

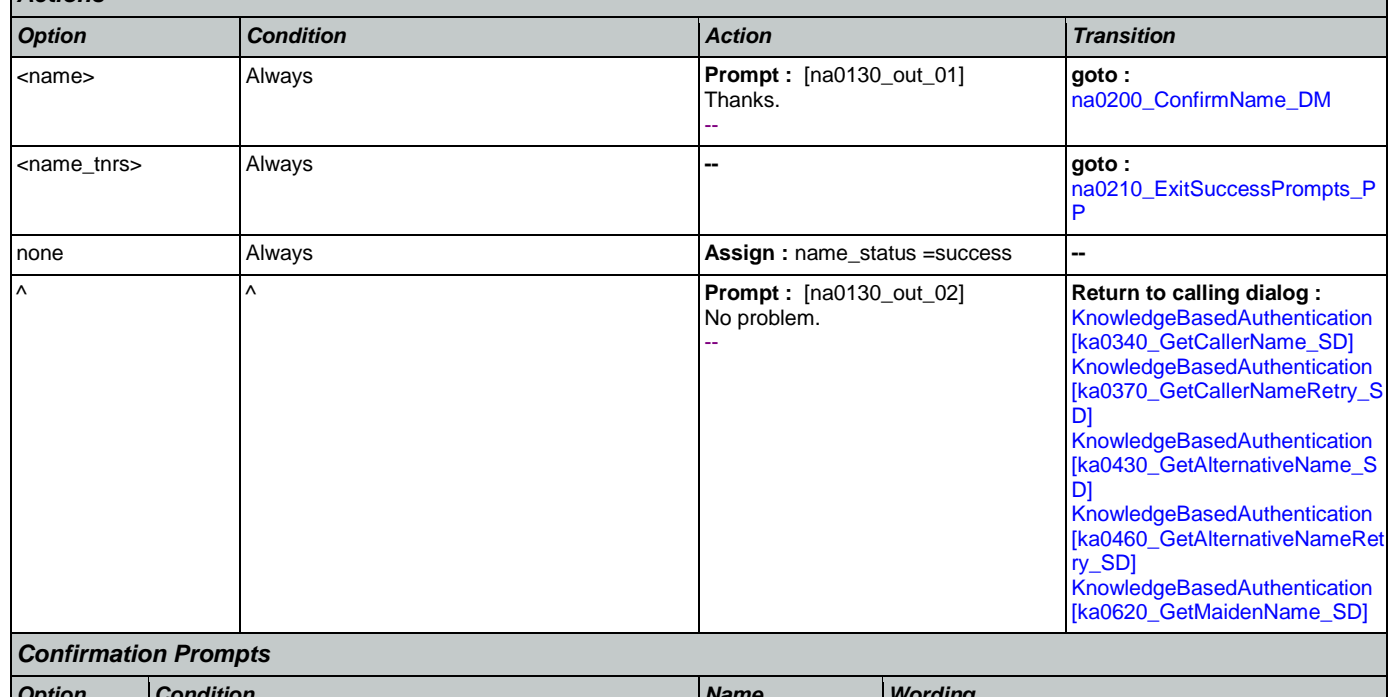

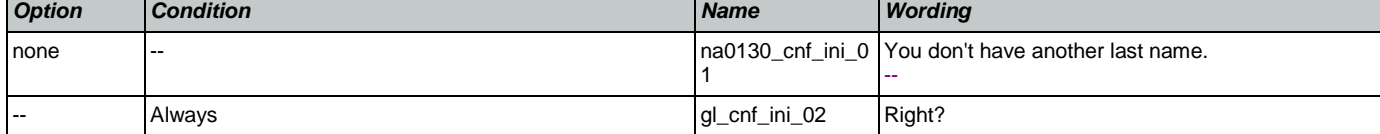

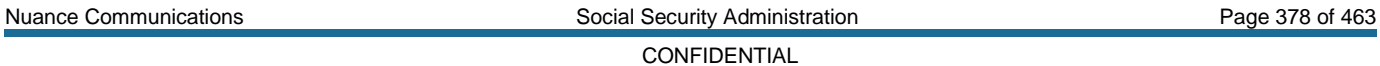

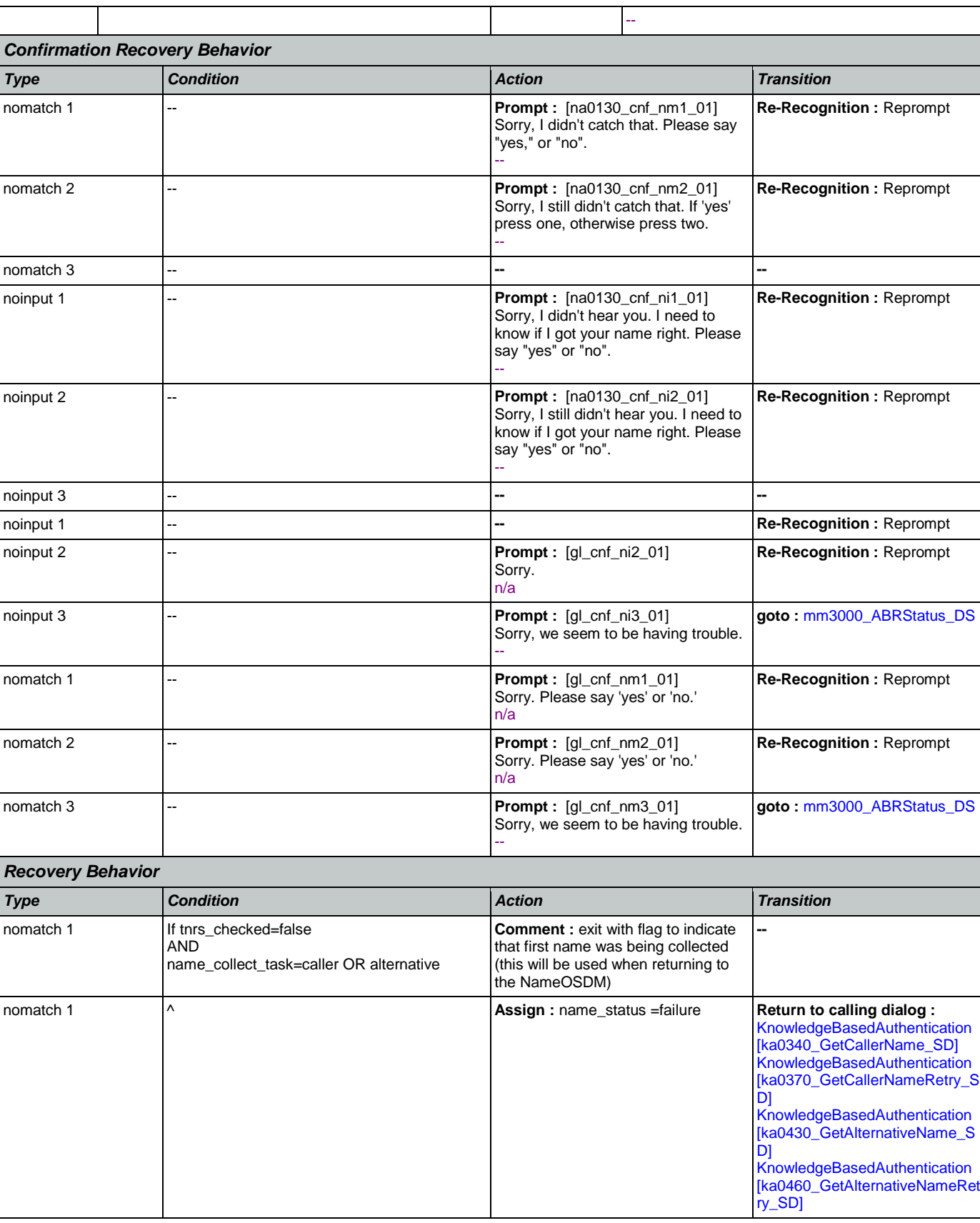

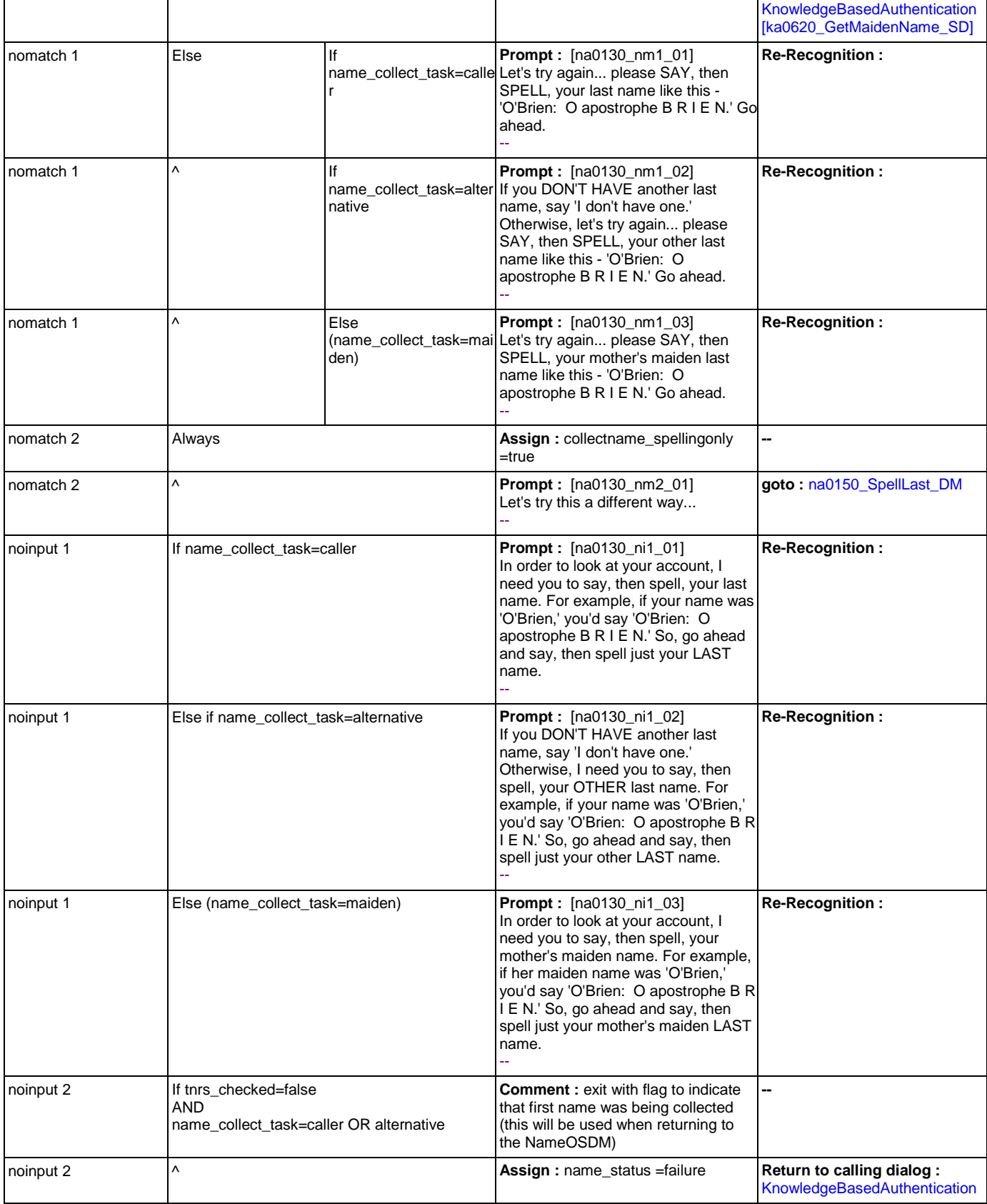

Nuance Communications **Social Security Administration** Page 379 of 463

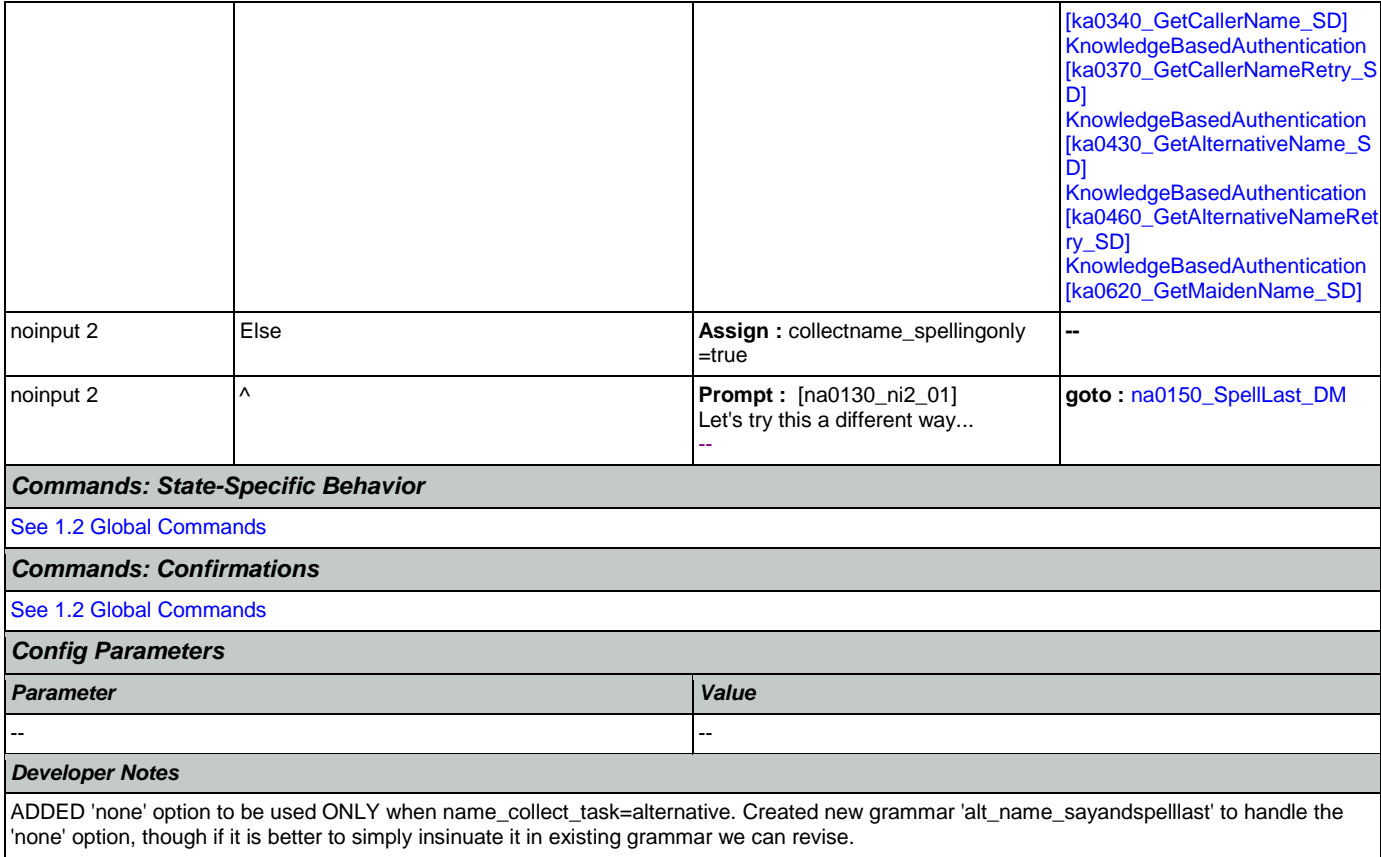

## <span id="page-379-0"></span>**na0140\_SpellFirst\_DM**

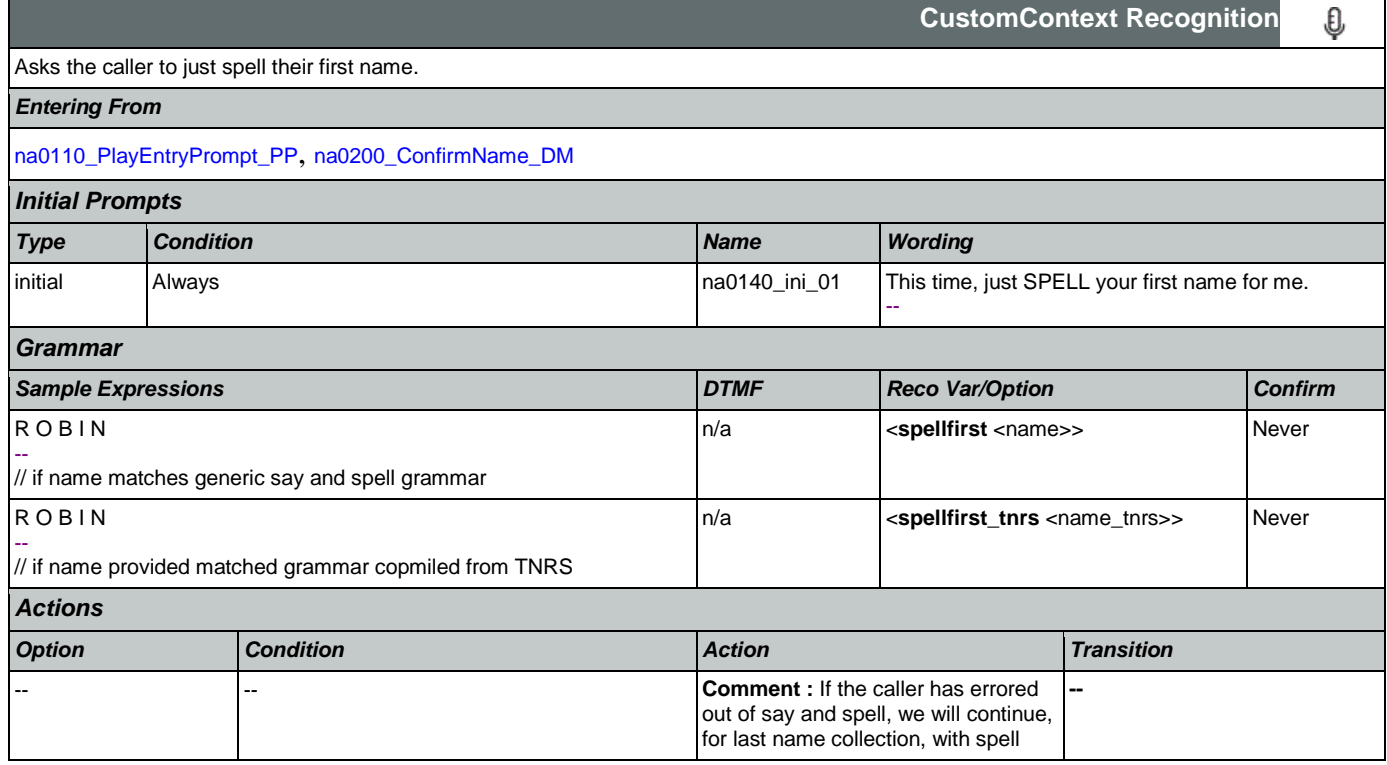

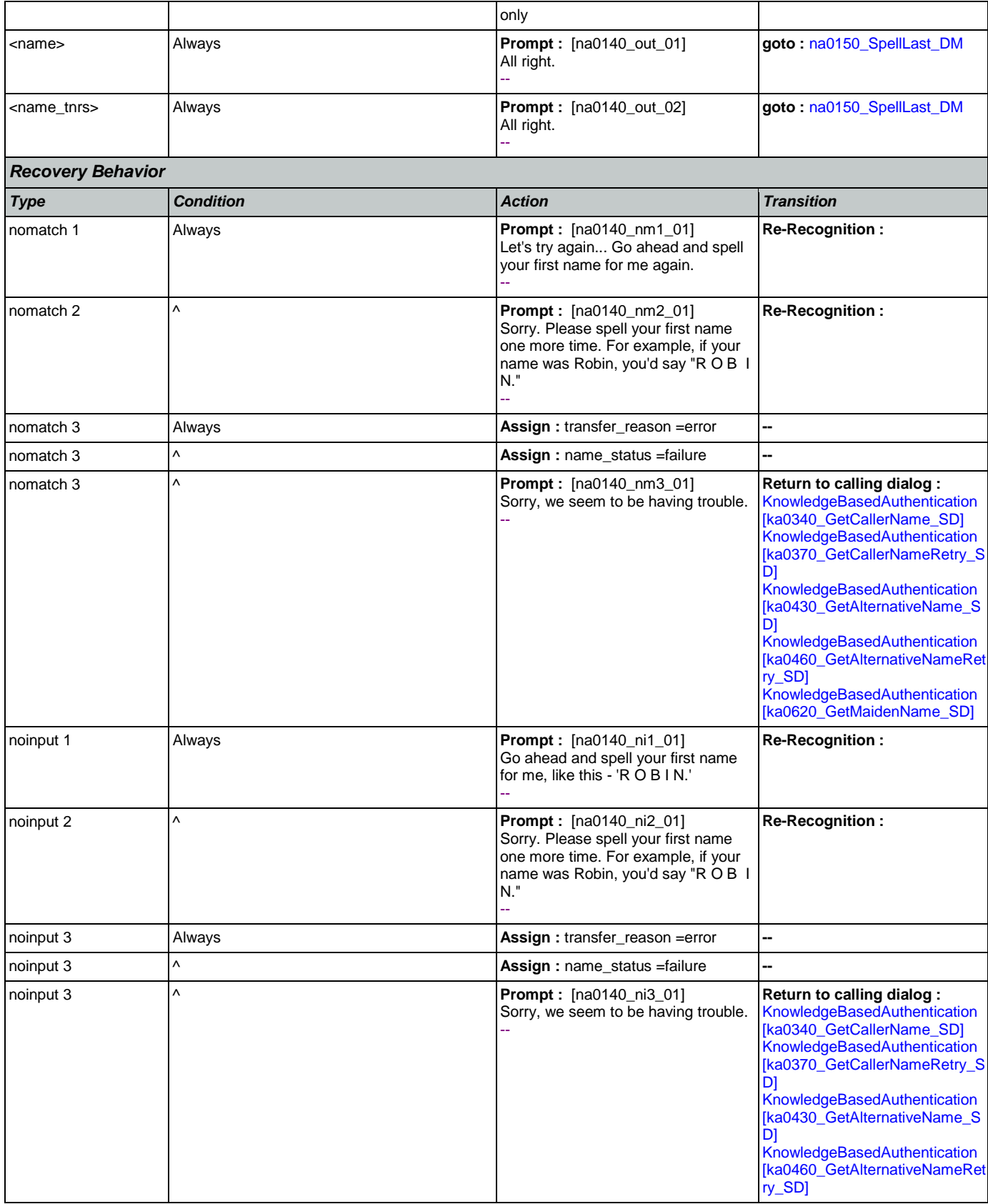

 $\theta$ 

**CustomContext Recognition**

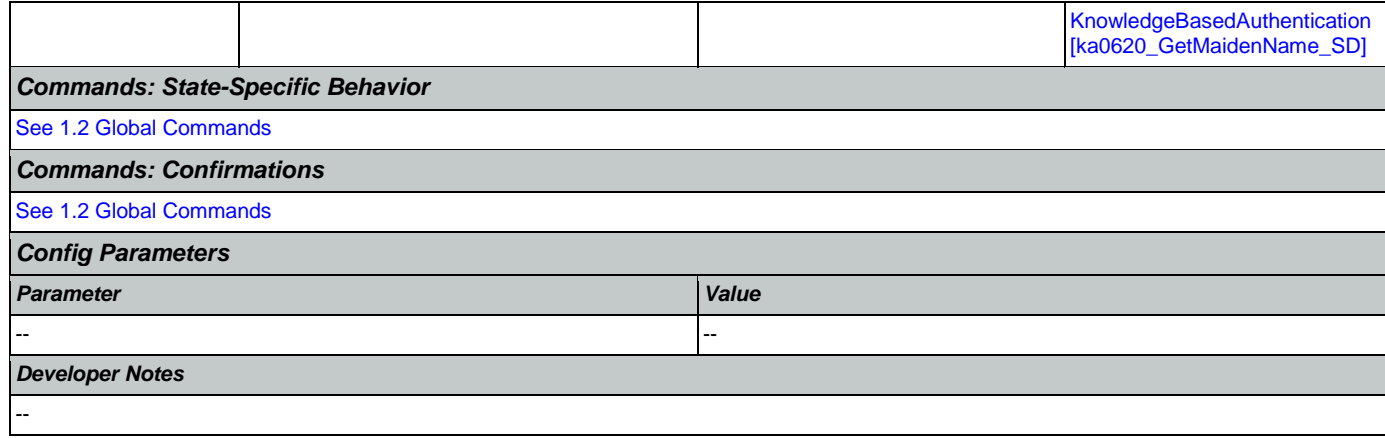

### <span id="page-381-0"></span>**na0150\_SpellLast\_DM**

If name\_collect\_task=caller, asks the caller to spell their last name. If name\_collect\_task=alternative, collects caller's alternative last name or, if name\_collect\_task=maiden, collects caller's mother's maiden name.

### *Entering From*

[na0110\\_PlayEntryPrompt\\_PP](#page-373-1), [na0140\\_SpellFirst\\_DM](#page-379-0), [na0200\\_ConfirmName\\_DM](#page-383-0)

## *Initial Prompts*

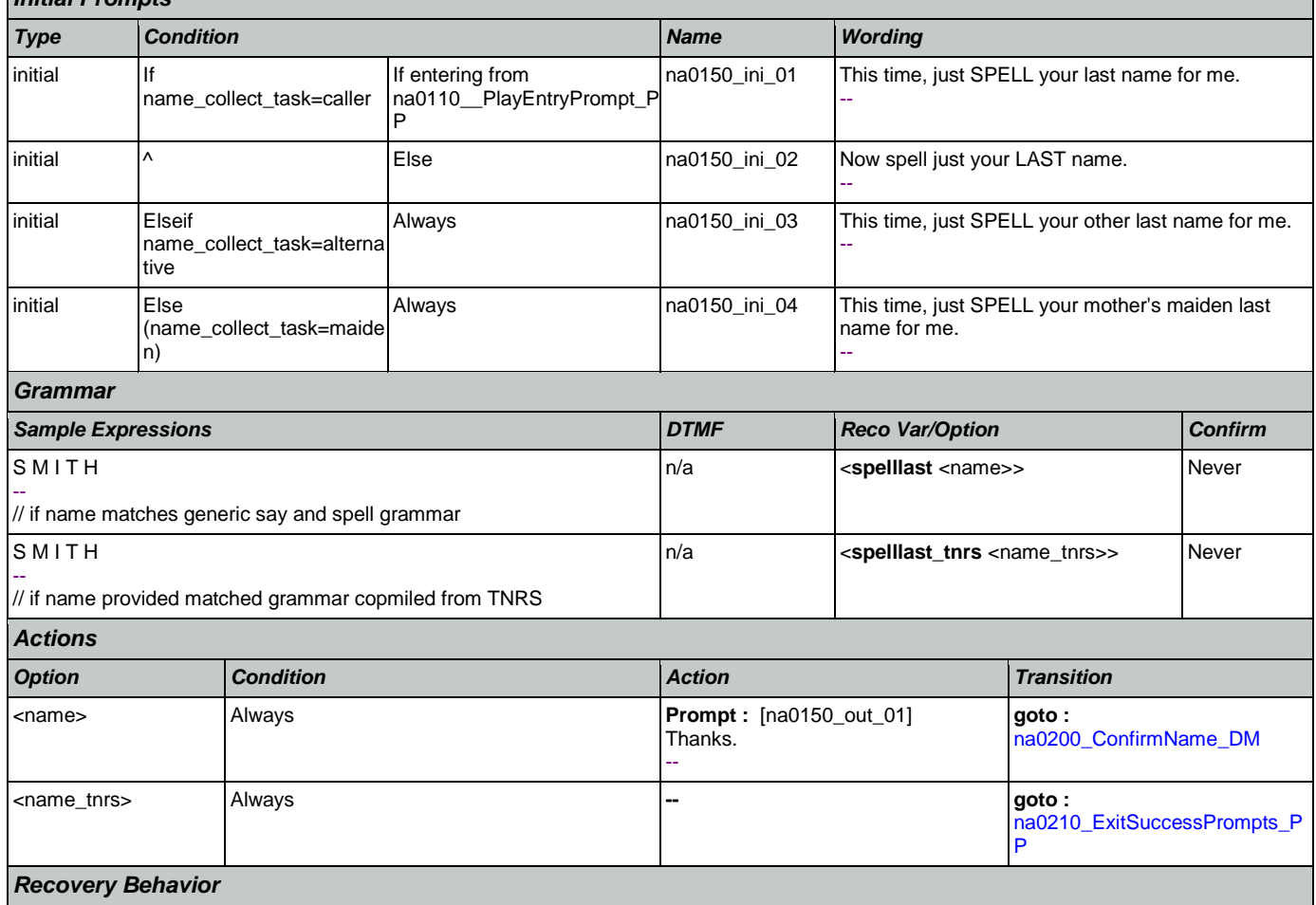

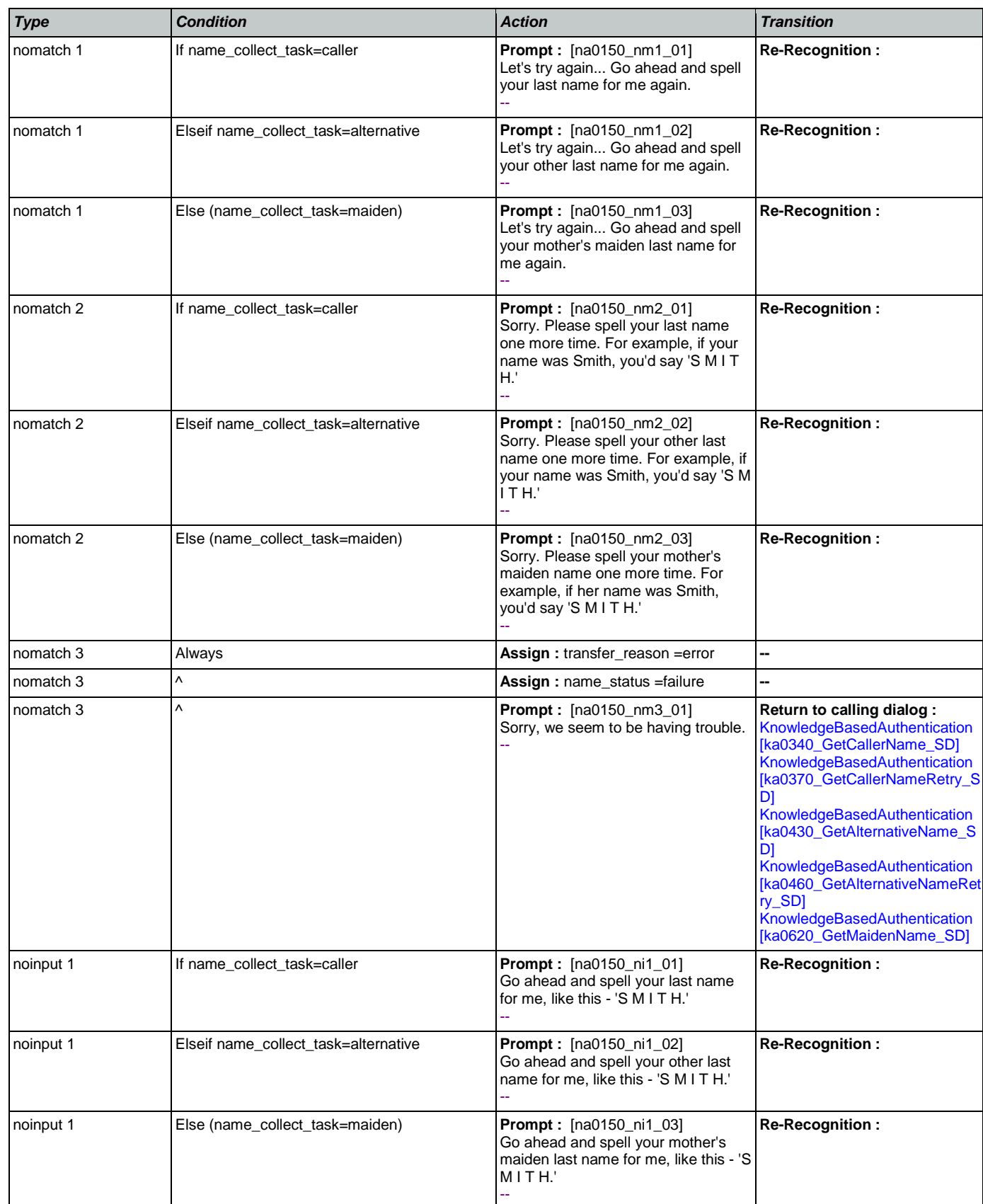

SSA\_ATT\_Care2020\_N8NN January 14, 2016

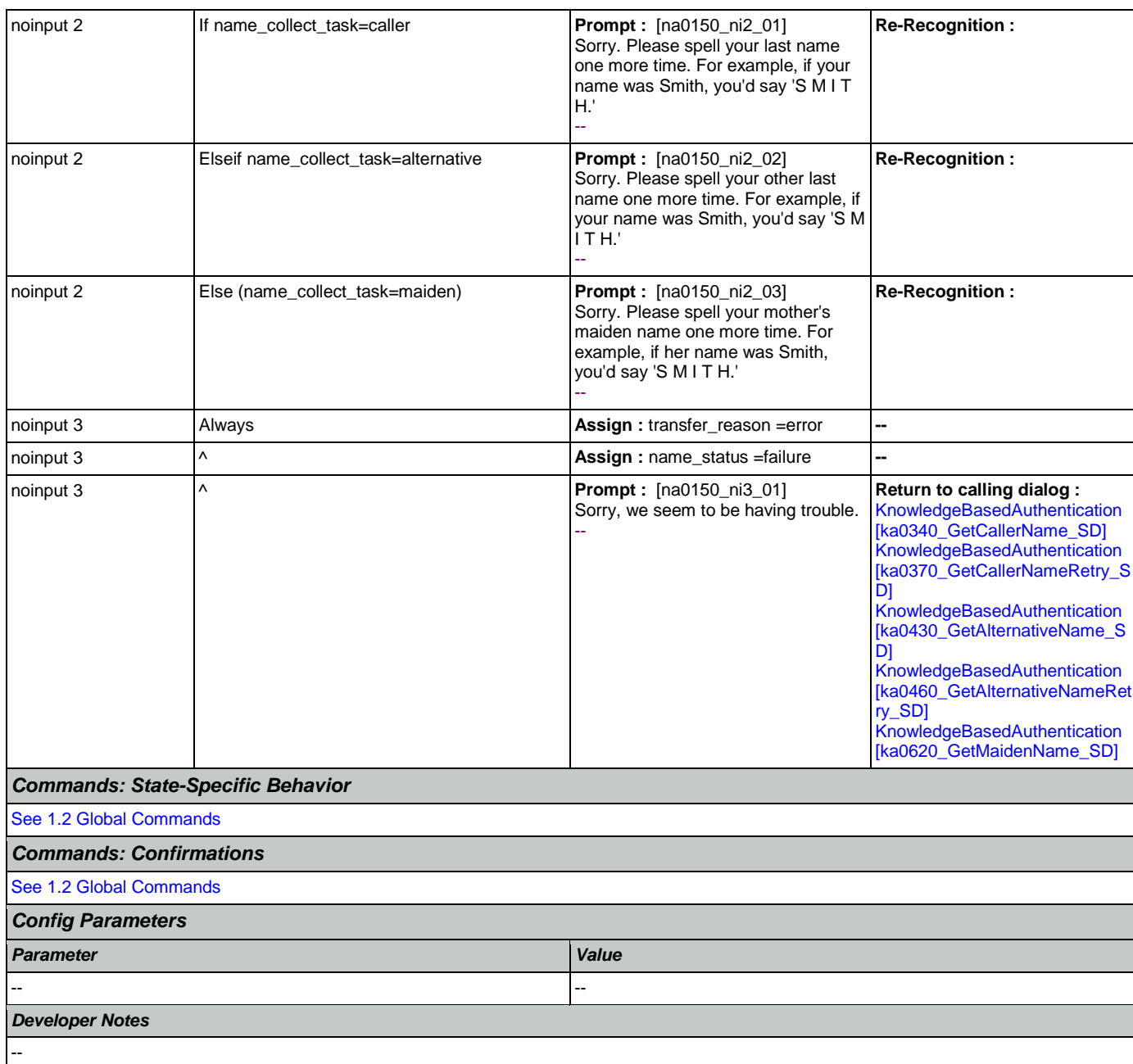

## <span id="page-383-0"></span>**na0200\_ConfirmName\_DM**

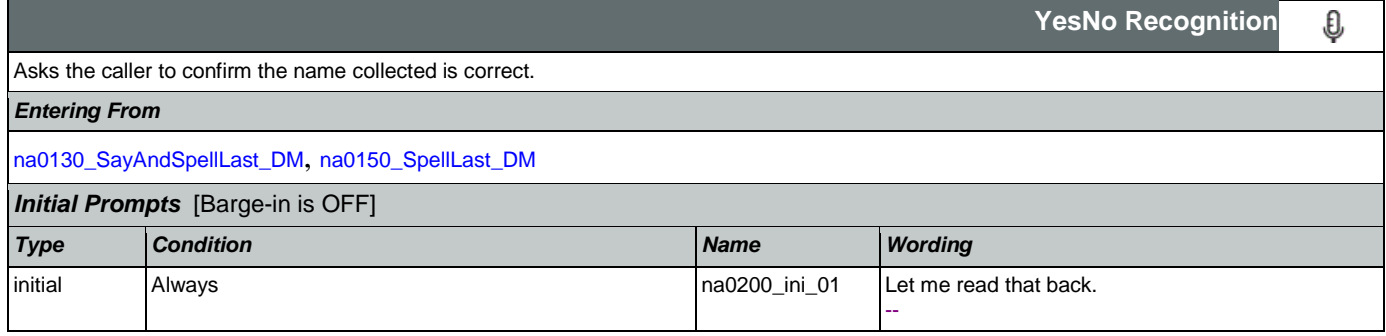

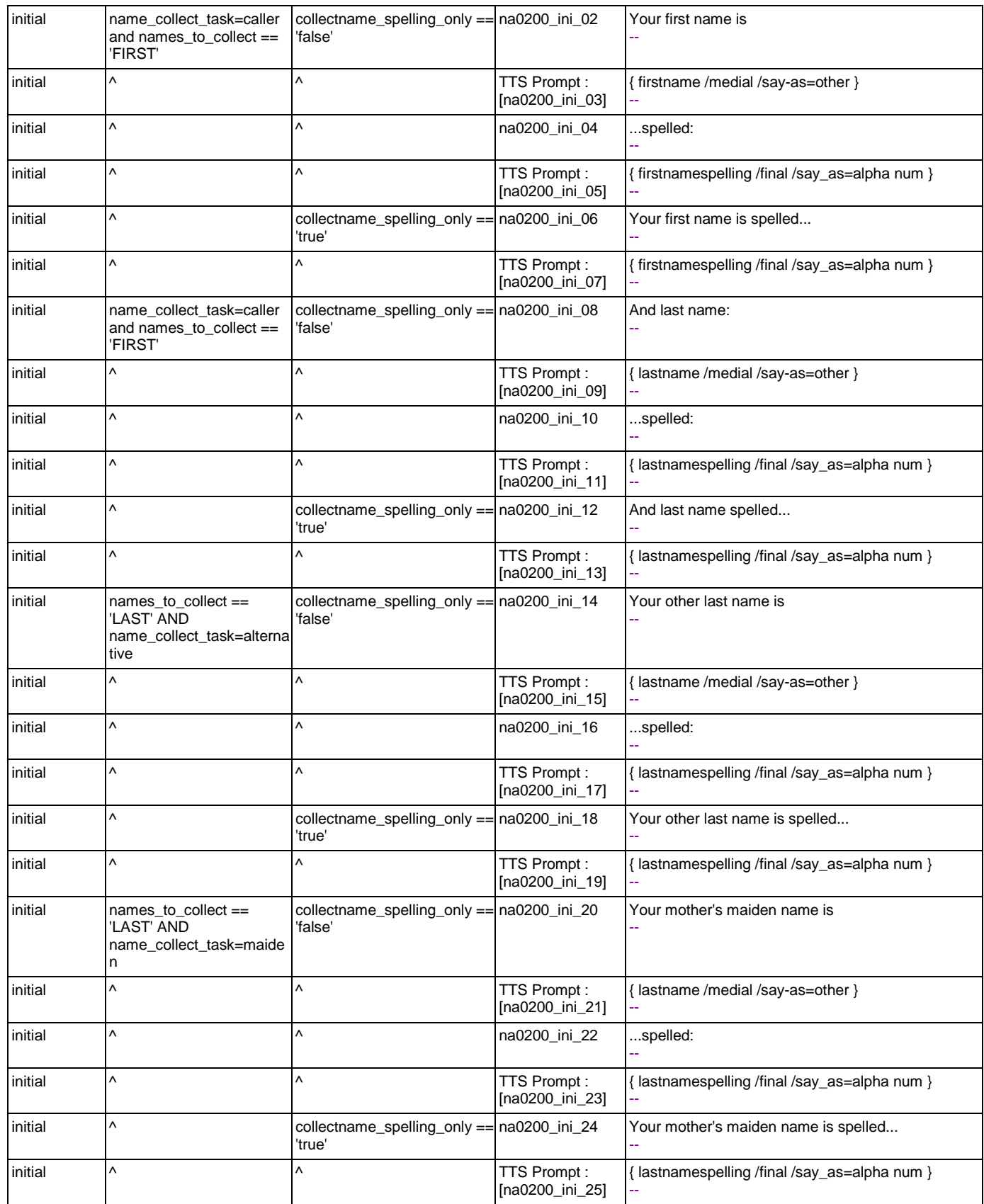

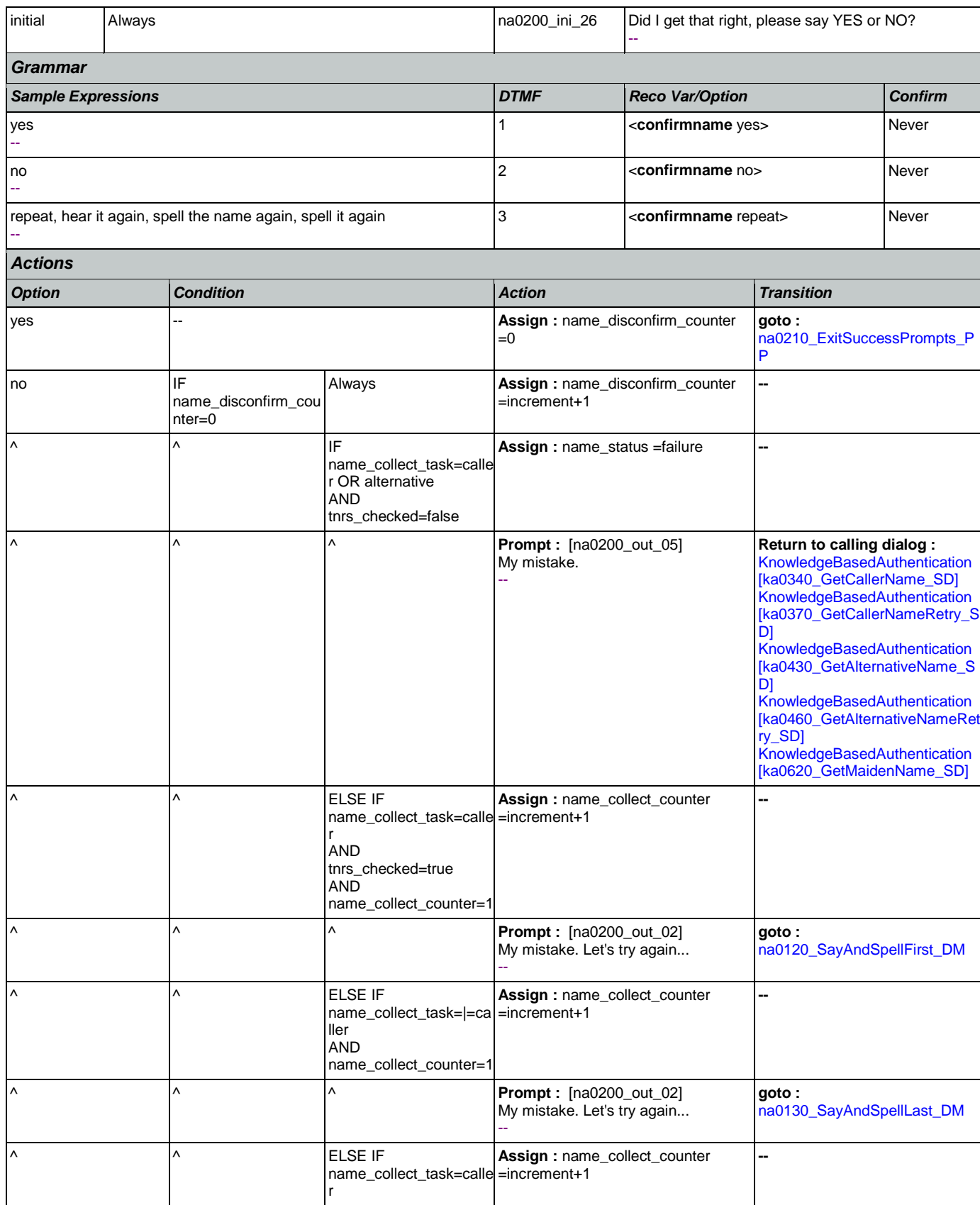

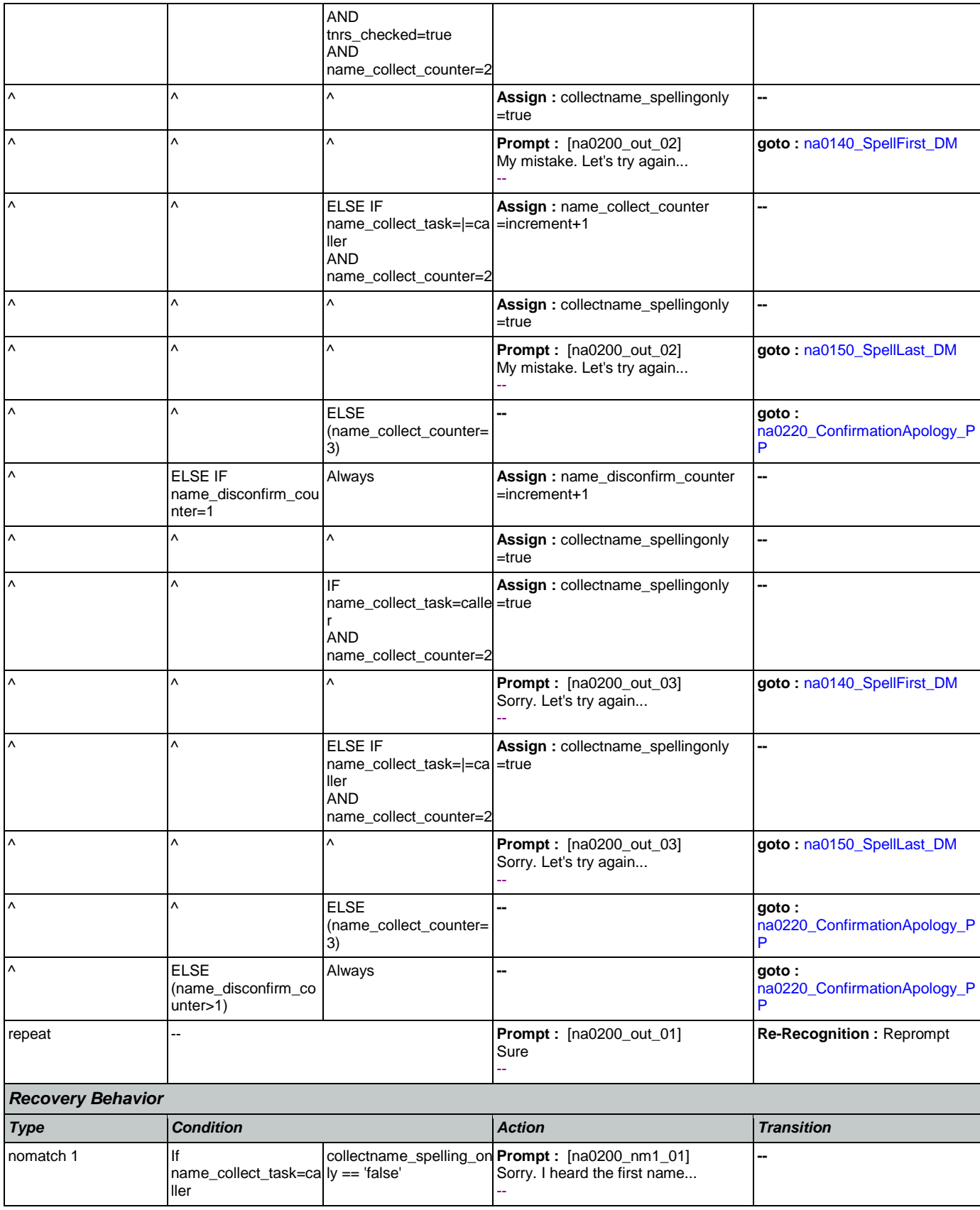

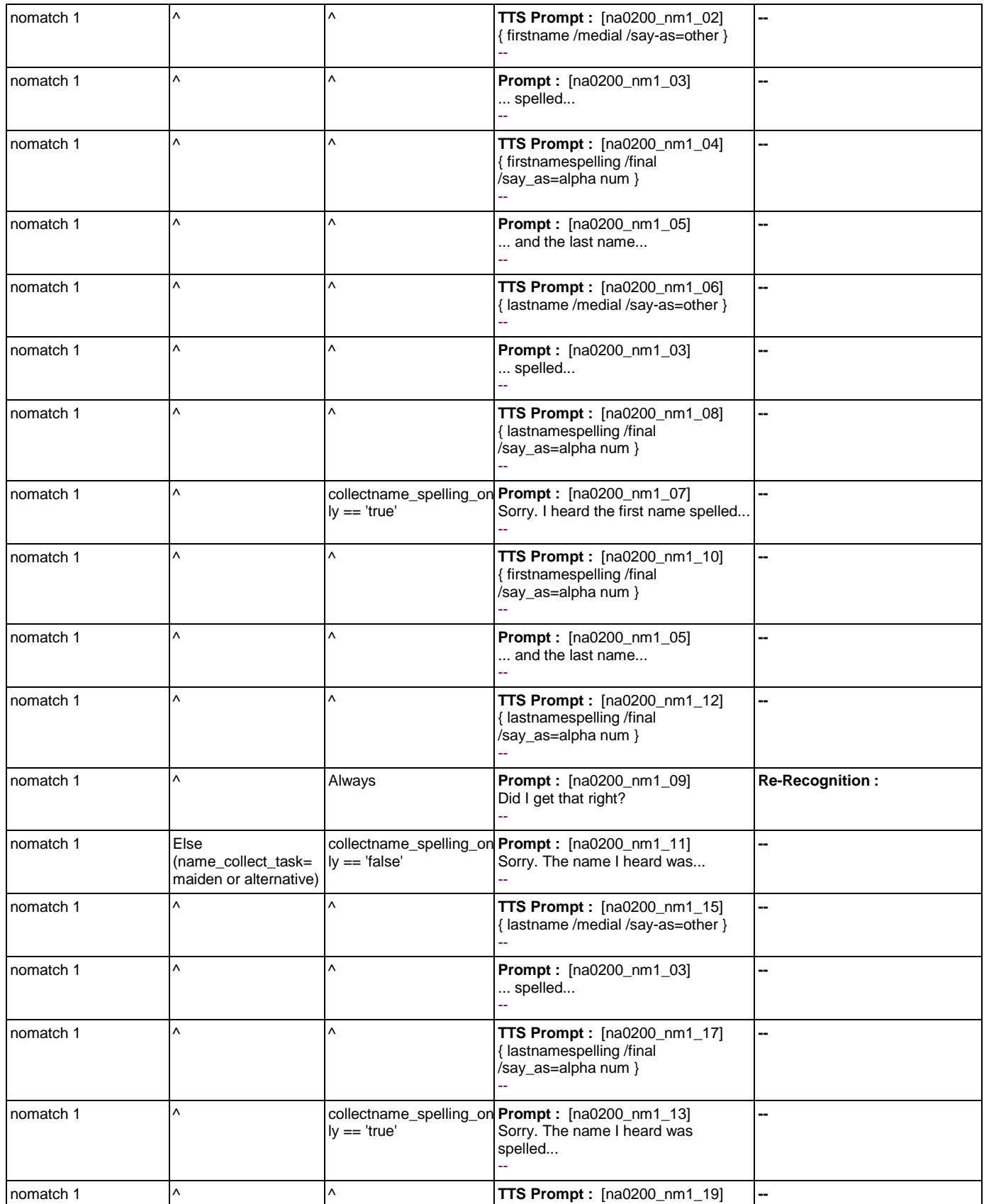

Nuance Communications **Nuance Communications** Social Security Administration **Page 388 of 463** 

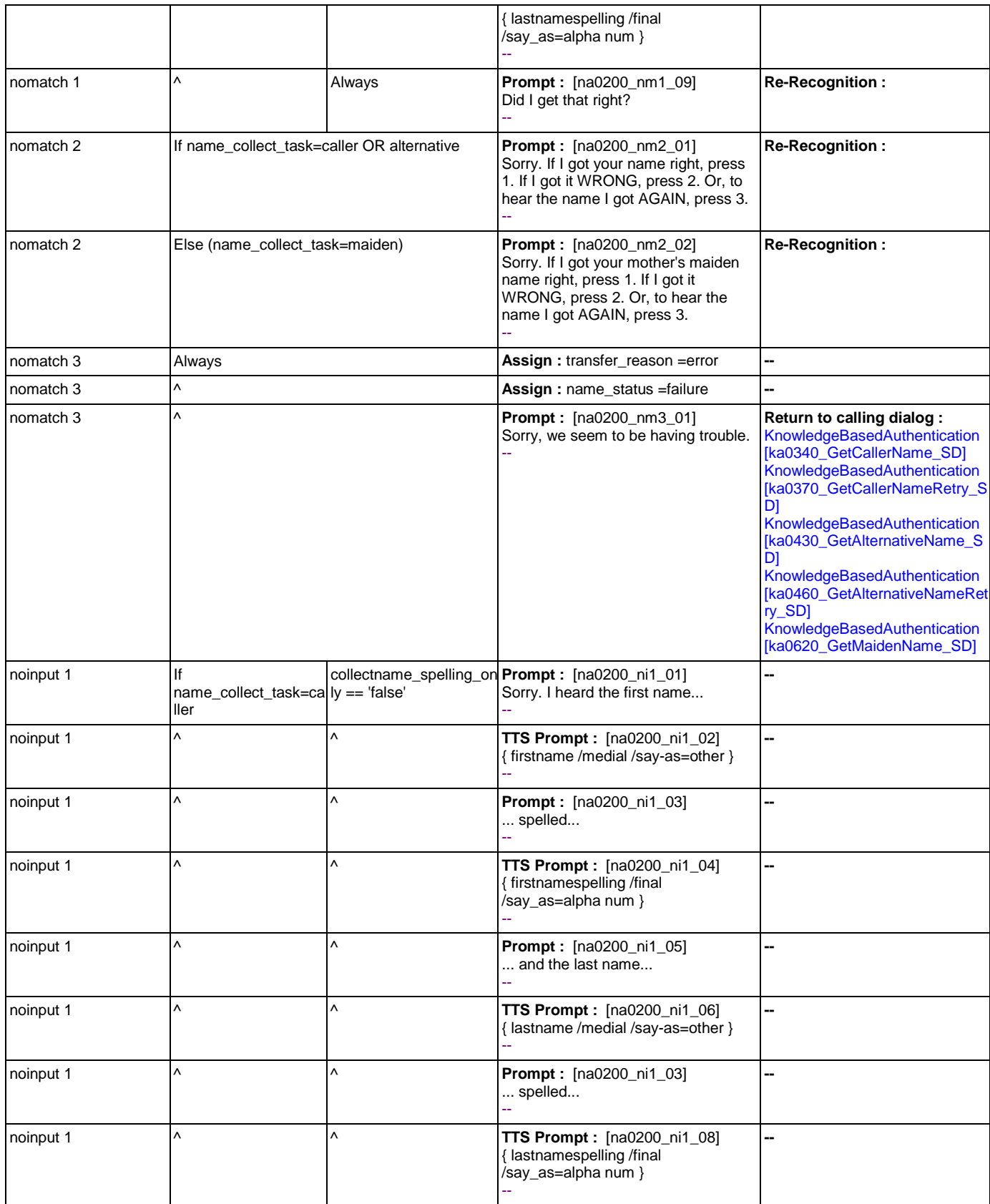

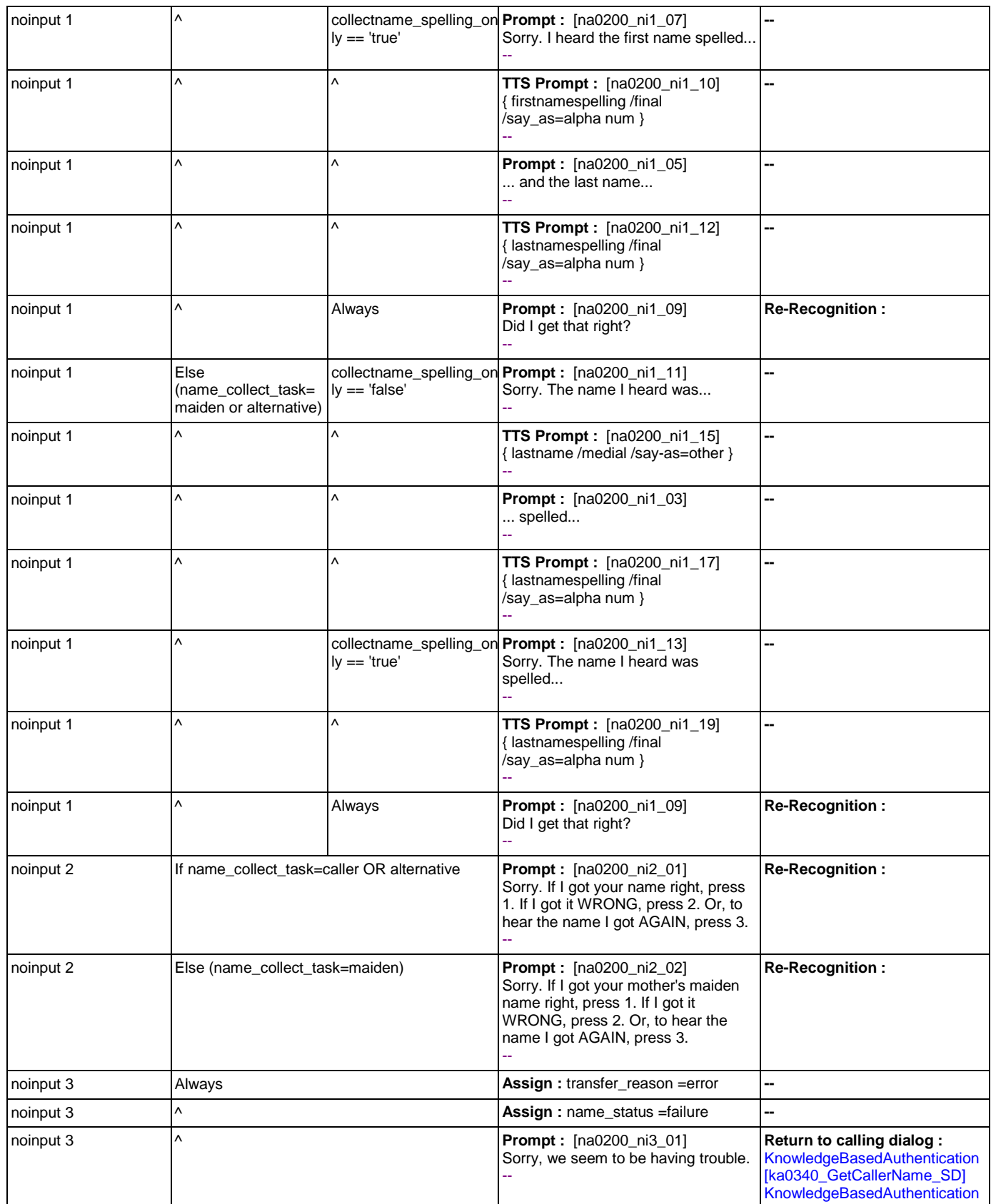

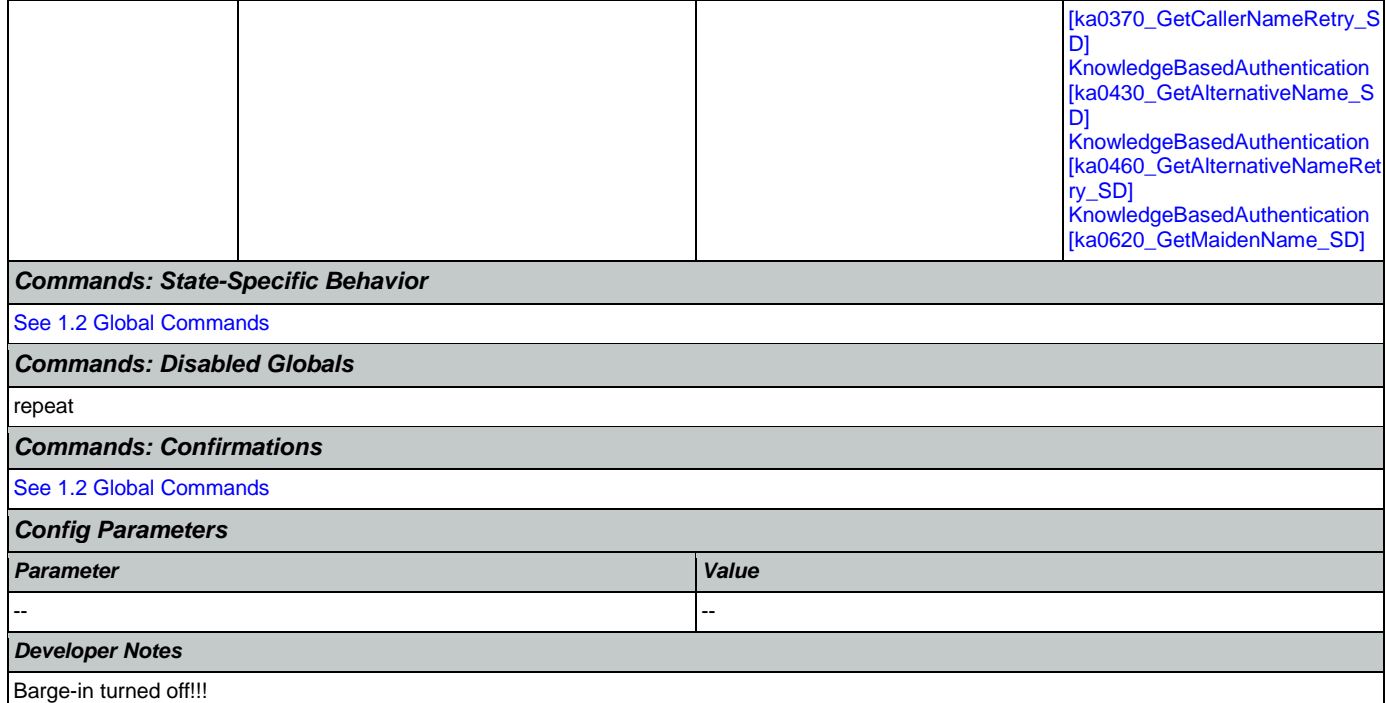

## <span id="page-390-0"></span>**na0210\_ExitSuccessPrompts\_PP**

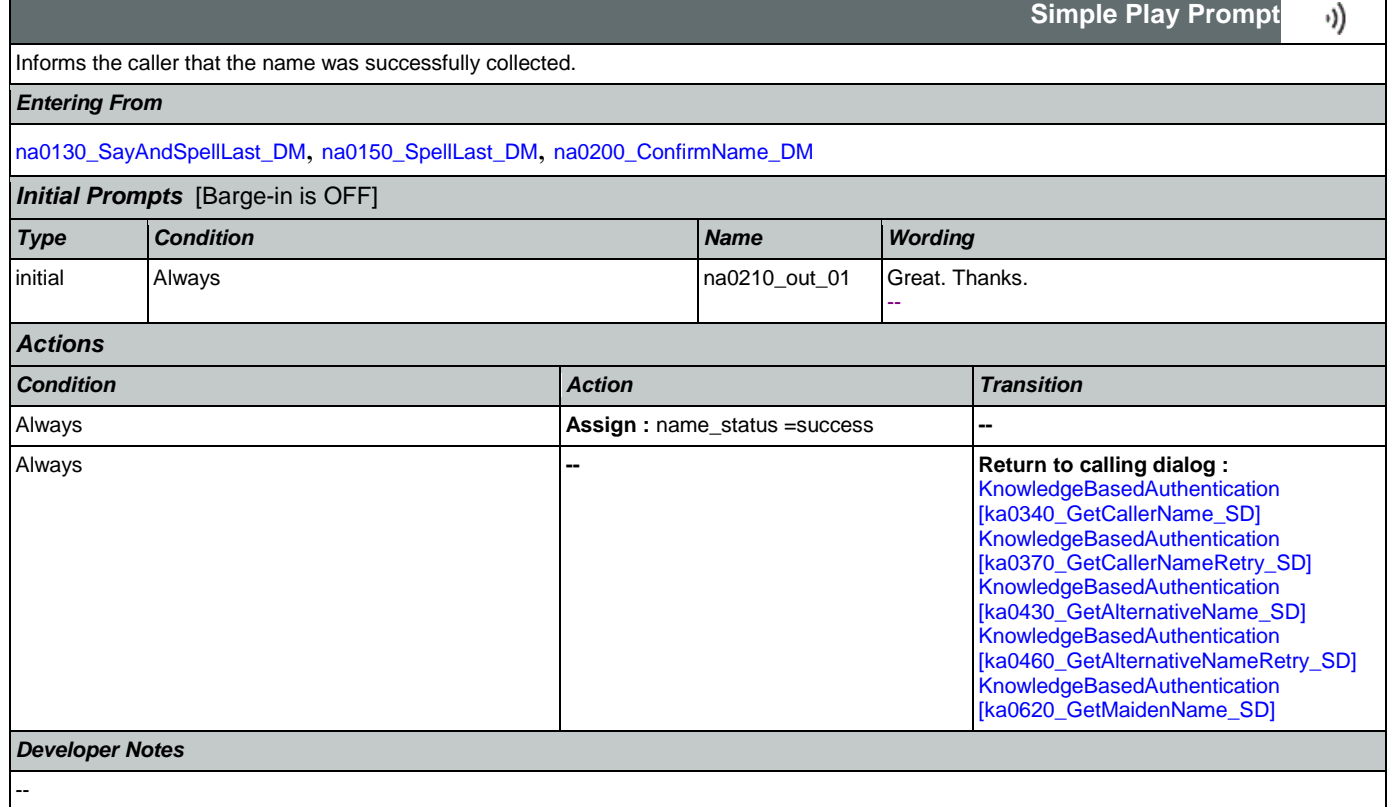

┑

# <span id="page-391-0"></span>**na0220\_ConfirmationApology\_PP**

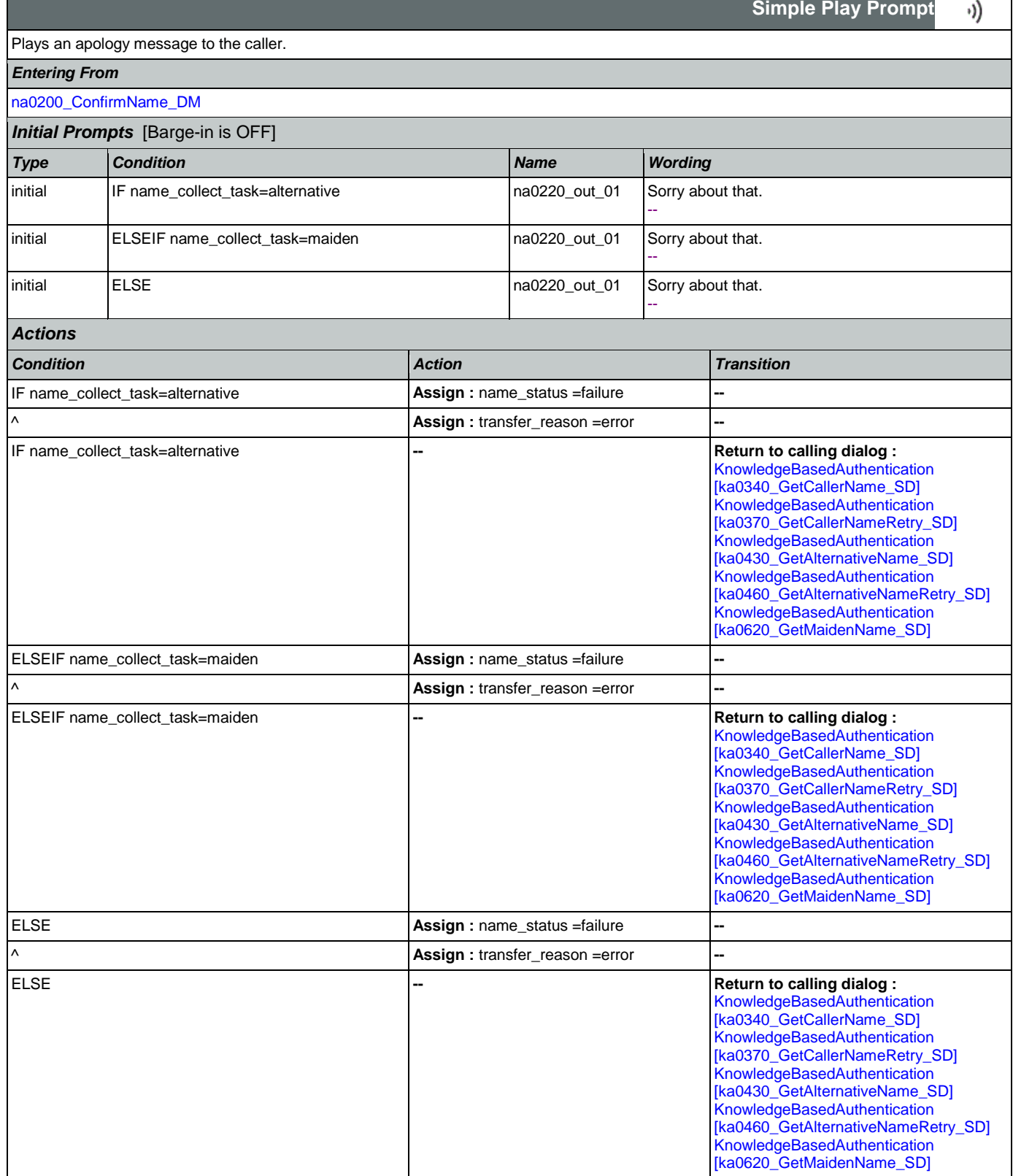

## *Developer Notes*

--

## 2.11 ReplacementBenefitStatement Dialog

This application allows callers to request a replacement 1099 from the previous year.

## <span id="page-393-1"></span>**rb0100\_MySSAWebsite\_PP**

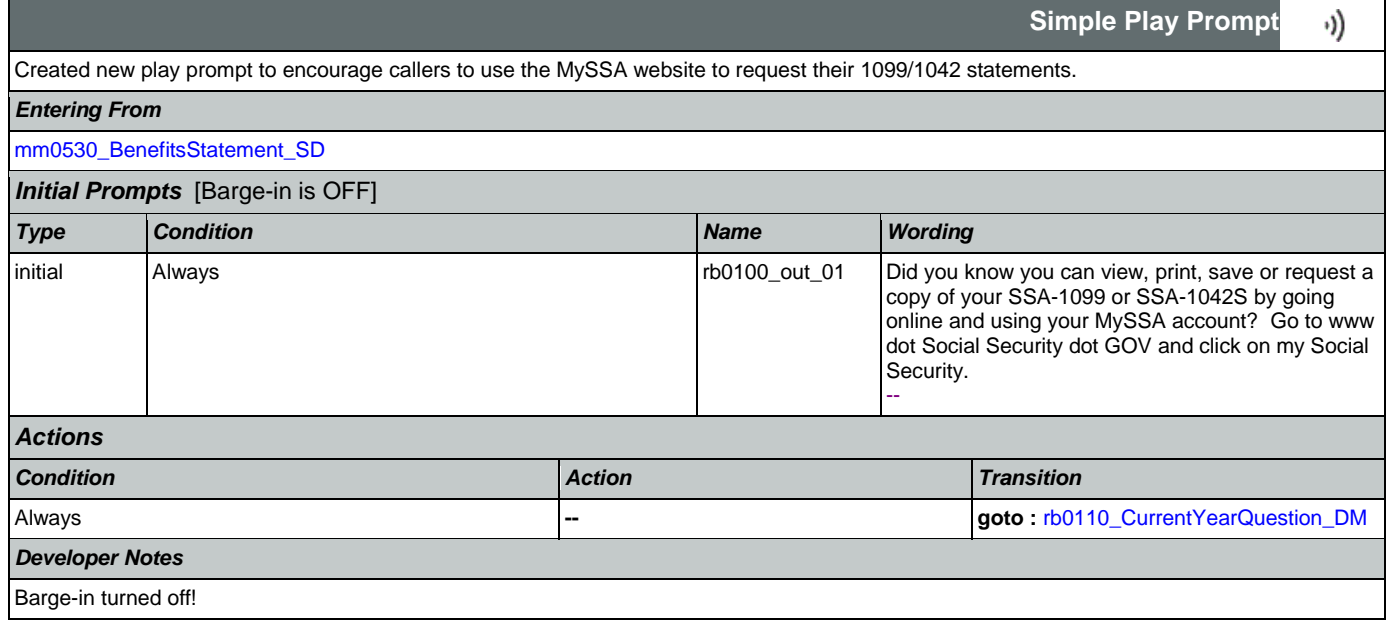

### <span id="page-393-0"></span>**rb0110\_CurrentYearQuestion\_DM**

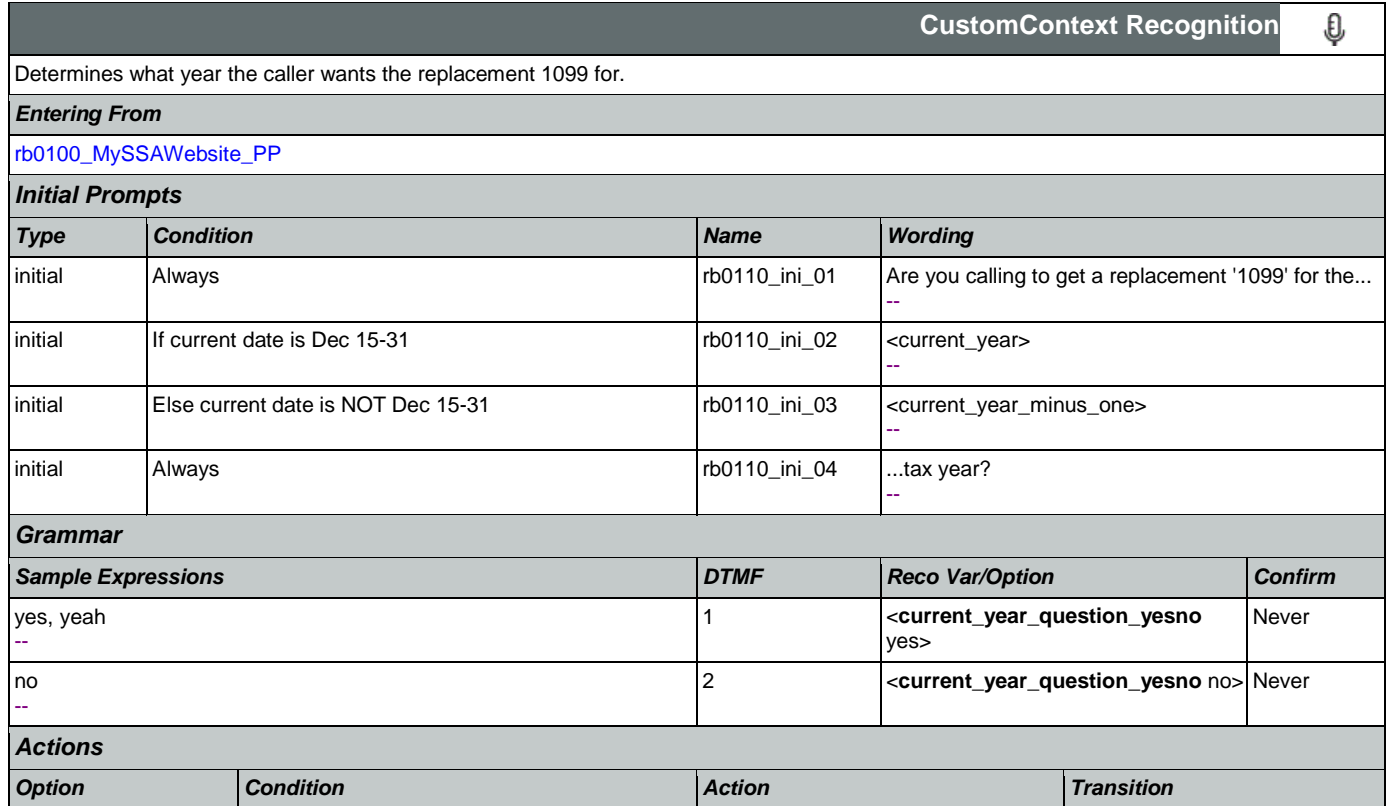

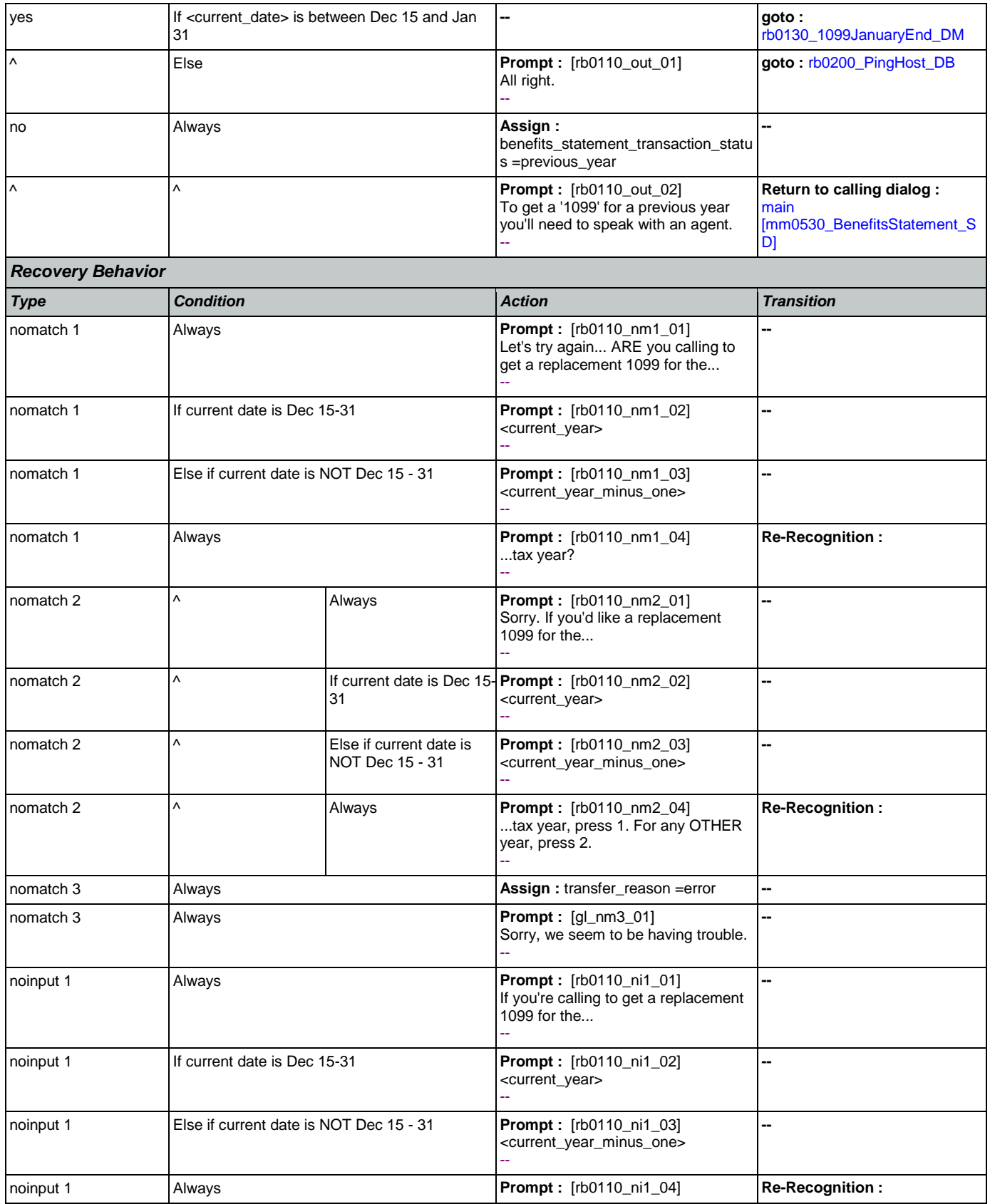

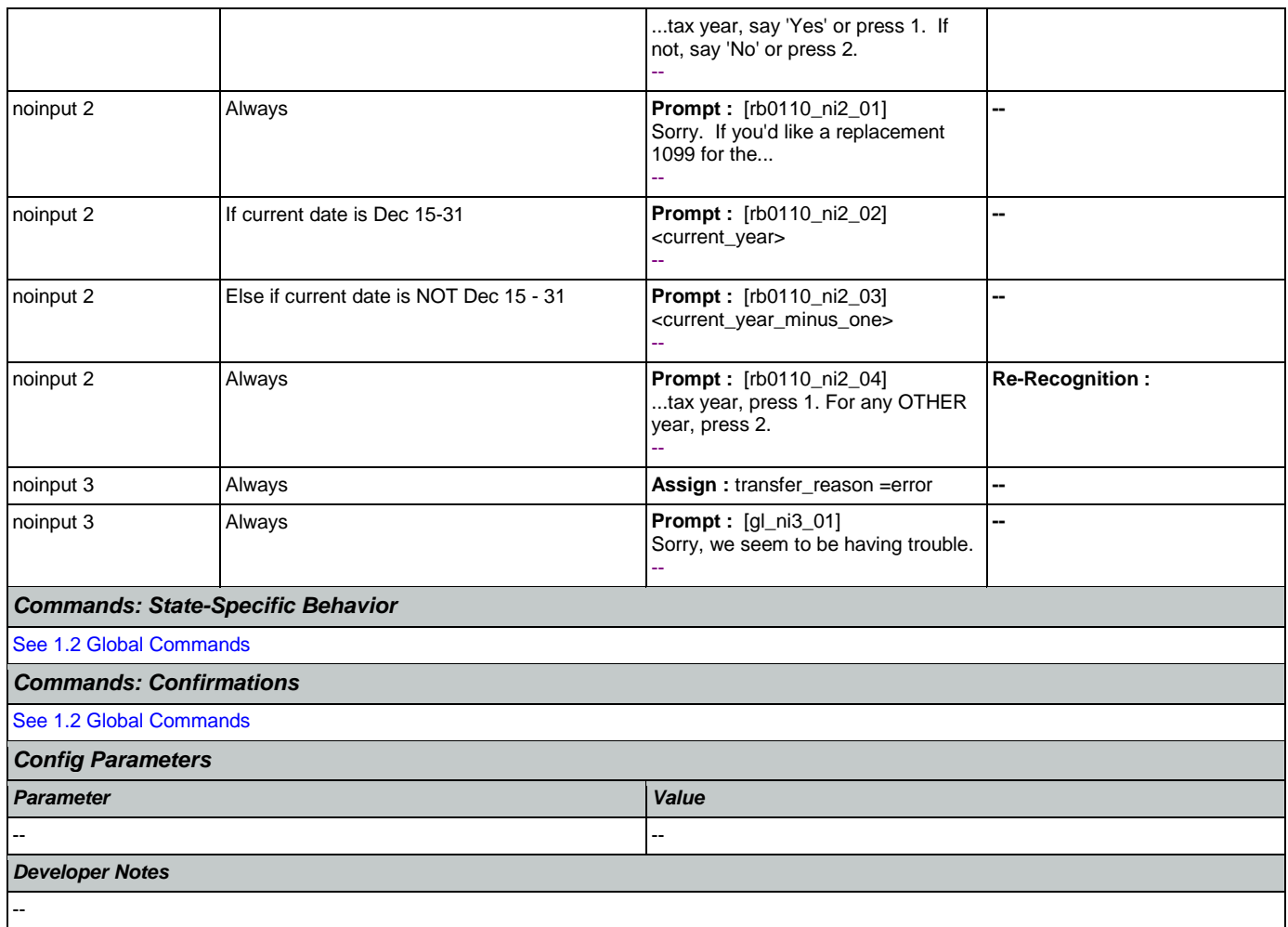

## <span id="page-395-0"></span>**rb0130\_1099JanuaryEnd\_DM**

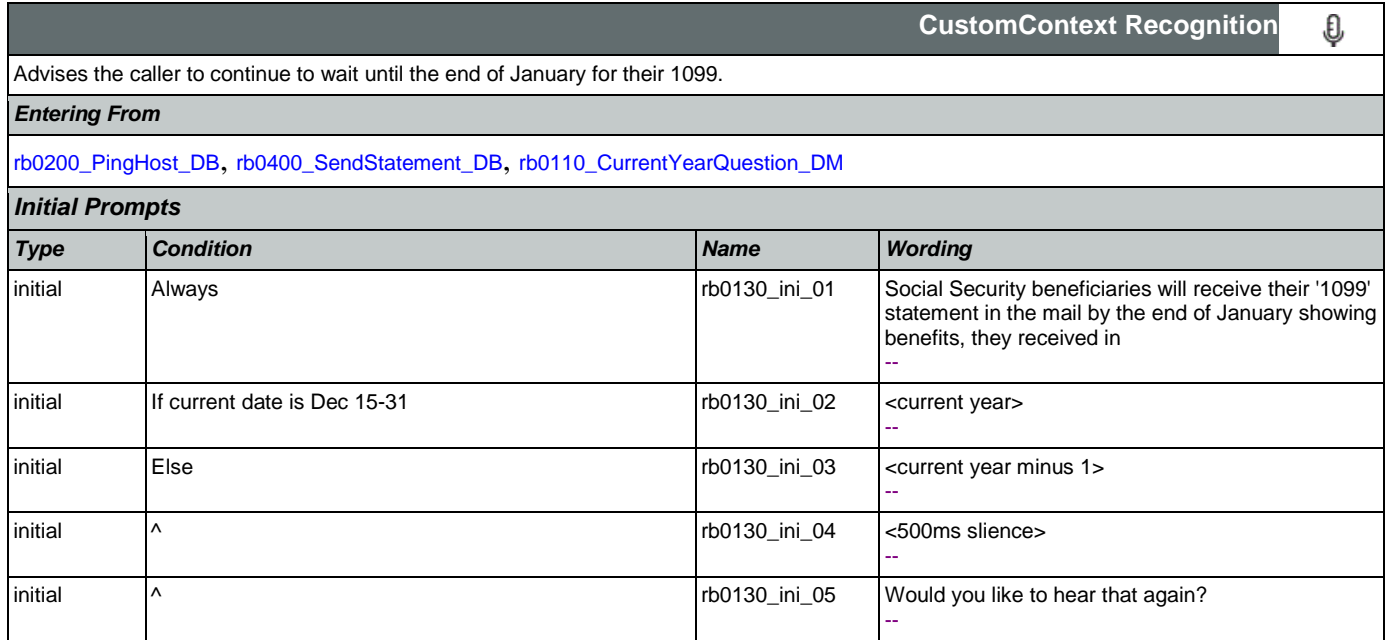
SSA\_ATT\_Care2020\_N8NN January 14, 2016

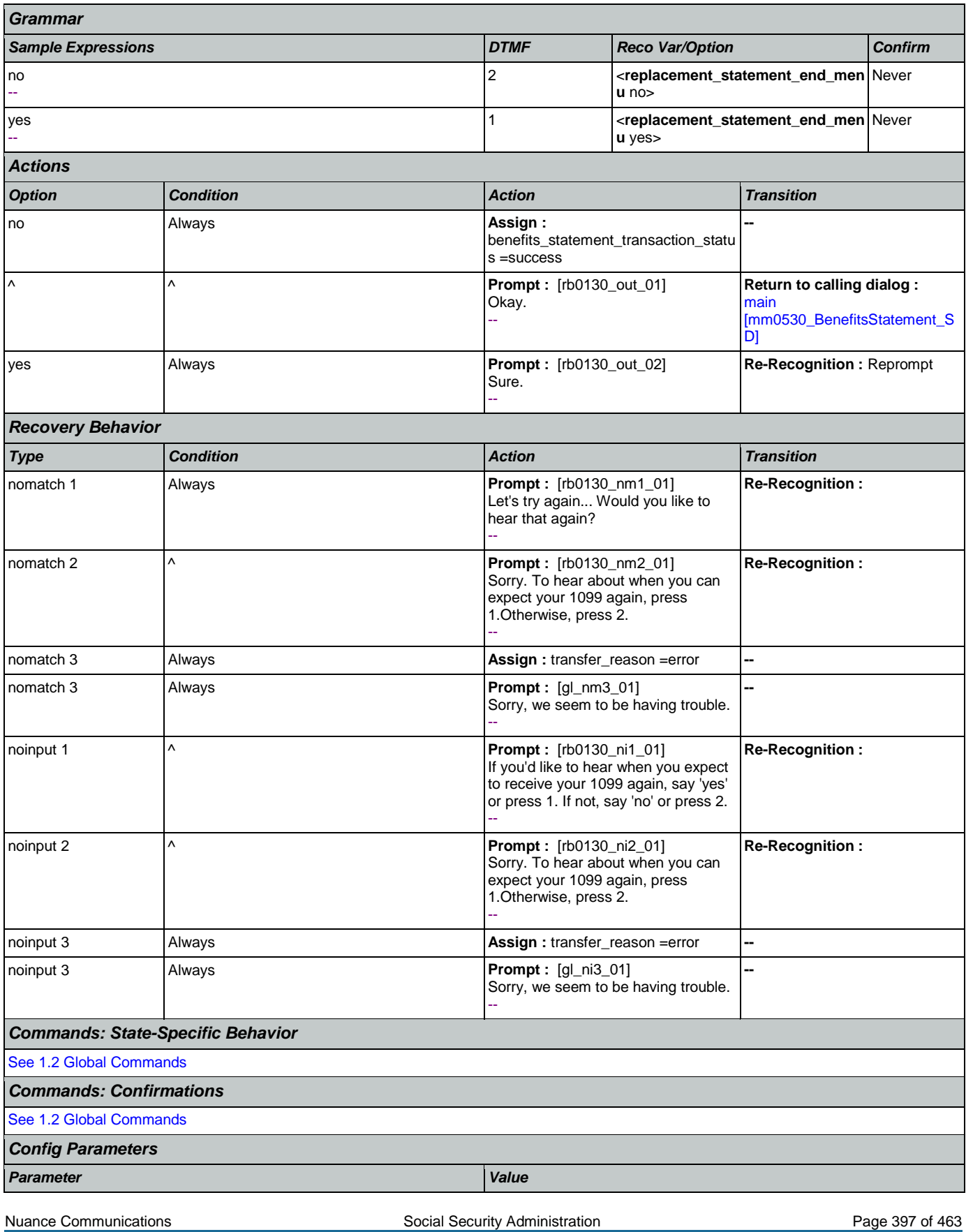

**CONFIDENTIAL** 

## SSA\_ATT\_Care2020\_N8NN January 14, 2016

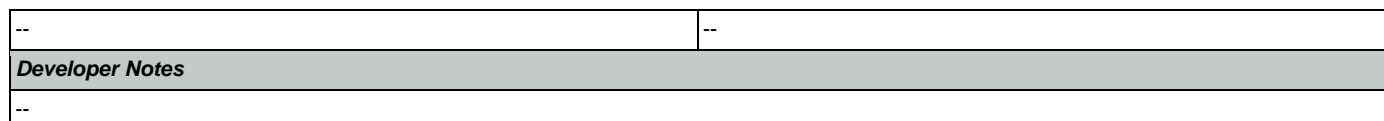

# <span id="page-397-1"></span>**rb0200\_PingHost\_DB**

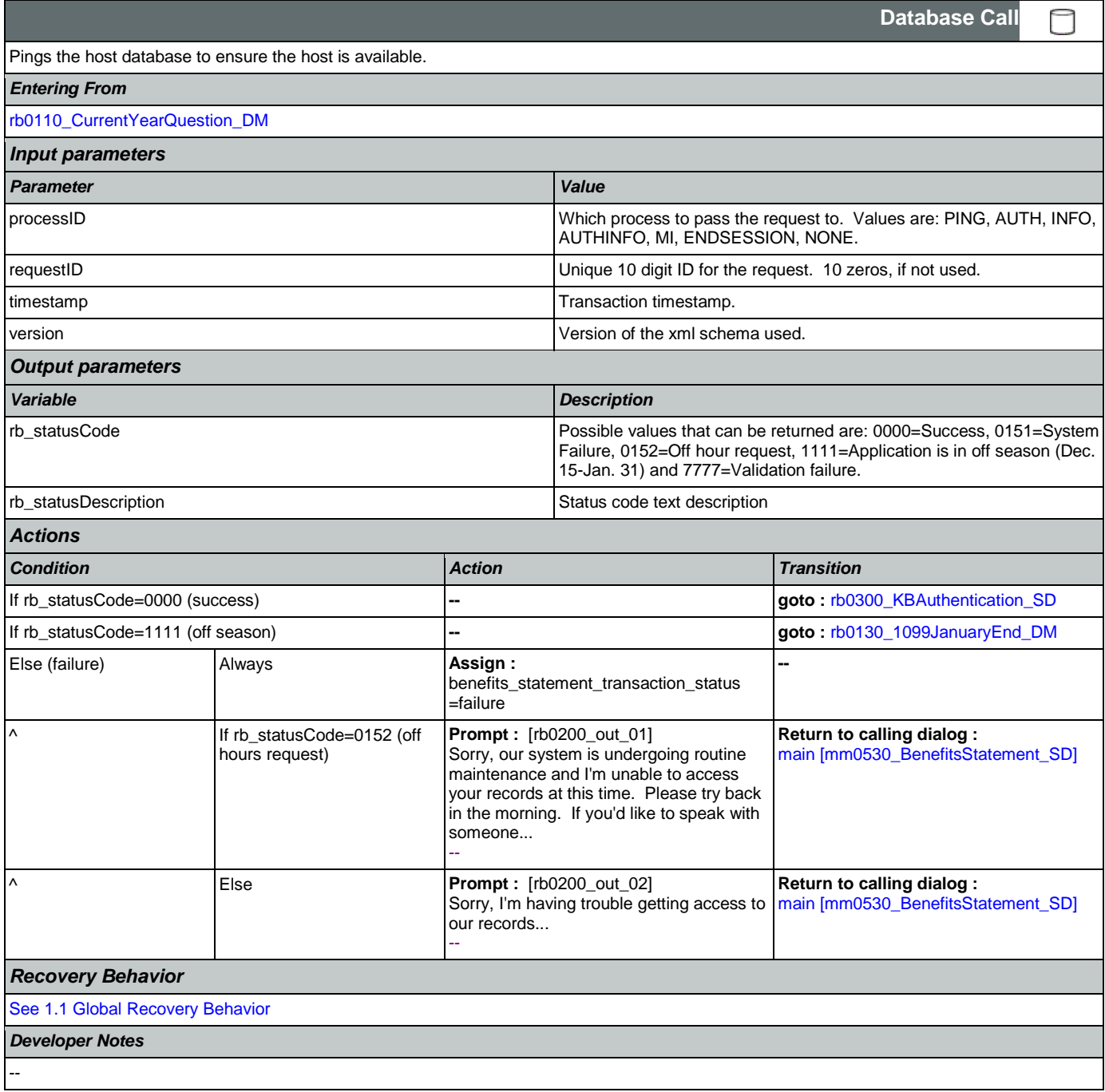

## <span id="page-397-0"></span>**rb0300\_KBAuthentication\_SD**

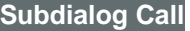

Ш

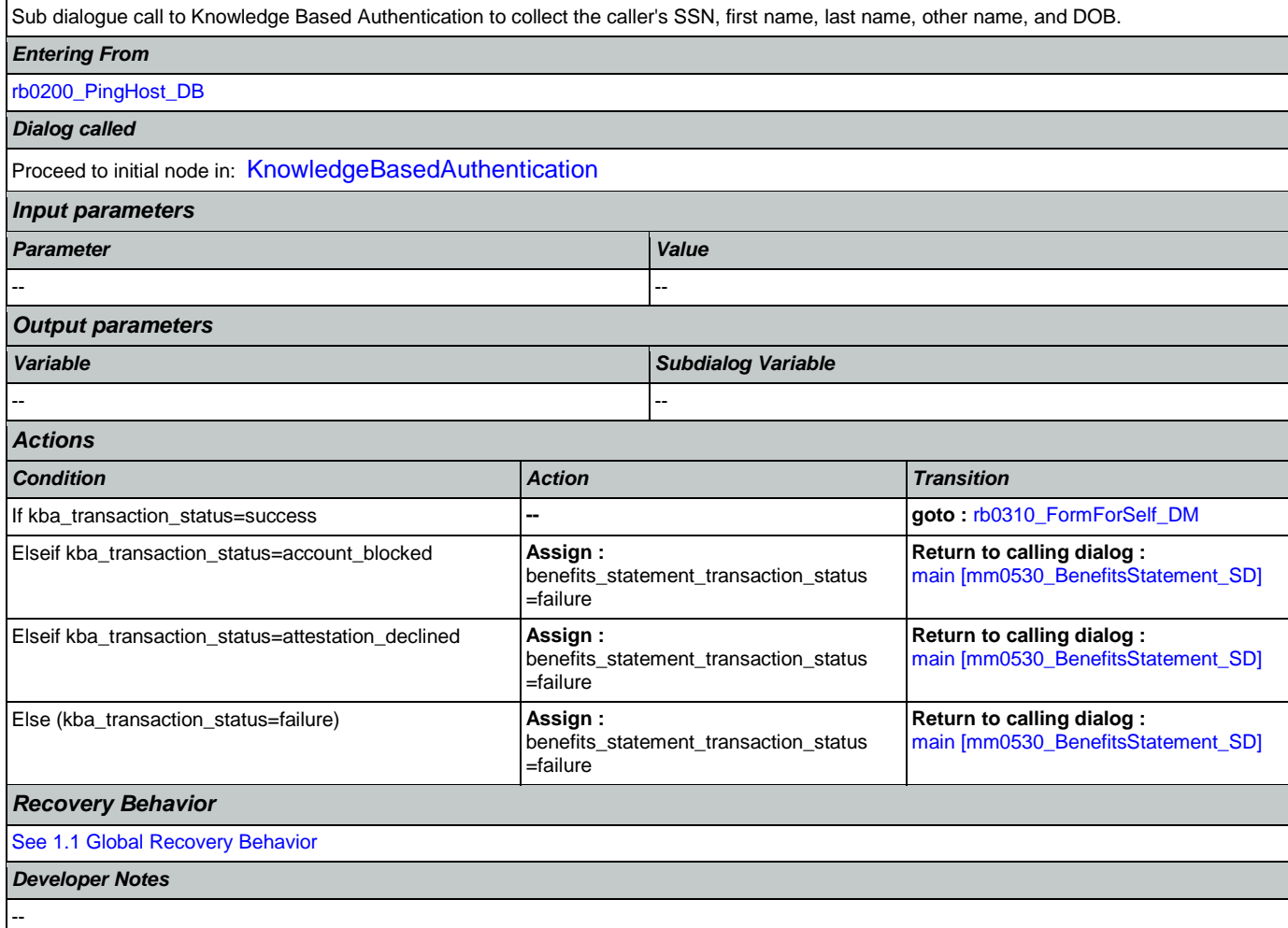

## <span id="page-398-0"></span>**rb0310\_FormForSelf\_DM**

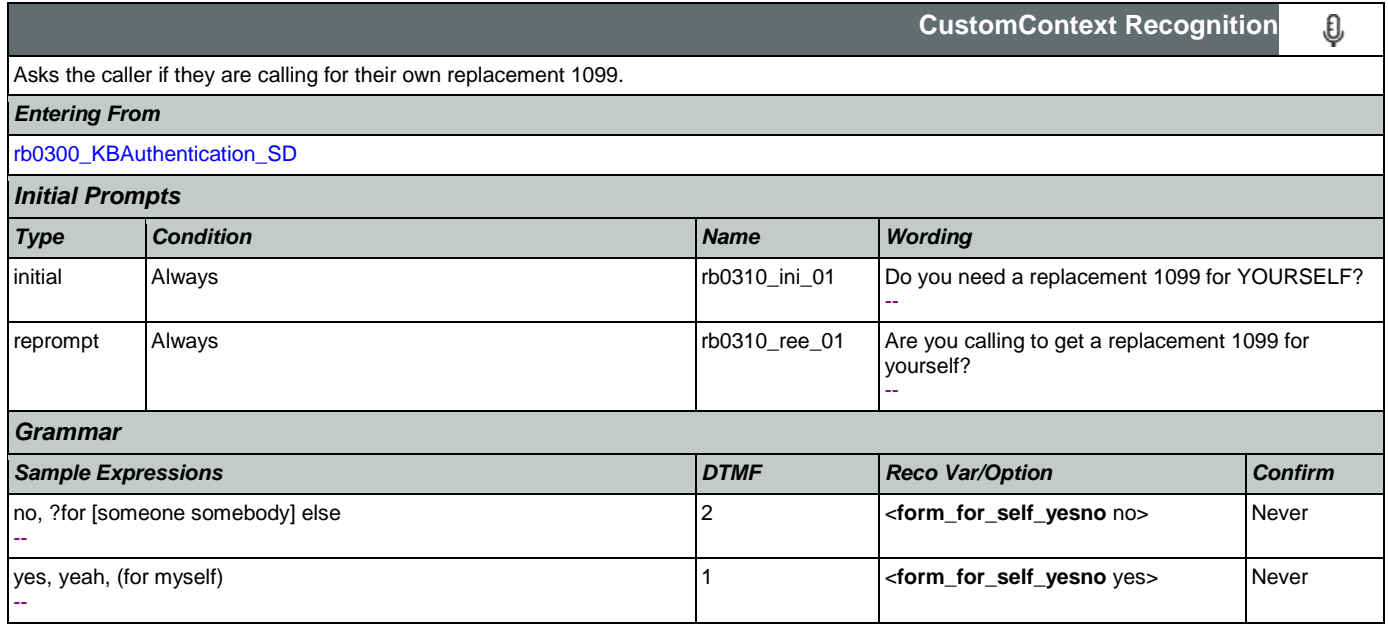

SSA\_ATT\_Care2020\_N8NN January 14, 2016

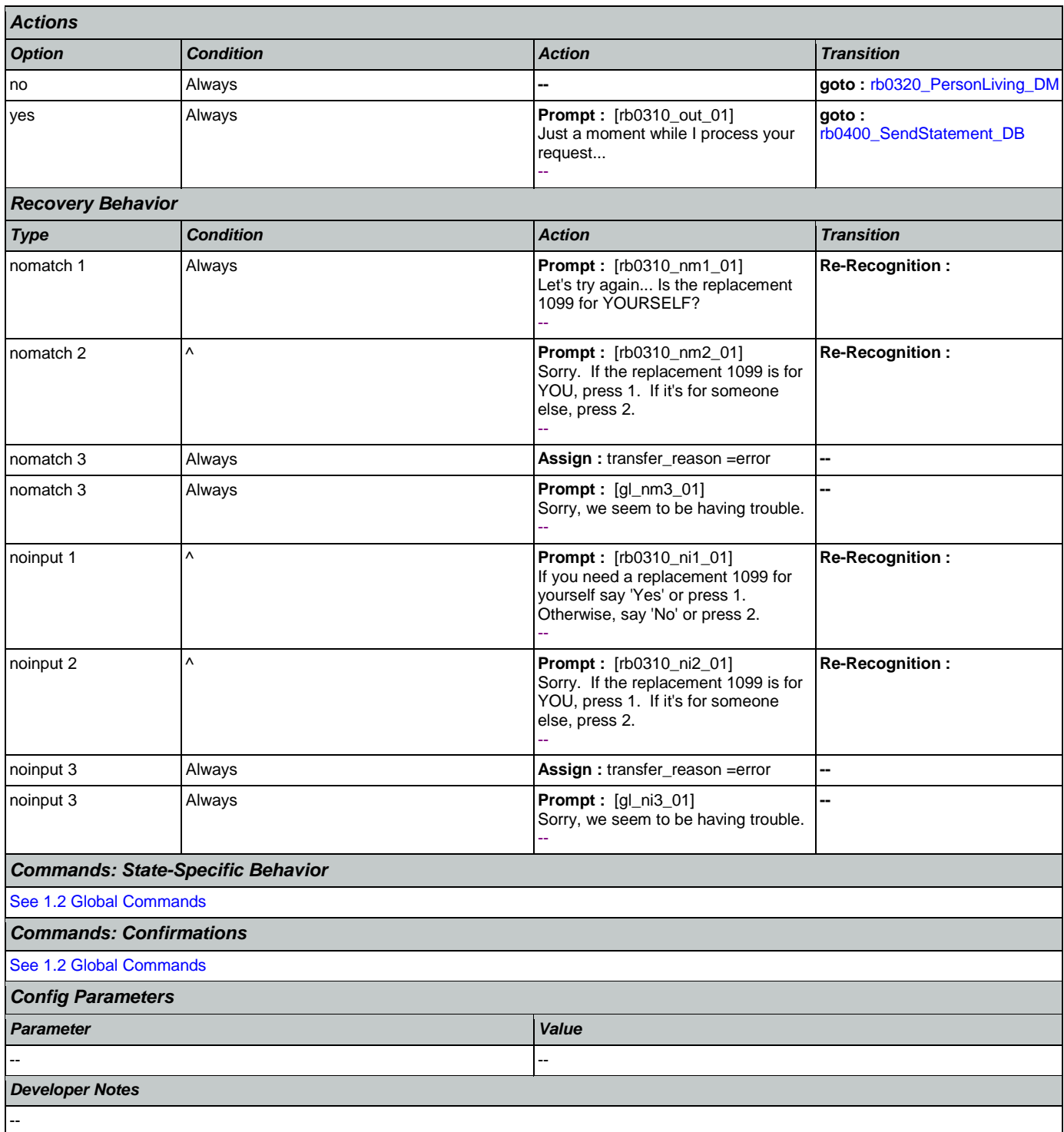

## <span id="page-399-0"></span>**rb0320\_PersonLiving\_DM**

€ **CustomContext Recognition** Asks the caller if the replacement 1099 is for a person that is alive, after the caller said that the replacement 1099 was for someone else. *Entering From*

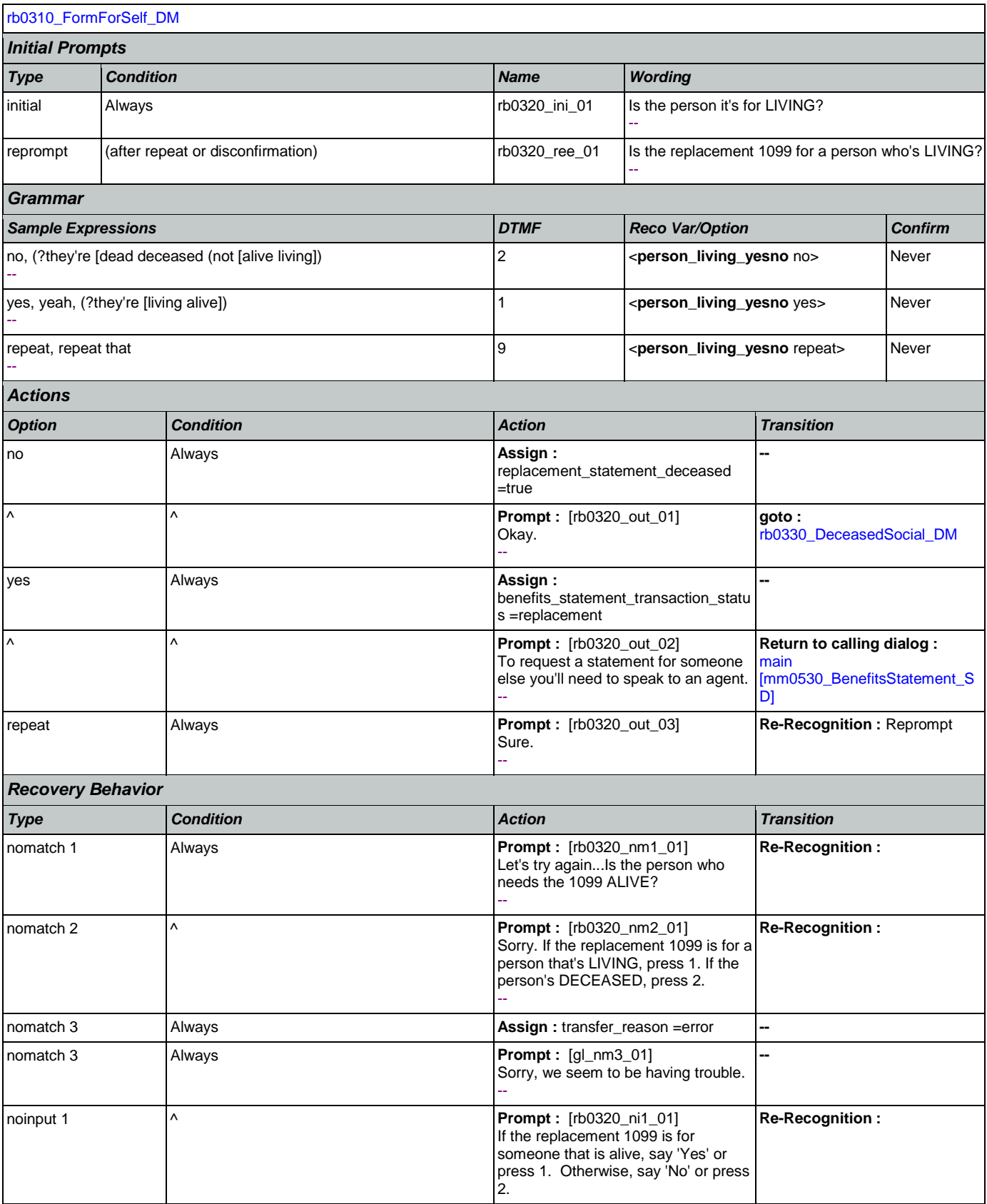

Nuance Communications **Nuance Communications** Social Security Administration **Page 401 of 463** 

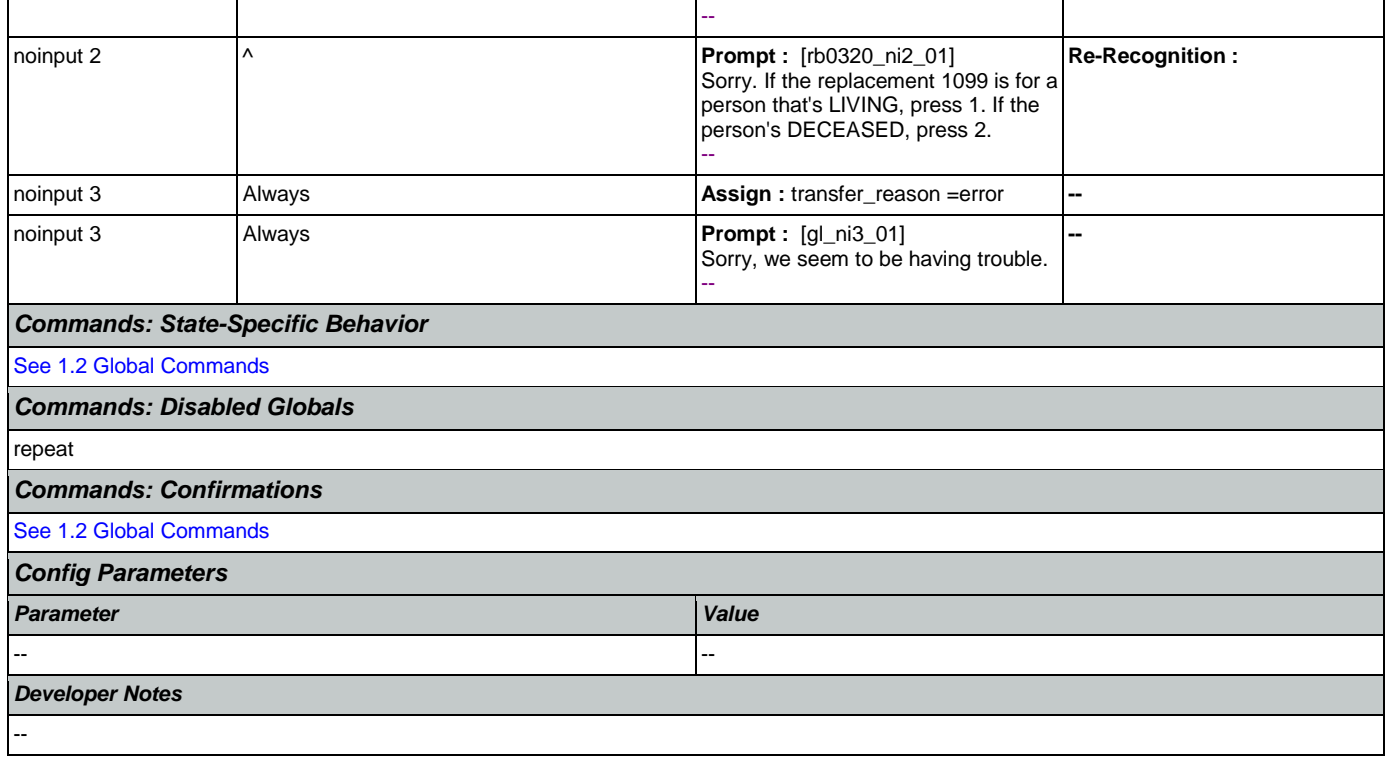

## <span id="page-401-0"></span>**rb0330\_DeceasedSocial\_DM**

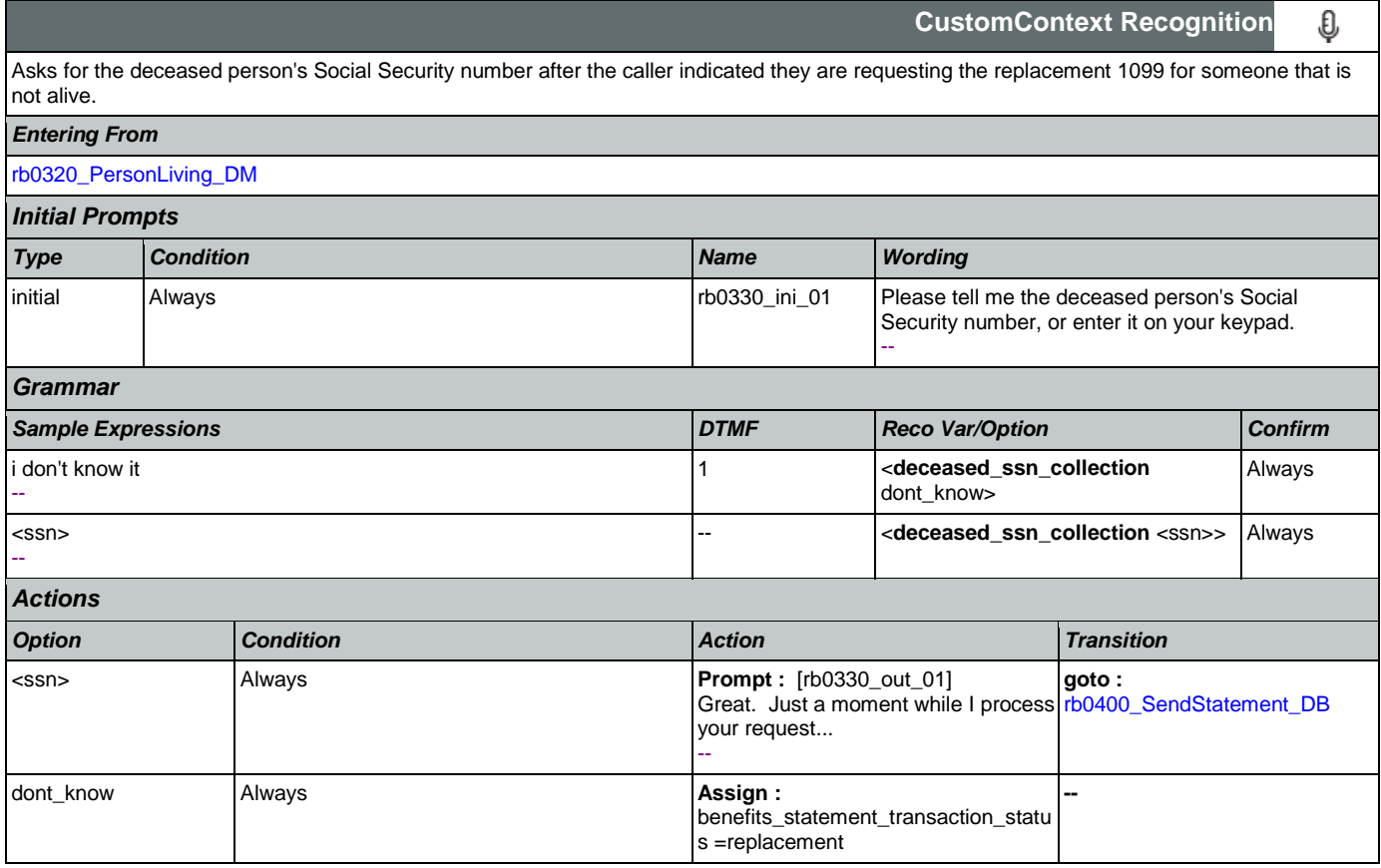

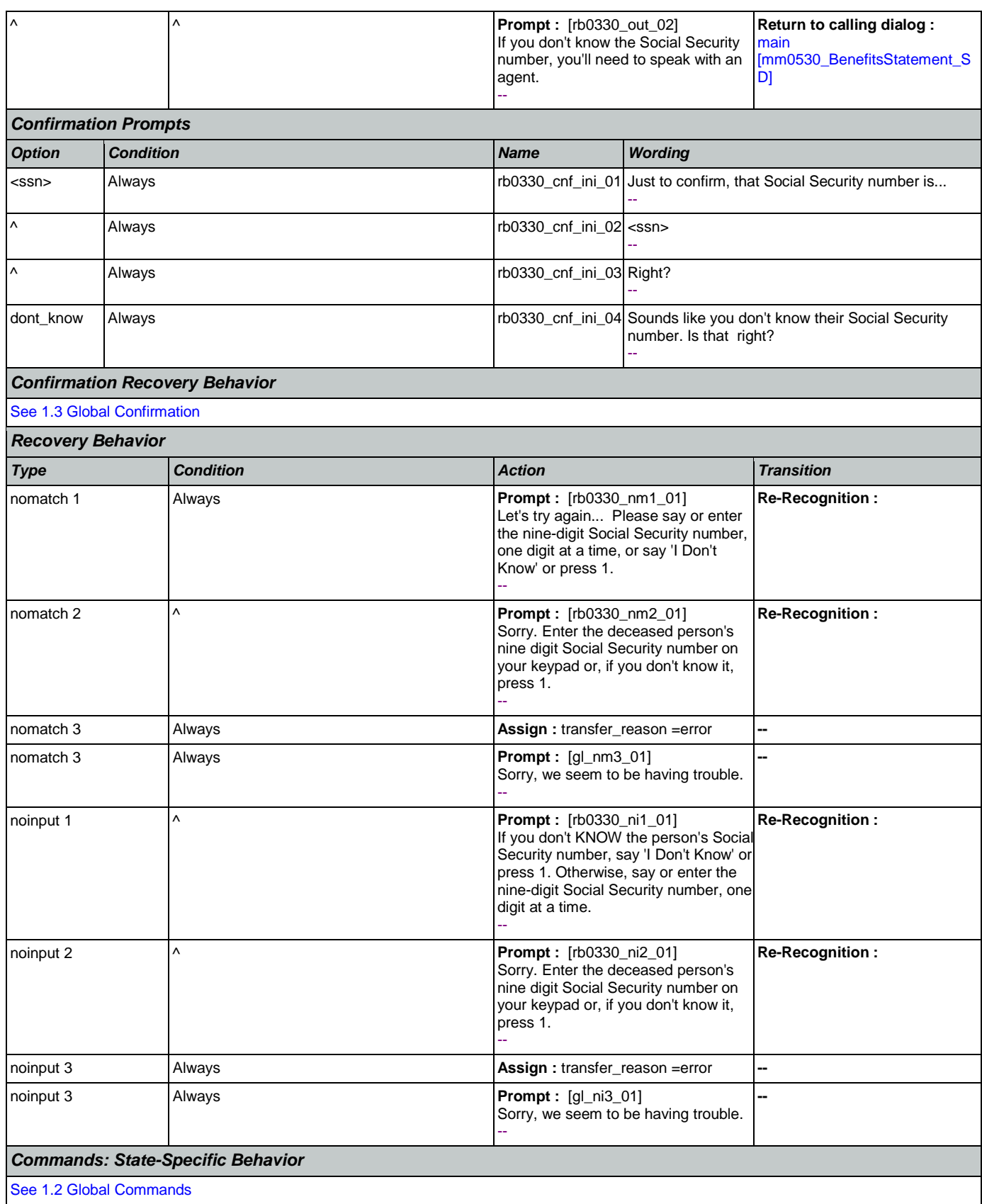

Nuance Communications **Social Security Administration** Page 403 of 463

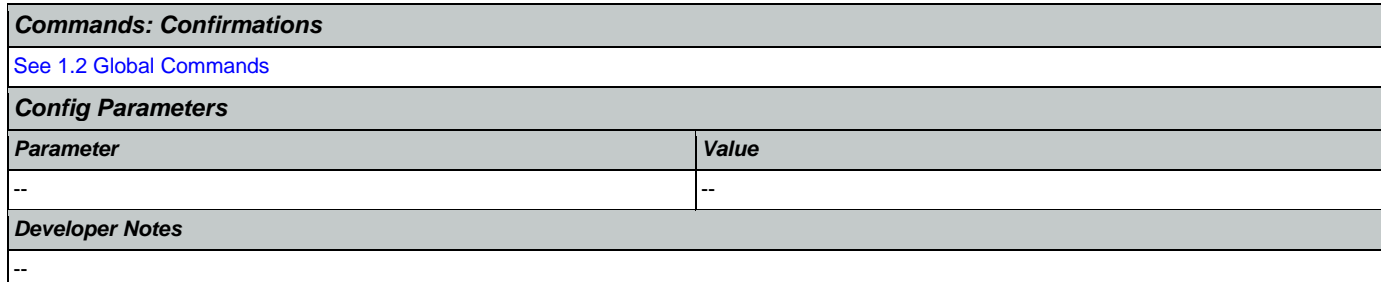

## <span id="page-403-0"></span>**rb0400\_SendStatement\_DB**

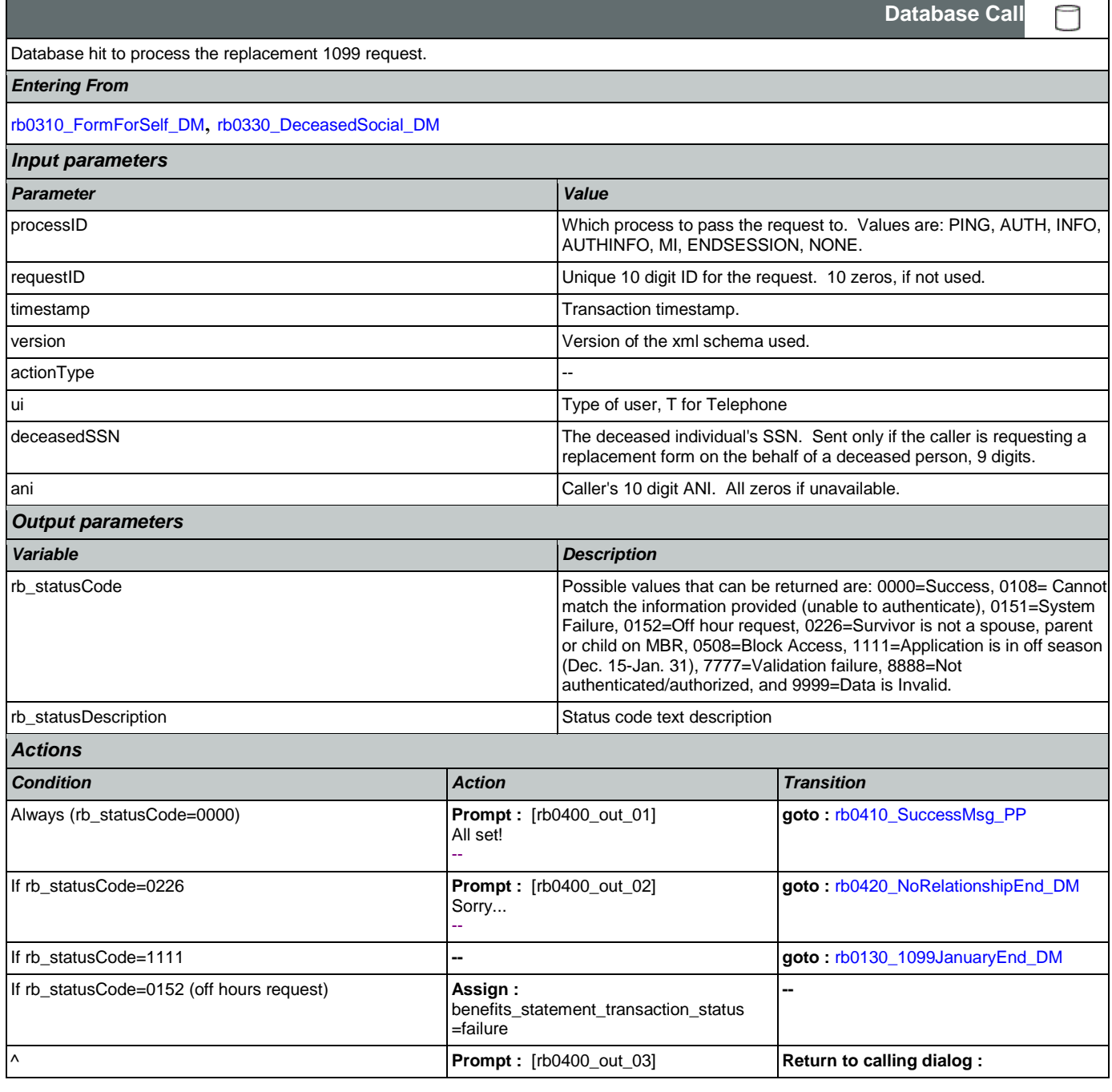

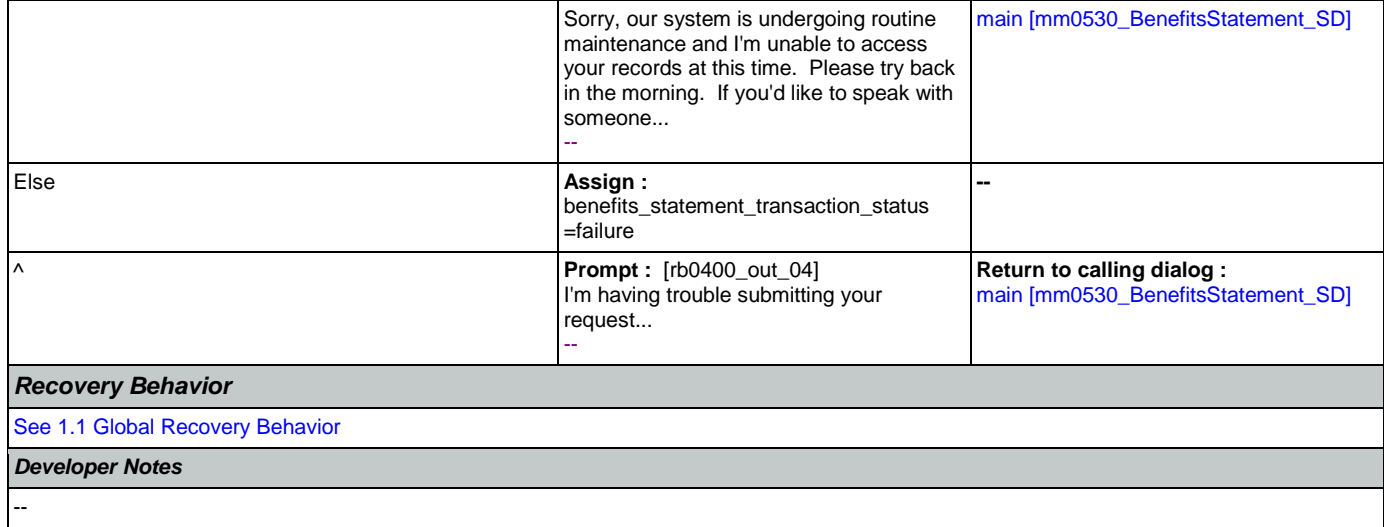

## <span id="page-404-0"></span>**rb0410\_SuccessMsg\_PP**

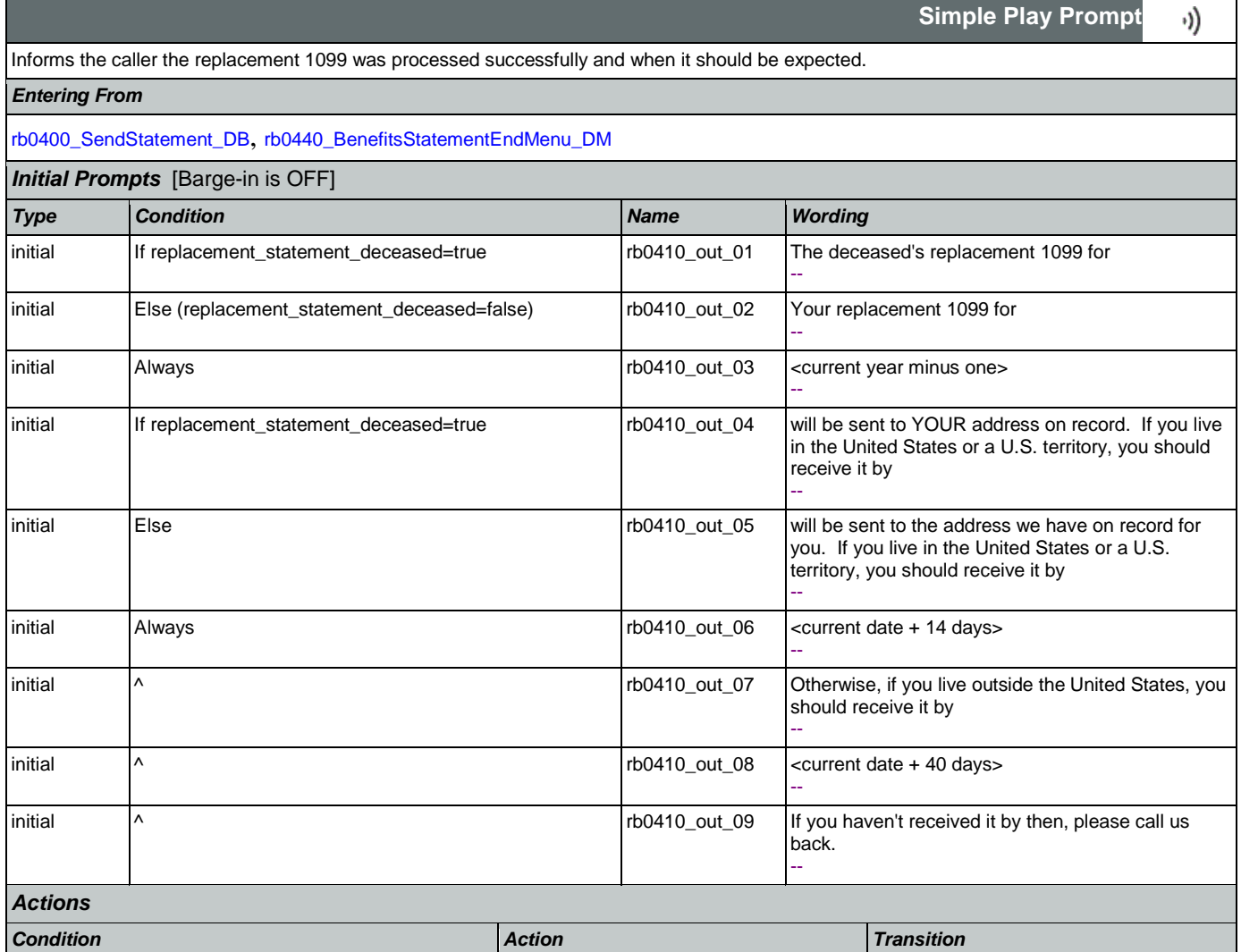

## SSA\_ATT\_Care2020\_N8NN January 14, 2016

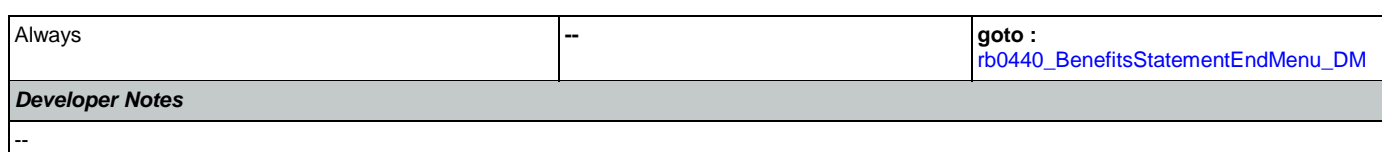

# <span id="page-405-0"></span>**rb0420\_NoRelationshipEnd\_DM**

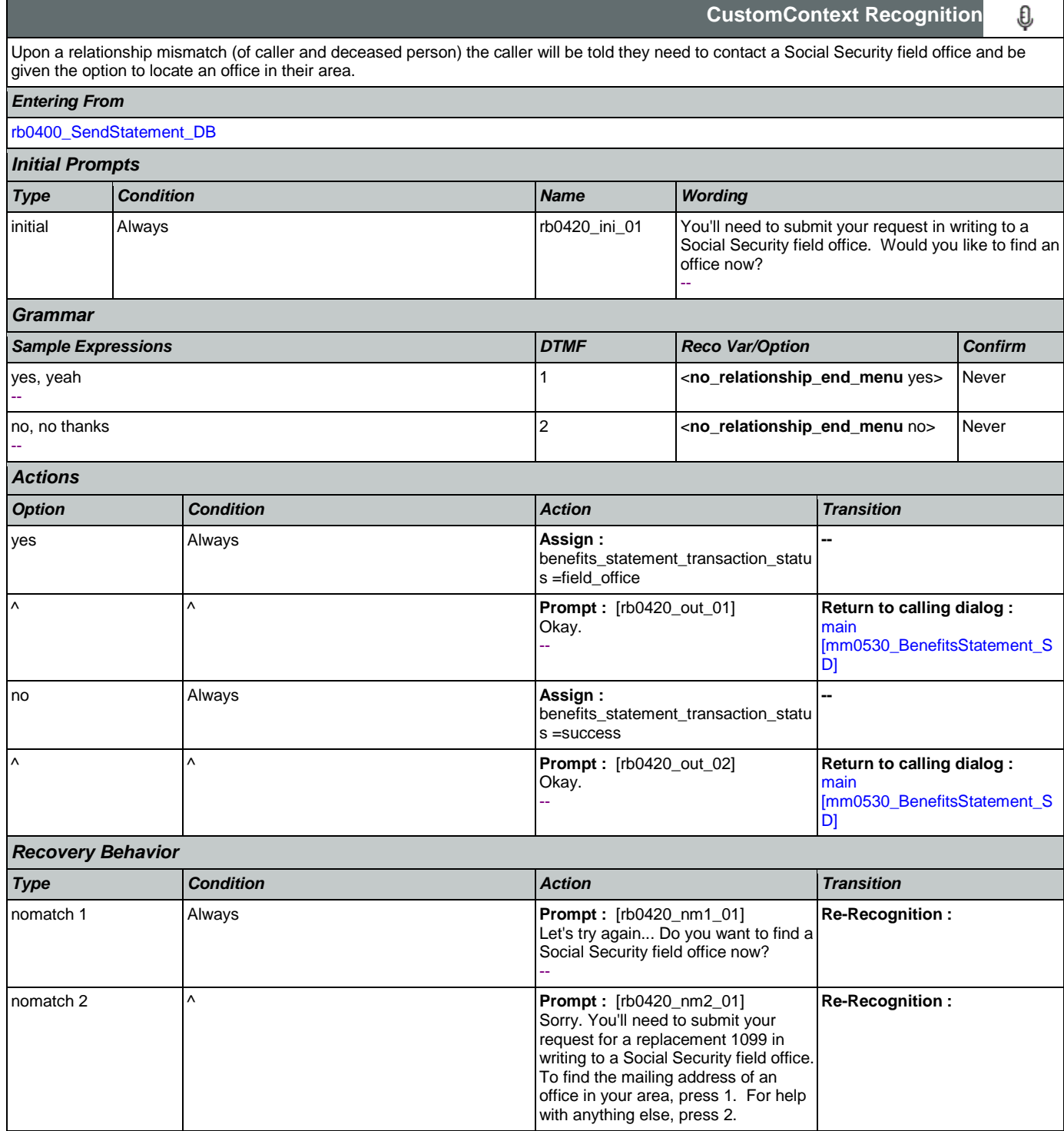

SSA\_ATT\_Care2020\_N8NN January 14, 2016

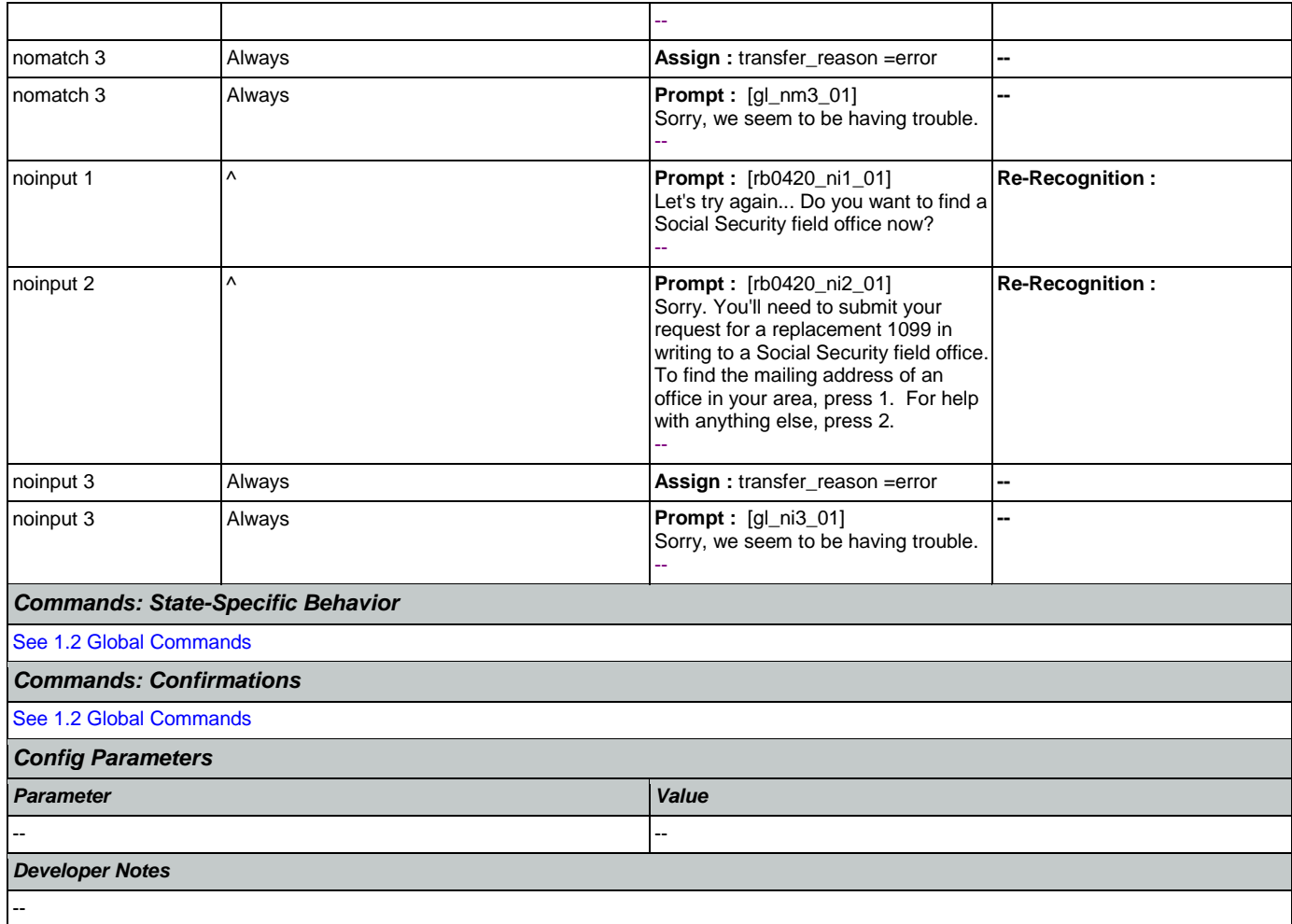

## <span id="page-406-0"></span>**rb0440\_BenefitsStatementEndMenu\_DM**

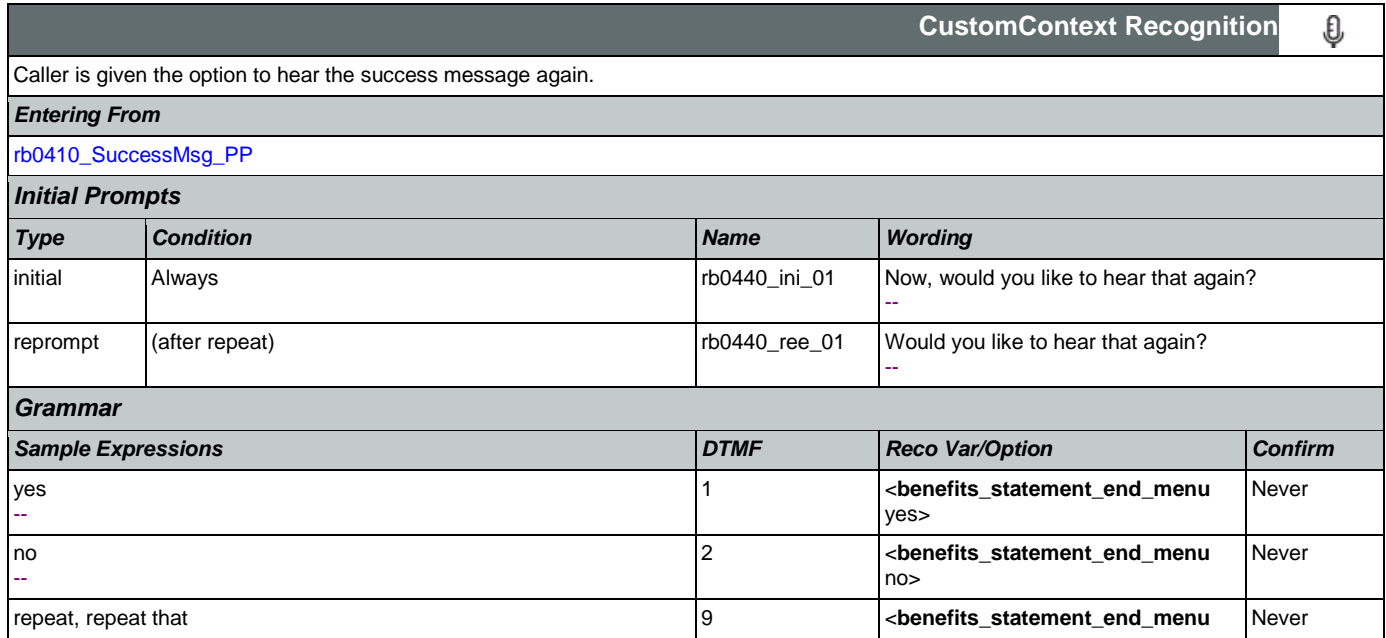

SSA\_ATT\_Care2020\_N8NN January 14, 2016

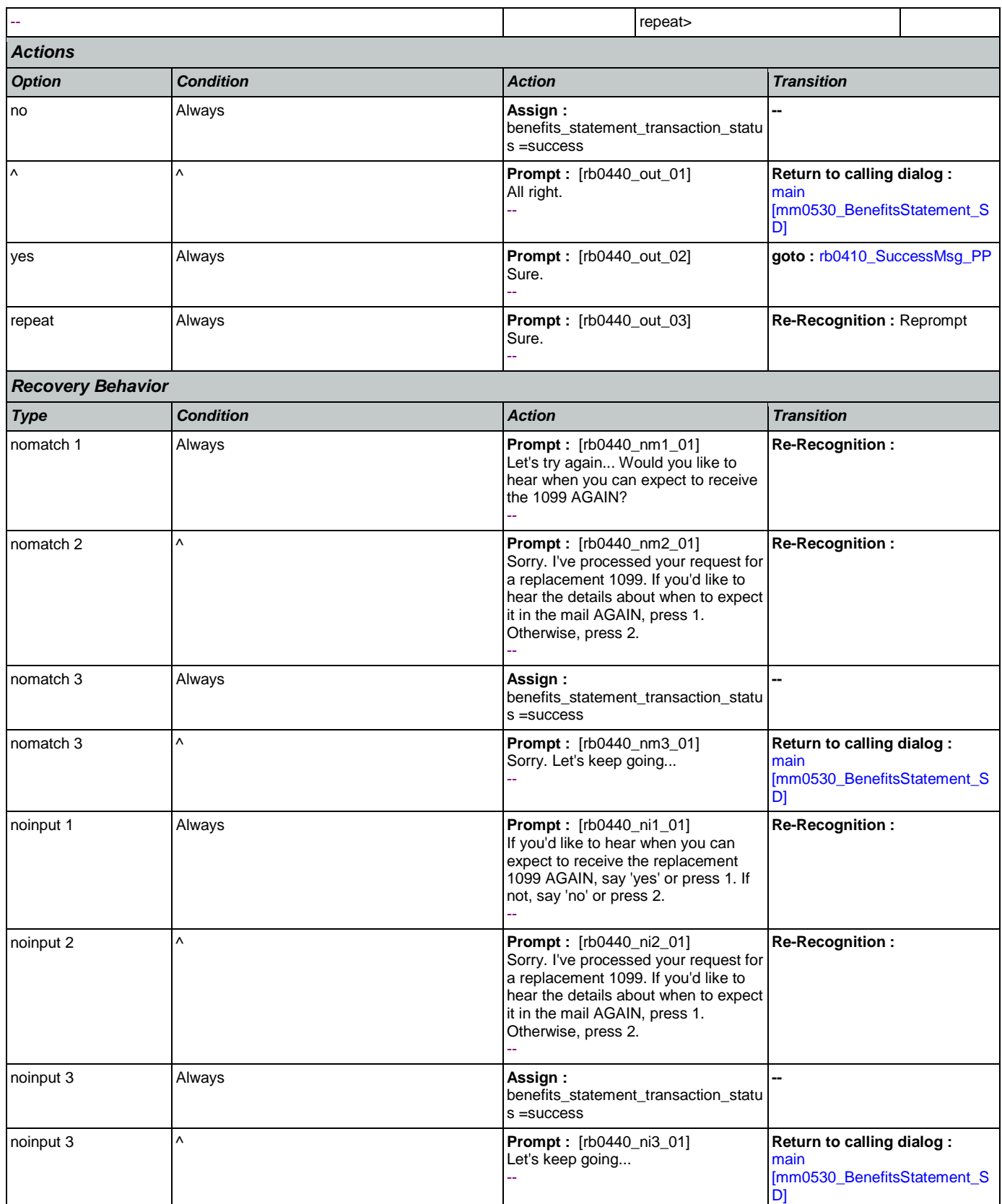

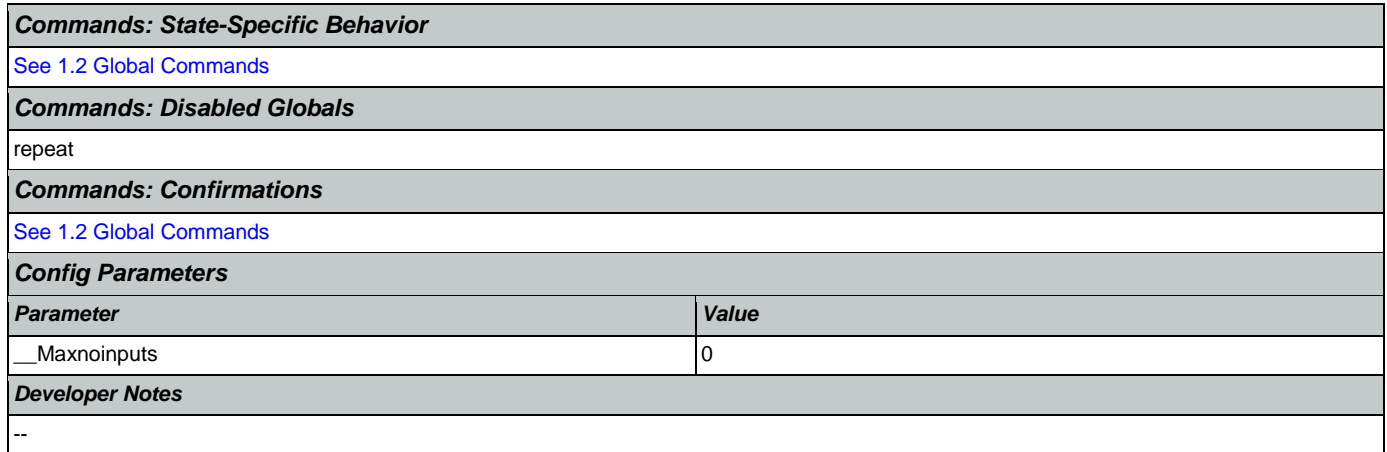

**Simple Play Prompt**

### 2.12 Transcription Dialog

This application allows callers to order Social Security forms (SS-5, SSA-1020, and SSA-7004) and pamphlets.

## <span id="page-409-1"></span>**tr0105\_PlayTransIntro\_PP**

·)) Plays an introduction and prepares the caller for the information that will need to be collected in subsequent states (message is specific to caller's task, specified before entering this module).

NOTE: Barge-In is DISABLED in this state.

### *Entering From*

[mm0550\\_Transcription\\_SD](#page-101-0)

*Initial Prompts* [Barge-in is OFF]

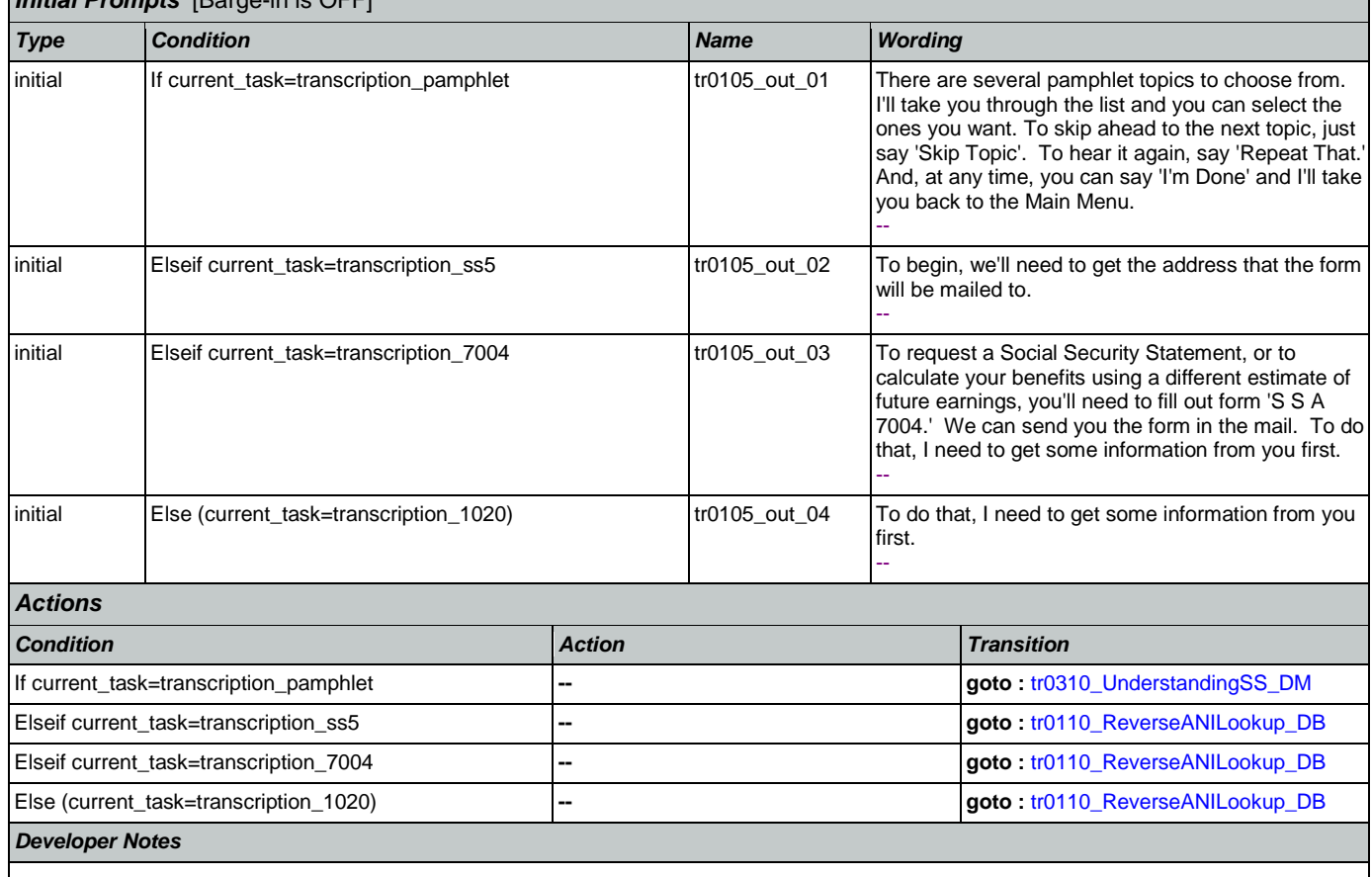

--

## <span id="page-409-0"></span>**tr0110\_ReverseANILookup\_DB**

**Database Call**  Database hit to determine if address can be found using the ANI. *Entering From* [tr0105\\_PlayTransIntro\\_PP](#page-409-1), [tr0550\\_ConcludeChoices\\_PP](#page-435-0) *Input parameters*

**CONFIDENTIAL** 

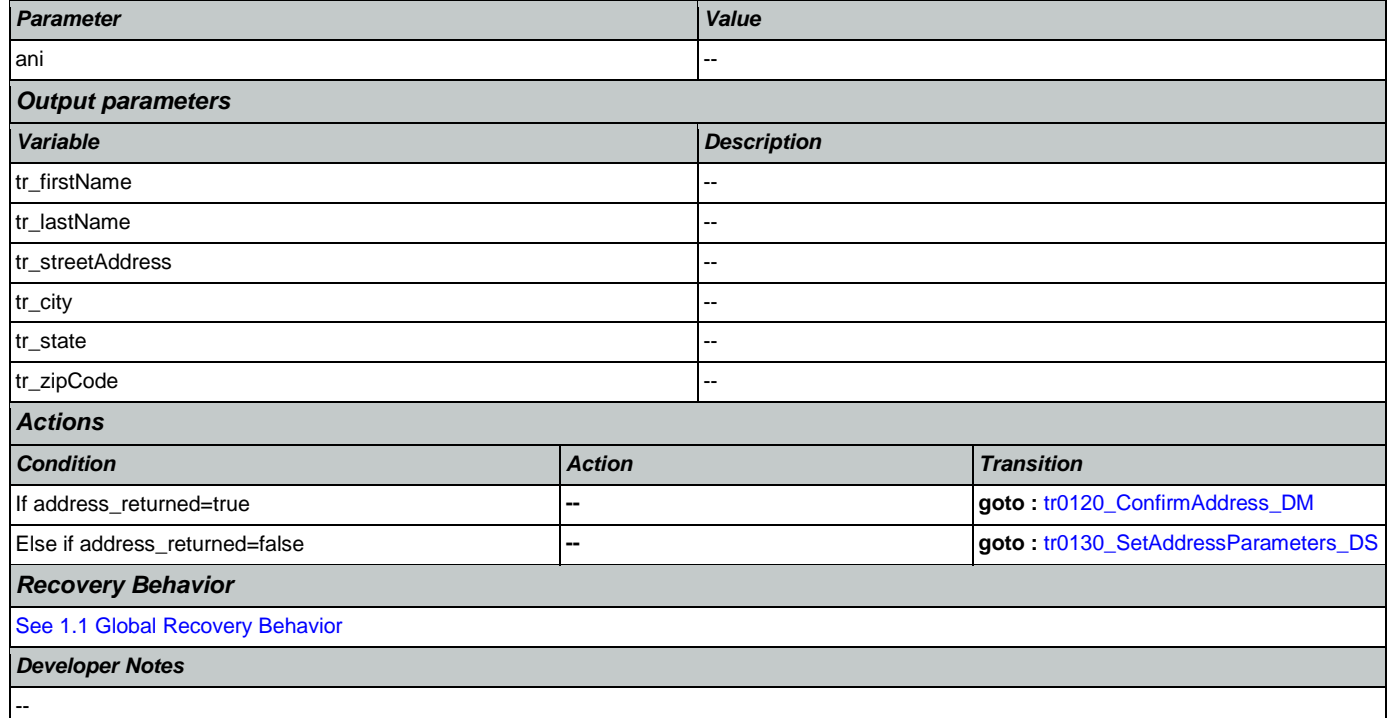

# <span id="page-410-0"></span>**tr0120\_ConfirmAddress\_DM**

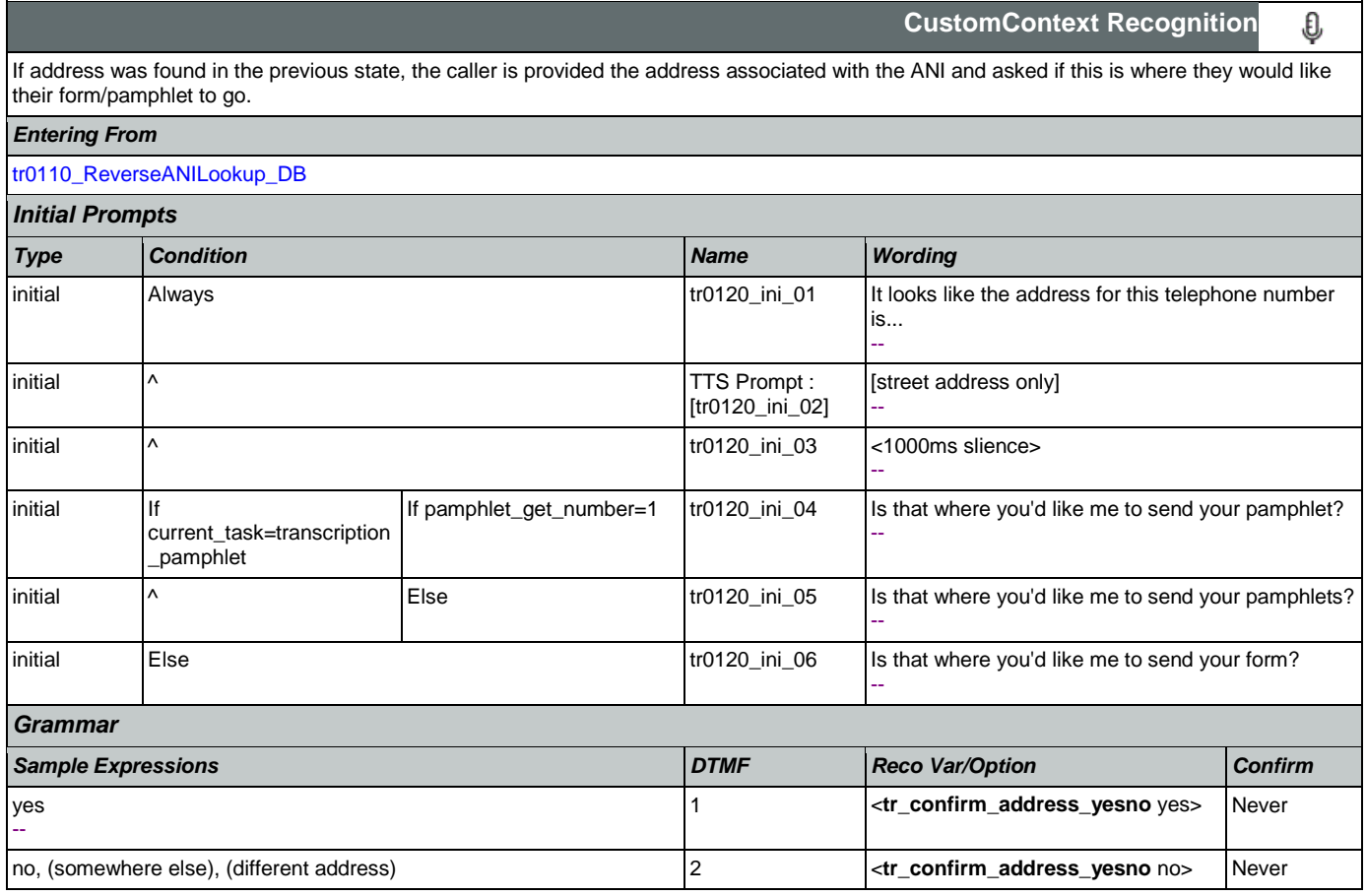

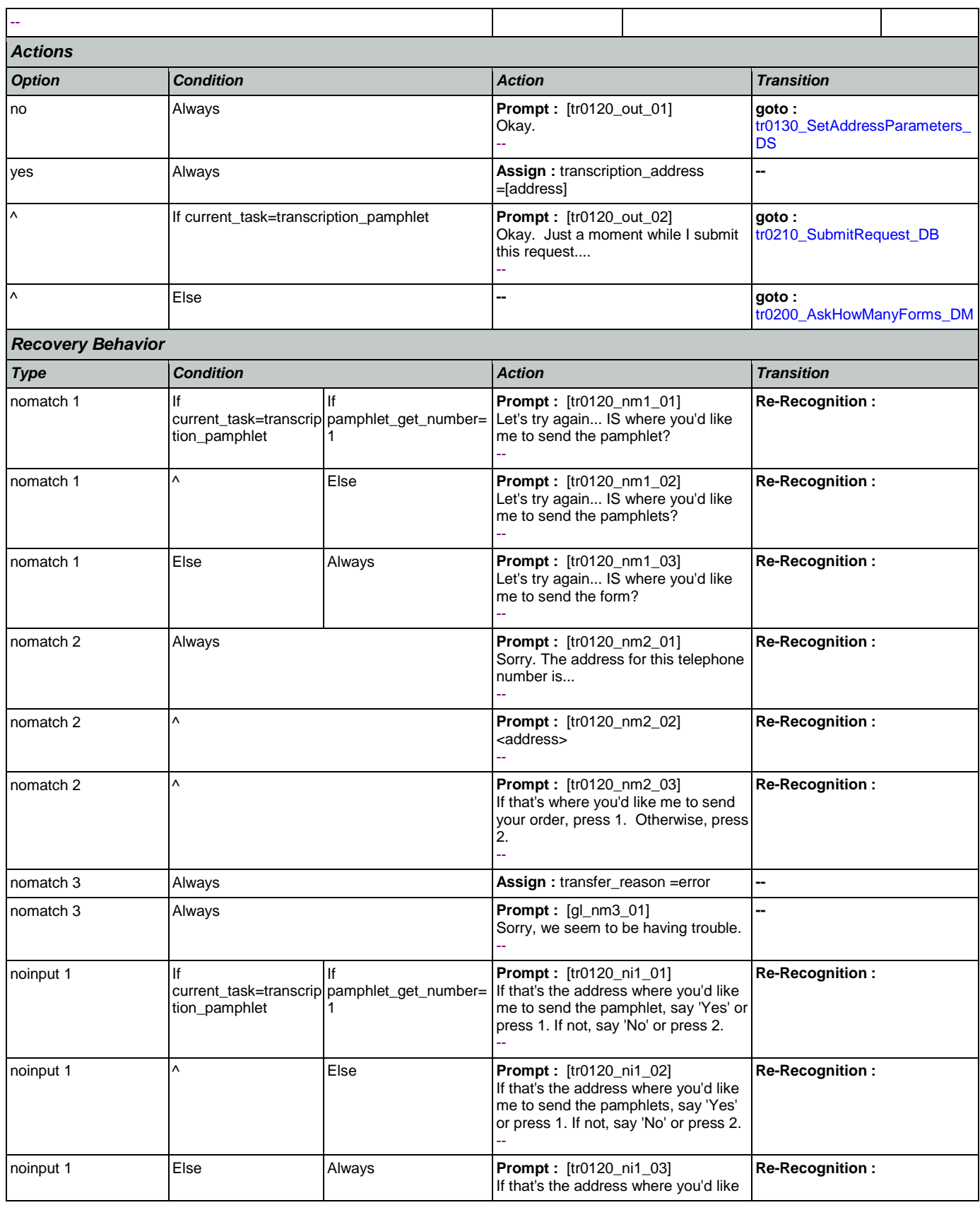

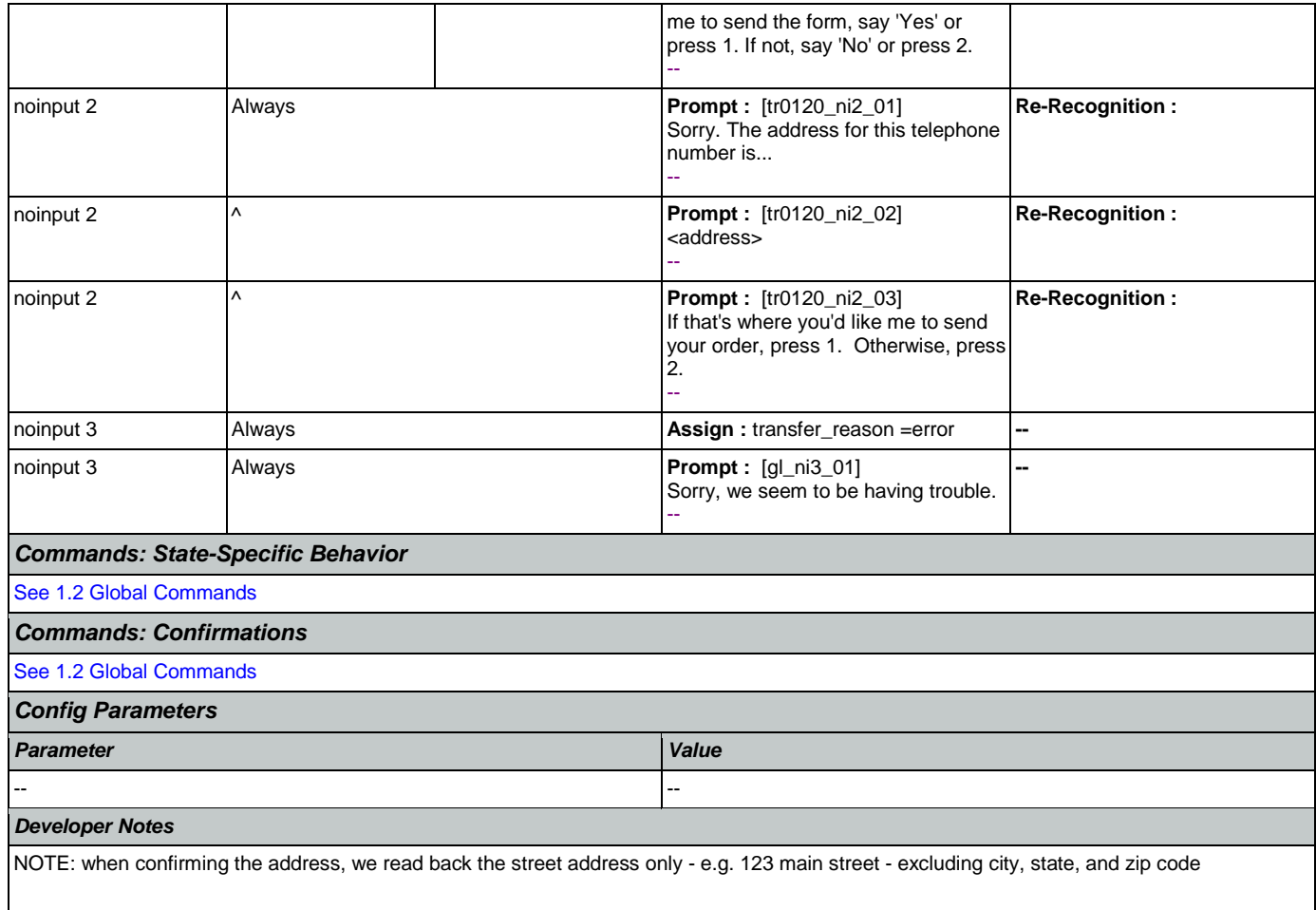

NOTE: per usability recommendation ID#14, TTS address read-back should be slowed down slightly for clarity

## <span id="page-412-0"></span>**tr0130\_SetAddressParameters\_DS**

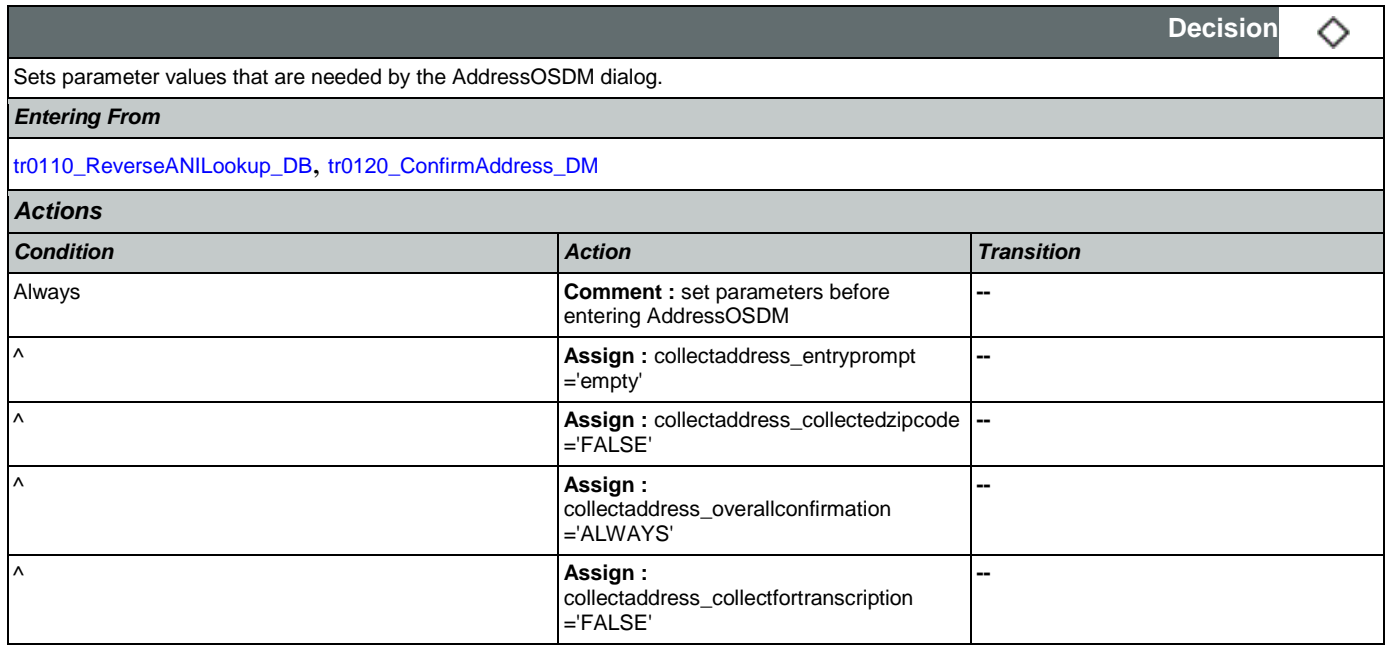

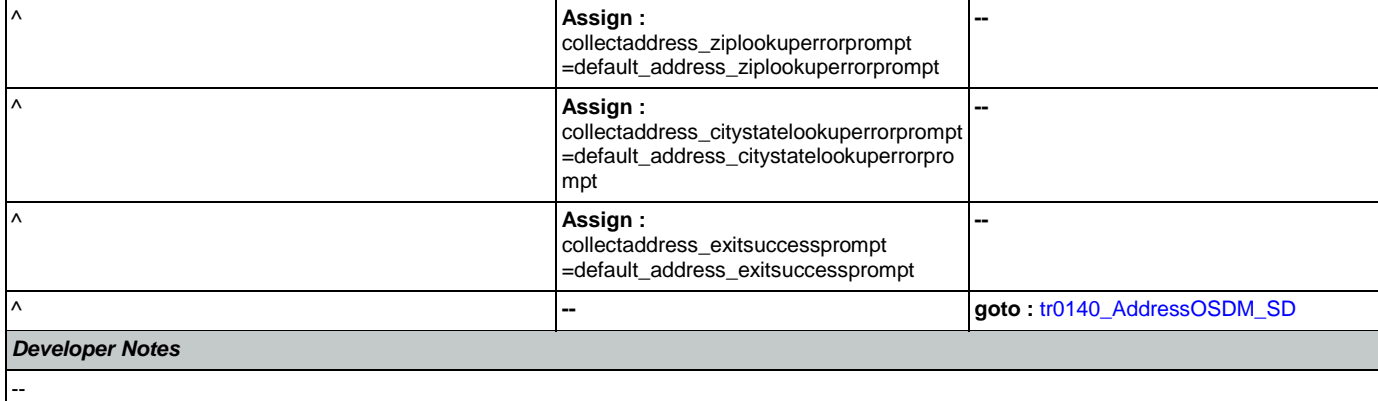

## <span id="page-413-1"></span>**tr0140\_AddressOSDM\_SD**

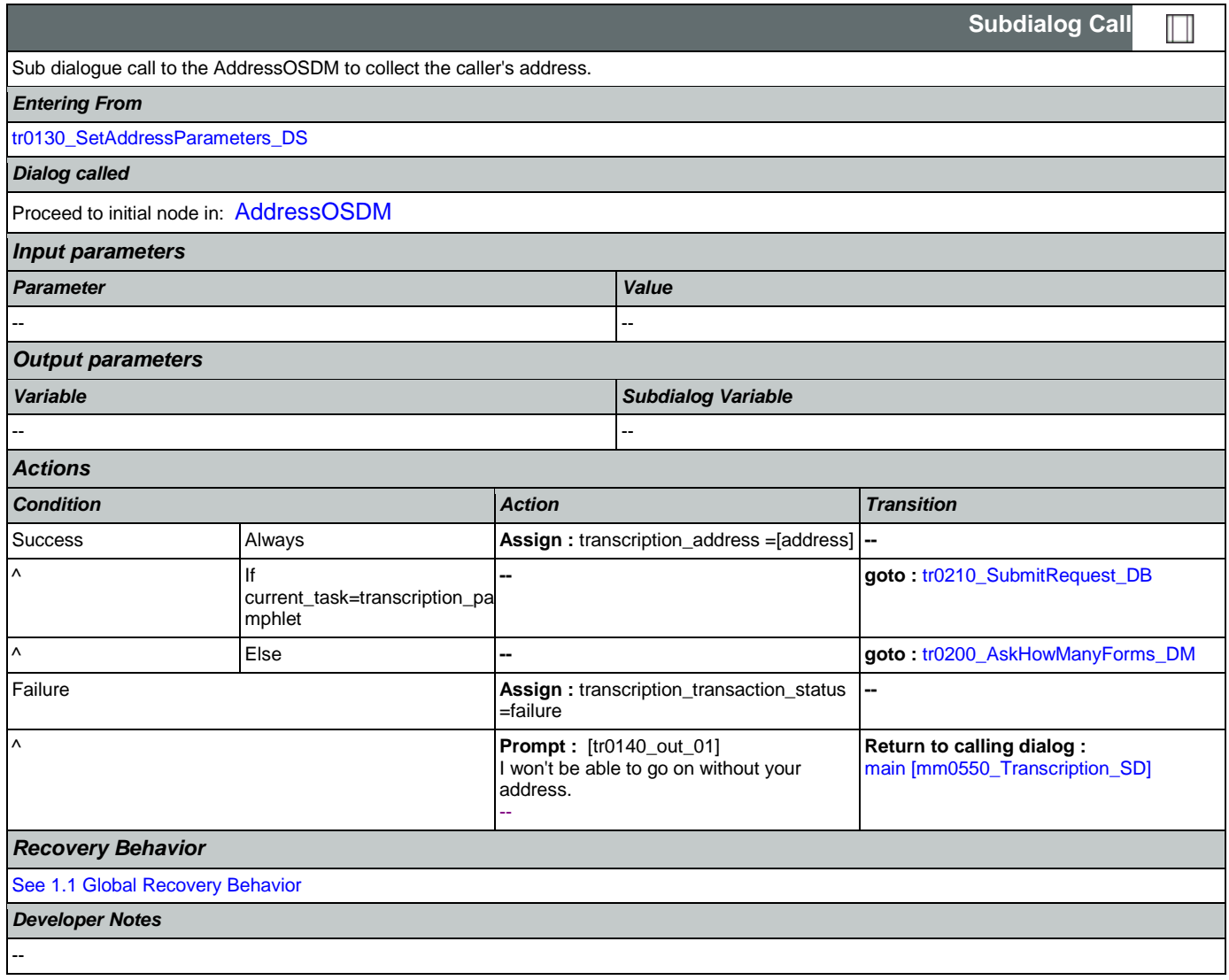

## <span id="page-413-0"></span>**tr0200\_AskHowManyForms\_DM**

**CustomContext Recognition**

€

SSA\_ATT\_Care2020\_N8NN January 14, 2016

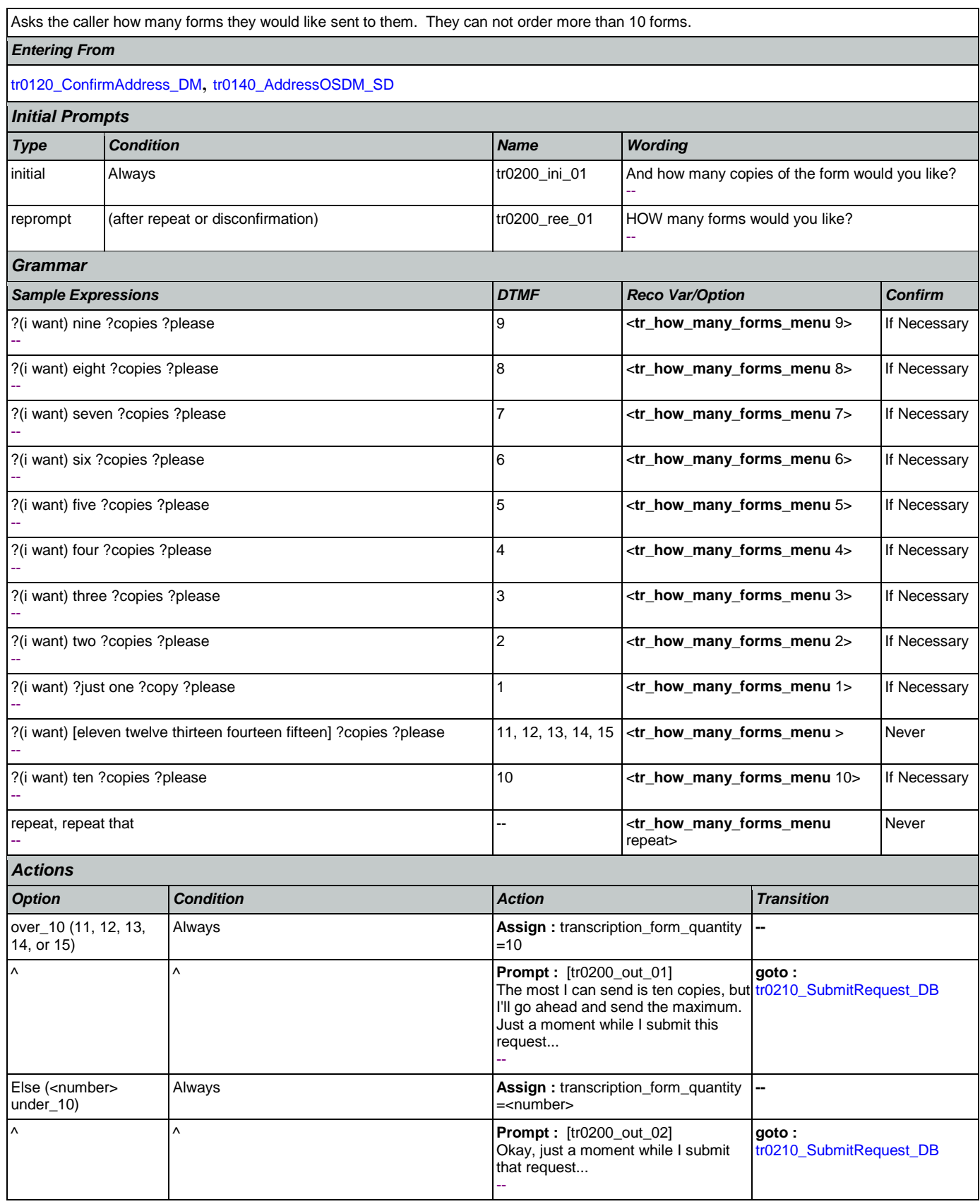

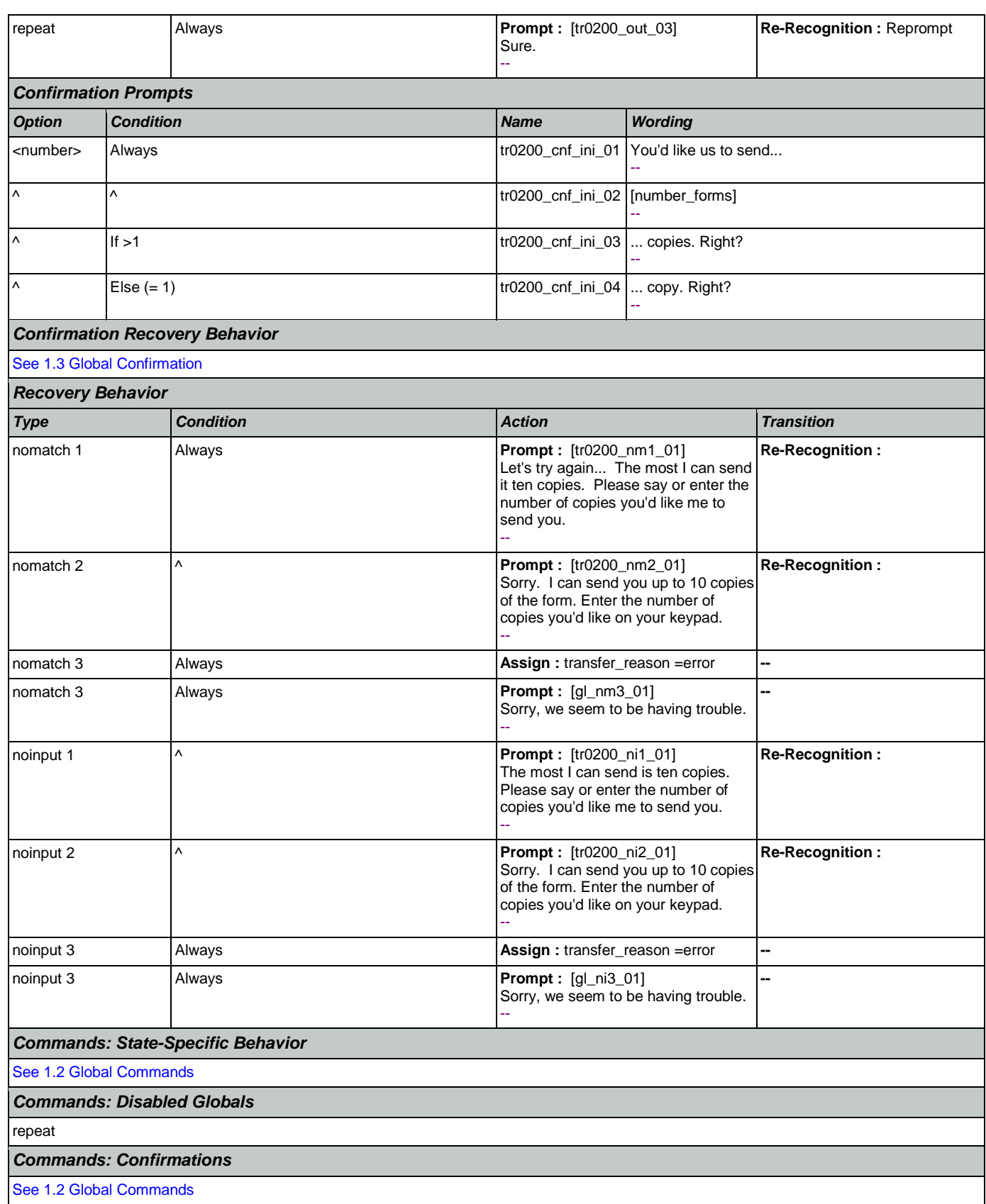

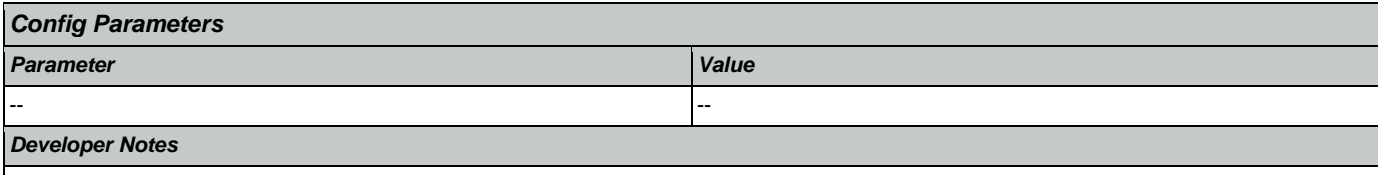

The grammar is constrained to only accept 11 through 15 as 'over\_10'; anything else will get an error and hear no match 1.

## <span id="page-416-0"></span>**tr0210\_SubmitRequest\_DB**

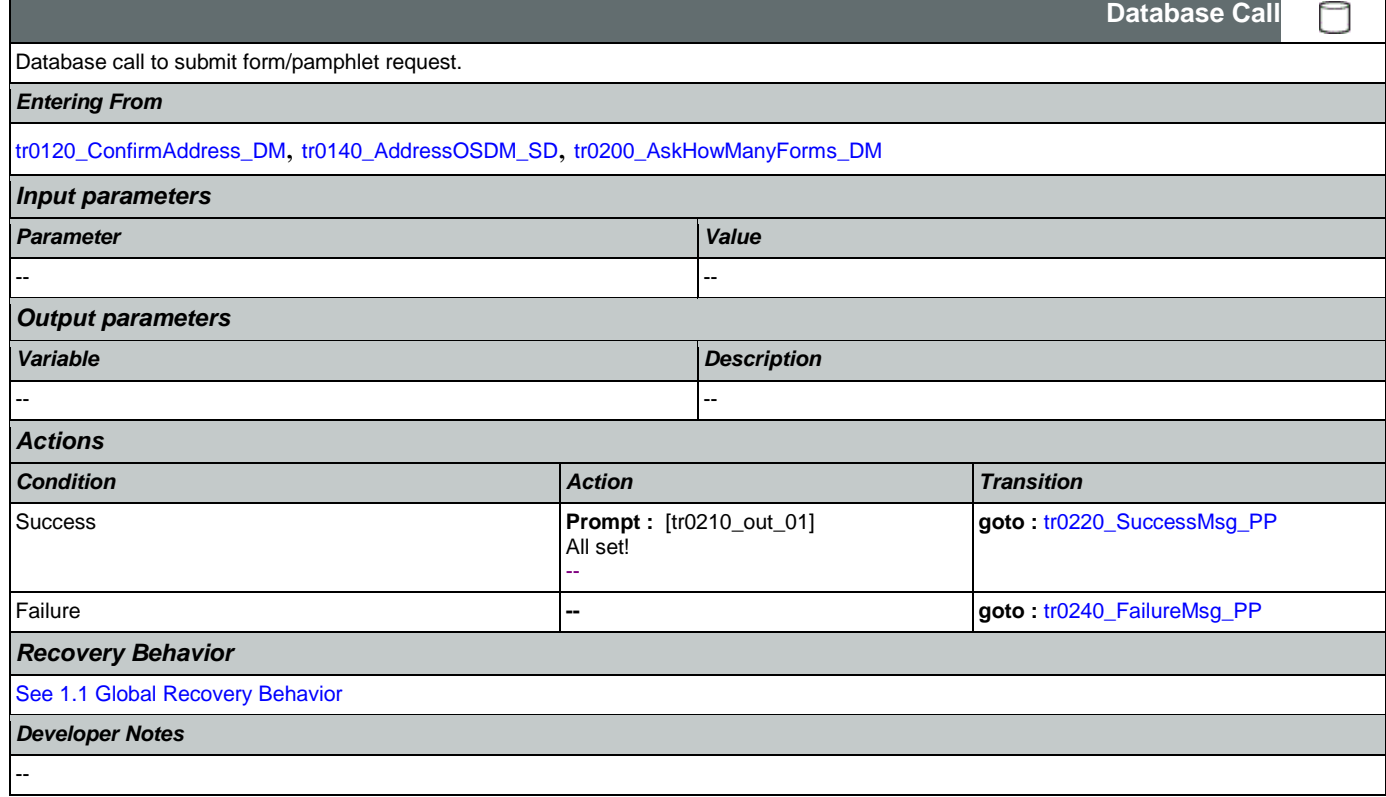

### <span id="page-416-1"></span>**tr0220\_SuccessMsg\_PP**

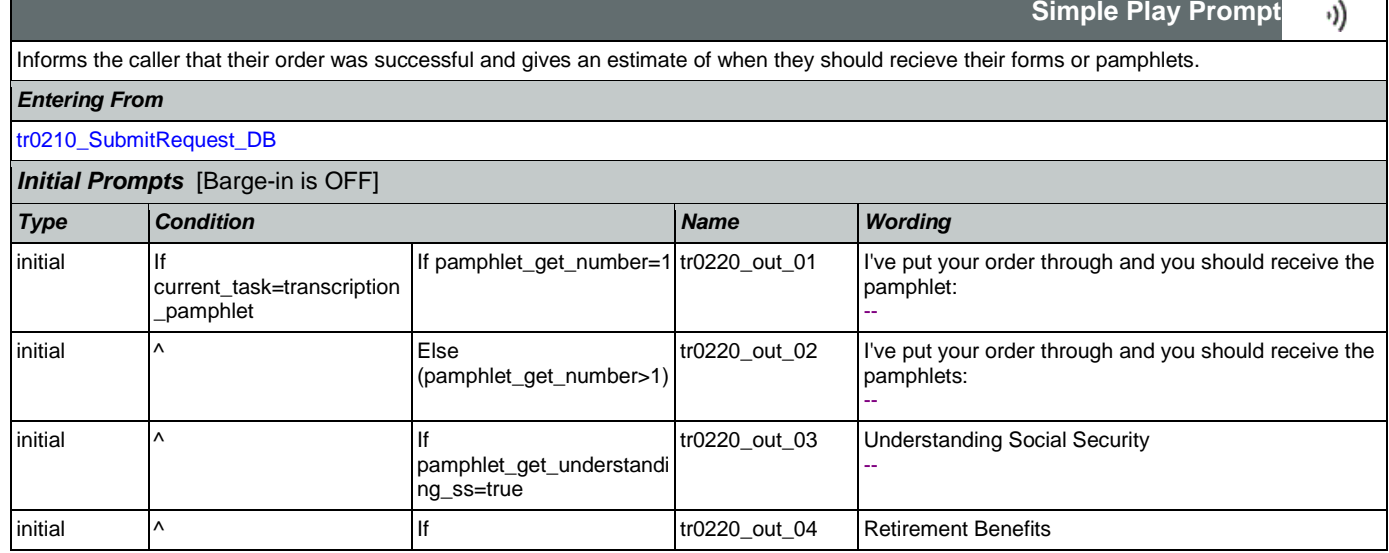

┑

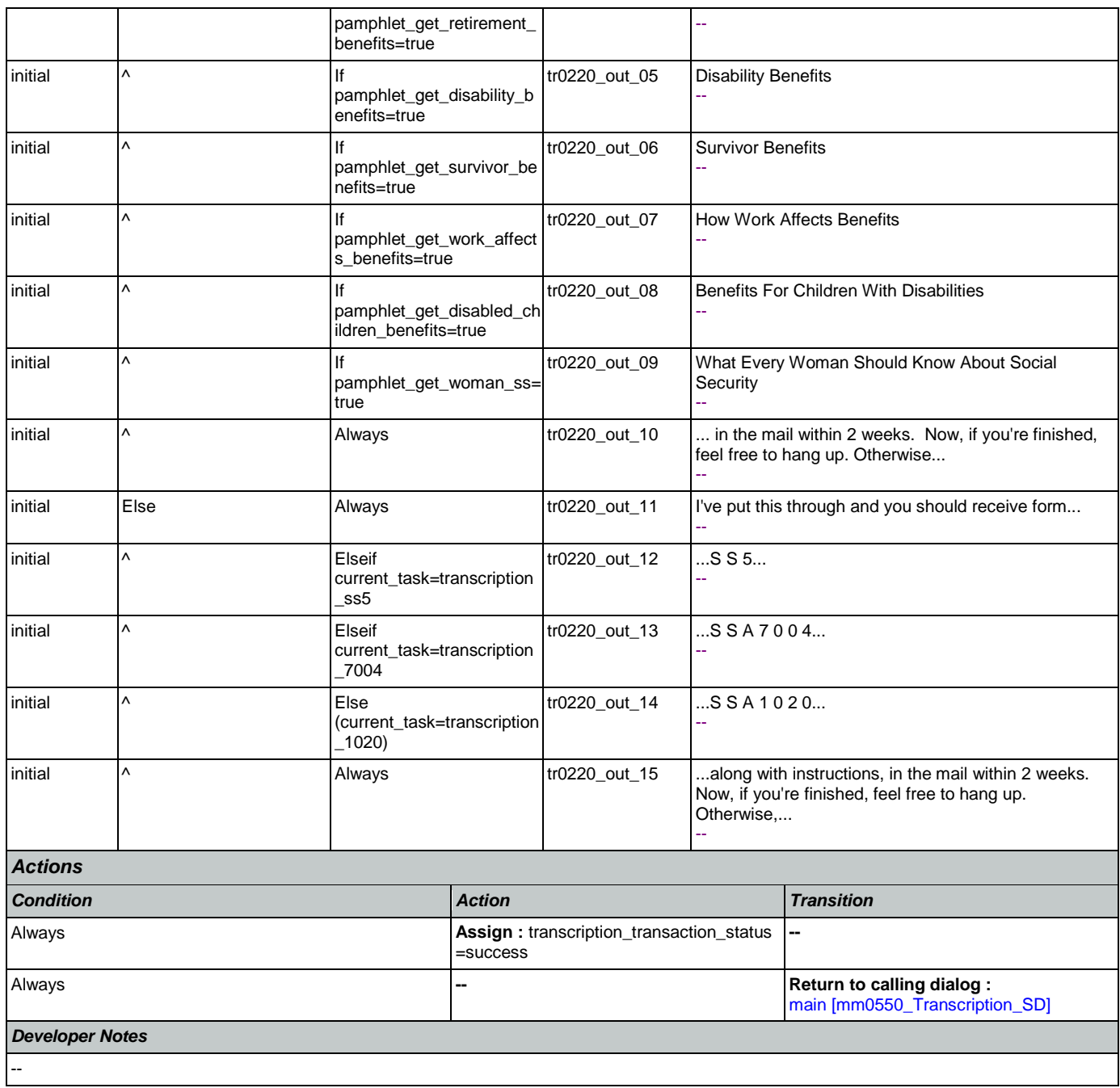

# **tr0240\_FailureMsg\_PP**

<span id="page-417-0"></span>H.

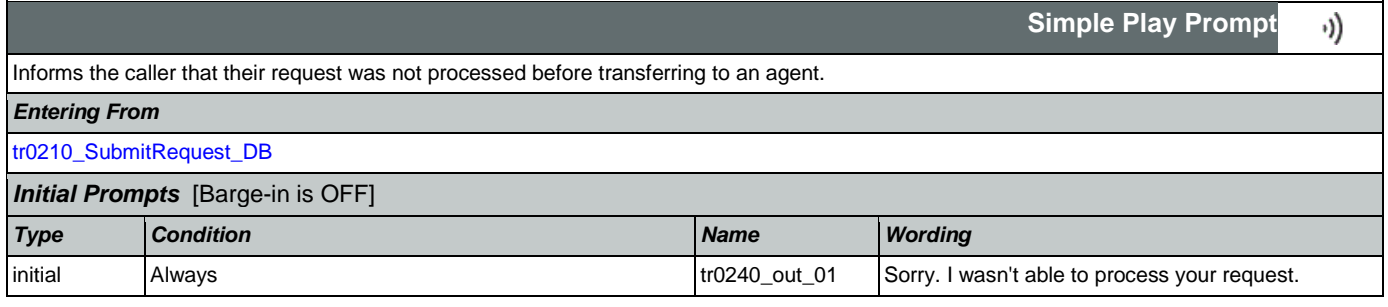

## SSA\_ATT\_Care2020\_N8NN

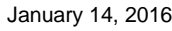

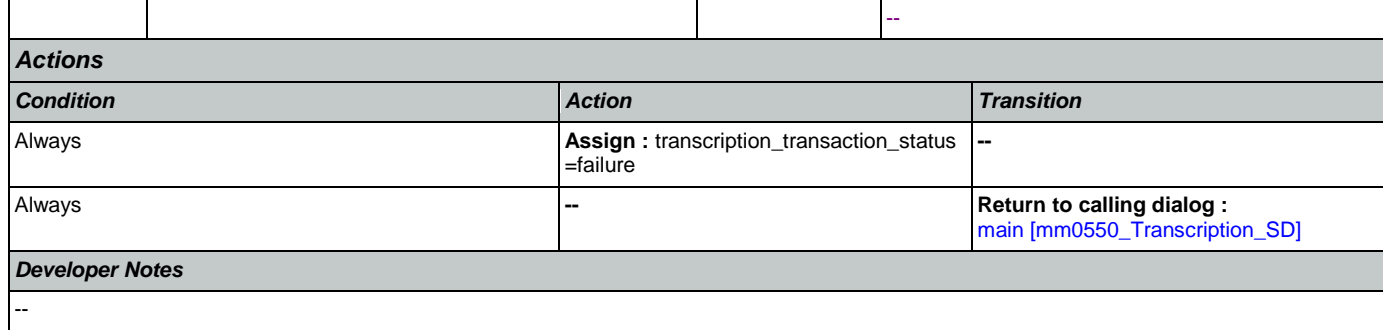

# <span id="page-418-0"></span>**tr0310\_UnderstandingSS\_DM**

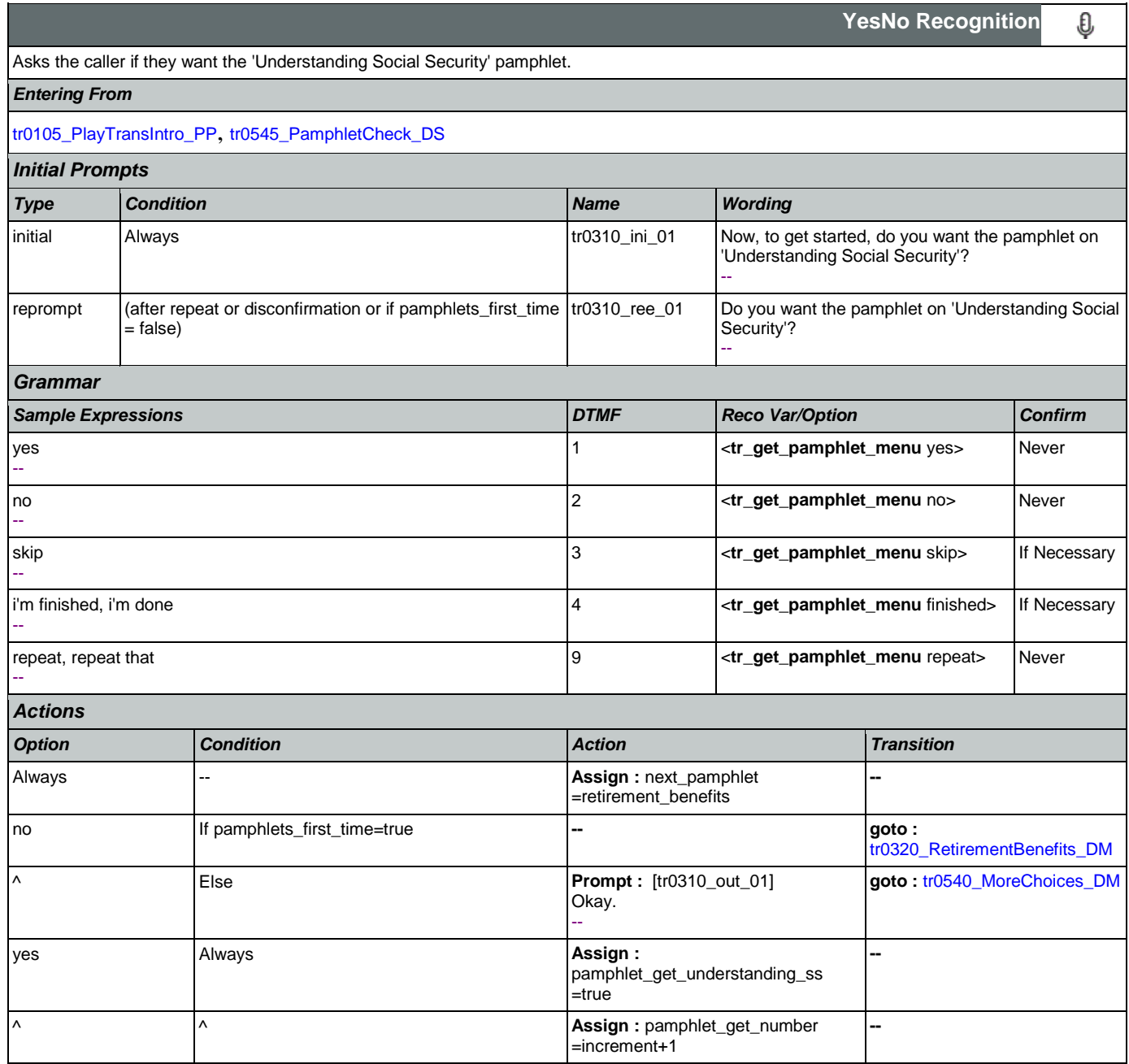

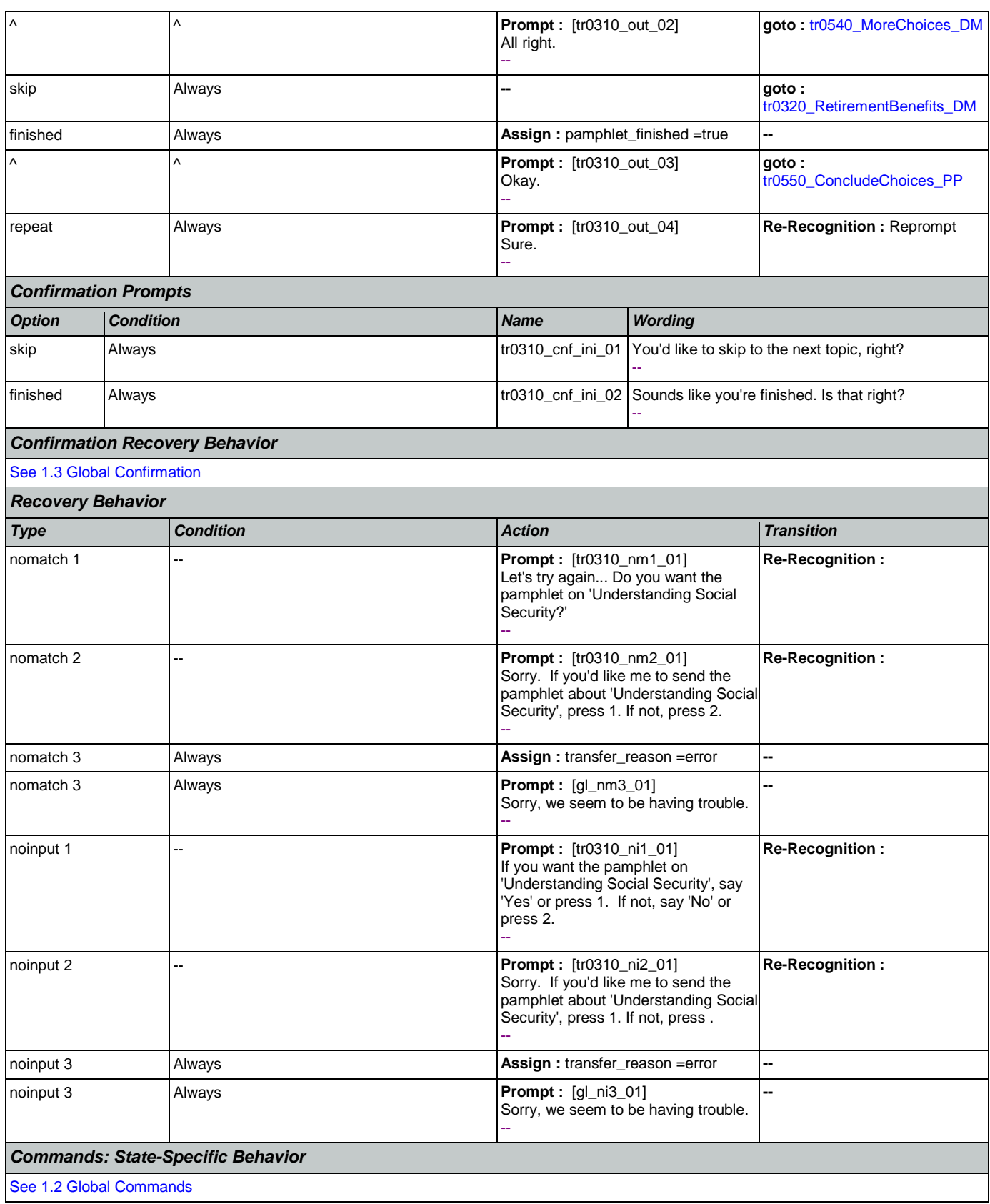

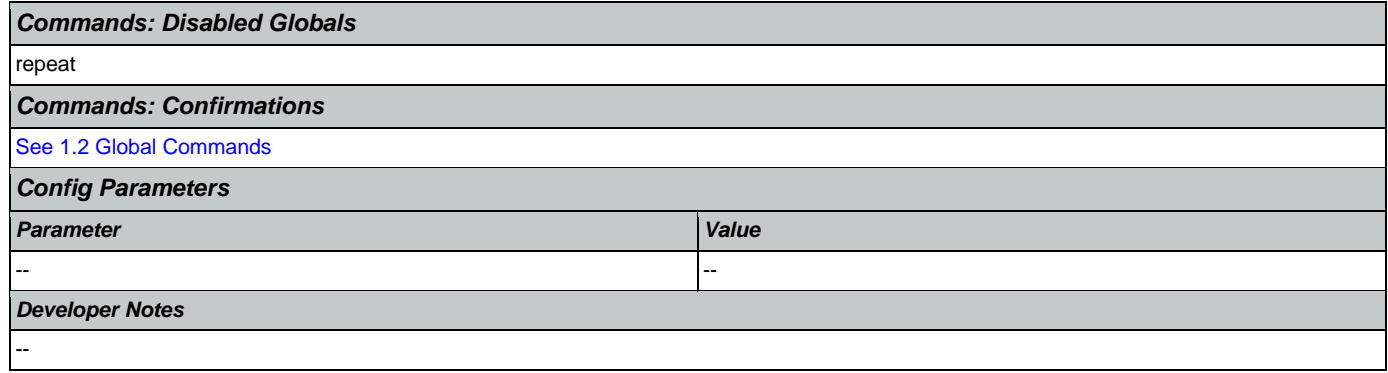

# <span id="page-420-0"></span>**tr0320\_RetirementBenefits\_DM**

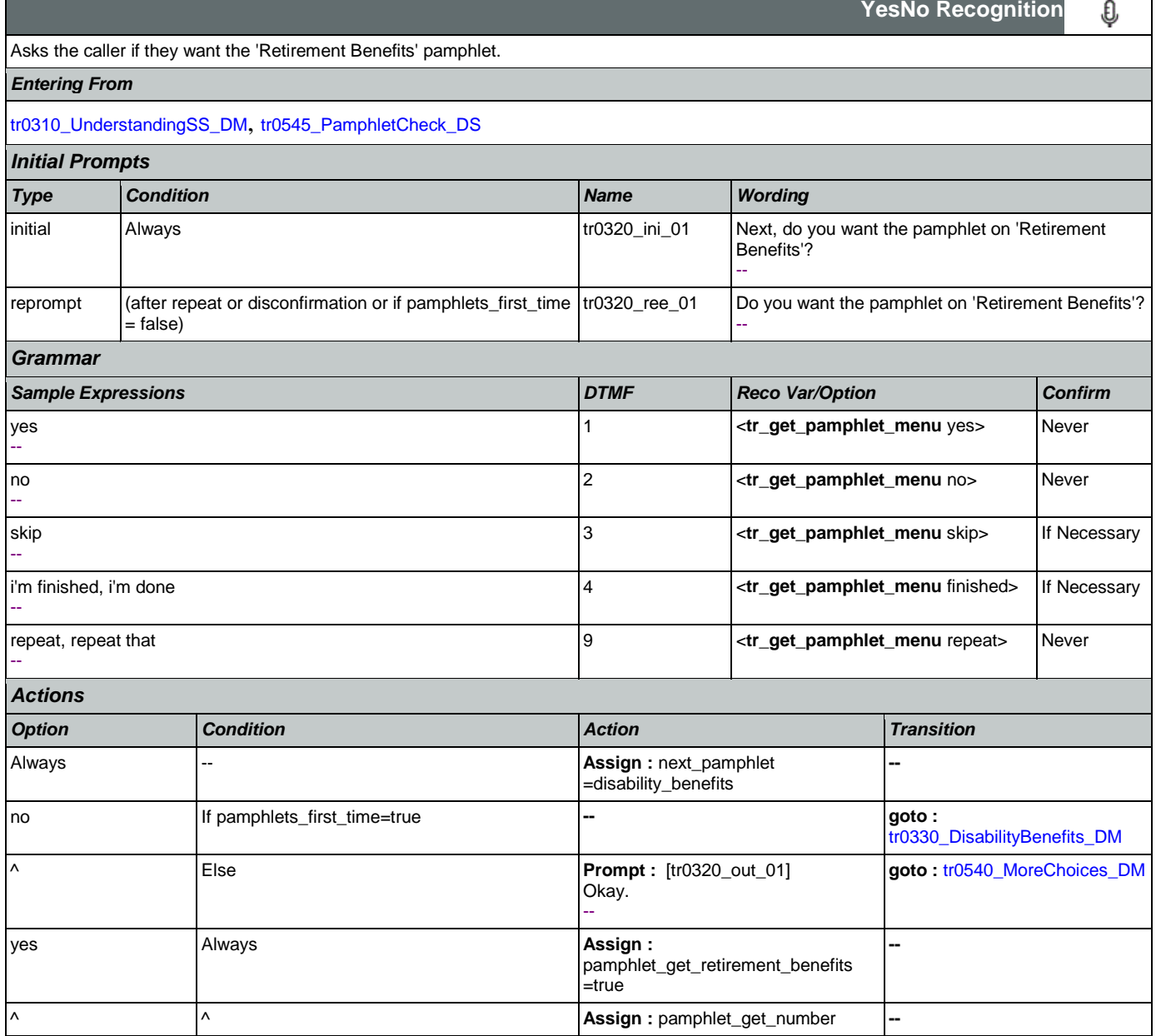

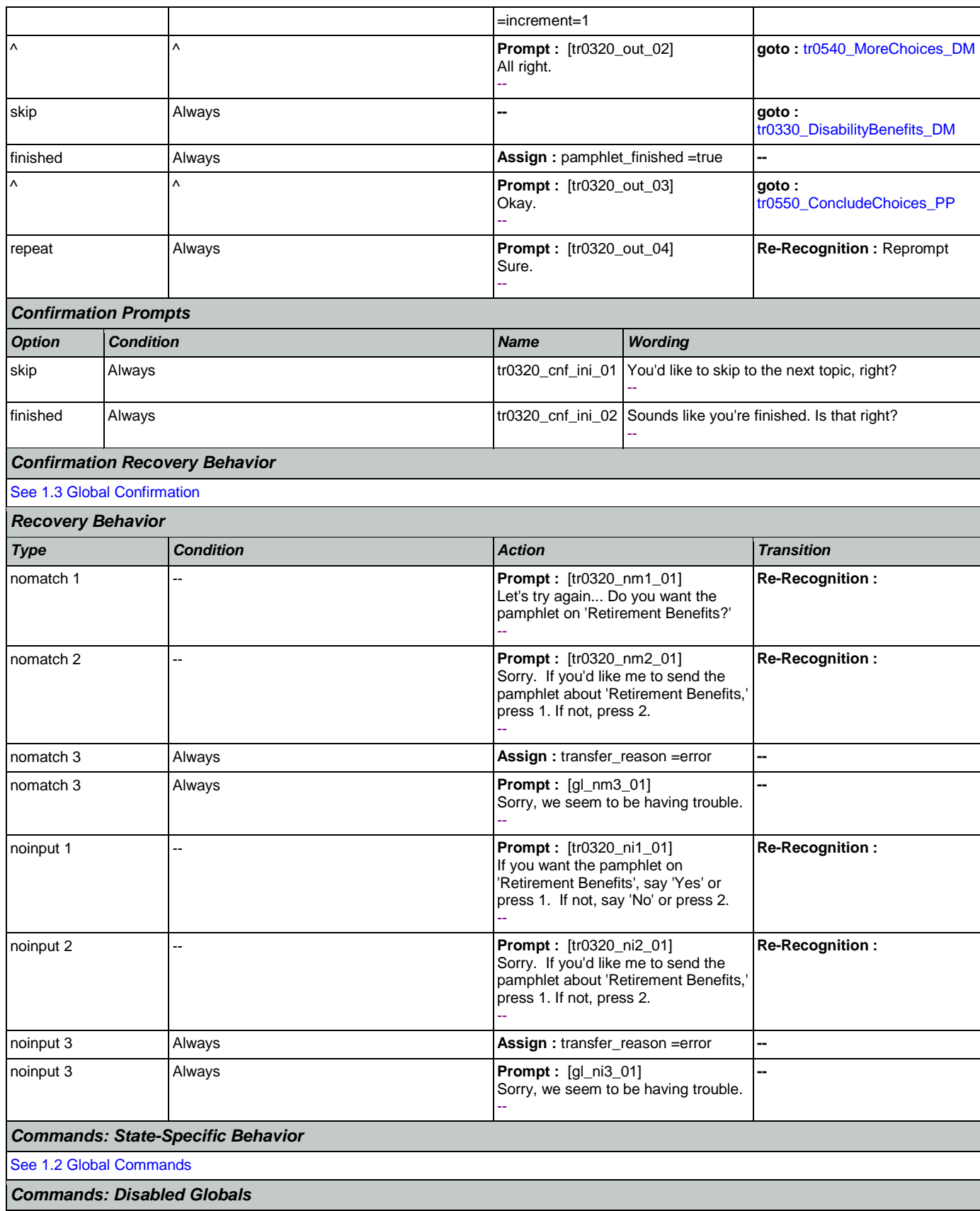

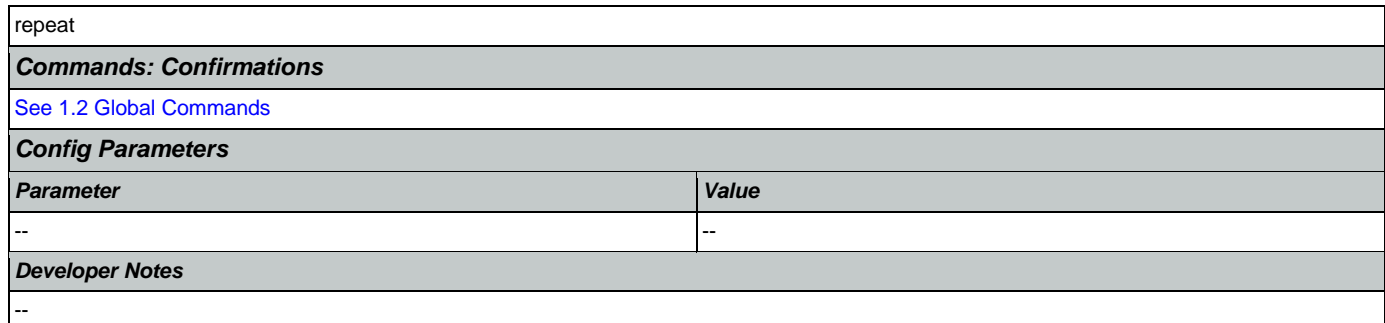

# <span id="page-422-0"></span>**tr0330\_DisabilityBenefits\_DM**

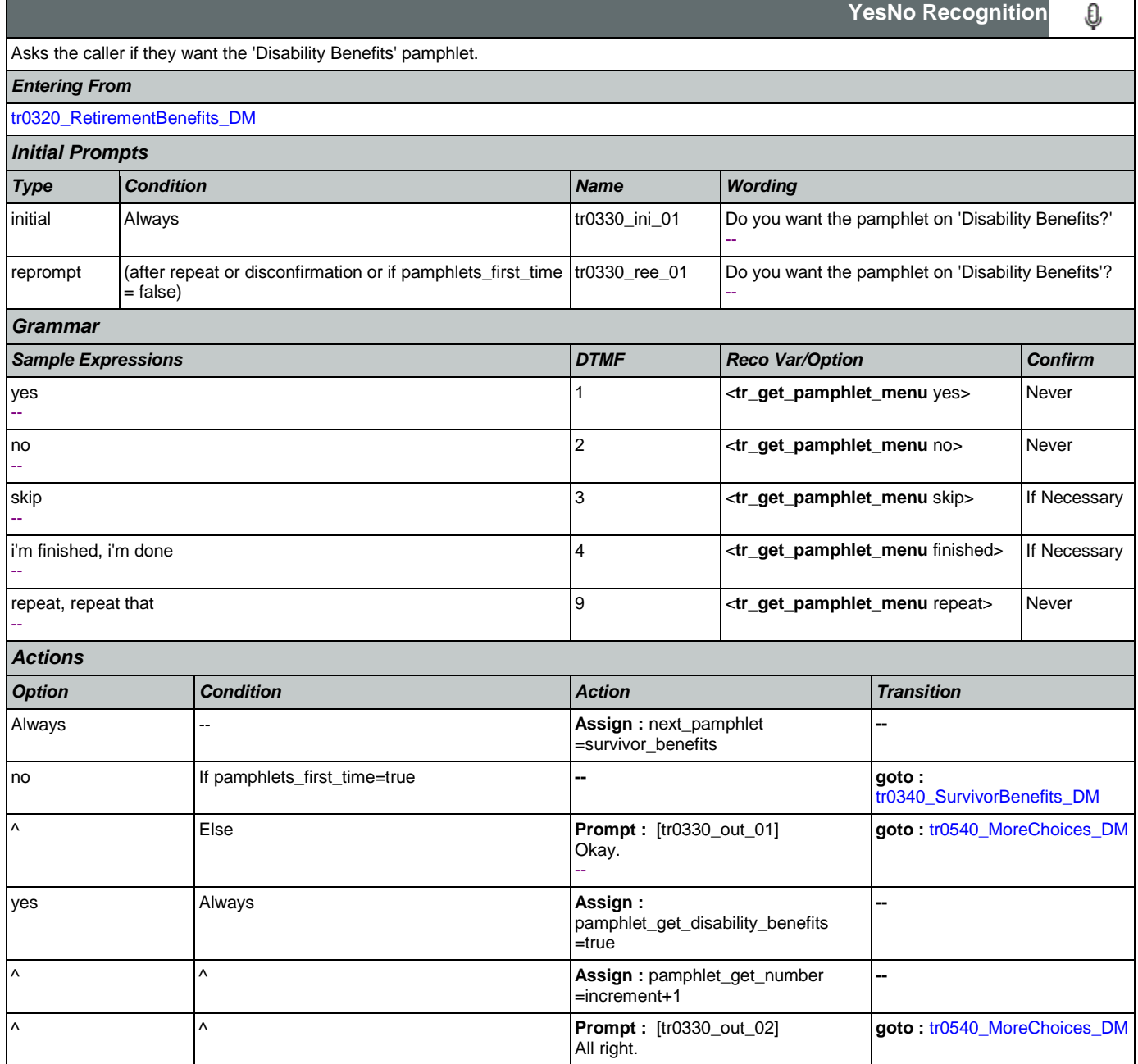

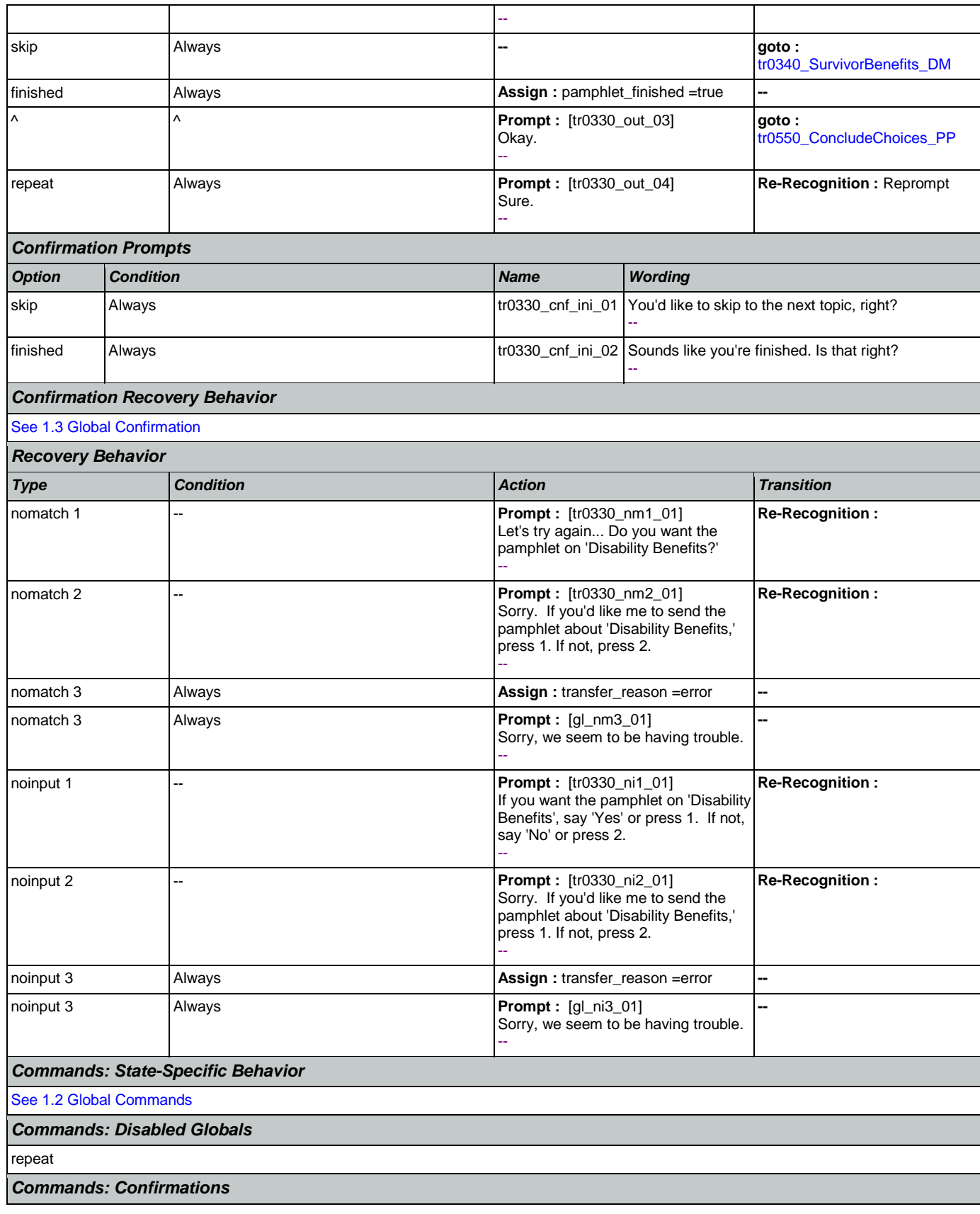

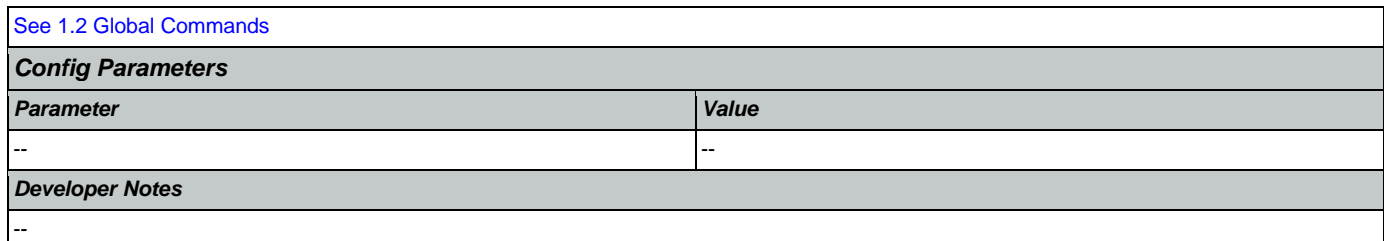

## <span id="page-424-0"></span>**tr0340\_SurvivorBenefits\_DM**

п

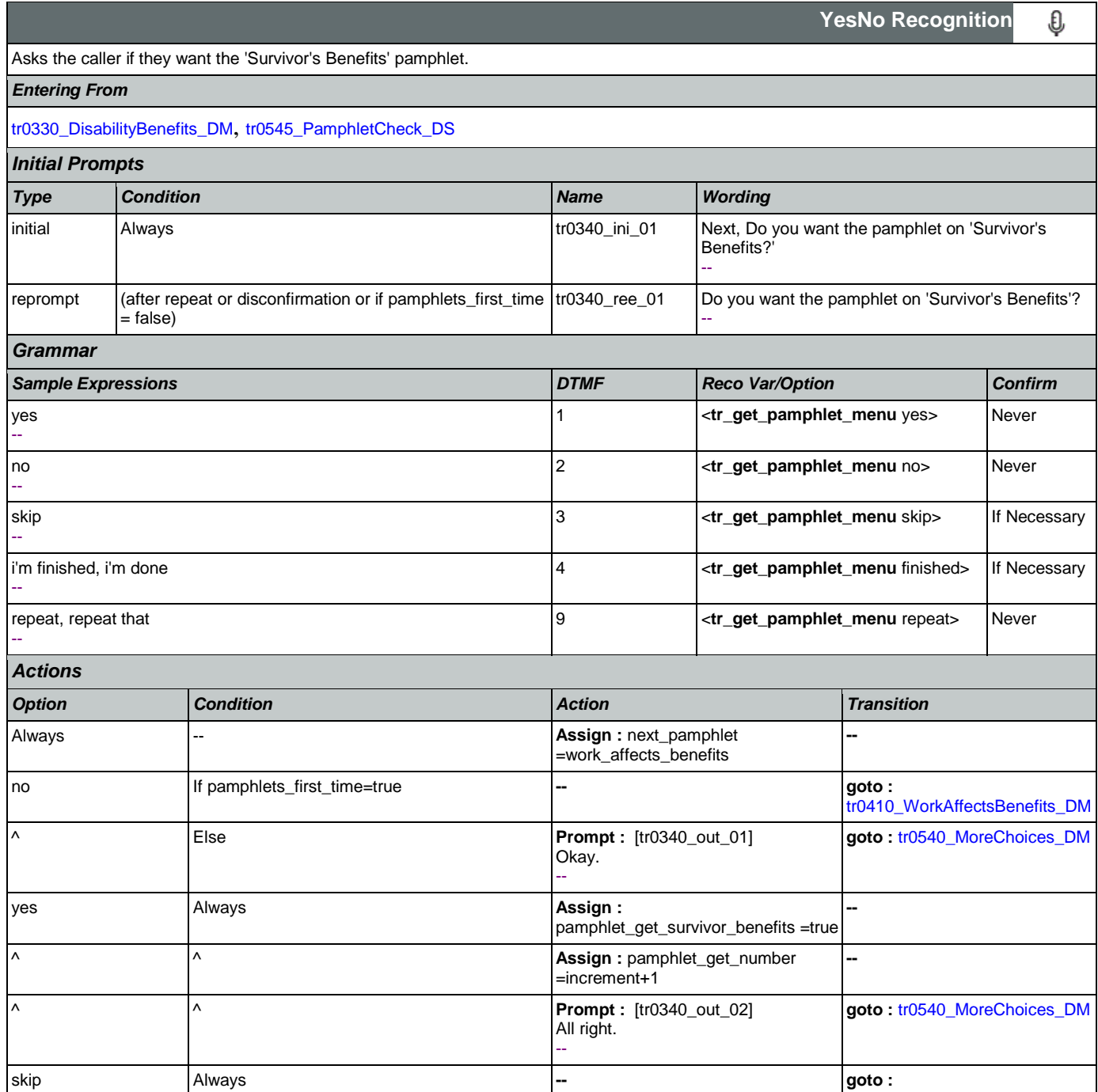

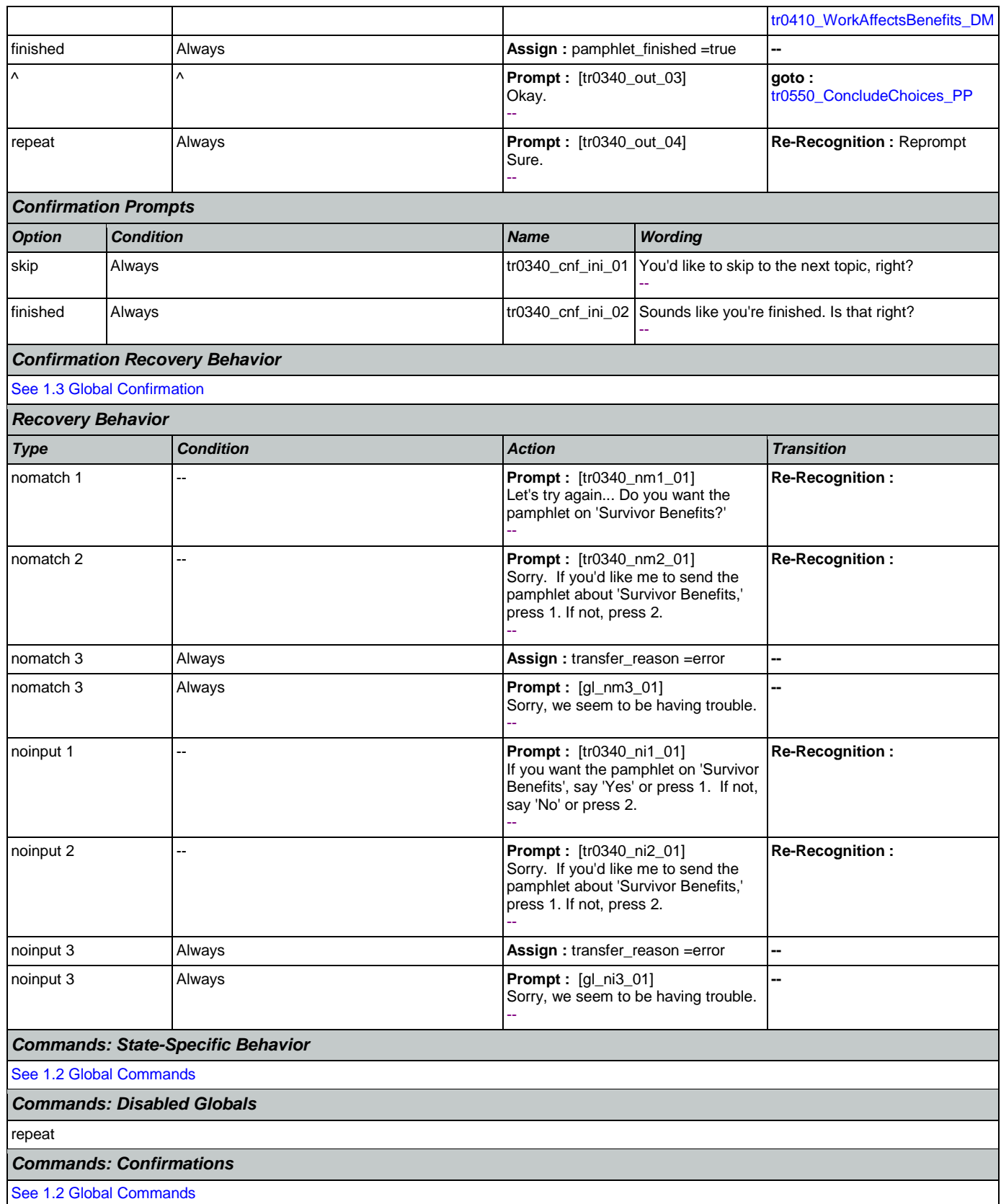

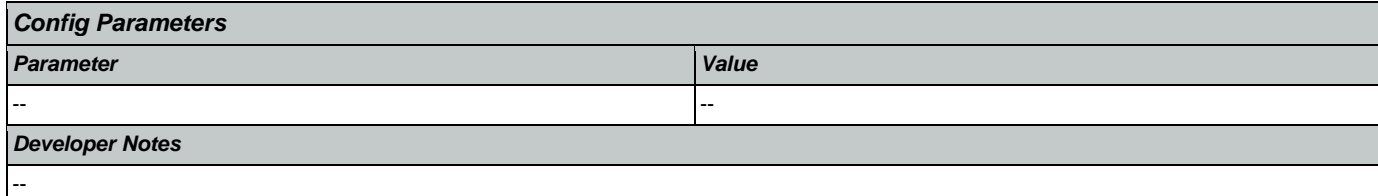

# <span id="page-426-0"></span>**tr0410\_WorkAffectsBenefits\_DM**

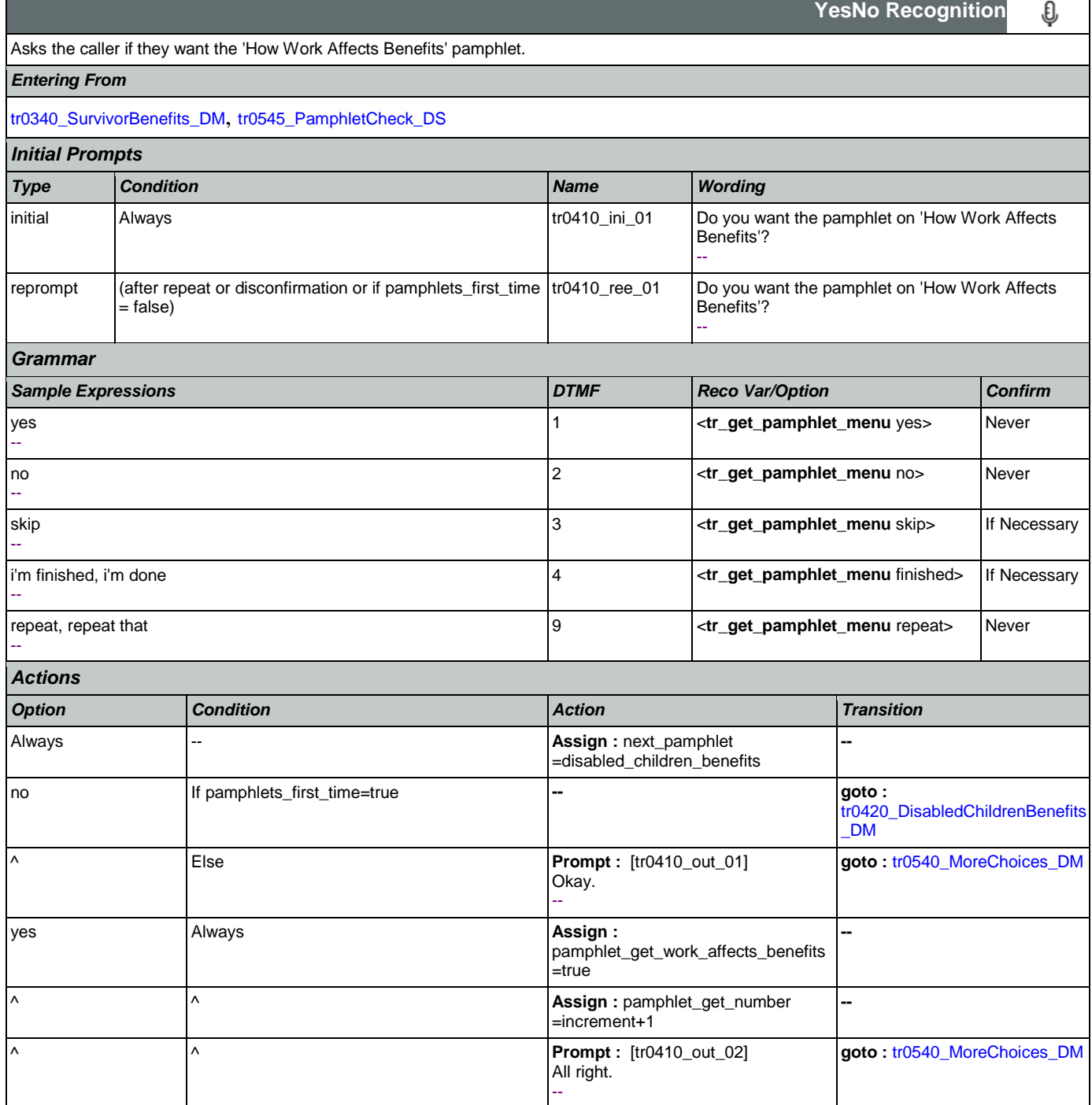

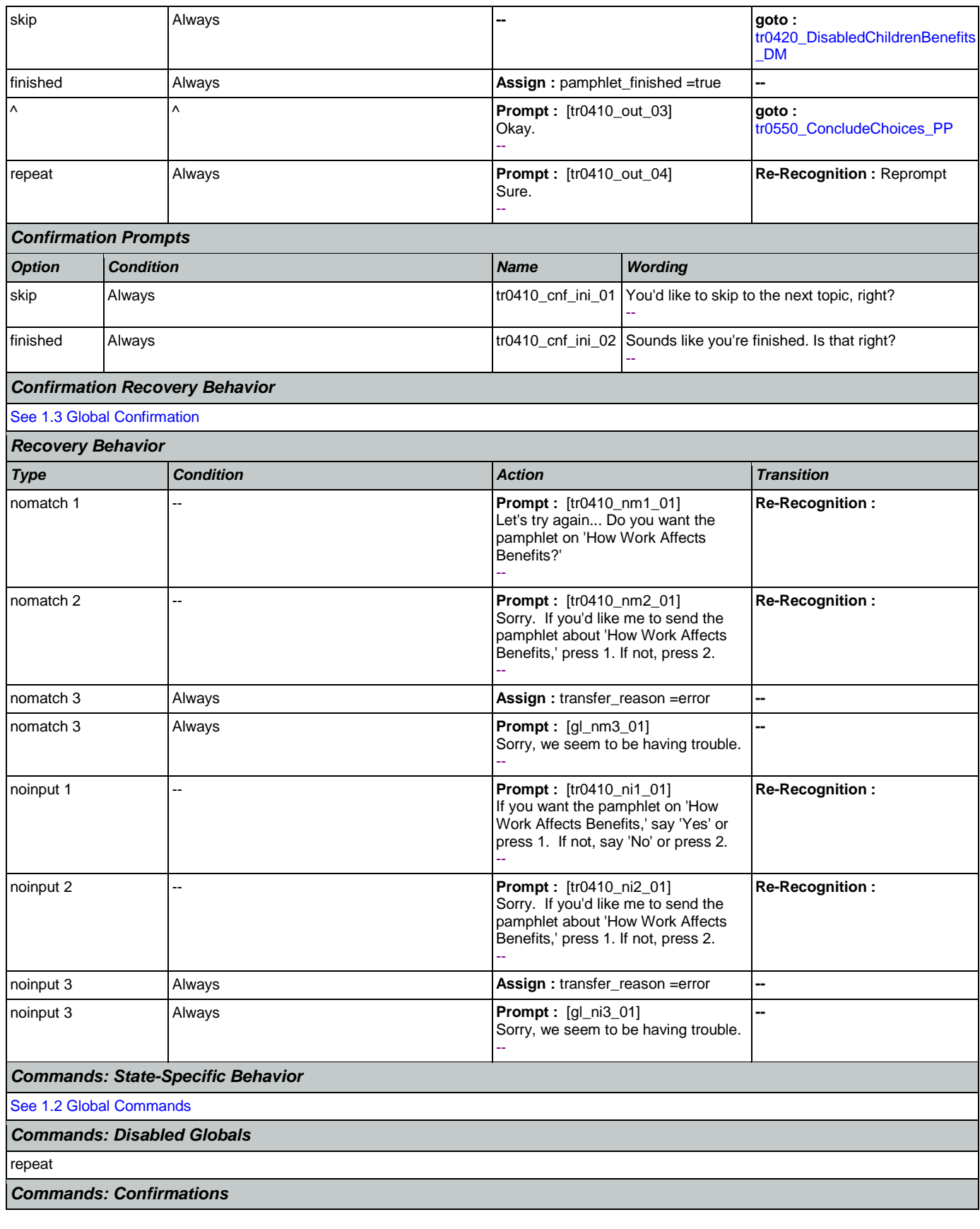

п

SSA\_ATT\_Care2020\_N8NN January 14, 2016

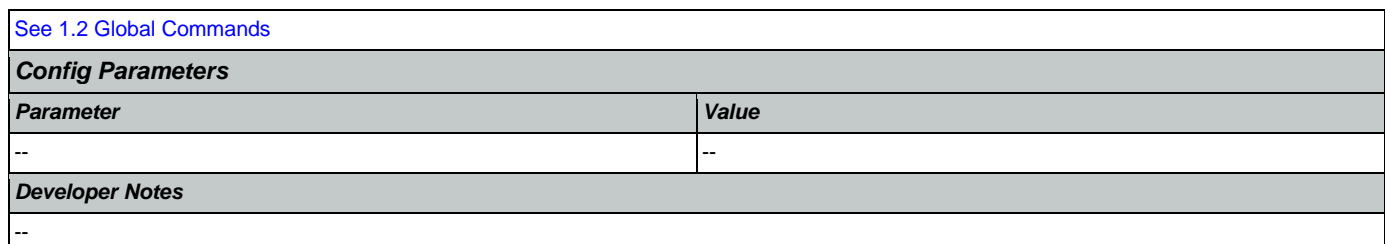

## <span id="page-428-0"></span>**tr0420\_DisabledChildrenBenefits\_DM**

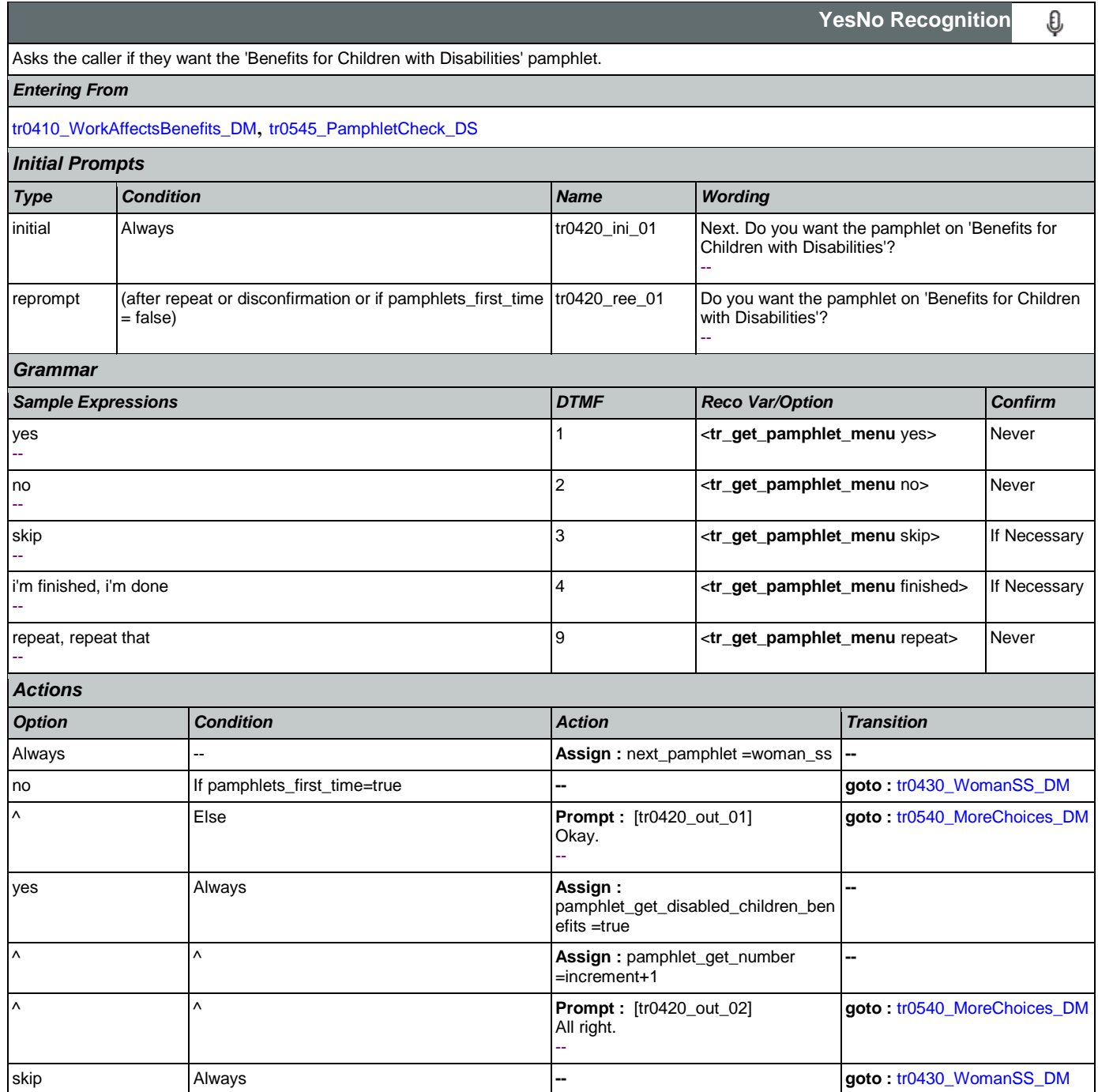

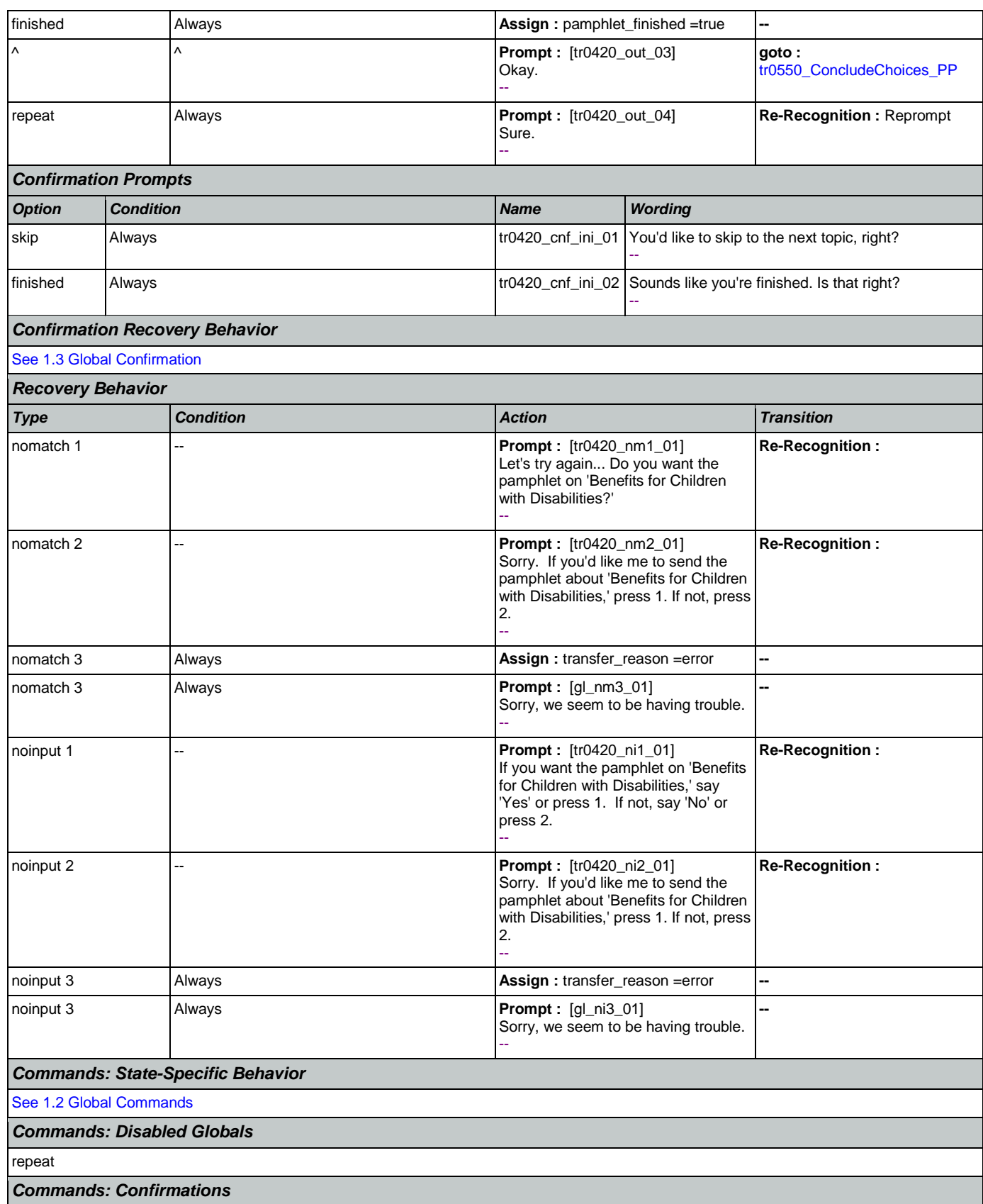

┑

SSA\_ATT\_Care2020\_N8NN January 14, 2016

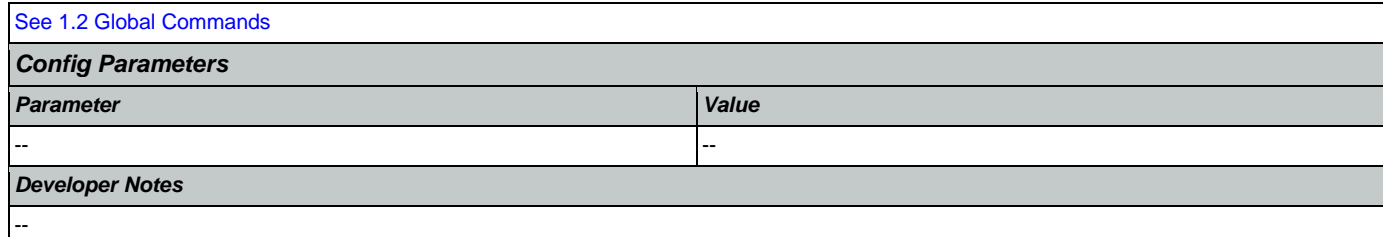

## <span id="page-430-0"></span>**tr0430\_WomanSS\_DM**

Г

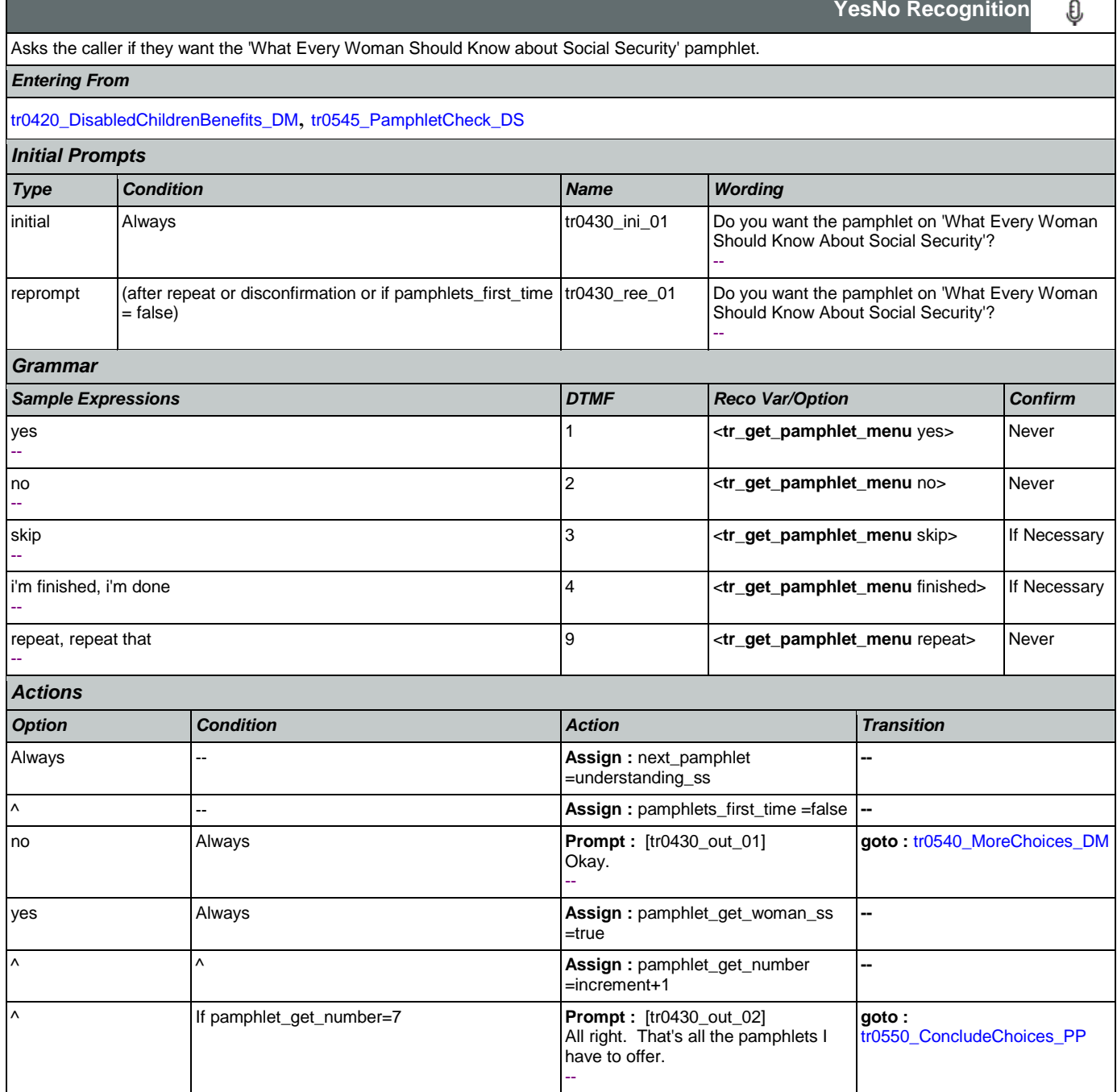

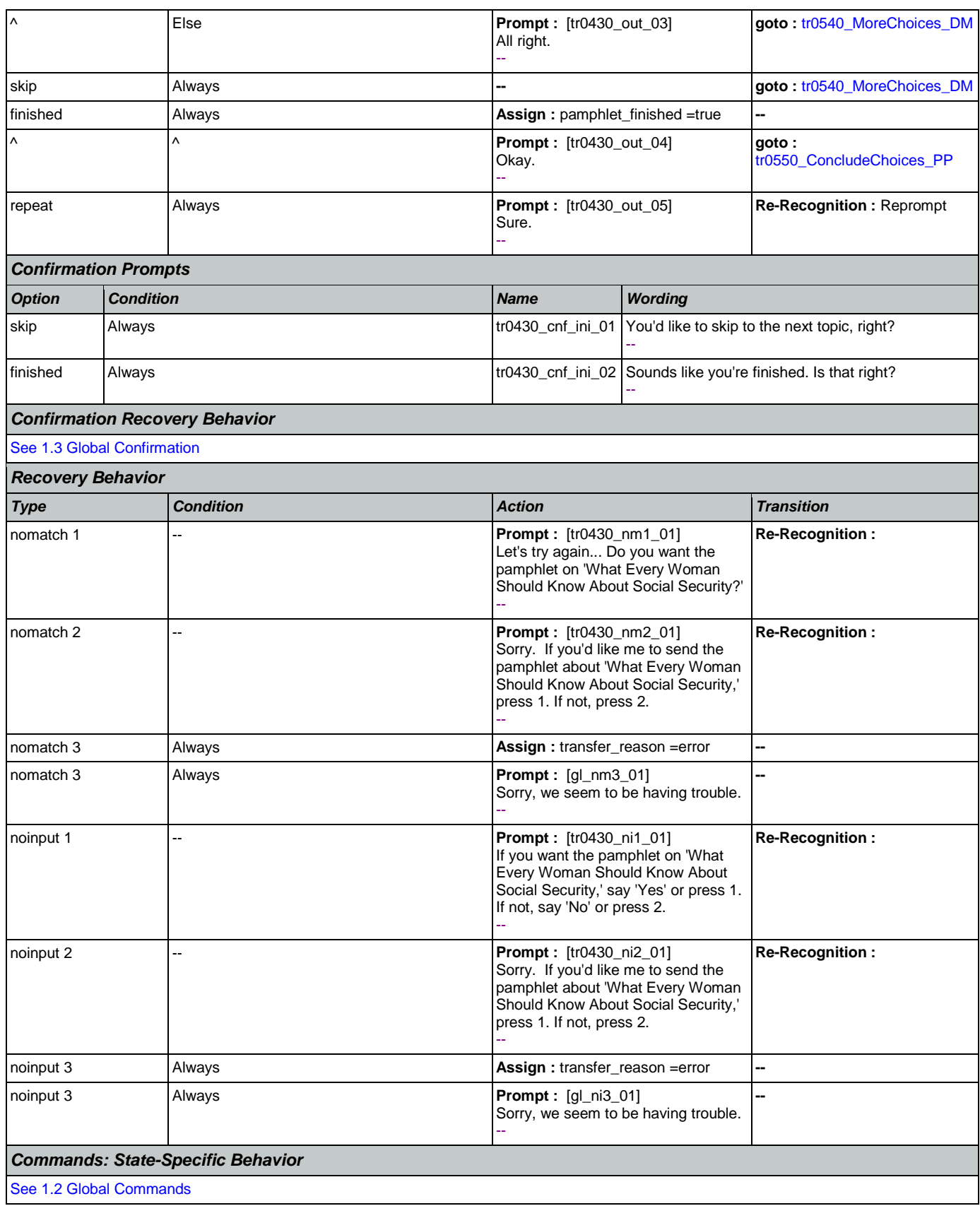

Nuance Communications **Nuance Communications** Social Security Administration **Page 432 of 463**
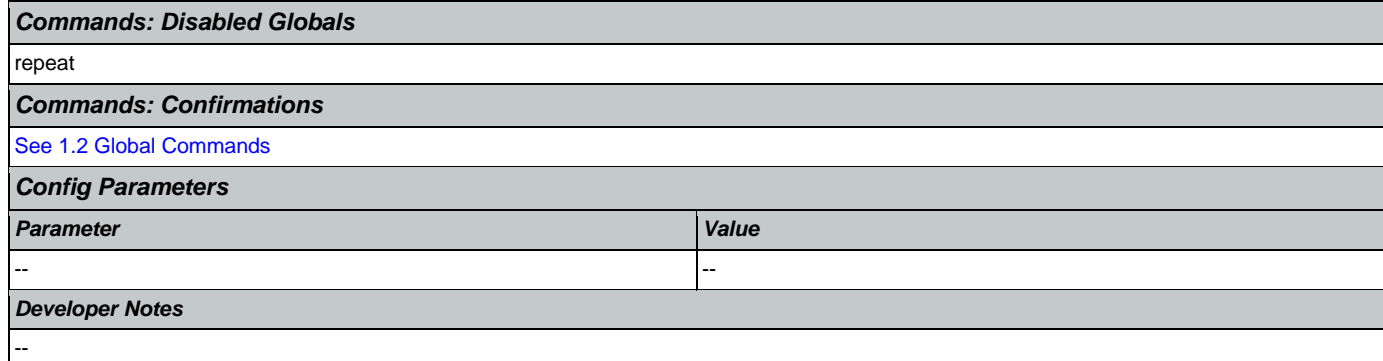

### <span id="page-432-0"></span>**tr0540\_MoreChoices\_DM**

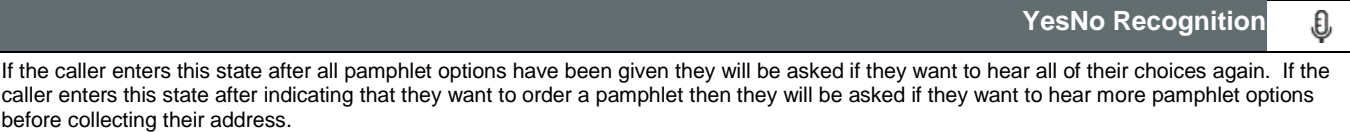

#### *Entering From*

[tr0310\\_UnderstandingSS\\_DM](#page-418-0), [tr0320\\_RetirementBenefits\\_DM](#page-420-0), [tr0330\\_DisabilityBenefits\\_DM](#page-422-0), [tr0420\\_DisabledChildrenBenefits\\_DM](#page-428-0), [tr0430\\_WomanSS\\_DM](#page-430-0), [tr0410\\_WorkAffectsBenefits\\_DM](#page-426-0), [tr0340\\_SurvivorBenefits\\_DM](#page-424-0)

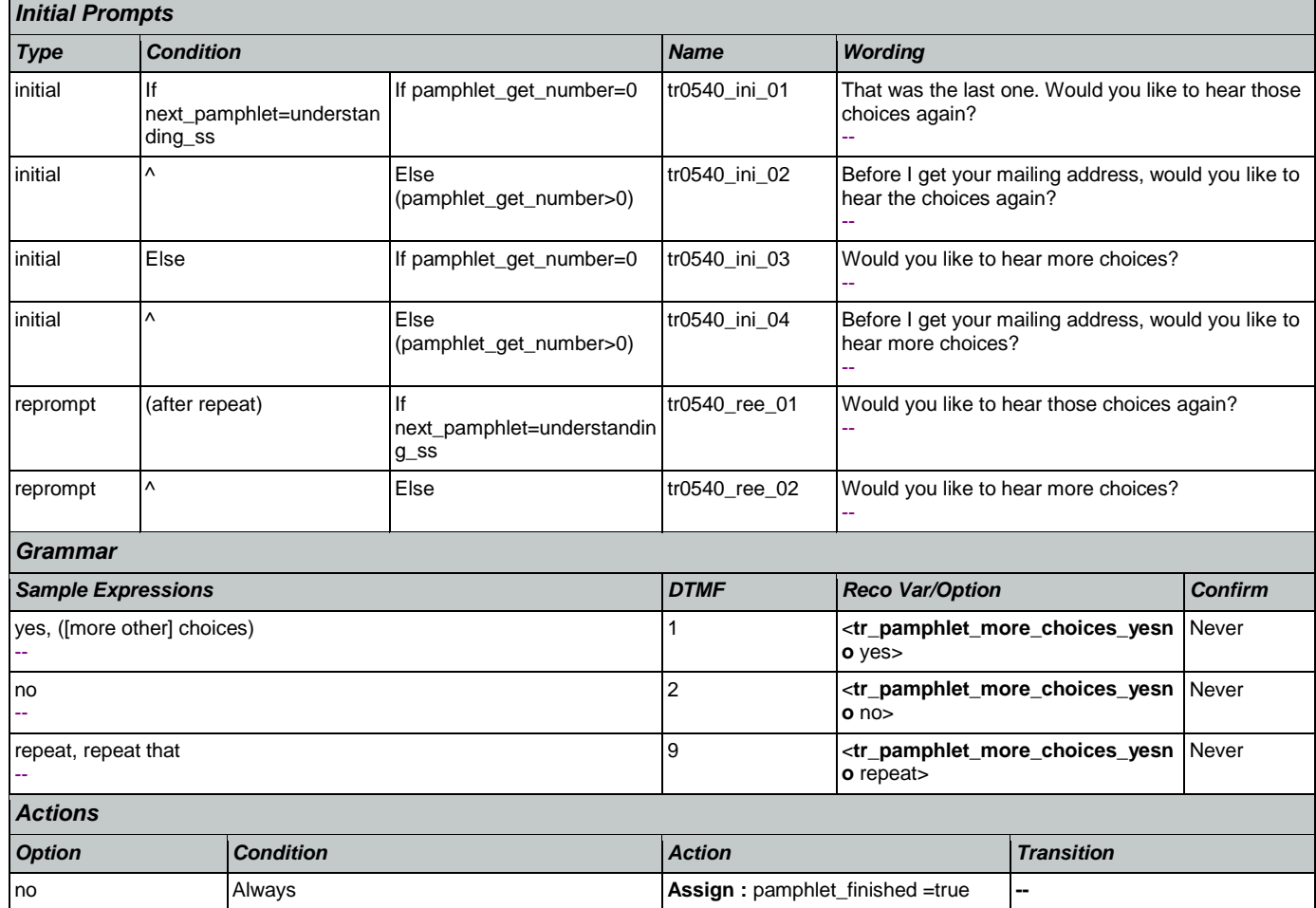

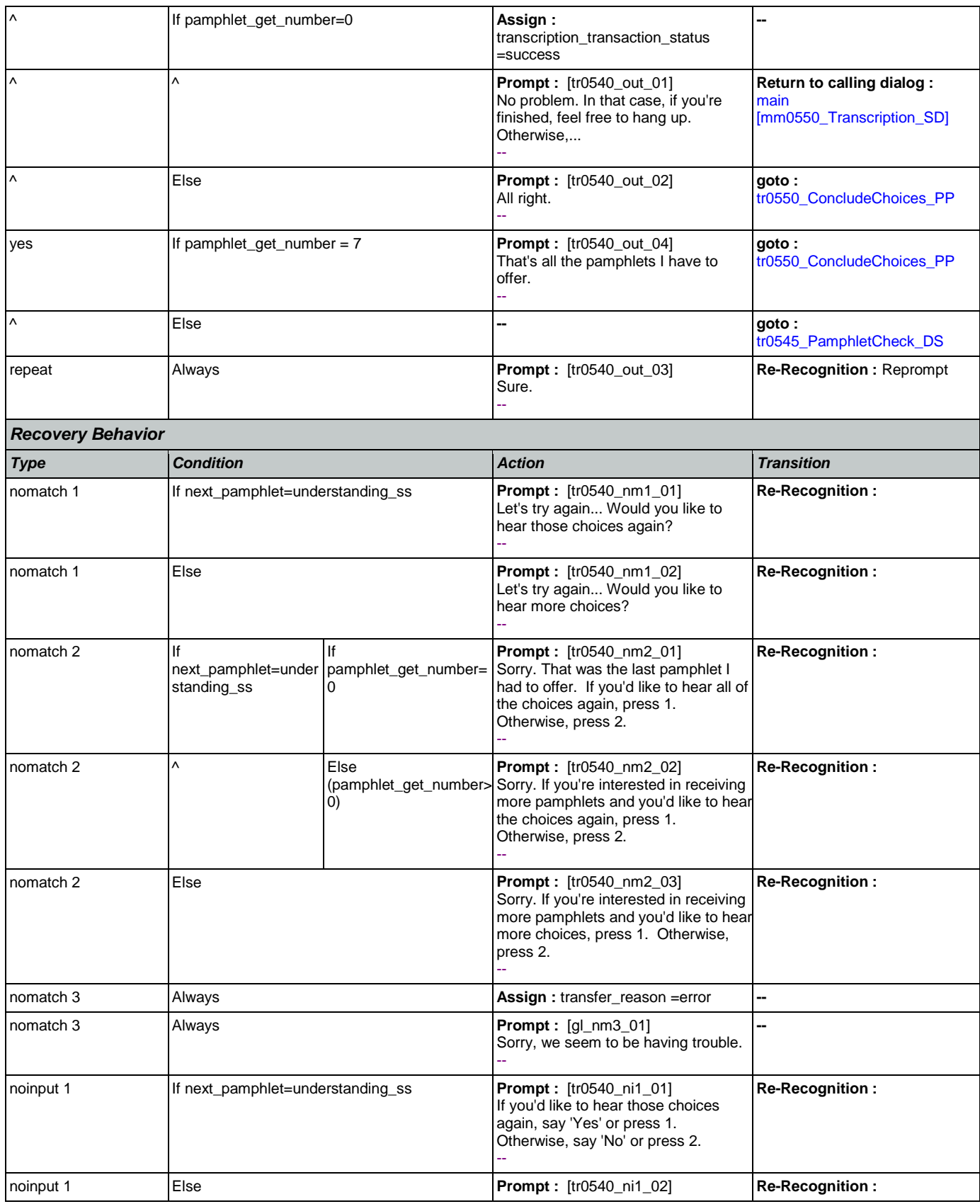

Nuance Communications **Nuance Communications** Social Security Administration **Page 434 of 463** 

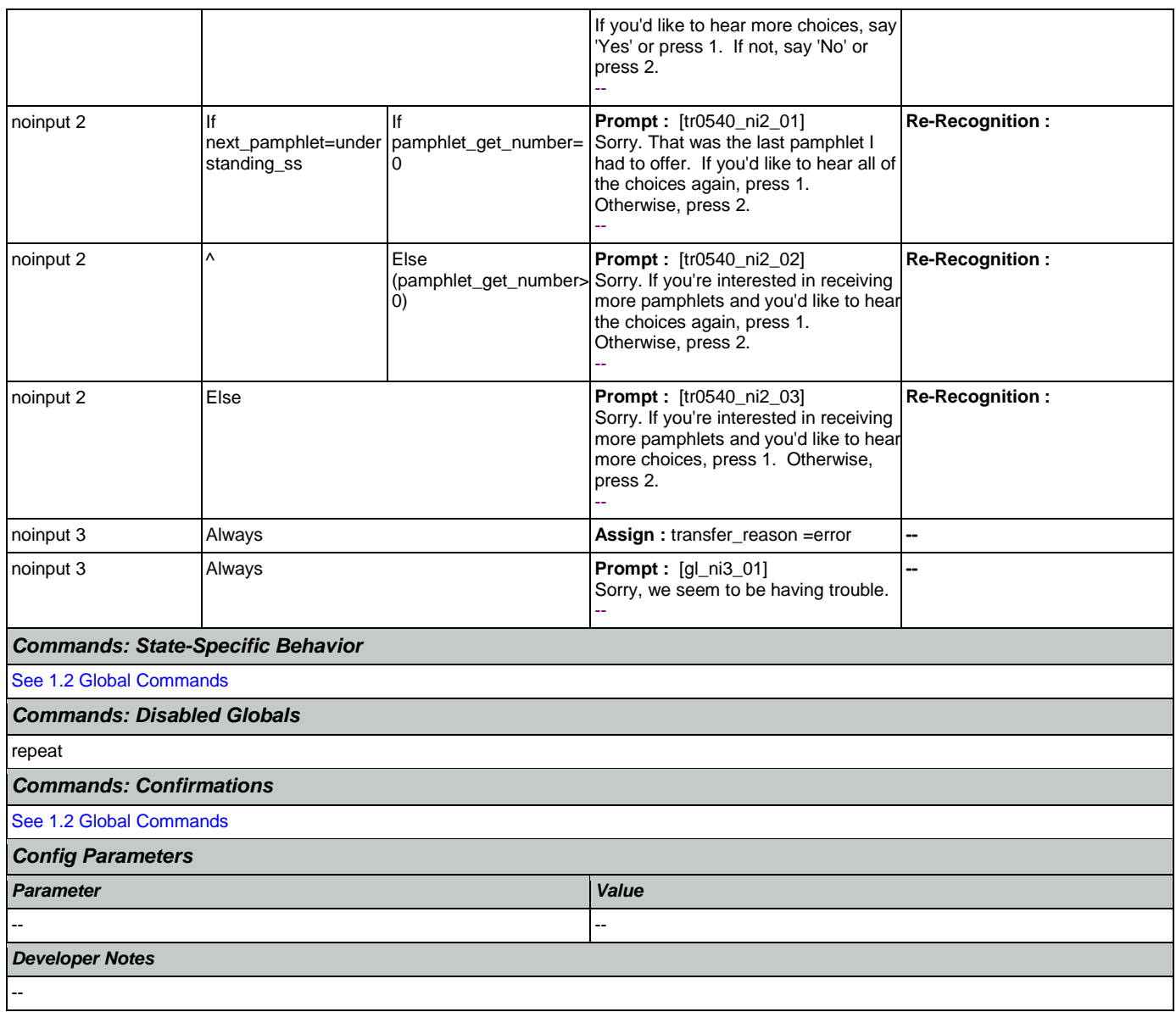

# <span id="page-434-0"></span>**tr0545\_PamphletCheck\_DS**

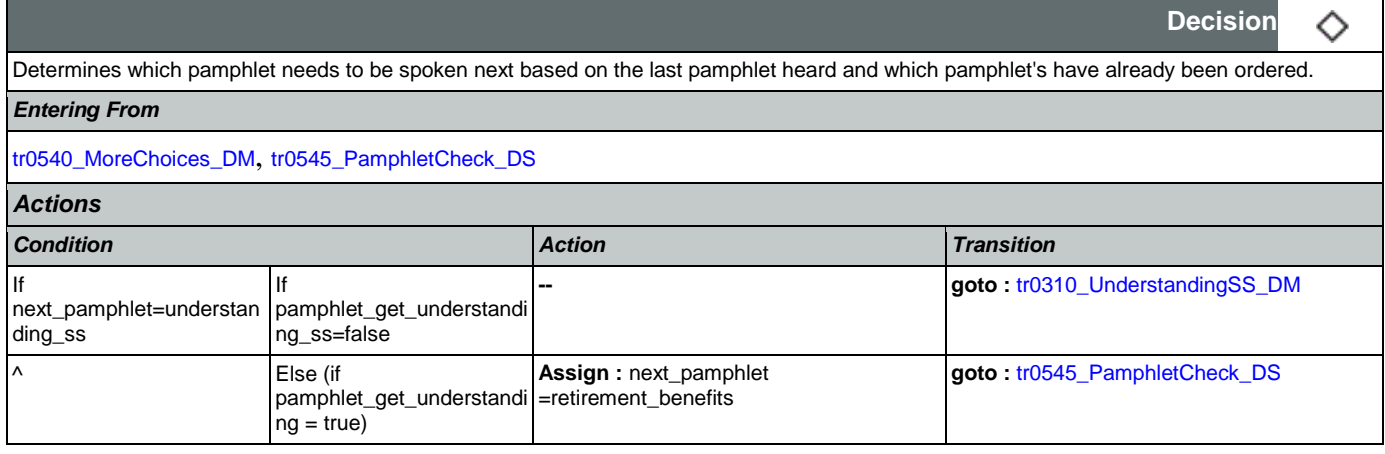

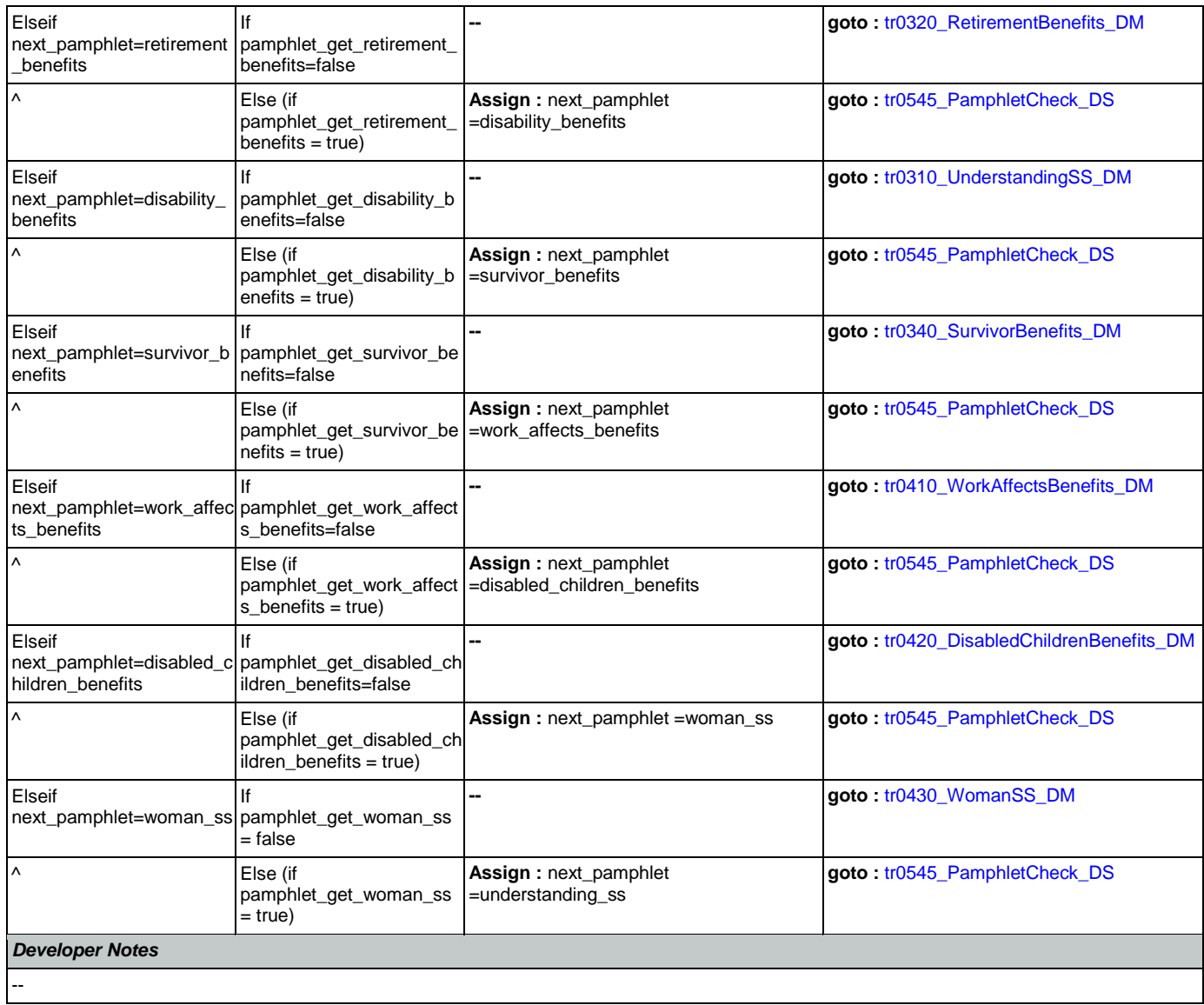

# <span id="page-435-0"></span>**tr0550\_ConcludeChoices\_PP**

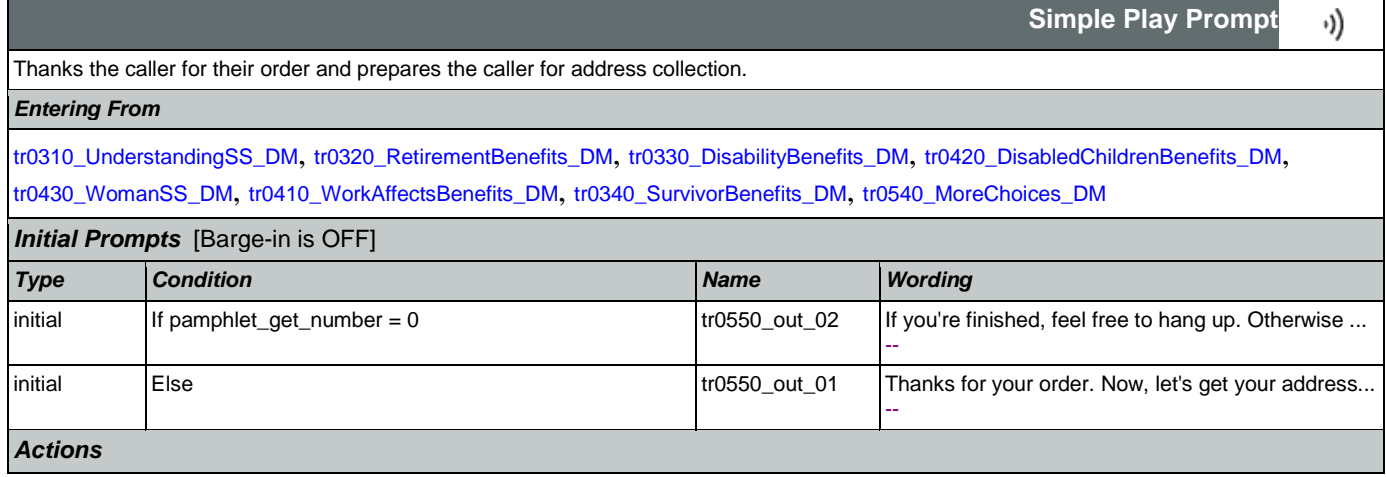

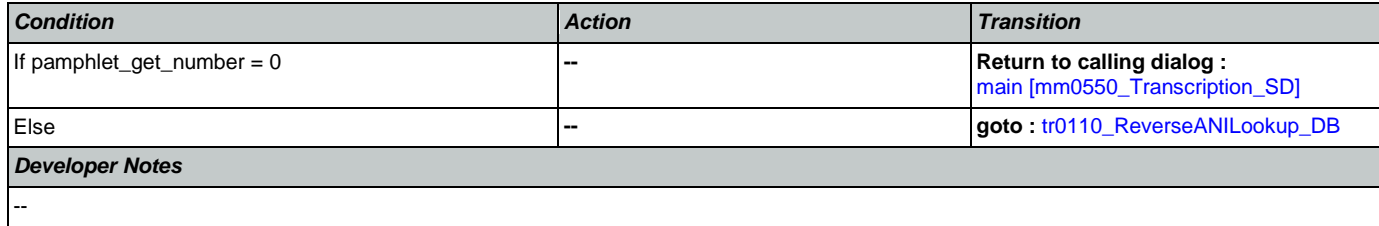

# **Appendix A: Variable Table**

# Variables

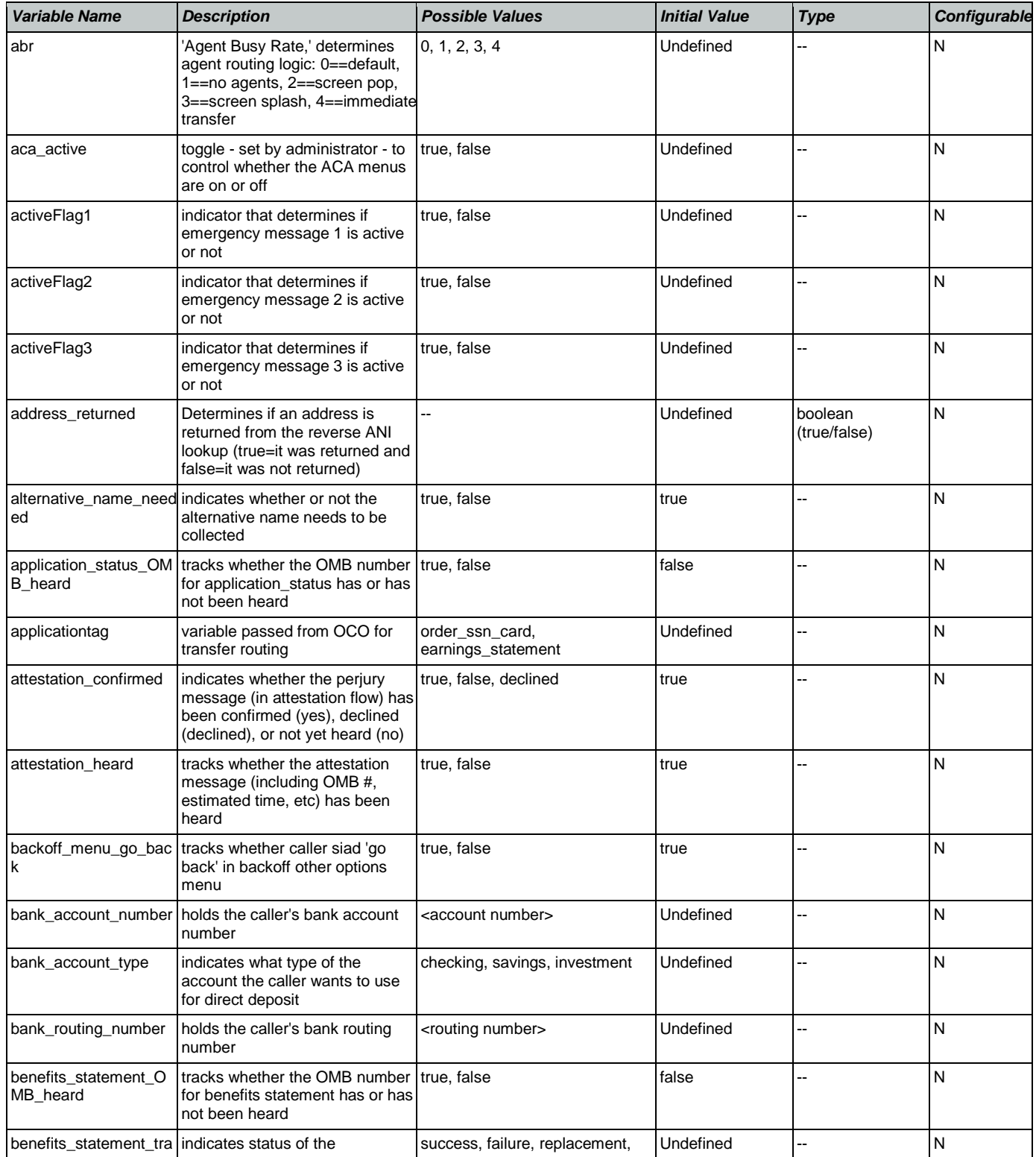

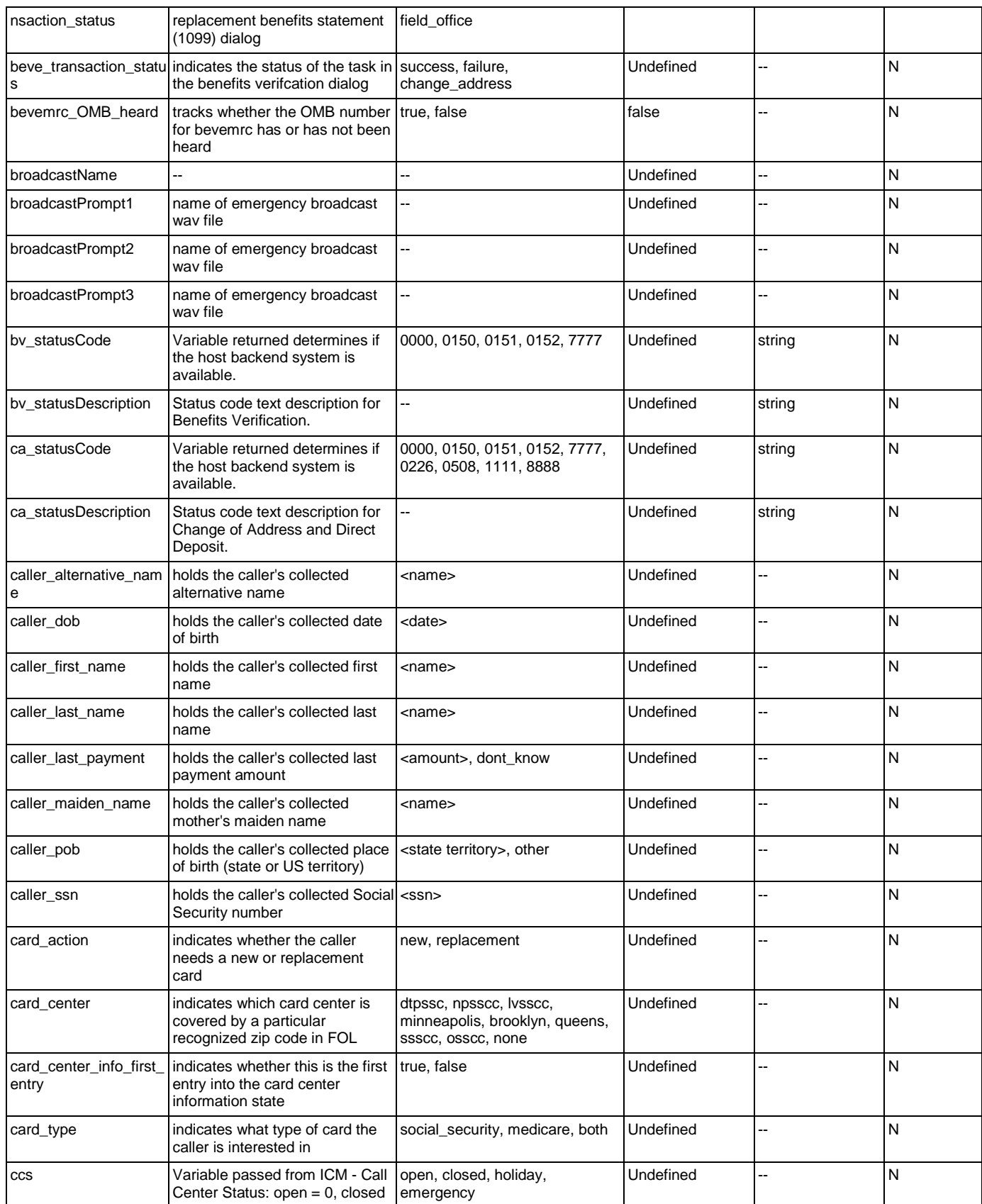

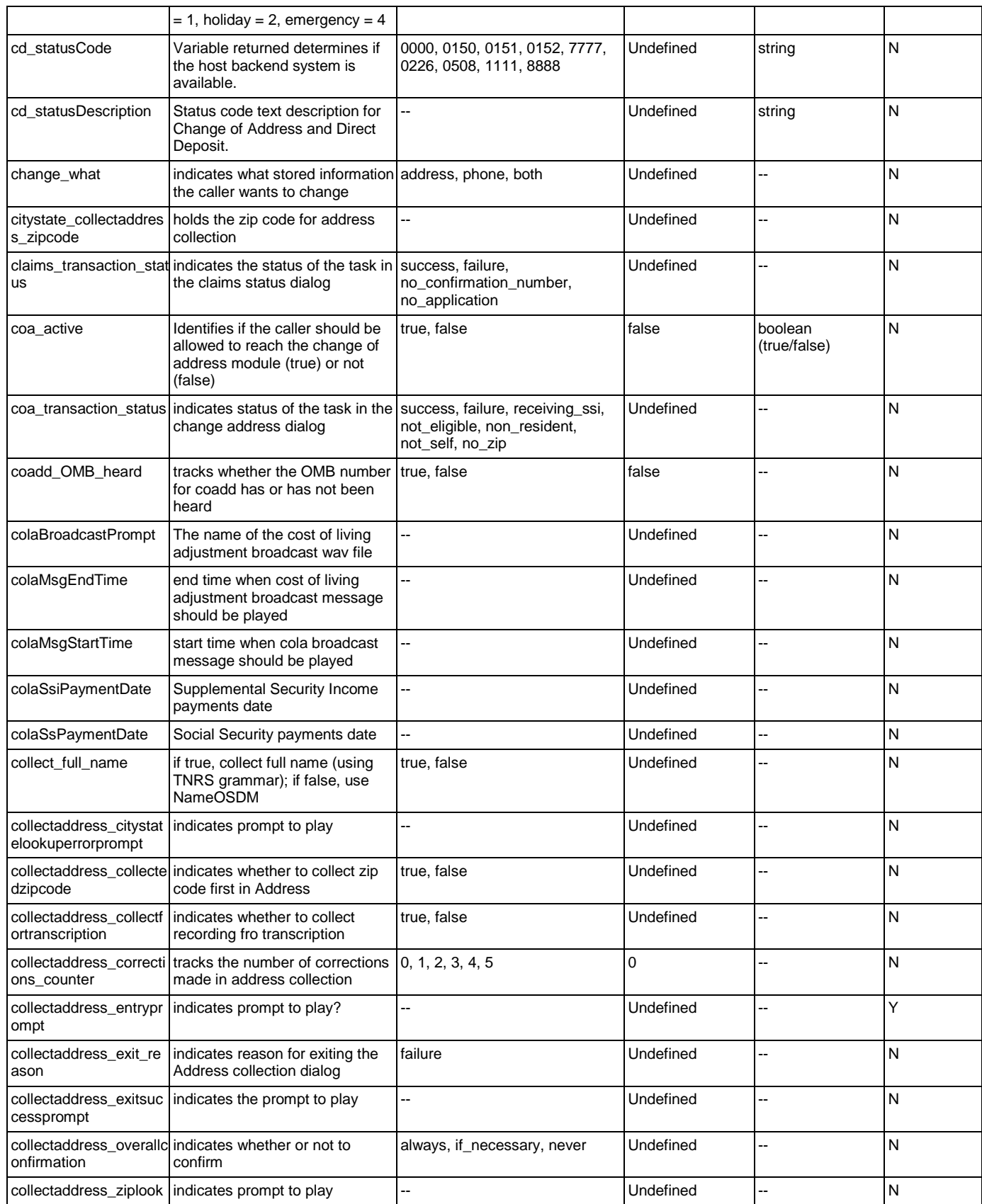

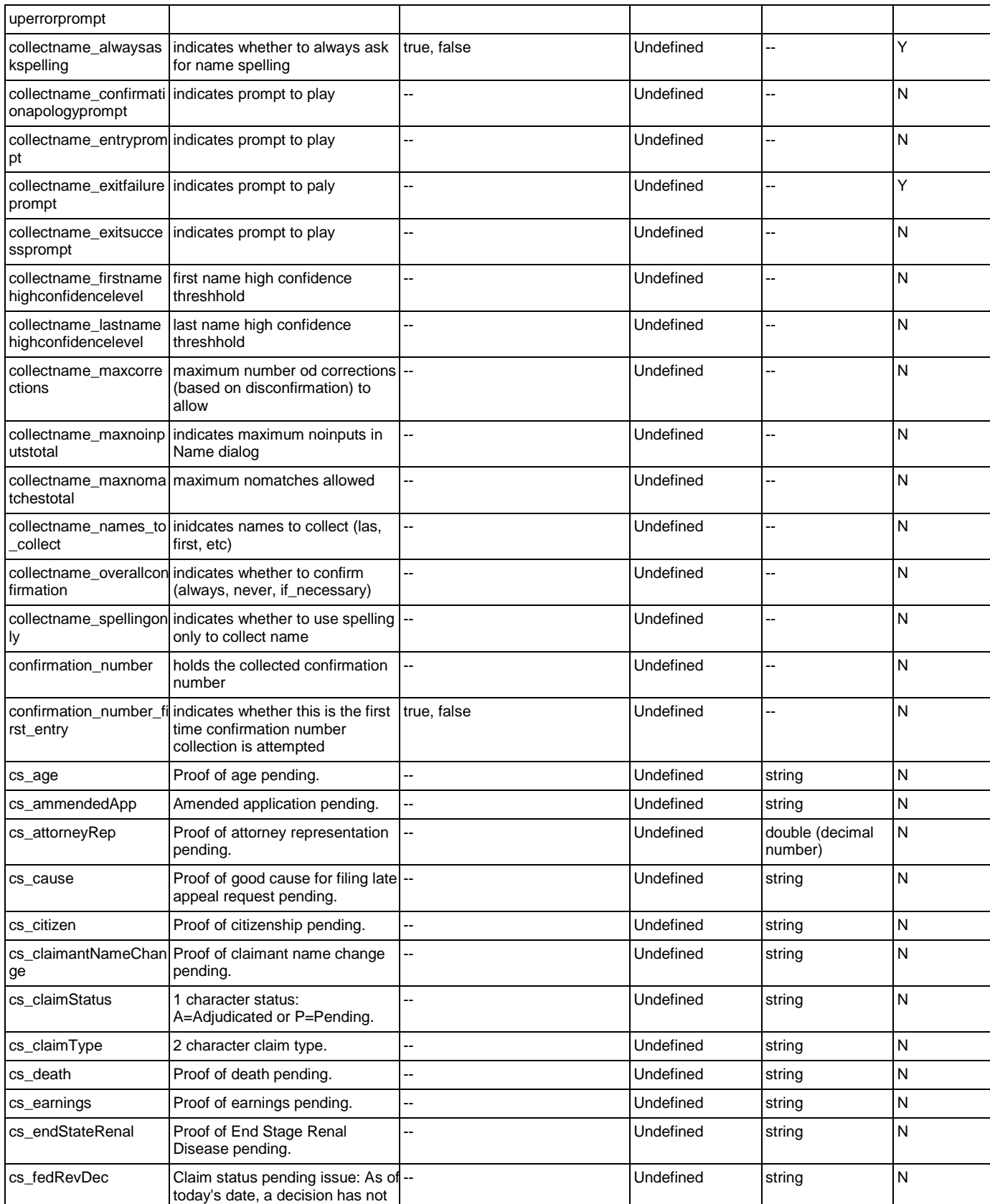

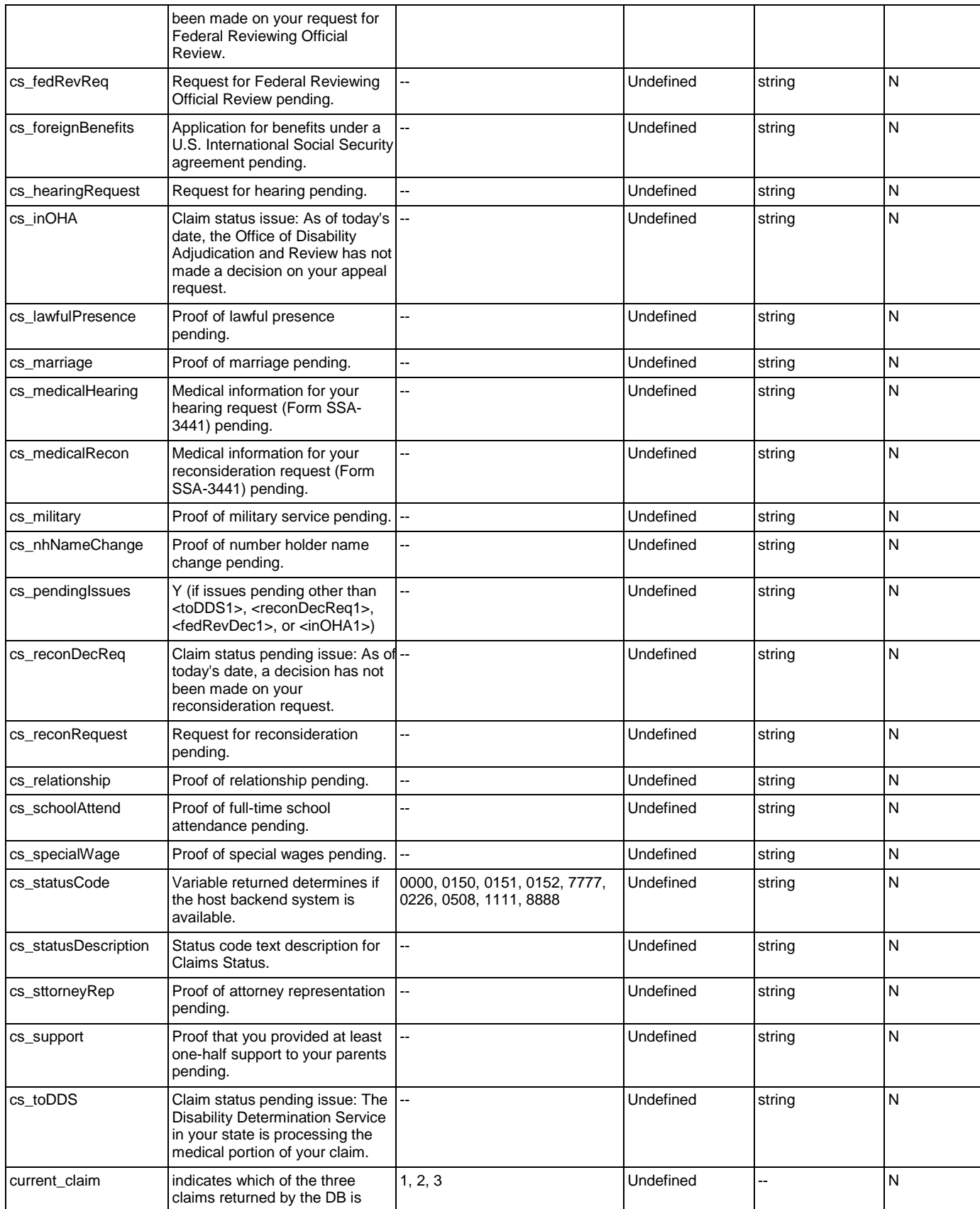

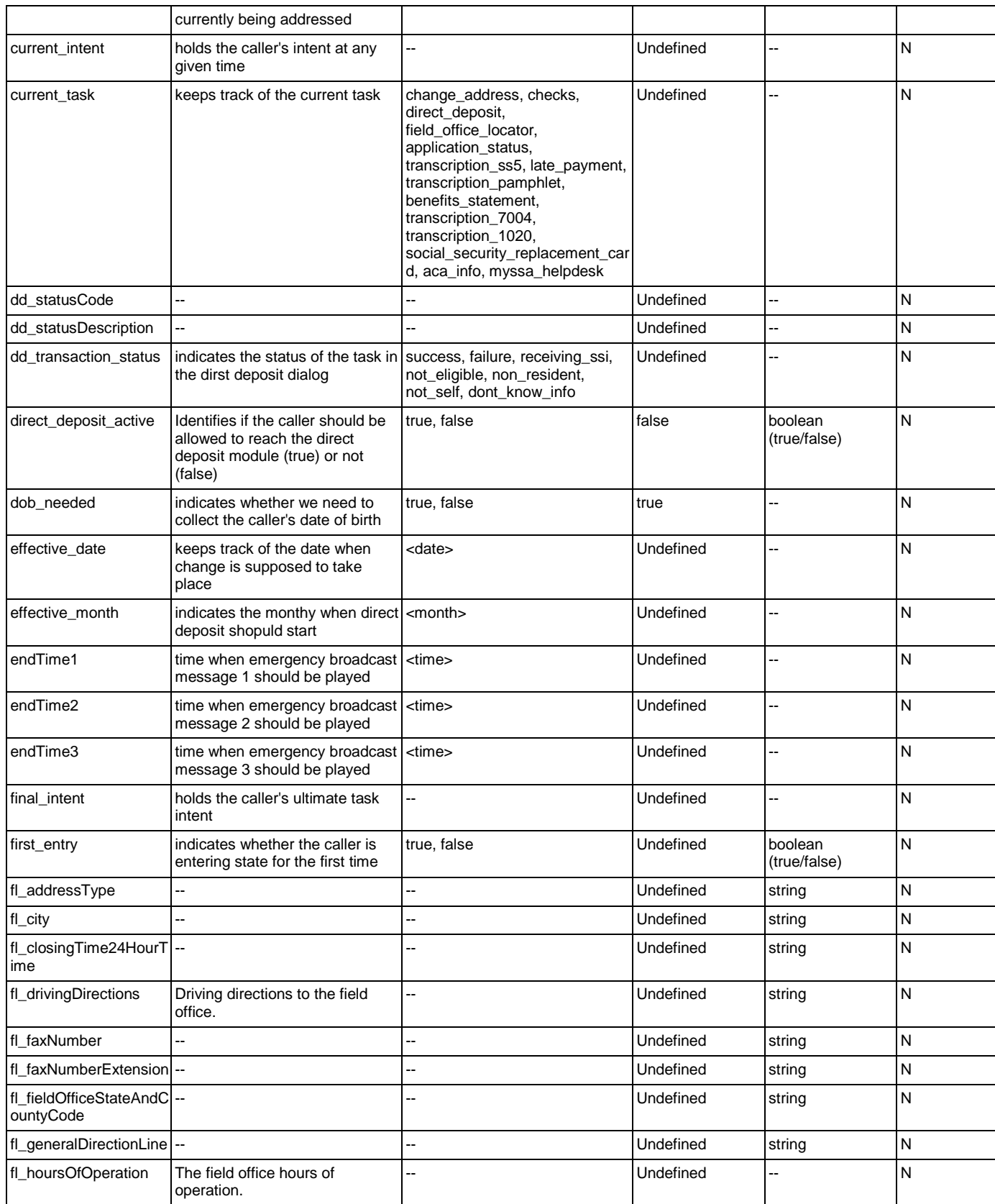

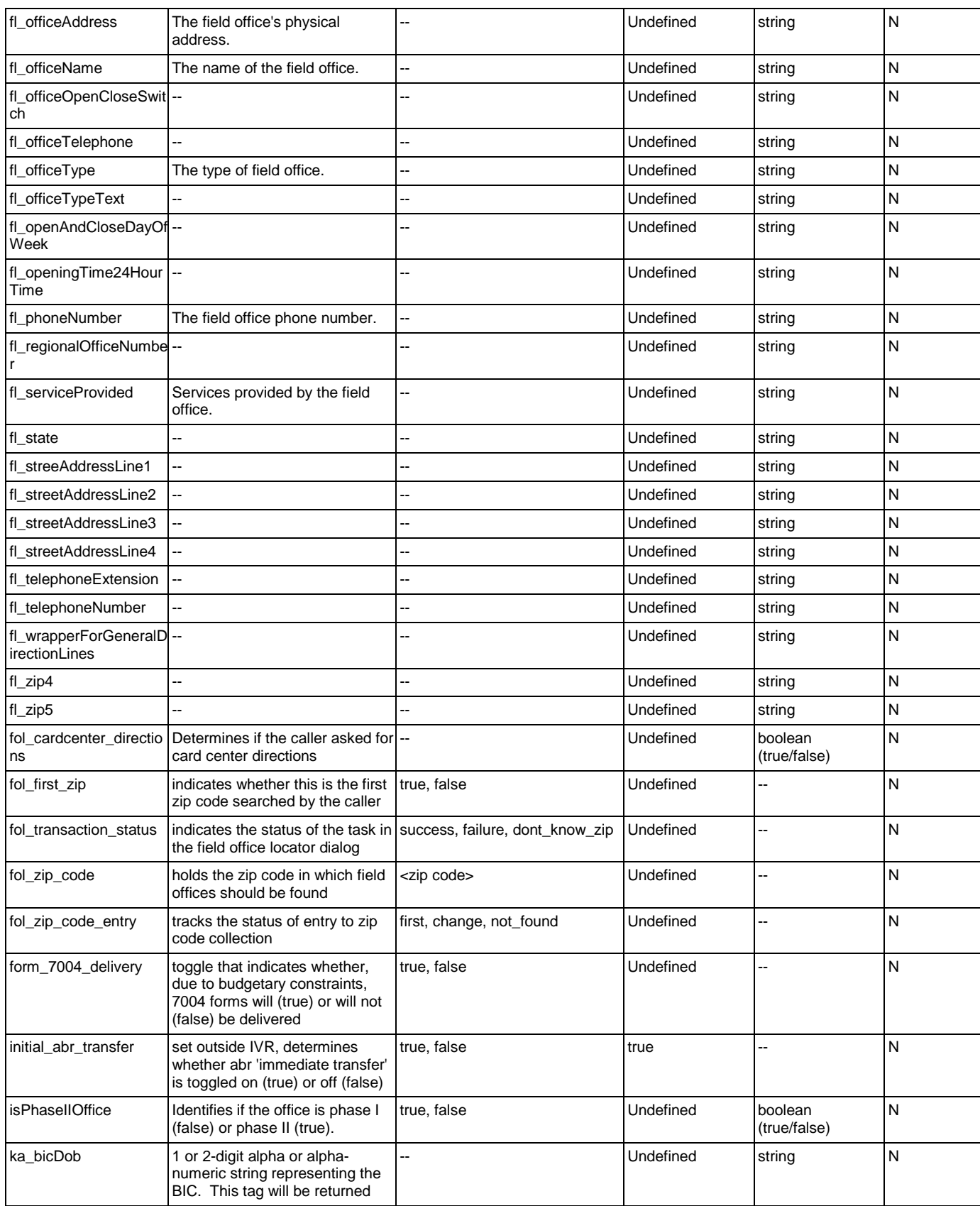

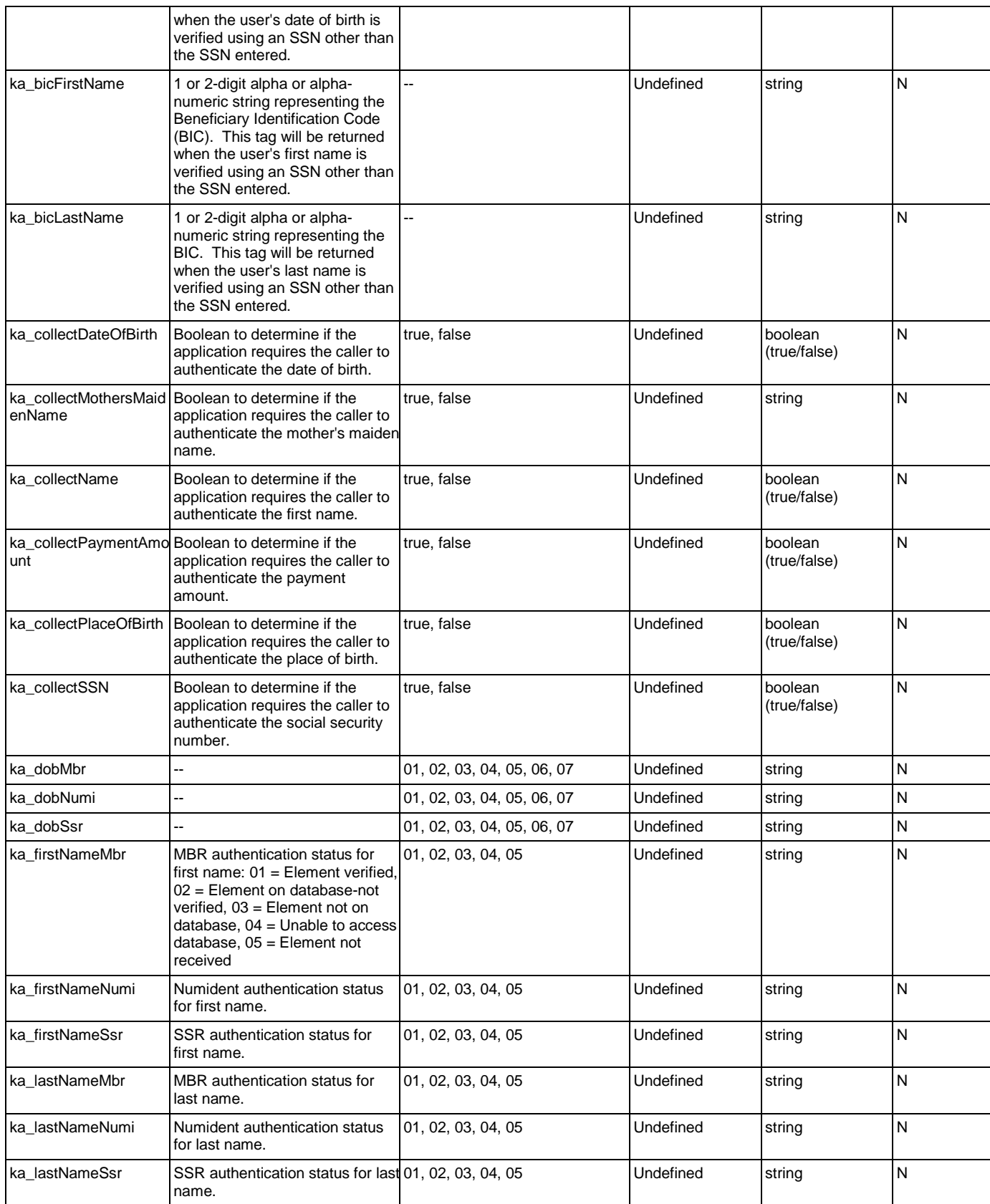

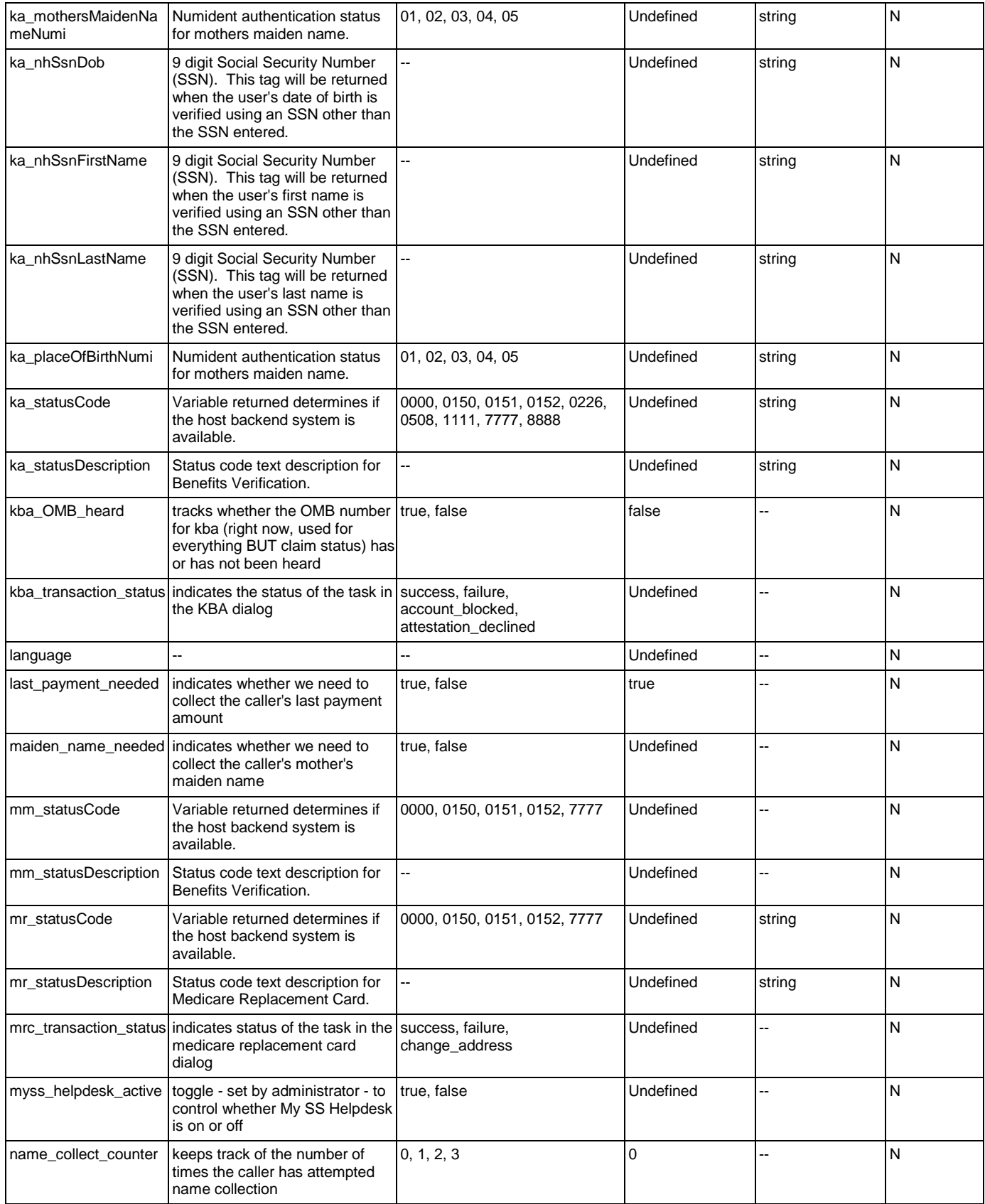

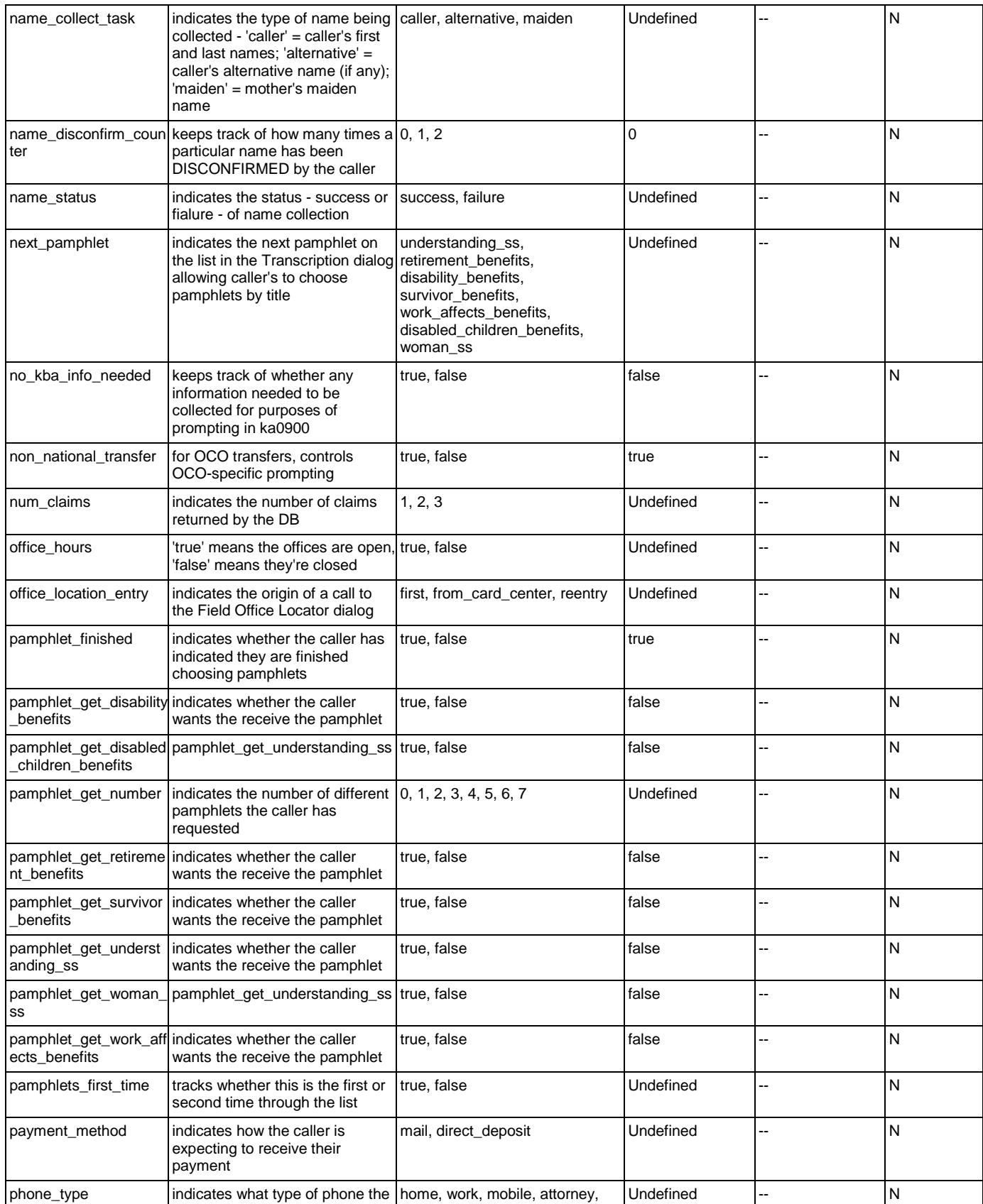

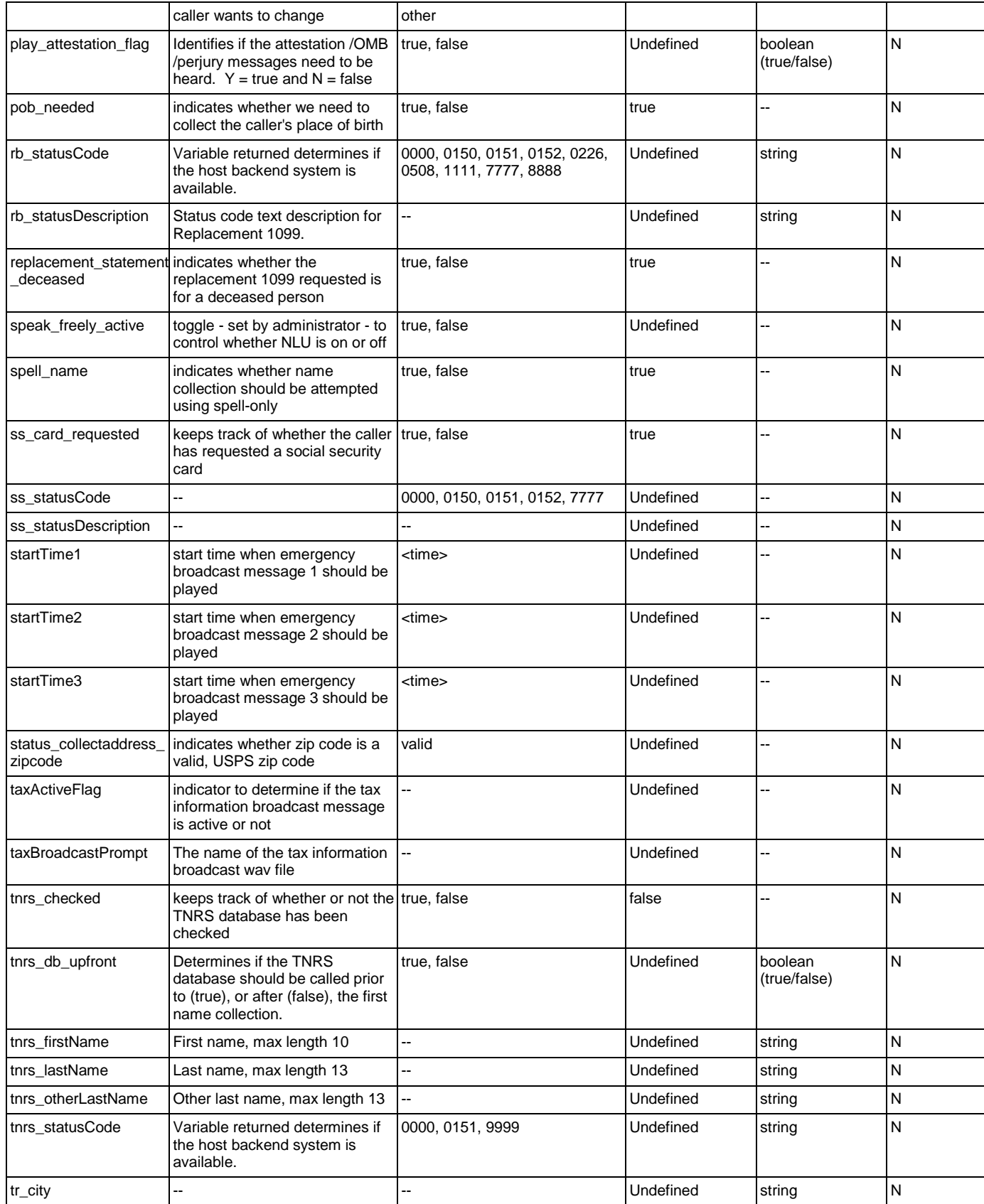

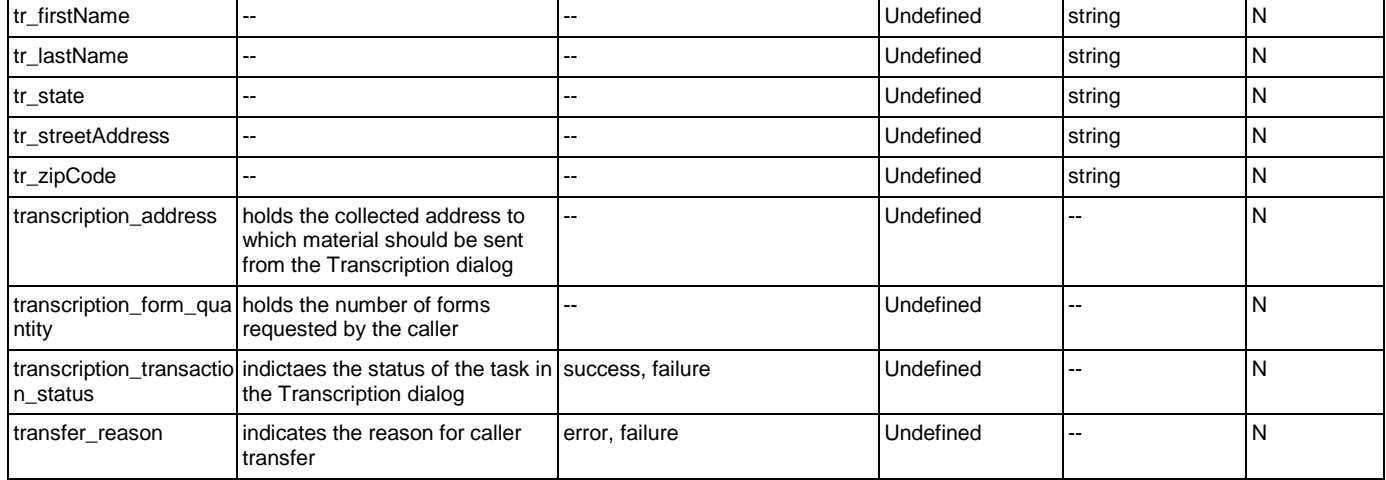

# Recognition Variables

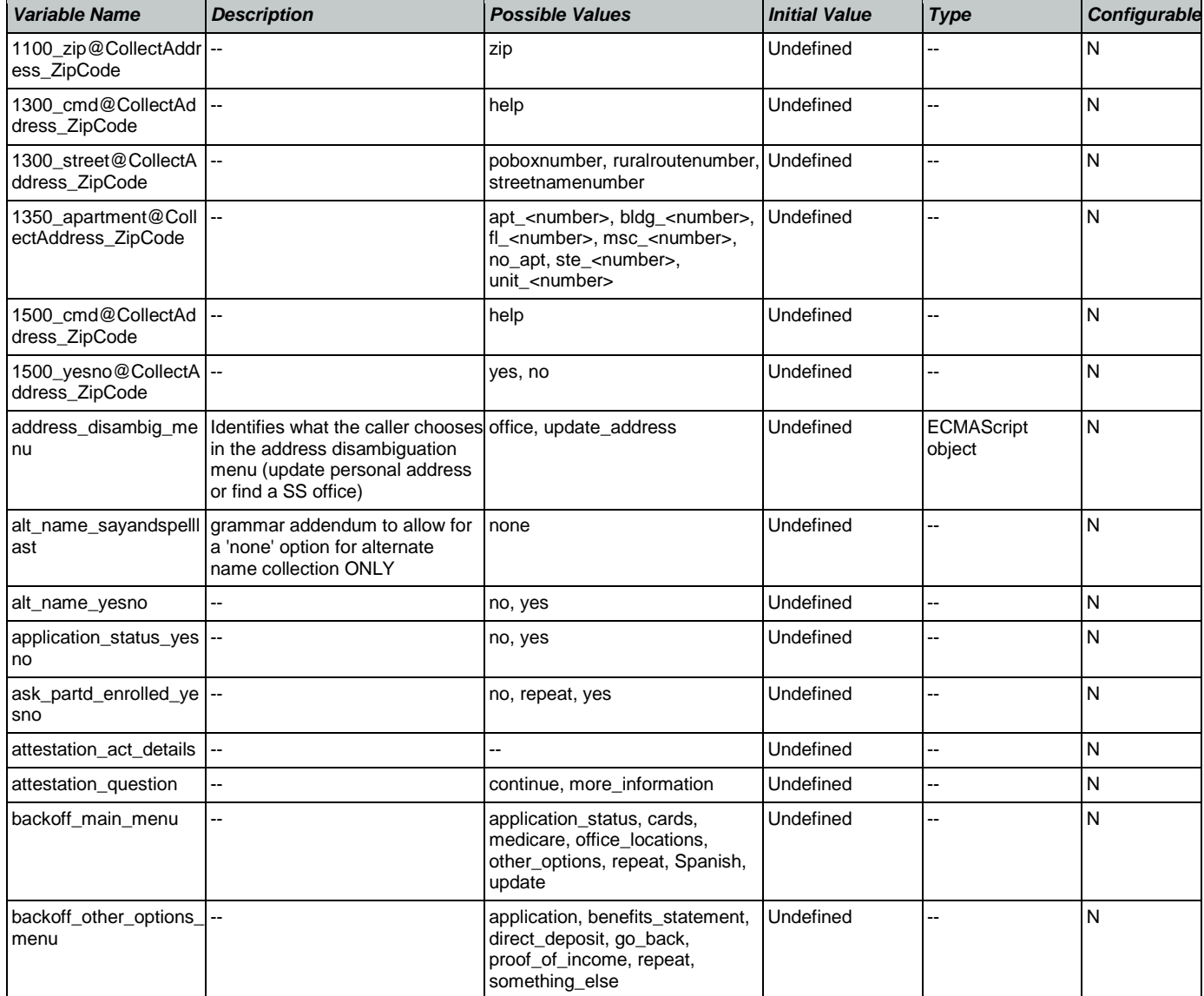

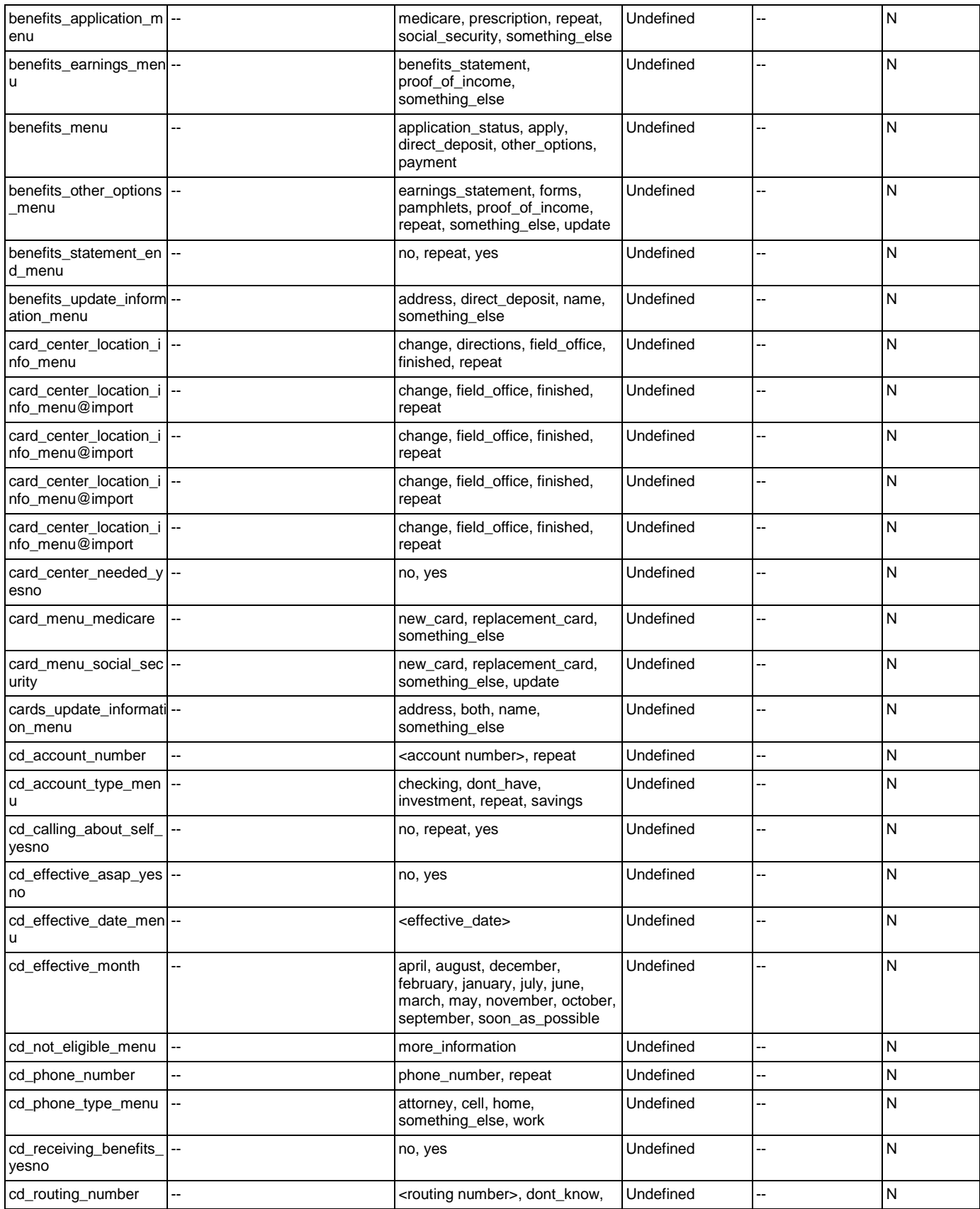

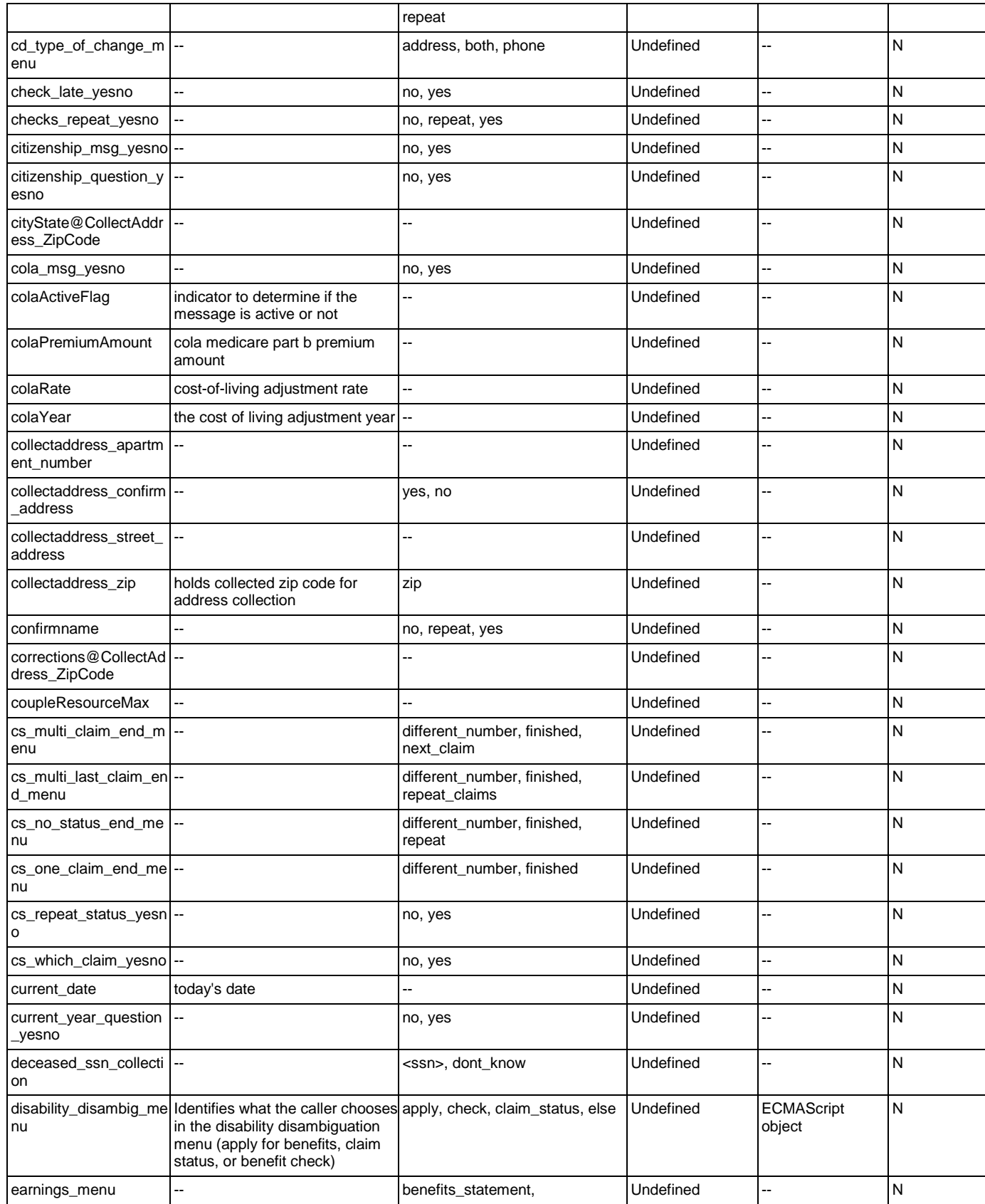

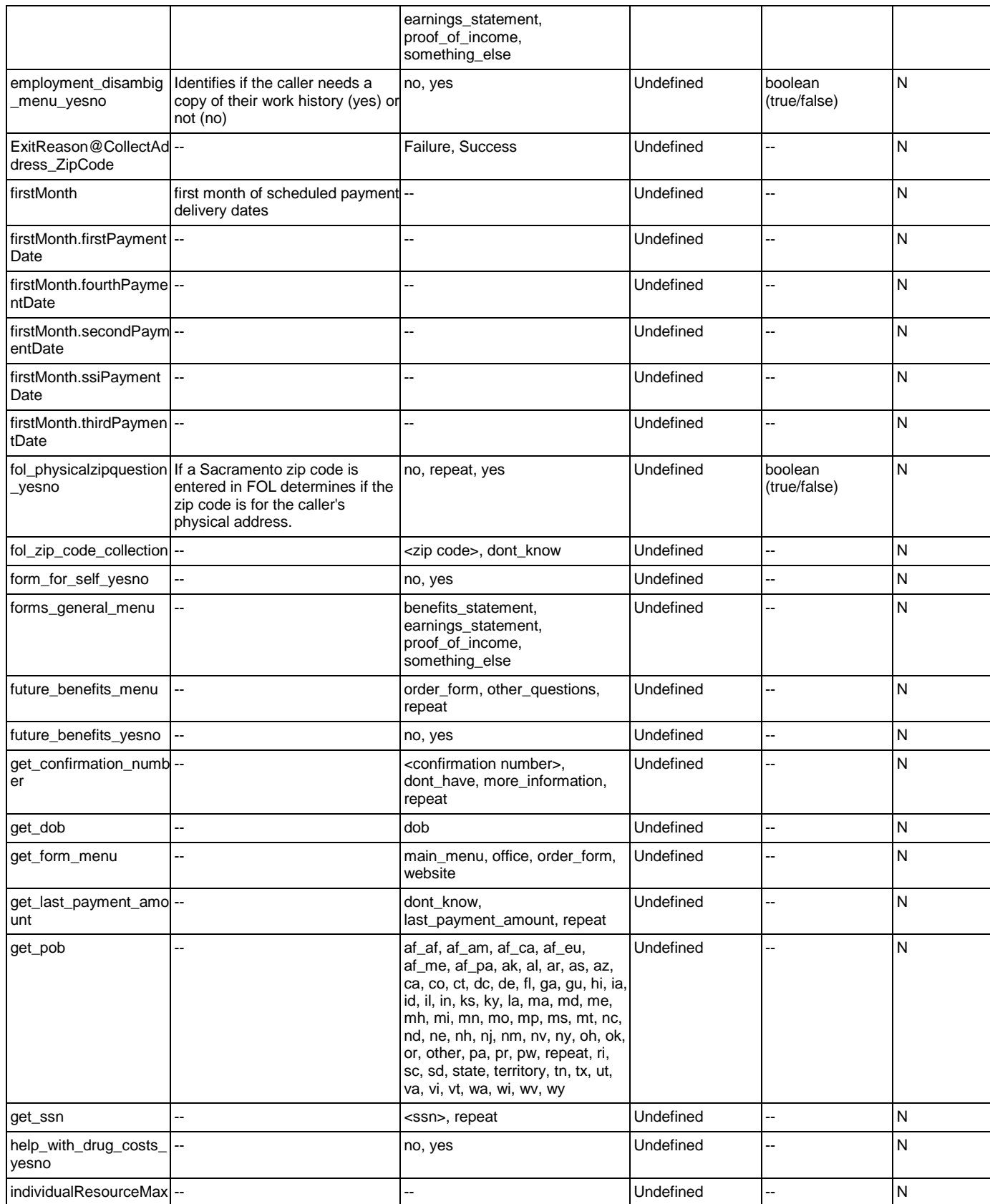

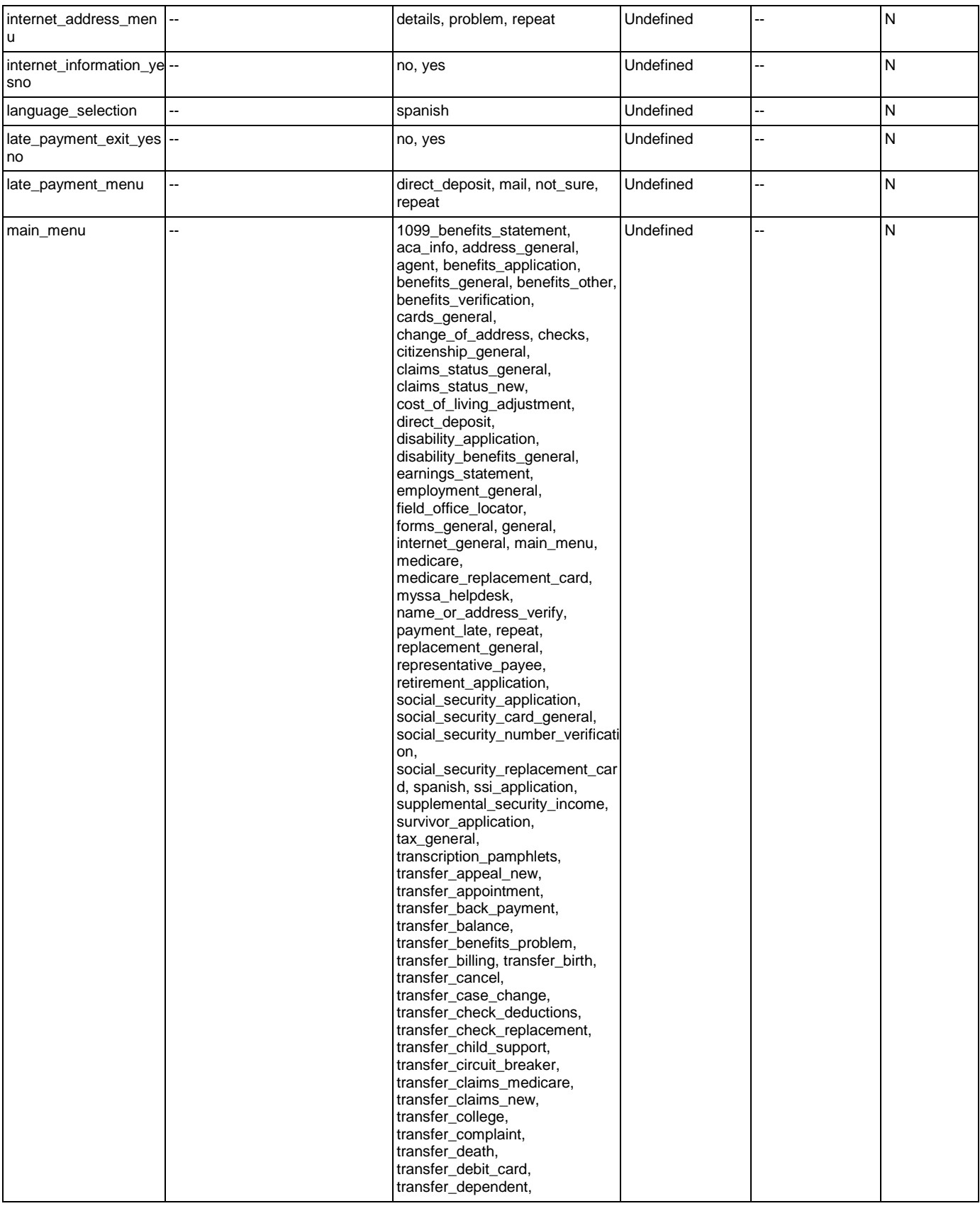

Nuance Communications **Social Security Administration** Page 453 of 463

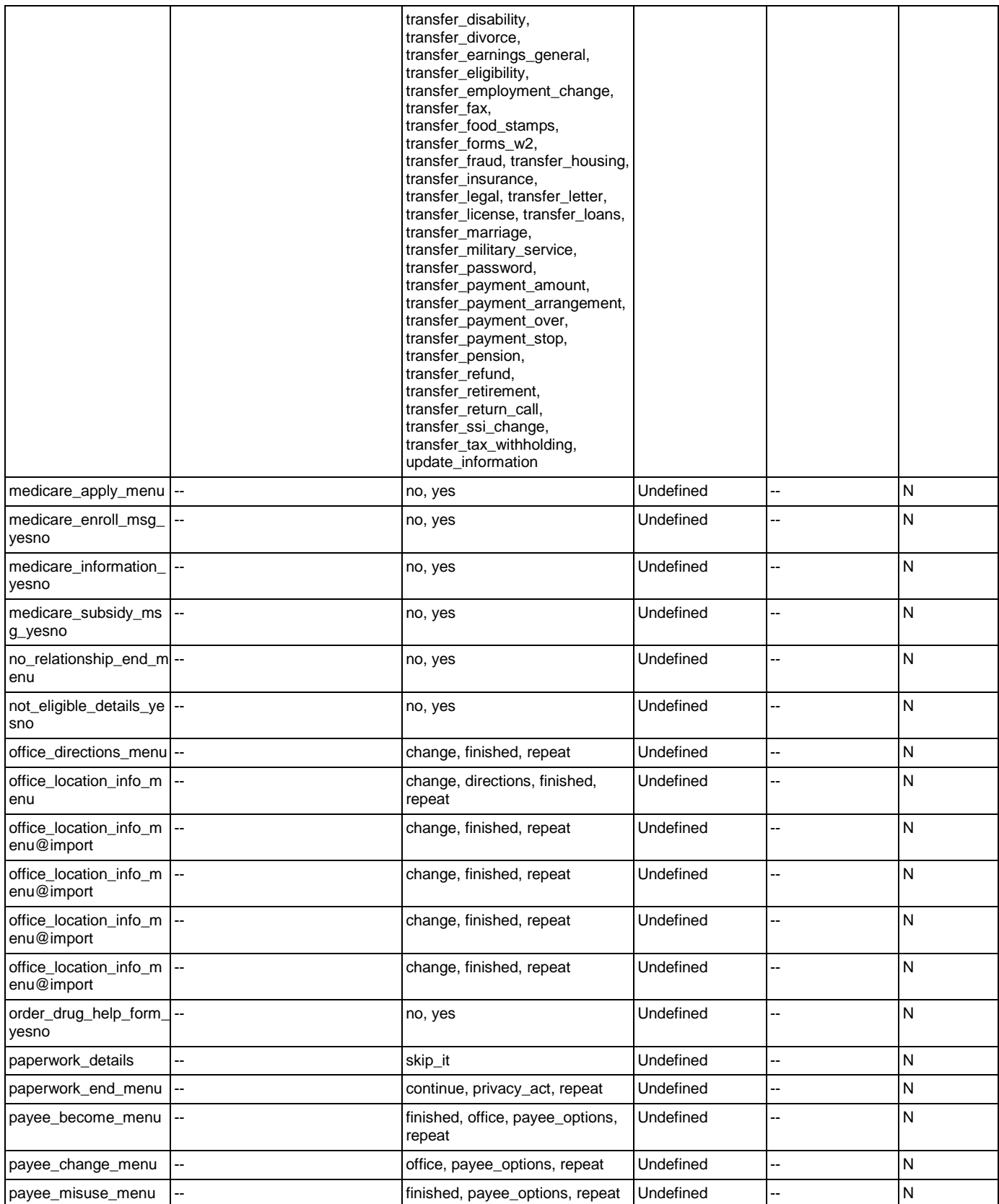

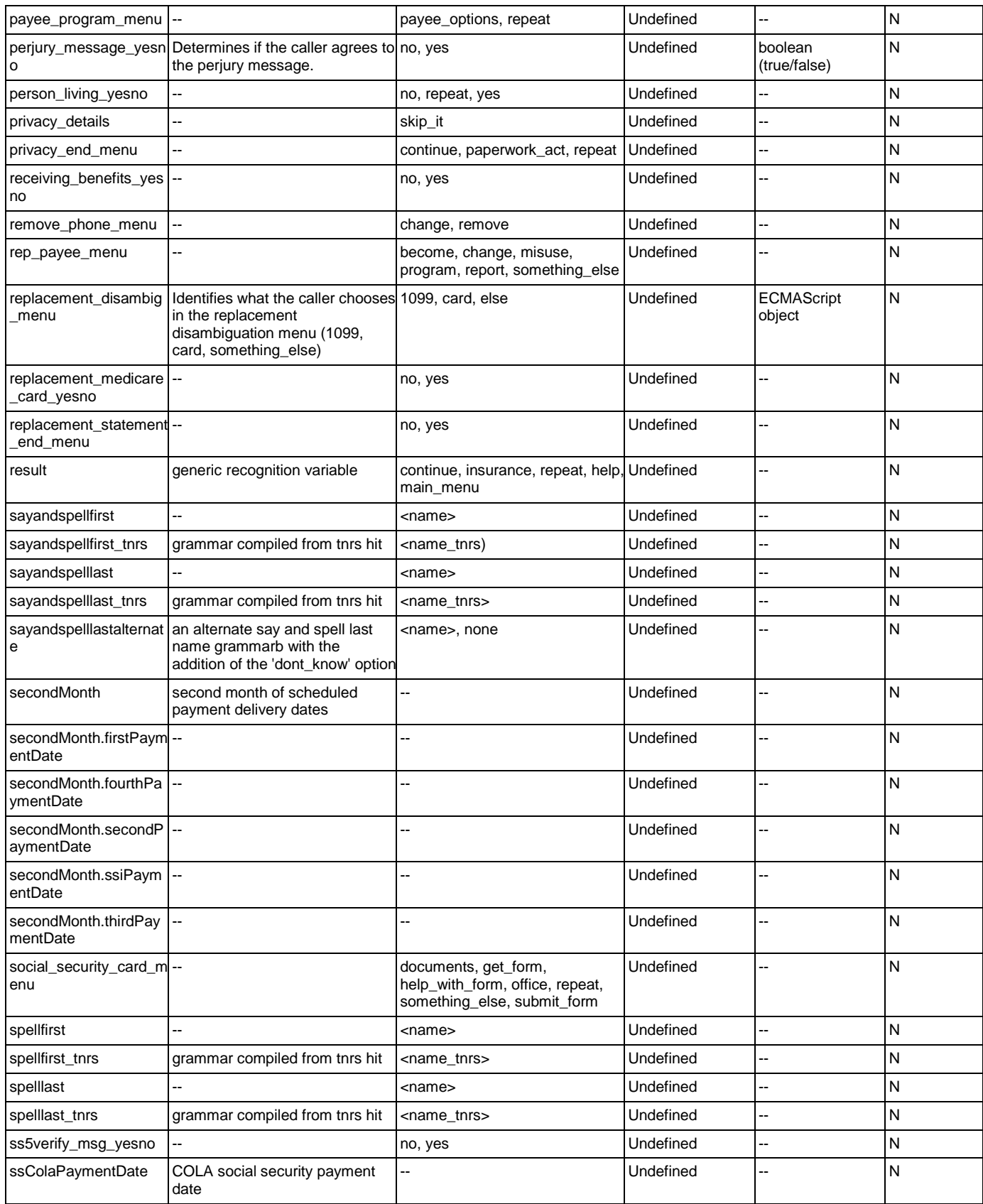

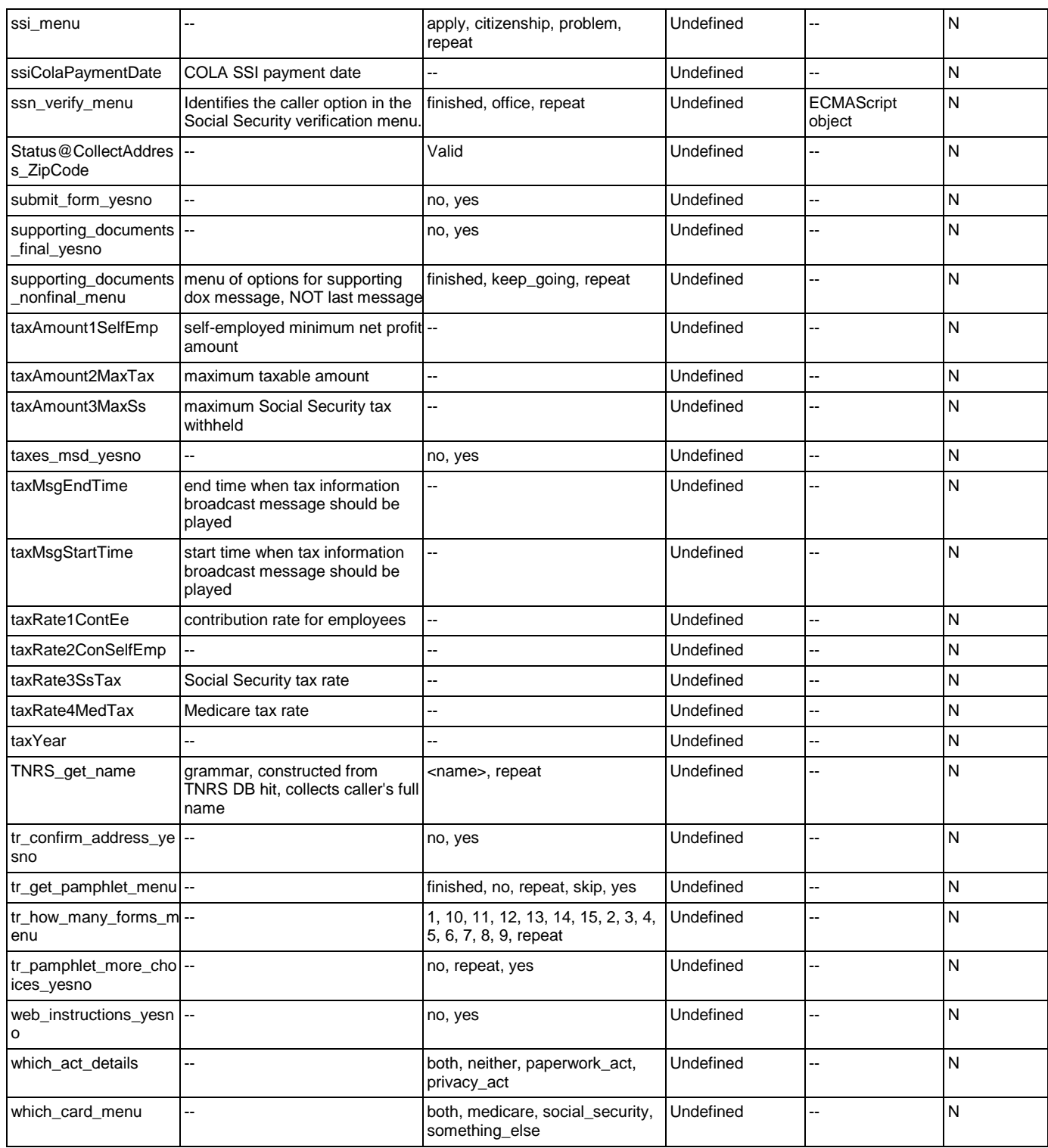

# **Appendix B: Grammar Mapping Table**

### main

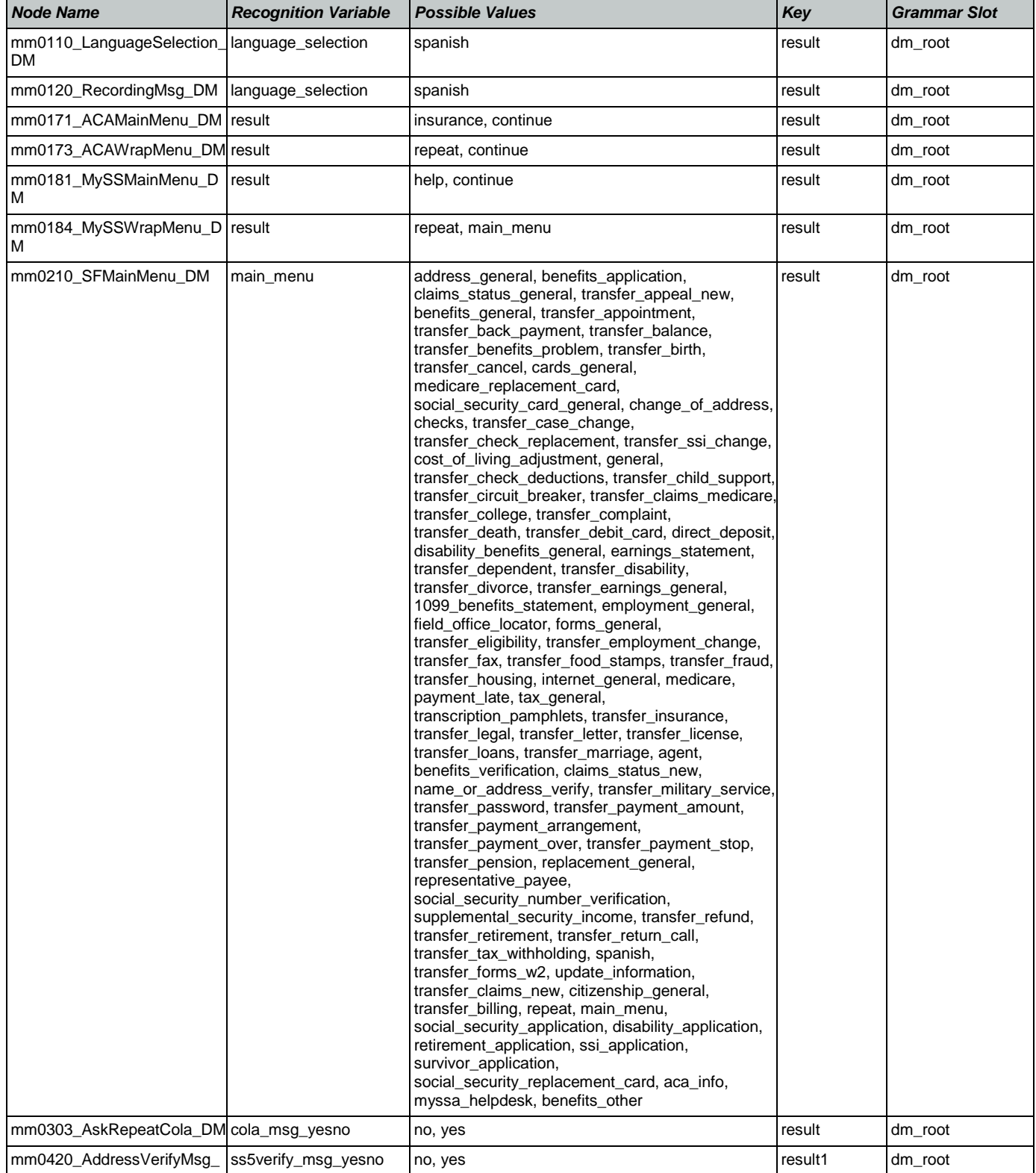

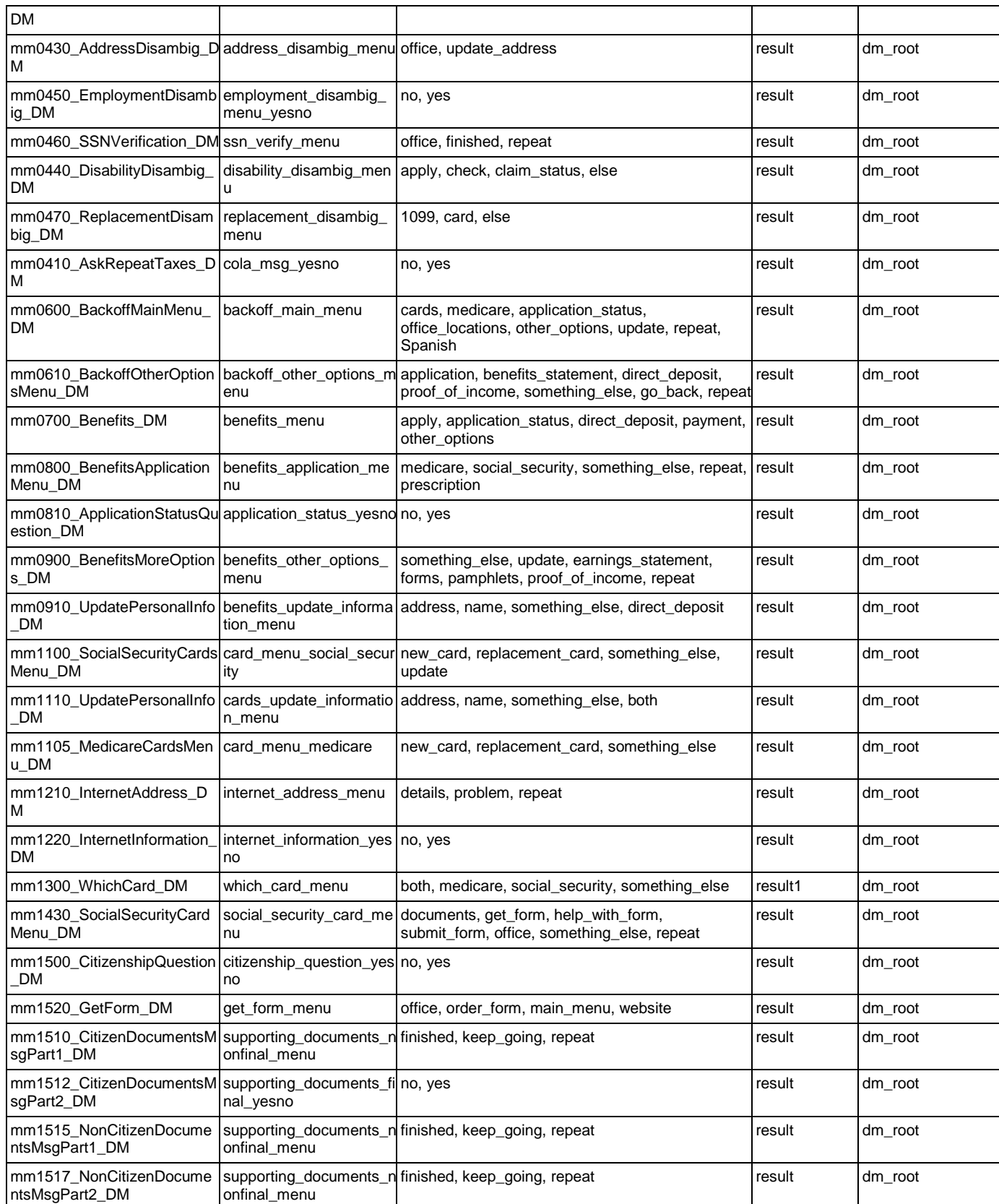

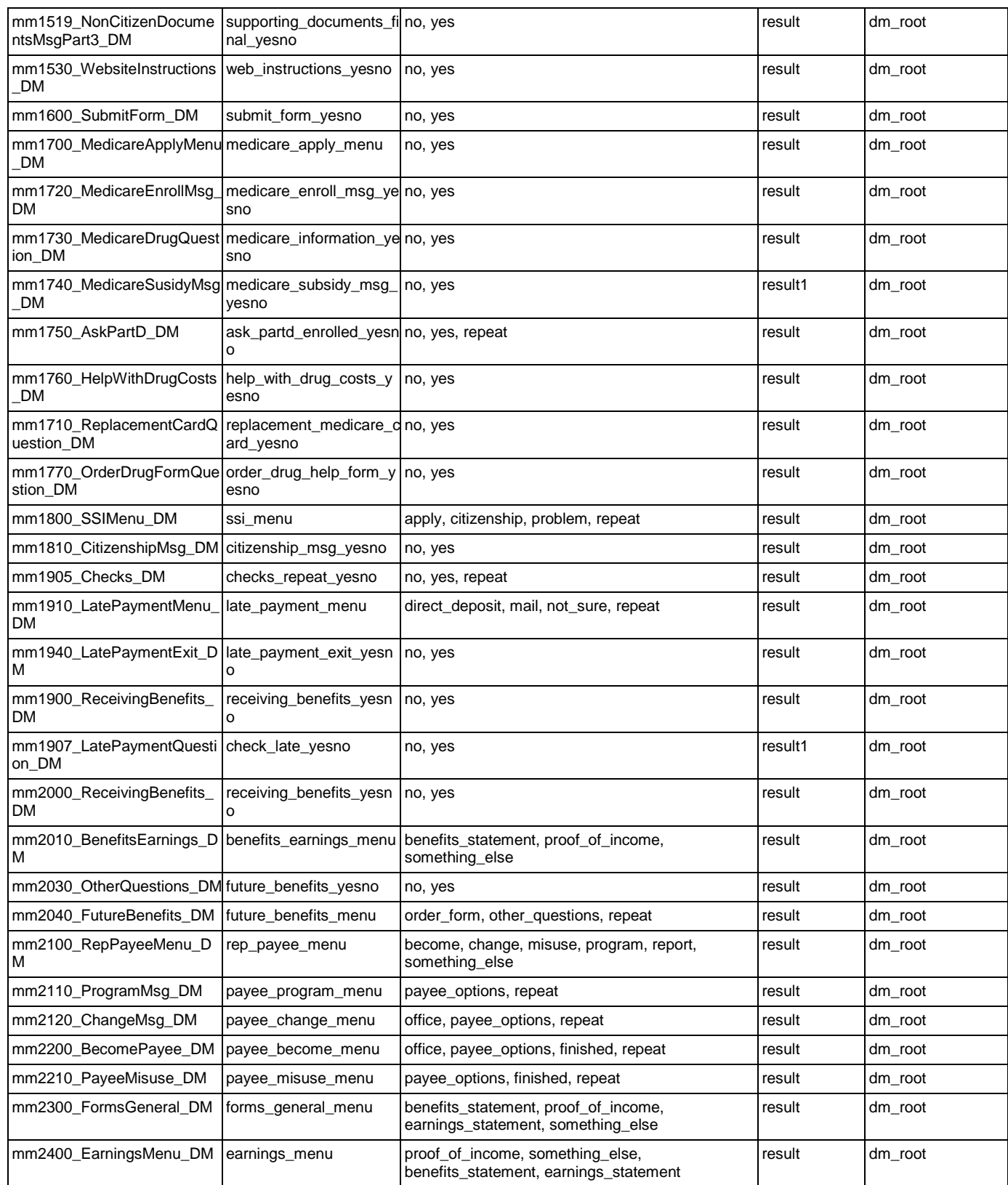

### AddressOSDM

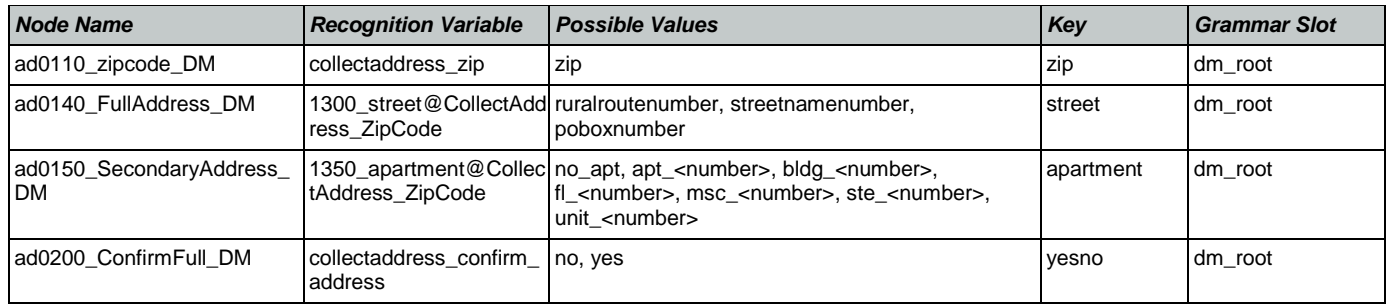

# **BenefitsVerification**

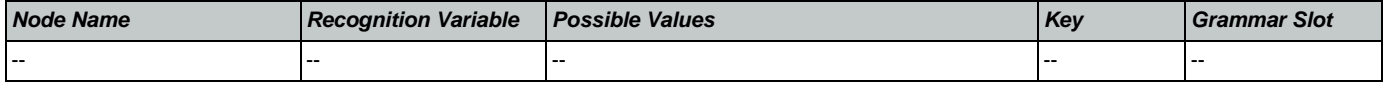

# ChangeOfAddress

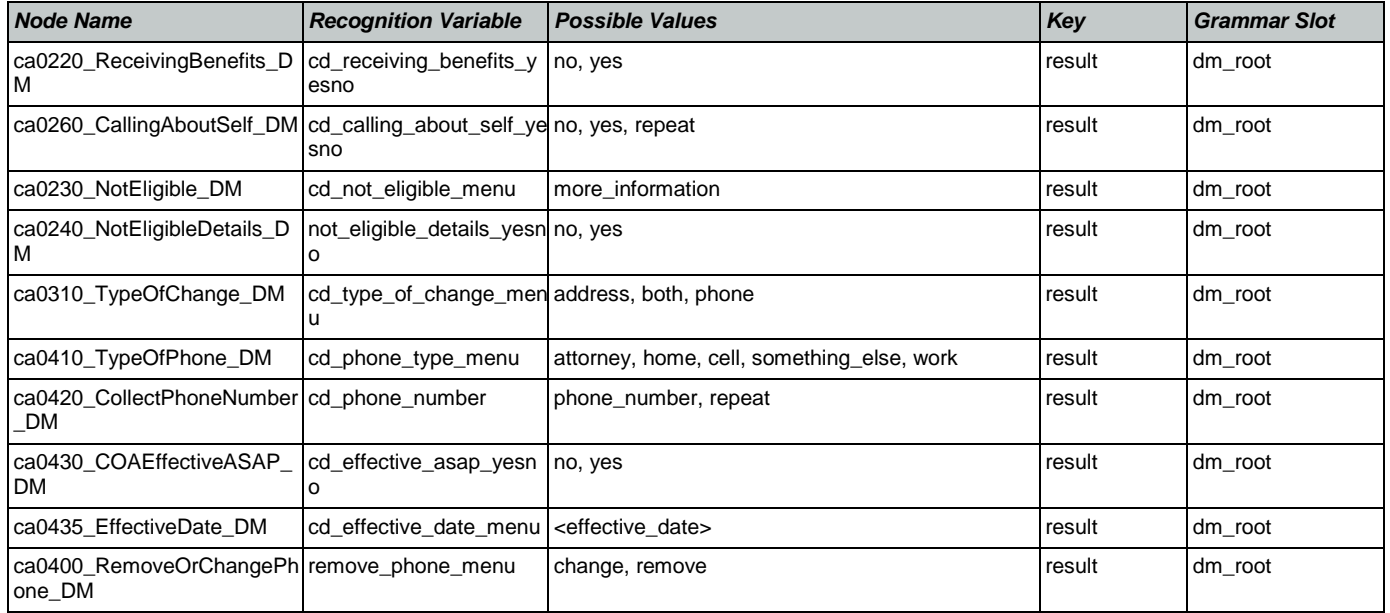

# **ClaimStatusRequests**

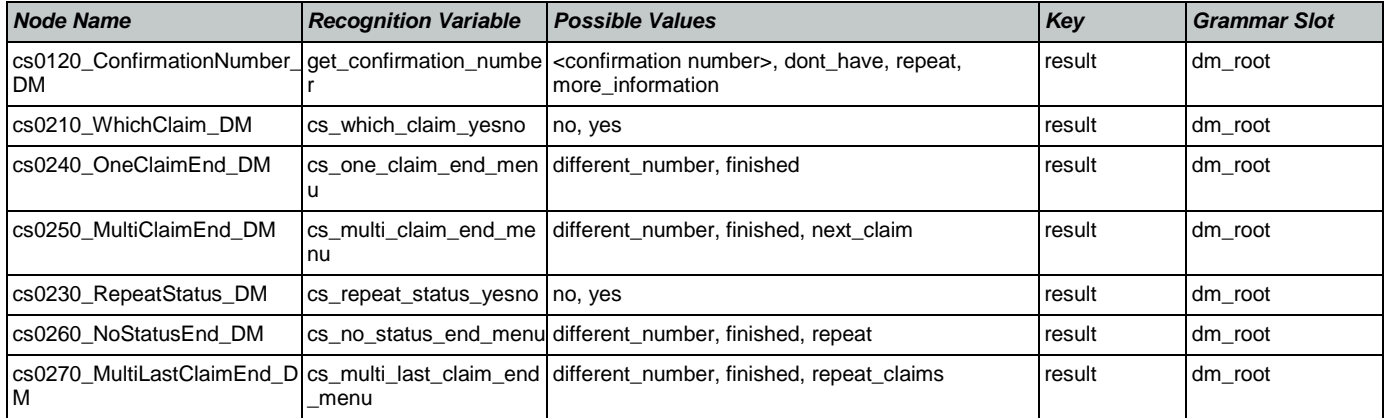

# **DirectDeposit**

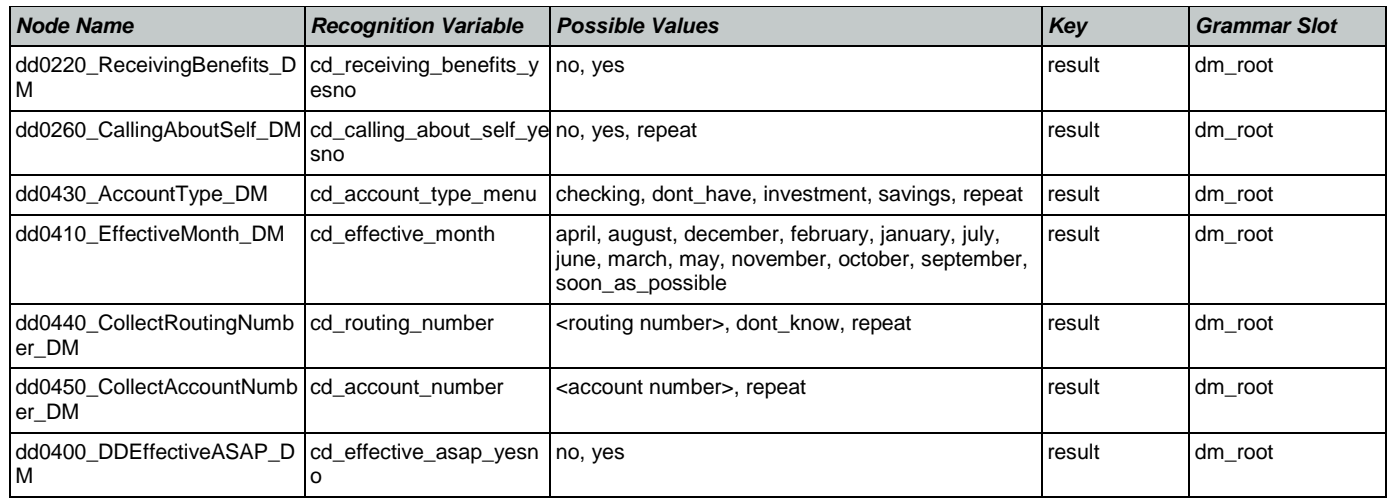

# **FieldOfficeLocator**

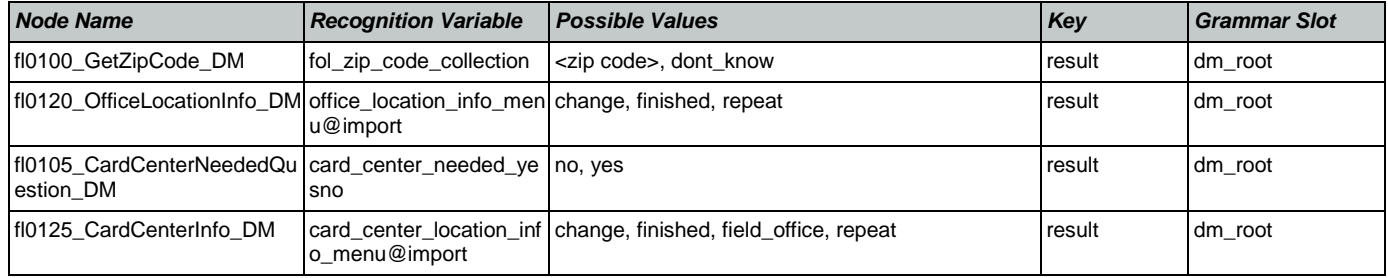

# KnowledgeBasedAuthentication

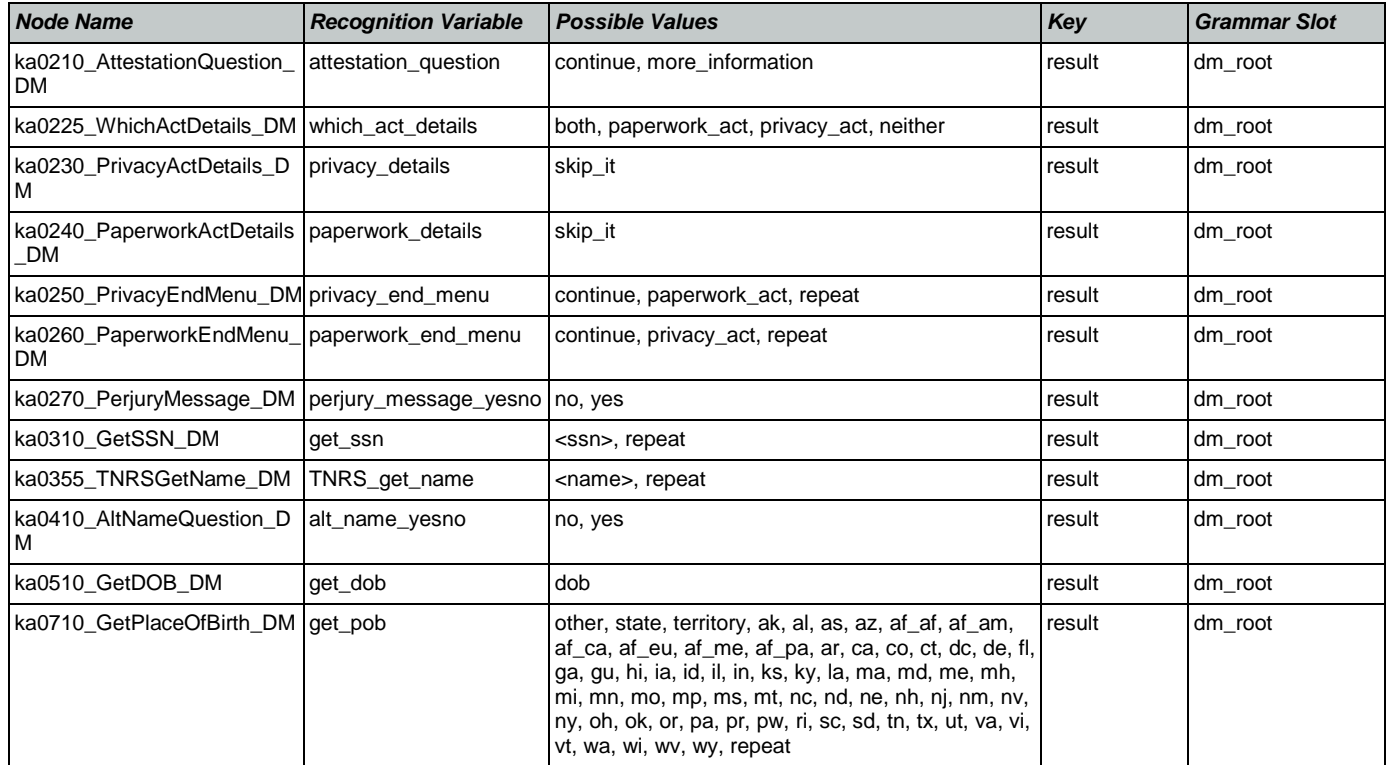

SSA\_ATT\_Care2020\_N8NN January 14, 2016

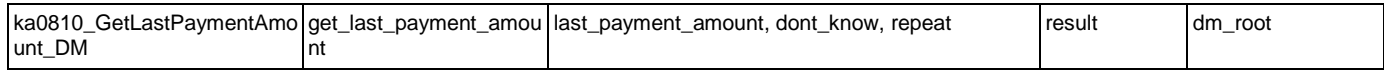

# MedicareReplacementCard

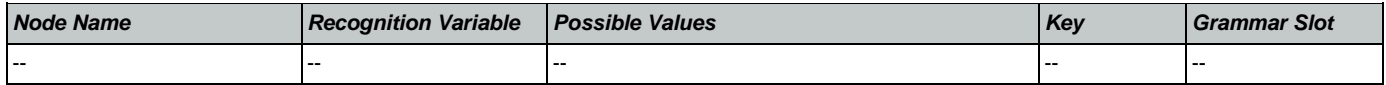

## NameOSDM

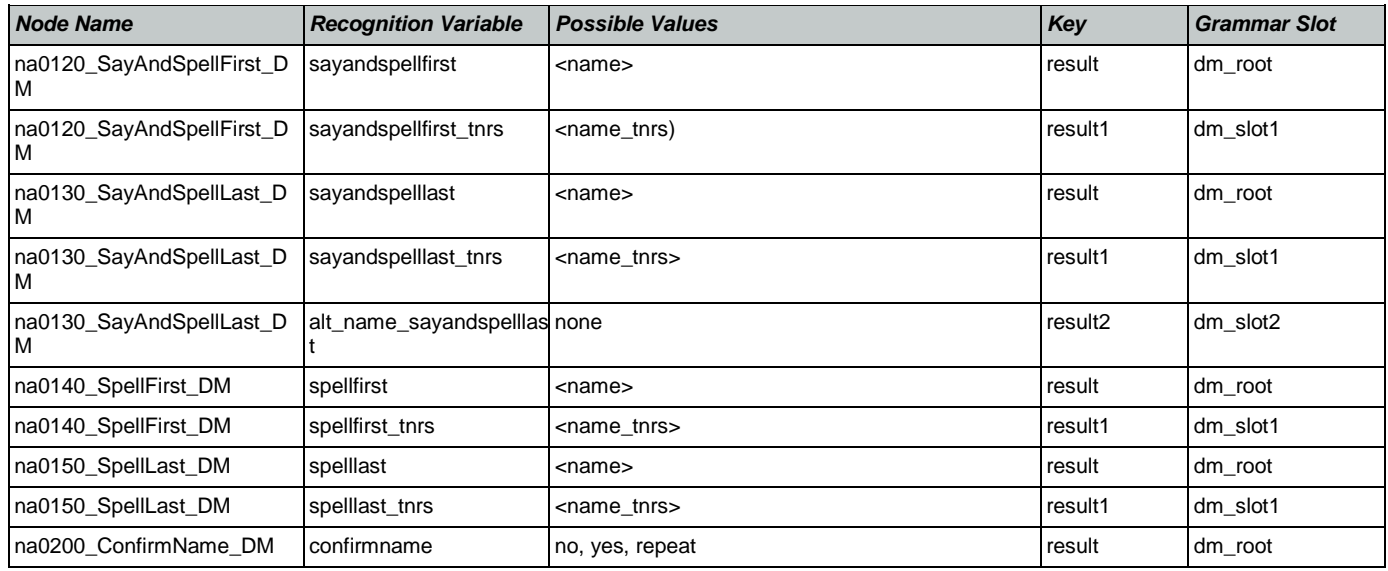

# ReplacementBenefitStatement

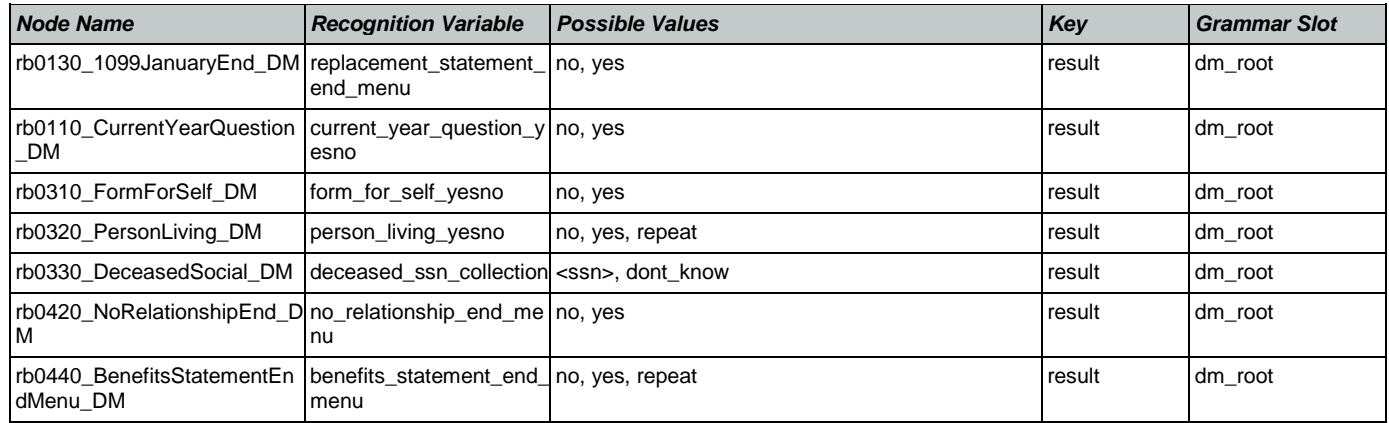

# **Transcription**

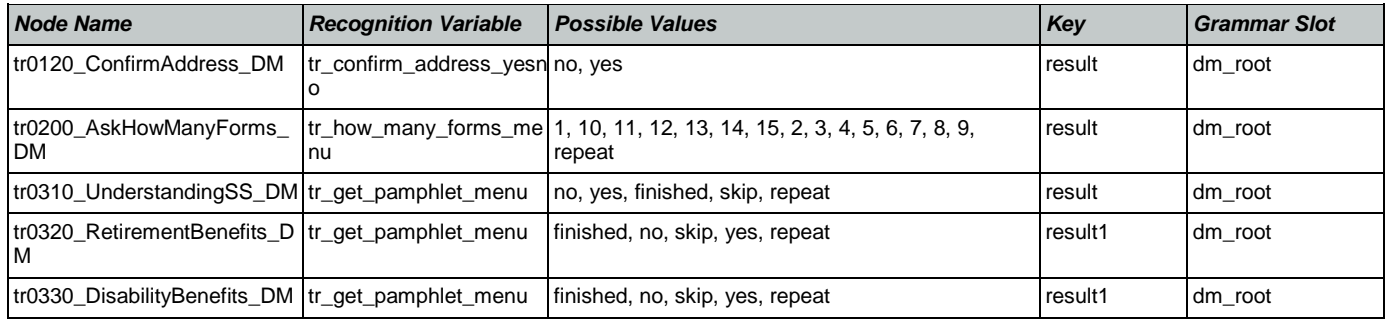

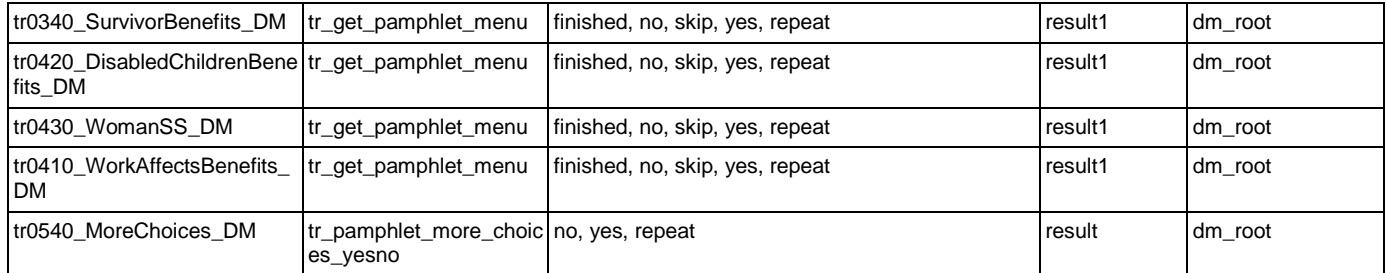